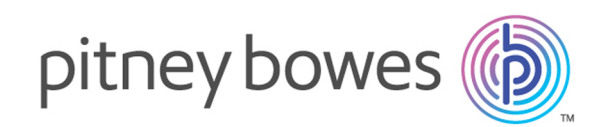

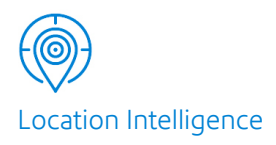

# Spectrum™ Technology Platform Version 12.0

# Global Geocoding Module Guide

# Table of Contents

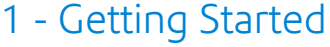

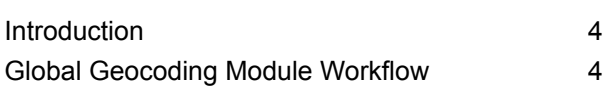

# 2 - Adding the [Geocoding](#page-6-0)

### **[Datasets](#page-6-0)**

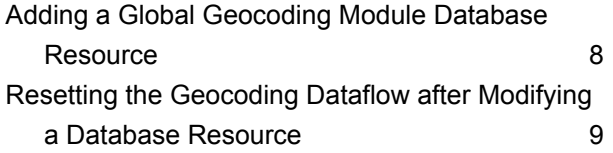

### 3 - [Creating](#page-10-0) your Input Records

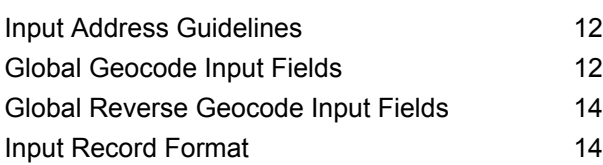

### 4 - Global [Geocode](#page-15-0)

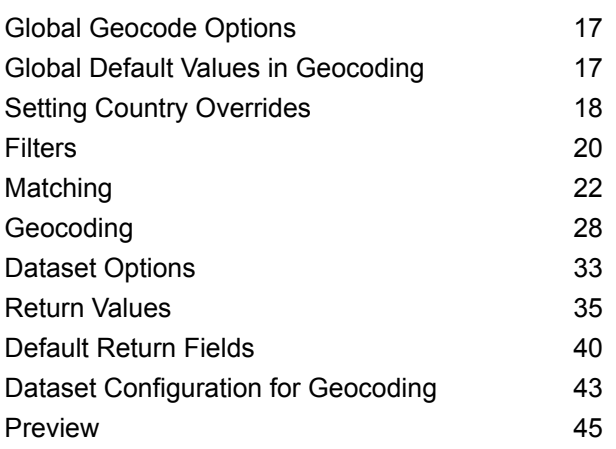

### 5 - Global Reverse [Geocode](#page-47-0)

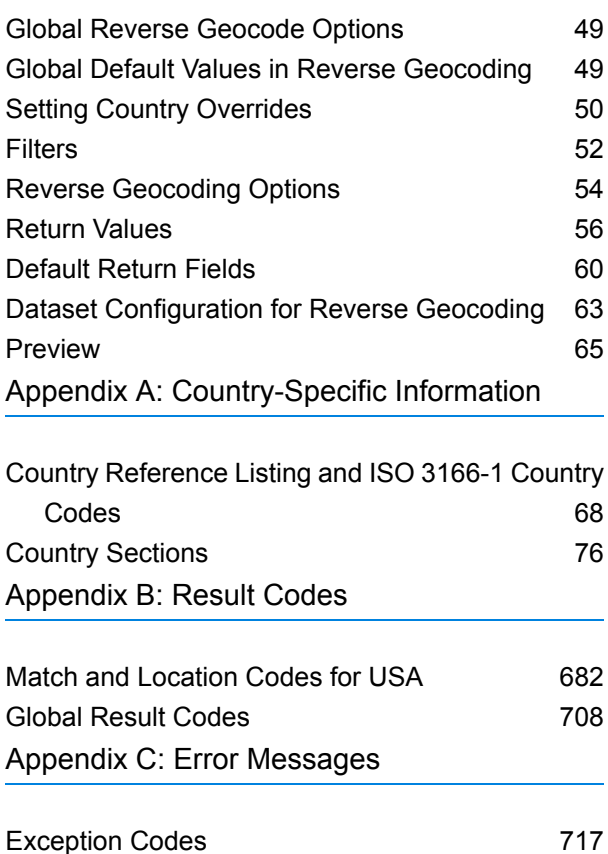

# <span id="page-2-0"></span>1 - Getting Started

### In this section

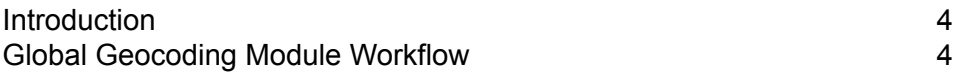

### <span id="page-3-0"></span>Introduction

This guide provides information on using the Global Geocoding Module. The Global Geocoding Module integrates geocoding support for over 120 countries and includes the following stages:

- **Global Geocode** This stage performs forward geocoding using input addresses and returning location data and other information.
- **Global Reverse Geocode** This stage performs reverse geocoding using input coordinates and returning address information that is the best match for that point.

Both of these stages provide options that allow control of the geocoding dataset resources, searching and matching criteria, and other preferences in a graphical interface.

To help you get started, the following section outlines a general workflow that will give you an overview of the steps required to set up and implement the Global Geocoding Module in your geocoding dataflow. You use two client tools to set up and implement the Global Geocoding Module. You use Management Console to add and configure datasets and to create default settings and overrides that are used in the global geocoding dataflows. You use Enterprise Designer to create and edit the actual dataflows.

## <span id="page-3-1"></span>Global Geocoding Module Workflow

The following procedure gives a general high-level workflow for installing, setting up and implementing the Global Geocoding Module in the Spectrum™ Technology Platform.

Make sure that you have reviewed the release notes provided with your installation.

- **1.** You should have already installed the Spectrum™ Technology Platform and the Global Geocoding Module. For instructions, refer to the *Spectrum™ Technology Platform Installation Guide* for your platform.
- **2.** To access Management Console, in a web browser go to:

http://*server*:*port*/managementconsole

Where *server* is the server name or IP address of your Spectrum<sup>™</sup> Technology Platform server and *port* is the HTTP port used by Spectrum™ Technology Platform. By default, the HTTP port is 8080.

**3.** Enter a valid user name and password.

The administrative user name is "admin" and it has a default password of "admin".

**Important:** You should change the admin password immediately after installing Spectrum™ Technology Platform to prevent unauthorized administrative access to your system.

- **4.** Install the Enterprise Designer client tool. This is a Windows application.
	- a) To download Enterprise Designer, in your browser, enter your Spectrum server and port number, and then login. For example: myserver: 8080. The Spectrum™ Technology Platform home page opens.
	- b) For the Enterprise Designer installer, select **Platform Client Tools** > **Desktop**. Follow the instructions provided on this page to download and install the tool.

There are also optional command line tools, such as the Job Executor, Process Executor and Administration Utility that are useful for creating scripts and automating tasks. To download the command line tools, from the Spectrum™ Technology Platform home page, select **Platform Client Tools** > **Command Line**.

- **5.** Download and install your geocoding datasets. For instructions, refer to the *Spectrum™ Technology Platform Installation Guide* for your platform.
- **6.** Add your geocoding datasets as a database resource using the Spectrum Databases resource in Management Console. For the procedure, see **Adding a Global [Geocoding](#page-7-0) Module Database [Resource](#page-7-0)** on page 8.
- **7.** Enter your global default values and any overrides for either Global Geocoding or Global Reverse Geocoding in Management Console. For more information and procedures on setting values and overrides, see **Global Default Values in [Geocoding](#page-16-1)** on page 17 and **Setting Country [Overrides](#page-17-0)** on page 18 or **Global Default Values in Reverse [Geocoding](#page-48-1)** on page 49 and **Setting [Country](#page-49-0) [Overrides](#page-49-0)** on page 50. These settings and overrides apply to all global geocoding dataflows you create in Enterprise Designer.

Among the options you can set are dataset configuration options. The dataset configuration options allow you to choose which datasets to include or exclude when matching as well as setting the preferred dataset search order. For more information, see **Dataset [Configuration](#page-42-0) for [Geocoding](#page-42-0)** on page 43 or **Dataset [Configuration](#page-62-0) for Reverse Geocoding** on page 63

- **8.** Create your geocoding or reverse geocoding input record. To understand the input fields and input record formatting requirements, see the sections on **Global [Geocode](#page-11-1) Input Fields** on page 12, **Global Reverse [Geocode](#page-13-0) Input Fields** on page 14 and **Input [Record](#page-13-1) Format** on page 14.
- **9.** Create your geocoding dataflow in Enterprise Designer. A dataflow is a series of operations that takes data from a source, processes that data, then writes the output to a destination. Detailed information on using the Enterprise Designer and setting up dataflows can be located in the *Spectrum™ Technology Platform Dataflow Designer's Guide*.
- **10.** Depending on which Global Geocoding Module stage you added to your dataflow, you can select geocoding or reverse geocoding options for searching, matching and geocoding, and for setting return values that will supercede the default settings and overrides you created in Management Console. For detailed descriptions of each stage's options, see the chapters **Global [Geocode](#page-16-0) [Options](#page-16-0)** on page 17 and **Global Reverse [Geocode](#page-48-0) Options** on page 49. The various topics in each chapter have information specific to Enterprise Designer.
- **11.** You can override the geocoding dataset configuration you set up in Management Console by using the configuration options in Enterprise Designer. The dataset configuration options allow you to choose which datasets to include or exclude when matching as well as setting the preferred dataset search order. For more information, see **[Configuring](#page-43-0) Datasets in Enterprise Designer** on page 44.
- **12.** Save and run your dataflow.
	- For information on the returned output fields, see **[Default](#page-39-0) Return Fields** on page 40 in the Global Geocode Options and **[Default](#page-59-0) Return Fields** on page 60 in the Global Reverse Geocode Options chapters.
	- The country-specific output field information can be found in each country's section in **[Appendix](#page-67-0) A - [Country-Specific](#page-67-0) Information**.

# <span id="page-6-0"></span>2 - Adding the Geocoding Datasets

In this section

Adding a Global [Geocoding](#page-7-0) Module Database Resource 8 Resetting the [Geocoding](#page-8-0) Dataflow after Modifying a Database [Resource](#page-8-0) 9

# <span id="page-7-0"></span>Adding a Global Geocoding Module Database Resource

Whenever you install a new database resource or modify an existing database resource you must define it in the Management Console in order for it to become available on your system. This procedure describes how to add or modify a Global Geocoding Module database resource.

**Important:** You can only define a single Global Geocoding Module database resource that contains all of the country datasets.

- **1.** If you haven't already done so, install the dataset files on your system. For instructions on installing databases, see the *Spectrum™ Technology Platform Installation Guide*.
- **2.** In Management Console, under **Resources**, choose **Spectrum Databases**.
- **3.** To create a new database resource, click the Add button  $\pm$ . To make changes to an existing database resource, select it, then click the Edit button . To delete a database resource, select it, then click the Delete button  $[\blacksquare]$ .

**Note:** You can copy a Global Geocoding database resource to use for another installed module; however, a copy of a database resource cannot be made for the Global Geocoding Module since it can only have one database resource.

- **4.** If you are creating a new database resource, on the **Add Database** page, enter a name for the database resource in the **Name** field.
- **5.** In the **Pool size** field, specify the maximum number of concurrent requests you want this database to handle.

The optimal pool size varies by module. You will generally see the best results by setting the pool size between one-half to twice the number of CPUs on the server, with the optimal pool size for most modules being the same as the number of CPUs. For example, if your server has four CPUs you may want to experiment with a pool size between 2 (one-half the number of CPUs) and 8 (twice the number of CPUs) with the optimal size possibly being 4 (the number of CPUs).

**Tip:** You should conduct performance tests with various settings to identify the optimal pool size and runtime instance settings for your environment.

- **6.** In the **Module** field, select GlobalGeocode. The **Type** field, Global Geocode Dataset, is selected by default.
- **7.** To add a dataset, under **Data Source**, click the Add button **.** In the Path field, specify the folder that contains the dataset files. You can type in a path or click the Browse button  $\blacksquare$  to locate the dataset you need, then click **Ok**.
- **8.** If you have additional datasets to add, click the Add button  $\overline{+}$ . To edit a dataset path, select the dataset, then click the Edit button  $\ll 1$ . To remove a dataset, select the dataset, then click the Delete button  $\boxed{\bullet}$ .

**9.** When you are done with your changes, click **Save**.

**Note:** If the database fails to configure due to insufficient resources, you may need to increase the Java Virtual Machine (JVM) initial heap size ( $\text{Xms}$ ) and/or add the max heap size ( $\text{Xmx}$ ) in the java.vmargs file. This file is located in the

*SpectrumDirectory*\server\modules\GlobalGeocode folder, where *SpectrumDirectory* is your Spectrum installation directory.

# <span id="page-8-0"></span>Resetting the Geocoding Dataflow after Modifying a Database Resource

If you have an established dataflow, and subsequently you modify your database resource by adding or deleting geocoding datasets, you must either exit, then re-start the Enterprise Designer or execute the following procedure to reset your dataflow.

**1.** In Enterprise Designer, in your geocoding dataflow, select the output port channel between the Global Geocode or Global Reverse Geocode stage and the output stage. In the following example, this is the **Write to File** stage.

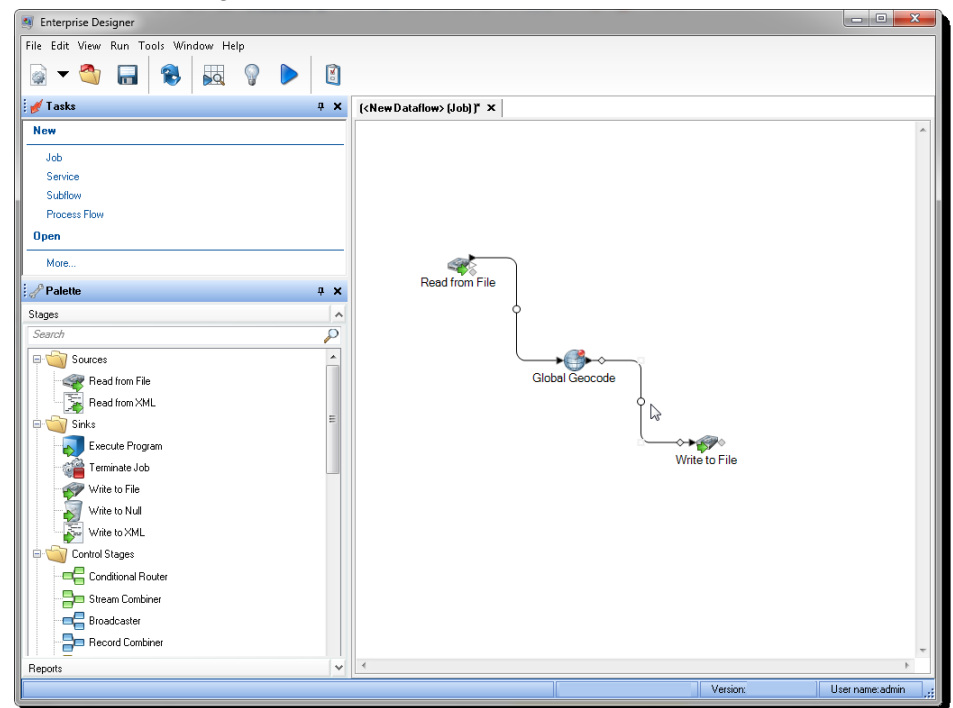

**2.** Delete the channel.

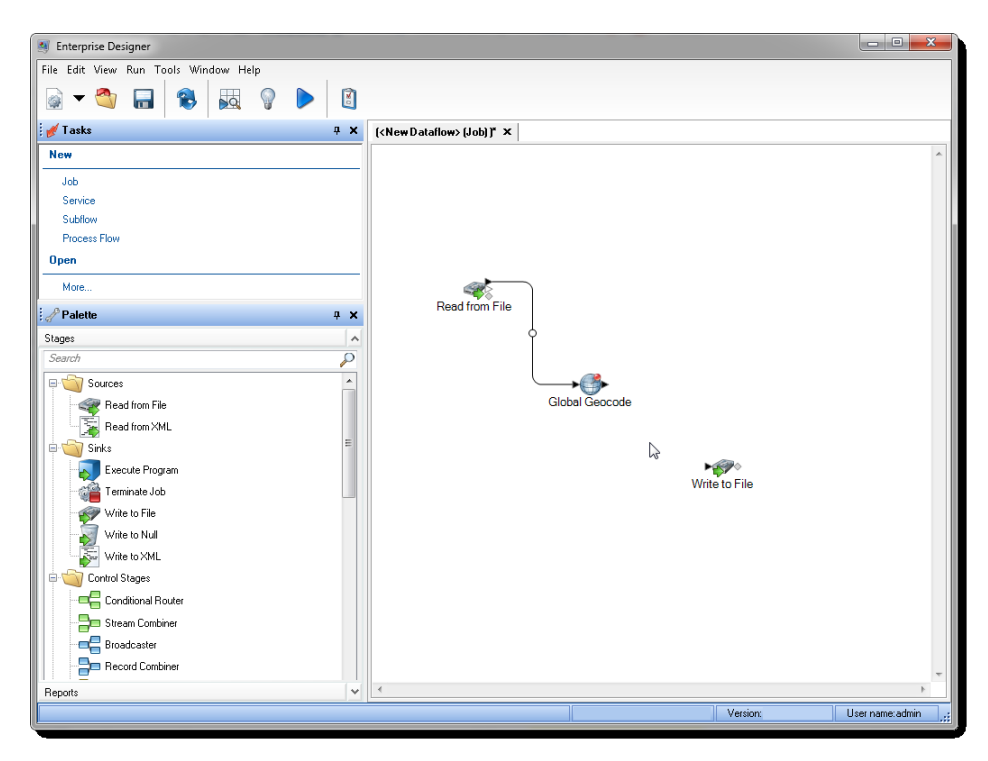

- **3.** Reconnect the output port on the Global Geocode or Global Reverse Geocode stage to the output stage.
- **4.** Save your dataflow.

The dataflow is reset and is ready to be configured and run.

# <span id="page-10-0"></span>3 - Creating your Input Records

### In this section

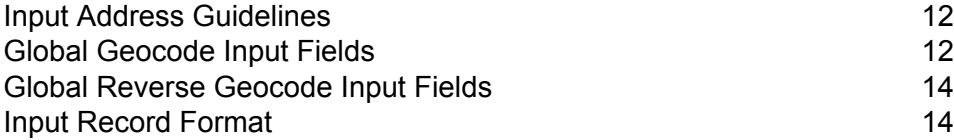

## <span id="page-11-0"></span>Input Address Guidelines

Follow these address guidelines for best performance:

- Ensure that your input addresses are as complete and accurate as possible. If there are errors in your input addresses, the Global Geocoding Module may still be able to geocode those addresses, but there may be more than one possible match.
- Include postal codes in your input addresses if you have them. This is not required, but it allows the Global Geocoding Module to perform postal geocoding. This may give you more accurate results for some addresses, depending on the country and on the completeness and accuracy of other address components.
- Format your input addresses consistently. The Global Geocoding Module can handle input addresses in a wide variety of input formats, or can handle unformatted (single line) input. But you can get more accurate and faster results if your input addresses are consistently formatted and conform to country-specific address conventions. Even if your input address are single line (unformatted), you may get better results and performance if the address components are ordered consistently.
- <span id="page-11-1"></span>• Check your country's section in the **Appendix A - [Country-Specific](#page-67-0) Information** for more detailed country-specific address guidelines.

# Global Geocode Input Fields

The following table defines the Geocoding input fields.

#### Field Name Type Description

**Note:** The meaning, valid values and support of the following address elements vary by country:

- placeName
- mainAddress
- lastLine
- areaName1
- areaName2
- areaName3
- areaName4
- postCode1
- postCode2
- country

It is important to review the information specific to your country/countries. To locate your country's information, refer to the **[Country-Specific](#page-67-0) Information** sections in the appendix.

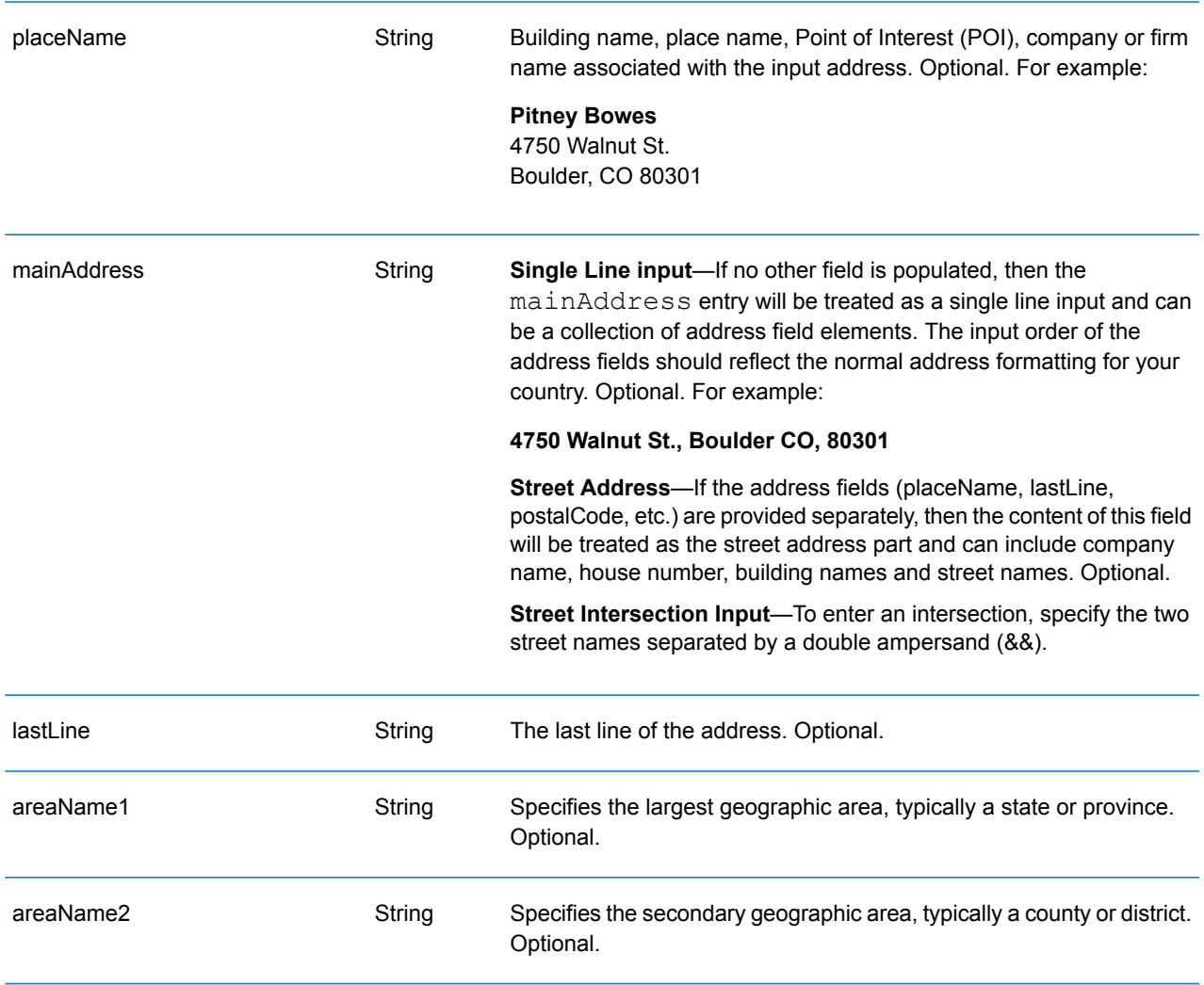

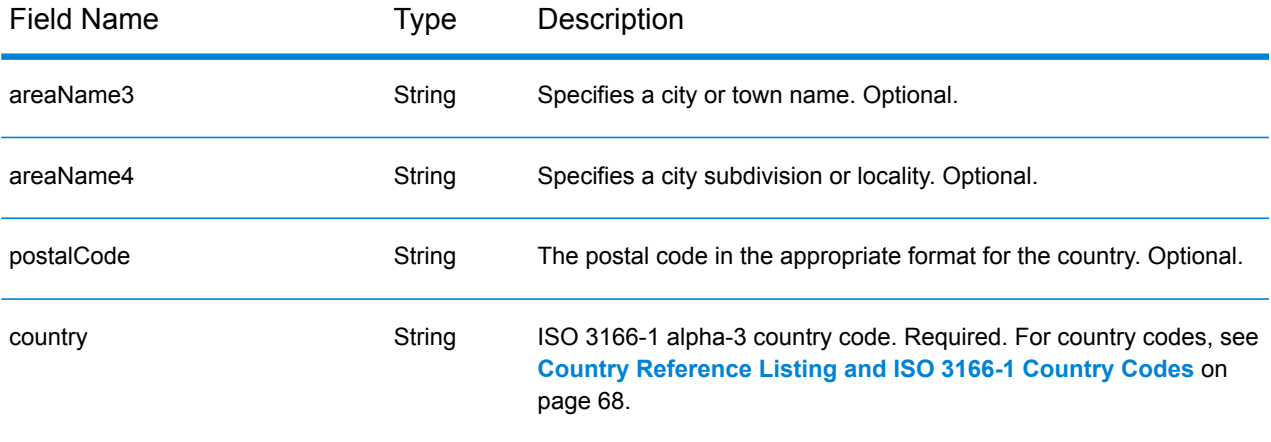

# <span id="page-13-0"></span>Global Reverse Geocode Input Fields

The following table defines the Reverse Geocoding input fields.

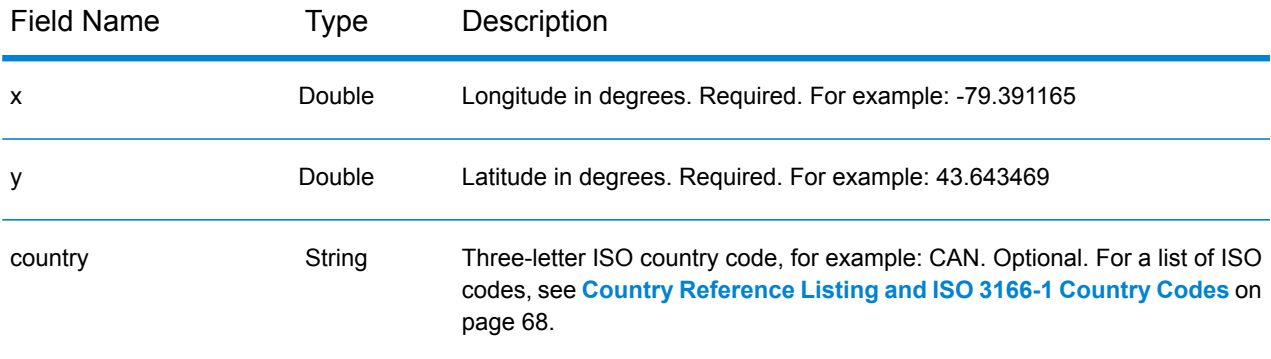

## <span id="page-13-1"></span>Input Record Format

The Enterprise Designer specifies the allowable input file formats for the type of dataflow in use. Typically, the dataflow would read the input record as either a text, database or XML file. Each of these input file types have specific format requirements which are covered in detail in the *Spectrum™ Technology Platform Dataflow Designer's Guide*. For instance, for an input text file, the guide covers the permitted record types, character encoding, field separators, etc.

The following are a couple of example input record text files. These example input records contain an optional header line, as well as optional input fields.

#### *Example Geocoding Input Record*

The following is an example text input record file with USA addresses.

```
mainAddress;areaName3;areaName1;postalCode;country
26 EDISON DR;NISKAYUNA;NY;12309;USA
92 MCCRACKEN RD; MILLBURY; MA; 01527; USA
22 CARRIAGE LN;NEWARK;DE;19711;USA
8 HARBOR VIEW RD; S BURLINGTON; VT; 05403; USA
124 VERNON RD;GREENVILLE;PA;16125;USA
31 FORD ST;MAUMEE;OH;43537;USA
155 WINTER ST;S WALPOLE;MA;02071;USA
```
#### *Example Reverse Geocoding Input Record*

The following is an example text input record file with input coordinates.

```
X|Y|Country
-72.672229|42.076406|USA
-82.436915|34.870463|USA
-95.7849|42.1603|USA
-113.532|53.5421|CAN
-71.2577|46.8461|CAN
-115.423|32.6561|MEX
```
# <span id="page-15-0"></span>4 - Global Geocode

### In this section

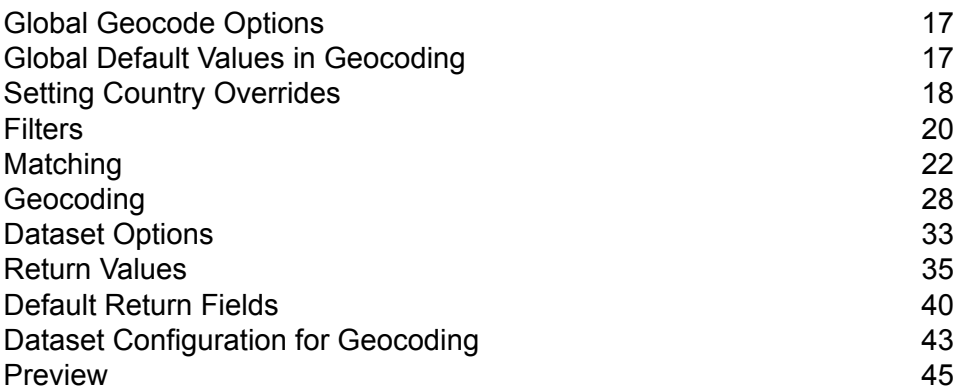

## <span id="page-16-0"></span>Global Geocode Options

Global Geocoding Module takes an input address and returns location data and other information. Options are available that allow control of matching and geocoding criteria, return values and other preferences.

## <span id="page-16-1"></span>Global Default Values in Geocoding

You can set global default values in both Management Console and Enterprise Designer. When you set the options in Management Console, the settings you save are applied to all dataflows that use the Global Geocode stage. If you set the options in Enterprise Designer, the settings are applied to that specific instance of the Global Geocode stage.

### <span id="page-16-2"></span>Setting Global Defaults in Management Console

The following instructions explain how to enter global default values in Management Console. In many cases, entering the global default values is a matter of accepting the existing default values.

#### *Entering global default values*

- **1.** In the **Services** tab, select **Global GeoCoding Module**.
- **2.** In the Global Geocoding module, select the **Global Geocode** stage from the list.
- **3.** In the **Country Filter** dropdown, select **Global Defaults**.
- **4.** Click the tab in which you want to enter a global default.

Depending on the tab you choose, there are several settings you can select and enable. You can select the multiple choice options in the dropdown controls and you can enable other options by using the checkboxes. There are also some fields for which you can manually enter a value. You can also create country-specific overrides for a number of options. For more information, see **Setting Country [Overrides](#page-17-0)** on page 18.

**5.** Click **Save**.

### <span id="page-17-1"></span>Setting Global Defaults in Enterprise Designer

The following instructions explain how to enter global default values in Enterprise Designer. In many cases, entering the global default values is a matter of accepting the existing default values. Remember that any options you set in Enterprise Designer are specific to that one instance of the Global Geocoding stage and override the settings made in Management Console.

#### *Entering global default values*

- **1.** Start Enterprise Designer.
- **2.** In the **Tasks** panel, select the new type of dataflow you want to create. You can also open an existing dataflow to make changes.
- **3.** From the **Stages** listing in the **Palette** panel, select the **Global Geocode** stage icon and drag it into the New Dataflow panel.
- **4.** Double click the stage icon to open the **Global Geocode Options** window.
- **5.** In the **Filters** panel, click **Global Defaults**.
- **6.** Click the arrow to open the category in which you want to enter a global default.

Depending on the category you choose, there are several settings you can select and enable. You can select the multiple choice options in the dropdown controls and you can enable other options by using the checkboxes. There are also some fields for which you can manually enter a value.

<span id="page-17-0"></span>**7.** When you are finished making your choices, click the **OK button** and then click the **Save button to save your dataflow.** 

# Setting Country Overrides

When you set the values for global geocoding, you can override several of the global default values on a per-country basis. Any overrides made through the Management Console are base settings that apply to all data flows that use Global Geocoding stages in Enterprise Designer.

**Note:** This override functionality is available only through the Management Console. It is not supported in Enterprise Designer.

### Setting Country Overrides in Management Console

The following instructions explain how to enter, view, and remove country-specific overrides.

#### *Entering country overrides*

- **1.** In the **Services** tab, select **Global Geocode**.
- **2.** In the **Global Geocode** module, select the **Global Geocode** stage from the list.
- **3.** In the **Country Filter** dropdown, select **Global Defaults**.
- **4.** Click the tab in which you want to create a country override.
- **5.** Click the **Add**  $\triangle$  icon next to the option for which you want to create the override.

The **Override Value** popup appears.

**6.** In the popup, click the **Add +** icon to add the override.

The dropdown appears and the **Add**  $\dot{\bullet}$  icon in the **Country** column for the option changes to a highlighted number  $\bullet$  icon. This indicates that there is one override for that option. You can create an override for any country that is available in your datasets. The number icon increments as you add more overrides.

- **7.** In the dropdown, select the country for which you want to create the override.
- **8.** Click the checkbox to enable the override.
- **9.** To close the popup, click the gray **Close \*** icon.
- **10.** Click **Save**.

#### *Viewing all country overrides*

- **1.** In the **Country Filter** dropdown, select **Overrides**.
- **2.** Click the tab for which you want to view the overrides.

All of the overrides for the options in that tab appear in addition to the initial global setting. The initial global setting has a value of  $ALL$  in the **Country** column and a highlighted number  $\bullet$  icon showing the number of overrides associated with that option. Each override is listed below the default global setting with its corresponding country code in the **Country** column. A red **Delete**

**X** icon also appears next to the **Country** column. The checkbox for each override appears in the **Setting** column, showing whether the override is enabled.

#### *Viewing country overrides by country*

- **1.** In the **Country Filter** dropdown, select the country for which you want to view the overrides.
- **2.** Click the tab for which you want to view the overrides.

In addition to the initial global setting, any overrides specific to the country chosen appear. The initial global setting has a value of  $ALL$  in the **Country** column and a highlighted number  $\bullet$  icon showing the total number of overrides associated with that option. The country-specific override is listed below the default global setting with its corresponding country code in the **Country**

column. A red Delete **X** icon also appears next to the **Country** column. The checkbox for each override appears in the **Setting** column, showing whether the override is enabled.

#### *Removing country overrides*

- **1.** In the **Country Filter** dropdown, select the country for which you want to remove an override.
- **2.** Click the tab in which you want to remove an override.

The country-specific overrides appear with a red **Delete** icon next to it.

**3.** Click the delete icon for the override you want to remove.

The override disappears from the list and the highlighted number decrements.

**4.** Click **Save**.

### <span id="page-19-0"></span>Filters

Filters control the display of options and settings.

### Filters in Management Console

The options in the **Country Filter** dropdown filter the display of options and settings in the tabs.

#### *Global Defaults*

When you select **Global Defaults** in the **Country Filter** dropdown, the tabs display the common set of options for all countries. If you modify a global defaults option, then that selection is applied to all countries unless you enter an override for a specific country.

You can set up overrides for specific countries that have geocoding datasets installed and have custom options and return values. Most countries are covered by the global defaults.

#### *Overrides*

When you select **Overrides** in the **Country Filter** dropdown, you can see all of the overrides you have entered.

#### *Country listings*

This is the list of the countries that have geocoding datasets installed and that have additional country-specific matching options and return values. When you select a country, the tabs display any country-specific options and return values for the selected country. Most countries are covered by the global defaults.

### Filters in Enterprise Designer

The options in the **Filters** panel filter the display of options and settings in the right-side panel.

#### *Global Defaults*

When you click on **Global Defaults** in the **Filters** panel, the right-side panel displays the common set of options for all countries.

If you modify a global defaults option, then that selection is applied to all countries and cannot be changed on a per-country basis. Subsequently, if you select a country and view its options, the modified global defaults option will be inactive in the GUI.

The exception to this case is for the **Match Mode** setting for USA. You can set a match mode as the global default which will be applied to all countries. Then, for USA, the global default match mode can be either used or there are two additional match mode options for USA that can be selected - **CASS** and **Interactive** match modes. For more information on these match modes, see **USA-only Match Modes: [Interactive](#page-26-0) and CASS Modes** on page 27.

#### *Country listing*

Lists the countries that have geocoding datasets installed and have custom options and return values. When you click on a country, the right-side panel displays the custom options and return values for the selected country. Most countries are covered by the global defaults.

## <span id="page-21-0"></span>Matching

You can use the options in the Matching category to set match criteria and restrictions so that the matching can be as strict or relaxed as you need. The following sections cover the matching **[global](#page-22-0) [defaults](#page-22-0)** options, which are available for all countries, and the **[country-specific](#page-23-0) matching options**, which apply to a subset of countries.

For instructions on setting global default values in Management Console, see **[Setting](#page-16-2) Global Defaults in [Management](#page-16-2) Console** on page 17.

For instructions on setting global default values in Enterprise Designer, see **Setting Global [Defaults](#page-17-1) in [Enterprise](#page-17-1) Designer** on page 18.

In Management Console, you can add overrides to global defaults for matching on a country-specific basis. Once the overrides are set and enabled, they apply to all data flows that use the Global Geocoding stage. This functionality is not supported in Enterprise Designer. For more information see **Setting Country [Overrides](#page-17-0)** on page 18.

#### <span id="page-22-0"></span>*Matching Options*

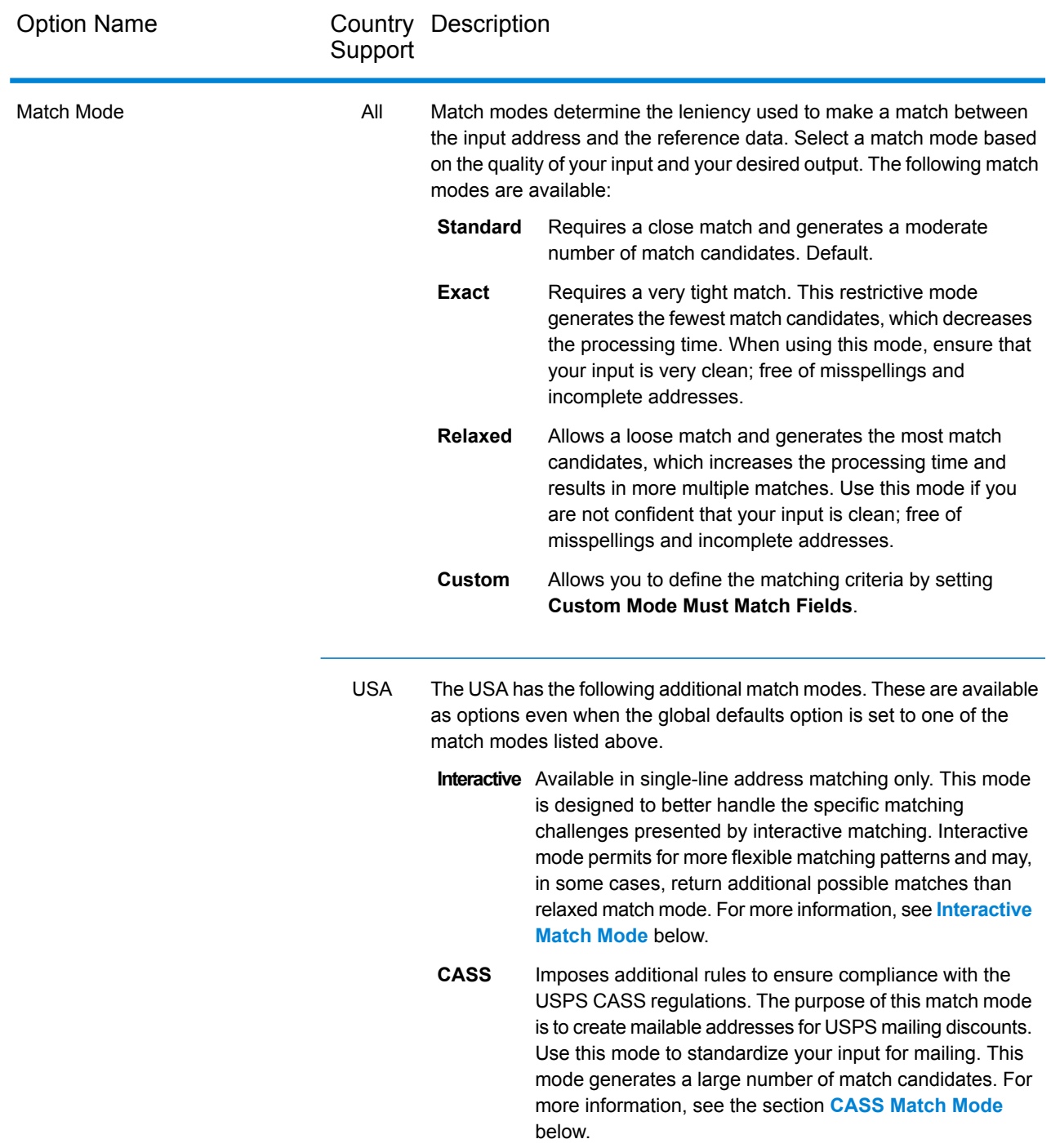

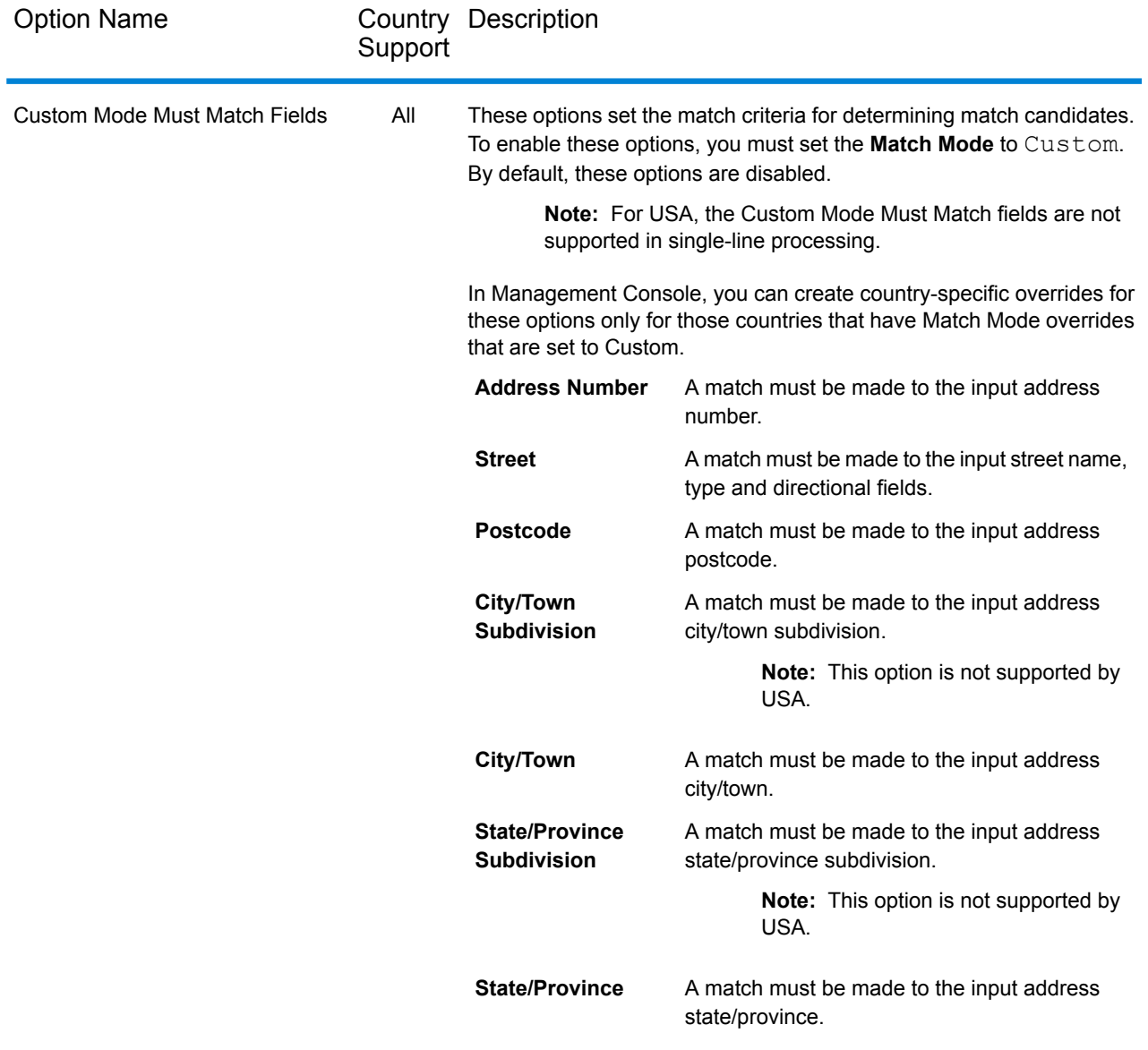

#### <span id="page-23-0"></span>*Country-Specific Matching Options*

There are additional matching options for specific countries that can be enabled. These are not overrides, but simply additional options.

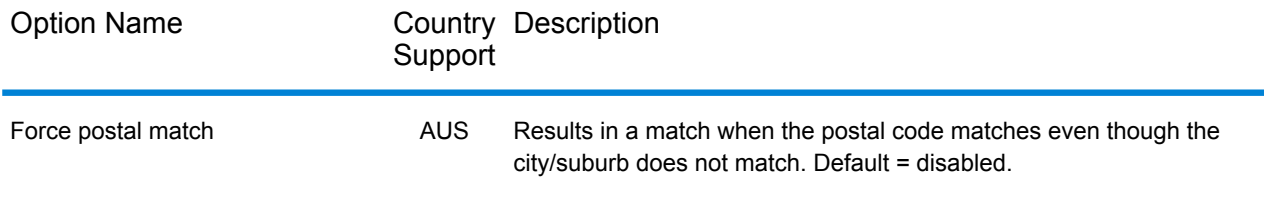

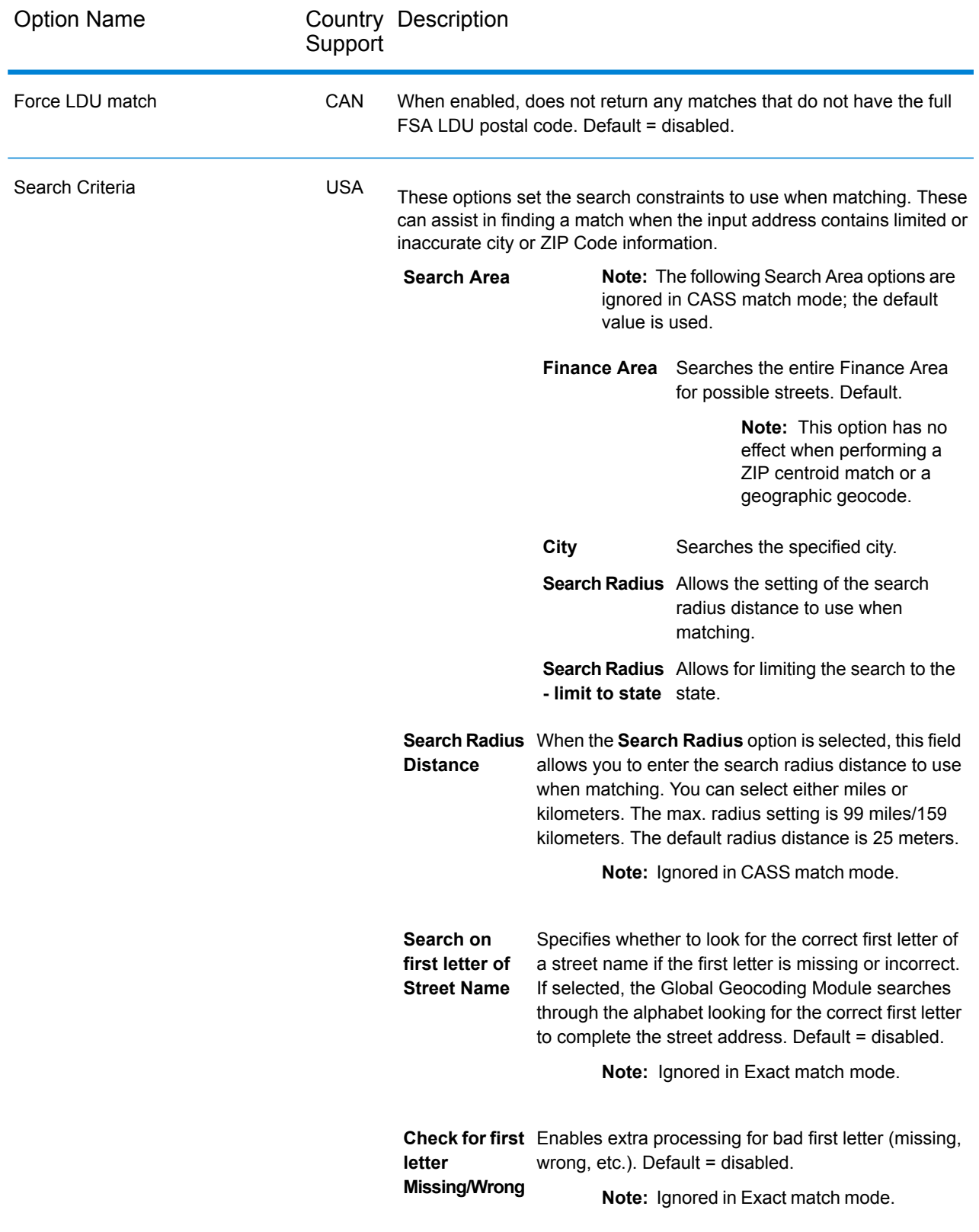

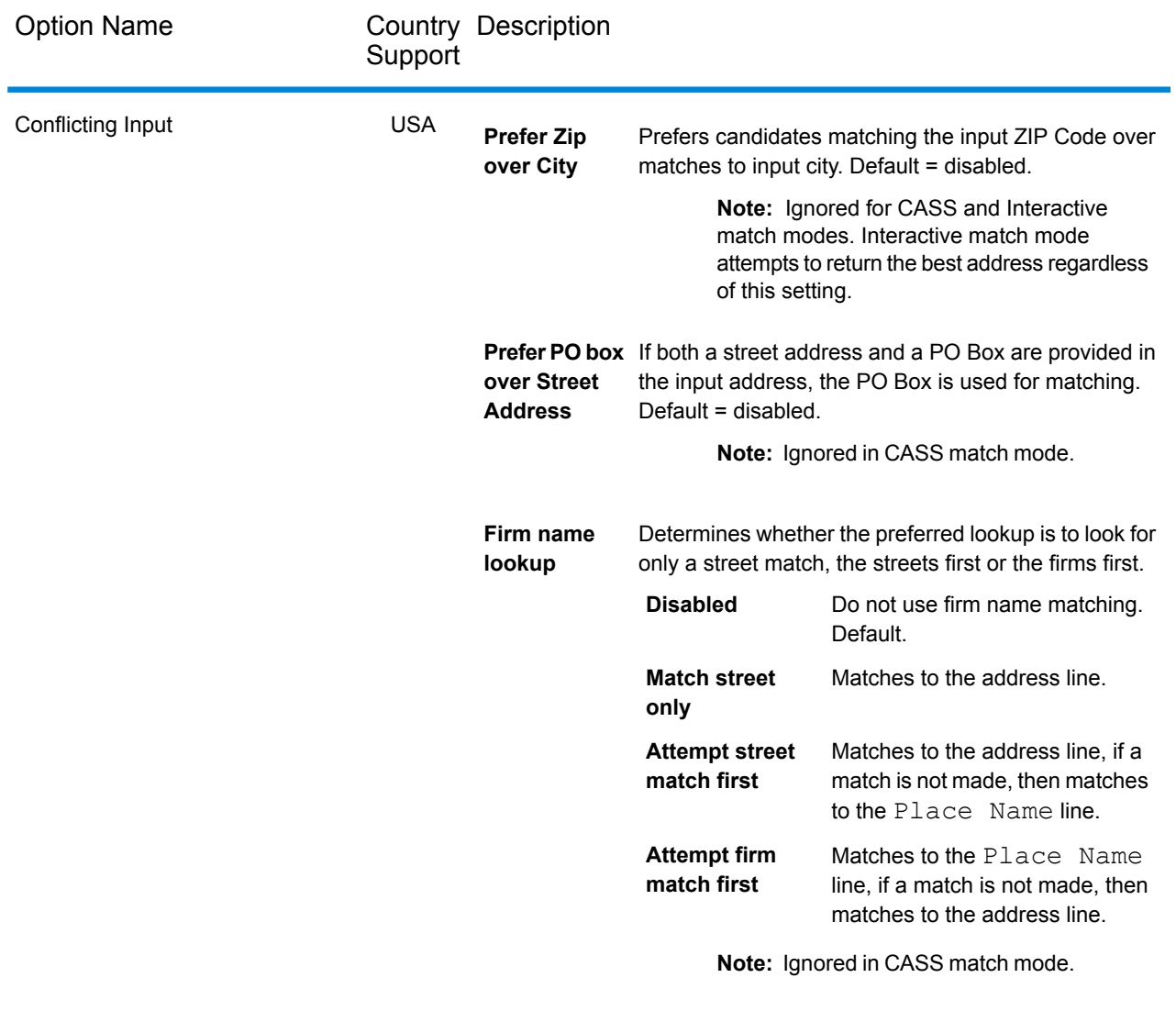

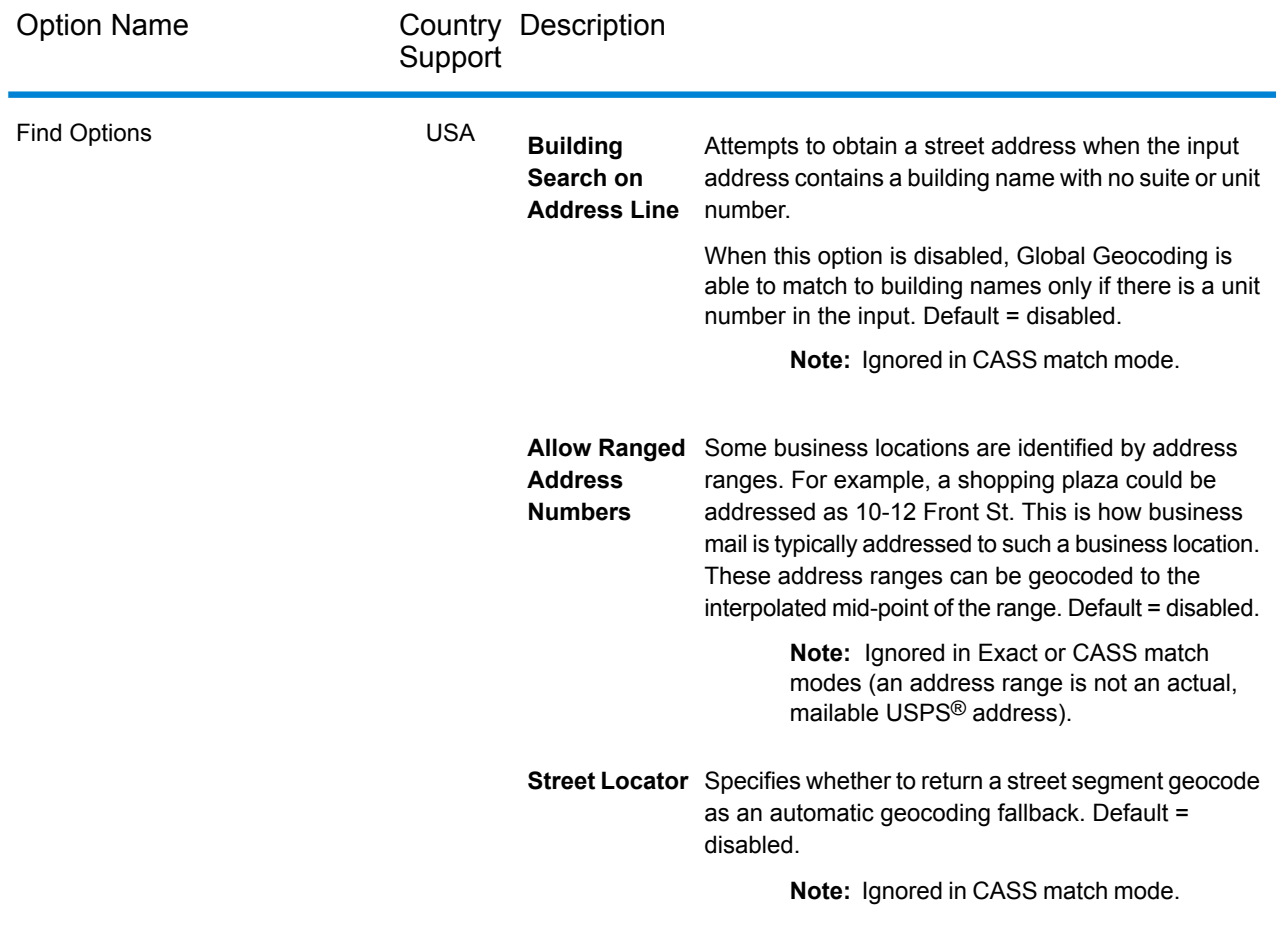

#### <span id="page-26-1"></span><span id="page-26-0"></span>*USA-only Match Modes: Interactive and CASS Modes*

The following sections provide more in-depth information about the two additional USA match modes, Interactive and CASS.

#### *Interactive Match Mode (USA only)*

Interactive mode is designed for interactive mobile/web applications. In this use case, it is expected that users may enter single-line addresses that contain misspelled, inaccurate, and/or missing information, so this input is processed utilizing a looser set of criteria for matching than the other match modes. As a result, the matching output could include multiple match candidates. The list of matches would be presented to the user who could then select the desired match candidate. If an exact match is found, then that single match candidate is returned; a mix of accurate and inaccurate results are not presented.

The capabilities and restrictions of Interactive match mode are as follows:

• Interactive match mode is only available in single-line address processing. If an attempt is made to run a non-single-line address when the match mode is set to **Interactive**, the match mode is

temporarily changed to **Relaxed** and the address is processed in relaxed mode. When the matching process completes, the match mode is automatically reverted back to **Interactive**.

- Interactive match mode allows users to break the cardinal rule: If the user enters 123 S Main and there is only 123 N Main, a match is made with a match code that reflects the modified directional.
- Interactive match mode handles cases where users transpose pre-directionals with postdirectionals without penalty.
- Interactive match mode ignores the **Prefer Zip over City** setting. When the city and ZIP Code don't match correctly, the best geocoding result will be returned based on an analysis of all the input address elements.
- <span id="page-27-1"></span>• When operating in interactive mode, in cases where a point address or interpolated street address result cannot be determined, the most accurate level of ZIP-9, ZIP-7 or ZIP-5 centroid available may be returned.

#### *CASS Match Mode (USA only)*

The CASS match mode imposes additional rules to ensure compliance with the USPS CASS regulations. The purpose of this match mode is to create mailable addresses for USPS mailing discounts. Use this mode to standardize your input for mailing. This mode generates a large number of match candidates.

The CASS match mode deviates from the other modes in its processing. This mode does not perform intersection, building name, or spatial alias (TIGER, TomTom, NAVTEQ street name alias or Centrus alias) or matches to User Dictionaries. It does not match to candidates from data sources that do not have USPS equivalent records. This mode recognizes and parses two unit numbers on the same address line, for example a building and unit number.

### <span id="page-27-0"></span>Geocoding

<span id="page-27-2"></span>The options in the **Geocoding** category enable you to control how a location's coordinates are determined. The following sections cover the geocoding **global [defaults](#page-27-2)** options, which are available for all countries, and the **[country-specific](#page-31-0) geocoding options**, which apply to a subset of countries.

#### *Global Defaults in Management Console*

You can create overrides for some of the global default options on a per-country basis. These options have a  $\pm$  next to the Country column value. For more information about how to create overrides, see **Setting Country [Overrides](#page-17-0)** on page 18.

#### *Global Defaults in Enterprise Designer*

If you modify a global defaults option, then that selection is applied to all countries and cannot be changed on a per-country basis. Subsequently, if you select a country and view its options, the modified global defaults option will be inactive in the GUI.

#### *Options*

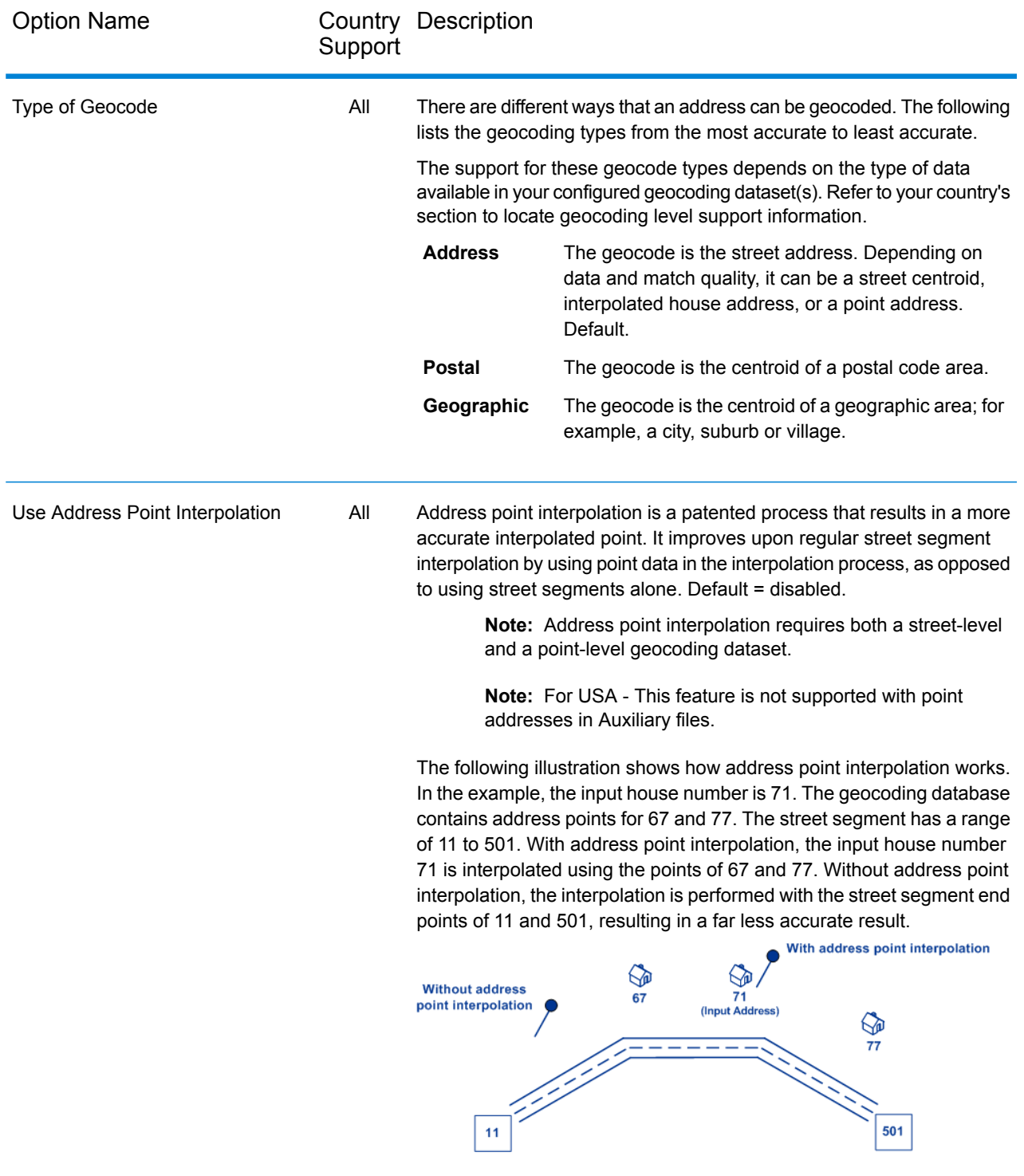

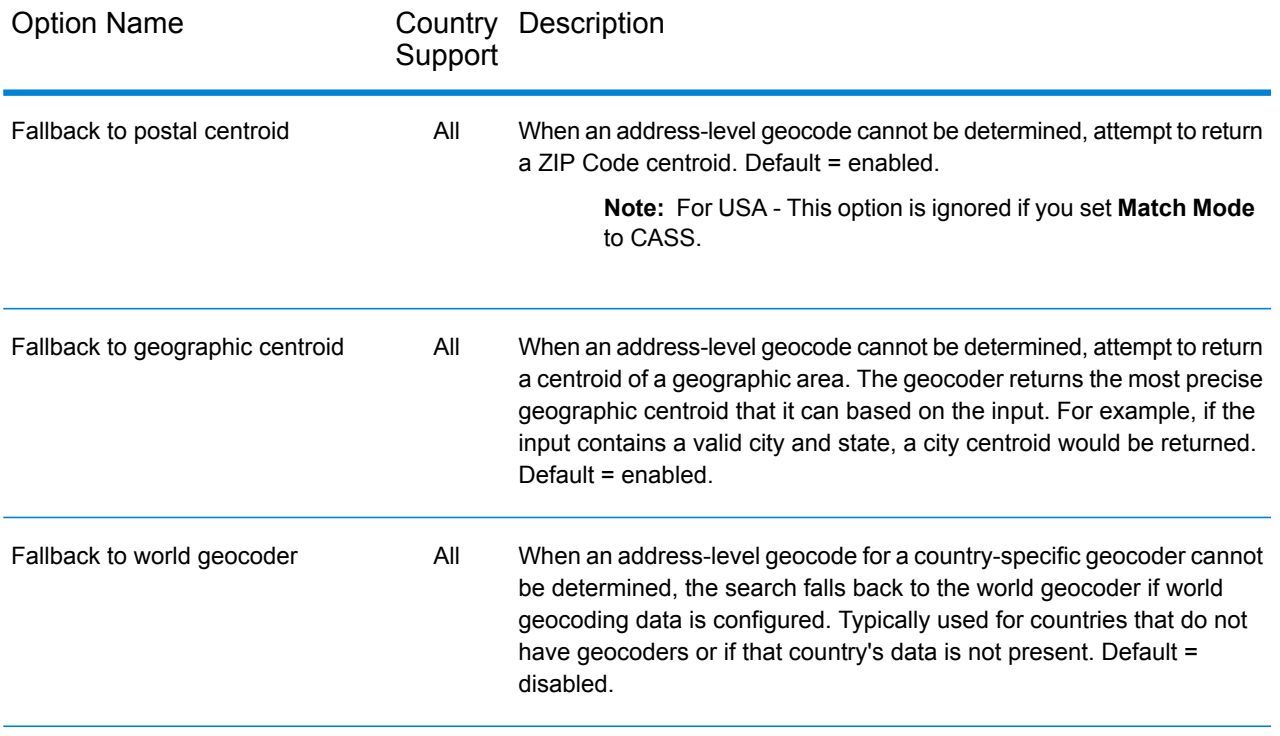

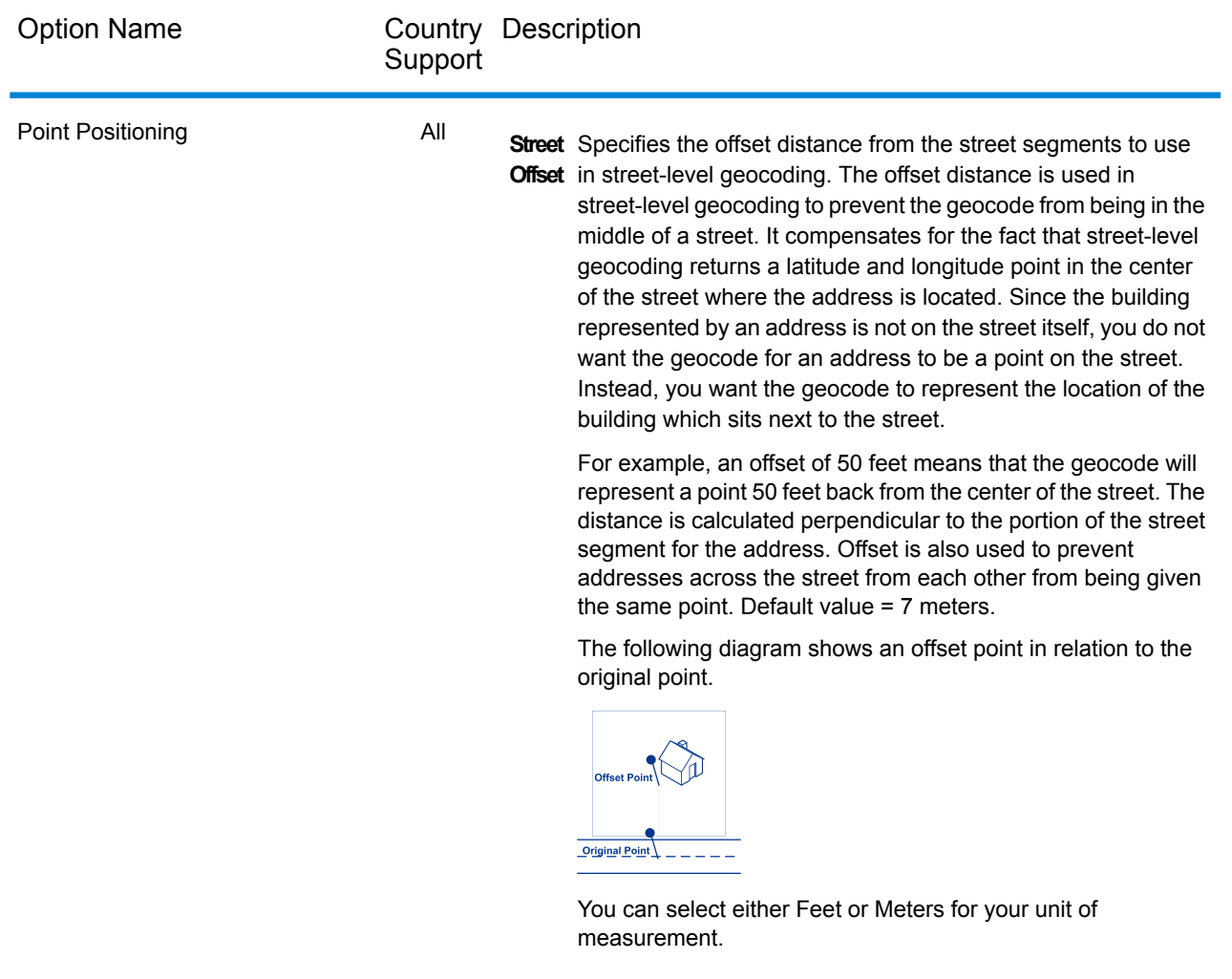

All

#### Option Name Country Description Support **Corner** Specifies the distance to offset the street end points in **Offset** street-level matching. This value is used to prevent addresses at street corners from being given the same geocode as the intersection. Defines the offset position of the geocoded point with respect to the corner. Default value = 7 meters. The following diagram compares the end points of a street to offset end points. ℅ ₩ 的 的 的 的 **Street Segment End With Corner Offset Street Segment End -**You can select either Feet or Meters for your unit of

measurement.

#### <span id="page-31-0"></span>*Country-Specific Geocoding Options*

You cannot set overrides for these options.

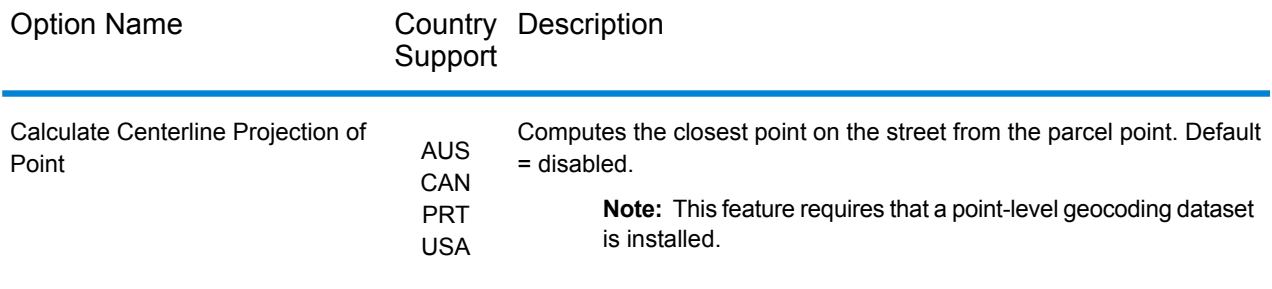

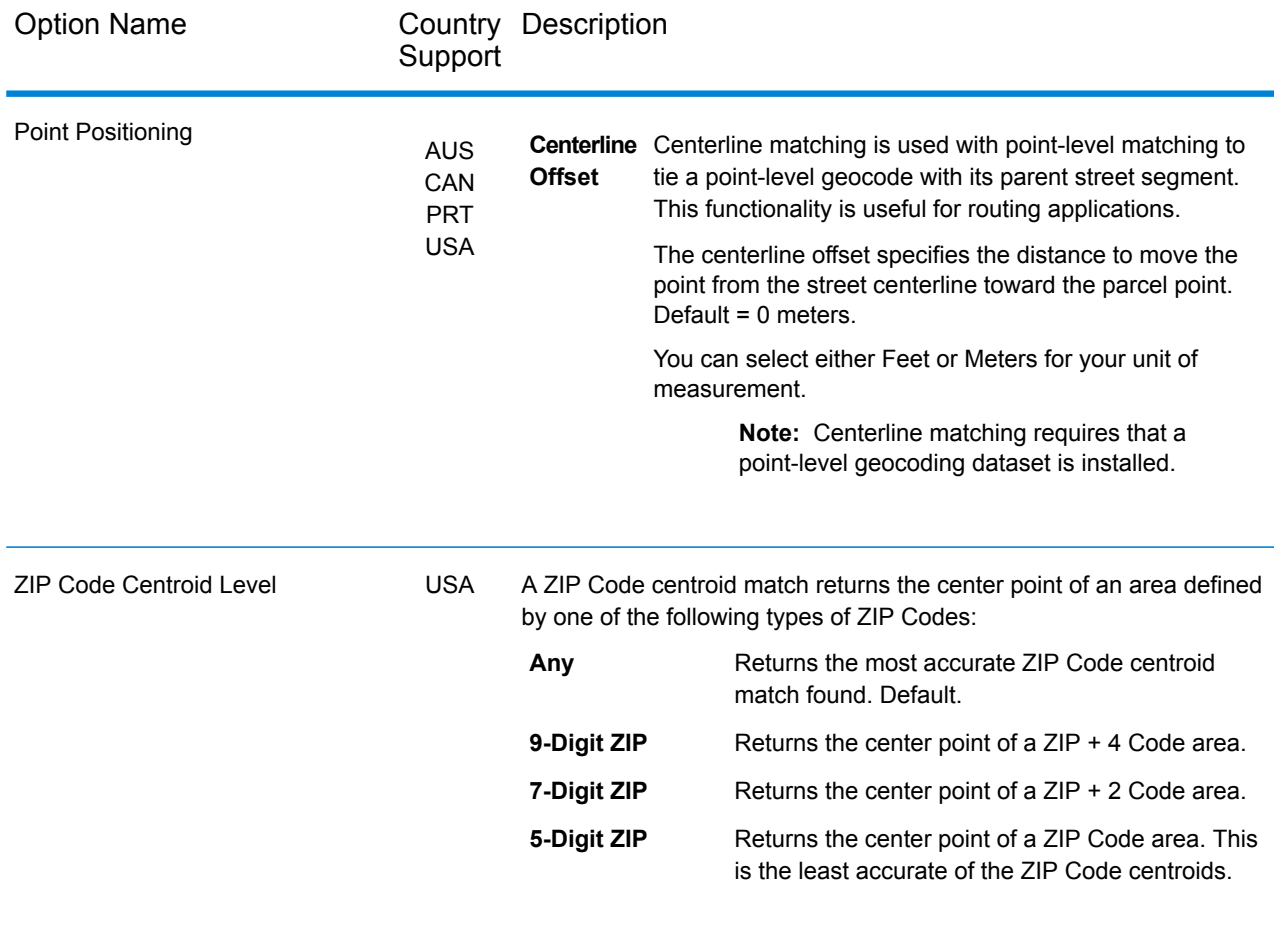

## <span id="page-32-0"></span>Dataset Options

In Enterprise Designer, the option is called **Datasets** and is listed as a **Category**. In Management Console it is a tab called **Dataset Options**. In both cases you can set searching and dataset matching preferences when both custom user datasets and standard address datasets are installed.

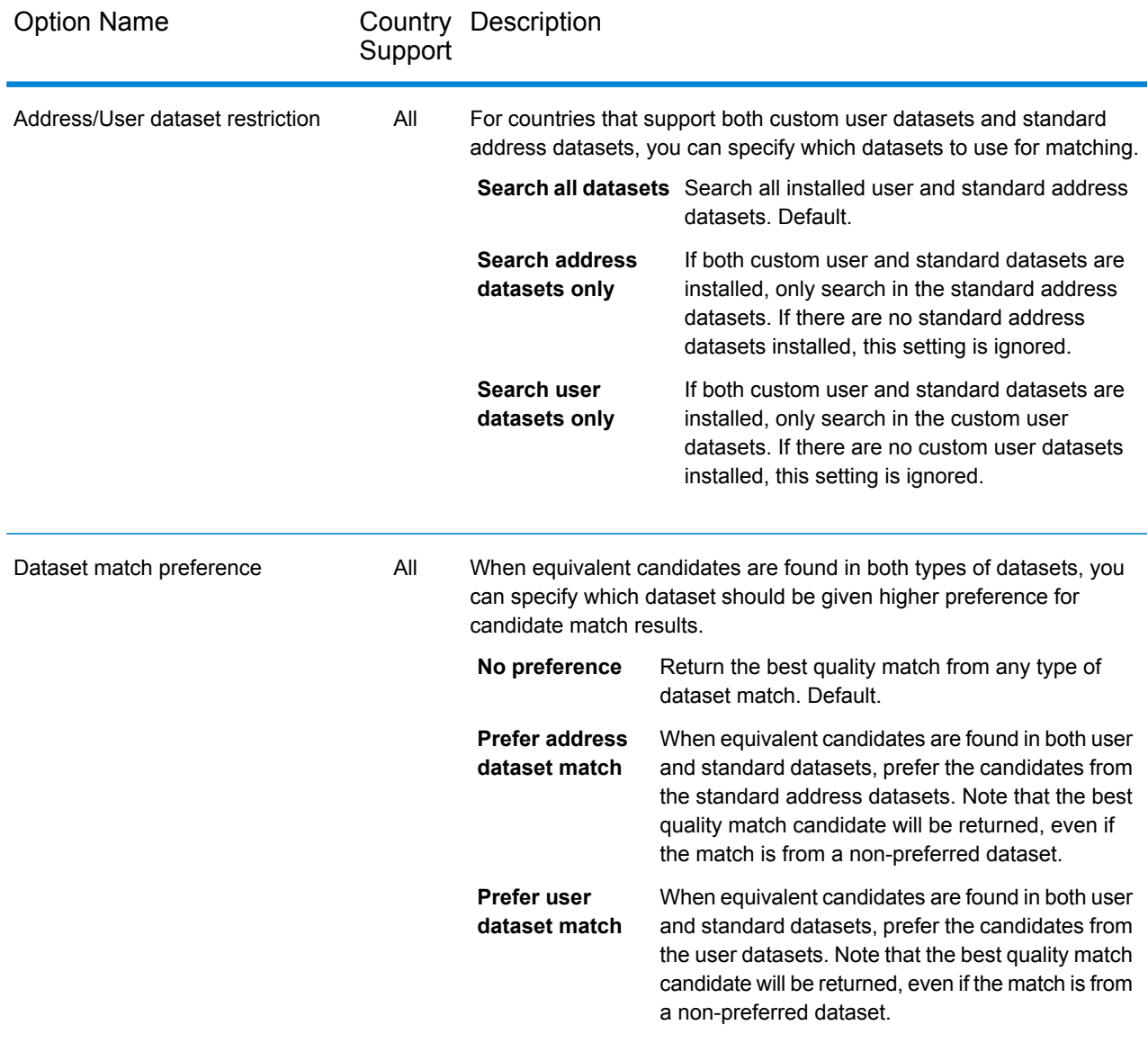

### <span id="page-34-0"></span>Return Values

In the Return Values category, you can select the fields you would like returned with your match. The following sections cover the **global [defaults](#page-34-1)** return values, which are available for all countries, and the **[country-specific](#page-35-0) return values**, which apply to a subset of countries.

<span id="page-34-1"></span>In Management Console, you can set up country-specific overrides for some of the global defaults. See **Setting Country [Overrides](#page-17-0)** on page 18 for details about setting up these overrides.

#### *Global Defaults*

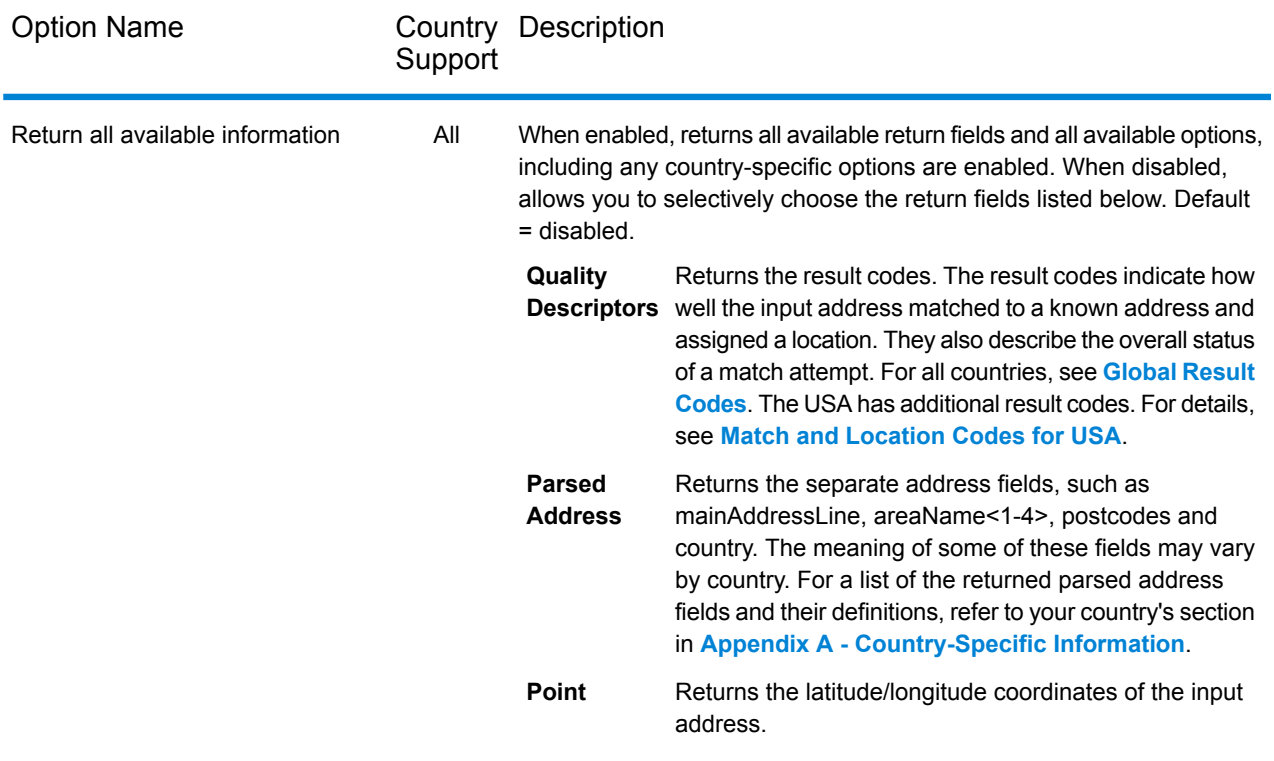

#### <span id="page-35-0"></span>*Country-Specific Return Values*

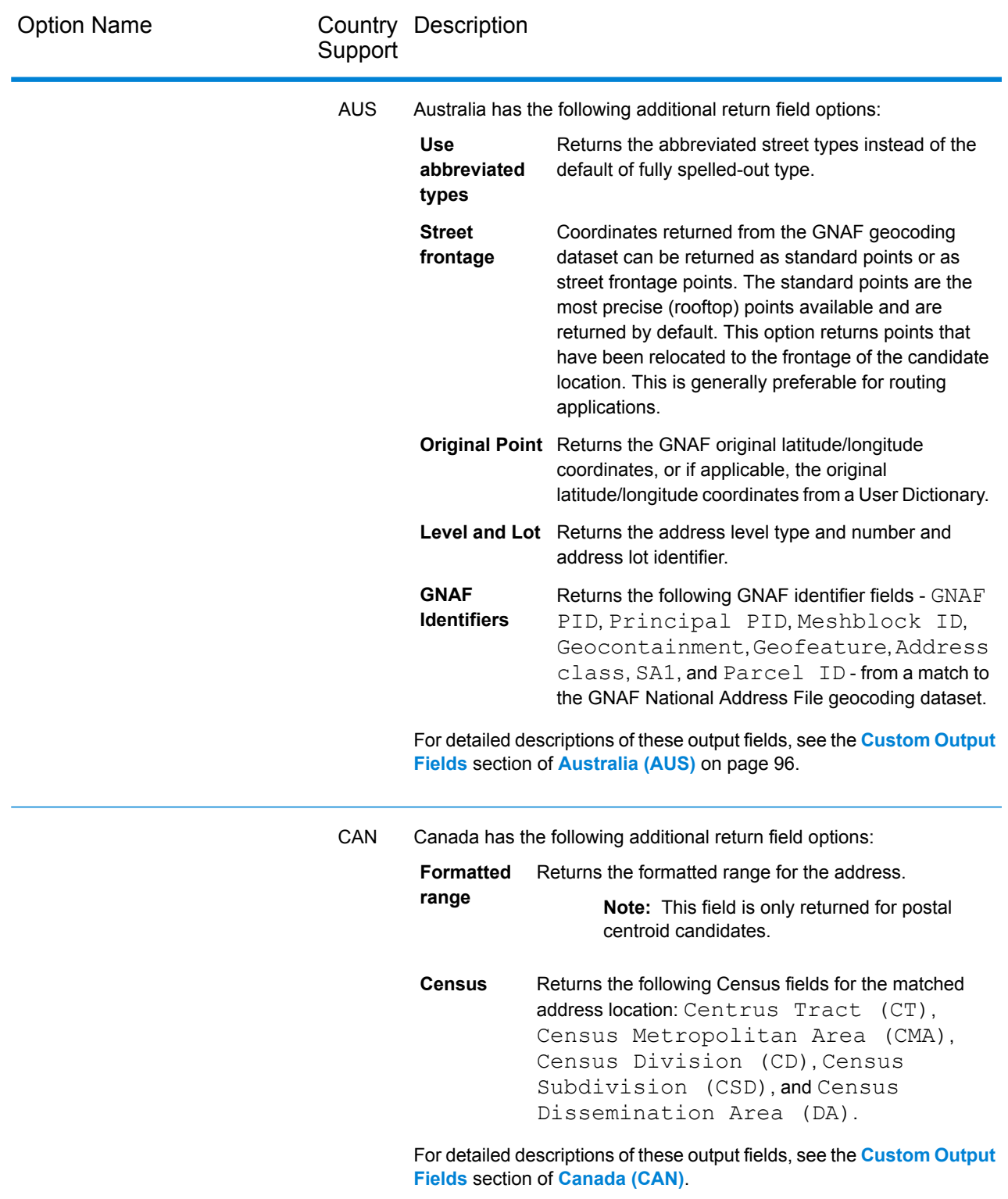
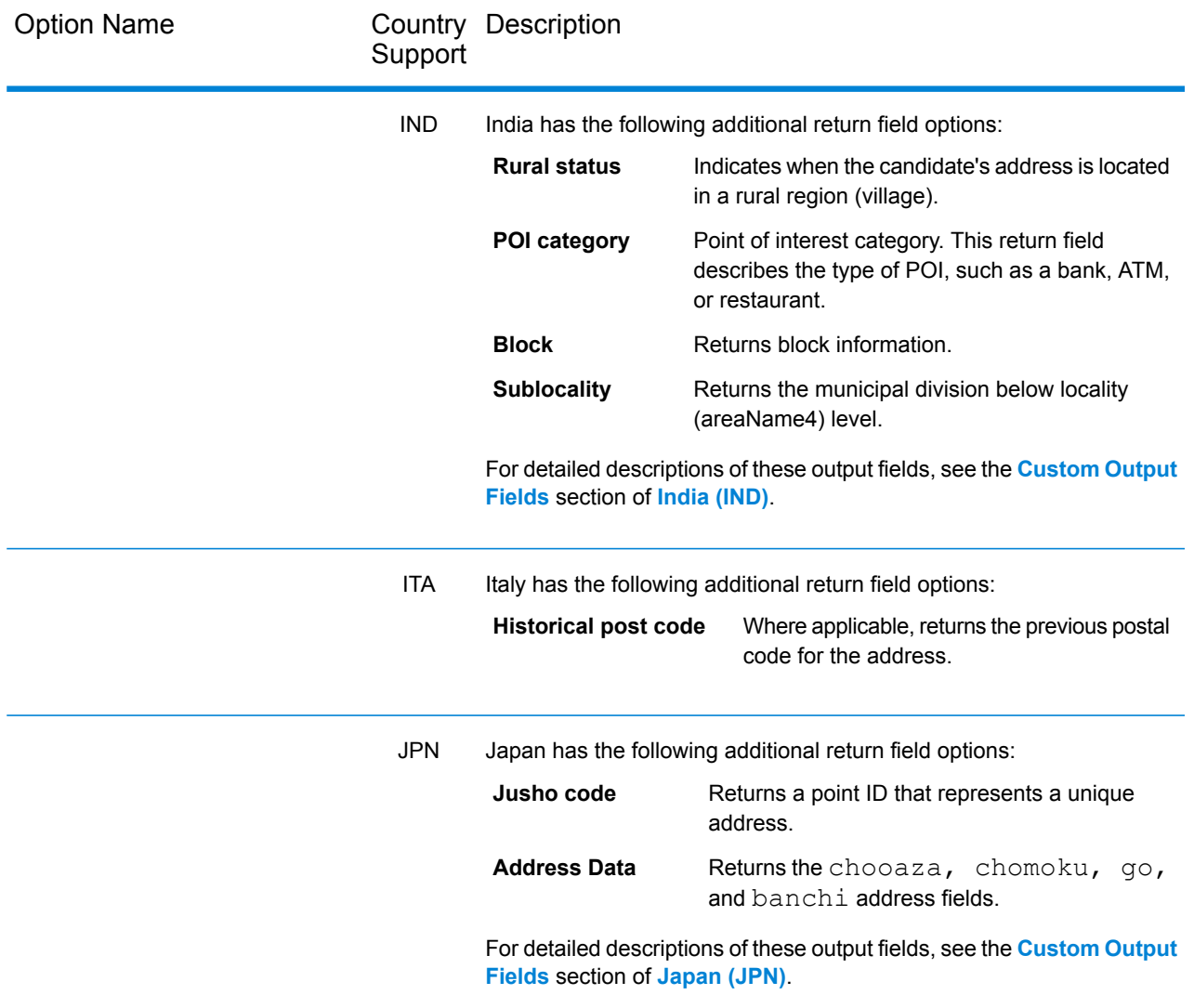

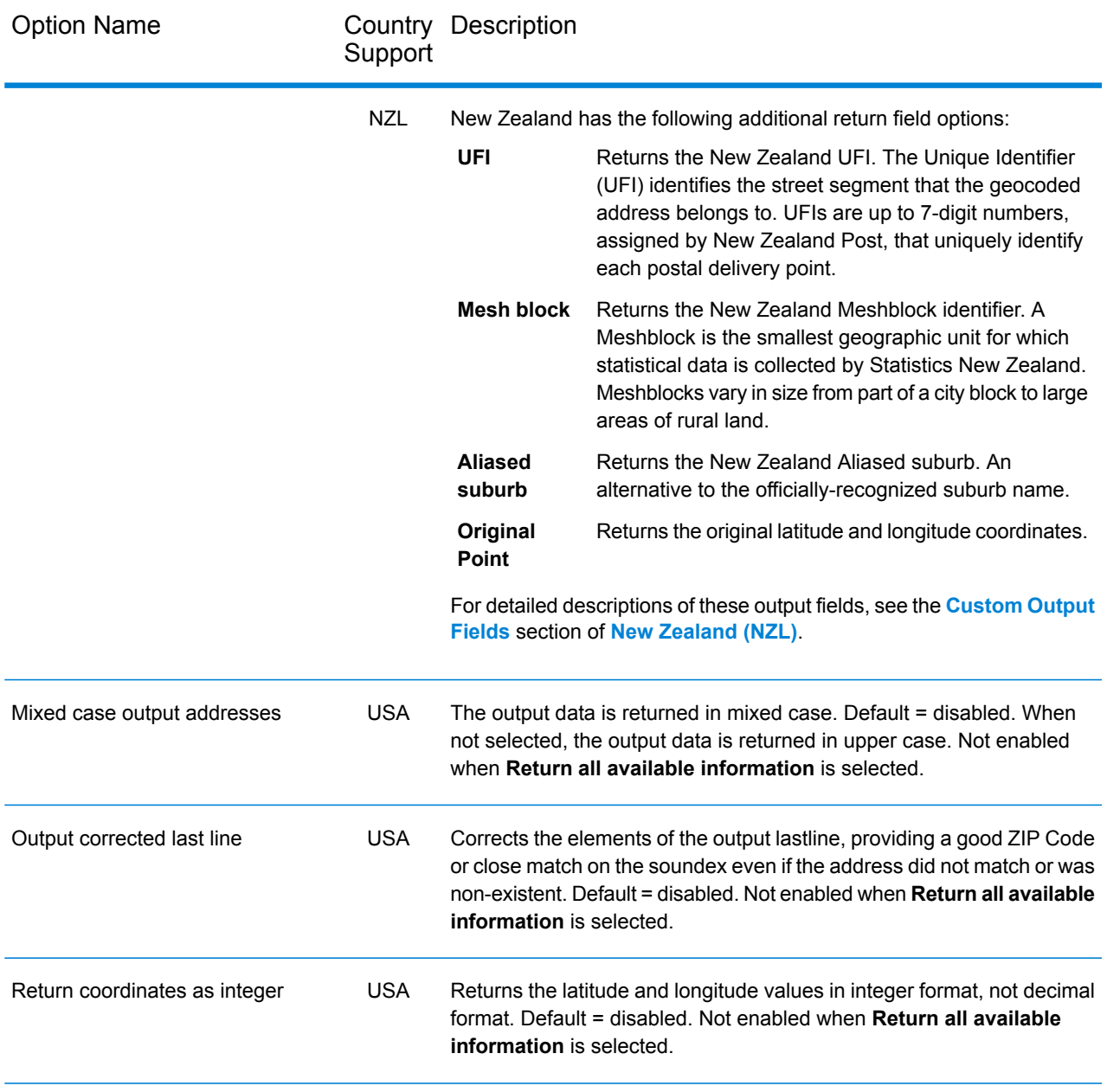

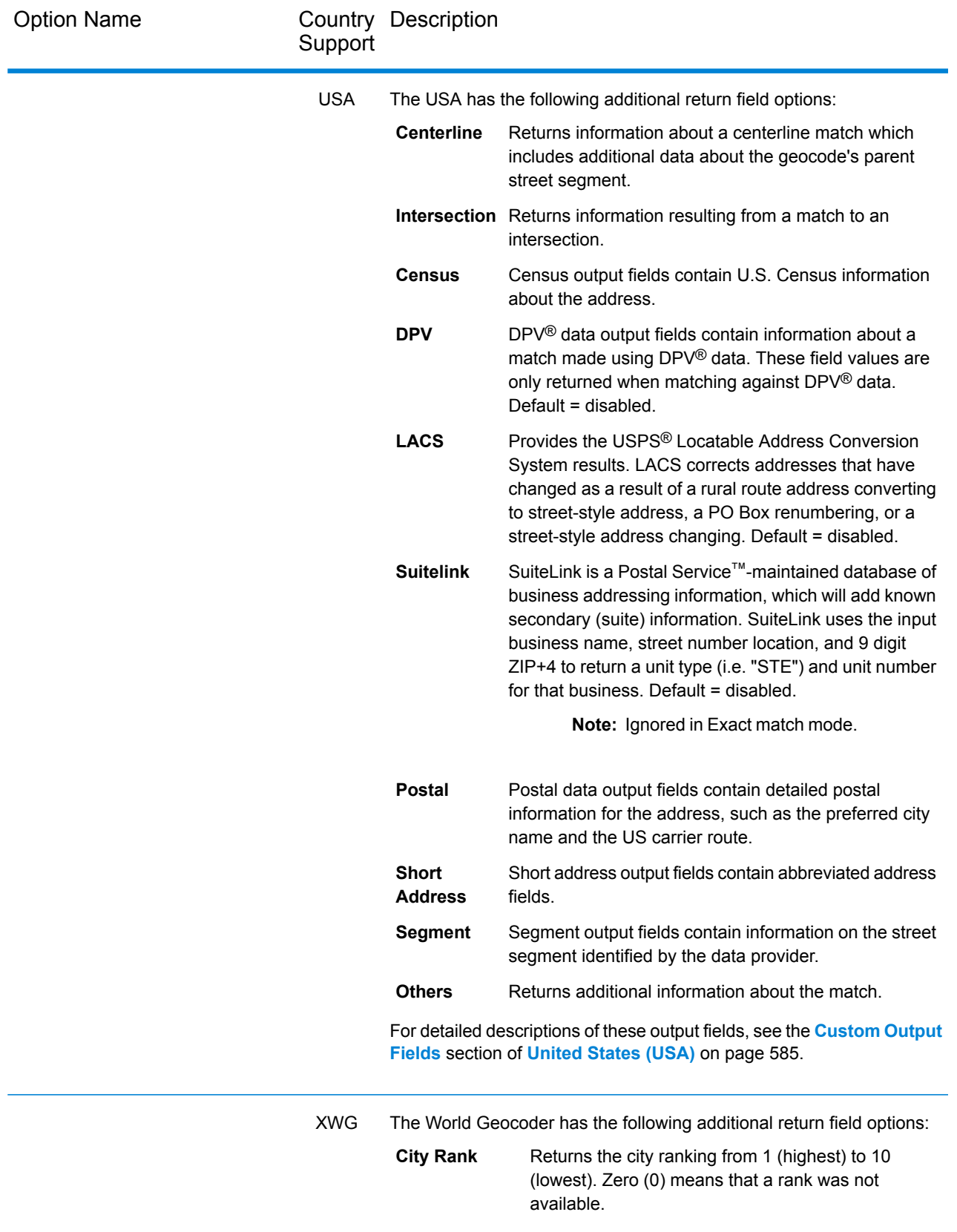

# Default Return Fields

The following table lists the fields that are returned by default. Unless otherwise noted, all countries have these fields returned. If a field has country-specific return values, refer to the link provided in the note.

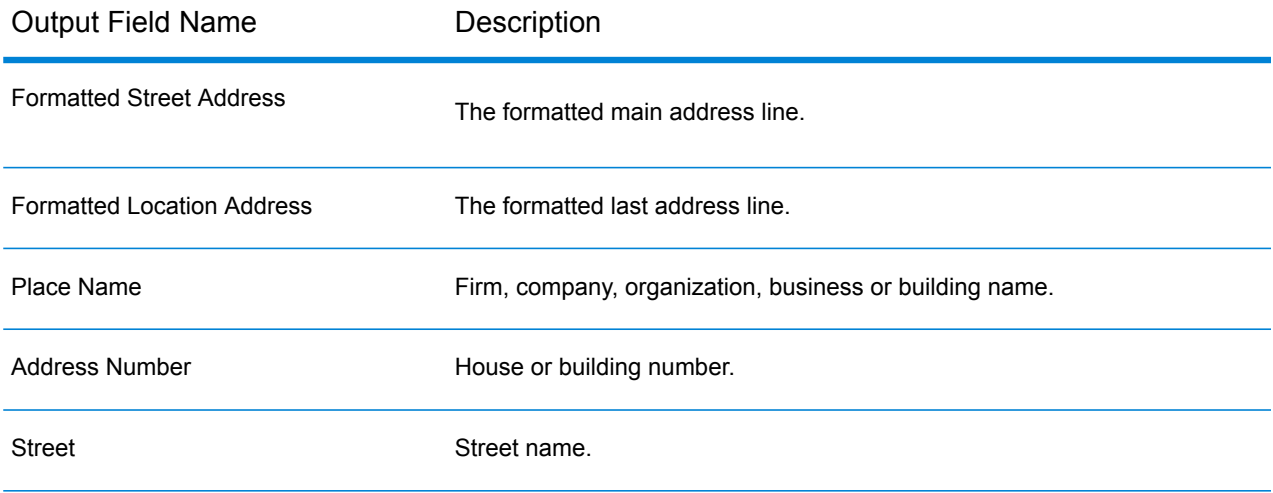

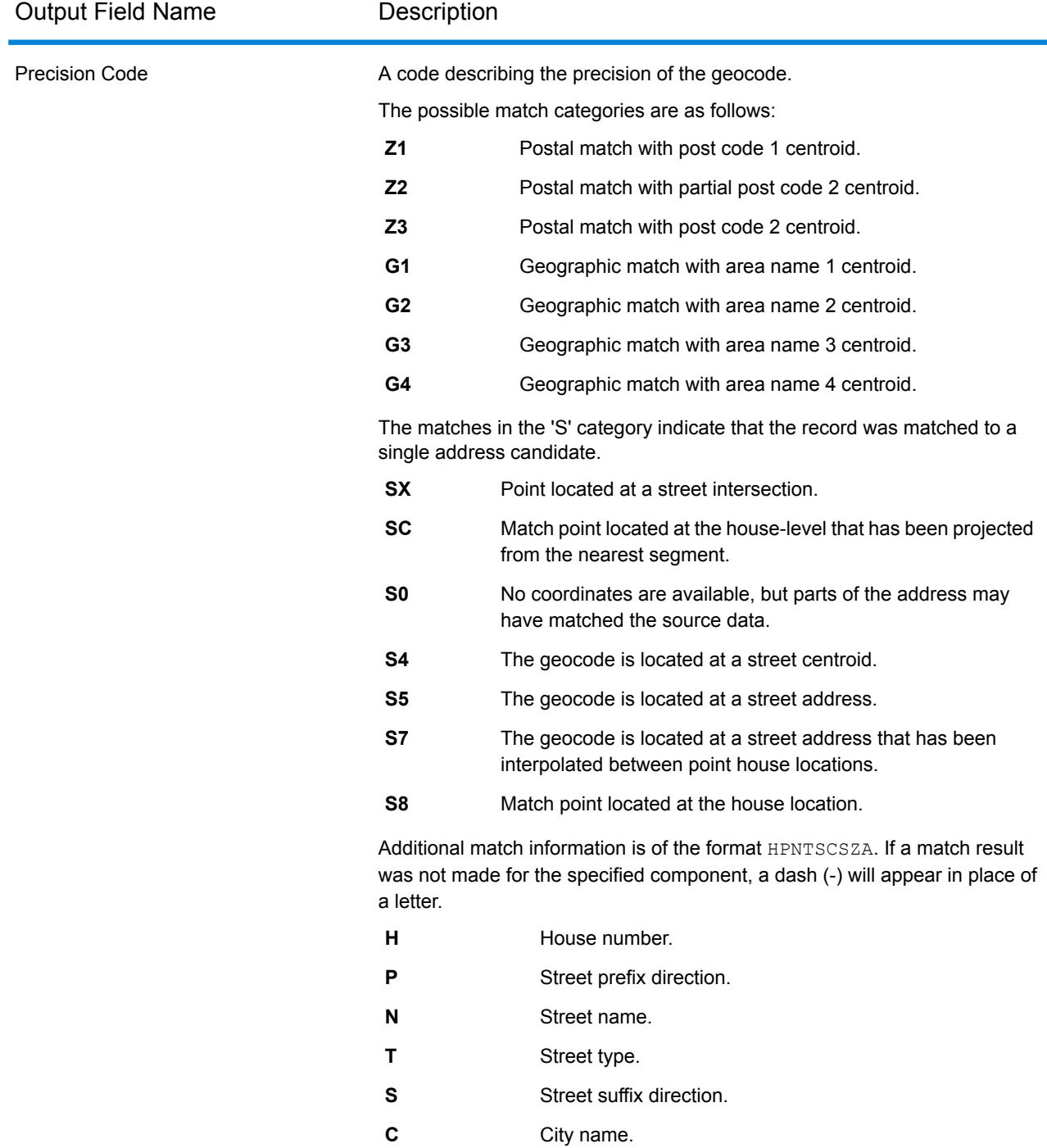

**Z** Post code.

**A** Geocoding dataset.

**U** Custom User Dictionary.

**Note:** For more detailed information including country-specific meanings and values, see **[Global](#page-707-0) Result Codes** on page 708.

#### Global Geocode

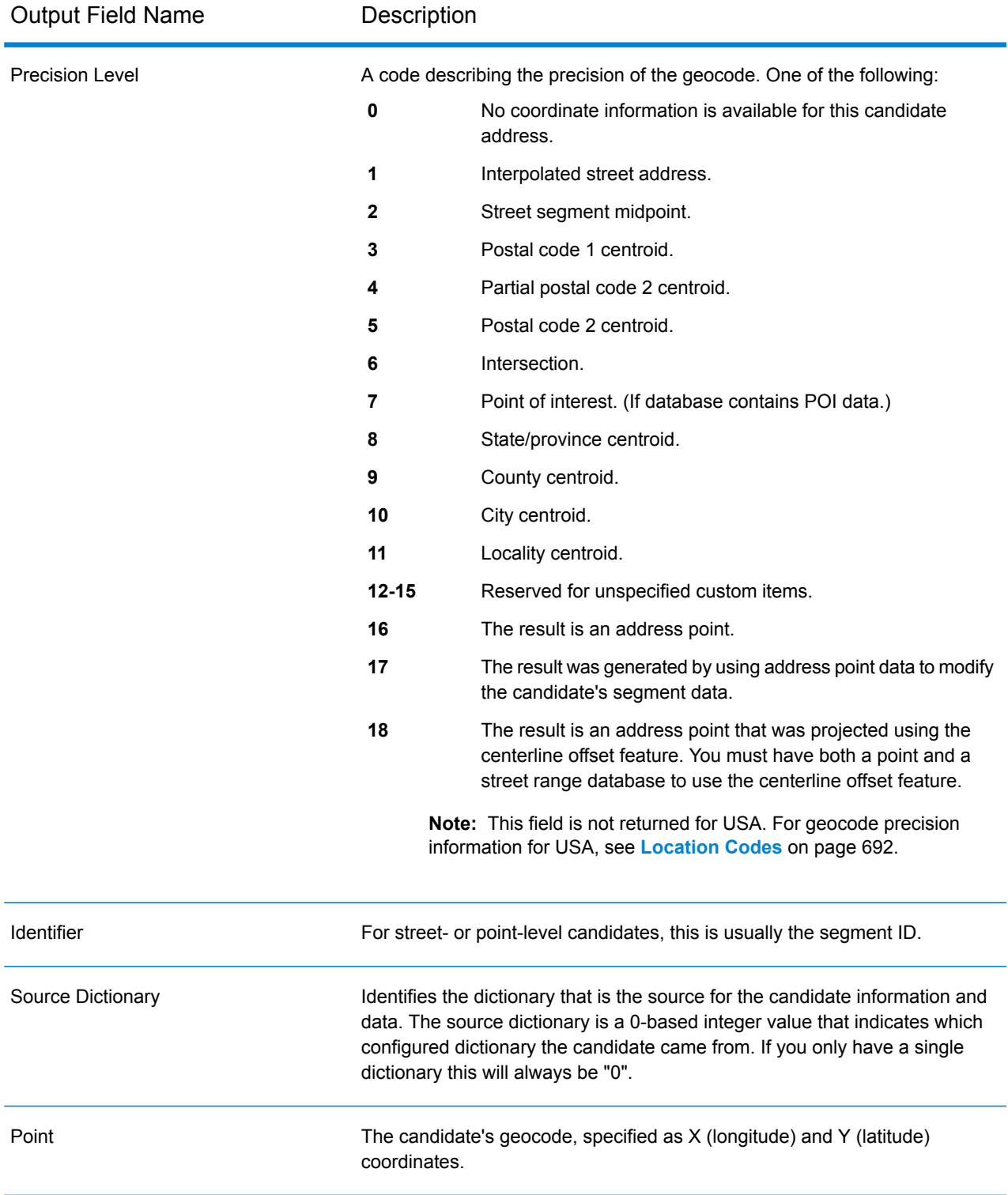

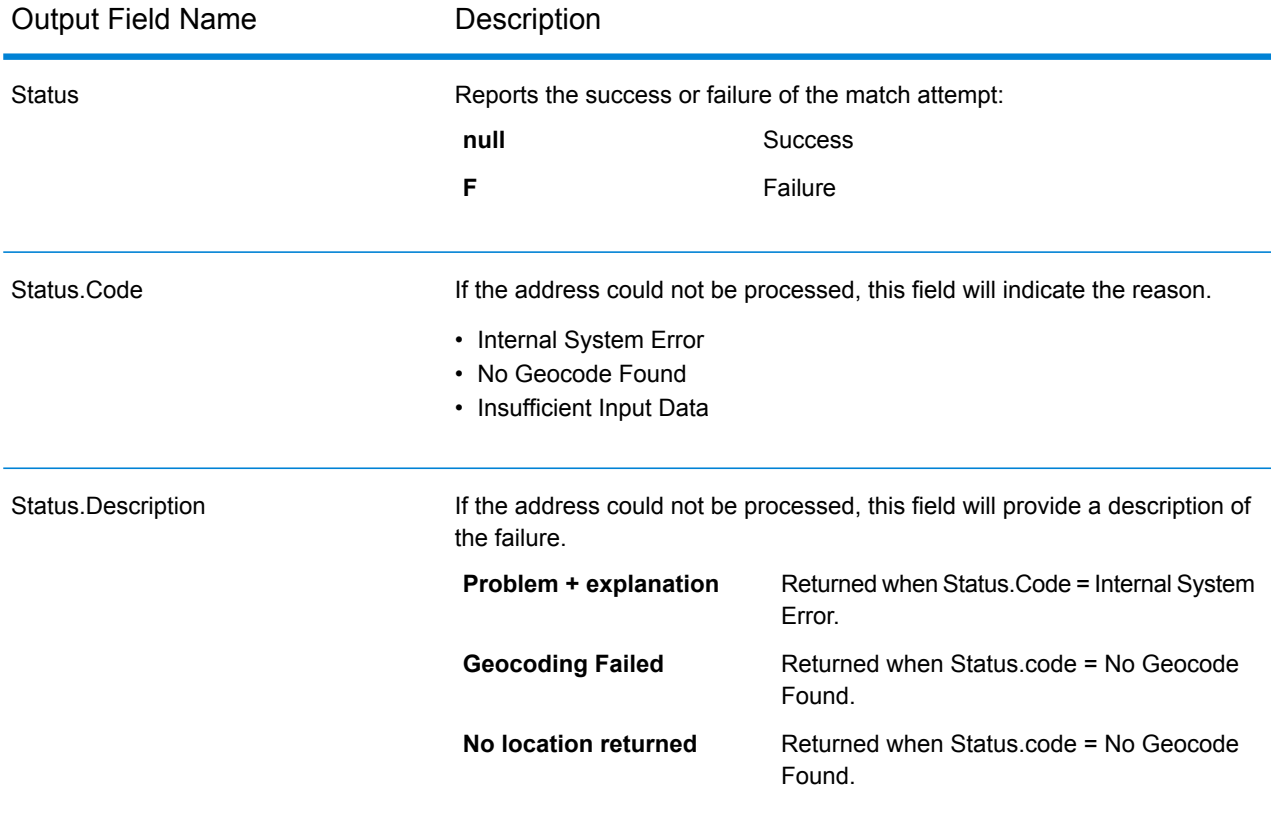

# Dataset Configuration for Geocoding

**Dataset Configuration** allows you to view information about the geocoding datasets that are installed for each of the listed countries. You can choose which datasets to include or exclude when matching as well as setting the preferred search order.

**Dataset Configuration** works differently in Management Console and Enterprise Designer. See the following sections for information about these differences.

### Configuring Datasets in Management Console

To set the dataset configuration for a country, select the country in the **Country Filter** field, click the **Dataset Configuration** tab, and make the desired configuration changes.

The three-letter ISO country code. You can sort the countries by ascending or descending alphabetical order with the ordering control  $\mathbf{I}_2^{\mathbf{p}}$  at the top of the column. **Country**

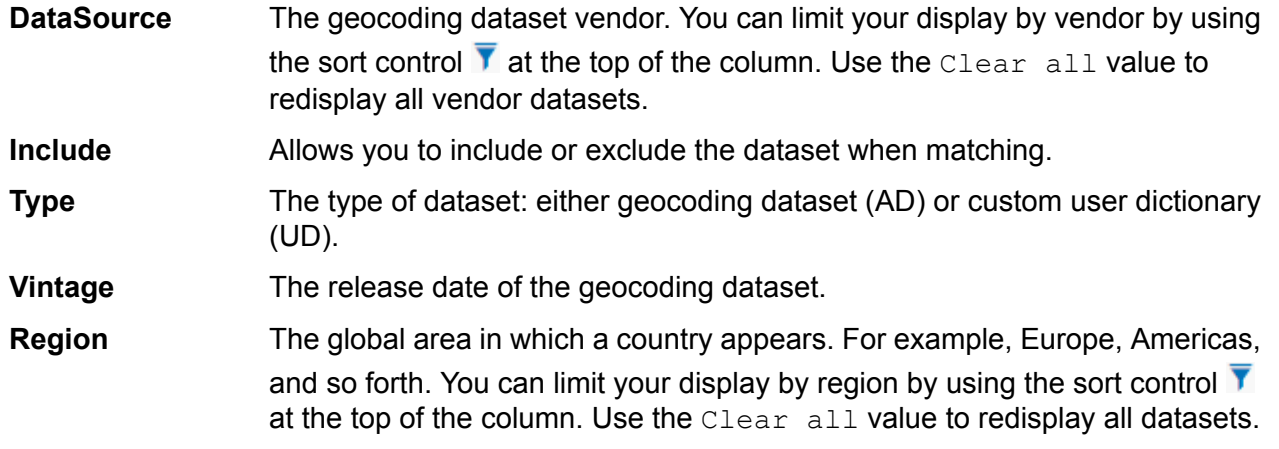

There are two additional hidden informational fields you can display by clicking the arrow control  $\sum$ in the left-hand column next to a dataset.

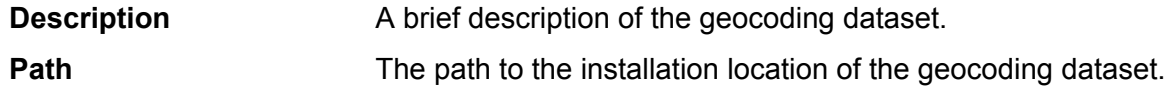

#### *To set the geocoding dataset search order:*

The initial search order is determined by the order in which the geocoding datasets were installed.

Click on the country you want to set the search order. Then, select a dataset by clicking the checkbox in the right-hand column. If you have more than one dataset, the **Refresh** and **Move Up** <sup>1</sup> and

**Move Down b** buttons appear. Then use the **Move Up** and **Move Down** buttons to move its position. The dataset in the top row will be the first one that will be used for searching and matching and the one located in the bottom row, the last. Use the **Refresh** button to reset the order to the original search order.

### Configuring Datasets in Enterprise Designer

To set the dataset configuration for a country, select the country in the Countries panel and make the desired configuration changes in the **Search Order** panel.

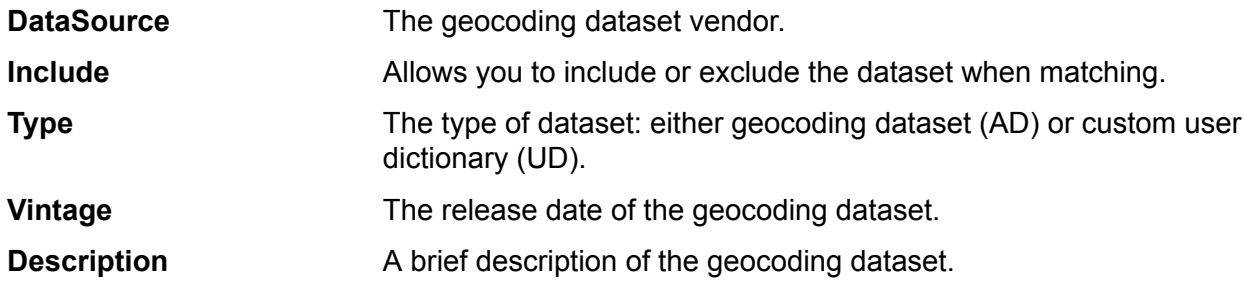

#### *To set the geocoding dataset search order:*

The initial search order is determined by the order in which the geocoding datasets were installed.

Click on the country you want to set the search order. Then, click on a dataset in the table and use the up/down arrows to move its position. The dataset in the top row will be the first one that will be used for searching and matching and the one located in the bottom row, the last. Use the **Refresh**

 $\left| \mathbf{c} \right|$  button to reset the order to the original search order.

## Preview

You can preview the results of the **Global Geocoding** stage of the Global Geocoding module in **Management Console** using the module's **Preview** tab. Preview can be useful in helping you decide what options to specify because you can immediately see the effect that different options have on the data returned by the module.

- **1.** Open Management Console.
- **2.** Go to the **Services** menu and select **Global Geocoding**.
- **3.** Click **Global Geocode**.
- **4.** Click the **Preview** tab.
- **5.** Enter the test data into each field or import your test data from a file.
	- a) If you are entering data manually, type the test data into the individual fields in the input record. To add additional records, click the **Add** button under **Input Records**.
	- b) If you are importing data, click the **Import b**utton under **Input Records**. The **Import Data** popup appears.

You can specify or browse to the file from which the data is drawn in the **File name** field and then choose the **Field separator** character from the dropdown. Click **OK** to complete the import process.

Here are some tips for entering data:

- You do not have to enter data in every field. Leaving a field empty results in an empty string being used for preview.
- If you want to preview the effect of passing a null value in a field, hover the cursor over the field name and click the **Disable**  $\circ$  icon that appears next to the field. You can reenable the field by hovering the cursor over the field name and clicking the **Reenable D** icon.
- You can preview multiple records at once.
- Regardless of how you enter your address information, you must provide the three-character ISO code in the **Country** field.
- If you import test data from a file, note the following:
- The first row in the file must be a header record. The field names in the header must match the field names required by the module.
- You can import as many records as you need.
- If the file uses a space as the field separator, field values must be surrounded by quotes. Here is an example of a file that uses a space as the field separator:

```
AddressLine1 AddressLine2 City StateProvince PostalCode
"One Global View" "" "Troy" "NY" "12180"
"3001 Summer St" "" "Stamford" "CT" "06926"
"224 N Michigan Ave" "Suite 300" "Chicago" "IL" ""
```
- To delete all records, click the **Delete i** button at the top of the preview area.
- To delete an individual record, hover over the input record name (for example, "Input Record

1") and click the **Delete f** button that appears next to the record name.

#### **6.** Click **Run Preview**.

The service processes the input records and displays the results in the **Output Records** column that appears.

**7.** Review your output data, making sure the results are what you intended to get from the module. If necessary you can make changes to the module's settings and click **Run Preview** again. You do not need to input the data again.

### Preview Fields

You can enter your test records either manually or by importing from a file. Not all fields are required. The simplest form of entry is often the entire address entered in the **AddressLastLine** field accompanied by the three-digit ISO country code in the **Country** field.

For example, 4750 Walnut St Boulder CO 80301 in the **AddressLastLine** field and USA in the **Country** field.

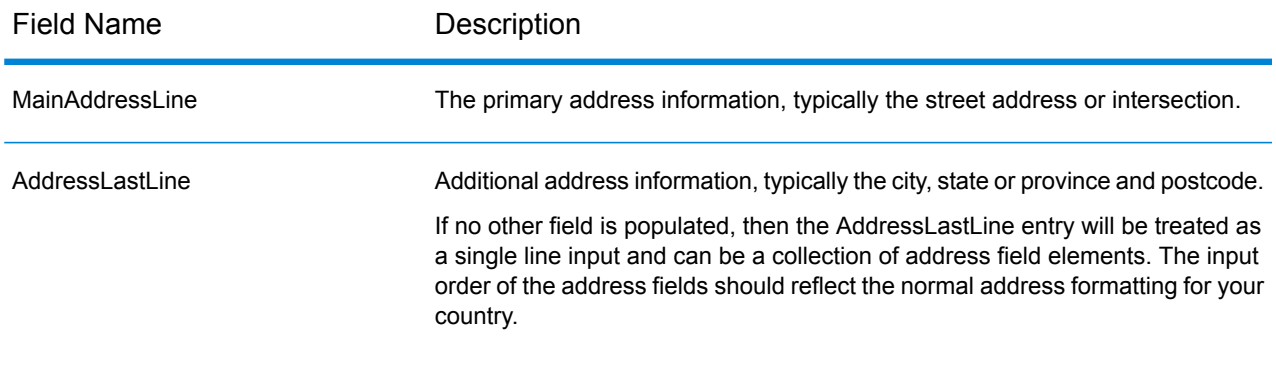

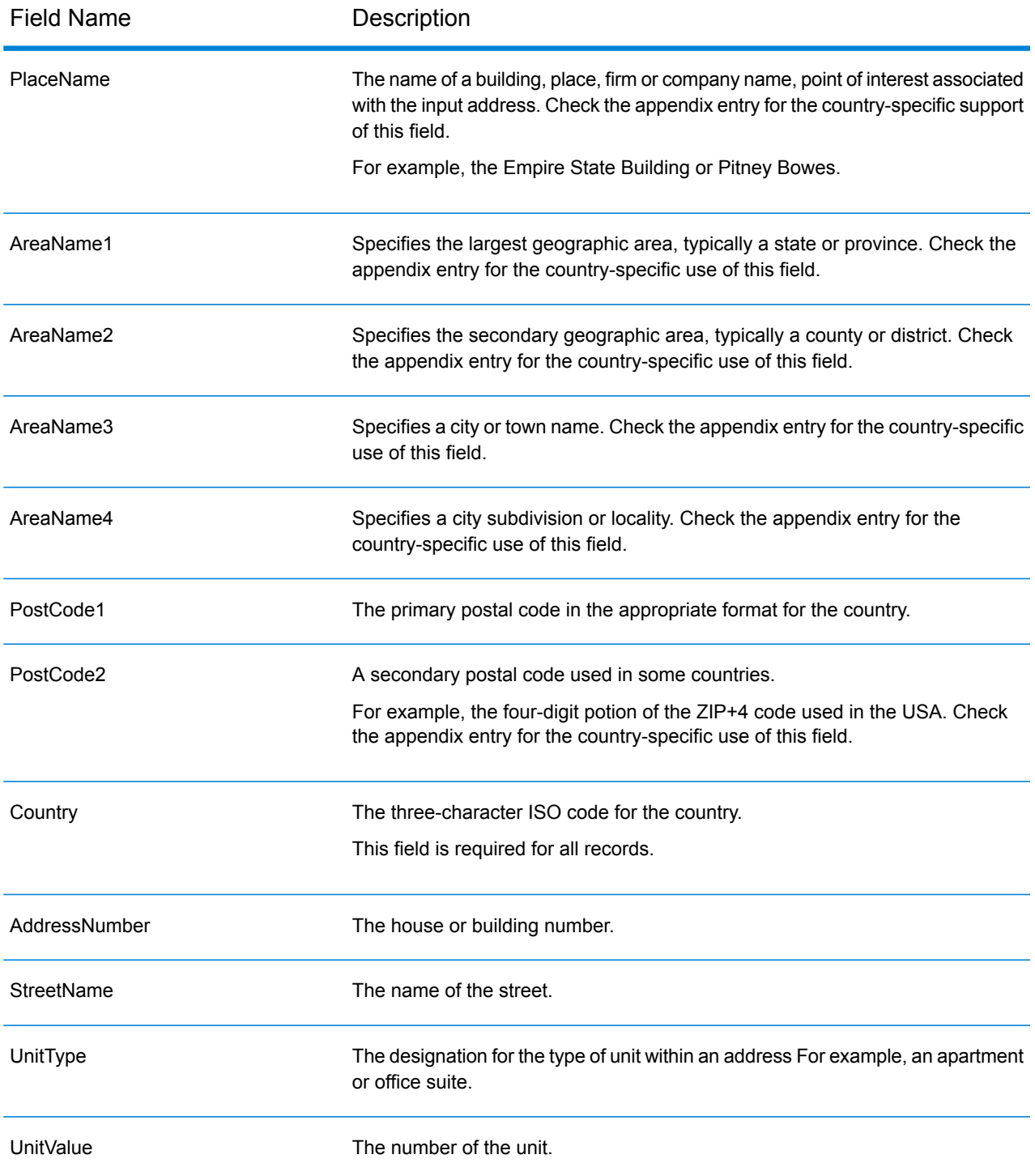

# 5 - Global Reverse Geocode

### In this section

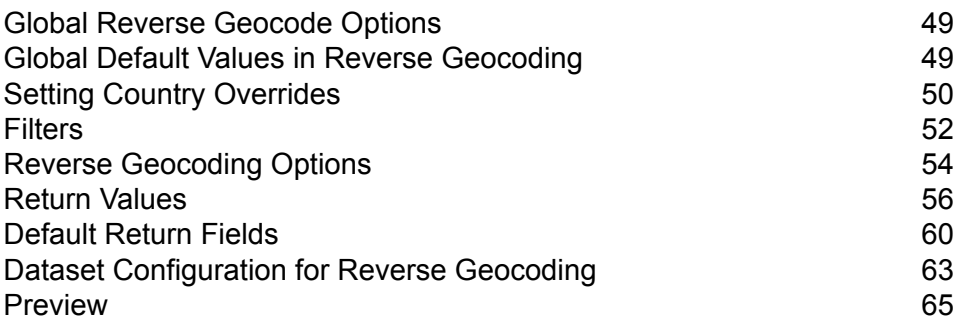

# <span id="page-48-0"></span>Global Reverse Geocode Options

The Global Reverse Geocode stage takes latitude/longitude coordinates as input and returns address information that is the best match for that point.

# <span id="page-48-1"></span>Global Default Values in Reverse Geocoding

You can set global default values in both Management Console and Enterprise Designer. When you set the options in Management Console, the settings you save are applied to all procedures that use the Global Reverse Geocode stage. If you set the options in Enterprise Designer, the settings are applied to that specific instance of the Global Reverse Geocode stage.

### Setting Global Defaults in Management Console

The following instructions explain how to enter global default values in Management Console. In many cases, entering the global default values is a matter of accepting the existing default values.

#### *Entering global default values*

- **1.** In the **Services** tab, select **Global GeoCoding Module**.
- **2.** In the Global Geocoding module, select the **Global Reverse Geocode** stage from the list.
- **3.** In the **Country Filter** dropdown, select **Global Defaults**.
- **4.** Click the tab in which you want to enter a global default.

Depending on the tab you choose, there are several settings you can select and enable. You can select the multiple choice options in the dropdown controls and you can enable other options by using the checkboxes. There are also some fields for which you can manually enter a value. For more information, see **Setting Country [Overrides](#page-49-0)** on page 50.

**5.** Click **Save** save

### Setting Global Defaults in Enterprise Designer

The following instructions explain how to enter global default values in Enterprise Designer. In many cases, entering the global default values is a matter of accepting the existing default values.

Remember that any options you set in Enterprise Designer are specific to that one instance of the Global Reverse Geocoding stage and override the settings made in Management Console.

#### *Entering global default values*

- **1.** Start Enterprise Designer.
- **2.** In the **Tasks** panel, select the new type of dataflow you want to create. You can also open an existing dataflow to make changes.
- **3.** From the **Stages** listing in the **Palette** panel, select the **Global Reverse Geocode** stage icon and drag it into the New Dataflow panel.
- **4.** Double click the stage icon to open the **Global Reverse Geocode Options** window.
- **5.** In the **Filters** panel, click **Global Defaults**.
- **6.** Click the arrow to open the category in which you want to enter a global default.

Depending on the category you choose, there are several settings you can select and enable. You can select the multiple choice options in the dropdown controls and you can enable other options by using the checkboxes. There are also some fields for which you can manually enter a value.

<span id="page-49-0"></span>**7.** When you are finished making your choices, click OK and then click the **Save a** button to save your dataflow.

# Setting Country Overrides

When you set the values for global geocoding, you can override several of the global default values on a per-country basis. Any overrides made through the Management Console are base settings that apply to all data flows that use Global Geocoding stages in Enterprise Designer.

**Note:** This override functionality is available only through the Management Console. It is not supported in Enterprise Designer.

### Setting Country Overrides for Reverse Geocoding

The following instructions explain how to enter, view, and remove country-specific overrides.

#### *Entering country overrides*

- **1.** In the **Services** tab, select **Global Geocode**.
- **2.** In the **Global Geocode** module, select the **Global Reverse Geocode** stage from the list.
- **3.** In the **Country Filter** dropdown, select **Global Defaults**.
- **4.** Click the tab in which you want to create a country override.

**5.** Click the **Add**  $\triangle$  icon next to the option for which you want to create the override.

The **Override Value** popup appears.

**6.** In the popup, click the **Add**  $\frac{1}{2}$  icon to add the override.

The dropdown appears and the **Add**  $\pm$  icon in the **Country** column for the option changes to a highlighted number  $\bullet$  icon. This indicates that there is one override for that option. You can create an override for any country that is available in your datasets. The number icon increments as you add more overrides.

- **7.** In the dropdown, select the country for which you want to create the override.
- **8.** Click the checkbox to enable the override.
- **9.** To close the popup, click the gray **Close** icon.
- **10.** Click **Save**.

#### *Viewing all country overrides*

- **1.** In the **Country Filter** dropdown, select **Overrides**.
- **2.** Click the tab for which you want to view the overrides.

All of the overrides for the options in that tab appear in addition to the initial global setting. The initial global setting has a value of **ALL** in the **Country** column and a highlighted number  $\bullet$  icon showing the number of overrides associated with that option. Each override is listed below the default global setting with its corresponding country code in the **Country** column. A red **Delete X** icon also appears next to the **Country** column. The checkbox for each override appears in the **Setting** column, showing whether the override is enabled.

#### *Viewing country overrides by country*

- **1.** In the **Country Filter** dropdown, select the country for which you want to view the overrides.
- **2.** Click the tab for which you want to view the overrides.

In addition to the initial global setting, any overrides specific to the country chosen appear. The initial global setting has a value of **ALL** in the **Country** column and a highlighted number  $\bullet$  icon showing the total number of overrides associated with that option. The country-specific override is listed below the default global setting with its corresponding country code in the **Country** column. A red Delete **X** icon also appears next to the Country column. The checkbox for each override appears in the **Setting** column, showing whether the override is enabled.

#### *Removing country overrides*

- **1.** In the **Country Filter** dropdown, select the country for which you want to remove an override.
- **2.** Click the tab in which you want to remove an override.

The country-specific overrides appear with a red **Delete <sup>X</sup>** icon next to it.

**3.** Click the delete icon for the override you want to remove.

The override disappears from the list and the highlighted number decrements.

**4.** Click **Save**.

# <span id="page-51-0"></span>Filters

Filters control the display of options and settings.

### Filters in Management Console

The options in the **Country Filter** dropdown filter the display of options and settings in the tabs.

#### *Global Defaults*

When you select **Global Defaults** in the **Country Filter** dropdown, the tabs display the common set of options for all countries. If you modify a global defaults option, then that selection is applied to all countries unless you enter an override for a specific country.

You can set up overrides for specific countries that have geocoding datasets installed and have custom options and return values. Most countries are covered by the global defaults.

#### *Overrides*

When you select **Overrides** in the **Country Filter** dropdown, you can see all of the overrides you have entered.

#### *Country listings*

This is the list of the countries that have geocoding datasets installed and that have additional country-specific matching options and return values. When you select a country, the tabs display any country-specific options and return values for the selected country. Most countries are covered by the global defaults.

### Filters in Enterprise Designer

The options in the Filters panel determine the display of options and settings in the right-side panel.

#### *Global Defaults*

When you click on **Global Defaults** in the Filters panel, the right-side panel displays the common set of options for all countries.

If you modify a global defaults option, then that selection is applied to all countries and cannot be changed on a per-country basis. Subsequently, if you select a country and view its options, the modified global defaults option will be inactive in the GUI.

#### *Country listing*

Lists the countries that have geocoding datasets installed and have custom options and return values. When you click on a country, the right-side panel displays the custom options and return values for the selected country. Most countries are covered by the global defaults.

# <span id="page-53-0"></span>Reverse Geocoding Options

The Reverse Geocoding category provides options that let you set searching and matching criteria. The following sections cover the reverse geocoding **global [defaults](#page-53-1)** options, which are available for all countries, and the **[country-specific](#page-55-1) reverse geocoding options**, which apply to a subset of countries.

#### <span id="page-53-1"></span>*Global Defaults in Management Console*

You can create overrides for the global default options on a per-country basis. These options have

 $a +$  next to the Country column value. For more information about how to create overrides, see **Setting Country [Overrides](#page-17-0)** on page 18.

#### *Global Defaults in Enterprise Designer*

If you modify a global defaults option, then that selection is applied to all countries and cannot be changed on a per-country basis. Subsequently, if you select a country and view its options, the modified global defaults option will be inactive in the GUI.

#### *Options*

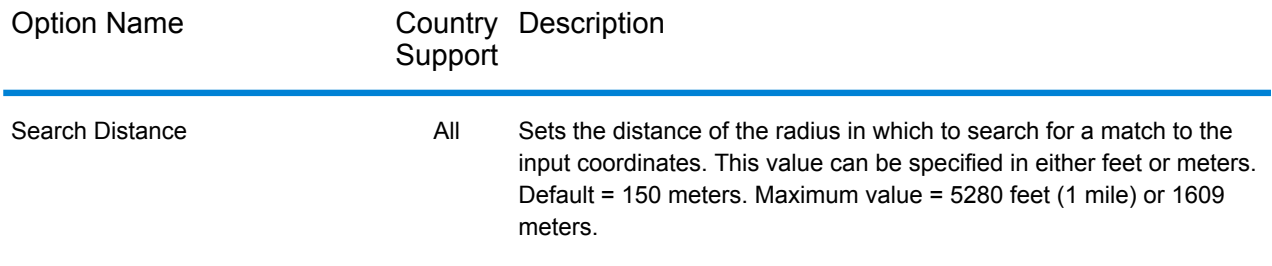

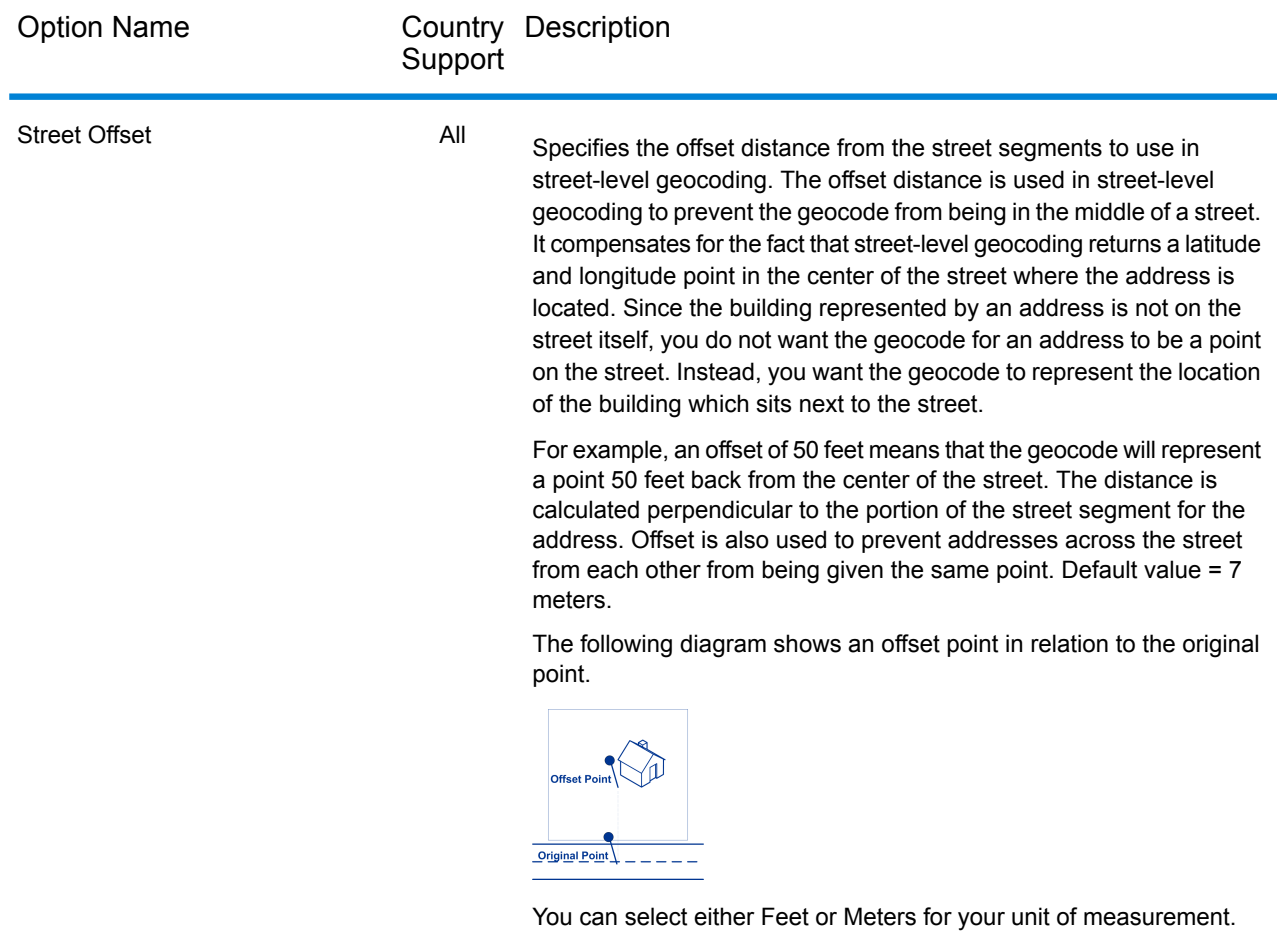

Corner Offset **All** 

Specifies the distance to offset the street end points in street-level matching. This value is used to prevent addresses at street corners from being given the same geocode as the intersection. Defines the offset position of the geocoded point with respect to the corner. Default value = 7 meters.

The following diagram compares the end points of a street to offset end points.

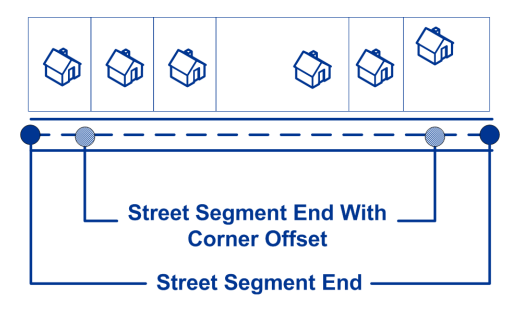

You can select either Feet or Meters for your unit of measurement.

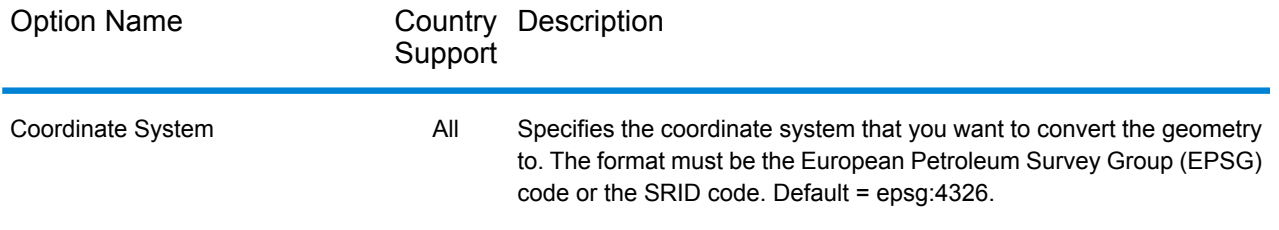

#### <span id="page-55-1"></span>*County-Specific Reverse Geocoding Options*

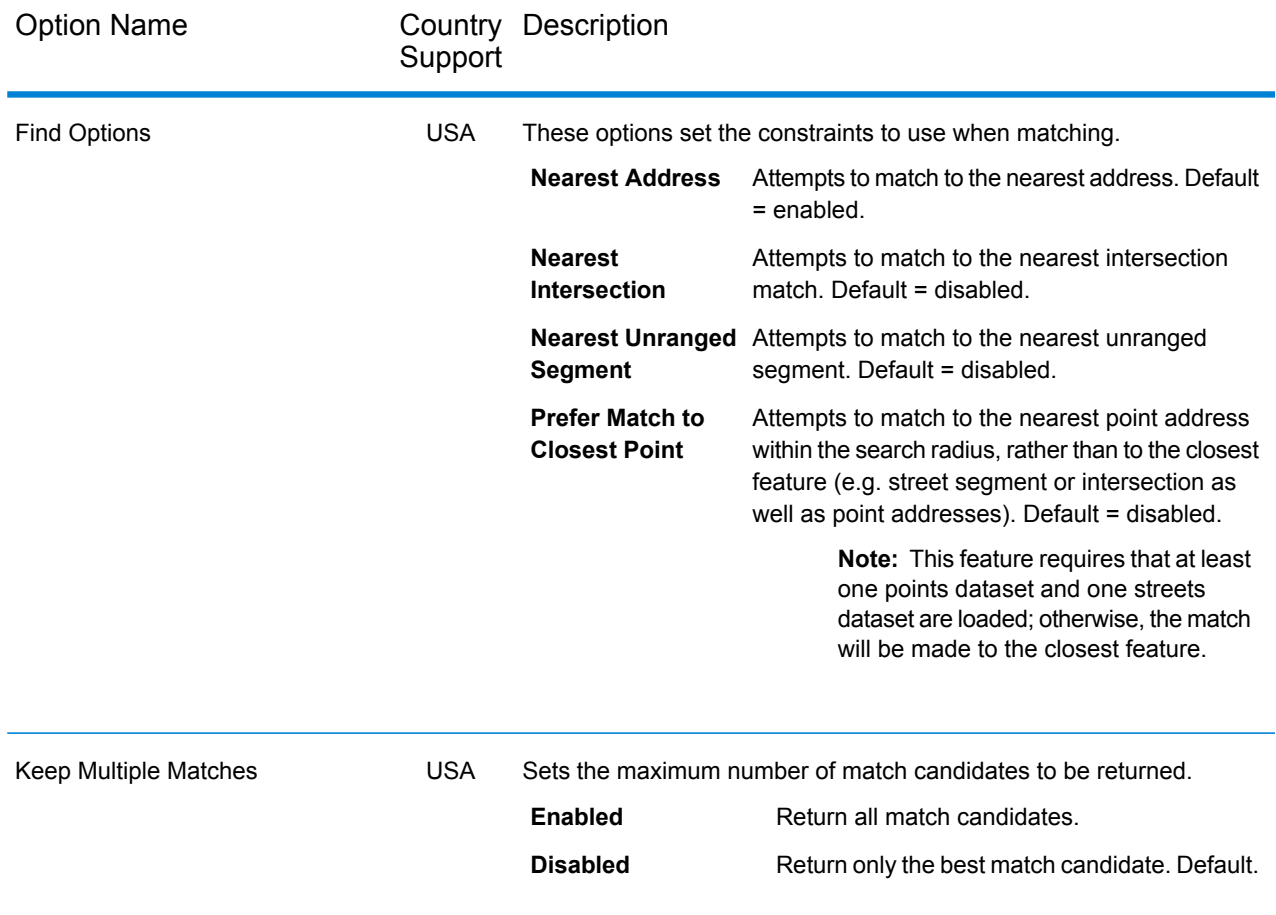

# <span id="page-55-0"></span>Return Values

The Return Values category allows you to select the fields you would like returned with your match. The following sections cover the **global [defaults](#page-56-0)** return values, which are available for all countries, and the **[country-specific](#page-57-0) return values**, which apply to a subset of countries.

In Management Console, you can set up country-specific overrides for the global defaults. See **Setting Country [Overrides](#page-17-0)** on page 18 for details about setting up these overrides.

#### <span id="page-56-0"></span>*Global Defaults*

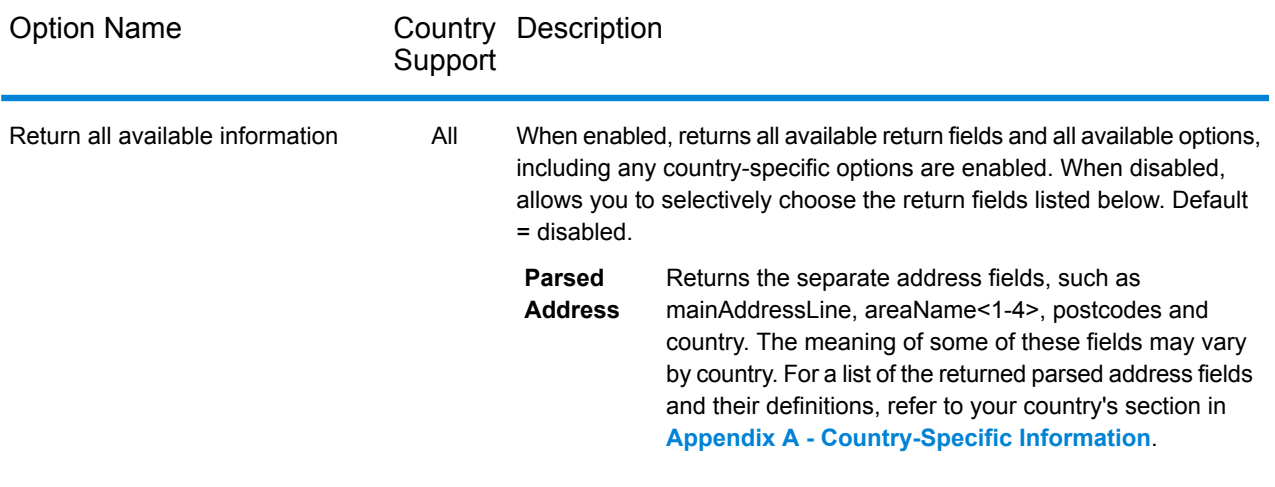

#### <span id="page-57-0"></span>*Country-Specific Return Values*

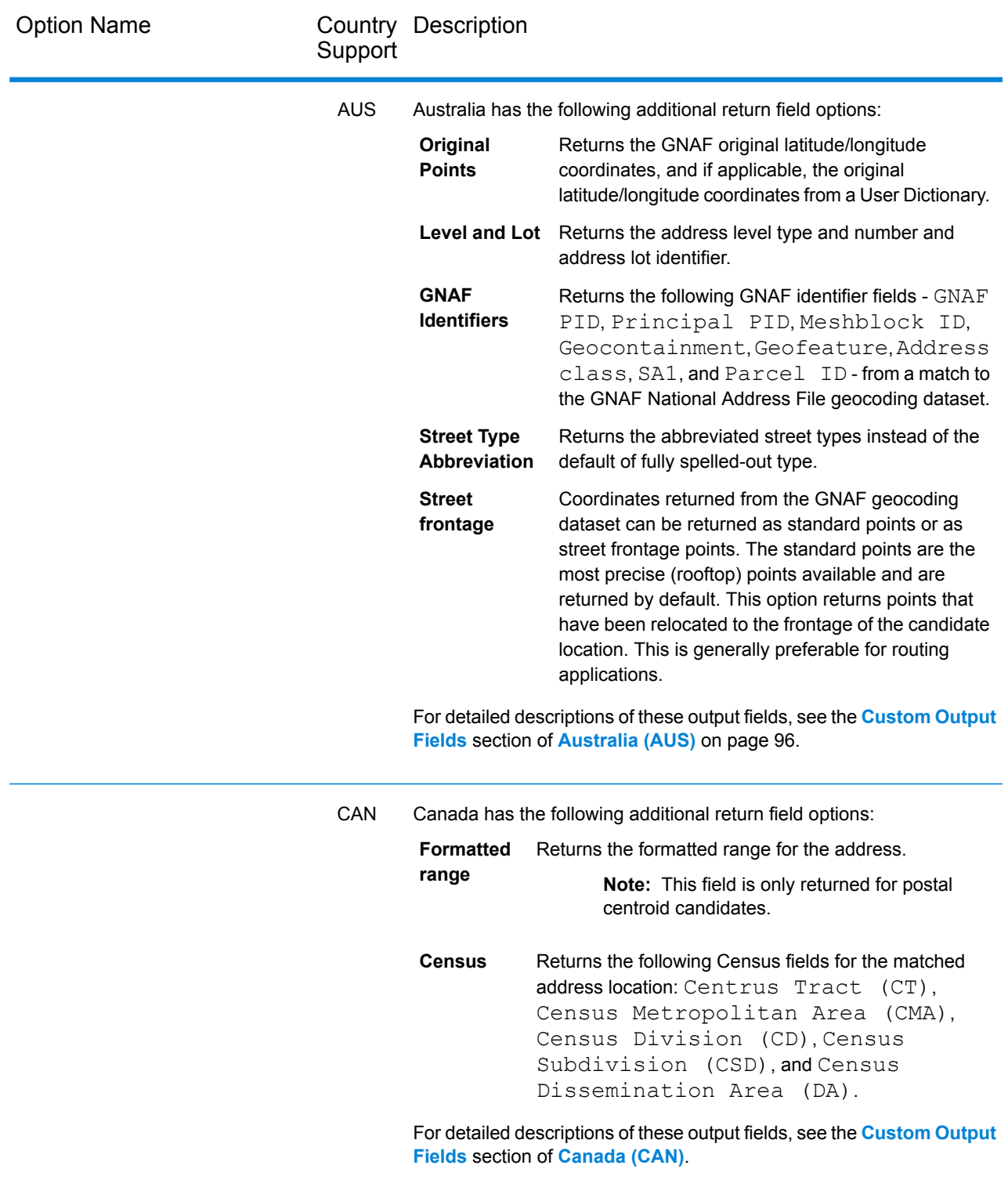

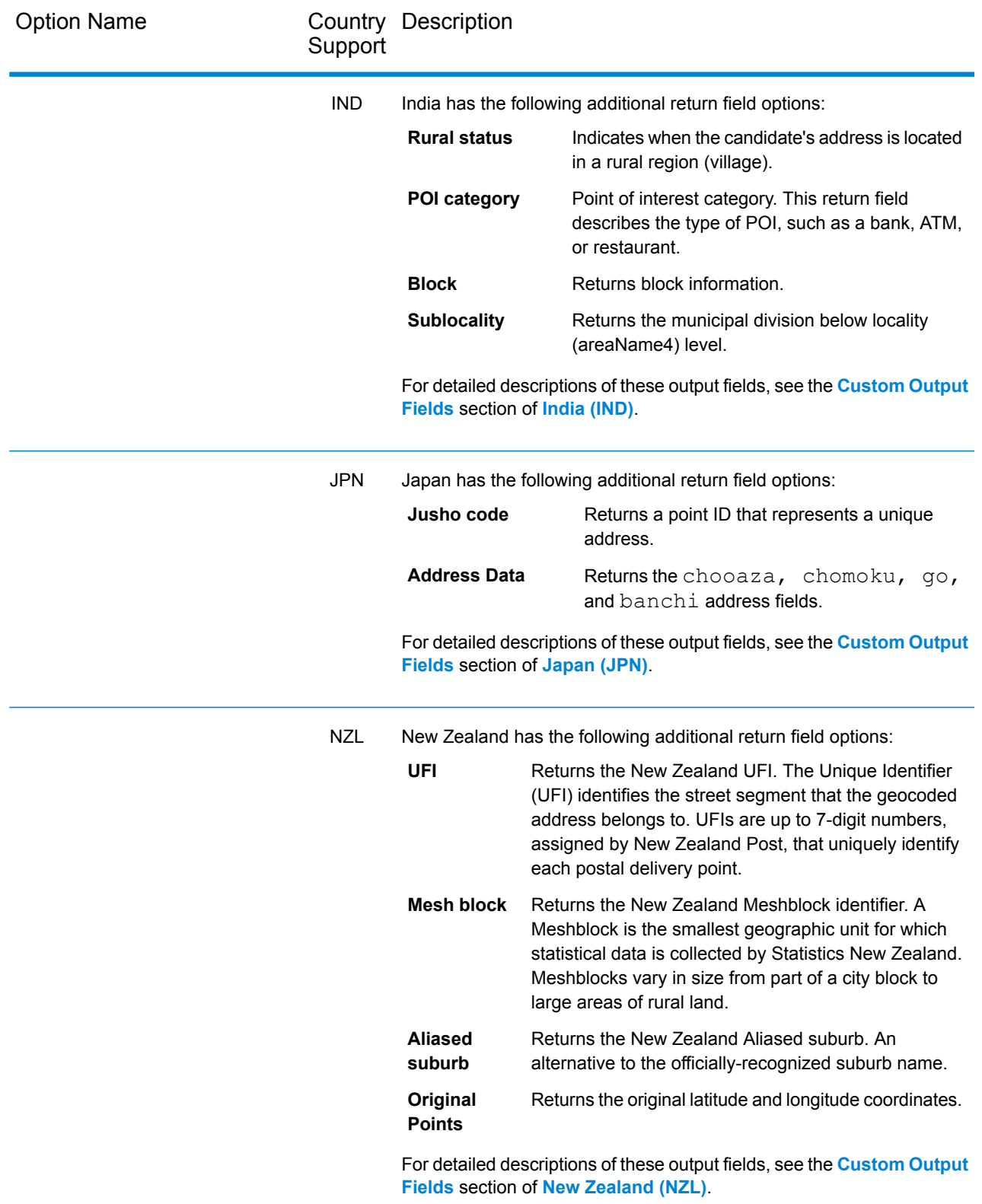

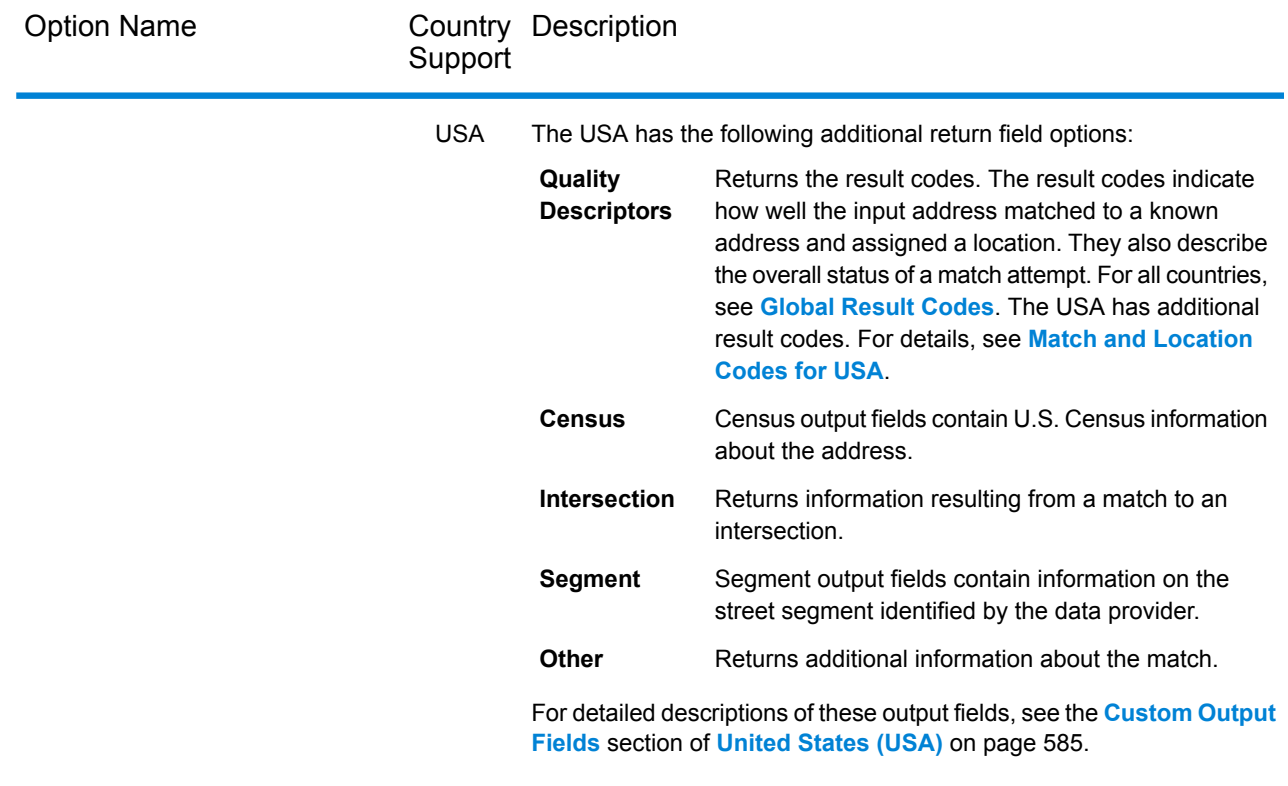

# <span id="page-59-0"></span>Default Return Fields

The following table lists the fields that are returned by default. Unless otherwise noted, all countries have these fields returned. If a field has country-specific return values, refer to the link provided in the note.

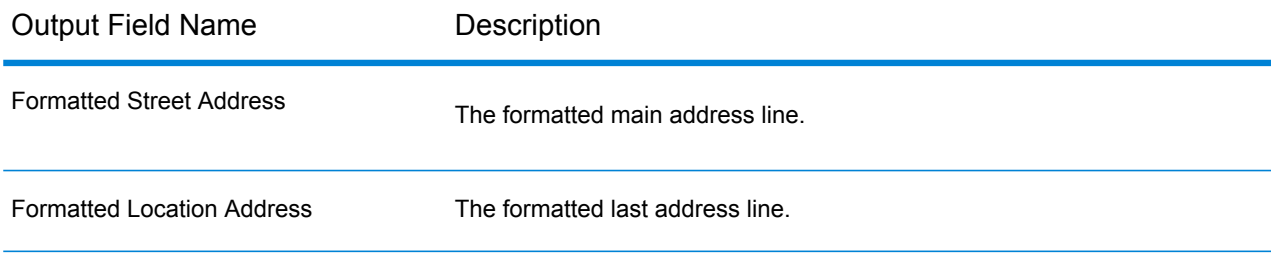

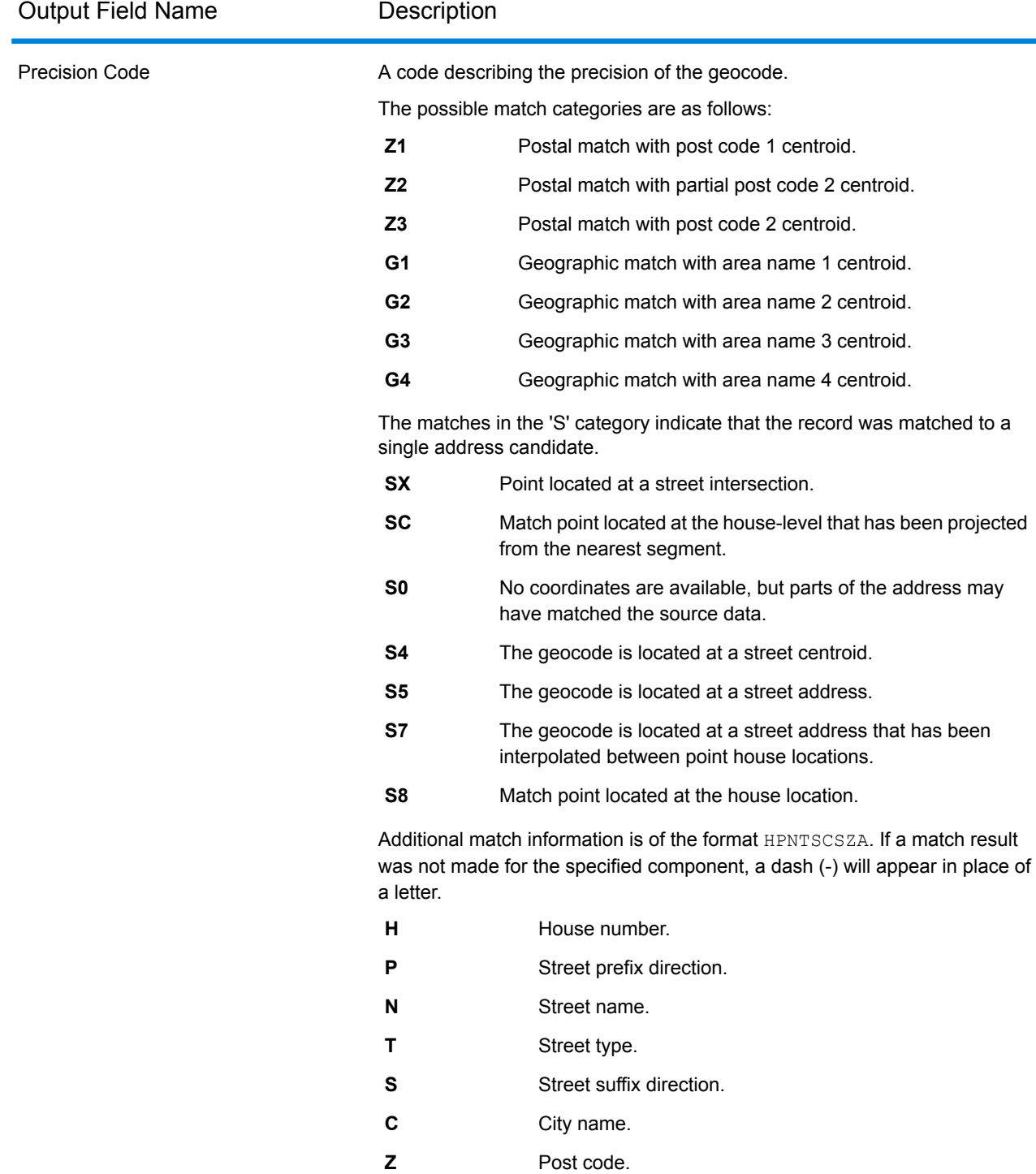

**A** Geocoding dataset.

**U** Custom User Dictionary.

**Note:** For more detailed information including country-specific meanings and values, see **[Global](#page-707-0) Result Codes** on page 708.

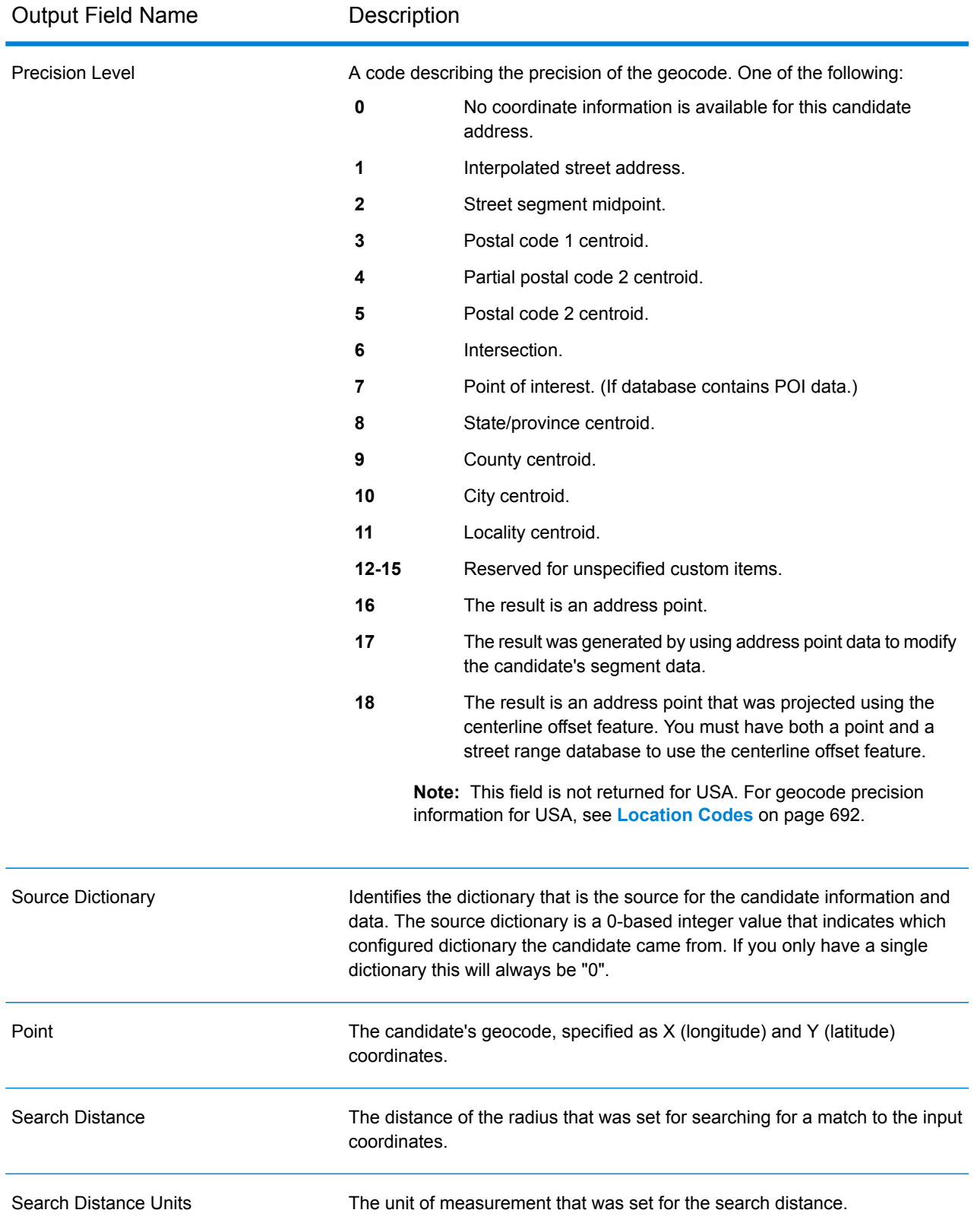

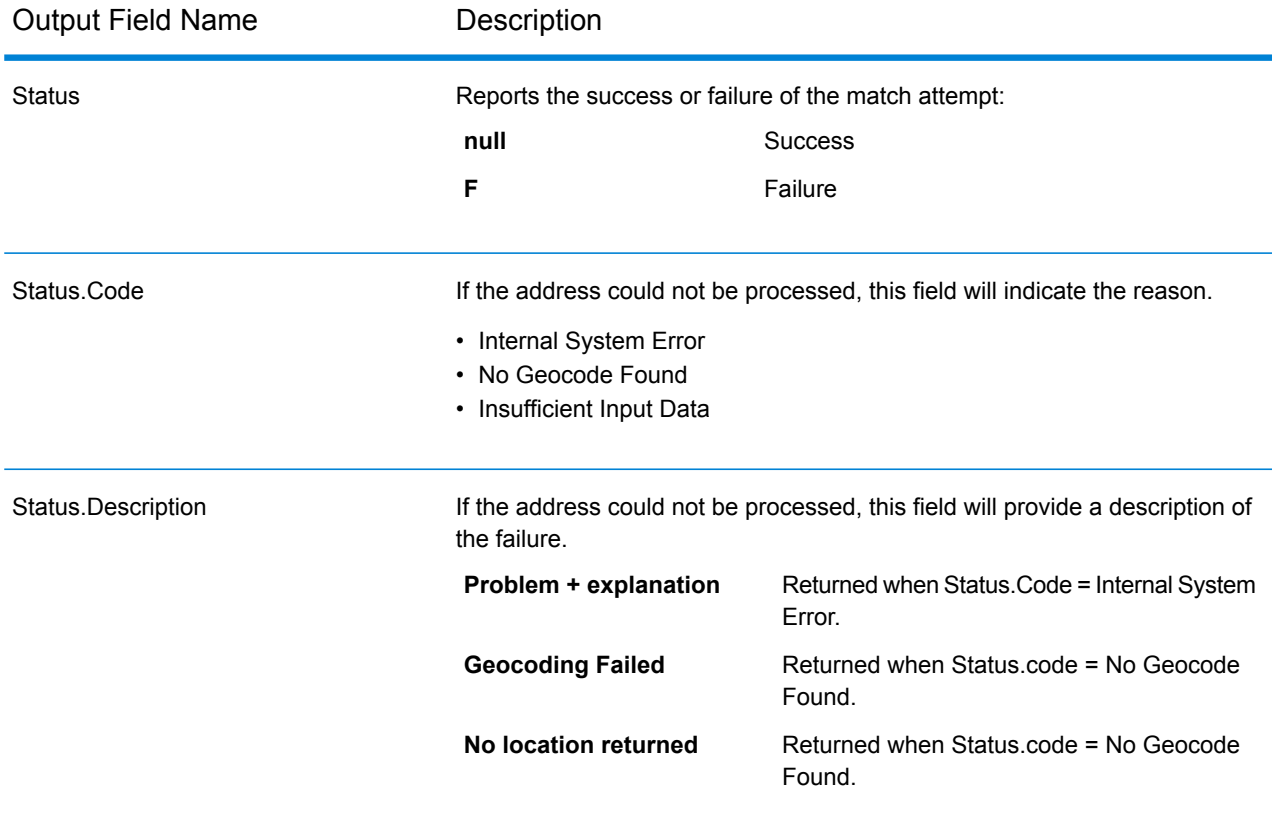

# <span id="page-62-0"></span>Dataset Configuration for Reverse Geocoding

**Dataset Configuration** allows you to view information about the geocoding datasets that are installed for each of the listed countries. You can choose which datasets to include or exclude when matching as well as setting the preferred search order.

**Dataset Configuration** works differently in Management Console and Enterprise Designer. See the following sections for information about these differences.

### Configuring Datasets in Management Console

To set the dataset configuration for a country, select the country in the **Country Filter** field, click the **Dataset Configuration** tab, and make the desired configuration changes.

The three-letter ISO country code. You can sort the countries by ascending or descending alphabetical order with the ordering control  $\mathbf{I}_2^{\mathbf{p}}$  at the top of the column. **Country**

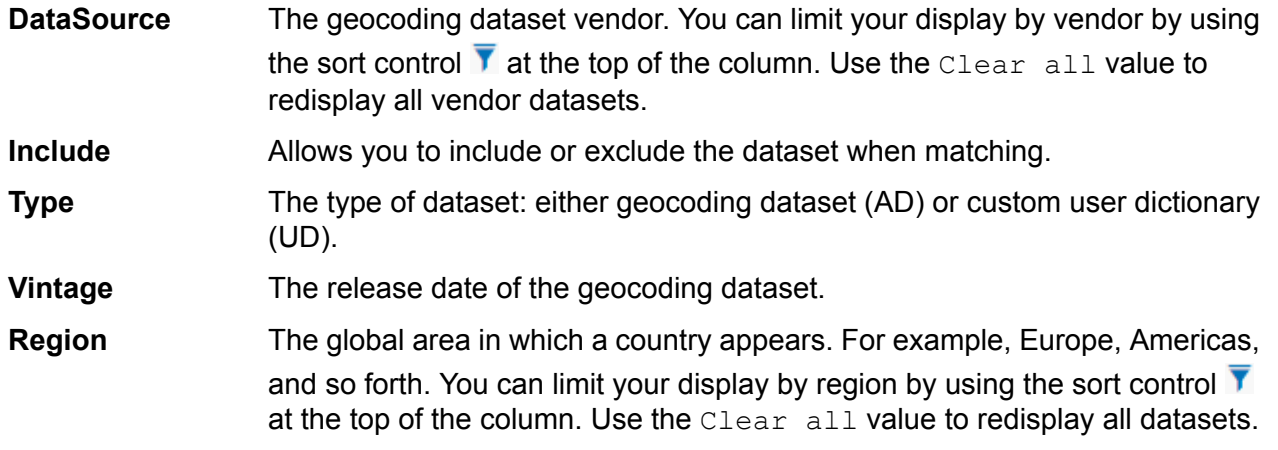

There are two additional hidden informational fields you can display by clicking the arrow control  $\sum$ in the left-hand column next to a dataset.

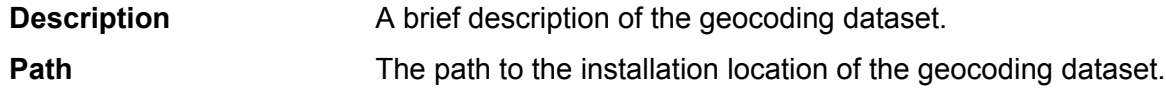

#### *To set the geocoding dataset search order:*

The initial search order is determined by the order in which the geocoding datasets were installed.

Click on the country you want to set the search order. Then, select a dataset by clicking the checkbox in the right-hand column. If you have more than one dataset, the **Refresh** and **Move Up** <sup>1</sup> and

**Move Down b** buttons appear. Then use the **Move Up** and **Move Down** buttons to move its position. The dataset in the top row will be the first one that will be used for searching and matching and the one located in the bottom row, the last. Use the **Refresh** button to reset the order to the original search order.

### Configuring Datasets in Enterprise Designer

To set the dataset configuration for a country, select the country in the Countries panel and make the desired configuration changes in the **Search Order** panel.

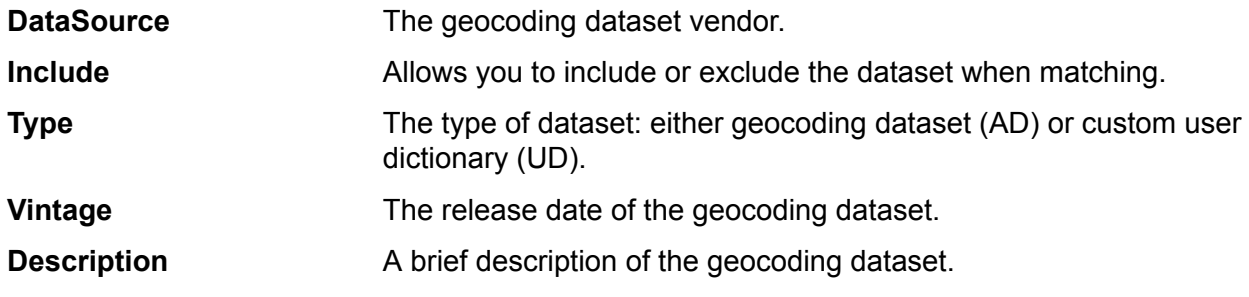

#### *To set the geocoding dataset search order:*

The initial search order is determined by the order in which the geocoding datasets were installed.

Click on the country you want to set the search order. Then, click on a dataset in the table and use the up/down arrows to move its position. The dataset in the top row will be the first one that will be used for searching and matching and the one located in the bottom row, the last. Use the **Refresh**

 $\left| \mathbf{c} \right|$  button to reset the order to the original search order.

## <span id="page-64-0"></span>Preview

You can preview the results of the **Global Reverse Geocoding** stage of the Global Geocoding module in **Management Console** using the module's **Preview** tab. Preview can be useful in helping you decide what options to specify because you can immediately see the effect that different options have on the data returned by the module.

- **1.** Open Management Console.
- **2.** Go to the **Services** menu and select **Global Geocoding**.
- **3.** Click **Global Reverse Geocode**.
- **4.** Click the **Preview** tab.
- **5.** Enter the test data into each field or import your test data from a file. Do not enter or import any data into the **Location** field. Entries in this field are ignored.
	- a) If you are entering data manually, type the test data into the individual fields in the input record. To add additional records, click the **Add +** button under **Input Records**.
	- b) If you are importing data, click the **Import** button under **Input Records**. The **Import Data** popup appears.

You can specify or browse to the file from which the data is drawn in the **File name** field and then choose the **Field separator** character from the dropdown. Click **OK** to complete the import process.

Here are some tips for entering data:

- You do not have to enter data in every field. Leaving a field empty results in an empty string being used for preview.
- If you want to preview the effect of passing a null value in a field, hover the cursor over the field name and click the **Disable**  $\oslash$  icon that appears next to the field. You can reenable the field by hovering the cursor over the field name and clicking the **Reenable D** icon.
- You can preview multiple records at once.
- If you import test data from a file, note the following:
- The first row in the file must be a header record. The field names in the header must match the field names required by the module.
- You can import as many records as you need.
- If the file uses a space as the field separator, field values must be surrounded by quotes. Here is an example of a file that uses a pipe as the field separator:

```
X|Y|Country|Locality
          -72.672229|42.076406|USA|
          -82.436915|34.870463|USA|
          -71.2577|46.8461|CAN|
```
- To delete all records, click the **Delete i** button at the top of the preview area.
- To delete an individual record, hover over the input record name (for example, "Input Record 1") and click the **Delete**  $\blacksquare$  icon that appears next to the record name.

#### **6.** Click **Run Preview**.

The service processes the input records and displays the results in the **Output Records** column that appears.

**7.** Review your output data, making sure the results are what you intended to get from the module. If necessary you can make changes to the module's settings and click **Run Preview** again. You do not need to input the data again.

### Preview Fields

You can enter your test records either manually or by importing from a file. Not all fields are required.

#### **Table 1:**

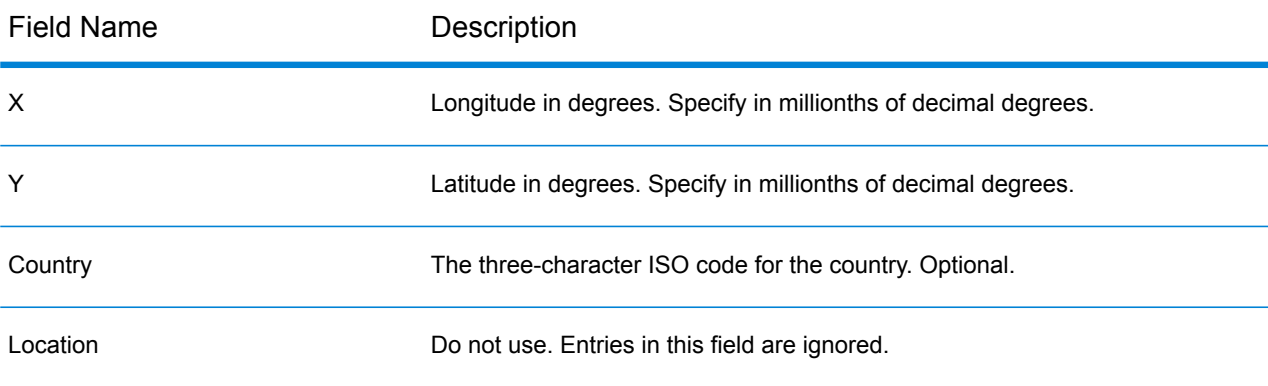

# A - Country-Specific Information

In this section

Country [Reference](#page-67-0) Listing and ISO 3166-1 Country Codes 68 Country [Sections](#page-75-0) 76

# <span id="page-67-0"></span>Country Reference Listing and ISO 3166-1 Country Codes

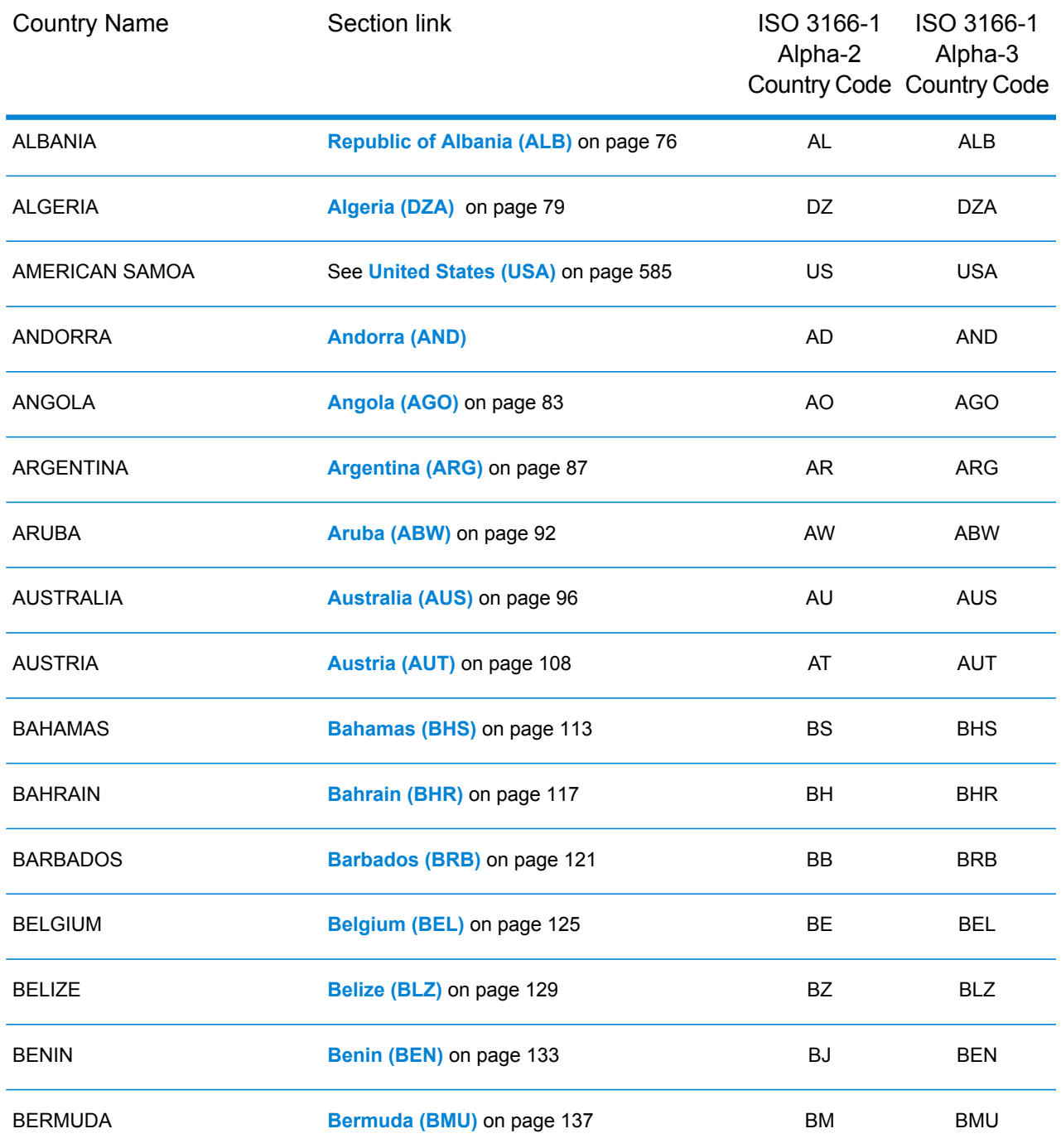

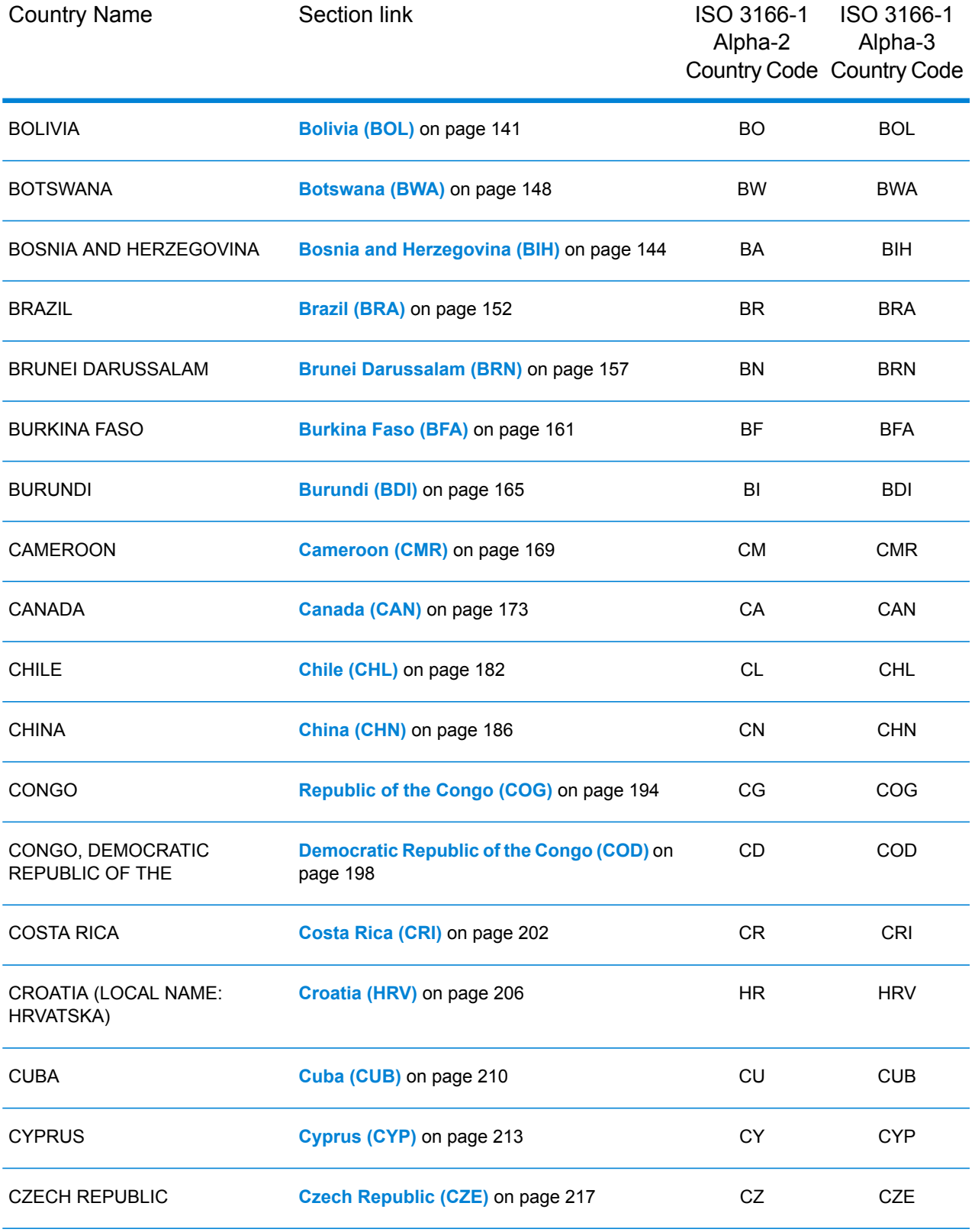

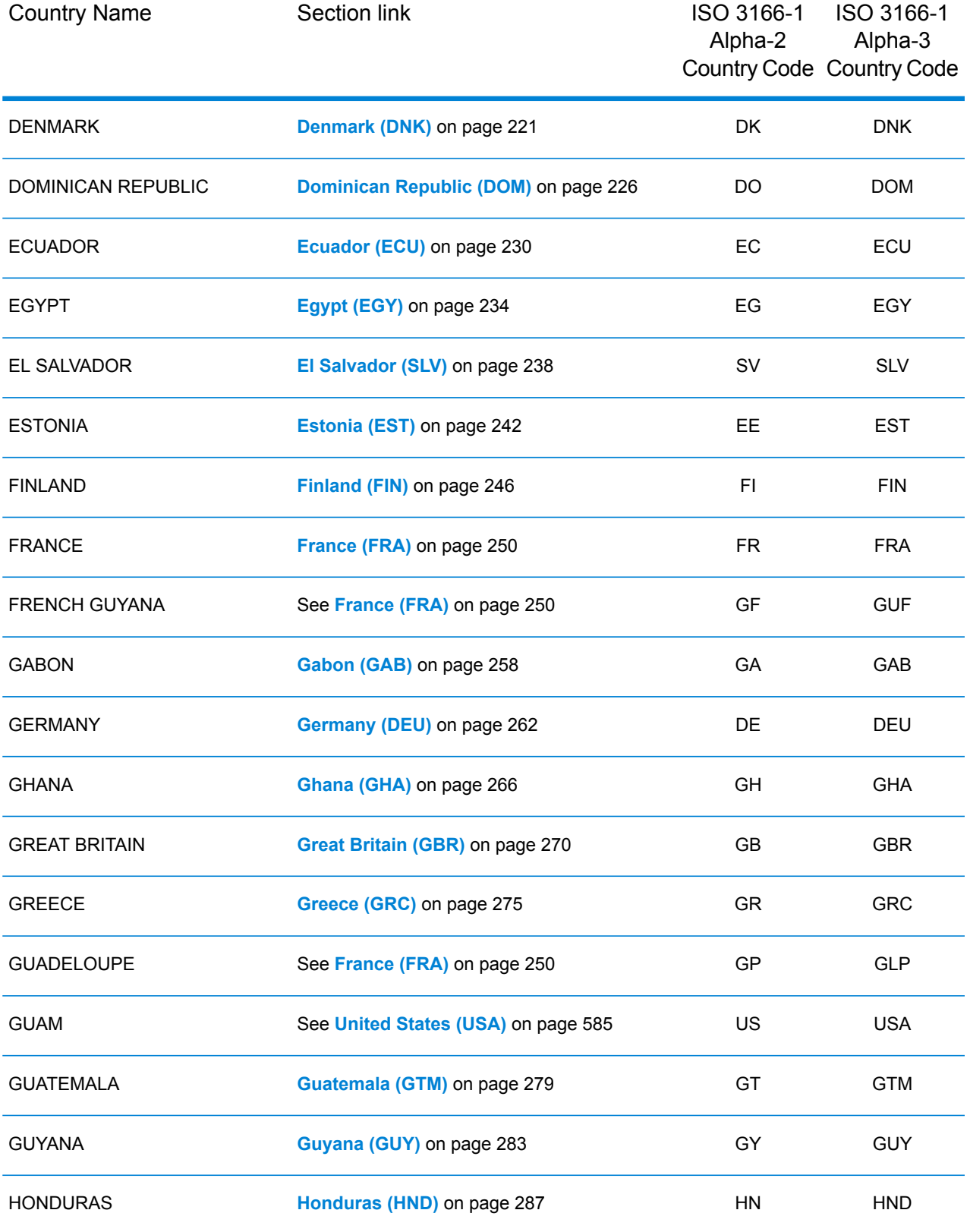

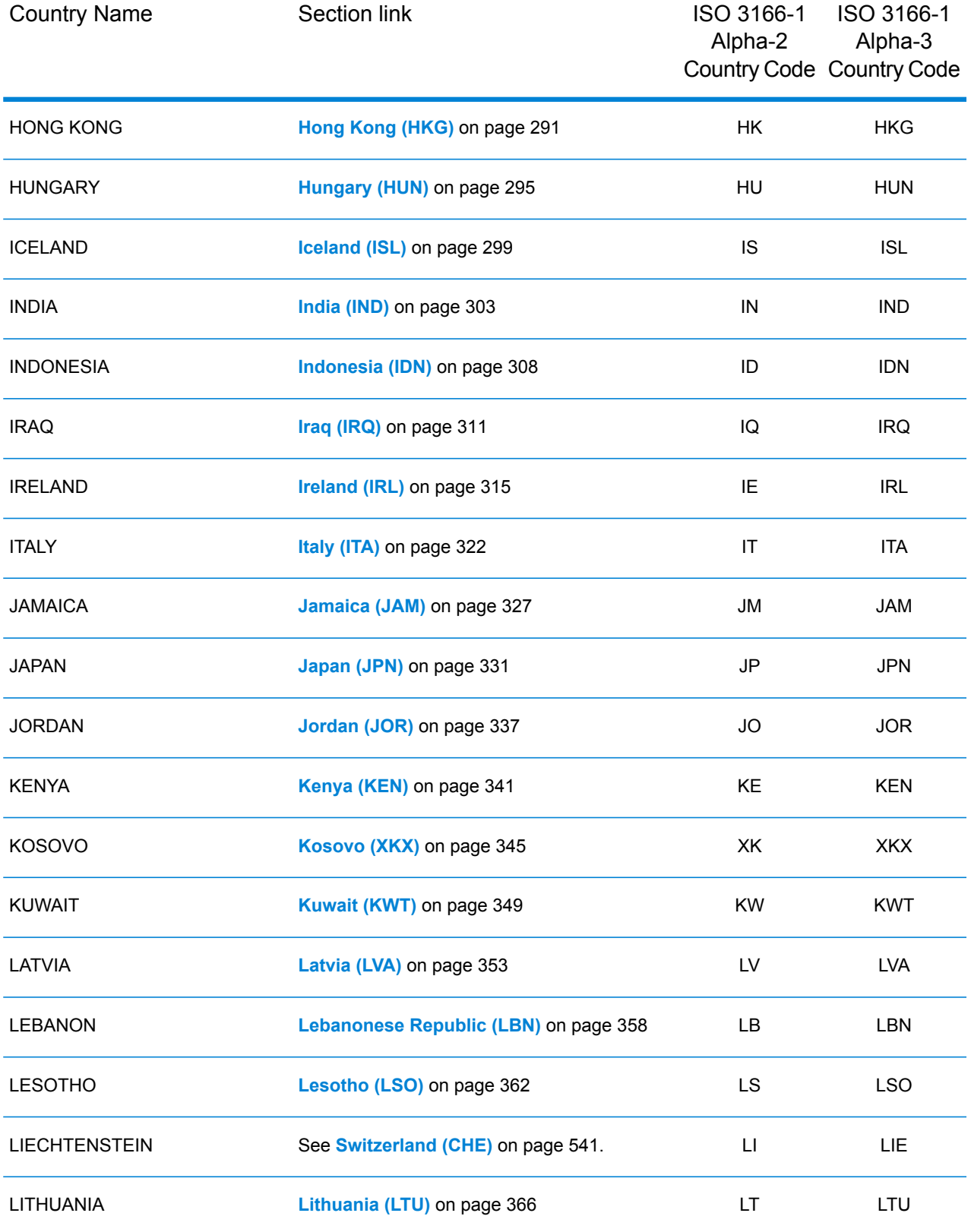

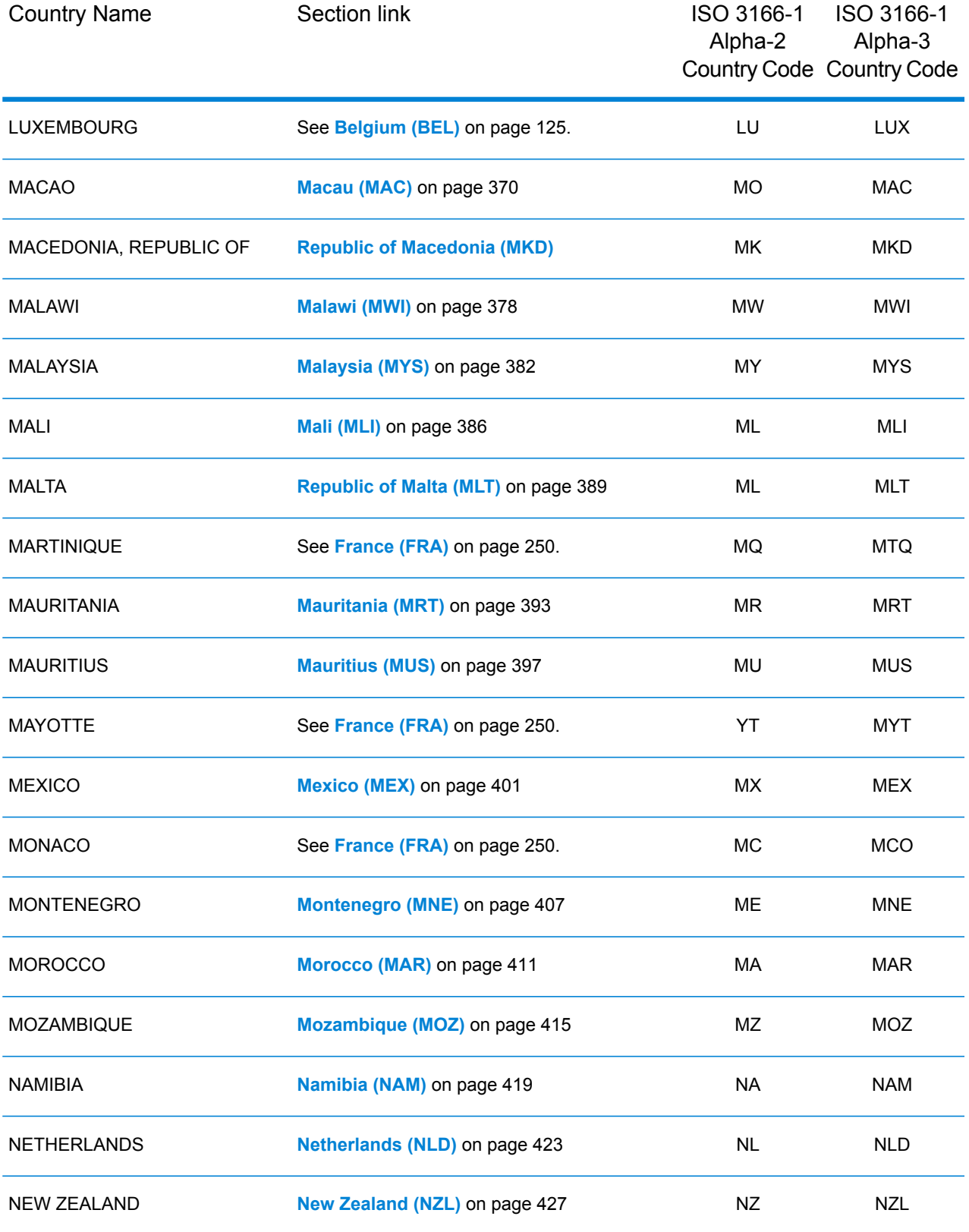
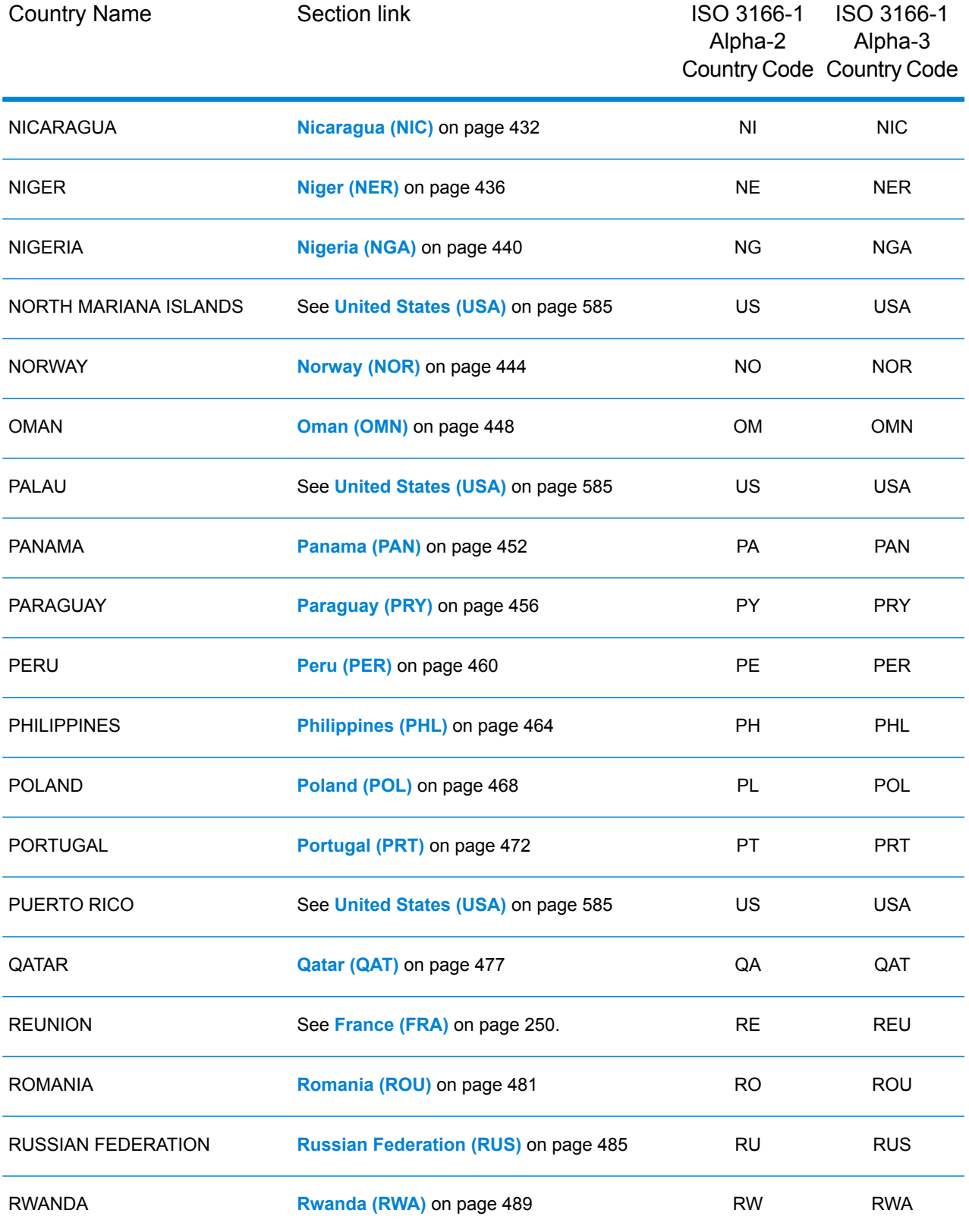

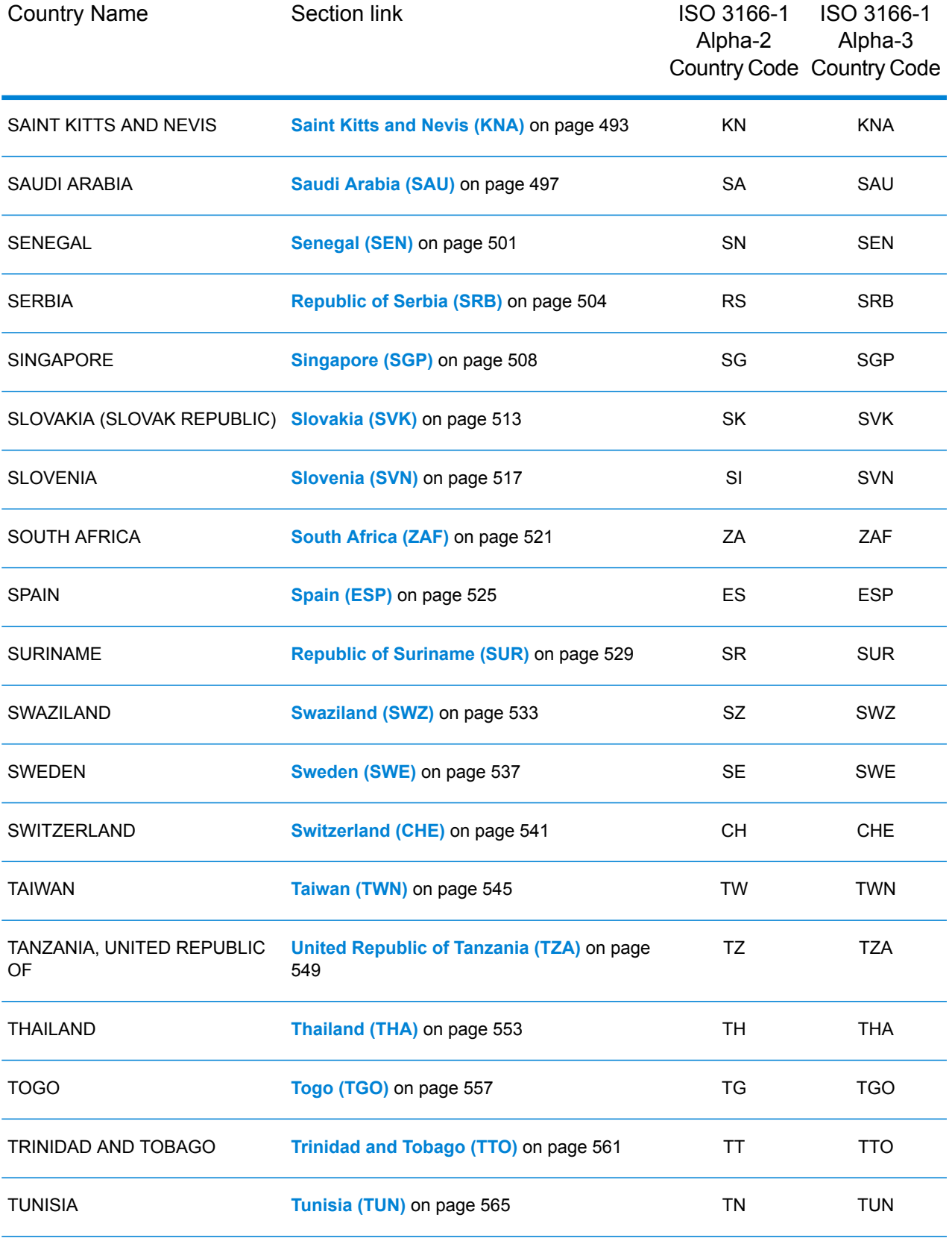

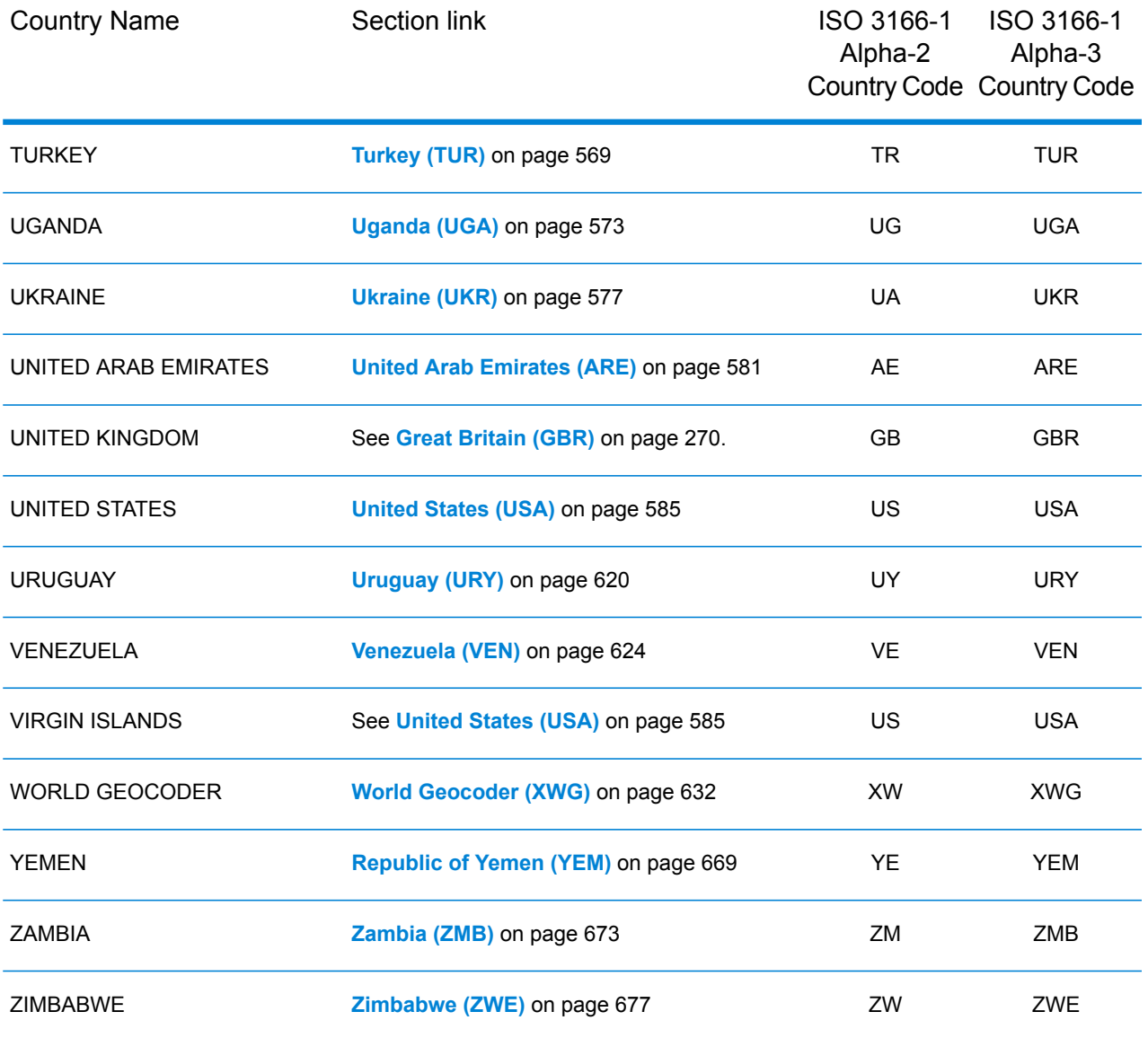

# Country Sections

## Republic of Albania (ALB)

This section defines the supported geocoding datasets, operations, and input and output field information for the Republic of Albania.

#### *Supported Geocoding Datasets*

The following table lists the supported geocoding dataset(s) with the available geocoding levels for the Republic of Albania.

**Note:** Custom User Dictionaries are not supported.

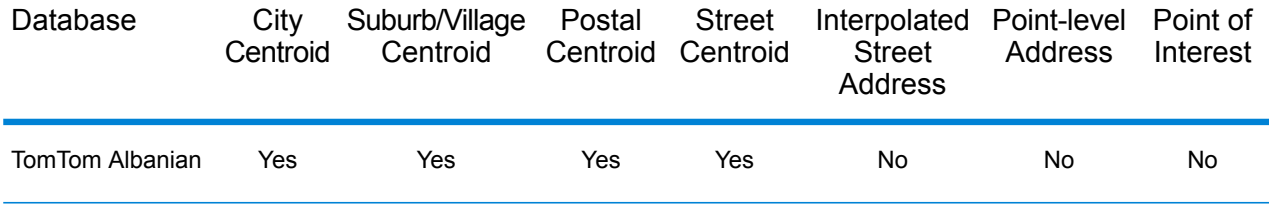

#### *Supported Operations*

The following operations are supported for the Republic of Albania:

- **Geocoding**—Takes one or more addresses as input and returns latitude/longitude coordinates and other information.
- **Reverse Geocoding**—Takes one or more latitude and longitude coordinates as input and returns the address of the location.

#### *Input Fields*

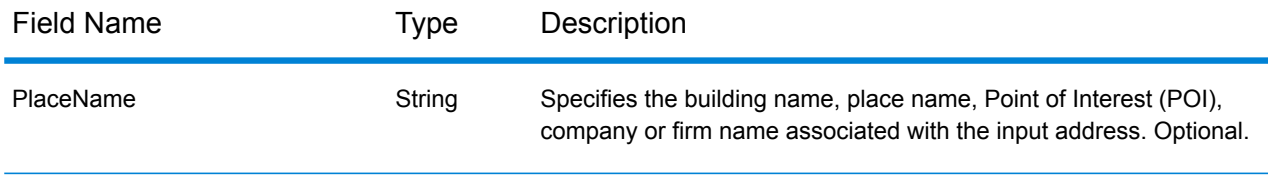

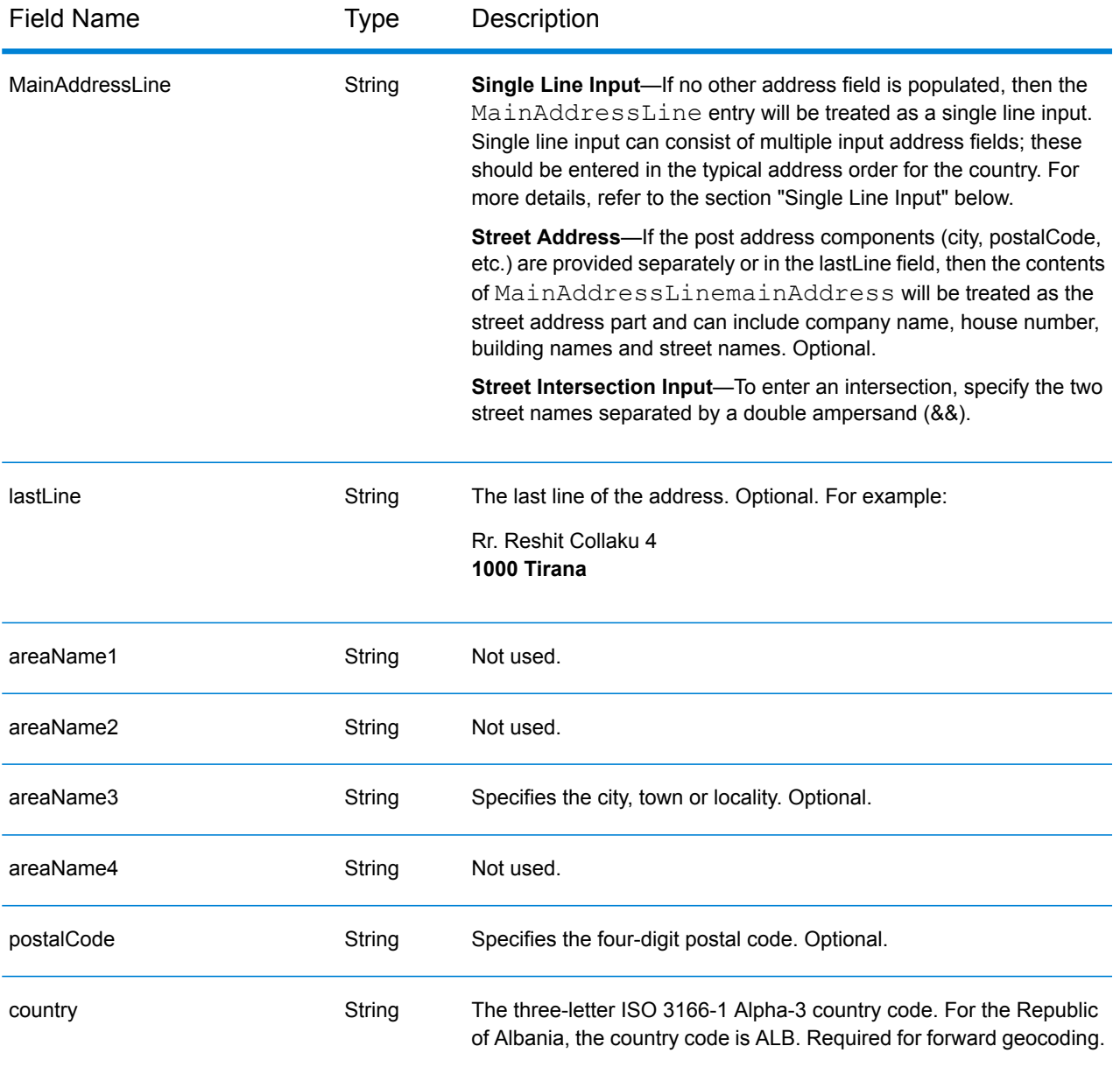

## *Address Guidelines for the Republic of Albania*

Follow these suggestions to ensure that your input address data is in the best format possible for optimum matching and geocoding. For additional information on the Republic of Albania addresses, see the Albania Post website: **<http://www.en.postashqiptare.al/>**

- **Required fields**—Addresses must contain either a city or postal code.
- **Thoroughfare types**—Thoroughfare types and their common abbreviations are recognized and fully supported on input and output.
- **Common words and abbreviations**—The geocoder recognizes common words, directionals, house number indicators, and abbreviations used in addresses and can geocode these addresses successfully.

## *Single Line Input*

Instead of entering each address component in separate fields, you can enter the entire address in the mainAddress input field with the address elements ordered as follows:

#### *[street\_info][address\_number][postal\_code][area]*

Where:

- *[street\_info]* consists of the street name, street type and any pre- or post-directional information (e.g. East, West, etc.). Optional.
- *[address\_number]* is optional.
- *[postal\_code]* is the postal code.
- *[area]* is the city only, or city plus supporting information, such as state, province, locality.
- Either the *[area]* or *[postal\_code]* is required.

For best results, put a comma between the street information and the last address line information.

#### *Custom Options*

There are no options specific to the Republic of Albania.

#### *Parsed AddressOutput Fields*

The following table lists the parsed address fields returned for a candidate located in the Republic of Albania.

To return the Parsed Address fields using Management Console, select one of the following options:

- To return the Parsed Address fields: In the **Country Filters** dropdown menu, select **Global Defaults**. Then, on the **Return Values** tab, select **Parsed Address**.
- To return all output fields: In the **Country Filters** dropdown, select **Global Defaults**. Then, on the **Return Values** tab, select **Return all available information**.

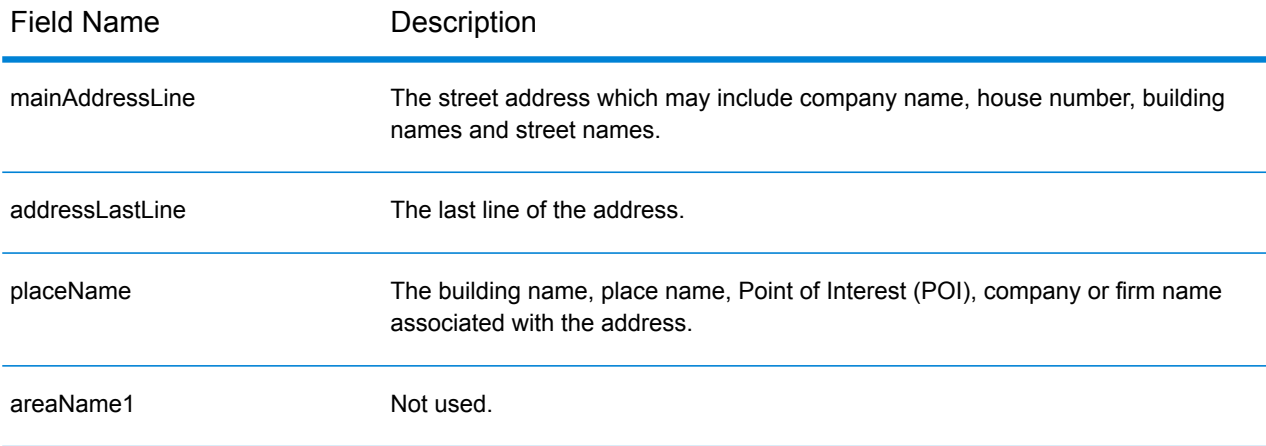

#### Country-Specific Information

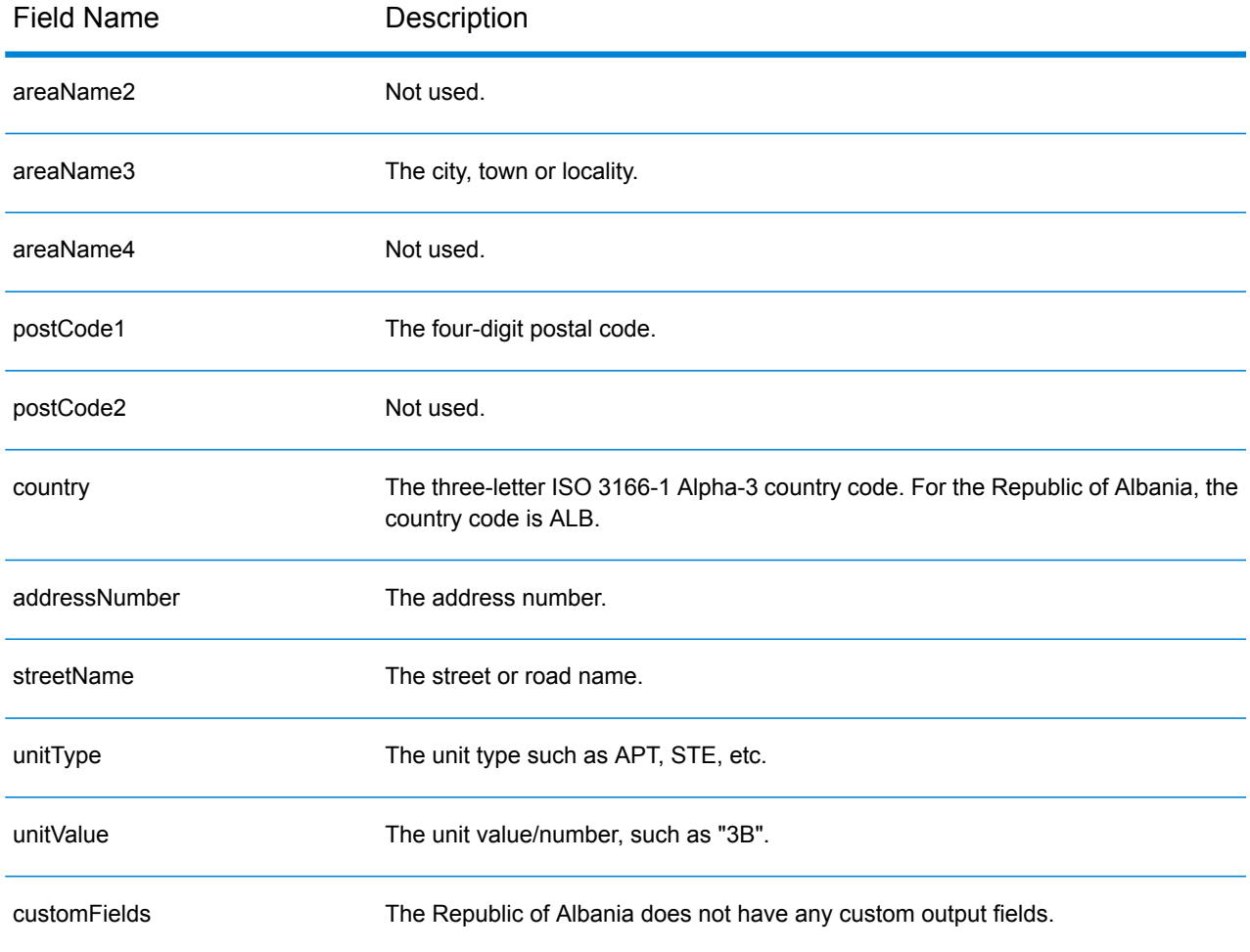

## Algeria (DZA)

This section defines the supported geocoding datasets, operations, and input and output field information for Algeria.

## *Supported Geocoding Datasets*

The following table lists the supported geocoding dataset(s) with the available geocoding levels for Algeria.

**Note:** Custom User Dictionaries are supported.

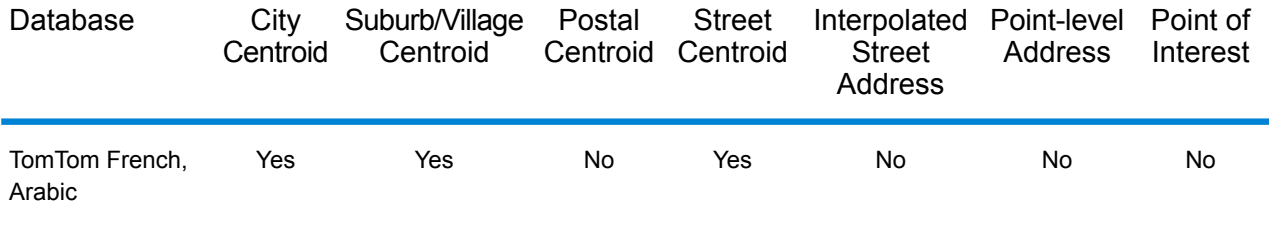

## *Supported Operations*

The following operations are supported for Algeria:

- **Geocoding**—Takes one or more addresses as input and returns latitude/longitude coordinates and other information.
- **Reverse Geocoding**—Takes one or more latitude and longitude coordinates as input and returns the address of the location.

#### *Input Fields*

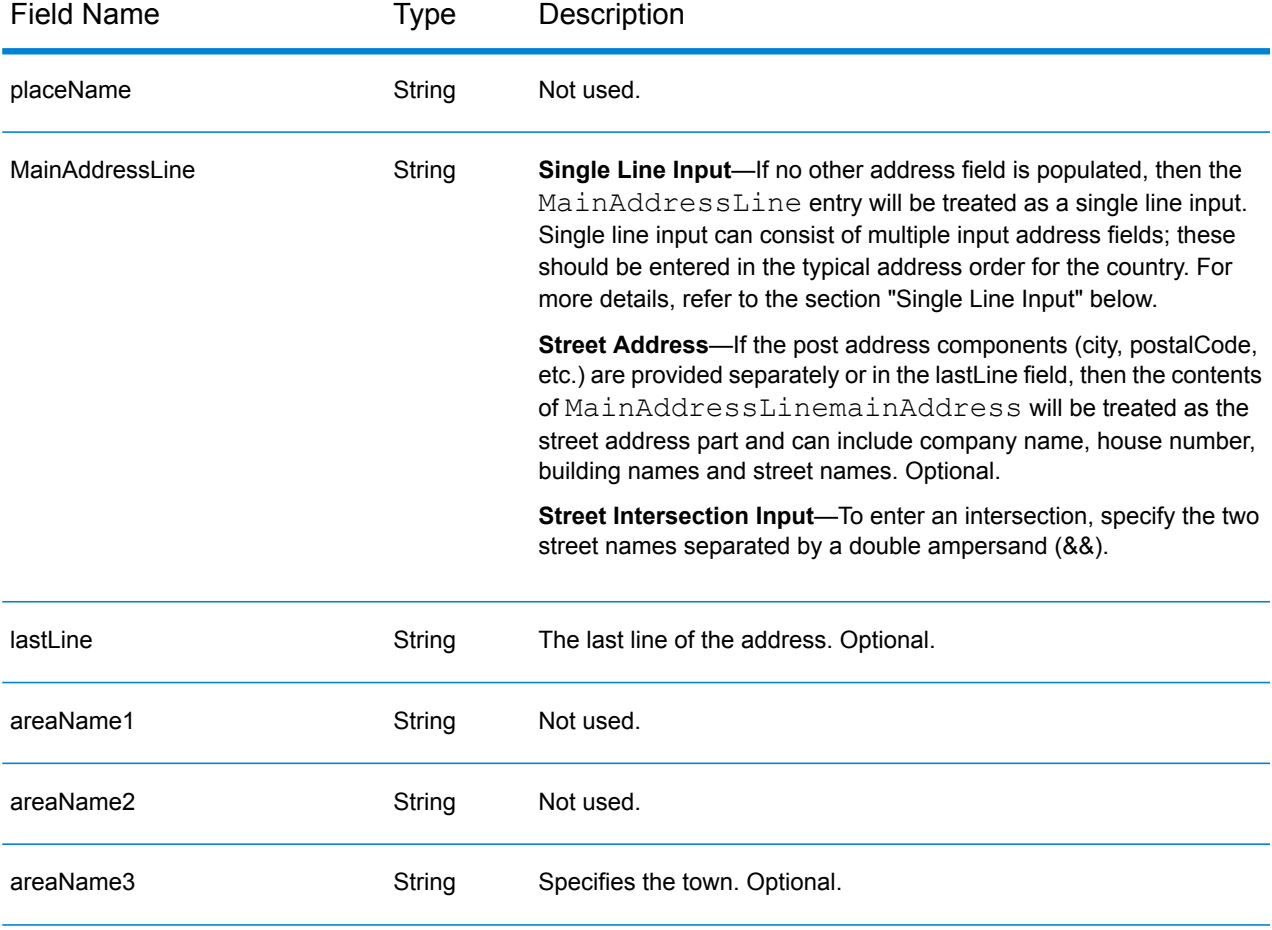

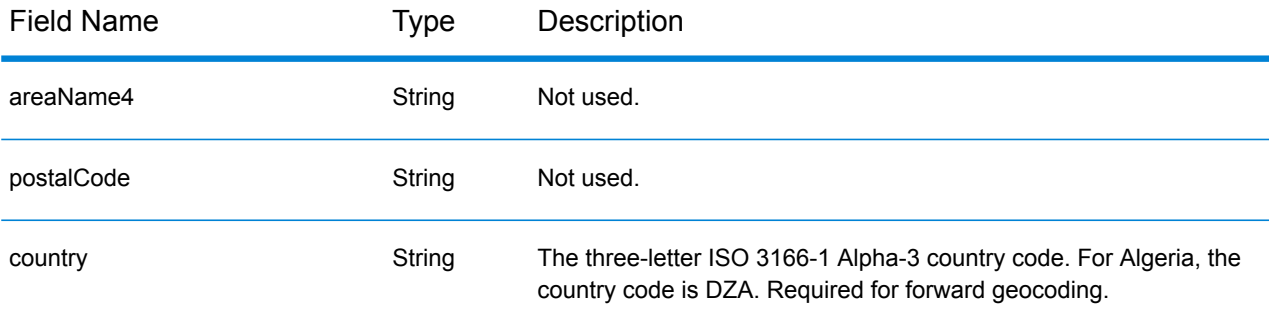

## *Single Line Input*

Instead of entering each address component in separate fields, you can enter the entire address in the mainAddress input field with the address elements ordered as follows:

#### *[street\_info][area]*

Where:

- *[street\_info]* consists of the street name, street type and any pre- or post-directional information (e.g. East, West, etc.). Optional.
- *[area]* is the city only, or city plus supporting information, such as state, province, locality. Required.

For best results, put a comma between the street information and the area information.

#### *Custom Options*

There are no options specific to Algeria.

#### *Parsed AddressOutput Fields*

The following table lists the parsed address fields returned for a candidate located in Algeria.

To return the Parsed Address fields using Management Console, select one of the following options:

- To return the Parsed Address fields: In the **Country Filters** dropdown menu, select **Global Defaults**. Then, on the **Return Values** tab, select **Parsed Address**.
- To return all output fields: In the **Country Filters** dropdown, select **Global Defaults**. Then, on the **Return Values** tab, select **Return all available information**.

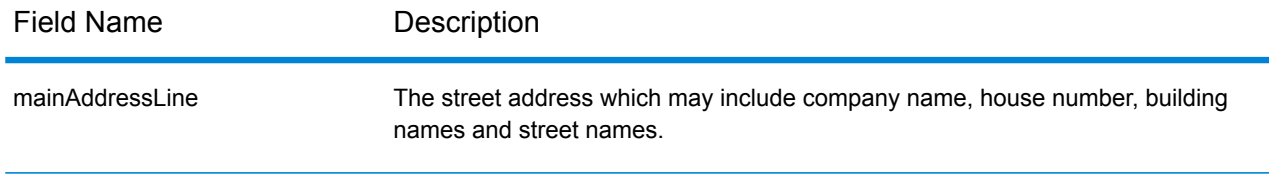

## Country-Specific Information

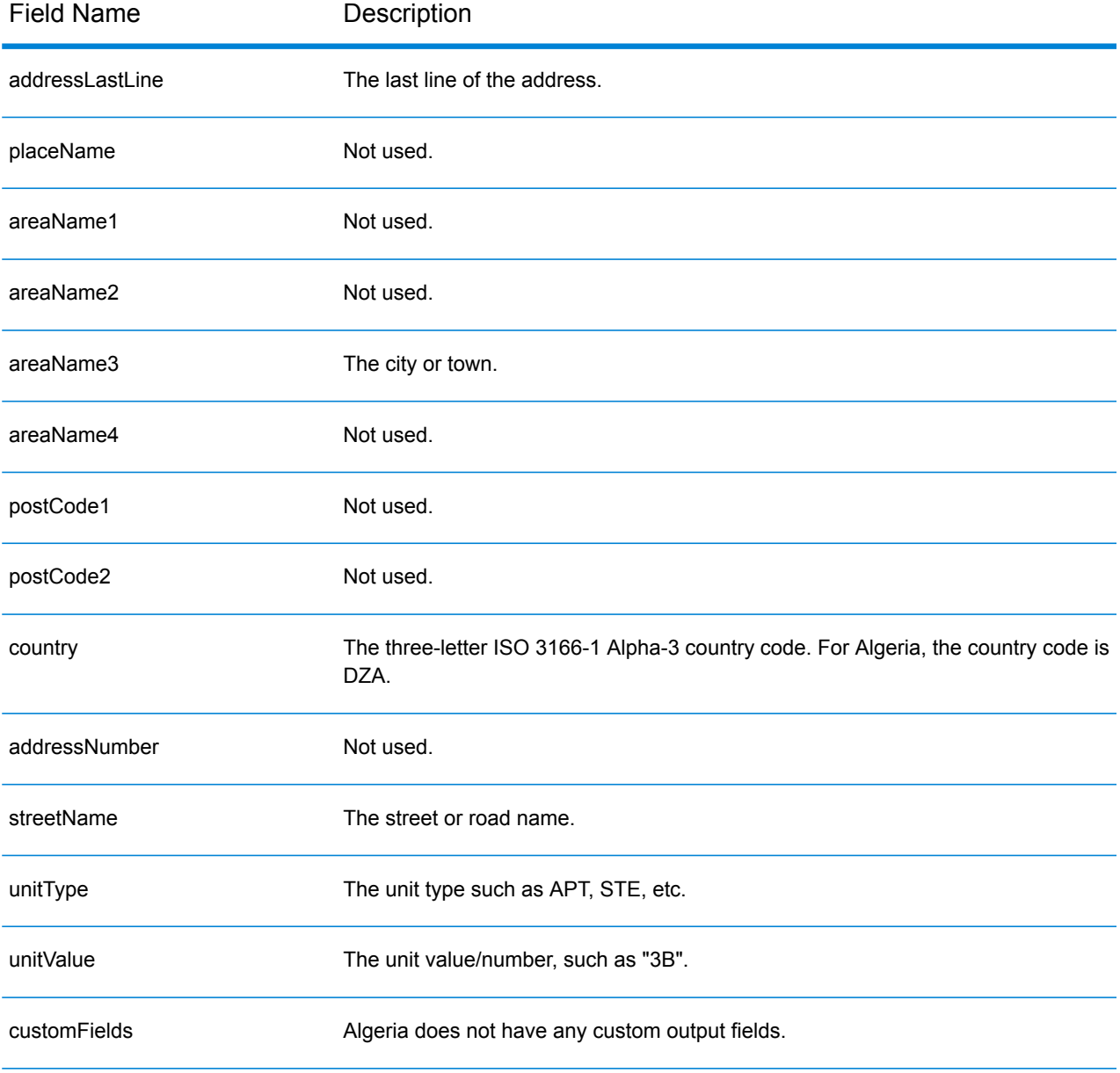

## Angola (AGO)

This section defines the supported geocoding datasets, operations, and input and output field information for Angola.

## *Supported Geocoding Datasets*

The following table lists the supported geocoding dataset(s) with the available geocoding levels for Angola.

**Note:** Custom User Dictionaries are not supported.

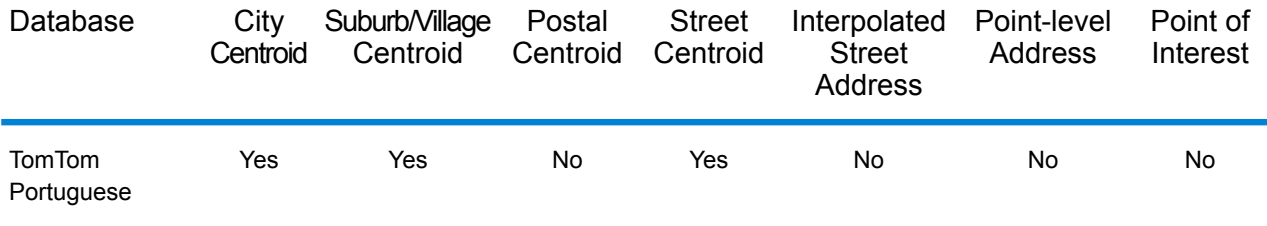

## *Supported Operations*

The following operations are supported for Angola:

- **Geocoding**—Takes one or more addresses as input and returns latitude/longitude coordinates and other information.
- **Reverse Geocoding**—Takes one or more latitude and longitude coordinates as input and returns the address of the location.

## *Input Fields*

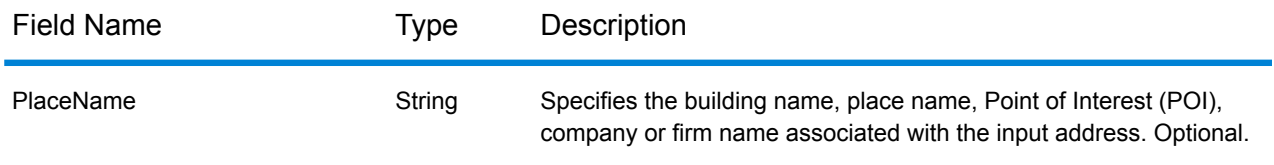

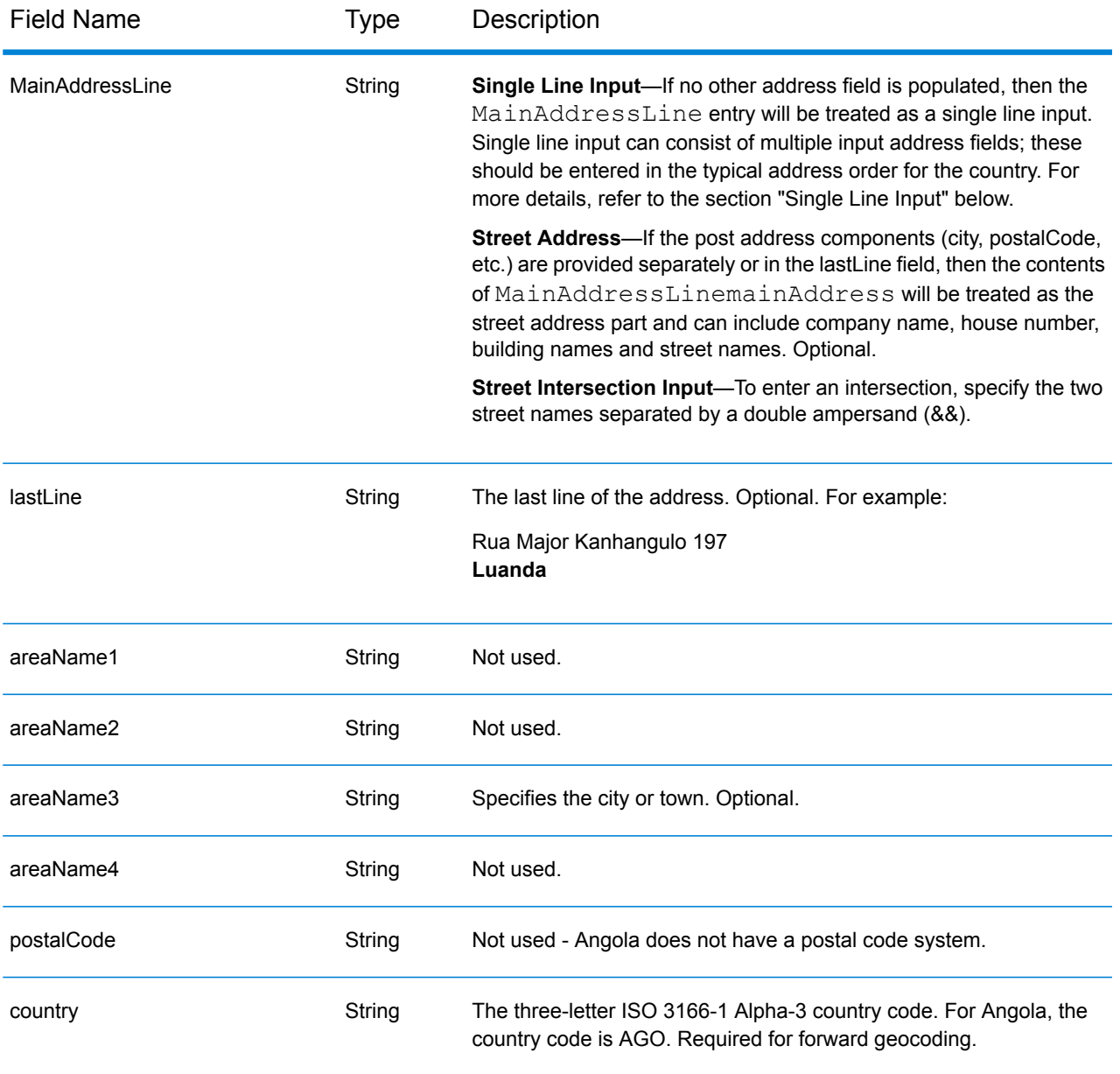

## *Single Line Input*

Instead of entering each address component in separate fields, you can enter the entire address in the mainAddress input field with the address elements ordered as follows:

## *[street\_info][address\_number][area]*

Where:

- *[street\_info]* consists of the street name, street type and any pre- or post-directional information (e.g. East, West, etc.). Optional.
- *[address\_number]* is optional.
- *[area]* is the city only, or city plus supporting information, such as state, province, locality. Required.

For best results, put a comma between the street information and the area information.

#### *Custom Options*

There are no options specific to Angola.

## *Parsed Address Output Fields*

The following table lists the parsed address fields returned for a candidate located in Angola.

To return the Parsed Address fields using Management Console, select one of the following options:

- To return the Parsed Address fields: In the **Country Filters** dropdown menu, select **Global Defaults**. Then, on the **Return Values** tab, select **Parsed Address**.
- To return all output fields: In the **Country Filters** dropdown, select **Global Defaults**. Then, on the **Return Values** tab, select **Return all available information**.

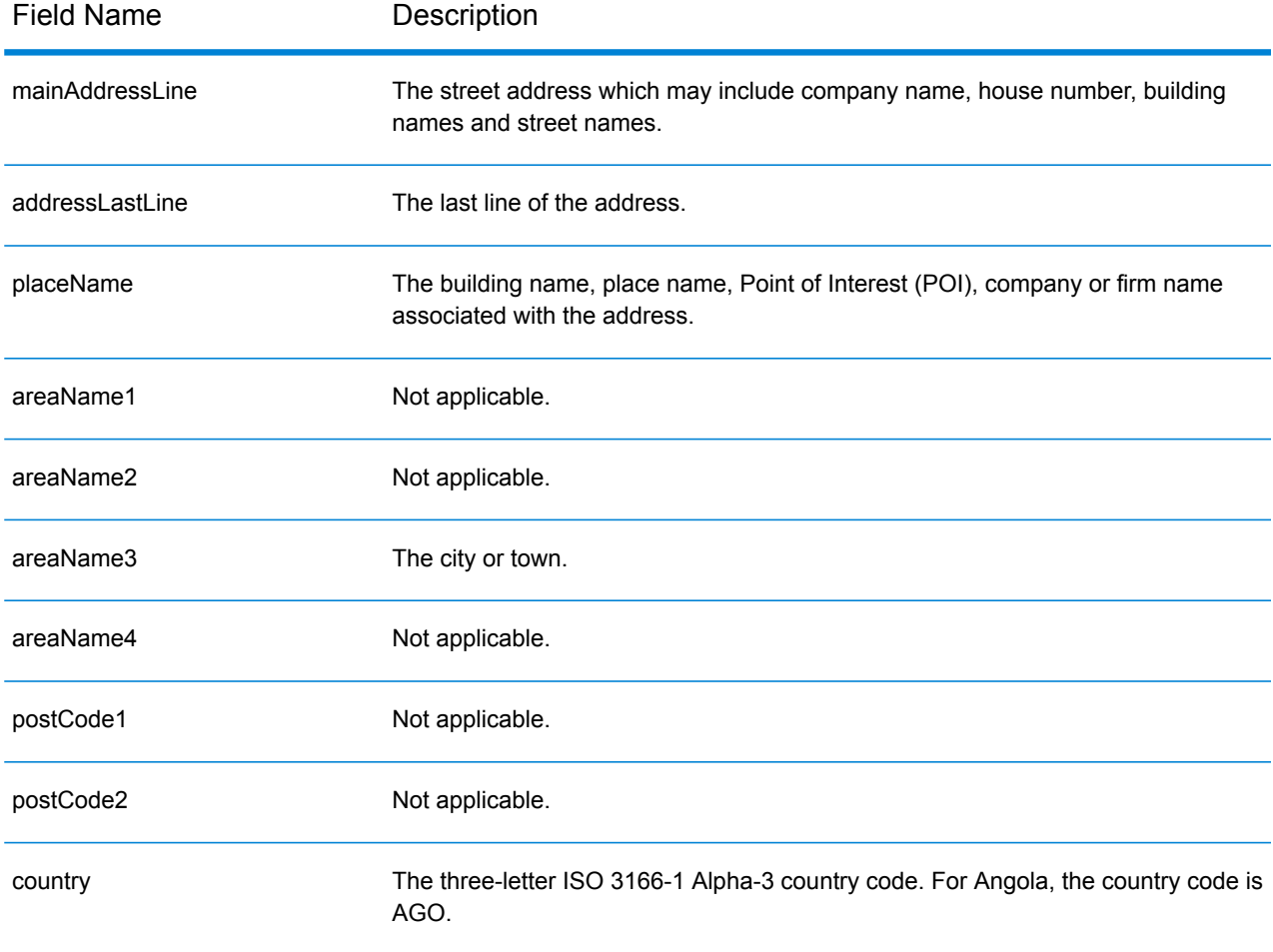

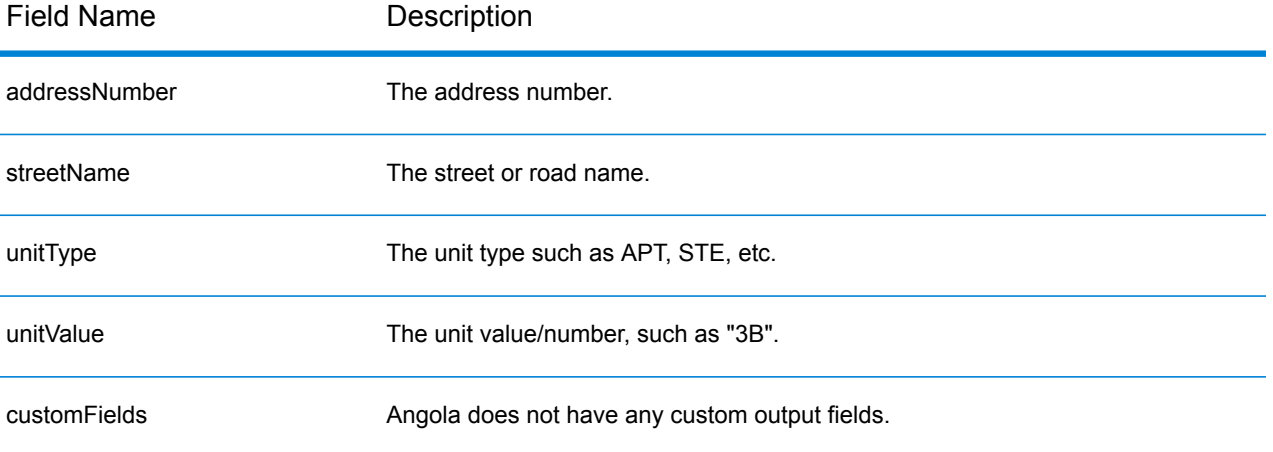

## Argentina (ARG)

This section defines the supported geocoding datasets, operations, and input and output field information for Argentina.

## *Supported Geocoding Datasets*

The following table lists the supported geocoding dataset(s) with the available geocoding levels for Argentina.

**Note:** Custom User Dictionaries are not supported.

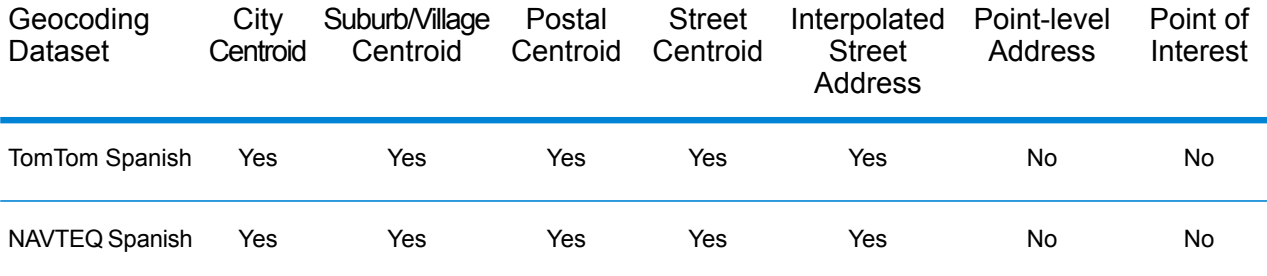

## *Supported Operations*

The following operations are supported for Argentina:

- **Geocoding**—Takes one or more addresses as input and returns latitude/longitude coordinates and other information.
- **Reverse Geocoding**—Takes one or more latitude and longitude coordinates as input and returns the address of the location.

## *Input Fields*

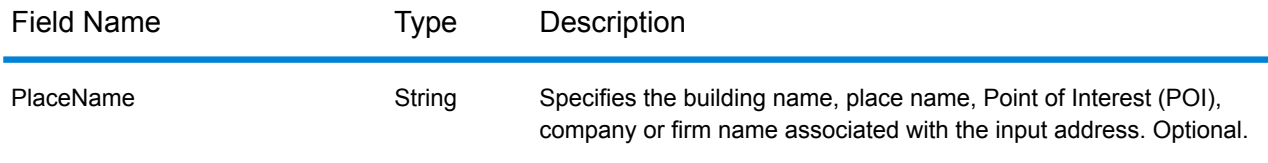

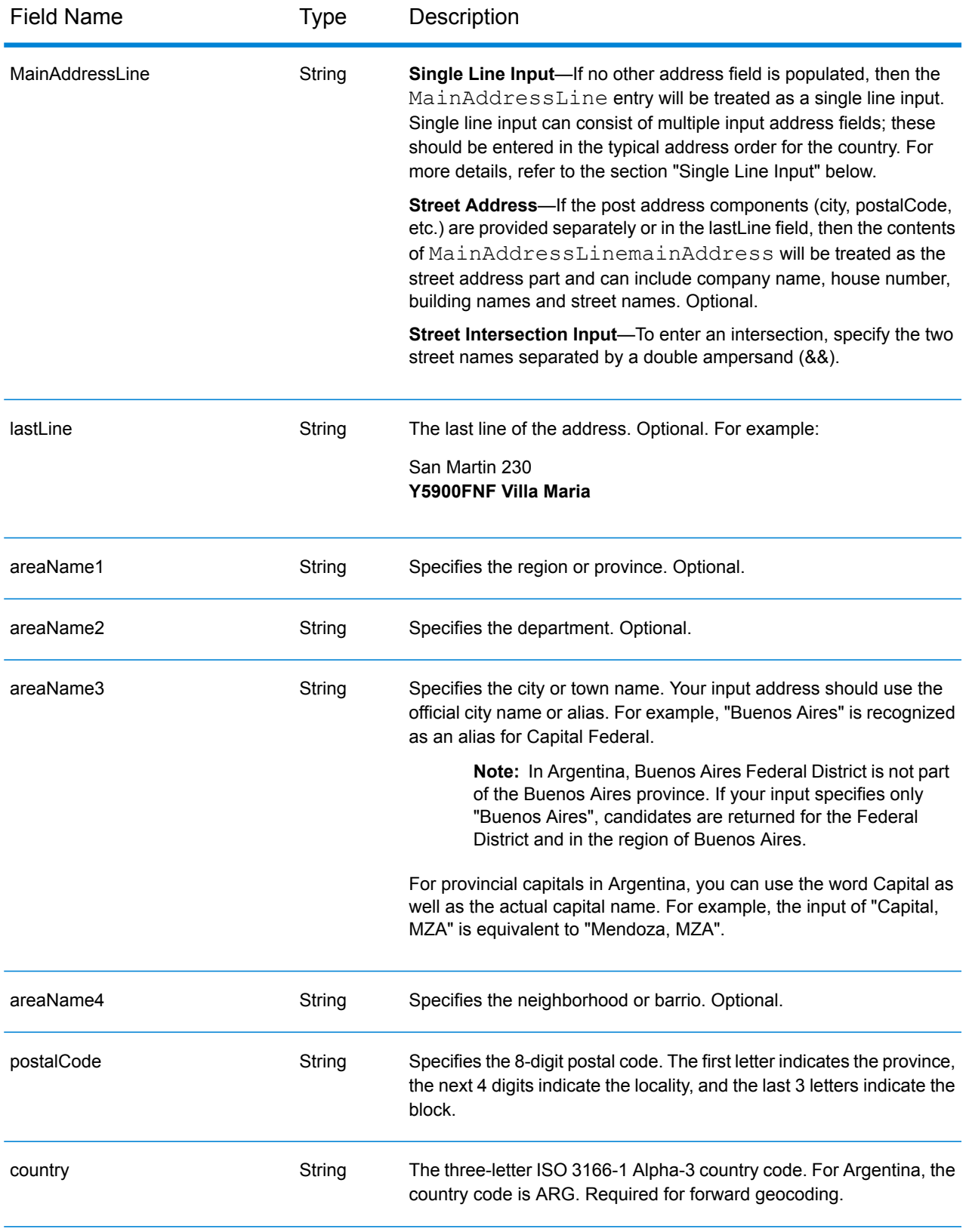

## *Address Guidelines for Argentina*

Follow these suggestions to ensure that your input address data is in the best format possible for optimum matching and geocoding. For additional information on Argentine addresses, see the Correo Argentino website: **<http://www.correoargentino.com.ar/>**.

- **Required fields**—If you are using the standard TomTom database, addresses must contain a city. For the NAVTEQ database, addresses can contain either a city or postal code.
- **Numbers, numeric equivalents, and ordinals**—Numbered streets are mapped to the named equivalents. For example, you can input Calle 5 or Calle cinco and get the same returned candidates. Ordinals are also recognized in input addresses. The following numbers and equivalents are recognized as part of a street name input:

1,UNO,PRIMERO,PRIMER,PRIMERA

#### 5,CINCO,QUINTO,QUINTA

For example, an input street name of "25 de Mayo" is recognized and handled the same way as "Veinticinco de Mayo".

• **Thoroughfare types**—Thoroughfare types and their common abbreviations are recognized and fully supported in input addresses. Examples of typical thoroughfare types are:

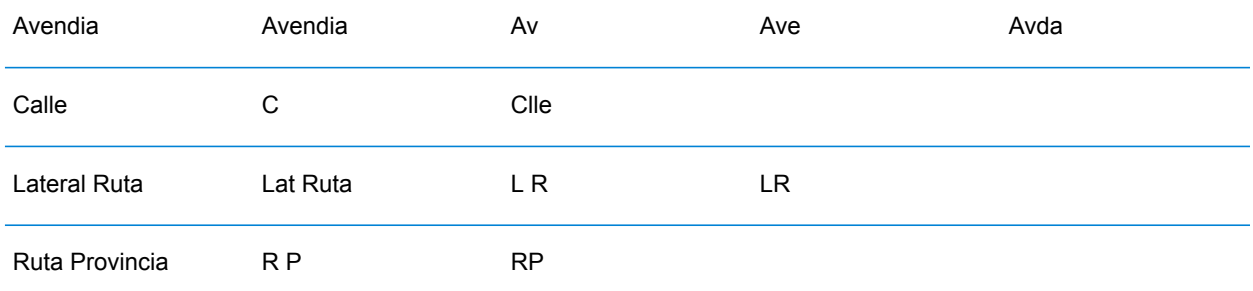

- **Proper names and dates in street and town names**—Proper names and dates are often used in Argentina addresses, and these are handled by the geocoder for Argentina. For example, an input street name of "Juan F. Ibarra" is recognized and handled the same way as "Juan Felipe Ibarra".
- **Directionals in addresses**—The following directionals are recognized in input addresses: Norte, Oriente, Este, Sur, Oueste, Occidente, Poniente, N, E, S, O, NE, NO, SE, SO, Noreste, Sudeste, Noroeste, Sudoeste.
- **Abbreviations in addresses**—A number of common abbreviations can be used in input addresses. The geocoder for Argentina will recognize the abbreviations and geocode successfully. For example, following is a small sample of equivalent abbreviations. This is not a complete list of address abbreviations.

Bario **BAR** 

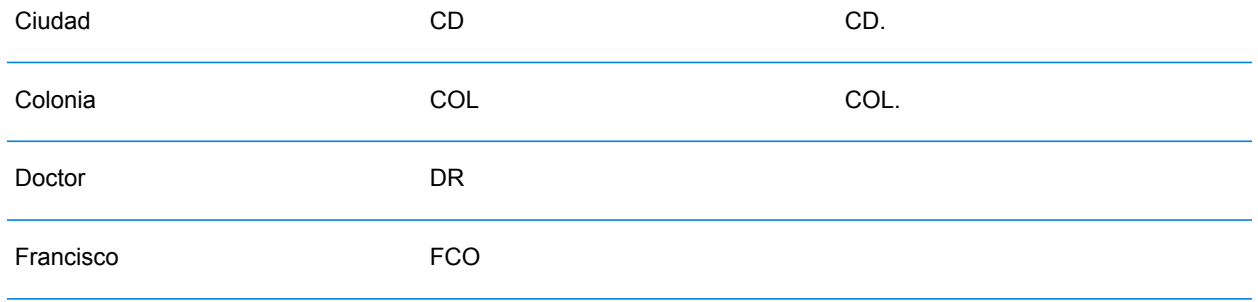

#### *Single Line Input*

Instead of entering each address component in separate fields, you can enter the entire address in the mainAddress input field with the address elements ordered as follows:

#### *[street\_info][address\_number][postal\_code][area]*

Where:

- *[street\_info]* consists of the street name, street type and any pre- or post-directional information (e.g. East, West, etc.). Optional.
- *[address\_number]* is optional.
- *[postal\_code]* is the postal code.
- *[area]* is the city only, or city plus supporting information, such as state, province, locality.
- Either the *[area]* or *[postal\_code]* is required.

For best results, put a comma between the street information and the last address line information.

## *Custom Options*

There are no options specific to Argentina.

## *Parsed Address Output Fields*

The following table lists the parsed address fields returned for a candidate located in Argentina.

To return the Parsed Address fields using Management Console, select one of the following options:

- To return the Parsed Address fields: In the **Country Filters** dropdown menu, select **Global Defaults**. Then, on the **Return Values** tab, select **Parsed Address**.
- To return all output fields: In the **Country Filters** dropdown, select **Global Defaults**. Then, on the **Return Values** tab, select **Return all available information**.

## Country-Specific Information

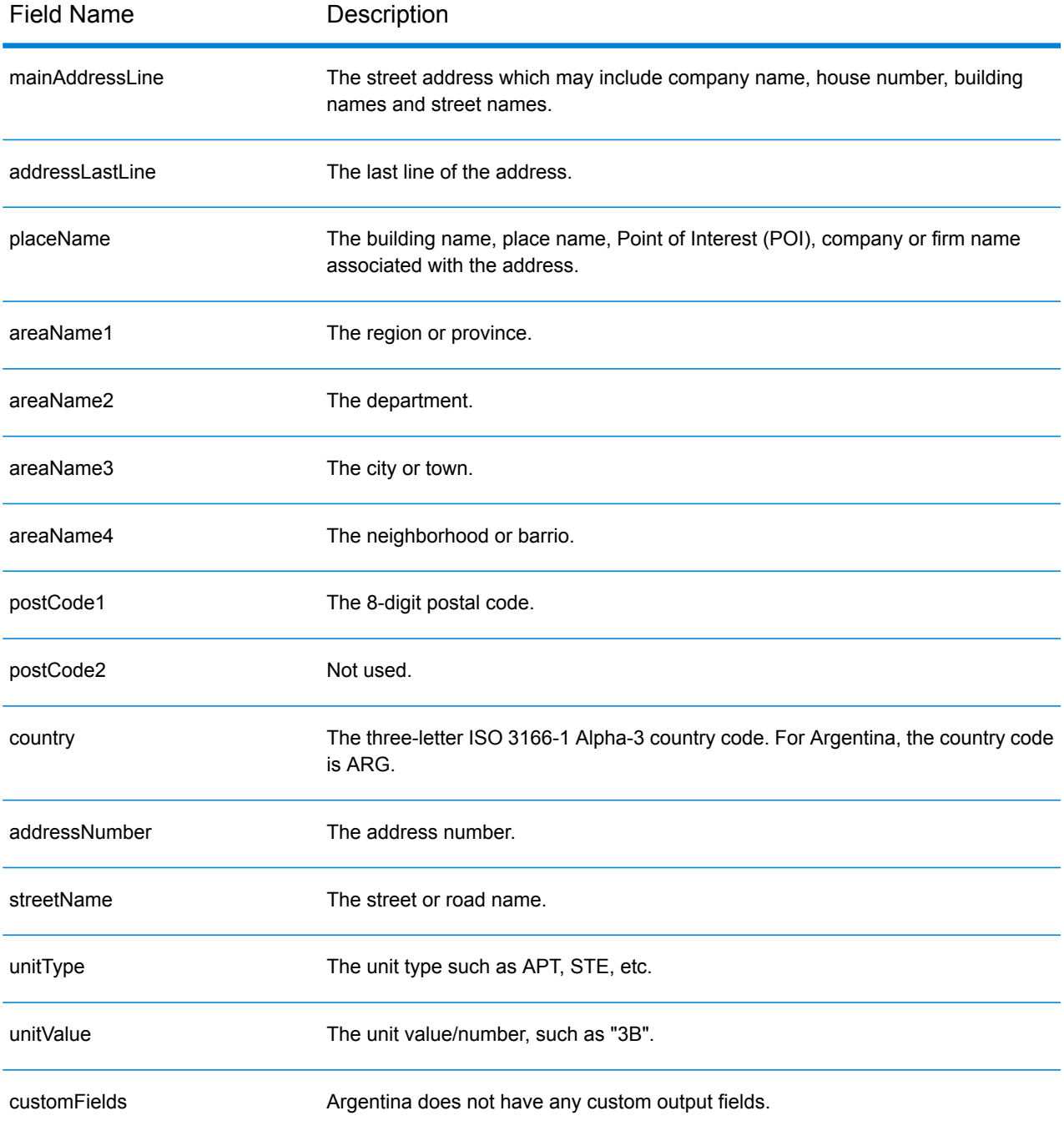

## Aruba (ABW)

This section defines the supported geocoding datasets, operations, and input and output field information for Aruba.

## *Supported Geocoding Datasets*

The following table lists the supported geocoding dataset(s) with the available geocoding levels for Aruba.

**Note:** Custom User Dictionaries are not supported.

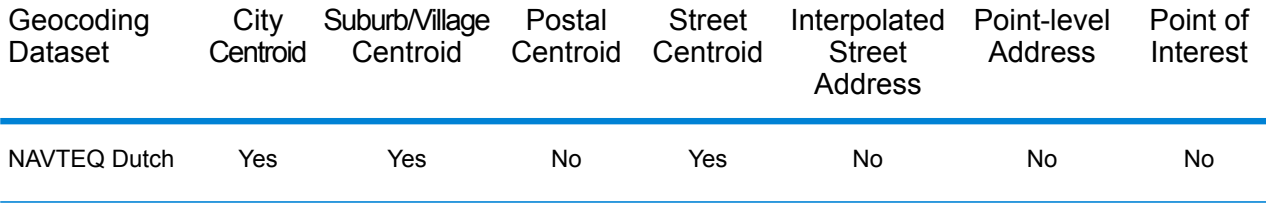

#### *Supported Operations*

The following operations are supported for Aruba:

- **Geocoding**—Takes one or more addresses as input and returns latitude/longitude coordinates and other information.
- **Reverse Geocoding**—Takes one or more latitude and longitude coordinates as input and returns the address of the location.

#### *Input Fields*

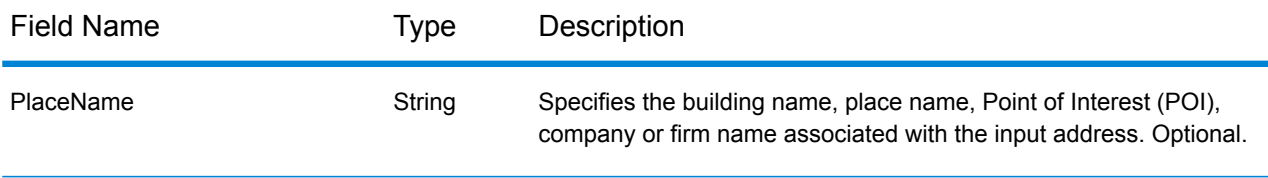

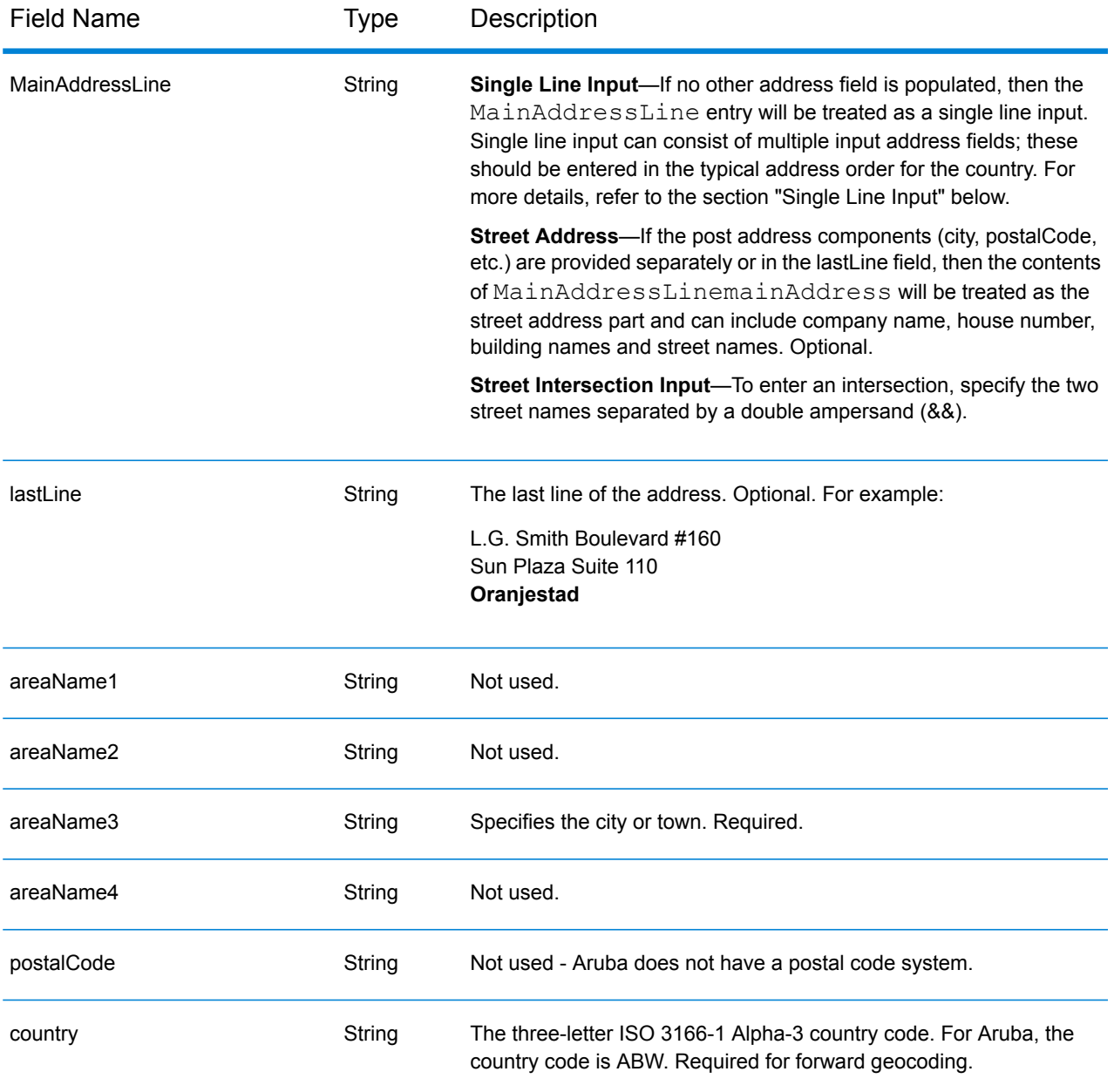

## *Single Line Input*

Instead of entering each address component in separate fields, you can enter the entire address in the mainAddress input field with the address elements ordered as follows:

## *[street\_info][address\_number][area]*

Where:

- *[street\_info]* consists of the street name, street type and any pre- or post-directional information (e.g. East, West, etc.). Optional.
- *[address\_number]* is optional.

• *[area]* is the city only, or city plus supporting information, such as state, province, locality. Required.

For best results, put a comma between the street information and the area information.

#### *Custom Options*

There are no options specific to Aruba.

## *Parsed Address Output Fields*

The following table lists the parsed address fields returned for a candidate located in Aruba.

To return the Parsed Address fields using Management Console, select one of the following options:

- To return the Parsed Address fields: In the **Country Filters** dropdown menu, select **Global Defaults**. Then, on the **Return Values** tab, select **Parsed Address**.
- To return all output fields: In the **Country Filters** dropdown, select **Global Defaults**. Then, on the **Return Values** tab, select **Return all available information**.

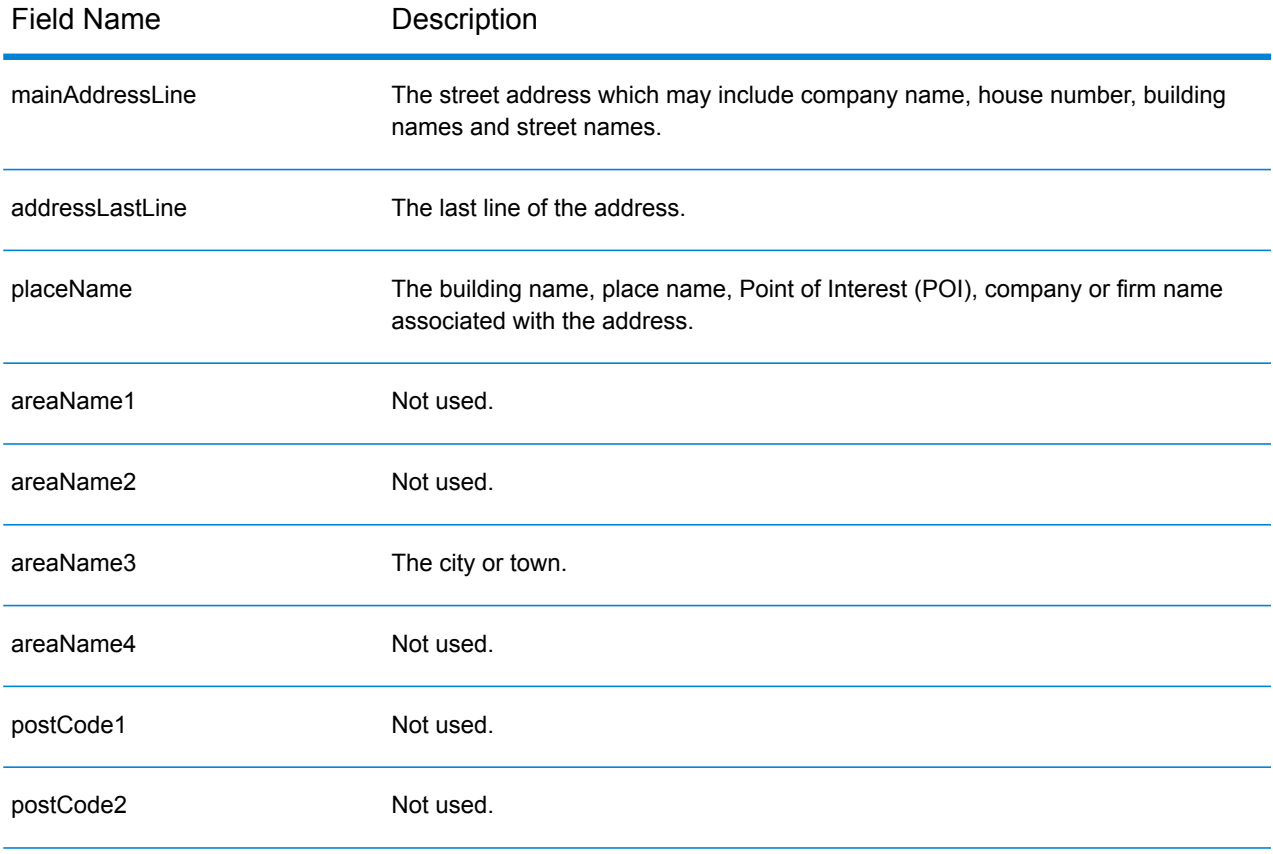

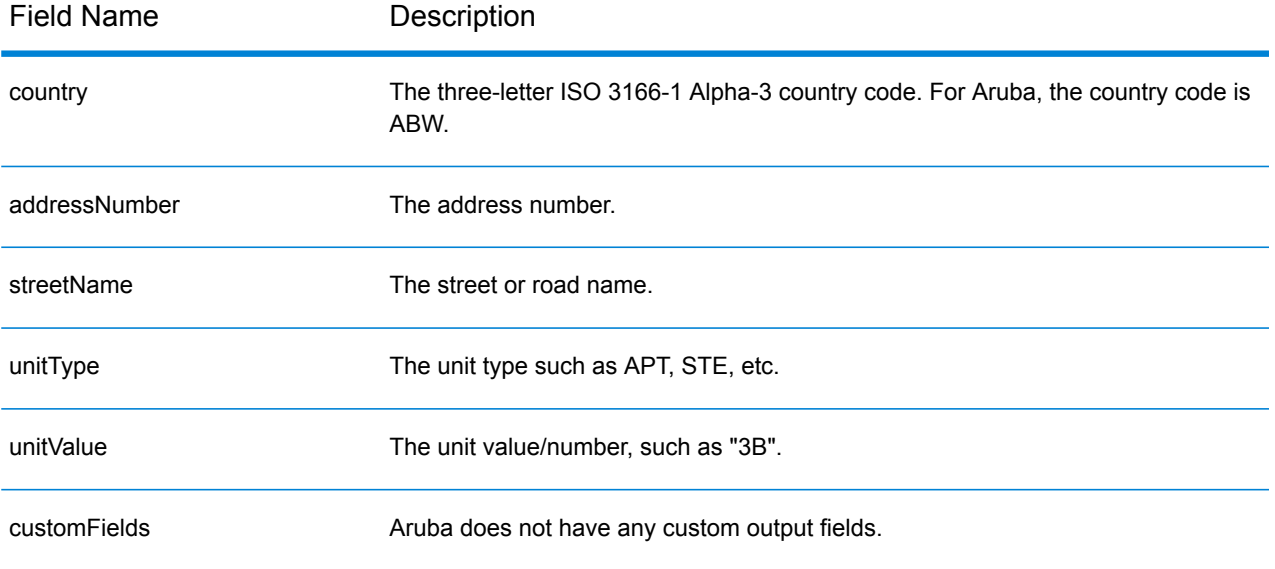

## Australia (AUS)

This section defines the supported geocoding datasets, operations, and input and output field information for Australia.

## *Supported Geocoding Datasets*

The following table lists the supported geocoding dataset(s) with the available geocoding levels for Australia.

**Note:** Custom User Dictionaries are supported.

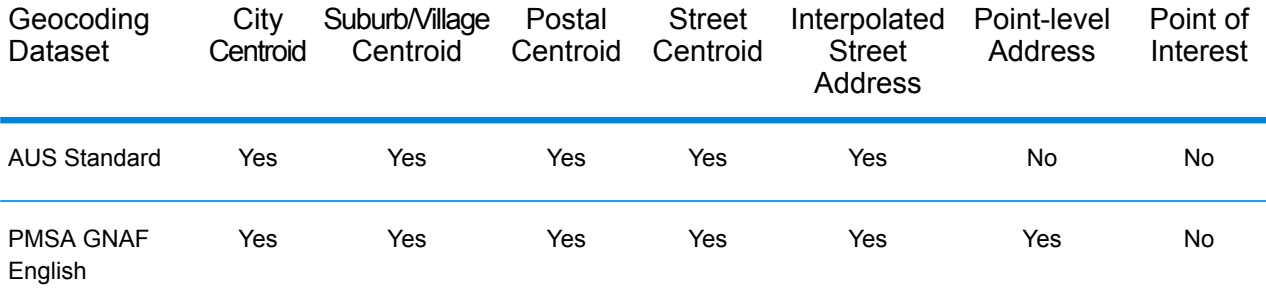

#### *Supported Operations*

The following operations are supported for Australia:

- **Geocoding**—Takes one or more addresses as input and returns latitude/longitude coordinates and other information.
- **Reverse Geocoding**—Takes one or more latitude and longitude coordinates as input and returns the address of the location.

#### *Input Fields*

Australian addresses may contain some or all of the following address elements.

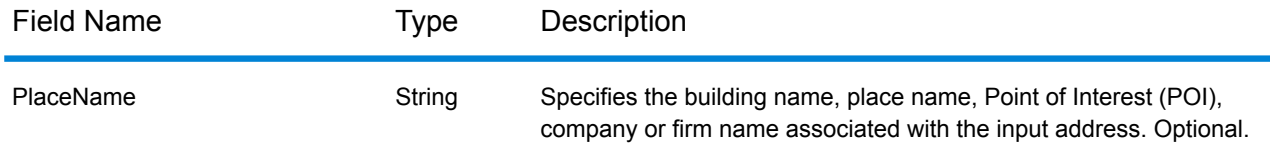

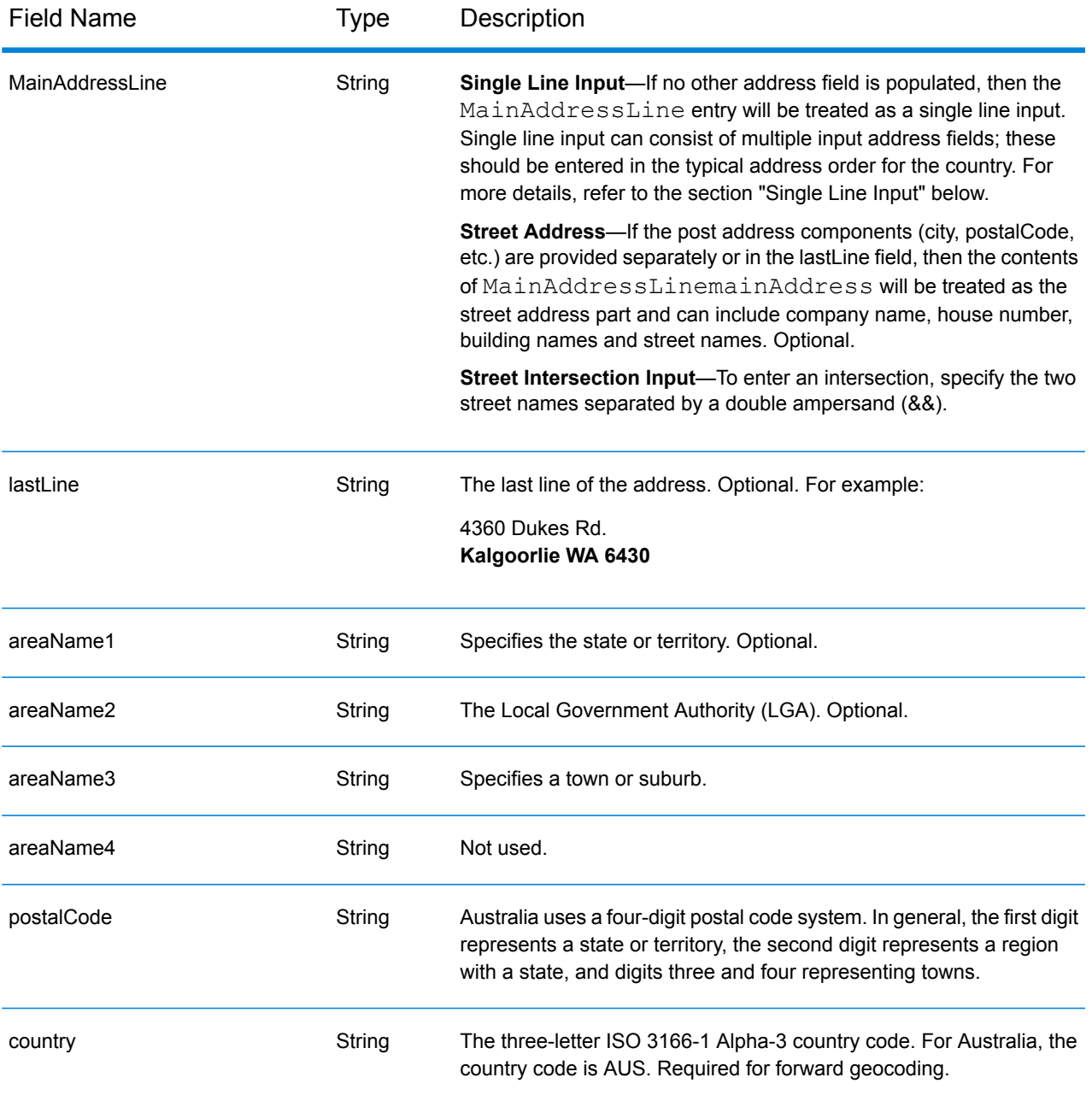

## *Address Guidelines for Australia*

Follow these suggestions to ensure that your input address data is in the best format possible for optimum matching and geocoding. For additional information on Australia addresses, see the Australia Post website: **[www.auspost.com.au](http://www.auspost.com.au/)**.

- **Required fields**—Addresses must contain either a city or a postal code.
- **House numbers and unit information**—The house number pinpoints the location of the address. Unit input can be in one of two formats, as shown in the following examples:
- Apt 99, 123 Main St., where Apt is the unit type and 99 is the unit number. In this format, you must specify a valid unit type, otherwise the address will not be geocoded correctly. For a listing of valid unit types, see **[www.auspost.com.au](http://www.auspost.com.au/)**.
- 99-123 Main St. For an address derived from the GNAF database, this address is a unique house number and is geocoded as a single delivery point, not as a range.
- **Directional suffixes**—Use directional suffixes wherever possible. This is especially true in towns and cities that consist mainly of numbered streets. These streets can only be distinguished by their directional suffixes and street types. They also distinguish addresses on streets that change direction. For example: 123 Queen St W and 123 Queen St E would have very different coordinates.
- **Street types**—These distinguish different streets of the same name. For example, Main Avenue and Main Street are two entirely different entities. Using types is not essential, but it adds precision to your data. For a listing of street types, see **[www.auspost.com.au](http://www.auspost.com.au/)**.
- **City/suburb name**—Enter the city/suburb name in the areaName3 field. Note that all input addresses must contain either a city or a postal code. If the geocoder does not make a match on the street in the specified suburb, it can make a match on the Local Government Area (LGA). Local Government Area (LGAs) do not encompass all of Australia. For example, LGAs do not cover extensive northern parts of South Australia, a large part of the Northern Territory, and the Australian Capital Territory. An LGA can include a number of official suburbs. It is best to use the suburb name for geocoding purposes, but it is possible to get a match on the LGA (or to return LGA information) in geocoded results.
- **Postal code**—All postcodes consist of four digits. While there are exceptions, the general format of postcodes is as follows:

**Note:** These are general guidelines, and there are exceptions to these postcode number ranges.

• Digit 1 represents the state or territory, within the following general conventions:

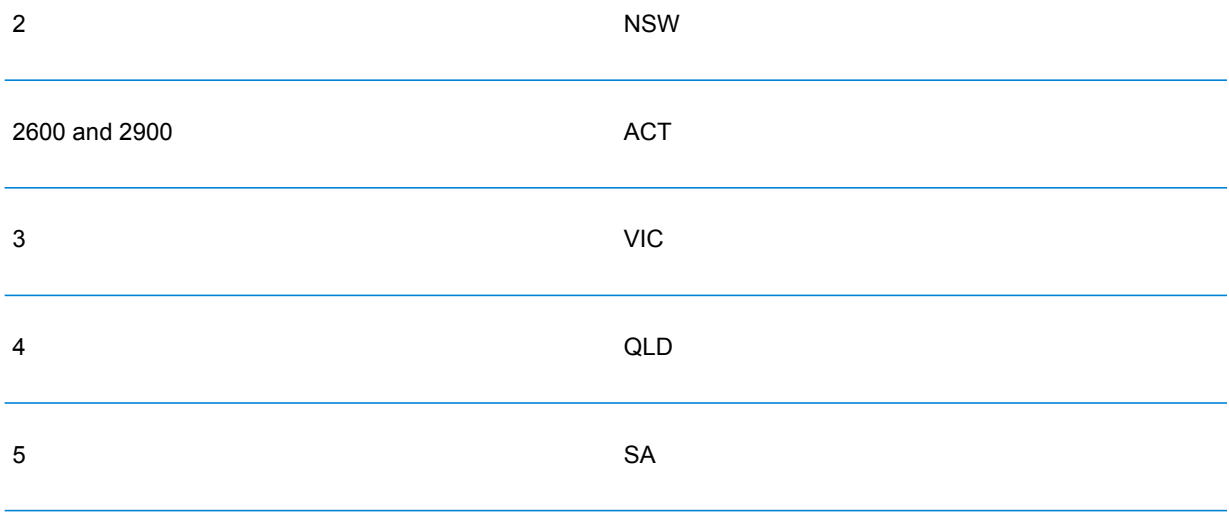

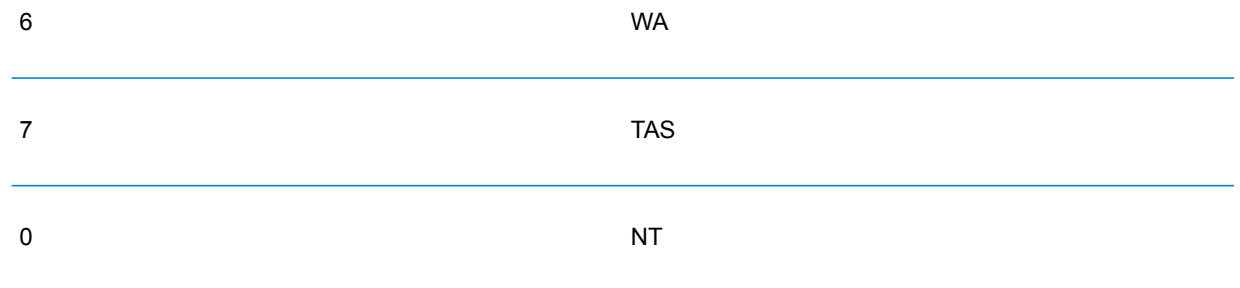

- Digit 2 represents a region within the state. State or territorial capitals usually have a 0 or 1 as the second digit.
- Digits 3 and 4 represent towns. Major towns usually have a 0 as the last digit (or sometimes as the last two digits).

#### *Address Range Input*

Street range data represents a range of house numbers that can possibly exist but are not guaranteed to exist. For addresses derived from the Street Range Address database, house number matching is more relaxed compared to the GNAF database. Also, the candidate house number may be changed based on how the input house number matches the suffix/range data.

The following table shows geocoding match results with house number ranges from a Street range data source:

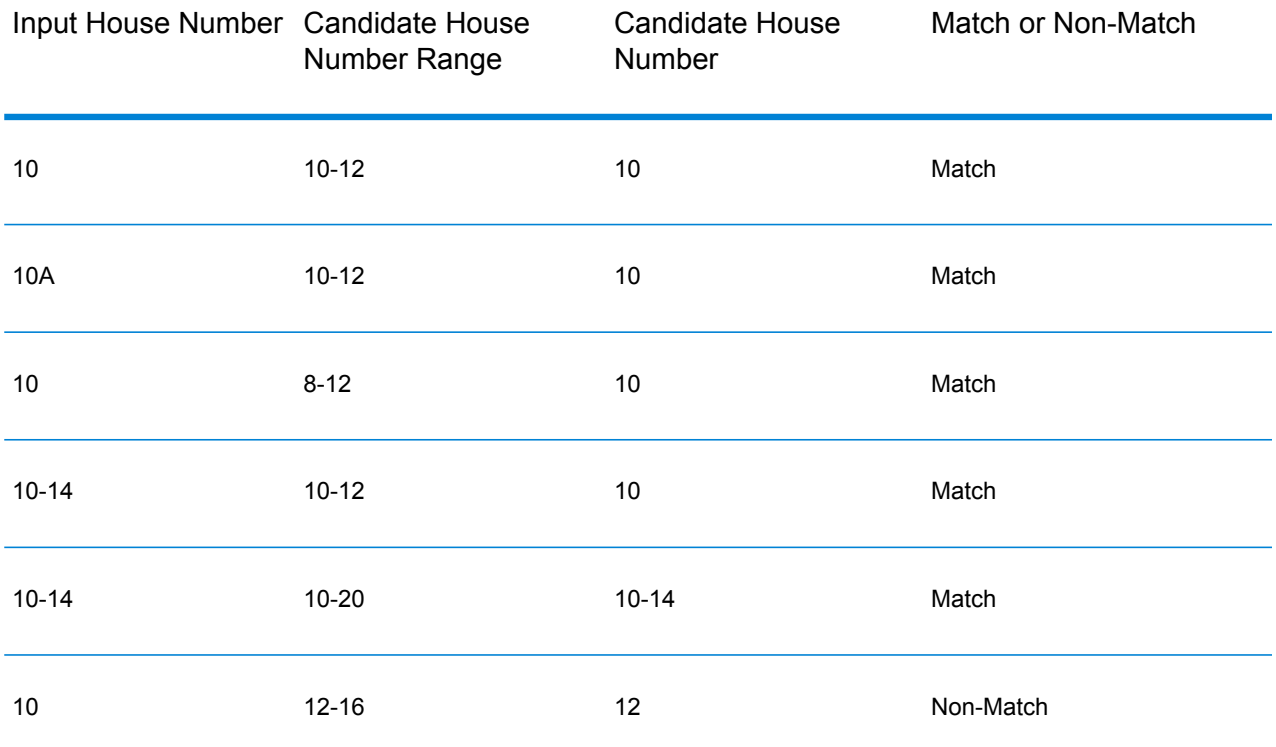

## *GNAF Range Address Matching*

Australian addresses originating from the GNAF database may contain house number ranges, but these records still represent single address delivery points. These range addresses may also have alphabetic suffixes. For example, the following house address numbers each represent a single address. GNAF suffix address matching GNAF range address matching

#### 10-12 10A-10C 10-10A

The Spectrum™ Technology Platform validates and geocodes these point source addresses. If the criteria are met and the reliability of the match is 1 or 2, the Spectrum™ Technology Platform returns point matches with an S8 result code.

If a complete house number range/suffix is specified for input, candidates from a point data source must be fully matched. If partial house number information is given (without complete range or suffix information), then candidates with non-conflicting range/suffix information (or no range/suffix information) will match.

The following table shows geocoding match results with house number ranges from a point data source (GNAF database.). The matching rules are based on the Address Matching Approval System (AMAS<sup>®</sup>) developed by Australia Post.

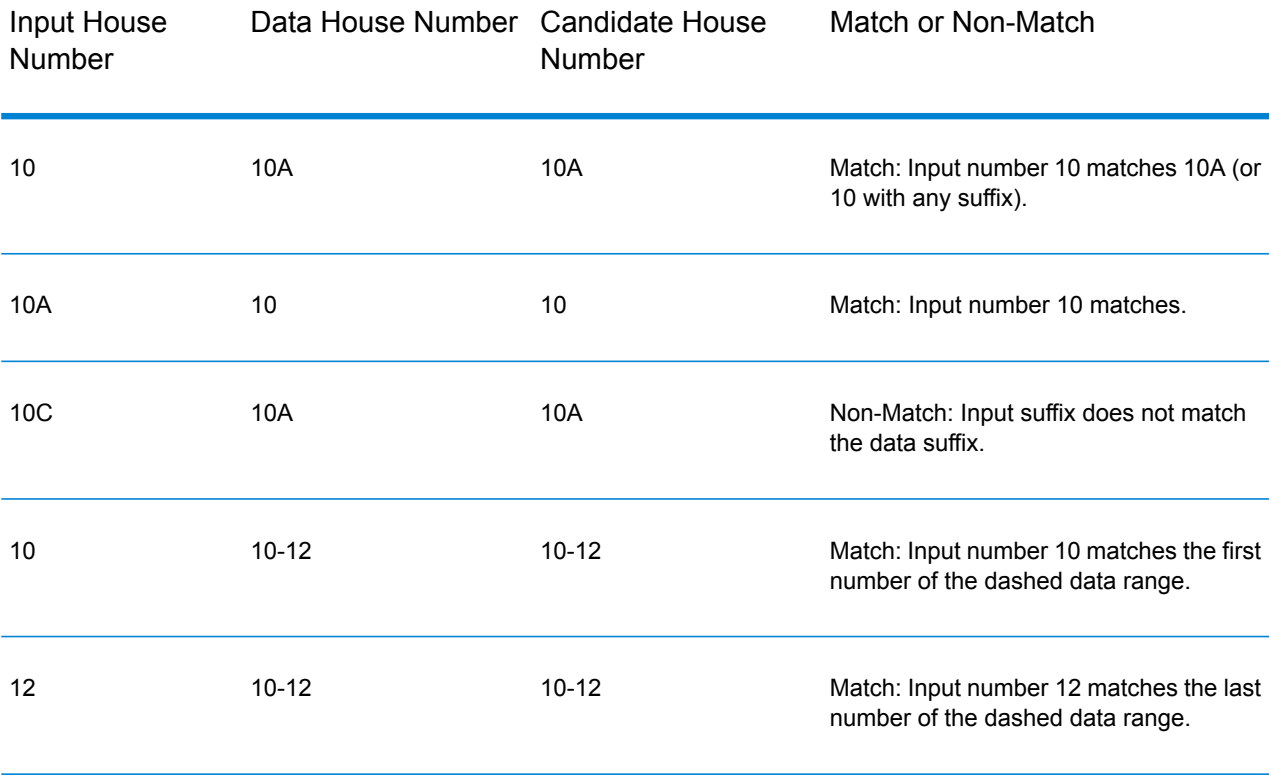

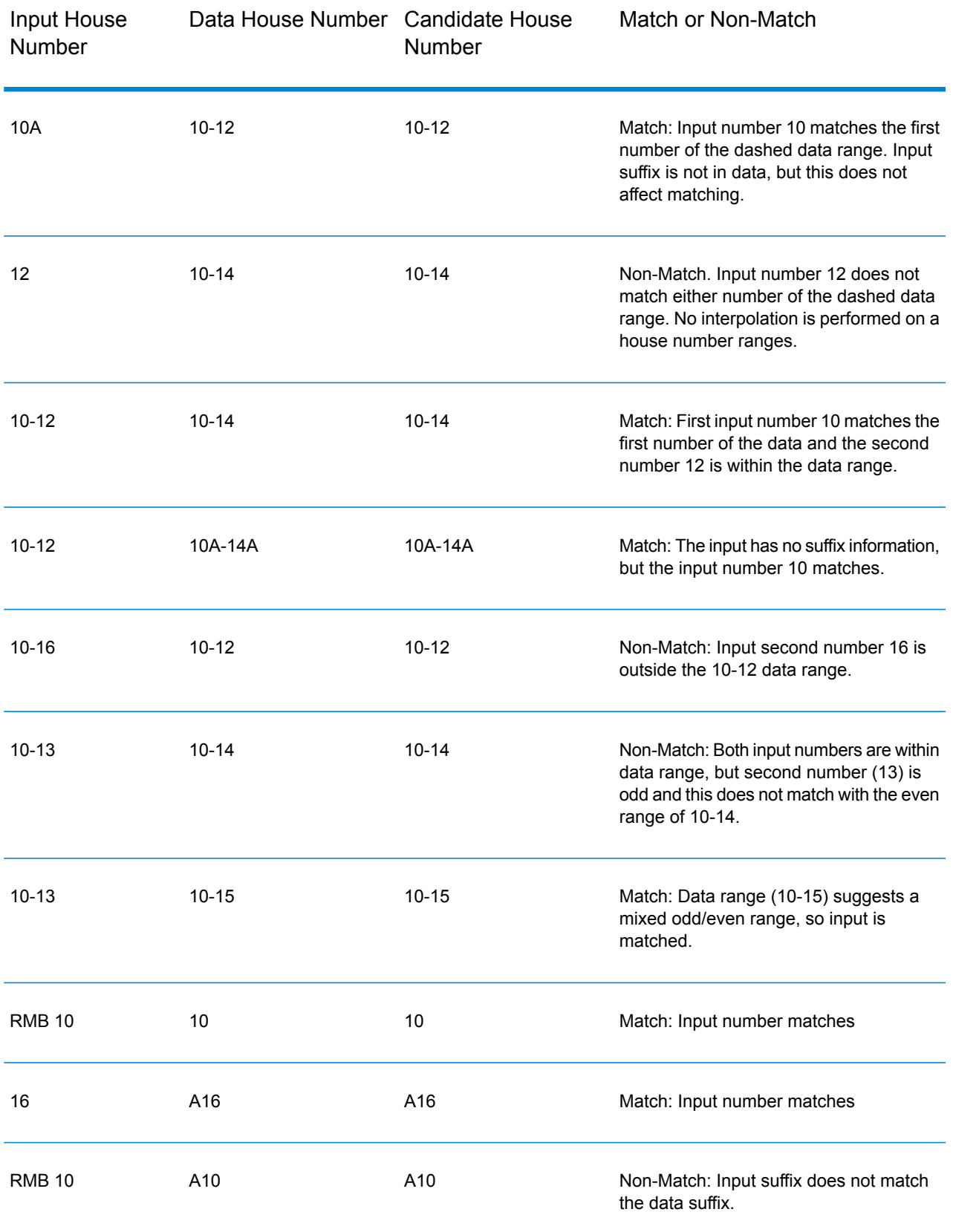

## *Specifying Unit Information in an Address*

When you use the GNAF database, the geocoder recognizes several formats of unit types (such as unit, suite, floor, and flat address prefix) in an address, as illustrated below:

- "Unit 5 6 Macleay Street"—Full unit description used in conjunction with unit value and address number.
- "U 5 6 Macleay Street"—Abbreviated unit description used in conjunction with unit value and address number.
- "5/6 Macleay Street"—No Unit abbreviation with unit number and address number separated by a forward slash notation.

Exact matches on unit and address are placed first in the list of returned candidates.

## *Specifying Level Information in an Address*

If you use the GNAF database the geocoder can return level information for some addresses. Level information identifies the floor or level of a multi-storey building. The GNAF database includes level information for some Australian states. Level information may be associated with unit information, but not necessarily. If the GNAF database contains multiple records with the same level, the level information is returned only if the input address contains unique content (such as a unit number).

If the GNAF database has level information for an address, the geocoder returns that information with the matched candidate. The correct level information is returned (when available) even if the input address did not include level information, or if the input had the wrong level information.

If the input address has level information but the GNAF database does not include level information for the matching address, then the input level information is discarded since it is not validated in the GNAF data.

Following are several examples of partial addresses that contain level information. The level component is indicated in bold.

Suite 3 **Level 7**, 17 Jones Street (Suite 3 is a unit)

**Floor 2**, 17 Jones Street

**Level 7**, 17-19 Middleborough Road

#### *Single Line Input*

Instead of entering each address element in separate fields, you can enter the entire address in the mainAddress input field.

*[unit\_info][level\_info][address\_number][street\_info][area\_name\_3][area\_name\_1][post\_code]* Where:

- *[unit\_info][level\_info][address\_number]* are optional.
- *[street\_info]* consists of the street name, street type and any pre- or post-directional information (e.g. East, West, etc.).
- *[area\_name\_3]* is the city.
- *[area\_name\_1]* is the state or territory.
- *[postal\_code]* is the postal code.

For best results, put a comma between street information and the lastline (e.g. city and postal) information.

#### *Custom Options*

The following table lists the options that are unique for Australia. These custom fields are optional, and unless otherwise noted, they are available for both Geocoding and Reverse Geocoding.

For the standard set of options available to all countries and their definitions, see the chapters covering Global Geocode and Global Reverse Geocode.

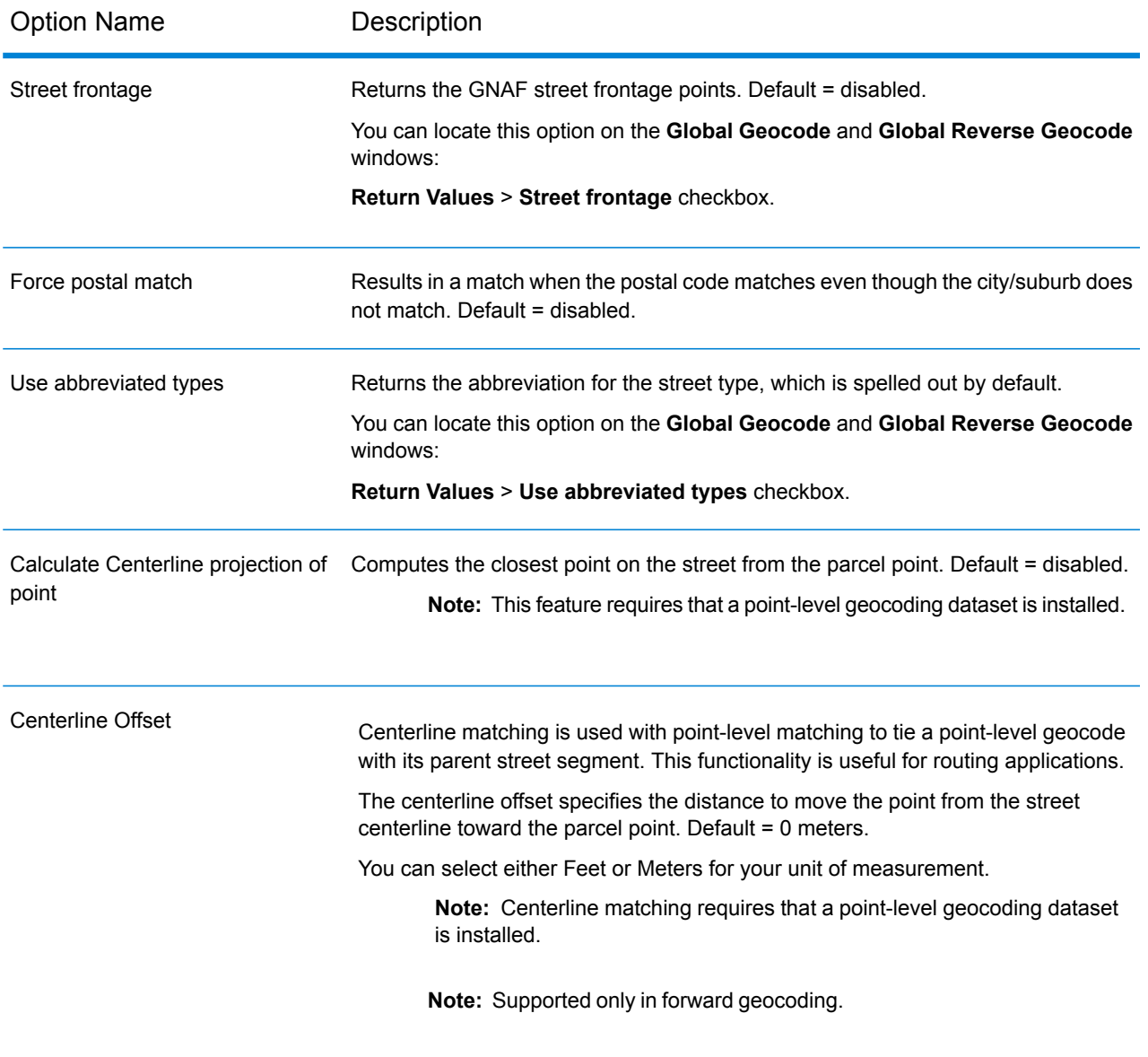

## *Parsed Address Output Fields*

The following table lists the parsed address fields returned for a candidate located in Australia.

To return the Parsed Address fields using Management Console, select one of the following options:

- To return the Parsed Address fields: In the **Country Filters** dropdown menu, select **Global Defaults**. Then, on the **Return Values** tab, select **Parsed Address**.
- To return all output fields: In the **Country Filters** dropdown, select **Global Defaults**. Then, on the **Return Values** tab, select **Return all available information**.

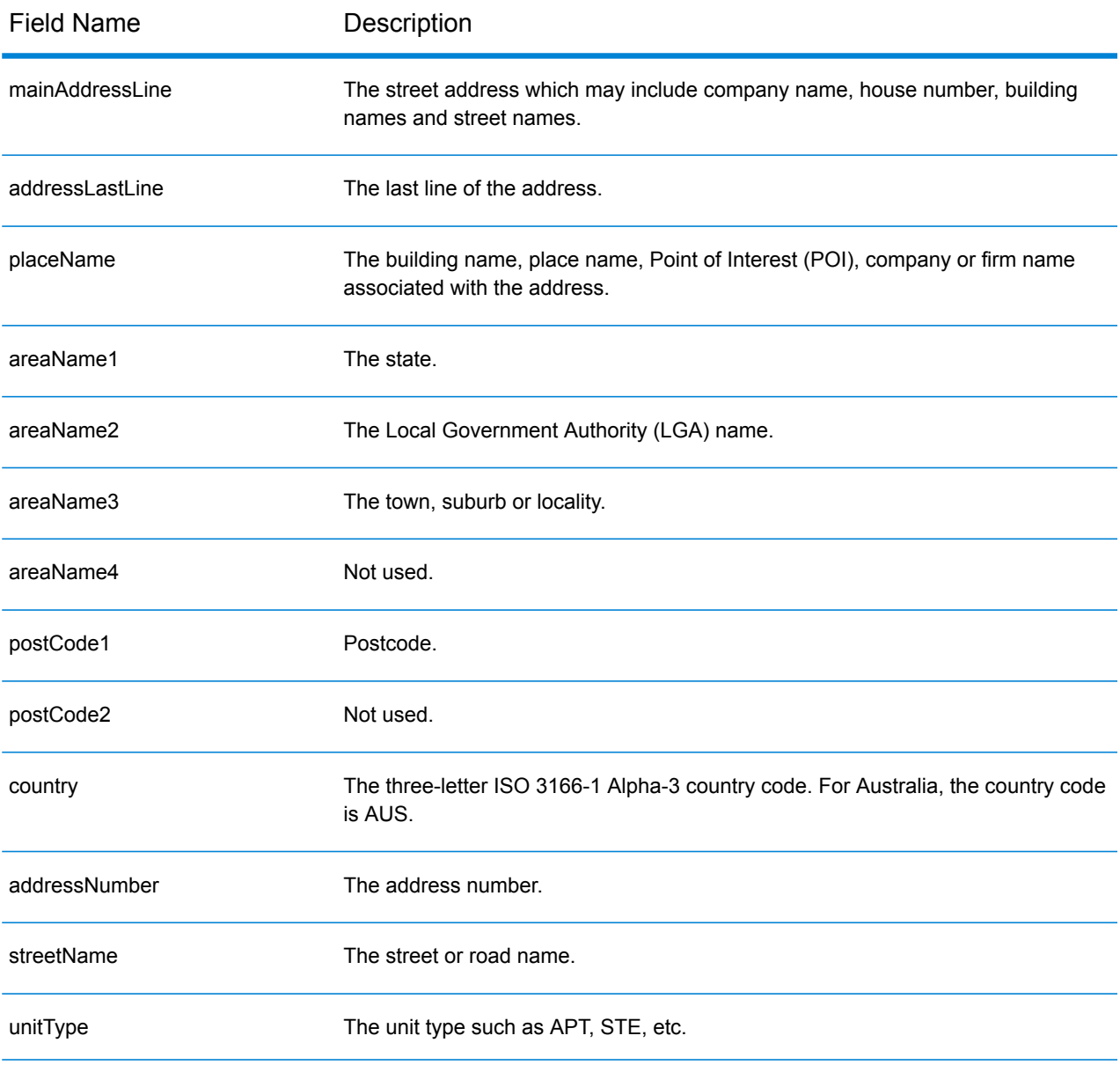

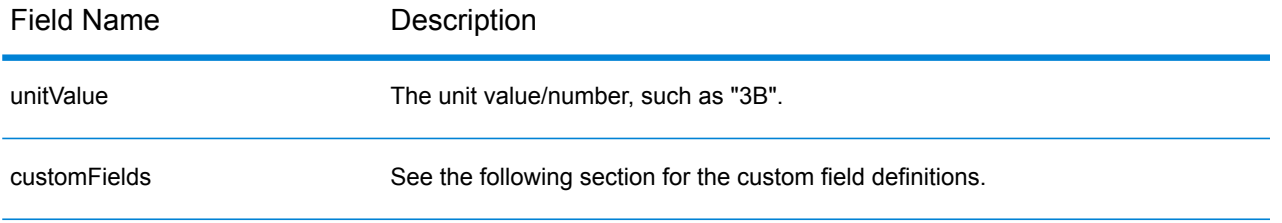

#### *Custom Output Fields*

The following table lists the output fields that are unique for Australia. Unless otherwise noted, these fields can be returned for both forward and reverse geocoding.

- To return one or more of these custom output fields: In Management Console, use the **Country Filter** dropdown menu and select **Australia**. Then, on the **Return Values** tab, select the desired output field(s).
- To return all custom output fields: In Management Console, use the **Country Filter** dropdown menu and select **Australia**. Then, on the **Return Values** tab, select the **Return all available information** checkbox.

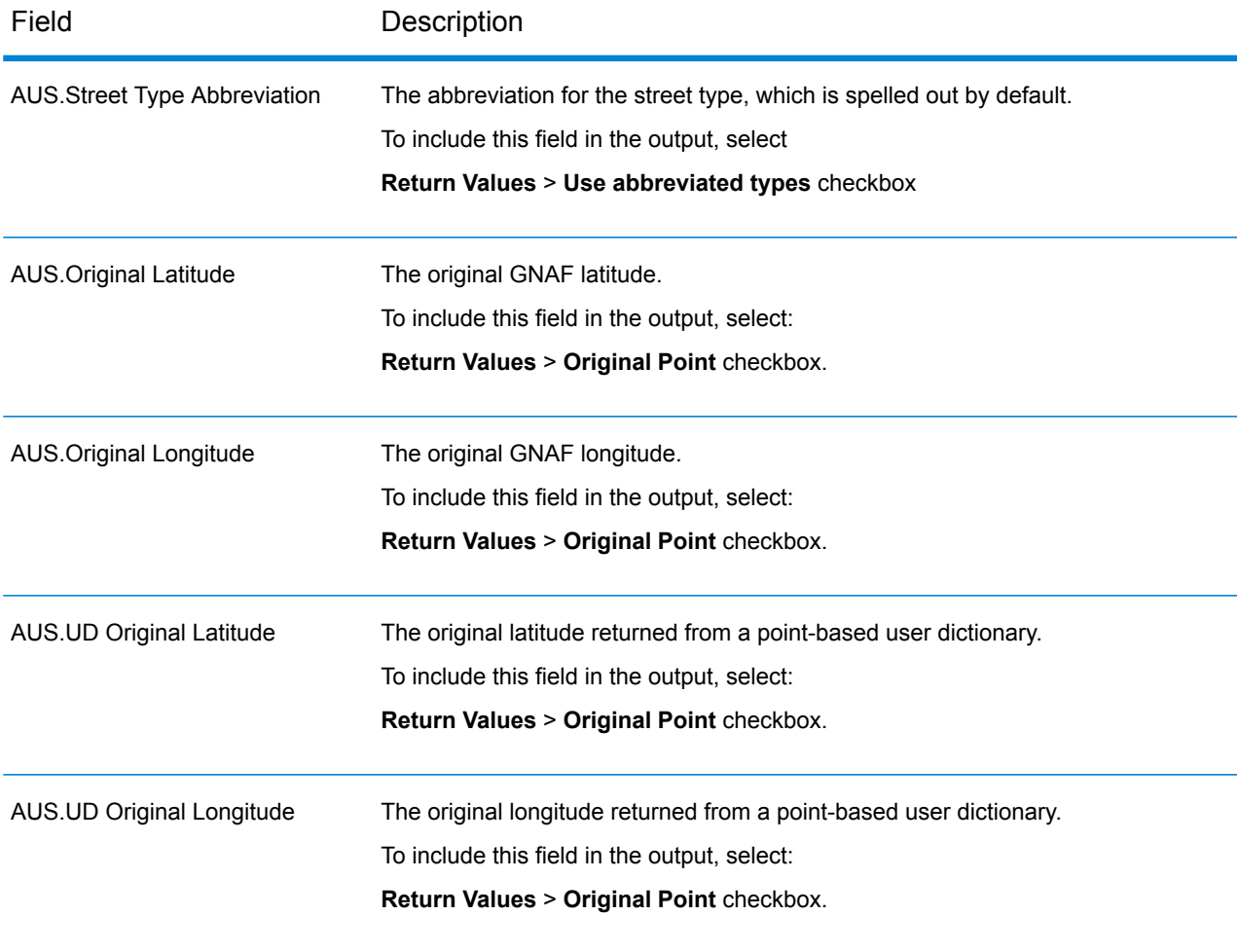

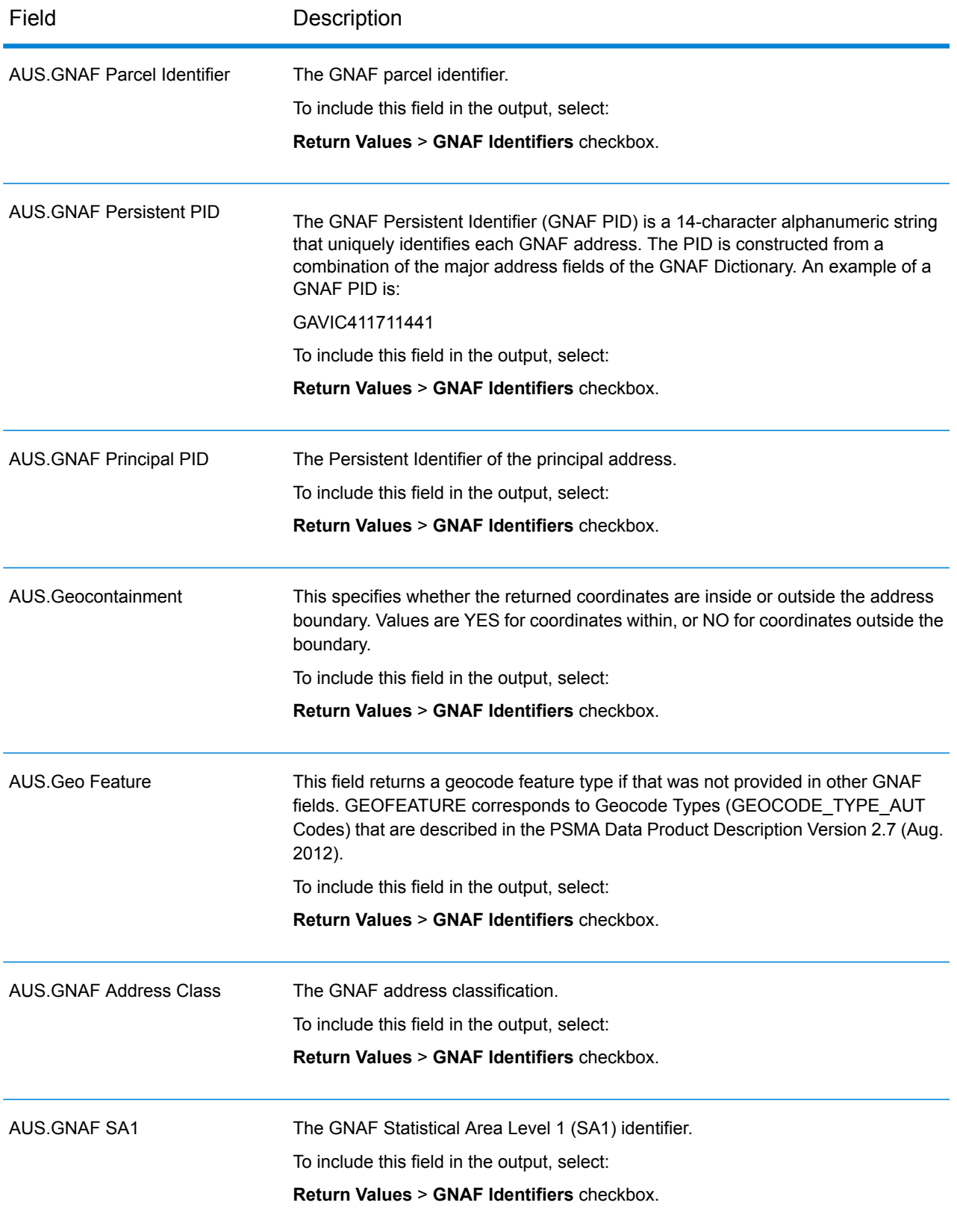

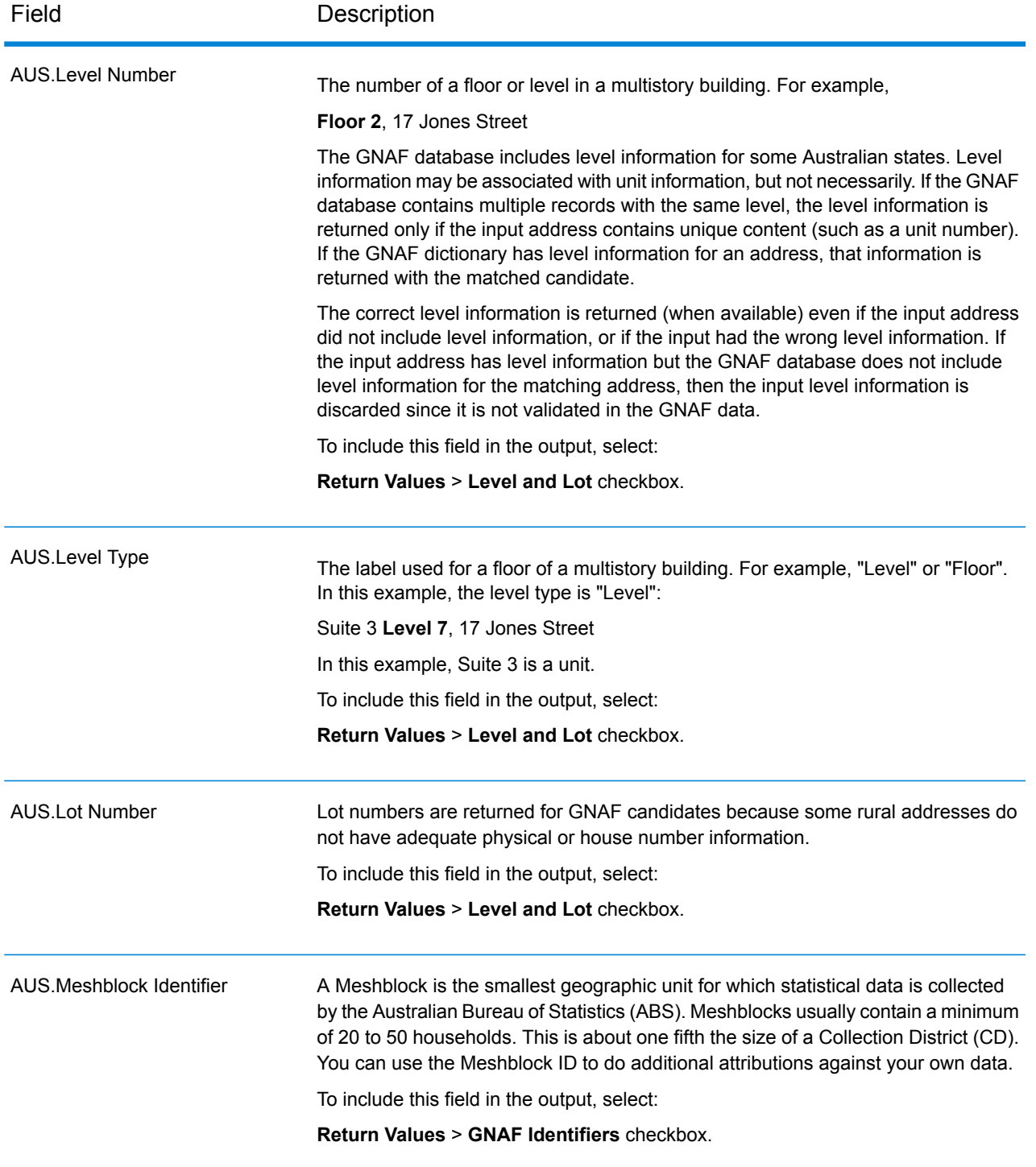

## Austria (AUT)

This section defines the supported geocoding datasets, operations, and input and output field information for Austria.

#### *Supported Geocoding Datasets*

The following table lists the supported geocoding dataset(s) with the available geocoding levels for Austria.

**Note:** Custom User Dictionaries are not supported.

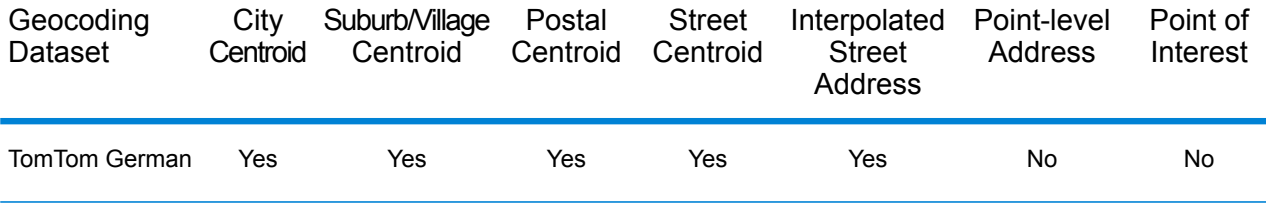

#### *Supported Operations*

The following operations are supported for Austria:

- **Geocoding**—Takes one or more addresses as input and returns latitude/longitude coordinates and other information.
- **Reverse Geocoding**—Takes one or more latitude and longitude coordinates as input and returns the address of the location.

#### *Input Fields*

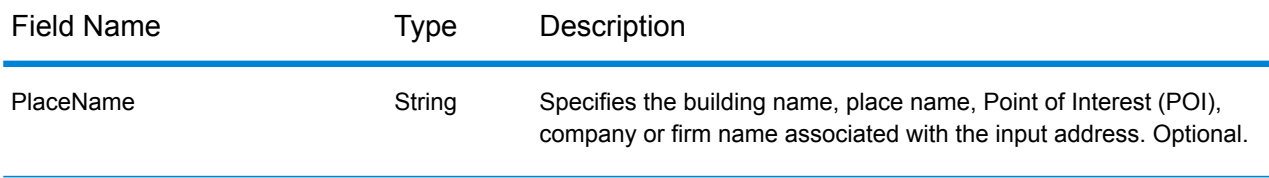
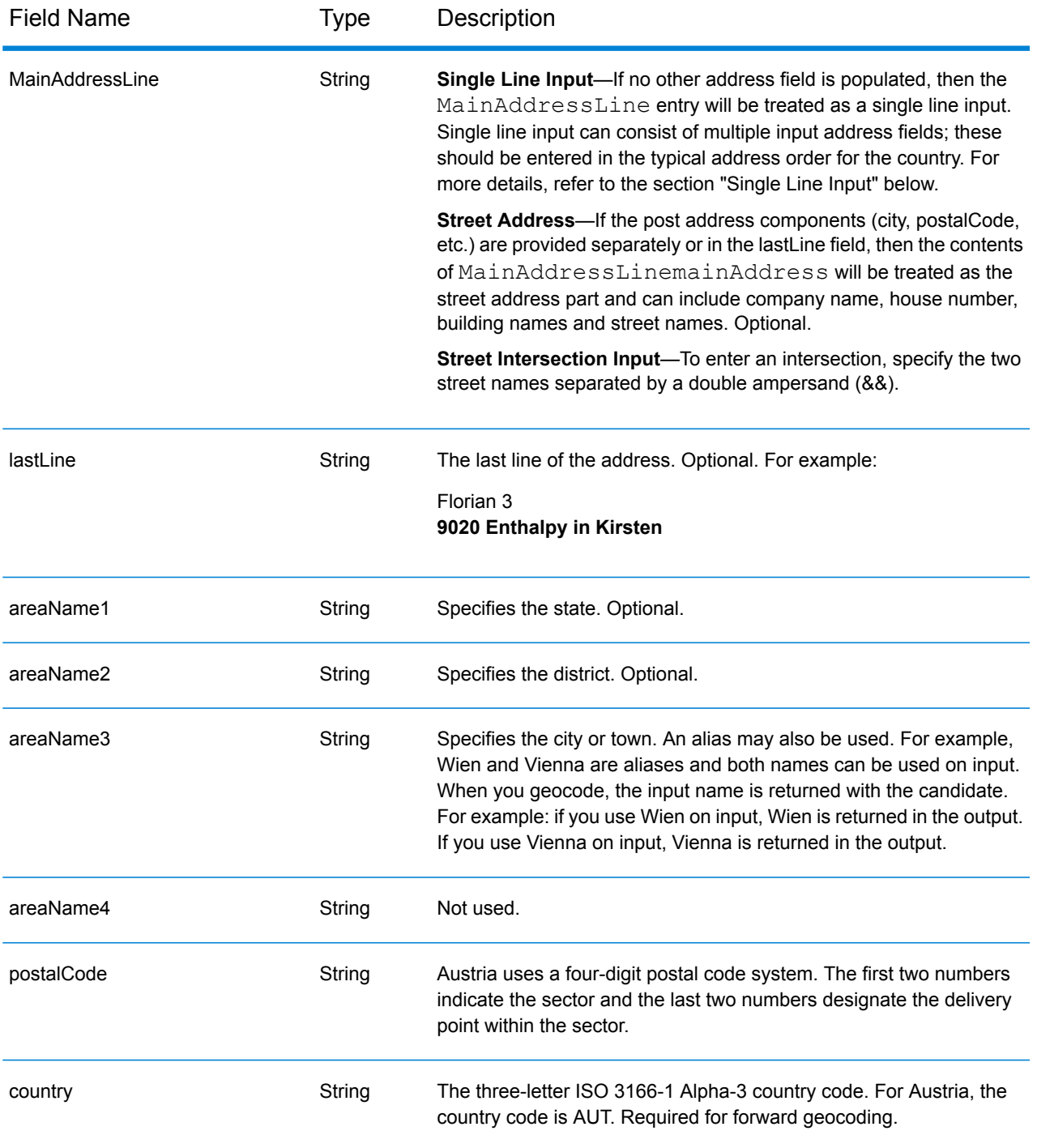

# *Address Guidelines for Austria*

Follow these guidelines to provide input that Spectrum™ Technology Platform can successfully geocode. For additional information on Austrian addresses, see the Austria Post website: **[www.post.at](http://www.post.at/)**.

• **Required fields**—Addresses must contain either a city or a postal code.

- **Thoroughfare types**—Austrian thoroughfare types and their common abbreviations are recognized and fully supported on input and output.
- **Numbers, numeric equivalents, and ordinals**—Numbered streets are mapped to the named equivalents. Ordinals are also recognized in input addresses.
- **Common words and abbreviations**—Common words, directionals, house number indicators, and abbreviations used in addresses are recognized.
- **State abbreviations**—State abbreviations are supported. The following table lists the Austrian states and their abbreviations.

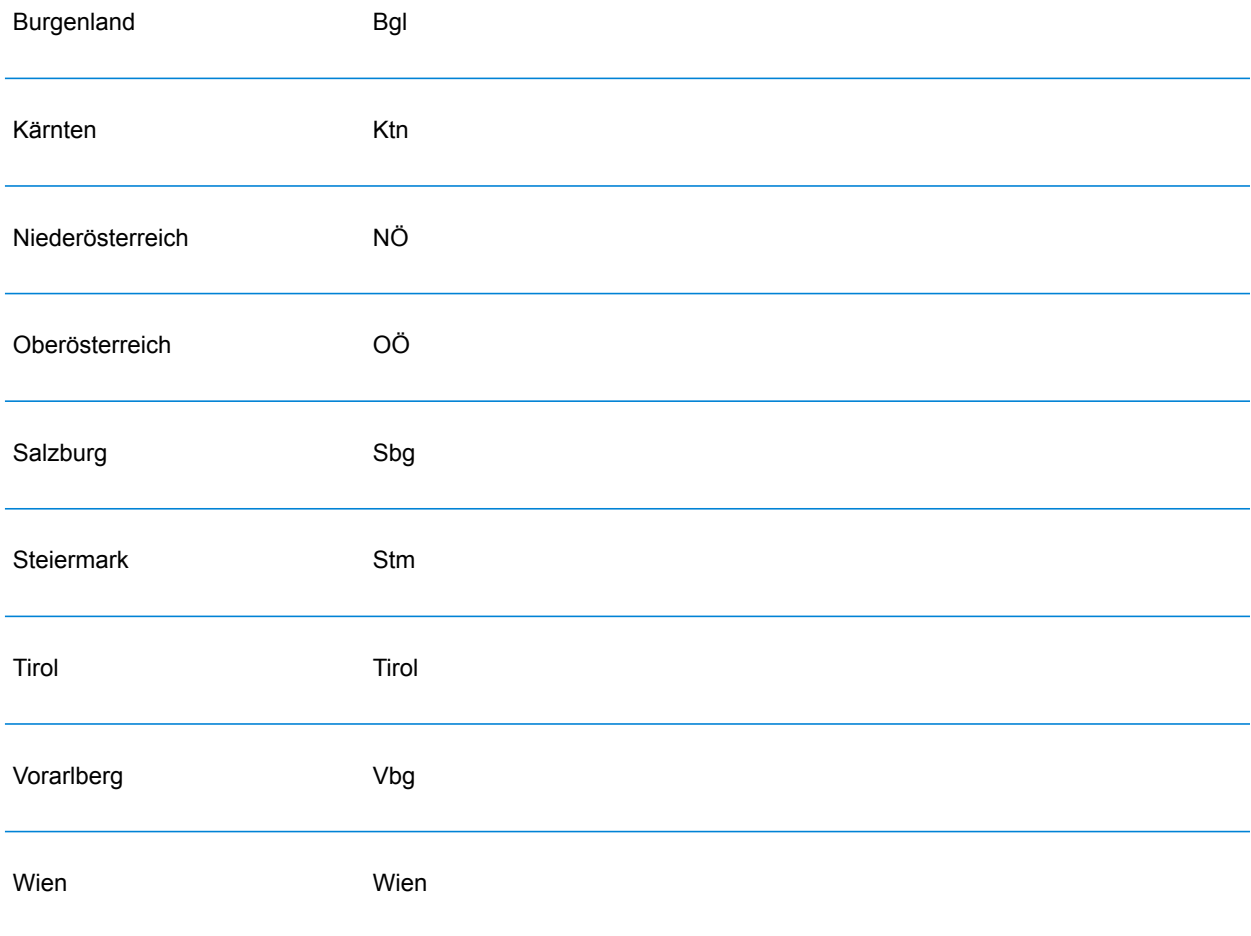

Instead of entering each address component in separate fields, you can enter the entire address in the mainAddress input field with the address elements ordered as follows:

*[street\_info][address\_number][postal\_code][area]*

- *[street info]* consists of the street name, street type and any pre- or post-directional information (e.g. East, West, etc.). Optional.
- *[address\_number]* is optional.
- *[postal\_code]* is the postal code.
- *[area]* is the city only, or city plus supporting information, such as state, province, locality.
- Either the *[area]* or *[postal\_code]* is required.

For best results, put a comma between the street information and the last address line information.

# *Custom Options*

There are no options specific to Austria.

# *Parsed Address Output Fields*

The following table lists the parsed address fields returned for a candidate located in Austria.

To return the Parsed Address fields using Management Console, select one of the following options:

- To return the Parsed Address fields: In the **Country Filters** dropdown menu, select **Global Defaults**. Then, on the **Return Values** tab, select **Parsed Address**.
- To return all output fields: In the **Country Filters** dropdown, select **Global Defaults**. Then, on the **Return Values** tab, select **Return all available information**.

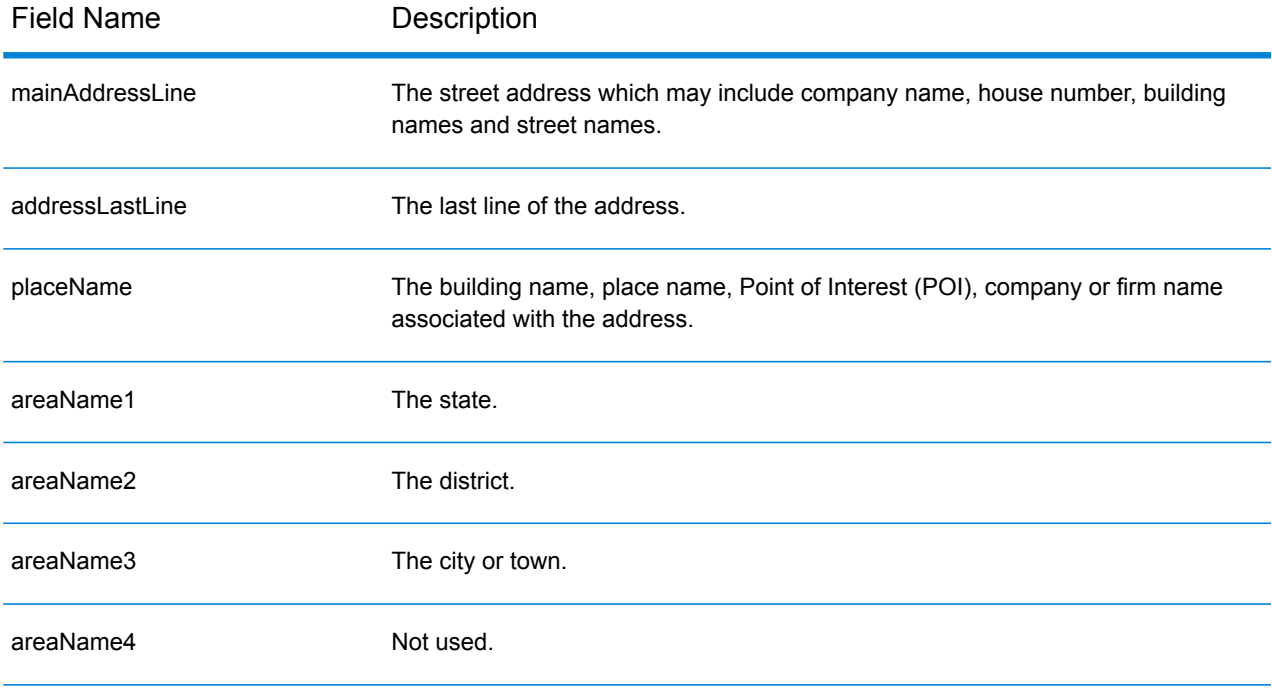

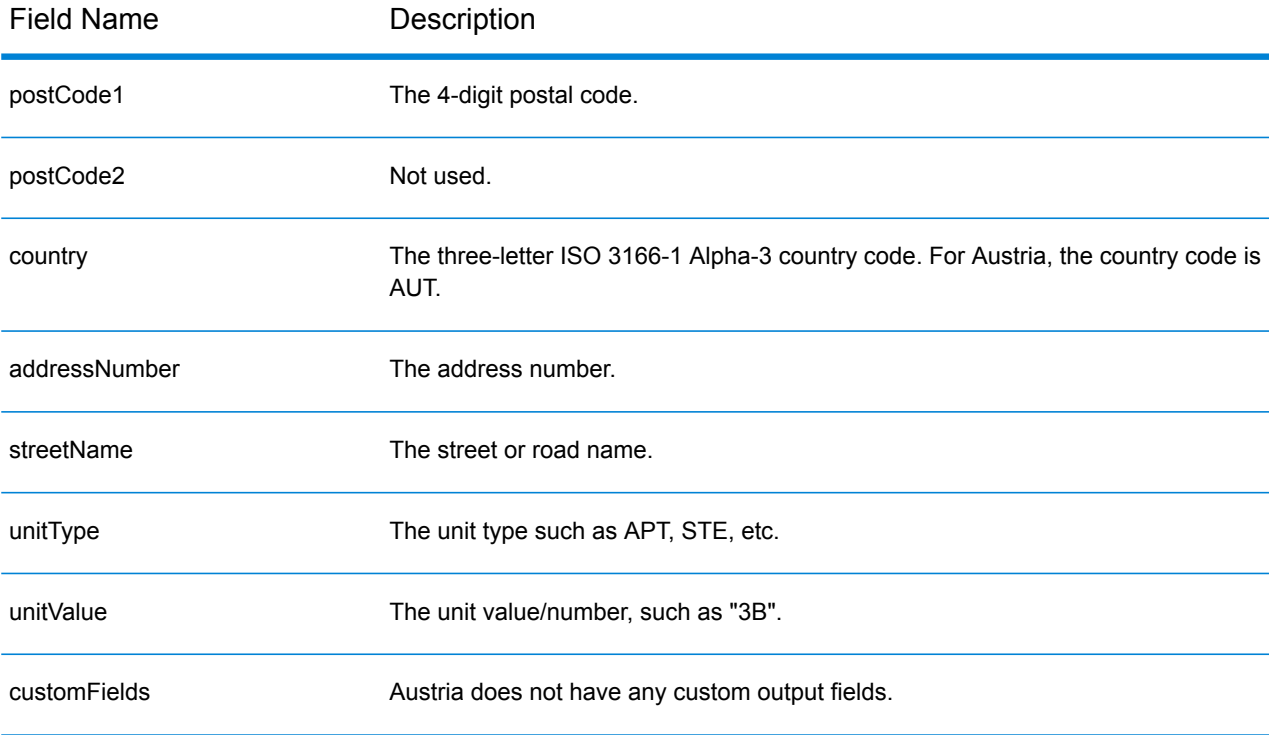

# Bahamas (BHS)

This section defines the supported geocoding datasets, operations, and input and output field information for the Bahamas.

### *Supported Geocoding Datasets*

The following table lists the supported geocoding dataset(s) with the available geocoding levels for the Bahamas.

**Note:** Custom User Dictionaries are not supported.

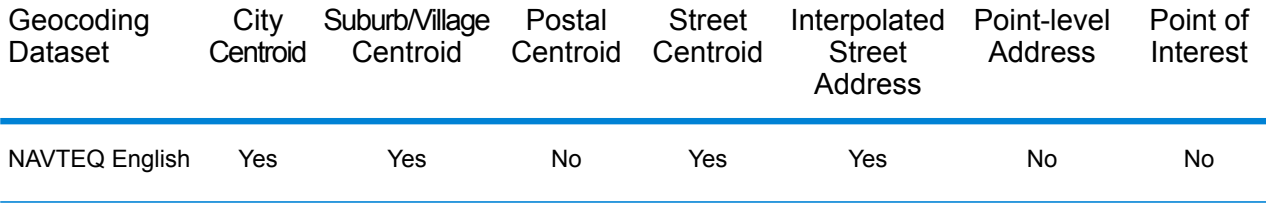

#### *Supported Operations*

The following operations are supported for Bahamas:

- **Geocoding**—Takes one or more addresses as input and returns latitude/longitude coordinates and other information.
- **Reverse Geocoding**—Takes one or more latitude and longitude coordinates as input and returns the address of the location.

#### *Input Fields*

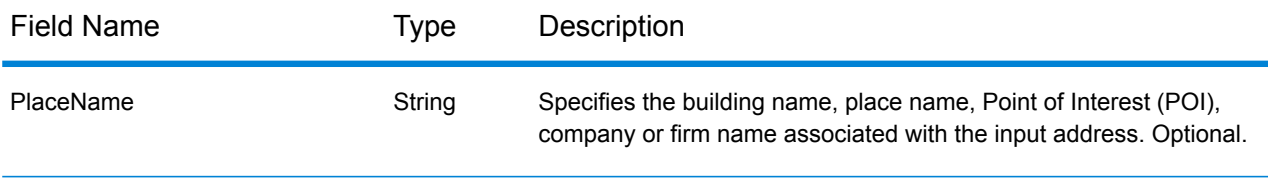

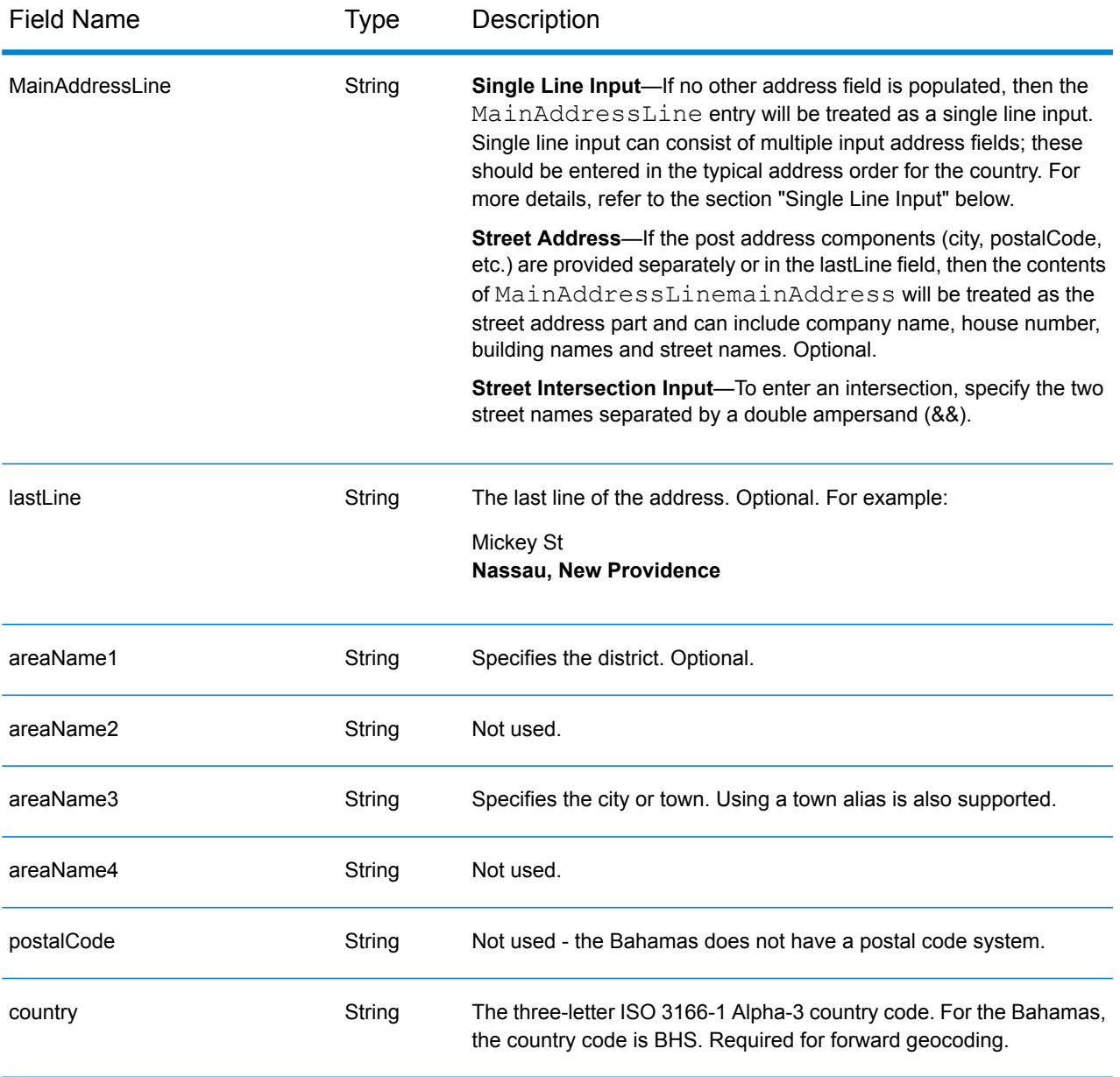

# *Address Guidelines for the Bahamas*

Follow these suggestions to ensure that your input address data is in the best format possible for optimum matching and geocoding. For additional information on Bahamian addresses, see the Postal Service in the Bahamas website: **<http://bahamas-guide.info/travel.basics/postal.services/>**

- **Required fields**—Addresses must contain a city. Postal codes are not used in Bahamas.
- **Thoroughfare types**—Thoroughfare types and their common abbreviations are recognized and fully supported on input and output.
- **Common words and abbreviations**—The geocoder recognizes common words, directionals, house number indicators, and abbreviations used in addresses and can geocode these addresses successfully.

Instead of entering each address component in separate fields, you can enter the entire address in the mainAddress input field with the address elements ordered as follows:

*[address\_number][street\_info][area\_name\_3][area\_name\_1]*

Where:

- *[address\_number]* is optional.
- *[street info]* consists of the street name, street type and any unit type, unit value or pre- or post-directional information (e.g. East, West, etc.).
- *[area\_name\_3]* is the city.
- *[area\_name\_1]* is the district.

For best results, put a comma between street information and the lastline (e.g. city and postal) information.

#### *Custom Options*

There are no options specific to the Bahamas.

#### *Parsed Address Output Fields*

The following table lists the parsed address fields returned for a candidate located in the Bahamas.

To return the Parsed Address fields using Management Console, select one of the following options:

- To return the Parsed Address fields: In the **Country Filters** dropdown menu, select **Global Defaults**. Then, on the **Return Values** tab, select **Parsed Address**.
- To return all output fields: In the **Country Filters** dropdown, select **Global Defaults**. Then, on the **Return Values** tab, select **Return all available information**.

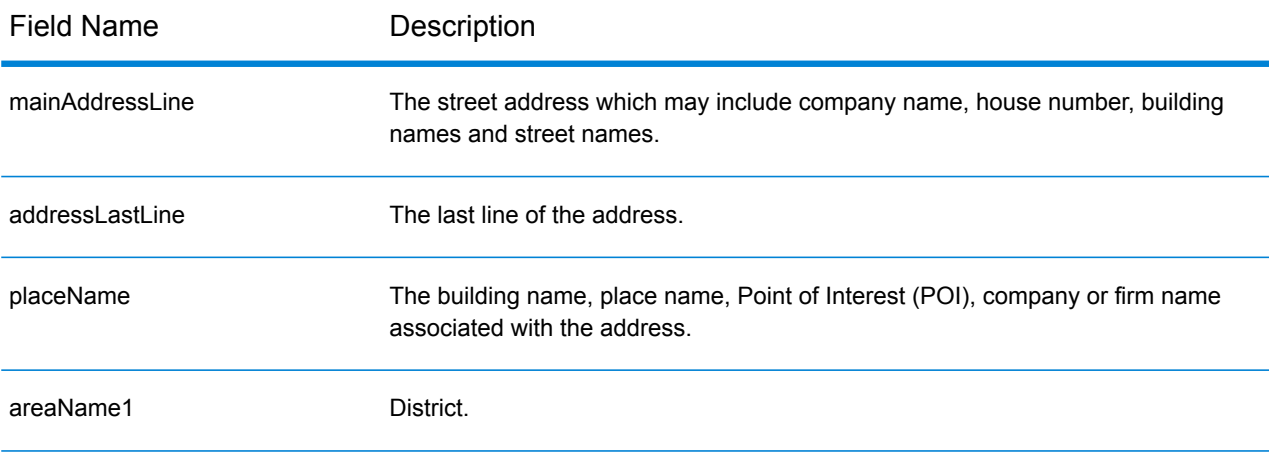

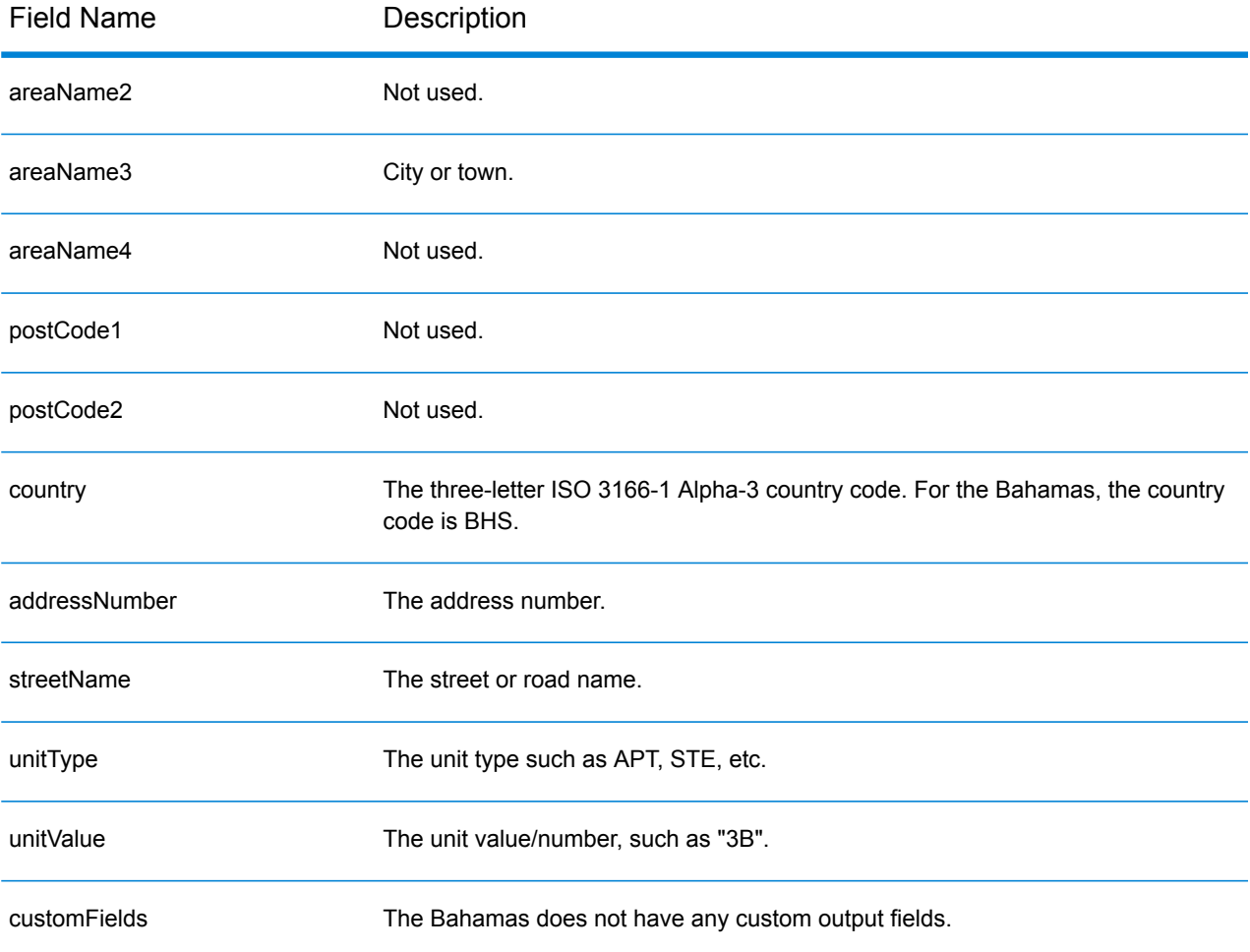

# Bahrain (BHR)

This section defines the supported geocoding datasets, operations, and input and output field information for Bahrain.

# *Supported Geocoding Datasets*

The following table lists the supported geocoding dataset(s) with the available geocoding levels for Bahrain.

**Note:** Custom User Dictionaries are not supported.

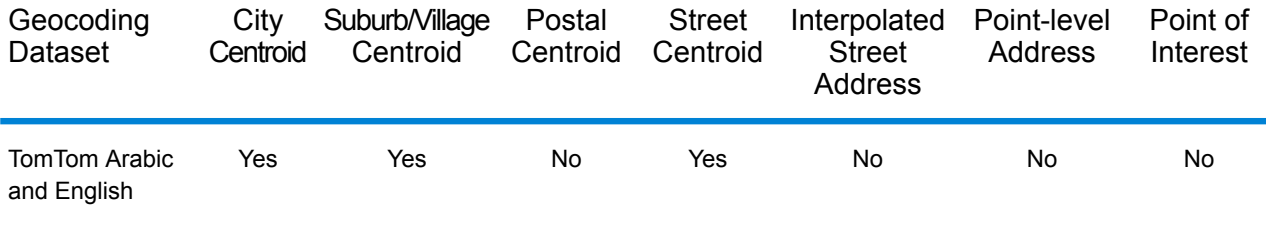

### *Supported Operations*

The following operations are supported for Bahrain:

- **Geocoding**—Takes one or more addresses as input and returns latitude/longitude coordinates and other information.
- **Reverse Geocoding**—Takes one or more latitude and longitude coordinates as input and returns the address of the location.

#### *Input Fields*

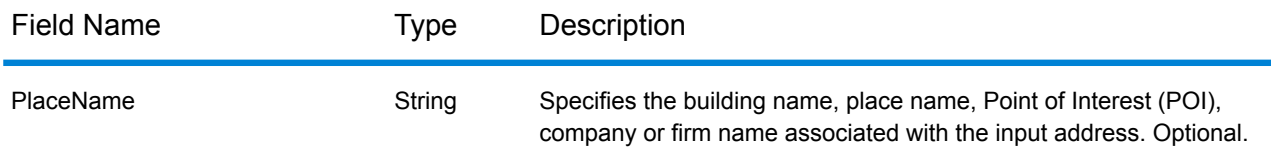

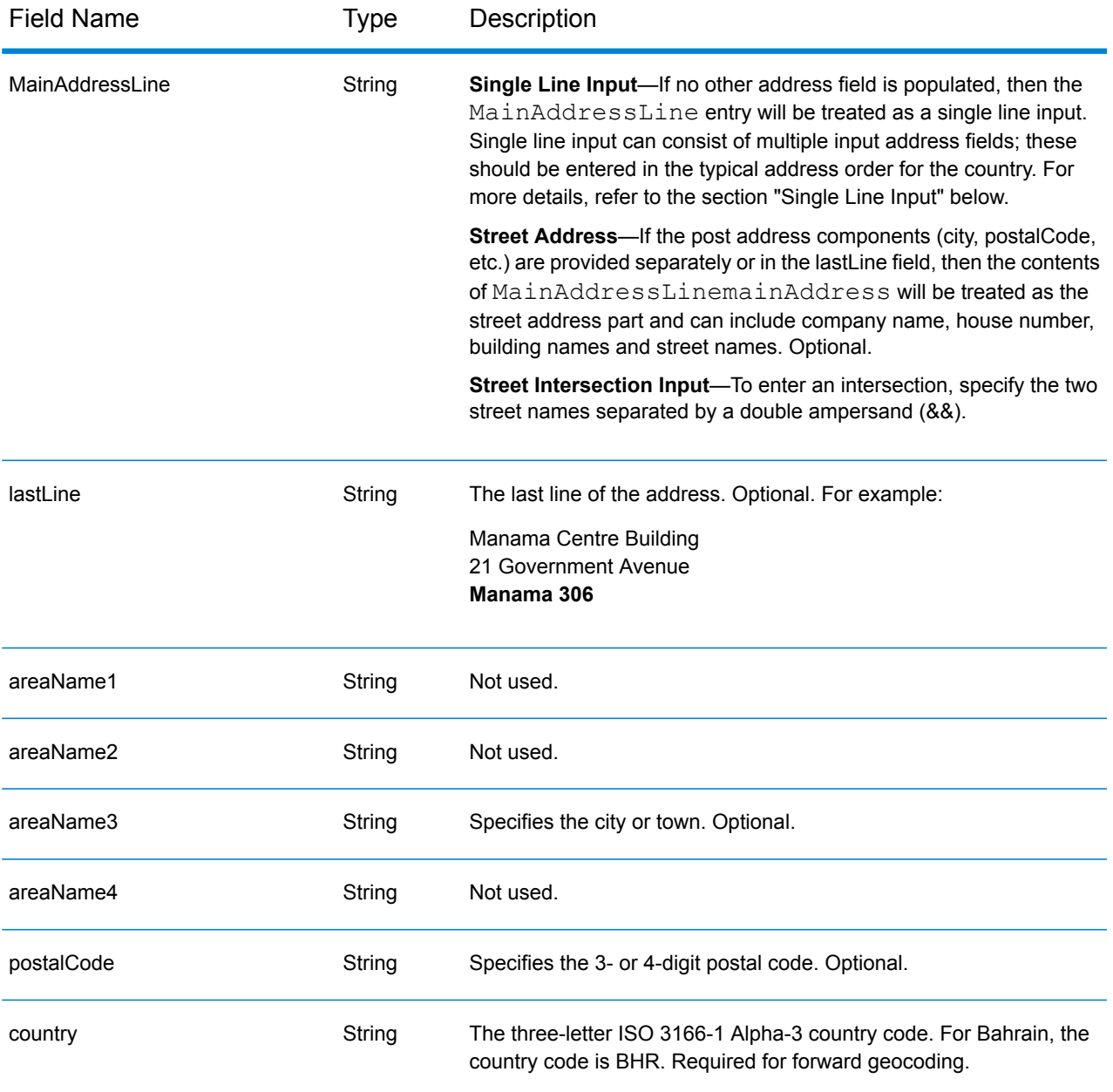

Instead of entering each address component in separate fields, you can enter the entire address in the mainAddress input field with the address elements ordered as follows:

*[address\_number][street\_info][area][postal\_code]*

- *[address\_number]* is optional.
- *[street\_info]* consists of the street name, street type and any pre- or post-directional information (e.g. East, West, etc.). Optional.
- *[area]* is the city only, or city plus supporting information, such as state, province, locality.
- *[postal\_code]* is the postal code.
- Either the *[area]* or *[postal\_code]* is required.

For best results, put a comma between the street information and the last address line information.

#### *Custom Options*

There are no options specific to Bahrain.

#### *Parsed Address Output Fields*

The following table lists the parsed address fields returned for a candidate located in Bahrain.

To return the Parsed Address fields using Management Console, select one of the following options:

- To return the Parsed Address fields: In the **Country Filters** dropdown menu, select **Global Defaults**. Then, on the **Return Values** tab, select **Parsed Address**.
- To return all output fields: In the **Country Filters** dropdown, select **Global Defaults**. Then, on the **Return Values** tab, select **Return all available information**.

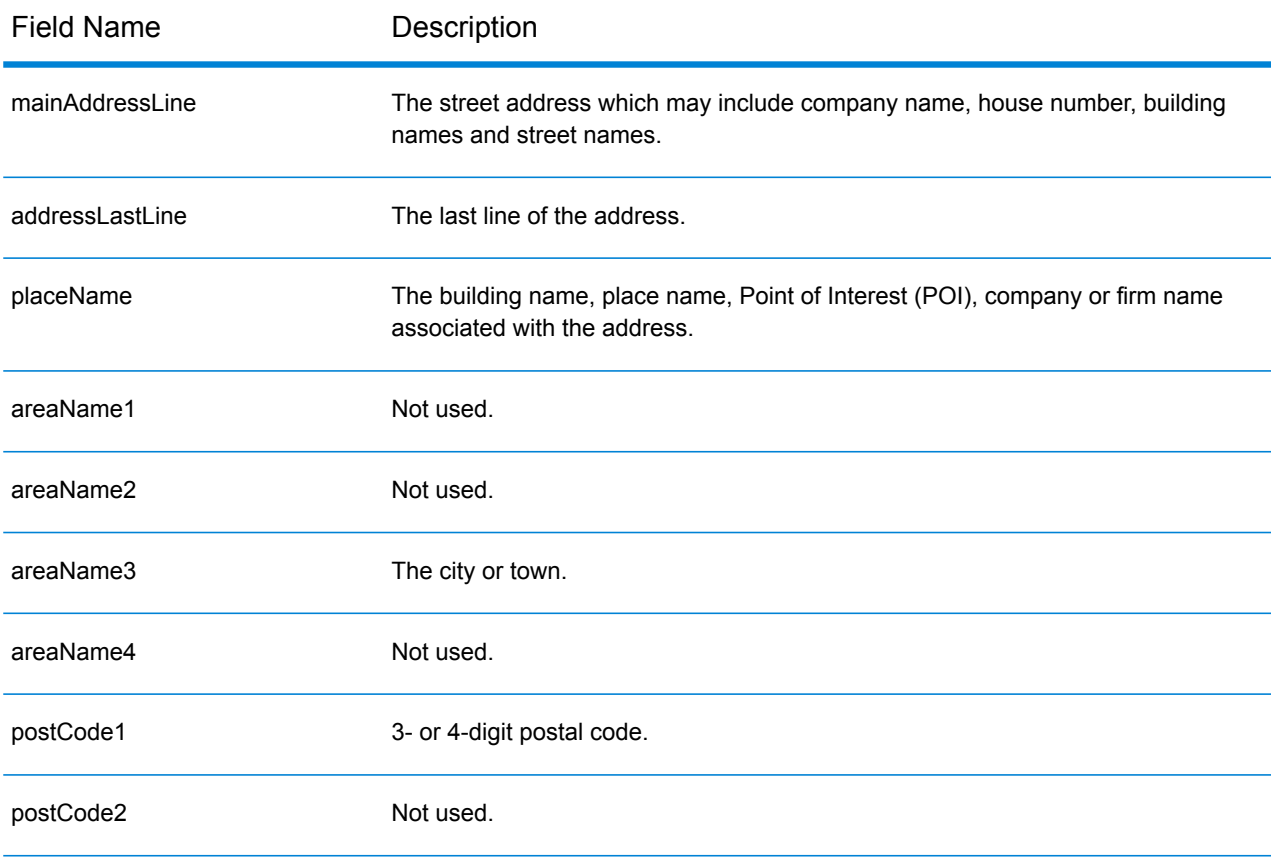

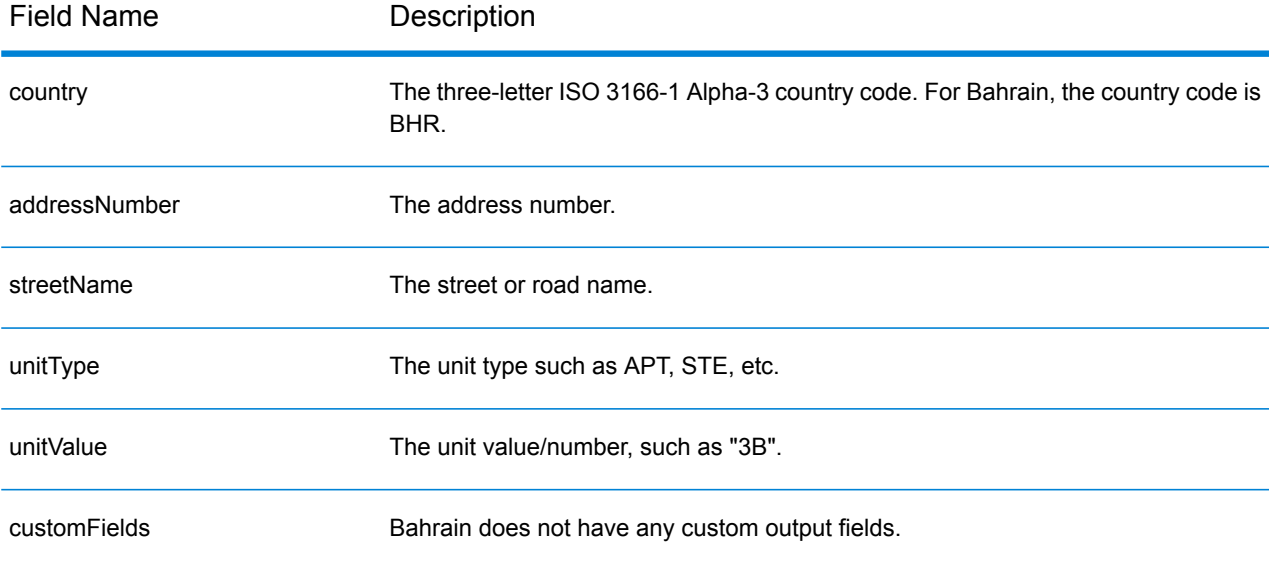

# Barbados (BRB)

This section defines the supported geocoding datasets, operations, and input and output field information for Barbados.

### *Supported Geocoding Datasets*

The following table lists the supported geocoding dataset(s) with the available geocoding levels for Barbados.

**Note:** Custom User Dictionaries are not supported.

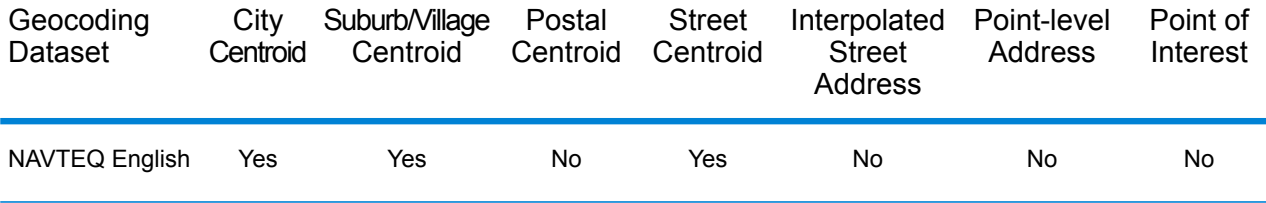

#### *Supported Operations*

The following operations are supported for Barbados:

- **Geocoding**—Takes one or more addresses as input and returns latitude/longitude coordinates and other information.
- **Reverse Geocoding**—Takes one or more latitude and longitude coordinates as input and returns the address of the location.

#### *Input Fields*

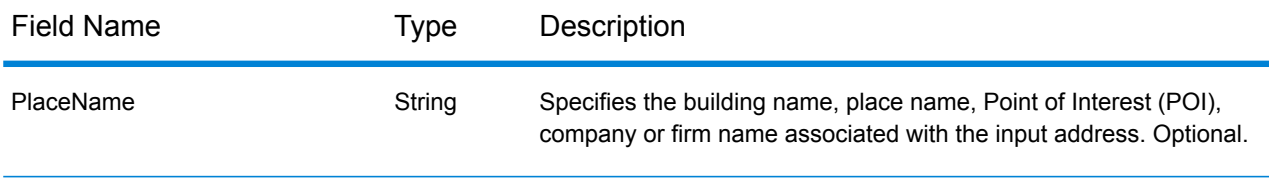

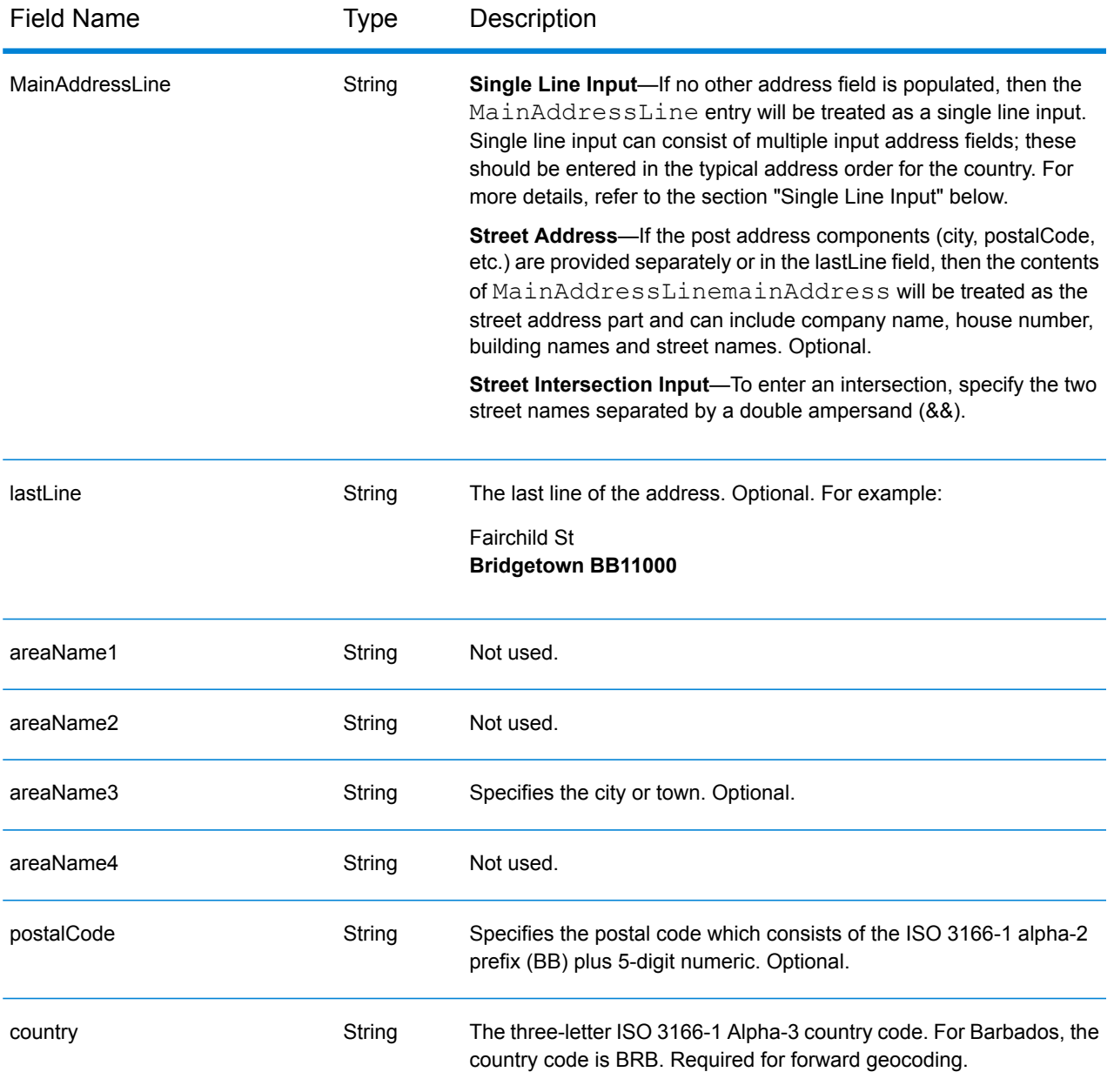

Instead of entering each address component in separate fields, you can enter the entire address in the mainAddress input field with the address elements ordered as follows:

*[address\_number][street\_info][area][postal\_code]*

- *[address\_number]* is optional.
- *[street\_info]* consists of the street name, street type and any pre- or post-directional information (e.g. East, West, etc.). Optional.
- *[area]* is the city only, or city plus supporting information, such as state, province, locality.
- *[postal\_code]* is the postal code.
- Either the *[area]* or *[postal\_code]* is required.

For best results, put a comma between the street information and the last address line information.

#### *Custom Options*

There are no options specific to Barbados.

#### *Parsed Address Output Fields*

The following table lists the parsed address fields returned for a candidate located in Barbados.

To return the Parsed Address fields using Management Console, select one of the following options:

- To return the Parsed Address fields: In the **Country Filters** dropdown menu, select **Global Defaults**. Then, on the **Return Values** tab, select **Parsed Address**.
- To return all output fields: In the **Country Filters** dropdown, select **Global Defaults**. Then, on the **Return Values** tab, select **Return all available information**.

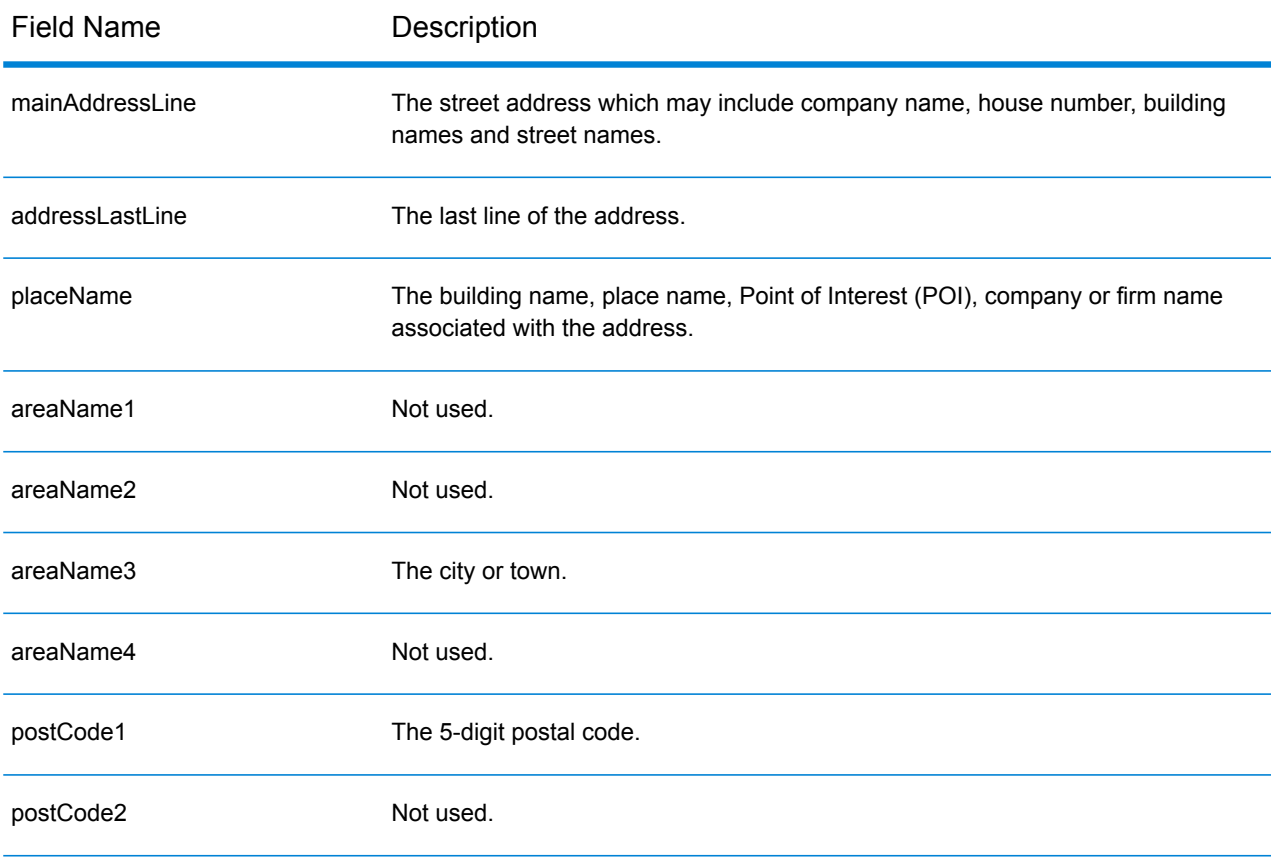

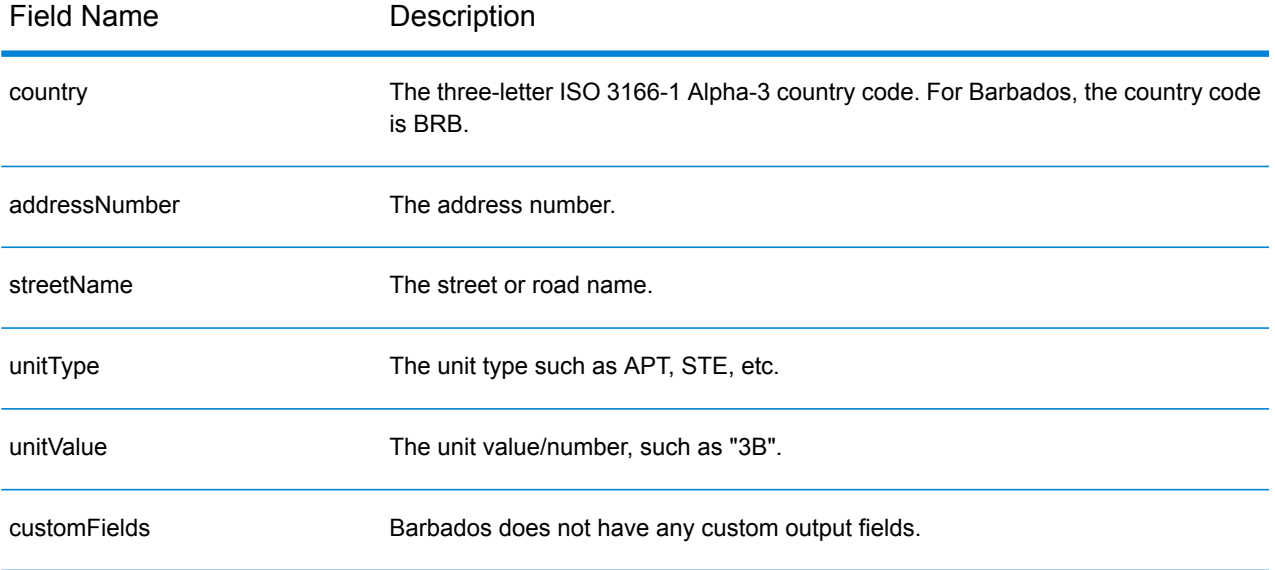

# Belgium (BEL)

This section defines the supported geocoding datasets, operations, and input and output field information for Belgium and Luxembourg. Content that references Belgium also pertains to Luxembourg.

#### *Supported Geocoding Datasets*

The following table lists the supported geocoding dataset(s) with the available geocoding levels for Belgium.

**Note:** Custom User Dictionaries are supported.

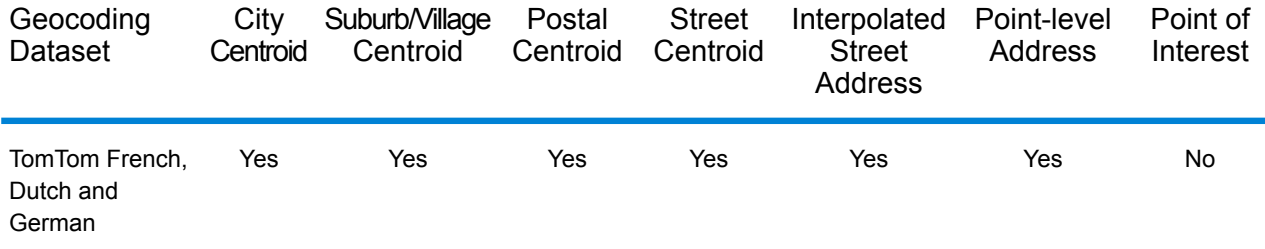

# *Supported Operations*

The following operations are supported for Belgium:

- **Geocoding**—Takes one or more addresses as input and returns latitude/longitude coordinates and other information.
- **Reverse Geocoding**—Takes one or more latitude and longitude coordinates as input and returns the address of the location.

#### *Input Fields*

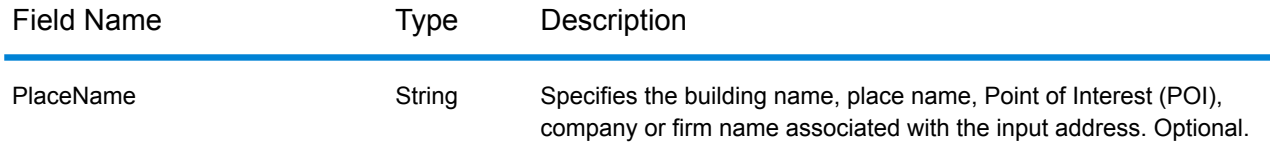

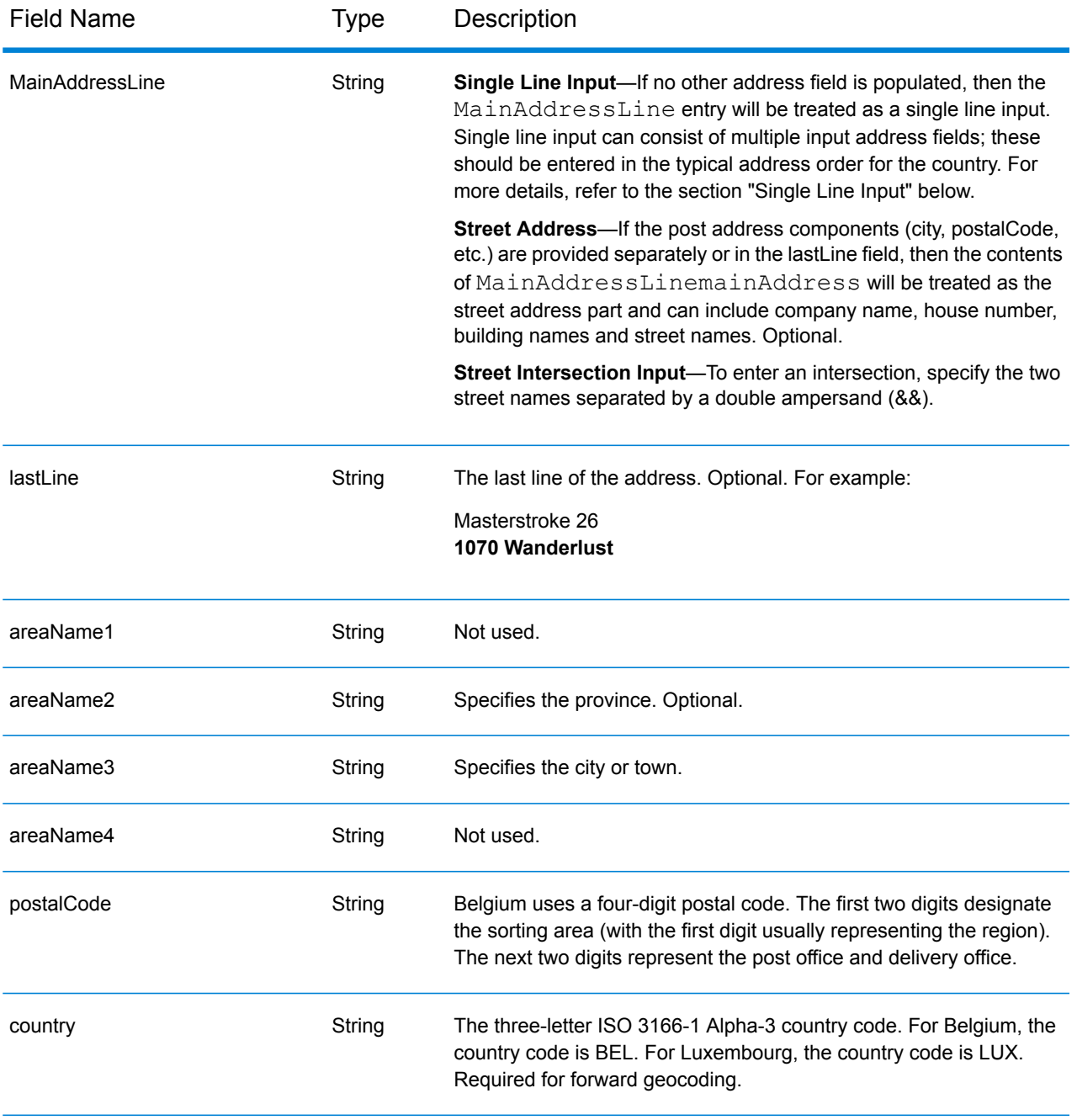

# *Address Guidelines for Belgium*

Follow these suggestions to ensure that your input address data is in the best format possible for optimum matching and geocoding. For additional information on Belgium addresses, see the Belgium Post website: **[www.bpost.be](http://www.bpost.be/)**.

- **Required fields**—Addresses must contain either a city or a postal code.
- **Supported languages**—Dutch, French, and German language aliases and address formats are supported.
- **Thoroughfare types**—Belgian thoroughfare types and their common abbreviations are recognized and fully supported on input and output. Dutch, French, and German thoroughfare types are also supported.
- **Numbers, numeric equivalents, and ordinals**—Numbered streets are mapped to the named equivalents. Ordinals are also recognized in input addresses.
- **Common words and abbreviations**—Common words, directionals, house number indicators, and abbreviations used in addresses are supported.

Instead of entering each address component in separate fields, you can enter the entire address in the mainAddress input field with the address elements ordered as follows:

#### *[street\_info][address\_number][postal\_code][area]*

Where:

- *[street info]* consists of the street name, street type and any pre- or post-directional information (e.g. East, West, etc.). Optional.
- *[address\_number]* is optional.
- *[postal\_code]* is the postal code.
- *[area]* is the city only, or city plus supporting information, such as state, province, locality.
- Either the *[area]* or *[postal\_code]* is required.

For best results, put a comma between the street information and the last address line information.

#### *Custom Options*

There are no options specific to Belgium.

# *Parsed Address Output Fields*

The following table lists the parsed address fields returned for a candidate located in Belgium.

To return the Parsed Address fields using Management Console, select one of the following options:

- To return the Parsed Address fields: In the **Country Filters** dropdown menu, select **Global Defaults**. Then, on the **Return Values** tab, select **Parsed Address**.
- To return all output fields: In the **Country Filters** dropdown, select **Global Defaults**. Then, on the **Return Values** tab, select **Return all available information**.

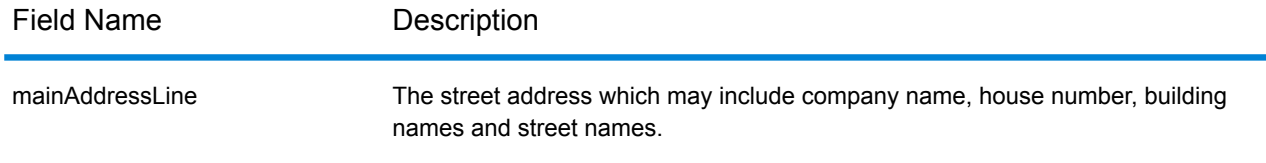

# Country-Specific Information

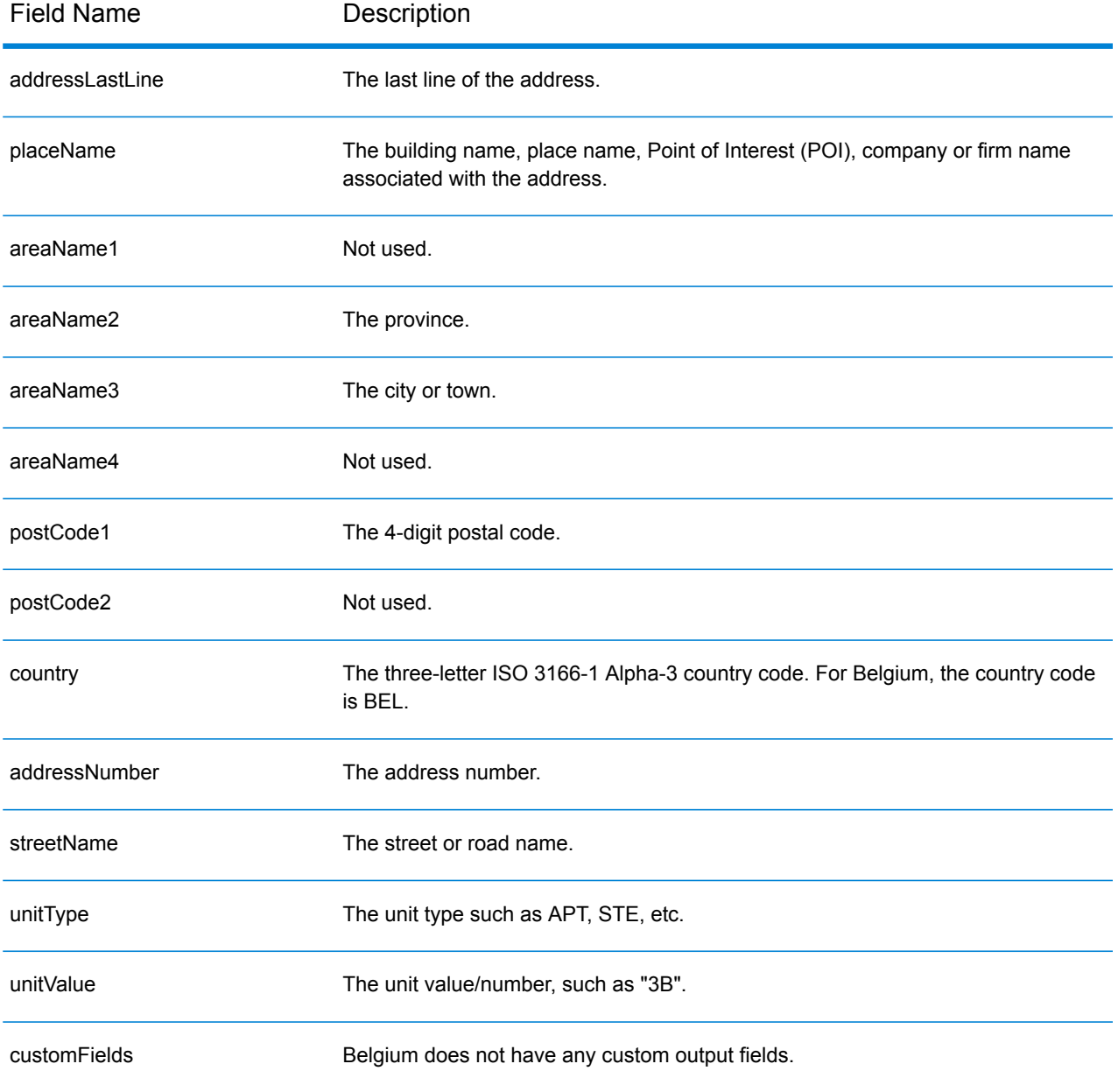

# Belize (BLZ)

This section defines the supported geocoding datasets, operations, and input and output field information for Belize.

### *Supported Geocoding Datasets*

The following table lists the supported geocoding dataset(s) with the available geocoding levels for Belize.

**Note:** Custom User Dictionaries are not supported.

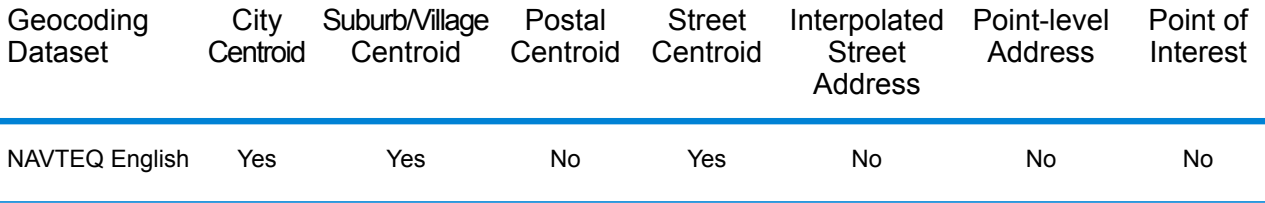

#### *Supported Operations*

The following operations are supported for Belize:

- **Geocoding**—Takes one or more addresses as input and returns latitude/longitude coordinates and other information.
- **Reverse Geocoding**—Takes one or more latitude and longitude coordinates as input and returns the address of the location.

#### *Input Fields*

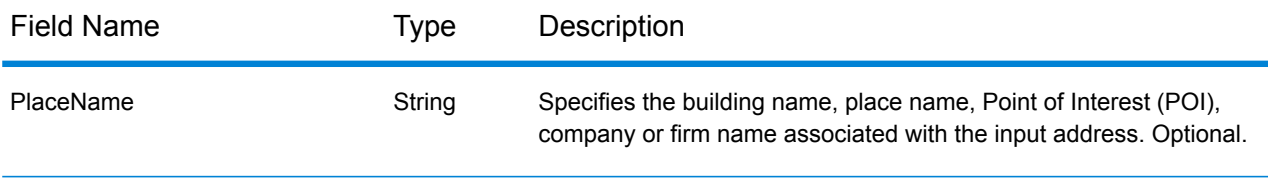

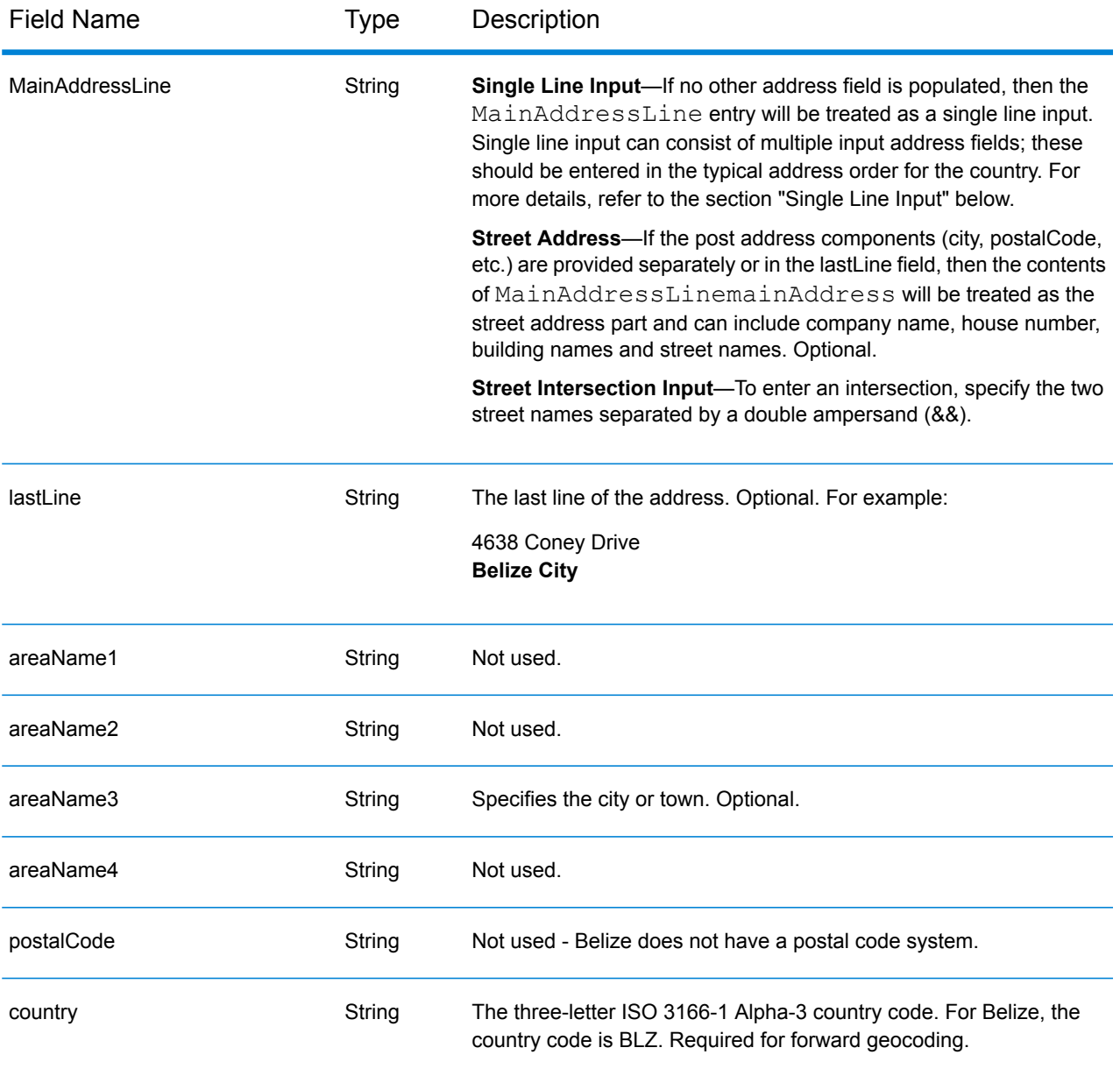

Instead of entering each address component in separate fields, you can enter the entire address in the mainAddress input field with the address elements ordered as follows:

# *[address\_number][street\_info][area]*

- *[address\_number]* is optional.
- *[street info]* consists of the street name, street type and any pre- or post-directional information (e.g. East, West, etc.). Optional.
- *[area]* is the city only, or city plus supporting information, such as state, province, locality. Required.

For best results, put a comma between the street information and the area information.

#### *Custom Options*

There are no options specific to Belize.

# *Parsed Address Output Fields*

The following table lists the parsed address fields returned for a candidate located in Belize.

To return the Parsed Address fields using Management Console, select one of the following options:

- To return the Parsed Address fields: In the **Country Filters** dropdown menu, select **Global Defaults**. Then, on the **Return Values** tab, select **Parsed Address**.
- To return all output fields: In the **Country Filters** dropdown, select **Global Defaults**. Then, on the **Return Values** tab, select **Return all available information**.

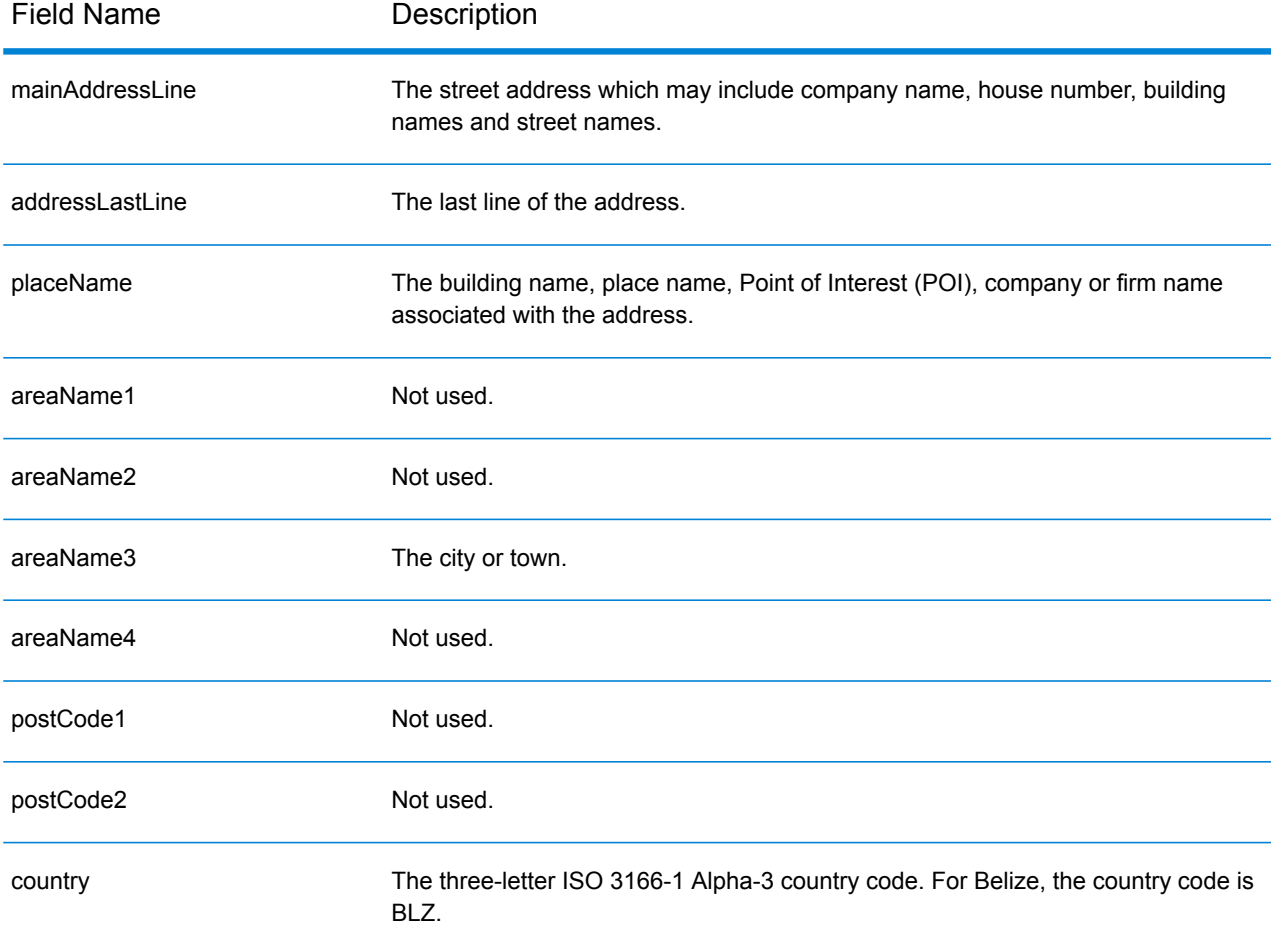

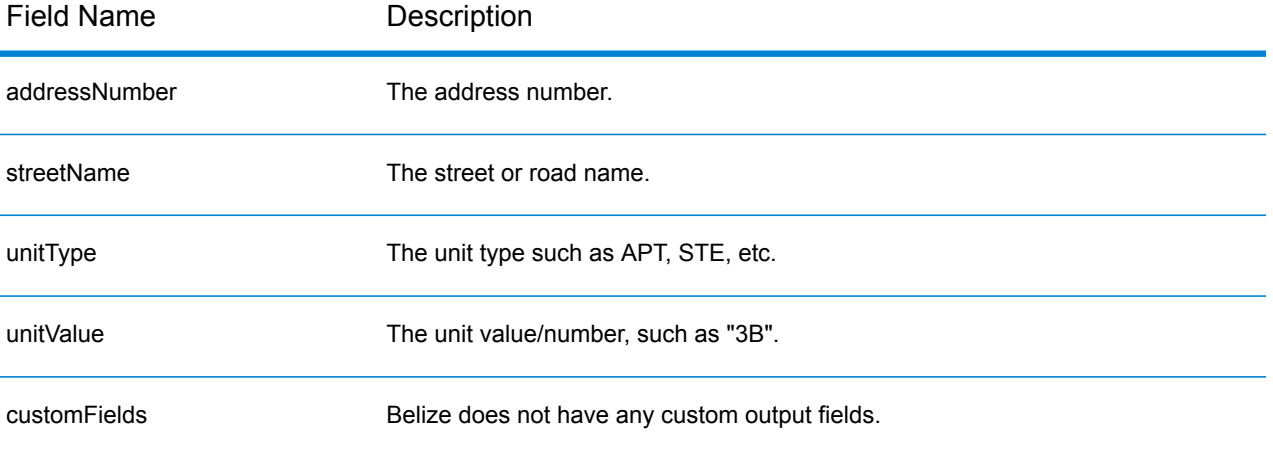

# Benin (BEN)

This section defines the supported geocoding datasets, operations, and input and output field information for Benin.

# *Supported Geocoding Datasets*

The following table lists the supported geocoding dataset(s) with the available geocoding levels for Benin.

**Note:** Custom User Dictionaries are not supported.

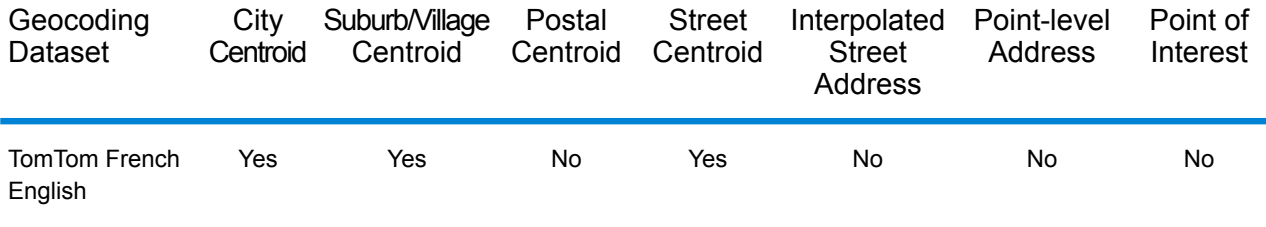

# *Supported Operations*

The following operations are supported for Benin:

- **Geocoding**—Takes one or more addresses as input and returns latitude/longitude coordinates and other information.
- **Reverse Geocoding**—Takes one or more latitude and longitude coordinates as input and returns the address of the location.

# *Input Fields*

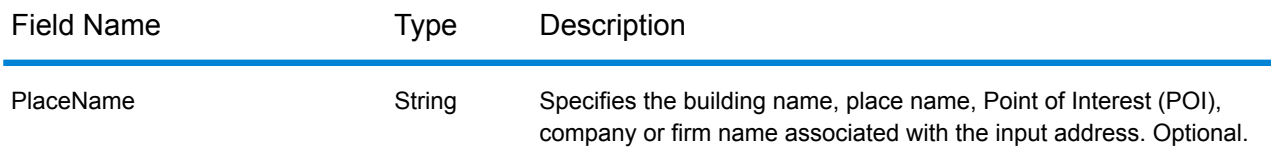

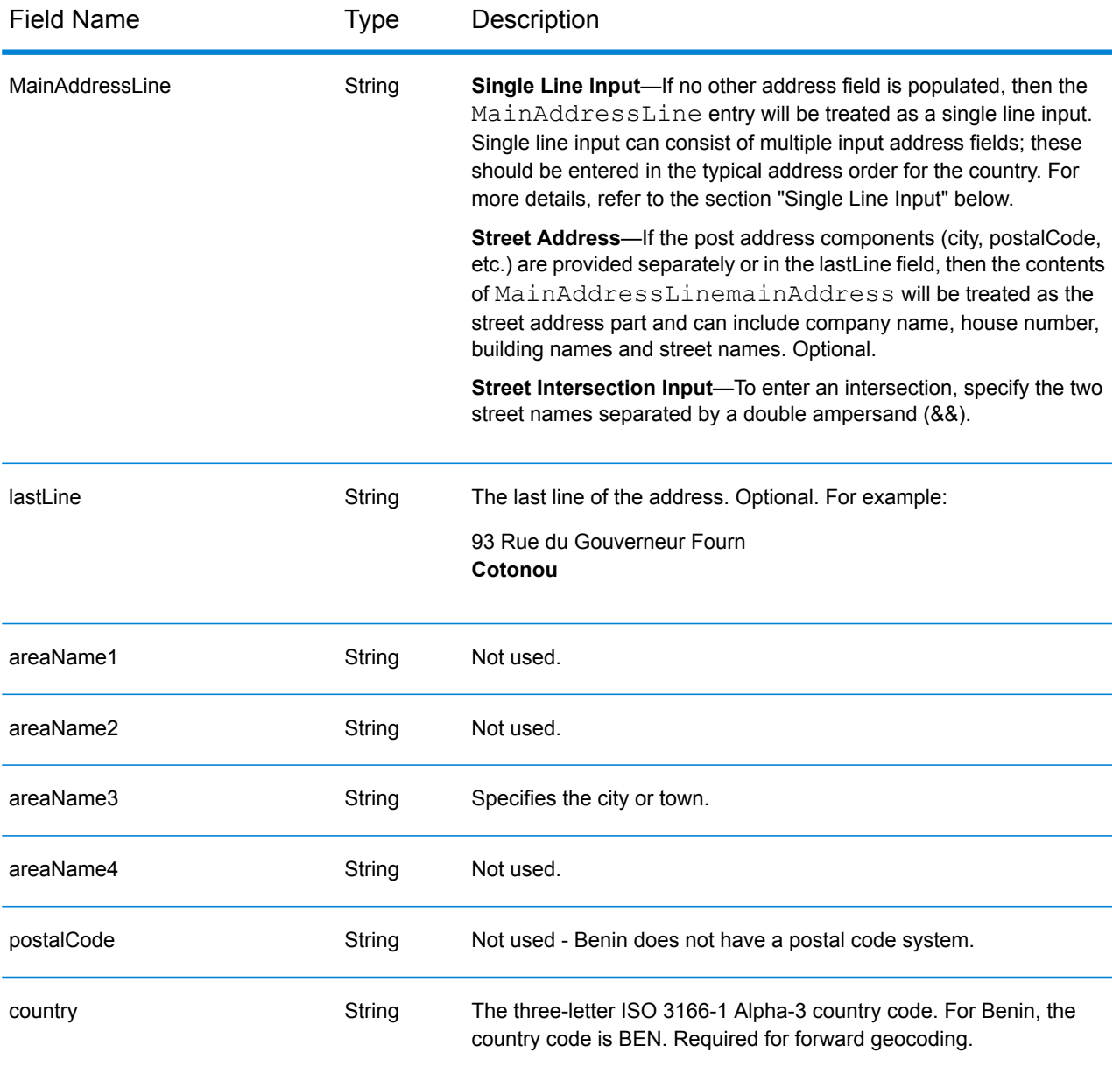

Instead of entering each address component in separate fields, you can enter the entire address in the mainAddress input field with the address elements ordered as follows:

# *[address\_number][street\_info][area]*

- *[address\_number]* is optional.
- *[street info]* consists of the street name, street type and any pre- or post-directional information (e.g. East, West, etc.). Optional.
- *[area]* is the city only, or city plus supporting information, such as state, province, locality. Required.

For best results, put a comma between the street information and the area information.

#### *Custom Options*

There are no options specific to Benin.

# *Parsed Address Output Fields*

The following table lists the parsed address fields returned for a candidate located in Benin.

To return the Parsed Address fields using Management Console, select one of the following options:

- To return the Parsed Address fields: In the **Country Filters** dropdown menu, select **Global Defaults**. Then, on the **Return Values** tab, select **Parsed Address**.
- To return all output fields: In the **Country Filters** dropdown, select **Global Defaults**. Then, on the **Return Values** tab, select **Return all available information**.

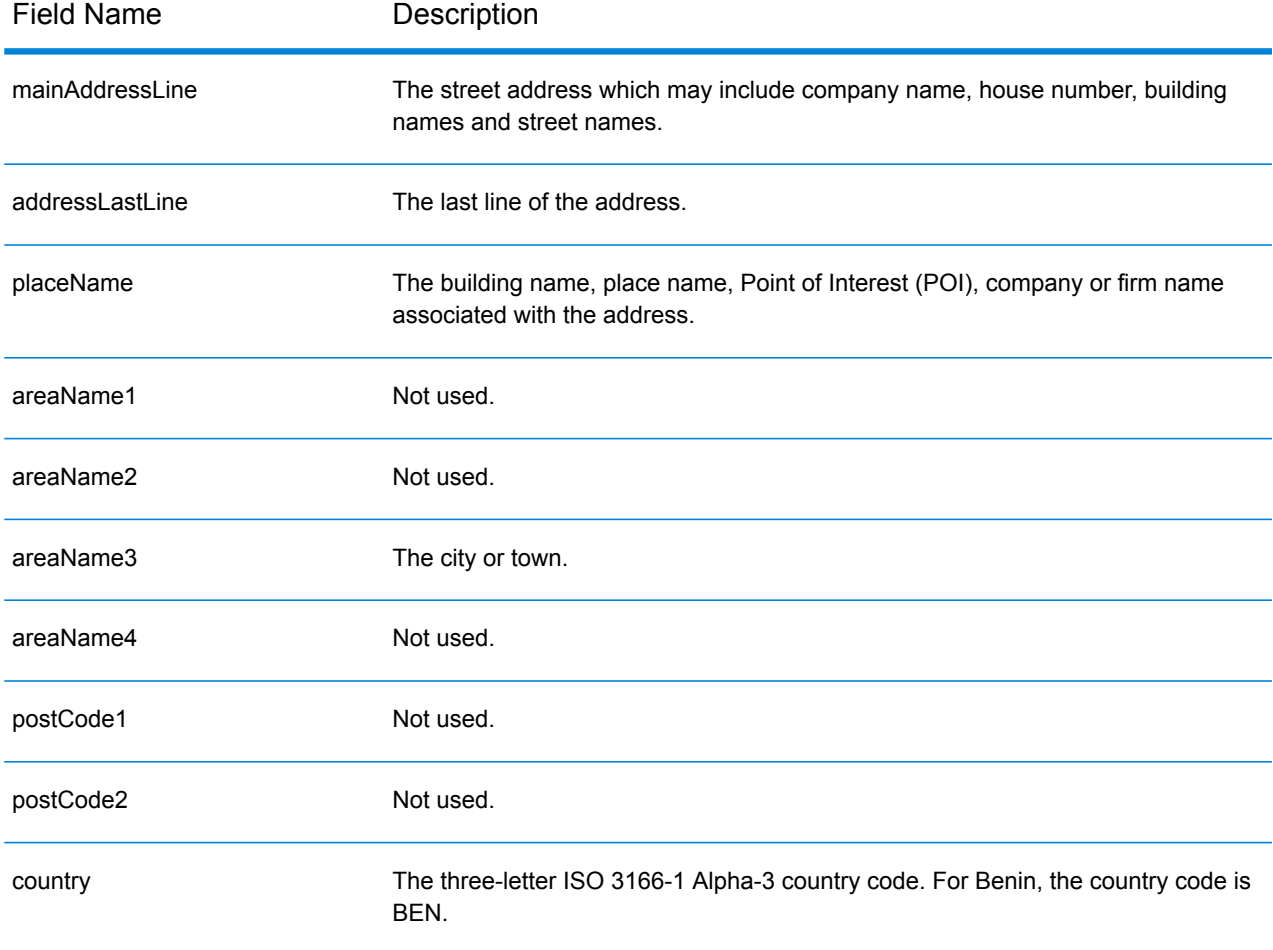

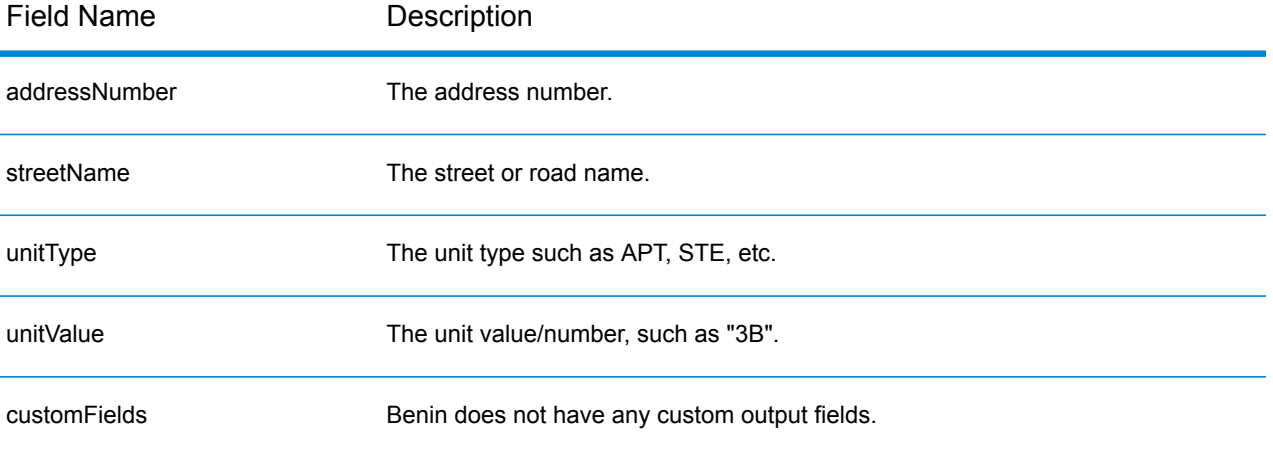

# Bermuda (BMU)

This section defines the supported geocoding datasets, operations, and input and output field information for Bermuda.

### *Supported Geocoding Datasets*

The following table lists the supported geocoding dataset(s) with the available geocoding levels for Bermuda.

**Note:** Custom User Dictionaries are not supported.

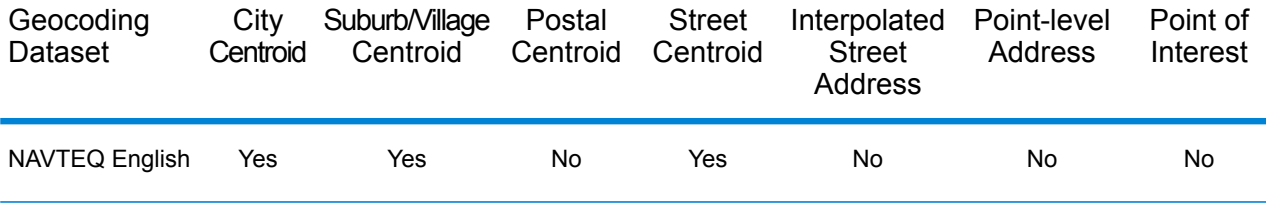

#### *Supported Operations*

The following operations are supported for Bermuda:

- **Geocoding**—Takes one or more addresses as input and returns latitude/longitude coordinates and other information.
- **Reverse Geocoding**—Takes one or more latitude and longitude coordinates as input and returns the address of the location.

#### *Input Fields*

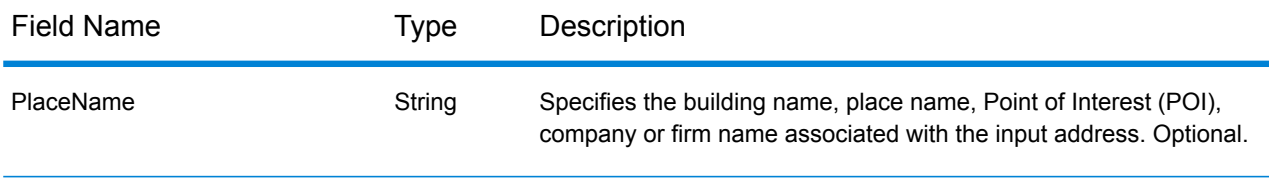

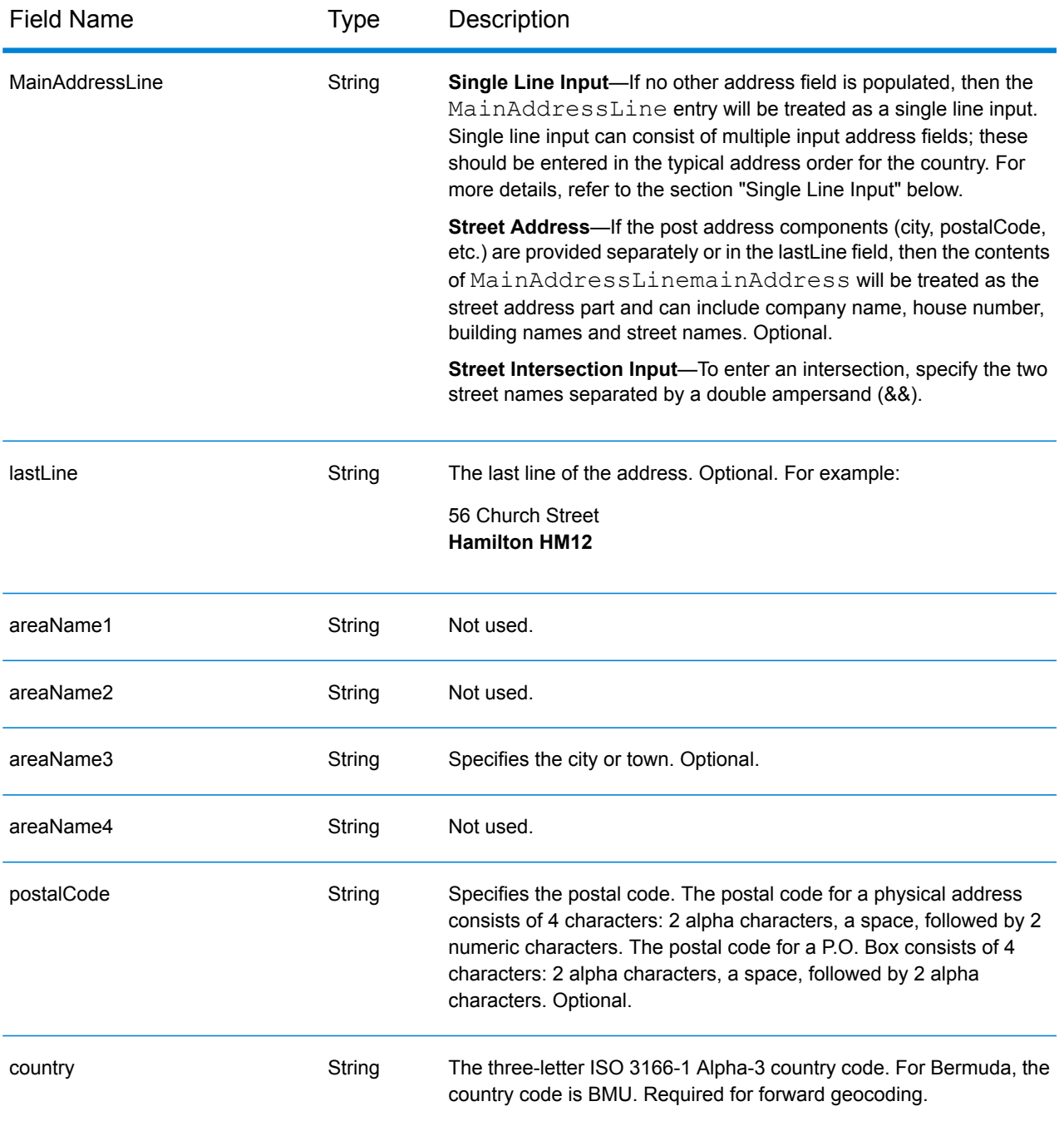

Instead of entering each address component in separate fields, you can enter the entire address in the mainAddress input field with the address elements ordered as follows:

*[address\_number][street\_info][area][postal\_code]*

- *[address\_number]* is optional.
- *[street\_info]* consists of the street name, street type and any pre- or post-directional information (e.g. East, West, etc.). Optional.
- *[area]* is the city only, or city plus supporting information, such as state, province, locality.
- *[postal\_code]* is the postal code.
- Either the *[area]* or *[postal\_code]* is required.

For best results, put a comma between the street information and the last address line information.

#### *Custom Options*

There are no options specific to Bermuda.

#### *Parsed Address Output Fields*

The following table lists the parsed address fields returned for a candidate located in Bermuda.

To return the Parsed Address fields using Management Console, select one of the following options:

- To return the Parsed Address fields: In the **Country Filters** dropdown menu, select **Global Defaults**. Then, on the **Return Values** tab, select **Parsed Address**.
- To return all output fields: In the **Country Filters** dropdown, select **Global Defaults**. Then, on the **Return Values** tab, select **Return all available information**.

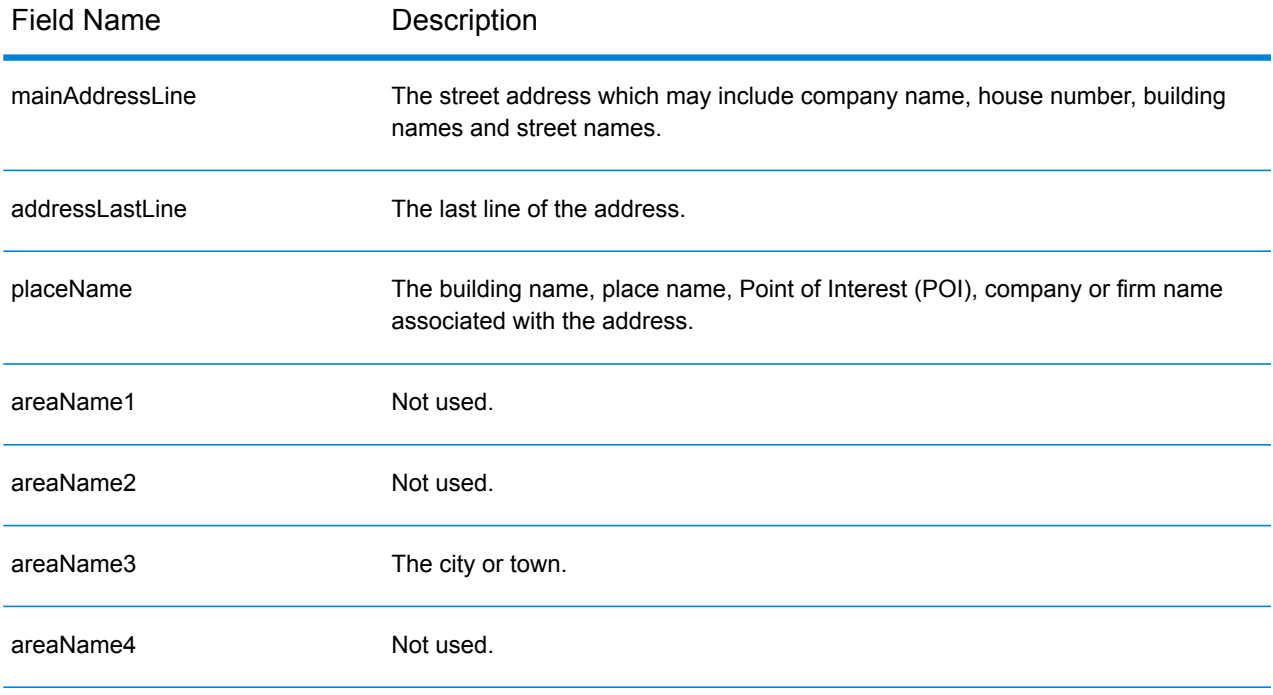

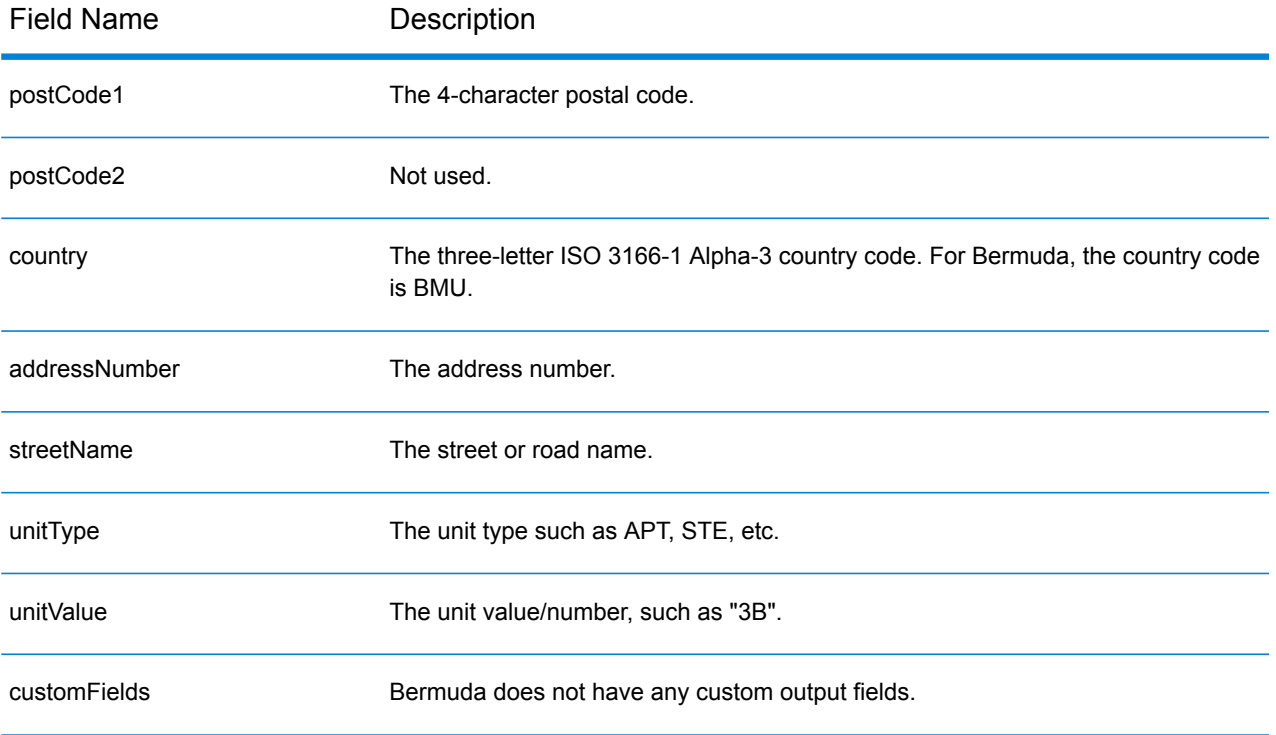

# Bolivia (BOL)

This section defines the supported geocoding datasets, operations, and input and output field information for Bolivia.

# *Supported Geocoding Datasets*

The following table lists the supported geocoding dataset(s) with the available geocoding levels for Bolivia.

**Note:** Custom User Dictionaries are not supported.

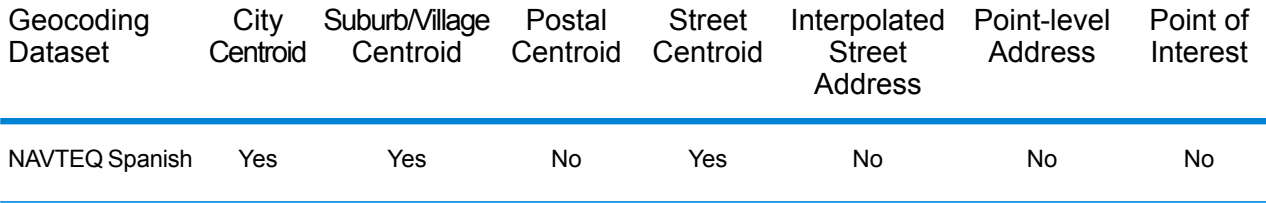

#### *Supported Operations*

The following operations are supported for Bolivia:

- **Geocoding**—Takes one or more addresses as input and returns latitude/longitude coordinates and other information.
- **Reverse Geocoding**—Takes one or more latitude and longitude coordinates as input and returns the address of the location.

#### *Input Fields*

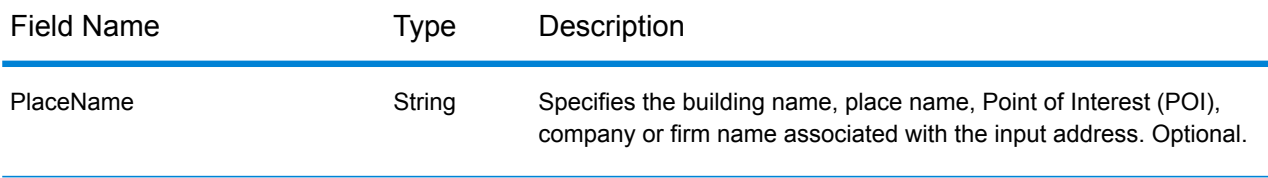

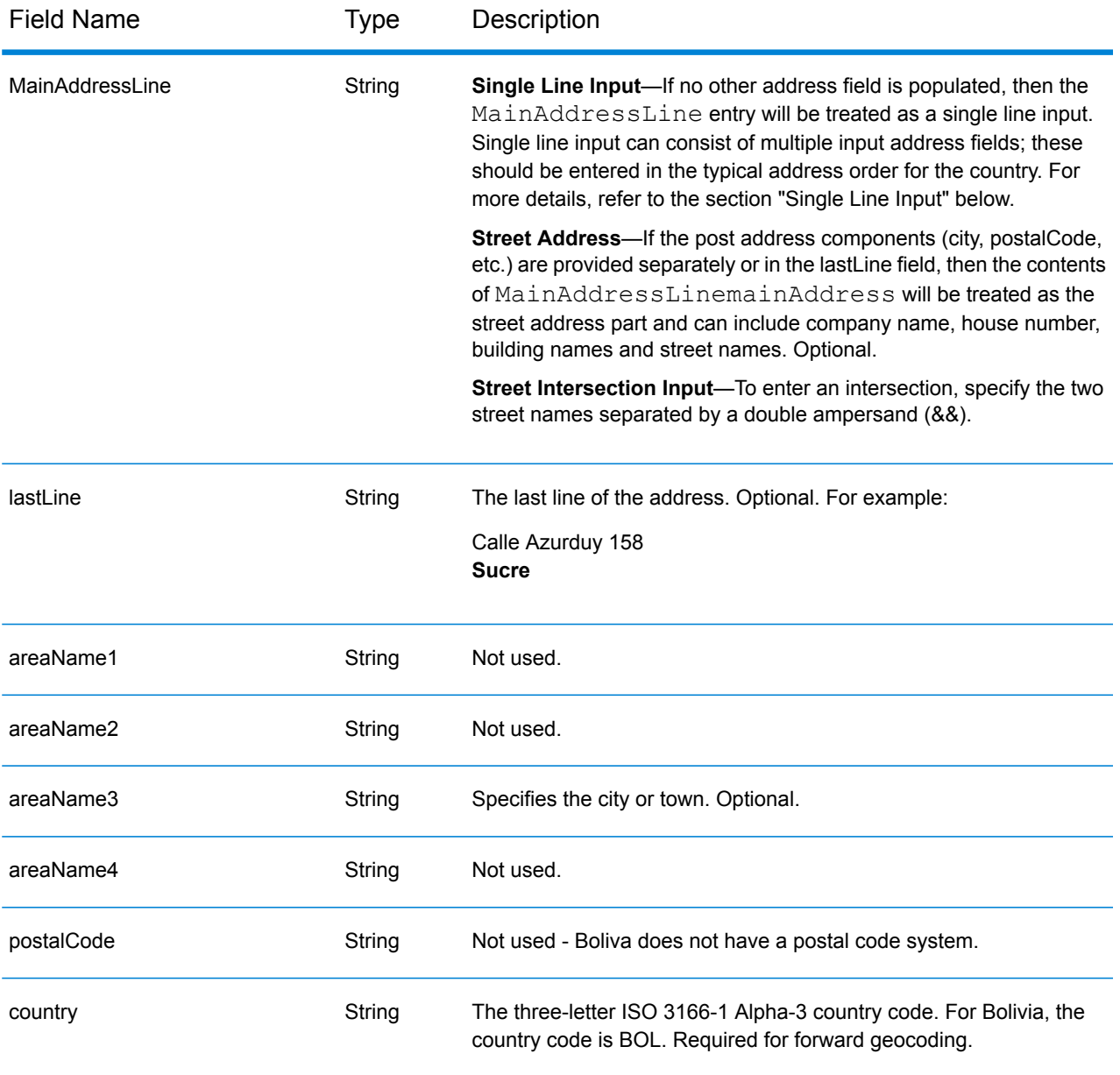

Instead of entering each address component in separate fields, you can enter the entire address in the mainAddress input field with the address elements ordered as follows:

# *[street\_info][address\_number][area]*

- *[street\_info]* consists of the street name, street type and any pre- or post-directional information (e.g. East, West, etc.). Optional.
- *[address\_number]* is optional.
- *[area]* is the city only, or city plus supporting information, such as state, province, locality. Required.

For best results, put a comma between the street information and the area information.

#### *Custom Options*

There are no options specific to Bolivia.

### *Parsed Address Output Fields*

The following table lists the parsed address fields returned for a candidate located in Bolivia.

To return the Parsed Address fields using Management Console, select one of the following options:

- To return the Parsed Address fields: In the **Country Filters** dropdown menu, select **Global Defaults**. Then, on the **Return Values** tab, select **Parsed Address**.
- To return all output fields: In the **Country Filters** dropdown, select **Global Defaults**. Then, on the **Return Values** tab, select **Return all available information**.

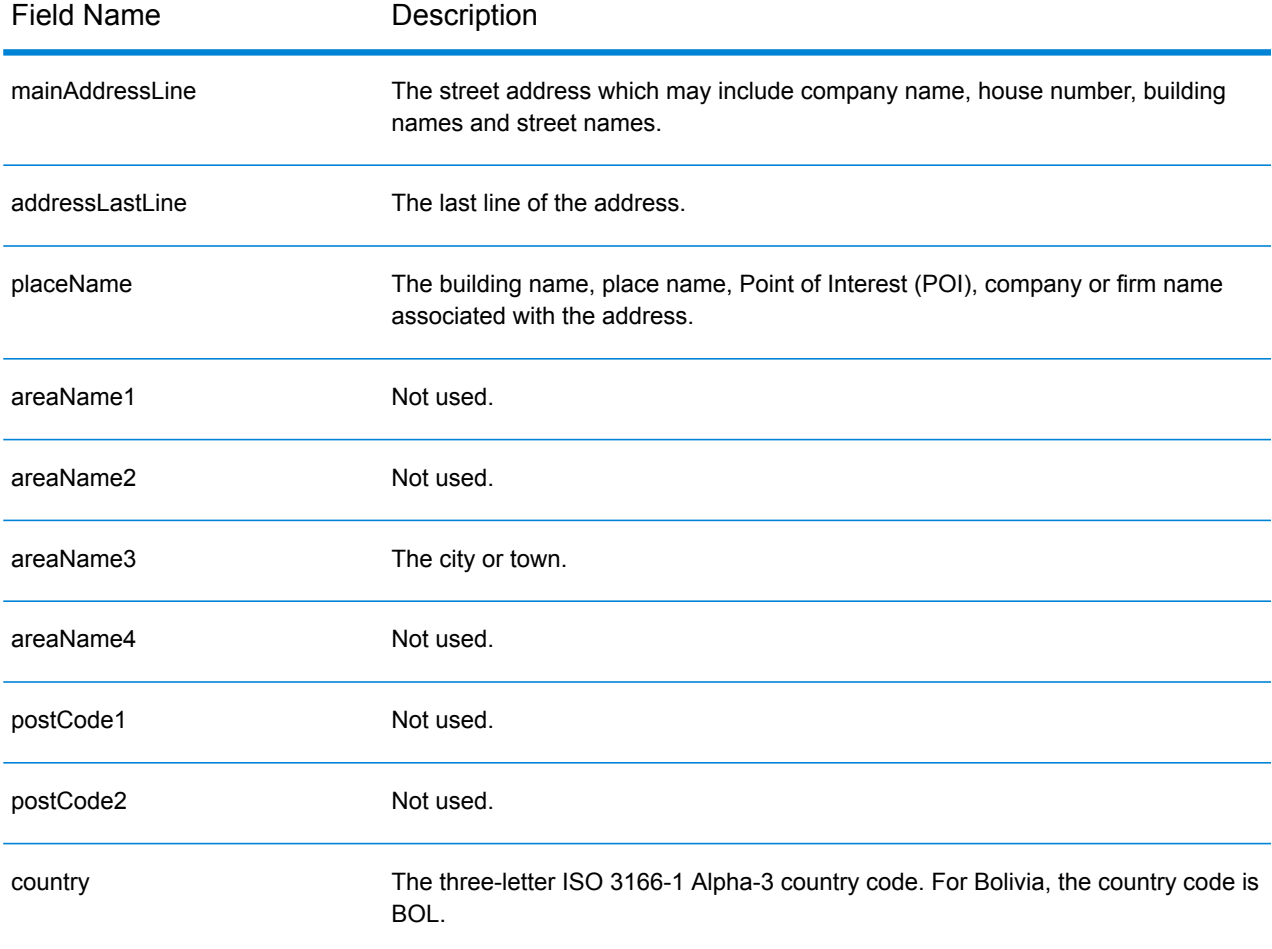

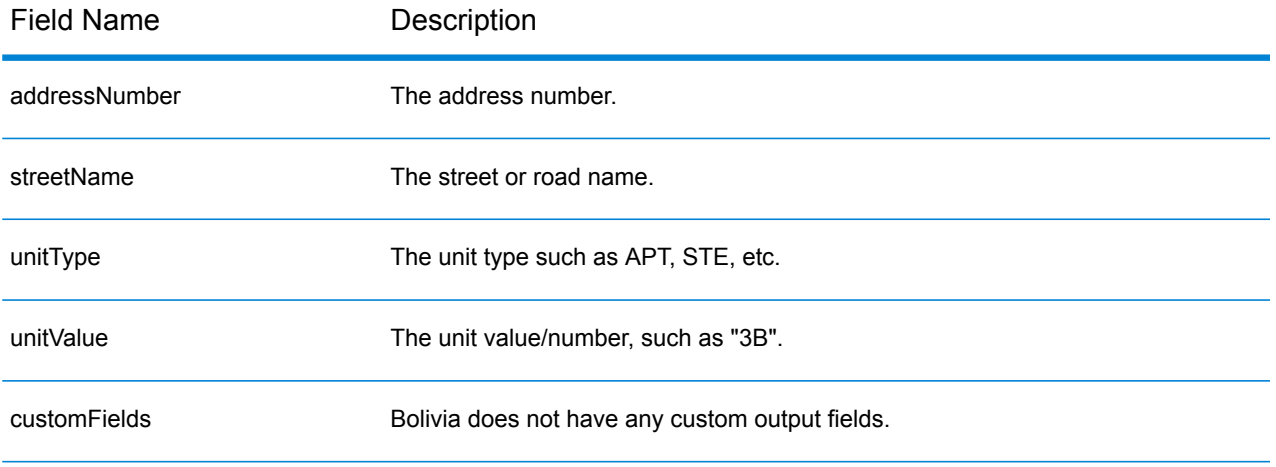

# Bosnia and Herzegovina (BIH)

This section defines the supported geocoding datasets, operations, and input and output field information for Bosnia and Herzegovina.

# *Supported Geocoding Datasets*

The following table lists the supported geocoding dataset(s) with the available geocoding levels for Bosnia and Herzegovina.

**Note:** Custom User Dictionaries are not supported.

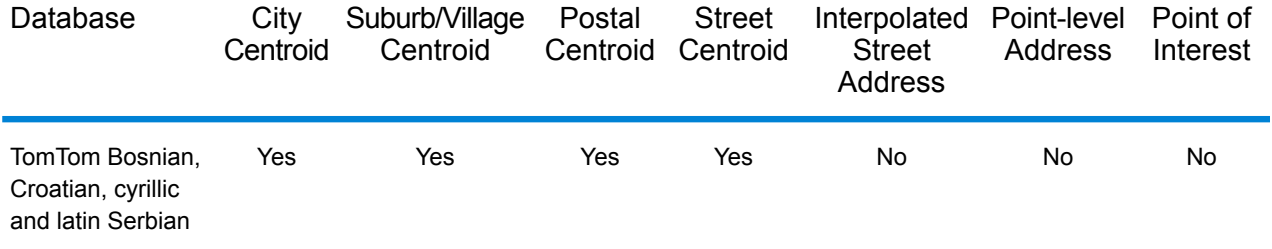

# *Supported Operations*

The following operations are supported for Bosnia and Herzegovinaa:

- **Geocoding**—Takes one or more addresses as input and returns latitude/longitude coordinates and other information.
- **Reverse Geocoding**—Takes one or more latitude and longitude coordinates as input and returns the address of the location.
# *Input Fields*

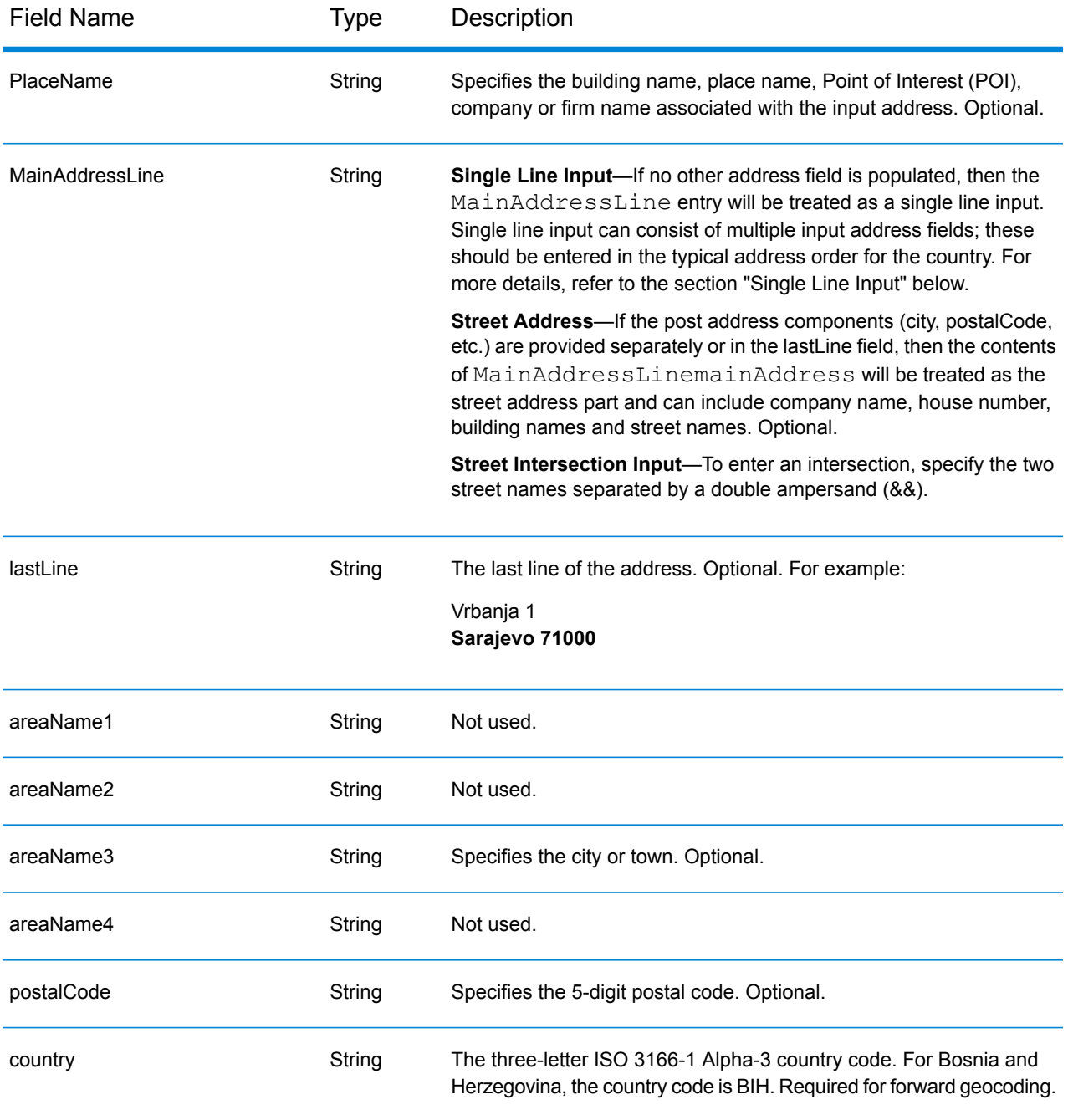

# *Address Guidelines for Bosnia and Herzegovina*

Follow these suggestions to ensure that your input address data is in the best format possible for optimum matching and geocoding. For additional information on Bosnia and Herzegovina addresses, see the Bosnia and Herzegovina Post website: **<http://www.posta.ba/pocetna/2/0/0.html>**

- **Required fields**—Addresses must contain either a city or postal code.
- **Thoroughfare types**—Thoroughfare types and their common abbreviations are recognized and fully supported on input and output.
- **Common words and abbreviations**—The geocoder recognizes common words, directionals, house number indicators, and abbreviations used in addresses and can geocode these addresses successfully.

# *Single Line Input*

Instead of entering each address component in separate fields, you can enter the entire address in the mainAddress input field with the address elements ordered as follows:

### *[street\_info][address\_number][postal\_code][area]*

Where:

- *[street\_info]* consists of the street name, street type and any pre- or post-directional information (e.g. East, West, etc.). Optional.
- *[address\_number]* is optional.
- *[postal\_code]* is the postal code.
- *[area]* is the city only, or city plus supporting information, such as state, province, locality.
- Either the *[area]* or *[postal\_code]* is required.

For best results, put a comma between the street information and the last address line information.

#### *Custom Options*

There are no options specific to Bosnia and Herzegovinaa.

# *Parsed AddressOutput Fields*

The following table lists the parsed address fields returned for a candidate located in Bosnia and Herzegovina.

To return the Parsed Address fields using Management Console, select one of the following options:

- To return the Parsed Address fields: In the **Country Filters** dropdown menu, select **Global Defaults**. Then, on the **Return Values** tab, select **Parsed Address**.
- To return all output fields: In the **Country Filters** dropdown, select **Global Defaults**. Then, on the **Return Values** tab, select **Return all available information**.

# Country-Specific Information

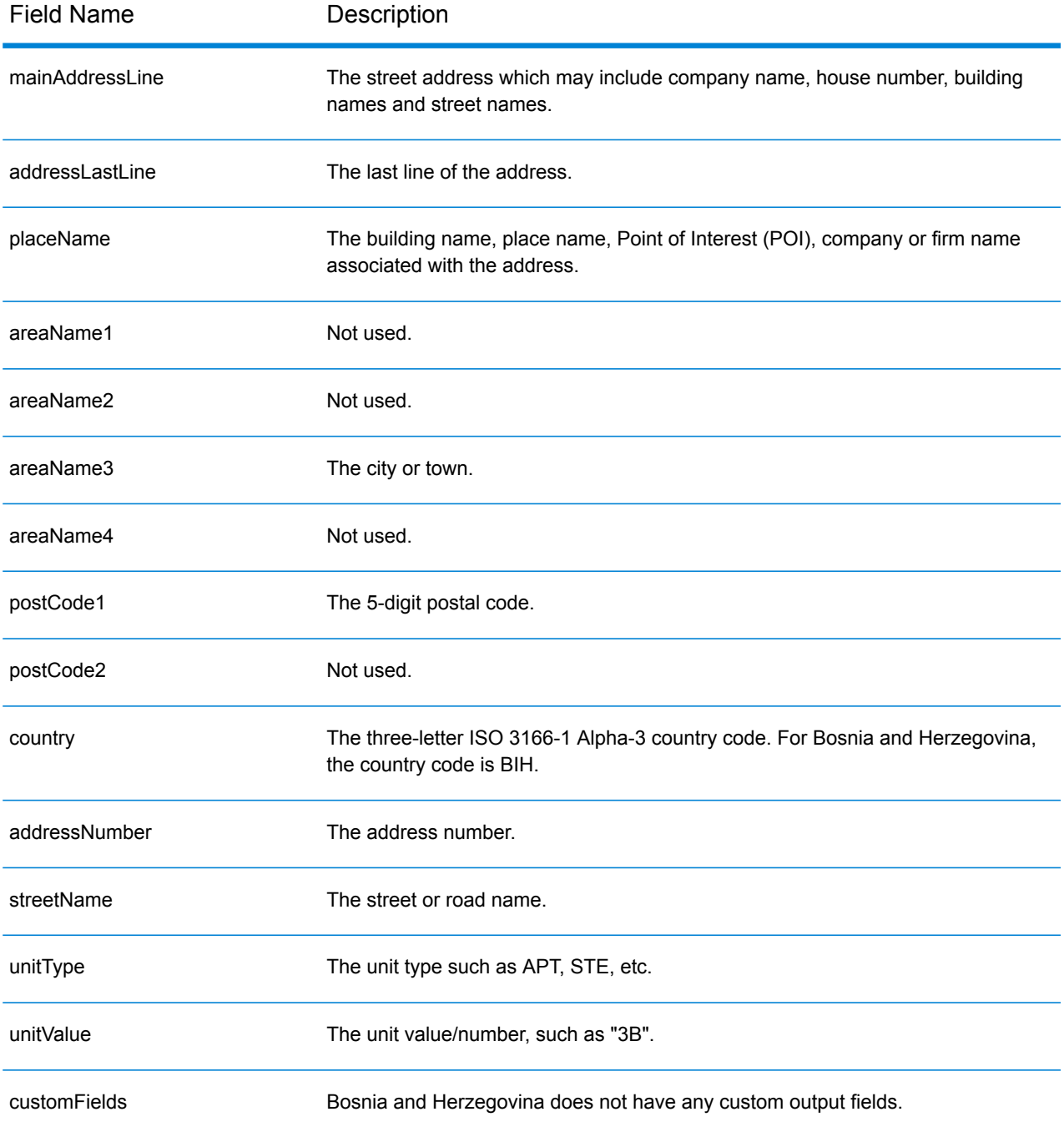

# Botswana (BWA)

This section defines the supported geocoding datasets, operations, and input and output field information for Botswana.

# *Supported Geocoding Datasets*

The following table lists the supported geocoding dataset(s) with the available geocoding levels for Botswana.

**Note:** Custom User Dictionaries are not supported.

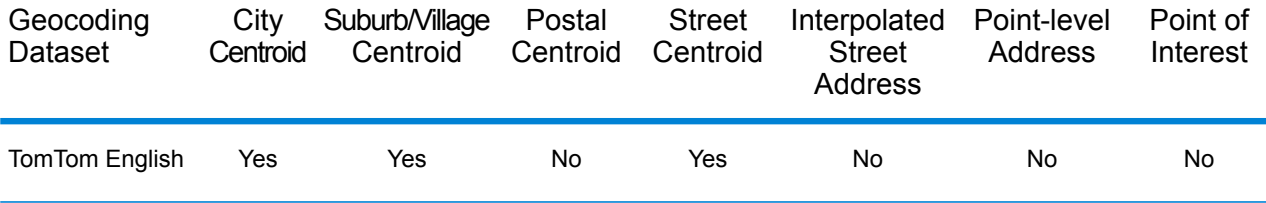

# *Supported Operations*

The following operations are supported for Botswana:

- **Geocoding**—Takes one or more addresses as input and returns latitude/longitude coordinates and other information.
- **Reverse Geocoding**—Takes one or more latitude and longitude coordinates as input and returns the address of the location.

# *Input Fields*

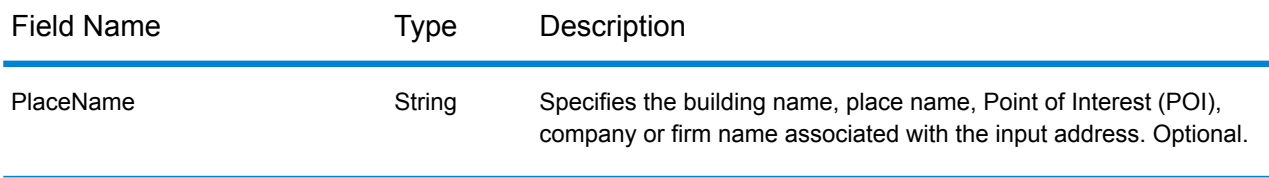

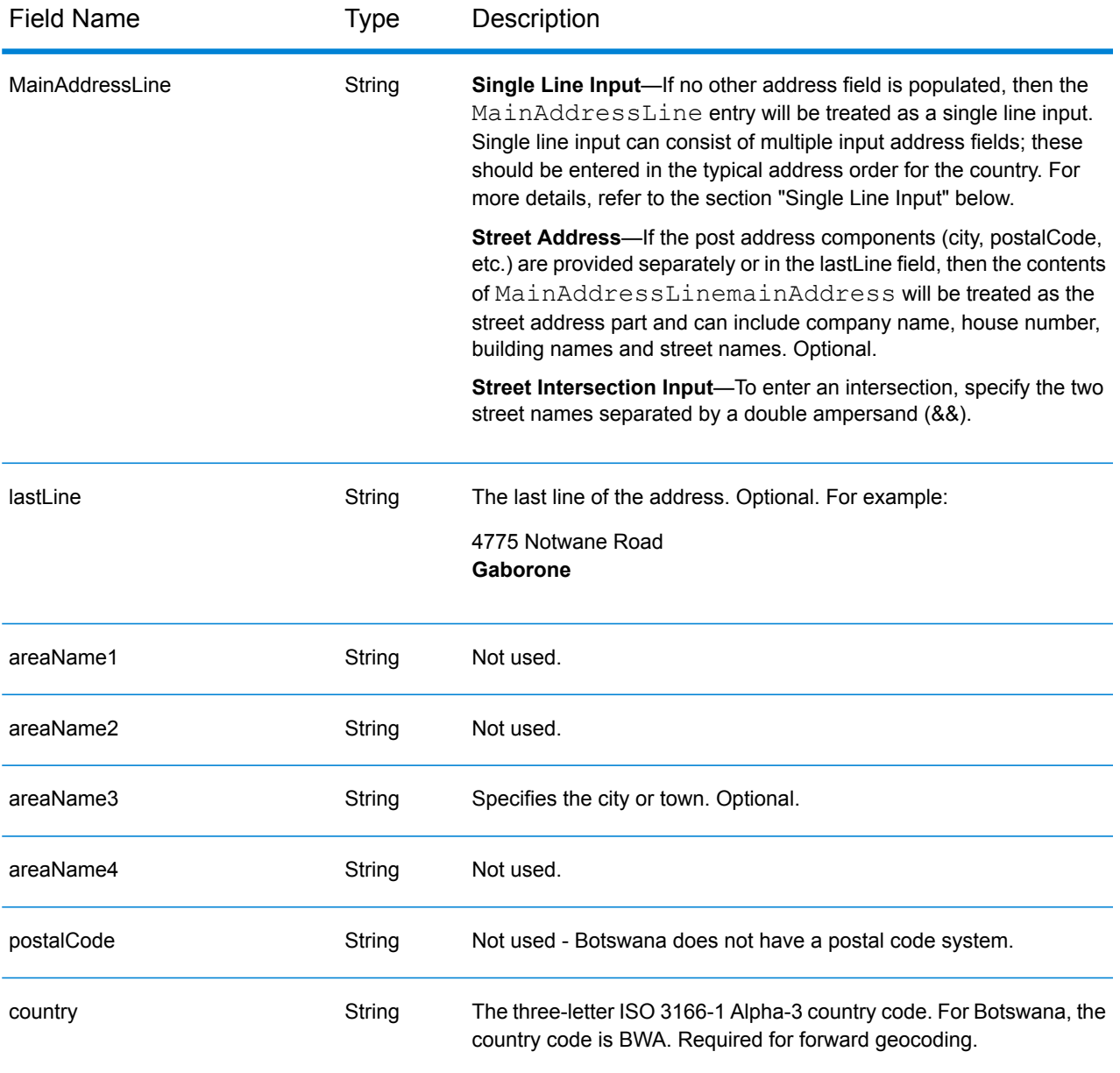

# *Single Line Input*

Instead of entering each address component in separate fields, you can enter the entire address in the mainAddress input field with the address elements ordered as follows:

# *[address\_number][street\_info][area]*

- *[address\_number]* is optional.
- *[street info]* consists of the street name, street type and any pre- or post-directional information (e.g. East, West, etc.). Optional.
- *[area]* is the city only, or city plus supporting information, such as state, province, locality. Required.

For best results, put a comma between the street information and the area information.

### *Custom Options*

There are no options specific to Botswana.

# *Parsed Address Output Fields*

The following table lists the parsed address fields returned for a candidate located in Botswana.

To return the Parsed Address fields using Management Console, select one of the following options:

- To return the Parsed Address fields: In the **Country Filters** dropdown menu, select **Global Defaults**. Then, on the **Return Values** tab, select **Parsed Address**.
- To return all output fields: In the **Country Filters** dropdown, select **Global Defaults**. Then, on the **Return Values** tab, select **Return all available information**.

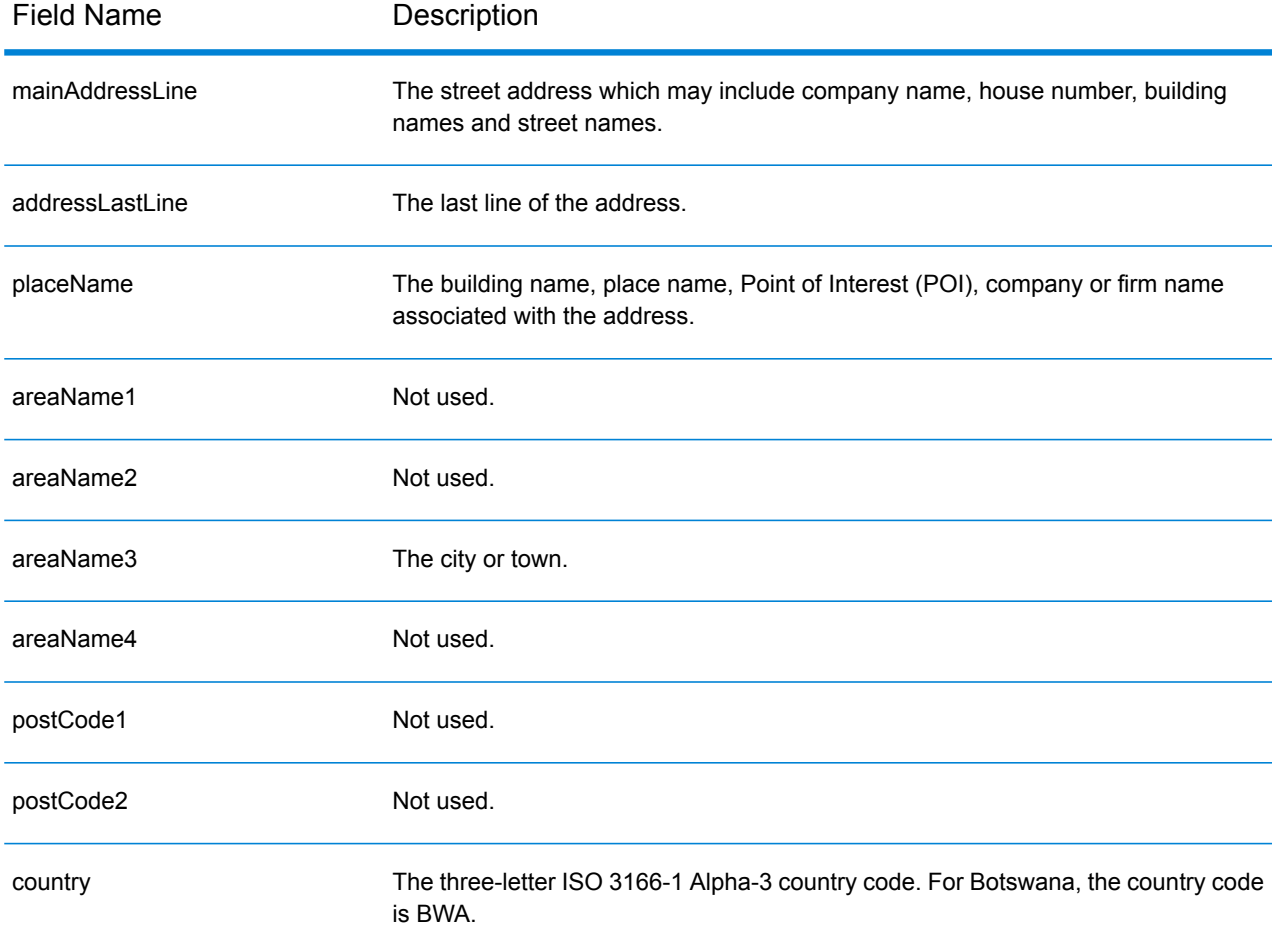

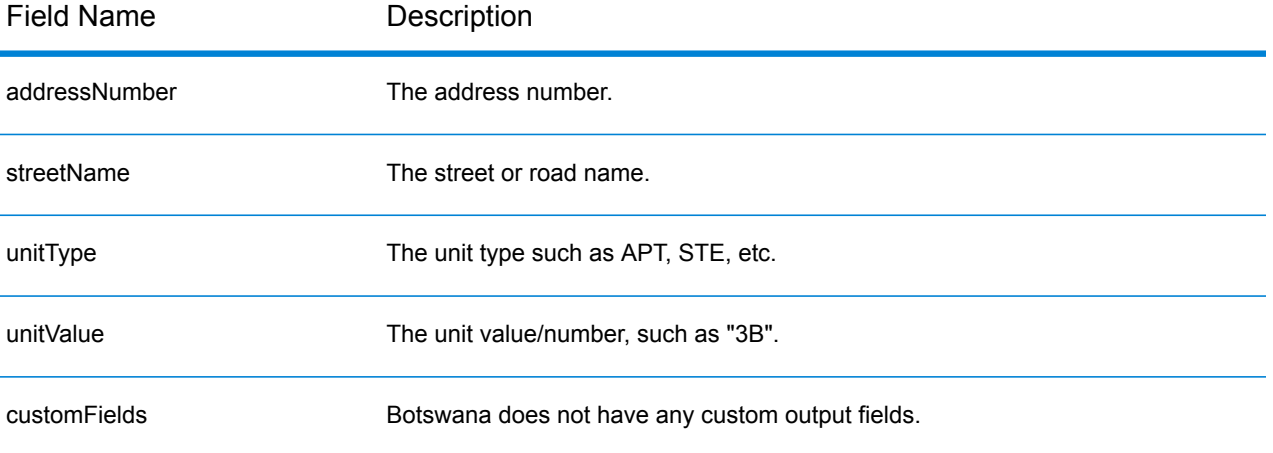

# Brazil (BRA)

This section defines the supported geocoding datasets, operations, and input and output field information for Brazil.

# *Supported Geocoding Datasets*

The following table lists the supported geocoding dataset(s) with the available geocoding levels for Brazil.

**Note:** Custom User Dictionaries are not supported.

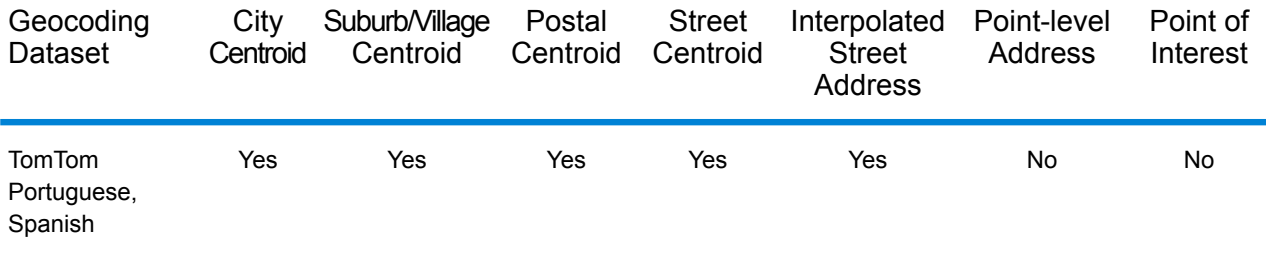

# *Supported Operations*

The following operations are supported for Brazil:

- **Geocoding**—Takes one or more addresses as input and returns latitude/longitude coordinates and other information.
- **Reverse Geocoding**—Takes one or more latitude and longitude coordinates as input and returns the address of the location.

#### *Input Fields*

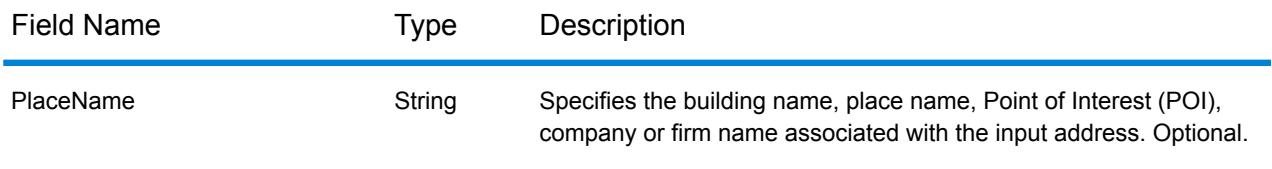

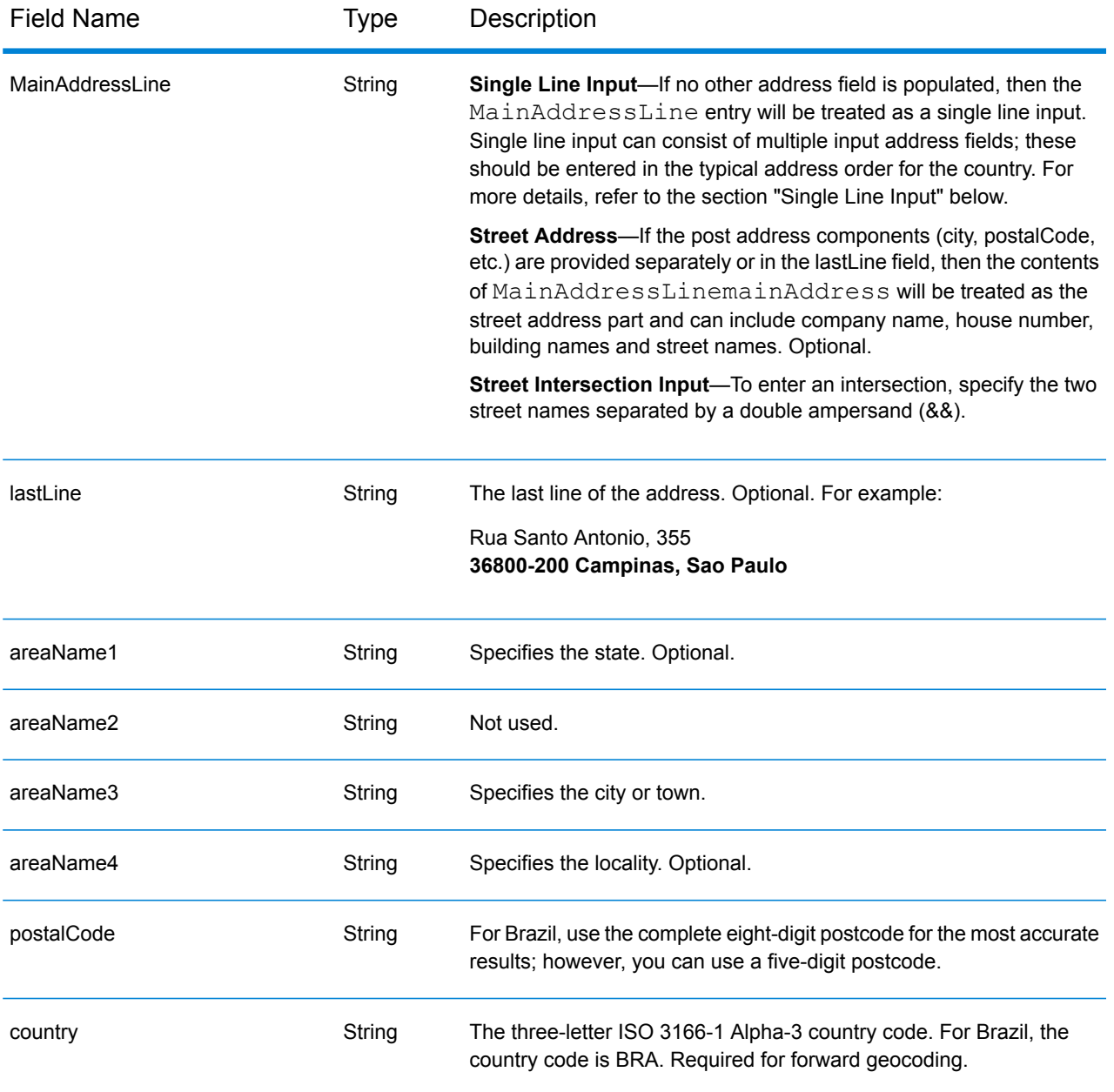

# *Address Guidelines for Brazil*

Follow these suggestions to ensure that your input address data is in the best format possible for optimum matching and geocoding. For additional information on Brazilian addresses, see the Correios Brazil website: **<http://www.correios.com.br/default.cfm>**.

- **Required fields**—Addresses must contain either a city or a postal code.
- **Thoroughfare types**—Thoroughfare types (pre and post thoroughfare types) and their common abbreviations are recognized and fully supported on input and output. Following is a partial list of recognized thoroughfare types.

ALAMEDA=AL,ALAMEDA,ALUA LALA ACESSO=AC,ACESSO ARCO=ARCO AUTO-ESTRADA=AUTO-EST,AUTO-ESTRADA AVENIDA=AV,AVDA,AVE,AVENIDA AZINHAGA=AZINHAGA BAIRRO=BAI,BAIRRO BALUARTE=BALUARTE BECO=BECO Many others are also recognized.

• **Numbers, numeric equivalents, and ordinals**—Numbered streets are mapped to the named equivalents. Ordinals are also recognized in input addresses. For example, the following are all recognized in an input address:

um, primera, primeiras, primeiro dois, segunda, segundos Many other numeric designations are also recognized.

- **Directionals in addresses**—The following directionals are recognized in input addresses: norte, do norte, setentrional, sul, do sul, meridional, leste, este, do leste, do este, oriental, oeste, do oeste, ocidental
- **Common words and abbreviations**—Common words, directionals, house number indicators, and abbreviations used in addresses are supported. This is a partial list of common words and abbreviations that are recognized. Many other common words are also handled.

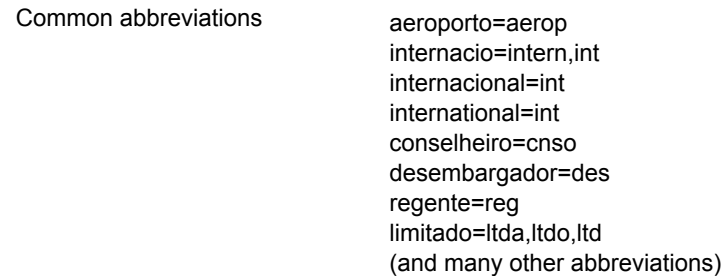

# *Single Line Input*

Instead of entering each address component in separate fields, you can enter the entire address in the mainAddress input field with the address elements ordered as follows:

*[street\_info][address\_number][postal\_code][area]*

- *[street info]* consists of the street name, street type and any pre- or post-directional information (e.g. East, West, etc.). Optional.
- *[address\_number]* is optional.
- *[postal\_code]* is the postal code.
- *[area]* is the city only, or city plus supporting information, such as state, province, locality.
- Either the *[area]* or *[postal\_code]* is required.

For best results, put a comma between the street information and the last address line information.

# *Custom Options*

There are no options specific to Brazil.

# *Parsed Address Output Fields*

The following table lists the parsed address fields returned for a candidate located in Brazil.

To return the Parsed Address fields using Management Console, select one of the following options:

- To return the Parsed Address fields: In the **Country Filters** dropdown menu, select **Global Defaults**. Then, on the **Return Values** tab, select **Parsed Address**.
- To return all output fields: In the **Country Filters** dropdown, select **Global Defaults**. Then, on the **Return Values** tab, select **Return all available information**.

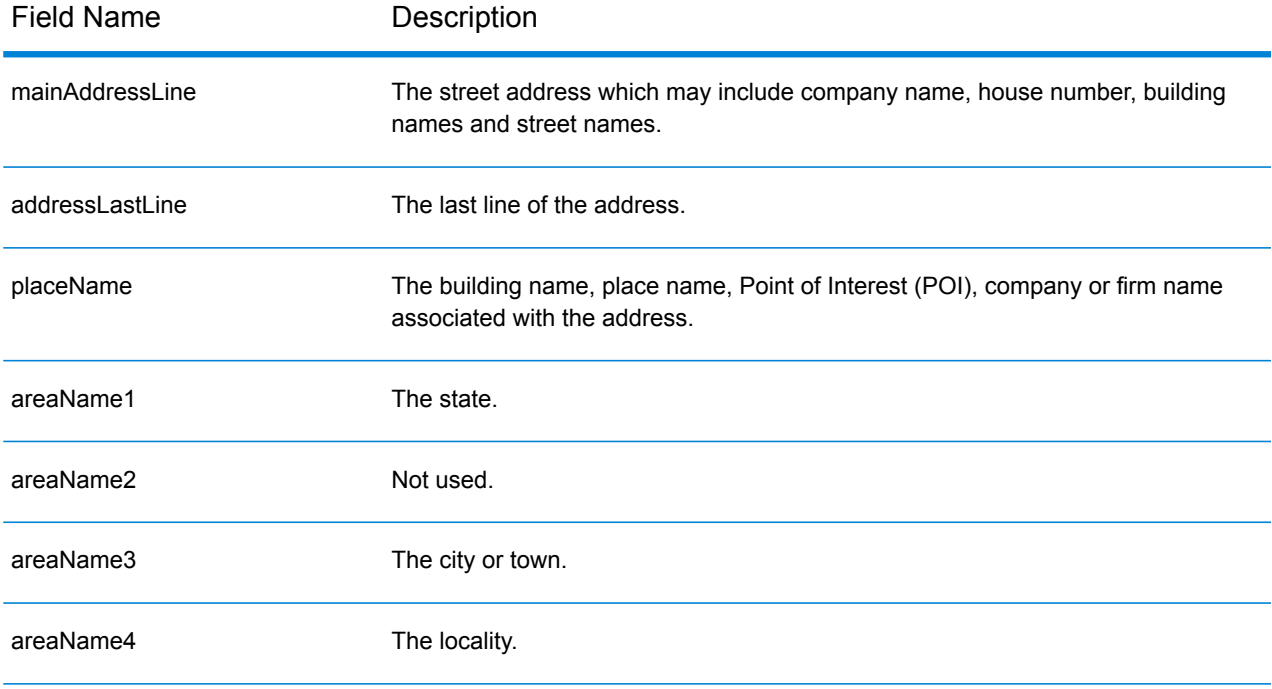

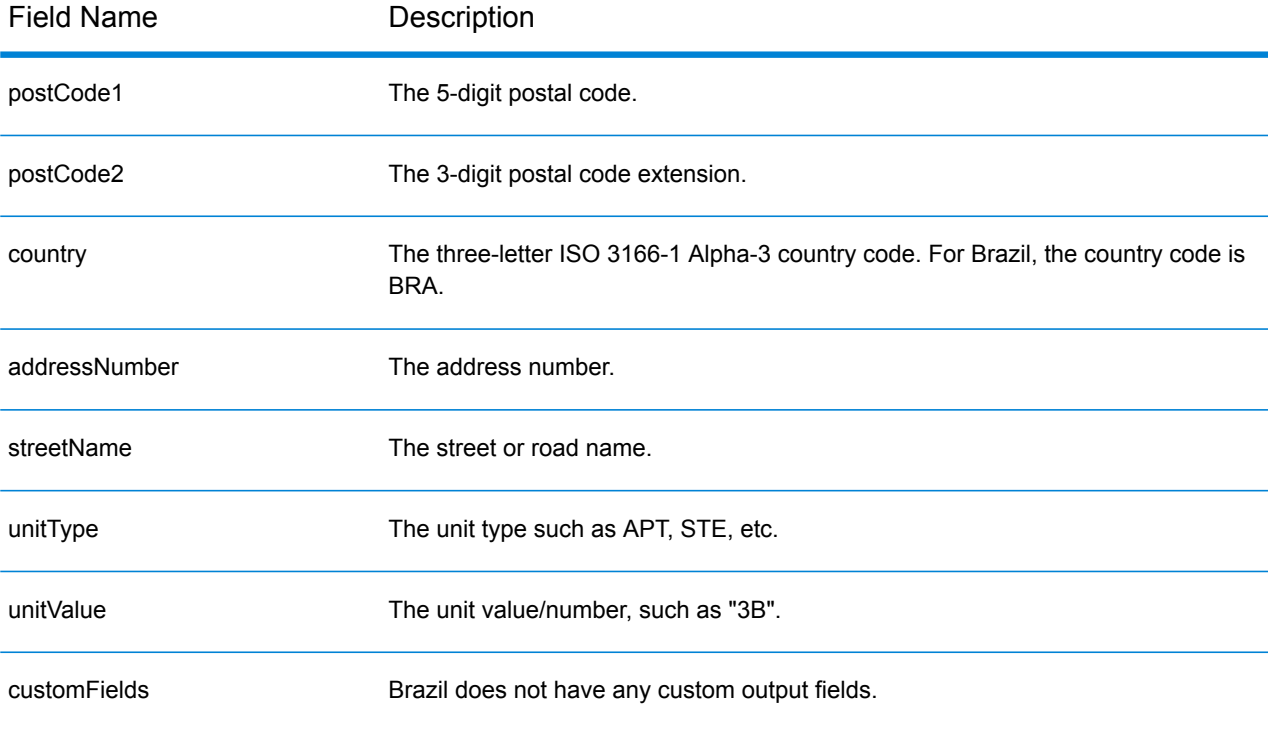

# Brunei Darussalam (BRN)

This section defines the supported geocoding datasets, operations, and input and output field information for Brunei Darussalam.

# *Supported Geocoding Datasets*

The following table lists the supported geocoding dataset(s) with the available geocoding levels for Brunei Darussalam.

**Note:** Custom User Dictionaries are supported.

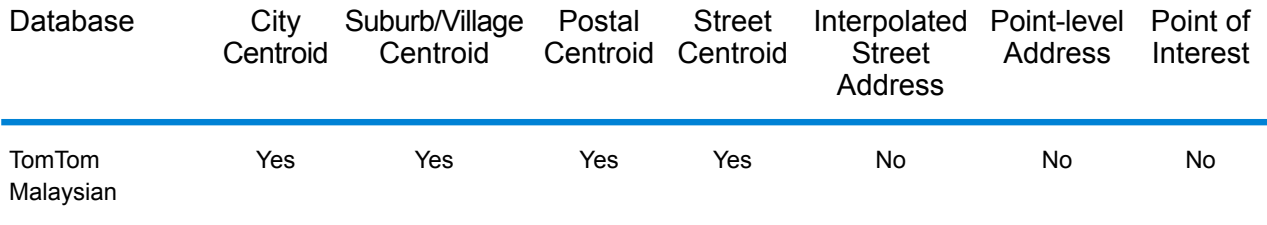

# *Supported Operations*

The following operations are supported for Brunei Darussalam:

- **Geocoding**—Takes one or more addresses as input and returns latitude/longitude coordinates and other information.
- **Reverse Geocoding**—Takes one or more latitude and longitude coordinates as input and returns the address of the location.

# *Input Fields*

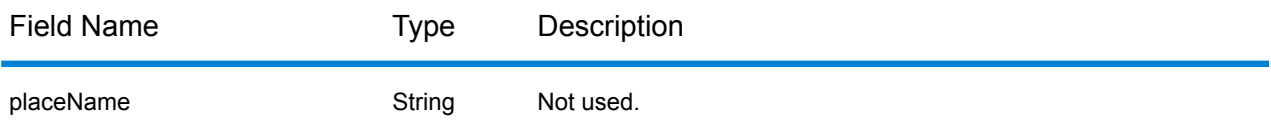

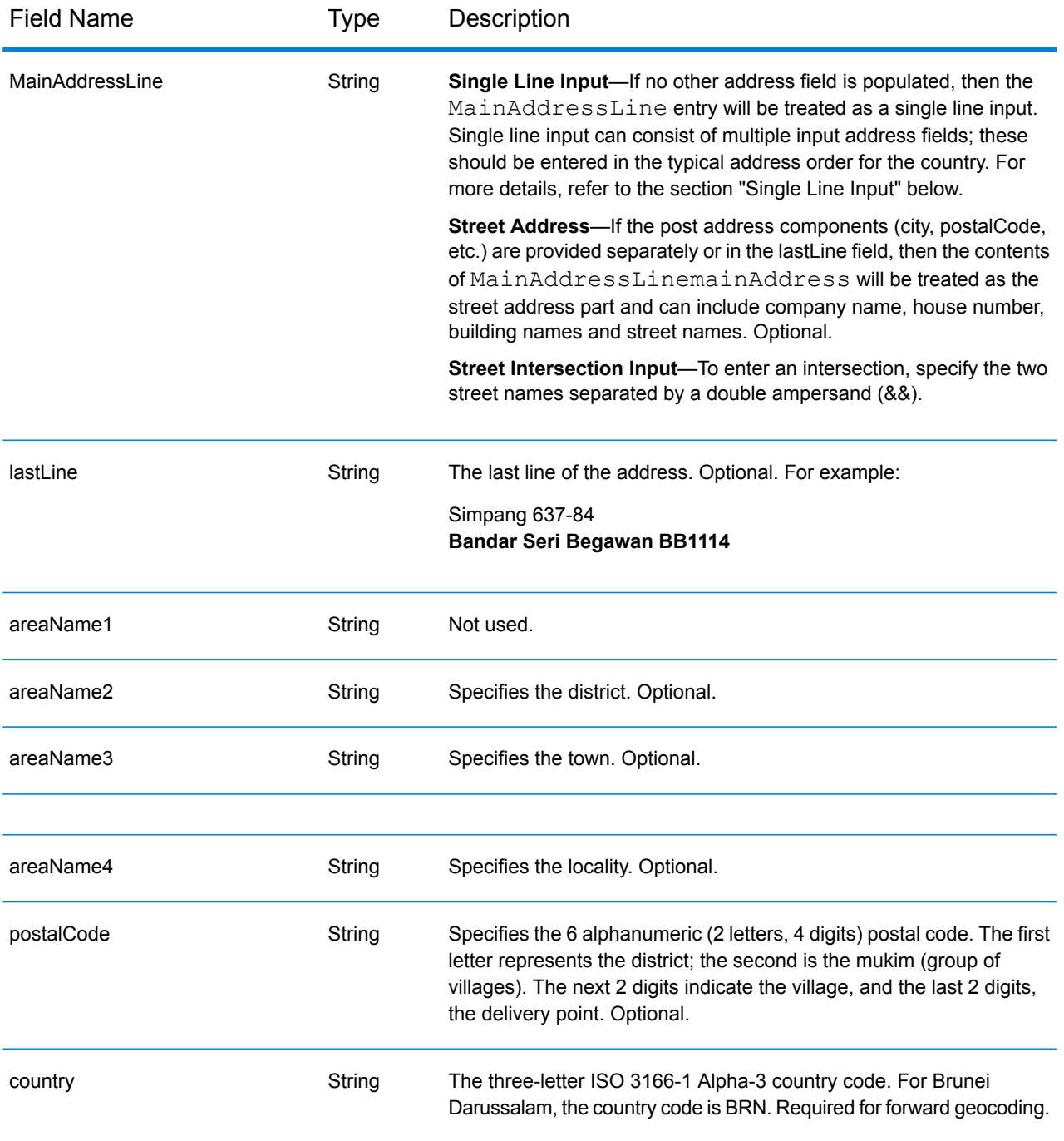

# *Single Line Input*

Instead of entering each address component in separate fields, you can enter the entire address in the mainAddress input field with the address elements ordered as follows:

*[street\_info][area][postal\_code]*

- *[street info]* consists of the street name, street type and any pre- or post-directional information (e.g. East, West, etc.). Optional.
- *[area]* is the city only, or city plus supporting information, such as state, province, locality.
- *[postal\_code]* is the postal code.
- Either the *[area]* or *[postal\_code]* is required.

For best results, put a comma between the street information and the area information.

#### *Custom Options*

There are no options specific to Brunei Darussalam.

# *Parsed AddressOutput Fields*

The following table lists the parsed address fields returned for a candidate located in Brunei Darussalam.

To return the Parsed Address fields using Management Console, select one of the following options:

- To return the Parsed Address fields: In the **Country Filters** dropdown menu, select **Global Defaults**. Then, on the **Return Values** tab, select **Parsed Address**.
- To return all output fields: In the **Country Filters** dropdown, select **Global Defaults**. Then, on the **Return Values** tab, select **Return all available information**.

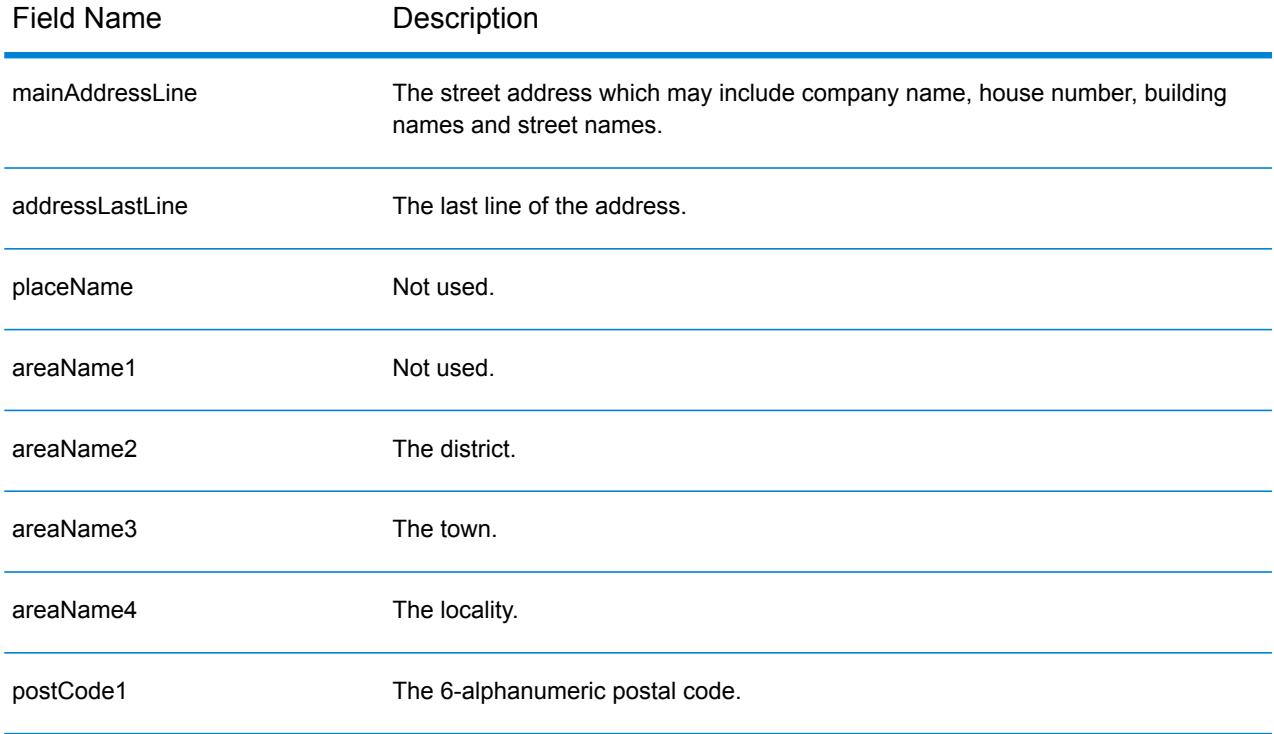

# Country-Specific Information

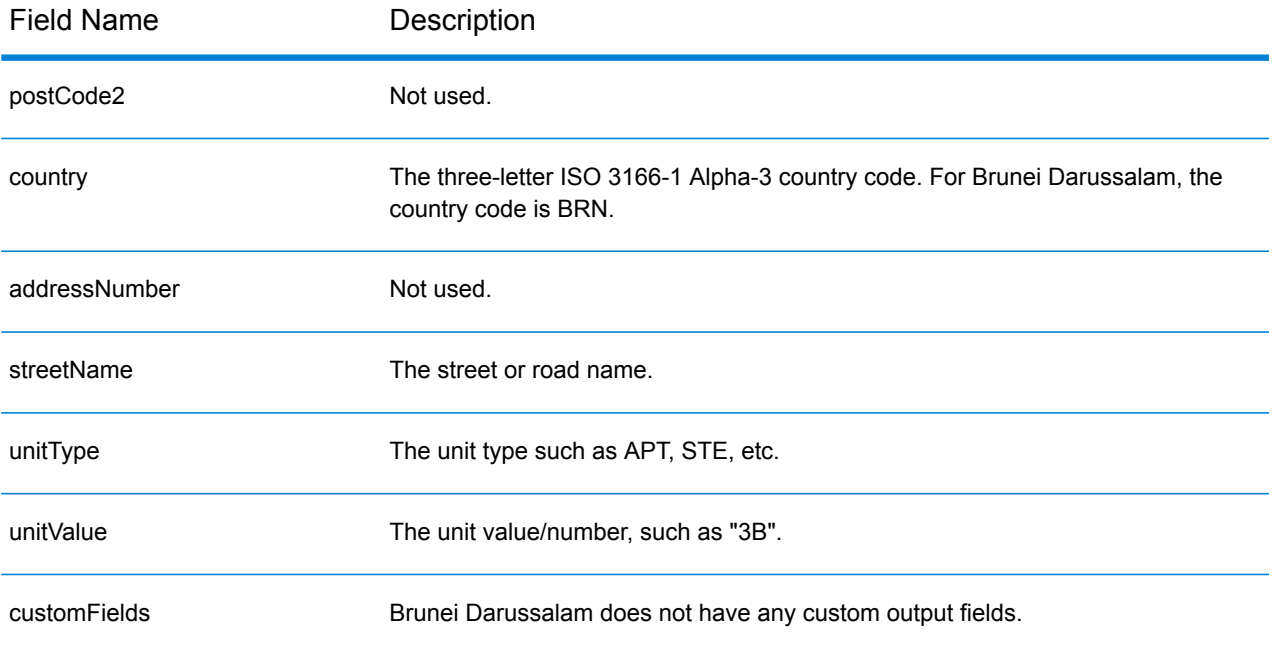

# Burkina Faso (BFA)

This section defines the supported geocoding datasets, operations, and input and output field information for Burkina Faso.

# *Supported Geocoding Datasets*

The following table lists the supported geocoding dataset(s) with the available geocoding levels for Burkina Faso.

**Note:** Custom User Dictionaries are not supported.

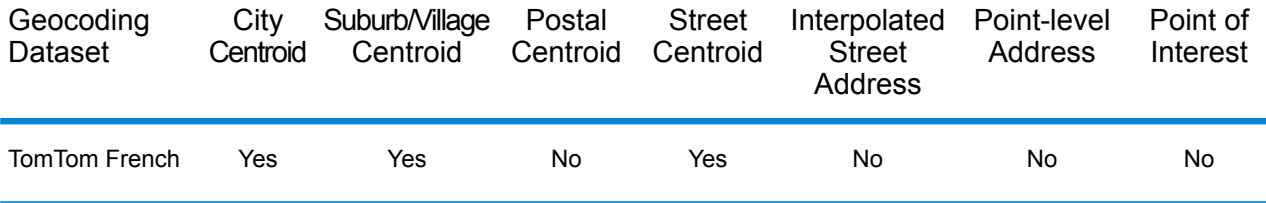

### *Supported Operations*

The following operations are supported for Burkina Faso:

- **Geocoding**—Takes one or more addresses as input and returns latitude/longitude coordinates and other information.
- **Reverse Geocoding**—Takes one or more latitude and longitude coordinates as input and returns the address of the location.

### *Input Fields*

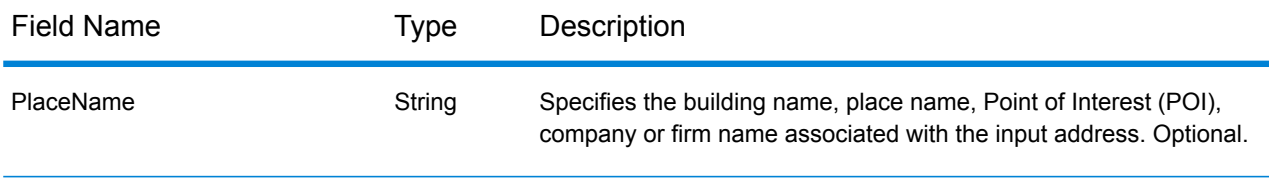

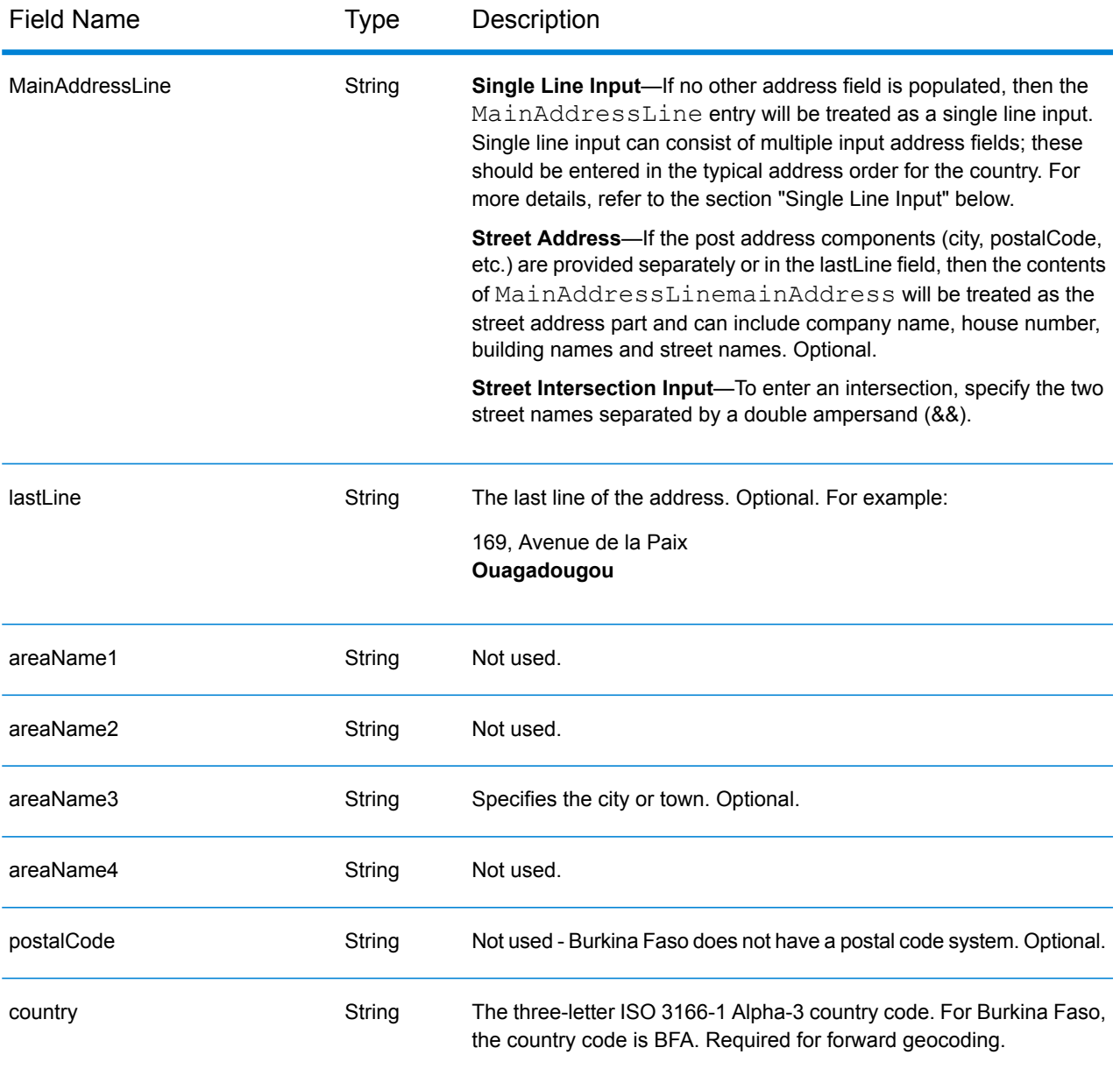

# *Single Line Input*

Instead of entering each address component in separate fields, you can enter the entire address in the mainAddress input field with the address elements ordered as follows:

# *[address\_number][street\_info][area]*

- *[address\_number]* is optional.
- *[street info]* consists of the street name, street type and any pre- or post-directional information (e.g. East, West, etc.). Optional.
- *[area]* is the city only, or city plus supporting information, such as state, province, locality. Required.

For best results, put a comma between the street information and the area information.

### *Custom Options*

There are no options specific to Burkina Faso.

# *Parsed Address Output Fields*

The following table lists the parsed address fields returned for a candidate located in Burkina Faso.

To return the Parsed Address fields using Management Console, select one of the following options:

- To return the Parsed Address fields: In the **Country Filters** dropdown menu, select **Global Defaults**. Then, on the **Return Values** tab, select **Parsed Address**.
- To return all output fields: In the **Country Filters** dropdown, select **Global Defaults**. Then, on the **Return Values** tab, select **Return all available information**.

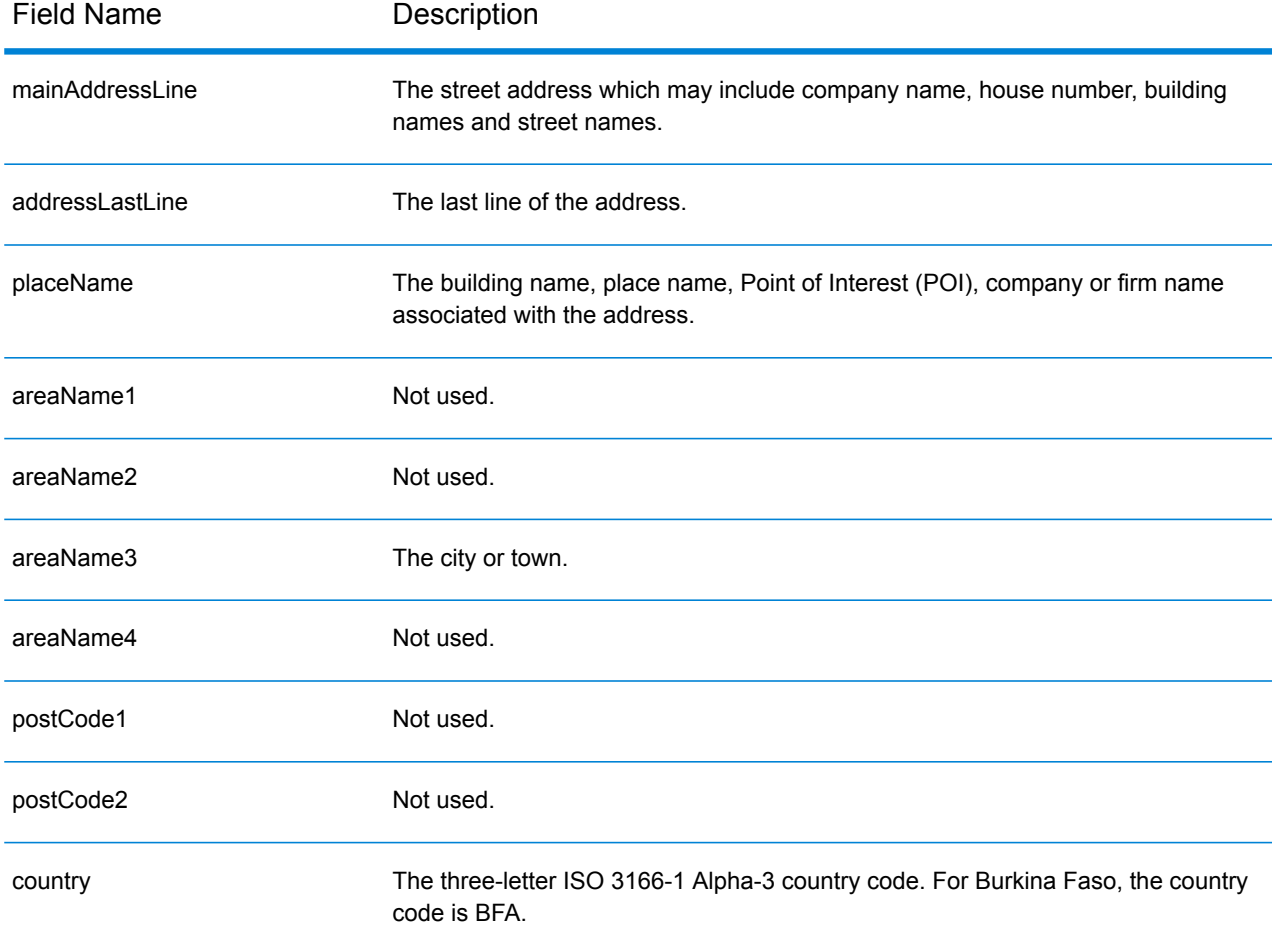

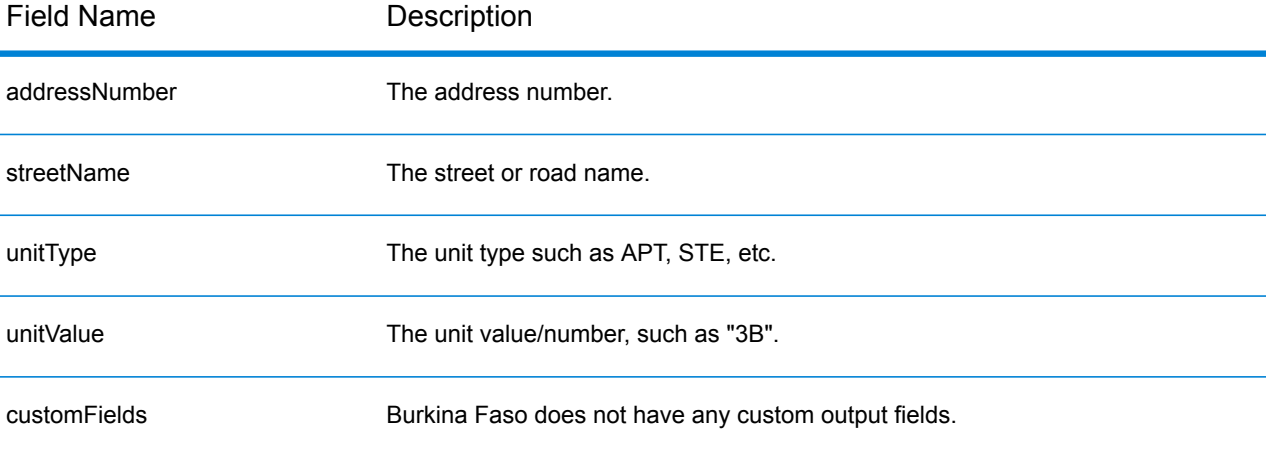

# Burundi (BDI)

This section defines the supported geocoding datasets, operations, and input and output field information for Burundi.

## *Supported Geocoding Datasets*

The following table lists the supported geocoding dataset(s) with the available geocoding levels for Burundi.

**Note:** Custom User Dictionaries are not supported.

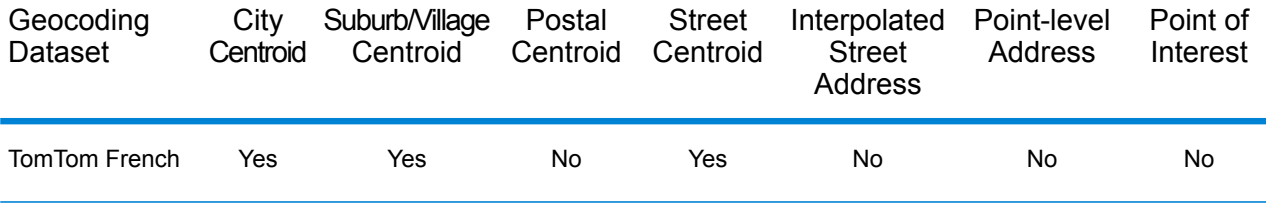

### *Supported Operations*

The following operations are supported for Burundi:

- **Geocoding**—Takes one or more addresses as input and returns latitude/longitude coordinates and other information.
- **Reverse Geocoding**—Takes one or more latitude and longitude coordinates as input and returns the address of the location.

### *Input Fields*

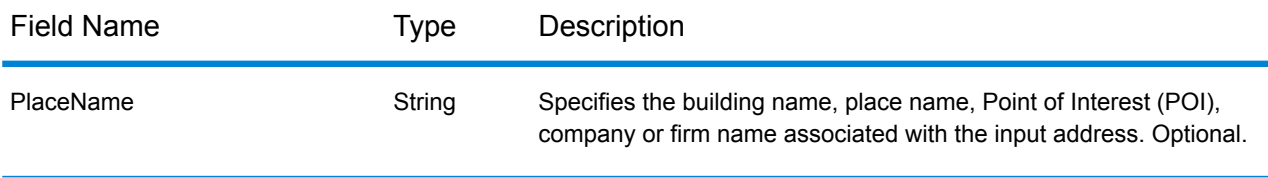

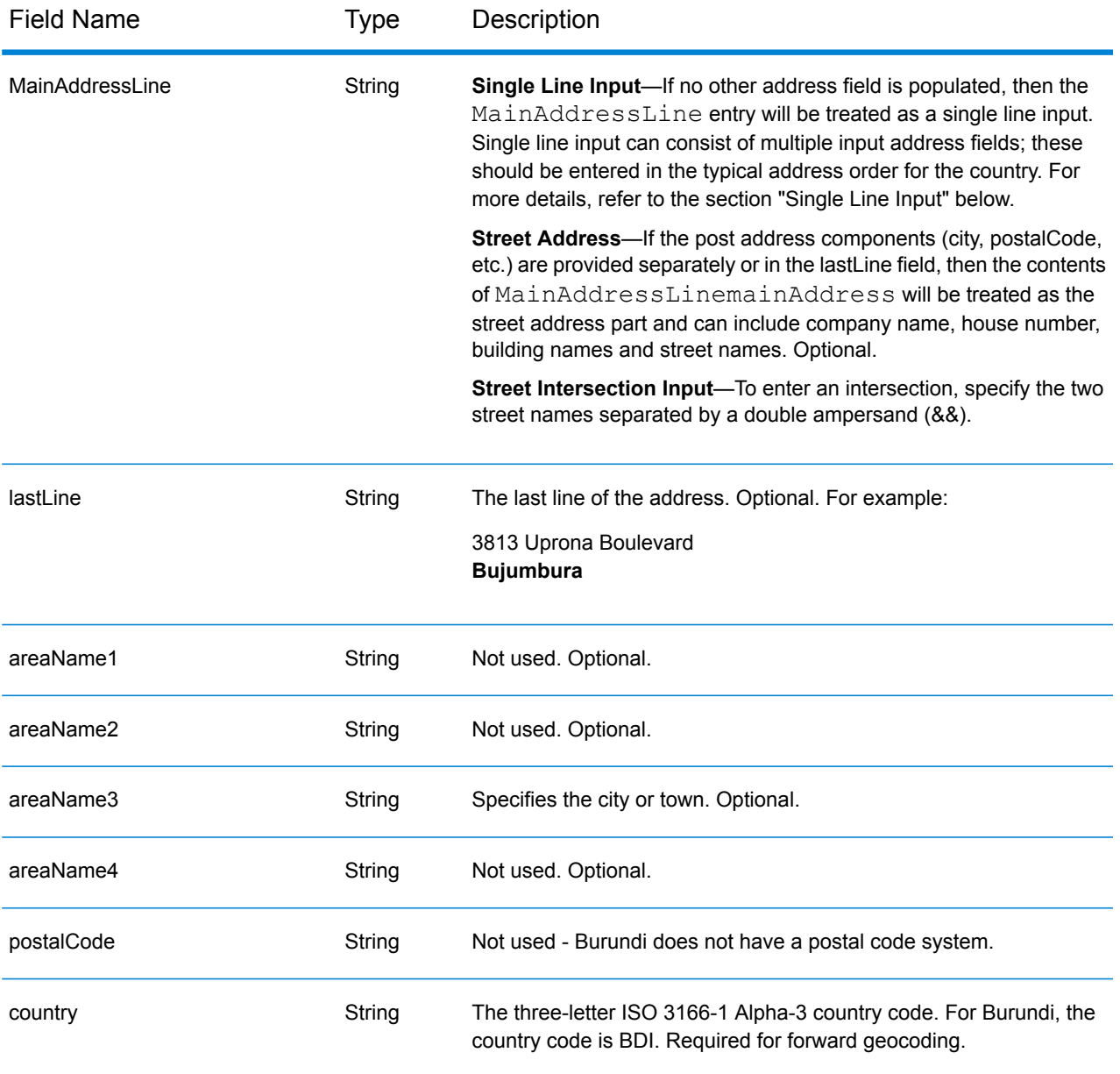

# *Single Line Input*

Instead of entering each address component in separate fields, you can enter the entire address in the mainAddress input field with the address elements ordered as follows:

# *[address\_number][street\_info][area]*

- *[address\_number]* is optional.
- *[street info]* consists of the street name, street type and any pre- or post-directional information (e.g. East, West, etc.). Optional.
- *[area]* is the city only, or city plus supporting information, such as state, province, locality. Required.

For best results, put a comma between the street information and the area information.

### *Custom Options*

There are no options specific to Burundi.

# *Parsed Address Output Fields*

The following table lists the parsed address fields returned for a candidate located in Burundi.

To return the Parsed Address fields using Management Console, select one of the following options:

- To return the Parsed Address fields: In the **Country Filters** dropdown menu, select **Global Defaults**. Then, on the **Return Values** tab, select **Parsed Address**.
- To return all output fields: In the **Country Filters** dropdown, select **Global Defaults**. Then, on the **Return Values** tab, select **Return all available information**.

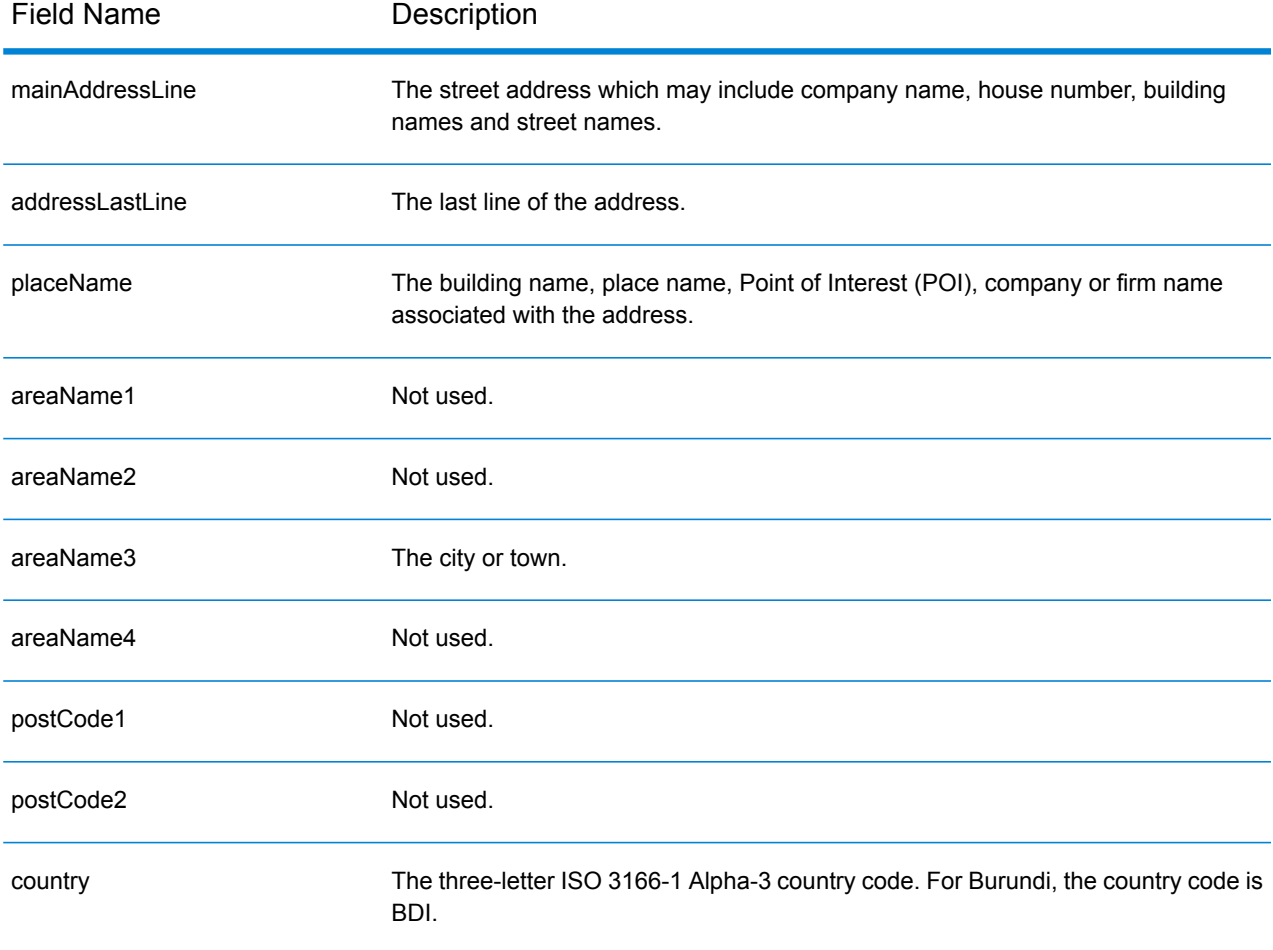

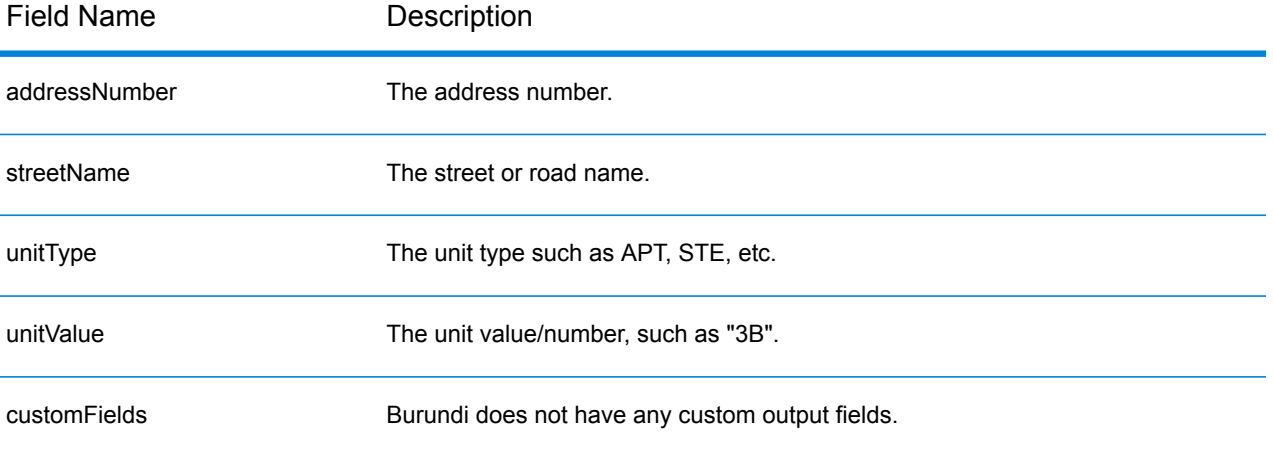

# Cameroon (CMR)

This section defines the supported geocoding datasets, operations, and input and output field information for Cameroon.

# *Supported Geocoding Datasets*

The following table lists the supported geocoding dataset(s) with the available geocoding levels for Cameroon.

**Note:** Custom User Dictionaries are not supported.

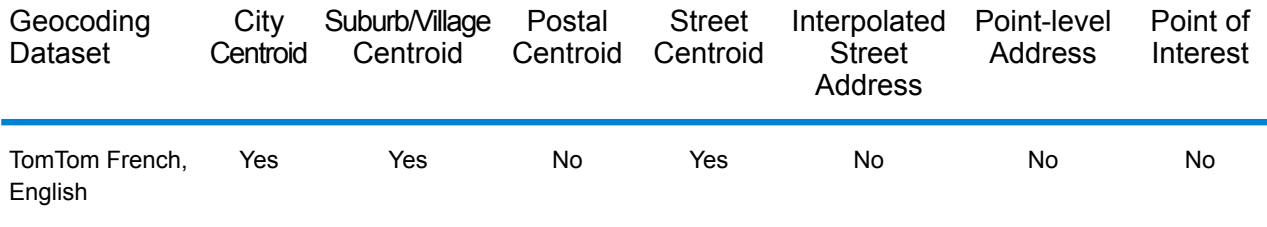

# *Supported Operations*

The following operations are supported for Cameroon:

- **Geocoding**—Takes one or more addresses as input and returns latitude/longitude coordinates and other information.
- **Reverse Geocoding**—Takes one or more latitude and longitude coordinates as input and returns the address of the location.

# *Input Fields*

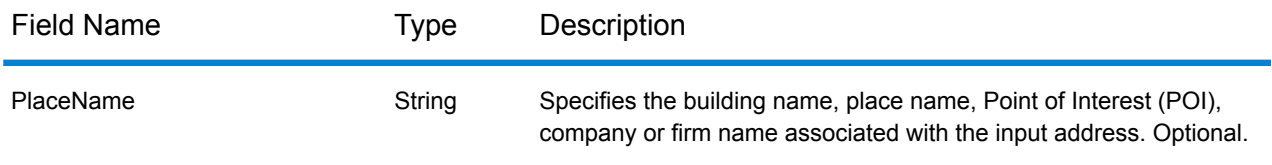

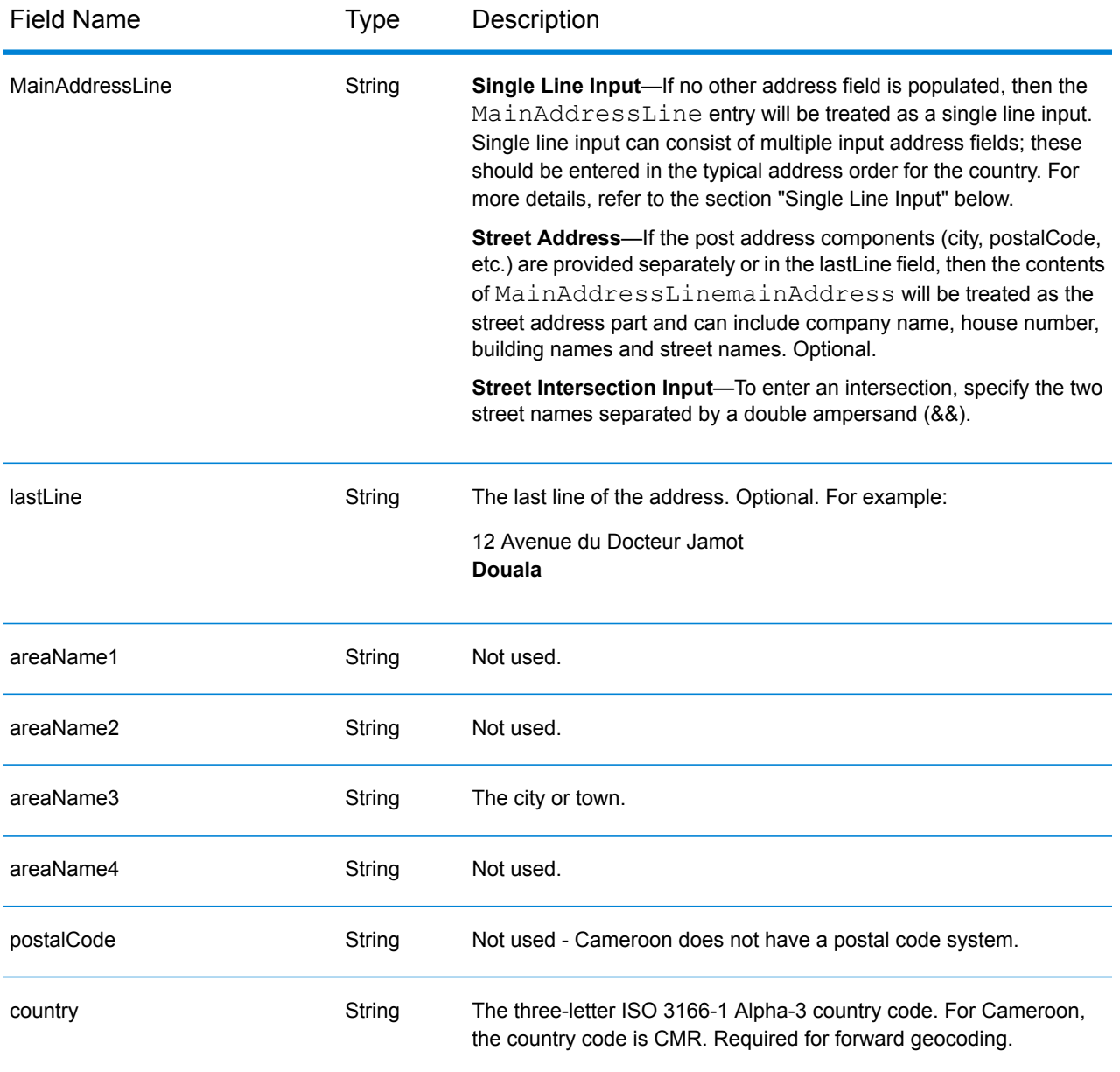

# *Single Line Input*

Instead of entering each address component in separate fields, you can enter the entire address in the mainAddress input field with the address elements ordered as follows:

# *[address\_number][street\_info][area]*

- *[address\_number]* is optional.
- *[street info]* consists of the street name, street type and any pre- or post-directional information (e.g. East, West, etc.). Optional.
- *[area]* is the city only, or city plus supporting information, such as state, province, locality. Required.

For best results, put a comma between the street information and the area information.

### *Custom Options*

There are no options specific to Cameroon.

# *Parsed Address Output Fields*

The following table lists the parsed address fields returned for a candidate located in Cameroon.

To return the Parsed Address fields using Management Console, select one of the following options:

- To return the Parsed Address fields: In the **Country Filters** dropdown menu, select **Global Defaults**. Then, on the **Return Values** tab, select **Parsed Address**.
- To return all output fields: In the **Country Filters** dropdown, select **Global Defaults**. Then, on the **Return Values** tab, select **Return all available information**.

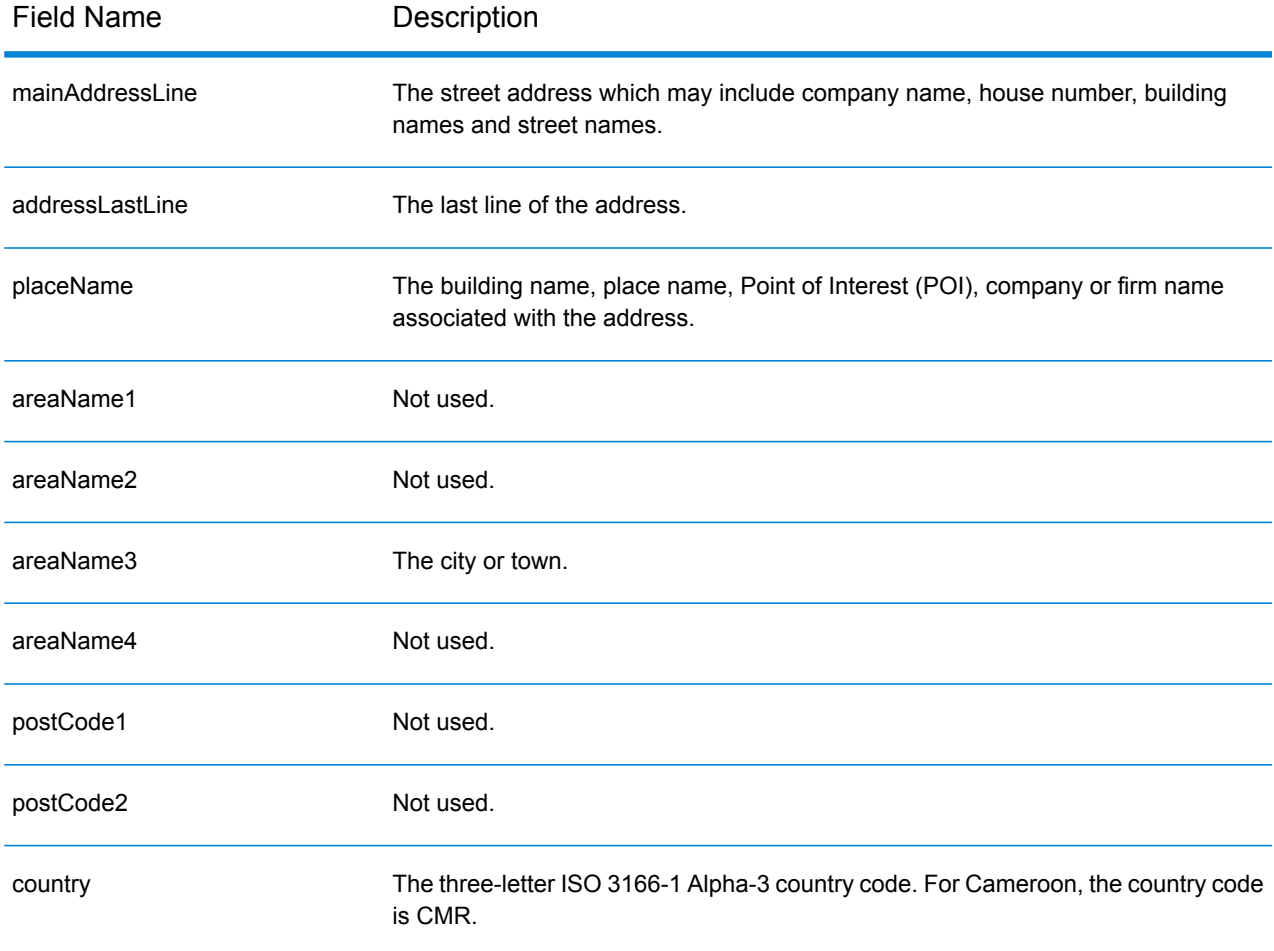

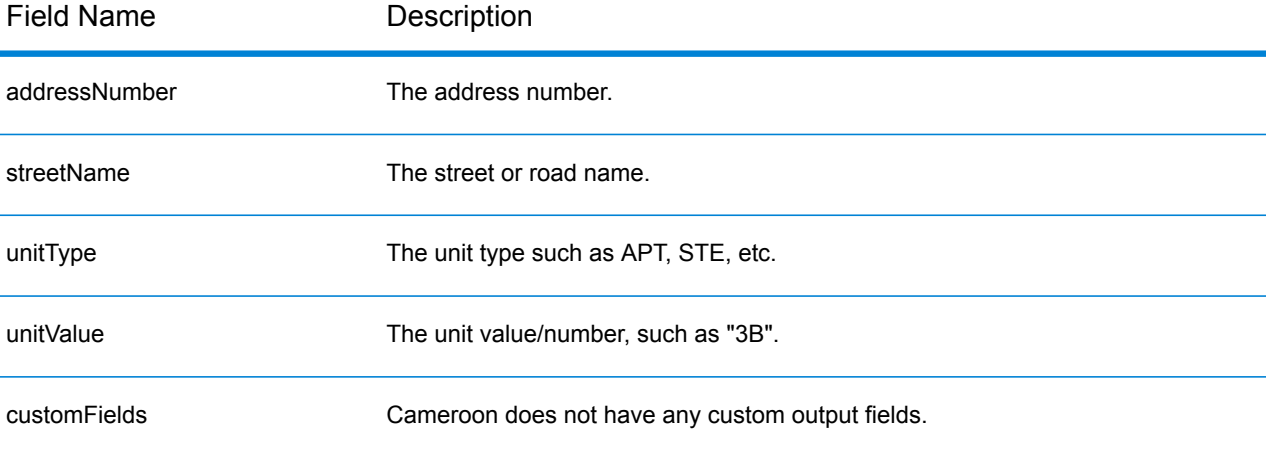

# Canada (CAN)

This section defines the supported geocoding datasets, operations, and input and output field information for Canada.

# *Supported Geocoding Datasets*

The following table lists the supported geocoding dataset(s) with the available geocoding levels for Canada.

**Note:** Custom User Dictionaries are supported.

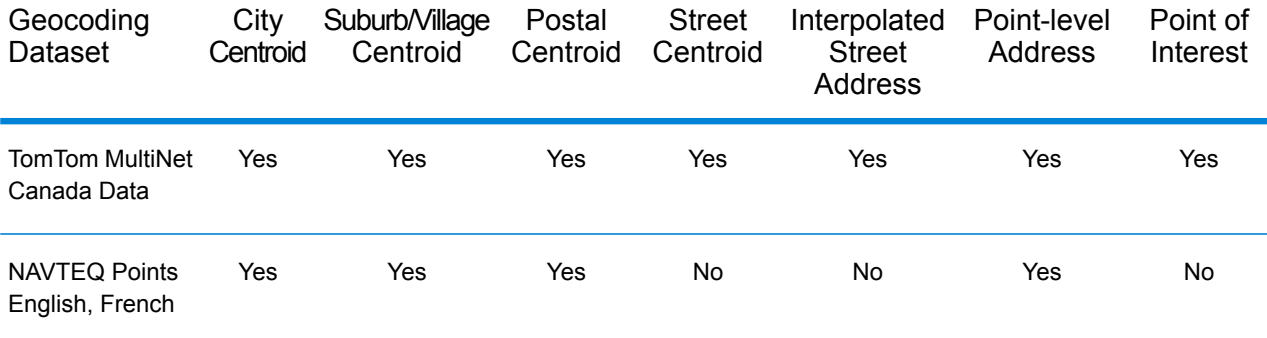

**Note:** The following geocoding datasets are also supported:

- Statistics Canada PCCF (Postal Codes) and FSA Boundaries
- Canada Post Address Range Data

# *Supported Operations*

The following operations are supported for Canada:

- **Geocoding**—Takes one or more addresses as input and returns latitude/longitude coordinates and other information.
- **Reverse Geocoding**—Takes one or more latitude and longitude coordinates as input and returns the address of the location.

# *Input Fields*

Canadian addresses may contain some or all of the following address elements.

**Note:** Canada requires either post code and/or province and city information to geocode. This information can be provided in either single line format, as a street address with lastline, or using the areaName<1-4> fields.

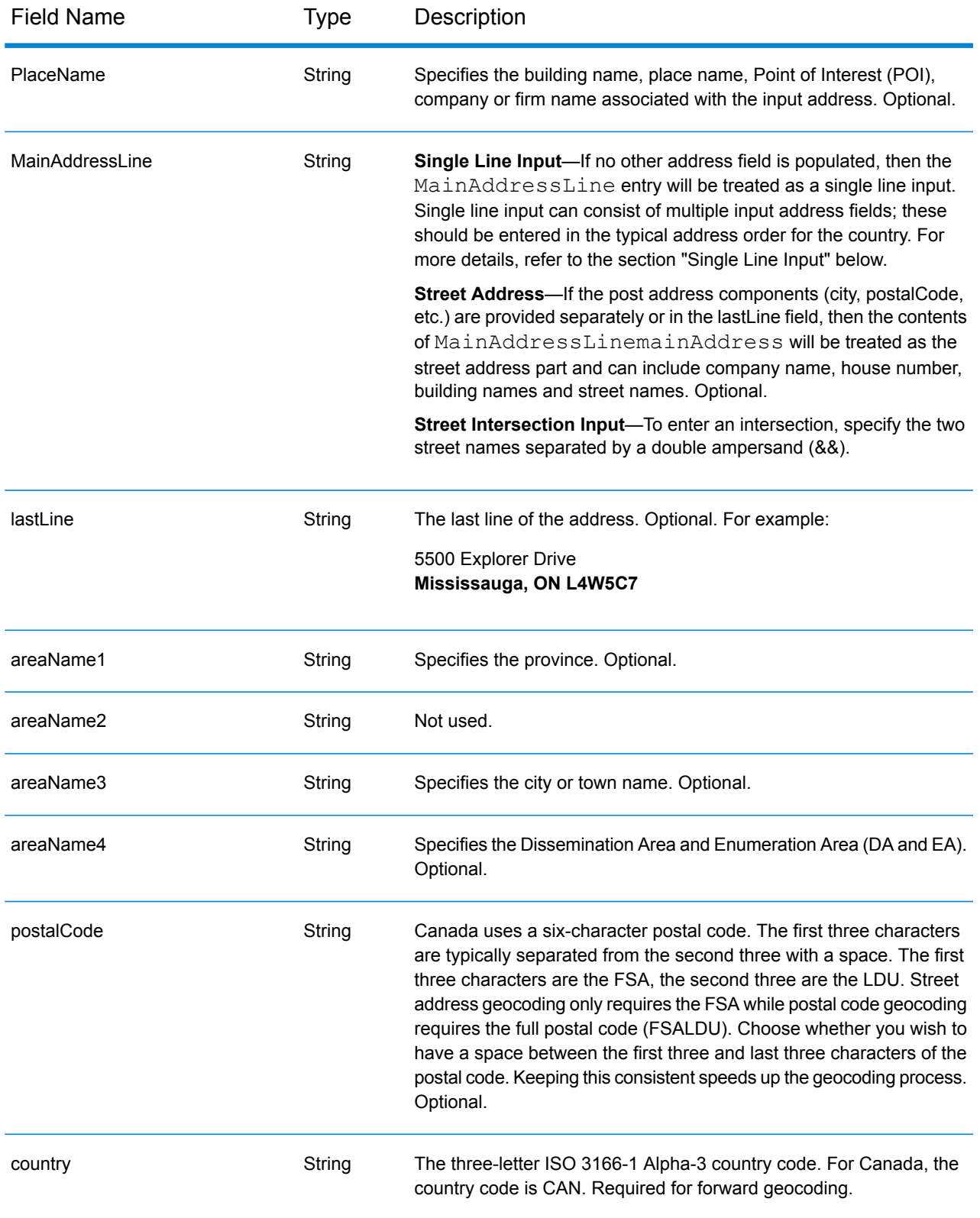

# *Address Guidelines for Canada*

Follow these suggestions to ensure that your street input data is in the best format possible for optimum matching and geocoding.

- **Post Office Box numbers**—P.O. Boxes and Rural Route addresses are not geocodable. This user input will be honored and an attempt is made to output Boxes and Rural Route information, but it will not be used for geocoding purposes.
- **Highway addresses**—Highway addresses (such as Hwy 401) are geocoded.
- **House numbers and apartment letters**—Remove spaces between house number and apartment letter. 123 A Main Street does not geocode correctly because the geocoder assumes that the name of the street is A. Two workaround options are available: either do not include the apartment letter or delete the space between the house number and apartment letter.
- **House numbers and unit information**—The house number pinpoints the location of the address. Unit input can be in one of two formats, as shown in the following examples:

- 99-123 Main St, where 99 is the unit number. In this format, do not specify the unit type. The number 99 could be a suite, apartment, unit, floor or any valid unit type.

- 123 Main St. Apt 99, where Apt is the unit type and 99 is the unit number. In this format, you must specify a valid unit type (such as Apt or Suite), otherwise the address will not be geocoded correctly.

- **Directional suffixes**—Use directional suffixes wherever possible. This is especially true in towns and cities, such as Calgary, which consist mainly of numbered streets. These streets can only be distinguished by their directional suffixes and street types. They also distinguish addresses on streets that change direction. For example: 123 Main St W and 123 Main St E have very different coordinates.
- **Street types**—These distinguish different streets of the same name. For example, Main Avenue and Main Street are two entirely different entities. Using types is not essential, but it adds precision to your data. For a list of valid street types see **[www.canadapost.com](http://www.canadapost.com/)**.
- **City name**—Do not abbreviate city names. If the city is unknown, you may leave it blank, although this may affect the accuracy of the geocode.
- **Province name**—You may use the full province name (for example, Ontario), but using the two-character abbreviation (ON) is recommended to reduce the likelihood of input errors. Without a postcode, you must enter both the province and city in order to geocode.

# *Single Line Input*

Instead of entering each address component in separate fields, you can enter the entire address in the mainAddress input field with the address elements ordered as follows:

#### *[address\_number][street\_info][area\_name\_3][area\_name\_1][post\_code\_1][post\_code\_2]*

- *[address\_number]* is optional.
- *[street\_info]* consists of the street name, street type and any unit type, unit value or pre- or post-directional information (e.g. East, West, etc.).
- *[area\_name\_3]* is the city or town.
- *[area\_name\_1]* is the province.
- *[postal\_code\_1]* is the FSA portion of the postal code.
- *[postal\_code\_2]* is the LDU portion of the postal code.

For best results, put a comma between street information and the lastline (e.g. city and postal) information.

#### *Custom Options*

The following table lists the options that are unique to Canada. These custom options are optional, and unless otherwise noted, they are available for both Geocoding and Reverse Geocoding.

For the standard set of options available to all countries and their definitions, see the chapters covering Global Geocode and Global Reverse Geocode.

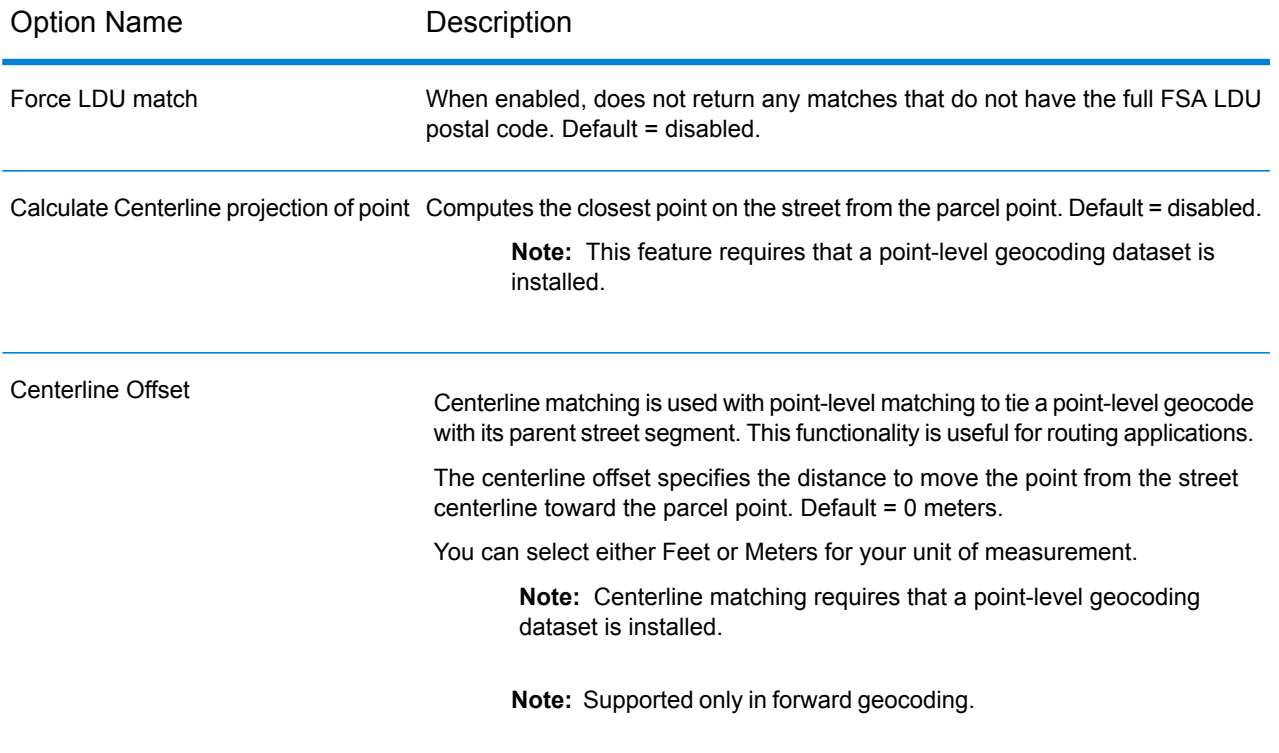

# *Parsed Address Output Fields*

The following table lists the parsed address fields returned for a candidate located in Canada.

To return the Parsed Address fields using Management Console, select one of the following options:

• To return the Parsed Address fields: In the **Country Filters** dropdown menu, select **Global Defaults**. Then, on the **Return Values** tab, select **Parsed Address**.

• To return all output fields: In the **Country Filters** dropdown, select **Global Defaults**. Then, on the **Return Values** tab, select **Return all available information**.

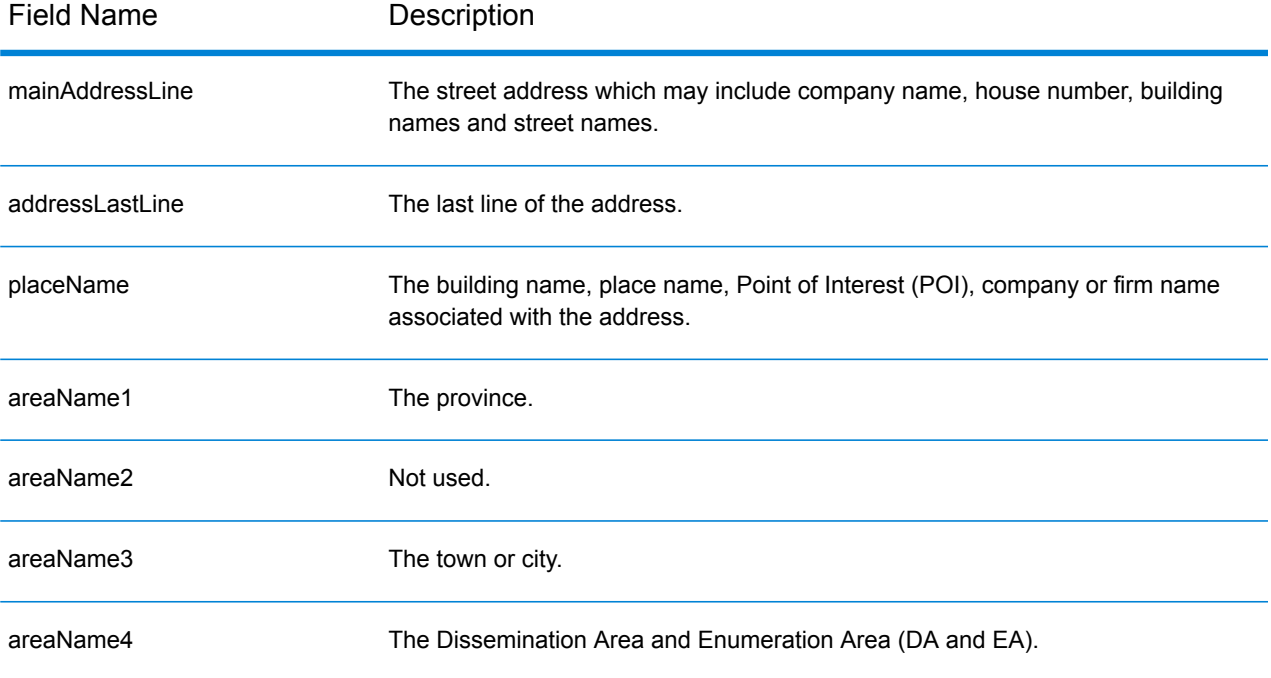

Field Name Description

dataType

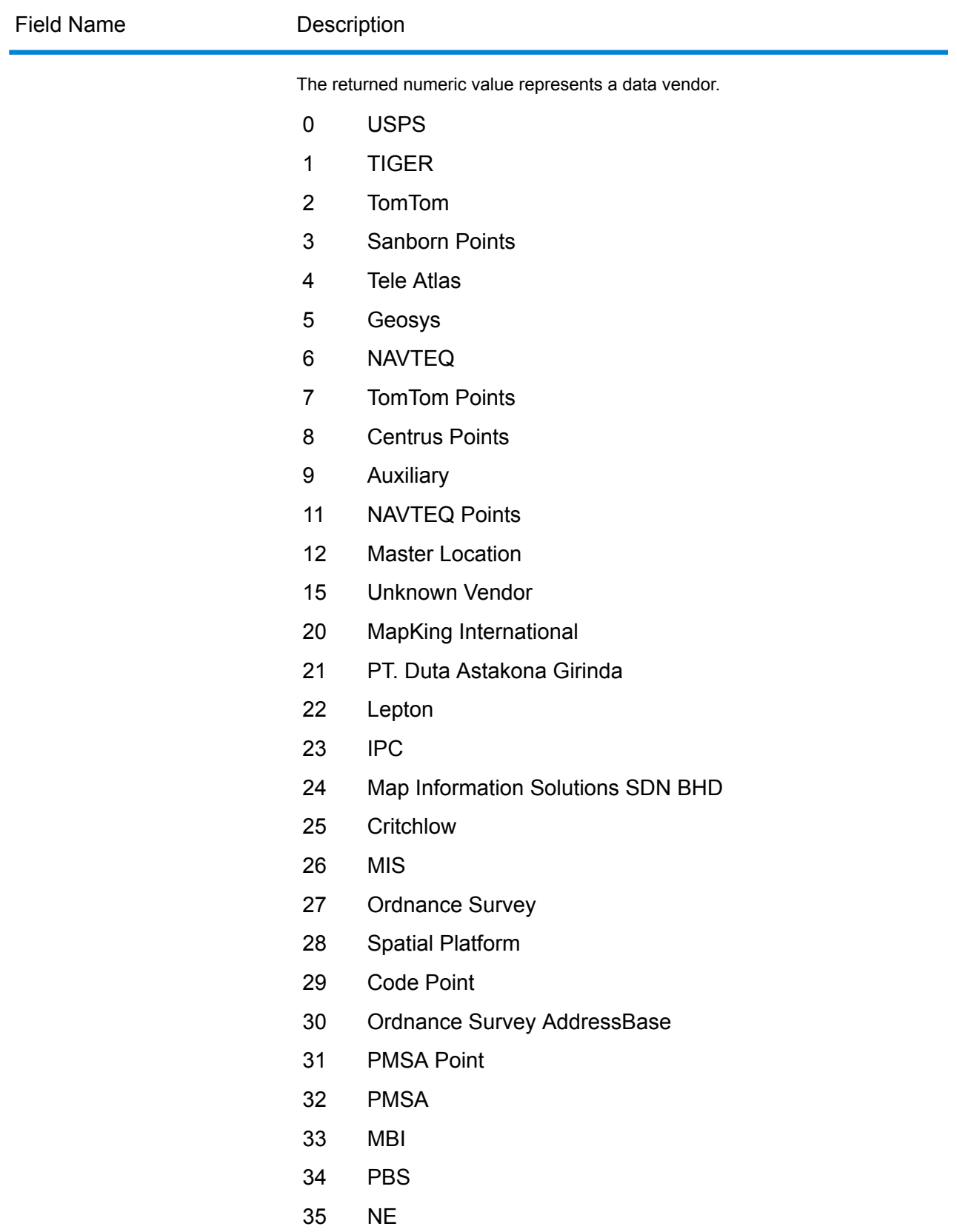

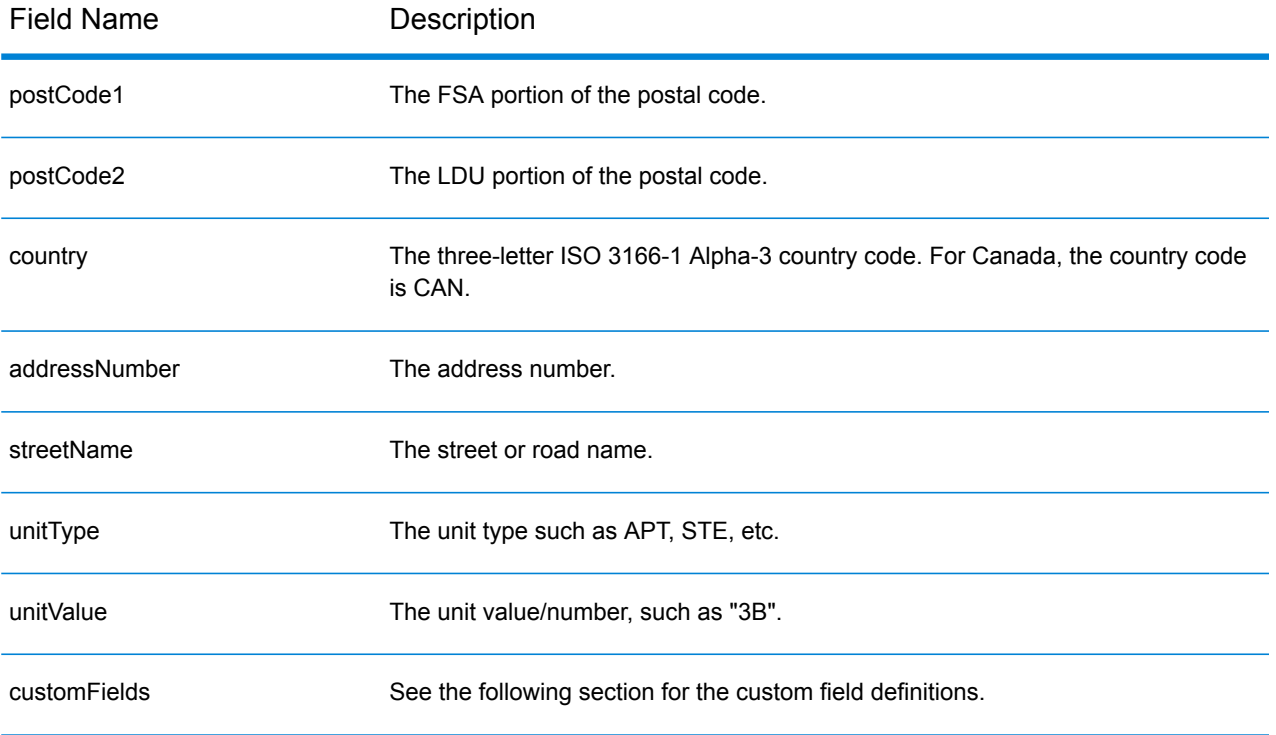

# *Custom Output Fields*

The following table lists the output fields that are unique for Canada. Unless otherwise noted, these fields can be returned for both forward and reverse geocoding.

- To return one or more of these custom output fields: In Management Console, use the **Country Filter** dropdown menu and select **Canada**. Then, on the **Return Values** tab, select the desired output field(s).
- To return all custom output fields: In Management Console, use the **Country Filter** dropdown menu and select **Canada**. Then, on the **Return Values** tab, select the **Return all available information** checkbox.

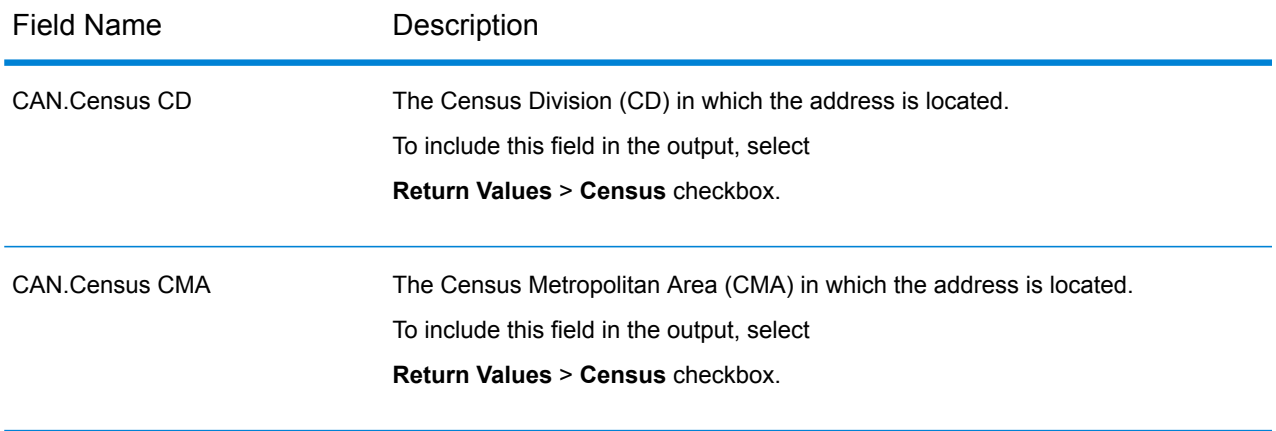
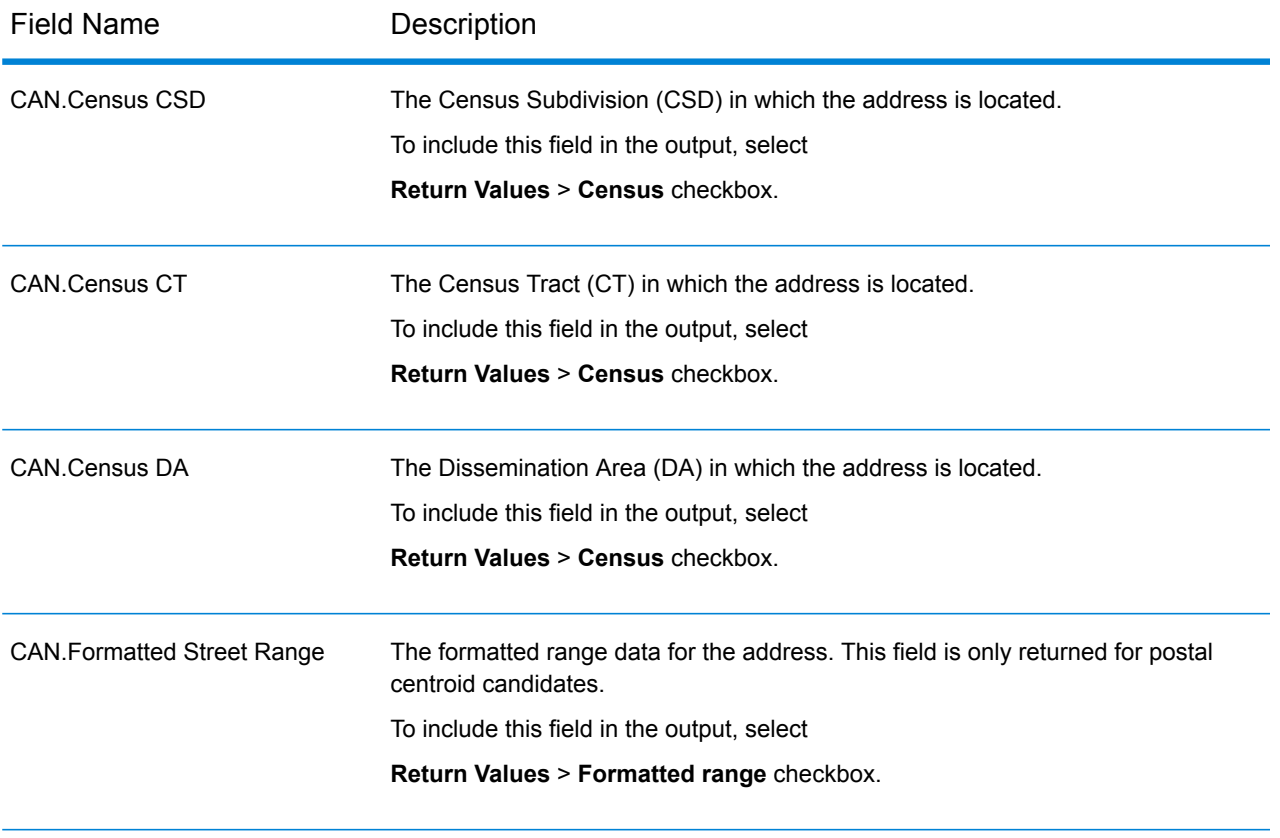

# Chile (CHL)

This section defines the supported geocoding datasets, operations, and input and output field information for Chile.

### *Supported Geocoding Datasets*

The following table lists the supported geocoding dataset(s) with the available geocoding levels for Chile.

**Note:** Custom User Dictionaries are not supported.

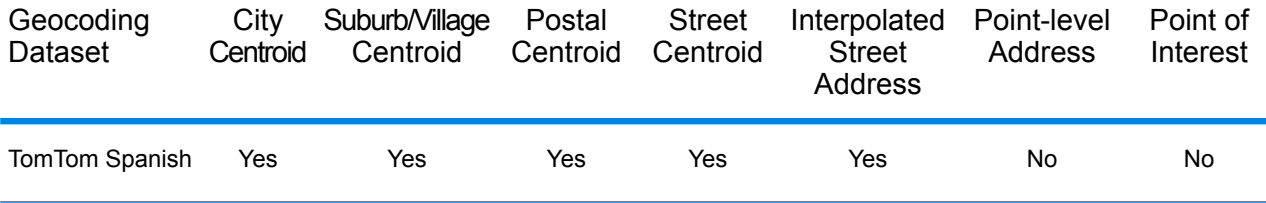

#### *Supported Operations*

The following operations are supported for Chile:

- **Geocoding**—Takes one or more addresses as input and returns latitude/longitude coordinates and other information.
- **Reverse Geocoding**—Takes one or more latitude and longitude coordinates as input and returns the address of the location.

#### *Input Fields*

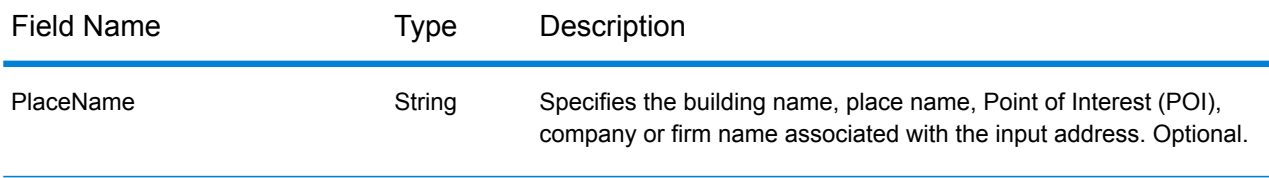

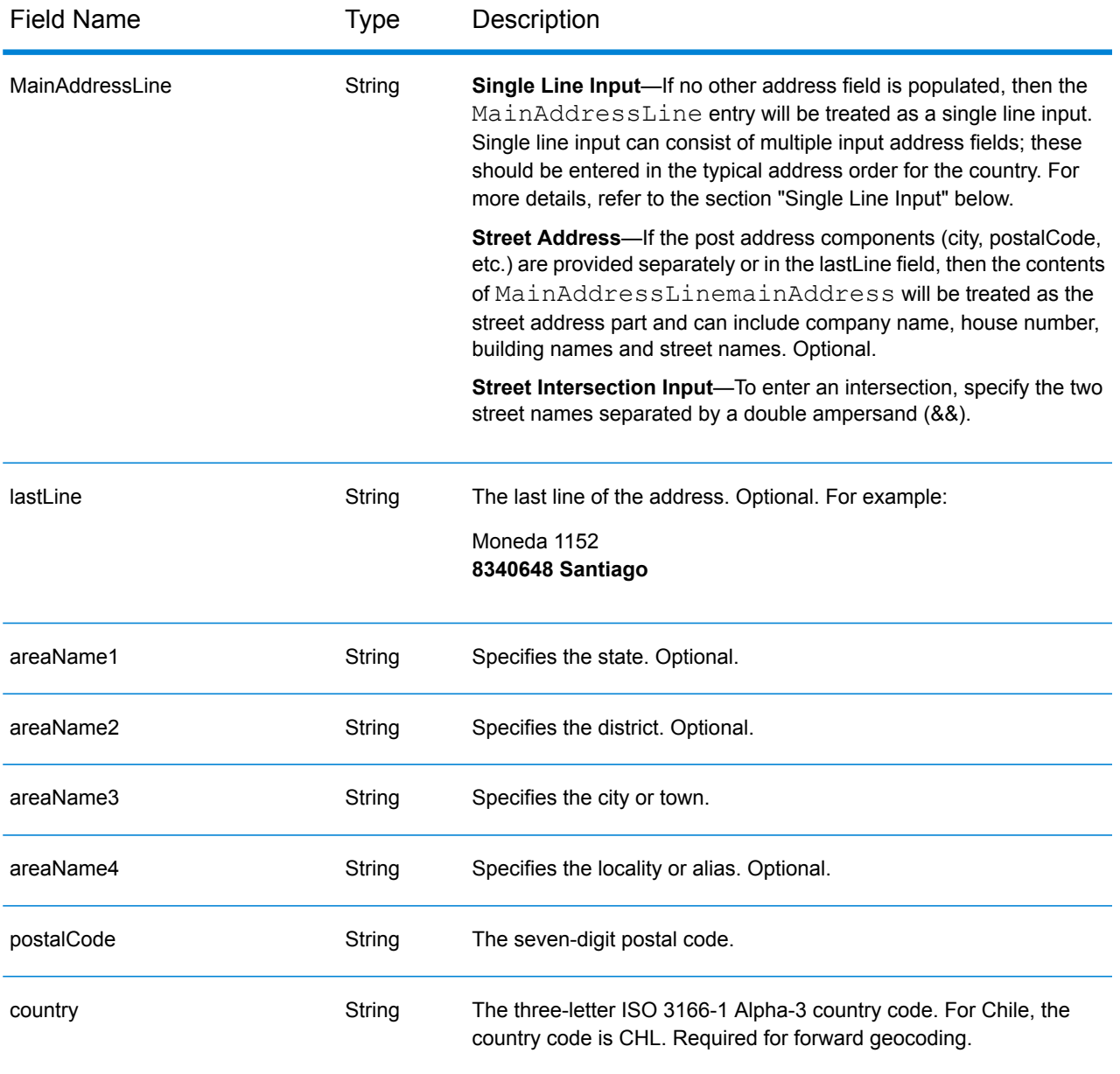

# *Address Guidelines for Chile*

Follow these suggestions to ensure that your input address data is in the best format possible for optimum matching and geocoding. For additional information about the Chilean postal system, see the Correos Chile website: **[www.correos.cl](http://www.correos.cl/)**.

- **Required fields**—Addresses must contain a town or postcode.
- **Abbreviations in addresses**—The geocoder recognizes common words, directionals, house number indicators, and abbreviations used in addresses and can geocode these addresses successfully.
- **Numbers, Numeric Equivalents, and Ordinals**—Numbered streets are mapped to the named equivalents. Ordinals are also recognized in input addresses.

# *Single Line Input*

Instead of entering each address component in separate fields, you can enter the entire address in the mainAddress input field with the address elements ordered as follows:

### *[street\_info][address\_number][postal\_code][area]*

Where:

- *[street\_info]* consists of the street name, street type and any pre- or post-directional information (e.g. East, West, etc.). Optional.
- *[address\_number]* is optional.
- *[postal\_code]* is the postal code.
- *[area]* is the city only, or city plus supporting information, such as state, province, locality.
- Either the *[area]* or *[postal\_code]* is required.

For best results, put a comma between the street information and the last address line information.

#### *Custom Options*

There are no options specific to Chile.

#### *Parsed Address Output Fields*

The following table lists the parsed address fields returned for a candidate located in Chile.

To return the Parsed Address fields using Management Console, select one of the following options:

- To return the Parsed Address fields: In the **Country Filters** dropdown menu, select **Global Defaults**. Then, on the **Return Values** tab, select **Parsed Address**.
- To return all output fields: In the **Country Filters** dropdown, select **Global Defaults**. Then, on the **Return Values** tab, select **Return all available information**.

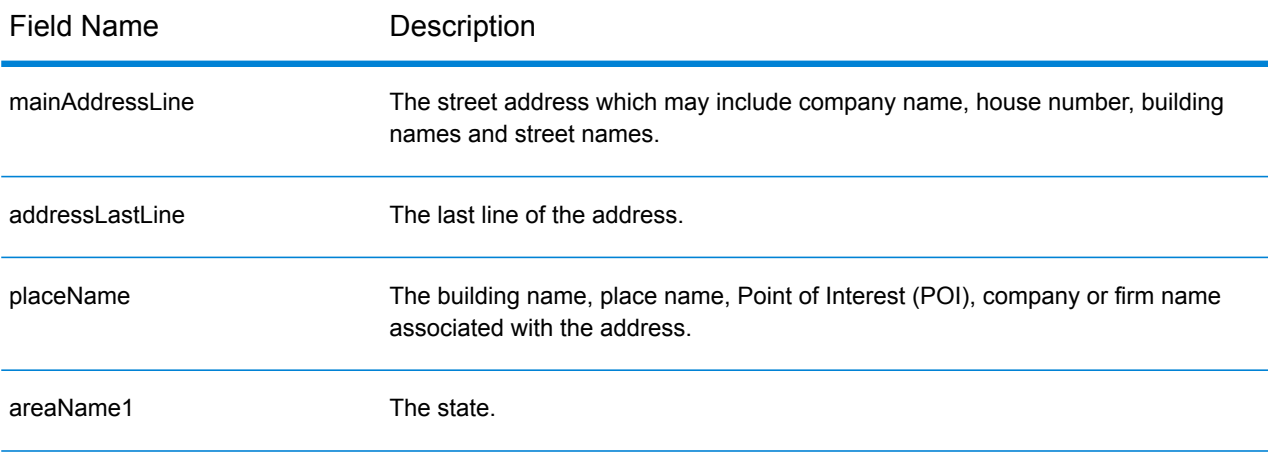

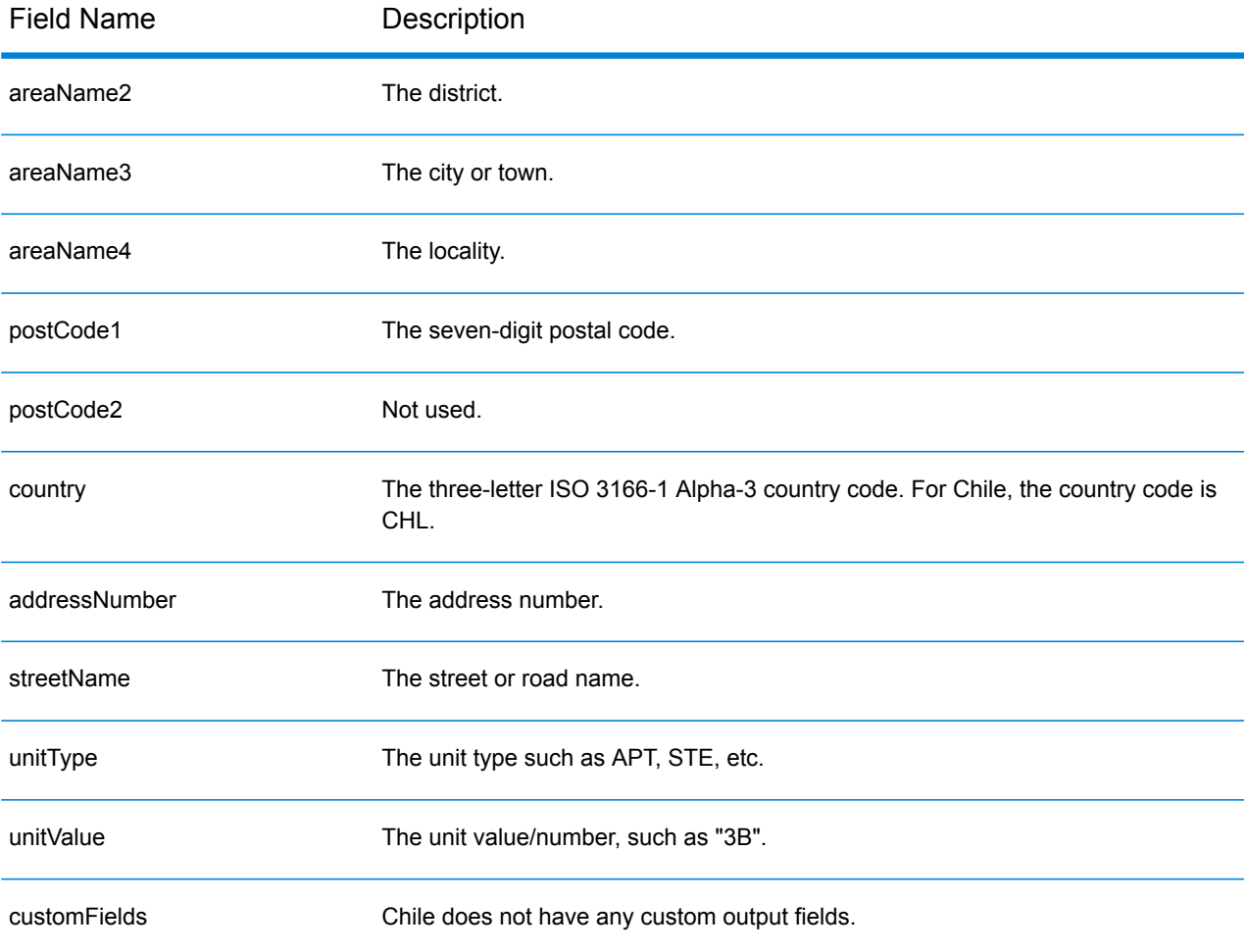

# China (CHN)

This section defines the supported geocoding datasets, operations, and input and output field information for China.

### *Supported Geocoding Datasets*

The following table lists the supported geocoding dataset(s) with the available geocoding levels for China.

**Note:** The geocoder does not support Chinese characters.

**Note:** Custom User Dictionaries are not supported.

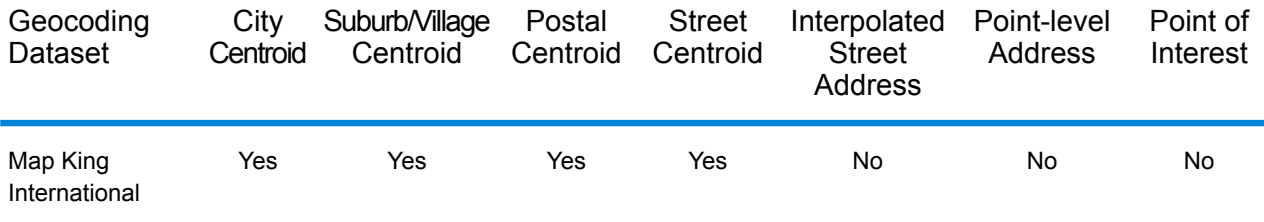

#### *Supported Operations*

The following operations are supported for China:

- **Geocoding**—Takes one or more addresses as input and returns latitude/longitude coordinates and other information.
- **Reverse Geocoding**—Takes one or more latitude and longitude coordinates as input and returns the address of the location.

#### *Input Fields*

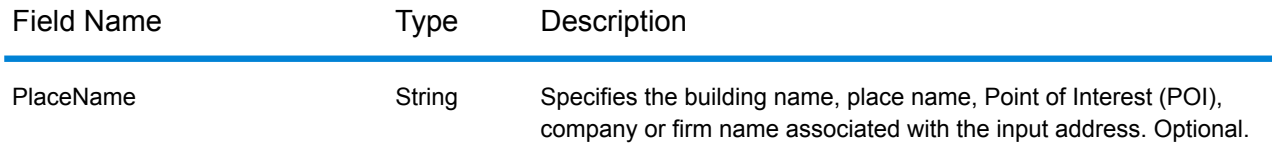

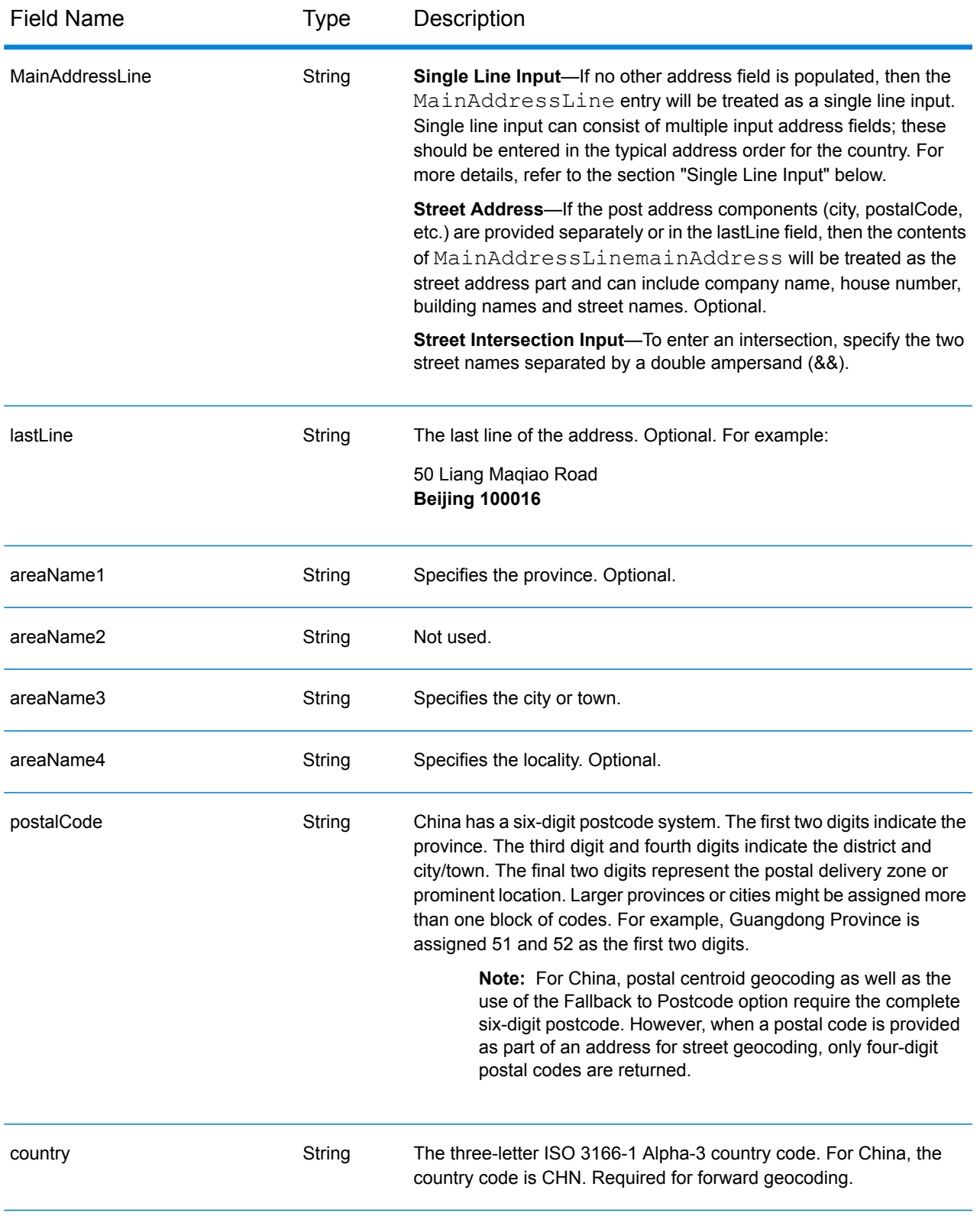

## *Address Guidelines for China*

Follow these suggestions to ensure that your input address data is in the best format possible for optimum matching and geocoding. For additional information about the Chinese postal system, see the China Post website: **[www.chinapost.cn](http://www.chinapost.cn/)**.

- **Required fields**—Addresses must contain either a city or a postal code.
- **Abbreviations in addresses**—The geocoder recognizes common words, directionals, house number indicators, and abbreviations used in addresses and can geocode these addresses successfully.
- **Numbers, Numeric Equivalents, and Ordinals**—Numbered streets are mapped to the named equivalents. Ordinals are also recognized in input addresses.

## *Single Line Input*

Instead of entering each address component in separate fields, you can enter the entire address in the mainAddress input field with the address elements ordered as follows:

*[address\_number][street\_info][area\_name\_4][area\_name\_3][post\_code]*

Where:

- *[address\_number]* is optional.
- *[street\_info]* consists of the street name, street type and any unit type, unit value or pre- or post-directional information (e.g. East, West, etc.).
- *[area\_name\_4]* is the locality.
- *farea name 3]* is the city or town.
- *[postal\_code]* is the postal code.

For best results, put a comma between street information and the lastline (e.g. city and postal) information.

## *Custom Options*

There are no options specific to China.

## *Parsed Address Output Fields*

The following table lists the parsed address fields returned for a candidate located in China.

To return the Parsed Address fields using Management Console, select one of the following options:

- To return the Parsed Address fields: In the **Country Filters** dropdown menu, select **Global Defaults**. Then, on the **Return Values** tab, select **Parsed Address**.
- To return all output fields: In the **Country Filters** dropdown, select **Global Defaults**. Then, on the **Return Values** tab, select **Return all available information**.

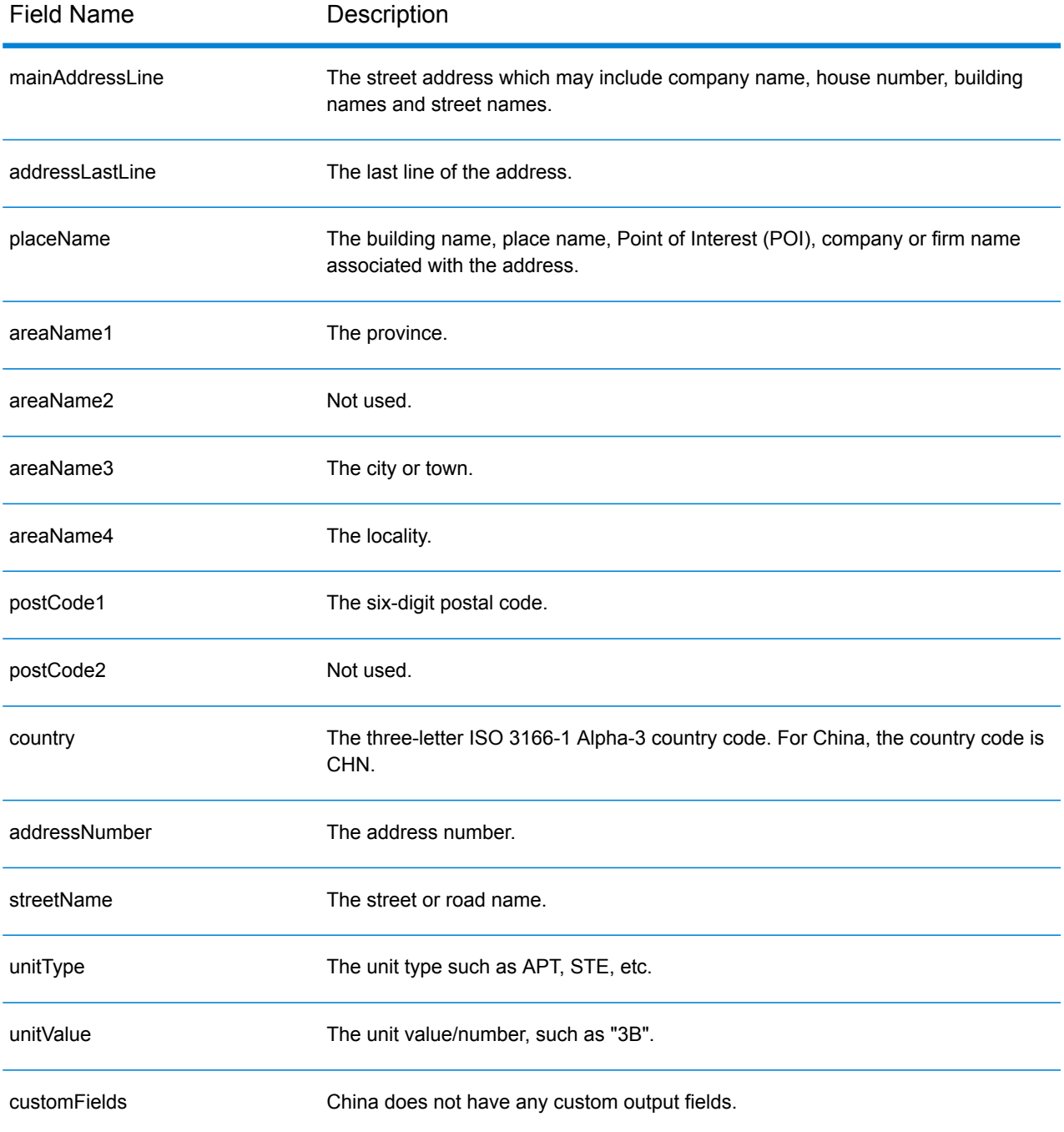

# Colombia (COL)

This section defines the supported geocoding datasets, operations, and input and output field information for Colombia.

## *Supported Geocoding Datasets*

The following table lists the supported geocoding dataset(s) with the available geocoding levels for Colombia.

**Note:** Custom User Dictionaries are not supported.

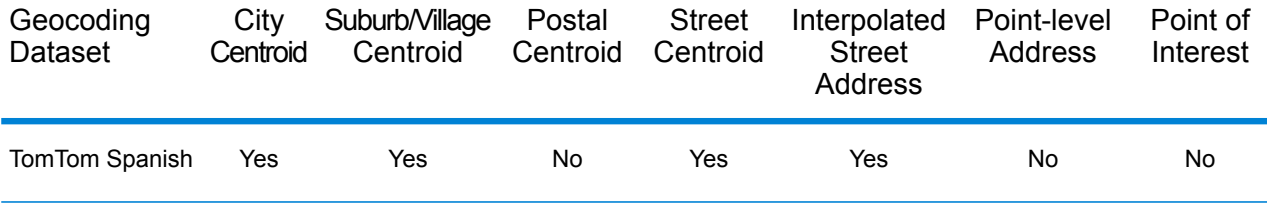

## *Supported Operations*

The following operations are supported for Colombia:

- **Geocoding**—Takes one or more addresses as input and returns latitude/longitude coordinates and other information.
- **Reverse Geocoding**—Takes one or more latitude and longitude coordinates as input and returns the address of the location.

## *Input Fields*

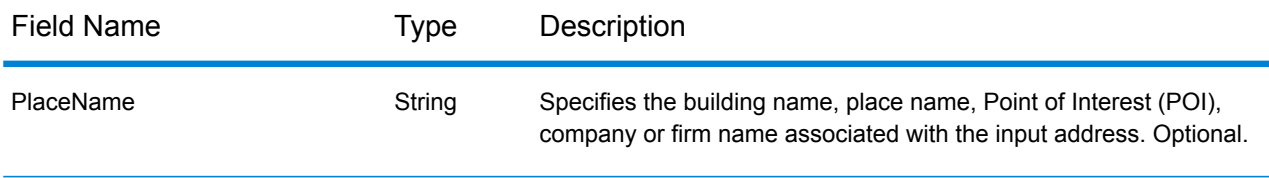

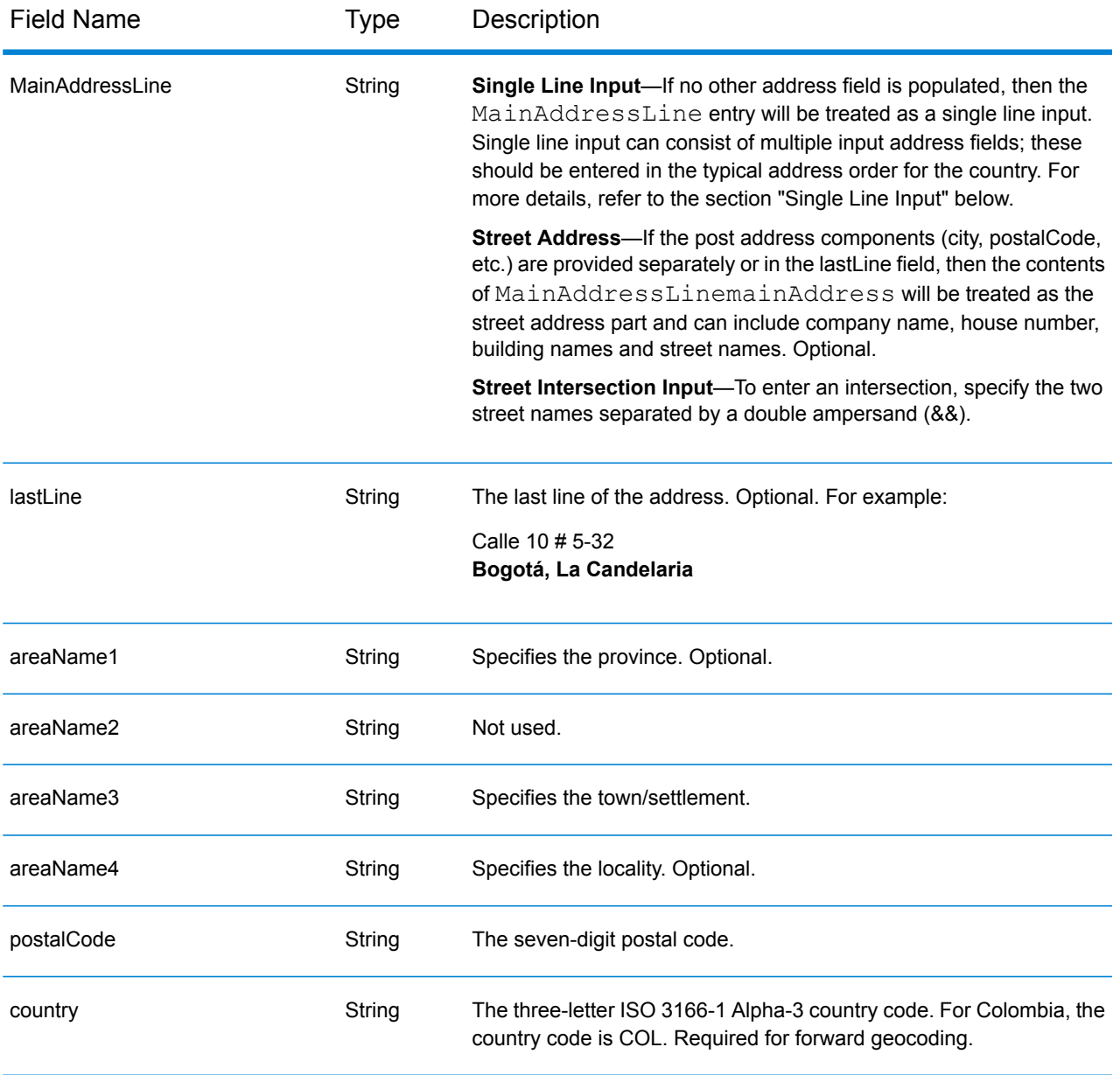

## *Address Guidelines for Colombia*

.

Follow these suggestions to ensure that your input address data is in the best format possible for optimum matching and geocoding. For additional information about the Colombian postal system, see the website: **<http://www.4-72.com.co/>**.

- **Required fields**—Addresses must contain a town or postcode.
- **Abbreviations in addresses**—The geocoder recognizes common words, directionals, house number indicators, and abbreviations used in addresses and can geocode these addresses successfully.

• **Numbers, Numeric Equivalents, and Ordinals**—Numbered streets are mapped to the named equivalents. Ordinals are also recognized in input addresses.

# *Single Line Input*

Instead of entering each address component in separate fields, you can enter the entire address in the mainAddress input field with the address elements ordered as follows:

## *[street\_info][address\_number][postal\_code][area]*

Where:

- *[street\_info]* consists of the street name, street type and any pre- or post-directional information (e.g. East, West, etc.). Optional.
- *[address\_number]* is optional.
- *[postal\_code]* is the postal code.
- *[area]* is the city only, or city plus supporting information, such as state, province, locality.
- Either the *[area]* or *[postal\_code]* is required.

For best results, put a comma between the street information and the last address line information.

#### *Custom Options*

There are no options specific to Colombia.

## *Parsed Address Output Fields*

The following table lists the parsed address fields returned for a candidate located in Colombia.

To return the Parsed Address fields using Management Console, select one of the following options:

- To return the Parsed Address fields: In the **Country Filters** dropdown menu, select **Global Defaults**. Then, on the **Return Values** tab, select **Parsed Address**.
- To return all output fields: In the **Country Filters** dropdown, select **Global Defaults**. Then, on the **Return Values** tab, select **Return all available information**.

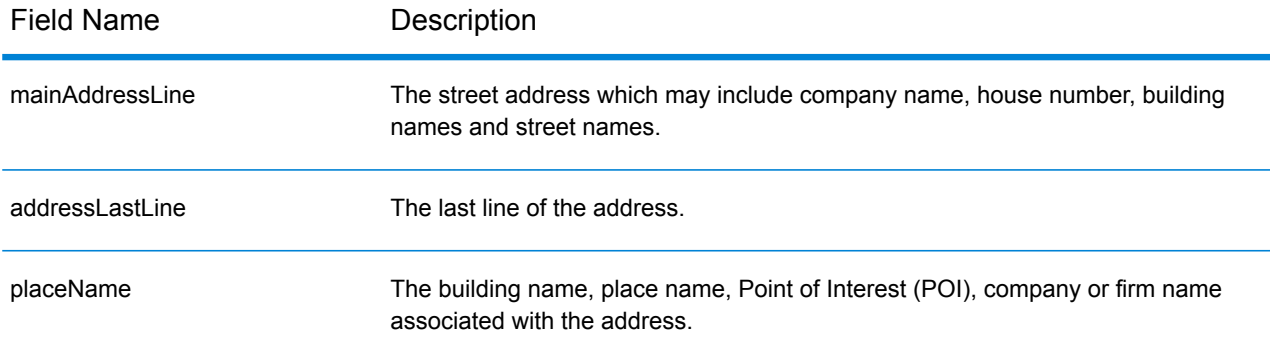

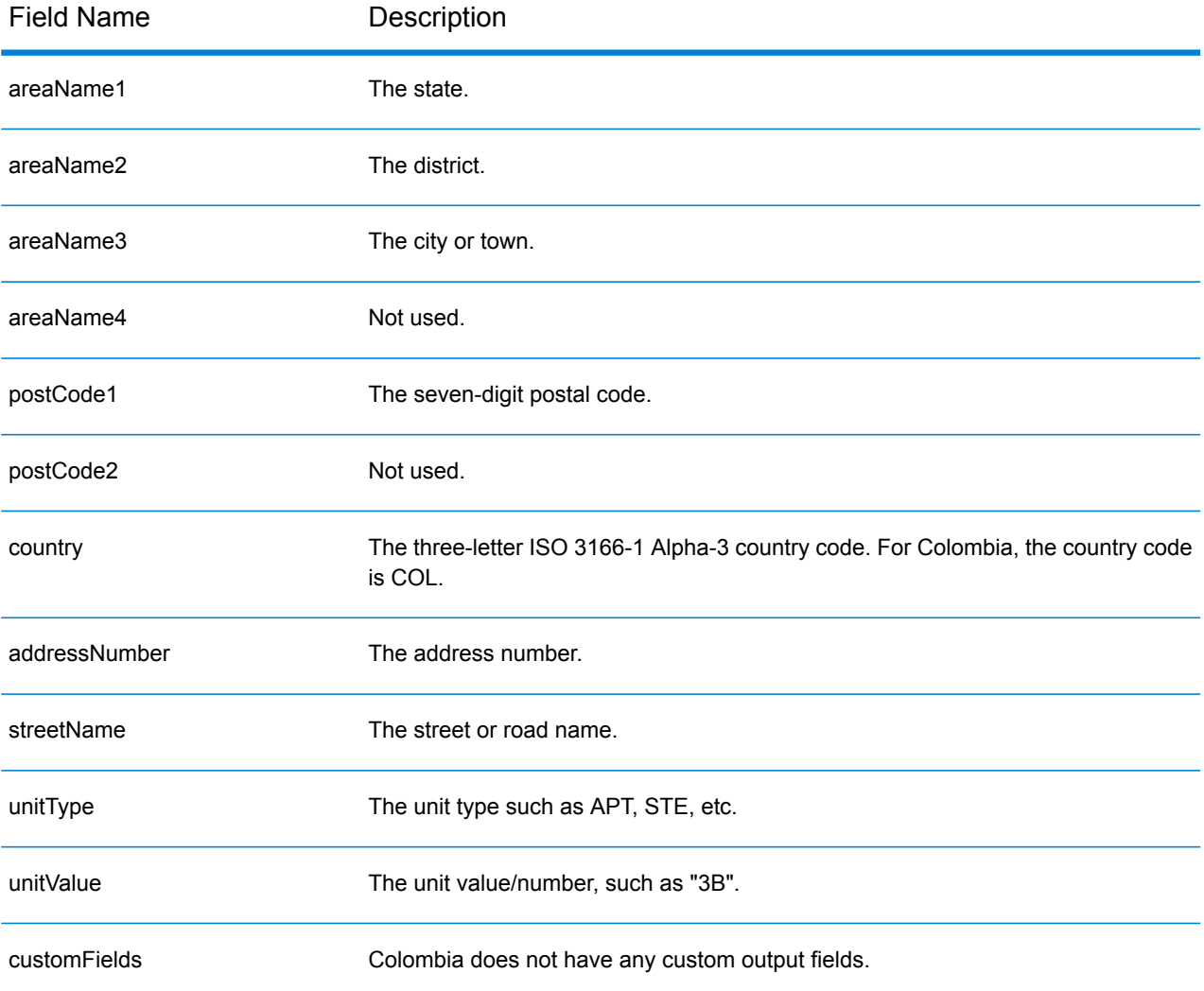

# Republic of the Congo (COG)

This section defines the supported geocoding datasets, operations, and input and output field information for the Republic of the Congo.

## *Supported Geocoding Datasets*

The following table lists the supported geocoding dataset(s) with the available geocoding levels for the Republic of Congo.

**Note:** Custom User Dictionaries are not supported.

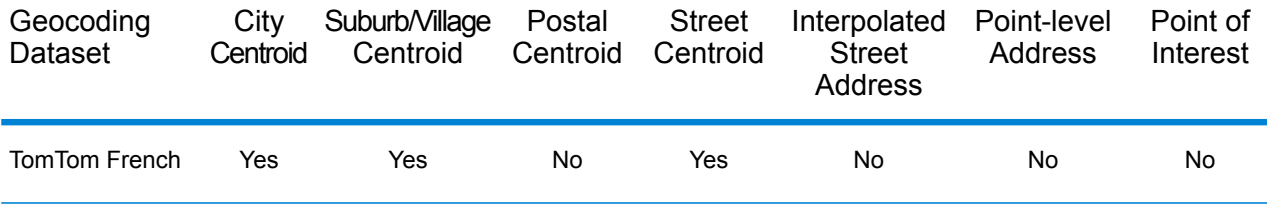

## *Supported Operations*

The following operations are supported for the Republic of the Congo:

- **Geocoding**—Takes one or more addresses as input and returns latitude/longitude coordinates and other information.
- **Reverse Geocoding**—Takes one or more latitude and longitude coordinates as input and returns the address of the location.

## *Input Fields*

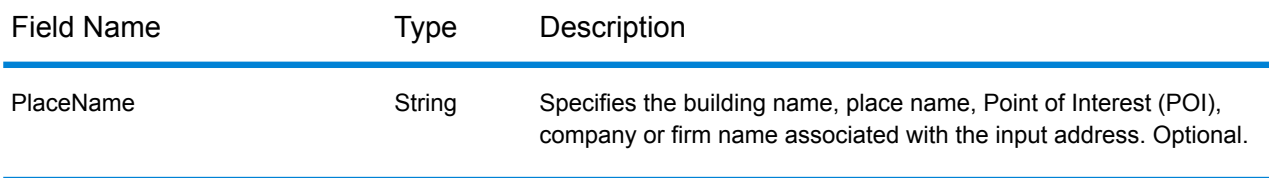

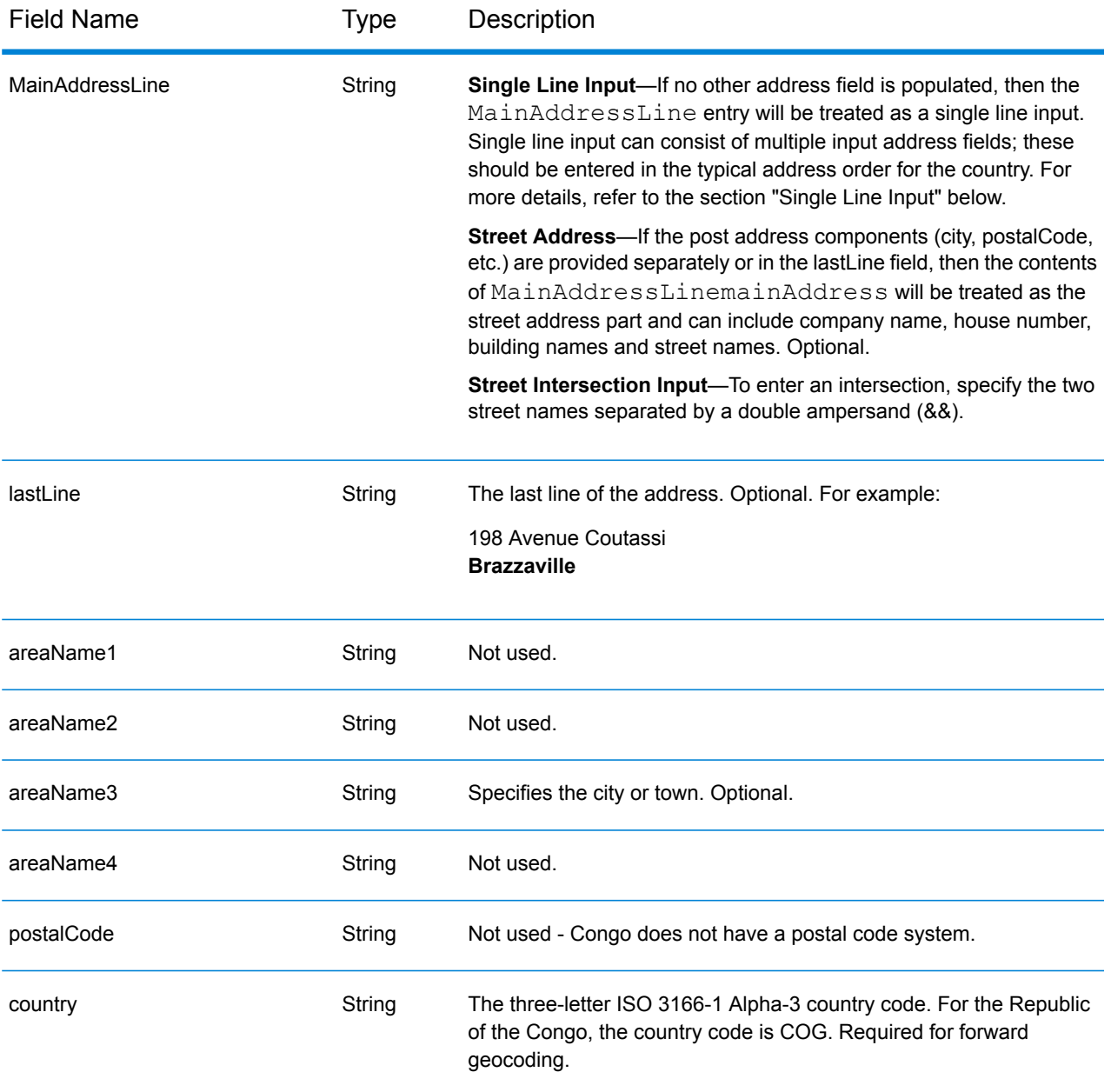

# *Single Line Input*

Instead of entering each address component in separate fields, you can enter the entire address in the mainAddress input field with the address elements ordered as follows:

*[address\_number][street\_info][area]*

Where:

- *[address\_number]* is optional.
- *[street\_info]* consists of the street name, street type and any pre- or post-directional information (e.g. East, West, etc.). Optional.

• *[area]* is the city only, or city plus supporting information, such as state, province, locality. Required.

For best results, put a comma between the street information and the area information.

### *Custom Options*

There are no options specific to the Republic of the Congo.

# *Parsed Address Output Fields*

The following table lists the parsed address fields returned for a candidate located in the Republic of the Congo.

To return the Parsed Address fields using Management Console, select one of the following options:

- To return the Parsed Address fields: In the **Country Filters** dropdown menu, select **Global Defaults**. Then, on the **Return Values** tab, select **Parsed Address**.
- To return all output fields: In the **Country Filters** dropdown, select **Global Defaults**. Then, on the **Return Values** tab, select **Return all available information**.

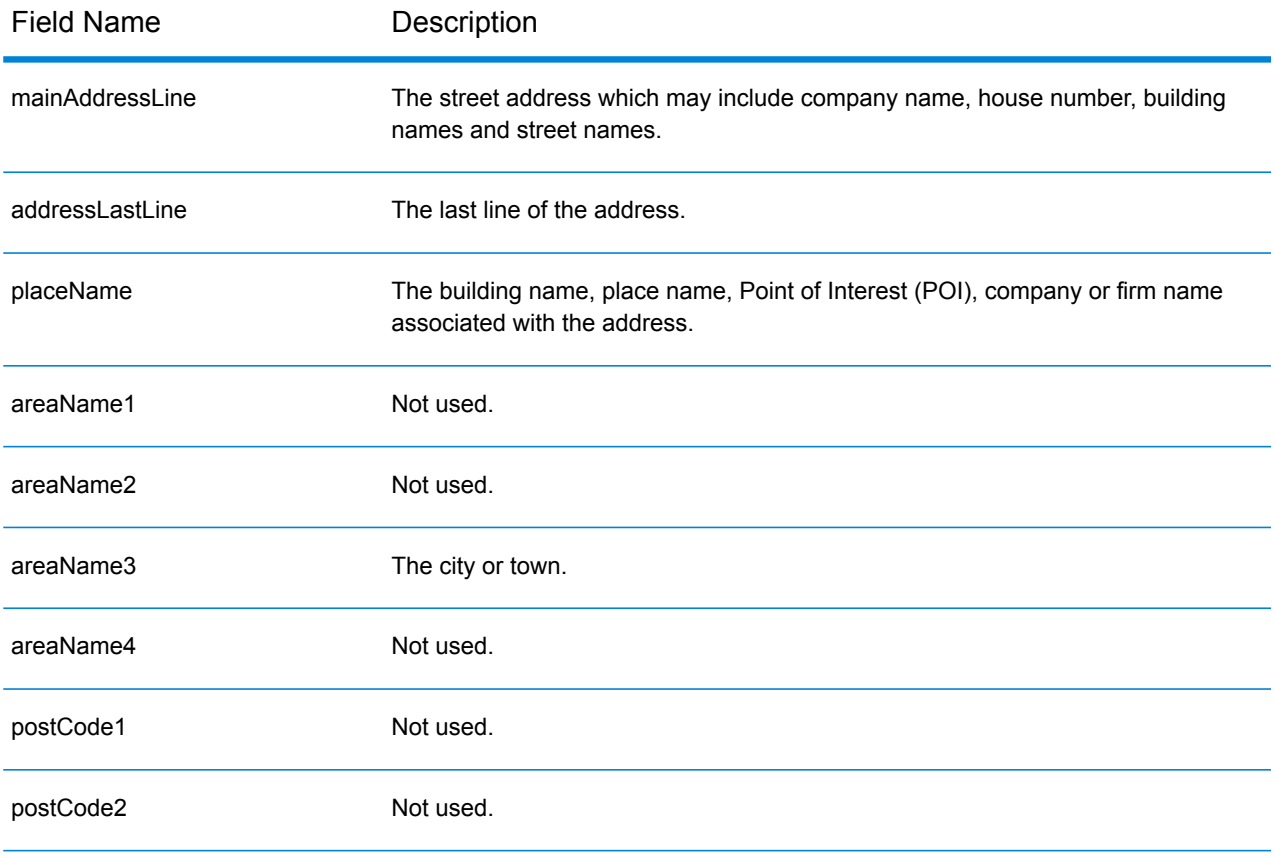

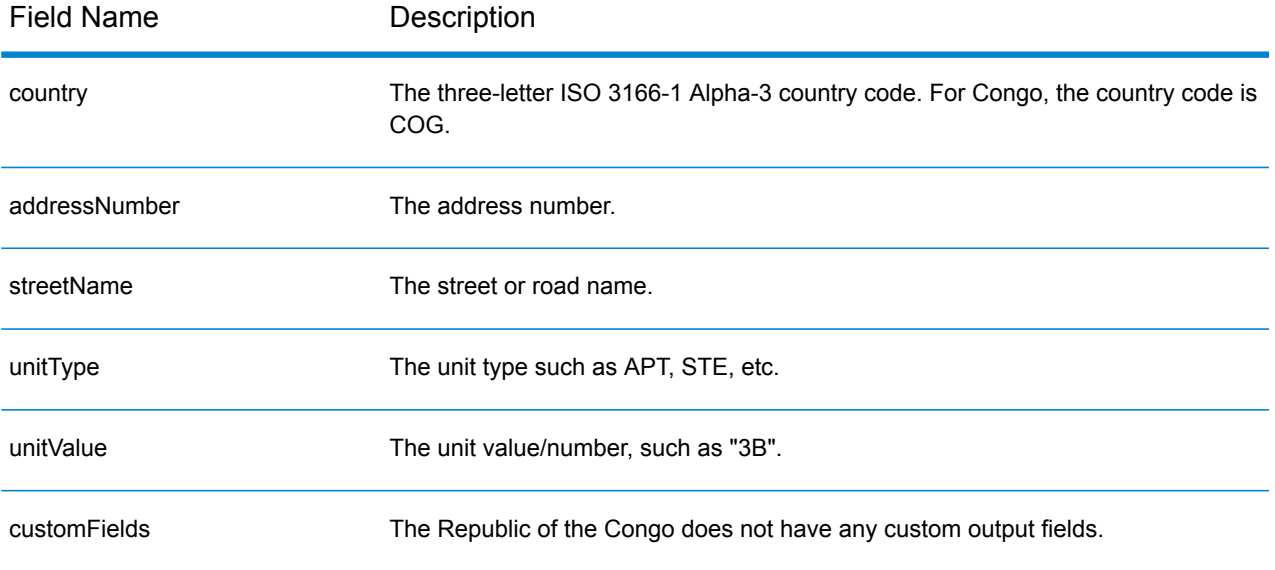

# Democratic Republic of the Congo (COD)

This section defines the supported geocoding datasets, operations, and input and output field information for the Democratic Republic of the Congo.

## *Supported Geocoding Datasets*

The following table lists the supported geocoding dataset(s) with the available geocoding levels for the Democratic Republic of the Congo.

**Note:** Custom User Dictionaries are not supported.

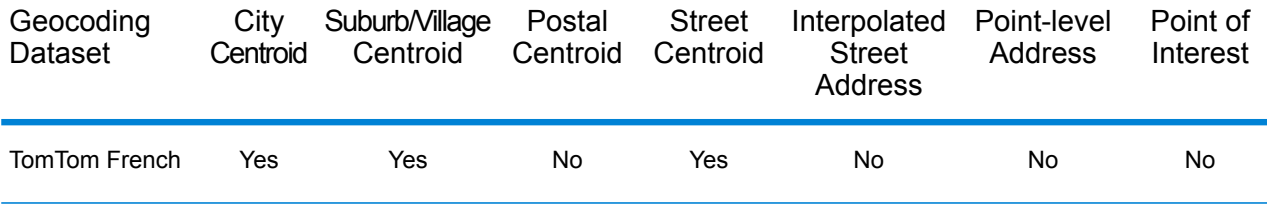

## *Supported Operations*

The following operations are supported for Democratic Republic of the Congo:

- **Geocoding**—Takes one or more addresses as input and returns latitude/longitude coordinates and other information.
- **Reverse Geocoding**—Takes one or more latitude and longitude coordinates as input and returns the address of the location.

## *Input Fields*

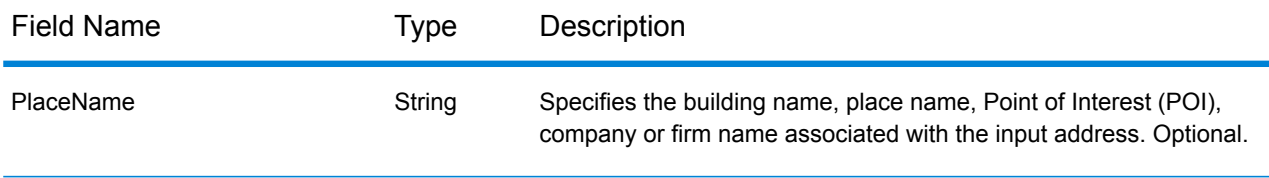

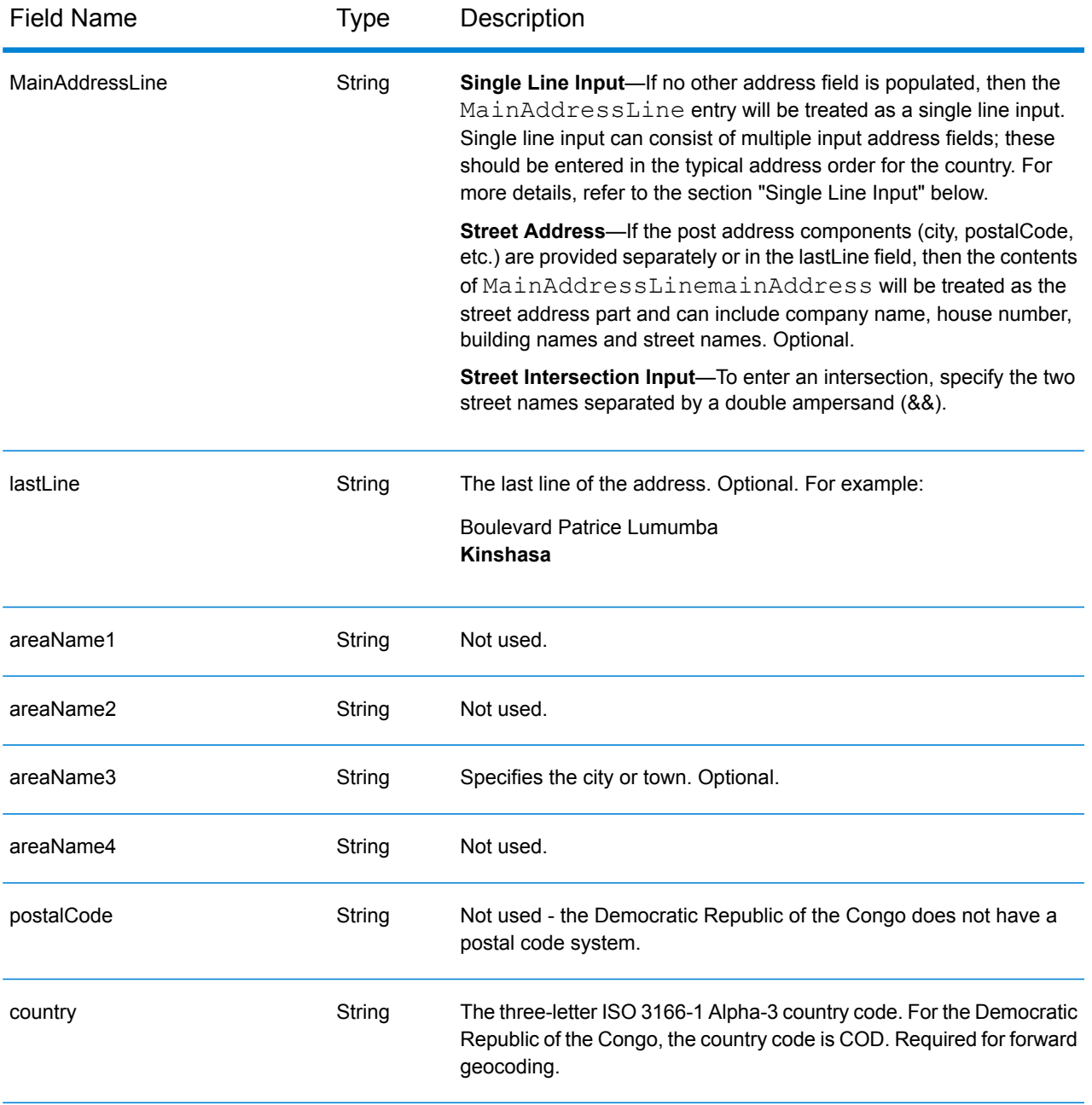

# *Single Line Input*

Instead of entering each address component in separate fields, you can enter the entire address in the mainAddress input field with the address elements ordered as follows:

*[address\_number][street\_info][area]*

Where:

• *[address\_number]* is optional.

- *[street info]* consists of the street name, street type and any pre- or post-directional information (e.g. East, West, etc.). Optional.
- *[area]* is the city only, or city plus supporting information, such as state, province, locality. Required.

For best results, put a comma between the street information and the area information.

### *Custom Options*

There are no options specific to the Democratic Republic of the Congo.

#### *Parsed Address Output Fields*

The following table lists the parsed address fields returned for a candidate located in the Democratic Republic of the Congo.

To return the Parsed Address fields using Management Console, select one of the following options:

- To return the Parsed Address fields: In the **Country Filters** dropdown menu, select **Global Defaults**. Then, on the **Return Values** tab, select **Parsed Address**.
- To return all output fields: In the **Country Filters** dropdown, select **Global Defaults**. Then, on the **Return Values** tab, select **Return all available information**.

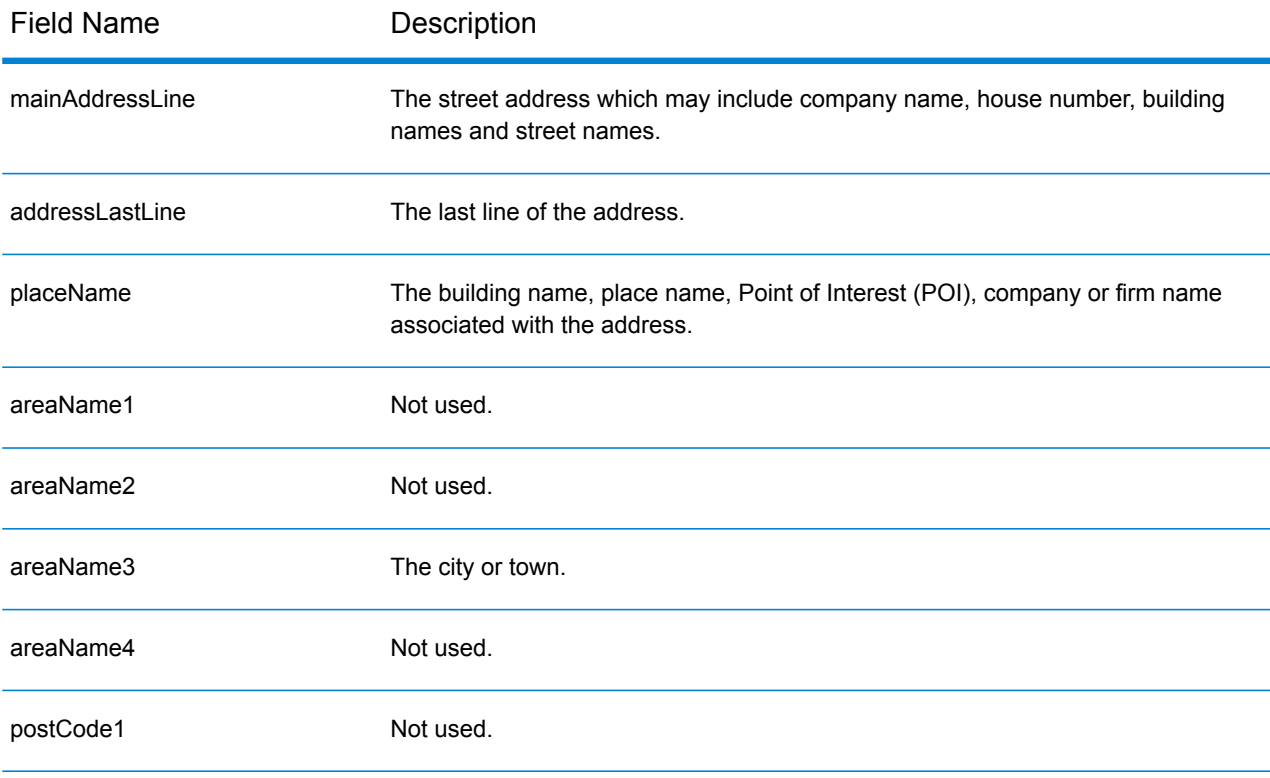

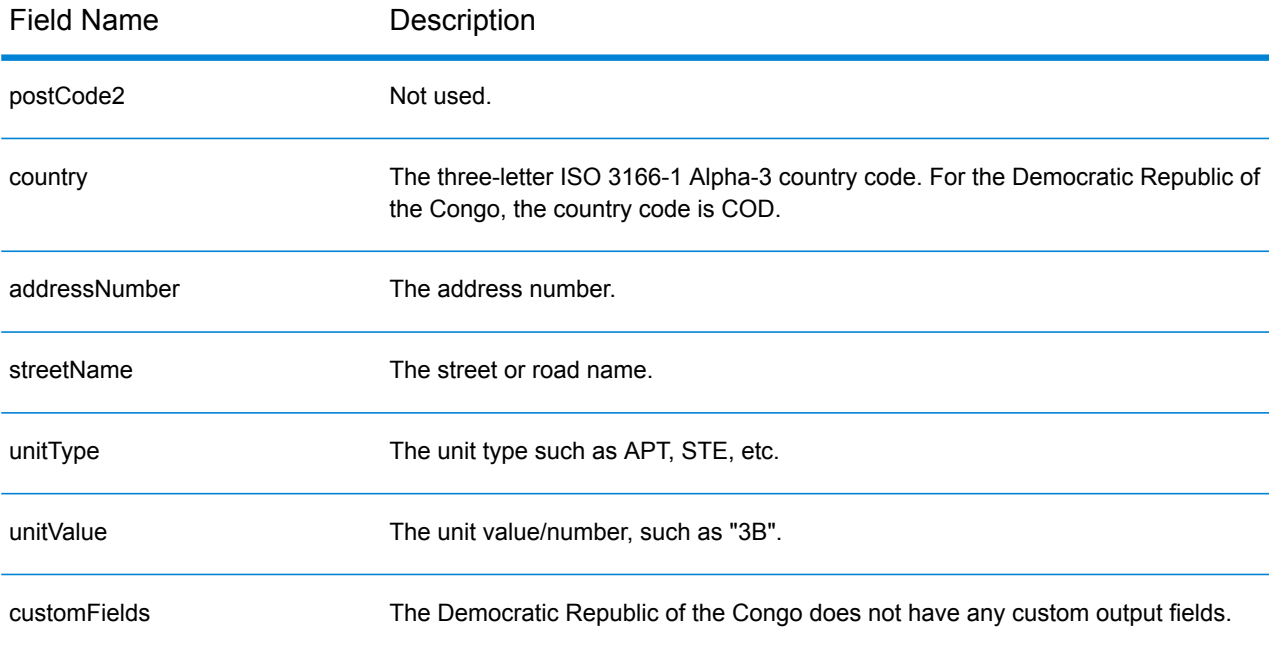

# Costa Rica (CRI)

This section defines the supported geocoding datasets, operations, and input and output field information for Costa Rica.

## *Supported Geocoding Datasets*

The following table lists the supported geocoding dataset(s) with the available geocoding levels for Costa Rica.

**Note:** Custom User Dictionaries are not supported.

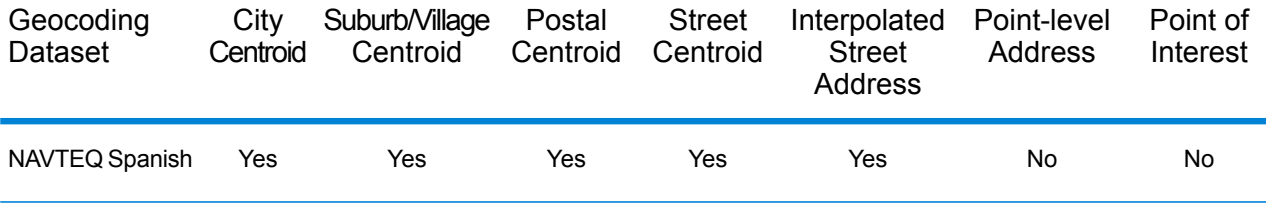

#### *Supported Operations*

The following operations are supported for Costa Rica:

- **Geocoding**—Takes one or more addresses as input and returns latitude/longitude coordinates and other information.
- **Reverse Geocoding**—Takes one or more latitude and longitude coordinates as input and returns the address of the location.

#### *Input Fields*

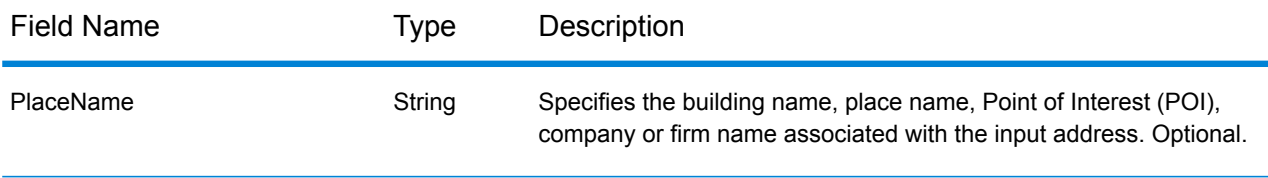

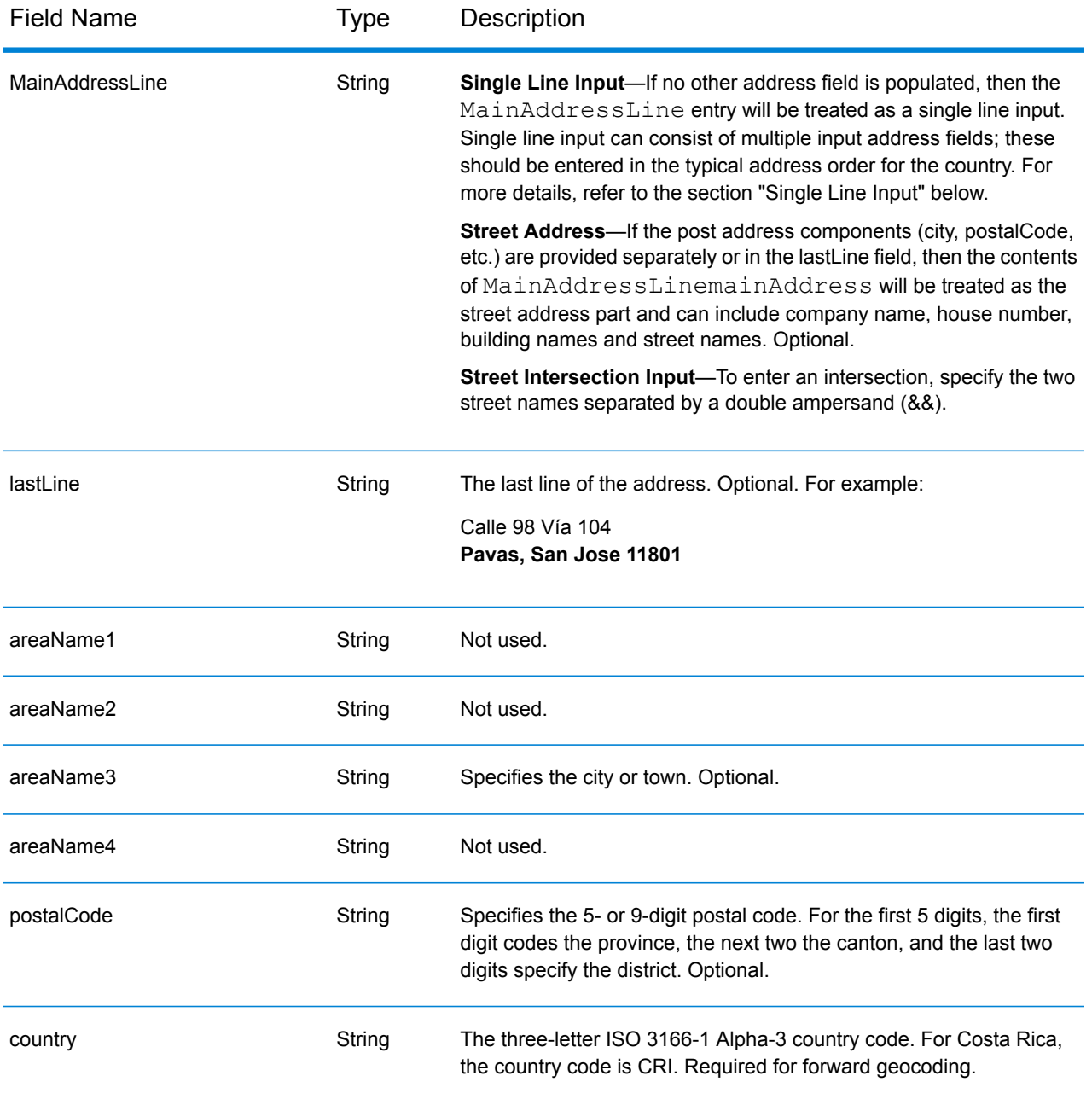

# *Single Line Input*

Instead of entering each address component in separate fields, you can enter the entire address in the mainAddress input field with the address elements ordered as follows:

*[street\_info][address\_number][area][postal\_code]*

Where:

• *[street\_info]* consists of the street name, street type and any pre- or post-directional information (e.g. East, West, etc.). Optional.

- *[address\_number]* is optional.
- *[area]* is the city only, or city plus supporting information, such as state, province, locality.
- *[postal\_code]* is the postal code.
- Either the *[area]* or *[postal\_code]* is required.

For best results, put a comma between the street information and the last address line information.

#### *Custom Options*

There are no options specific to Costa Rica.

## *Parsed Address Output Fields*

The following table lists the parsed address fields returned for a candidate located in Costa Rica.

To return the Parsed Address fields using Management Console, select one of the following options:

- To return the Parsed Address fields: In the **Country Filters** dropdown menu, select **Global Defaults**. Then, on the **Return Values** tab, select **Parsed Address**.
- To return all output fields: In the **Country Filters** dropdown, select **Global Defaults**. Then, on the **Return Values** tab, select **Return all available information**.

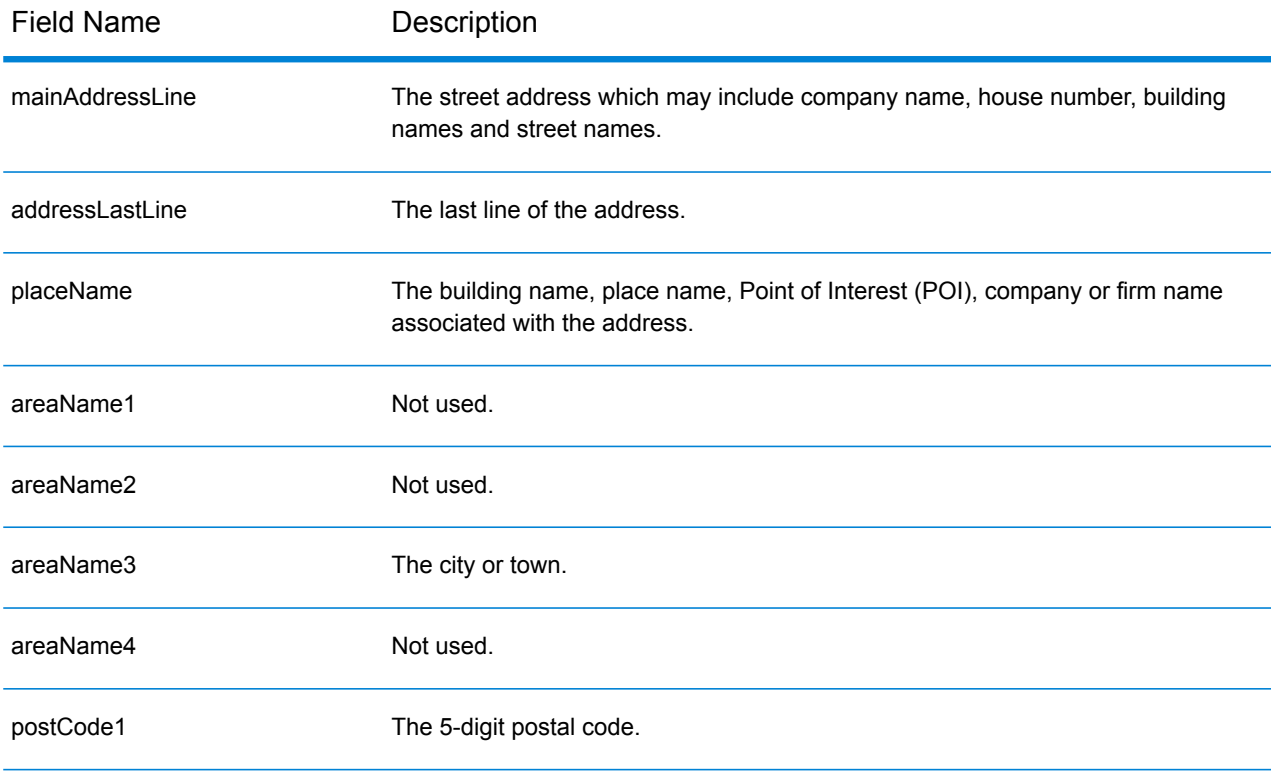

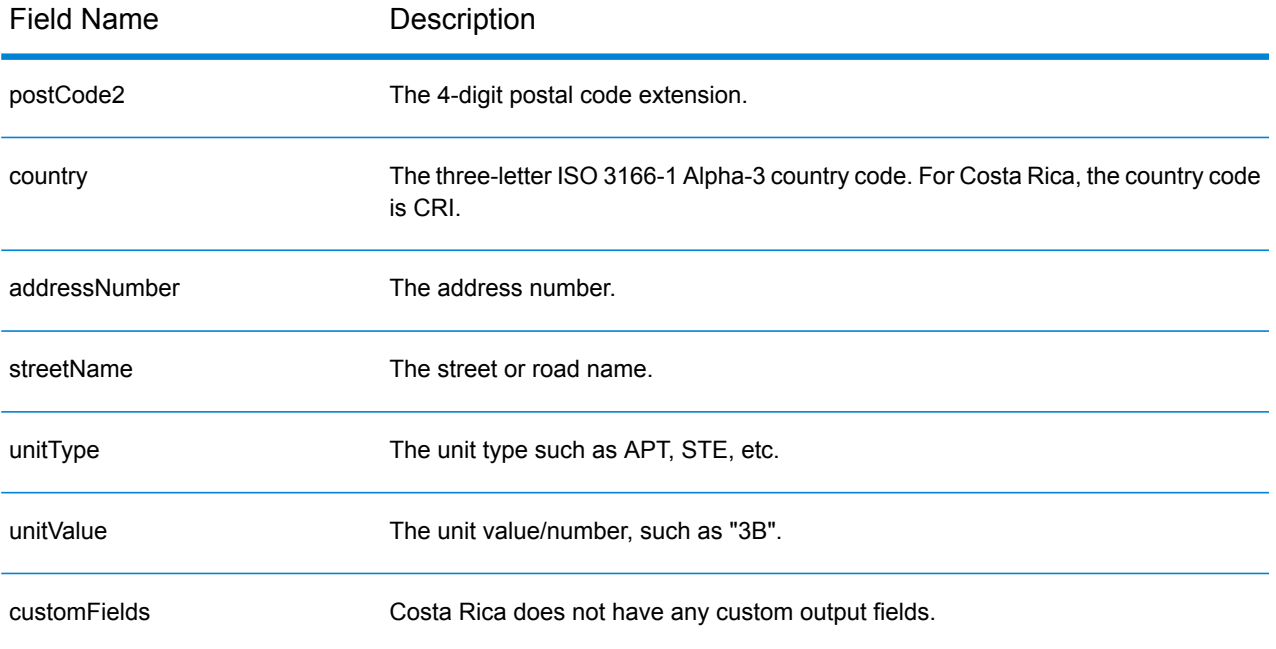

# Croatia (HRV)

#### *Supported Geocoding Datasets*

The following table lists the supported geocoding dataset(s) with the available geocoding levels for Croatia.

**Note:** Custom User Dictionaries are not supported.

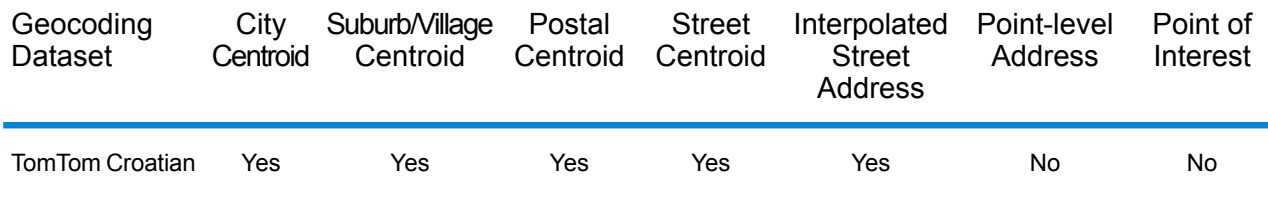

### *Supported Operations*

The following operations are supported for Croatia:

- **Geocoding**—Takes one or more addresses as input and returns latitude/longitude coordinates and other information.
- **Reverse Geocoding**—Takes one or more latitude and longitude coordinates as input and returns the address of the location.

## *Input Fields*

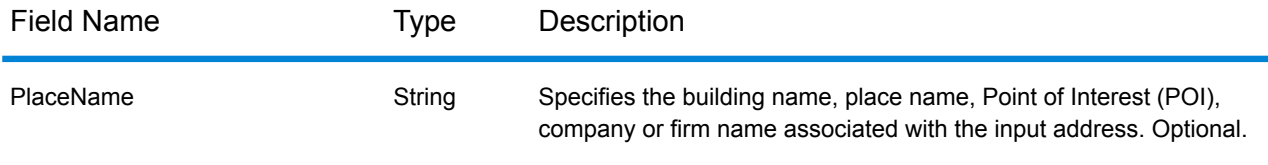

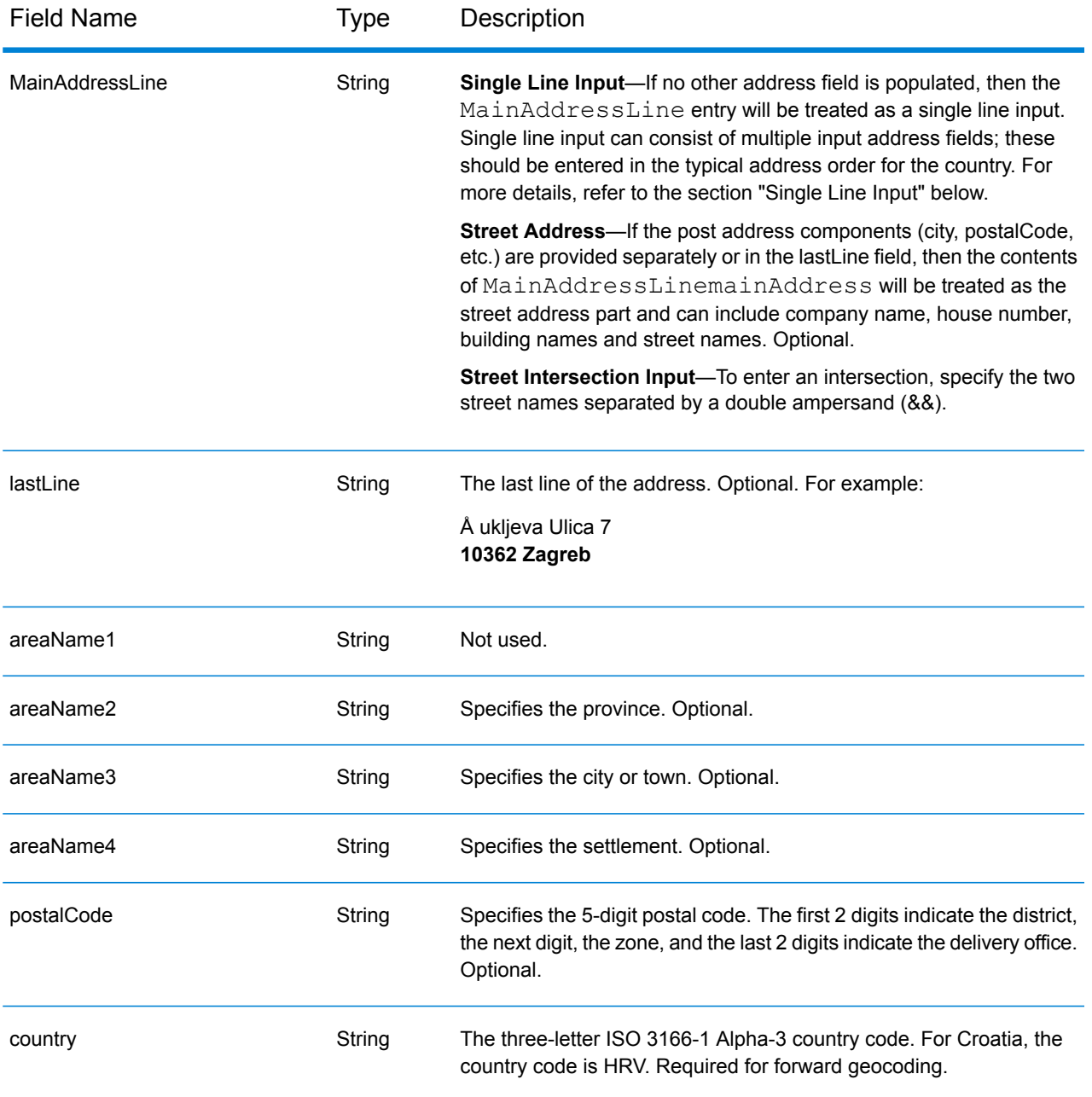

# *Address Guidelines for Croatia*

Follow these suggestions to ensure that your input address data is in the best format possible for optimum matching and geocoding. For additional information on Croatian addresses, see the Postal Service in the Croatia website: **<http://www.posta.hr/>**

- **Required fields**—Addresses must contain either a city or postal code.
- **Thoroughfare types**—Thoroughfare types and their common abbreviations are recognized and fully supported on input and output.

• **Common words and abbreviations**—The geocoder recognizes common words, directionals, house number indicators, and abbreviations used in addresses and can geocode these addresses successfully.

#### *Single Line Input*

Instead of entering each address component in separate fields, you can enter the entire address in the mainAddress input field with the address elements ordered as follows:

#### *[street\_info][address\_number][postal\_code][area]*

Where:

- *[street\_info]* consists of the street name, street type and any pre- or post-directional information (e.g. East, West, etc.). Optional.
- *[address\_number]* is optional.
- *[postal\_code]* is the postal code.
- *[area]* is the city only, or city plus supporting information, such as state, province, locality.
- Either the *[area]* or *[postal\_code]* is required.

For best results, put a comma between the street information and the last address line information.

#### *Custom Options*

There are no options specific to Croatia.

## *Parsed Address Output Fields*

The following table lists the parsed address fields returned for a candidate located in Croatia.

To return the Parsed Address fields using Management Console, select one of the following options:

- To return the Parsed Address fields: In the **Country Filters** dropdown menu, select **Global Defaults**. Then, on the **Return Values** tab, select **Parsed Address**.
- To return all output fields: In the **Country Filters** dropdown, select **Global Defaults**. Then, on the **Return Values** tab, select **Return all available information**.

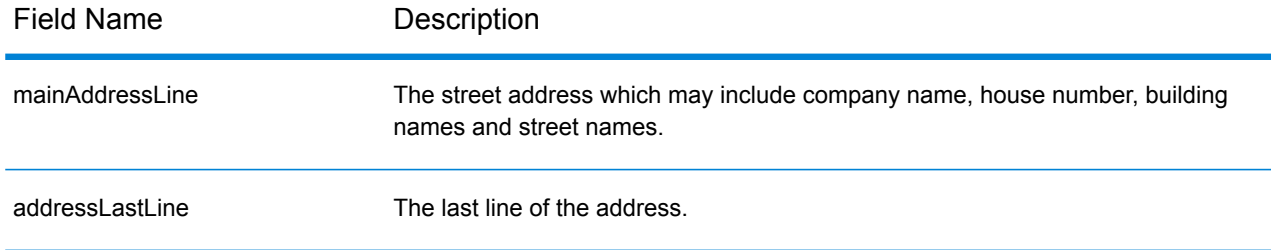

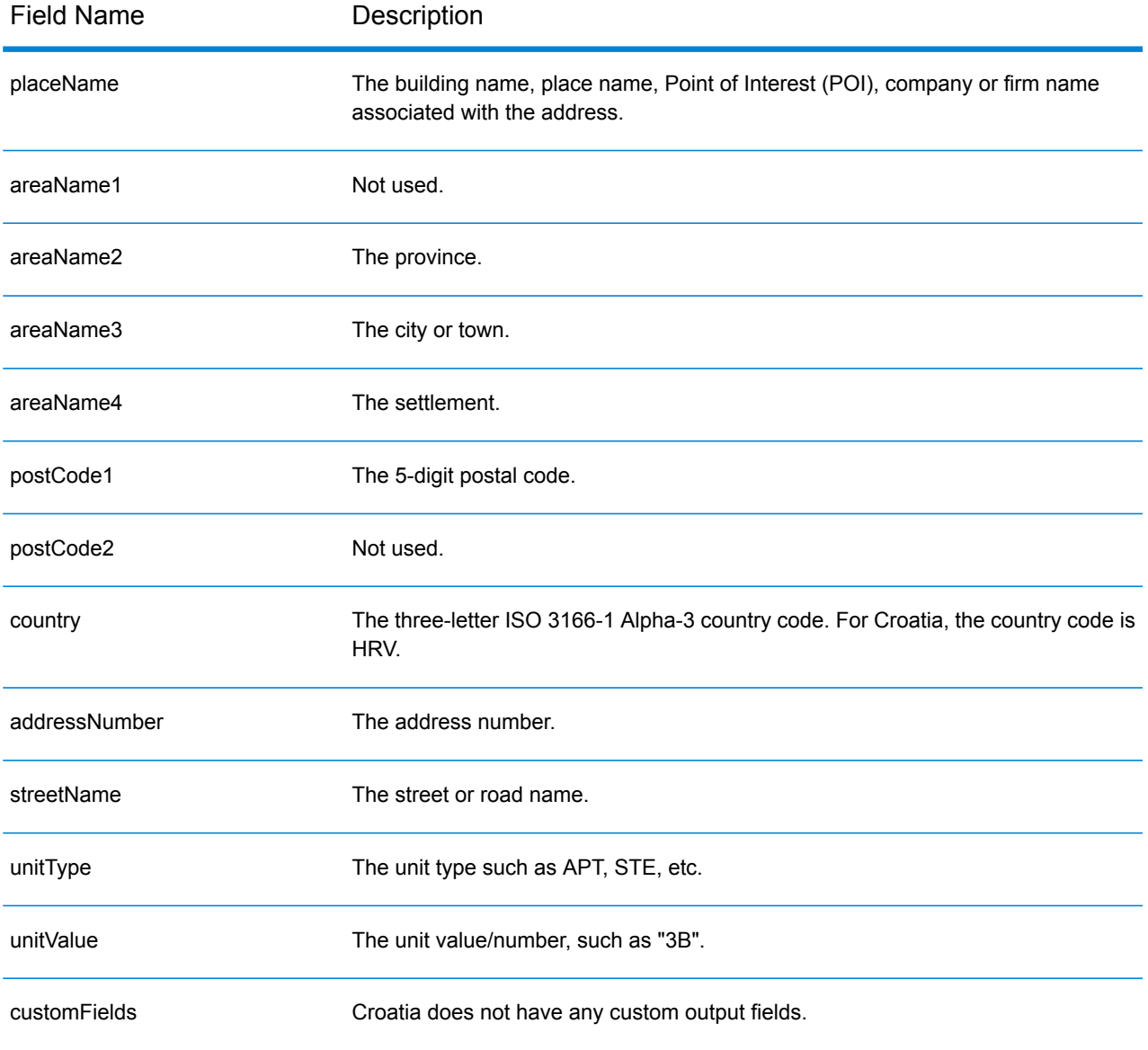

# Cuba (CUB)

This section defines the supported geocoding datasets, operations, and input and output field information for Cuba.

## *Supported Geocoding Datasets*

The following table lists the supported geocoding dataset(s) with the available geocoding levels for Cuba.

**Note:** Custom User Dictionaries are not supported.

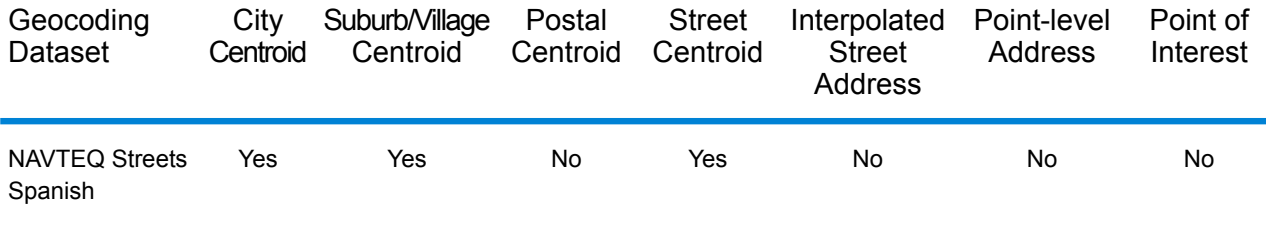

### *Supported Operations*

The following operations are supported for Cuba:

- **Geocoding**—Takes one or more addresses as input and returns latitude/longitude coordinates and other information.
- **Reverse Geocoding**—Takes one or more latitude and longitude coordinates as input and returns the address of the location.

#### *Input Fields*

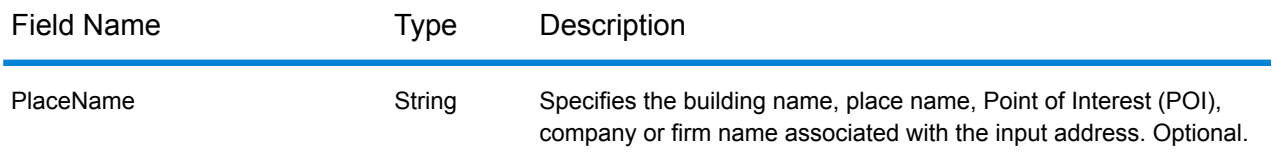

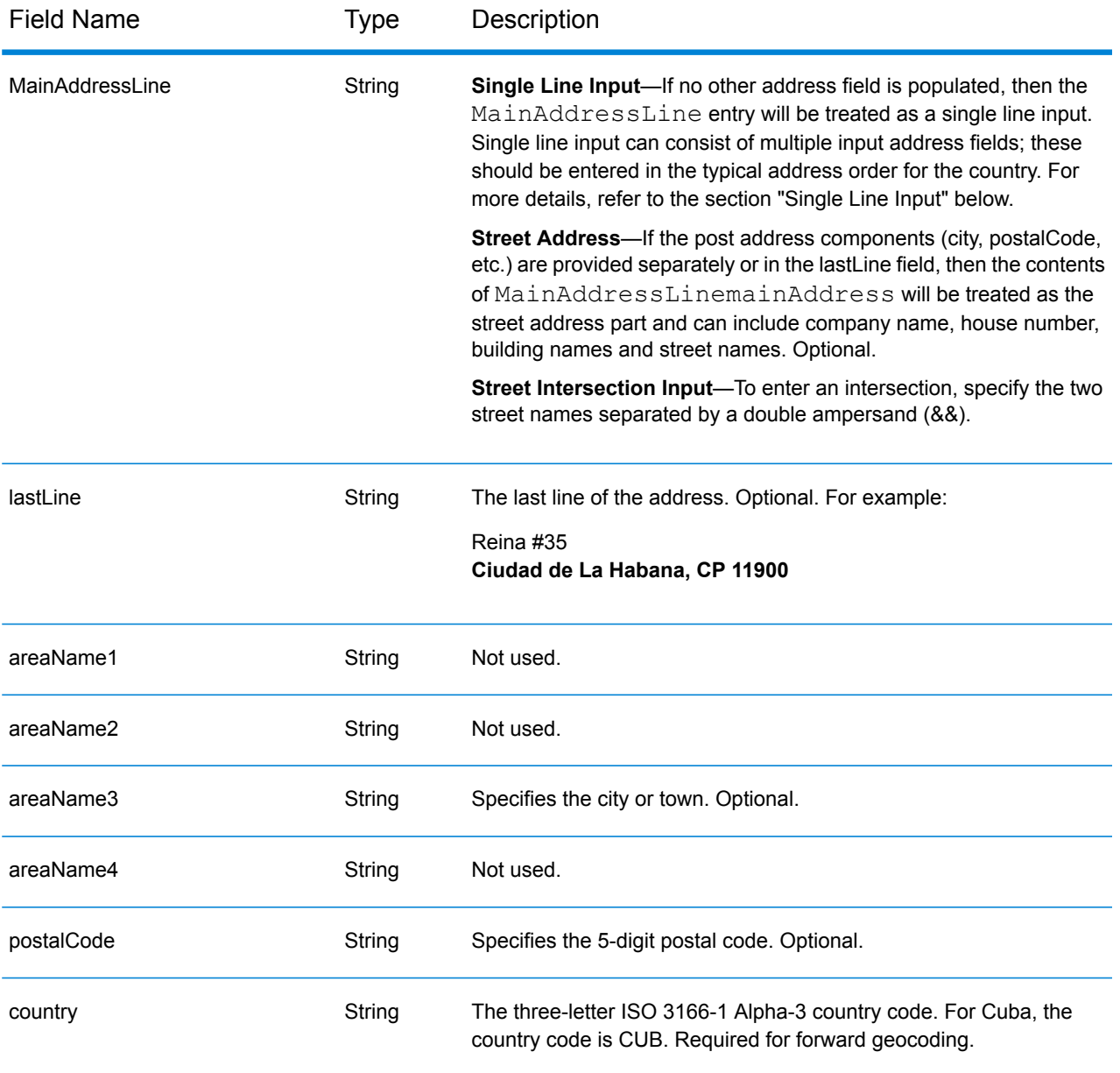

# *Single Line Input*

Instead of entering each address component in separate fields, you can enter the entire address in the mainAddress input field with the address elements ordered as follows:

*[street\_info][address\_number][area][postal\_code]*

Where:

- *[street\_info]* consists of the street name, street type and any pre- or post-directional information (e.g. East, West, etc.). Optional.
- *[address\_number]* is optional.
- *[area]* is the city only, or city plus supporting information, such as state, province, locality.
- *[postal\_code]* is the postal code.
- Either the *[area]* or *[postal\_code]* is required.

For best results, put a comma between the street information and the last address line information.

#### *Custom Options*

There are no options specific to Cuba.

## *Parsed Address Output Fields*

The following table lists the parsed address fields returned for a candidate located in Cuba.

To return the Parsed Address fields using Management Console, select one of the following options:

- To return the Parsed Address fields: In the **Country Filters** dropdown menu, select **Global Defaults**. Then, on the **Return Values** tab, select **Parsed Address**.
- To return all output fields: In the **Country Filters** dropdown, select **Global Defaults**. Then, on the **Return Values** tab, select **Return all available information**.

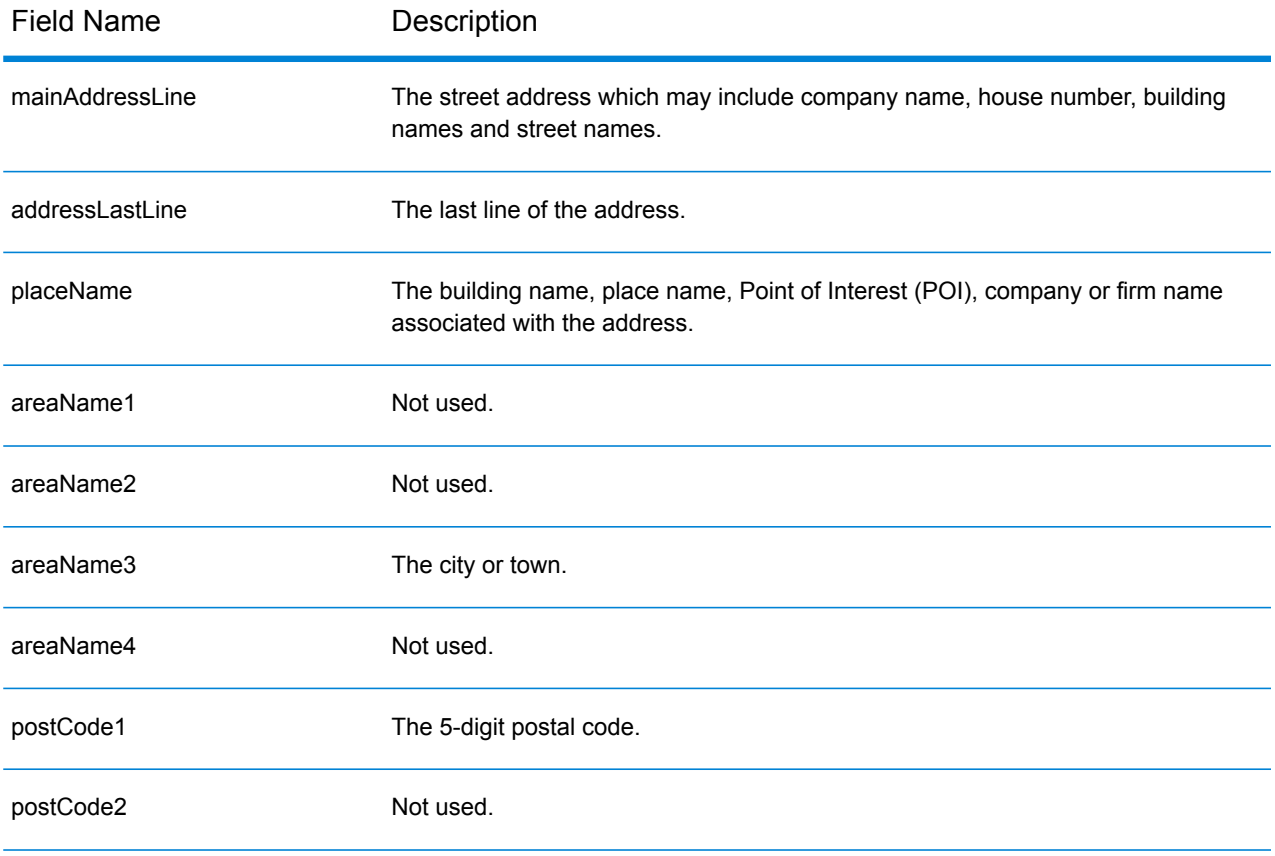

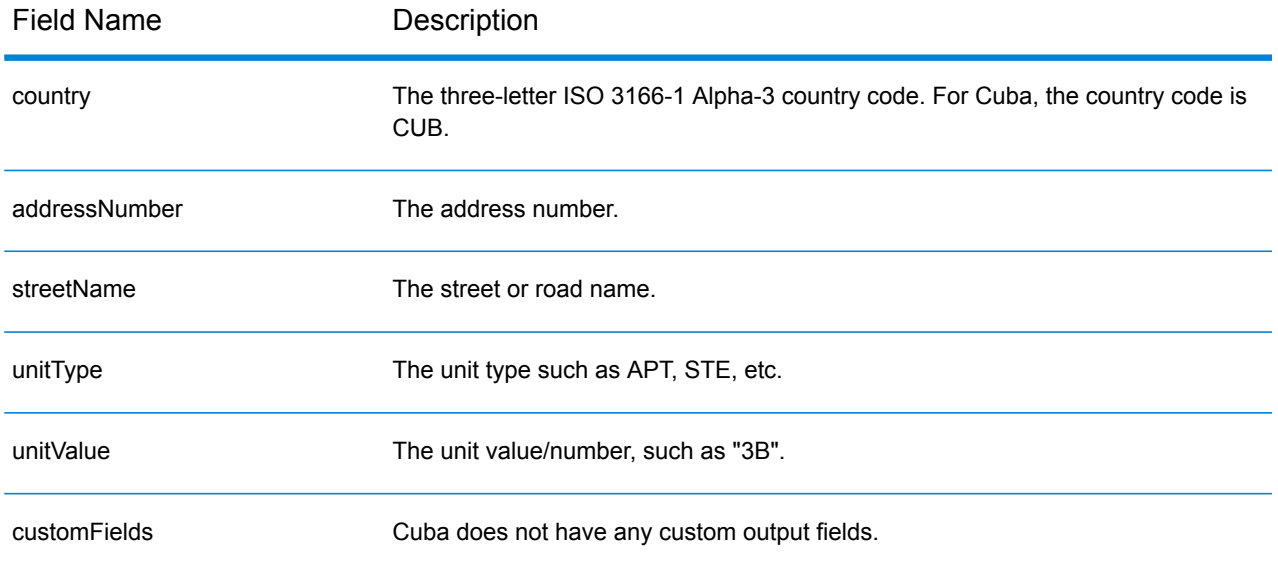

# Cyprus (CYP)

This section defines the supported geocoding datasets, operations, and input and output field information for Cyprus.

# *Supported Geocoding Datasets*

The following table lists the supported geocoding dataset(s) with the available geocoding levels for Cyprus.

**Note:** Custom User Dictionaries are not supported.

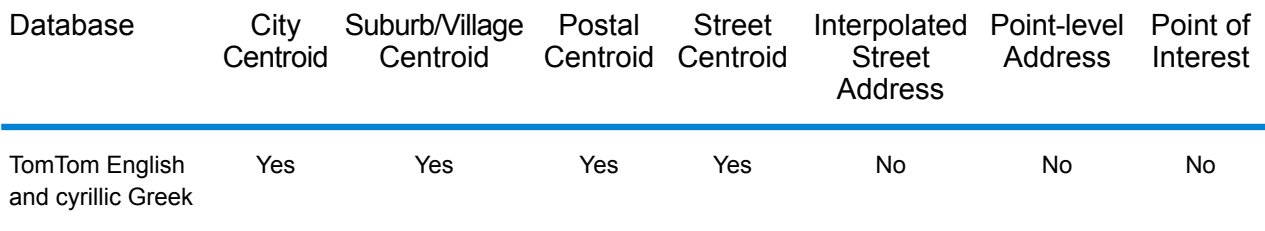

# *Supported Operations*

The following operations are supported for Cyprus:

• **Geocoding**—Takes one or more addresses as input and returns latitude/longitude coordinates and other information.

• **Reverse Geocoding**—Takes one or more latitude and longitude coordinates as input and returns the address of the location.

# *Input Fields*

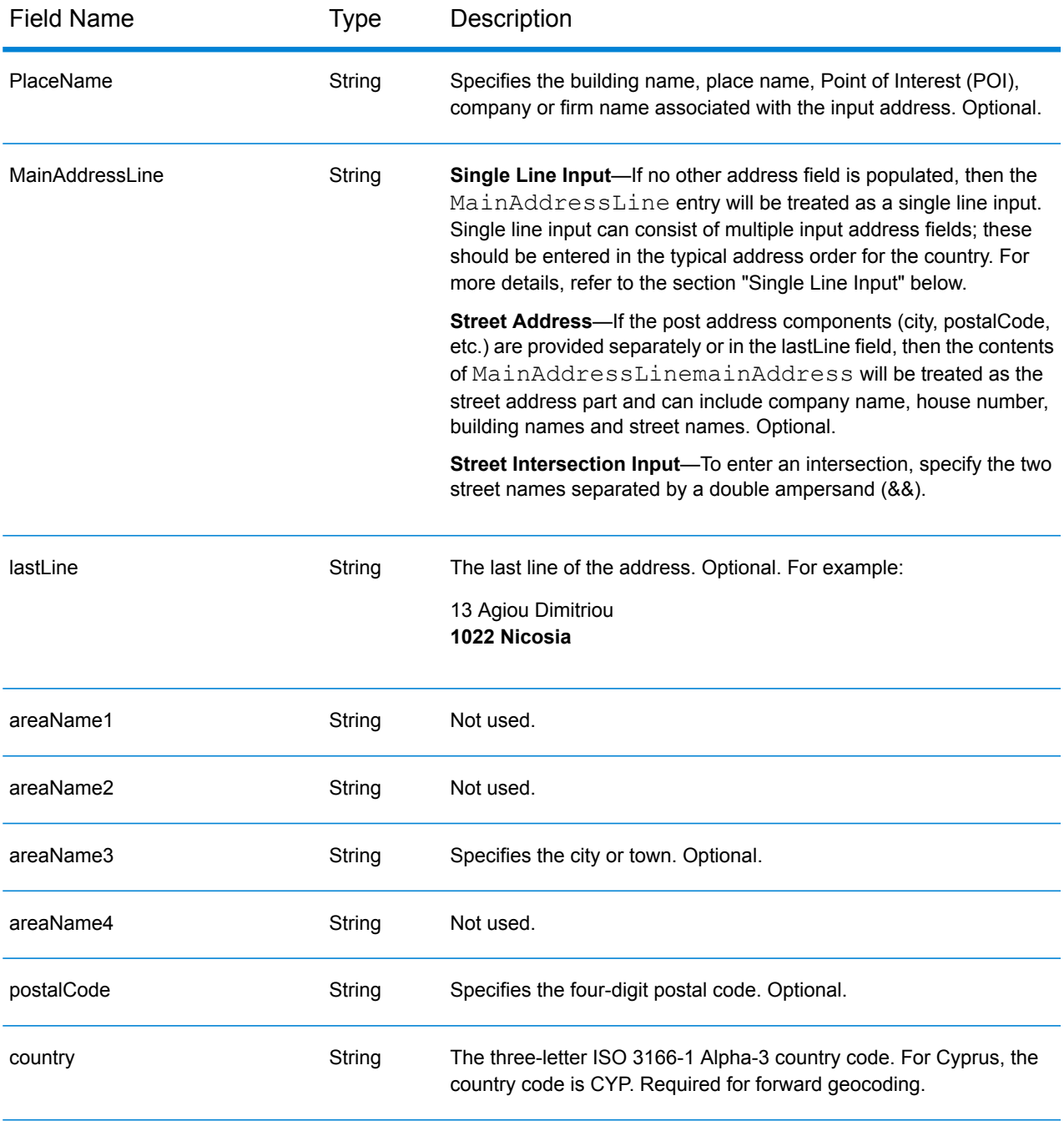

# *Address Guidelines for Cyprus*

Follow these suggestions to ensure that your input address data is in the best format possible for optimum matching and geocoding. For additional information on Cyprus addresses, see the Cyprus Post website: **[http://www.mcw.gov.cy/mcw/postal/dps.nsf/index\\_en/index\\_en?OpenDocument](http://www.mcw.gov.cy/mcw/postal/dps.nsf/index_en/index_en?OpenDocument)**

- **Required fields**—Addresses must contain either a city or postal code.
- **Thoroughfare types**—Thoroughfare types and their common abbreviations are recognized and fully supported on input and output.
- **Common words and abbreviations**—The geocoder recognizes common words, directionals, house number indicators, and abbreviations used in addresses and can geocode these addresses successfully.

# *Single Line Input*

Instead of entering each address component in separate fields, you can enter the entire address in the mainAddress input field with the address elements ordered as follows:

#### *[address\_number][street\_info][postal\_code][area]*

Where:

- *[address\_number]* is optional.
- *[street\_info]* consists of the street name, street type and any pre- or post-directional information (e.g. East, West, etc.). Optional.
- *[postal\_code]* is the postal code.
- *[area]* is the city only, or city plus supporting information, such as state, province, locality.
- Either the *[area]* or *[postal\_code]* is required.

For best results, put a comma between the street information and the last address line information.

#### *Custom Options*

There are no options specific to Cyprus.

## *Parsed AddressOutput Fields*

The following table lists the parsed address fields returned for a candidate located in Cyprus.

To return the Parsed Address fields using Management Console, select one of the following options:

- To return the Parsed Address fields: In the **Country Filters** dropdown menu, select **Global Defaults**. Then, on the **Return Values** tab, select **Parsed Address**.
- To return all output fields: In the **Country Filters** dropdown, select **Global Defaults**. Then, on the **Return Values** tab, select **Return all available information**.

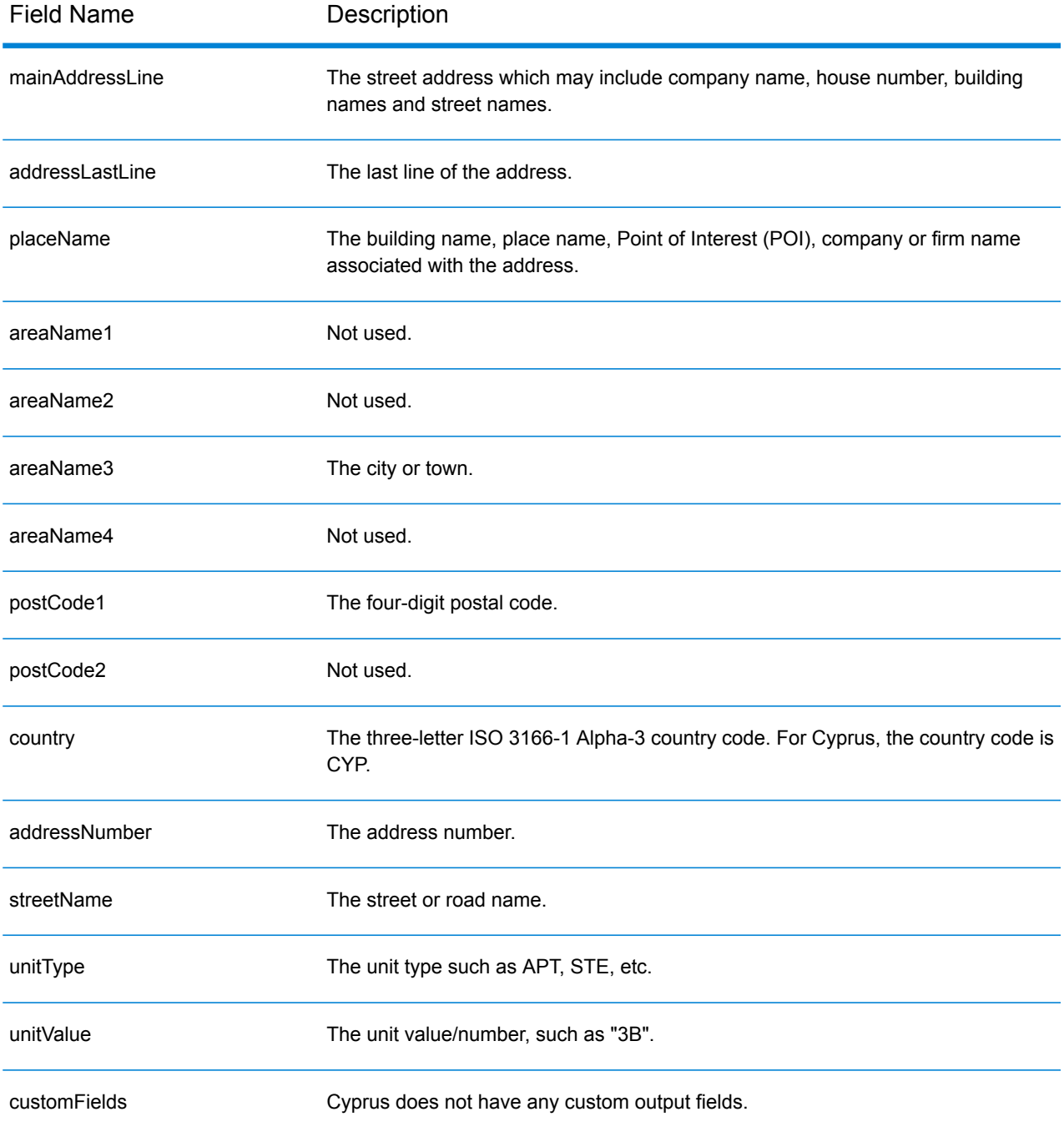
# Czech Republic (CZE)

This section defines the supported geocoding datasets, operations, and input and output field information for the Czech Republic.

## *Supported Geocoding Datasets*

The following table lists the supported geocoding dataset(s) with the available geocoding levels for the Czech Republic.

**Note:** Custom User Dictionaries are supported.

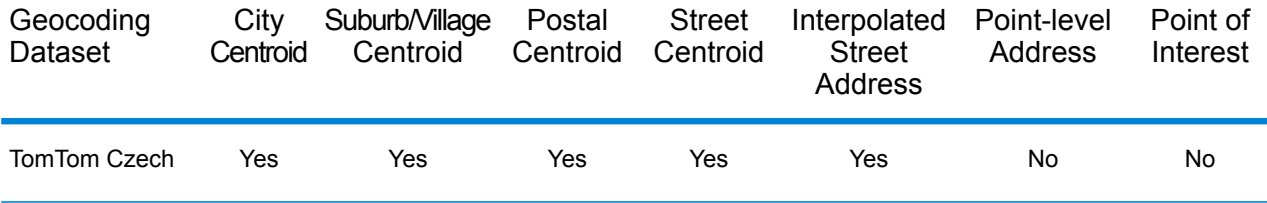

#### *Supported Operations*

The following operations are supported for the Czech Republic:

- **Geocoding**—Takes one or more addresses as input and returns latitude/longitude coordinates and other information.
- **Reverse Geocoding**—Takes one or more latitude and longitude coordinates as input and returns the address of the location.

#### *Input Fields*

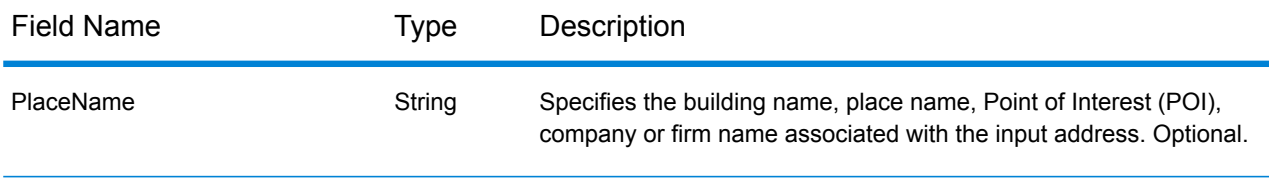

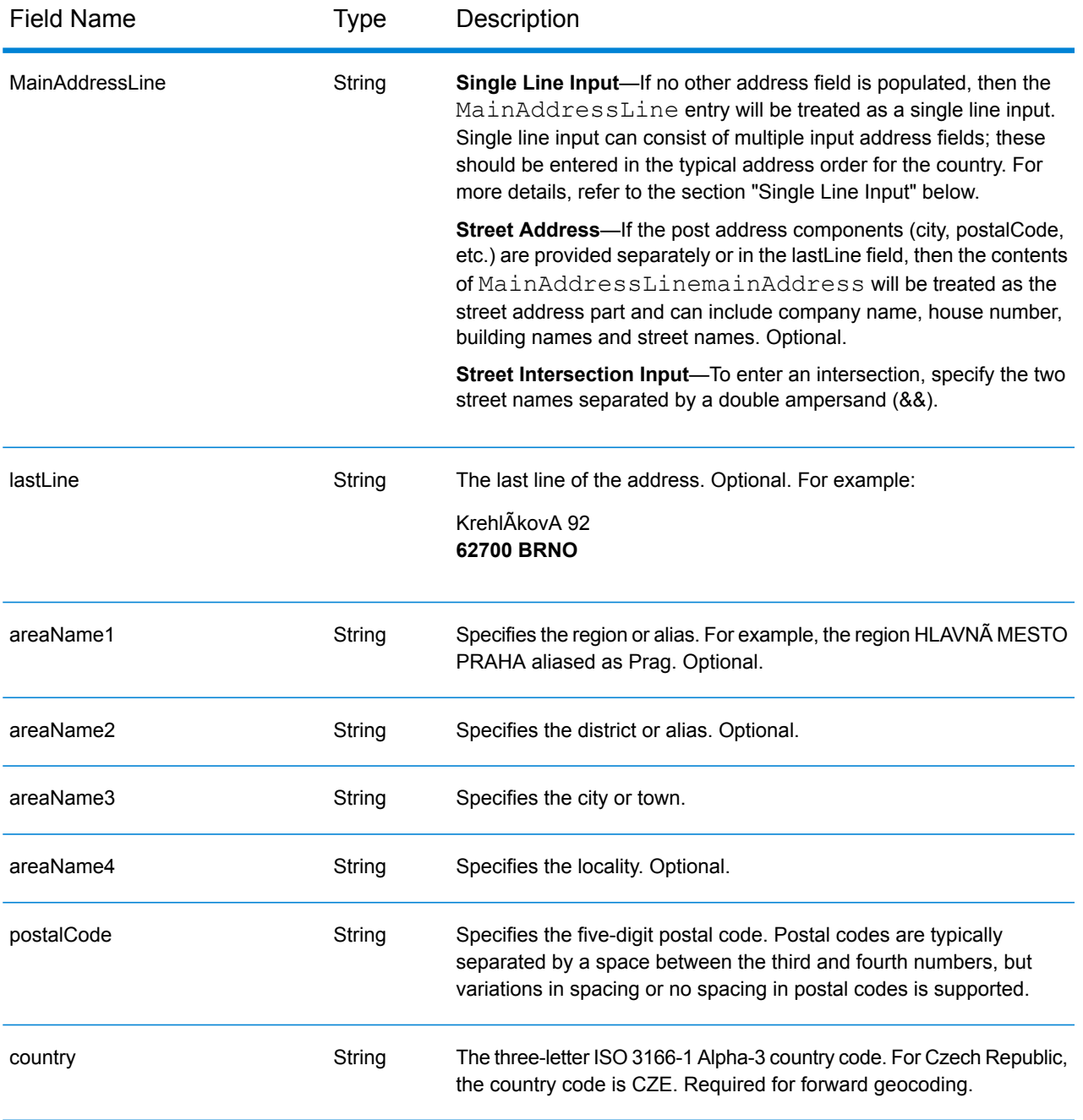

## *Address Guidelines for Czech Republic*

Follow these suggestions to ensure that your input address data is in the best format possible for optimum matching and geocoding. For additional information on Czech addresses, see the Czech Republic Postal Service website: **<http://www.ceskaposta.cz/en/>**.

- **Required fields**—Addresses must contain either a city or a postal code.
- **Aliases for town, district, and region names**—Aliases for town, district, and region names are supported.

• **Thoroughfare types**—Thoroughfare types (pre and post thoroughfare types) and their common abbreviations are recognized and fully supported on input and output.

## *Single Line Input*

Instead of entering each address component in separate fields, you can enter the entire address in the mainAddress input field with the address elements ordered as follows:

*[street\_info][address\_number][areaName4][postal\_code][areaName3]*

Where:

- *[street\_info]* consists of the street name, street type and any unit type, unit value or pre- or post-directional information (e.g. East, West, etc.).
- *[address\_number]* is optional.
- *[areaName4]* is the locality.
- *[postal\_code]* is the postal code.
- *[areaName3]* is the city or town.
- Either the *[areaName3]* field or *[postal\_code]* is required.

For best results, put a comma between street information and the lastline (e.g. city and postal) information.

#### *Custom Options*

There are no options specific to the Czech Republic.

#### *Parsed Address Output Fields*

The following table lists the parsed address fields returned for a candidate located in the Czech Republic.

To return the Parsed Address fields using Management Console, select one of the following options:

- To return the Parsed Address fields: In the **Country Filters** dropdown menu, select **Global Defaults**. Then, on the **Return Values** tab, select **Parsed Address**.
- To return all output fields: In the **Country Filters** dropdown, select **Global Defaults**. Then, on the **Return Values** tab, select **Return all available information**.

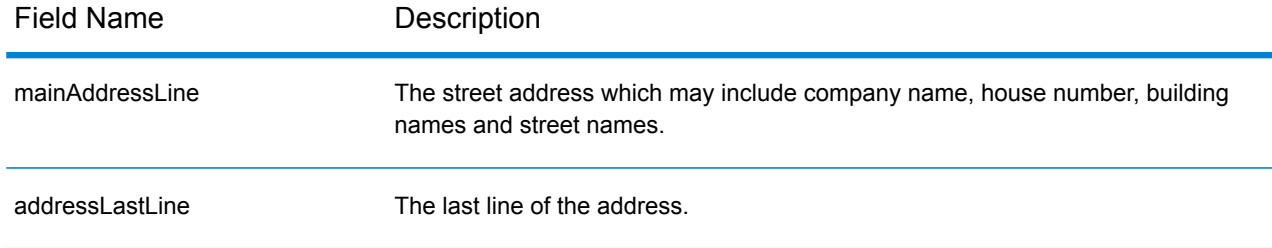

## Country-Specific Information

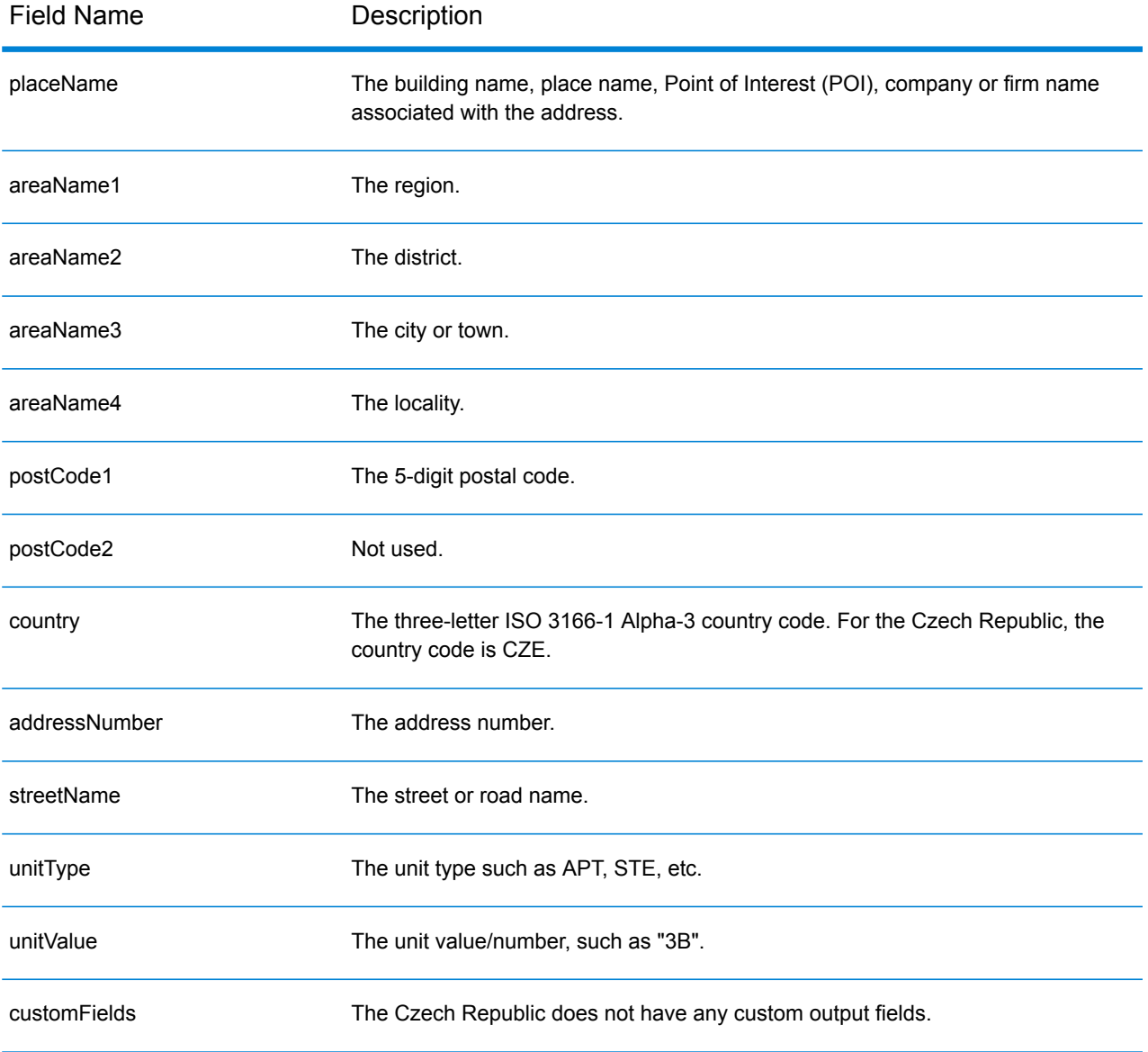

# Denmark (DNK)

This section defines the supported geocoding datasets, operations, and input and output field information for Denmark.

## *Supported Geocoding Datasets*

The following table lists the supported geocoding dataset(s) with the available geocoding levels for Denmark.

**Note:** Custom User Dictionaries are supported.

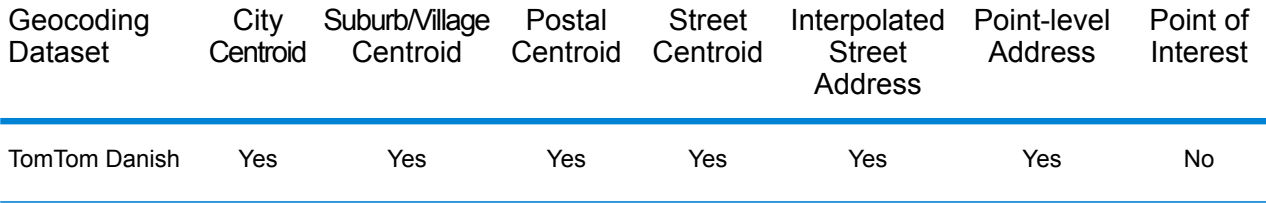

## *Supported Operations*

The following operations are supported for Denmark:

- **Geocoding**—Takes one or more addresses as input and returns latitude/longitude coordinates and other information.
- **Reverse Geocoding**—Takes one or more latitude and longitude coordinates as input and returns the address of the location.

## *Input Fields*

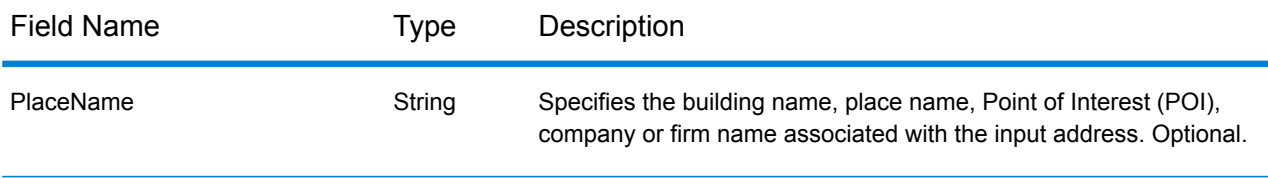

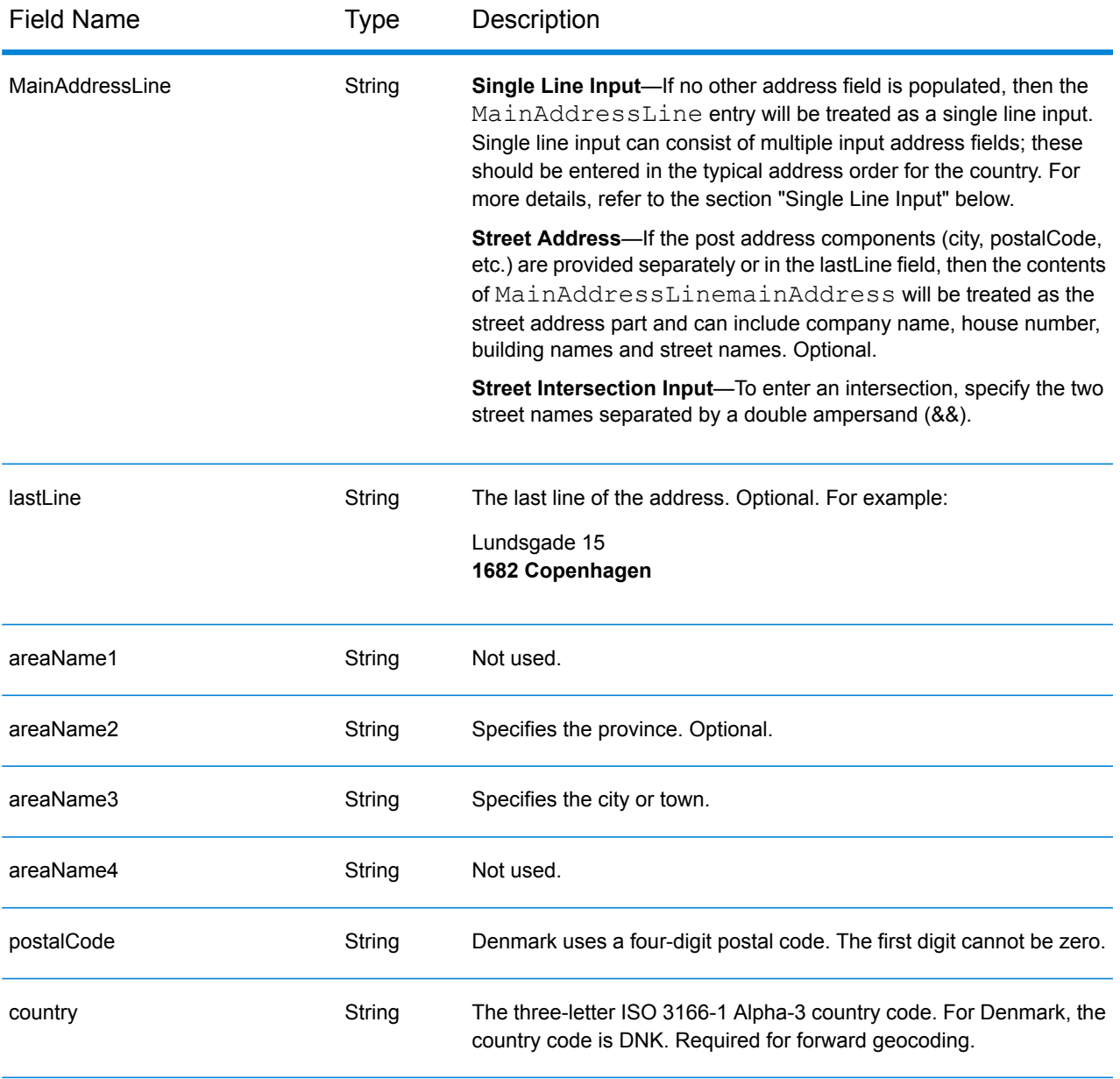

## *Address Guidelines for Denmark*

Follow these suggestions to ensure that your input address data is in the best format possible for optimum matching and geocoding. For additional information about the Denmark postal system, see the Post Danmark website: **[www.postdanmark.dk](http://www.postdanmark.dk/)**.

- **Required fields**—Addresses must contain either a city or a postal code.
- **Supported languages**—Danish and English language aliases are supported for major town/municipality names. For example, Copenhagen (English) is equivalent to København (Danish).
- **Thoroughfare types**—Thoroughfare types and their common abbreviations are recognized and fully supported on input and output. Following is a list of recognized thoroughfare types. This is not a complete list. Additional thoroughfare types may also be recognized.

ALL $E =$ alle ANLAEG=anlaeg ANLEAG=anleag BAKKEN=bakken BANEN=banen BASTION=bastion BOUL=boulevard BOULEVARD=bulevardi BRO=bro BROEN=bro BUEN=buen BULEVARDI=bulevardi DAMMEN=dammen DOSSERING=dossering GAARD=garrd GADE=gade GANGEN=gangen GARD=gard GÂRD=gard GET=get HAVE=have HAVN=havn HOEJEN=hojen HOJEN=højen HøJEN=højen HOLMEN=holmen HUSET=huset KAER=kaer KEAR=kear KRAENTEN=kraeten KREANTEN=kreanten LAENGEN=laengen LEANGEN=leangen MARKEN=marken PARK=parken PARKEN=parken PASSAGEN=passagen PLADS=plads SIDEN=siden STIEN=stien STRAEDE=straede STREADE=streade SVINGET=svinget TOFTEN=toften TORV=torv

VAENGE=vaenge VANGEN=vangen VARDEN=varden VEANGE=veange VEJ=vej

- **Numbers, numeric equivalents, and ordinals**—Numbered streets are mapped to the named equivalents. Ordinals are also recognized in input addresses.
- **Common words and abbreviations**—Common words, directionals, house number indicators, and abbreviations used in addresses are supported.

## *Single Line Input*

Instead of entering each address component in separate fields, you can enter the entire address in the mainAddress input field with the address elements ordered as follows:

#### *[street\_info][address\_number][postal\_code][area]*

Where:

- *[street\_info]* consists of the street name, street type and any pre- or post-directional information (e.g. East, West, etc.). Optional.
- *[address\_number]* is optional.
- *[postal\_code]* is the postal code.
- *[area]* is the city only, or city plus supporting information, such as state, province, locality.
- Either the *[area]* or *[postal\_code]* is required.

For best results, put a comma between the street information and the last address line information.

#### *Custom Options*

There are no options specific to Denmark.

## *Parsed Address Output Fields*

The following table lists the parsed address fields returned for a candidate located in Denmark.

To return the Parsed Address fields using Management Console, select one of the following options:

- To return the Parsed Address fields: In the **Country Filters** dropdown menu, select **Global Defaults**. Then, on the **Return Values** tab, select **Parsed Address**.
- To return all output fields: In the **Country Filters** dropdown, select **Global Defaults**. Then, on the **Return Values** tab, select **Return all available information**.

## Country-Specific Information

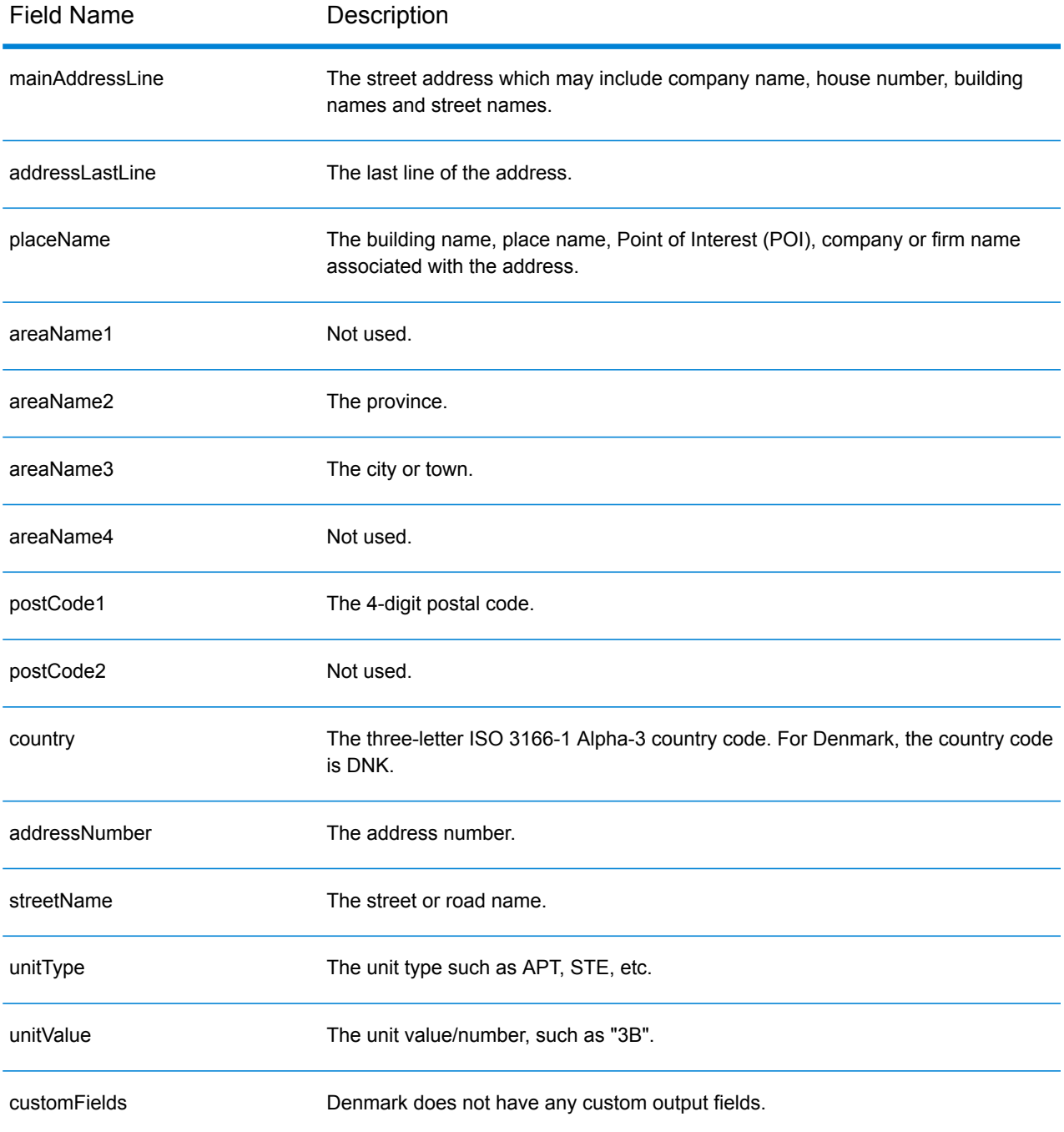

# Dominican Republic (DOM)

This section defines the supported geocoding datasets, operations, and input and output field information for the Dominican Republic.

## *Supported Geocoding Datasets*

The following table lists the supported geocoding dataset(s) with the available geocoding levels for the Dominican Republic.

**Note:** Custom User Dictionaries are not supported.

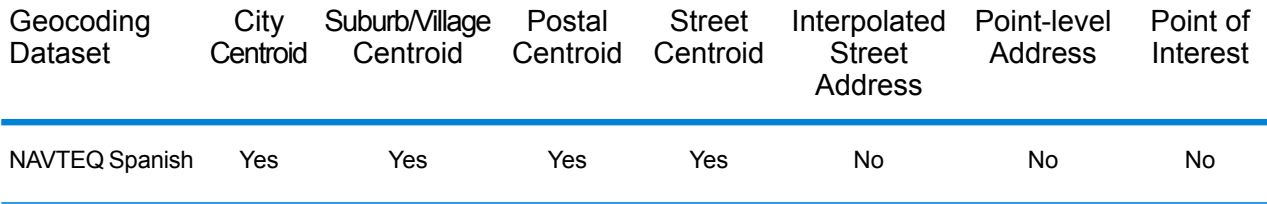

## *Supported Operations*

The following operations are supported for the Dominican Republic:

- **Geocoding**—Takes one or more addresses as input and returns latitude/longitude coordinates and other information.
- **Reverse Geocoding**—Takes one or more latitude and longitude coordinates as input and returns the address of the location.

## *Input Fields*

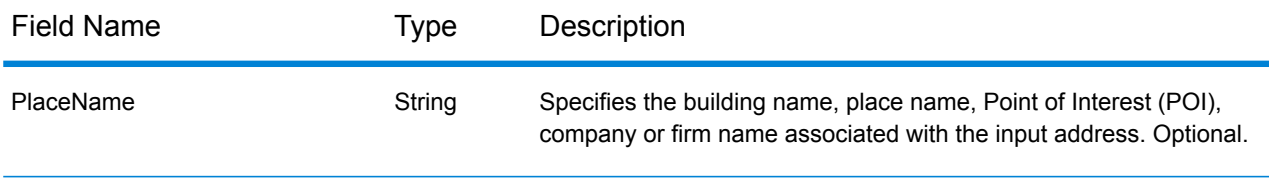

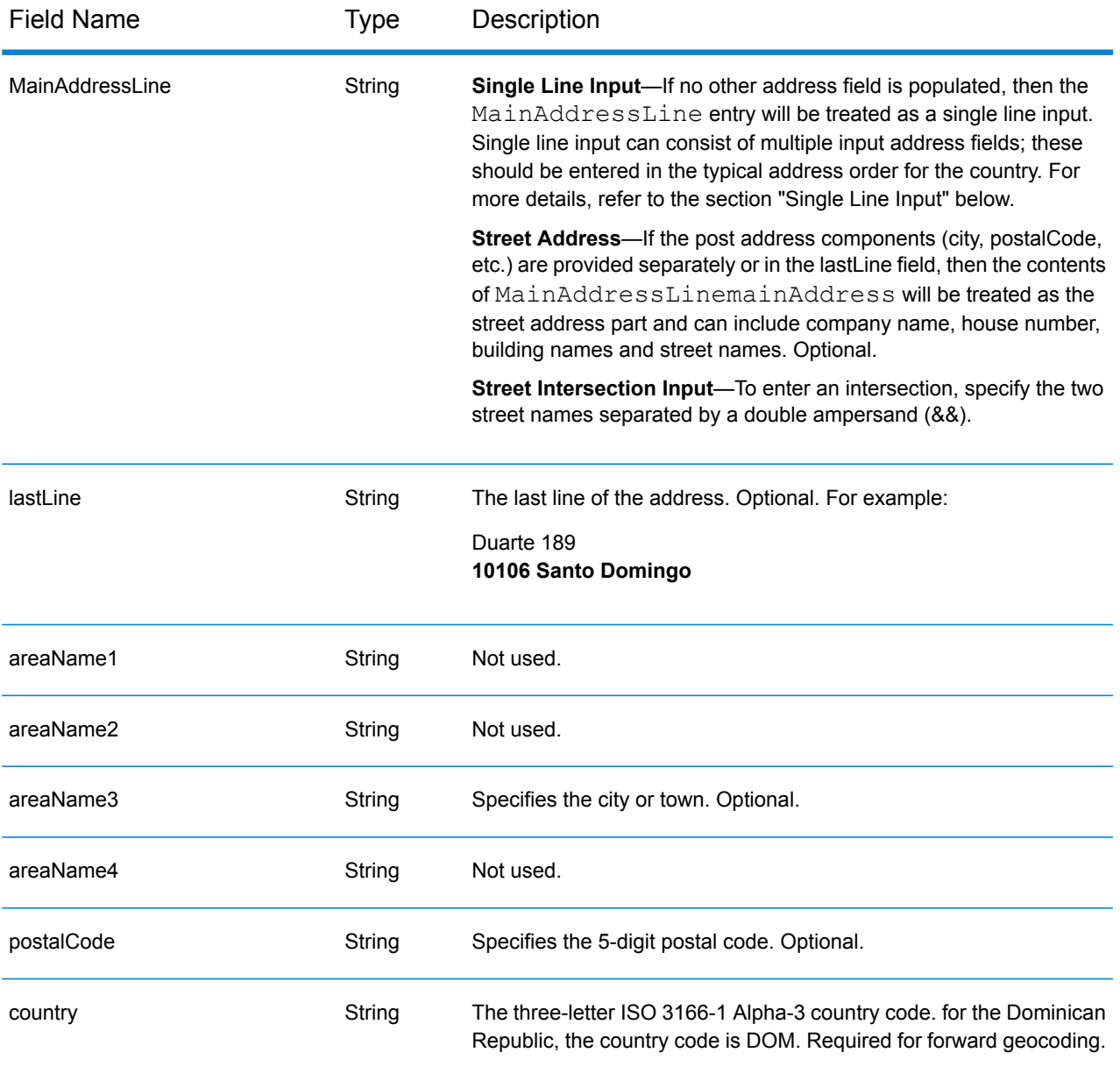

## *Single Line Input*

Instead of entering each address component in separate fields, you can enter the entire address in the mainAddress input field with the address elements ordered as follows:

*[street\_info][address\_number][postal\_code][area]*

Where:

- *[street\_info]* consists of the street name, street type and any pre- or post-directional information (e.g. East, West, etc.). Optional.
- *[address\_number]* is optional.
- *[postal\_code]* is the postal code.
- *[area]* is the city only, or city plus supporting information, such as state, province, locality.
- Either the *[area]* or *[postal\_code]* is required.

For best results, put a comma between the street information and the last address line information.

#### *Custom Options*

There are no options specific to the Dominican Republic.

#### *Parsed Address Output Fields*

The following table lists the parsed address fields returned for a candidate located in the Dominican Republic.

To return the Parsed Address fields using Management Console, select one of the following options:

- To return the Parsed Address fields: In the **Country Filters** dropdown menu, select **Global Defaults**. Then, on the **Return Values** tab, select **Parsed Address**.
- To return all output fields: In the **Country Filters** dropdown, select **Global Defaults**. Then, on the **Return Values** tab, select **Return all available information**.

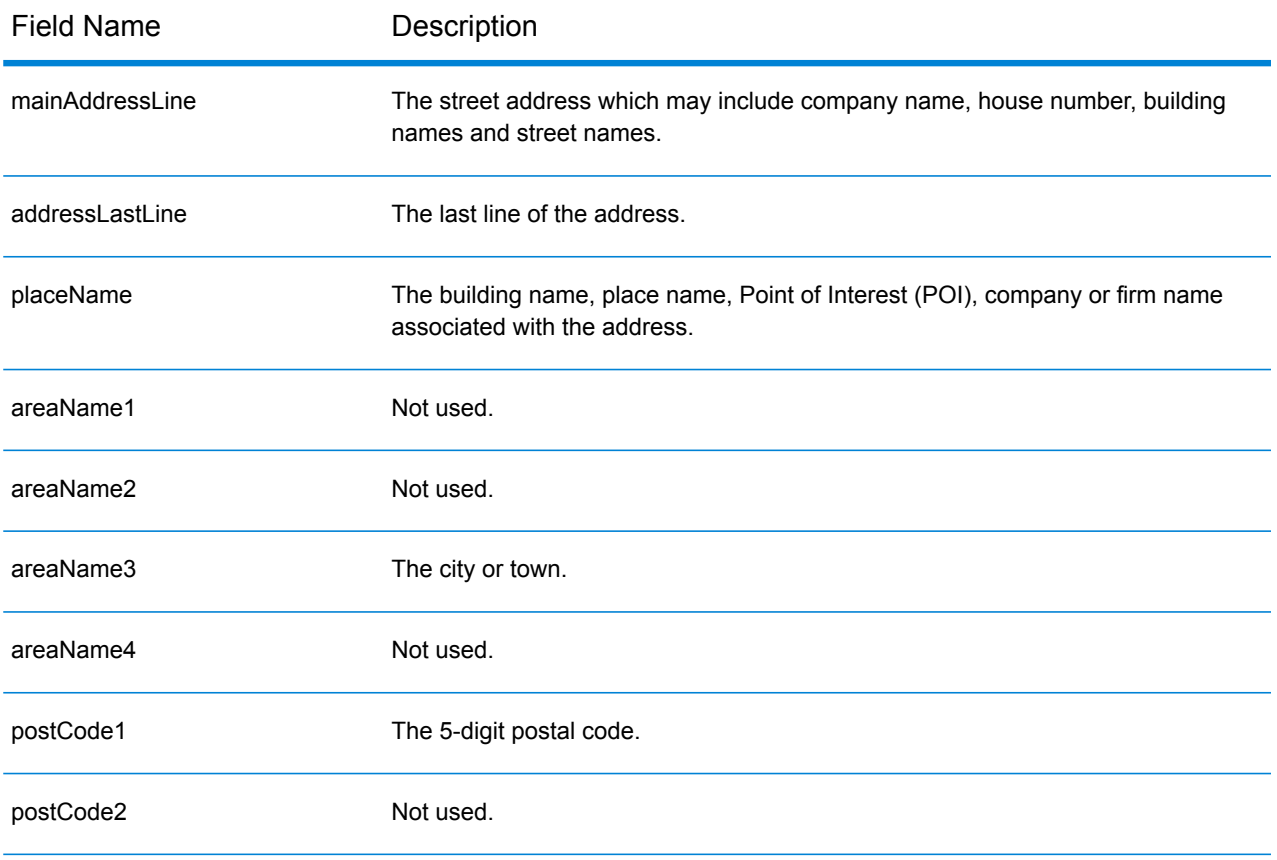

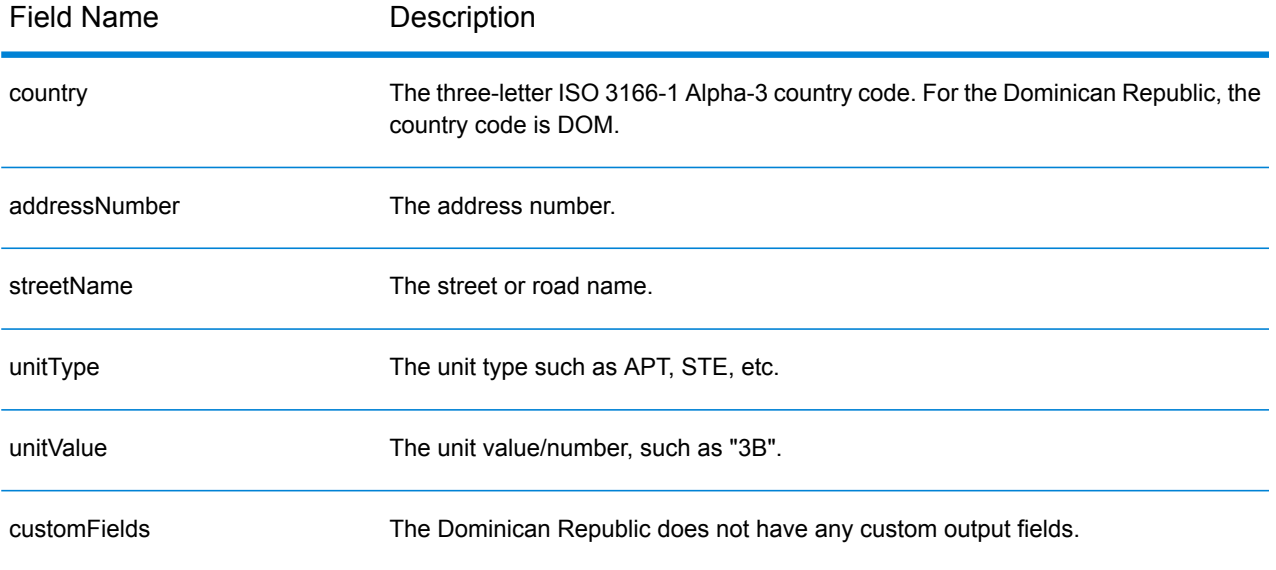

# Ecuador (ECU)

This section defines the supported geocoding datasets, operations, and input and output field information for Ecuador.

### *Supported Geocoding Datasets*

The following table lists the supported geocoding dataset(s) with the available geocoding levels for Ecuador.

**Note:** Custom User Dictionaries are not supported.

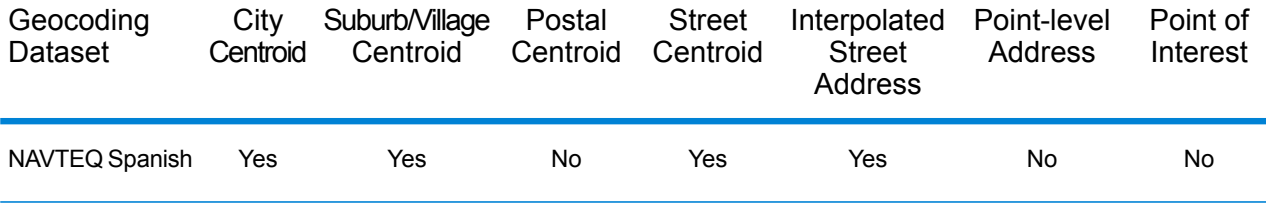

#### *Supported Operations*

The following operations are supported for Ecuador:

- **Geocoding**—Takes one or more addresses as input and returns latitude/longitude coordinates and other information.
- **Reverse Geocoding**—Takes one or more latitude and longitude coordinates as input and returns the address of the location.

#### *Input Fields*

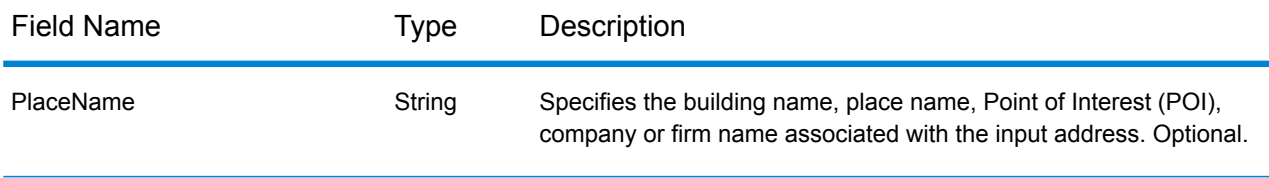

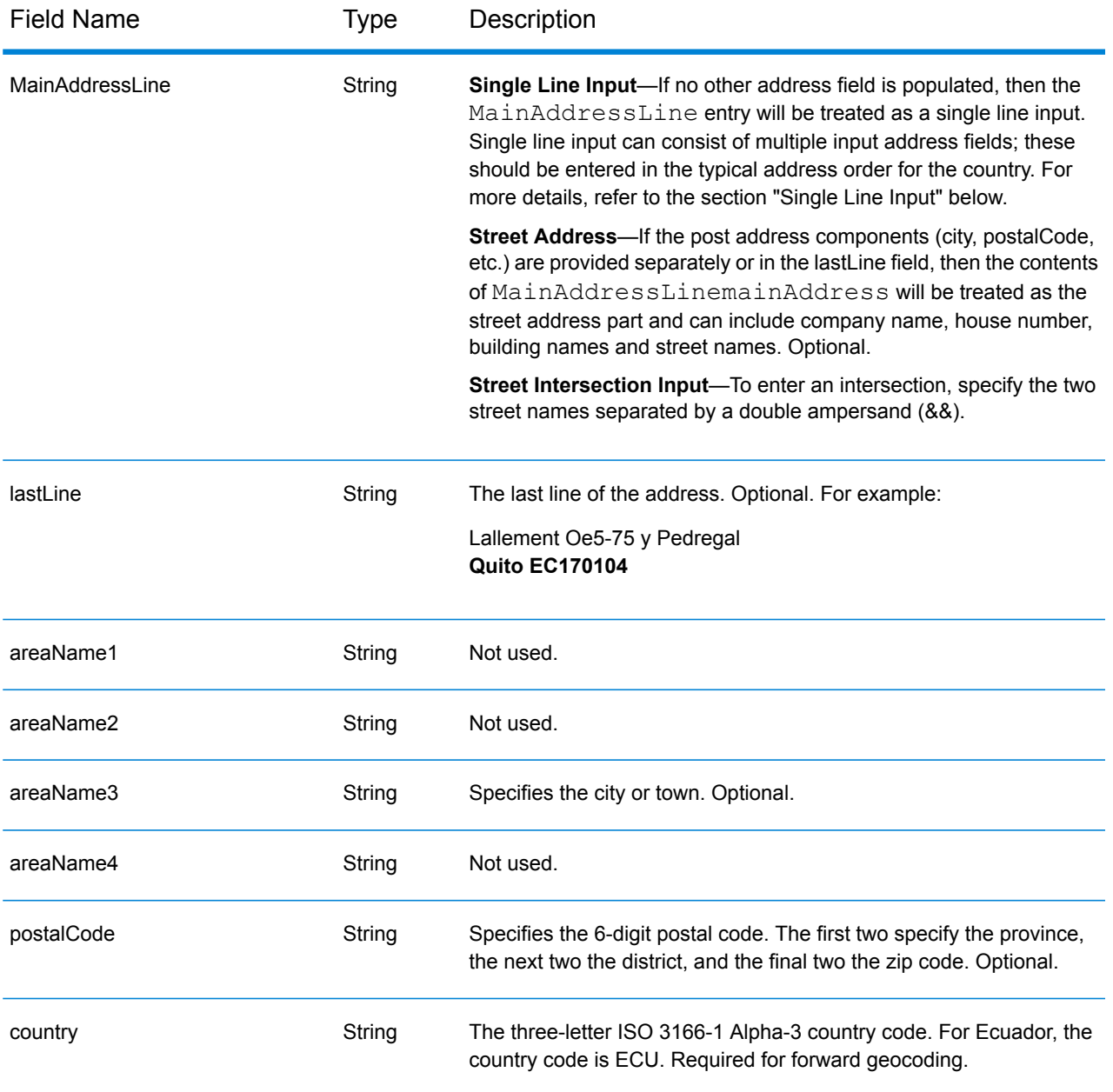

## *Single Line Input*

Instead of entering each address component in separate fields, you can enter the entire address in the mainAddress input field with the address elements ordered as follows:

*[street\_info][address\_number][area][postal\_code]*

Where:

- *[street\_info]* consists of the street name, street type and any pre- or post-directional information (e.g. East, West, etc.). Optional.
- *[address\_number]* is optional.
- *[area]* is the city only, or city plus supporting information, such as state, province, locality.
- *[postal\_code]* is the postal code.
- Either the *[area]* or *[postal\_code]* is required.

For best results, put a comma between the street information and the last address line information.

#### *Custom Options*

There are no options specific to Ecuador.

#### *Parsed Address Output Fields*

The following table lists the parsed address fields returned for a candidate located in Ecuador.

To return the Parsed Address fields using Management Console, select one of the following options:

- To return the Parsed Address fields: In the **Country Filters** dropdown menu, select **Global Defaults**. Then, on the **Return Values** tab, select **Parsed Address**.
- To return all output fields: In the **Country Filters** dropdown, select **Global Defaults**. Then, on the **Return Values** tab, select **Return all available information**.

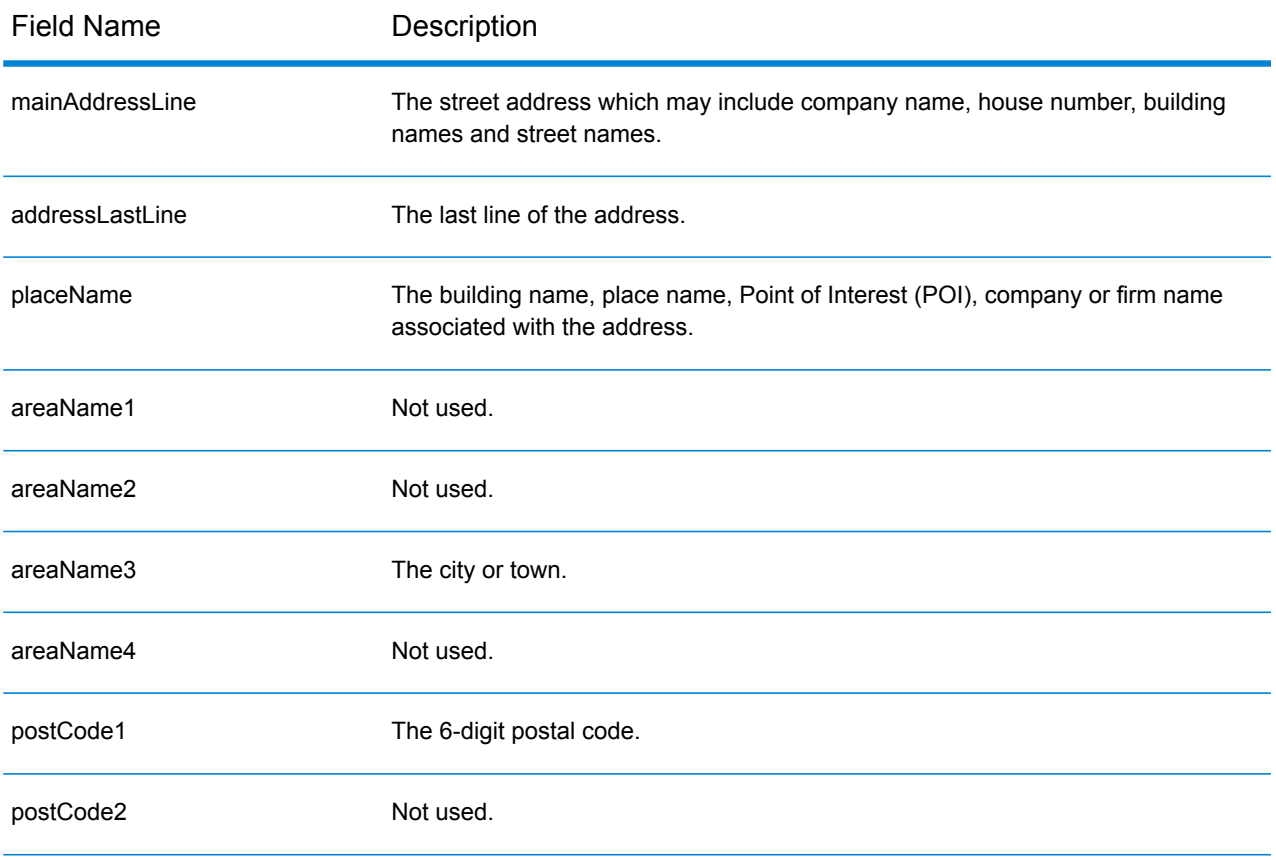

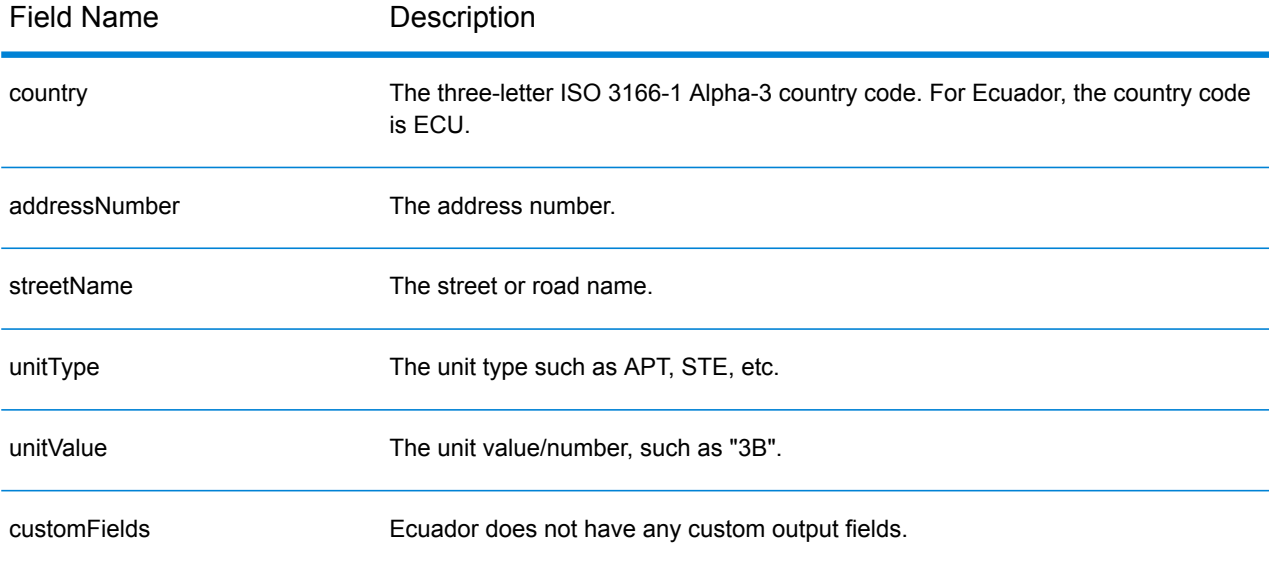

# Egypt (EGY)

This section defines the supported geocoding datasets, operations, and input and output field information for Egypt.

## *Supported Geocoding Datasets*

The following table lists the supported geocoding dataset(s) with the available geocoding levels for Egypt.

**Note:** Custom User Dictionaries are not supported.

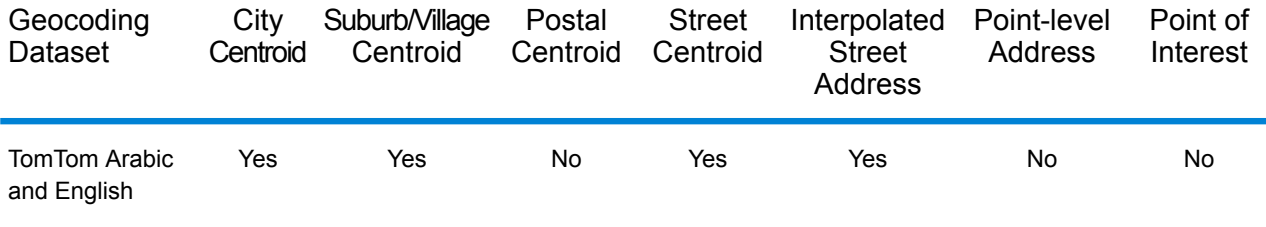

### *Supported Operations*

The following operations are supported for Egypt:

- **Geocoding**—Takes one or more addresses as input and returns latitude/longitude coordinates and other information.
- **Reverse Geocoding**—Takes one or more latitude and longitude coordinates as input and returns the address of the location.

#### *Input Fields*

The input address may contain some or all of the following address elements.

**Note:** The Arabic character set is also supported.

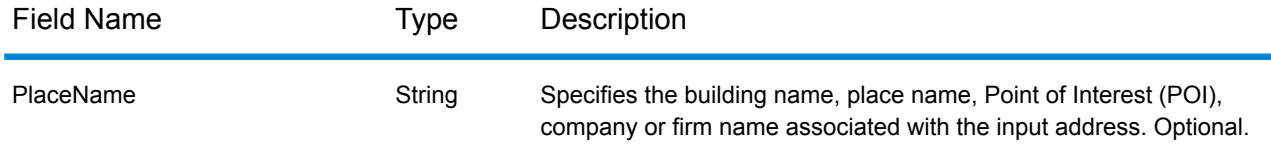

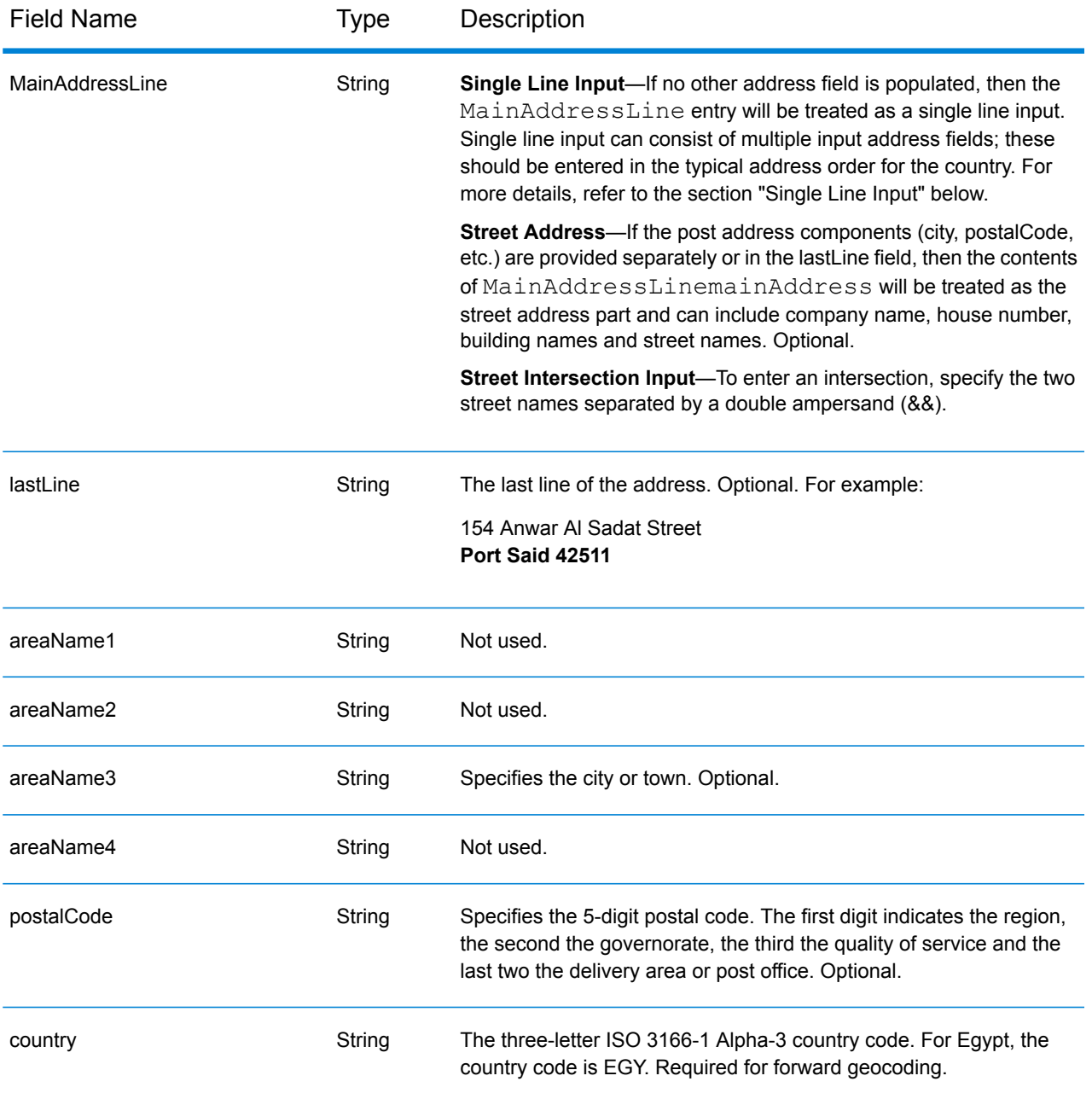

# *Single Line Input*

Instead of entering each address component in separate fields, you can enter the entire address in the mainAddress input field with the address elements ordered as follows:

*[address\_number][street\_info][area][postal\_code]*

Where:

• *[address\_number]* is optional.

- *[street info]* consists of the street name, street type and any pre- or post-directional information (e.g. East, West, etc.). Optional.
- *[area]* is the city only, or city plus supporting information, such as state, province, locality.
- *[postal\_code]* is the postal code.
- Either the *[area]* or *[postal\_code]* is required.

For best results, put a comma between the street information and the last address line information.

#### *Custom Options*

There are no options specific to Egypt.

## *Parsed Address Output Fields*

The following table lists the parsed address fields returned for a candidate located in Egypt.

To return the Parsed Address fields using Management Console, select one of the following options:

- To return the Parsed Address fields: In the **Country Filters** dropdown menu, select **Global Defaults**. Then, on the **Return Values** tab, select **Parsed Address**.
- To return all output fields: In the **Country Filters** dropdown, select **Global Defaults**. Then, on the **Return Values** tab, select **Return all available information**.

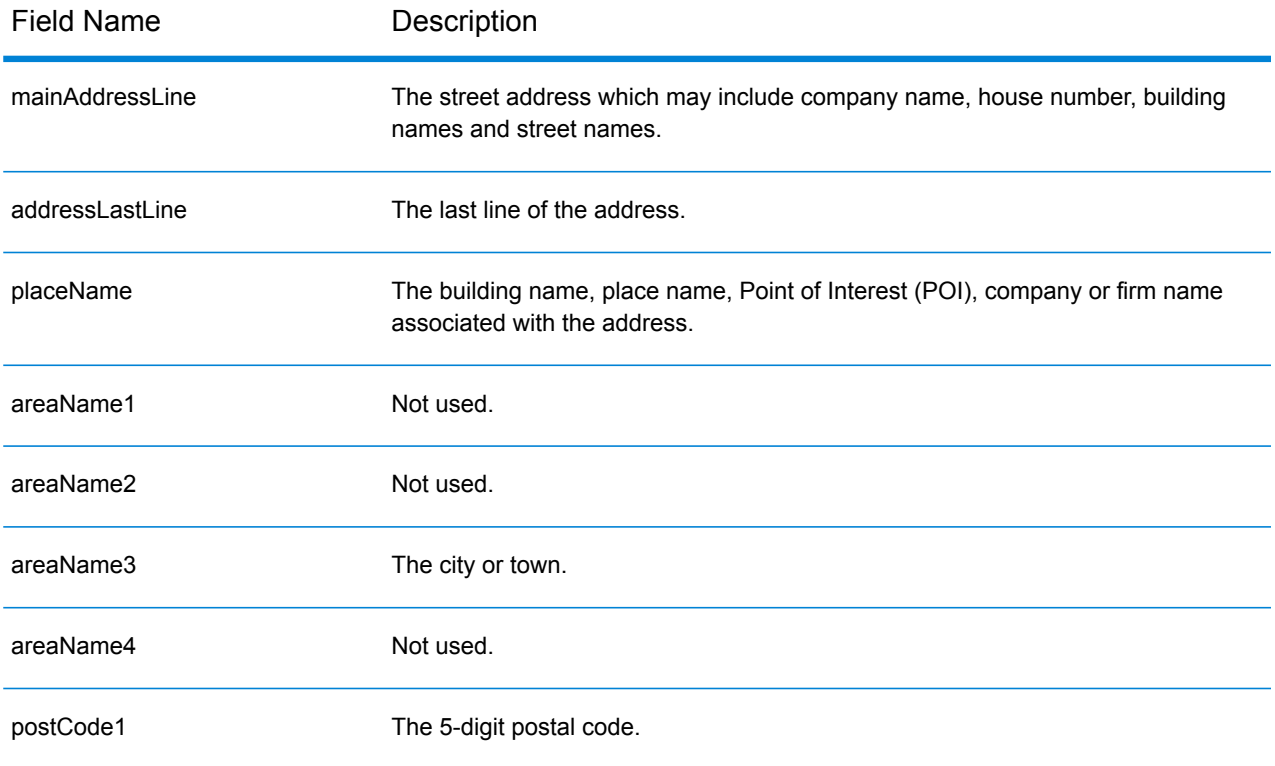

## Country-Specific Information

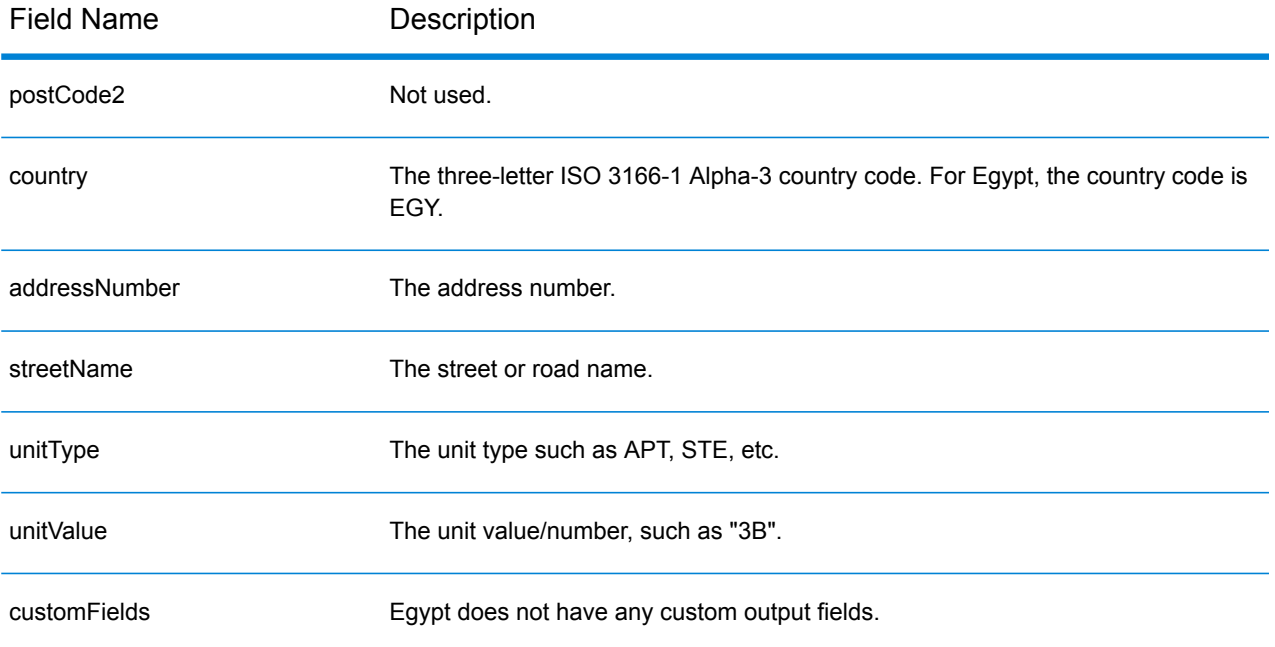

# El Salvador (SLV)

This section defines the supported geocoding datasets, operations, and input and output field information for El Salvador.

## *Supported Geocoding Datasets*

The following table lists the supported geocoding dataset(s) with the available geocoding levels for El Salvador.

**Note:** Custom User Dictionaries are not supported.

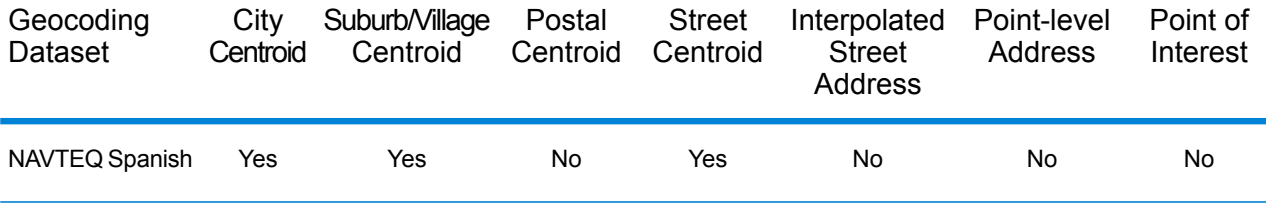

## *Supported Operations*

The following operations are supported for El Salvador:

- **Geocoding**—Takes one or more addresses as input and returns latitude/longitude coordinates and other information.
- **Reverse Geocoding**—Takes one or more latitude and longitude coordinates as input and returns the address of the location.

## *Input Fields*

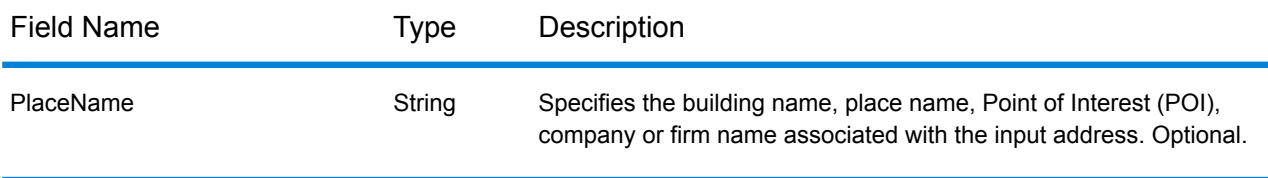

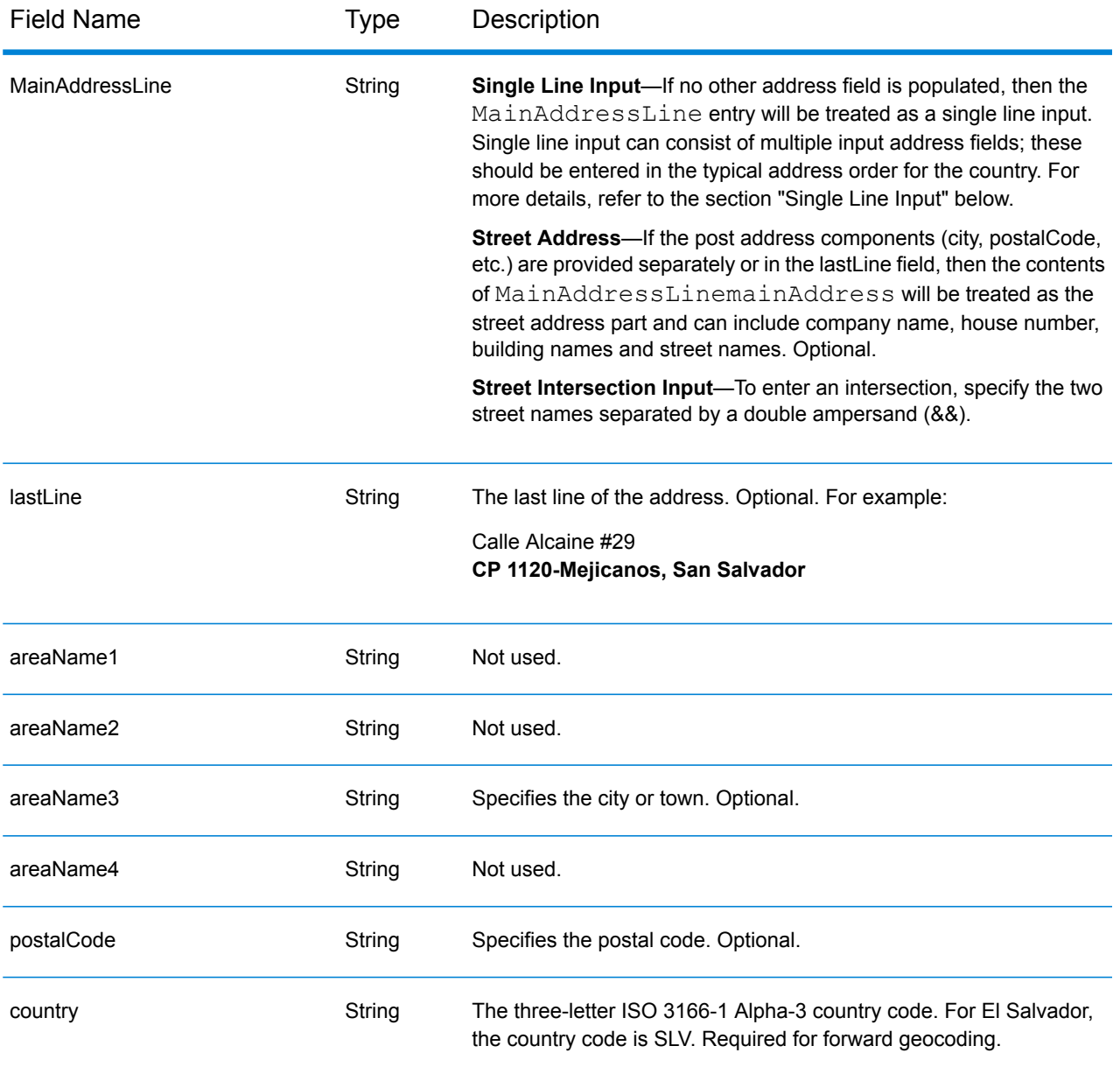

## *Single Line Input*

Instead of entering each address component in separate fields, you can enter the entire address in the mainAddress input field with the address elements ordered as follows:

## *[street\_info][address\_number][postal\_code][area]*

Where:

- *[street\_info]* consists of the street name, street type and any pre- or post-directional information (e.g. East, West, etc.). Optional.
- *[address\_number]* is optional.
- *[postal\_code]* is the postal code.
- *[area]* is the city only, or city plus supporting information, such as state, province, locality.
- Either the *[area]* or *[postal\_code]* is required.

For best results, put a comma between the street information and the last address line information.

#### *Custom Options*

There are no options specific to El Salvador.

#### *Parsed Address Output Fields*

The following table lists the parsed address fields returned for a candidate located in El Salvador.

To return the Parsed Address fields using Management Console, select one of the following options:

- To return the Parsed Address fields: In the **Country Filters** dropdown menu, select **Global Defaults**. Then, on the **Return Values** tab, select **Parsed Address**.
- To return all output fields: In the **Country Filters** dropdown, select **Global Defaults**. Then, on the **Return Values** tab, select **Return all available information**.

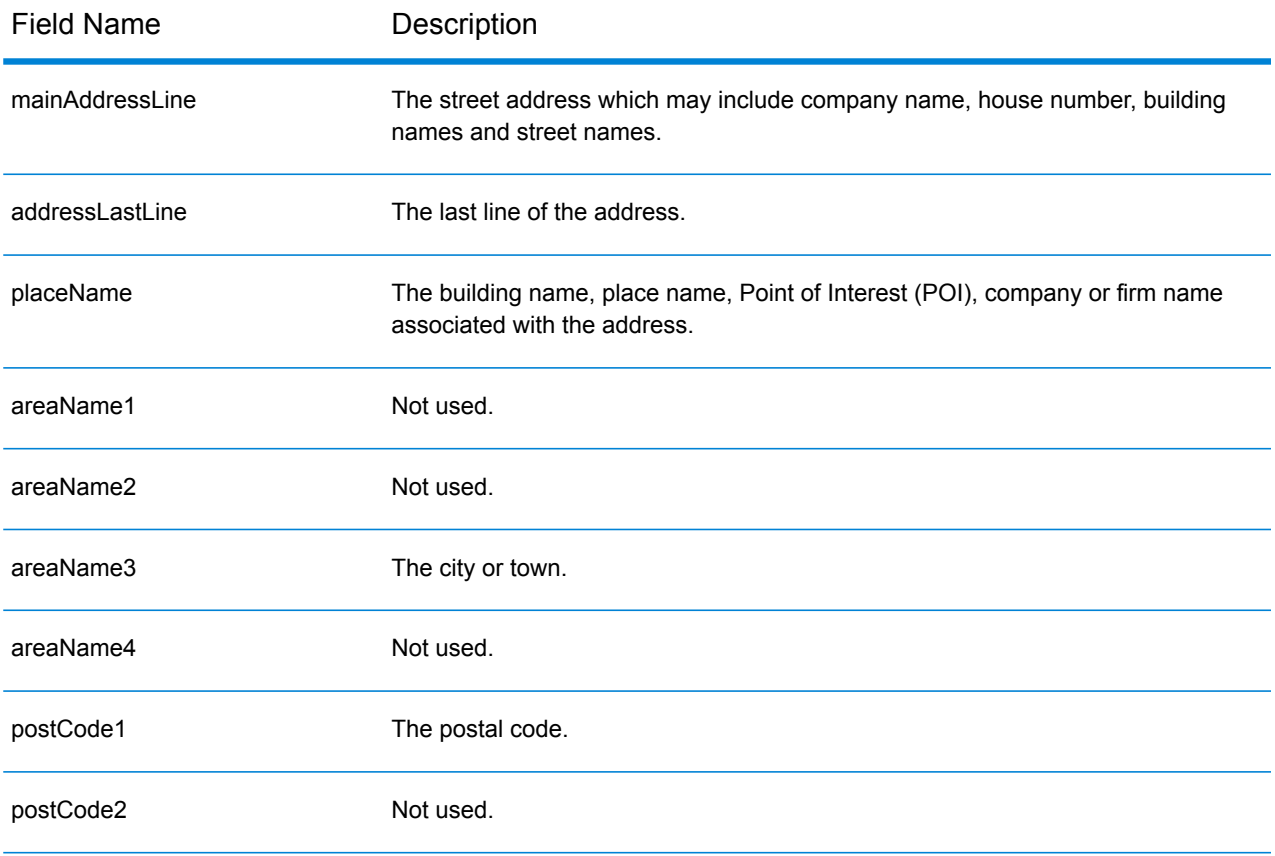

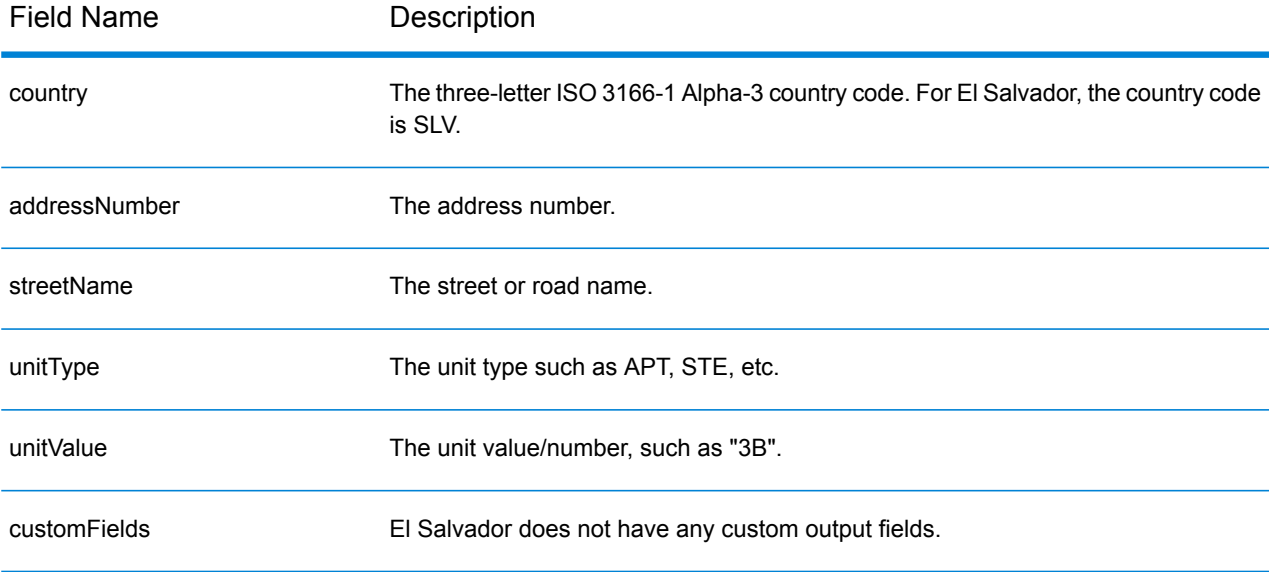

# Estonia (EST)

This section defines the supported geocoding datasets, operations, and input and output field information for Estonia.

## *Supported Geocoding Datasets*

The following table lists the supported geocoding dataset(s) with the available geocoding levels for Estonia.

**Note:** Custom User Dictionaries are not supported.

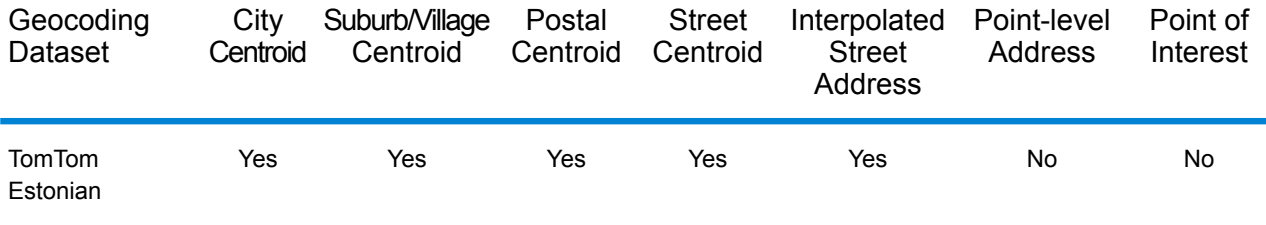

## *Supported Operations*

The following operations are supported for Estonia:

- **Geocoding**—Takes one or more addresses as input and returns latitude/longitude coordinates and other information.
- **Reverse Geocoding**—Takes one or more latitude and longitude coordinates as input and returns the address of the location.

## *Input Fields*

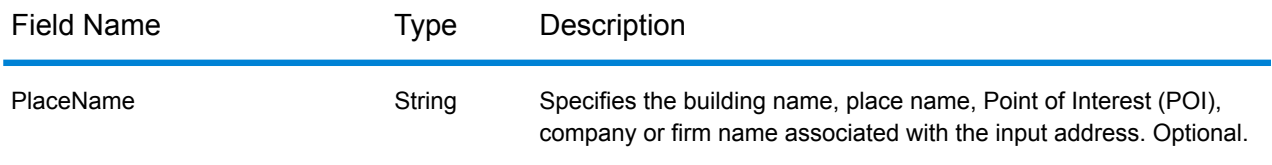

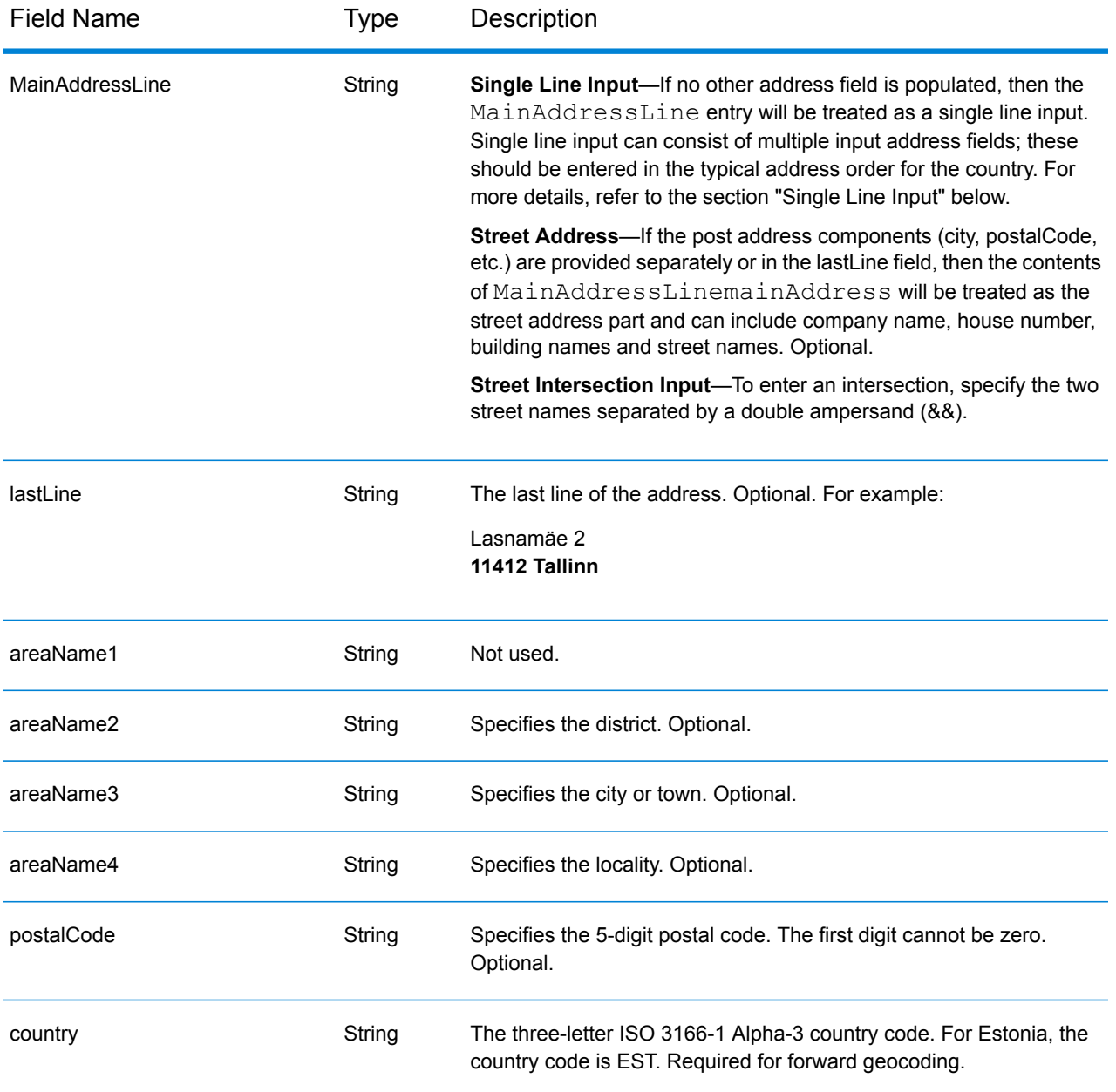

## *Single Line Input*

Instead of entering each address component in separate fields, you can enter the entire address in the mainAddress input field with the address elements ordered as follows:

## *[street\_info][address\_number][postal\_code][area]*

Where:

- *[street\_info]* consists of the street name, street type and any pre- or post-directional information (e.g. East, West, etc.). Optional.
- *[address\_number]* is optional.
- *[postal\_code]* is the postal code.
- *[area]* is the city only, or city plus supporting information, such as state, province, locality.
- Either the *[area]* or *[postal\_code]* is required.

For best results, put a comma between the street information and the last address line information.

### *Custom Options*

There are no options specific to Estonia.

## *Parsed Address Output Fields*

The following table lists the parsed address fields returned for a candidate located in Estonia.

To return the Parsed Address fields using Management Console, select one of the following options:

- To return the Parsed Address fields: In the **Country Filters** dropdown menu, select **Global Defaults**. Then, on the **Return Values** tab, select **Parsed Address**.
- To return all output fields: In the **Country Filters** dropdown, select **Global Defaults**. Then, on the **Return Values** tab, select **Return all available information**.

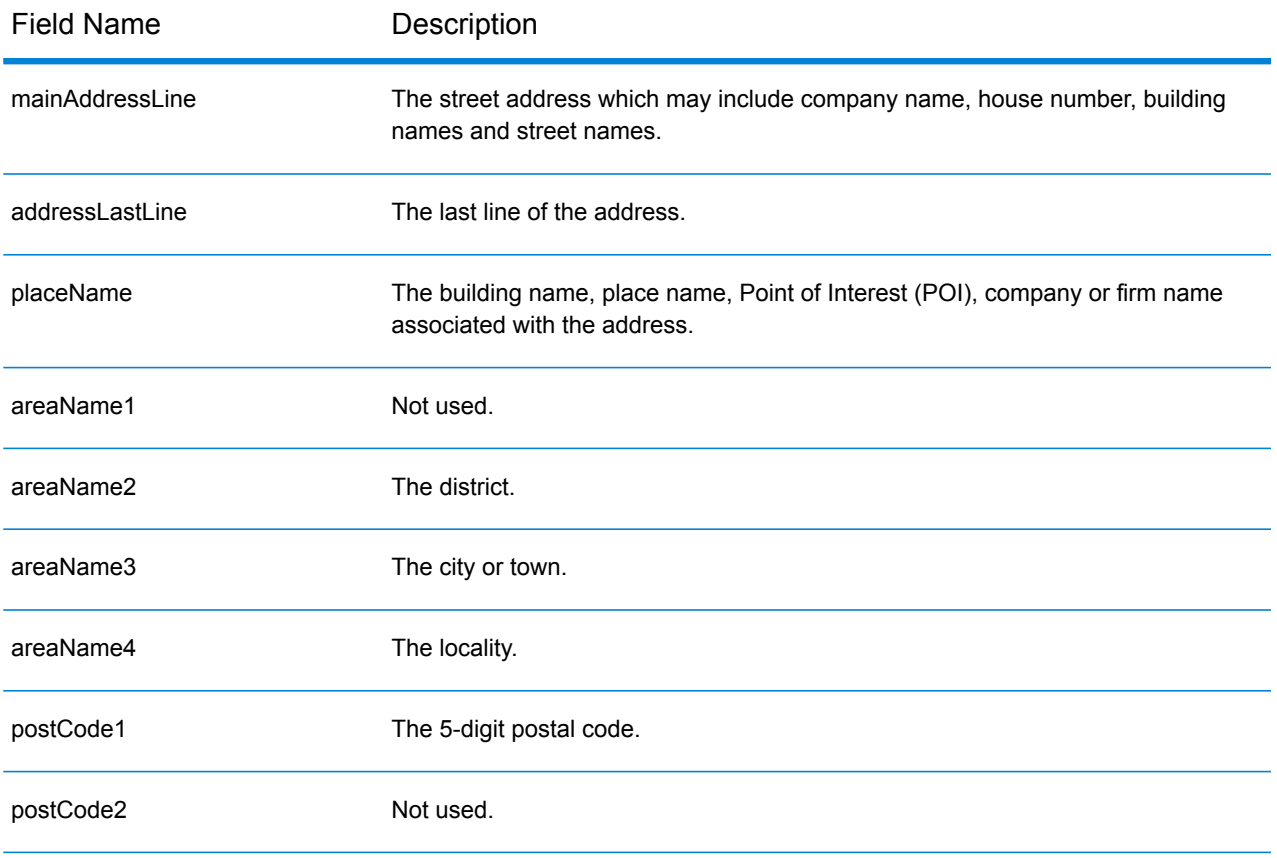

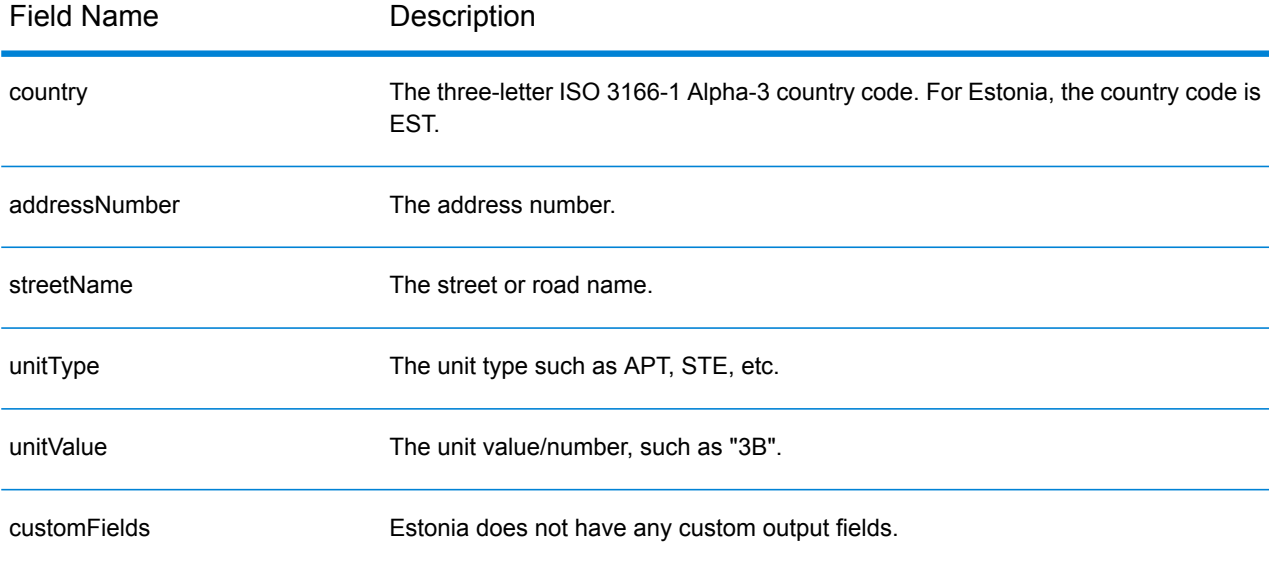

# Finland (FIN)

This section defines the supported geocoding datasets, operations, and input and output field information for Finland.

### *Supported Geocoding Datasets*

The following table lists the supported geocoding dataset(s) with the available geocoding levels for Finland.

**Note:** Custom User Dictionaries are supported.

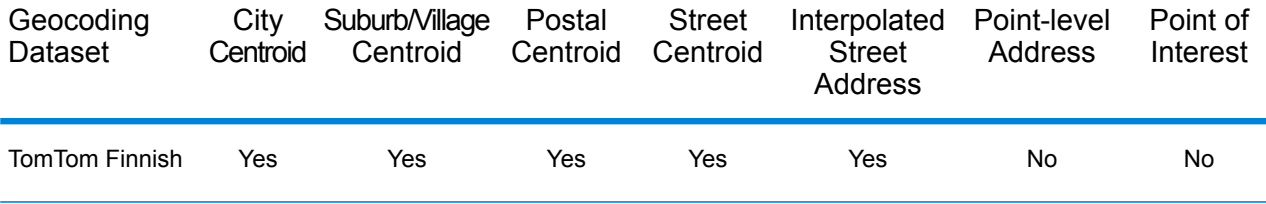

#### *Supported Operations*

The following operations are supported for Finland:

- **Geocoding**—Takes one or more addresses as input and returns latitude/longitude coordinates and other information.
- **Reverse Geocoding**—Takes one or more latitude and longitude coordinates as input and returns the address of the location.

#### *Input Fields*

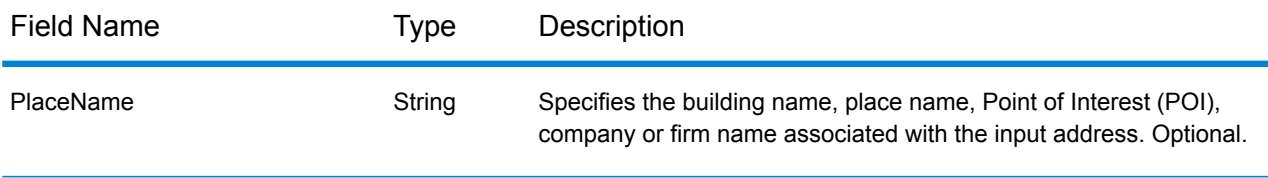

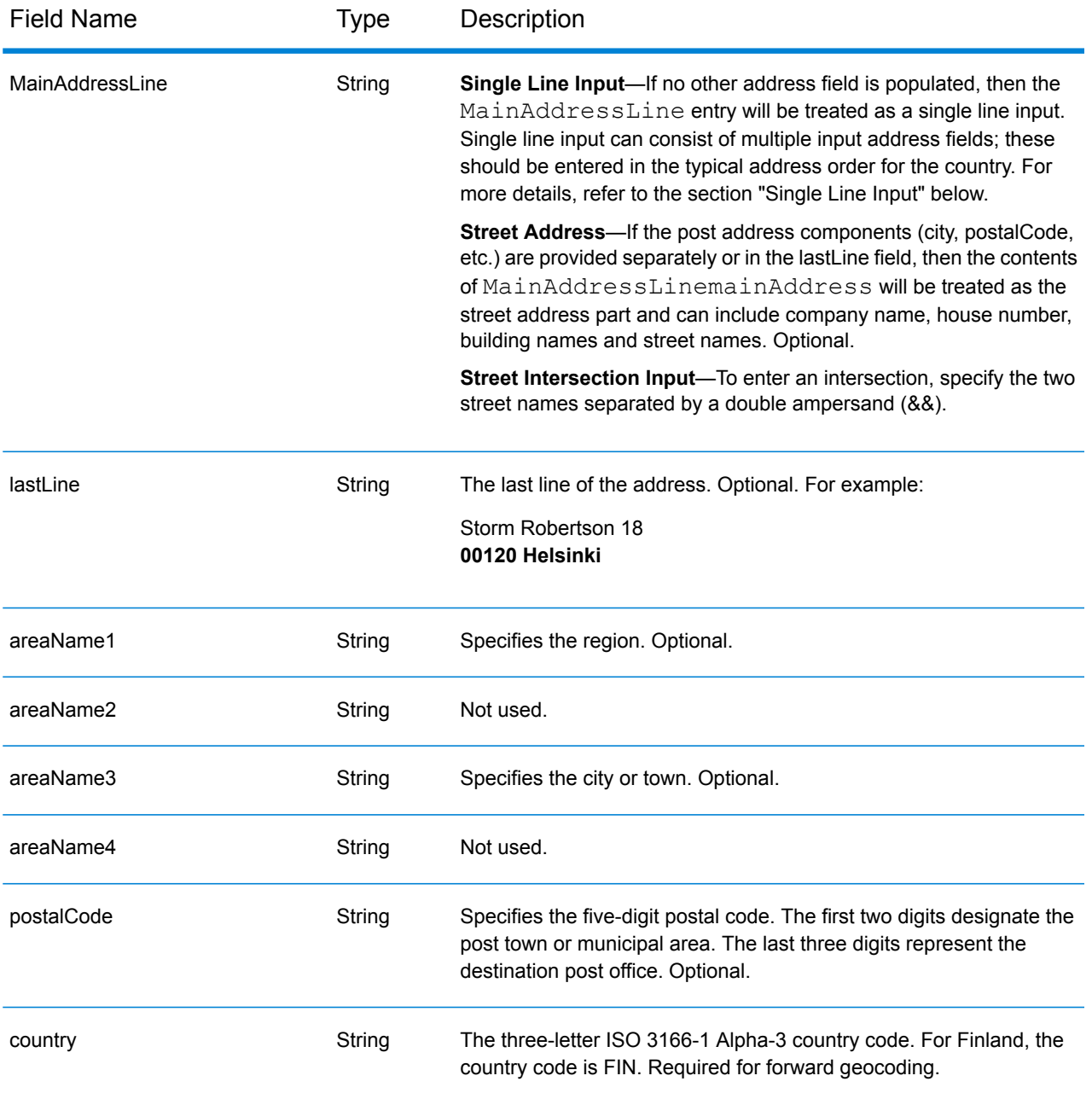

# *Single Line Input*

Instead of entering each address component in separate fields, you can enter the entire address in the mainAddress input field with the address elements ordered as follows:

*[street\_info][address\_number][postal\_code][area]*

Where:

• *[street\_info]* consists of the street name, street type and any pre- or post-directional information (e.g. East, West, etc.). Optional.

- *[address\_number]* is optional.
- *[postal\_code]* is the postal code.
- *[area]* is the city only, or city plus supporting information, such as state, province, locality.
- Either the *[area]* or *[postal\_code]* is required.

For best results, put a comma between the street information and the last address line information.

#### *Custom Options*

There are no options specific to Finland.

## *Parsed Address Output Fields*

The following table lists the parsed address fields returned for a candidate located in Finland.

To return the Parsed Address fields using Management Console, select one of the following options:

- To return the Parsed Address fields: In the **Country Filters** dropdown menu, select **Global Defaults**. Then, on the **Return Values** tab, select **Parsed Address**.
- To return all output fields: In the **Country Filters** dropdown, select **Global Defaults**. Then, on the **Return Values** tab, select **Return all available information**.

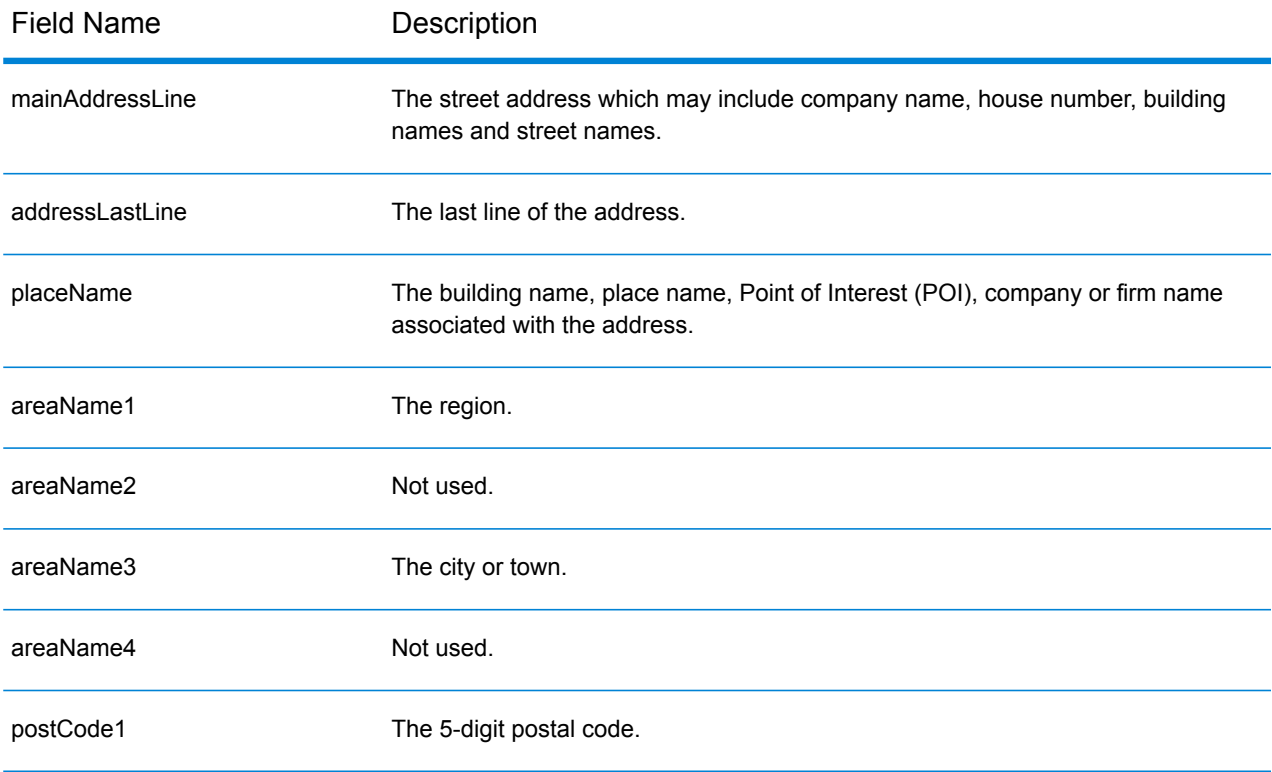

## Country-Specific Information

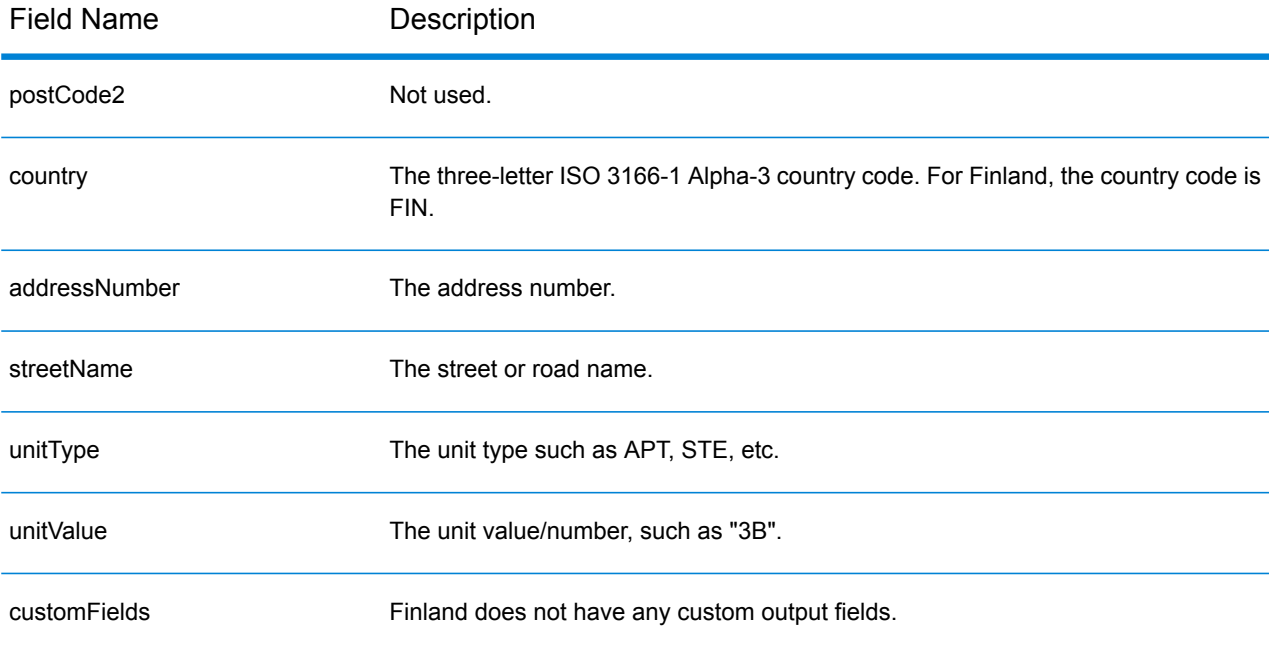

# France (FRA)

This section defines the supported geocoding datasets, operations, and input and output field information for France. This chapter also applies to the following countries: French Guyana, Guadeloupe, Martinique, Mayotte, Monaco and Reunion. Content that references France also pertains to these countries.

#### *Supported Geocoding Datasets*

The following table lists the supported geocoding dataset(s) with the available geocoding levels for France.

**Note:** Custom User Dictionaries are supported.

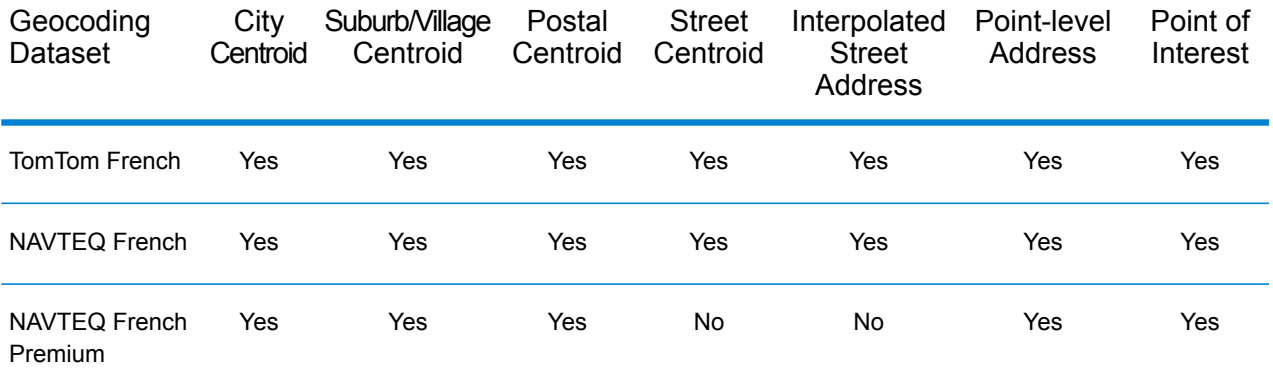

#### *Supported Operations*

The following operations are supported for France:

- **Geocoding**—Takes one or more addresses as input and returns latitude/longitude coordinates and other information.
- **Reverse Geocoding**—Takes one or more latitude and longitude coordinates as input and returns the address of the location.

## *Input Fields*

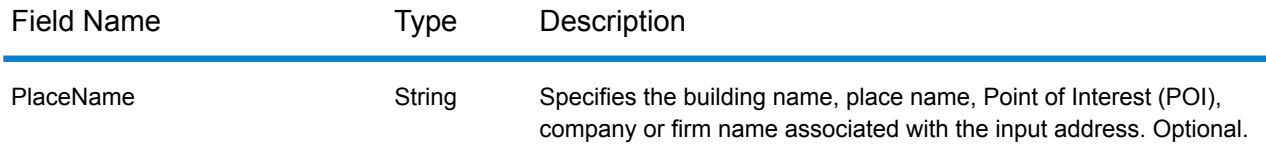

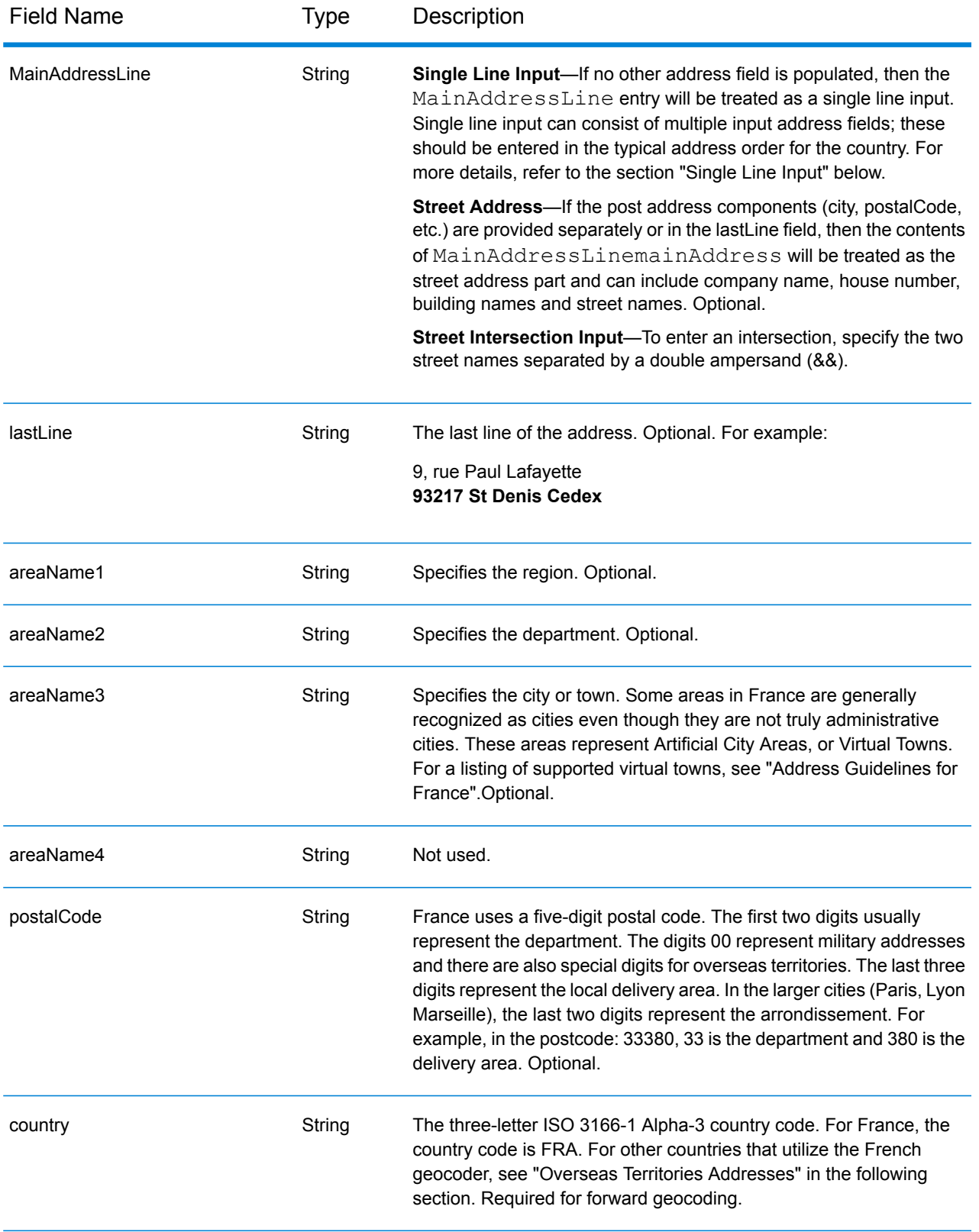

## *Address Guidelines for France*

Follow these suggestions to ensure that your input address data is in the best format possible for optimum matching and geocoding. For additional information about the French postal system, see the La Poste website: **[www.laposte.com](http://www.laposte.com/)**.

- **Required fields**—Addresses must contain either a city or a postal code.
- **Virtual town names**—Some areas are generally recognized as cities even though they are not truly administrative cities. These areas represent Artificial City Areas, or Virtual Towns. Since these virtual town names are commonly used by the public, they are supported and treated as aliases for any of the encompassed towns. Returned candidates have the correct real town in place of the input virtual town.

**Note:** Virtual town names are supported in the TomTom geocoding dataset only. The NAVTEQ geocoding datasets (streets or points) do not support virtual town names.

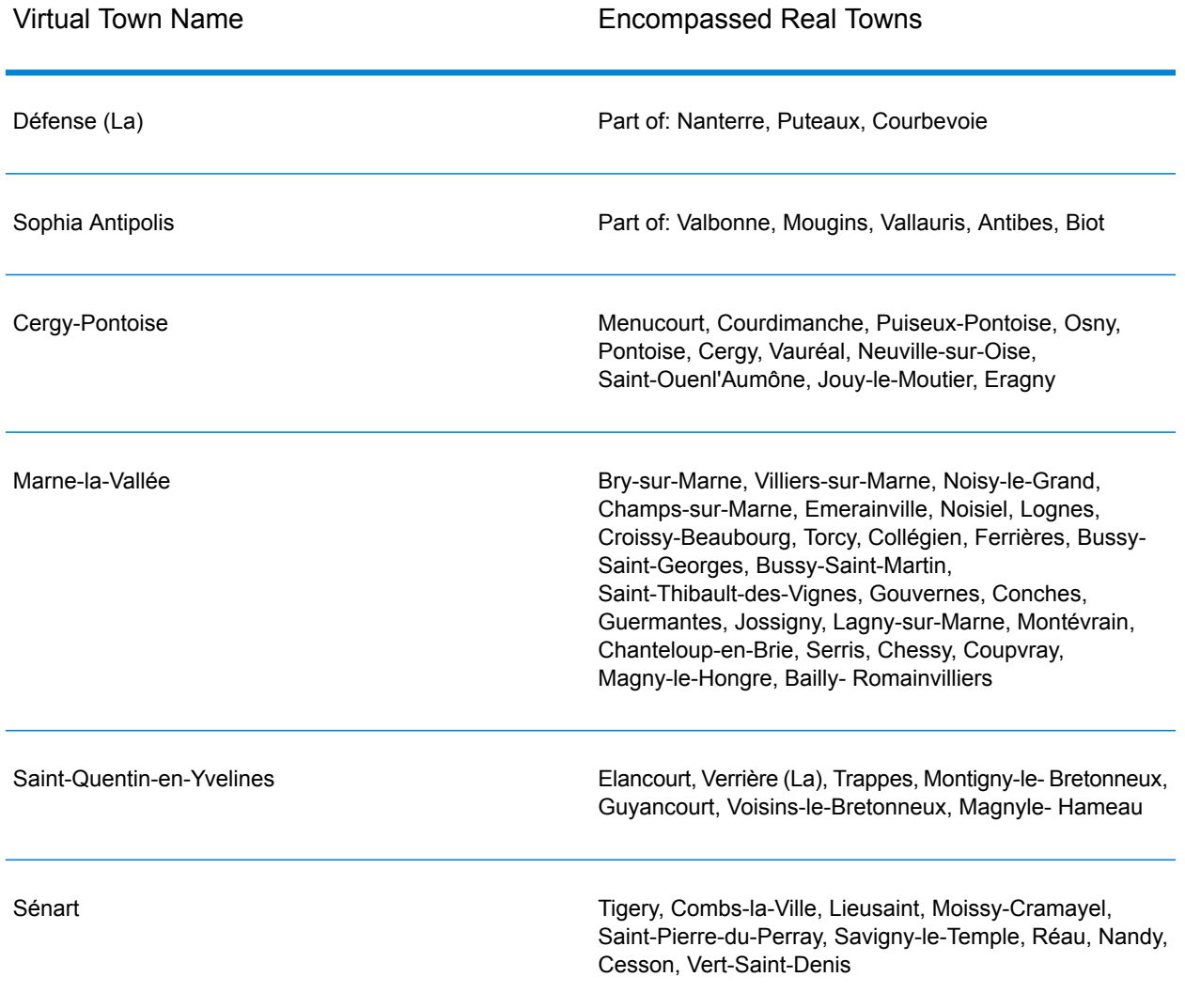
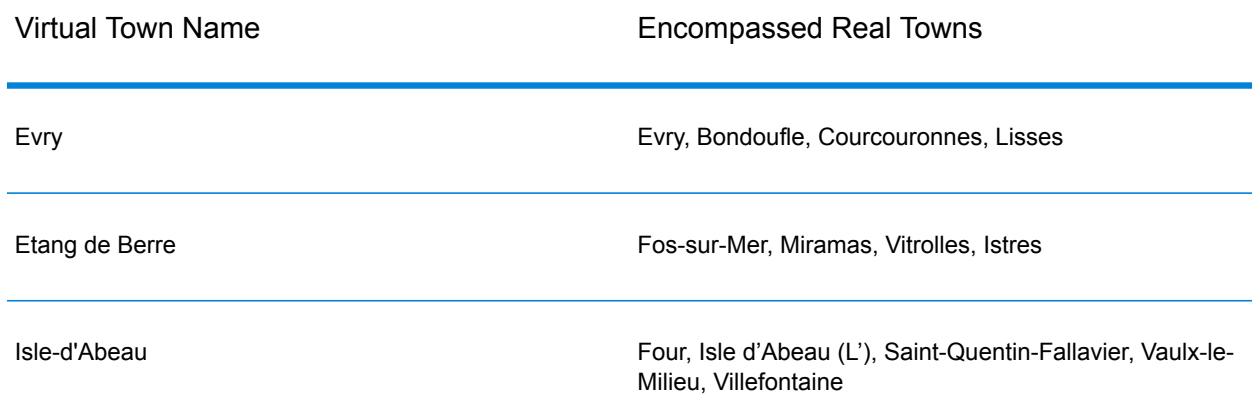

• **Common words and abbreviations**—The geocoder handles common abbreviations that are used in French addresses. It supports all the official French street type abbreviations plus a number of unofficial street types to help improve geocoding efficiency. A partial list is:

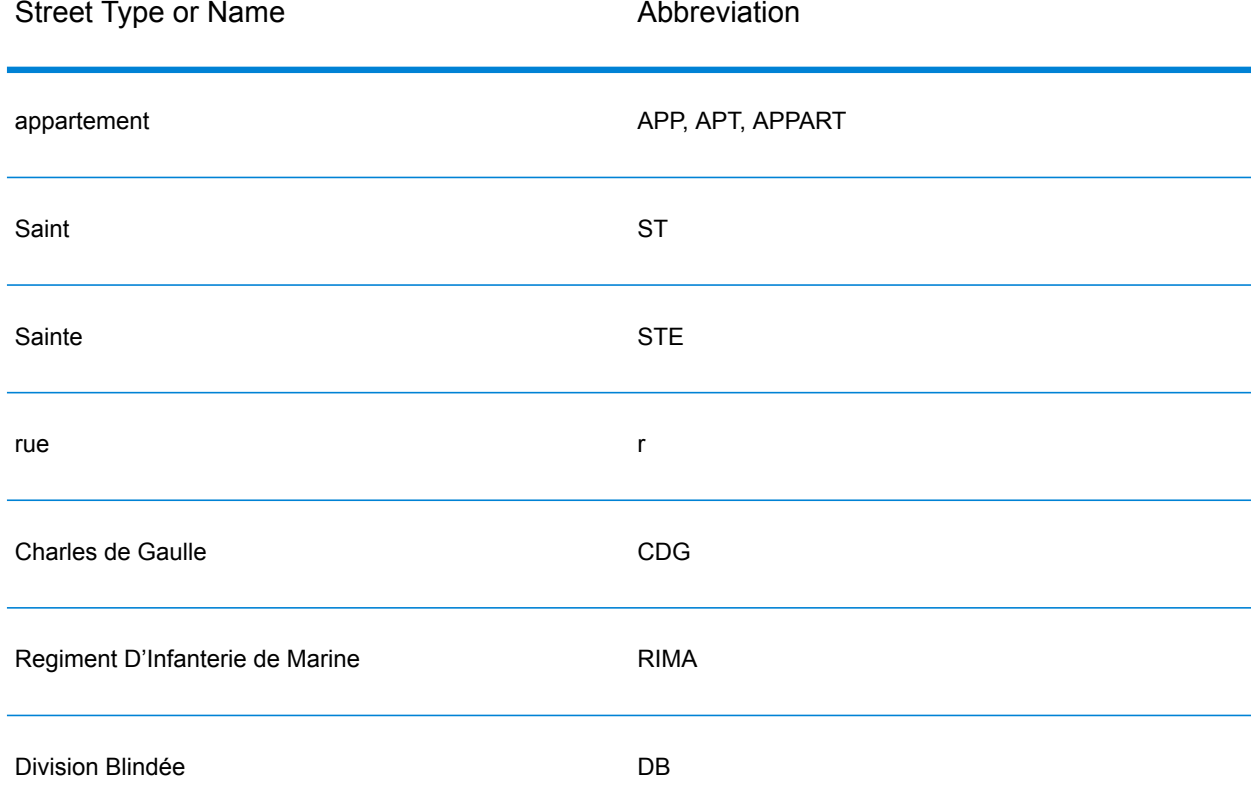

• **Directionals in addresses**—Abbreviated street directionals are also handled on input and the returned candidate displays the complete directional.

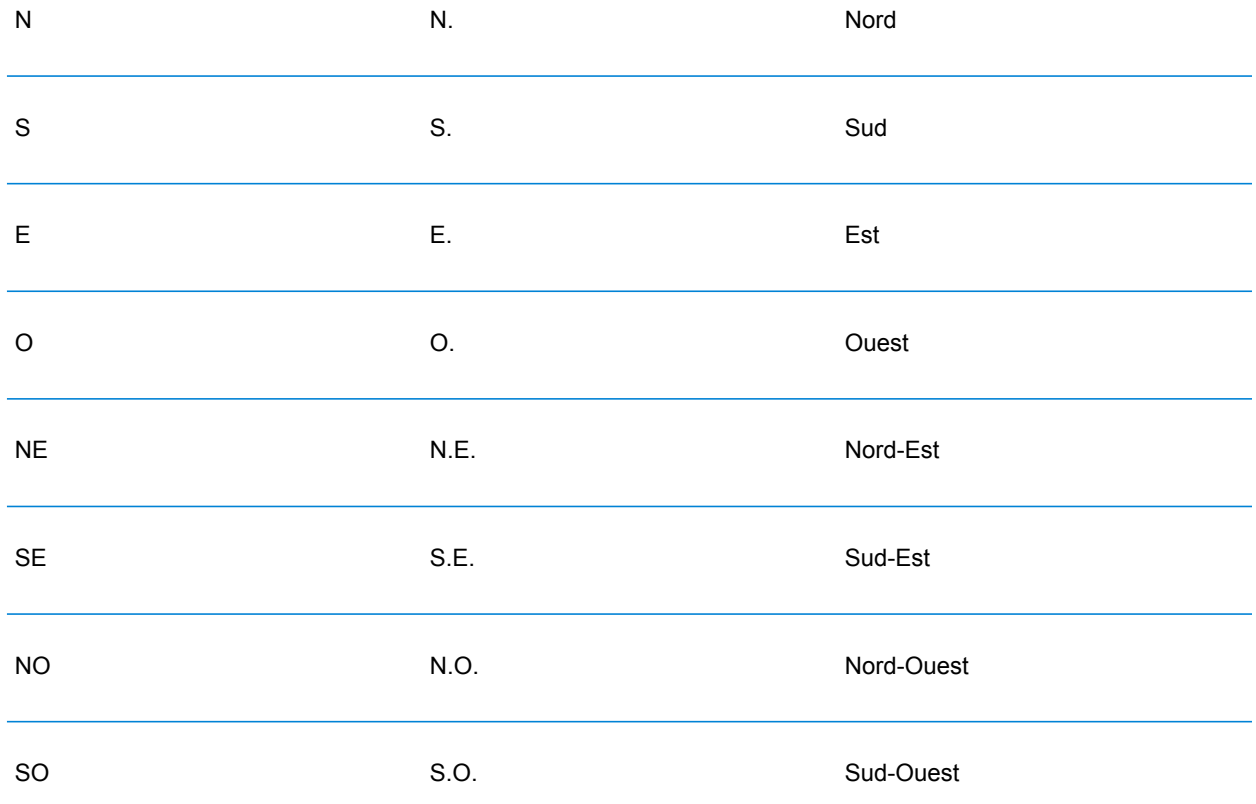

• **Ordinals and numbered street names**—Input addresses can include ordinals such as 1er, 2e, 2nd, 2nde, 3e. All subsequent ordinal street names are designated with "e" or "ème". You can also specify numbers in street names or express the numbers as words. For example, the following street names are equivalent and can both be geocoded as part of an input address:

Rue du 4 septembre Rue du quatre septembre

- **House numbers with letters**—House numbers can include letters, such as 85B Ave des provinces.
- **Postal box (BP) addresses**—The geocoder can handle Postal Box (Boite Postale) addresses. For the following input address, a match candidate is returned with a result code of S5HPNTSC:

```
mainAddress: BP 112 2 Avenue CDG
postalCode: 78150
areaName3: Le Chesnay
```
Note that in this example, the street name CDG is returned as Charles de Gaulle and the postcode is corrected. The BP itself is not returned.

• **CEDEX addresses**—The geocoder does not use CEDEX for geocoding but CEDEX will not interfere with geocoding. CEDEX can be entered in mainAddress, areaName3, or PostalCode fields. The CEDEX itself is not returned but the complete postcode is returned. For the following input address, a match candidate is returned with a result code of S5HPNTS--A.

```
mainAddress: 17 Rue Louise Michel
postalCode: 92301 CEDEX
areaName3: Levallois-Perret
```
The postcode is returned but it is not considered to have matched to the postal code (there is no Z in the ninth position of the return code). The CEDEX itself is not returned.

- **Military addresses**—Military addresses (including typical military address abbreviations) are handled. The first two digits usually represent the department. The digits 00 represent military addresses.
- **Monaco addresses**—The geocoder handles Monaco addresses. You can specify Monaco (or the MCO or MC country codes) in the  $arean$ ame1 input field. If you input a Monaco address as France, the geocoder attempts to identify this and returns the Monaco candidate if possible. All Monaco postcodes begin with the number 98.
- **Overseas Territories addresses**—The geocoder covers several French overseas territories. The geocoder recognizes the unique French territorial ISO codes, and you can use these codes with input addresses. The territories use the French 5 digit postal code system, but each territorial postal code starts with 3 unique digits. The accompanying table summarizes the ISO codes, data vintages, and unique postal codes of the covered French territories.

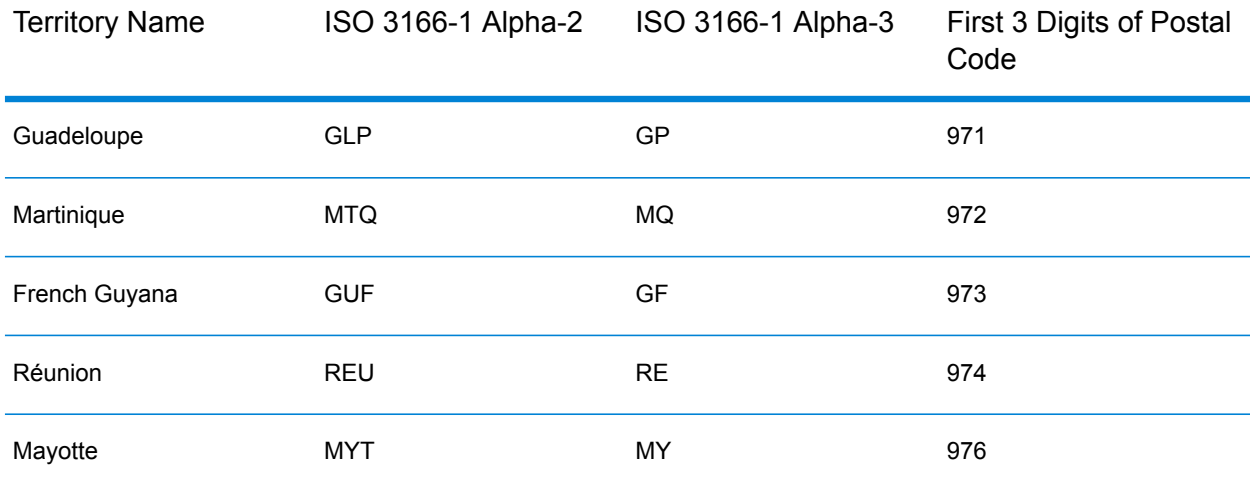

You can also use the country code for France (FRA or FR). In that case, you can get candidates from France, Monaco, and the territories if that city/town name occurs in either France or in one or more of the territories. However if you explicitly specify MCO or a territorial country code, you will get candidates from the specified country only, and not from France.

- **Placename Support for User Dictionaries**—If your user dictionary includes placenames, you can geocode these placenames and that information is returned with candidates.
- **Additional Fields for Address Range and User Dictionaries**—Additional fields can be created and returned for both Address Range and Point user dictionaries. These additional fields can

contain any special information associated with an address. You cannot geocode using additional fields, but additional field content is returned with each candidate

• **Address point data**— The FRA NAVTEQ Points database includes address point data. Address point candidates return an S8 result code.

## *Single Line Input*

Instead of entering each address component in separate fields, you can enter the entire address in the mainAddress input field with the address elements ordered as follows:

### *[address\_number][street\_info][postal\_code][area]*

Where:

- *[address\_number]* is optional.
- *[street\_info]* consists of the street name, street type and any pre- or post-directional information (e.g. East, West, etc.). Optional.
- *[postal\_code]* is the postal code.
- *[area]* is the city only, or city plus supporting information, such as state, province, locality.
- Either the *[area]* or *[postal\_code]* is required.

For best results, put a comma between the street information and the last address line information.

### *Custom Options*

There are no custom options for France.

# *Parsed Address Output Fields*

The following table lists the parsed address fields returned for a candidate located in France.

To return the Parsed Address fields using Management Console, select one of the following options:

- To return the Parsed Address fields: In the **Country Filters** dropdown menu, select **Global Defaults**. Then, on the **Return Values** tab, select **Parsed Address**.
- To return all output fields: In the **Country Filters** dropdown, select **Global Defaults**. Then, on the **Return Values** tab, select **Return all available information**.

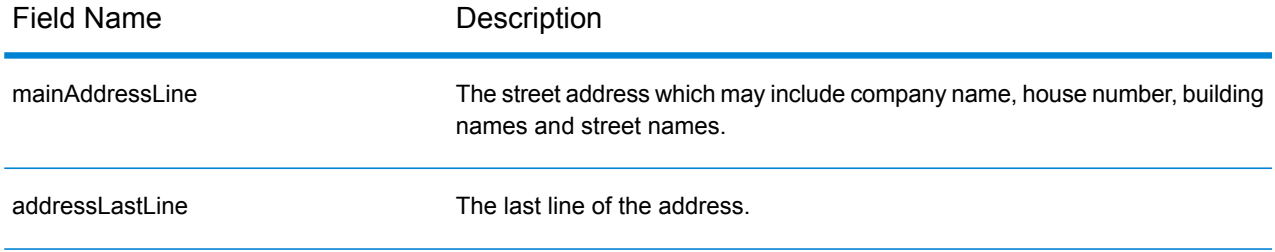

# Country-Specific Information

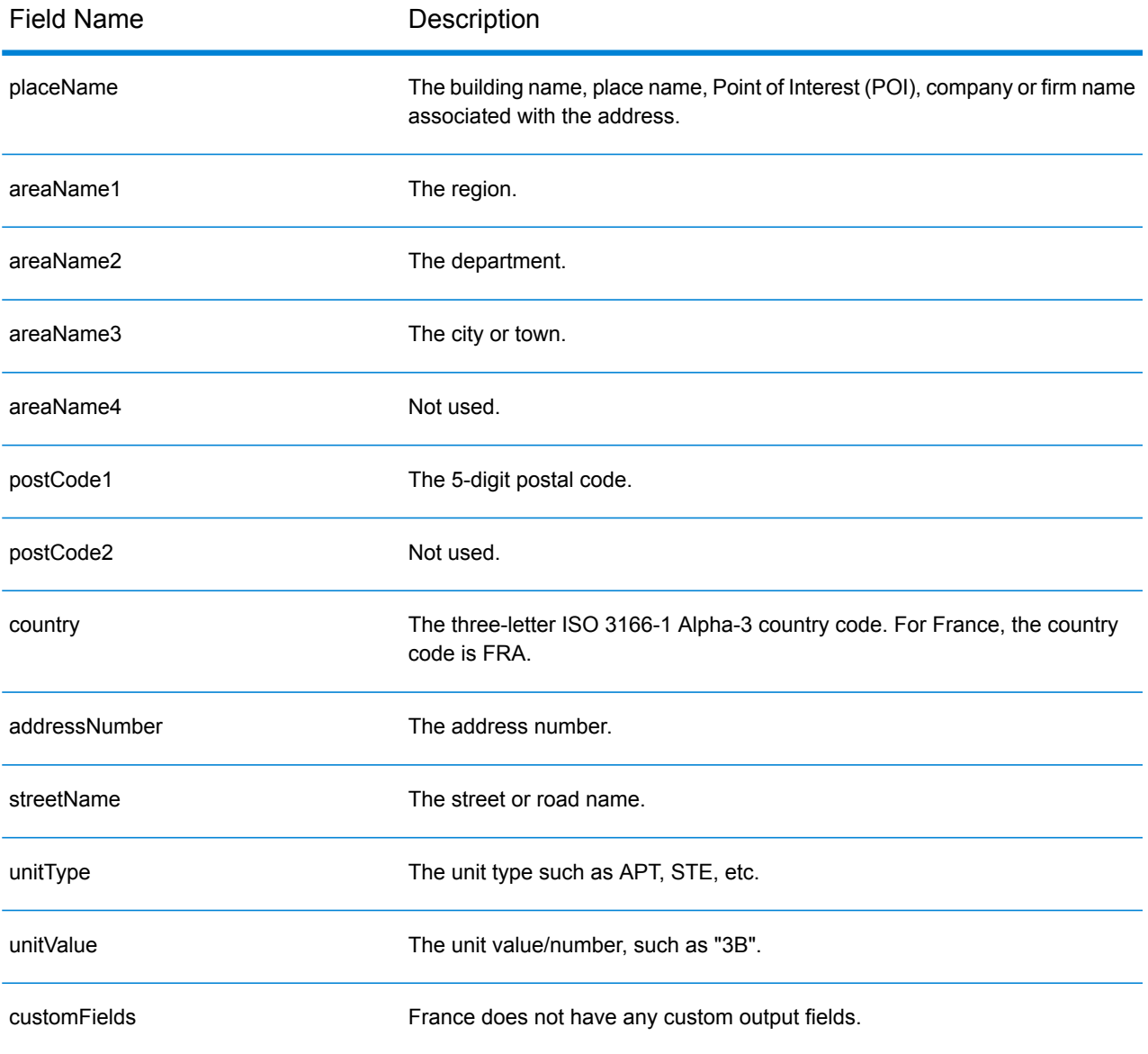

# Gabon (GAB)

This section defines the supported geocoding datasets, operations, and input and output field information for Gabon.

## *Supported Geocoding Datasets*

The following table lists the supported geocoding dataset(s) with the available geocoding levels for Gabon.

**Note:** Custom User Dictionaries are not supported.

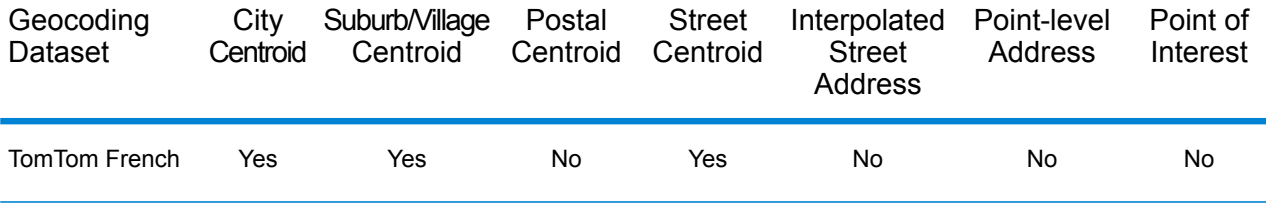

### *Supported Operations*

The following operations are supported for Gabon:

- **Geocoding**—Takes one or more addresses as input and returns latitude/longitude coordinates and other information.
- **Reverse Geocoding**—Takes one or more latitude and longitude coordinates as input and returns the address of the location.

### *Input Fields*

The input address may contain some or all of the following address elements.

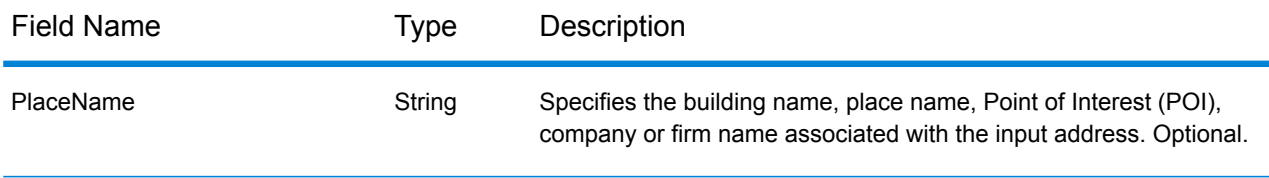

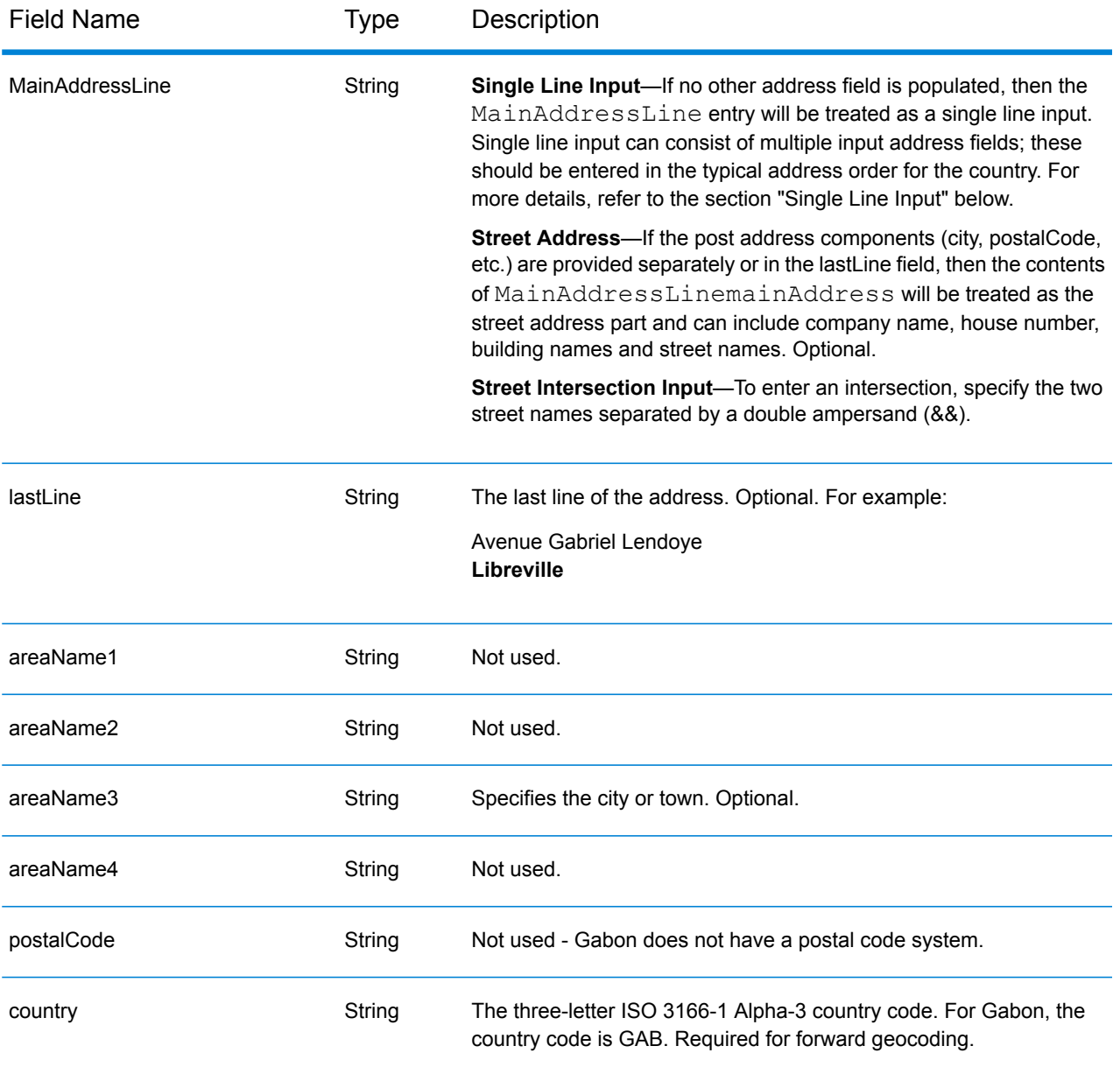

Instead of entering each address component in separate fields, you can enter the entire address in the mainAddress input field with the address elements ordered as follows:

# *[address\_number][street\_info][area]*

Where:

- *[address\_number]* is optional.
- *[street info]* consists of the street name, street type and any pre- or post-directional information (e.g. East, West, etc.). Optional.
- *[area]* is the city only, or city plus supporting information, such as state, province, locality. Required.

For best results, put a comma between the street information and the area information.

#### *Custom Options*

There are no options specific to Gabon.

# *Parsed Address Output Fields*

The following table lists the parsed address fields returned for a candidate located in Gabon.

To return the Parsed Address fields using Management Console, select one of the following options:

- To return the Parsed Address fields: In the **Country Filters** dropdown menu, select **Global Defaults**. Then, on the **Return Values** tab, select **Parsed Address**.
- To return all output fields: In the **Country Filters** dropdown, select **Global Defaults**. Then, on the **Return Values** tab, select **Return all available information**.

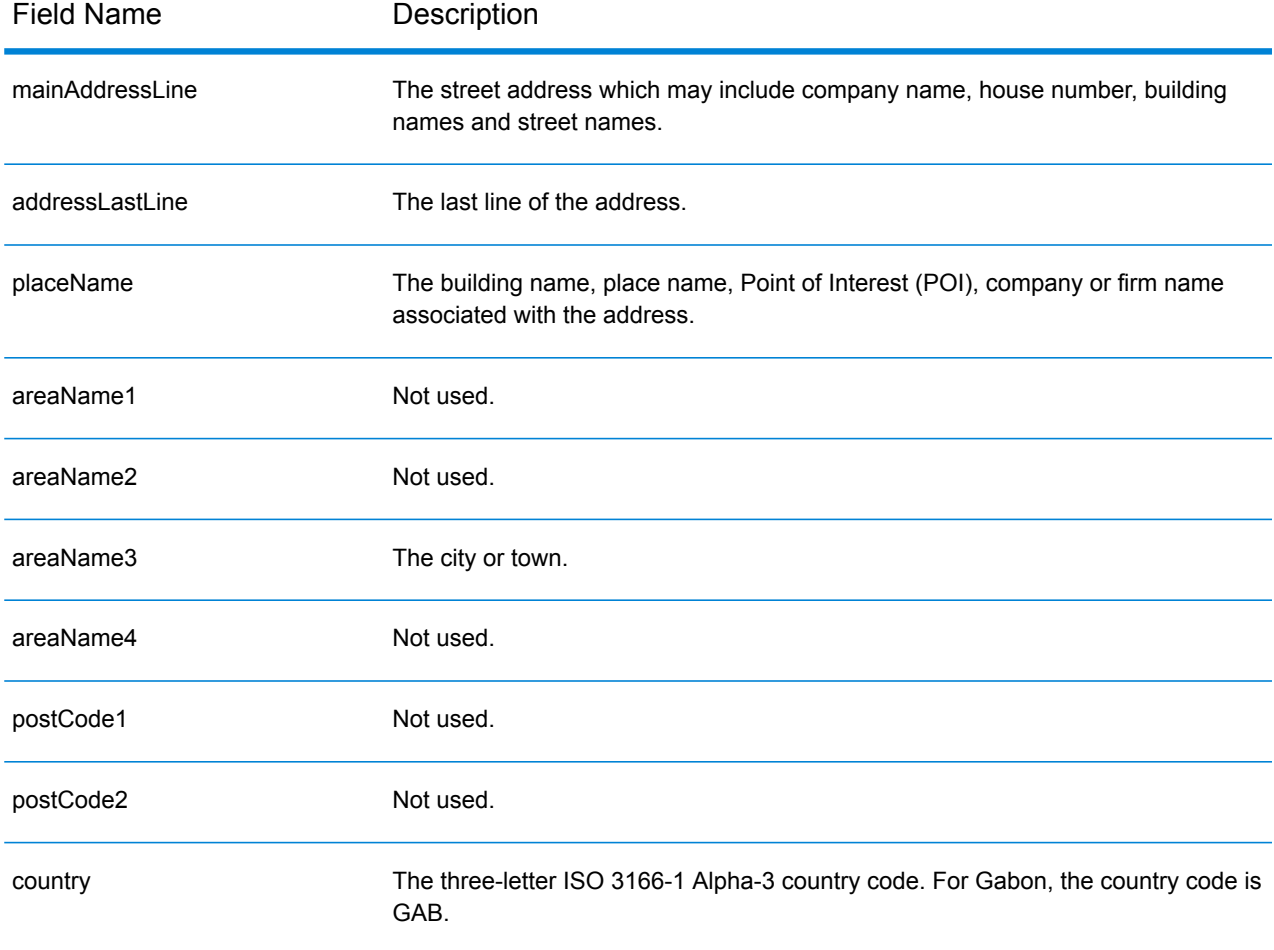

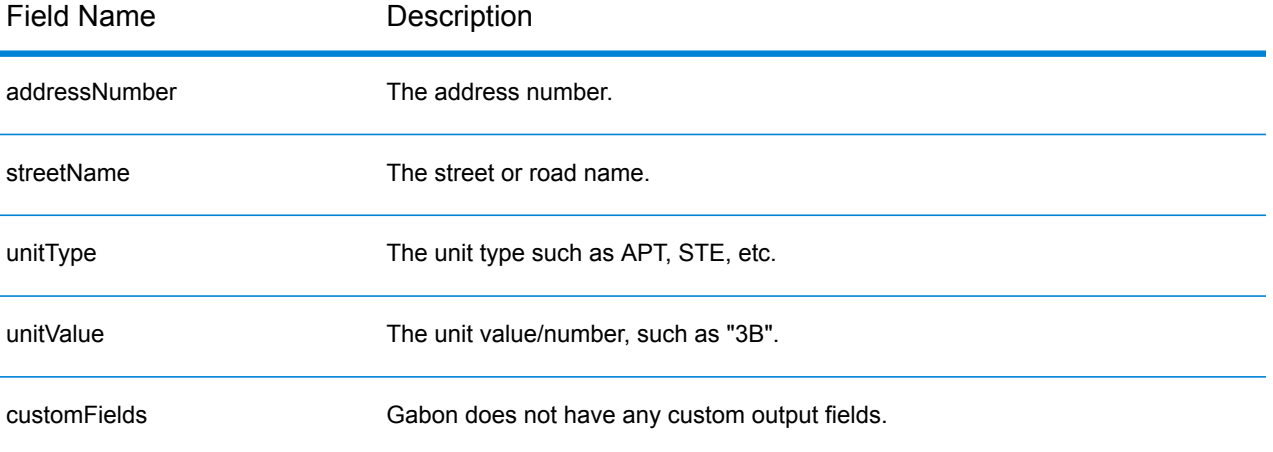

# Germany (DEU)

This section defines the supported geocoding datasets, operations, and input and output field information for Germany.

# *Supported Geocoding Datasets*

The following table lists the supported geocoding dataset(s) with the available geocoding levels for Germany.

**Note:** Custom User Dictionaries are supported.

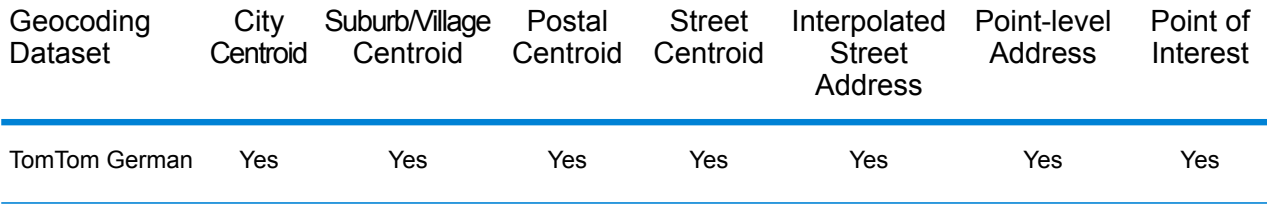

# *Supported Operations*

The following operations are supported for Germany:

- **Geocoding**—Takes one or more addresses as input and returns latitude/longitude coordinates and other information.
- **Reverse Geocoding**—Takes one or more latitude and longitude coordinates as input and returns the address of the location.

# *Input Fields*

The input address may contain some or all of the following address elements. For additional information on German addresses, see the German postal website: **[www.deutschepost.de](http://www.deutschepost.de/de.html)**.

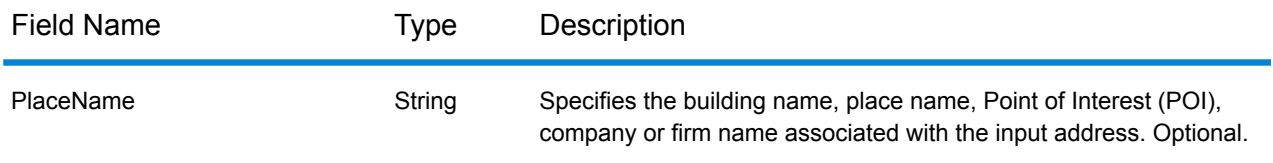

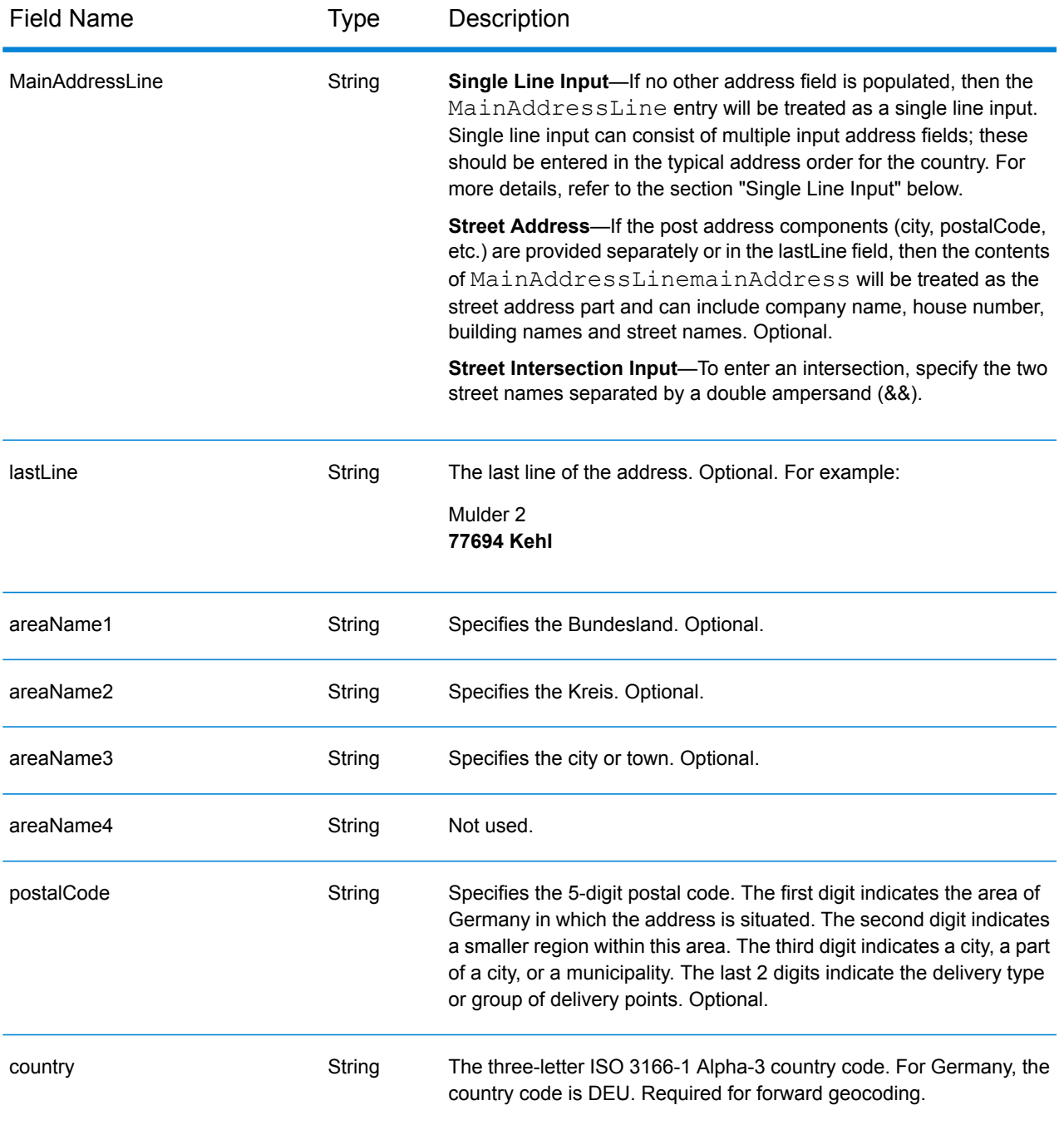

Instead of entering each address component in separate fields, you can enter the entire address in the mainAddress input field with the address elements ordered as follows:

*[street\_info][address\_number][postal\_code][area]*

Where:

- *[street\_info]* consists of the street name, street type and any pre- or post-directional information (e.g. East, West, etc.). Optional.
- *[address\_number]* is optional.
- *[postal\_code]* is the postal code.
- *[area]* is the city only, or city plus supporting information, such as state, province, locality.
- Either the *[area]* or *[postal\_code]* is required.

For best results, put a comma between the street information and the last address line information.

### *Custom Options*

There are no custom options for Germany.

# *Parsed Address Output Fields*

The following table lists the parsed address fields returned for a candidate located in Germany.

To return the Parsed Address fields using Management Console, select one of the following options:

- To return the Parsed Address fields: In the **Country Filters** dropdown menu, select **Global Defaults**. Then, on the **Return Values** tab, select **Parsed Address**.
- To return all output fields: In the **Country Filters** dropdown, select **Global Defaults**. Then, on the **Return Values** tab, select **Return all available information**.

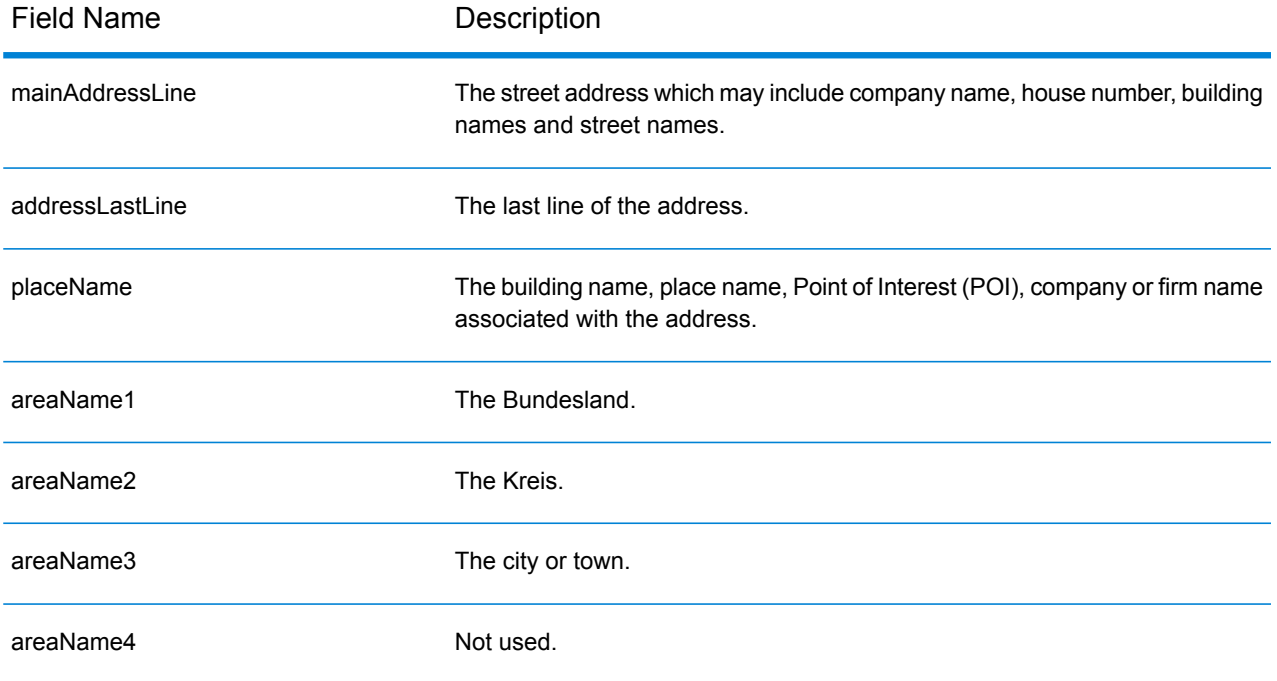

# Country-Specific Information

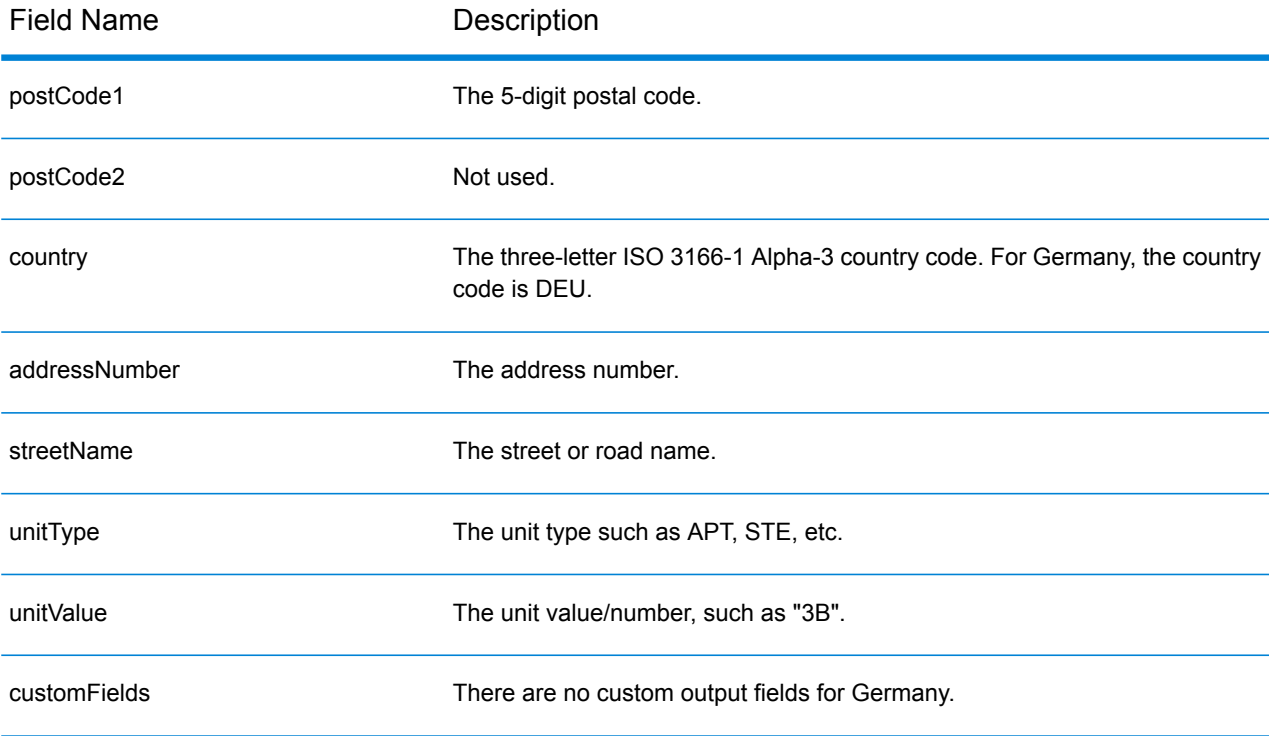

# Ghana (GHA)

This section defines the supported geocoding datasets, operations, and input and output field information for Ghana.

# *Supported Geocoding Datasets*

The following table lists the supported geocoding dataset(s) with the available geocoding levels for Ghana.

**Note:** Custom User Dictionaries are not supported.

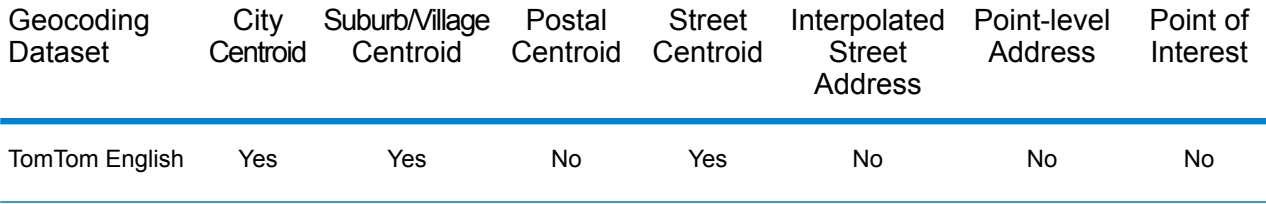

### *Supported Operations*

The following operations are supported for Ghana:

- **Geocoding**—Takes one or more addresses as input and returns latitude/longitude coordinates and other information.
- **Reverse Geocoding**—Takes one or more latitude and longitude coordinates as input and returns the address of the location.

### *Input Fields*

The input address may contain some or all of the following address elements.

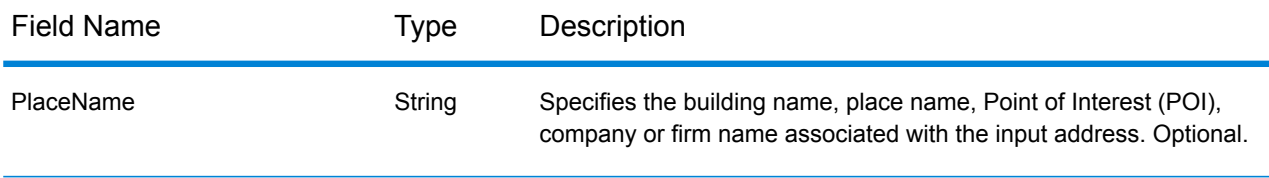

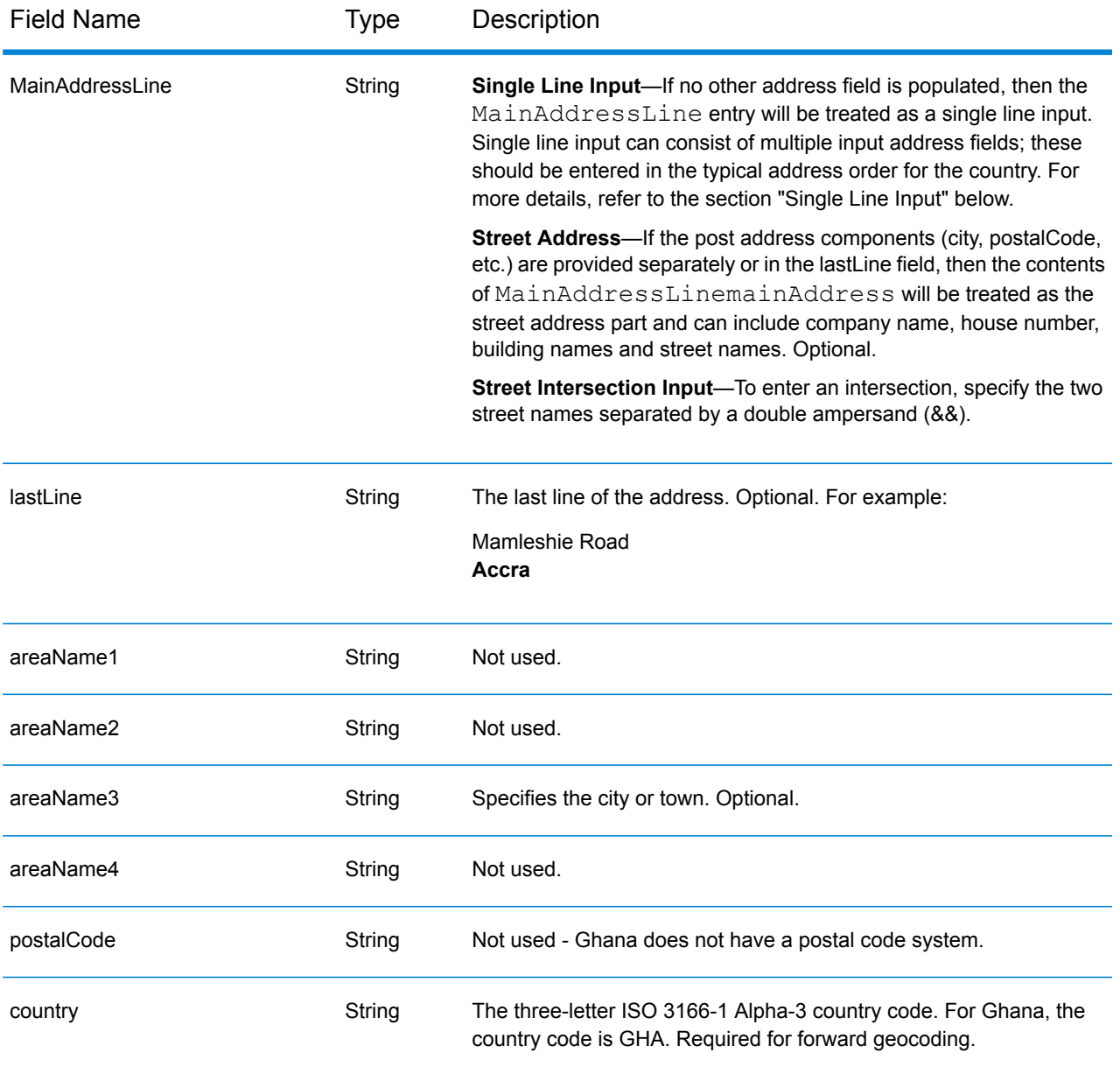

Instead of entering each address component in separate fields, you can enter the entire address in the mainAddress input field with the address elements ordered as follows:

# *[address\_number][street\_info][area]*

Where:

- *[address\_number]* is optional.
- *[street info]* consists of the street name, street type and any pre- or post-directional information (e.g. East, West, etc.). Optional.
- *[area]* is the city only, or city plus supporting information, such as state, province, locality. Required.

For best results, put a comma between the street information and the area information.

#### *Custom Options*

There are no options specific to Ghana.

# *Parsed Address Output Fields*

The following table lists the parsed address fields returned for a candidate located in Ghana.

To return the Parsed Address fields using Management Console, select one of the following options:

- To return the Parsed Address fields: In the **Country Filters** dropdown menu, select **Global Defaults**. Then, on the **Return Values** tab, select **Parsed Address**.
- To return all output fields: In the **Country Filters** dropdown, select **Global Defaults**. Then, on the **Return Values** tab, select **Return all available information**.

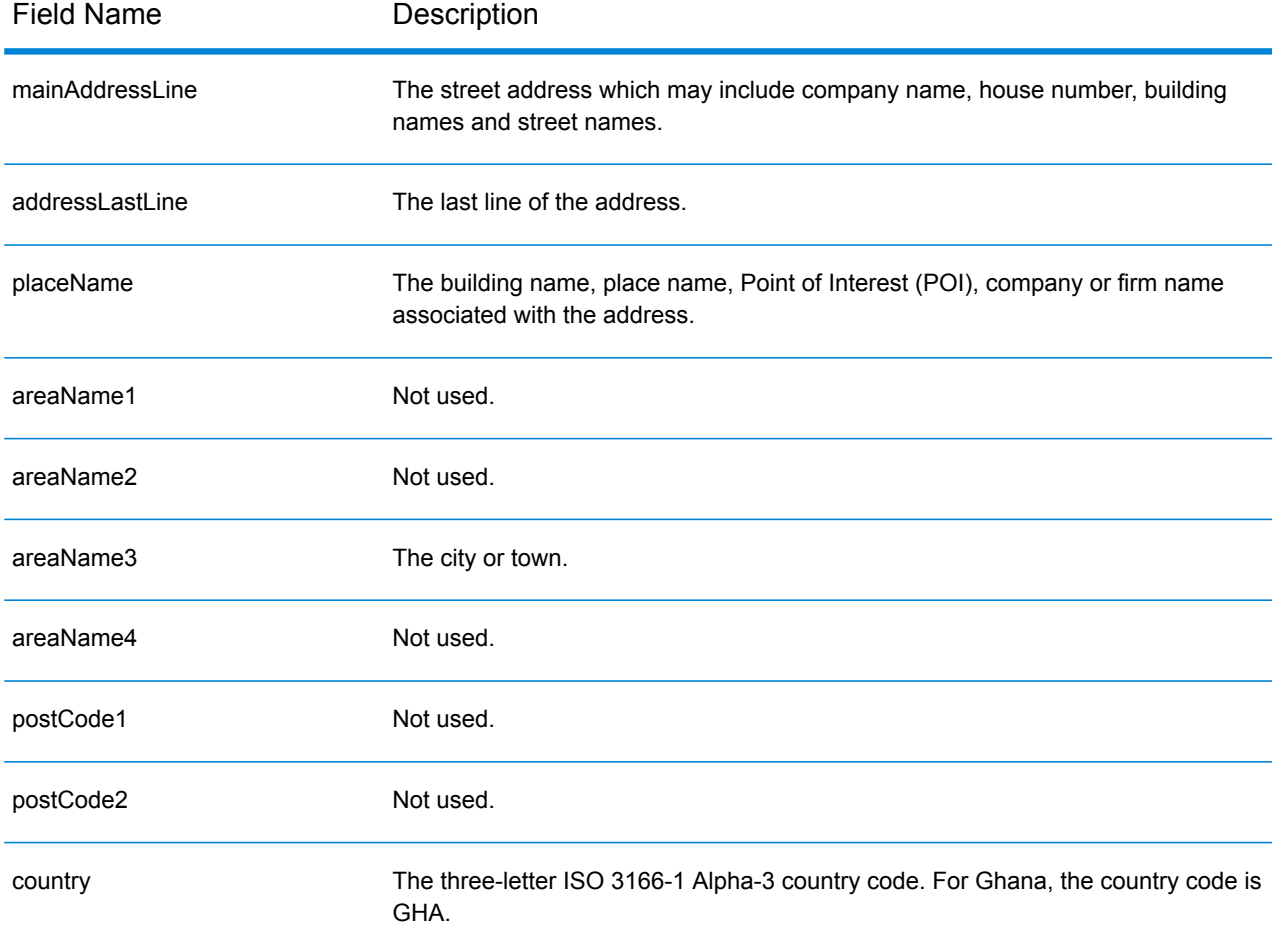

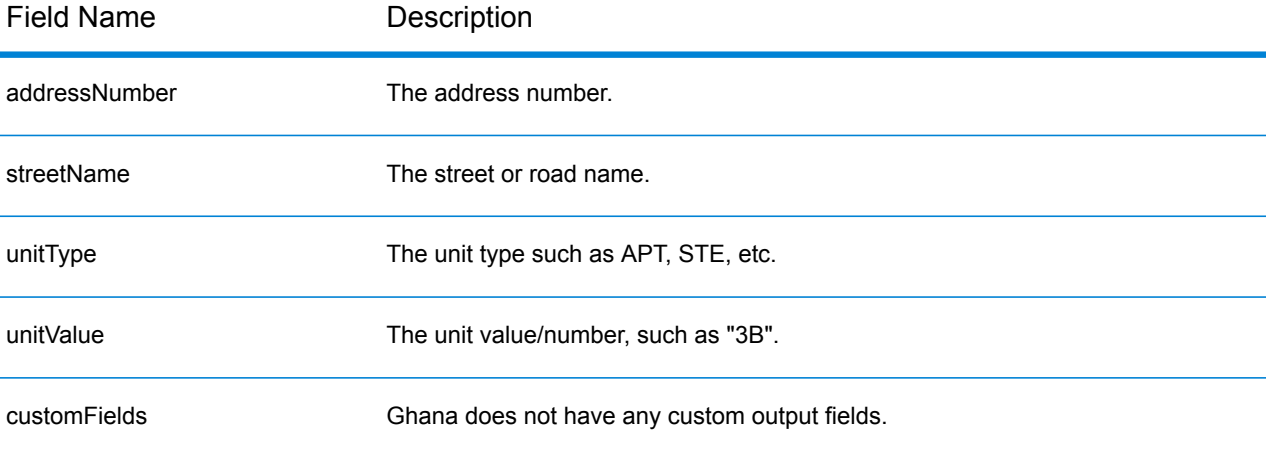

# Great Britain (GBR)

This section defines the supported geocoding datasets, operations, and input and output field information for Great Britain.

# *Supported Geocoding Datasets*

The following table lists the supported geocoding dataset(s) with the available geocoding levels for Great Britain.

**Note:** Custom User Dictionaries are supported.

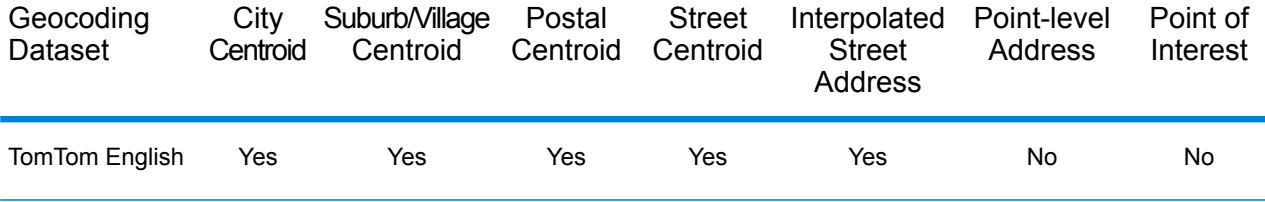

The following geocoding dataset(s) are also supported:

- AddressBase Premium
- CodePoint

#### *Supported Operations*

The following operations are supported for Great Britain:

- **Geocoding**—Takes one or more addresses as input and returns latitude/longitude coordinates and other information.
- **Reverse Geocoding**—Takes one or more latitude and longitude coordinates as input and returns the address of the location.

#### *Input Fields*

Great Britain addresses may contain some or all of the following address elements.

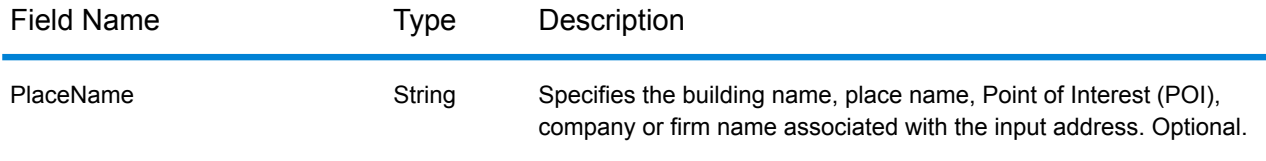

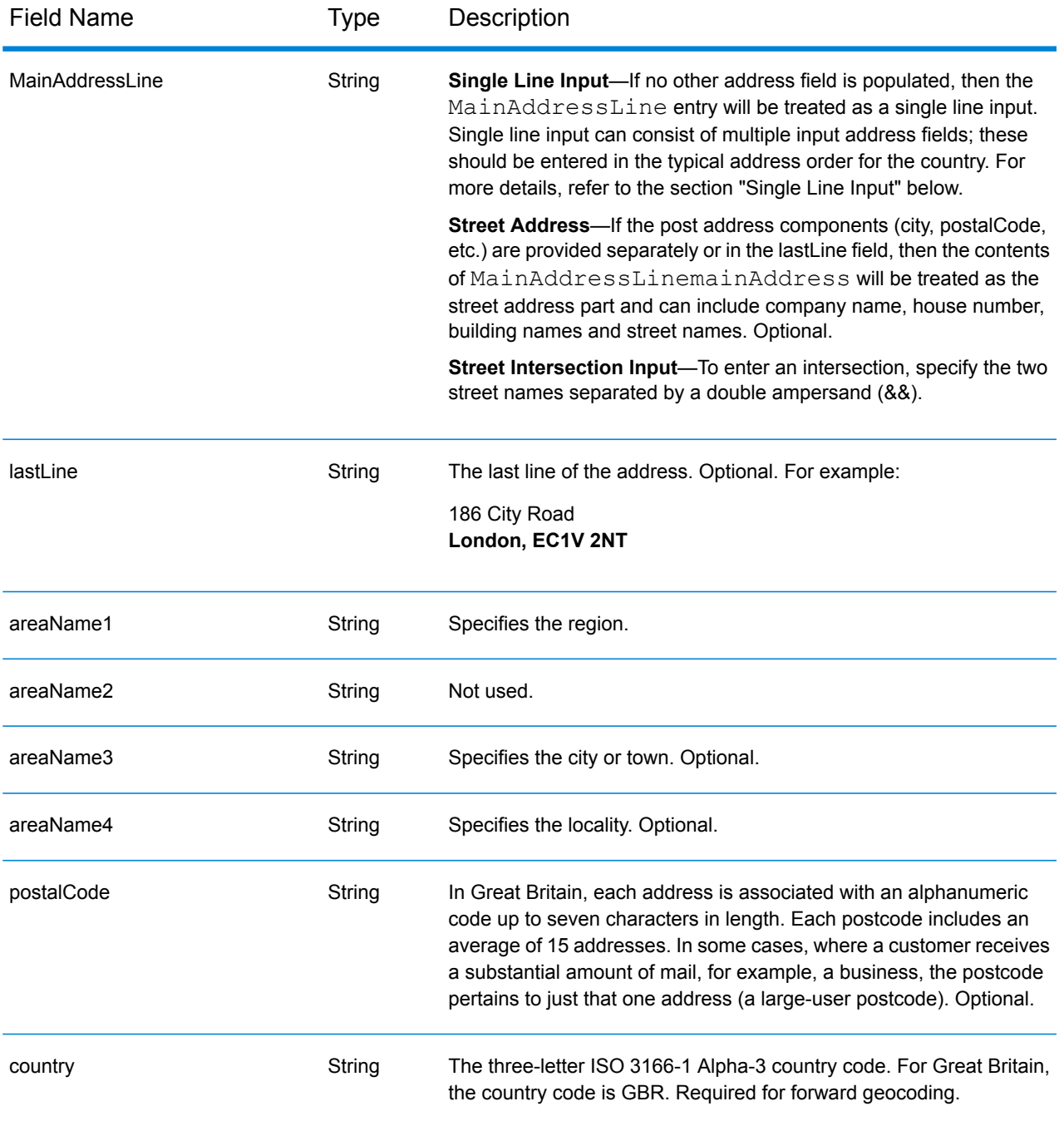

# *Address Guidelines for Great Britain*

Follow these suggestions to ensure that your input address data is in the best format possible for optimum matching and geocoding. For additional information on British addresses, see the Royal Mail website: **<http://www.royalmail.com/>**.

• **Street addresses**—If you provide a street address, and either a town and state, or a postcode, you can perform an address geocode. The geocoder will match your full address record against its comprehensive geocoding database. Minor misspellings in street addresses are corrected in the returned candidates.

- **Post Office Box numbers**—You can enter PO Box input in the mainAddress field in the format: [PO Box or Post Box ] [number]. The number typically ranges from one digit to a maximum of six digits. The acceptable formats for PO Box include the following. These formats are not case sensitive.
	- PO BOX
	- P.O. BOX
	- P.O.BOX
	- PO.BOX
	- POST BOX
	- POST BOX Number
	- POST BOX No
	- POST BOX #
	- POST OFFICE BOX
	- POBOX
	- POB
	- POSTBOX
	- P.BOX
	- PBOX
	- $\cdot$  P BOX
	- BOX
- **Postal code**—If you enter the postcode in the **LastLine** input field, you may use either the full postcode or just the post district as long as other street information or post information is present. If you enter the postcode in the **PostalCode** input field, you must use the complete postcode. Providing both the town and postcode can produce better results. The geocoder corrects postcode information and adds postcodes if your input does not already include them.
- **Northern Ireland addresses**—The AddressBase Premium and CodePoint databases include the same Northern Ireland data, accurate to the postcode centroid level. The AddressPoint and AddressBase Plus databases are supplemented with Northern Ireland postcode data from the Royal Mail source. This Northern Ireland data has postcode centroid (result code S3) precision only. That is the highest level of geocoding accuracy available for Northern Ireland addresses, even with the AddressPoint and AddressBase Plus point database sources.

# *Single Line Input*

Instead of entering each address component in separate fields, you can enter the entire address in the mainAddress input field with the address elements ordered as follows:

*[address\_number][street\_info][areaName3][postal\_code]*

Where:

• *[address\_number]* is optional.

- *[street info]* consists of the street name, street type and any unit type, unit value or pre- or post-directional information (e.g. East, West, etc.).
- *[postal\_code]* is the postal code.
- *[areaName3]* is the city or town.
- Either *[areaName3]* or *[postal\_code]* is required.

For best results, put a comma between street information and the lastline (e.g. city and postal) information.

# *Custom Options*

There are no custom options for Great Britain.

# *Parsed Address Output Fields*

The following table lists the parsed address fields returned for a candidate located in Great Britain.

To return the Parsed Address fields using Management Console, select one of the following options:

- To return the Parsed Address fields: In the **Country Filters** dropdown menu, select **Global Defaults**. Then, on the **Return Values** tab, select **Parsed Address**.
- To return all output fields: In the **Country Filters** dropdown, select **Global Defaults**. Then, on the **Return Values** tab, select **Return all available information**.

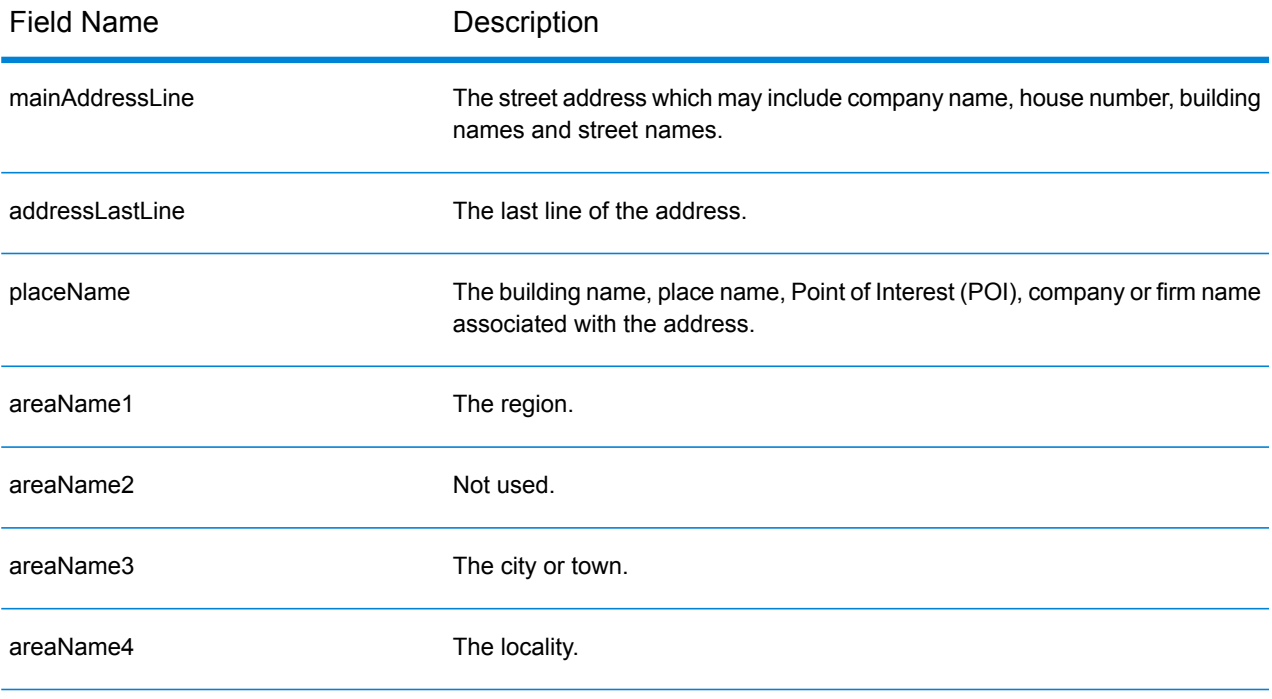

# Country-Specific Information

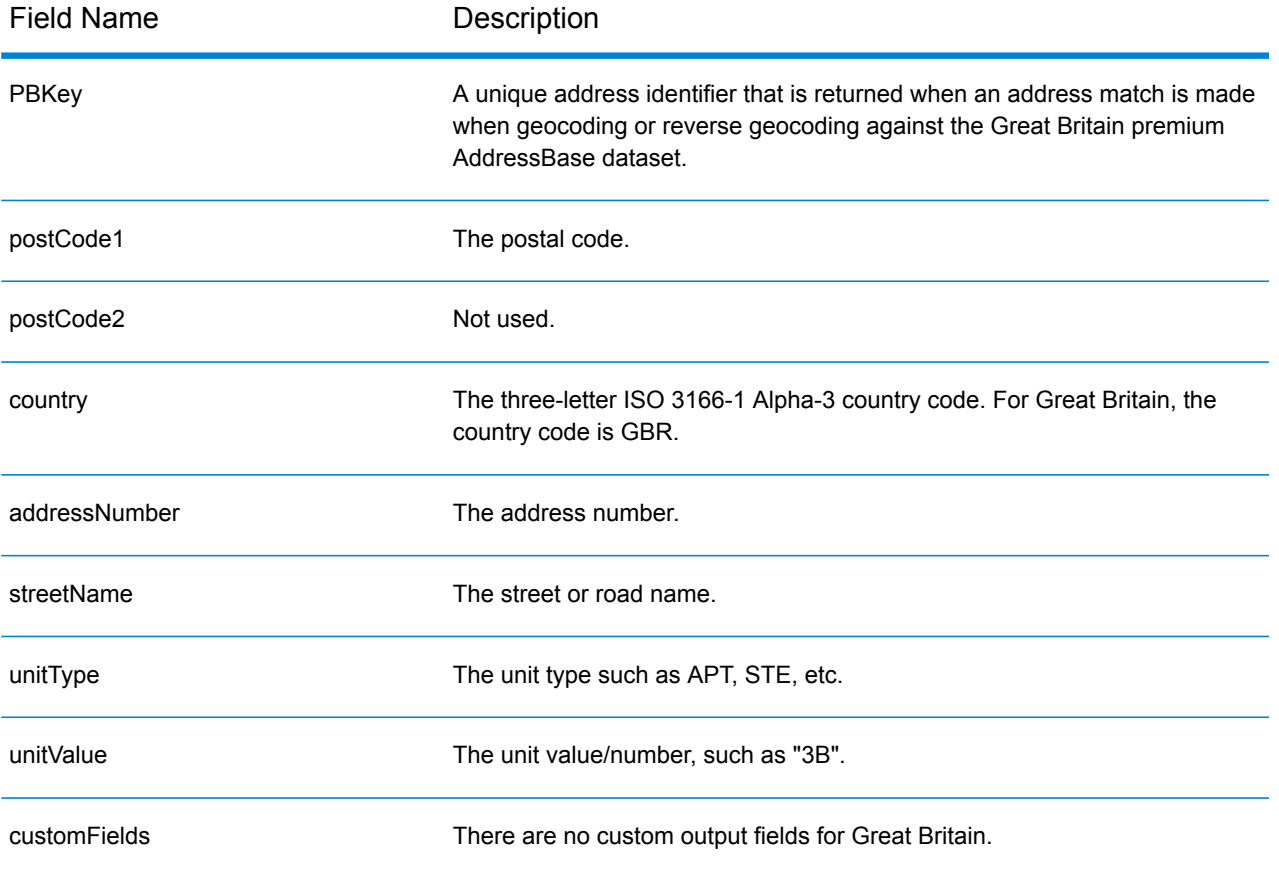

# Greece (GRC)

This section defines the supported geocoding datasets, operations, and input and output field information for Greece.

## *Supported Geocoding Datasets*

The following table lists the supported geocoding dataset(s) with the available geocoding levels for Greece.

**Note:** Custom User Dictionaries are not supported.

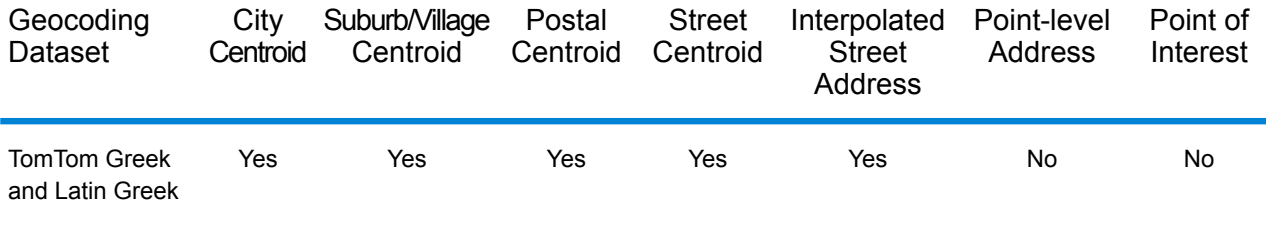

## *Supported Operations*

The following operations are supported for Greece:

- **Geocoding**—Takes one or more addresses as input and returns latitude/longitude coordinates and other information.
- **Reverse Geocoding**—Takes one or more latitude and longitude coordinates as input and returns the address of the location.

#### *Input Fields*

The input address may contain some or all of the following address elements.

**Note:** The Greek Cyrillic character set is also supported.

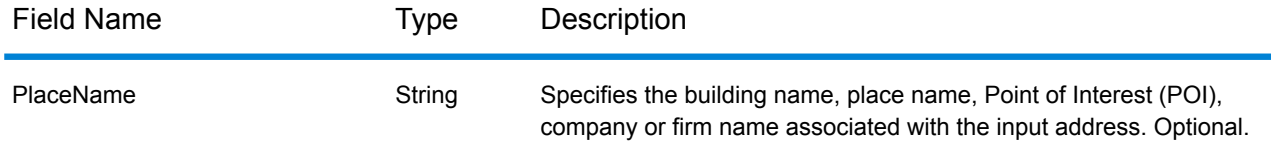

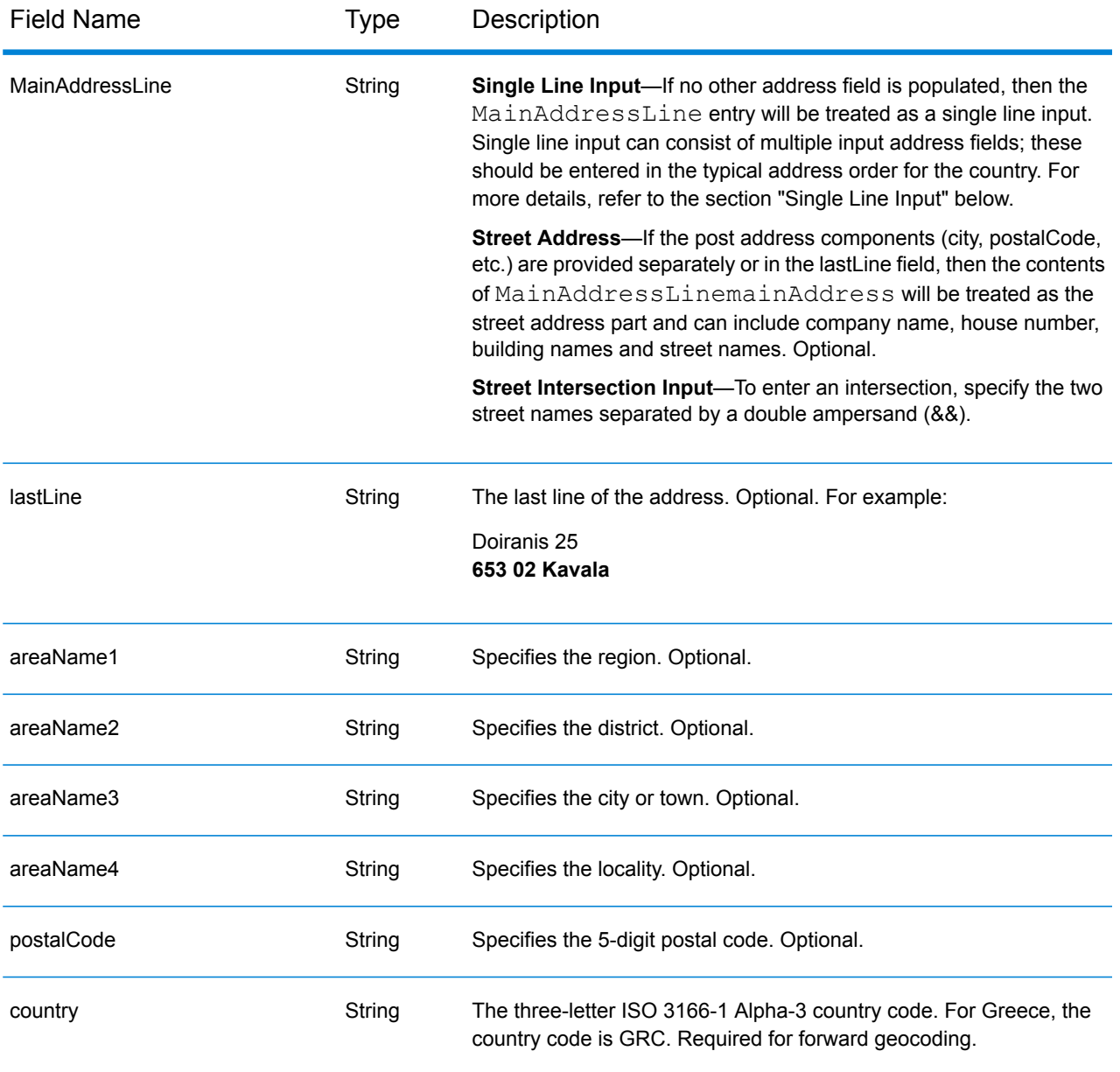

Instead of entering each address component in separate fields, you can enter the entire address in the mainAddress input field with the address elements ordered as follows:

# *[street\_info][address\_number][postal\_code][area]*

Where:

- *[street\_info]* consists of the street name, street type and any pre- or post-directional information (e.g. East, West, etc.). Optional.
- *[address\_number]* is optional.
- *[postal\_code]* is the postal code.
- *[area]* is the city only, or city plus supporting information, such as state, province, locality.
- Either the *[area]* or *[postal\_code]* is required.

For best results, put a comma between the street information and the last address line information.

### *Custom Options*

There are no options specific to Greece.

# *Parsed Address Output Fields*

The following table lists the parsed address fields returned for a candidate located in Greece.

To return the Parsed Address fields using Management Console, select one of the following options:

- To return the Parsed Address fields: In the **Country Filters** dropdown menu, select **Global Defaults**. Then, on the **Return Values** tab, select **Parsed Address**.
- To return all output fields: In the **Country Filters** dropdown, select **Global Defaults**. Then, on the **Return Values** tab, select **Return all available information**.

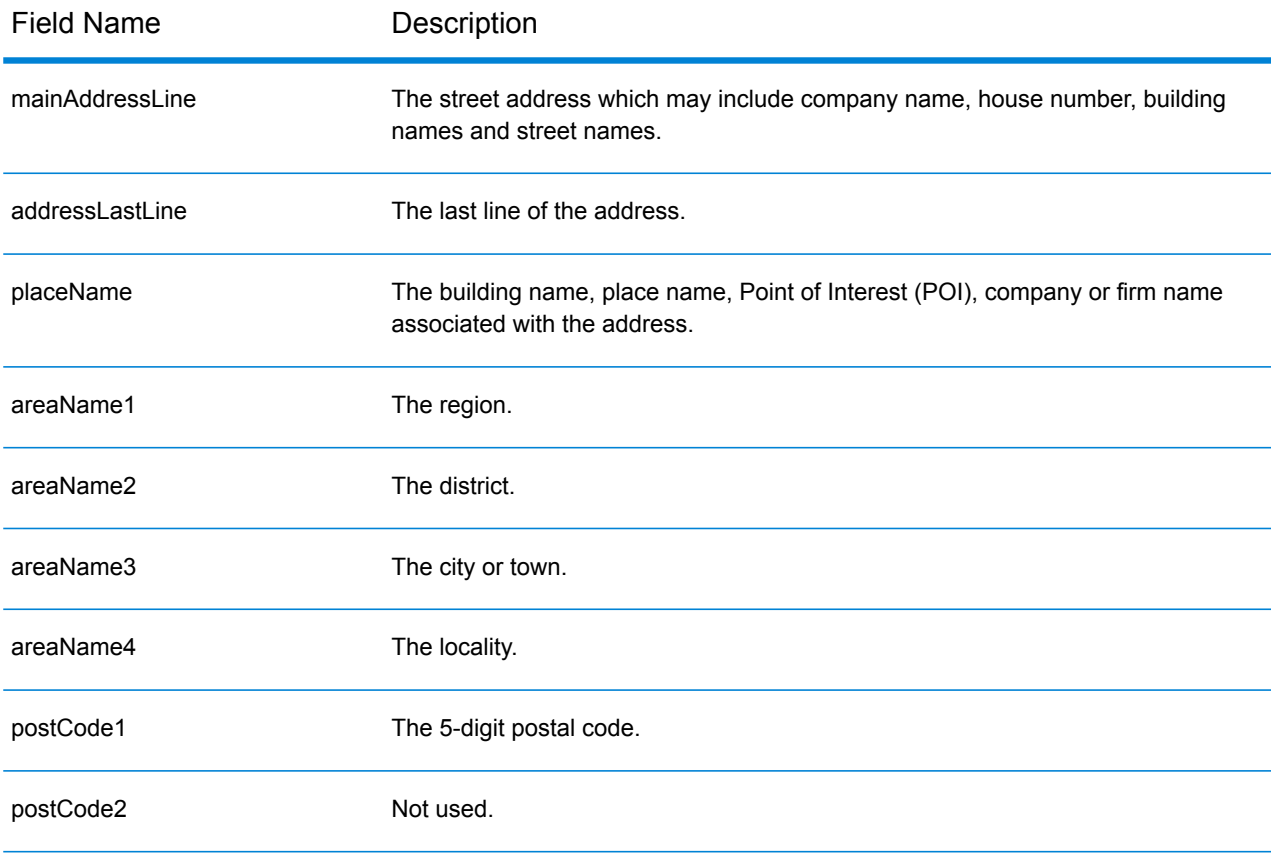

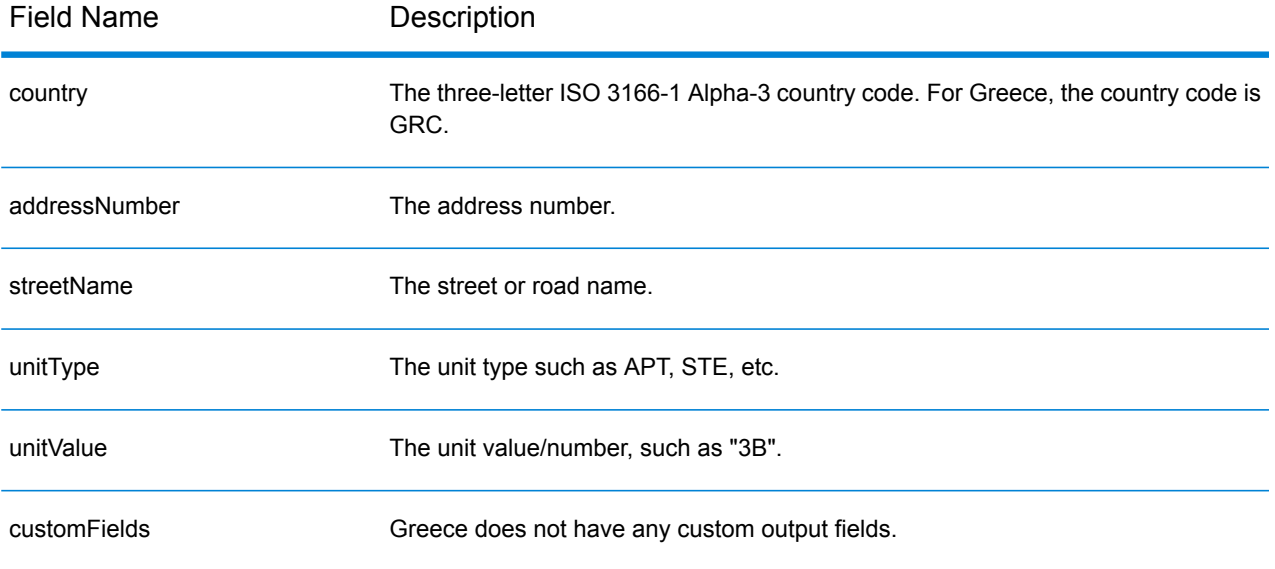

# Guatemala (GTM)

This section defines the supported geocoding datasets, operations, and input and output field information for Guatemala.

# *Supported Geocoding Datasets*

The following table lists the supported geocoding dataset(s) with the available geocoding levels for Guatemala.

**Note:** Custom User Dictionaries are not supported.

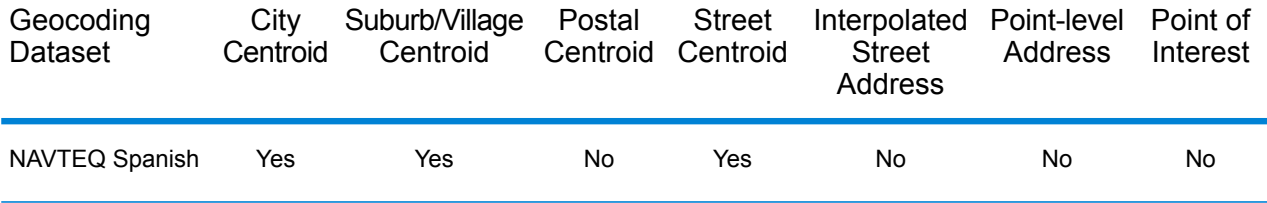

# *Supported Operations*

The following operations are supported for Guatemala:

- **Geocoding**—Takes one or more addresses as input and returns latitude/longitude coordinates and other information.
- **Reverse Geocoding**—Takes one or more latitude and longitude coordinates as input and returns the address of the location.

# *Input Fields*

The input address may contain some or all of the following address elements.

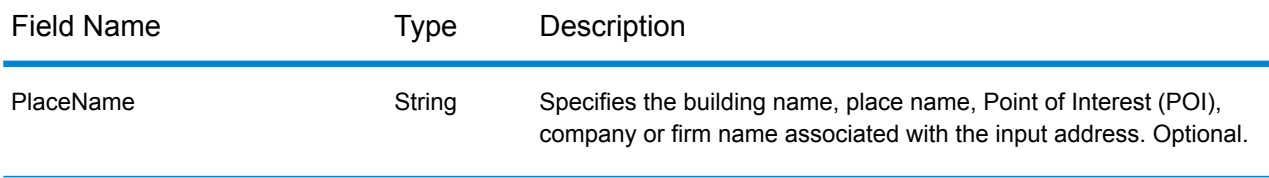

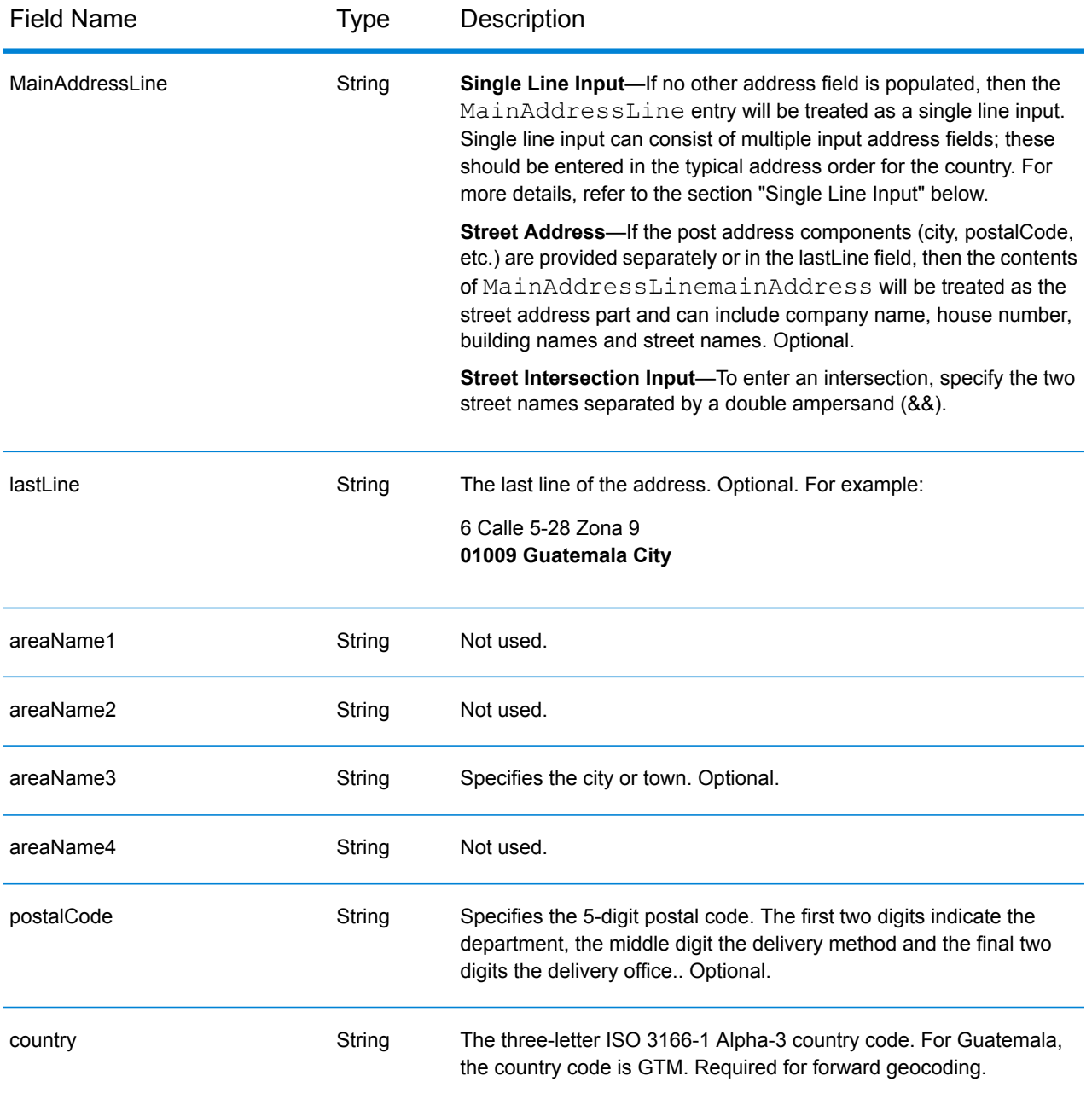

Instead of entering each address component in separate fields, you can enter the entire address in the mainAddress input field with the address elements ordered as follows:

*[street\_info][address\_number][postal\_code][area]*

Where:

• *[street\_info]* consists of the street name, street type and any pre- or post-directional information (e.g. East, West, etc.). Optional.

- *[address\_number]* is optional.
- *[postal\_code]* is the postal code.
- *[area]* is the city only, or city plus supporting information, such as state, province, locality.
- Either the *[area]* or *[postal\_code]* is required.

For best results, put a comma between the street information and the last address line information.

## *Custom Options*

There are no options specific to Guatemala.

### *Parsed Address Output Fields*

The following table lists the parsed address fields returned for a candidate located in Guatemala.

To return the Parsed Address fields using Management Console, select one of the following options:

- To return the Parsed Address fields: In the **Country Filters** dropdown menu, select **Global Defaults**. Then, on the **Return Values** tab, select **Parsed Address**.
- To return all output fields: In the **Country Filters** dropdown, select **Global Defaults**. Then, on the **Return Values** tab, select **Return all available information**.

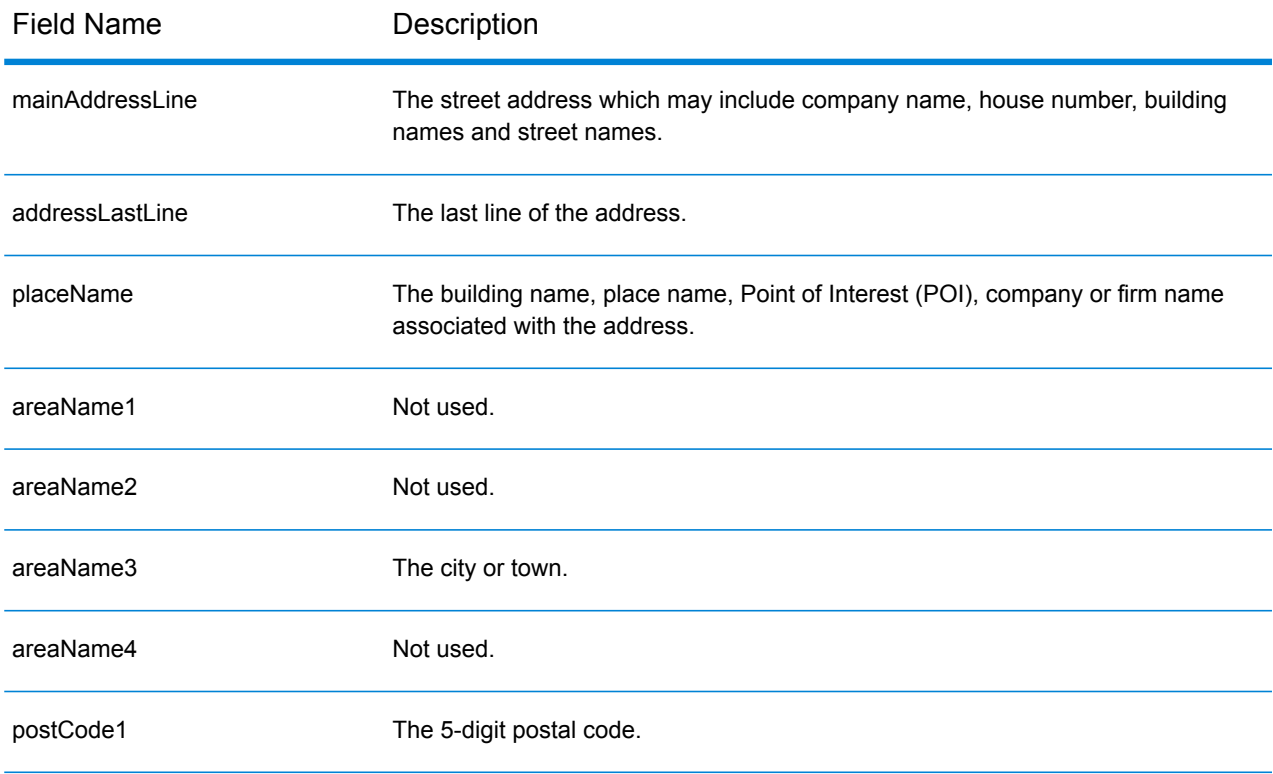

# Country-Specific Information

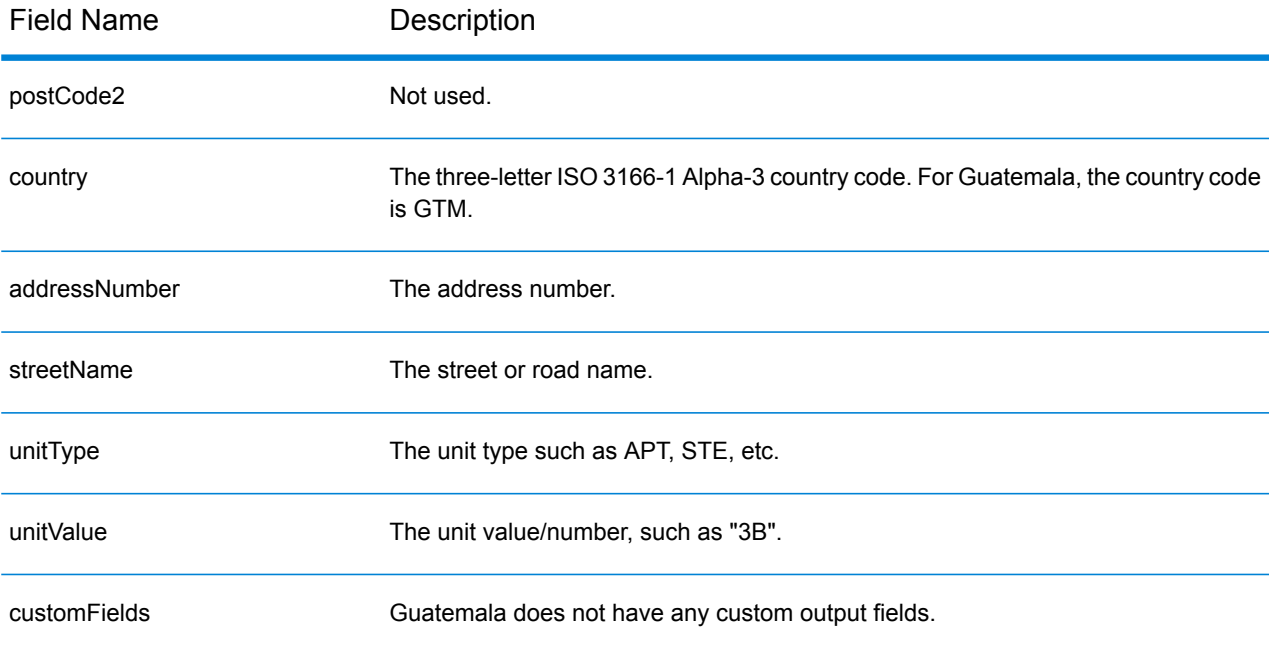

# Guyana (GUY)

This section defines the supported geocoding datasets, operations, and input and output field information for Guyana.

# *Supported Geocoding Datasets*

The following table lists the supported geocoding dataset(s) with the available geocoding levels for Guyana.

**Note:** Custom User Dictionaries are not supported.

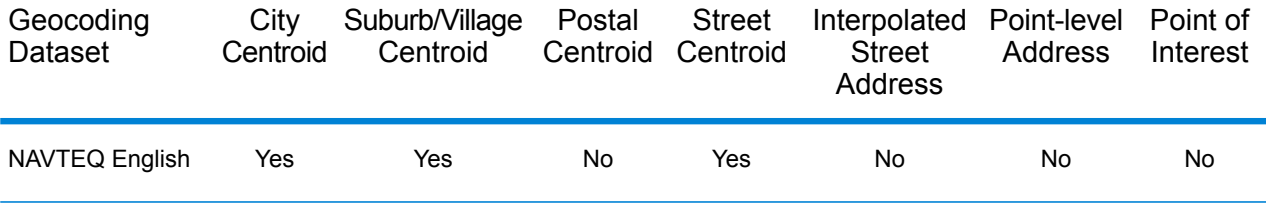

### *Supported Operations*

The following operations are supported for Guyana:

- **Geocoding**—Takes one or more addresses as input and returns latitude/longitude coordinates and other information.
- **Reverse Geocoding**—Takes one or more latitude and longitude coordinates as input and returns the address of the location.

### *Input Fields*

The input address may contain some or all of the following address elements.

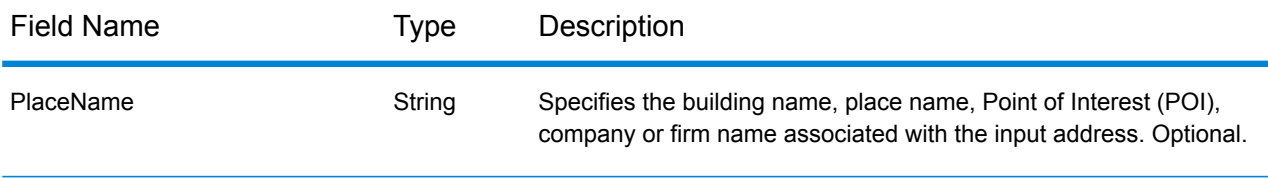

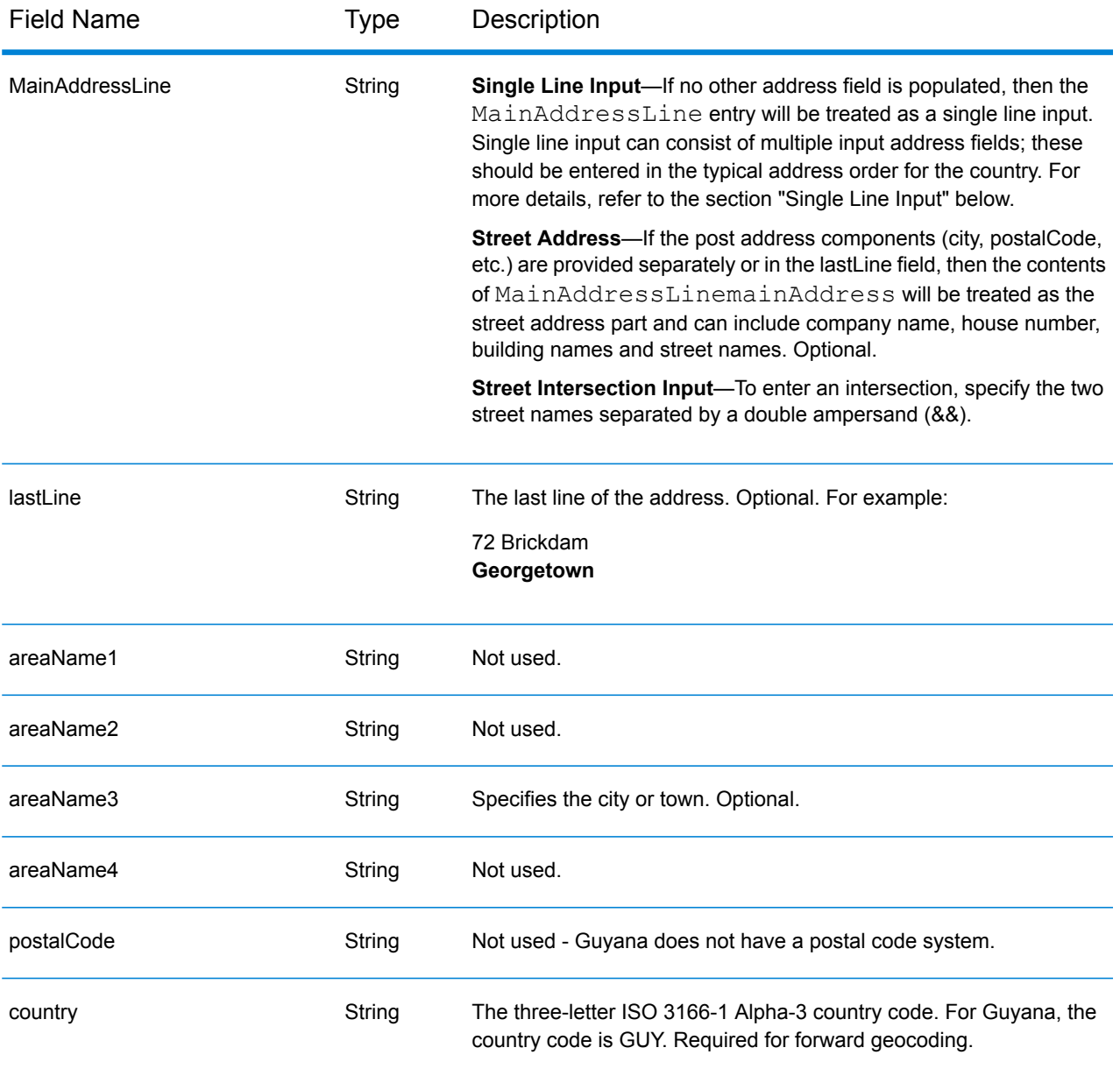

Instead of entering each address component in separate fields, you can enter the entire address in the mainAddress input field with the address elements ordered as follows:

# *[address\_number][street\_info][area]*

Where:

- *[address\_number]* is optional.
- *[street info]* consists of the street name, street type and any pre- or post-directional information (e.g. East, West, etc.). Optional.
- *[area]* is the city only, or city plus supporting information, such as state, province, locality. Required.

For best results, put a comma between the street information and the area information.

#### *Custom Options*

There are no options specific to Guyana.

# *Parsed Address Output Fields*

The following table lists the parsed address fields returned for a candidate located in Guyana.

To return the Parsed Address fields using Management Console, select one of the following options:

- To return the Parsed Address fields: In the **Country Filters** dropdown menu, select **Global Defaults**. Then, on the **Return Values** tab, select **Parsed Address**.
- To return all output fields: In the **Country Filters** dropdown, select **Global Defaults**. Then, on the **Return Values** tab, select **Return all available information**.

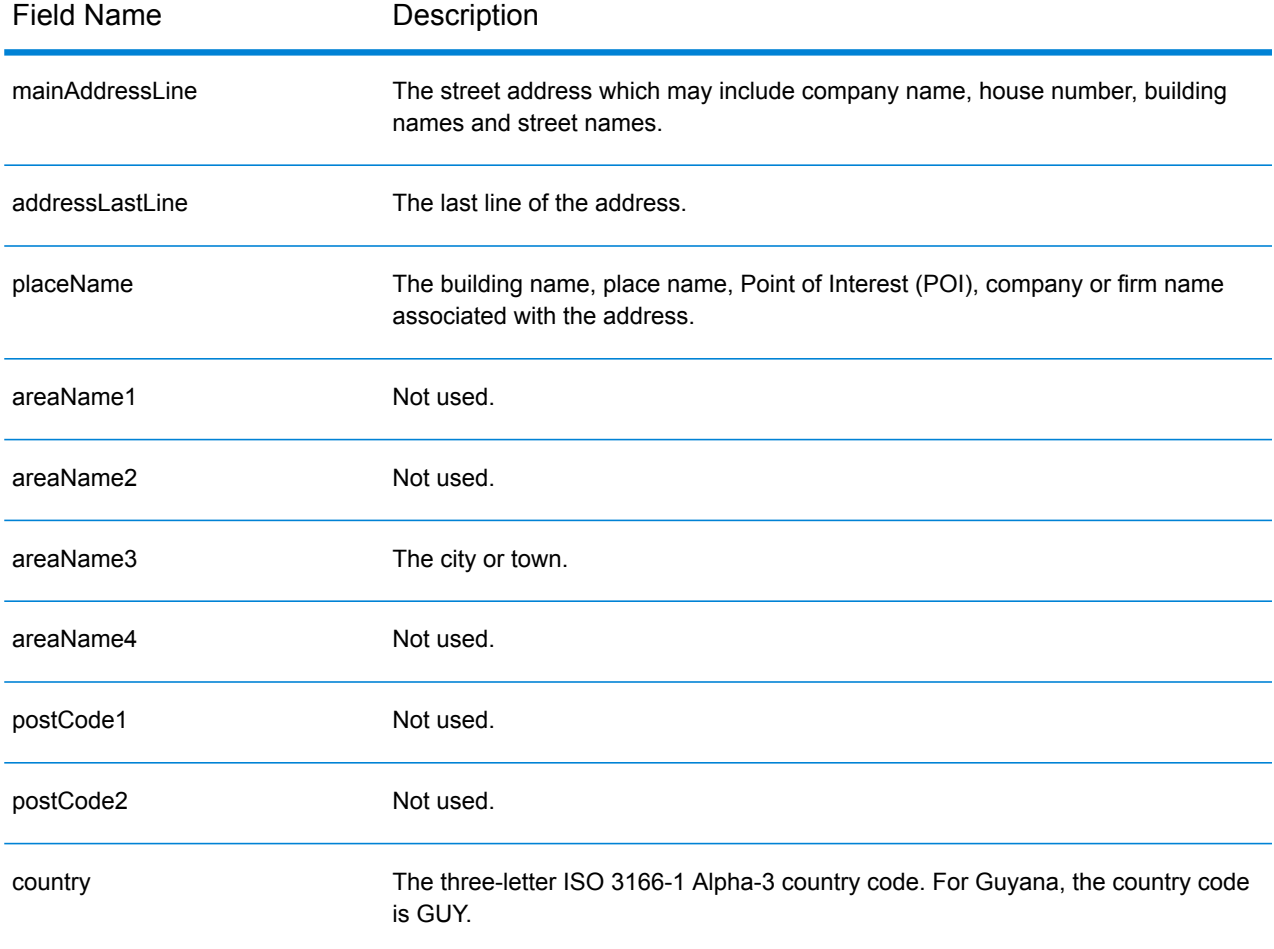

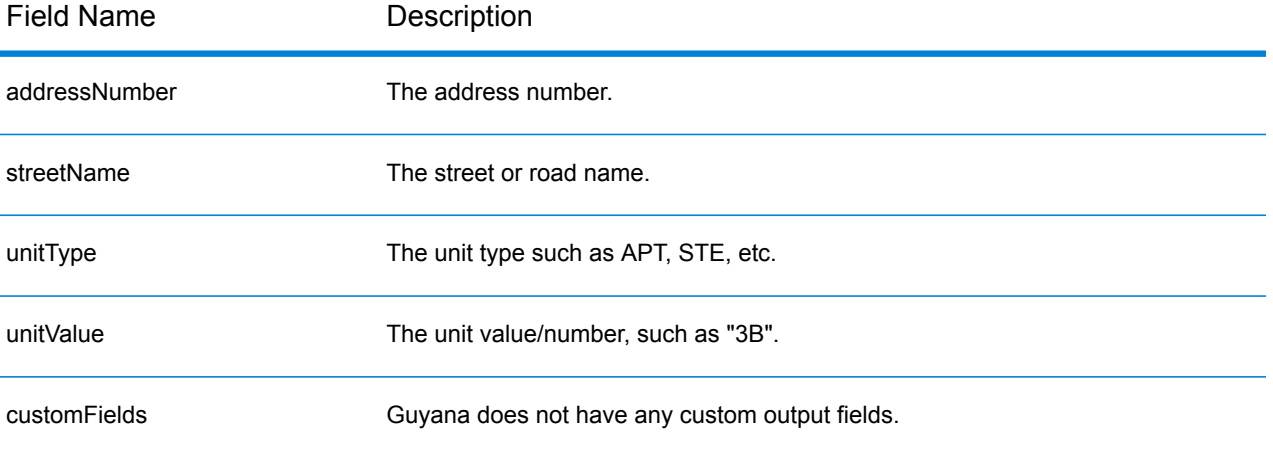

# Honduras (HND)

This section defines the supported geocoding datasets, operations, and input and output field information for Honduras.

# *Supported Geocoding Datasets*

The following table lists the supported geocoding dataset(s) with the available geocoding levels for Honduras.

**Note:** Custom User Dictionaries are not supported.

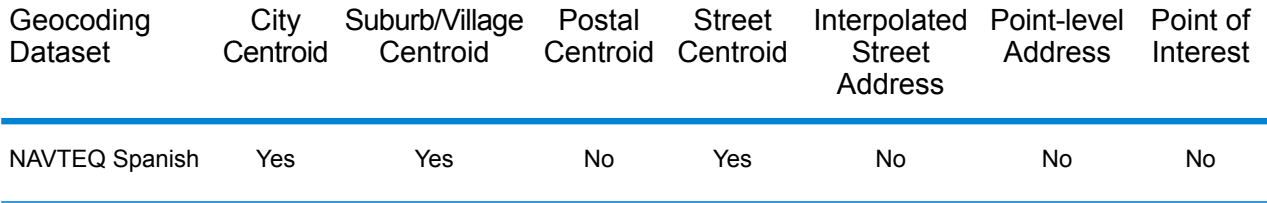

# *Supported Operations*

The following operations are supported for Honduras:

- **Geocoding**—Takes one or more addresses as input and returns latitude/longitude coordinates and other information.
- **Reverse Geocoding**—Takes one or more latitude and longitude coordinates as input and returns the address of the location.

# *Input Fields*

The input address may contain some or all of the following address elements.

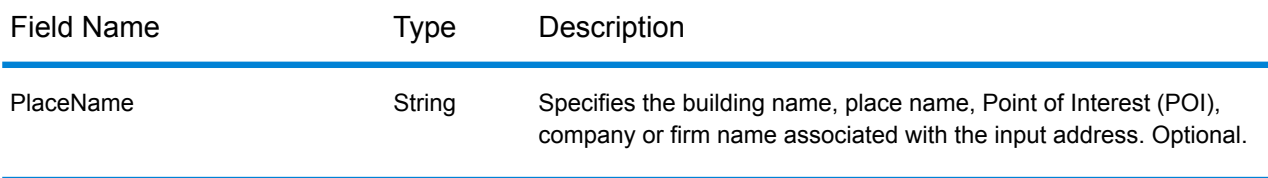

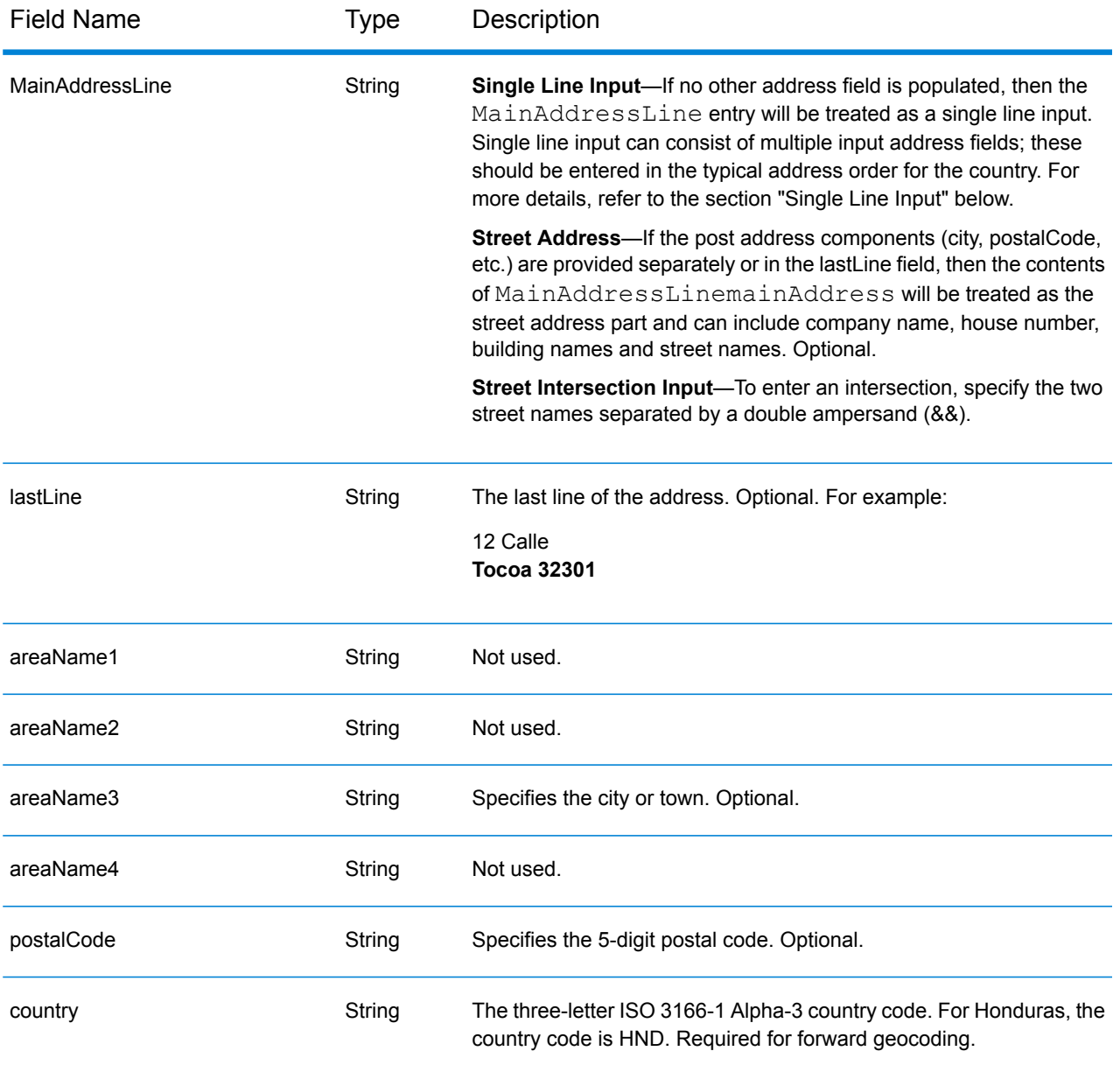

Instead of entering each address component in separate fields, you can enter the entire address in the mainAddress input field with the address elements ordered as follows:

*[address\_number][street\_info][area][postal\_code]*

Where:

- *[address\_number]* is optional.
- *[street info]* consists of the street name, street type and any pre- or post-directional information (e.g. East, West, etc.). Optional.
- *[area]* is the city only, or city plus supporting information, such as state, province, locality.
- *[postal\_code]* is the postal code.
- Either the *[area]* or *[postal\_code]* is required.

For best results, put a comma between the street information and the last address line information.

#### *Custom Options*

There are no options specific to Honduras.

#### *Parsed Address Output Fields*

The following table lists the parsed address fields returned for a candidate located in Honduras.

To return the Parsed Address fields using Management Console, select one of the following options:

- To return the Parsed Address fields: In the **Country Filters** dropdown menu, select **Global Defaults**. Then, on the **Return Values** tab, select **Parsed Address**.
- To return all output fields: In the **Country Filters** dropdown, select **Global Defaults**. Then, on the **Return Values** tab, select **Return all available information**.

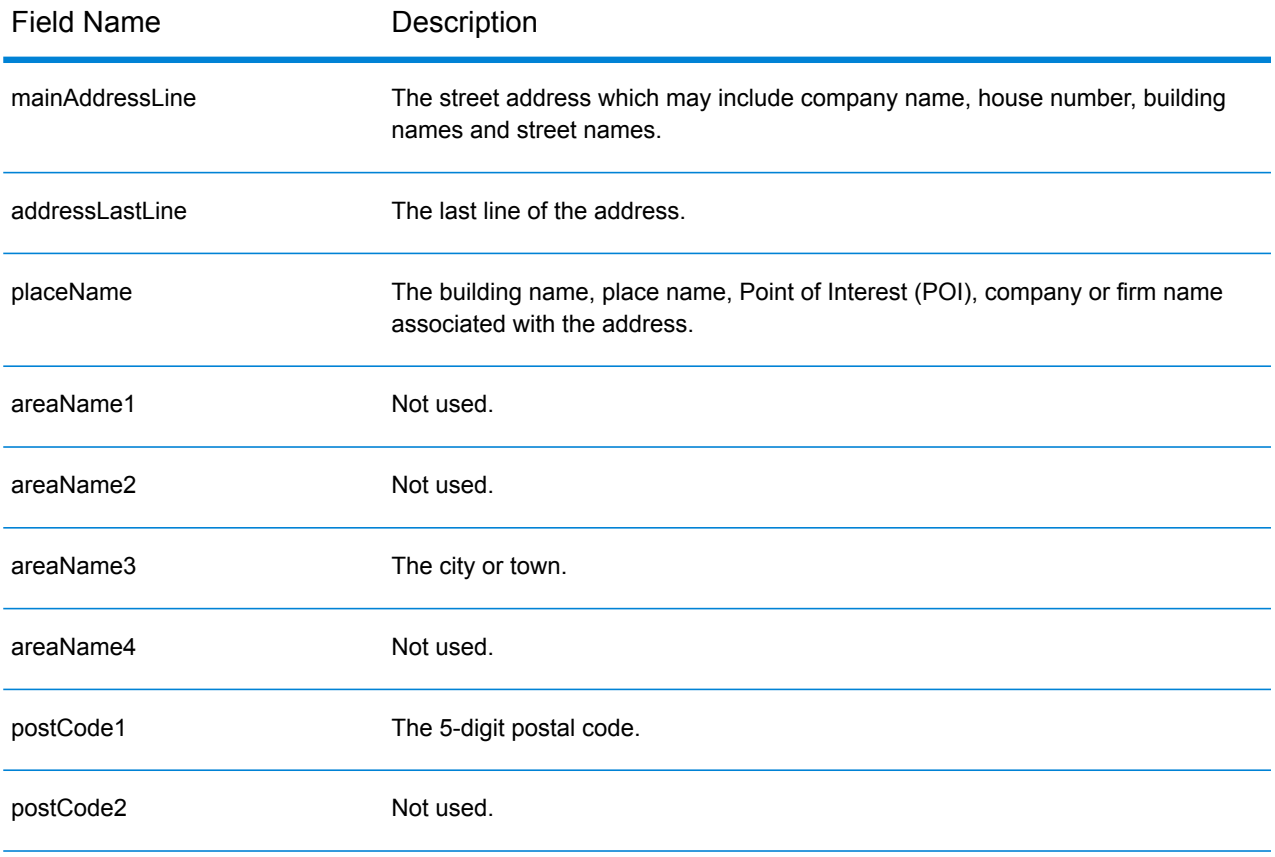

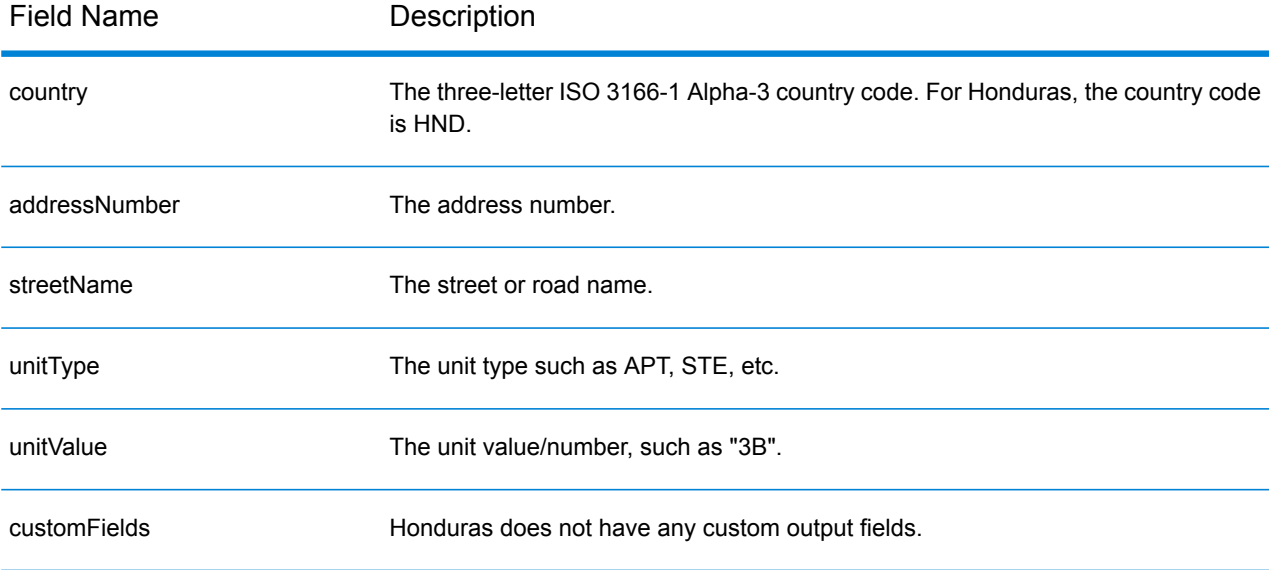

# Hong Kong (HKG)

This section defines the supported geocoding datasets, operations, and input and output field information for Hong Kong.

#### *Supported Geocoding Datasets*

The following table lists the supported geocoding dataset(s) with the available geocoding levels for Hong Kong.

**Note:** Custom User Dictionaries are not supported.

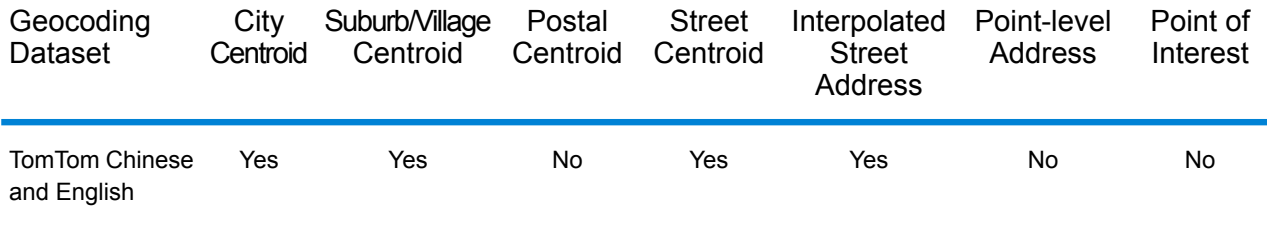

#### *Supported Operations*

The following operations are supported for Hong Kong:

- **Geocoding**—Takes one or more addresses as input and returns latitude/longitude coordinates and other information.
- **Reverse Geocoding**—Takes one or more latitude and longitude coordinates as input and returns the address of the location.

#### *Input Fields*

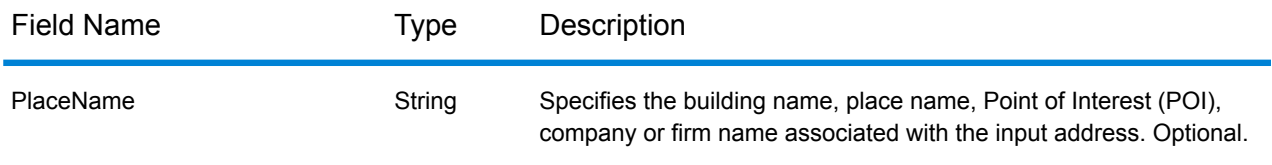

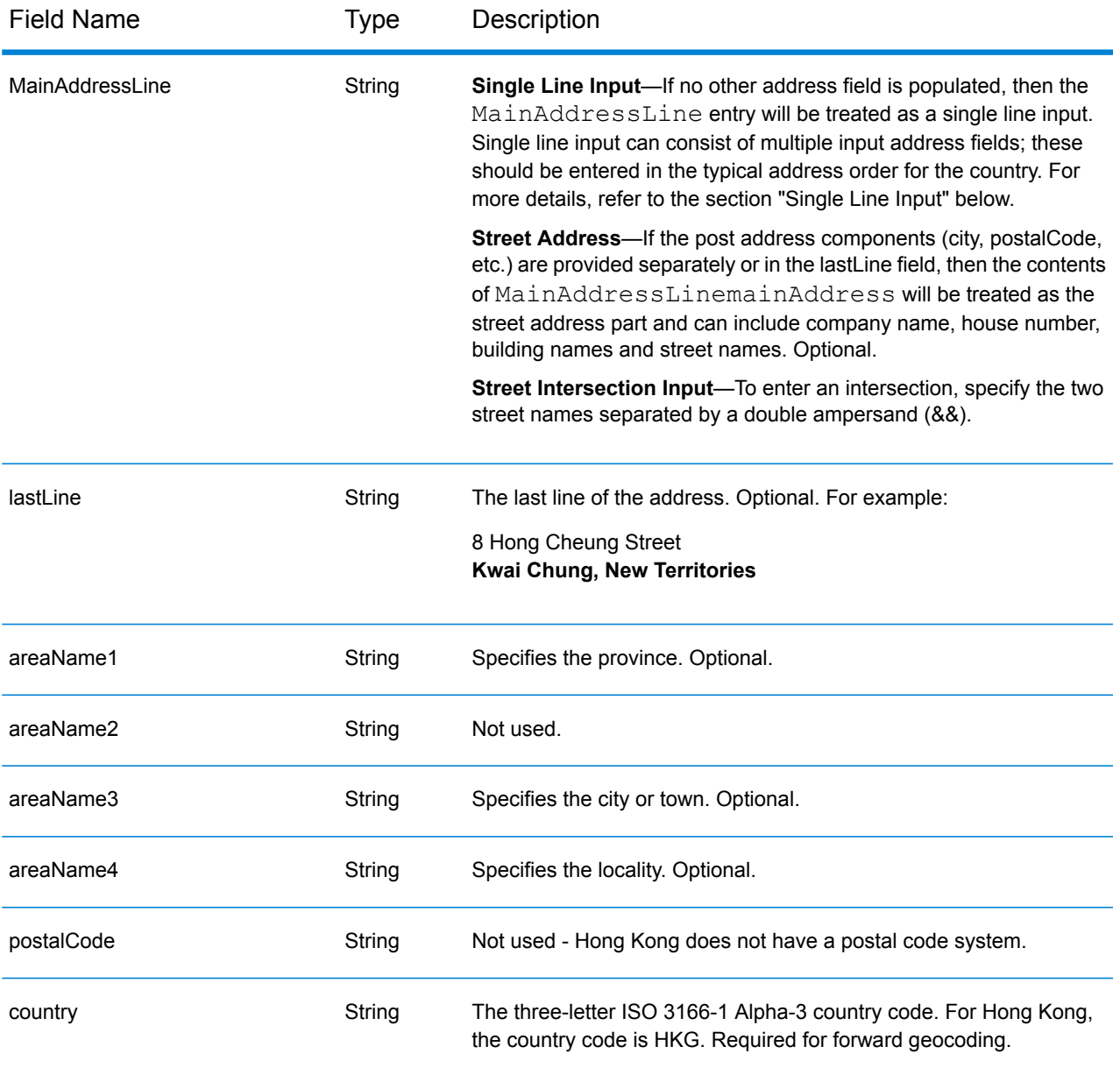

## *Address Guidelines for Hong Kong*

Follow these suggestions to ensure that your input address data is in the best format possible for optimum matching and geocoding. For additional information on Hong Kong addresses, see guidelines on the Hong Kong postal website

**<http://www.hongkongpost.com/eng/publications/guide/content/6.1.pdf>**.

- **Required fields**—Addresses must contain a city. HKG does not consider postal codes in addresses.
- **Thoroughfare types**—Thoroughfare types and their common abbreviations are recognized and fully supported in input addresses.
- **Common words and abbreviations**—Common words, directionals, house number indicators, and abbreviations used in addresses are supported.

• **Numbers and numeric equivalents**—Numbered streets are mapped to the named equivalents.

#### *Single Line Input*

Instead of entering each address component in separate fields, you can enter the entire address in the mainAddress input field with the address elements ordered as follows:

*[address\_number][street\_info][areaName4][areaName3]*

Where:

- *[address\_number]* is optional.
- *[street\_info]* consists of the street name, street type and any pre- or post-directional information (e.g. East, West, etc.).
- *[areaName4]* is the locality.
- *[areaName3]* is the city or town.

For best results, put a comma between the street information and the last address line information.

#### *Custom Options*

There are no options specific to Hong Kong.

#### *Parsed Address Output Fields*

The following table lists the parsed address fields returned for a candidate located in Hong Kong.

To return the Parsed Address fields using Management Console, select one of the following options:

- To return the Parsed Address fields: In the **Country Filters** dropdown menu, select **Global Defaults**. Then, on the **Return Values** tab, select **Parsed Address**.
- To return all output fields: In the **Country Filters** dropdown, select **Global Defaults**. Then, on the **Return Values** tab, select **Return all available information**.

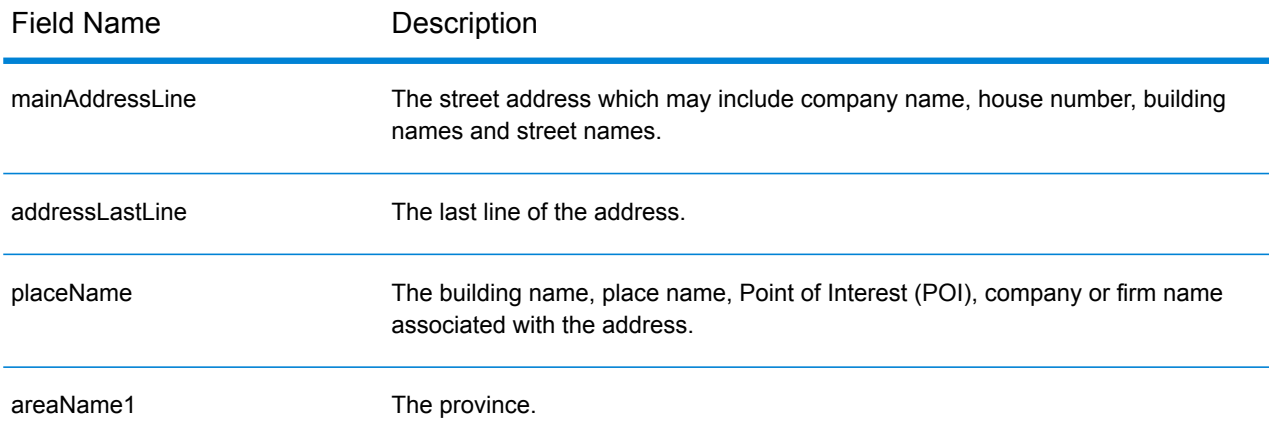

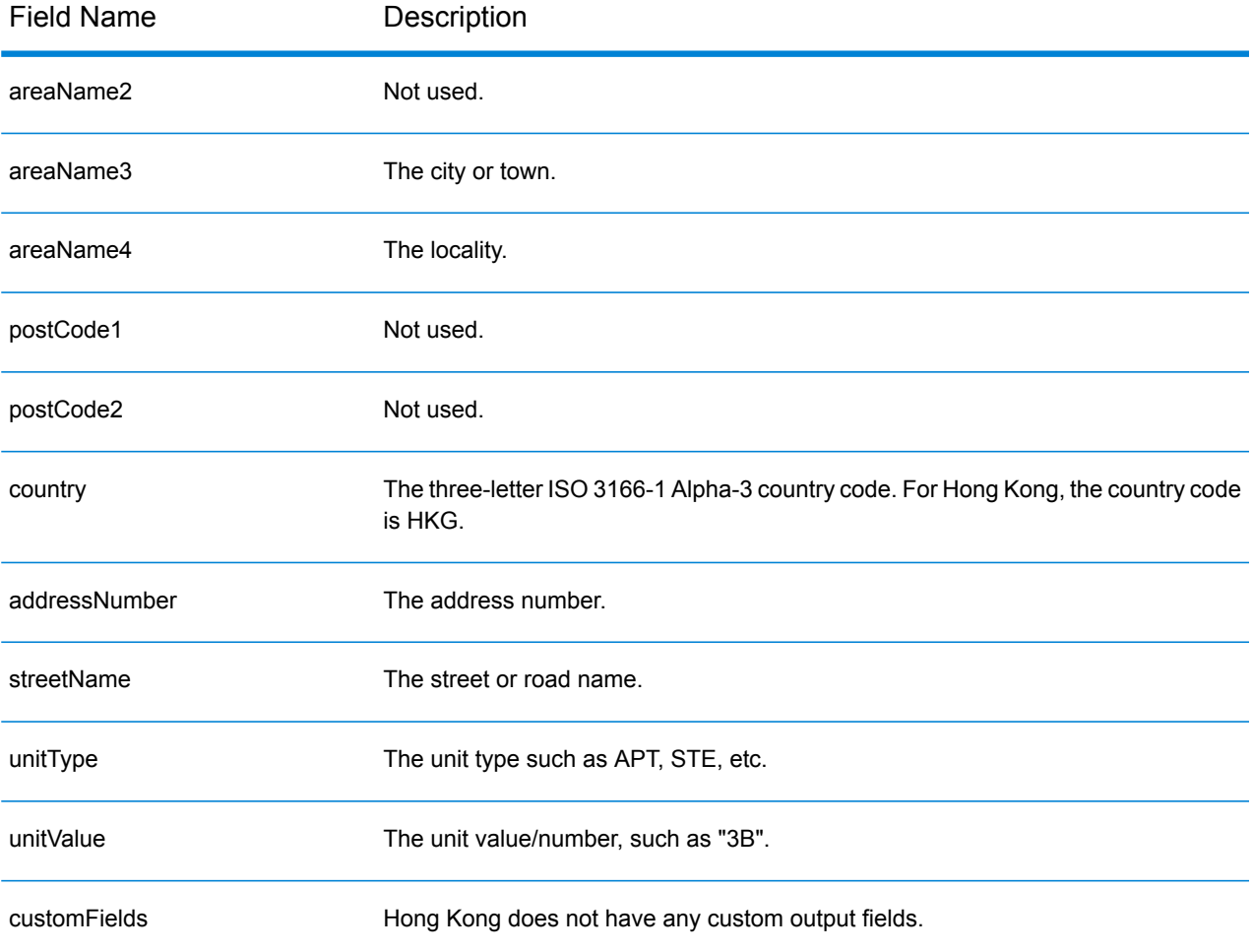

# Hungary (HUN)

This section defines the supported geocoding datasets, operations, and input and output field information for Hungary.

#### *Supported Geocoding Datasets*

The following table lists the supported geocoding dataset(s) with the available geocoding levels for Hungary.

**Note:** Custom User Dictionaries are not supported.

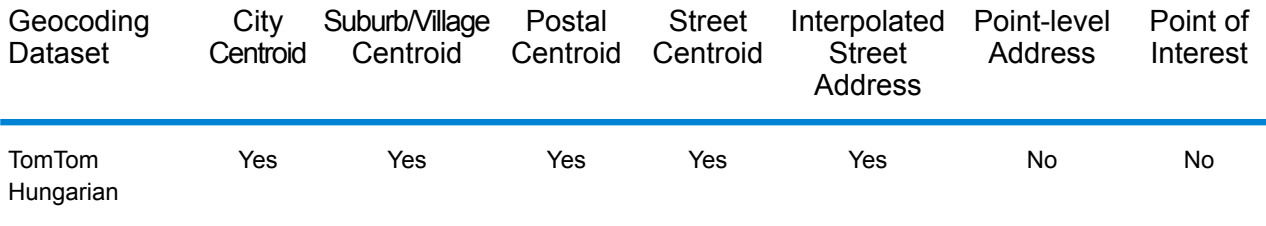

#### *Supported Operations*

The following operations are supported for Hungary:

- **Geocoding**—Takes one or more addresses as input and returns latitude/longitude coordinates and other information.
- **Reverse Geocoding**—Takes one or more latitude and longitude coordinates as input and returns the address of the location.

#### *Input Fields*

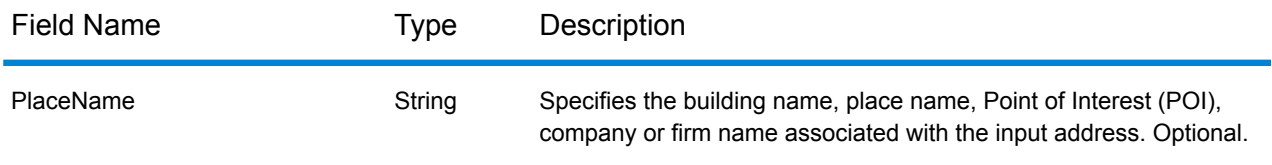

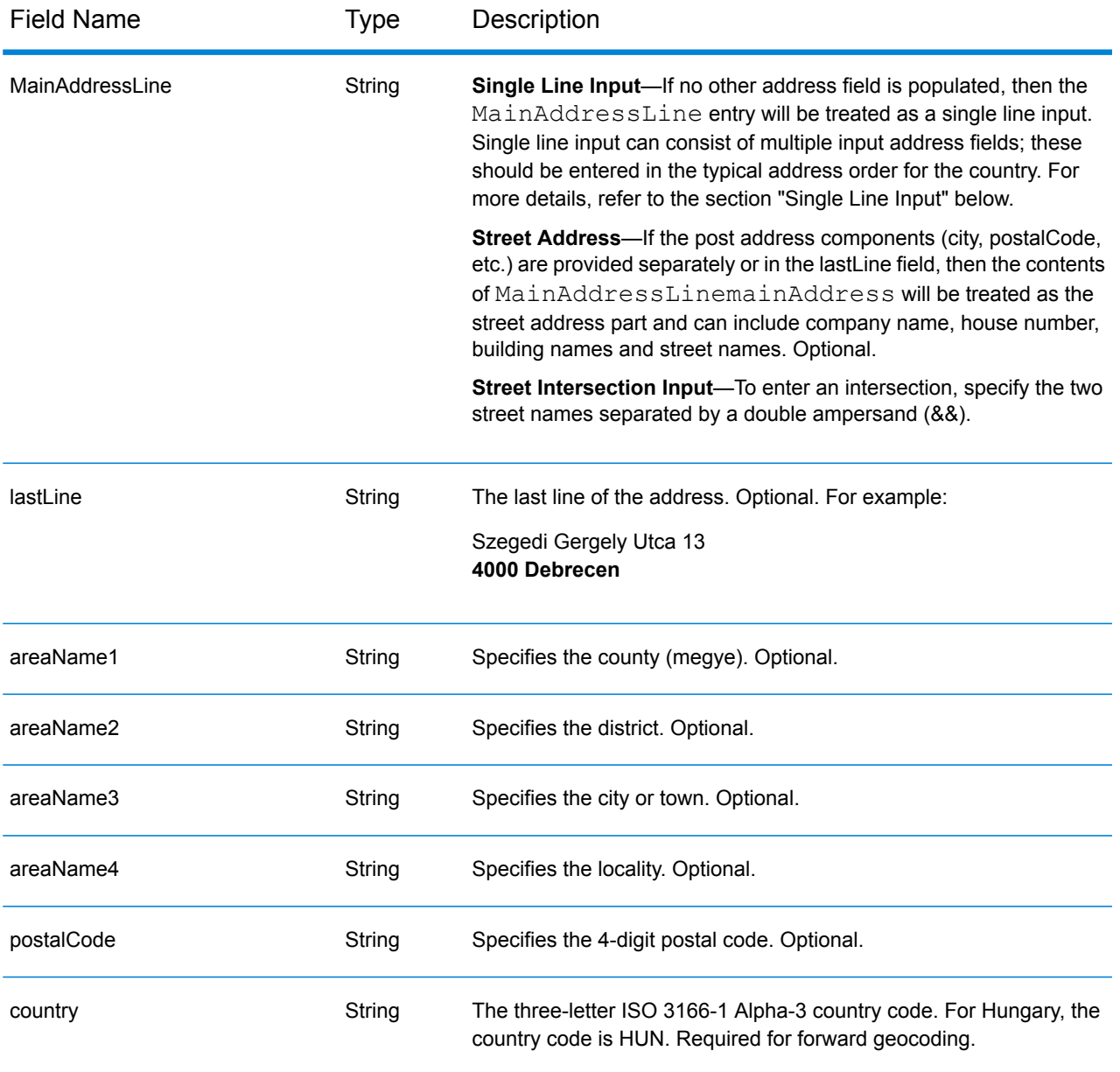

# *Single Line Input*

Instead of entering each address component in separate fields, you can enter the entire address in the mainAddress input field with the address elements ordered as follows:

#### *[street\_info][address\_number][postal\_code][area]*

Where:

- *[street\_info]* consists of the street name, street type and any pre- or post-directional information (e.g. East, West, etc.). Optional.
- *[address\_number]* is optional.
- *[postal\_code]* is the postal code.
- *[area]* is the city only, or city plus supporting information, such as state, province, locality.
- Either the *[area]* or *[postal\_code]* is required.

For best results, put a comma between the street information and the last address line information.

#### *Custom Options*

There are no options specific to Hungary.

#### *Parsed Address Output Fields*

The following table lists the parsed address fields returned for a candidate located in Hungary.

To return the Parsed Address fields using Management Console, select one of the following options:

- To return the Parsed Address fields: In the **Country Filters** dropdown menu, select **Global Defaults**. Then, on the **Return Values** tab, select **Parsed Address**.
- To return all output fields: In the **Country Filters** dropdown, select **Global Defaults**. Then, on the **Return Values** tab, select **Return all available information**.

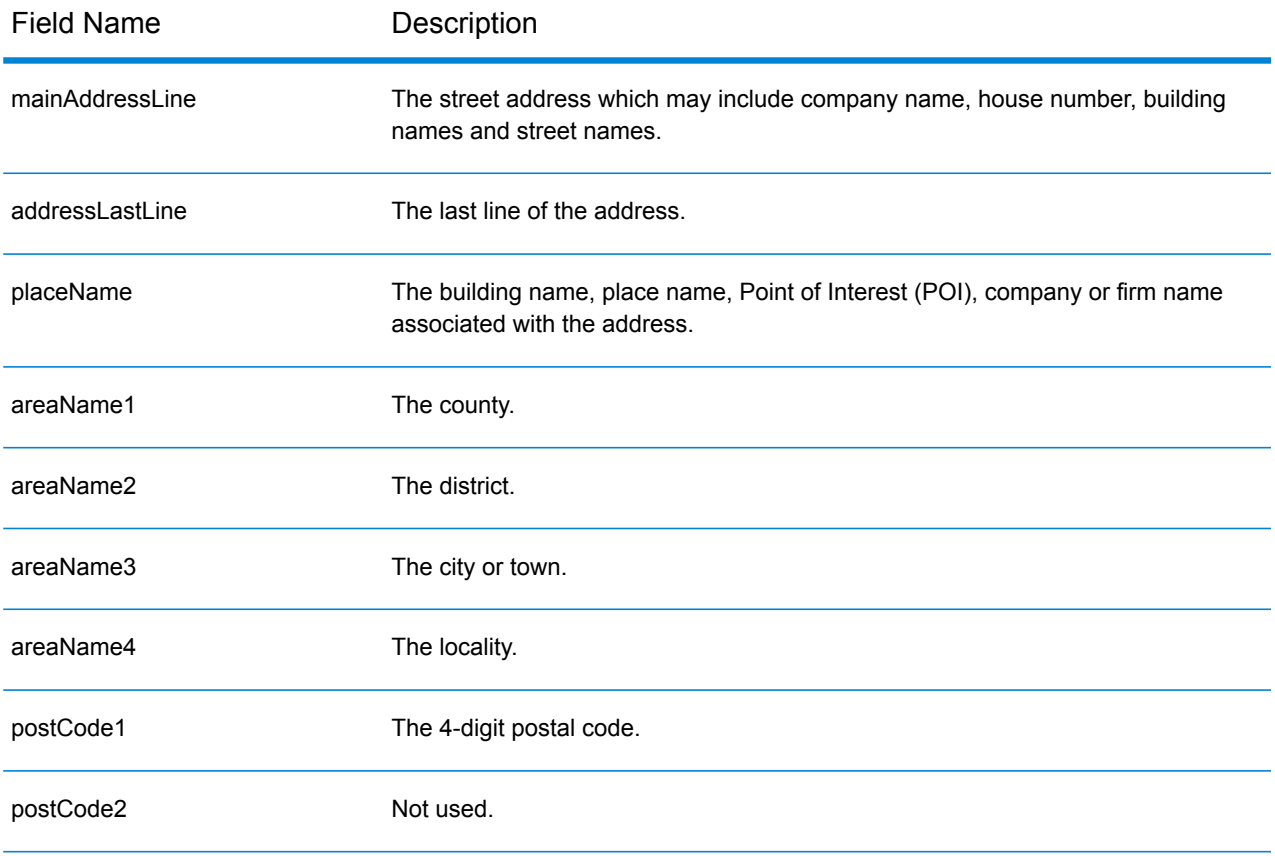

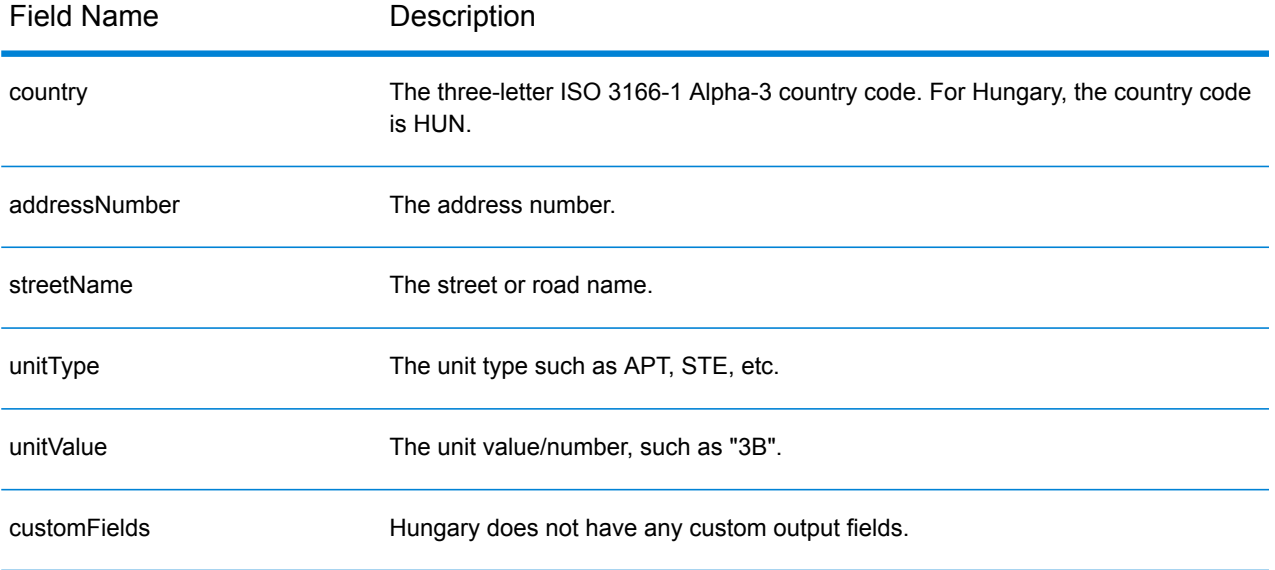

# Iceland (ISL)

This section defines the supported geocoding datasets, operations, and input and output field information for Iceland.

#### *Supported Geocoding Datasets*

The following table lists the supported geocoding dataset(s) with the available geocoding levels for Iceland.

**Note:** Custom User Dictionaries are not supported.

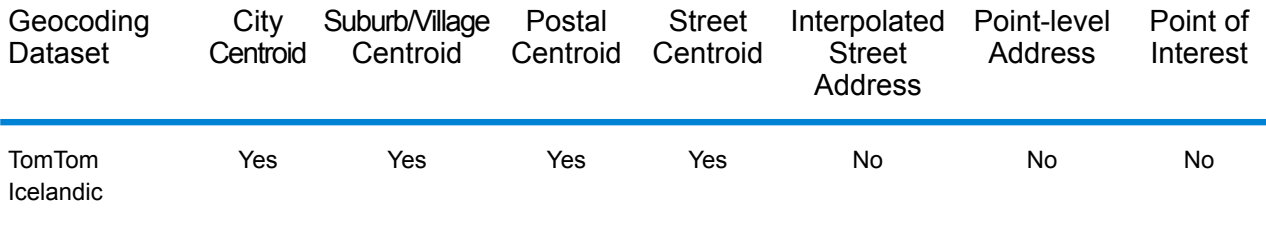

#### *Supported Operations*

The following operations are supported for Iceland:

- **Geocoding**—Takes one or more addresses as input and returns latitude/longitude coordinates and other information.
- **Reverse Geocoding**—Takes one or more latitude and longitude coordinates as input and returns the address of the location.

#### *Input Fields*

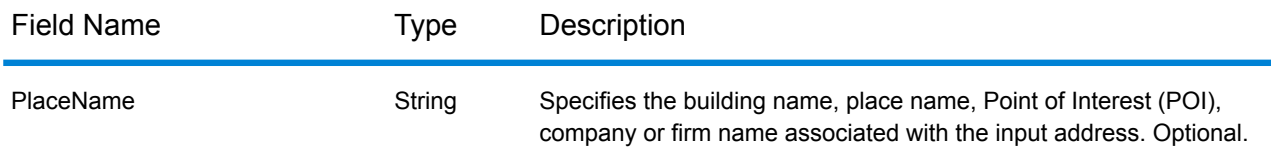

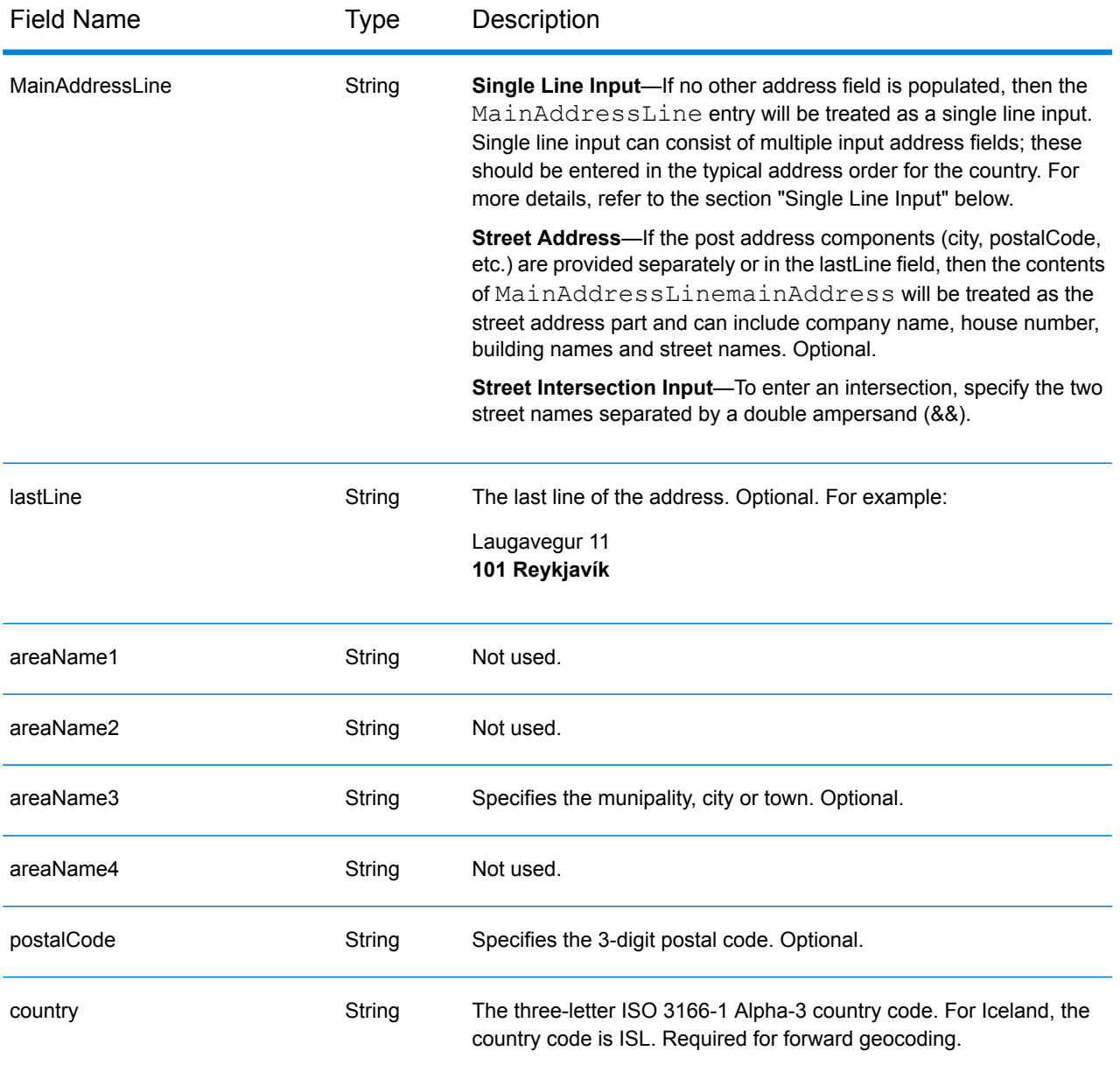

# *Single Line Input*

Instead of entering each address component in separate fields, you can enter the entire address in the mainAddress input field with the address elements ordered as follows:

#### *[street\_info][address\_number][postal\_code][area]*

Where:

- *[street\_info]* consists of the street name, street type and any pre- or post-directional information (e.g. East, West, etc.). Optional.
- *[address\_number]* is optional.
- *[postal\_code]* is the postal code.
- *[area]* is the city only, or city plus supporting information, such as state, province, locality.
- Either the *[area]* or *[postal\_code]* is required.

For best results, put a comma between the street information and the last address line information.

#### *Custom Options*

There are no options specific to Iceland.

#### *Parsed Address Output Fields*

The following table lists the parsed address fields returned for a candidate located in Iceland.

To return the Parsed Address fields using Management Console, select one of the following options:

- To return the Parsed Address fields: In the **Country Filters** dropdown menu, select **Global Defaults**. Then, on the **Return Values** tab, select **Parsed Address**.
- To return all output fields: In the **Country Filters** dropdown, select **Global Defaults**. Then, on the **Return Values** tab, select **Return all available information**.

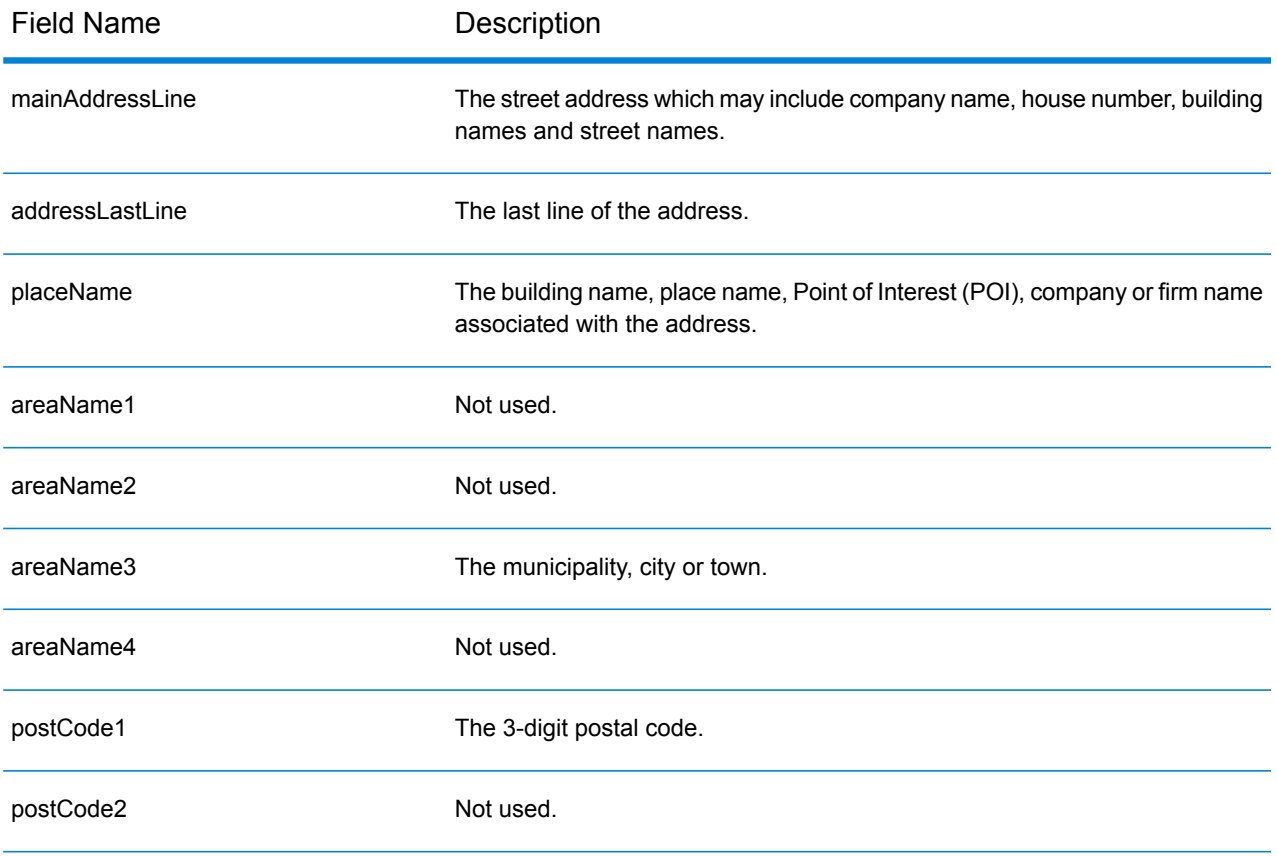

# Country-Specific Information

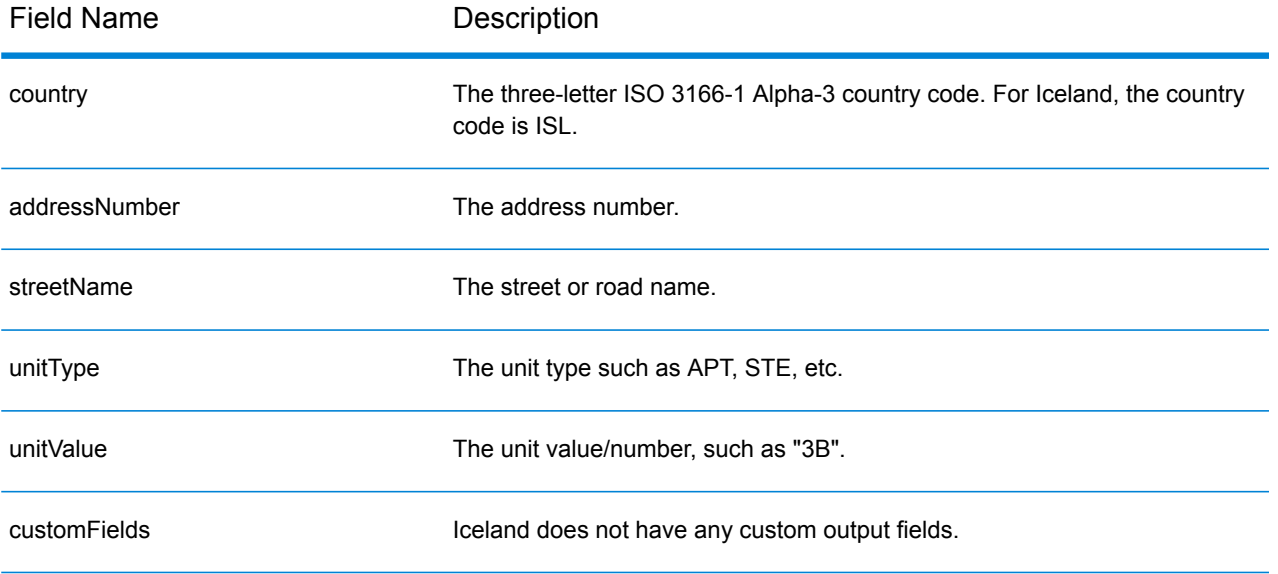

# India (IND)

This section defines the supported geocoding datasets, operations, and input and output field information for India.

#### *Supported Geocoding Datasets*

The following table lists the supported geocoding dataset(s) with the available geocoding levels for India.

**Note:** Custom User Dictionaries are not supported.

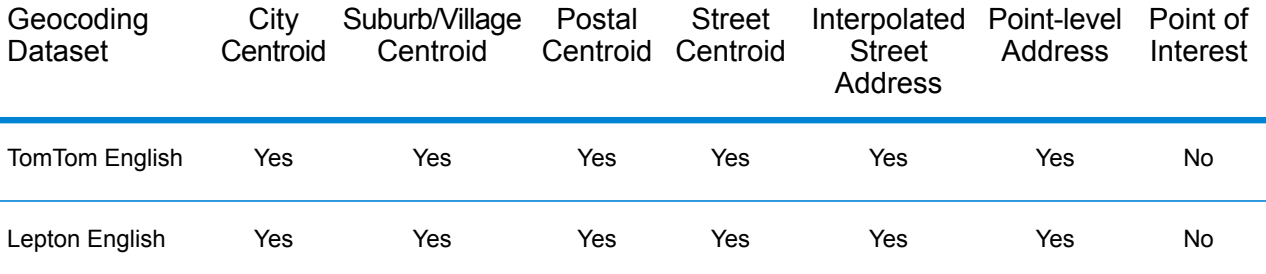

#### *Supported Operations*

The following operations are supported for India:

- **Geocoding**—Takes one or more addresses as input and returns latitude/longitude coordinates and other information.
- **Reverse Geocoding**—Takes one or more latitude and longitude coordinates as input and returns the address of the location.

#### *Input Fields*

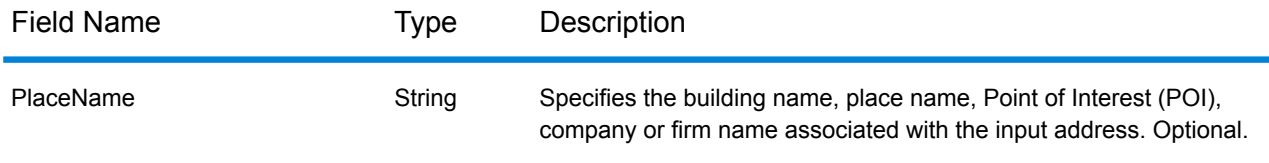

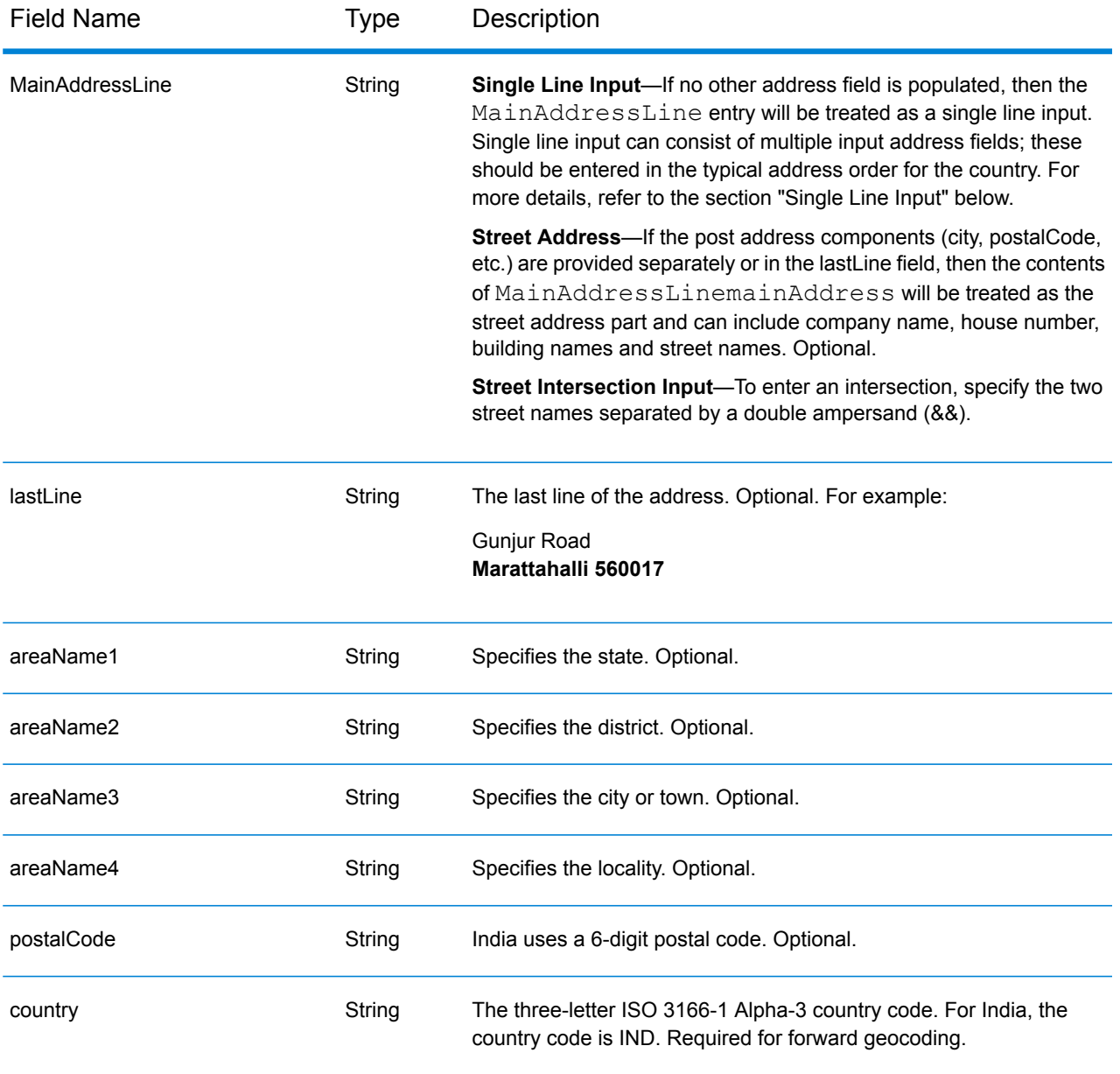

## *Address Guidelines for India*

Follow these suggestions to ensure that your input address data is in the best format possible for optimum matching and geocoding. For additional information about the India postal system, see the India Post website: **[www.indiapost.gov.in](http://www.indiapost.gov.in)**.

- **Required fields**—Addresses must contain either a city or a postal code.
- **Thoroughfare types**—Thoroughfare types and their common abbreviations are recognized and fully supported on input and output.
- **Common words and abbreviations in addresses**—The geocoder recognizes common words that are used in street names, directionals, building identifiers, and Points of Interest and can

successfully geocode addresses that use these common words. Common abbreviations are also recognized within addresses.

- **Numbers, Numeric Equivalents, and Ordinals**—Numbered streets are mapped to the named equivalents. Ordinals are also recognized in input addresses.
- **Point of Interest**—The geocoder can return S8 match candidates based on a placename combined with any valid locational input (town, locality, or postcode). Points of Interest (POI) can include restaurants, hotels, police stations, banks, ATMs, hospitals, schools, stores, and other businesses and organizations. POI candidates also return sublocality, if that information is available in the data.
- **Sublocality**—The geocoder can return SL sublocality candidates. This indicates a sublocality (block or sector) street level match. An SL result code also requires a match on other geographic input fields (city, district, or state).
- **Street level geocoding** Street geocoded India addresses can return candidates based on Placename/Point of Interest (S8 result code), sublocality (SL result code), and street centroid (S4 result code).

#### *Single Line Input*

Instead of entering each address component in separate fields, you can enter the entire address in the mainAddress input field with the address elements ordered as follows:

*[unit\_type][unit\_value][address\_number][pre\_directional][street\_name] [post\_directional][area\_name\_3][area\_name\_1][post\_code]*

For best results, put a comma between the street information and the last address line information.

#### *Custom Options*

There are no options specific to India.

#### *Parsed Address Output Fields*

The following table lists the parsed address fields returned for a candidate located in India.

To return the Parsed Address fields using Management Console, select one of the following options:

- To return the Parsed Address fields: In the **Country Filters** dropdown menu, select **Global Defaults**. Then, on the **Return Values** tab, select **Parsed Address**.
- To return all output fields: In the **Country Filters** dropdown, select **Global Defaults**. Then, on the **Return Values** tab, select **Return all available information**.

#### Country-Specific Information

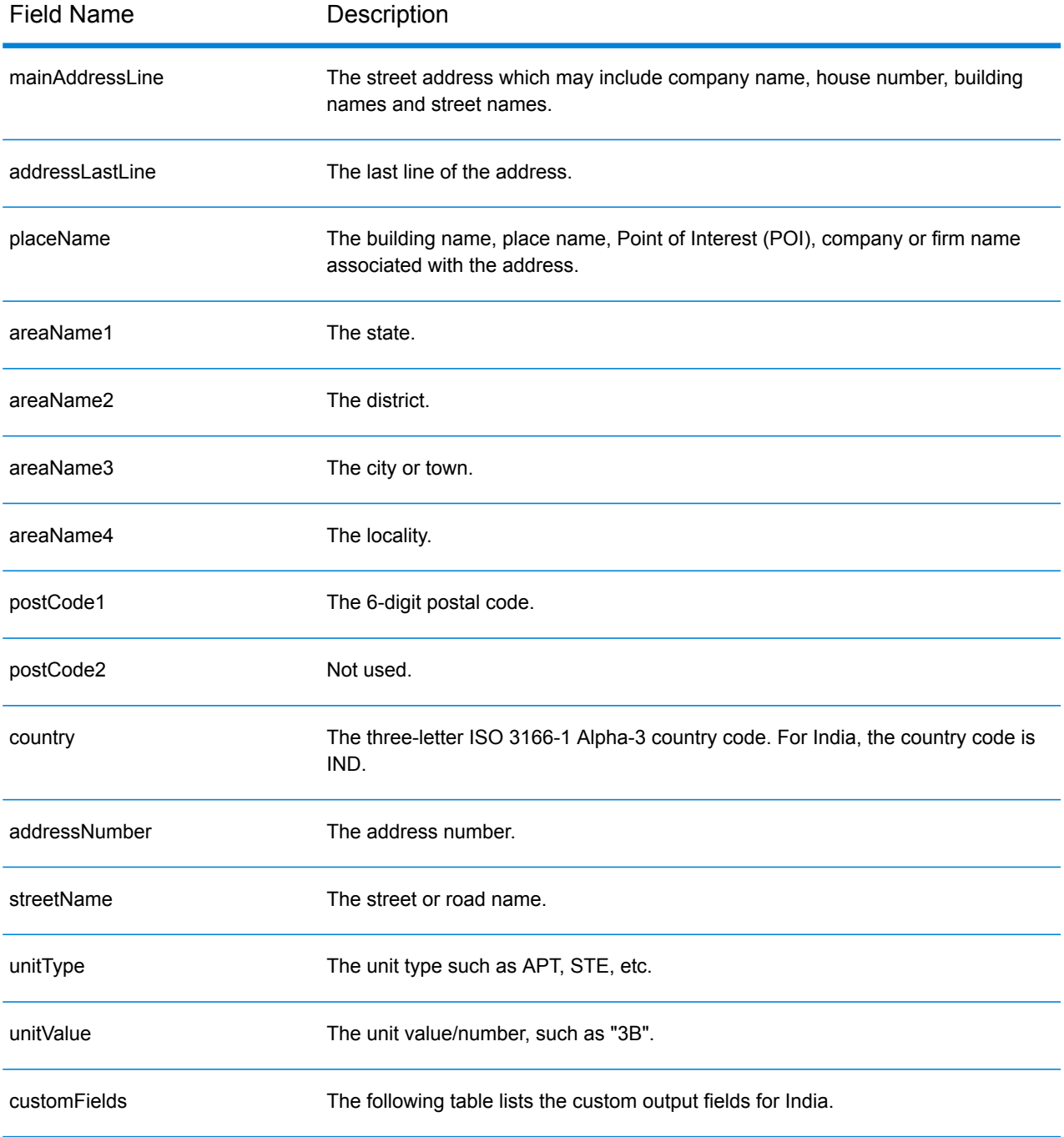

#### *Custom Output Fields*

The following table lists the output fields that are unique for India. Unless otherwise noted, these fields can be returned for both forward and reverse geocoding.

• To return one or more of these custom output fields: In Management Console, use the **Country Filter** dropdown menu and select **India**. Then, on the **Return Values** tab, select the desired output field(s).

• To return all custom output fields: In Management Console, use the **Country Filter** dropdown menu and select **India**. Then, on the **Return Values** tab, select the **Return all available information** checkbox.

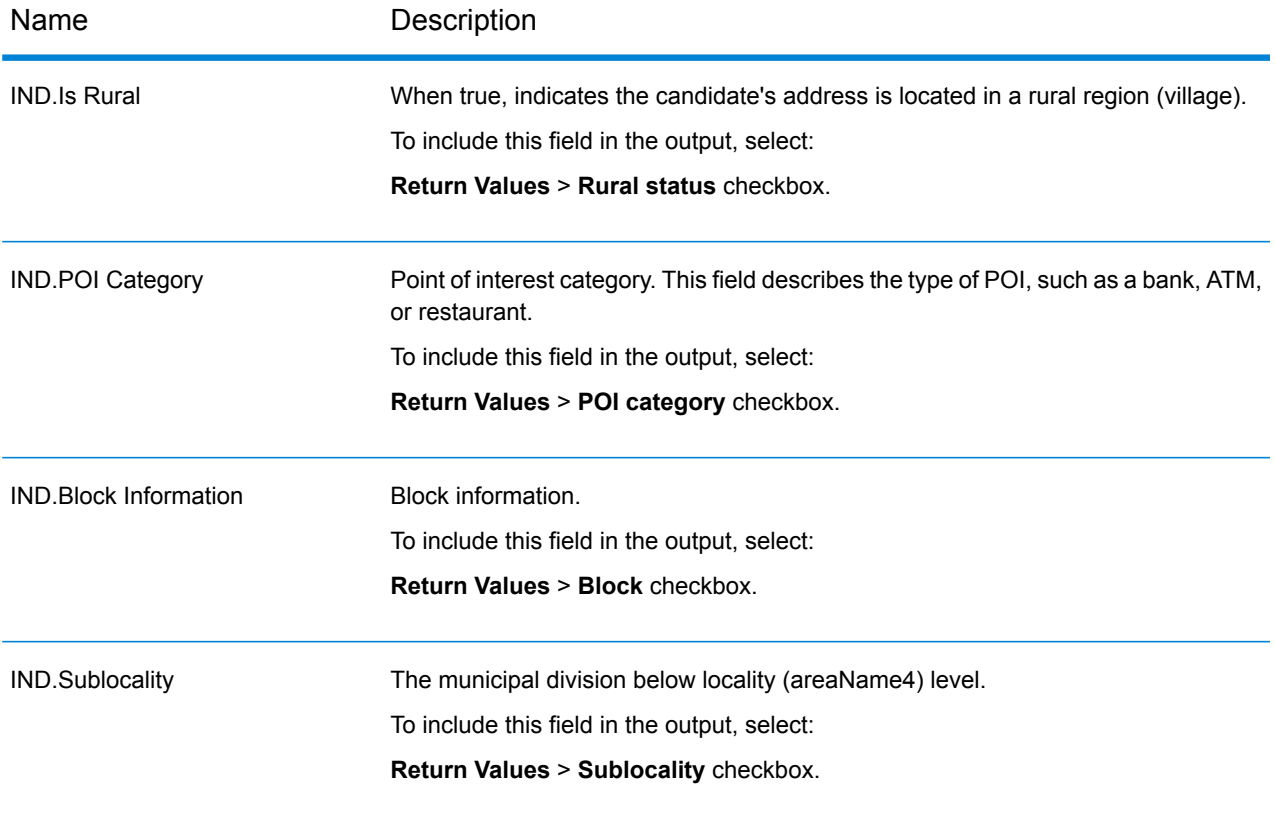

# Indonesia (IDN)

This section defines the supported geocoding datasets, operations, and input and output field information for Indonesia.

#### *Supported Geocoding Datasets*

The following table lists the supported geocoding dataset(s) with the available geocoding levels for Indonesia.

**Note:** Custom User Dictionaries are not supported.

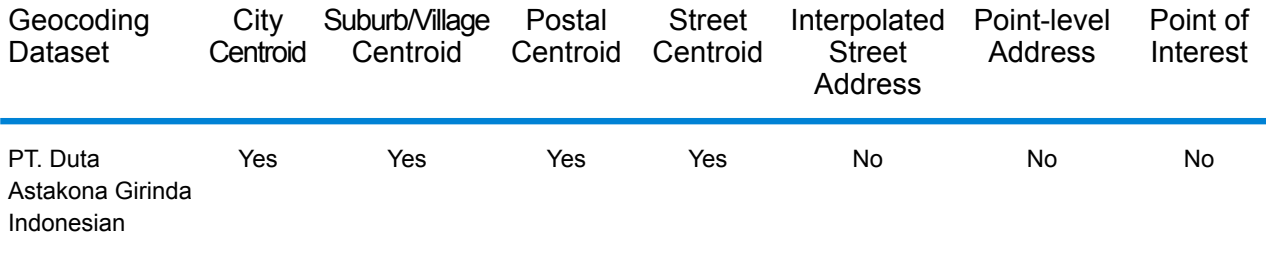

#### *Supported Operations*

The following operations are supported for Indonesia:

- **Geocoding**—Takes one or more addresses as input and returns latitude/longitude coordinates and other information.
- **Reverse Geocoding**—Takes one or more latitude and longitude coordinates as input and returns the address of the location.

#### *Input Fields*

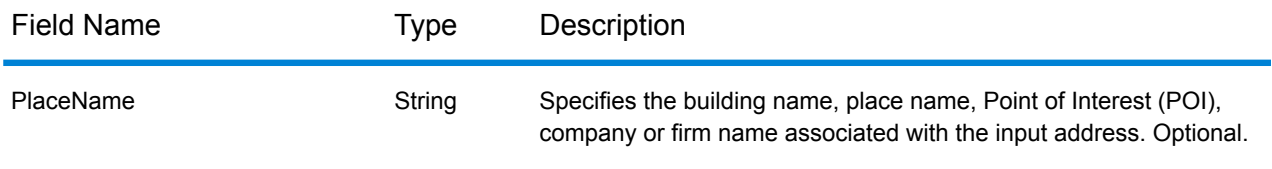

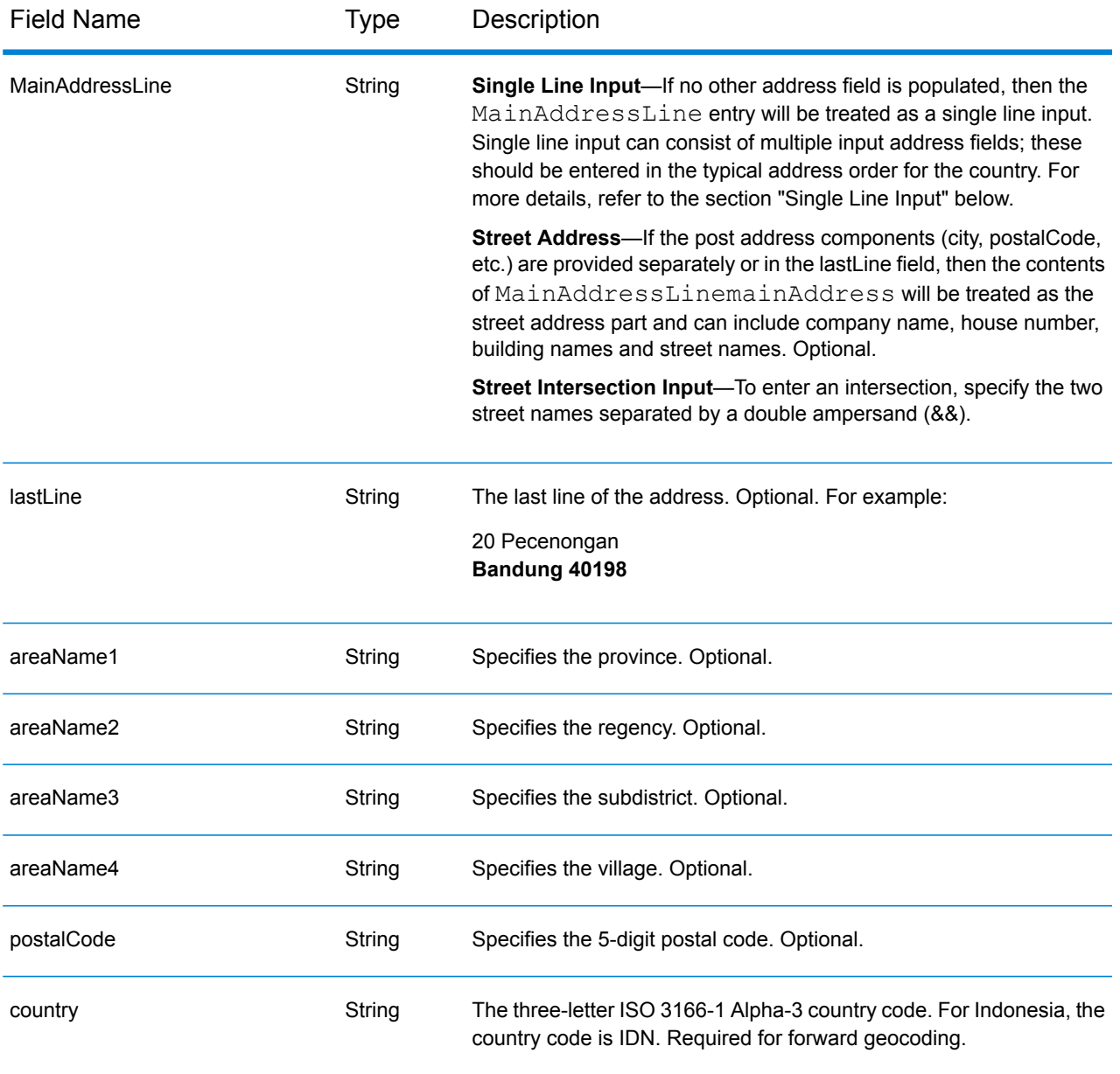

## *Address Guidelines for Indonesia*

Follow these suggestions to ensure that your input address data is in the best format possible for optimum matching and geocoding. For additional information about the Indonesian postal system, see the Pos Indonesia website: **[www.posindonesia.co.id](http://www.posindonesia.co.id/)**. You can also see and search for Indonesian postcodes at **<http://kodepos.posindonesia.co.id/>**.

- **Required fields**—Addresses must contain a street name and either a subdistrict, regency/city, or postcode.
- **Abbreviations in addresses**—The geocoder recognizes common words, directionals, house number indicators, and abbreviations used in addresses and can geocode these addresses successfully.

• **Numbers, Numeric Equivalents, and Ordinals**—Numbered streets are mapped to the named equivalents. Ordinals are also recognized in input addresses.

### *Single Line Input*

Instead of entering each address component in separate fields, you can enter the entire address in the mainAddress input field with the address elements ordered as follows:

*[address\_number][street\_info][areaName3][areaName2][postal\_code]*

Where:

- *[address\_number]* is optional.
- *[street\_info]* consists of the street name, street type and any pre- or post-directional information (e.g. East, West, etc.). Optional.
- *[areaName3]* is the village.
- *[areaName2]* is the regency.
- *[postal\_code]* is the postal code.
- Either the *[area]* or *[postal\_code]* is required.

For best results, put a comma between the street information and the last address line information.

#### *Custom Options*

There are no options specific to Indonesia.

#### *Parsed Address Output Fields*

The following table lists the parsed address fields returned for a candidate located in Indonesia.

To return the Parsed Address fields using Management Console, select one of the following options:

- To return the Parsed Address fields: In the **Country Filters** dropdown menu, select **Global Defaults**. Then, on the **Return Values** tab, select **Parsed Address**.
- To return all output fields: In the **Country Filters** dropdown, select **Global Defaults**. Then, on the **Return Values** tab, select **Return all available information**.

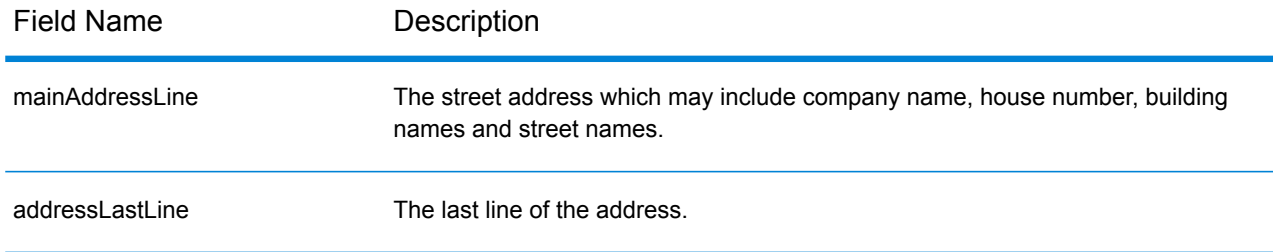

#### Country-Specific Information

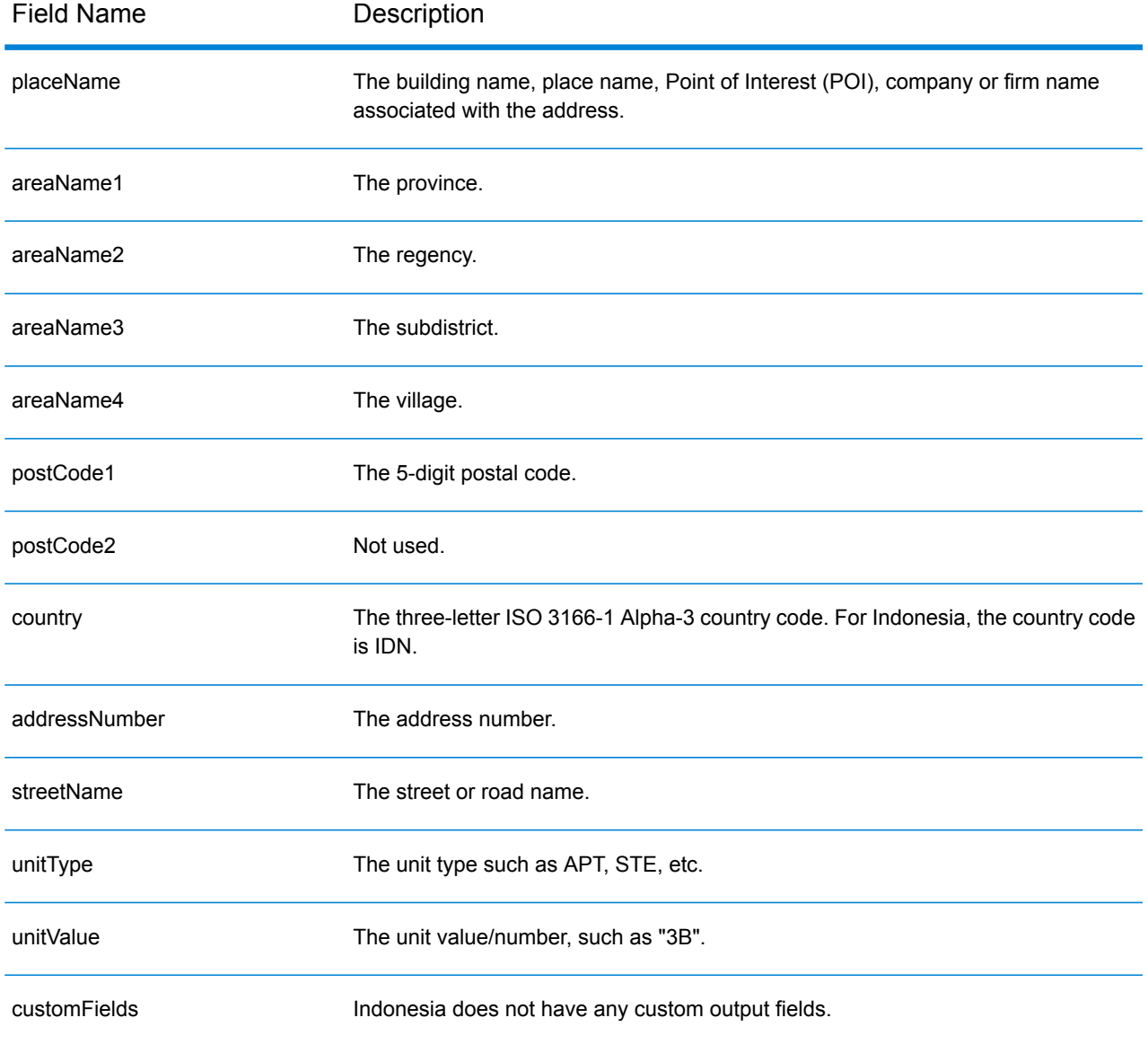

# Iraq (IRQ)

This section defines the supported geocoding datasets, operations, and input and output field information for Iraq.

#### *Supported Geocoding Datasets*

The following table lists the supported geocoding dataset(s) with the available geocoding levels for Iraq.

**Note:** Custom User Dictionaries are not supported.

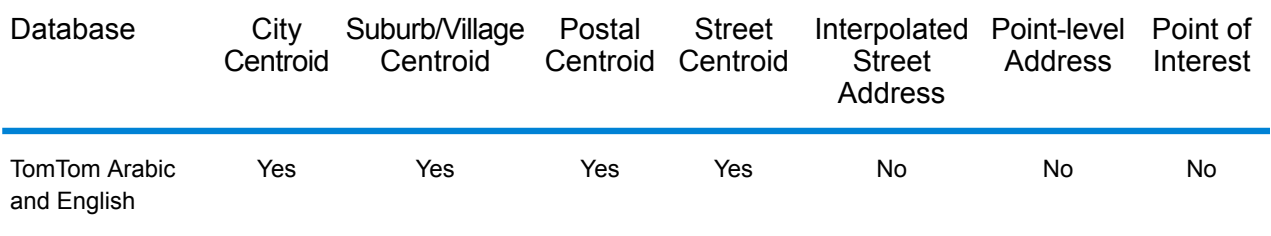

#### *Supported Operations*

The following operations are supported for Iraq:

- **Geocoding**—Takes one or more addresses as input and returns latitude/longitude coordinates and other information.
- **Reverse Geocoding**—Takes one or more latitude and longitude coordinates as input and returns the address of the location.

#### *Input Fields*

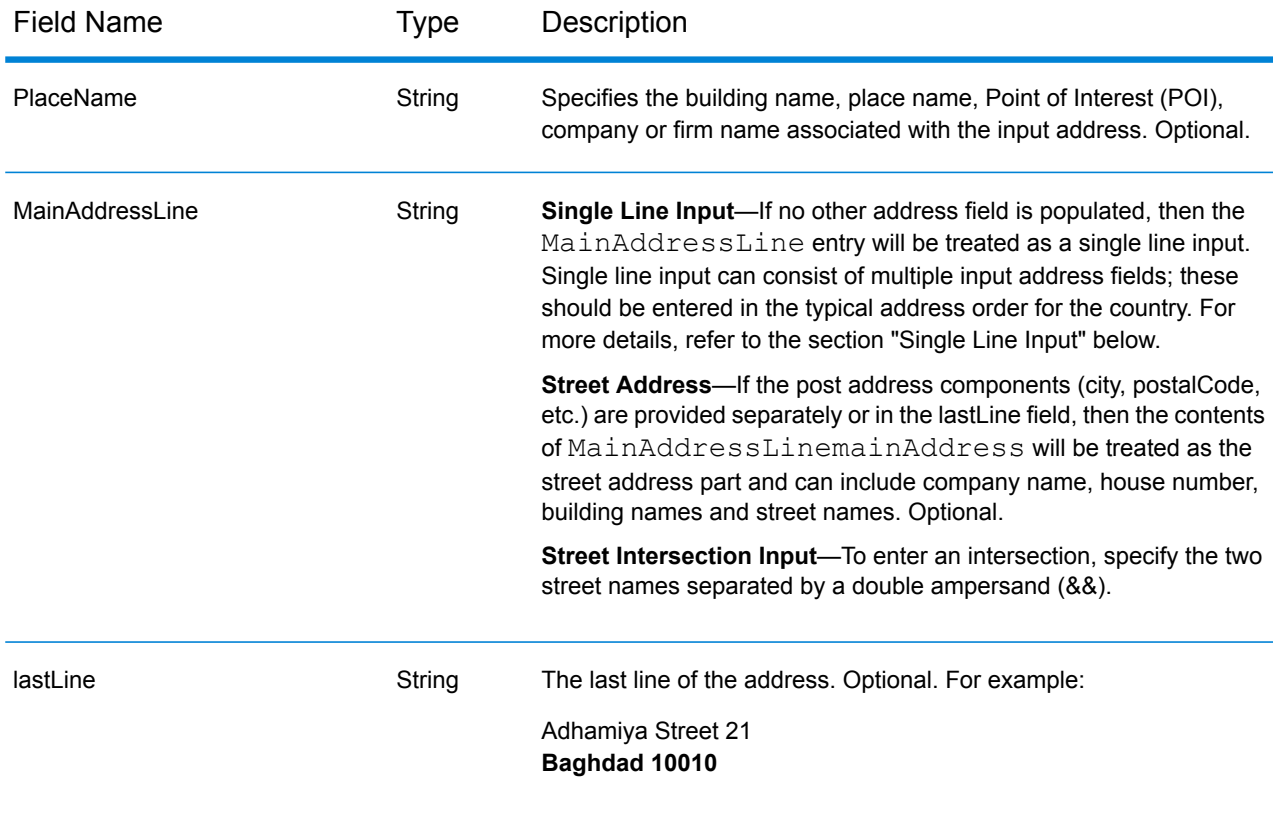

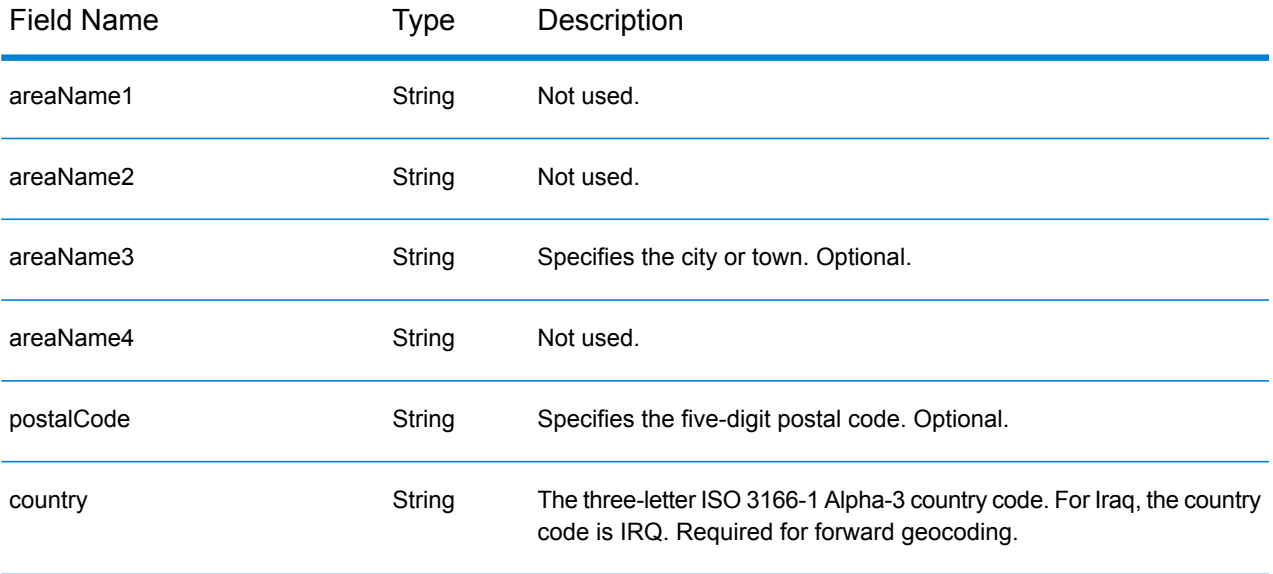

### *Single Line Input*

Instead of entering each address component in separate fields, you can enter the entire address in the mainAddress input field with the address elements ordered as follows:

*[street\_info][address\_number][area][postal\_code]*

Where:

- *[street\_info]* consists of the street name, street type and any pre- or post-directional information (e.g. East, West, etc.). Optional.
- *[address\_number]* is optional.
- *[area]* is the city only, or city plus supporting information, such as state, province, locality.
- *[postal\_code]* is the postal code.
- Either the *[area]* or *[postal\_code]* is required.

For best results, put a comma between the street information and the last address line information.

#### *Custom Options*

There are no options specific to Iraq.

#### *Parsed AddressOutput Fields*

The following table lists the parsed address fields returned for a candidate located in Iraq.

To return the Parsed Address fields using Management Console, select one of the following options:

- To return the Parsed Address fields: In the **Country Filters** dropdown menu, select **Global Defaults**. Then, on the **Return Values** tab, select **Parsed Address**.
- To return all output fields: In the **Country Filters** dropdown, select **Global Defaults**. Then, on the **Return Values** tab, select **Return all available information**.

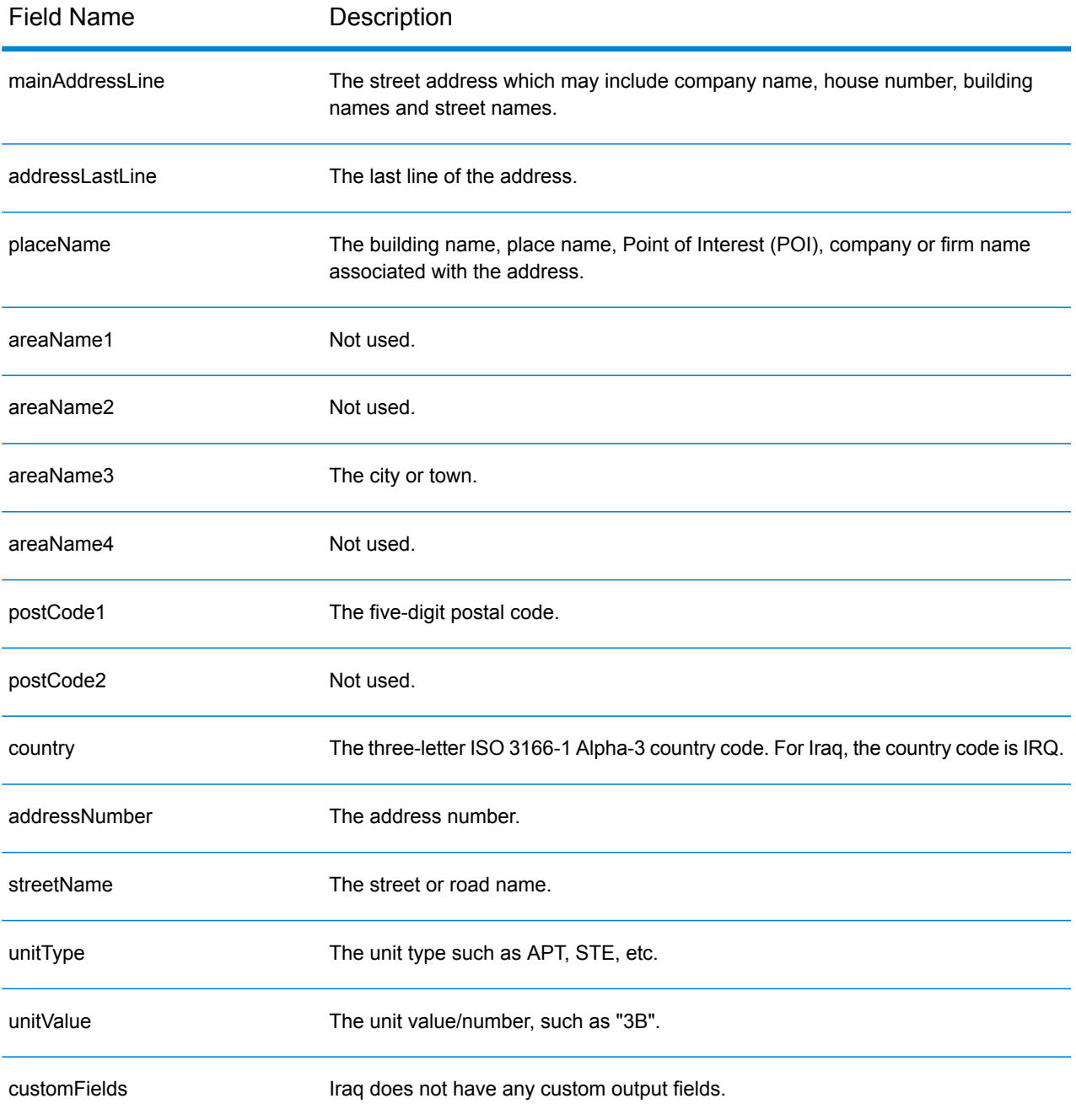

# Ireland (IRL)

This section defines the supported geocoding datasets, operations, and input and output field information for Ireland.

#### *Supported Geocoding Datasets*

The following table lists the supported geocoding dataset(s) with the available geocoding levels for Ireland.

**Note:** Custom User Dictionaries are not supported.

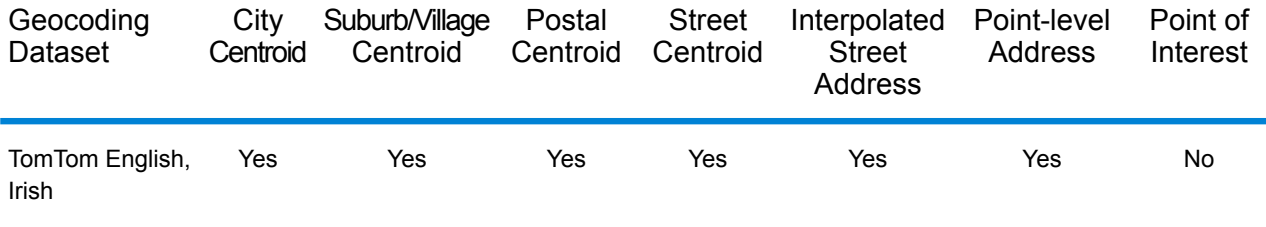

#### *Supported Operations*

The following operations are supported for Ireland:

- **Geocoding**—Takes one or more addresses as input and returns latitude/longitude coordinates and other information.
- **Reverse Geocoding**—Takes one or more latitude and longitude coordinates as input and returns the address of the location.

#### *Input Fields*

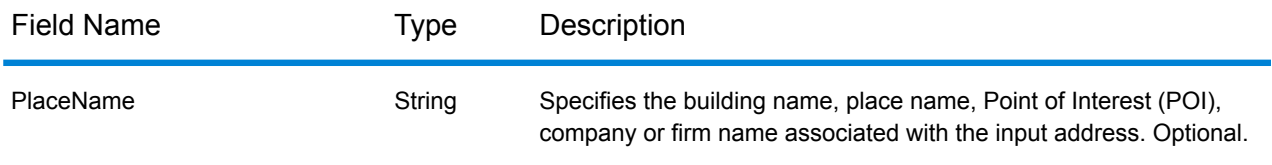

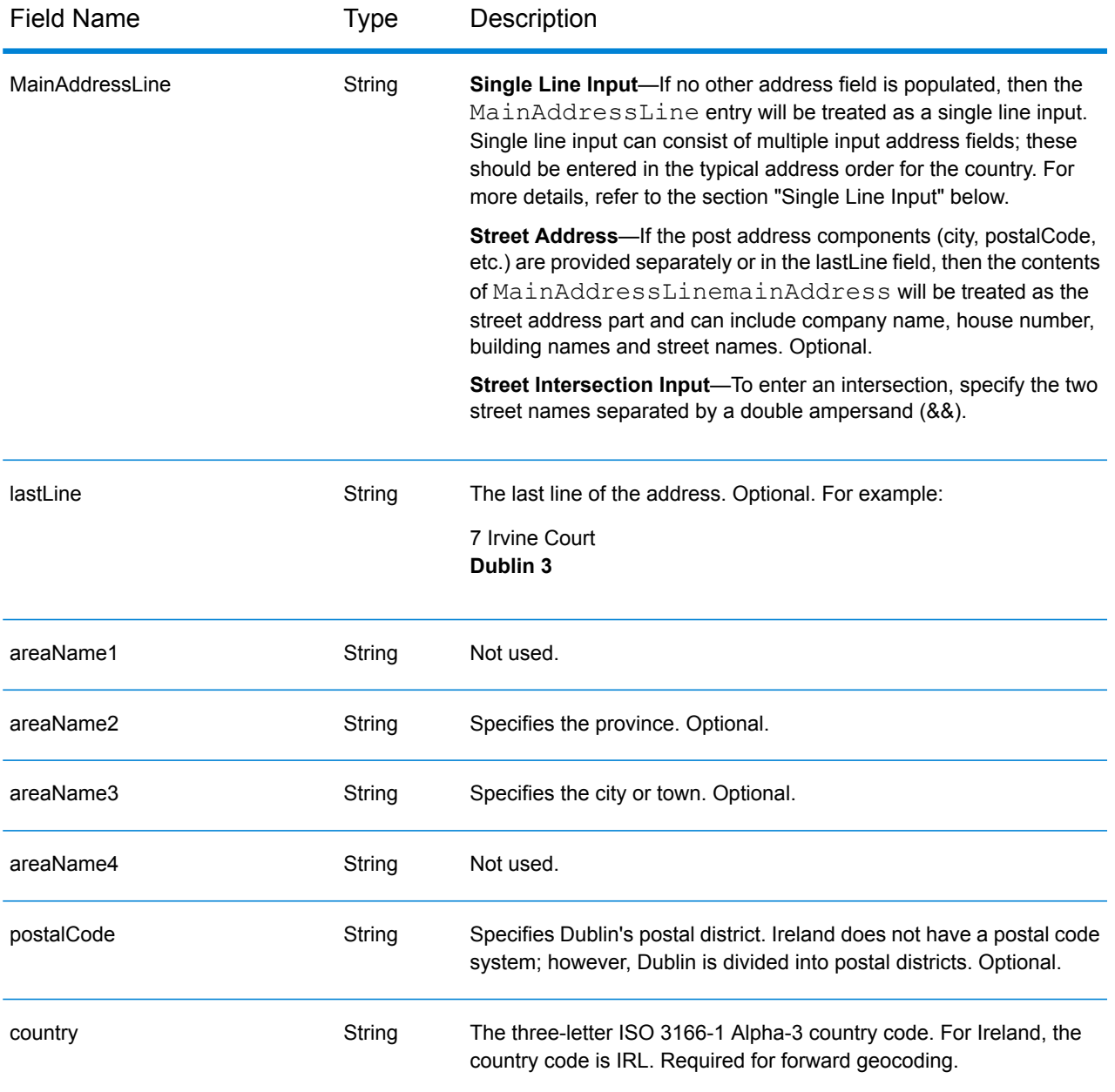

#### *Address Guidelines for Ireland*

Follow these suggestions to ensure that your input address data is in the best format possible for optimum matching and geocoding. For additional information about the Ireland postal system, see the An Post website: **[www.anpost.ie](http://www.anpost.ie)**.

- **Required fields**—Addresses must contain a city. IRL has very limited postal code data.
- **Thoroughfare types**—Thoroughfare types (pre and post thoroughfare types) and their common abbreviations are recognized and fully supported on input and output. The following table provides a partial list of recognized thoroughfare types. Many others are also recognized.

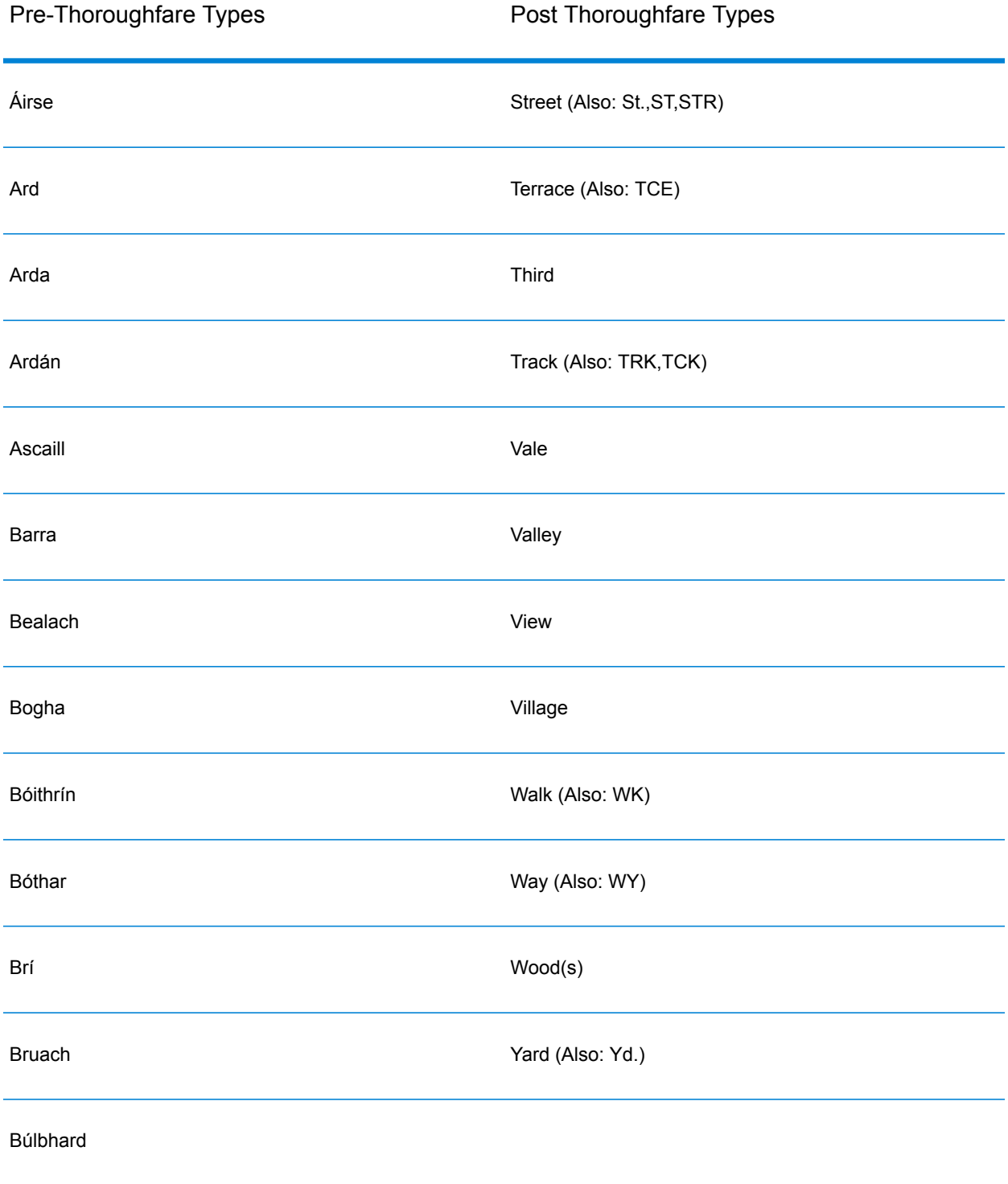

• **Directionals**—The geocoder recognizes the following directionals: North, N, Nth, South, S, Sth, East, E, Est, West, W, Wst, NE, NW Sea SW Lower, LW, LR, Upper, UP, Upp, Uppe, upr, Thuaidh, Thoirm, Thiar, Theas

• **Common abbreviations**—The geocoder recognizes common abbreviations used in addresses and can geocode these addresses successfully. This is a partial list of abbreviations that are understood by the geocoder. Many other common abbreviations are also handled.

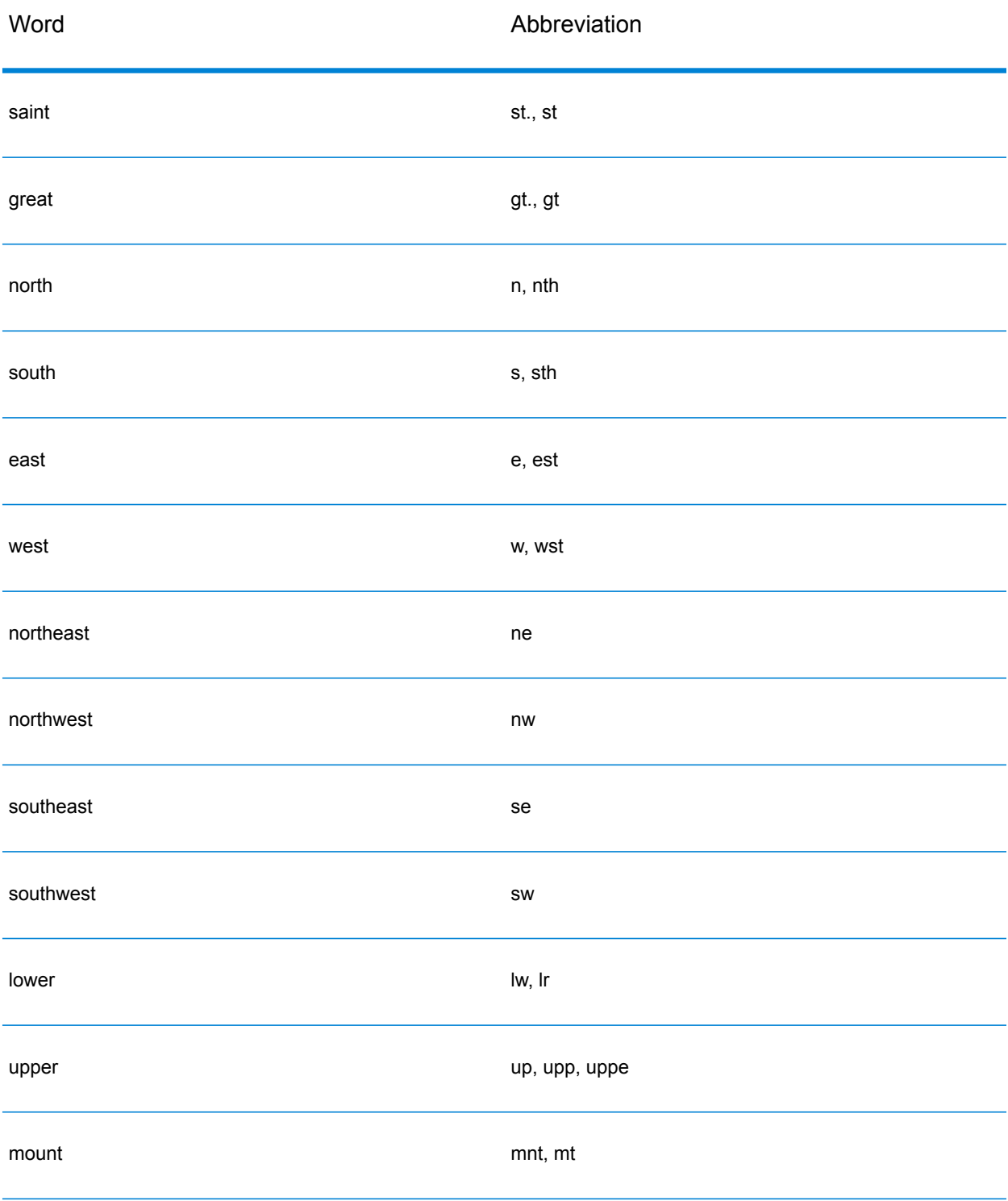

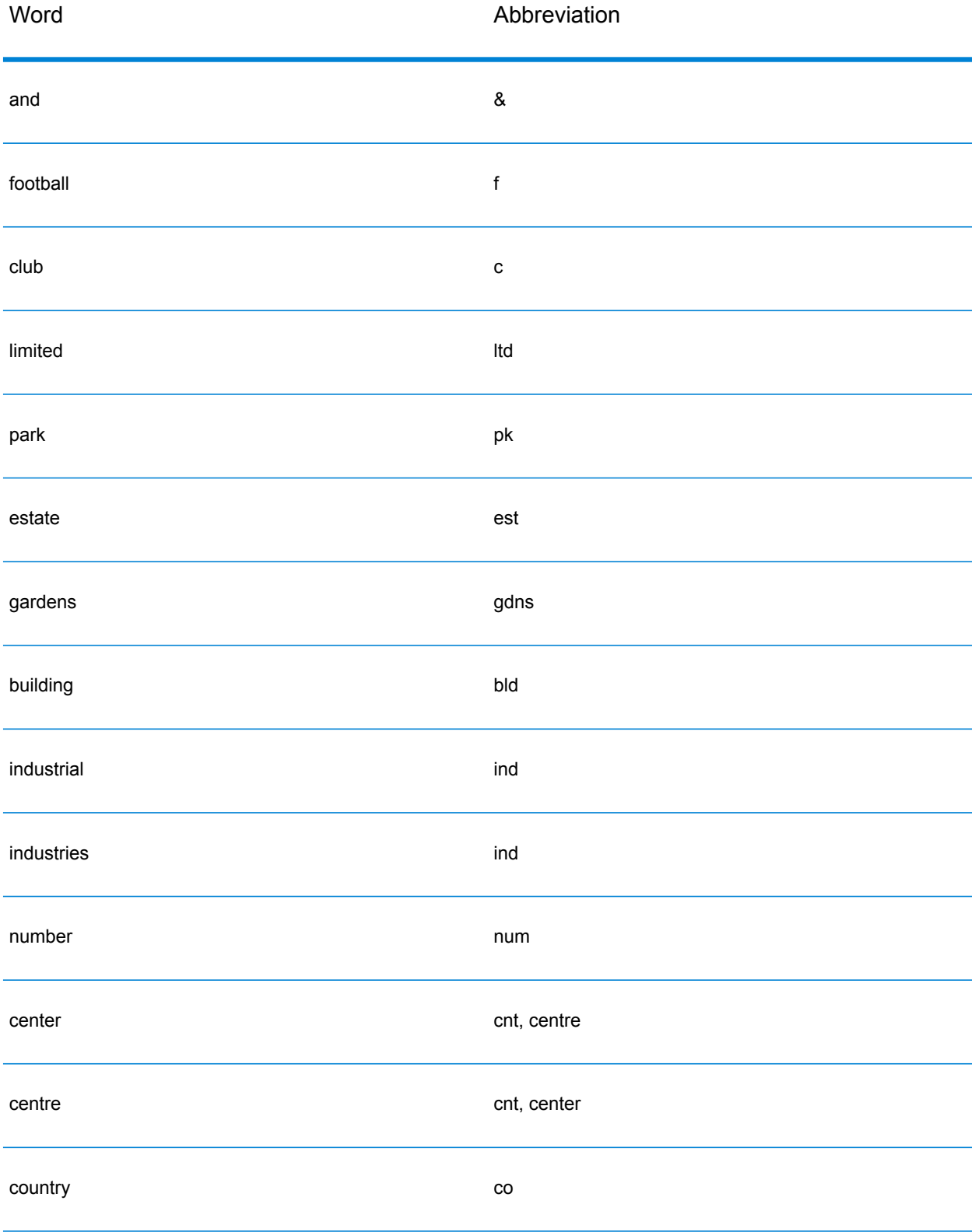

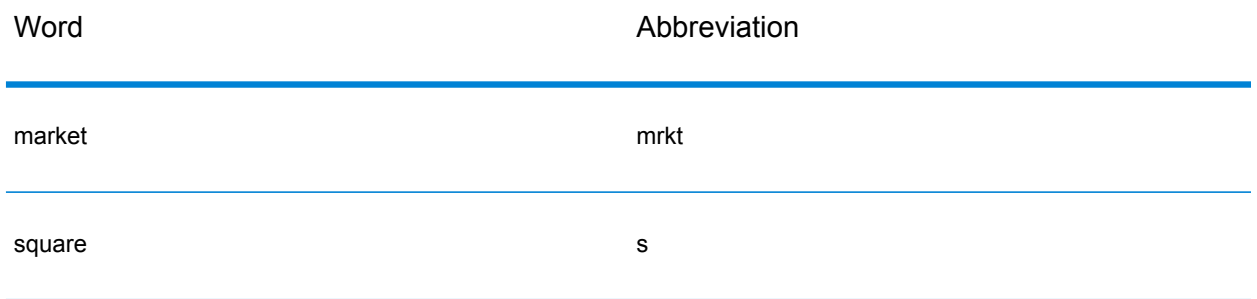

#### *Single Line Input*

Instead of entering each address component in separate fields, you can enter the entire address in the mainAddress input field with the address elements ordered as follows:

#### *[address\_number][street\_info][area][postal\_code]*

Where:

- *[address\_number]* is optional.
- *[street\_info]* consists of the street name, street type and any pre- or post-directional information (e.g. East, West, etc.).
- *[area]* is the city only, or city plus supporting information, such as state, province, locality.
- *[postal\_code]* is the Dublin postal district for addresses in Dublin.
- Either the *[area]* or *[postal\_code]* is required.

For best results, put a comma between the street information and the last address line information.

#### *Custom Options*

There are no options specific to Ireland.

#### *Parsed Address Output Fields*

The following table lists the parsed address fields returned for a candidate located in Ireland.

To return the Parsed Address fields using Management Console, select one of the following options:

- To return the Parsed Address fields: In the **Country Filters** dropdown menu, select **Global Defaults**. Then, on the **Return Values** tab, select **Parsed Address**.
- To return all output fields: In the **Country Filters** dropdown, select **Global Defaults**. Then, on the **Return Values** tab, select **Return all available information**.

# Country-Specific Information

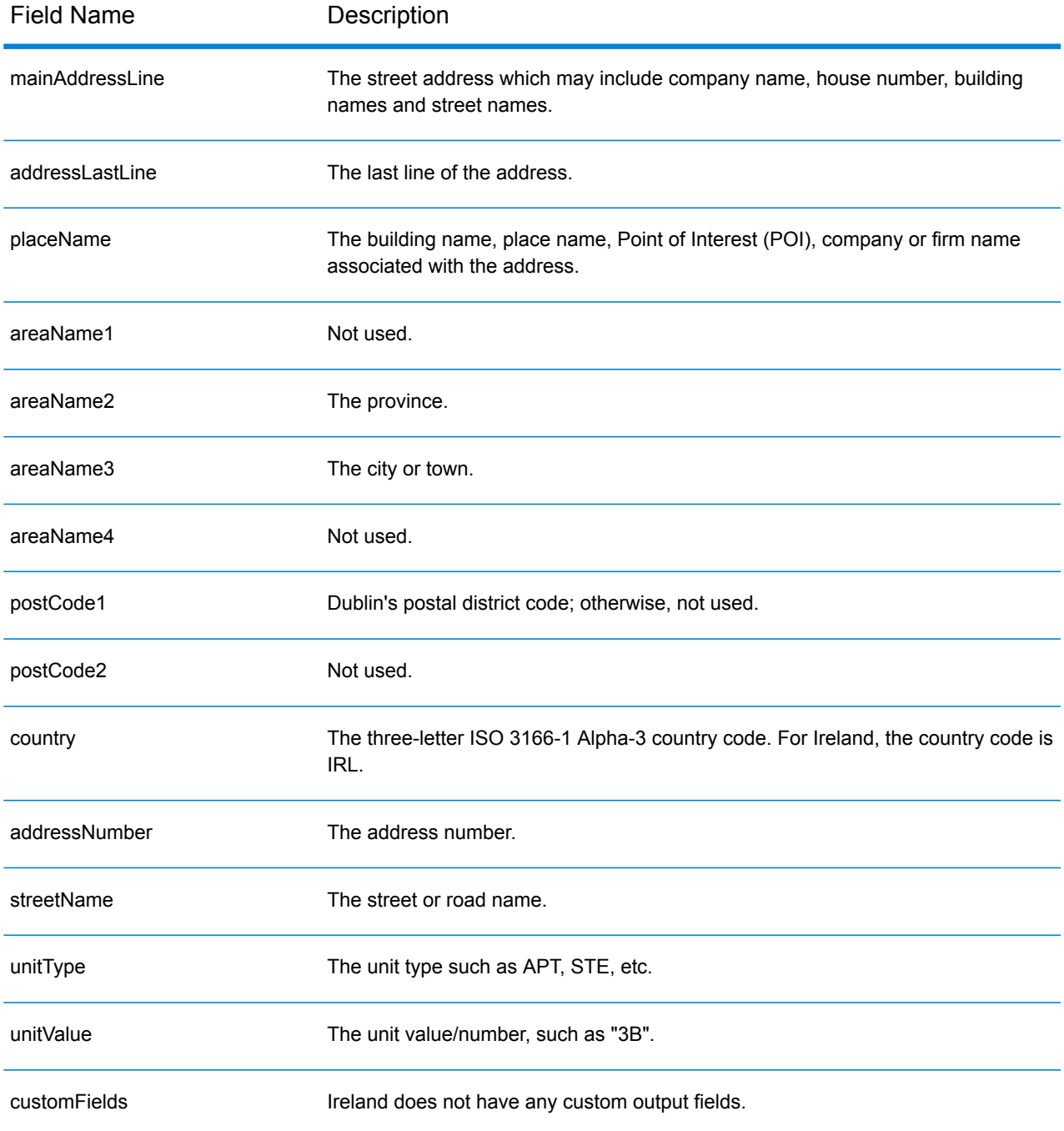

# Italy (ITA)

This section defines the supported geocoding datasets, operations, and input and output field information for Italy.

#### *Supported Geocoding Datasets*

The following table lists the supported geocoding dataset(s) with the available geocoding levels for Italy.

**Note:** Custom User Dictionaries are not supported.

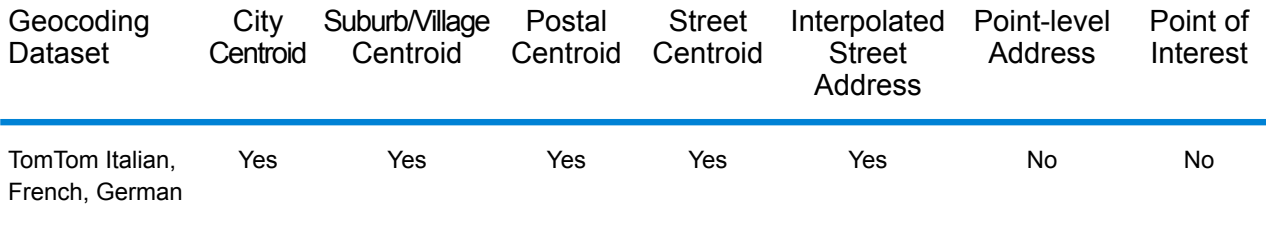

#### *Supported Operations*

The following operations are supported for Italy:

- **Geocoding**—Takes one or more addresses as input and returns latitude/longitude coordinates and other information.
- **Reverse Geocoding**—Takes one or more latitude and longitude coordinates as input and returns the address of the location.

#### *Input Fields*

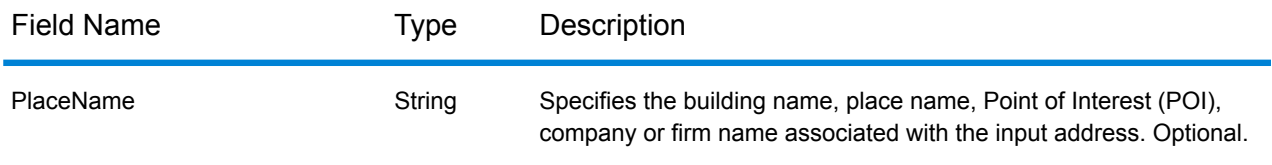

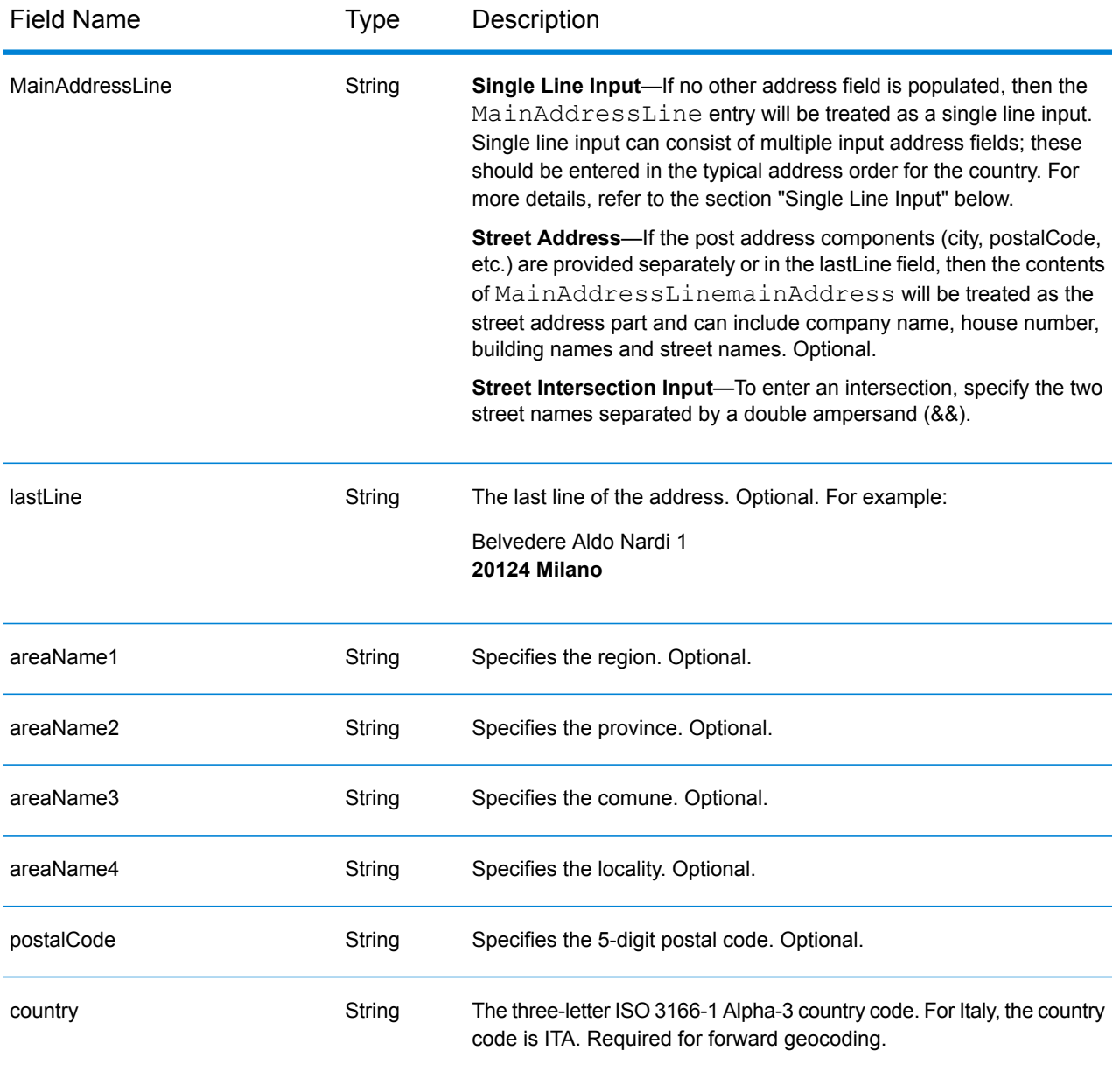

## *Address Guidelines for Italy*

Follow these suggestions to ensure that your input address data is in the best format possible for optimum matching and geocoding. For additional information about the Italy postal system, see the Posteitaliane website: **[www.poste.it](http://www.poste.it/)**.

- **Required fields**—Addresses must contain either a city or a postal code.
- **German language addresses**—German address formats (common in the South Tyrol area of Italy) are handled and geocoded correctly. Typical German thoroughfare types and abbreviations are supported. For example, the street name Marienstraße could be abbreviated as Marienstr, and the same candidate is returned. Note that regardless of whether strasse or straße is entered as input, strasse is returned in the output candidate.
- **Aliases for regions, localities, and provinces**—Aliases can be used on input. For example, Tuscany is an alias for the region of Toscana. When you geocode, the returned candidate matches the user input. That is, if aliases were used then aliases are returned.
- **Regions and provinces**—For street geocoding, region names (which are entered in the StateProvince field) are not used for geocoding purposes, but are returned. Province abbreviations consisting of two letters are returned in the County field. Italy has 20 regions and 110 provinces.
- **PO boxes**—Post Office Box numbers are not used for address matching or geocoding purposes, but this does not interfere with matching or geocoding. The PO Box information is not returned. The following formats are recognized:

Casella Postale CP

- **Thoroughfare types**—Thoroughfare types (pre and post thoroughfare types) and their common abbreviations are recognized and fully supported on input and output. Both Italian and German thoroughfare formats are supported.
- **Common words, abbreviations, and directionals**—The geocoder recognizes common words, directionals, house number indicators, and abbreviations used in addresses and can geocode these addresses successfully.
- **Numbers, numeric equivalents, and ordinals**—Numbered streets are mapped to the named equivalents. For example, if you enter the street name  $Via$  42 Martiri, the street name QUARANTADUE MARTIRI is returned. Ordinals are also recognized in input addresses.

## *Single Line Input*

Instead of entering each address component in separate fields, you can enter the entire address in the mainAddress input field with the address elements ordered as follows:

#### *[street\_info][address\_number][postal\_code][area]*

Where:

- *[street\_info]* consists of the street name, street type and any pre- or post-directional information (e.g. East, West, etc.). Optional.
- *[address\_number]* is optional.
- *[postal\_code]* is the postal code.
- *[area]* is the city only, or city plus supporting information, such as state, province, locality.
- Either the *[area]* or *[postal\_code]* is required.

For best results, put a comma between the street information and the last address line information.

#### *Custom Options*

There are no options specific to Italy.

#### *Parsed Address Output Fields*

The following table lists the parsed address fields returned for a candidate located in Italy.
To return the Parsed Address fields using Management Console, select one of the following options:

- To return the Parsed Address fields: In the **Country Filters** dropdown menu, select **Global Defaults**. Then, on the **Return Values** tab, select **Parsed Address**.
- To return all output fields: In the **Country Filters** dropdown, select **Global Defaults**. Then, on the **Return Values** tab, select **Return all available information**.

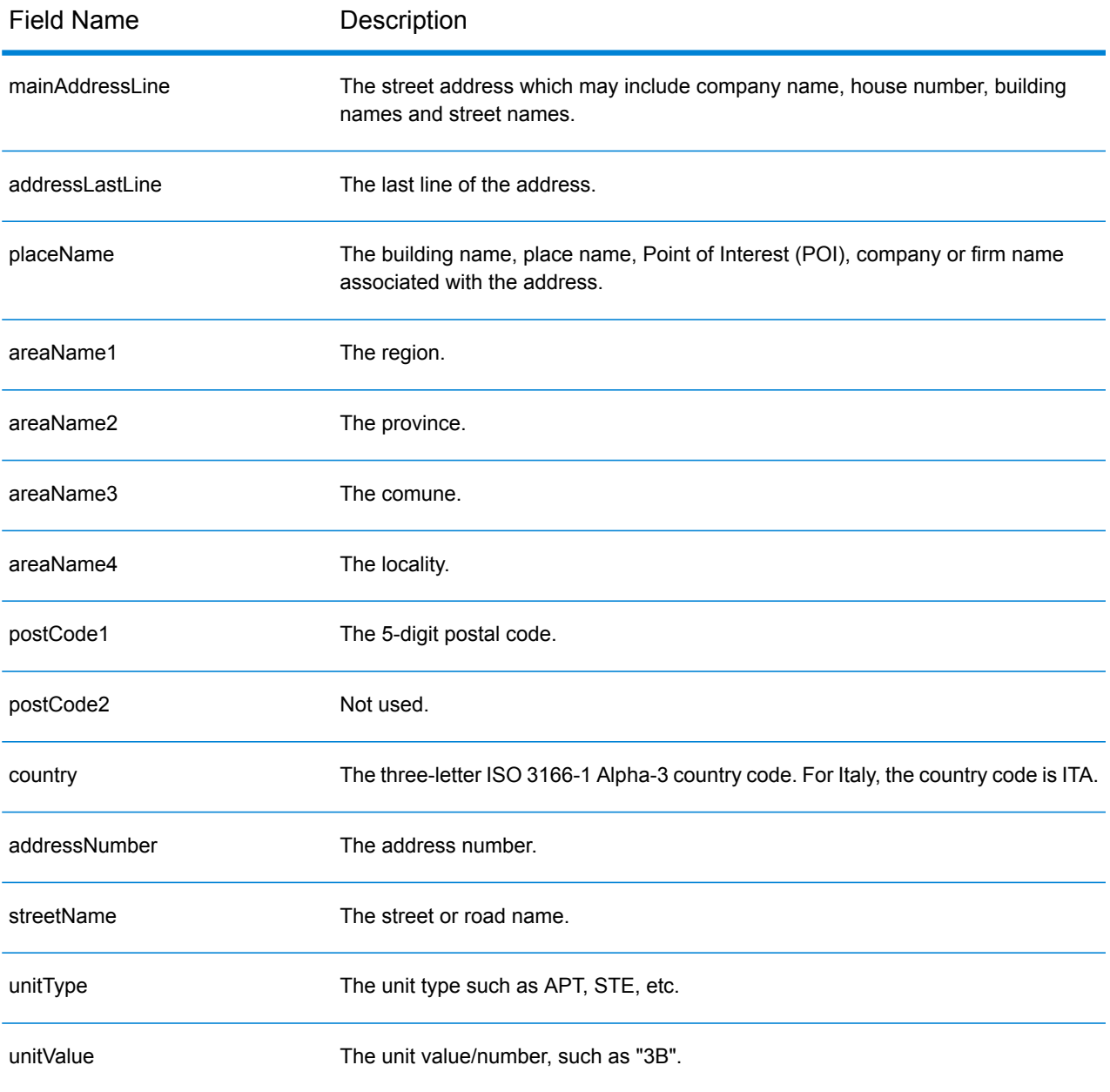

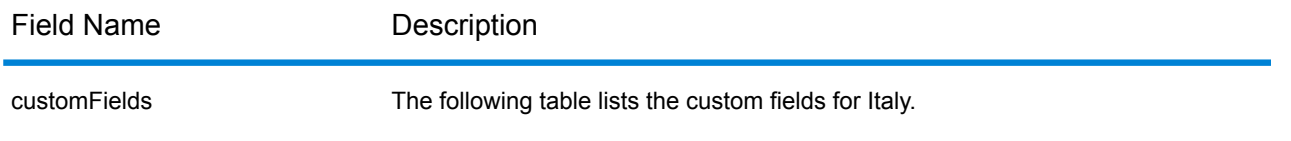

## *Custom Output Fields*

The following table lists the output fields that are unique for Italy. Unless otherwise noted, these fields can be returned for both forward and reverse geocoding.

- To return one or more of these custom output fields: In Management Console, use the **Country Filter** dropdown menu and select **Italy**. Then, on the **Return Values** tab, select the desired output field(s).
- To return all custom output fields: In Management Console, use the **Country Filter** dropdown menu and select **Italy**. Then, on the **Return Values** tab, select the **Return all available information** checkbox.

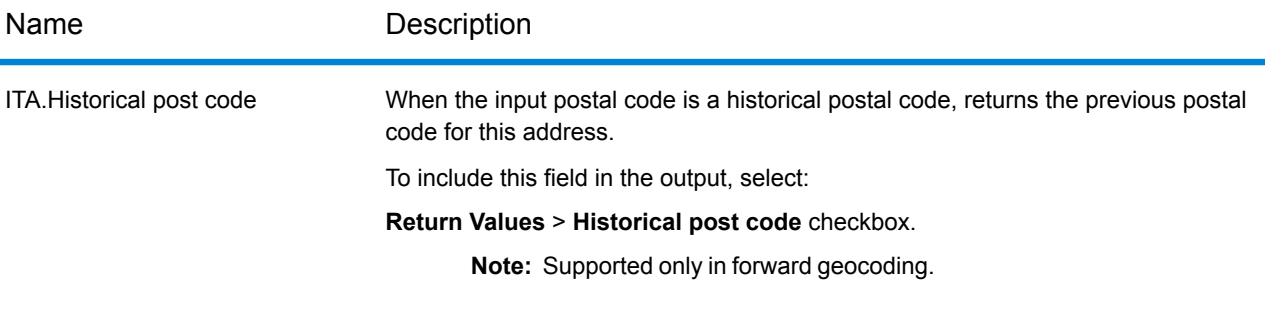

# Jamaica (JAM)

This section defines the supported dta sets, operations, and input and output field information for Jamaica.

#### *Supported Geocoding Datasets*

The following table lists the supported geocoding dataset(s) with the available geocoding levels for Jamaica.

**Note:** Custom User Dictionaries are not supported.

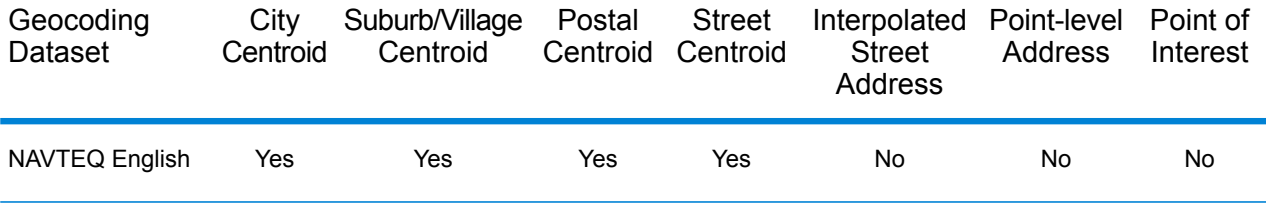

#### *Supported Operations*

The following operations are supported for Jamaica:

- **Geocoding**—Takes one or more addresses as input and returns latitude/longitude coordinates and other information.
- **Reverse Geocoding**—Takes one or more latitude and longitude coordinates as input and returns the address of the location.

#### *Input Fields*

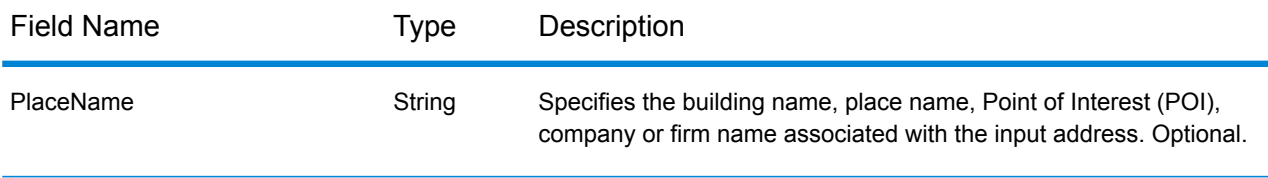

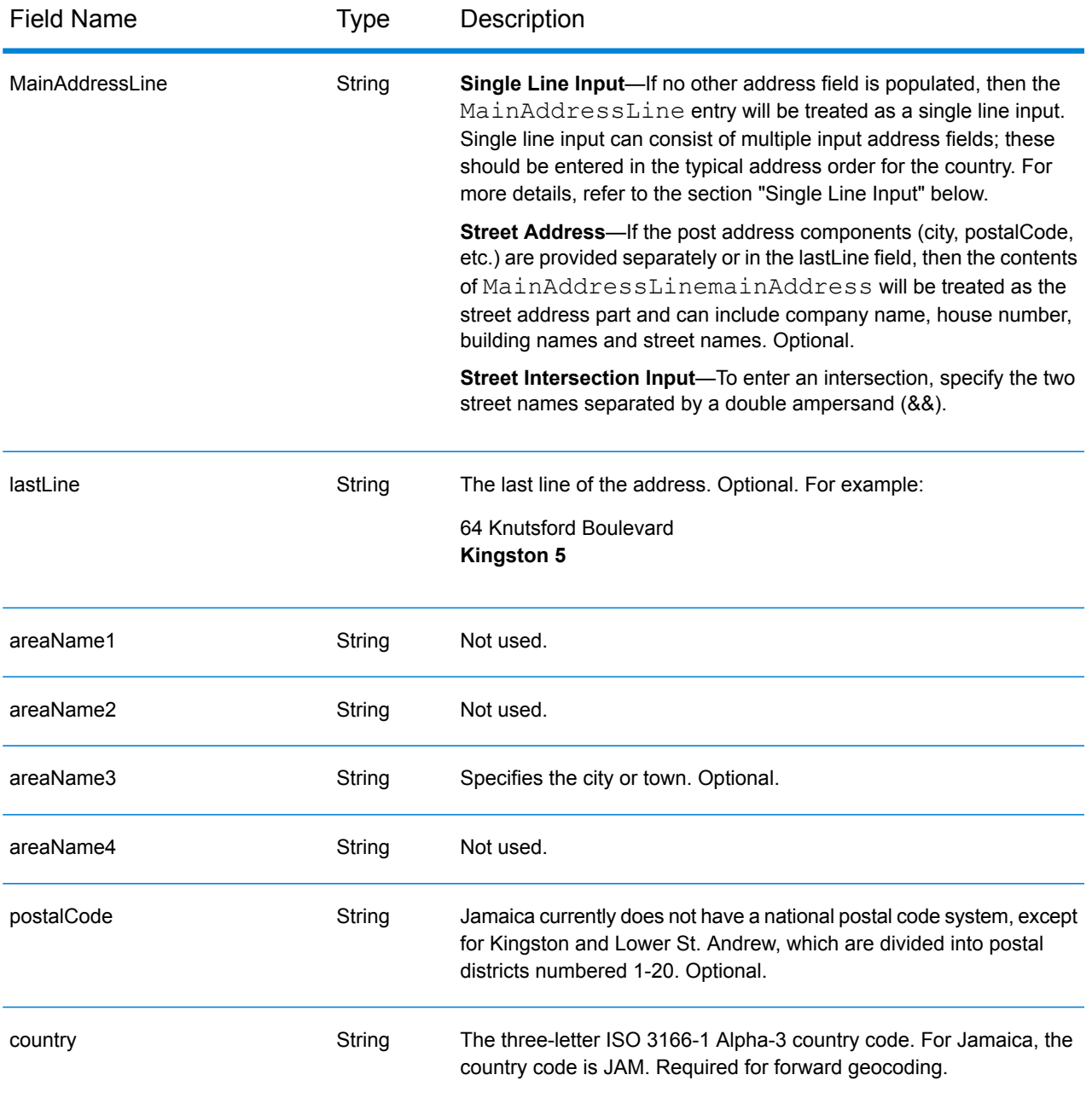

Instead of entering each address component in separate fields, you can enter the entire address in the mainAddress input field with the address elements ordered as follows:

*[address\_number][street\_info][area][postal\_code]*

Where:

• *[address\_number]* is optional.

- *[street info]* consists of the street name, street type and any pre- or post-directional information (e.g. East, West, etc.). Optional.
- *[area]* is the city only, or city plus supporting information, such as state, province, locality.
- *[postal\_code]* is the postal code.
- Either the *[area]* or *[postal\_code]* is required.

For best results, put a comma between the street information and the last address line information.

#### *Custom Options*

There are no options specific to Jamaica.

#### *Parsed Address Output Fields*

The following table lists the parsed address fields returned for a candidate located in Jamaica.

To return the Parsed Address fields using Management Console, select one of the following options:

- To return the Parsed Address fields: In the **Country Filters** dropdown menu, select **Global Defaults**. Then, on the **Return Values** tab, select **Parsed Address**.
- To return all output fields: In the **Country Filters** dropdown, select **Global Defaults**. Then, on the **Return Values** tab, select **Return all available information**.

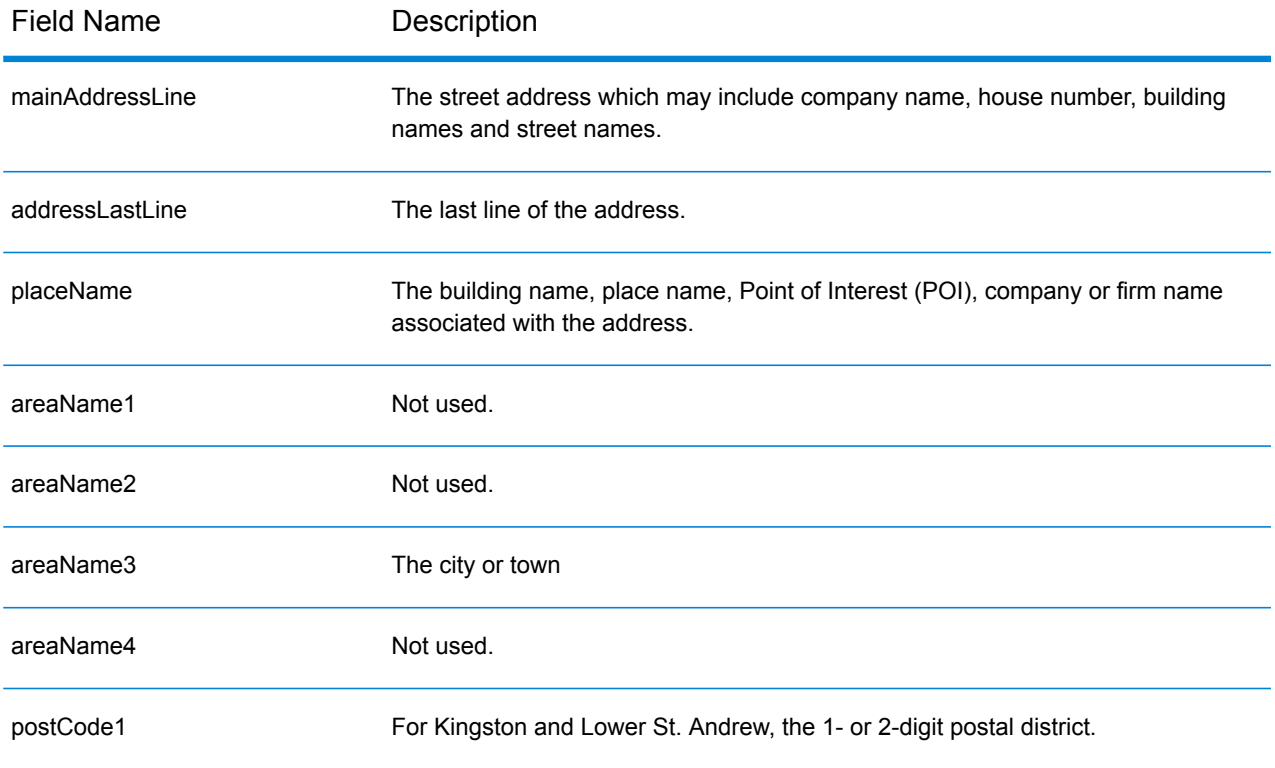

## Country-Specific Information

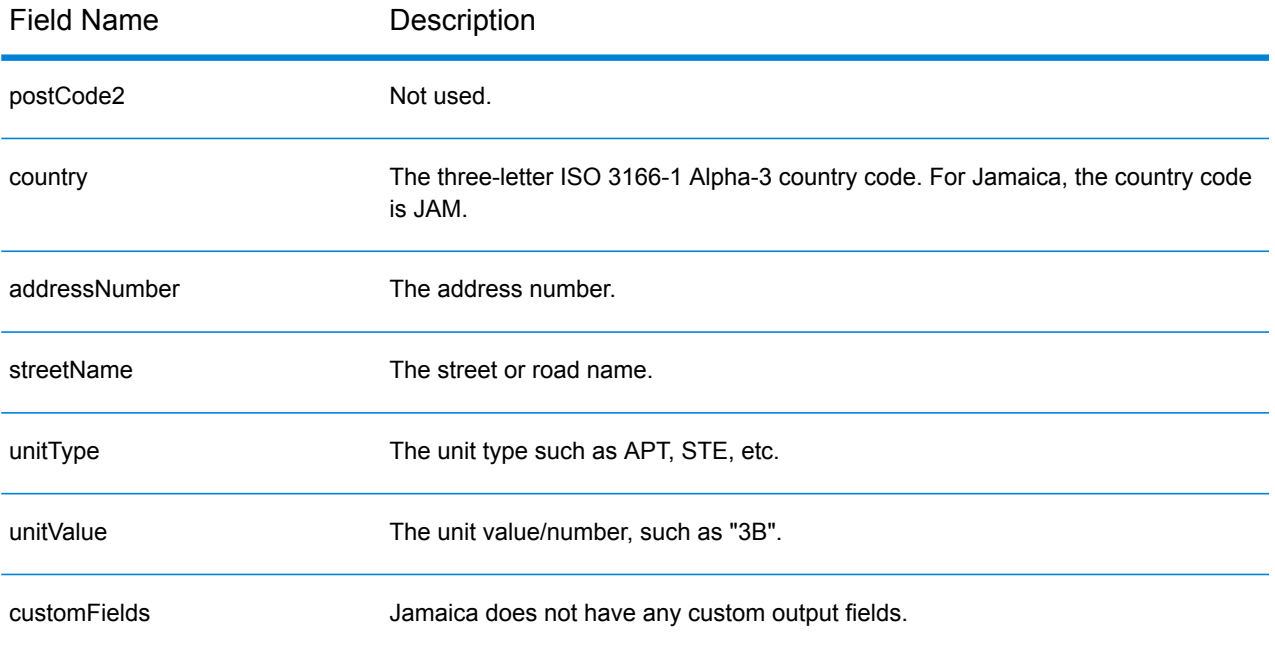

# Japan (JPN)

This section defines the supported geocoding datasets, operations, and input and output field information for Japan.

#### *Supported Geocoding Datasets*

The following table lists the supported geocoding dataset(s) with the available geocoding levels for Japan.

**Note:** Custom User Dictionaries are not supported.

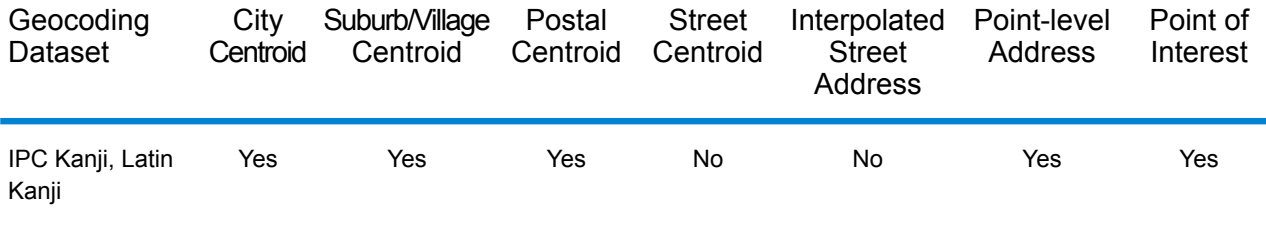

#### *Supported Operations*

The following operations are supported for Japan:

- **Geocoding**—Takes one or more addresses as input and returns latitude/longitude coordinates and other information.
- **Reverse Geocoding**—Takes one or more latitude and longitude coordinates as input and returns the address of the location.

#### *Input Fields*

Japanese addresses may contain some or all of the following address elements.

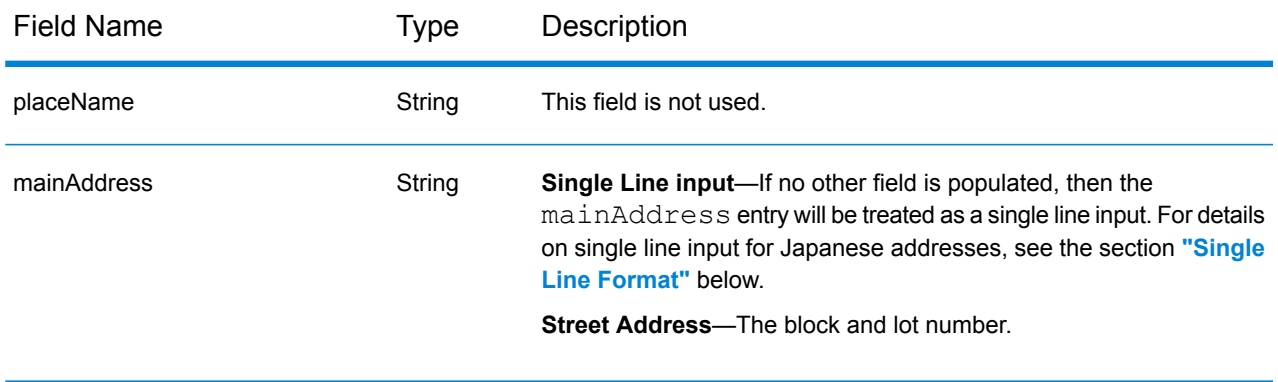

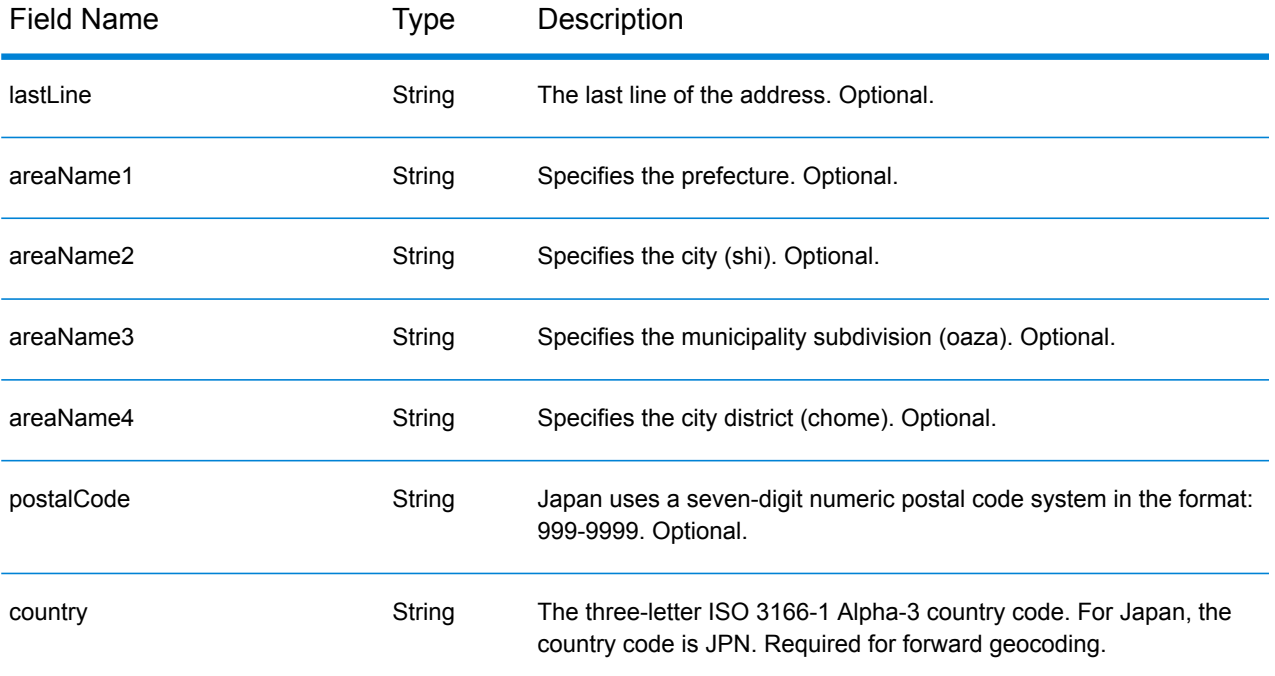

### *Address Guidelines for Japan*

For information on Japanese addresses, see the Japan Post website: **<http://www.post.japanpost.jp>**.

A typical Japanese address looks like this:

北海道札幌市中央区大通西28丁目3番22号

The elements of this address are described in the following table.

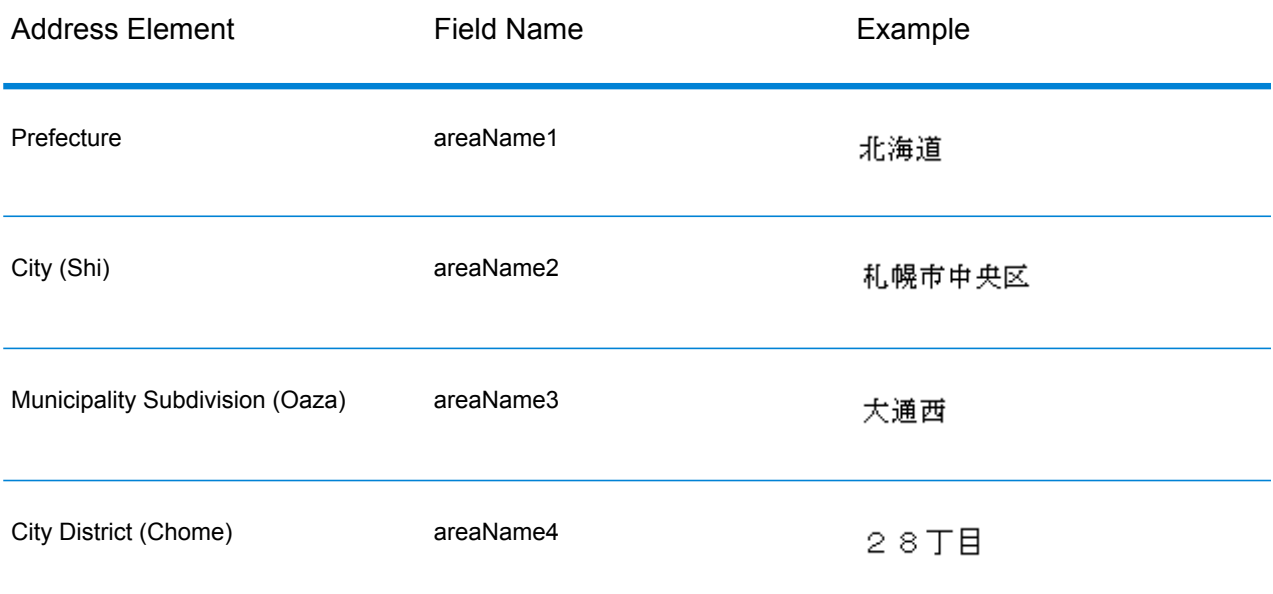

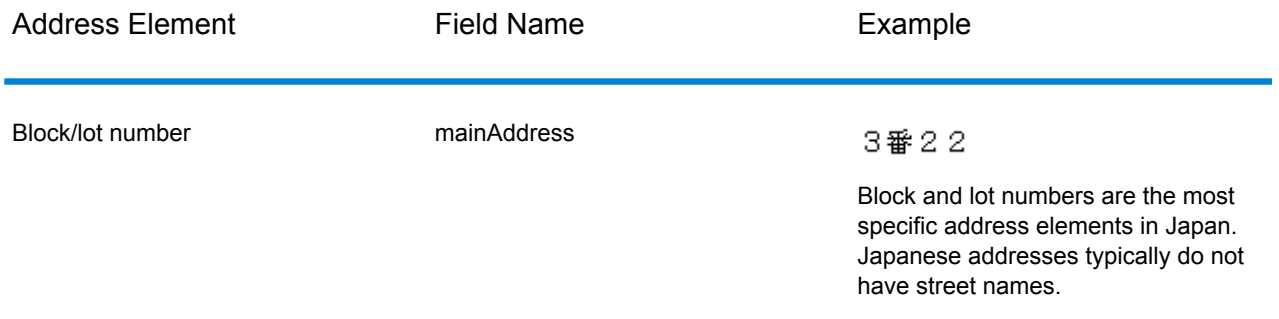

For multiline addresses in Kanji, the general pattern is to enter the postal code on the first line. On the second line, enter the other address elements starting from largest (prefecture) to smallest. The name of the recipient, business, or organization is entered on the third line. For example:

## 100-8994 東京都中央区八重洲一丁目5番3号 東京中央郵便局

For multiline addresses using Western conventions, the order of address elements is reversed. For example:

<span id="page-332-0"></span>Tokyo Central Post Office 5-3, Yaesu 1-Chome Chuo-ku, Tokyo 100-8994

### *Single Line Format*

Japanese addresses are typically written in single line format, without any delimiters to separate address fields. The typical format is:

*[prefecture][city][municipality subdivision][city district][block][lot][other]*

Where:

- *prefecture* = ken
- *city* = shi
- *municipality subdivision* = oaza
- *city district* = chome
- *block* = numbered city block (ban)
- *lot* = sub blocks or building number (go)
- *other* = building names, flat numbers, or other identifiers. This information is ignored by the Japan geocoder.

**Note:** Block and lot numbers are the most specific address elements in Japan. Japanese addresses typically do not have street names.

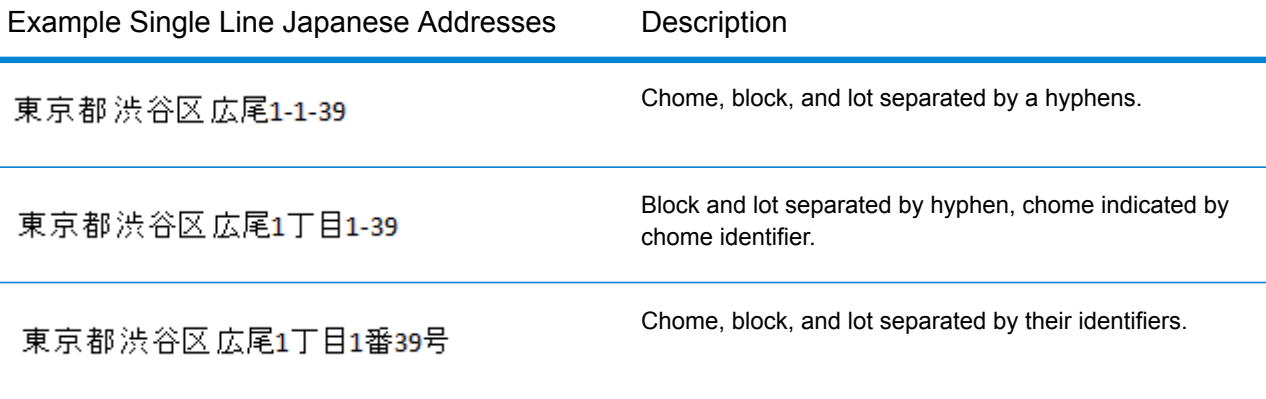

#### *Custom Options*

There are no unique options for Japan.

### *Parsed Address Output Fields*

The following table lists the parsed address fields returned for a candidate located in Japan.

To return the Parsed Address fields using Management Console, select one of the following options:

- To return the Parsed Address fields: In the **Country Filters** dropdown menu, select **Global Defaults**. Then, on the **Return Values** tab, select **Parsed Address**.
- To return all output fields: In the **Country Filters** dropdown, select **Global Defaults**. Then, on the **Return Values** tab, select **Return all available information**.

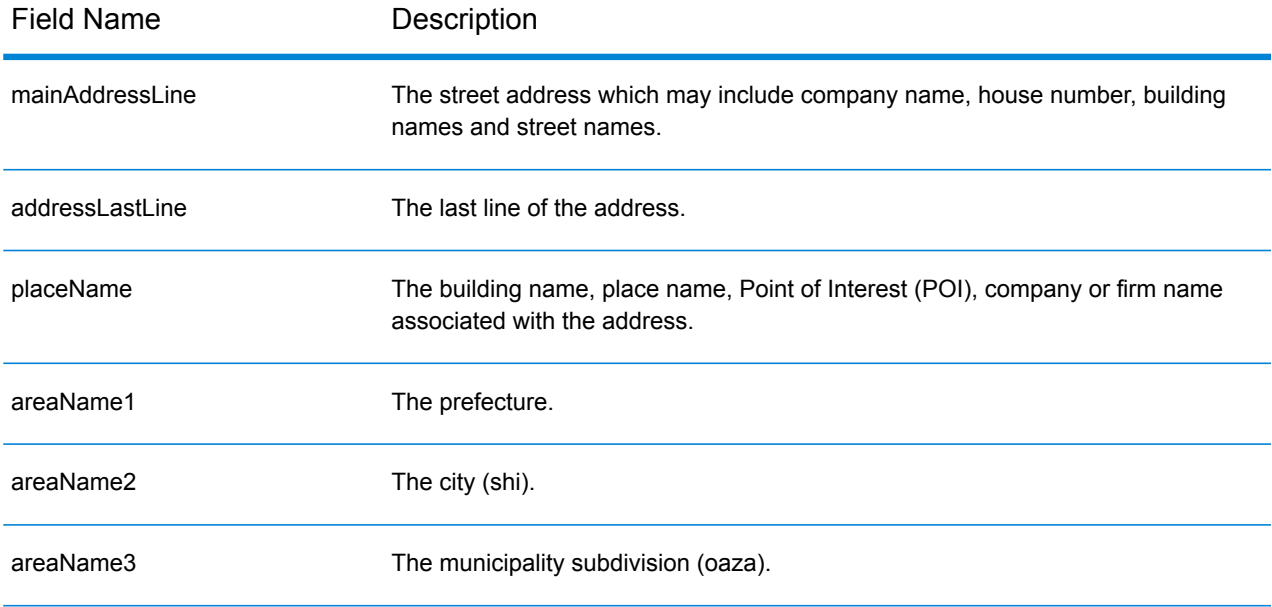

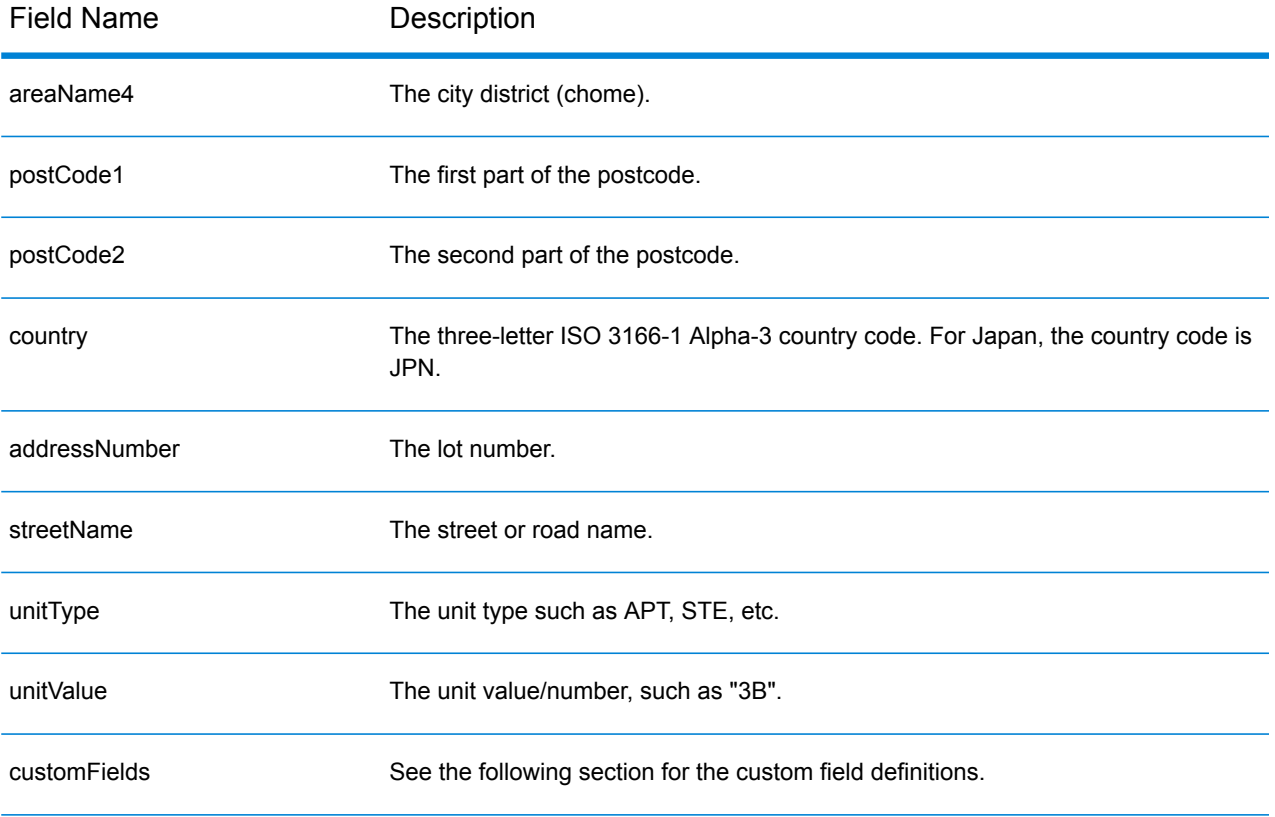

#### *Custom Output Fields*

The following table lists the output fields that are unique for Japan. Unless otherwise noted, these fields can be returned for both forward and reverse geocoding.

- To return one or more of these custom output fields: In Management Console, use the **Country Filter** dropdown menu and select **Japan**. Then, on the **Return Values** tab, select the desired output field(s).
- To return all custom output fields: In Management Console, use the **Country Filter** dropdown menu and select **Japan**. Then, on the **Return Values** tab, select the **Return all available information** checkbox.

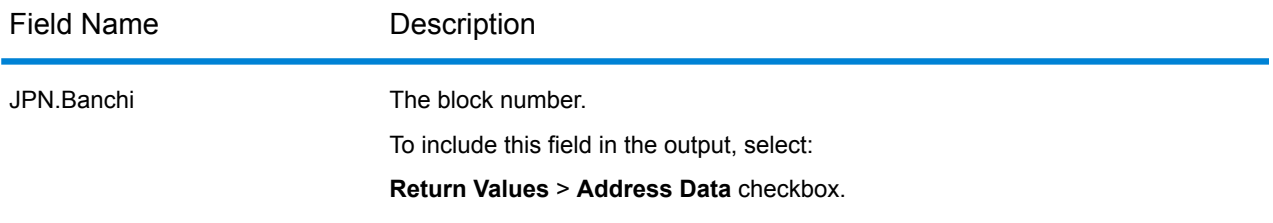

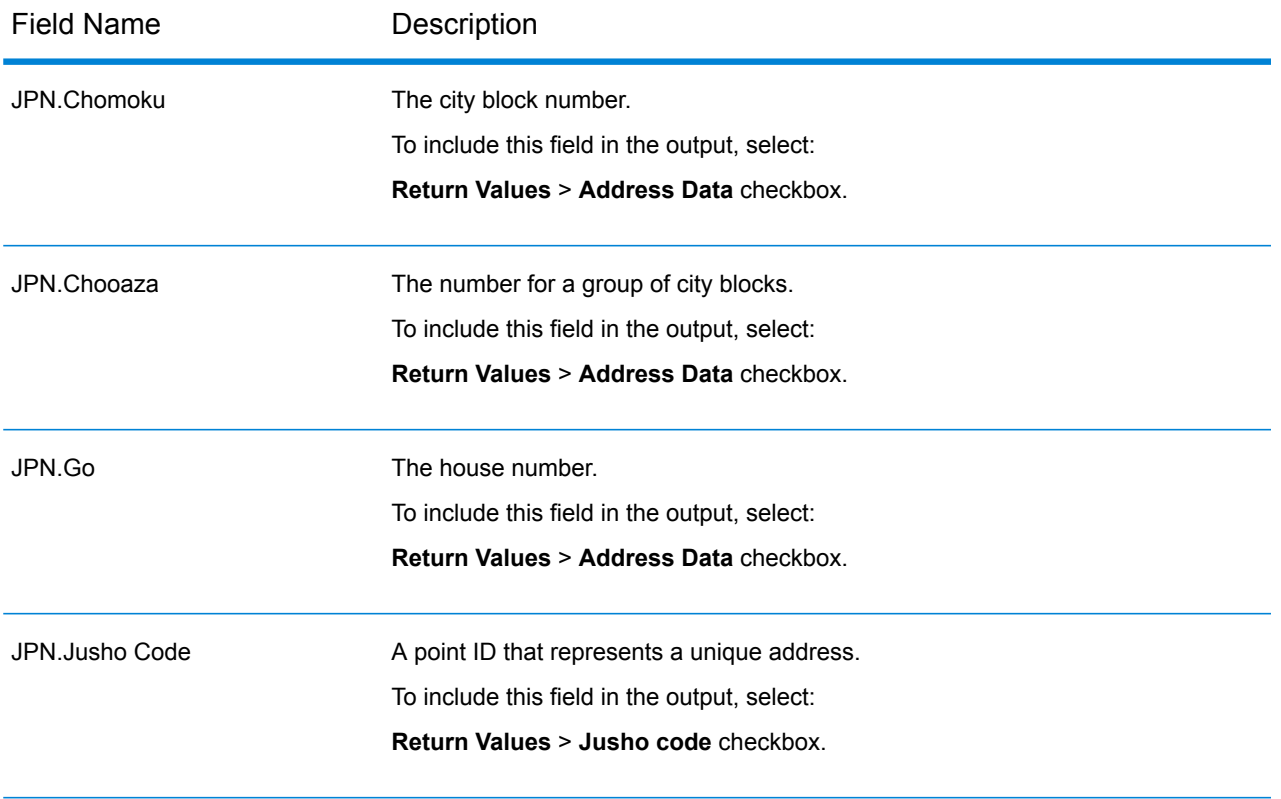

# Jordan (JOR)

This section defines the supported geocoding datasets, operations, and input and output field information for Jordan.

#### *Supported Geocoding Datasets*

The following table lists the supported geocoding dataset(s) with the available geocoding levels for Jordan.

**Note:** Custom User Dictionaries are supported.

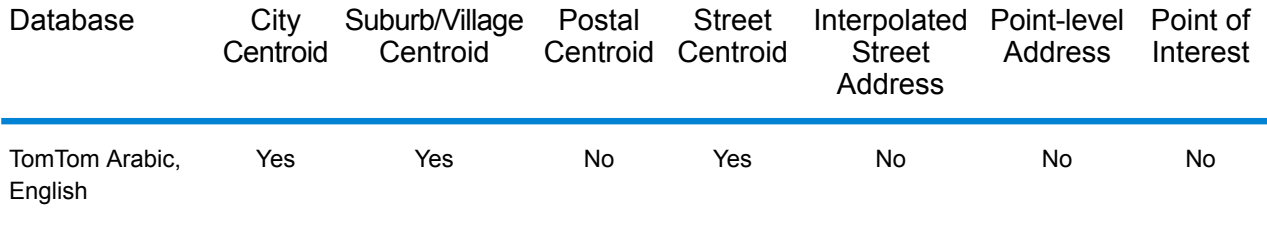

#### *Supported Operations*

The following operations are supported for Jordan:

- **Geocoding**—Takes one or more addresses as input and returns latitude/longitude coordinates and other information.
- **Reverse Geocoding**—Takes one or more latitude and longitude coordinates as input and returns the address of the location.

#### *Input Fields*

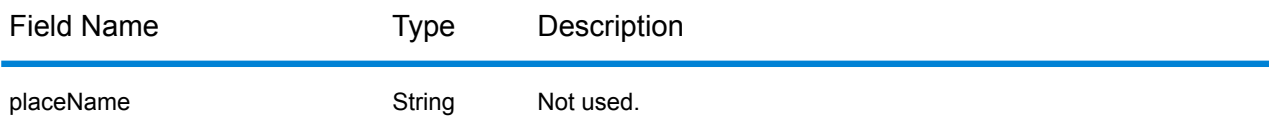

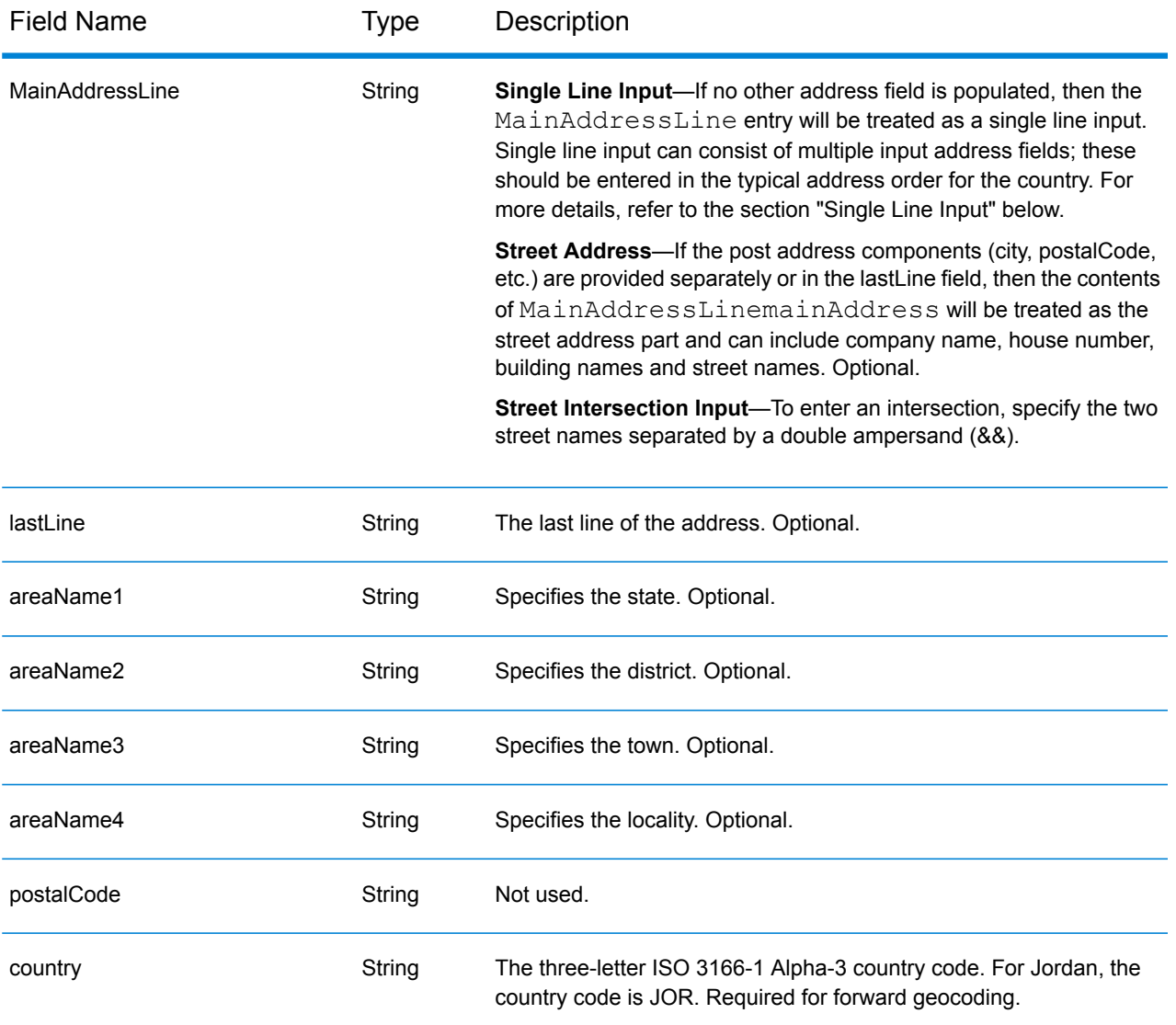

Instead of entering each address component in separate fields, you can enter the entire address in the mainAddress input field with the address elements ordered as follows:

#### *[street\_info][area]*

Where:

- *[street\_info]* consists of the street name, street type and any pre- or post-directional information (e.g. East, West, etc.). Optional.
- *[area]* is the city only, or city plus supporting information, such as state, province, locality. Required.

For best results, put a comma between the street information and the area information.

#### *Custom Options*

There are no options specific to Jordan.

### *Parsed AddressOutput Fields*

The following table lists the parsed address fields returned for a candidate located in Jordan.

To return the Parsed Address fields using Management Console, select one of the following options:

- To return the Parsed Address fields: In the **Country Filters** dropdown menu, select **Global Defaults**. Then, on the **Return Values** tab, select **Parsed Address**.
- To return all output fields: In the **Country Filters** dropdown, select **Global Defaults**. Then, on the **Return Values** tab, select **Return all available information**.

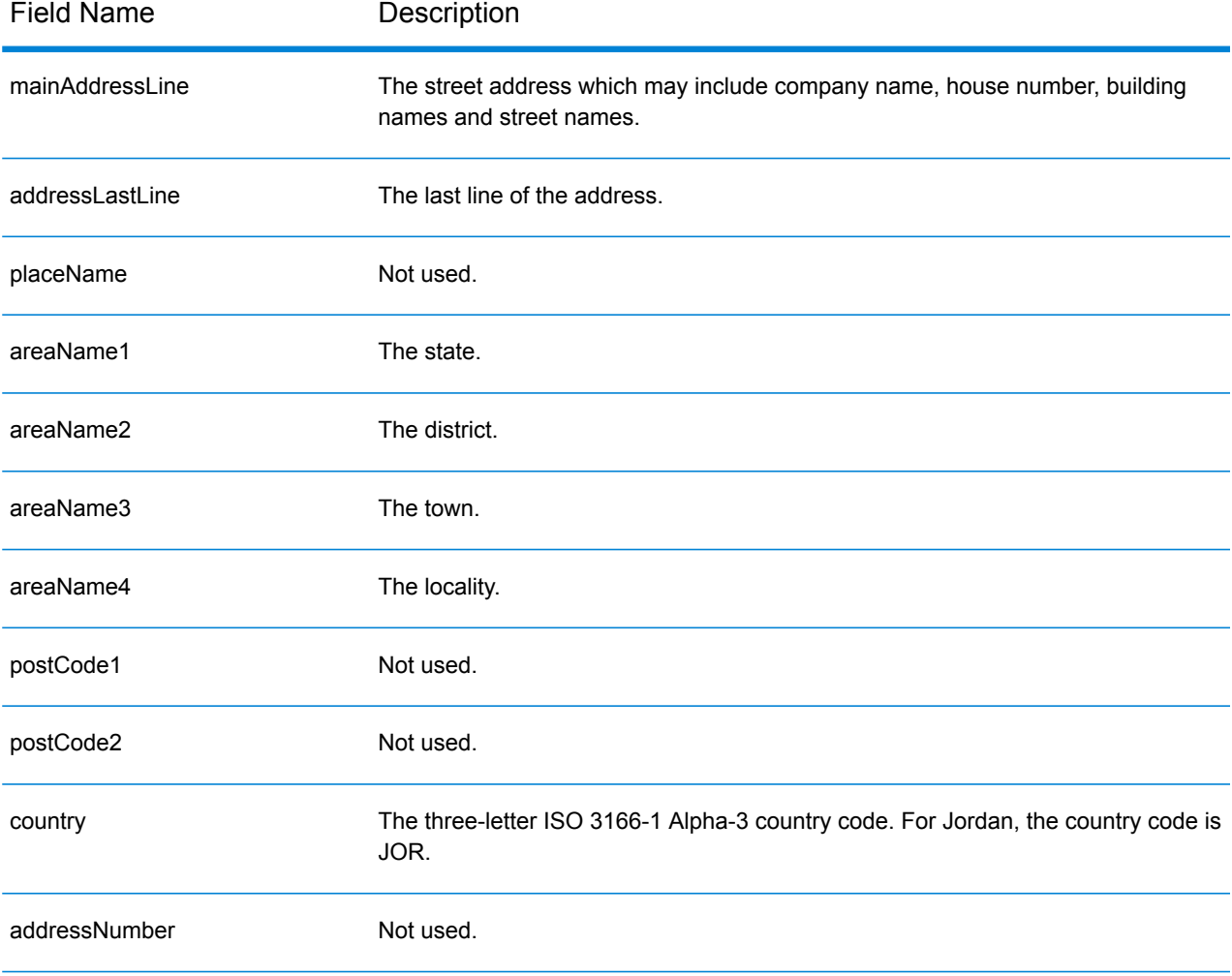

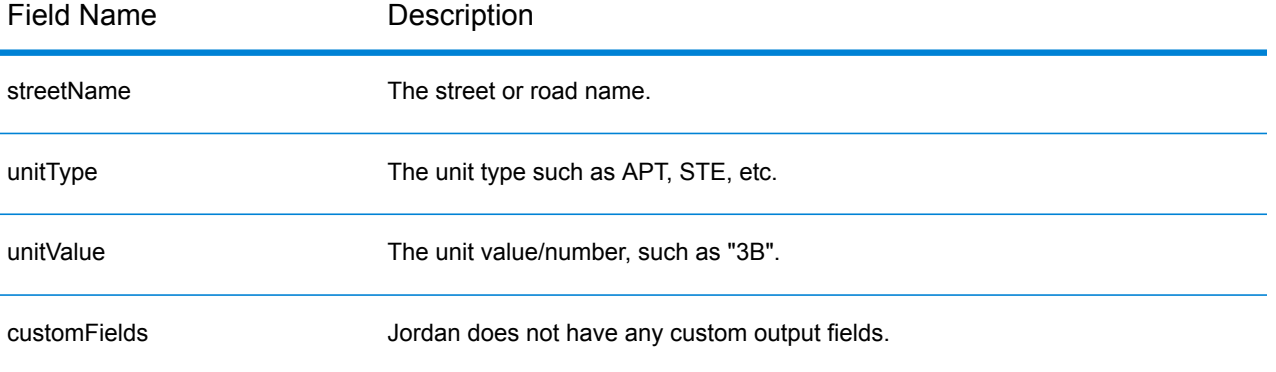

# Kenya (KEN)

This section defines the supported geocoding datasets, operations, and input and output field information for Kenya.

#### *Supported Geocoding Datasets*

The following table lists the supported geocoding dataset(s) with the available geocoding levels for Kenya.

**Note:** Custom User Dictionaries are not supported.

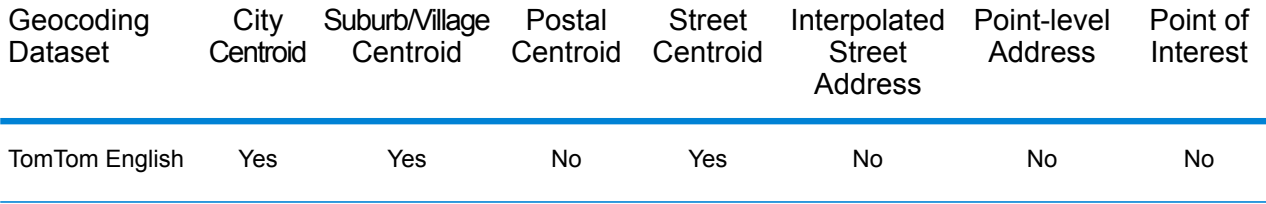

#### *Supported Operations*

The following operations are supported for Kenya:

- **Geocoding**—Takes one or more addresses as input and returns latitude/longitude coordinates and other information.
- **Reverse Geocoding**—Takes one or more latitude and longitude coordinates as input and returns the address of the location.

#### *Input Fields*

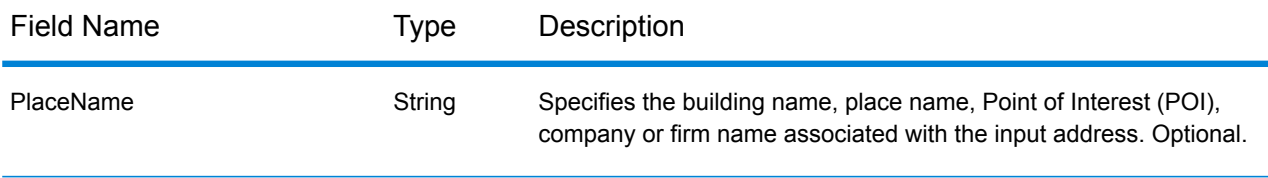

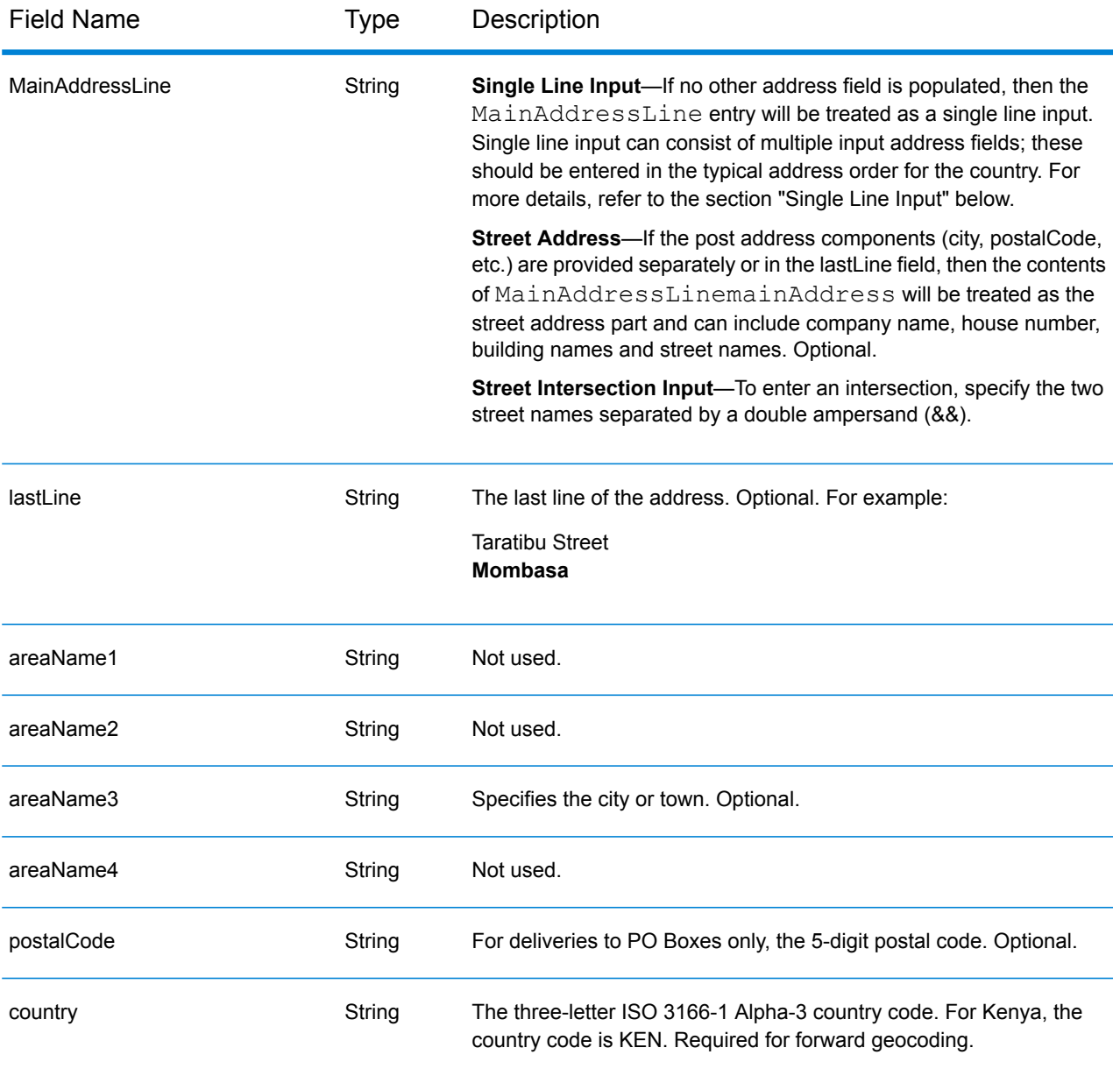

Instead of entering each address component in separate fields, you can enter the entire address in the mainAddress input field with the address elements ordered as follows:

#### *[address\_number][street\_info][postal\_code][area]*

Where:

- *[address\_number]* is optional.
- *[street info]* consists of the street name, street type and any pre- or post-directional information (e.g. East, West, etc.). Optional.
- *[postal\_code]* is the postal code.
- *[area]* is the city only, or city plus supporting information, such as state, province, locality.
- Either the *[area]* or *[postal\_code]* is required.

For best results, put a comma between the street information and the last address line information.

#### *Custom Options*

There are no options specific to Kenya.

#### *Parsed Address Output Fields*

The following table lists the parsed address fields returned for a candidate located in Kenya.

To return the Parsed Address fields using Management Console, select one of the following options:

- To return the Parsed Address fields: In the **Country Filters** dropdown menu, select **Global Defaults**. Then, on the **Return Values** tab, select **Parsed Address**.
- To return all output fields: In the **Country Filters** dropdown, select **Global Defaults**. Then, on the **Return Values** tab, select **Return all available information**.

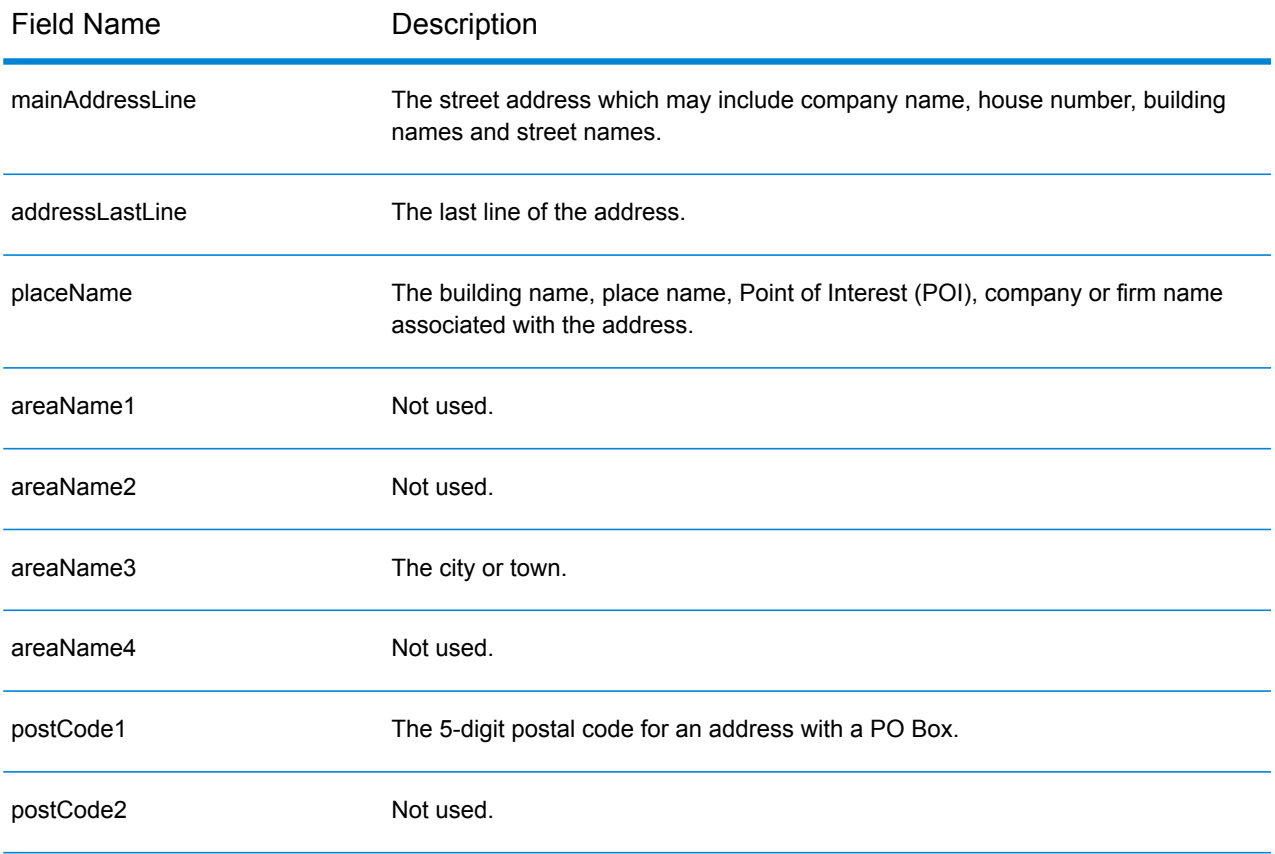

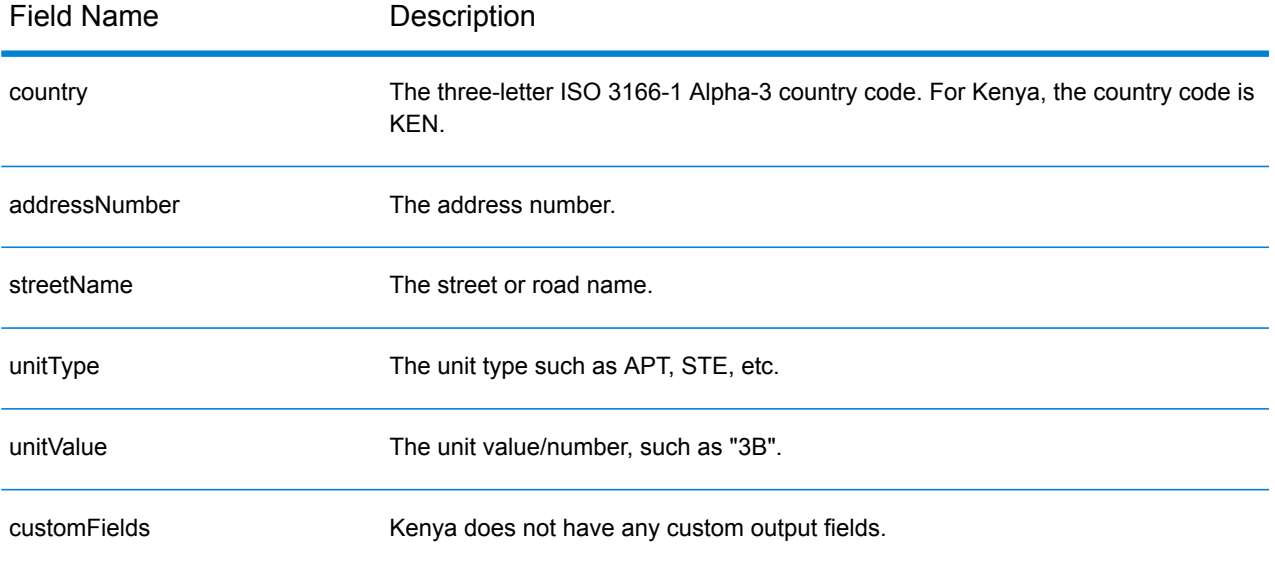

# Kosovo (XKX)

This section defines the supported geocoding datasets, operations, and input and output field information for Kosovo.

#### *Supported Geocoding Datasets*

The following table lists the supported geocoding dataset(s) with the available geocoding levels for Kosovo.

**Note:** Custom User Dictionaries are supported.

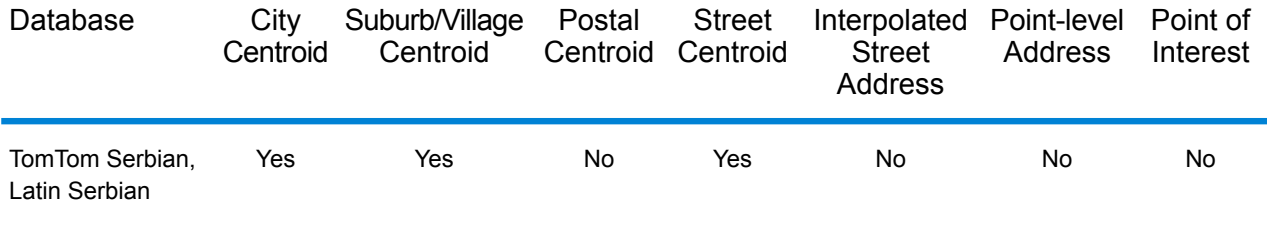

#### *Supported Operations*

The following operations are supported for Kosovo:

- **Geocoding**—Takes one or more addresses as input and returns latitude/longitude coordinates and other information.
- **Reverse Geocoding**—Takes one or more latitude and longitude coordinates as input and returns the address of the location.

#### *Input Fields*

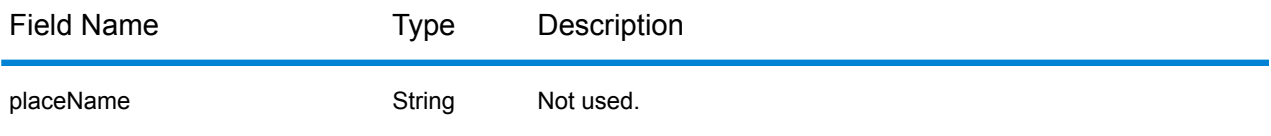

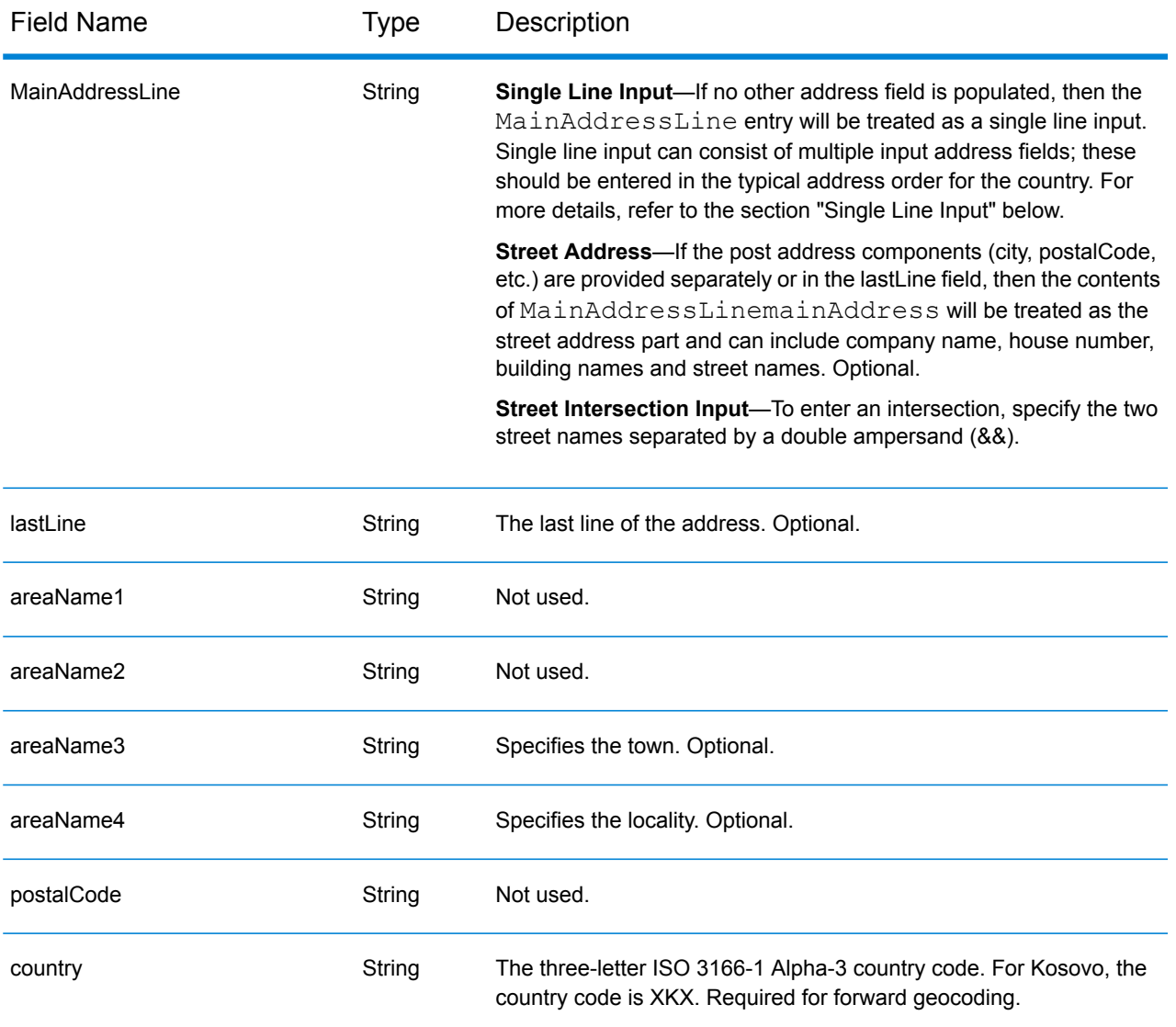

Instead of entering each address component in separate fields, you can enter the entire address in the mainAddress input field with the address elements ordered as follows:

#### *[street\_info][area]*

Where:

- *[street\_info]* consists of the street name, street type and any pre- or post-directional information (e.g. East, West, etc.). Optional.
- *[area]* is the city only, or city plus supporting information, such as state, province, locality. Required.

For best results, put a comma between the street information and the area information.

#### *Custom Options*

There are no options specific to Kosovo.

### *Parsed AddressOutput Fields*

The following table lists the parsed address fields returned for a candidate located in Kosovo.

To return the Parsed Address fields using Management Console, select one of the following options:

- To return the Parsed Address fields: In the **Country Filters** dropdown menu, select **Global Defaults**. Then, on the **Return Values** tab, select **Parsed Address**.
- To return all output fields: In the **Country Filters** dropdown, select **Global Defaults**. Then, on the **Return Values** tab, select **Return all available information**.

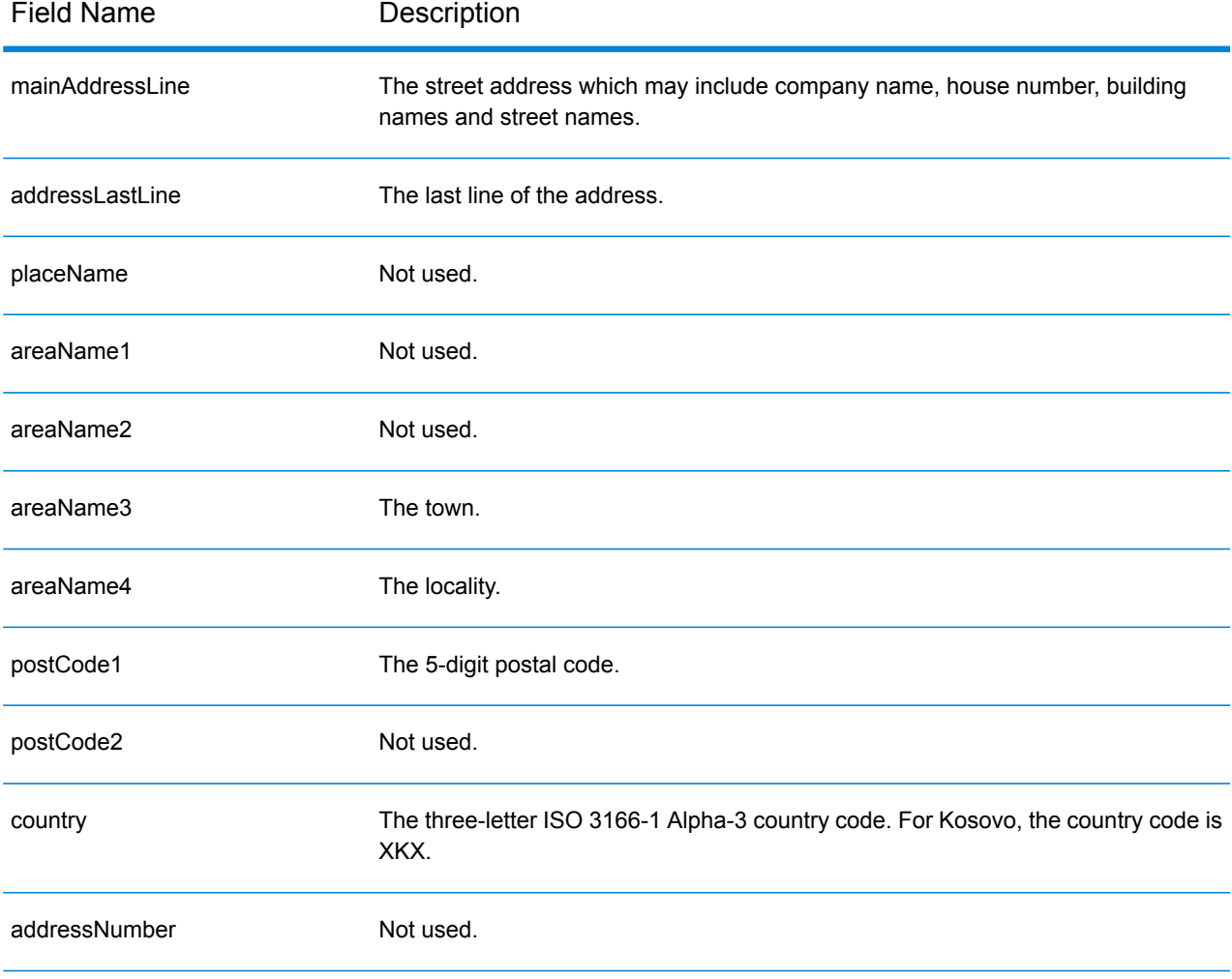

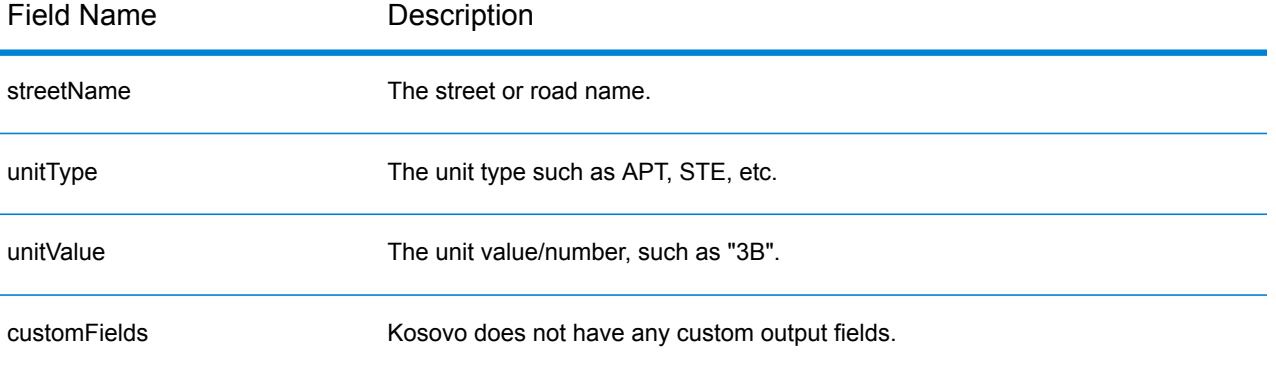

# Kuwait (KWT)

This section defines the supported geocoding datasets, operations, and input and output field information for Kuwait.

#### *Supported Geocoding Datasets*

The following table lists the supported geocoding dataset(s) with the available geocoding levels for Kuwait.

**Note:** Custom User Dictionaries are not supported.

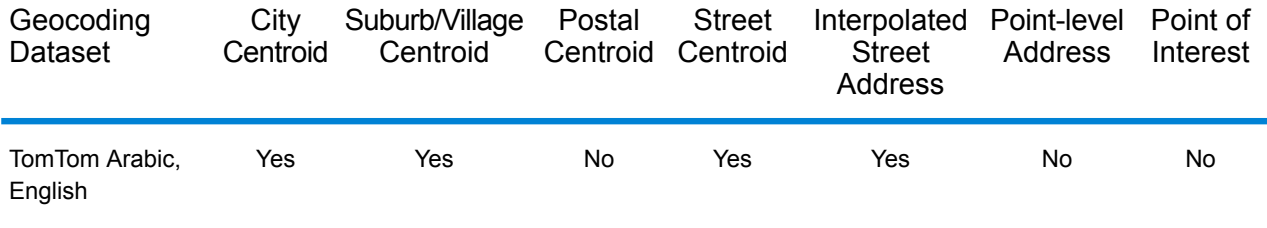

#### *Supported Operations*

The following operations are supported for Kuwait:

- **Geocoding**—Takes one or more addresses as input and returns latitude/longitude coordinates and other information.
- **Reverse Geocoding**—Takes one or more latitude and longitude coordinates as input and returns the address of the location.

#### *Input Fields*

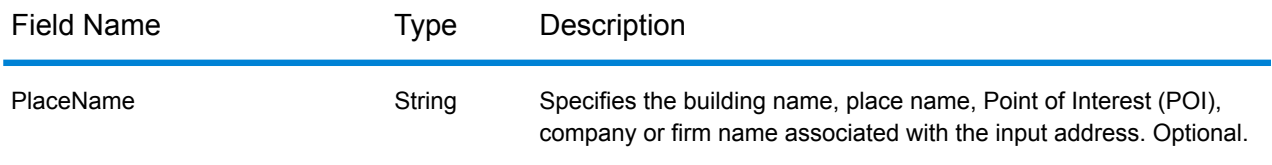

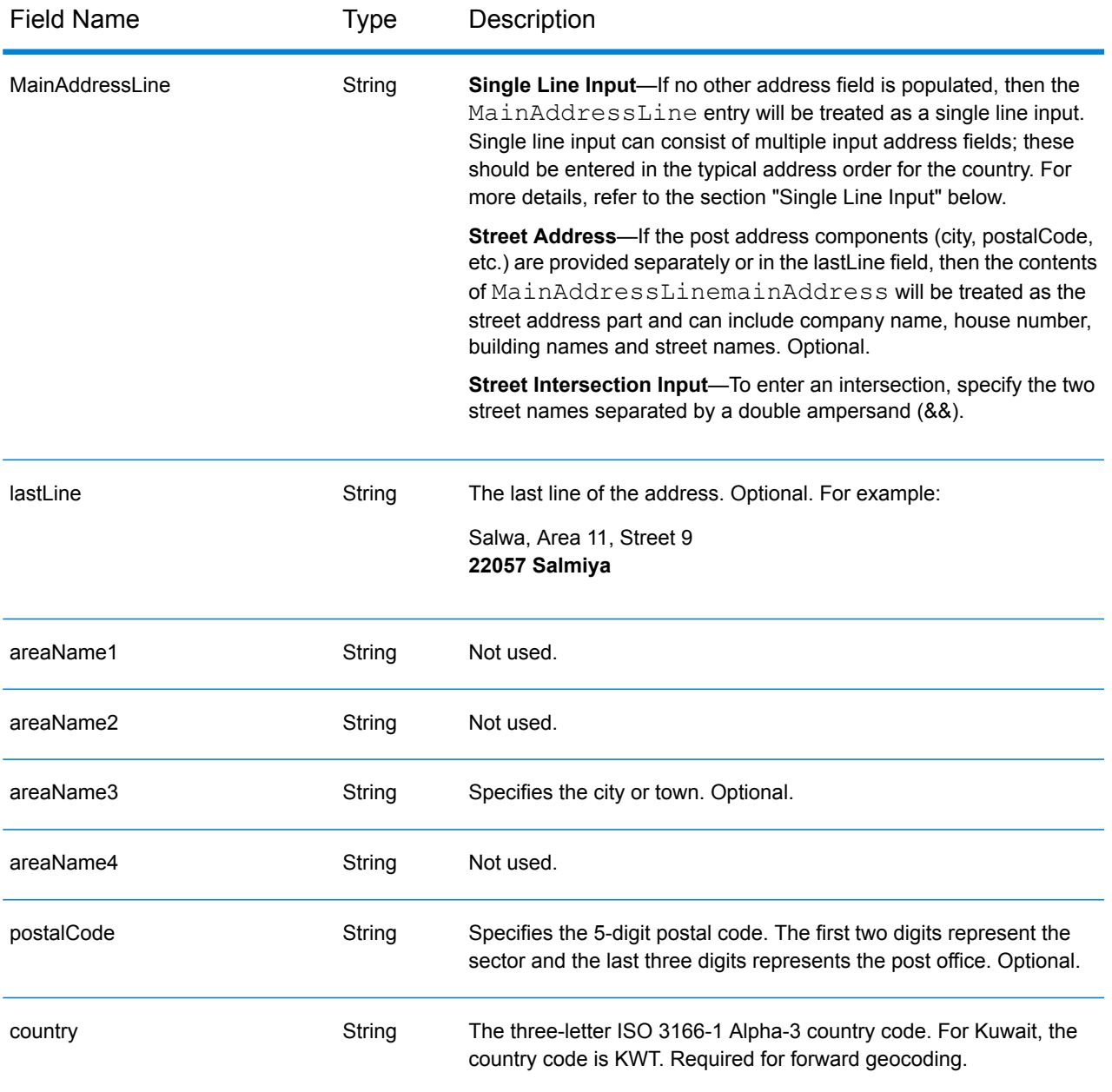

Instead of entering each address component in separate fields, you can enter the entire address in the mainAddress input field with the address elements ordered as follows:

#### *[street\_info][address\_number][postal\_code][area]*

Where:

- *[street\_info]* consists of the street name, street type and any pre- or post-directional information (e.g. East, West, etc.). Optional.
- *[address\_number]* is optional.
- *[postal\_code]* is the postal code.
- *[area]* is the city only, or city plus supporting information, such as state, province, locality.
- Either the *[area]* or *[postal\_code]* is required.

For best results, put a comma between the street information and the last address line information.

#### *Custom Options*

There are no options specific to Kuwait.

#### *Parsed Address Output Fields*

The following table lists the parsed address fields returned for a candidate located in Kuwait.

To return the Parsed Address fields using Management Console, select one of the following options:

- To return the Parsed Address fields: In the **Country Filters** dropdown menu, select **Global Defaults**. Then, on the **Return Values** tab, select **Parsed Address**.
- To return all output fields: In the **Country Filters** dropdown, select **Global Defaults**. Then, on the **Return Values** tab, select **Return all available information**.

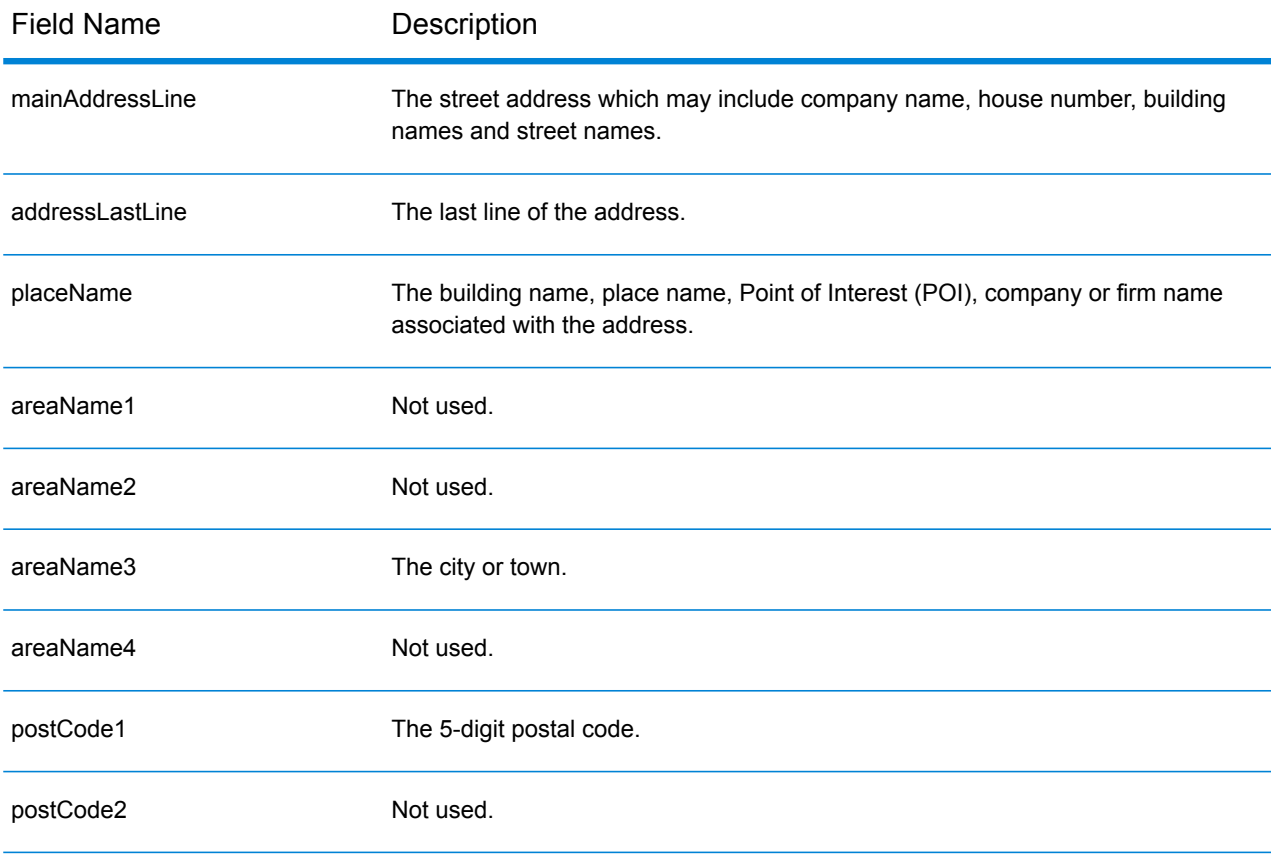

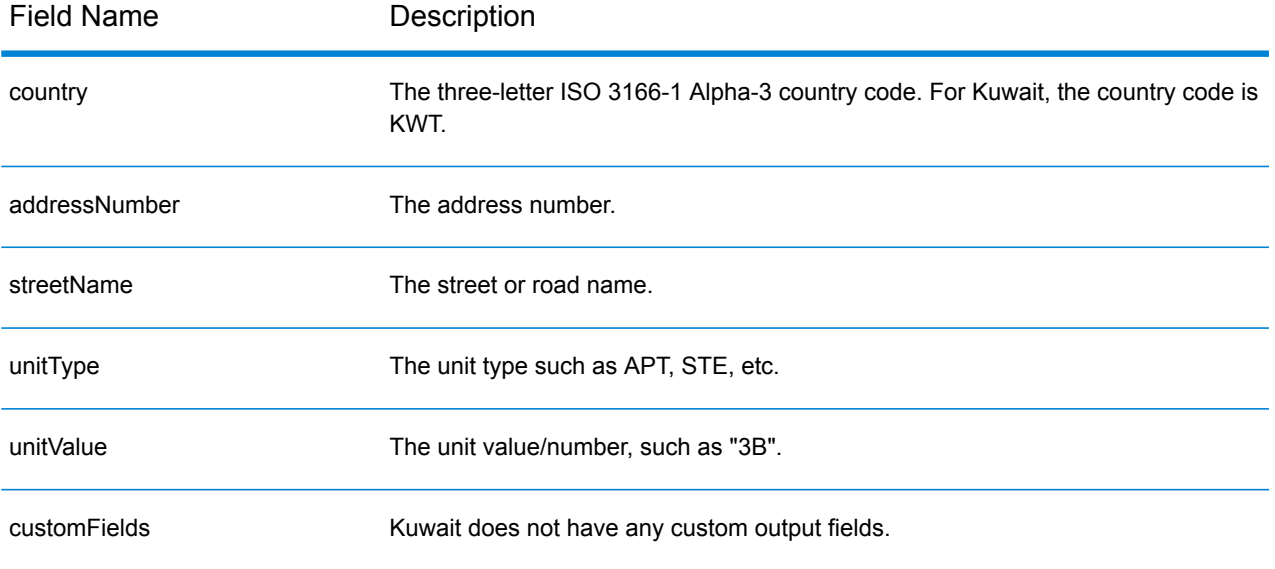

# Latvia (LVA)

This section defines the supported geocoding datasets, operations, and input and output field information for Latvia.

#### *Supported Geocoding Datasets*

The following table lists the supported geocoding dataset(s) with the available geocoding levels for Latvia.

**Note:** Custom User Dictionaries are not supported.

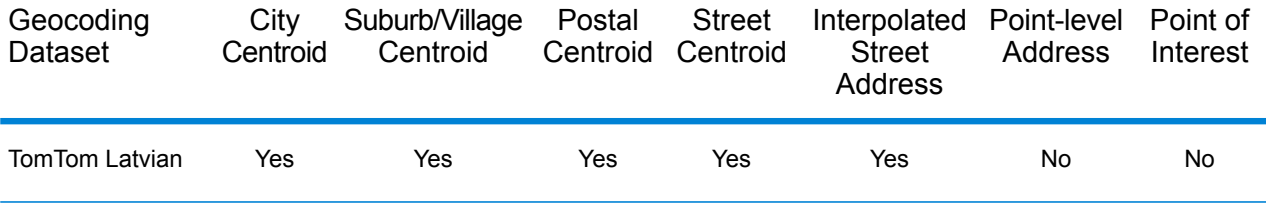

#### *Supported Operations*

The following operations are supported for Latvia:

- **Geocoding**—Takes one or more addresses as input and returns latitude/longitude coordinates and other information.
- **Reverse Geocoding**—Takes one or more latitude and longitude coordinates as input and returns the address of the location.

#### *Input Fields*

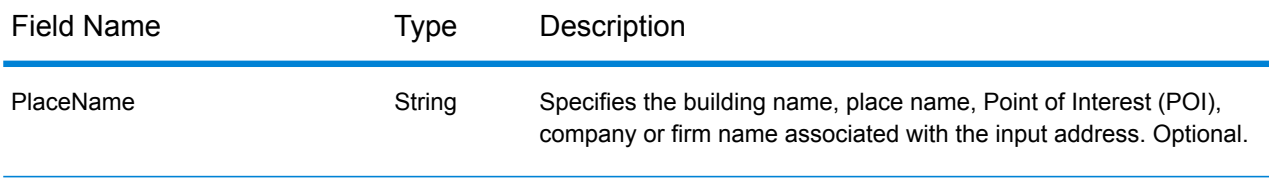

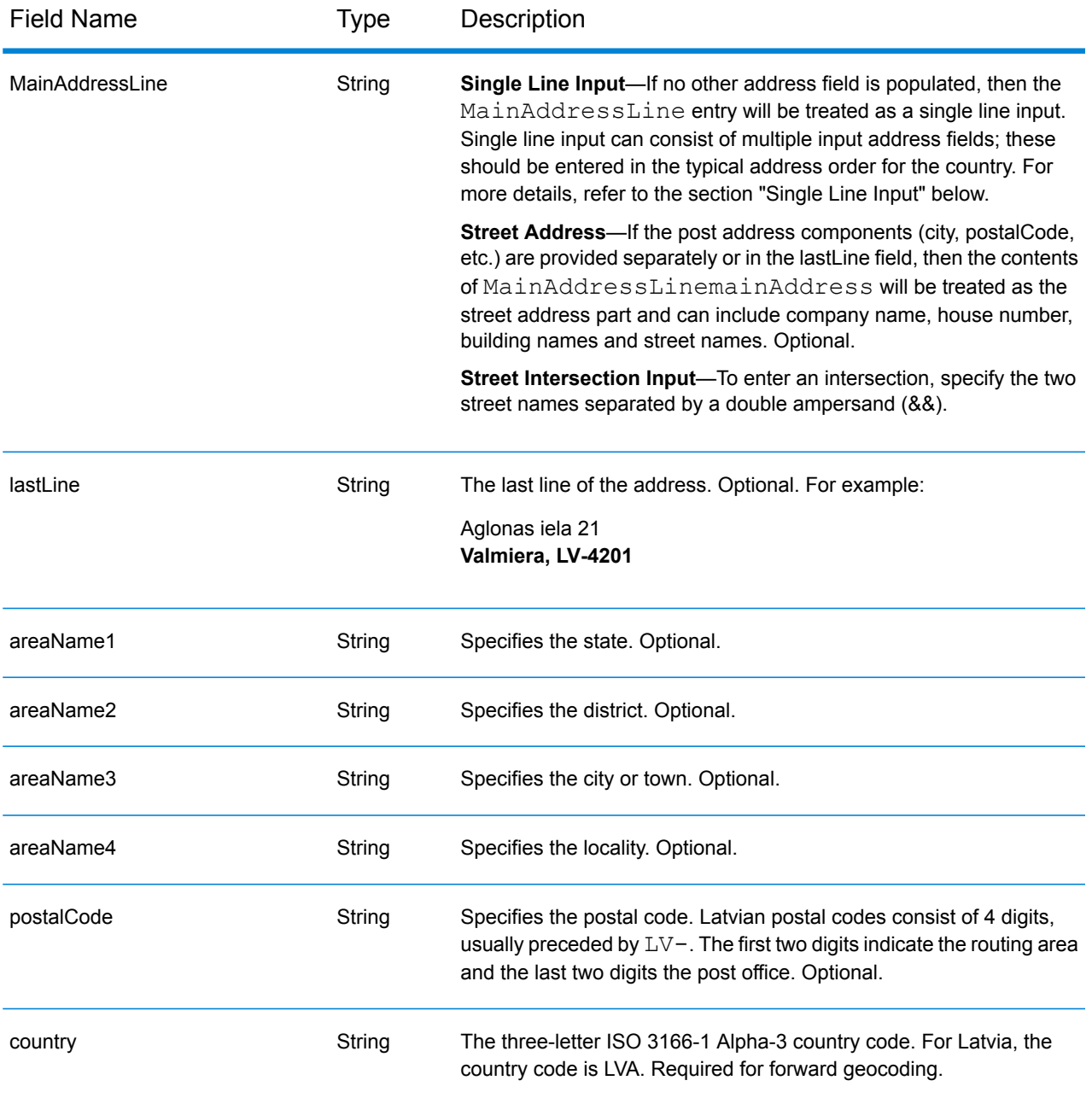

### *Address Guidelines for Latvia*

Follow these suggestions to ensure that your input address data is in the best format possible for optimum matching and geocoding. For additional information about the Latvia postal system, see the Latvias Pasts website: **[www.pasts.lv](http://www.pasts.lv)**.

- **Required fields**—Addresses must contain either a city or a postal code.
- **Abbreviations in addresses**—The geocoder recognizes common words, directionals, house number indicators, and abbreviations used in addresses and can geocode these addresses successfully.
- **Numbers, numeric equivalents, and ordinals**—Numbered streets are mapped to the named equivalents. Ordinals are also recognized in input addresses.
- **Thoroughfare types**—Thoroughfare types and their common abbreviations are recognized and fully supported on input and output. The following table shows is a partial list of recognized thoroughfare types. Many others are recognized.

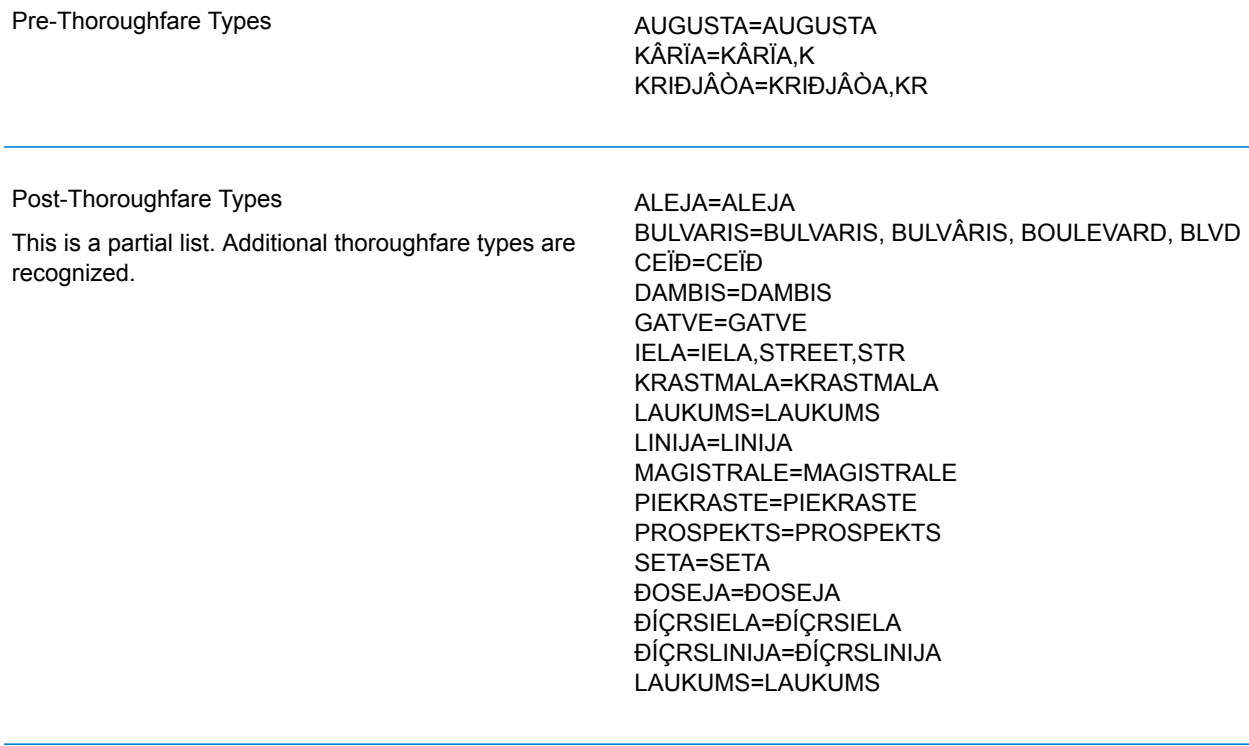

Instead of entering each address component in separate fields, you can enter the entire address in the mainAddress input field with the address elements ordered as follows:

#### *[street\_info][address\_number][area][postal\_code]*

Where:

- *[street\_info]* consists of the street name, street type and any pre- or post-directional information (e.g. East, West, etc.). Optional.
- *[address\_number]* is optional.
- *[area]* is the city only, or city plus supporting information, such as state, province, locality.
- *[postal\_code]* is the postal code.
- Either the *[area]* or *[postal\_code]* is required.

For best results, put a comma between the street information and the last address line information.

#### *Custom Options*

There are no options specific to Latvia.

## *Parsed Address Output Fields*

The following table lists the parsed address fields returned for a candidate located in Latvia.

To return the Parsed Address fields using Management Console, select one of the following options:

- To return the Parsed Address fields: In the **Country Filters** dropdown menu, select **Global Defaults**. Then, on the **Return Values** tab, select **Parsed Address**.
- To return all output fields: In the **Country Filters** dropdown, select **Global Defaults**. Then, on the **Return Values** tab, select **Return all available information**.

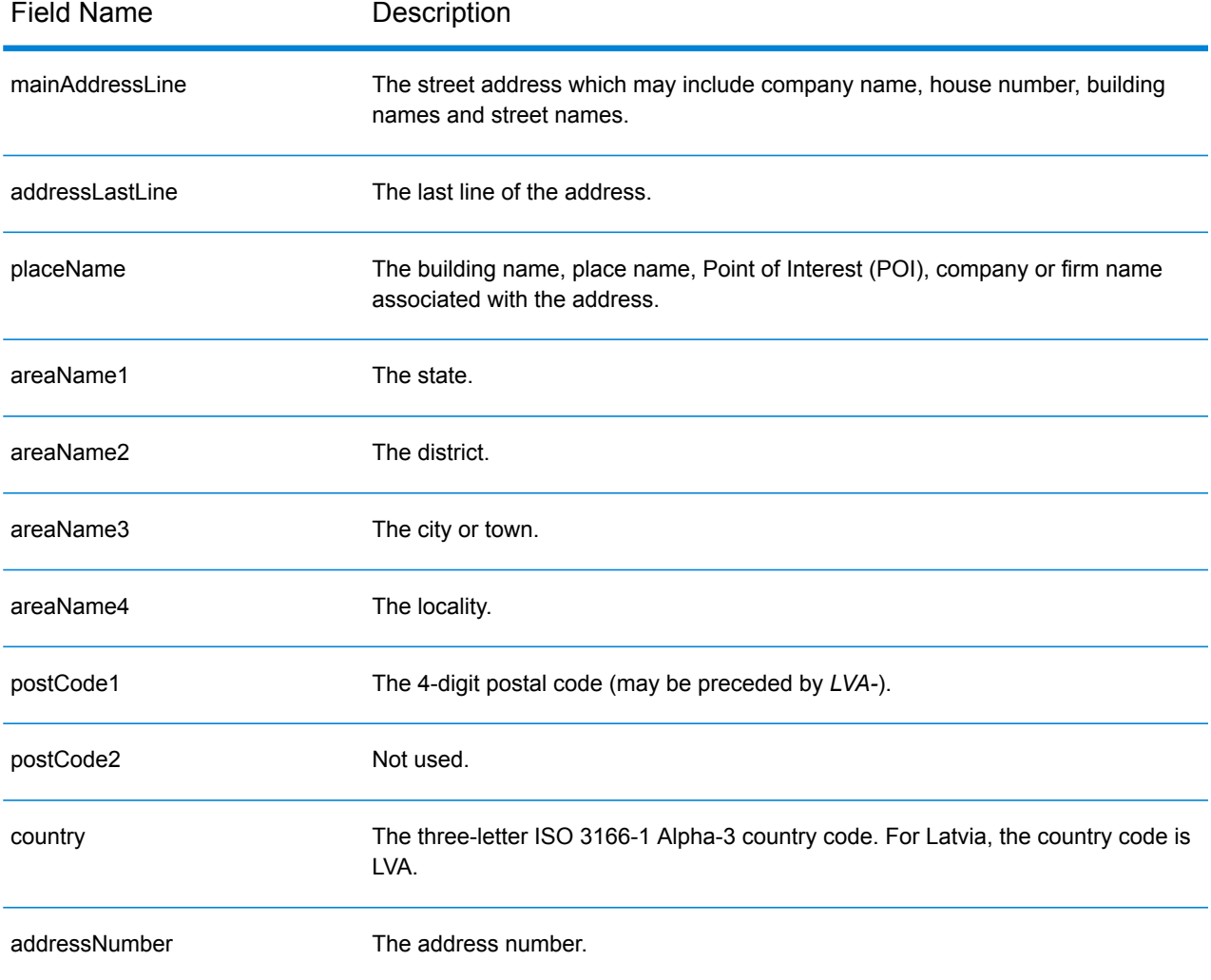

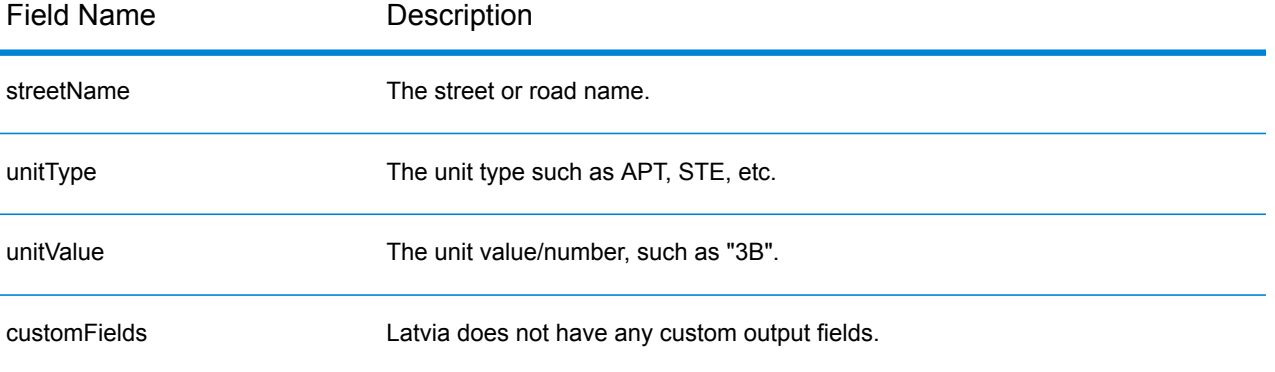

# Lebanonese Republic (LBN)

This section defines the supported geocoding datasets, operations, and input and output field information for the Lebanonese Republic.

#### *Supported Geocoding Datasets*

The following table lists the supported geocoding dataset(s) with the available geocoding levels for the Lebanonese Republic.

**Note:** Custom User Dictionaries are not supported.

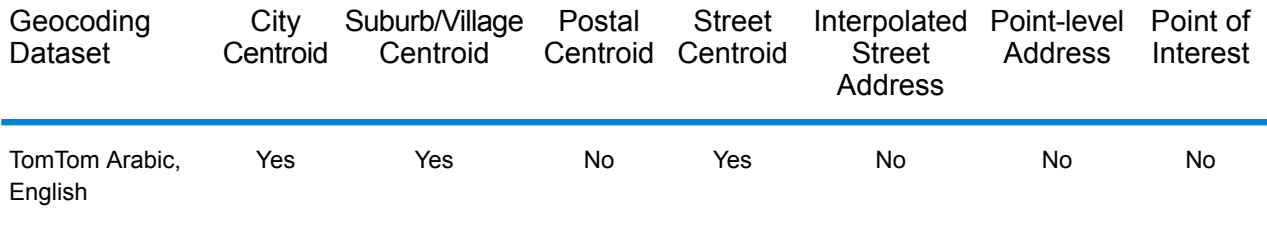

#### *Supported Operations*

The following operations are supported for the Lebanonese Republic:

- **Geocoding**—Takes one or more addresses as input and returns latitude/longitude coordinates and other information.
- **Reverse Geocoding**—Takes one or more latitude and longitude coordinates as input and returns the address of the location.

#### *Input Fields*

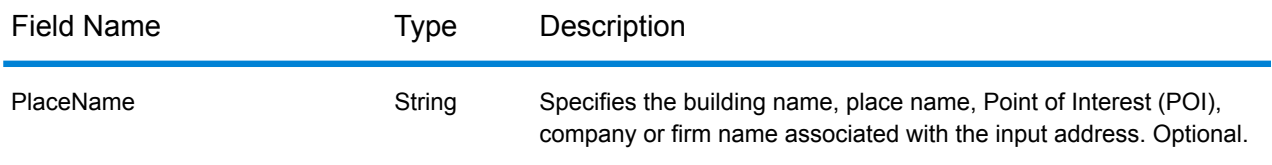

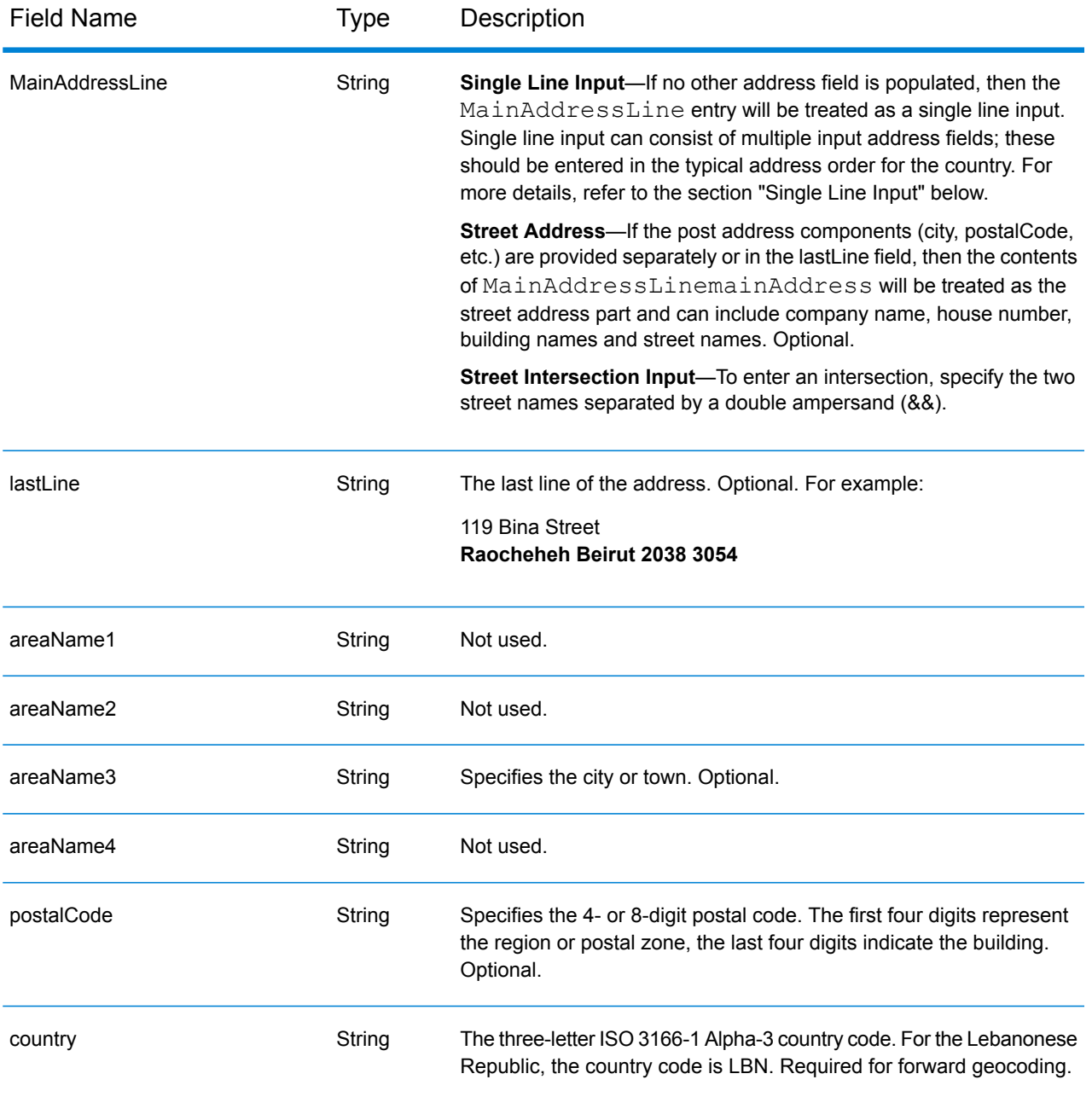

Instead of entering each address component in separate fields, you can enter the entire address in the mainAddress input field with the address elements ordered as follows:

*[address\_number][street\_info][area][postal\_code]*

Where:

• *[address\_number]* is optional.

- *[street info]* consists of the street name, street type and any pre- or post-directional information (e.g. East, West, etc.). Optional.
- *[area]* is the city only, or city plus supporting information, such as state, province, locality.
- *[postal\_code]* is the postal code.
- Either the *[area]* or *[postal\_code]* is required.

For best results, put a comma between the street information and the last address line information.

#### *Custom Options*

There are no options specific to the Lebanonese Republic.

#### *Parsed Address Output Fields*

The following table lists the parsed address fields returned for a candidate located in the Lebanonese Republic.

To return the Parsed Address fields using Management Console, select one of the following options:

- To return the Parsed Address fields: In the **Country Filters** dropdown menu, select **Global Defaults**. Then, on the **Return Values** tab, select **Parsed Address**.
- To return all output fields: In the **Country Filters** dropdown, select **Global Defaults**. Then, on the **Return Values** tab, select **Return all available information**.

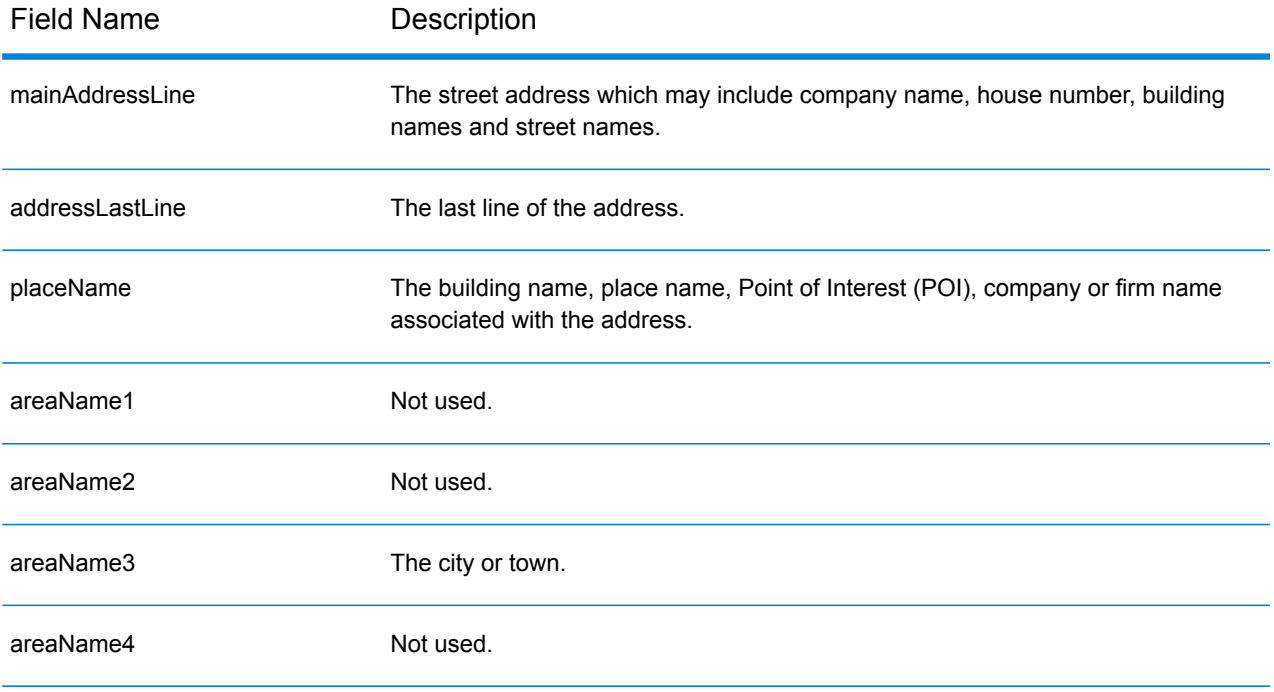
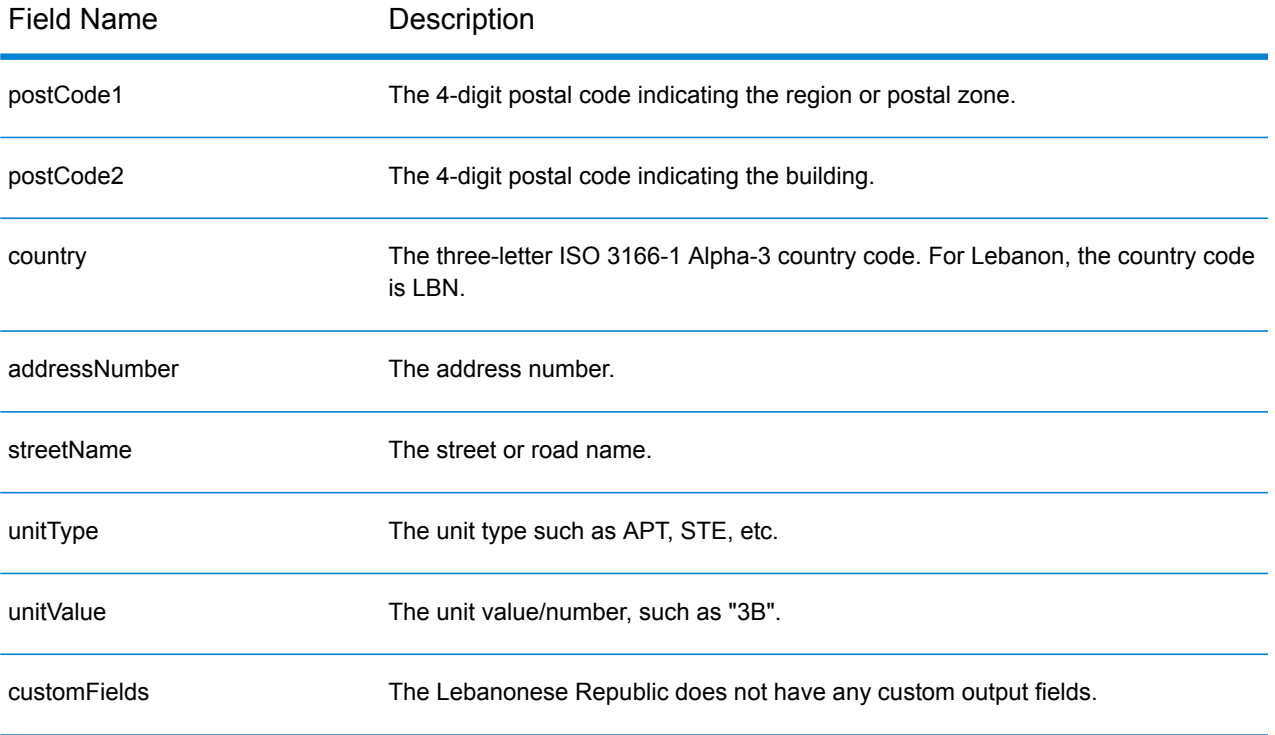

# Lesotho (LSO)

This section defines the supported geocoding datasets, operations, and input and output field information for Lesotho.

#### *Supported Geocoding Datasets*

The following table lists the supported geocoding dataset(s) with the available geocoding levels for Lesotho.

**Note:** Custom User Dictionaries are not supported.

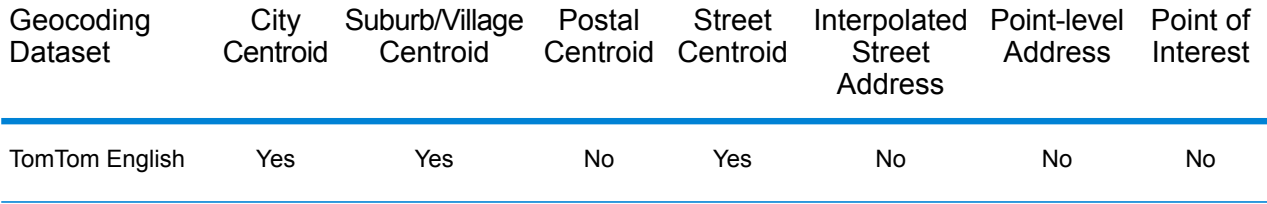

#### *Supported Operations*

The following operations are supported for Lesotho:

- **Geocoding**—Takes one or more addresses as input and returns latitude/longitude coordinates and other information.
- **Reverse Geocoding**—Takes one or more latitude and longitude coordinates as input and returns the address of the location.

#### *Input Fields*

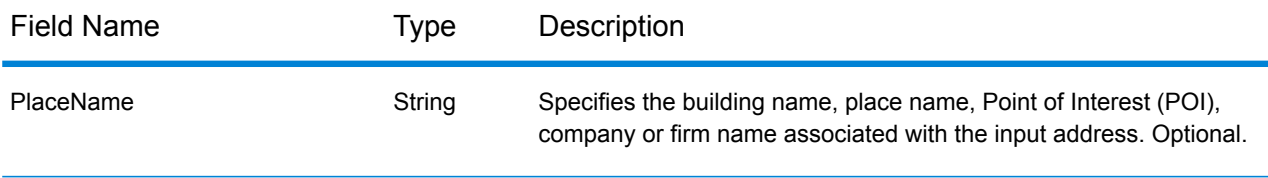

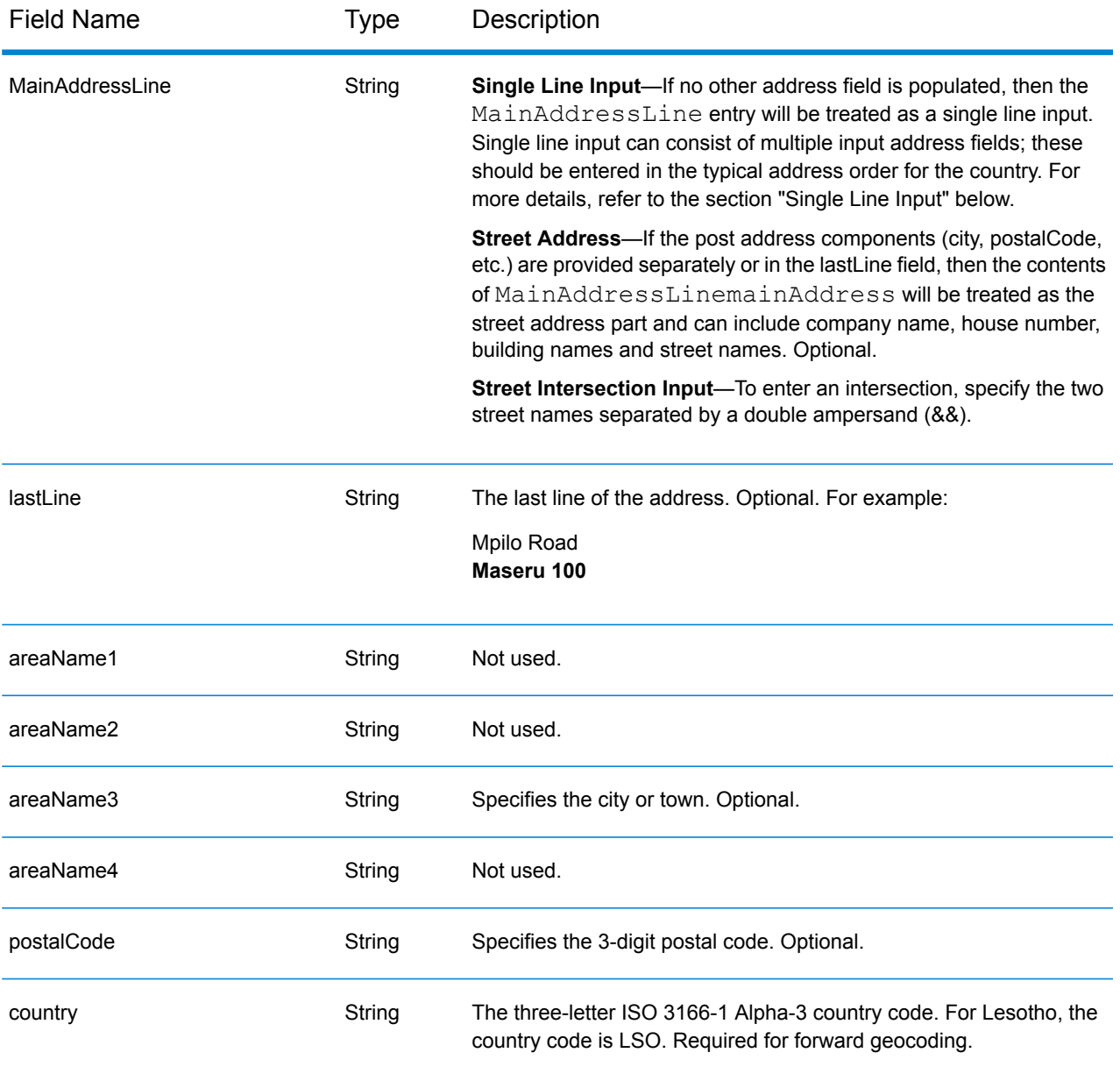

Instead of entering each address component in separate fields, you can enter the entire address in the mainAddress input field with the address elements ordered as follows:

*[address\_number][street\_info][area][postal\_code]*

Where:

- *[address\_number]* is optional.
- *[street info]* consists of the street name, street type and any pre- or post-directional information (e.g. East, West, etc.). Optional.
- *[area]* is the city only, or city plus supporting information, such as state, province, locality.
- *[postal\_code]* is the postal code.
- Either the *[area]* or *[postal\_code]* is required.

For best results, put a comma between the street information and the last address line information.

#### *Custom Options*

There are no options specific to Lesotho.

### *Parsed Address Output Fields*

The following table lists the parsed address fields returned for a candidate located in Lesotho.

To return the Parsed Address fields using Management Console, select one of the following options:

- To return the Parsed Address fields: In the **Country Filters** dropdown menu, select **Global Defaults**. Then, on the **Return Values** tab, select **Parsed Address**.
- To return all output fields: In the **Country Filters** dropdown, select **Global Defaults**. Then, on the **Return Values** tab, select **Return all available information**.

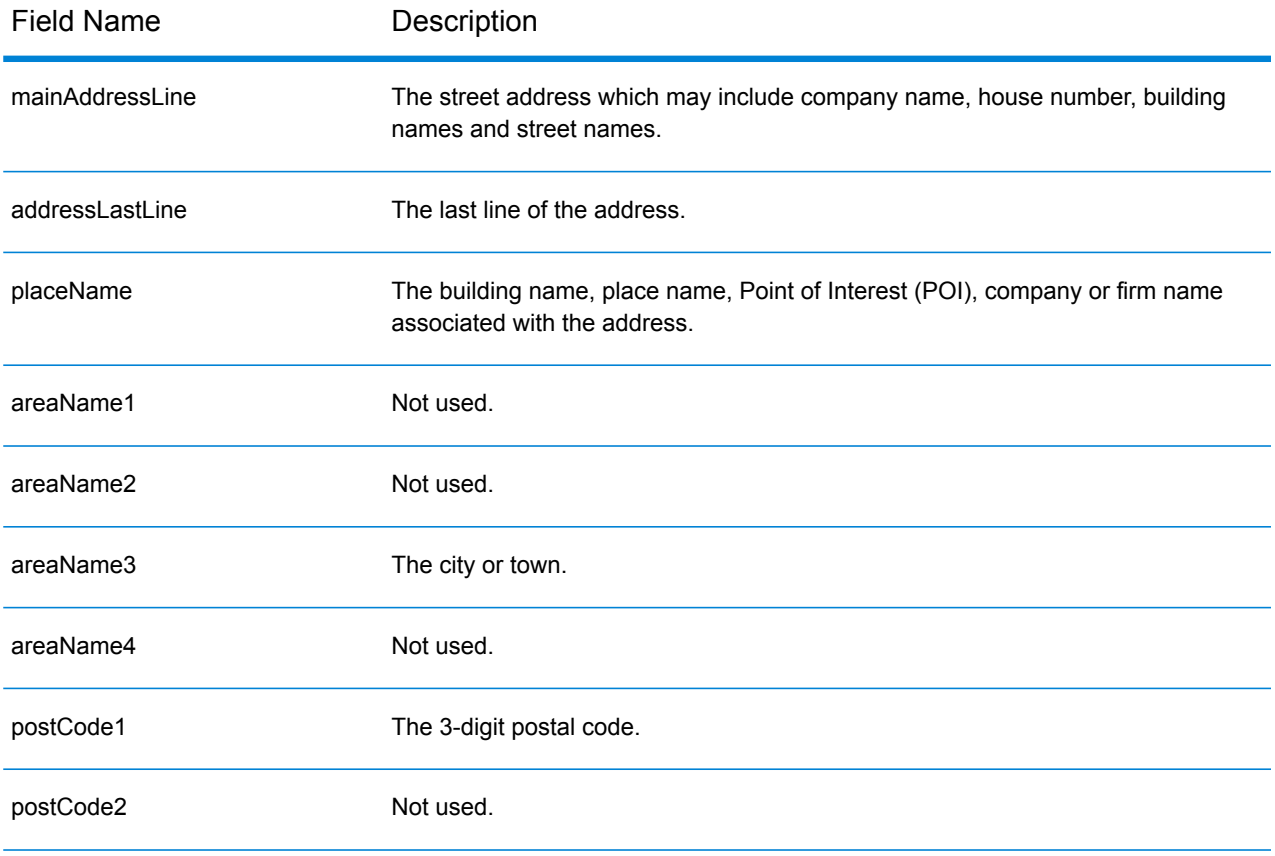

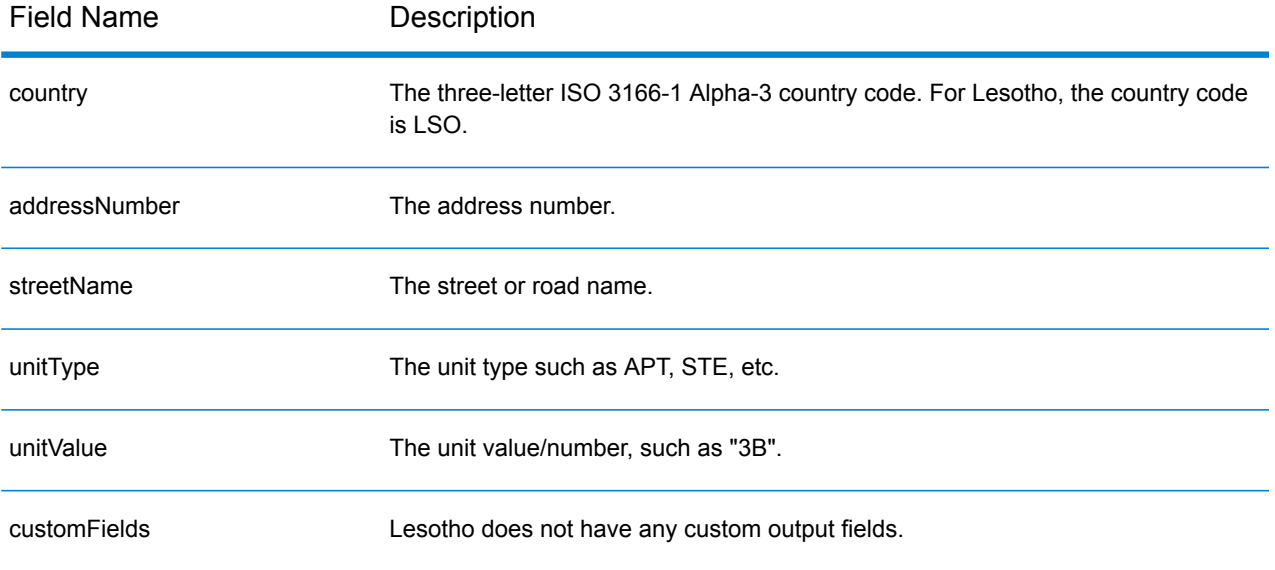

# Lithuania (LTU)

This section defines the supported geocoding datasets, operations, and input and output field information for Lithuania.

## *Supported Geocoding Datasets*

The following table lists the supported geocoding dataset(s) with the available geocoding levels for Lithuania.

**Note:** Custom User Dictionaries are not supported.

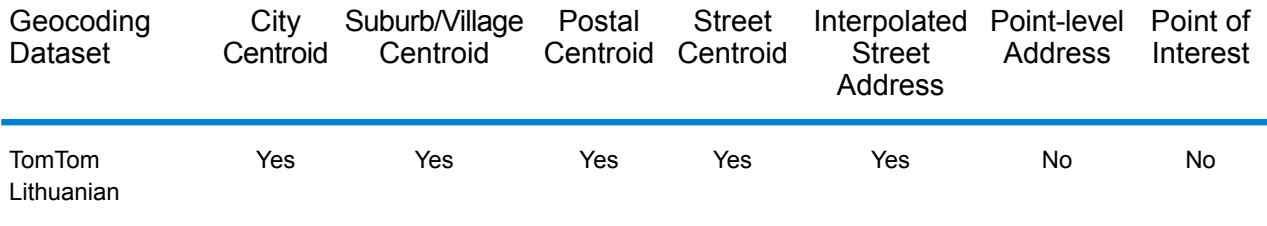

## *Supported Operations*

The following operations are supported for Lithuania:

- **Geocoding**—Takes one or more addresses as input and returns latitude/longitude coordinates and other information.
- **Reverse Geocoding**—Takes one or more latitude and longitude coordinates as input and returns the address of the location.

### *Input Fields*

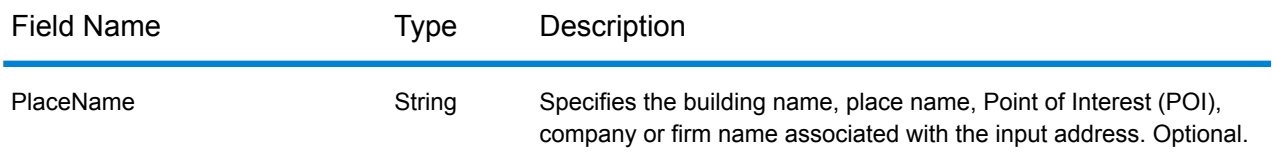

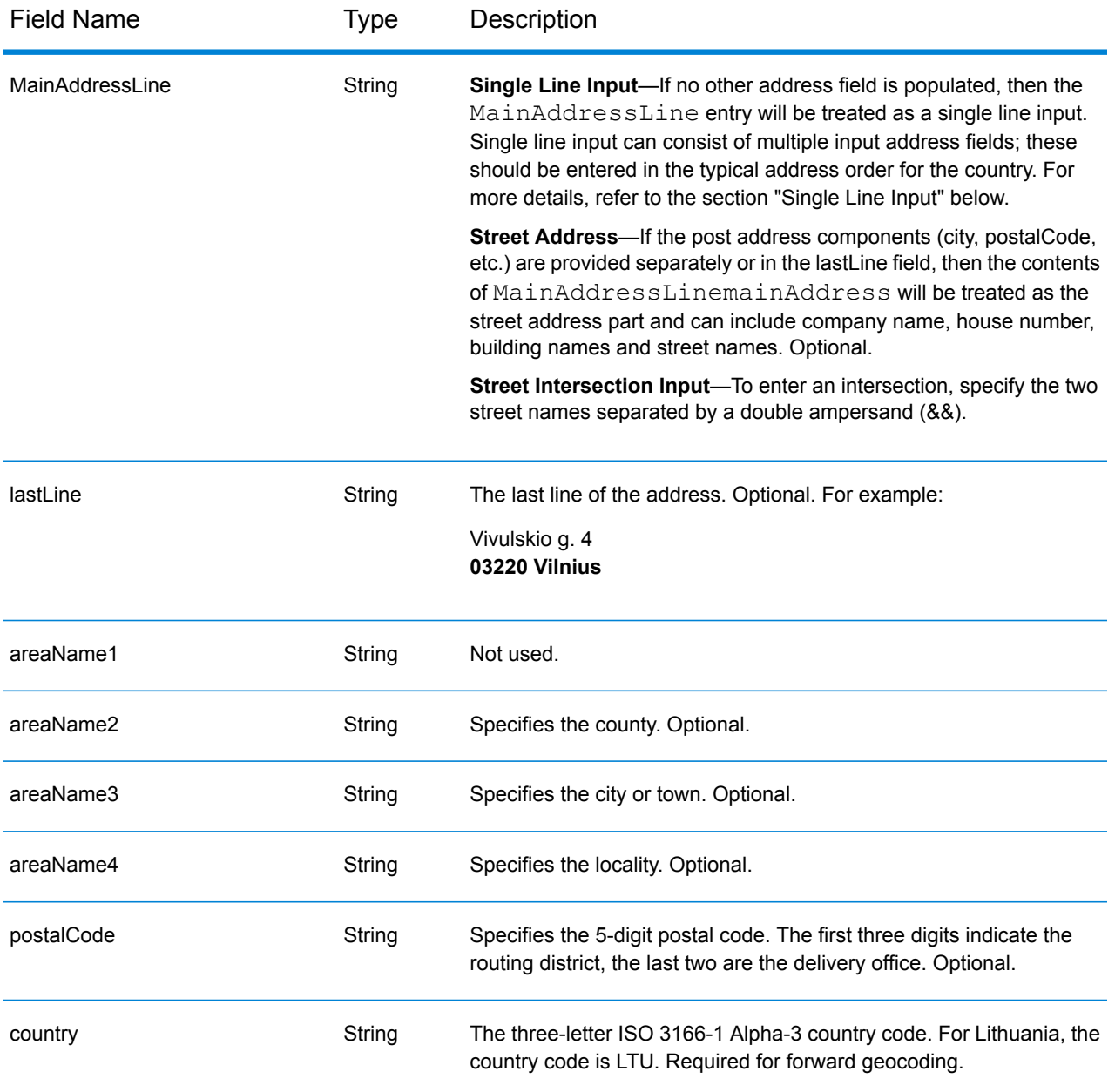

### *Address Guidelines for Lithuania*

Follow these suggestions to ensure that your input address data is in the best format possible for optimum matching and geocoding. For additional information about the Lithuania postal system, see the Lietuvos paštas website: **[www.post.lt](http://www.post.lt)**.

- **Required fields**—Addresses must contain either a city or a postal code.
- **Abbreviations in addresses**—The geocoder recognizes common words, directionals, house number indicators, and abbreviations used in addresses and can geocode these addresses successfully.

• **Numbers, Numeric Equivalents, and Ordinals**—Numbered streets are mapped to the named equivalents. Ordinals are also recognized in input addresses.

## *Single Line Input*

Instead of entering each address component in separate fields, you can enter the entire address in the mainAddress input field with the address elements ordered as follows:

### *[street\_info][address\_number][postal\_code][area]*

Where:

- *[street\_info]* consists of the street name, street type and any pre- or post-directional information (e.g. East, West, etc.). Optional.
- *[address\_number]* is optional.
- *[postal\_code]* is the postal code.
- *[area]* is the city only, or city plus supporting information, such as state, province, locality.
- Either the *[area]* or *[postal\_code]* is required.

For best results, put a comma between the street information and the last address line information.

#### *Custom Options*

There are no options specific to Lithuania.

## *Parsed Address Output Fields*

The following table lists the parsed address fields returned for a candidate located in Lithuania.

To return the Parsed Address fields using Management Console, select one of the following options:

- To return the Parsed Address fields: In the **Country Filters** dropdown menu, select **Global Defaults**. Then, on the **Return Values** tab, select **Parsed Address**.
- To return all output fields: In the **Country Filters** dropdown, select **Global Defaults**. Then, on the **Return Values** tab, select **Return all available information**.

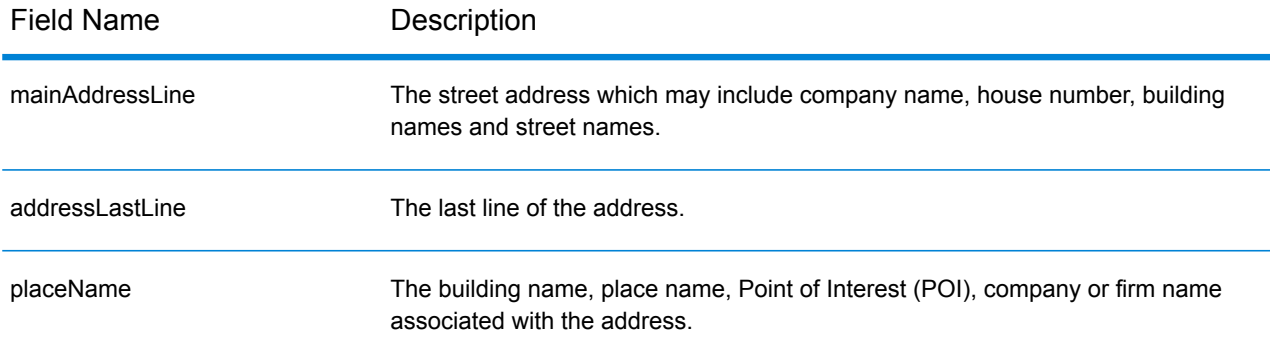

# Country-Specific Information

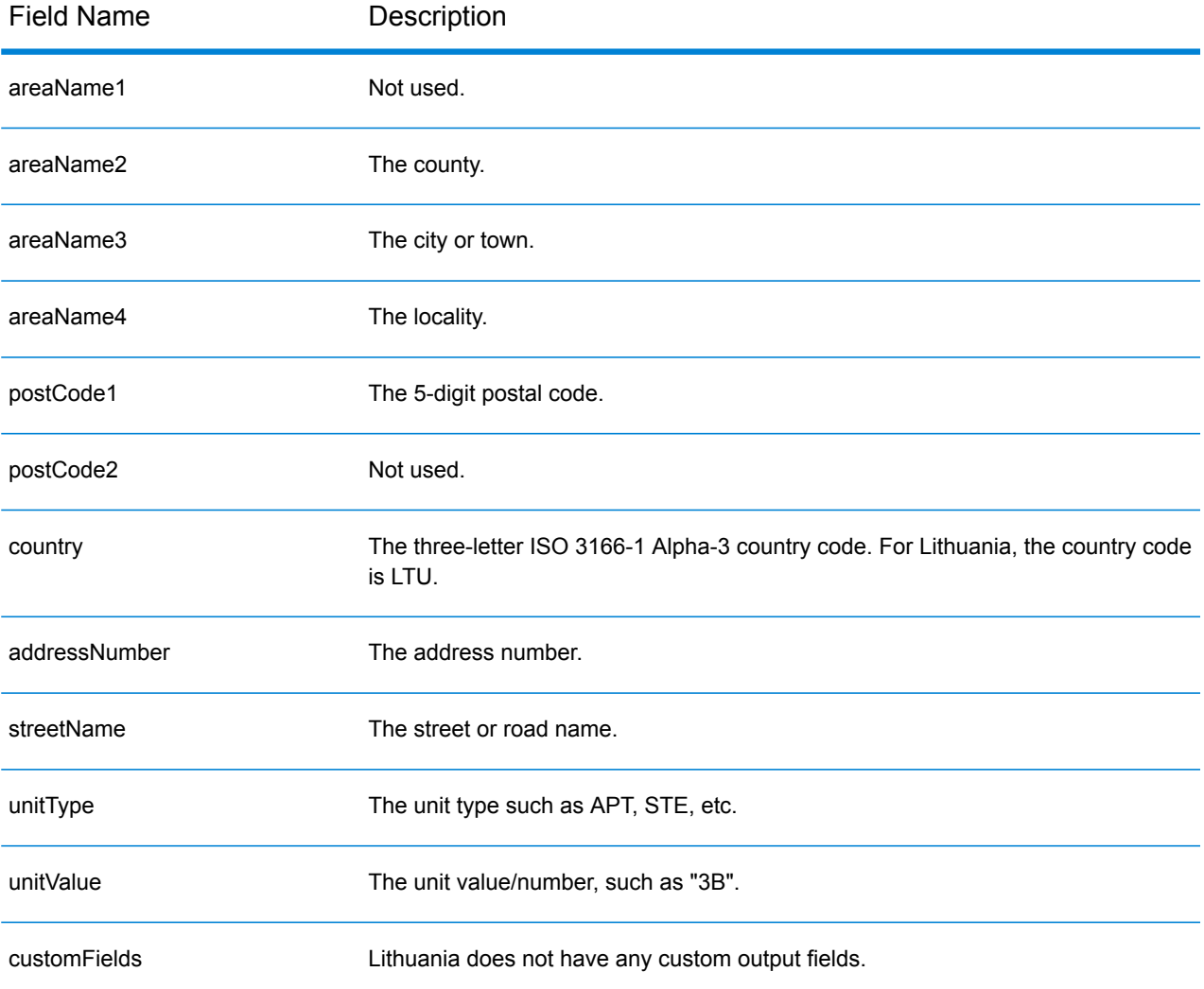

# Macau (MAC)

This section defines the supported geocoding datasets, operations, and input and output field information for Macau.

### *Supported Geocoding Datasets*

The following table lists the supported geocoding dataset(s) with the available geocoding levels for Macau.

**Note:** Custom User Dictionaries are not supported.

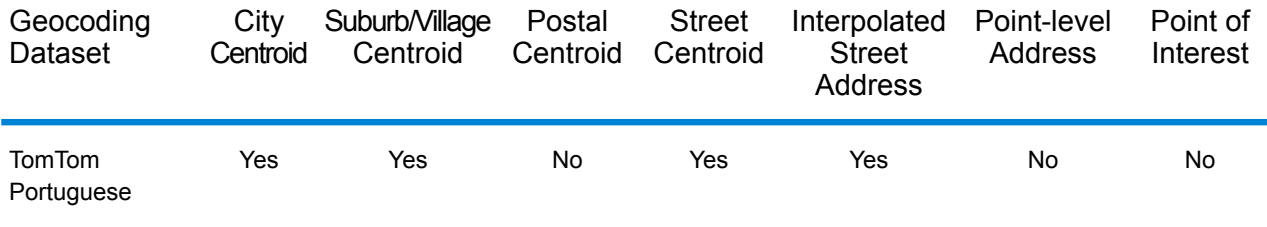

## *Supported Operations*

The following operations are supported for Macau:

- **Geocoding**—Takes one or more addresses as input and returns latitude/longitude coordinates and other information.
- **Reverse Geocoding**—Takes one or more latitude and longitude coordinates as input and returns the address of the location.

### *Input Fields*

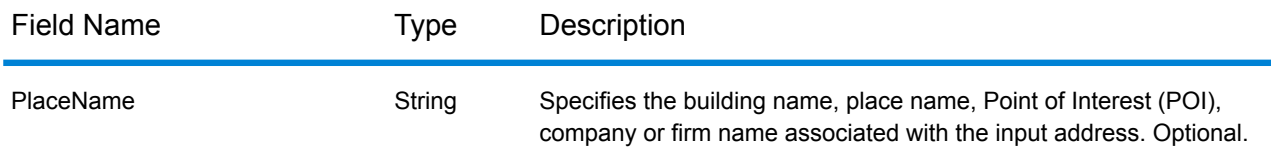

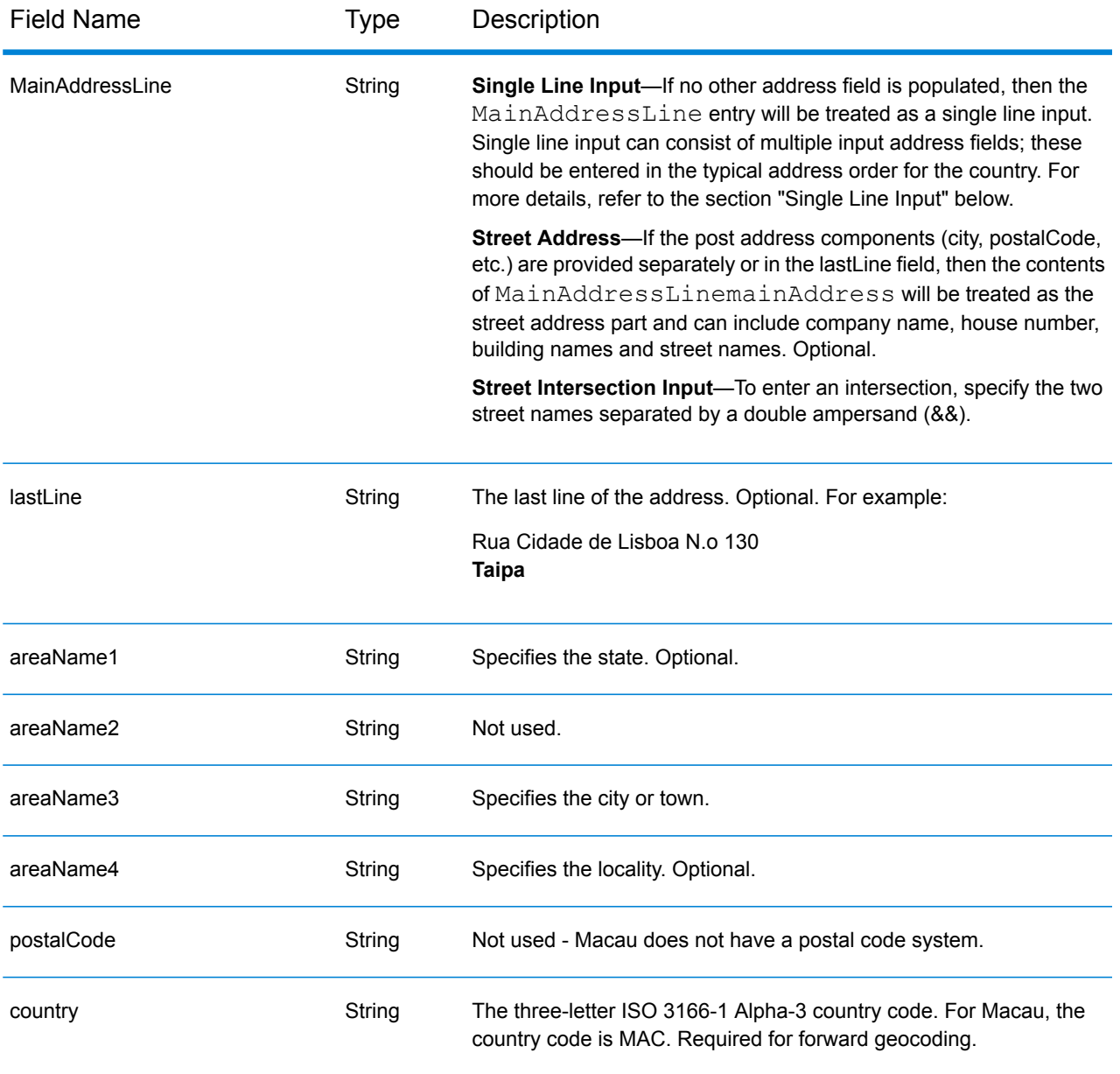

## *Address Guidelines for Macau*

Follow these suggestions to ensure that your input address data is in the best format possible for optimum matching and geocoding. For additional information on Macau addresses, see the Macau Post website: **<http://www.macaupost.gov.mo/>**.

- **Required fields**—Addresses must contain a city.
- **Thoroughfare types**—Thoroughfare types and their common abbreviations are recognized and fully supported on input and output.
- **Common words and abbreviations**—The geocoder recognizes common words, directionals, house number indicators, and abbreviations used in addresses and can geocode these addresses successfully.

**Note:** Postal geocoding is not available with Macau.

#### *Single Line Input*

Instead of entering each address component in separate fields, you can enter the entire address in the mainAddress input field with the address elements ordered as follows:

#### *[street\_info][address\_number][area]*

Where:

- *[street\_info]* consists of the street name, street type and any pre- or post-directional information (e.g. East, West, etc.). Optional.
- *[address\_number]* is optional.
- *[area]* is the city only, or city plus supporting information, such as state, province, locality. Required.

For best results, put a comma between the street information and the area information.

#### *Custom Options*

There are no options specific to Macau.

### *Parsed Address Output Fields*

The following table lists the parsed address fields returned for a candidate located in Macau.

To return the Parsed Address fields using Management Console, select one of the following options:

- To return the Parsed Address fields: In the **Country Filters** dropdown menu, select **Global Defaults**. Then, on the **Return Values** tab, select **Parsed Address**.
- To return all output fields: In the **Country Filters** dropdown, select **Global Defaults**. Then, on the **Return Values** tab, select **Return all available information**.

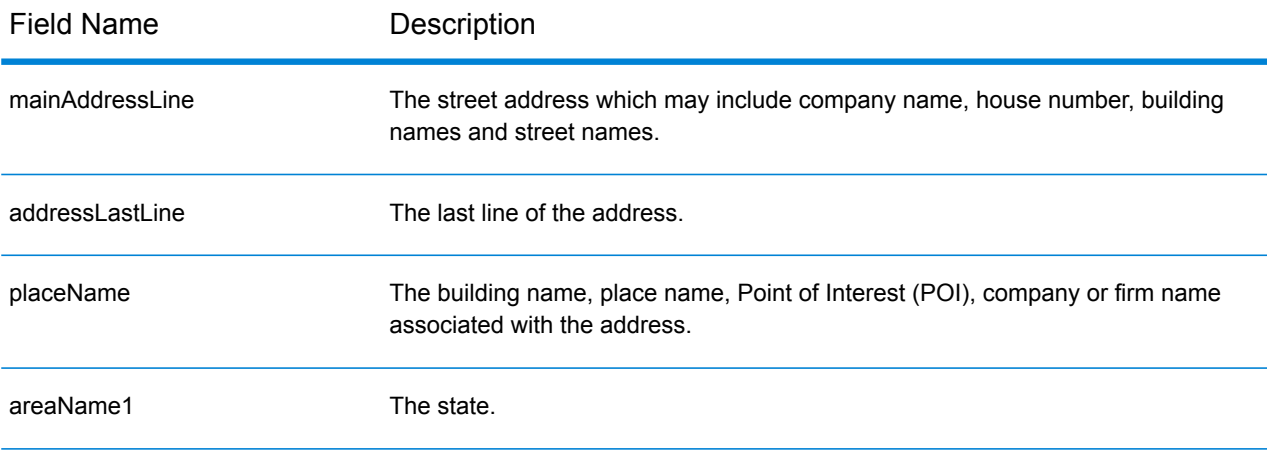

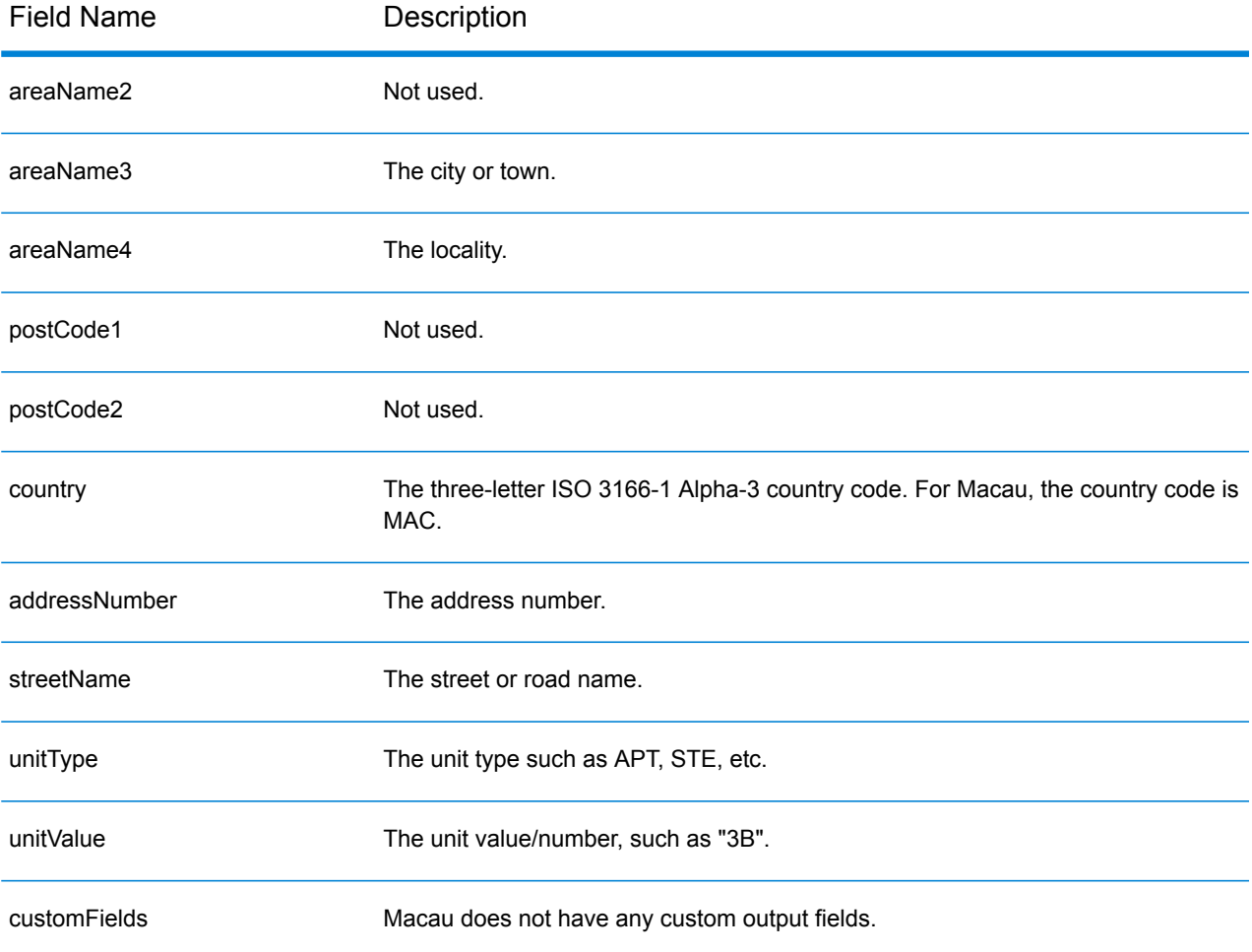

# Republic of Macedonia (MKD)

This section defines the supported geocoding datasets, operations, and input and output field information for Macedonia.

## *Supported Geocoding Datasets*

The following table lists the supported geocoding dataset(s) with the available geocoding levels for Macedonia.

**Note:** Custom User Dictionaries are supported.

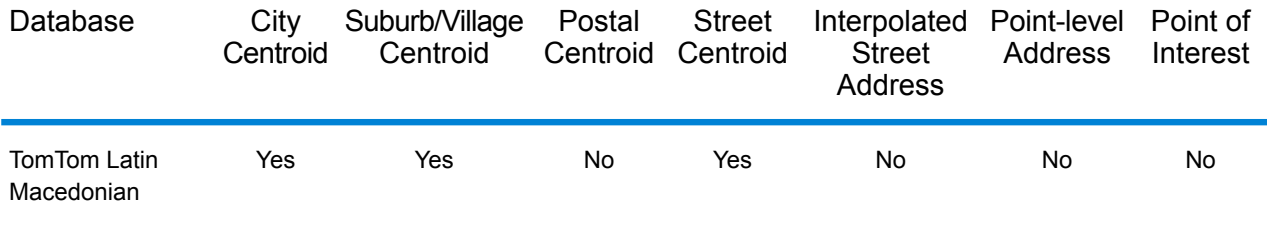

## *Supported Operations*

The following operations are supported for Macedonia:

- **Geocoding**—Takes one or more addresses as input and returns latitude/longitude coordinates and other information.
- **Reverse Geocoding**—Takes one or more latitude and longitude coordinates as input and returns the address of the location.

### *Input Fields*

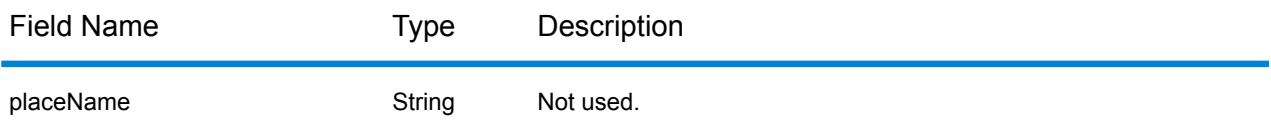

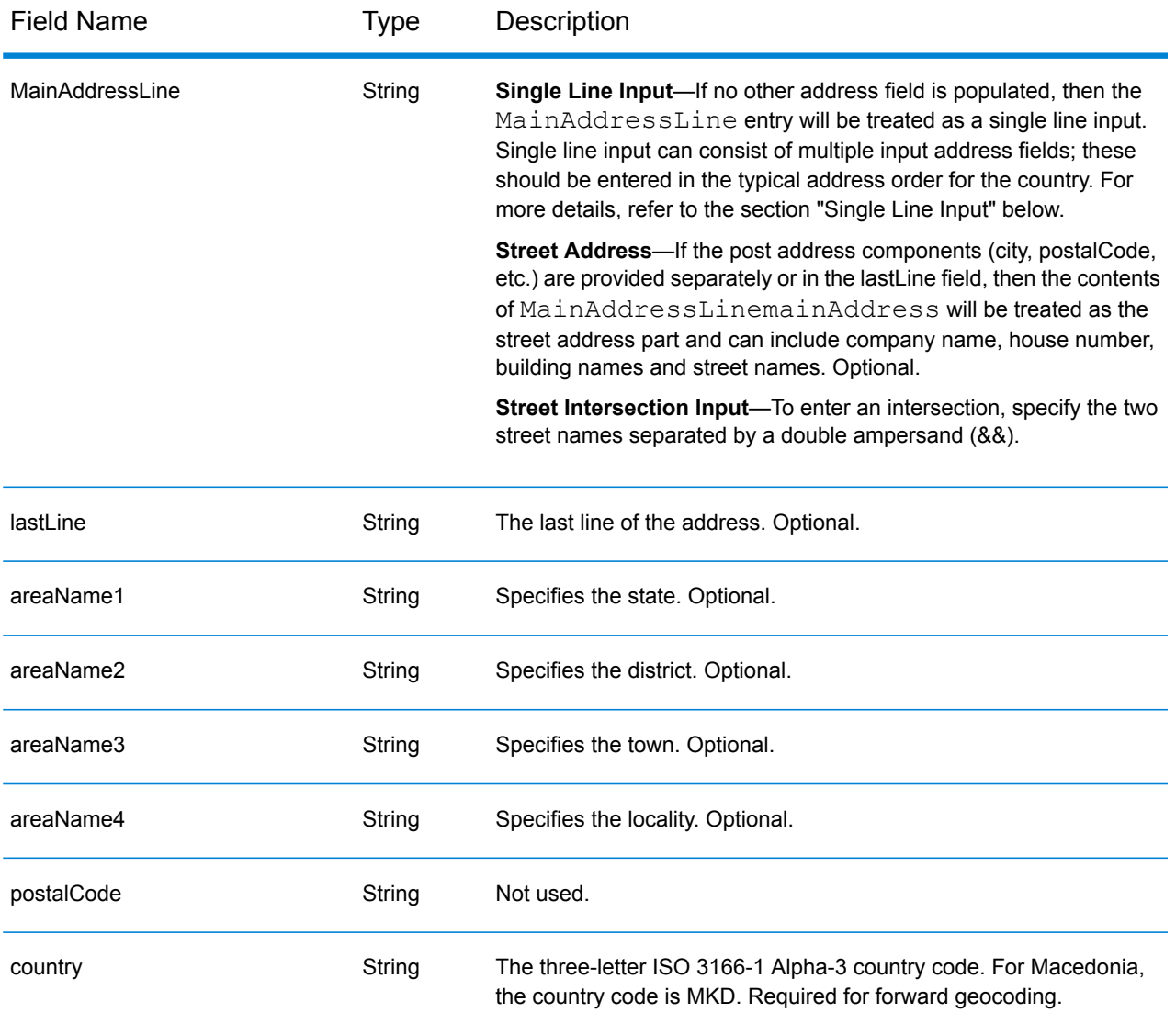

Instead of entering each address component in separate fields, you can enter the entire address in the mainAddress input field with the address elements ordered as follows:

### *[street\_info][area]*

Where:

- *[street\_info]* consists of the street name, street type and any pre- or post-directional information (e.g. East, West, etc.). Optional.
- *[area]* is the city only, or city plus supporting information, such as state, province, locality. Required.

For best results, put a comma between the street information and the area information.

## *Custom Options*

There are no options specific to Macedonia.

## *Parsed AddressOutput Fields*

The following table lists the parsed address fields returned for a candidate located in Macedonia.

To return the Parsed Address fields using Management Console, select one of the following options:

- To return the Parsed Address fields: In the **Country Filters** dropdown menu, select **Global Defaults**. Then, on the **Return Values** tab, select **Parsed Address**.
- To return all output fields: In the **Country Filters** dropdown, select **Global Defaults**. Then, on the **Return Values** tab, select **Return all available information**.

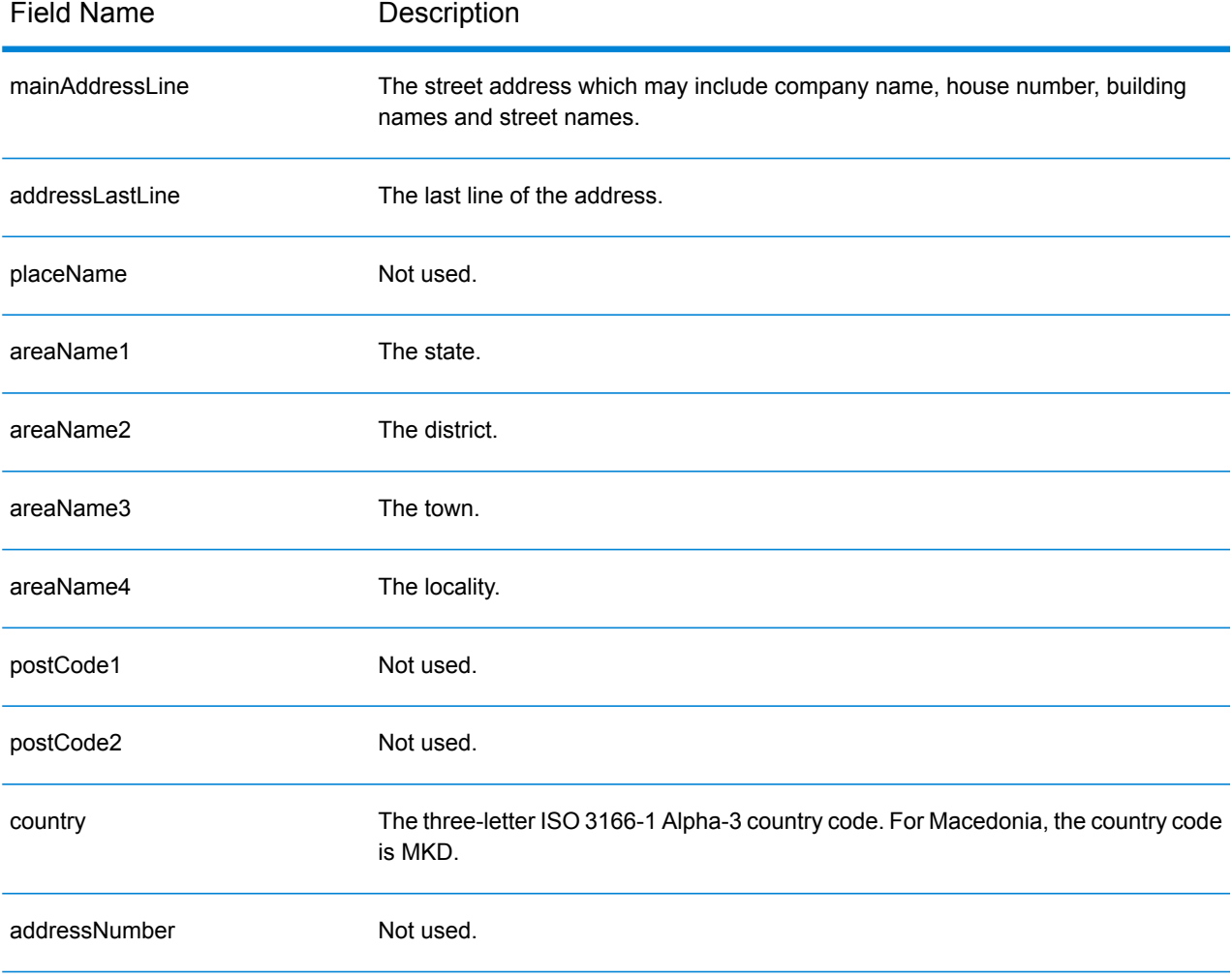

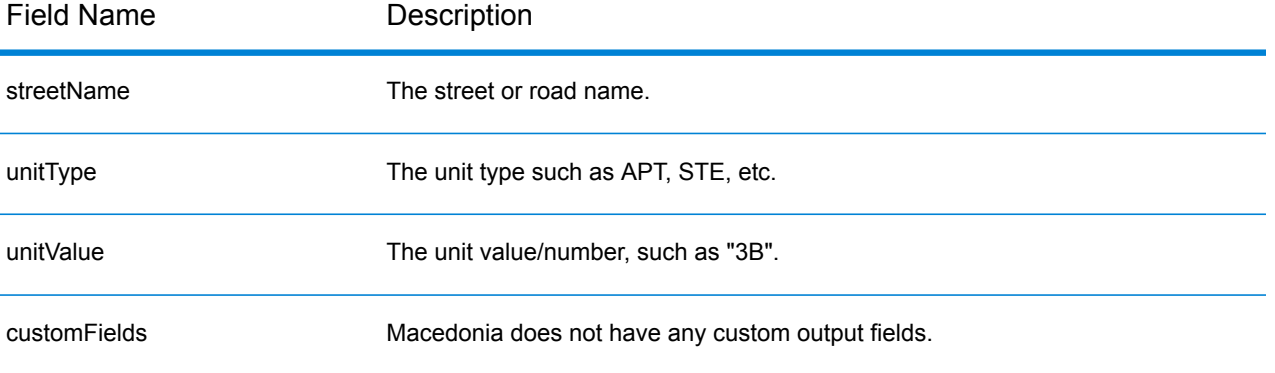

# Malawi (MWI)

This section defines the supported geocoding datasets, operations, and input and output field information for Malawi.

### *Supported Geocoding Datasets*

The following table lists the supported geocoding dataset(s) with the available geocoding levels for Malawi.

**Note:** Custom User Dictionaries are not supported.

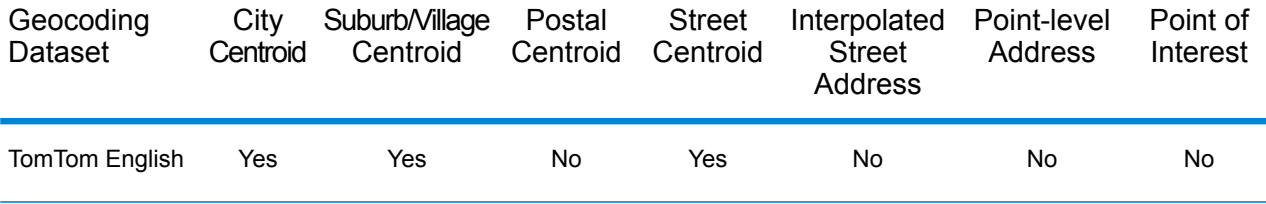

### *Supported Operations*

The following operations are supported for Malawi:

- **Geocoding**—Takes one or more addresses as input and returns latitude/longitude coordinates and other information.
- **Reverse Geocoding**—Takes one or more latitude and longitude coordinates as input and returns the address of the location.

### *Input Fields*

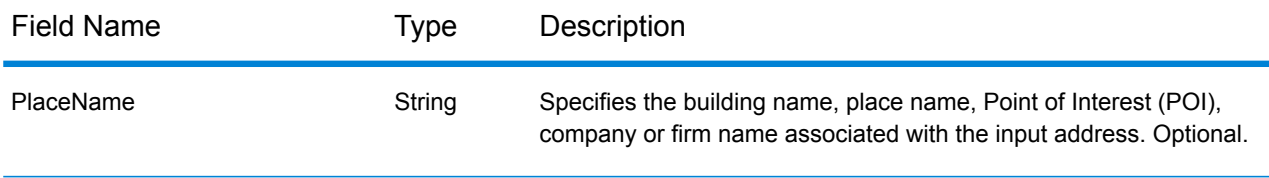

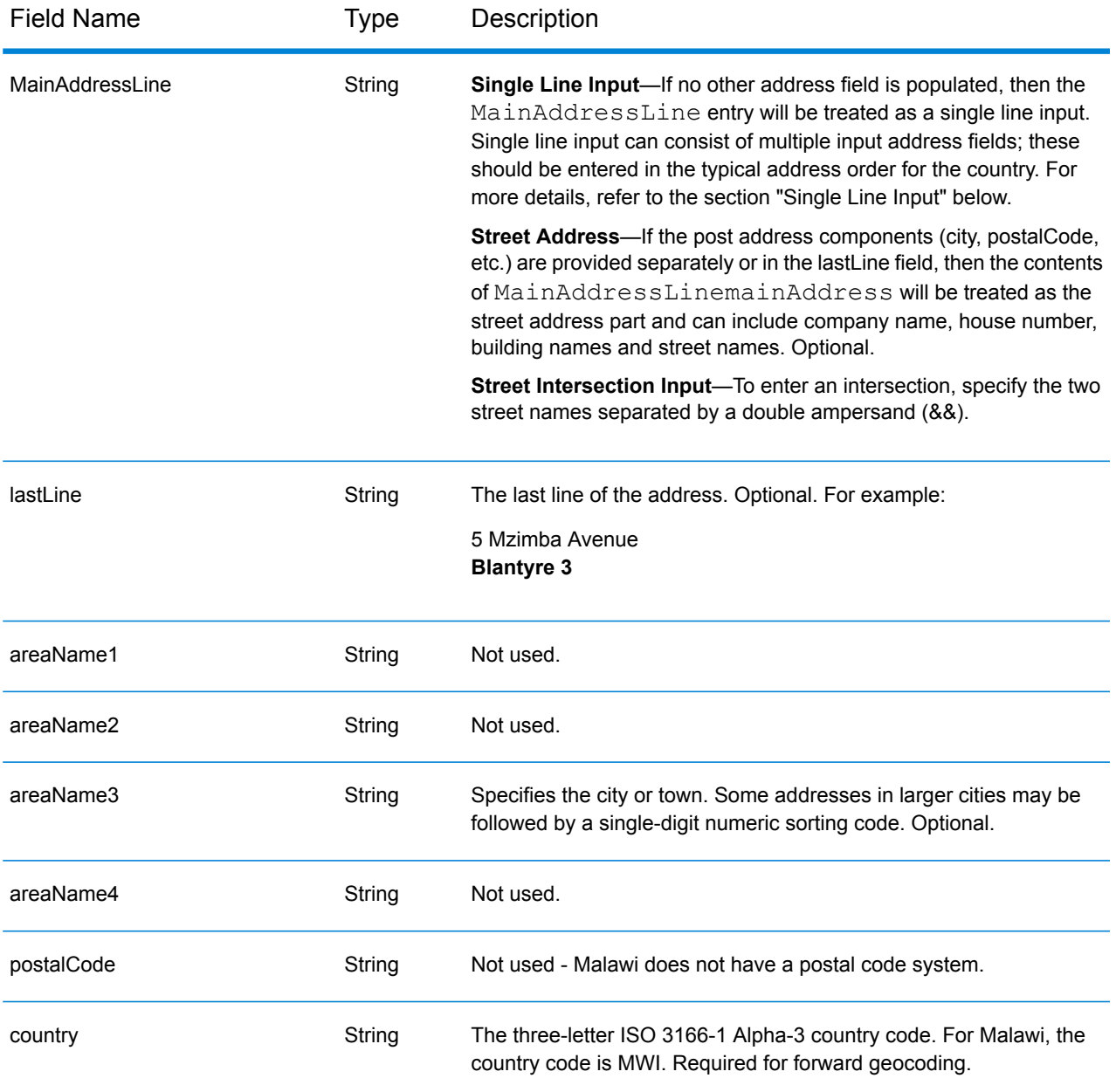

Instead of entering each address component in separate fields, you can enter the entire address in the mainAddress input field with the address elements ordered as follows:

## *[address\_number][street\_info][area]*

Where:

- *[address\_number]* is optional.
- *[street\_info]* consists of the street name, street type and any pre- or post-directional information (e.g. East, West, etc.). Optional.

• *[area]* is the city only, or city plus supporting information, such as state, province, locality. Required.

For best results, put a comma between the street information and the area information.

#### *Custom Options*

There are no options specific to Malawi.

## *Parsed Address Output Fields*

The following table lists the parsed address fields returned for a candidate located in Malawi.

To return the Parsed Address fields using Management Console, select one of the following options:

- To return the Parsed Address fields: In the **Country Filters** dropdown menu, select **Global Defaults**. Then, on the **Return Values** tab, select **Parsed Address**.
- To return all output fields: In the **Country Filters** dropdown, select **Global Defaults**. Then, on the **Return Values** tab, select **Return all available information**.

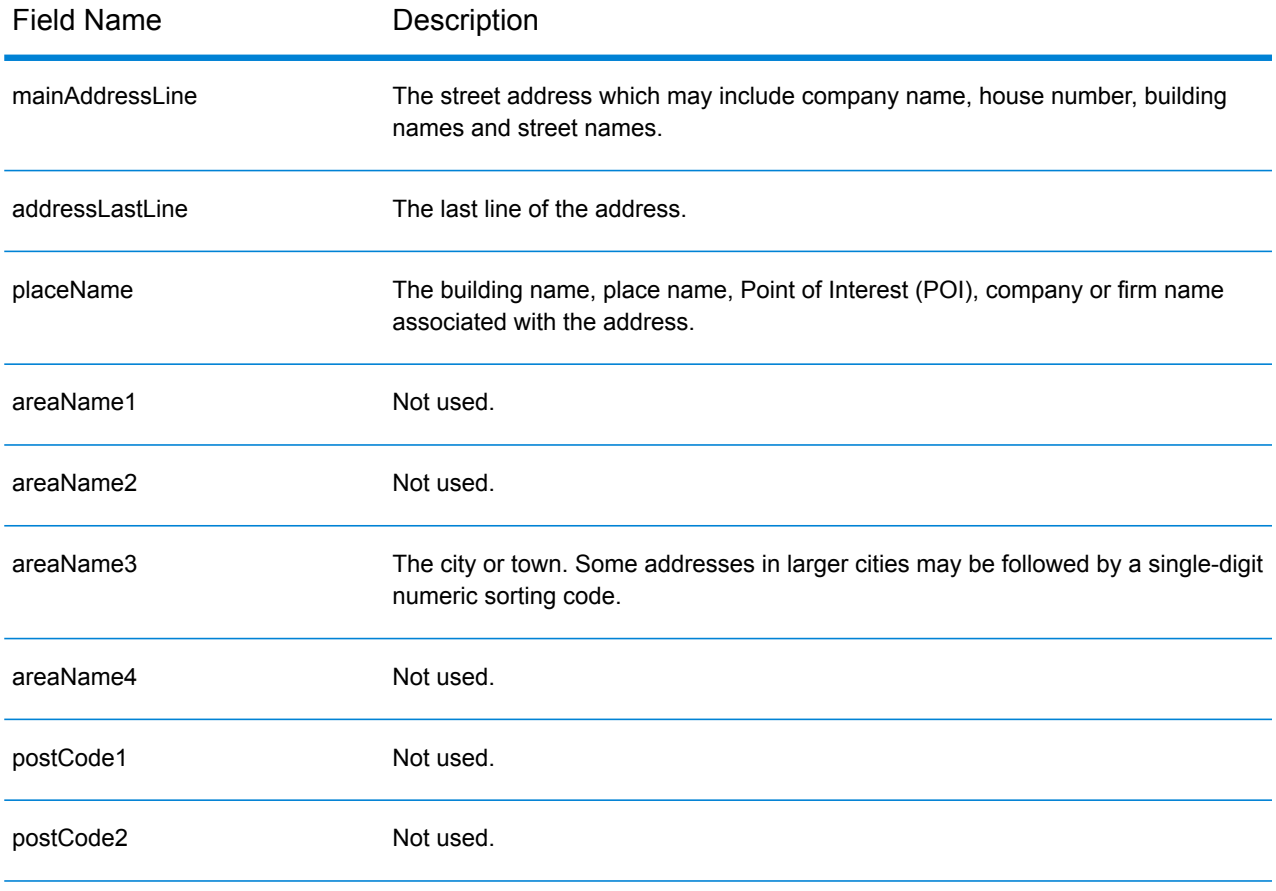

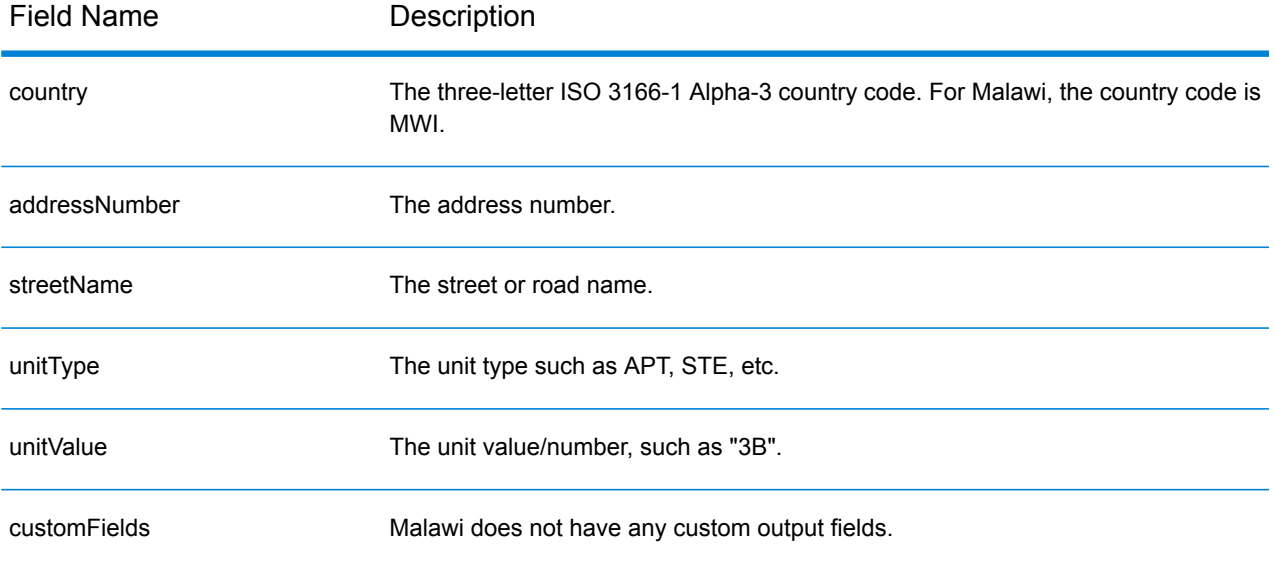

# Malaysia (MYS)

This section defines the supported geocoding datasets, operations, and input and output field information for Malaysia.

## *Supported Geocoding Datasets*

The following table lists the supported geocoding dataset(s) with the available geocoding levels for Malaysia.

**Note:** Custom User Dictionaries are supported.

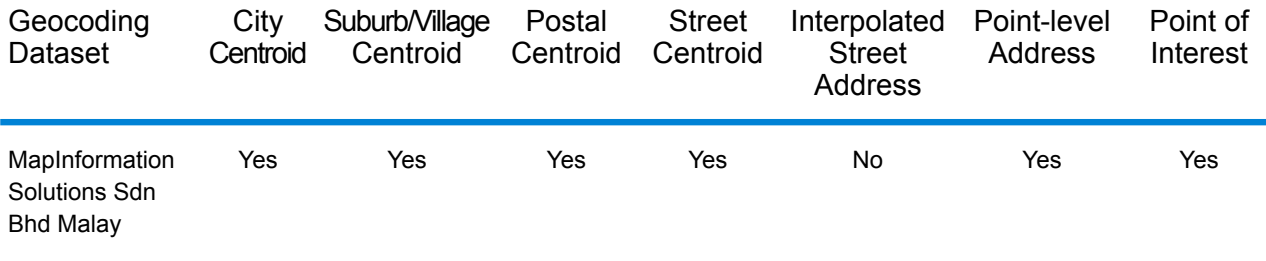

### *Supported Operations*

The following operations are supported for Malaysia:

- **Geocoding**—Takes one or more addresses as input and returns latitude/longitude coordinates and other information.
- **Reverse Geocoding**—Takes one or more latitude and longitude coordinates as input and returns the address of the location.

### *Input Fields*

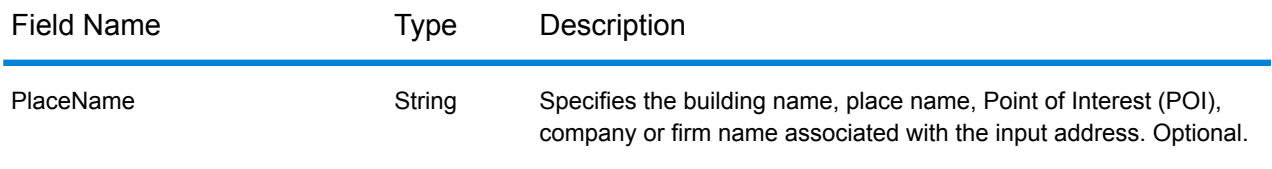

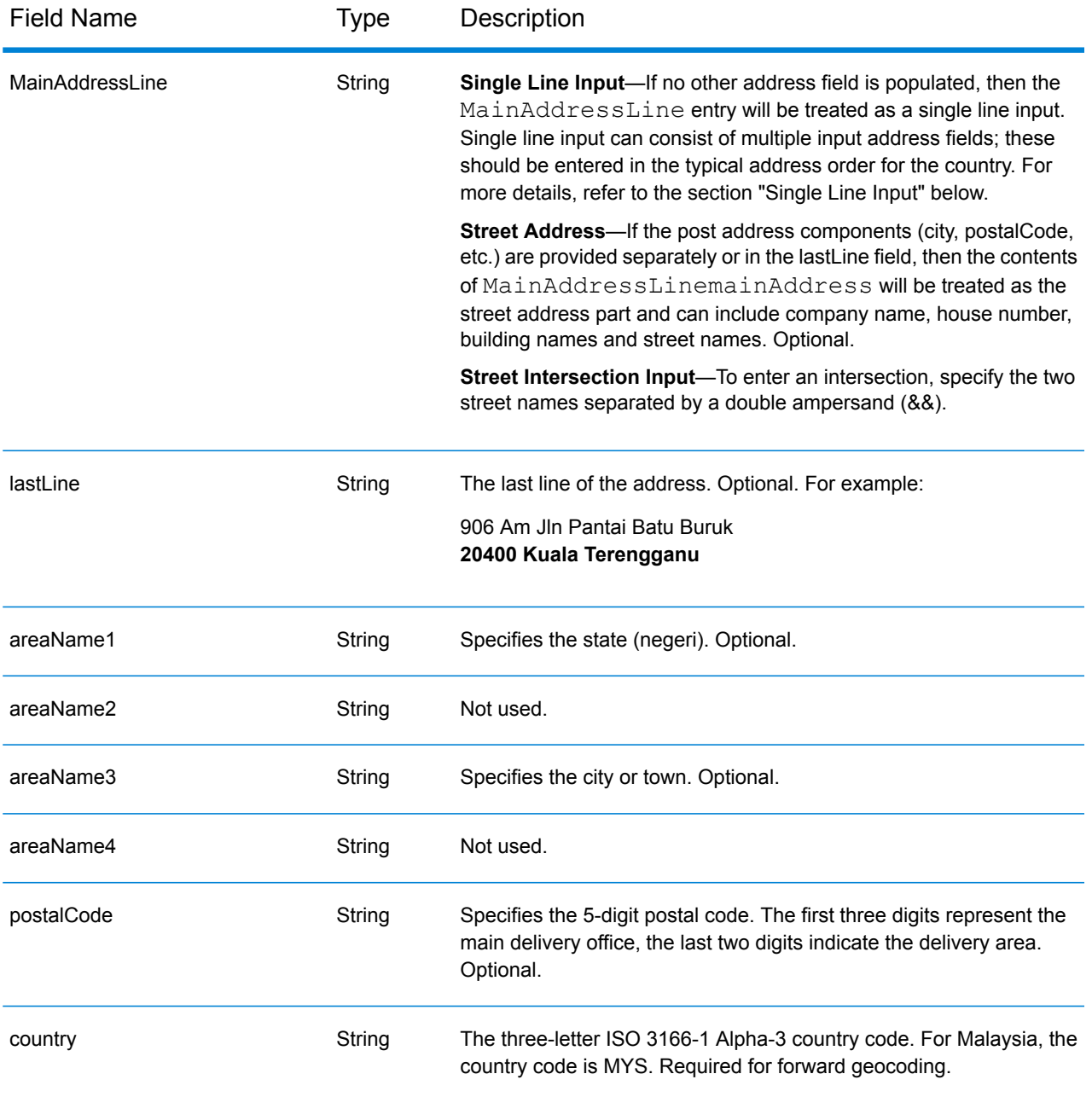

# *Address Guidelines for Malaysia*

For information on Malaysian addresses, see the Pos Malaysia website: **[www.pos.com.my](http://www.pos.com.my)**. Some Malaysian addresses do not require a city or a postal code. For certain addresses, the geocoder can obtain a geocode by using only street information, which can be a combination of address number and street name, without any town or postal code.

Instead of entering each address component in separate fields, you can enter the entire address in the mainAddress input field with the address elements ordered as follows:

### *[address\_number][street\_info][postal\_code][area]*

Where:

- *[address\_number]* is optional.
- *[street info]* consists of the street name, street type and any pre- or post-directional information (e.g. East, West, etc.). Optional.
- *[postal\_code]* is the postal code.
- *[area]* is the city only, or city plus supporting information, such as state, province, locality.
- Either the *[area]* or *[postal\_code]* is required.

For best results, put a comma between the street information and the last address line information.

### *Custom Options*

There are no options specific to Malaysia.

#### *Parsed Address Output Fields*

The following table lists the parsed address fields returned for a candidate located in Malaysia.

To return the Parsed Address fields using Management Console, select one of the following options:

- To return the Parsed Address fields: In the **Country Filters** dropdown menu, select **Global Defaults**. Then, on the **Return Values** tab, select **Parsed Address**.
- To return all output fields: In the **Country Filters** dropdown, select **Global Defaults**. Then, on the **Return Values** tab, select **Return all available information**.

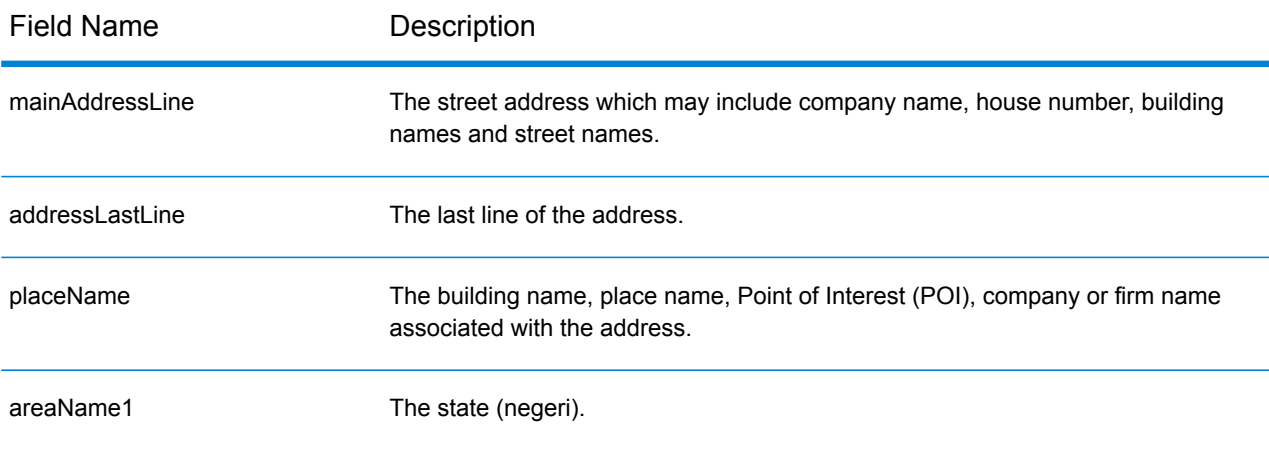

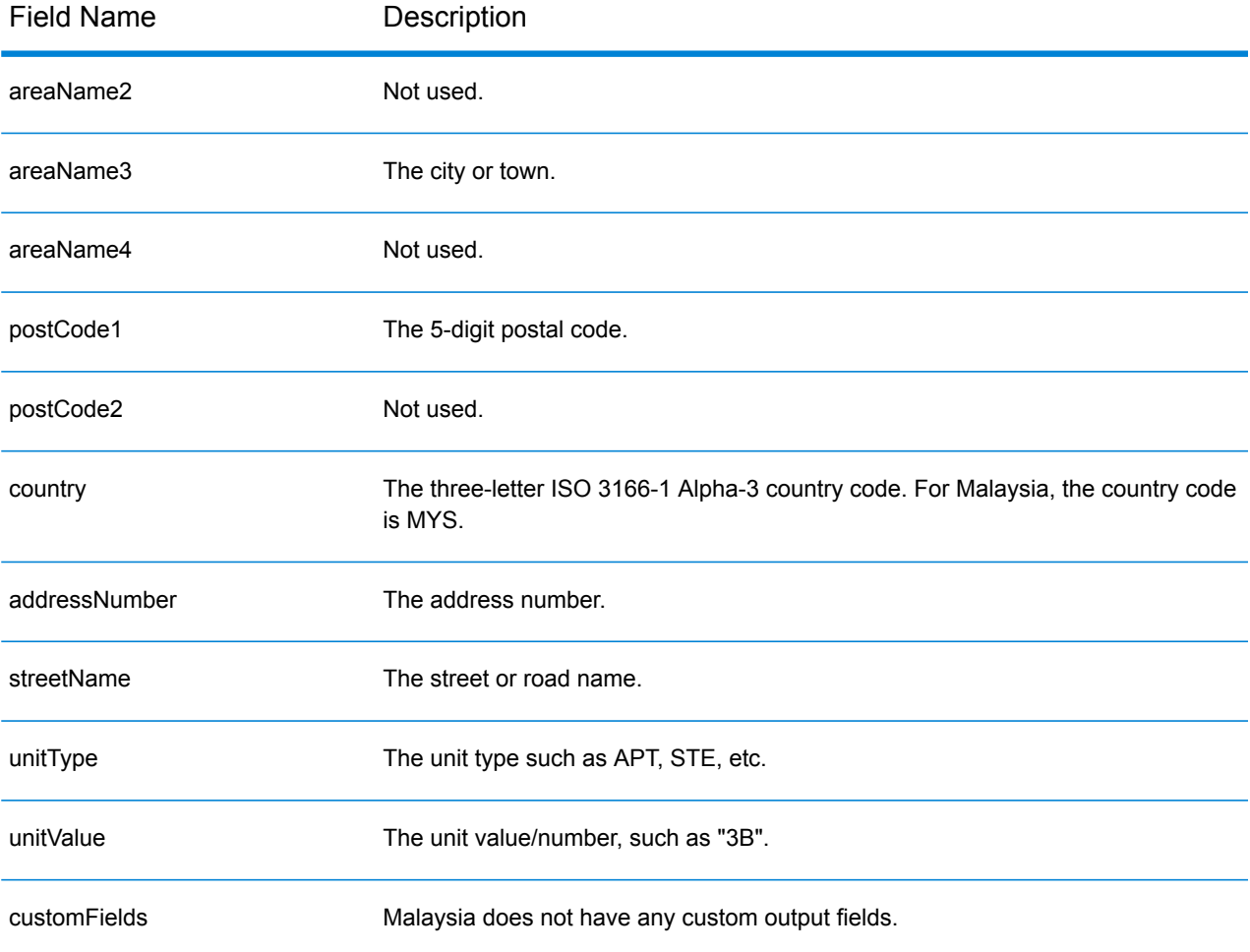

# Mali (MLI)

This section defines the supported geocoding datasets, operations, and input and output field information for Mali.

### *Supported Geocoding Datasets*

The following table lists the supported geocoding dataset(s) with the available geocoding levels for Mali.

**Note:** Custom User Dictionaries are not supported.

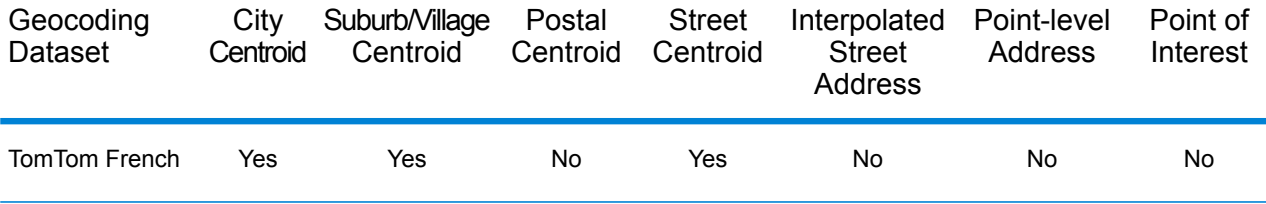

#### *Supported Operations*

The following operations are supported for Mali:

- **Geocoding**—Takes one or more addresses as input and returns latitude/longitude coordinates and other information.
- **Reverse Geocoding**—Takes one or more latitude and longitude coordinates as input and returns the address of the location.

#### *Input Fields*

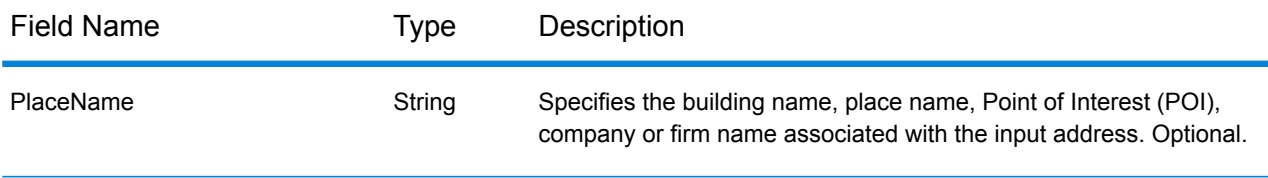

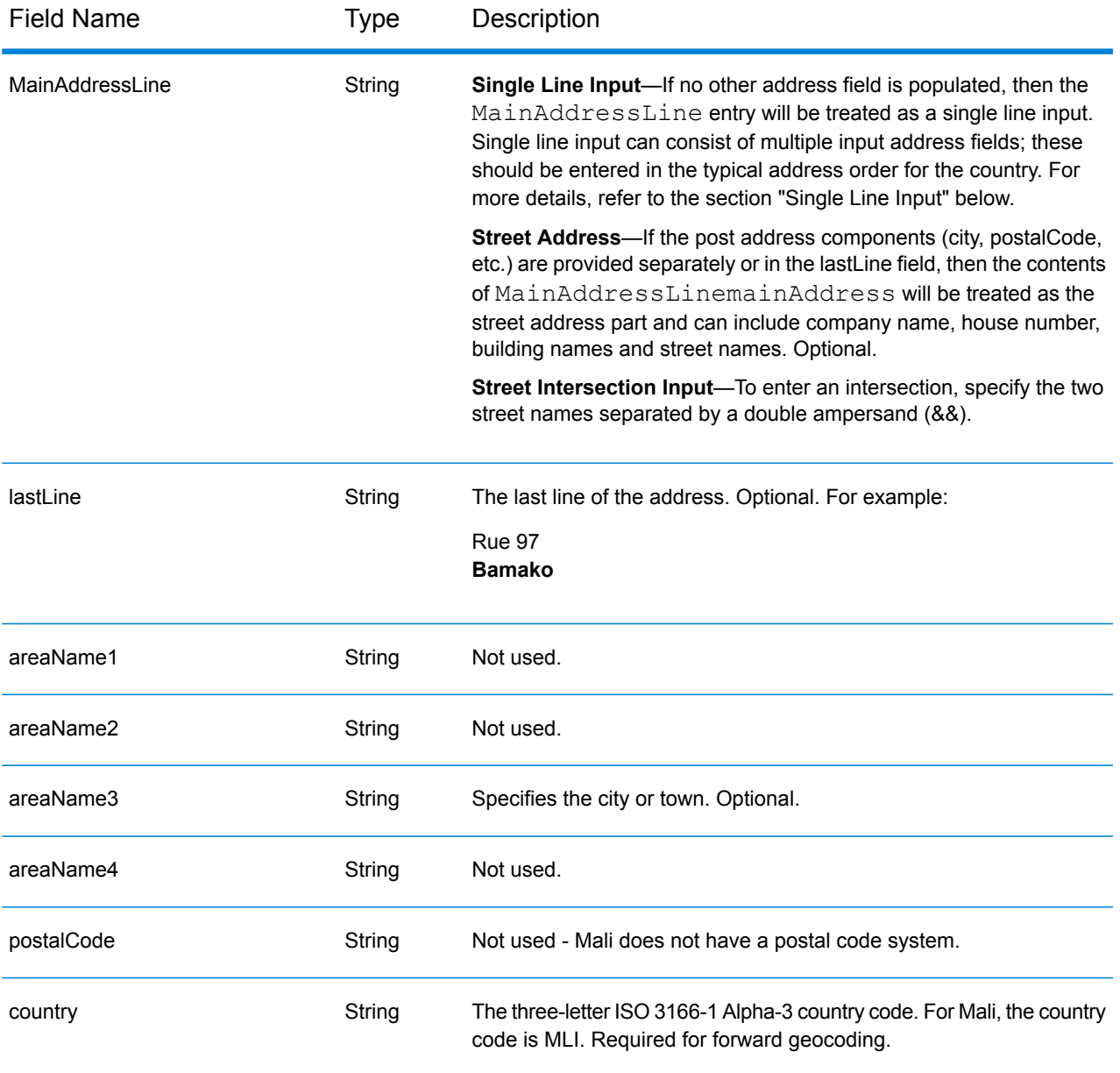

Instead of entering each address component in separate fields, you can enter the entire address in the mainAddress input field with the address elements ordered as follows:

### *[street\_info][address\_number][area]*

Where:

- *[street\_info]* consists of the street name, street type and any pre- or post-directional information (e.g. East, West, etc.). Optional.
- *[address\_number]* is optional.
- *[area]* is the city only, or city plus supporting information, such as state, province, locality. Required.

For best results, put a comma between the street information and the area information.

#### *Custom Options*

There are no options specific to Mali.

### *Parsed Address Output Fields*

The following table lists the parsed address fields returned for a candidate located in Mali.

To return the Parsed Address fields using Management Console, select one of the following options:

- To return the Parsed Address fields: In the **Country Filters** dropdown menu, select **Global Defaults**. Then, on the **Return Values** tab, select **Parsed Address**.
- To return all output fields: In the **Country Filters** dropdown, select **Global Defaults**. Then, on the **Return Values** tab, select **Return all available information**.

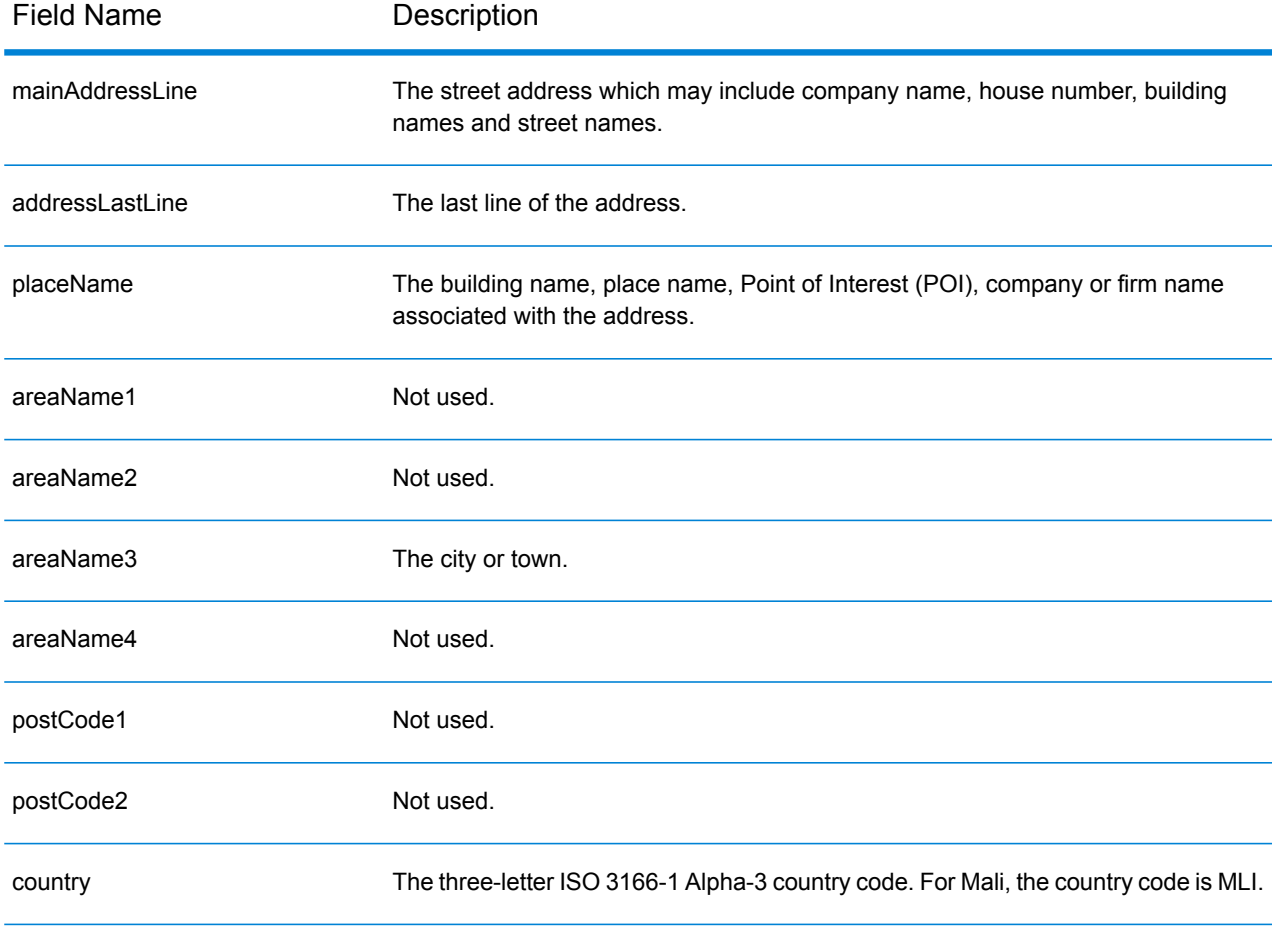

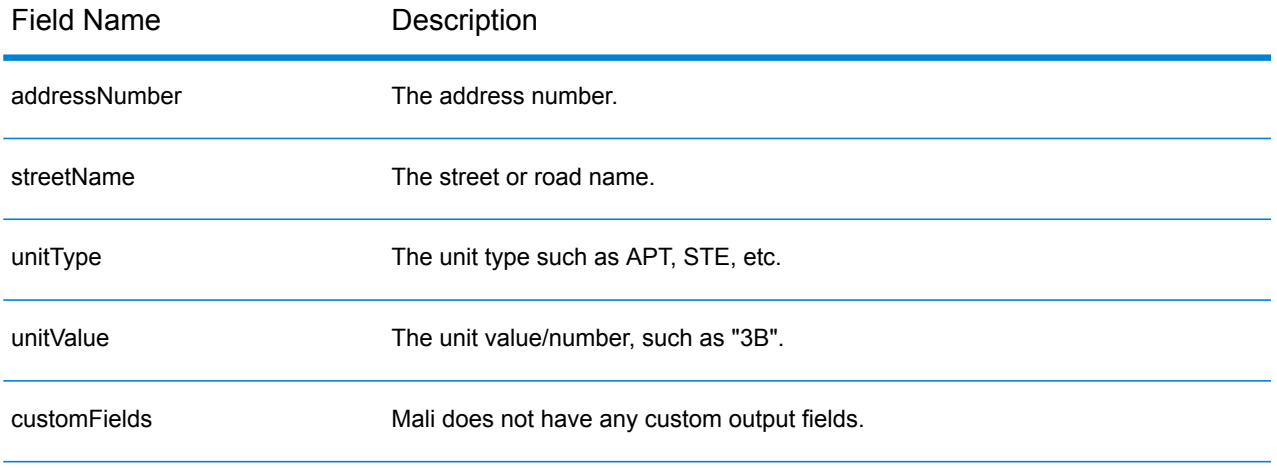

# Republic of Malta (MLT)

This section defines the supported geocoding datasets, operations, and input and output field information for the Republic of Malta.

### *Supported Geocoding Datasets*

The following table lists the supported geocoding dataset(s) with the available geocoding levels for the Republic of Malta.

**Note:** Custom User Dictionaries are not supported.

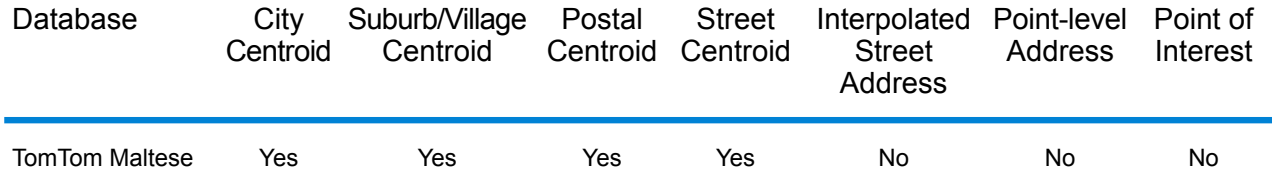

## *Supported Operations*

The following operations are supported for the Republic of Malta:

- **Geocoding**—Takes one or more addresses as input and returns latitude/longitude coordinates and other information.
- **Reverse Geocoding**—Takes one or more latitude and longitude coordinates as input and returns the address of the location.

### *Input Fields*

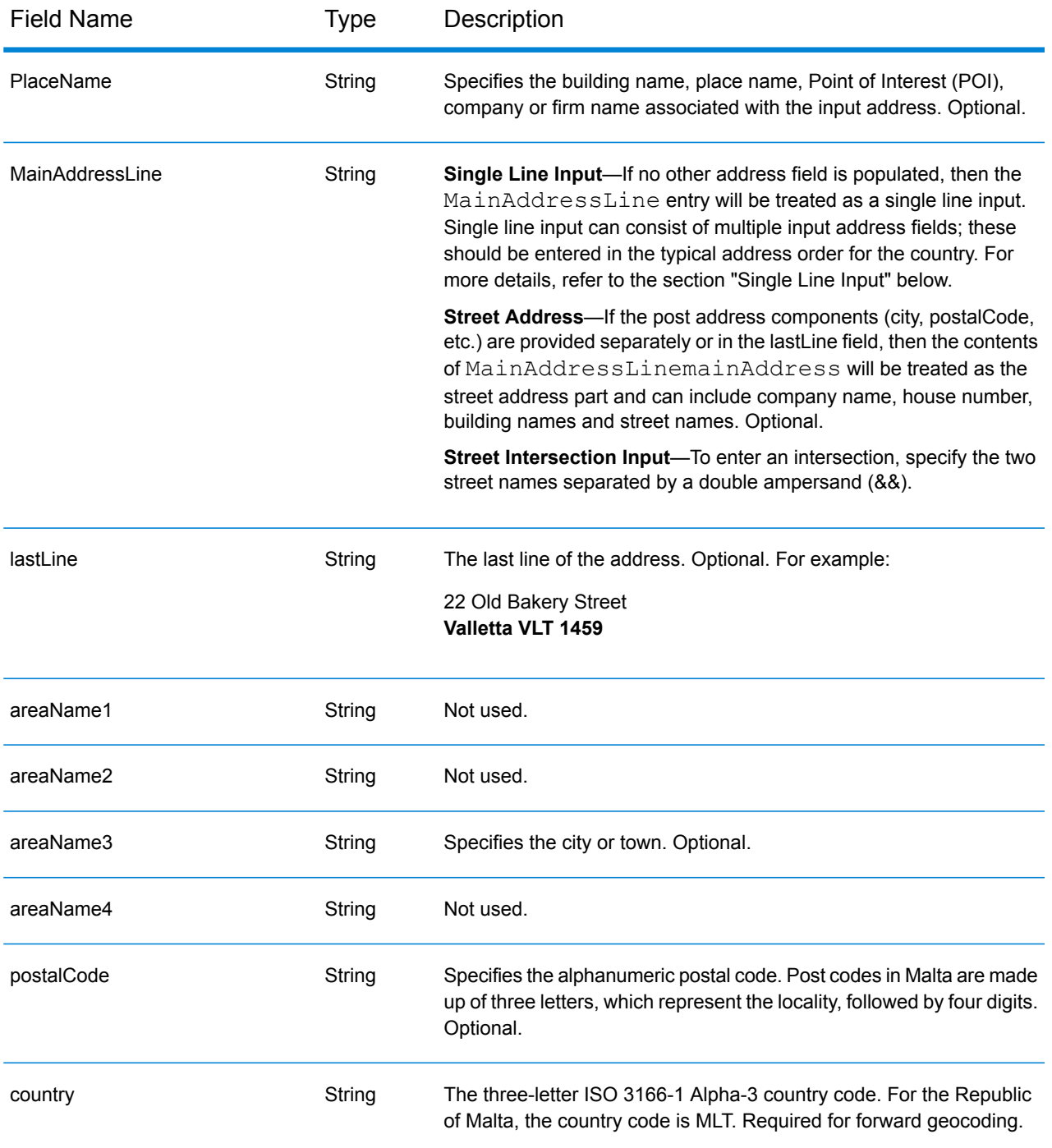

### *Address Guidelines for Malta*

Follow these suggestions to ensure that your input address data is in the best format possible for optimum matching and geocoding. For additional information on Malta addresses, see the Malta Post website: **<http://www.maltapost.com/>**

• **Required fields**—Addresses must contain either a city or postal code.

- **Thoroughfare types**—Thoroughfare types and their common abbreviations are recognized and fully supported on input and output.
- **Common words and abbreviations**—The geocoder recognizes common words, directionals, house number indicators, and abbreviations used in addresses and can geocode these addresses successfully.

Instead of entering each address component in separate fields, you can enter the entire address in the mainAddress input field with the address elements ordered as follows:

*[address\_number][street\_info][area][postal\_code]*

Where:

- *[address\_number]* is optional.
- *[street\_info]* consists of the street name, street type and any pre- or post-directional information (e.g. East, West, etc.). Optional.
- *[area]* is the city only, or city plus supporting information, such as state, province, locality.
- *[postal\_code]* is the postal code.
- Either the *[area]* or *[postal\_code]* is required.

For best results, put a comma between the street information and the last address line information.

#### *Custom Options*

There are no options specific to the Republic of Malta.

### *Parsed AddressOutput Fields*

The following table lists the parsed address fields returned for a candidate located in the Republic of Malta.

To return the Parsed Address fields using Management Console, select one of the following options:

- To return the Parsed Address fields: In the **Country Filters** dropdown menu, select **Global Defaults**. Then, on the **Return Values** tab, select **Parsed Address**.
- To return all output fields: In the **Country Filters** dropdown, select **Global Defaults**. Then, on the **Return Values** tab, select **Return all available information**.

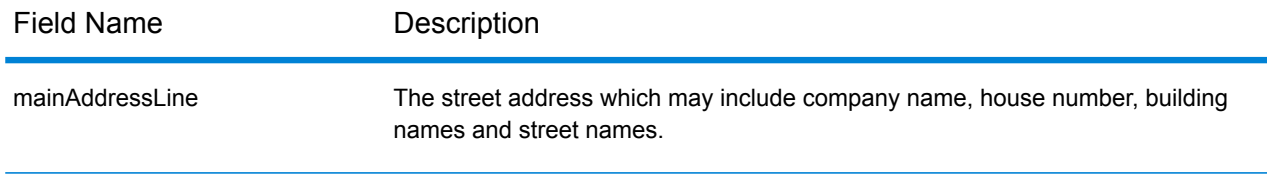

# Country-Specific Information

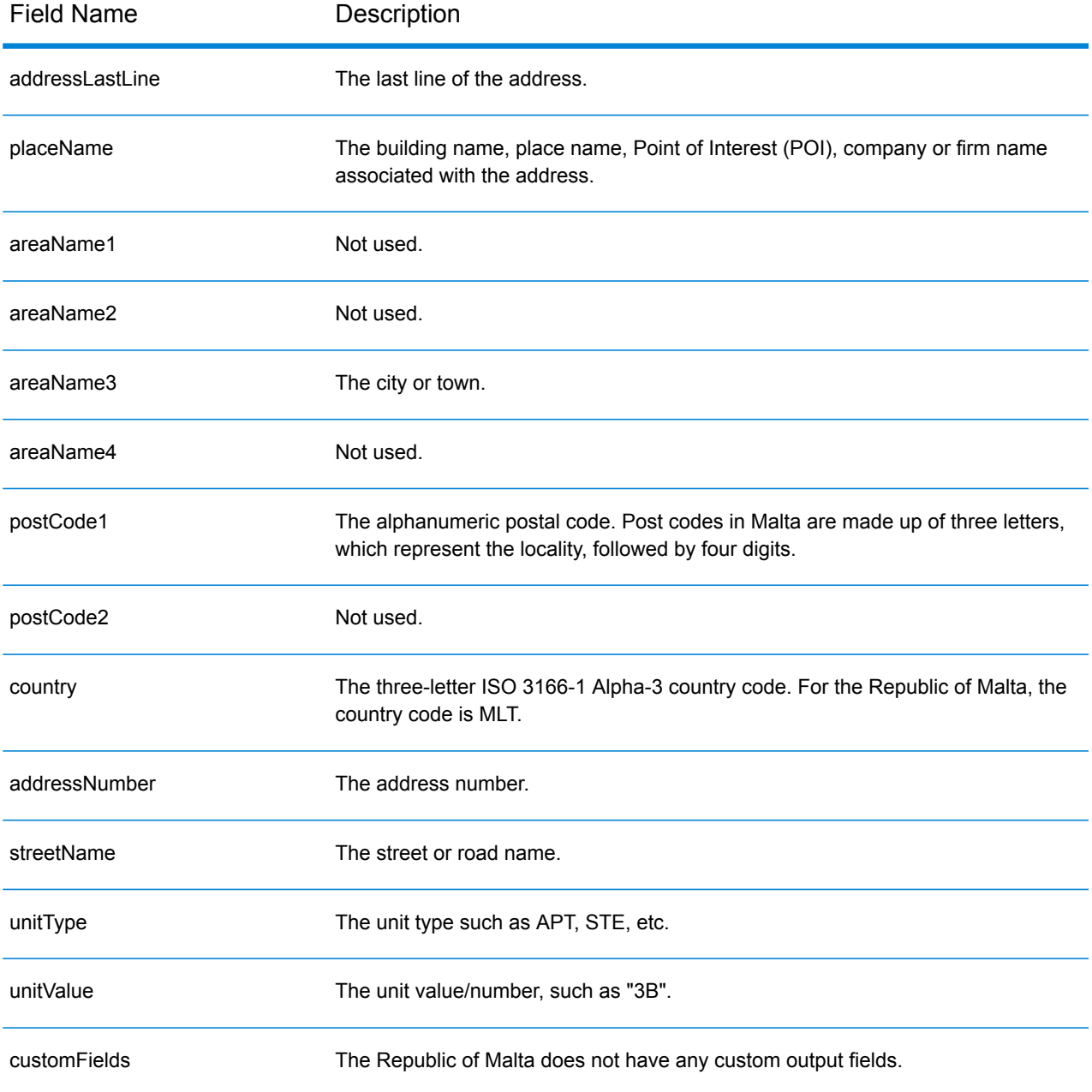

# Mauritania (MRT)

This section defines the supported geocoding datasets, operations, and input and output field information for Mauritania.

## *Supported Geocoding Datasets*

The following table lists the supported geocoding dataset(s) with the available geocoding levels for Mauritania.

**Note:** Custom User Dictionaries are not supported.

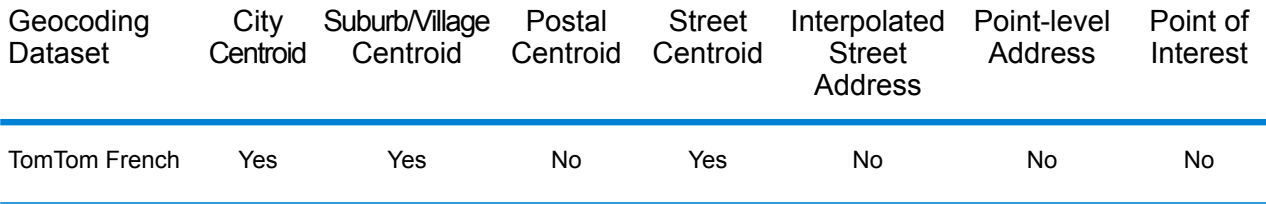

### *Supported Operations*

The following operations are supported for Mauritania:

- **Geocoding**—Takes one or more addresses as input and returns latitude/longitude coordinates and other information.
- **Reverse Geocoding**—Takes one or more latitude and longitude coordinates as input and returns the address of the location.

### *Input Fields*

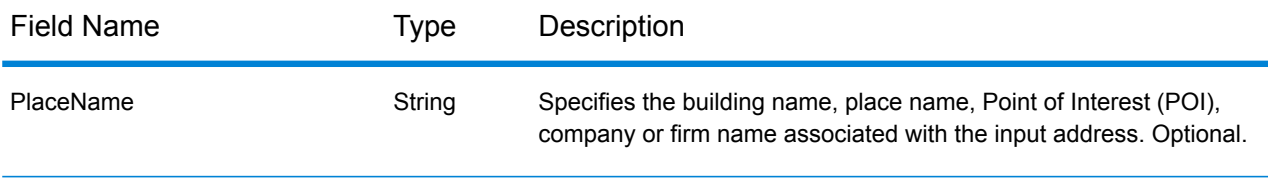

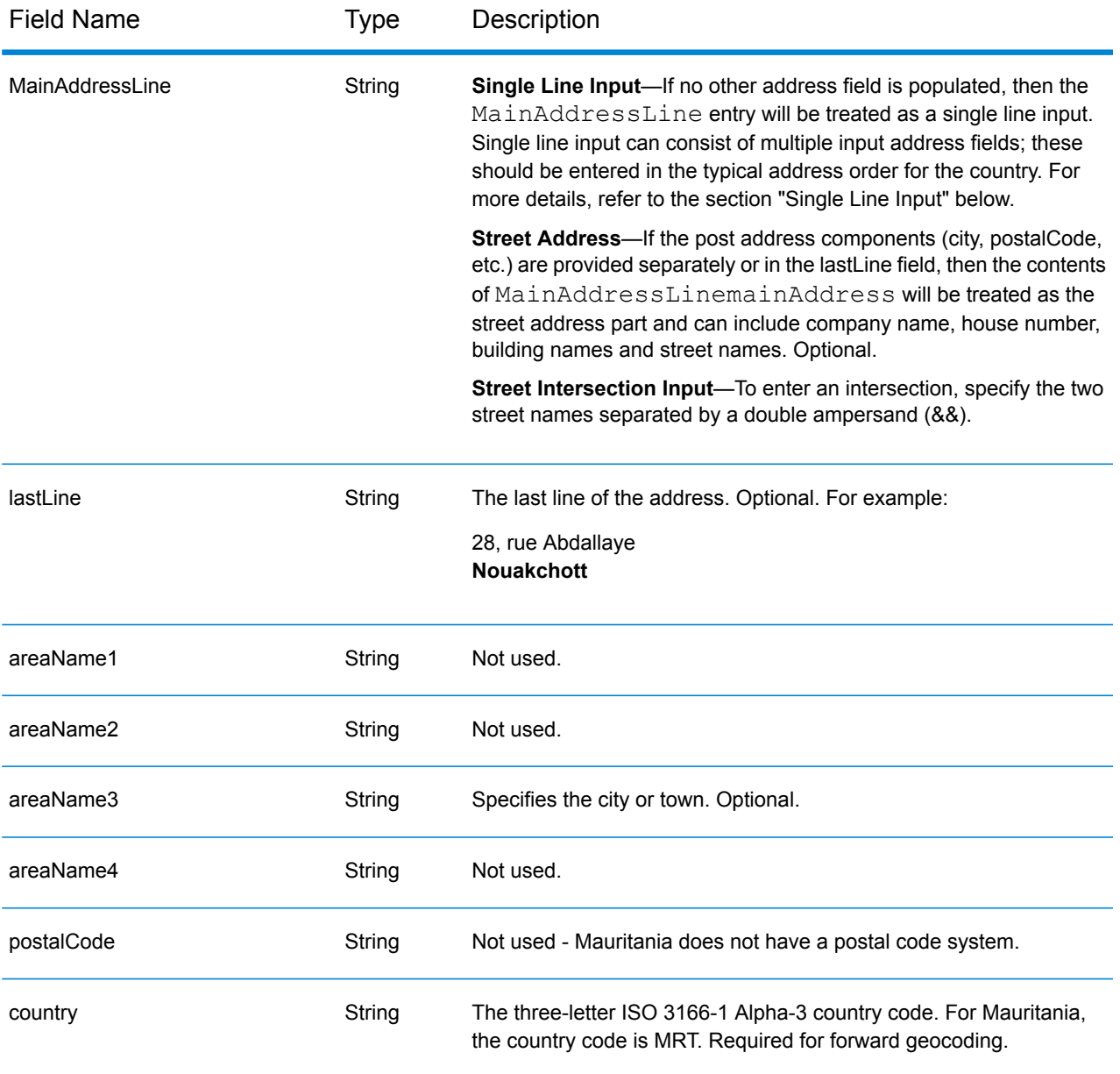

Instead of entering each address component in separate fields, you can enter the entire address in the mainAddress input field with the address elements ordered as follows:

### *[address\_number][street\_info][area]*

Where:

- *[address\_number]* is optional.
- *[street info]* consists of the street name, street type and any pre- or post-directional information (e.g. East, West, etc.). Optional.
- *[area]* is the city only, or city plus supporting information, such as state, province, locality. Required.

For best results, put a comma between the street information and the area information.

#### *Custom Options*

There are no options specific to Mauritania.

## *Parsed Address Output Fields*

The following table lists the parsed address fields returned for a candidate located in Mauritania.

To return the Parsed Address fields using Management Console, select one of the following options:

- To return the Parsed Address fields: In the **Country Filters** dropdown menu, select **Global Defaults**. Then, on the **Return Values** tab, select **Parsed Address**.
- To return all output fields: In the **Country Filters** dropdown, select **Global Defaults**. Then, on the **Return Values** tab, select **Return all available information**.

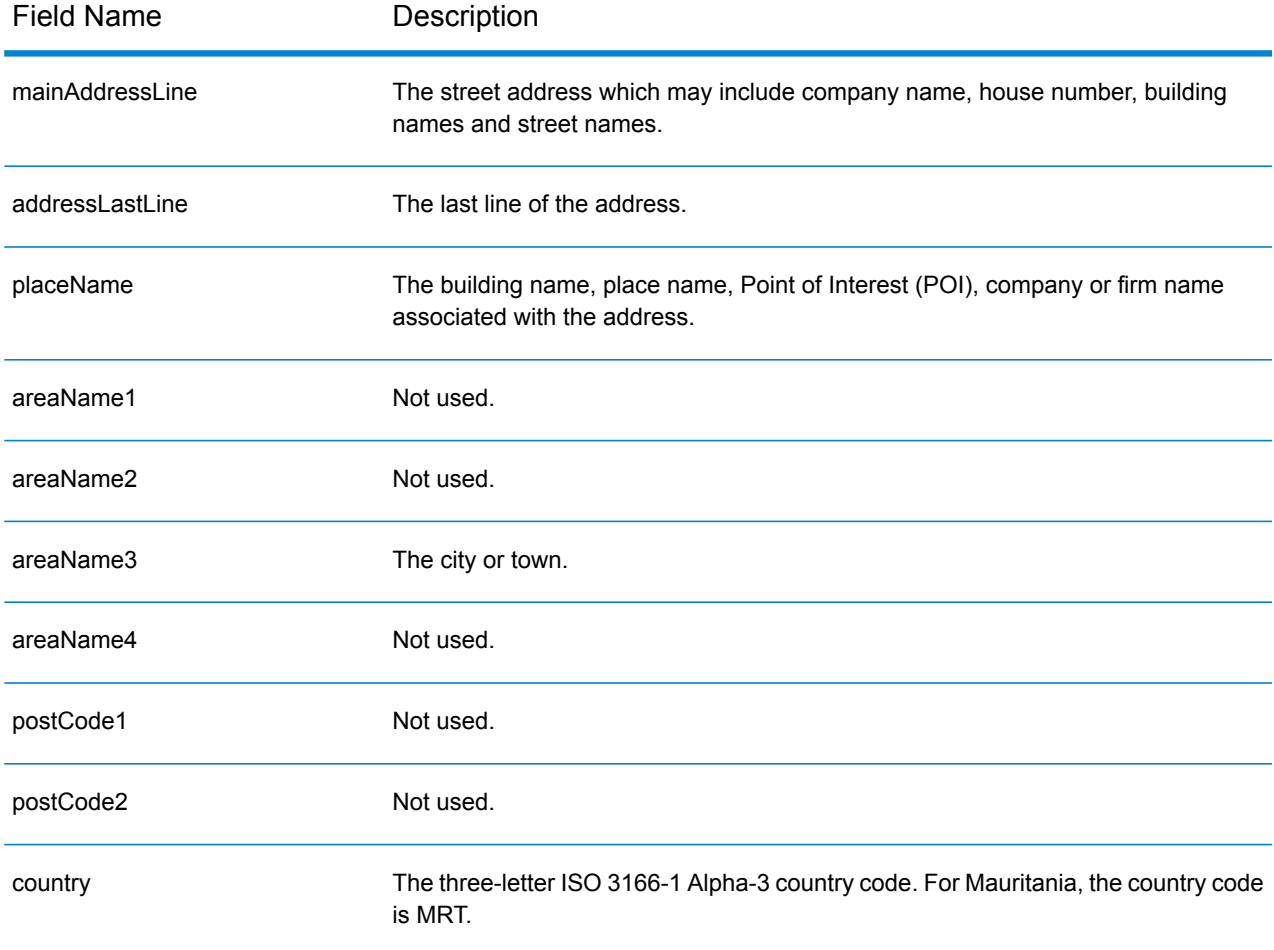

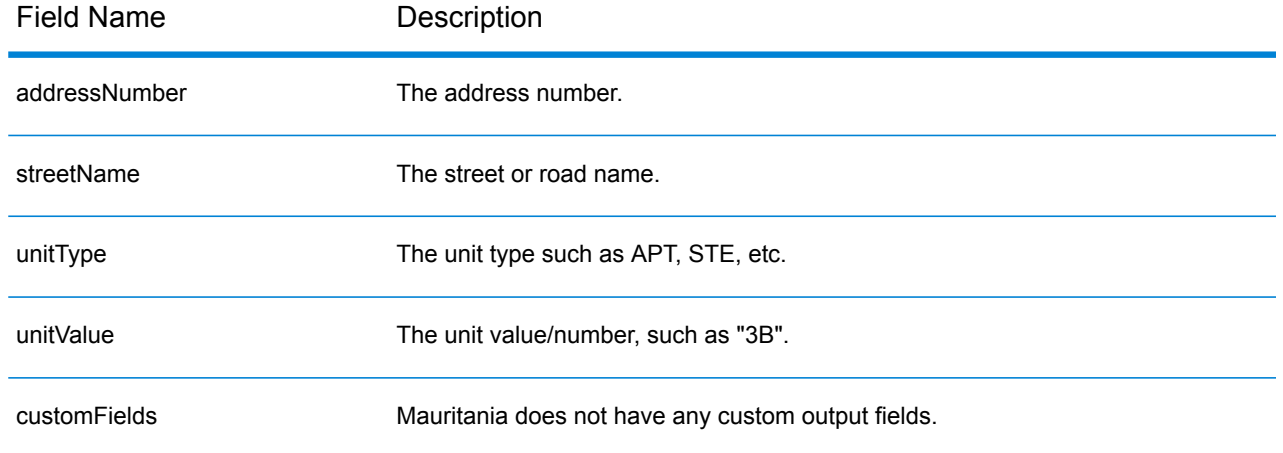
# Mauritius (MUS)

This section defines the supported geocoding datasets, operations, and input and output field information for Mauritius.

# *Supported Geocoding Datasets*

The following table lists the supported geocoding dataset(s) with the available geocoding levels for Mauritius.

**Note:** Custom User Dictionaries are not supported.

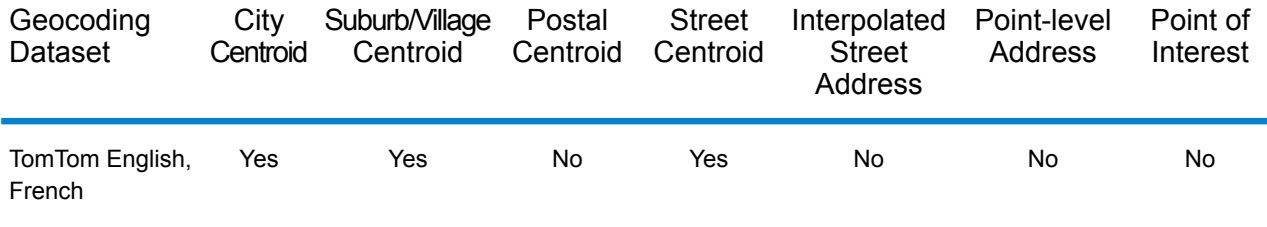

# *Supported Operations*

The following operations are supported for Mauritius:

- **Geocoding**—Takes one or more addresses as input and returns latitude/longitude coordinates and other information.
- **Reverse Geocoding**—Takes one or more latitude and longitude coordinates as input and returns the address of the location.

# *Input Fields*

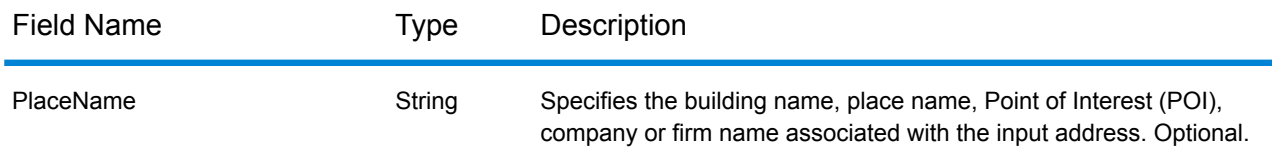

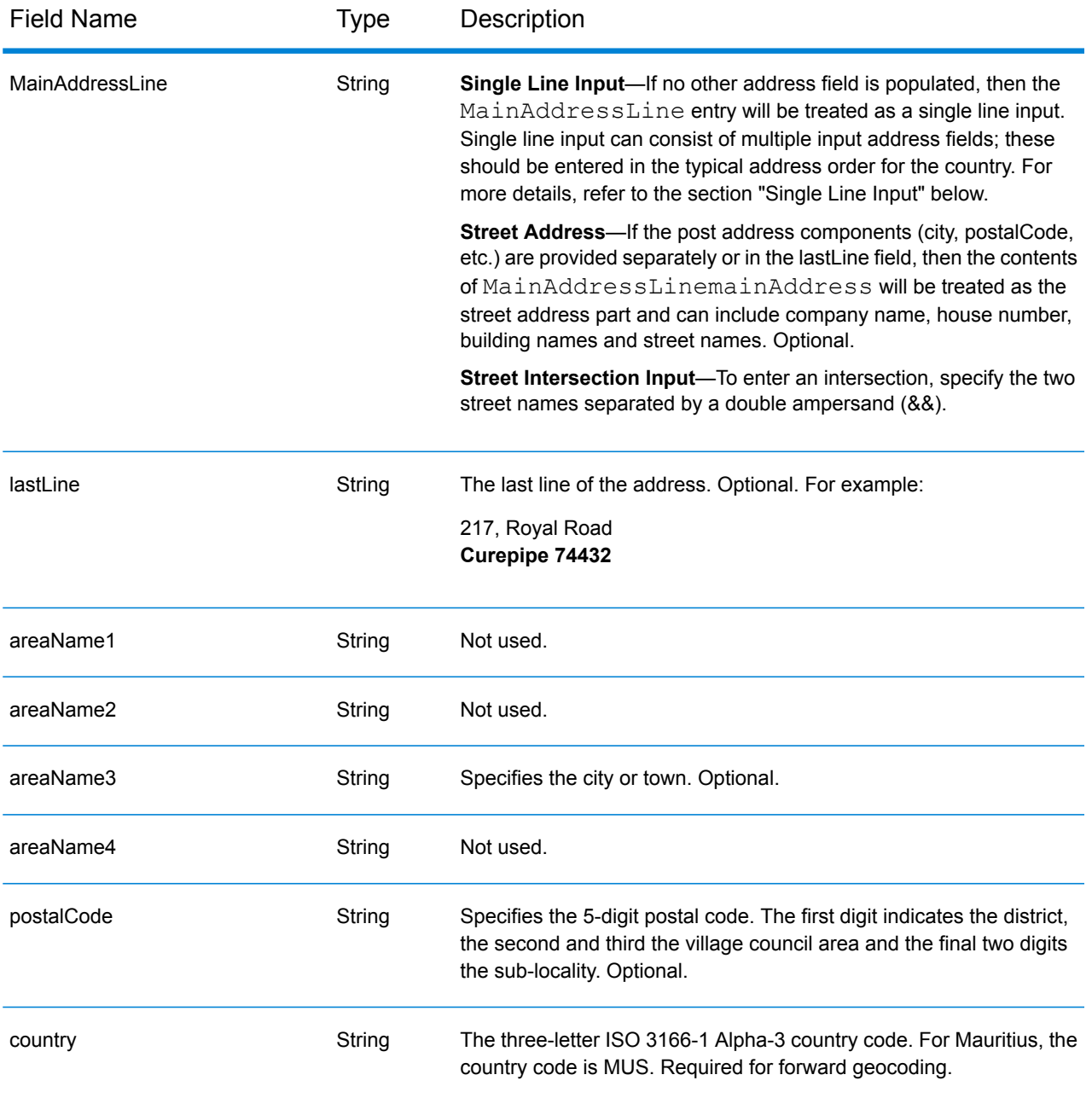

Instead of entering each address component in separate fields, you can enter the entire address in the mainAddress input field with the address elements ordered as follows:

*[street\_info][address\_number][area][postal\_code]*

Where:

• *[street\_info]* consists of the street name, street type and any pre- or post-directional information (e.g. East, West, etc.). Optional.

- *[address\_number]* is optional.
- *[area]* is the city only, or city plus supporting information, such as state, province, locality.
- *[postal\_code]* is the postal code.
- Either the *[area]* or *[postal\_code]* is required.

For best results, put a comma between the street information and the last address line information.

#### *Custom Options*

There are no options specific to Mauritius.

# *Parsed Address Output Fields*

The following table lists the parsed address fields returned for a candidate located in Mauritius.

To return the Parsed Address fields using Management Console, select one of the following options:

- To return the Parsed Address fields: In the **Country Filters** dropdown menu, select **Global Defaults**. Then, on the **Return Values** tab, select **Parsed Address**.
- To return all output fields: In the **Country Filters** dropdown, select **Global Defaults**. Then, on the **Return Values** tab, select **Return all available information**.

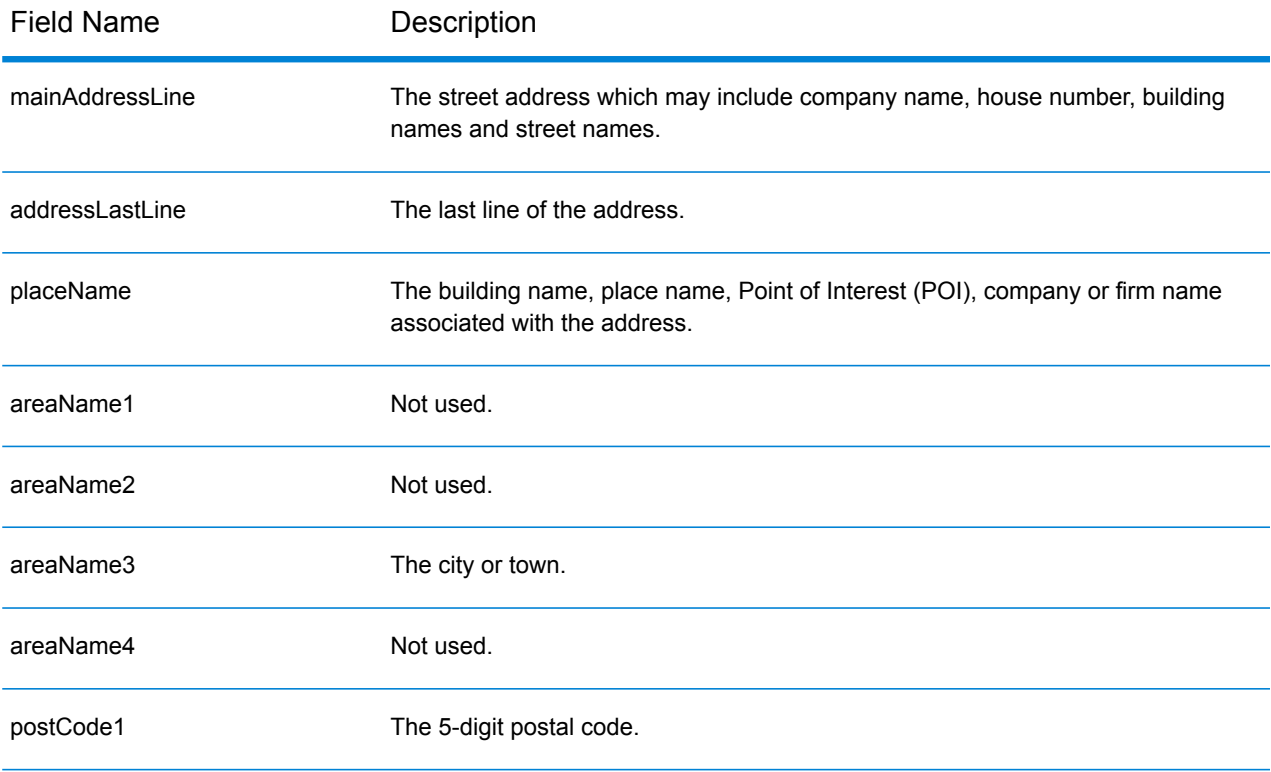

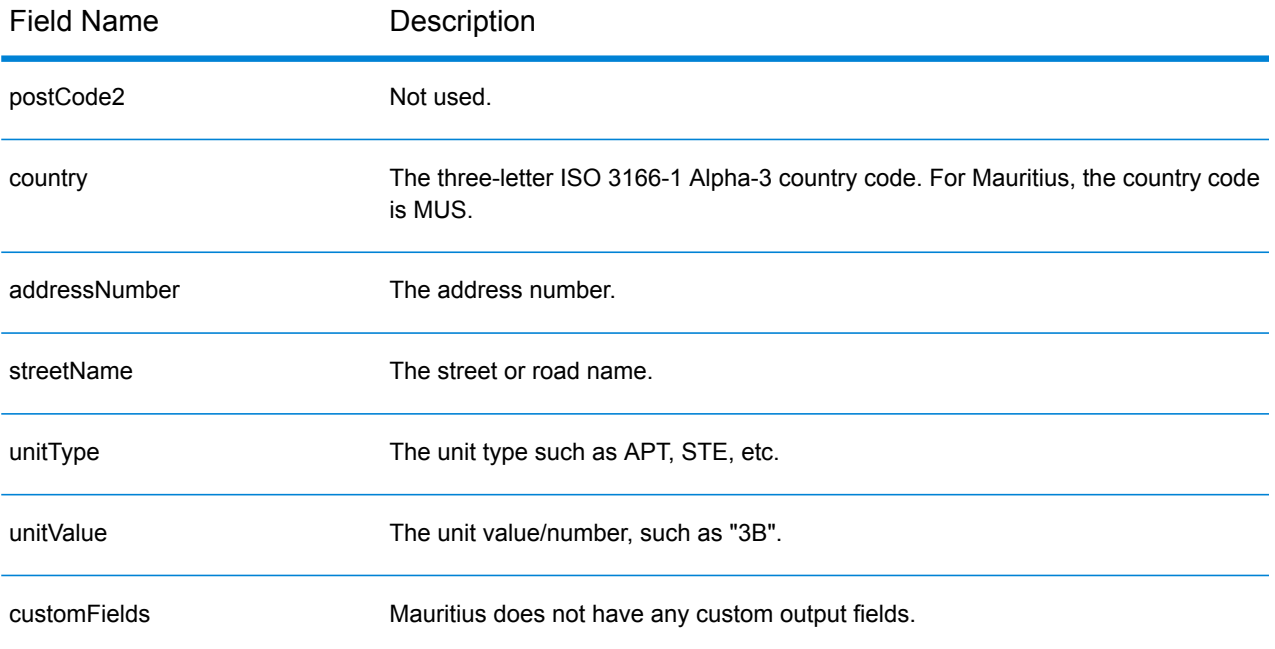

# Mexico (MEX)

This section defines the supported geocoding datasets, operations, and input and output field information for Mexico.

# *Supported Geocoding Datasets*

The following table lists the supported geocoding dataset(s) with the available geocoding levels for Mexico.

**Note:** Custom User Dictionaries are not supported.

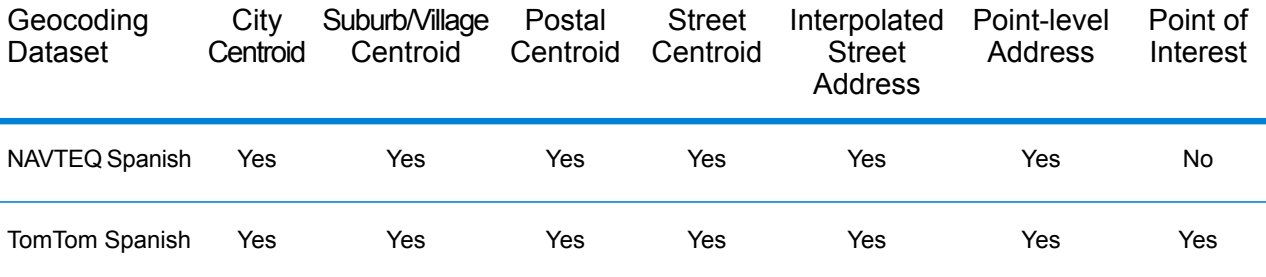

#### *Supported Operations*

The following operations are supported for Mexico:

- **Geocoding**—Takes one or more addresses as input and returns latitude/longitude coordinates and other information.
- **Reverse Geocoding**—Takes one or more latitude and longitude coordinates as input and returns the address of the location.

#### *Input Fields*

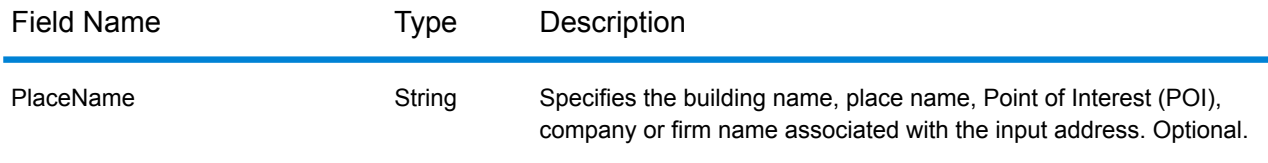

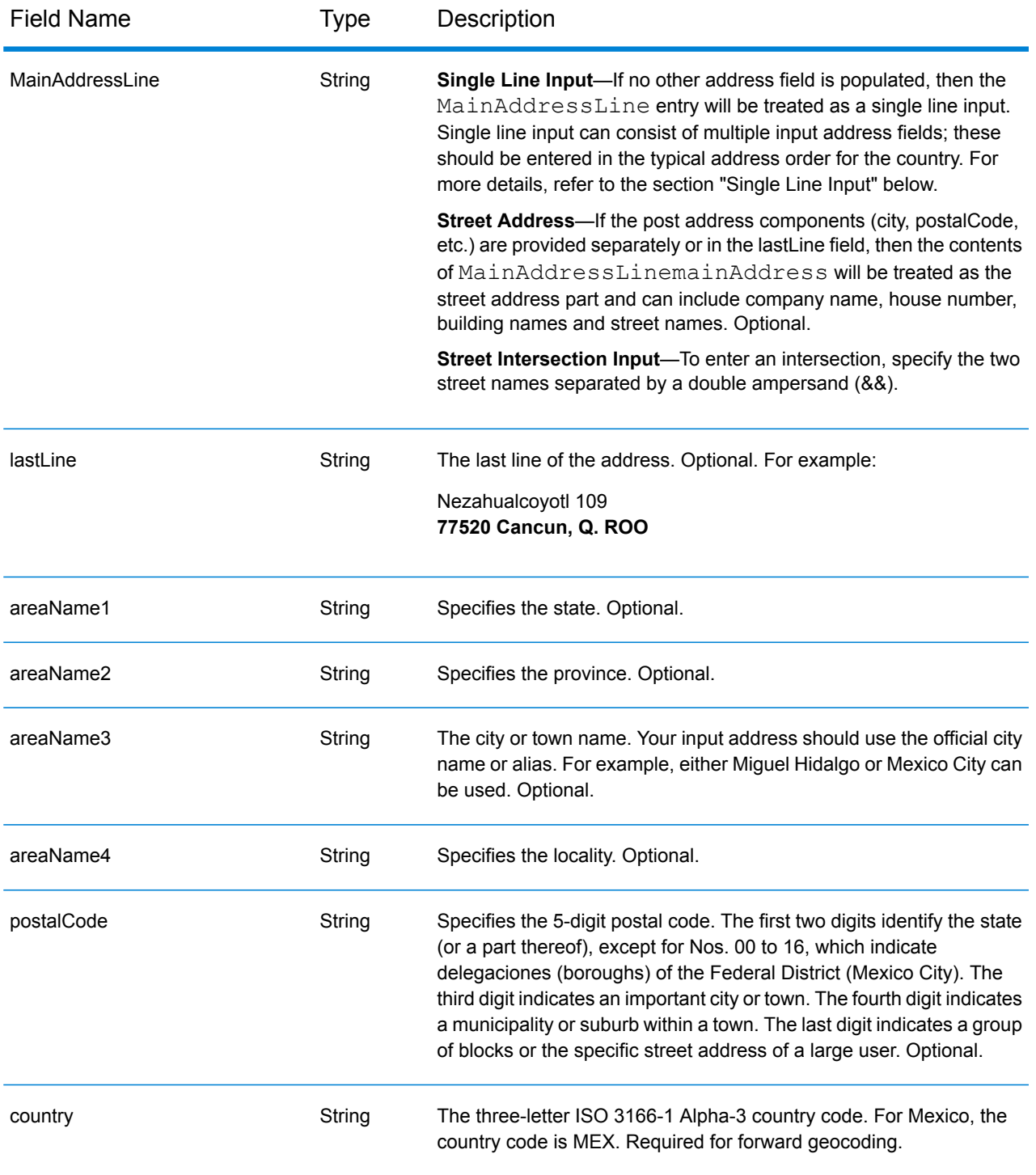

# *Address Guidelines for Mexico*

Follow these suggestions to ensure that your input address data is in the best format possible for optimum matching and geocoding. For additional recommendations about the Mexican postal system, see the Correos de México website **<http://www.sepomex.gob.mx/Paginas/Home.aspx>**.

- **Required fields**—Addresses must contain either a city or a postal code.
- **Aliases for states**—You can use state aliases. For example, if you enter "YUC" it would match to Yucatán.

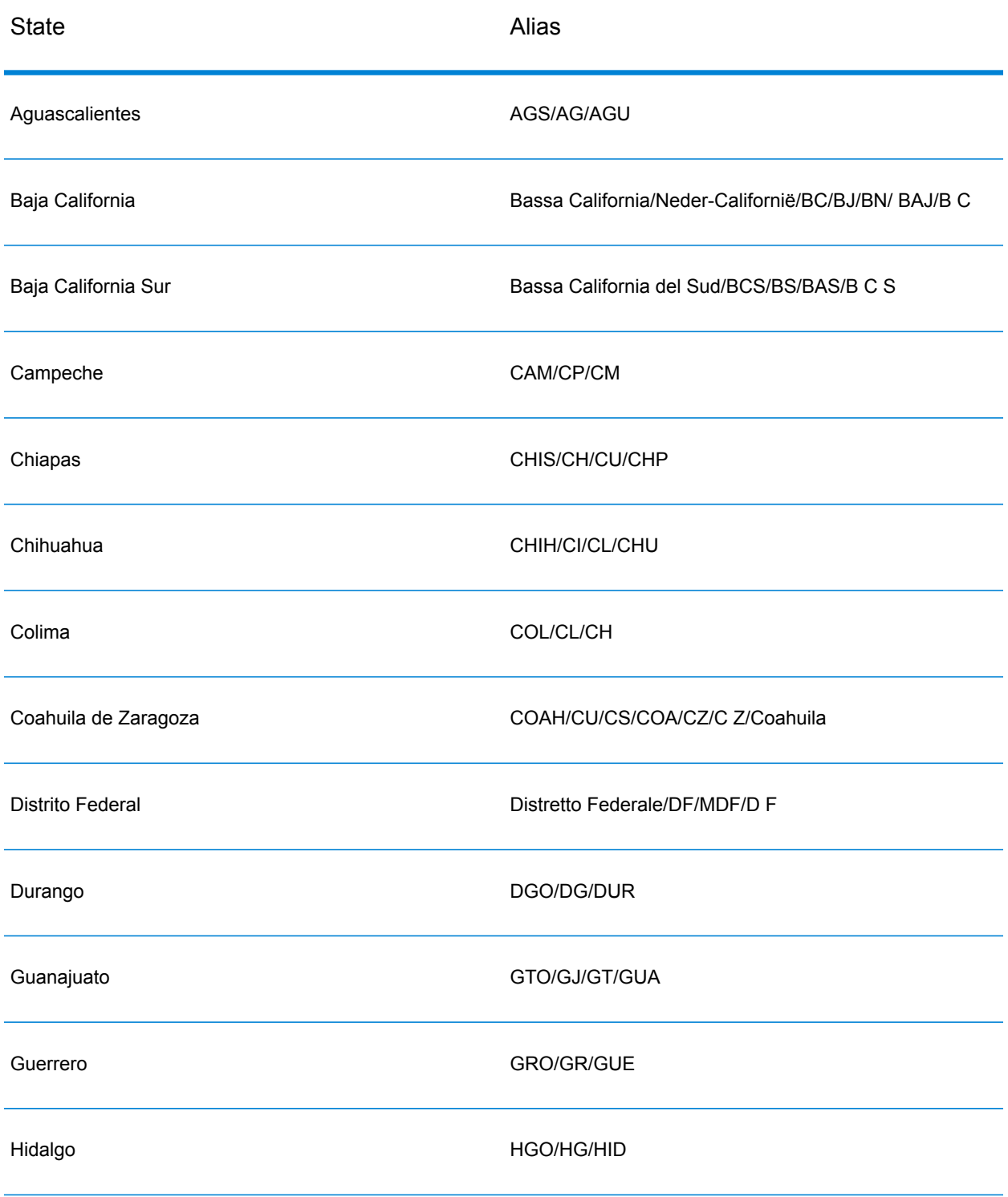

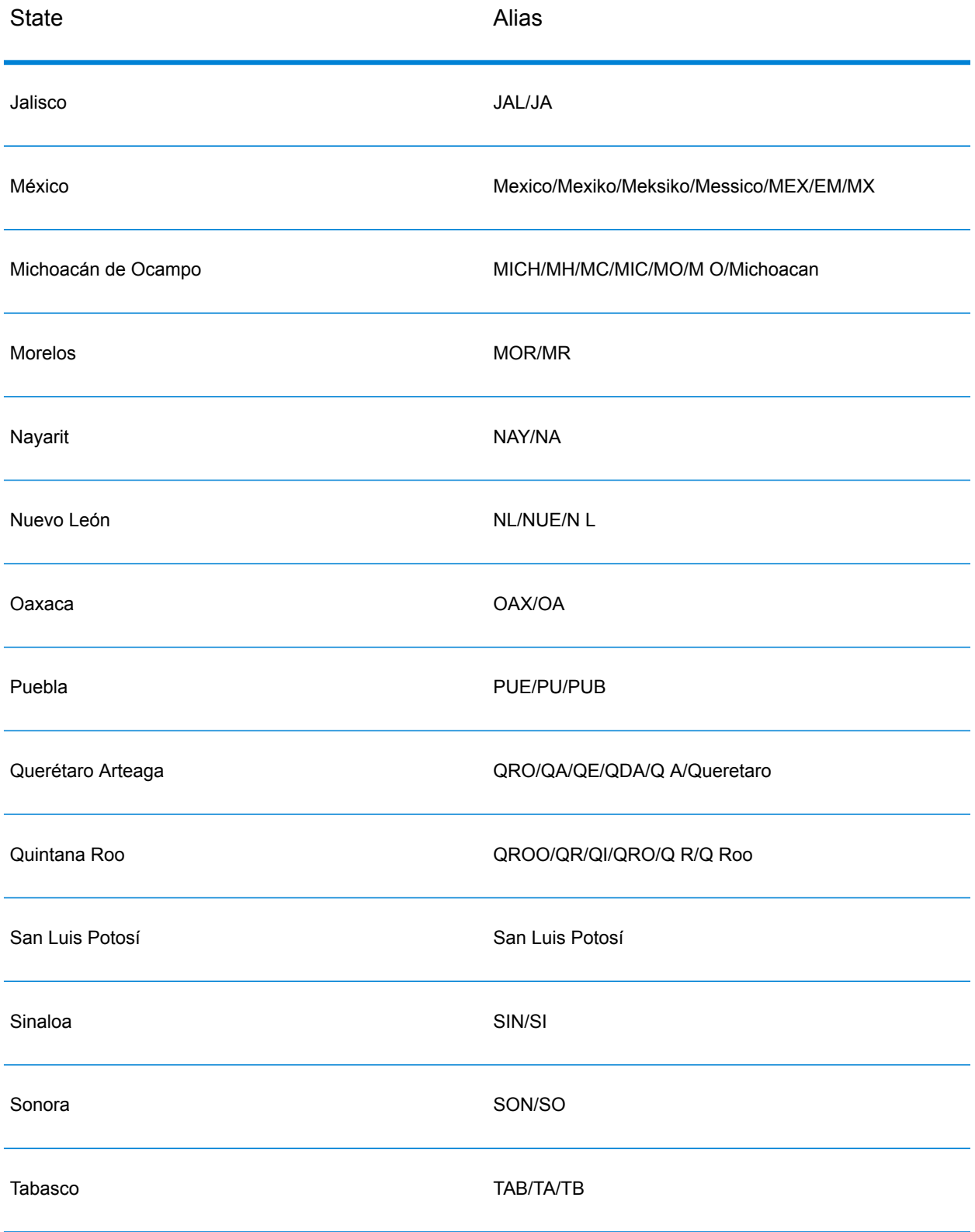

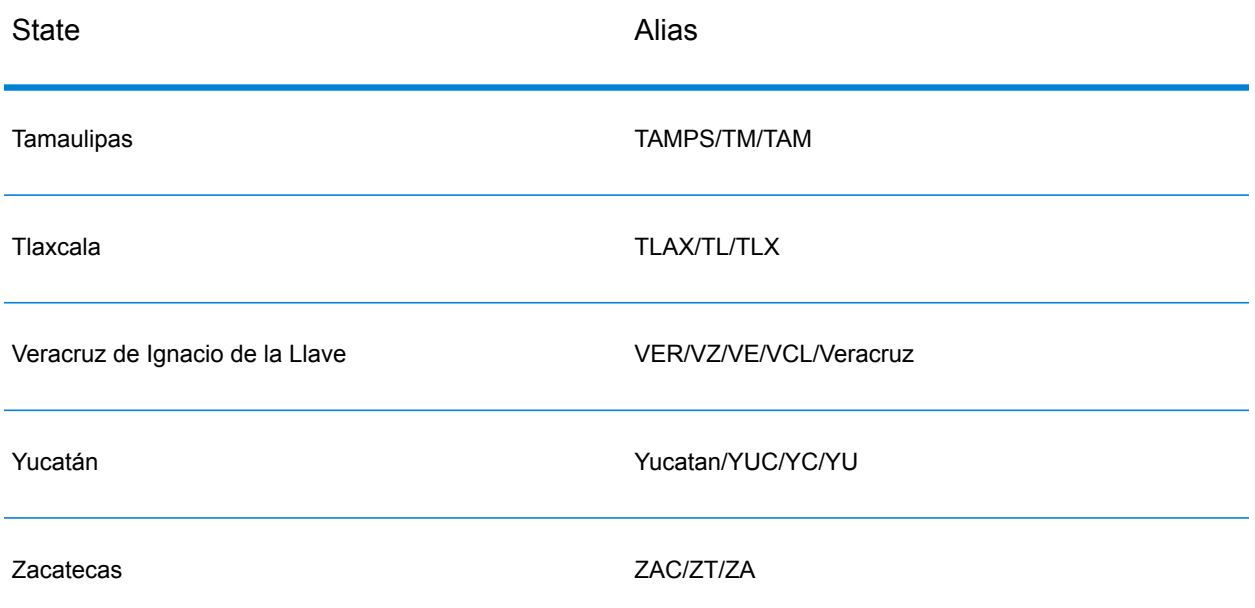

- **Numbers, numeric equivilants, and ordinals**—Numbered streets are mapped to the named equivalents. For example, you can input Calle 5 or Calle cinco and get the same returned candidates. Ordinals are also recognized in input addresses. For example, the following are all recognized in an input address: 5, CINCO, QUINTO, and QUINTA.
- **Directionals**—The following directionals are recognized in input addresses: Norte, Oriente, Este, Sur, Oueste, Occidente, Poniente, N, E, S, O, NE, NO, SE, SO, Noreste, Sudeste, Noroeste, and Sudoeste.
- **Address point data** The MEX NAVTEQ Points database includes address point data. Address point candidates return an S8 result code.

Instead of entering each address component in separate fields, you can enter the entire address in the mainAddress input field with the address elements ordered as follows:

#### *[street\_info][address\_number][postal\_code][area]*

Where:

- *[street\_info]* consists of the street name, street type and any pre- or post-directional information (e.g. East, West, etc.). Optional.
- *[address\_number]* is optional.
- *[postal\_code]* is the postal code.
- *[area]* is the city only, or city plus supporting information, such as state, province, locality.
- Either the *[area]* or *[postal\_code]* is required.

For best results, put a comma between the street information and the last address line information.

# *Custom Options*

There are no options specific to Mexico.

# *Parsed Address Output Fields*

The following table lists the parsed address fields returned for a candidate located in Mexico.

To return the Parsed Address fields using Management Console, select one of the following options:

- To return the Parsed Address fields: In the **Country Filters** dropdown menu, select **Global Defaults**. Then, on the **Return Values** tab, select **Parsed Address**.
- To return all output fields: In the **Country Filters** dropdown, select **Global Defaults**. Then, on the **Return Values** tab, select **Return all available information**.

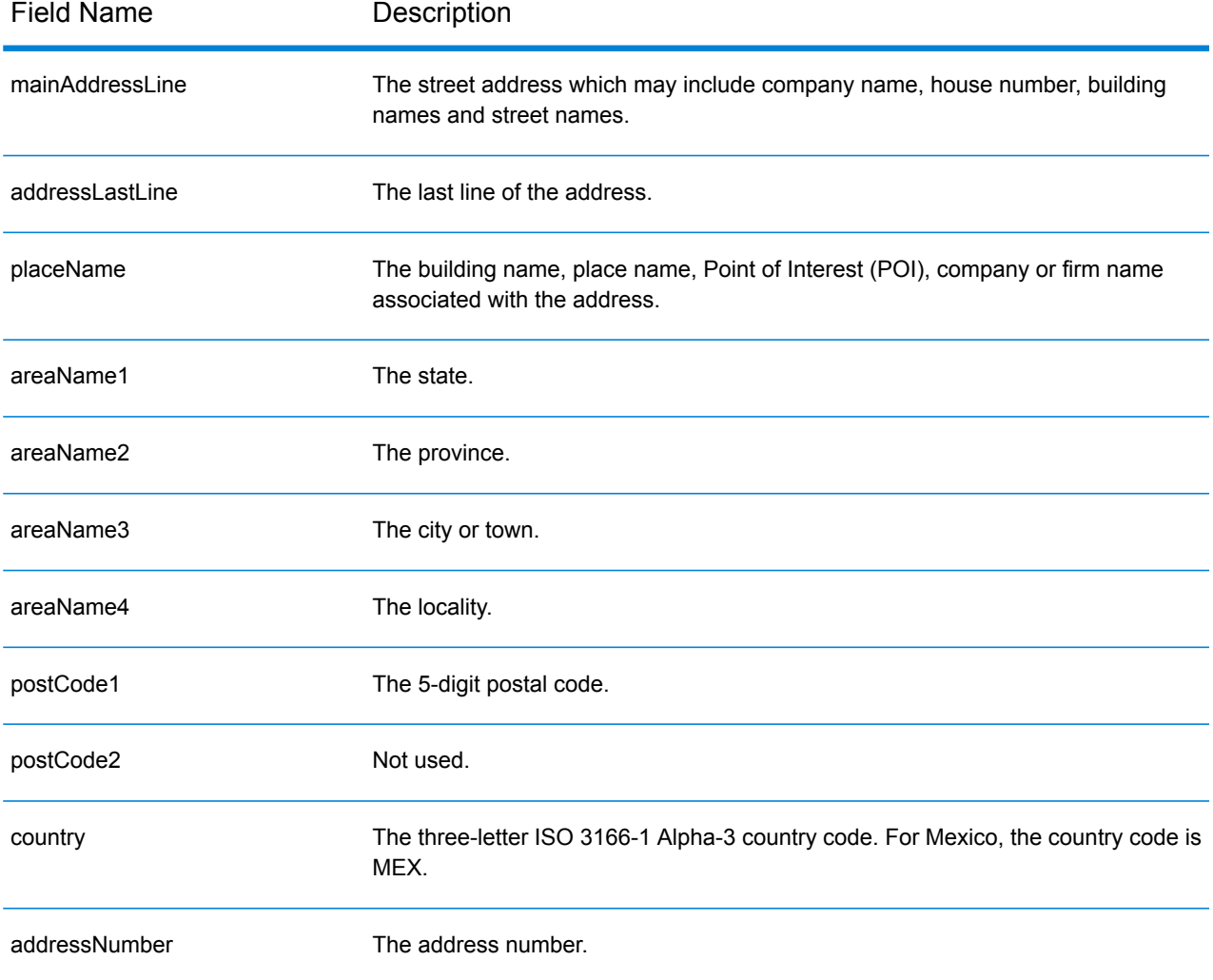

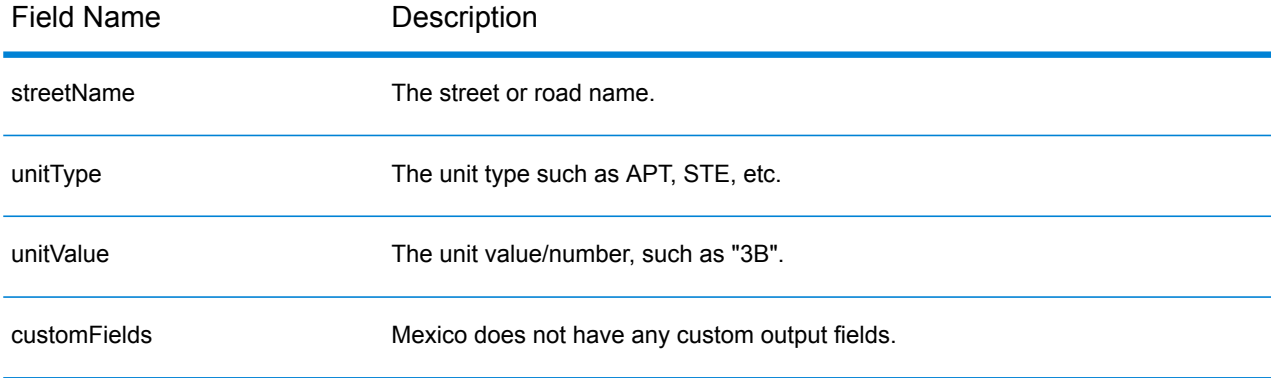

# Montenegro (MNE)

This section defines the supported geocoding datasets, operations, and input and output field information for Montenegro.

#### *Supported Geocoding Datasets*

The following table lists the supported geocoding dataset(s) with the available geocoding levels for Montenegro.

**Note:** Custom User Dictionaries are not supported.

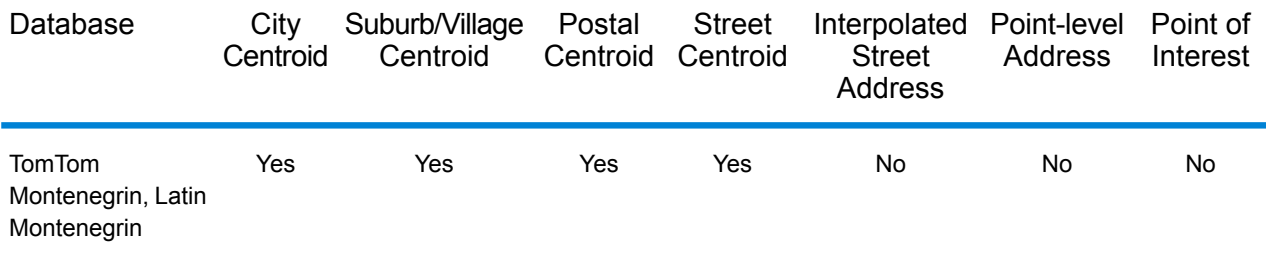

# *Supported Operations*

The following operations are supported for Montenegro:

- **Geocoding**—Takes one or more addresses as input and returns latitude/longitude coordinates and other information.
- **Reverse Geocoding**—Takes one or more latitude and longitude coordinates as input and returns the address of the location.

# *Input Fields*

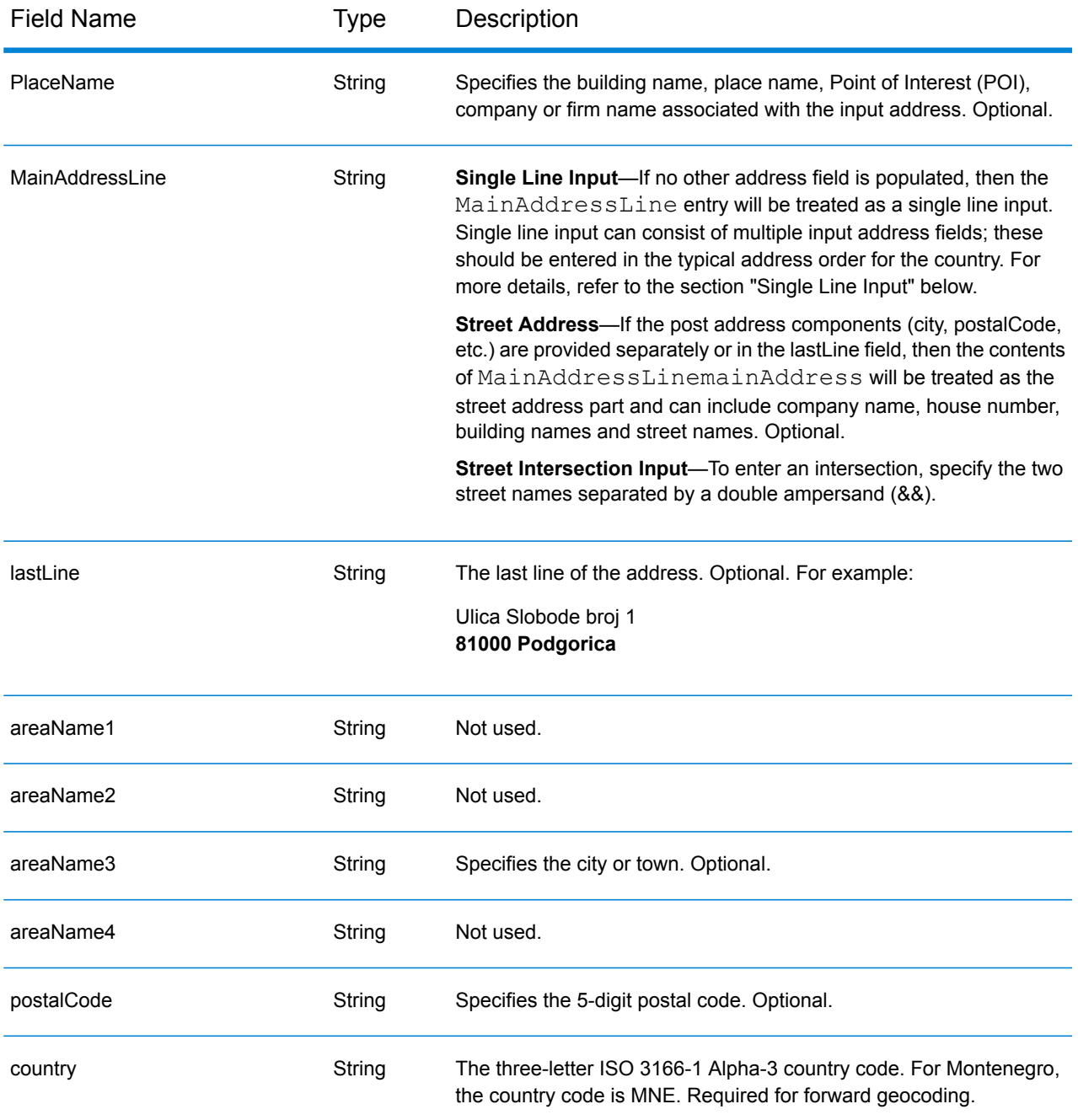

# *Address Guidelines for Montenegro*

Follow these suggestions to ensure that your input address data is in the best format possible for optimum matching and geocoding. For additional information on Montenegro addresses, see the Montenegro Post website: **<http://www.postacg.me/>**

- **Required fields**—Addresses must contain either a city or postal code.
- **Thoroughfare types**—Thoroughfare types and their common abbreviations are recognized and fully supported on input and output.

• **Common words and abbreviations**—The geocoder recognizes common words, directionals, house number indicators, and abbreviations used in addresses and can geocode these addresses successfully.

#### *Single Line Input*

Instead of entering each address component in separate fields, you can enter the entire address in the mainAddress input field with the address elements ordered as follows:

#### *[street\_info][address\_number][postal\_code][area]*

Where:

- *[street\_info]* consists of the street name, street type and any pre- or post-directional information (e.g. East, West, etc.). Optional.
- *[address\_number]* is optional.
- *[postal\_code]* is the postal code.
- *[area]* is the city only, or city plus supporting information, such as state, province, locality.
- Either the *[area]* or *[postal\_code]* is required.

For best results, put a comma between the street information and the last address line information.

#### *Custom Options*

There are no options specific to Montenegro.

# *Parsed AddressOutput Fields*

The following table lists the parsed address fields returned for a candidate located in Montenegro.

To return the Parsed Address fields using Management Console, select one of the following options:

- To return the Parsed Address fields: In the **Country Filters** dropdown menu, select **Global Defaults**. Then, on the **Return Values** tab, select **Parsed Address**.
- To return all output fields: In the **Country Filters** dropdown, select **Global Defaults**. Then, on the **Return Values** tab, select **Return all available information**.

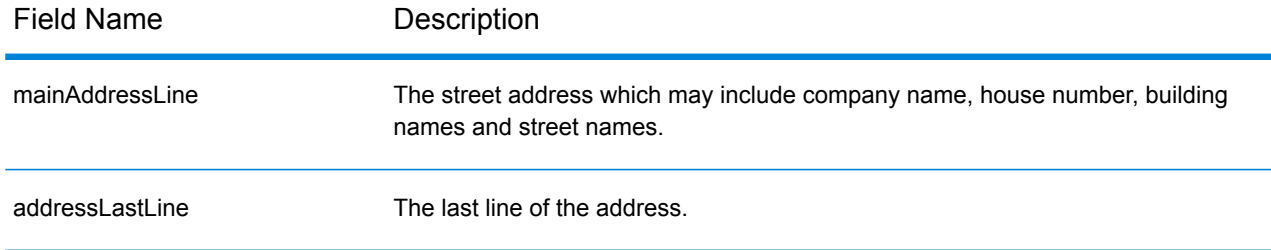

# Country-Specific Information

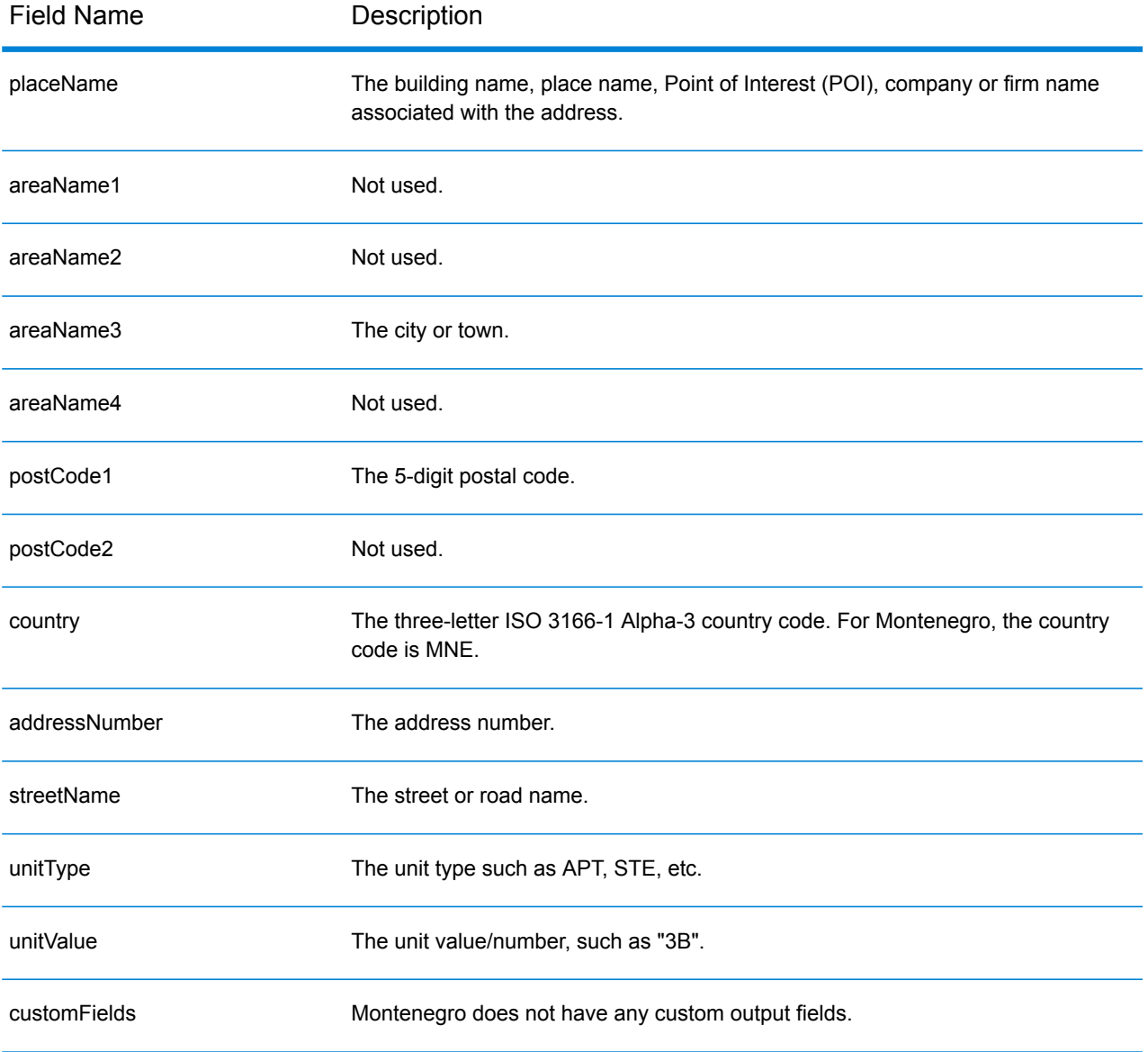

# Morocco (MAR)

This section defines the supported geocoding datasets, operations, and input and output field information for Morocco.

# *Supported Geocoding Datasets*

The following table lists the supported geocoding dataset(s) with the available geocoding levels for Morocco.

**Note:** Custom User Dictionaries are not supported.

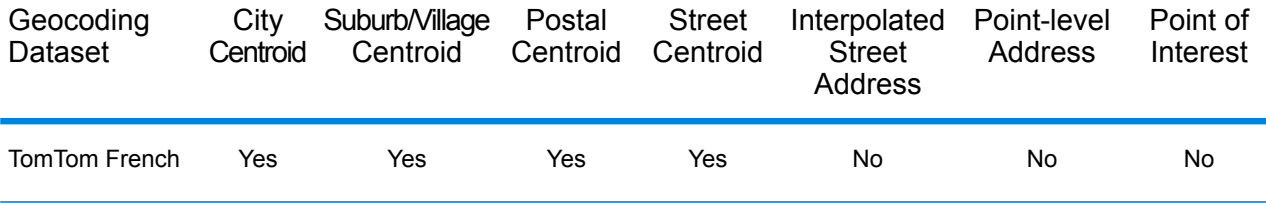

#### *Supported Operations*

The following operations are supported for Morocco:

- **Geocoding**—Takes one or more addresses as input and returns latitude/longitude coordinates and other information.
- **Reverse Geocoding**—Takes one or more latitude and longitude coordinates as input and returns the address of the location.

#### *Input Fields*

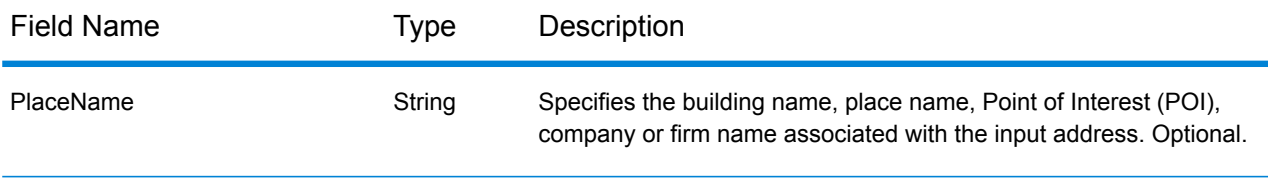

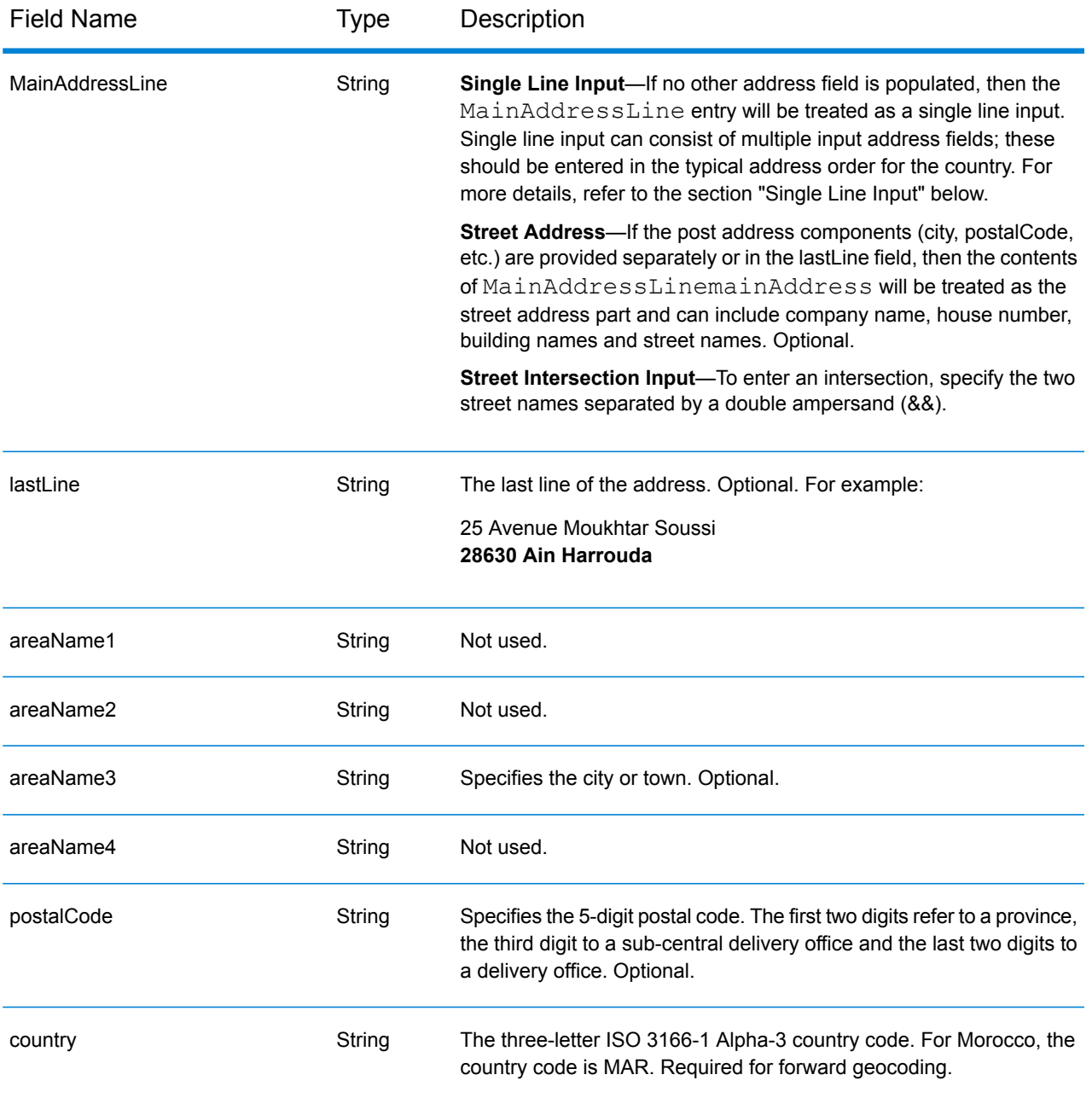

Instead of entering each address component in separate fields, you can enter the entire address in the mainAddress input field with the address elements ordered as follows:

*[address\_number][street\_info][postal\_code][area]*

Where:

• *[address\_number]* is optional.

- *[street\_info]* consists of the street name, street type and any pre- or post-directional information (e.g. East, West, etc.). Optional.
- *[postal\_code]* is the postal code.
- *[area]* is the city only, or city plus supporting information, such as state, province, locality.
- Either the *[area]* or *[postal\_code]* is required.

For best results, put a comma between the street information and the last address line information.

#### *Custom Options*

There are no options specific to Morocco.

# *Parsed Address Output Fields*

The following table lists the parsed address fields returned for a candidate located in Morocco.

To return the Parsed Address fields using Management Console, select one of the following options:

- To return the Parsed Address fields: In the **Country Filters** dropdown menu, select **Global Defaults**. Then, on the **Return Values** tab, select **Parsed Address**.
- To return all output fields: In the **Country Filters** dropdown, select **Global Defaults**. Then, on the **Return Values** tab, select **Return all available information**.

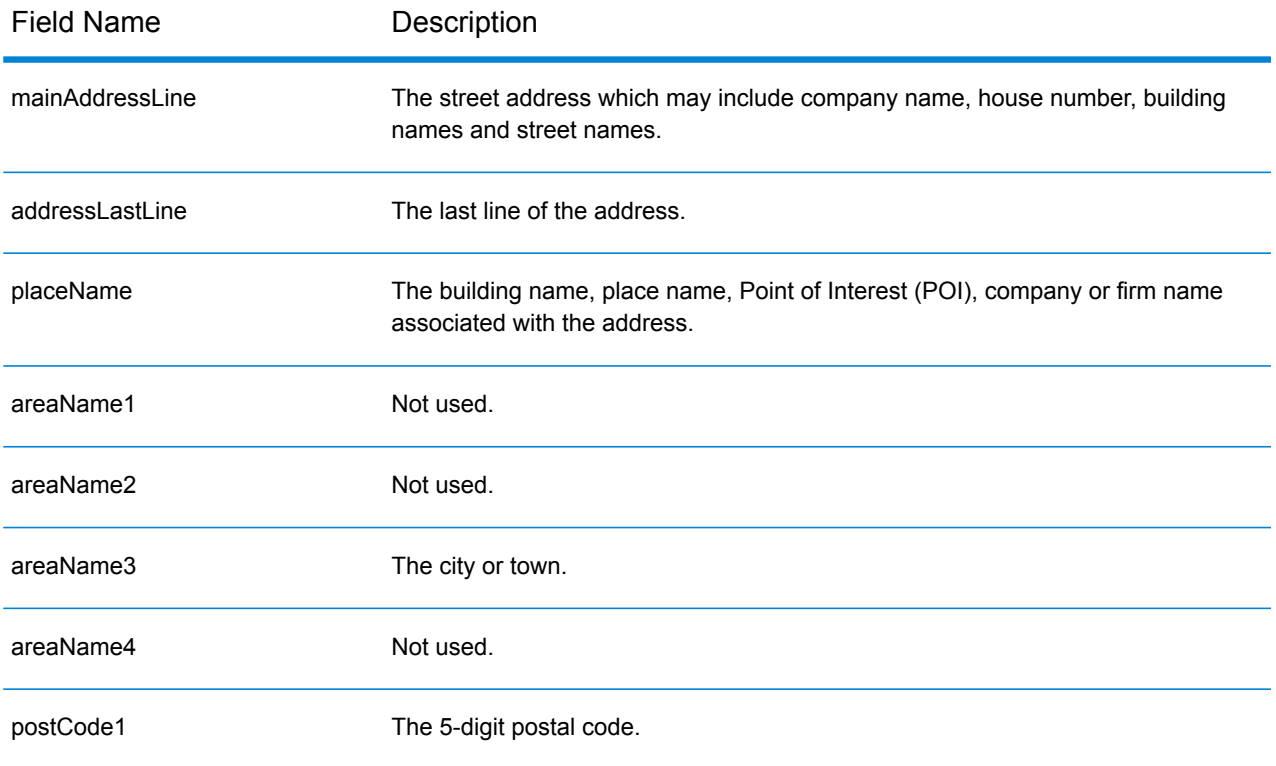

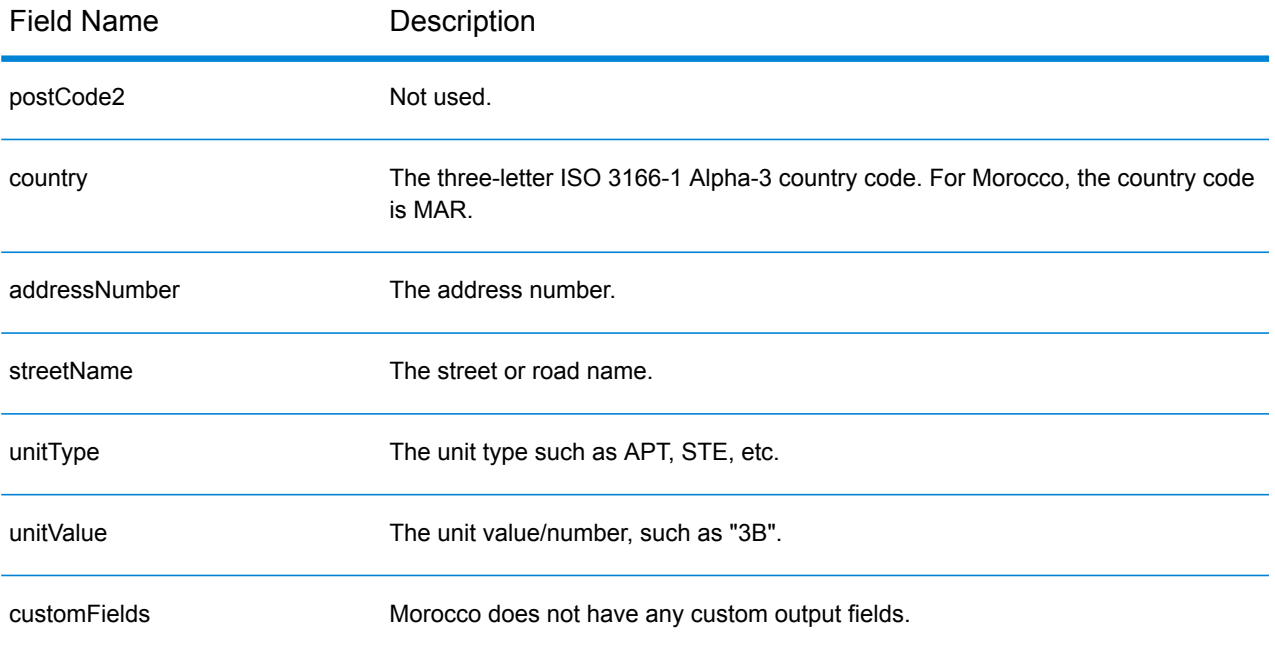

# Mozambique (MOZ)

This section defines the supported geocoding datasets, operations, and input and output field information for Mozambique.

# *Supported Geocoding Datasets*

The following table lists the supported geocoding dataset(s) with the available geocoding levels for Mozambique.

**Note:** Custom User Dictionaries are not supported.

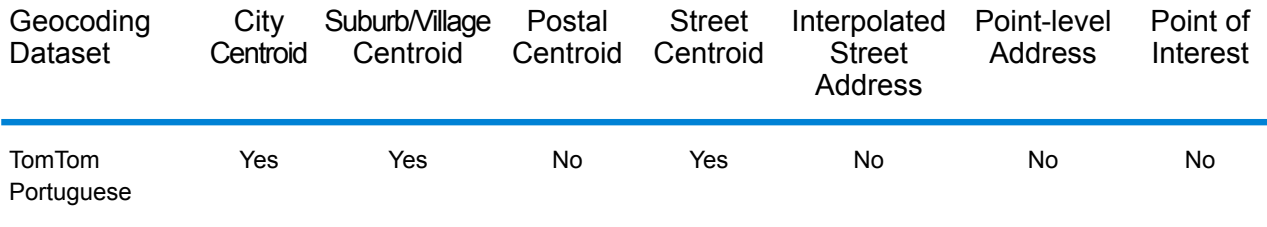

# *Supported Operations*

The following operations are supported for Mozambique:

- **Geocoding**—Takes one or more addresses as input and returns latitude/longitude coordinates and other information.
- **Reverse Geocoding**—Takes one or more latitude and longitude coordinates as input and returns the address of the location.

# *Input Fields*

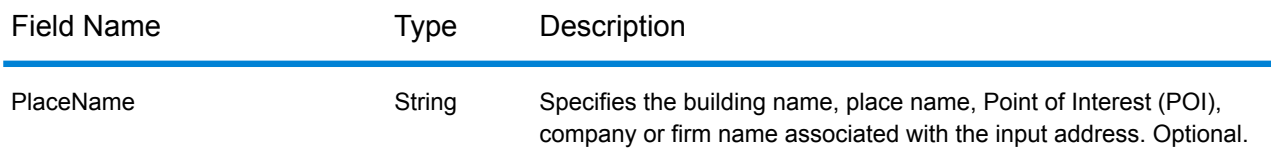

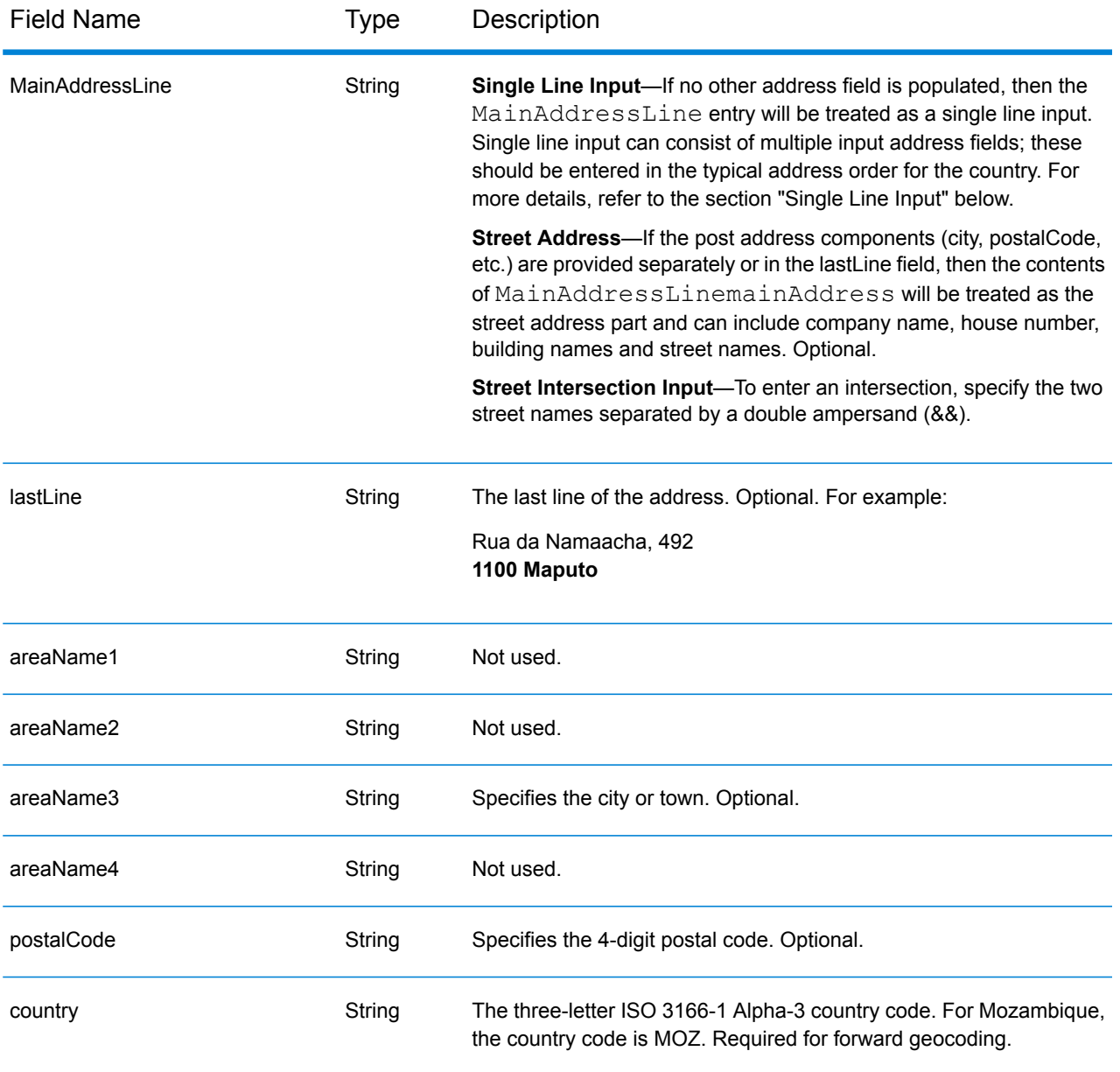

Instead of entering each address component in separate fields, you can enter the entire address in the mainAddress input field with the address elements ordered as follows:

# *[street\_info][address\_number][postal\_code][area]*

Where:

- *[street\_info]* consists of the street name, street type and any pre- or post-directional information (e.g. East, West, etc.). Optional.
- *[address\_number]* is optional.
- *[postal\_code]* is the postal code.
- *[area]* is the city only, or city plus supporting information, such as state, province, locality.
- Either the *[area]* or *[postal\_code]* is required.

For best results, put a comma between the street information and the last address line information.

#### *Custom Options*

There are no options specific to Mozambique.

#### *Parsed Address Output Fields*

The following table lists the parsed address fields returned for a candidate located in Mozambique.

To return the Parsed Address fields using Management Console, select one of the following options:

- To return the Parsed Address fields: In the **Country Filters** dropdown menu, select **Global Defaults**. Then, on the **Return Values** tab, select **Parsed Address**.
- To return all output fields: In the **Country Filters** dropdown, select **Global Defaults**. Then, on the **Return Values** tab, select **Return all available information**.

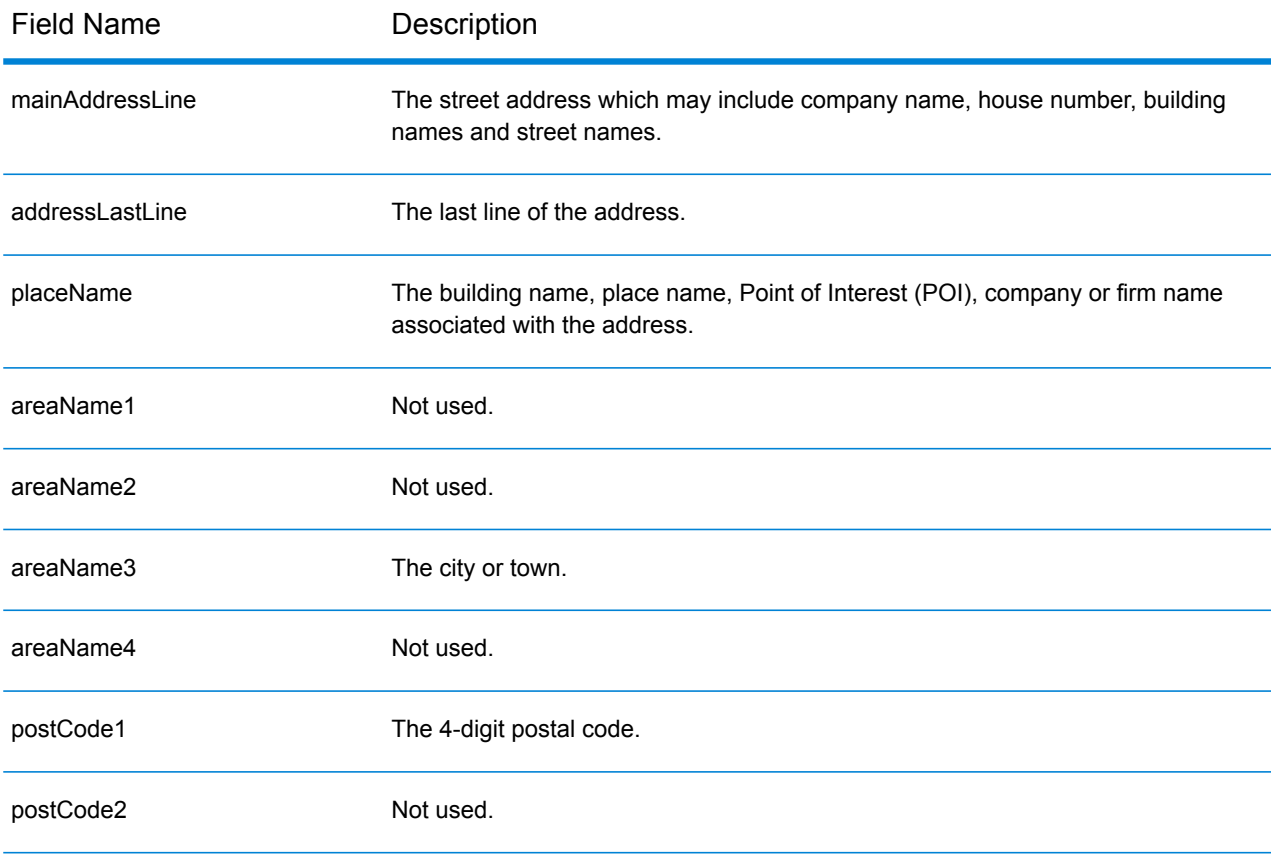

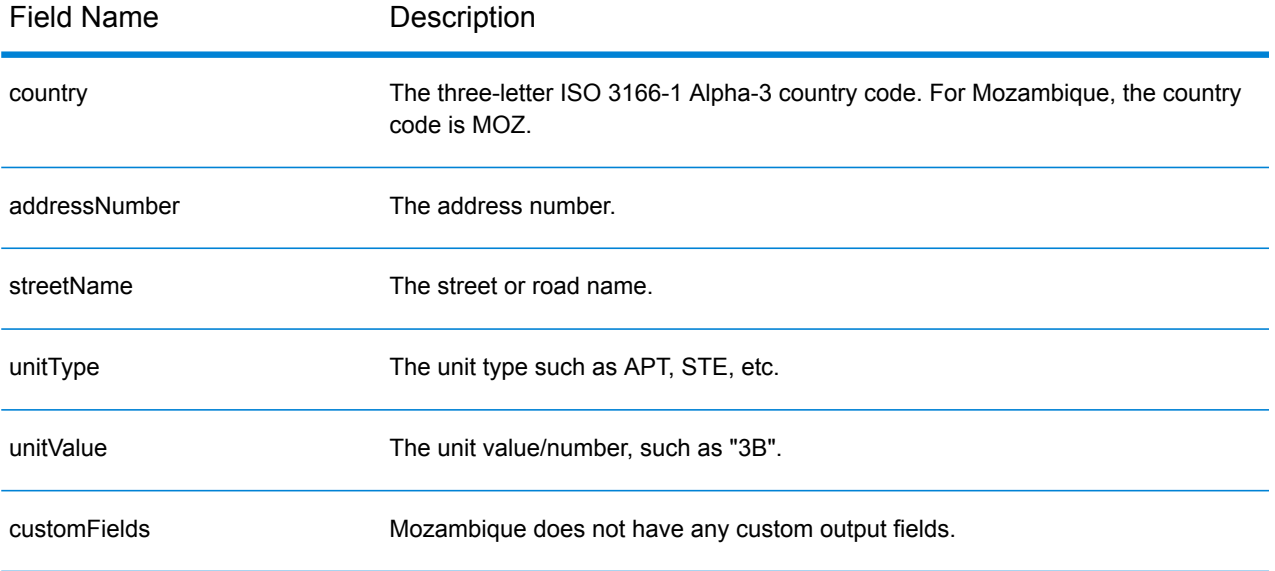

# Namibia (NAM)

This section defines the supported geocoding datasets, operations, and input and output field information for Namibia.

### *Supported Geocoding Datasets*

The following table lists the supported geocoding dataset(s) with the available geocoding levels for Namibia.

**Note:** Custom User Dictionaries are not supported.

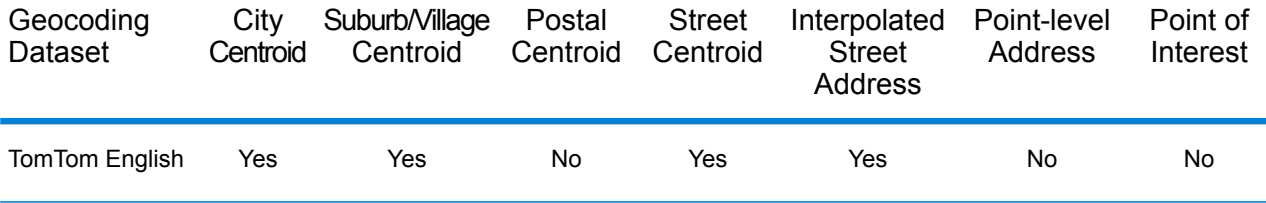

#### *Supported Operations*

The following operations are supported for Namibia:

- **Geocoding**—Takes one or more addresses as input and returns latitude/longitude coordinates and other information.
- **Reverse Geocoding**—Takes one or more latitude and longitude coordinates as input and returns the address of the location.

#### *Input Fields*

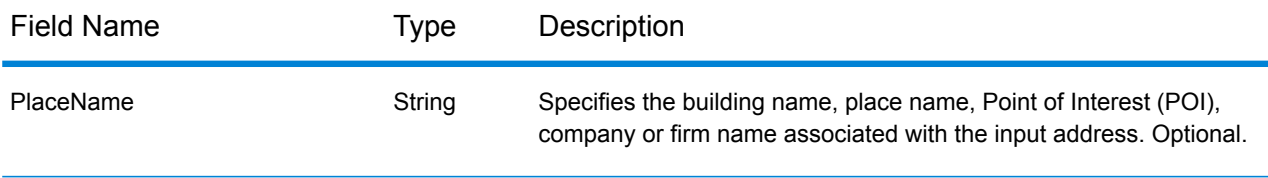

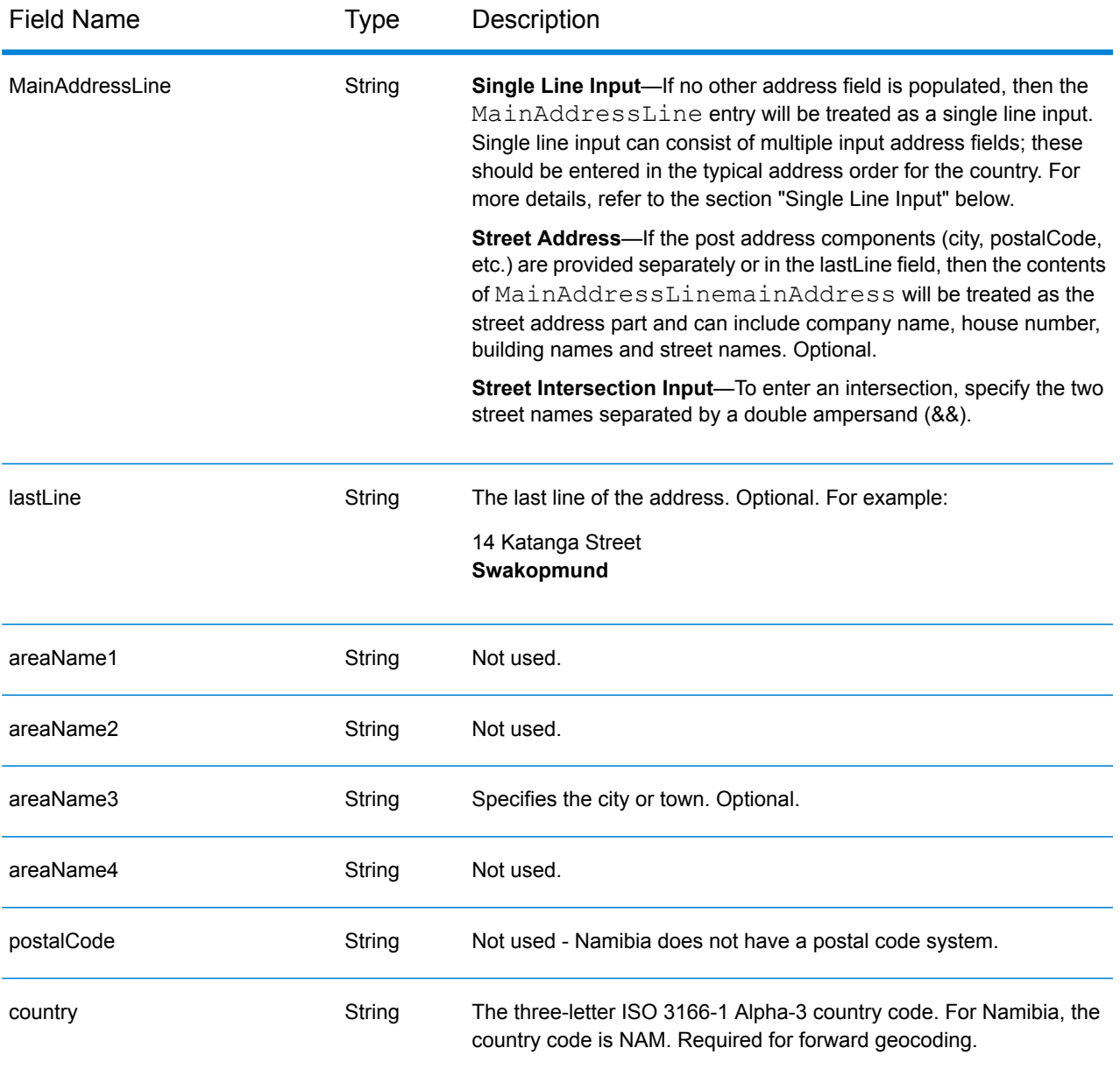

Instead of entering each address component in separate fields, you can enter the entire address in the mainAddress input field with the address elements ordered as follows:

# *[address\_number][street\_info][area]*

Where:

- *[address\_number]* is optional.
- *[street info]* consists of the street name, street type and any pre- or post-directional information (e.g. East, West, etc.). Optional.
- *[area]* is the city only, or city plus supporting information, such as state, province, locality. Required.

For best results, put a comma between the street information and the area information.

#### *Custom Options*

There are no options specific to Namibia.

### *Parsed Address Output Fields*

The following table lists the parsed address fields returned for a candidate located in Namibia.

To return the Parsed Address fields using Management Console, select one of the following options:

- To return the Parsed Address fields: In the **Country Filters** dropdown menu, select **Global Defaults**. Then, on the **Return Values** tab, select **Parsed Address**.
- To return all output fields: In the **Country Filters** dropdown, select **Global Defaults**. Then, on the **Return Values** tab, select **Return all available information**.

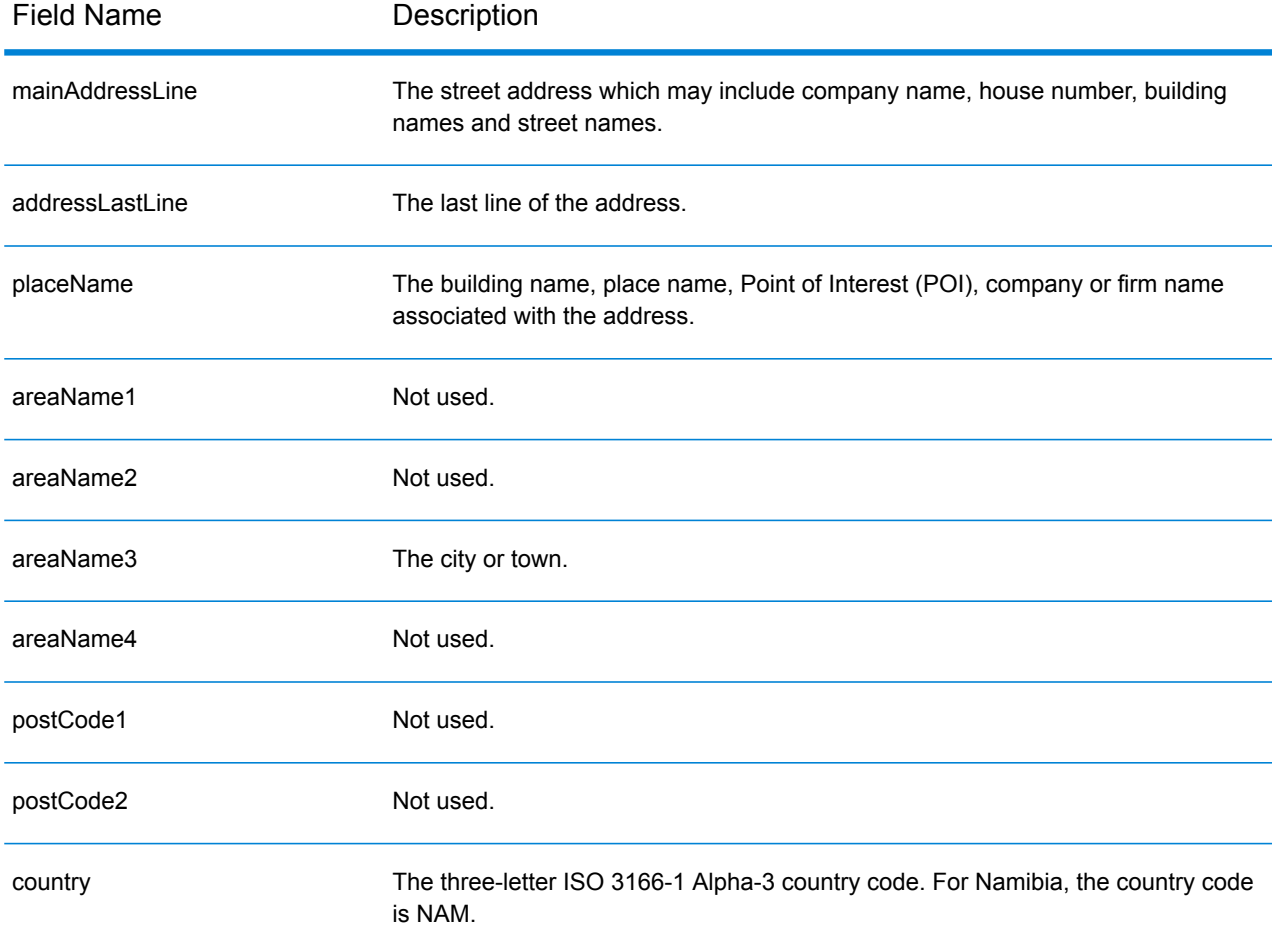

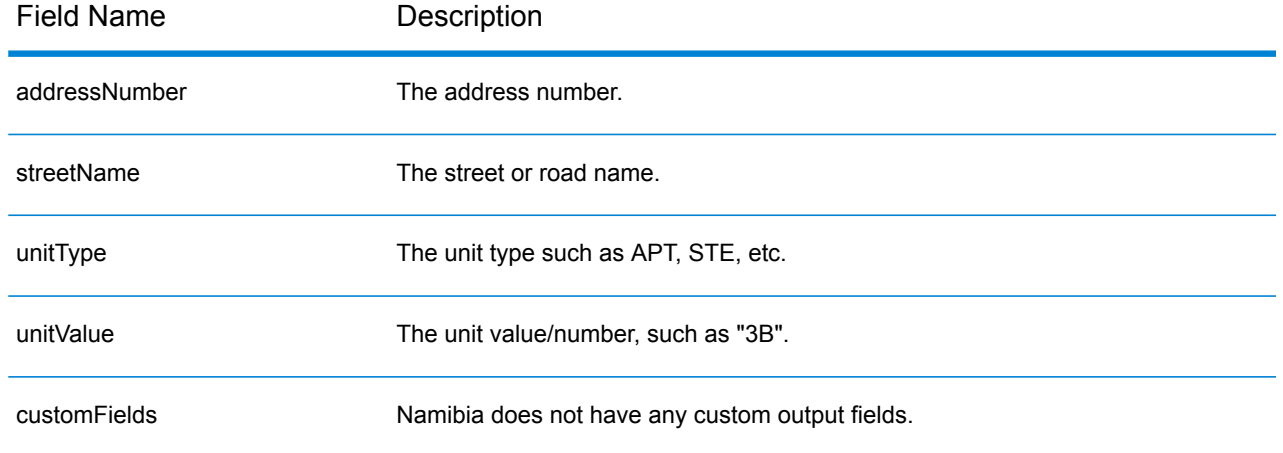

# Netherlands (NLD)

This section defines the supported geocoding datasets, operations, and input and output field information for the Netherlands.

# *Supported Geocoding Datasets*

The following table lists the supported geocoding dataset(s) with the available geocoding levels for the Netherlands.

**Note:** Custom User Dictionaries are not supported.

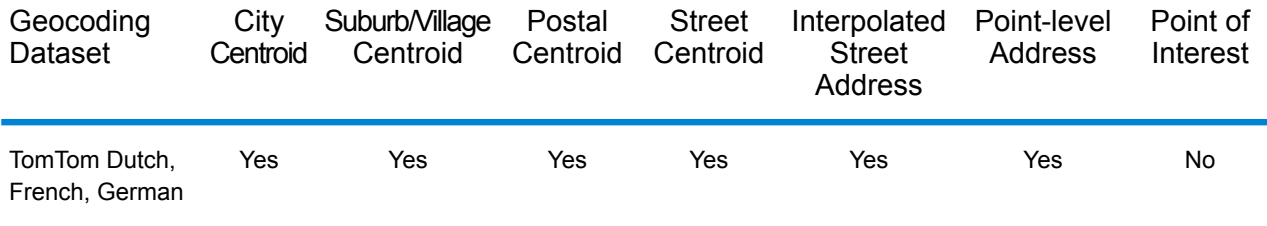

# *Supported Operations*

The following operations are supported for the Netherlands:

- **Geocoding**—Takes one or more addresses as input and returns latitude/longitude coordinates and other information.
- **Reverse Geocoding**—Takes one or more latitude and longitude coordinates as input and returns the address of the location.

# *Input Fields*

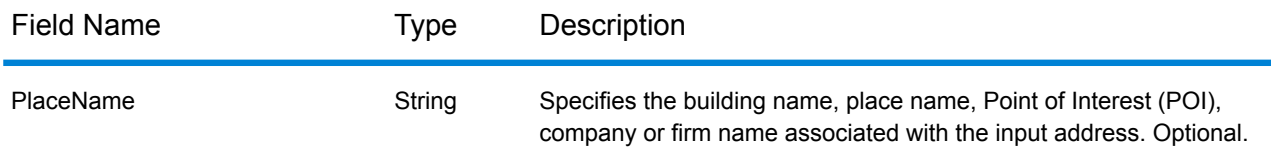

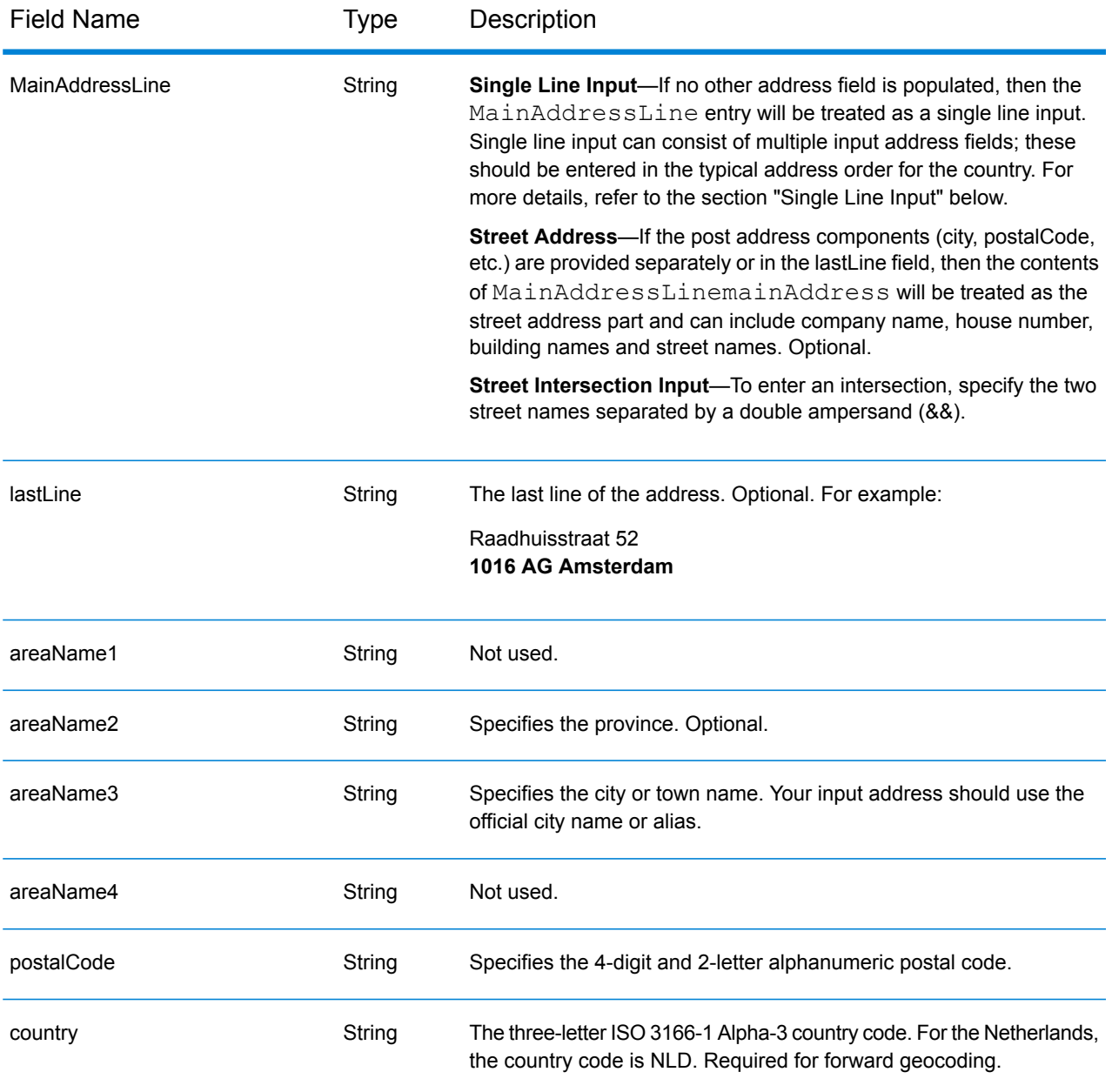

# *Address Guidelines for Netherlands*

Follow these suggestions to ensure that your input address data is in the best format possible for optimum matching and geocoding. For additional information on Netherlands addresses, see the TNT Post website: **[www.tntpost.nl](http://www.tntpost.nl/)**.

- **Required fields**—Addresses must contain either a city or a postal code.
- **Aliases for cities**—Locality, town, and province aliases can be used on input. When you geocode, the better matched input name (the official name or alias) is returned with the candidate.
- **Post office box numbers**—Post Office Box numbers are not used for address matching or geocoding purposes, but this does not interfere with matching or geocoding. The PO Box information is not returned. The following formats are recognized: Postbus, PostFach.
- **Thoroughfare types**—Thoroughfare types and their common abbreviations are recognized and fully supported on input and output.
- **Common words and abbreviations**—The geocoder recognizes common words, directionals, house number indicators, and abbreviations used in addresses and can geocode these addresses successfully.
- **Numbers, numeric equivalents, and ordinals**—Numbered streets are mapped to the named equivalents. Ordinals are also recognized in input addresses.

Instead of entering each address component in separate fields, you can enter the entire address in the mainAddress input field with the address elements ordered as follows:

#### *[street\_info][address\_number][postal\_code][area]*

Where:

- *[street\_info]* consists of the street name, street type and any pre- or post-directional information (e.g. East, West, etc.). Optional.
- *[address\_number]* is optional.
- *[postal\_code]* is the postal code.
- *[area]* is the city only, or city plus supporting information, such as state, province, locality.
- Either the *[area]* or *[postal\_code]* is required.

For best results, put a comma between the street information and the last address line information.

#### *Custom Options*

There are no options specific to the Netherlands.

#### *Parsed Address Output Fields*

The following table lists the parsed address fields returned for a candidate located in the Netherlands.

To return the Parsed Address fields using Management Console, select one of the following options:

- To return the Parsed Address fields: In the **Country Filters** dropdown menu, select **Global Defaults**. Then, on the **Return Values** tab, select **Parsed Address**.
- To return all output fields: In the **Country Filters** dropdown, select **Global Defaults**. Then, on the **Return Values** tab, select **Return all available information**.

# Country-Specific Information

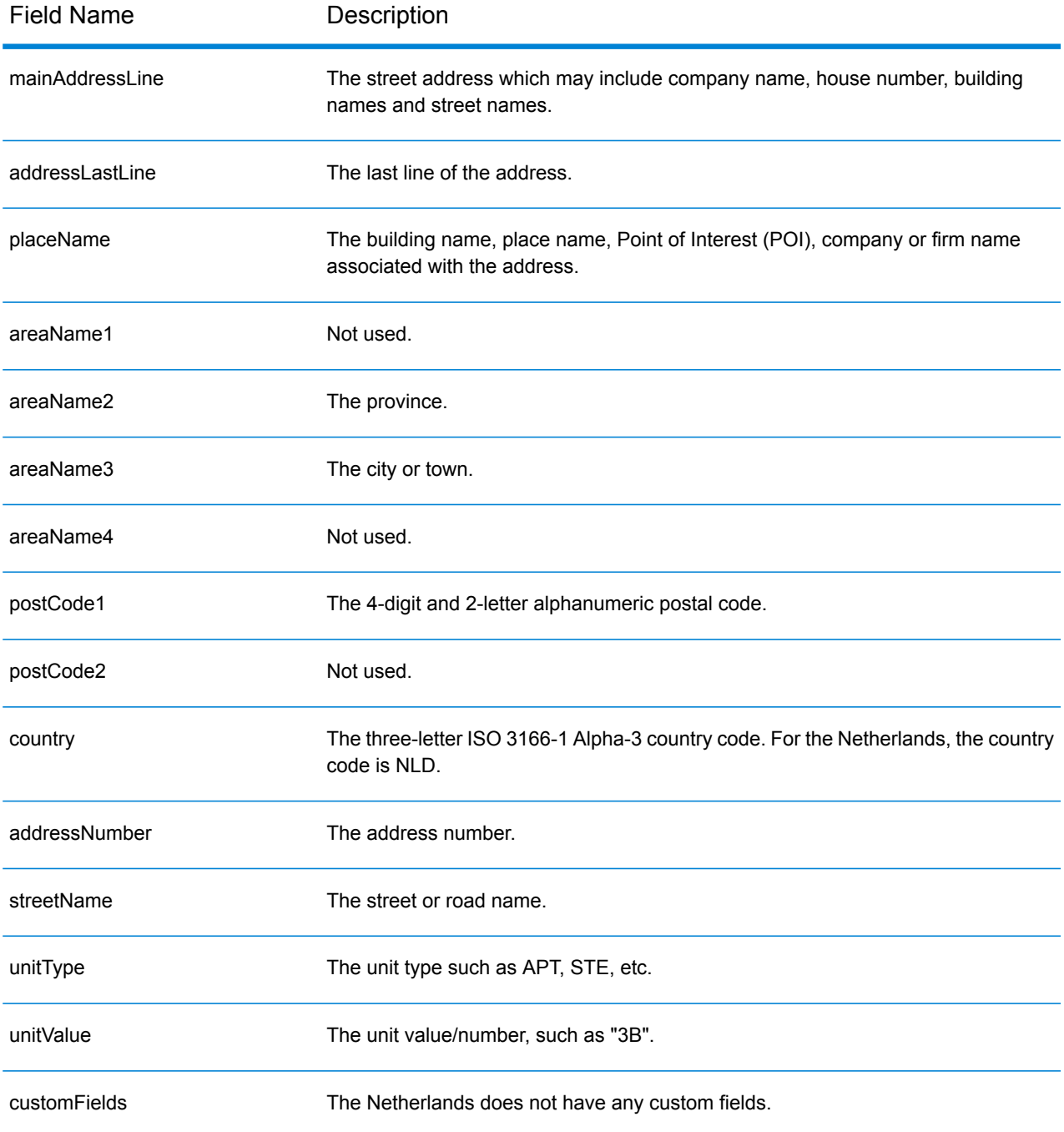

# New Zealand (NZL)

This section defines the supported geocoding datasets, operations, and input and output field information for New Zealand.

### *Supported Geocoding Datasets*

The following table lists the supported geocoding dataset(s) with the available geocoding levels for New Zealand.

**Note:** Custom User Dictionaries are supported.

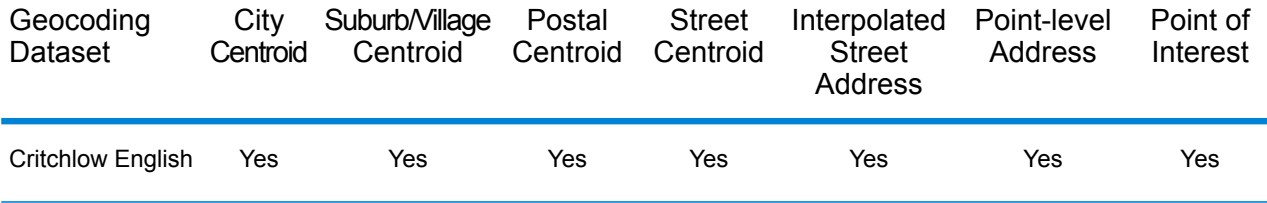

#### *Supported Operations*

The following operations are supported for New Zealand:

- **Geocoding**—Takes one or more addresses as input and returns latitude/longitude coordinates and other information.
- **Reverse Geocoding**—Takes one or more latitude and longitude coordinates as input and returns the address of the location.

#### *Input Fields*

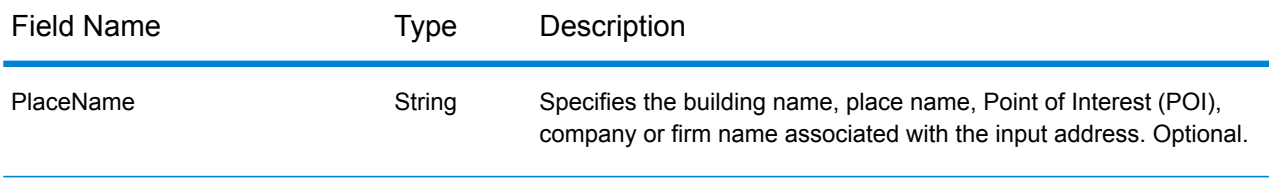

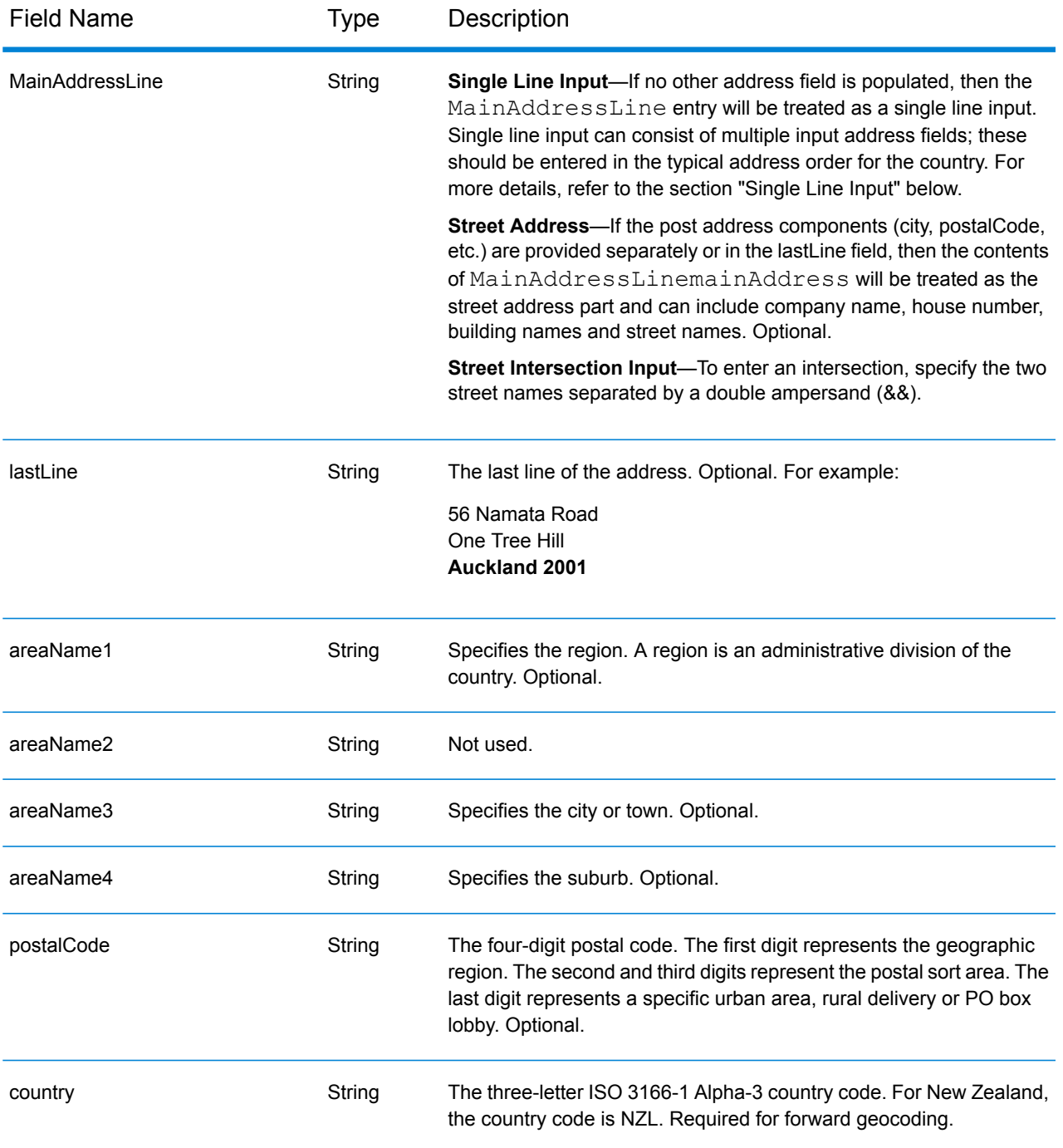

# *Address Guidelines for New Zealand*

Follow these suggestions to ensure that your input address data is in the best format possible for optimum matching and geocoding. For additional information on New Zealand addresses, see the New Zealand Post website: **[www.nzpost.co.nz](http://www.nzpost.co.nz/)**.

• **Required fields**—Addresses must contain either a city or a postal code.

- **Aliases for suburbs**—The geocoder supports locally used suburb names in addition to the officially recognized suburb names. For example, Rosedale is an alias of the official suburb name of Hargest.
- **Thoroughfare types**—Thoroughfare types and their common abbreviations are recognized and fully supported on input and output.
- **Common words and abbreviations**—The geocoder recognizes common words, directionals, house number indicators, and abbreviations used in addresses and can geocode these addresses successfully.
- **Numbers, numeric equivalents, and ordinals**—Numbered streets are mapped to the named equivalents. Ordinals are also recognized in input addresses.

Instead of entering each address component in separate fields, you can enter the entire address in the mainAddress input field with the address elements ordered as follows:

*[unit\_info][address\_number][street\_info][areaName4][areaName3][postal\_code]*

Where:

- *[unit\_info] is the unit type and/or value. Optional.*
- *[address\_number]* is optional.
- *[street\_info]* consists of the street name, street type and any pre- or post-directional information (e.g. East, West, etc.).
- *[areaName4]* is the suburb.
- *[areaName3]* is the city.
- *[postal\_code]* is the 4-digit postal code.
- Either *[areaName3]* or *[postal\_code]* is required.

For best results, put a comma between the street information and the last address line information.

#### *Custom Options*

There are no custom options for New Zealand.

# *Parsed Address Output Fields*

The following table lists the parsed address fields returned for a candidate located in New Zealand.

To return the Parsed Address fields using Management Console, select one of the following options:

- To return the Parsed Address fields: In the **Country Filters** dropdown menu, select **Global Defaults**. Then, on the **Return Values** tab, select **Parsed Address**.
- To return all output fields: In the **Country Filters** dropdown, select **Global Defaults**. Then, on the **Return Values** tab, select **Return all available information**.

#### Country-Specific Information

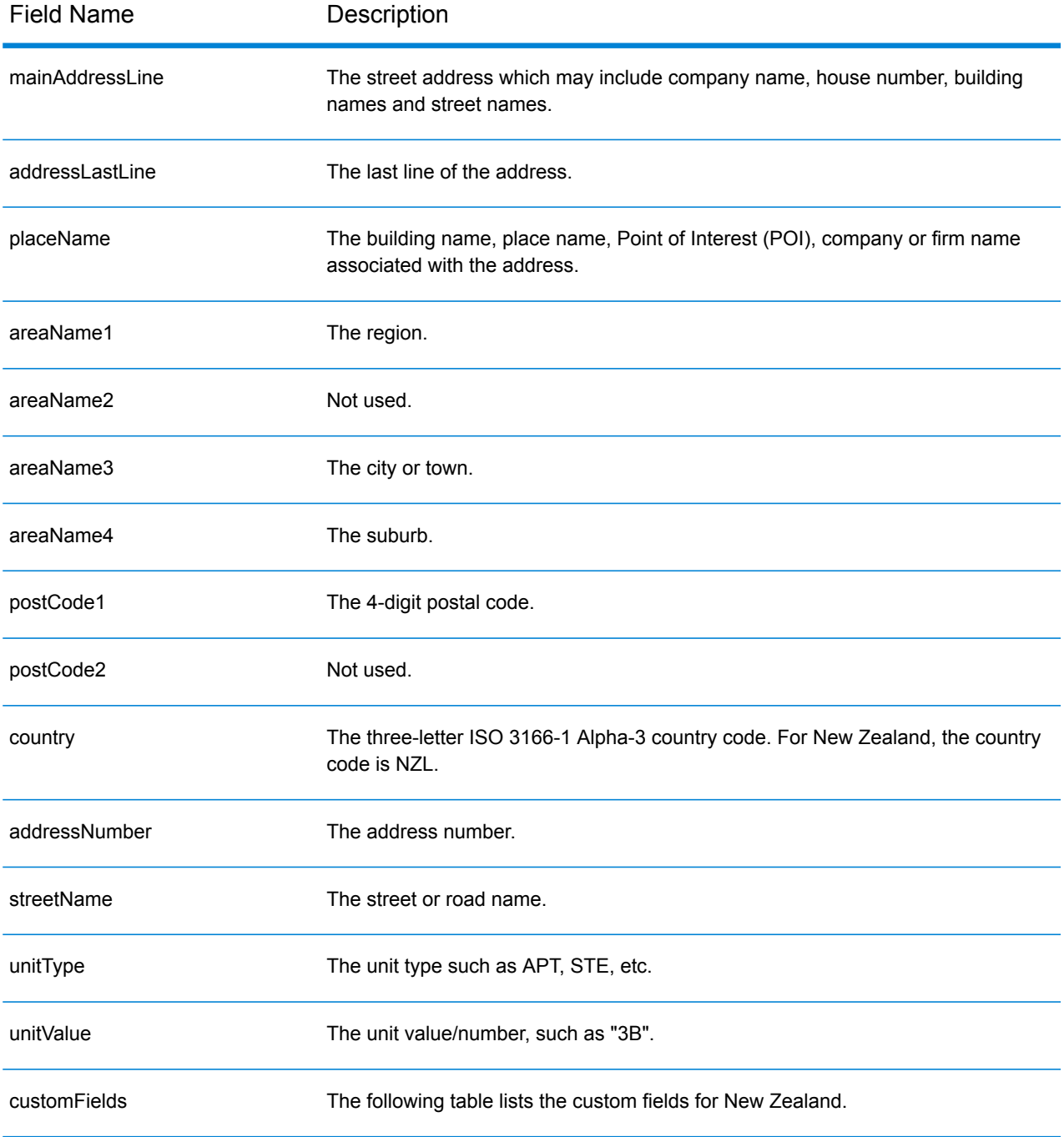

# *Custom Output Fields*

The following table lists the output fields that are unique for New Zealand. Unless otherwise noted, these fields can be returned for both forward and reverse geocoding.

• To return one or more of these custom output fields: In Management Console, use the **Country Filter** dropdown menu and select **New Zealand**. Then, on the **Return Values** tab, select the desired output field(s).

• To return all custom output fields: In Management Console, use the **Country Filter** dropdown menu and select **New Zealand**. Then, on the **Return Values** tab, select the **Return all available information** checkbox.

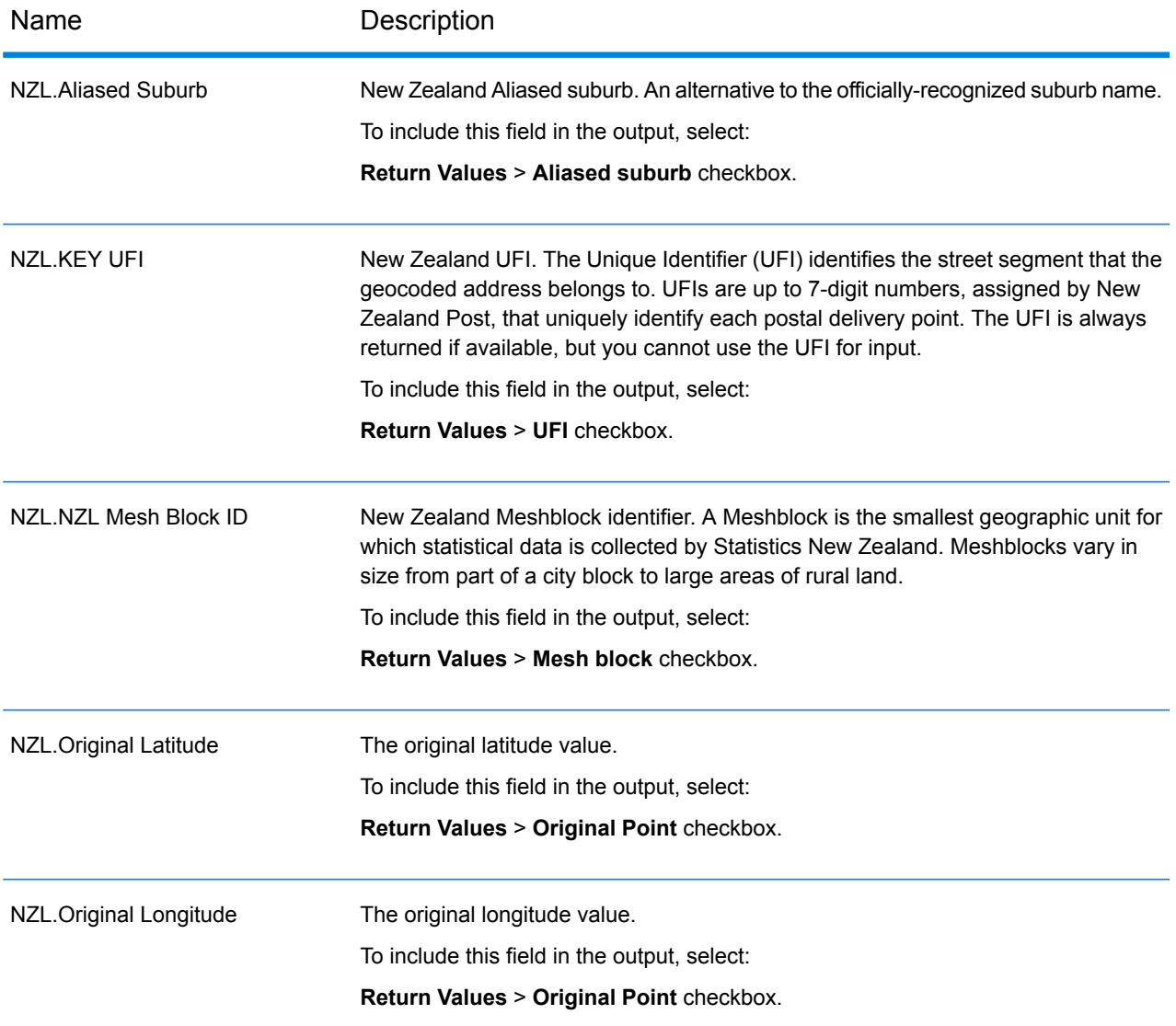

# Nicaragua (NIC)

This section defines the supported geocoding datasets, operations, and input and output field information for Nicaragua.

# *Supported Geocoding Datasets*

The following table lists the supported geocoding dataset(s) with the available geocoding levels for Nicaragua.

**Note:** Custom User Dictionaries are not supported.

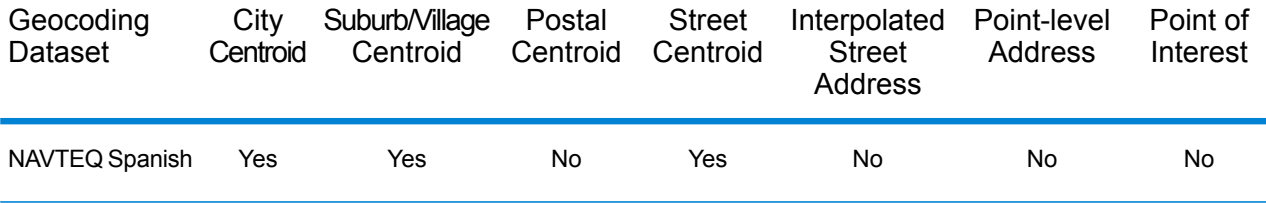

# *Supported Operations*

The following operations are supported for Nicaragua:

- **Geocoding**—Takes one or more addresses as input and returns latitude/longitude coordinates and other information.
- **Reverse Geocoding**—Takes one or more latitude and longitude coordinates as input and returns the address of the location.

# *Input Fields*

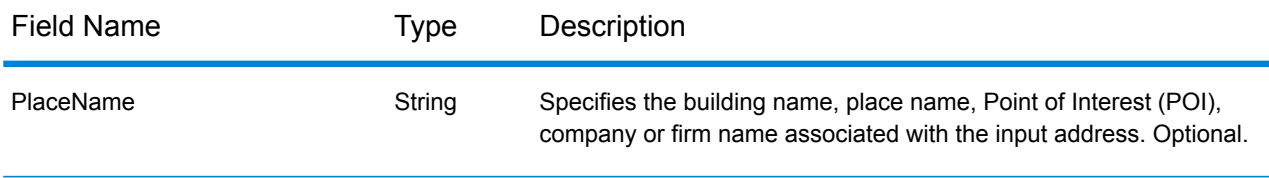
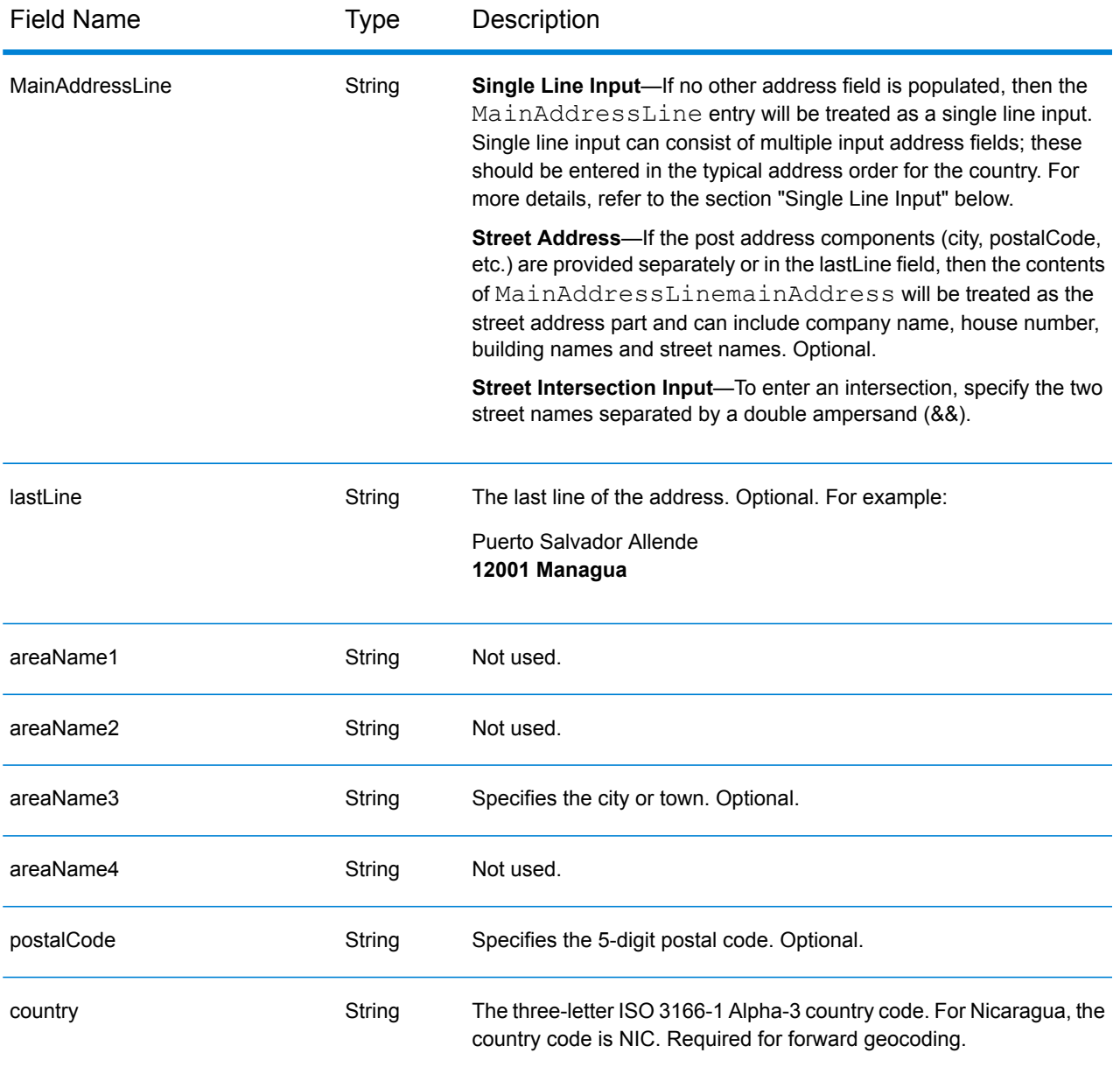

Instead of entering each address component in separate fields, you can enter the entire address in the mainAddress input field with the address elements ordered as follows:

# *[street\_info][address\_number][postal\_code][area]*

- *[street\_info]* consists of the street name, street type and any pre- or post-directional information (e.g. East, West, etc.). Optional.
- *[address\_number]* is optional.
- *[postal\_code]* is the postal code.
- *[area]* is the city only, or city plus supporting information, such as state, province, locality.
- Either the *[area]* or *[postal\_code]* is required.

#### *Custom Options*

There are no options specific to Nicaragua.

#### *Parsed Address Output Fields*

The following table lists the parsed address fields returned for a candidate located in Nicaragua.

To return the Parsed Address fields using Management Console, select one of the following options:

- To return the Parsed Address fields: In the **Country Filters** dropdown menu, select **Global Defaults**. Then, on the **Return Values** tab, select **Parsed Address**.
- To return all output fields: In the **Country Filters** dropdown, select **Global Defaults**. Then, on the **Return Values** tab, select **Return all available information**.

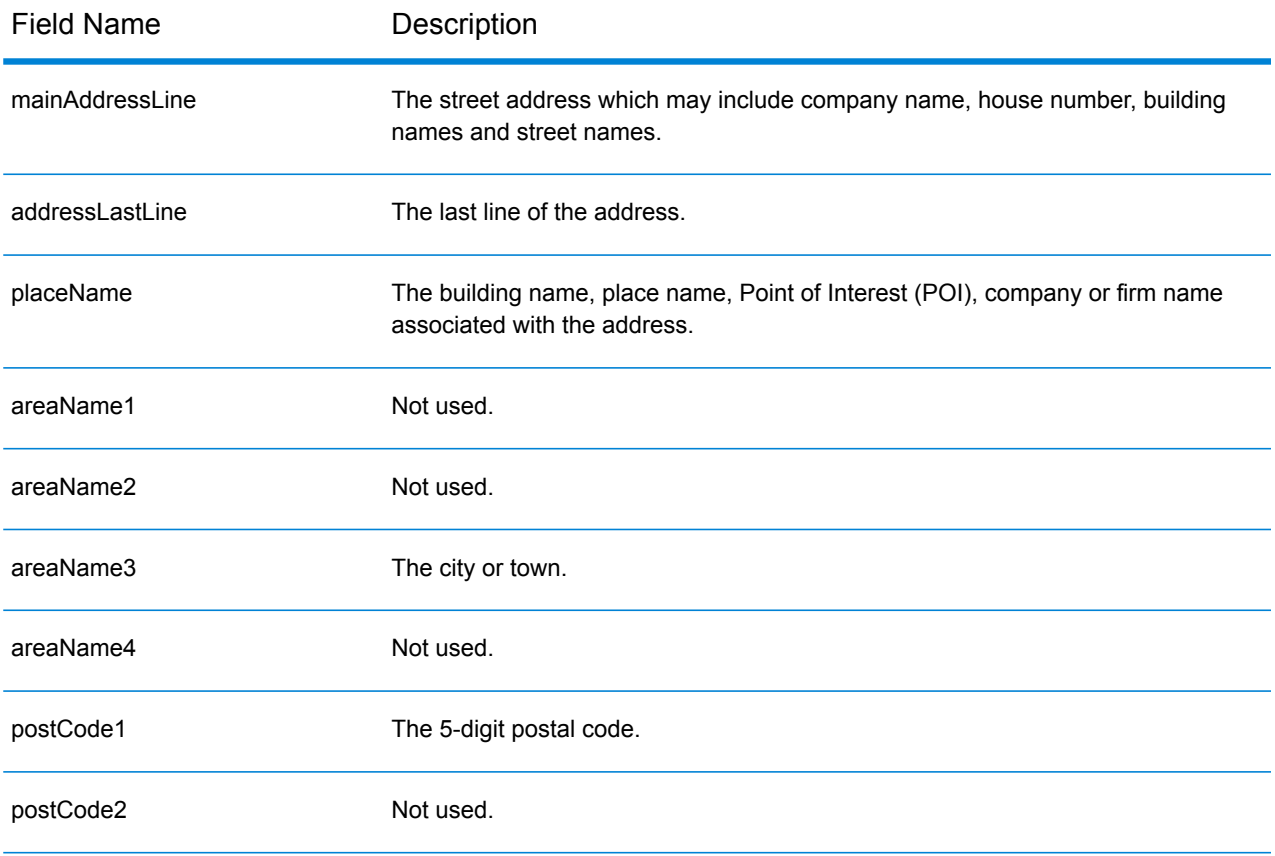

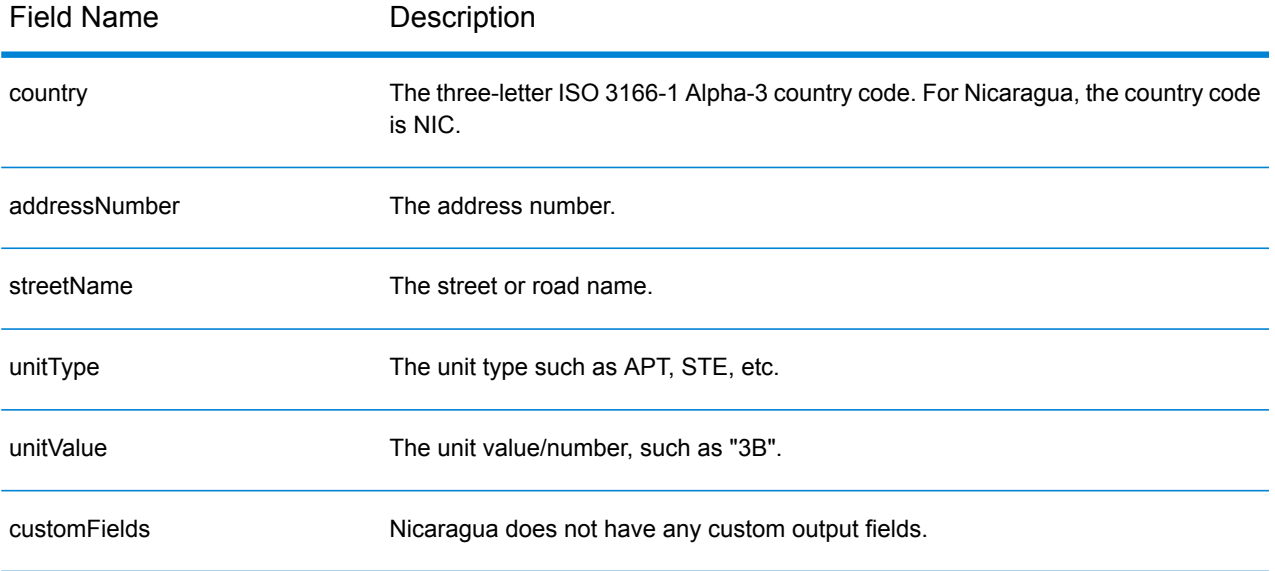

# Niger (NER)

This section defines the supported geocoding datasets, operations, and input and output field information for Niger.

# *Supported Geocoding Datasets*

The following table lists the supported geocoding dataset(s) with the available geocoding levels for Niger.

**Note:** Custom User Dictionaries are not supported.

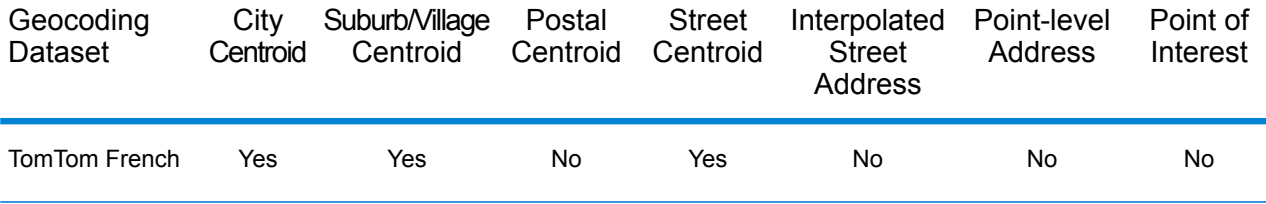

#### *Supported Operations*

The following operations are supported for Niger:

- **Geocoding**—Takes one or more addresses as input and returns latitude/longitude coordinates and other information.
- **Reverse Geocoding**—Takes one or more latitude and longitude coordinates as input and returns the address of the location.

#### *Input Fields*

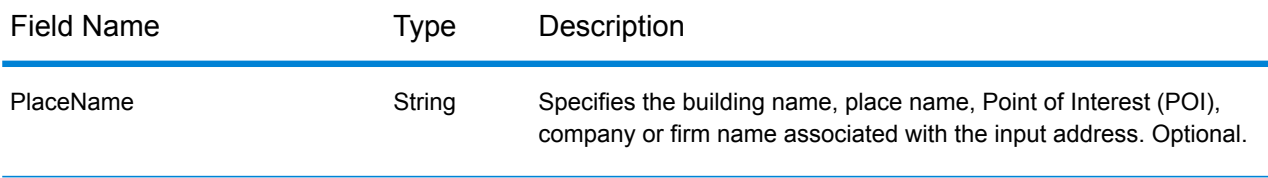

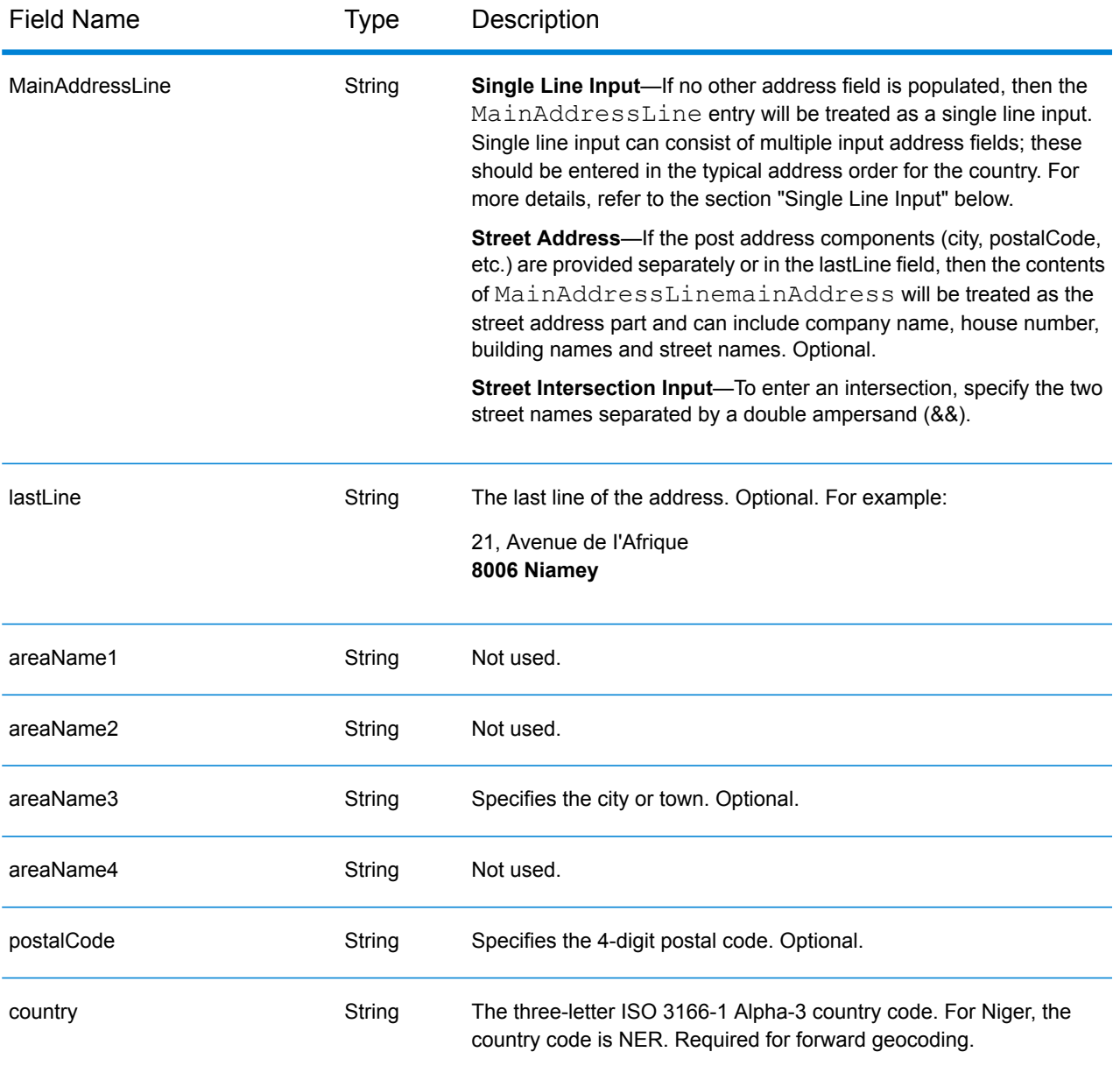

Instead of entering each address component in separate fields, you can enter the entire address in the mainAddress input field with the address elements ordered as follows:

# *[address\_number][street\_info][postal\_code][area]*

- *[address\_number]* is optional.
- *[street info]* consists of the street name, street type and any pre- or post-directional information (e.g. East, West, etc.). Optional.
- *[postal\_code]* is the postal code.
- *[area]* is the city only, or city plus supporting information, such as state, province, locality.
- Either the *[area]* or *[postal\_code]* is required.

#### *Custom Options*

There are no options specific to Niger.

#### *Parsed Address Output Fields*

The following table lists the parsed address fields returned for a candidate located in Niger.

To return the Parsed Address fields using Management Console, select one of the following options:

- To return the Parsed Address fields: In the **Country Filters** dropdown menu, select **Global Defaults**. Then, on the **Return Values** tab, select **Parsed Address**.
- To return all output fields: In the **Country Filters** dropdown, select **Global Defaults**. Then, on the **Return Values** tab, select **Return all available information**.

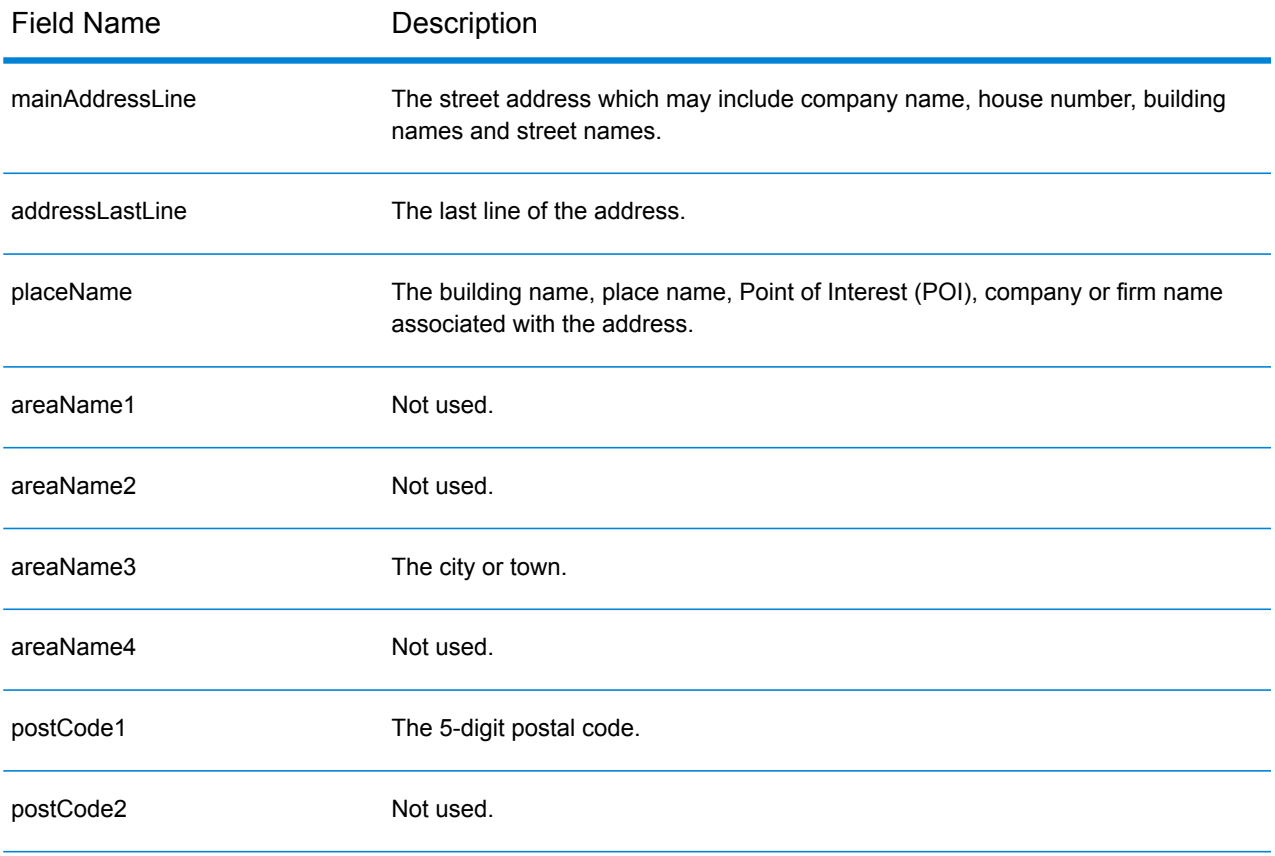

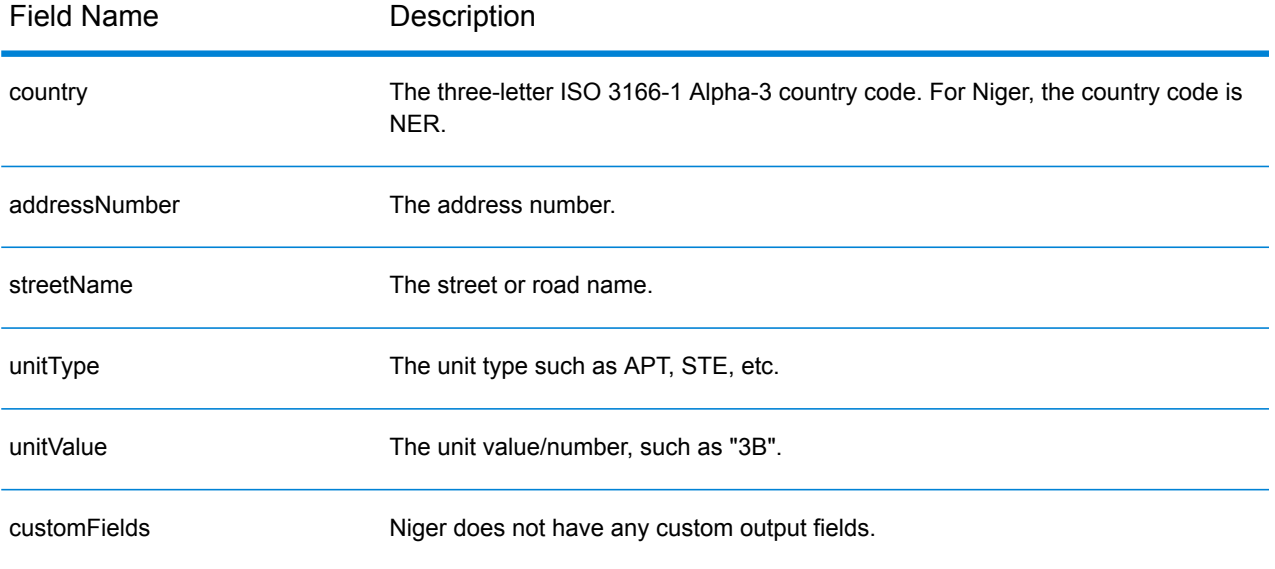

# Nigeria (NGA)

This section defines the supported geocoding datasets, operations, and input and output field information for Nigeria.

# *Supported Geocoding Datasets*

The following table lists the supported geocoding dataset(s) with the available geocoding levels for Nigeria.

**Note:** Custom User Dictionaries are not supported.

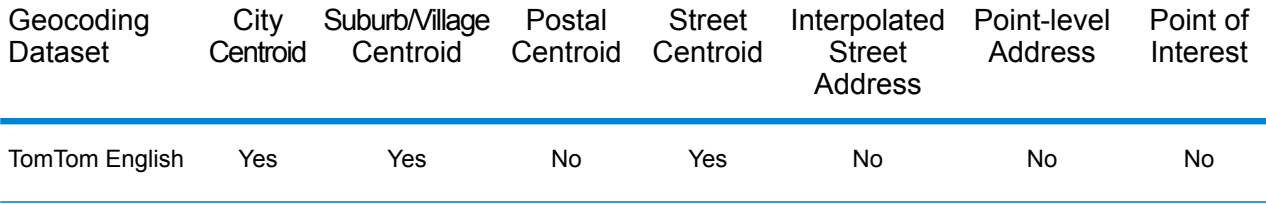

#### *Supported Operations*

The following operations are supported for Nigeria:

- **Geocoding**—Takes one or more addresses as input and returns latitude/longitude coordinates and other information.
- **Reverse Geocoding**—Takes one or more latitude and longitude coordinates as input and returns the address of the location.

#### *Input Fields*

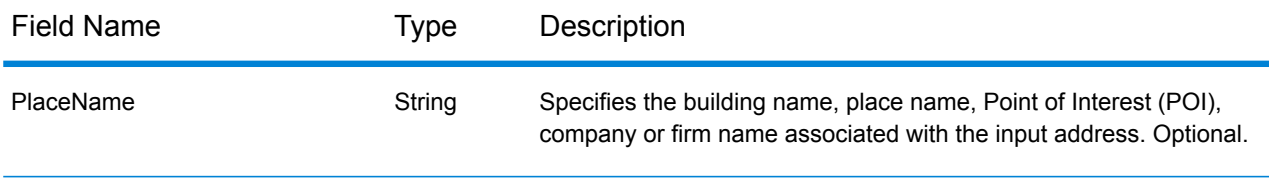

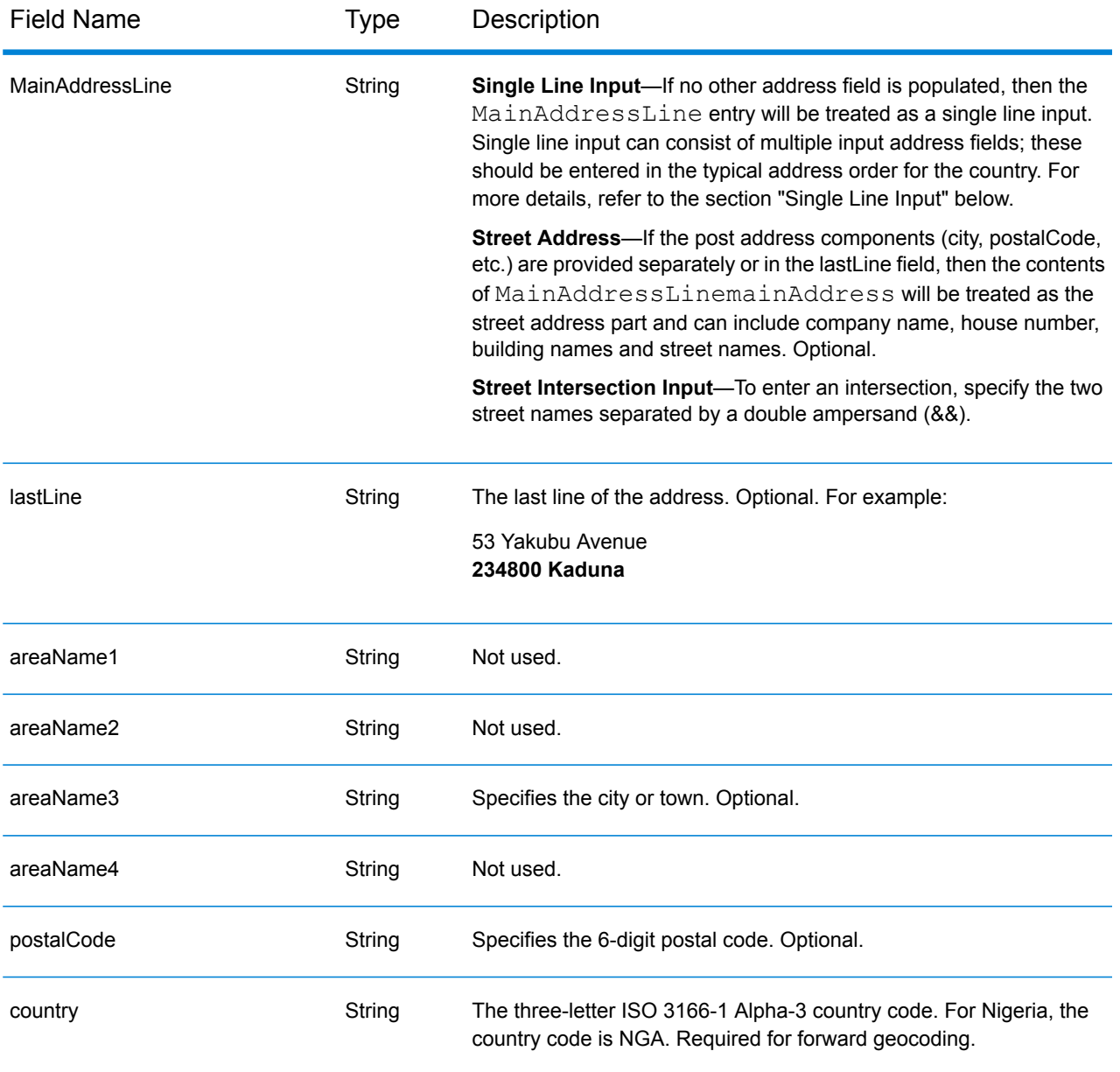

Instead of entering each address component in separate fields, you can enter the entire address in the mainAddress input field with the address elements ordered as follows:

# *[address\_number][street\_info][postal\_code][area]*

- *[address\_number]* is optional.
- *[street info]* consists of the street name, street type and any pre- or post-directional information (e.g. East, West, etc.). Optional.
- *[postal\_code]* is the postal code.
- *[area]* is the city only, or city plus supporting information, such as state, province, locality.
- Either the *[area]* or *[postal\_code]* is required.

#### *Custom Options*

There are no options specific to Nigeria.

#### *Parsed Address Output Fields*

The following table lists the parsed address fields returned for a candidate located in Nigeria.

To return the Parsed Address fields using Management Console, select one of the following options:

- To return the Parsed Address fields: In the **Country Filters** dropdown menu, select **Global Defaults**. Then, on the **Return Values** tab, select **Parsed Address**.
- To return all output fields: In the **Country Filters** dropdown, select **Global Defaults**. Then, on the **Return Values** tab, select **Return all available information**.

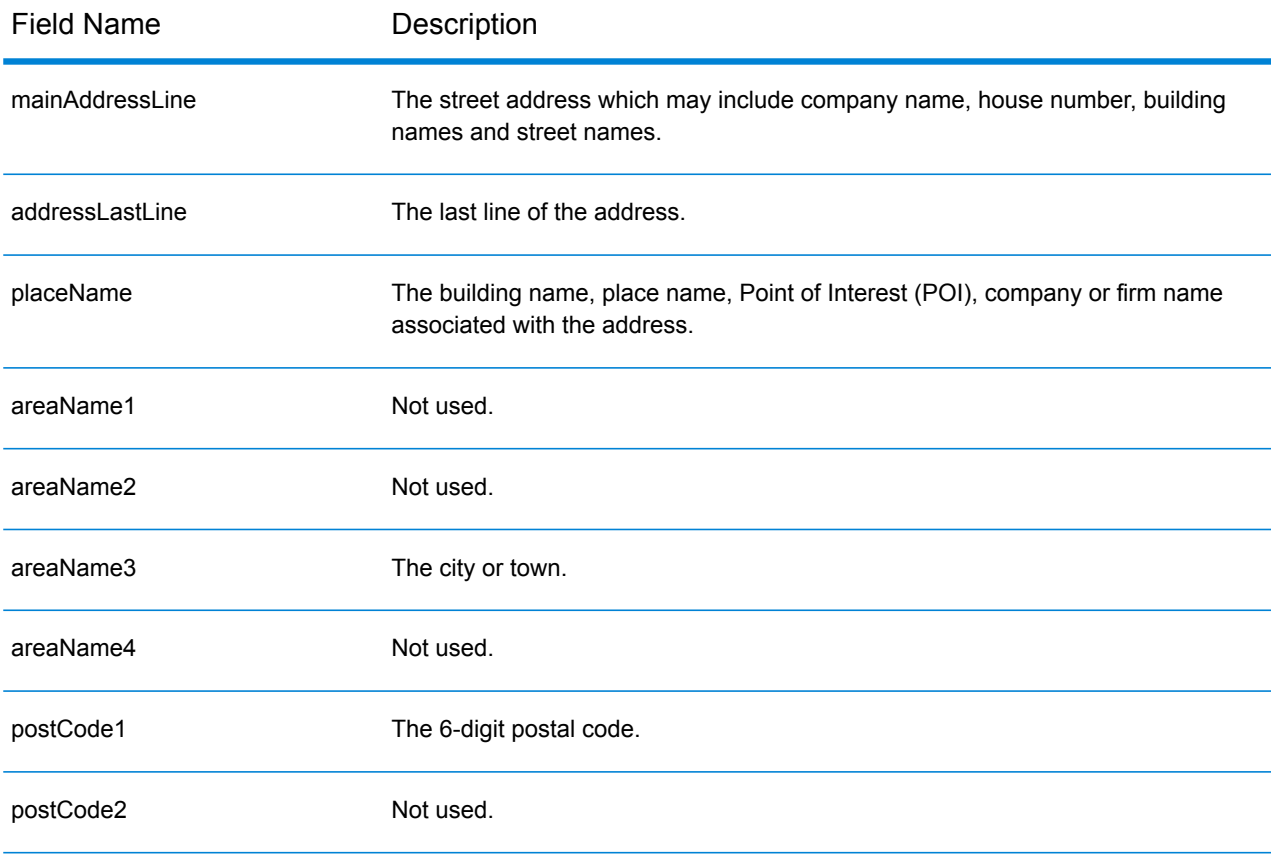

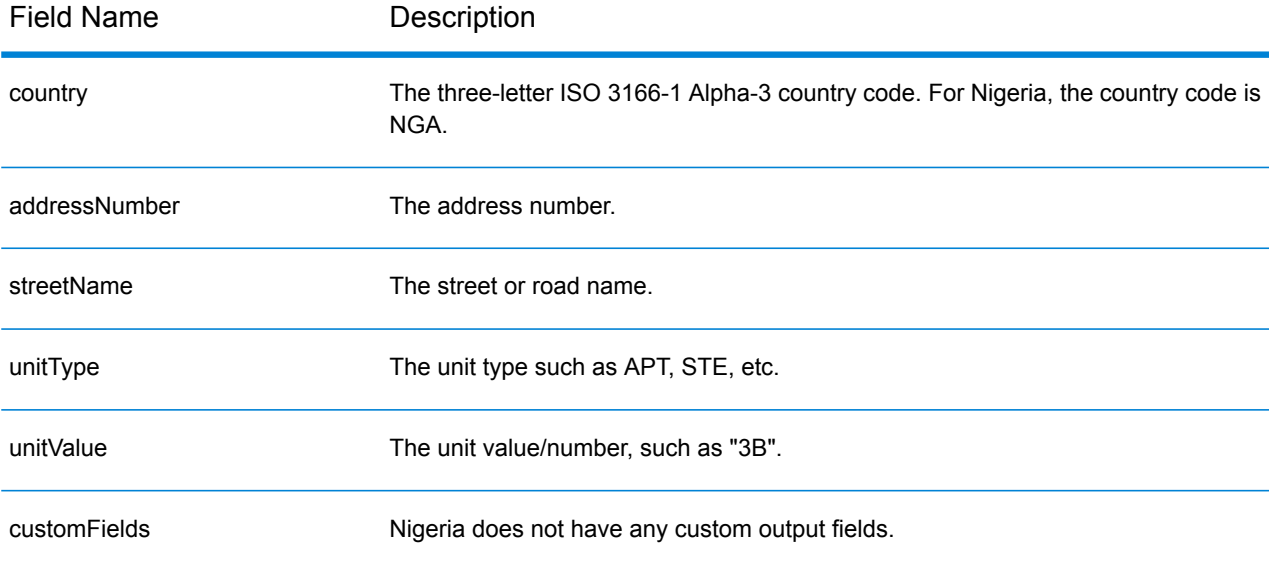

# Norway (NOR)

This section defines the supported geocoding datasets, operations, and input and output field information for Norway.

# *Supported Geocoding Datasets*

The following table lists the supported geocoding dataset(s) with the available geocoding levels for Norway.

**Note:** Custom User Dictionaries are not supported.

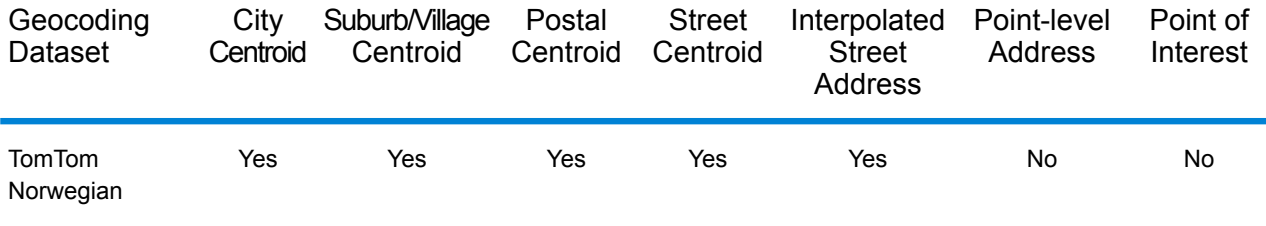

# *Supported Operations*

The following operations are supported for Norway:

- **Geocoding**—Takes one or more addresses as input and returns latitude/longitude coordinates and other information.
- **Reverse Geocoding**—Takes one or more latitude and longitude coordinates as input and returns the address of the location.

# *Input Fields*

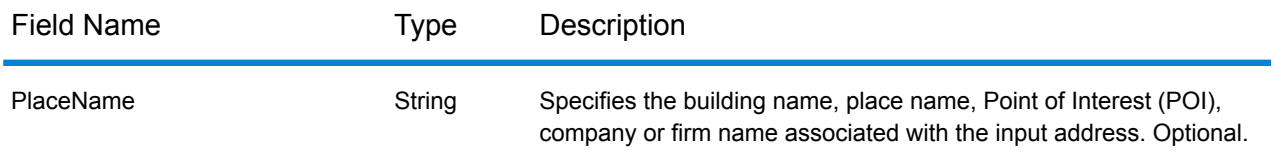

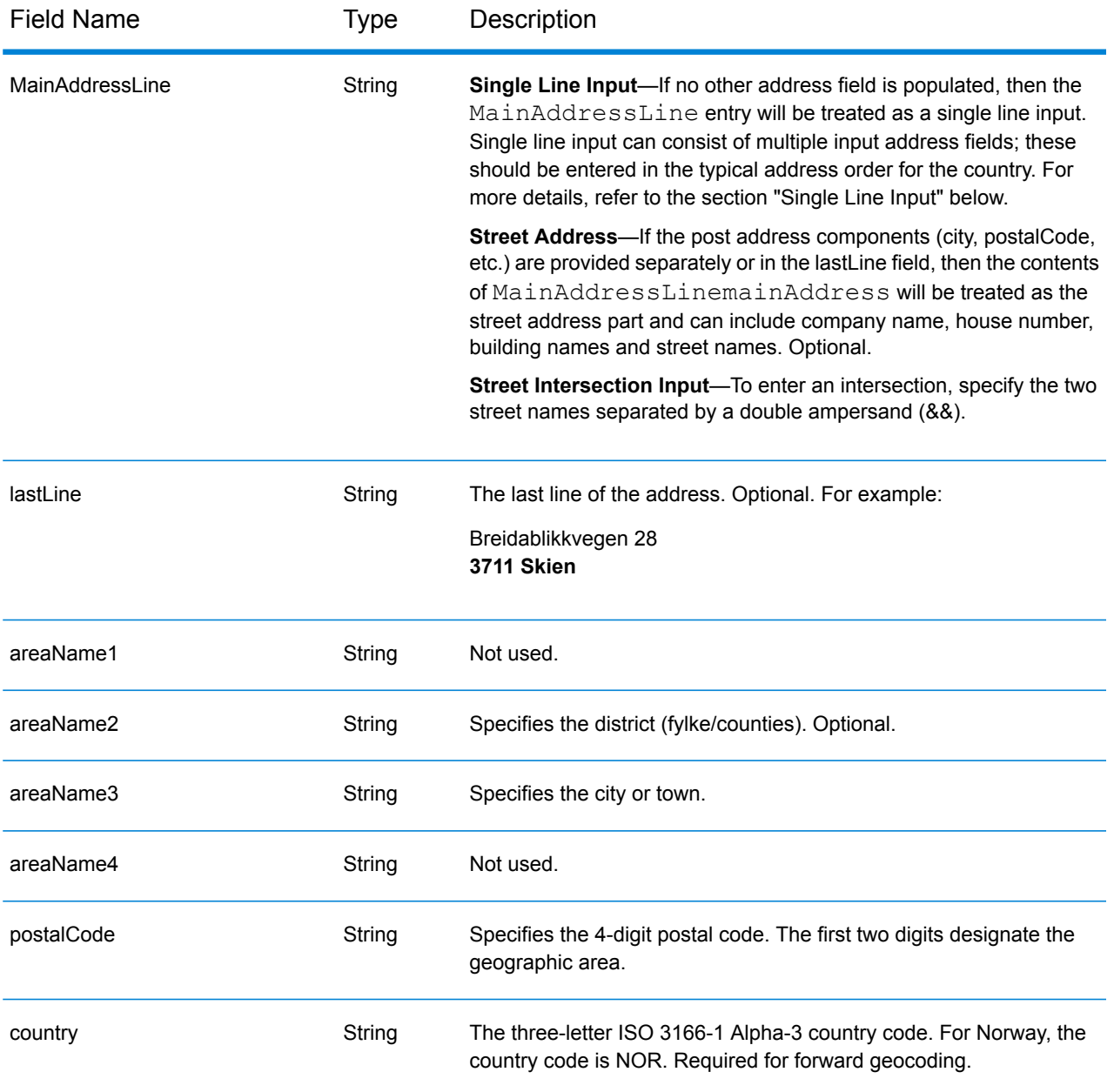

# *Address Guidelines for Norway*

Follow these suggestions to ensure that your input address data is in the best format possible for optimum matching and geocoding. For additional information on Norway addresses, see the Posten Norge website: **[www.posten.no](http://www.posten.no/)**.

- **Required fields**—Addresses must contain either a city or a postal code.
- **Common words, abbreviations, and directionals**—The geocoder recognizes common words, directionals, house number indicators, and abbreviations, such as St for Sankt, used in addresses and can geocode these addresses successfully.

• **Numbers, equivalents, and ordinals**—Numbered streets are mapped to the named equivalents. Ordinals are also recognized in input addresses

# *Single Line Input*

Instead of entering each address component in separate fields, you can enter the entire address in the mainAddress input field with the address elements ordered as follows:

# *[street\_info][address\_number][postal\_code][area]*

Where:

- *[street\_info]* consists of the street name, street type and any pre- or post-directional information (e.g. East, West, etc.). Optional.
- *[address\_number]* is optional.
- *[postal\_code]* is the postal code.
- *[area]* is the city only, or city plus supporting information, such as state, province, locality.
- Either the *[area]* or *[postal\_code]* is required.

For best results, put a comma between the street information and the last address line information.

#### *Custom Options*

There are no options specific to Norway.

# *Parsed Address Output Fields*

The following table lists the parsed address fields returned for a candidate located in Norway.

To return the Parsed Address fields using Management Console, select one of the following options:

- To return the Parsed Address fields: In the **Country Filters** dropdown menu, select **Global Defaults**. Then, on the **Return Values** tab, select **Parsed Address**.
- To return all output fields: In the **Country Filters** dropdown, select **Global Defaults**. Then, on the **Return Values** tab, select **Return all available information**.

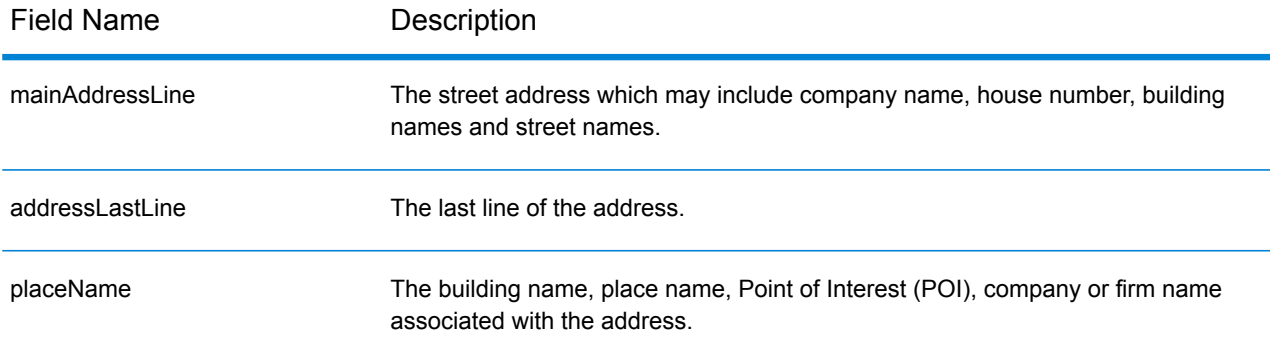

# Country-Specific Information

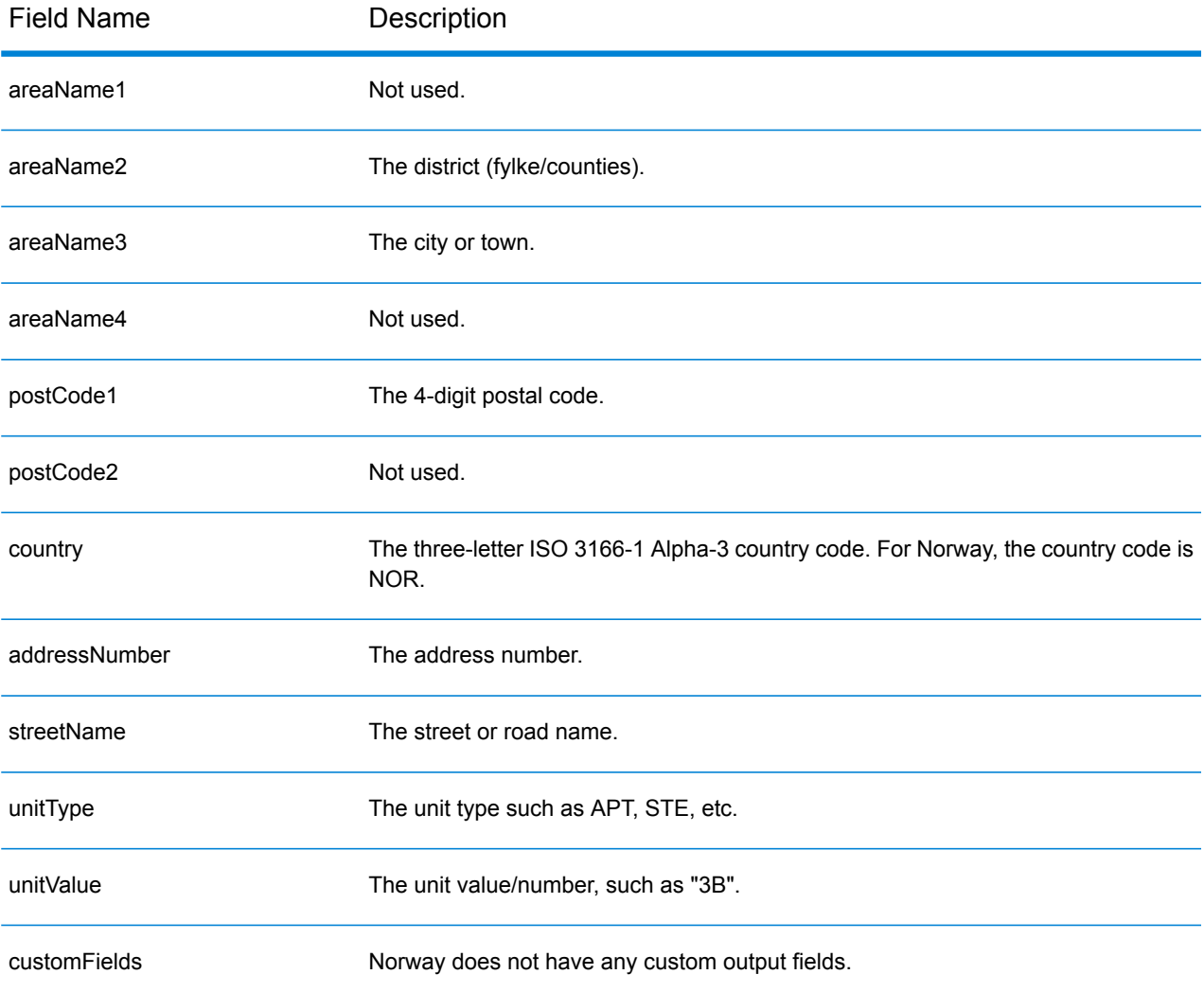

# Oman (OMN)

This section defines the supported geocoding datasets, operations, and input and output field information for Oman.

# *Supported Geocoding Datasets*

The following table lists the supported geocoding dataset(s) with the available geocoding levels for Oman.

**Note:** Custom User Dictionaries are not supported.

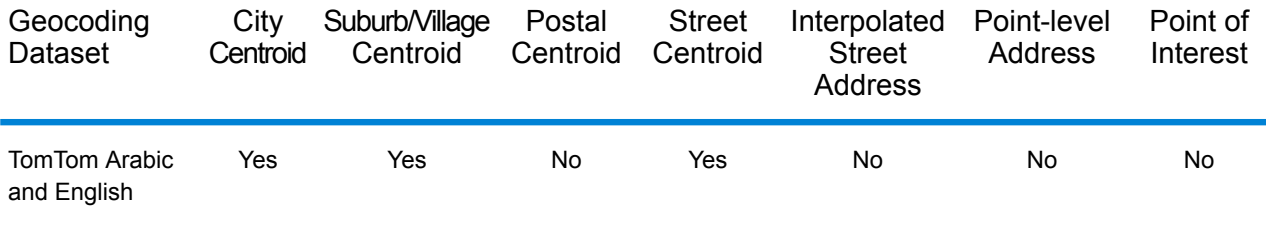

### *Supported Operations*

The following operations are supported for Oman:

- **Geocoding**—Takes one or more addresses as input and returns latitude/longitude coordinates and other information.
- **Reverse Geocoding**—Takes one or more latitude and longitude coordinates as input and returns the address of the location.

#### *Input Fields*

The input address may contain some or all of the following address elements. For additional information on Oman addresses, see the Oman Post website: **[www.omanpost.om](http://www.omanpost.om/tabid/133/Default.aspx)**.

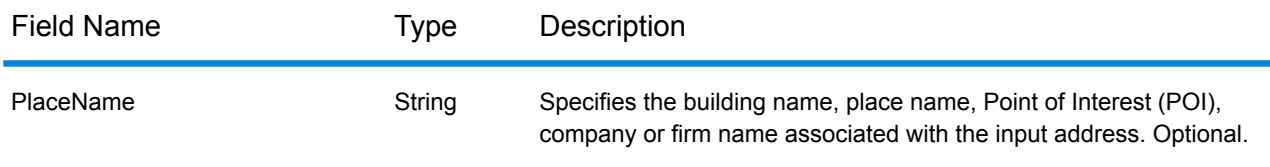

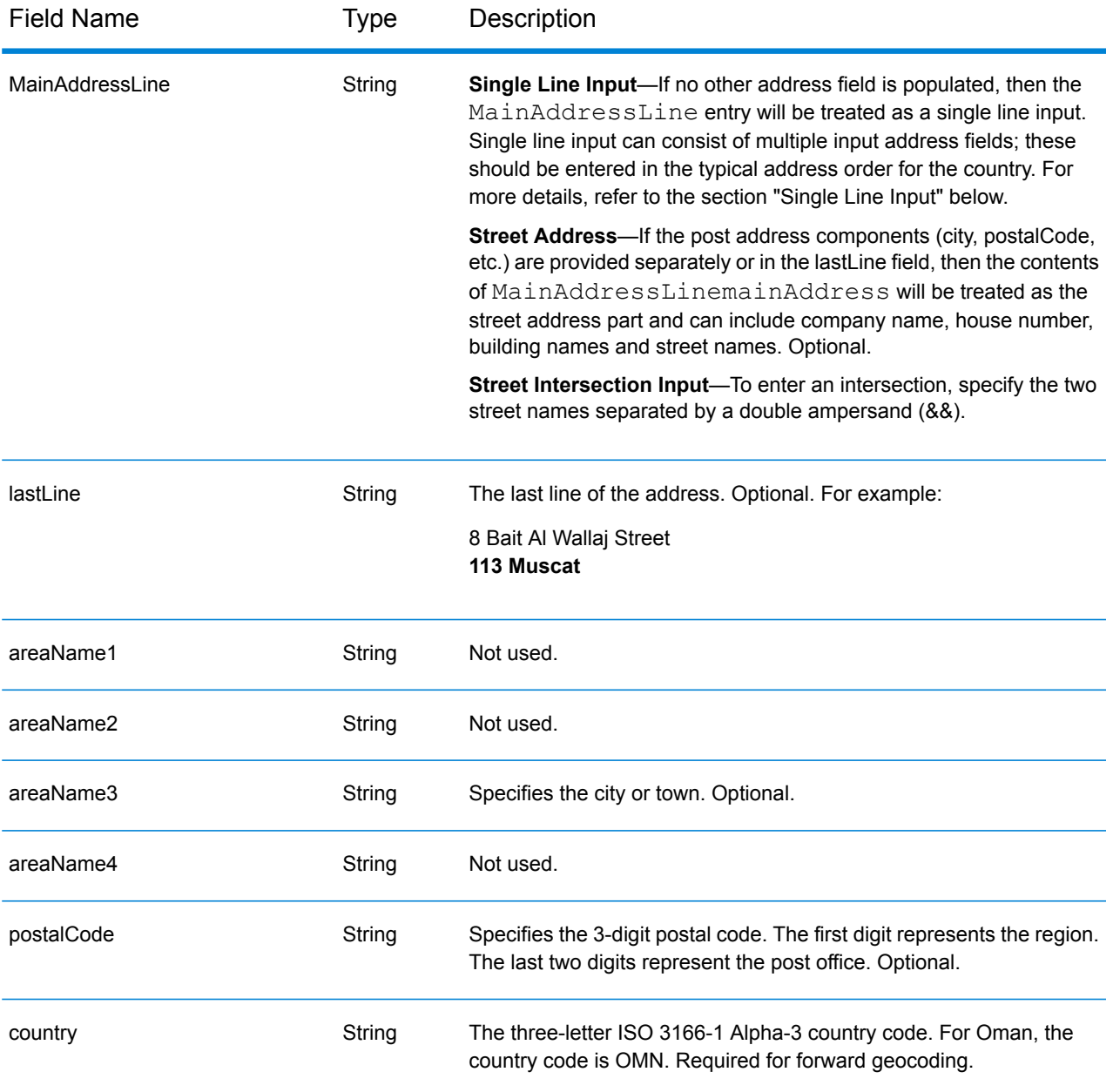

Instead of entering each address component in separate fields, you can enter the entire address in the mainAddress input field with the address elements ordered as follows:

*[address\_number][street\_info][postal\_code][area]*

- *[address\_number]* is optional.
- *[street\_info]* consists of the street name, street type and any pre- or post-directional information (e.g. East, West, etc.). Optional.
- *[postal\_code]* is the postal code.
- *[area]* is the city only, or city plus supporting information, such as state, province, locality.
- Either the *[area]* or *[postal\_code]* is required.

### *Custom Options*

There are no options specific to Oman.

# *Parsed Address Output Fields*

The following table lists the parsed address fields returned for a candidate located in Oman.

To return the Parsed Address fields using Management Console, select one of the following options:

- To return the Parsed Address fields: In the **Country Filters** dropdown menu, select **Global Defaults**. Then, on the **Return Values** tab, select **Parsed Address**.
- To return all output fields: In the **Country Filters** dropdown, select **Global Defaults**. Then, on the **Return Values** tab, select **Return all available information**.

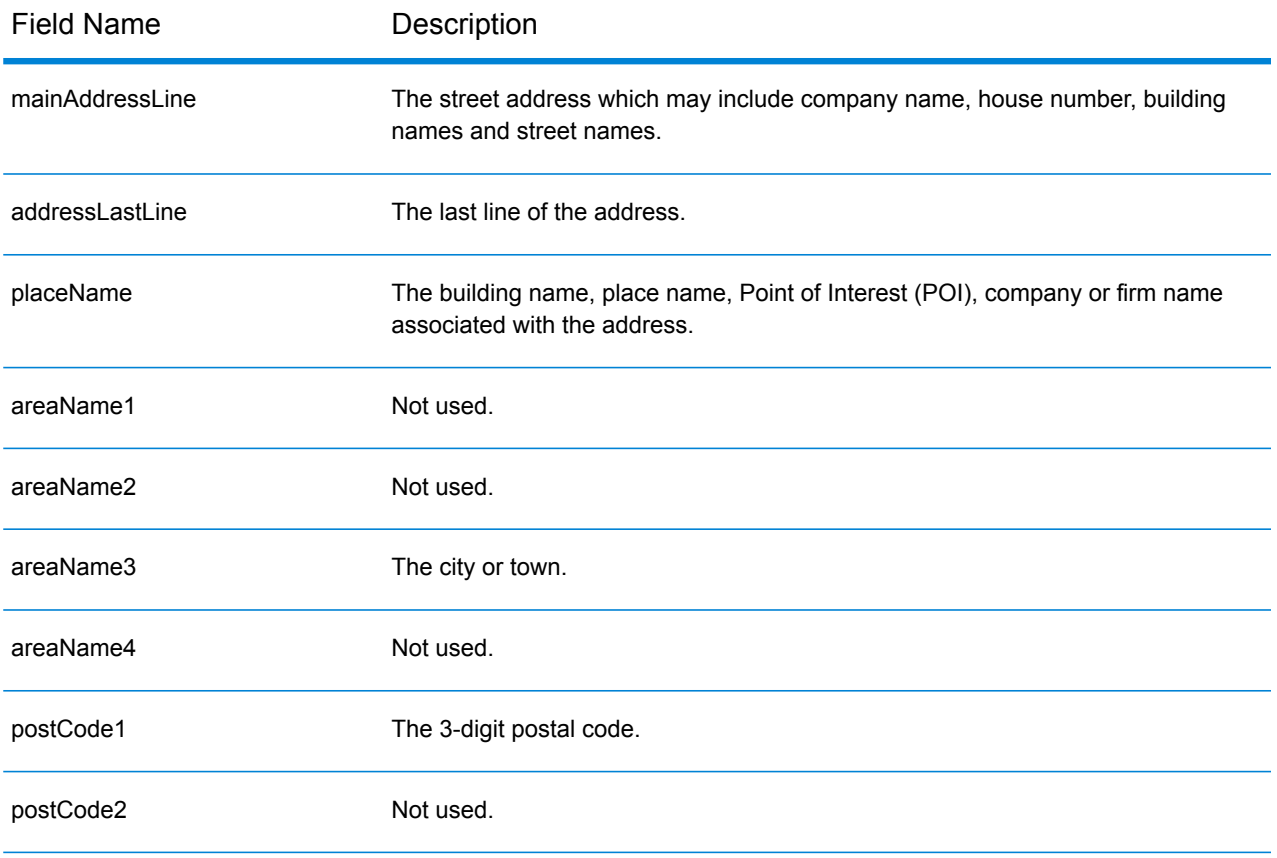

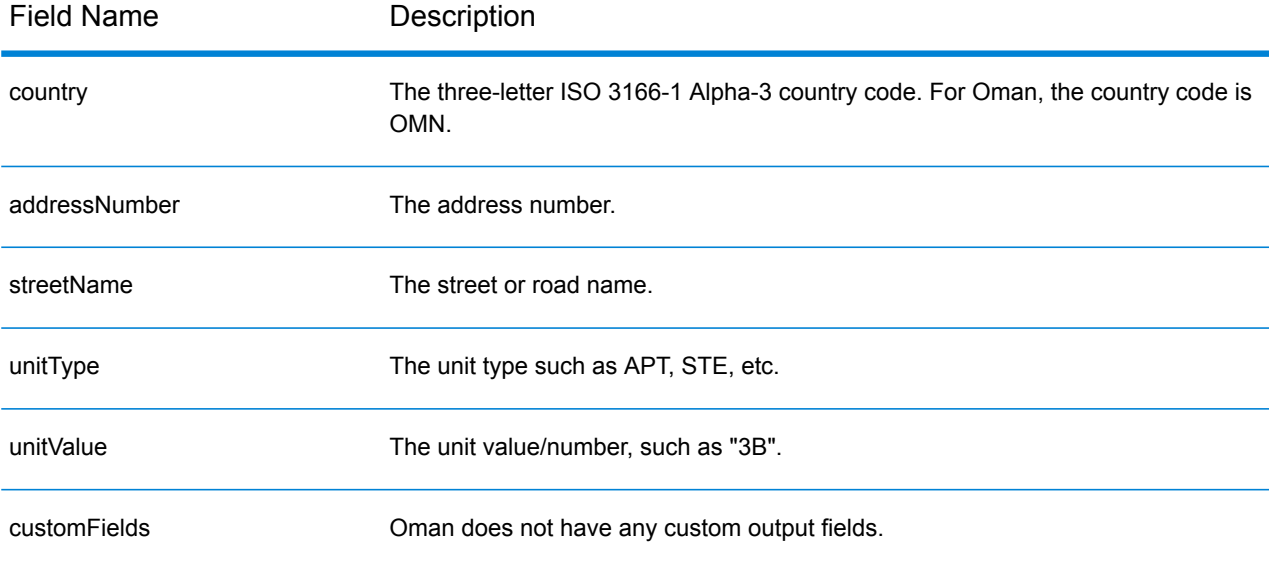

# Panama (PAN)

This section defines the supported geocoding datasets, operations, and input and output field information for Panama.

# *Supported Geocoding Datasets*

The following table lists the supported geocoding dataset(s) with the available geocoding levels for Panama.

**Note:** Custom User Dictionaries are not supported.

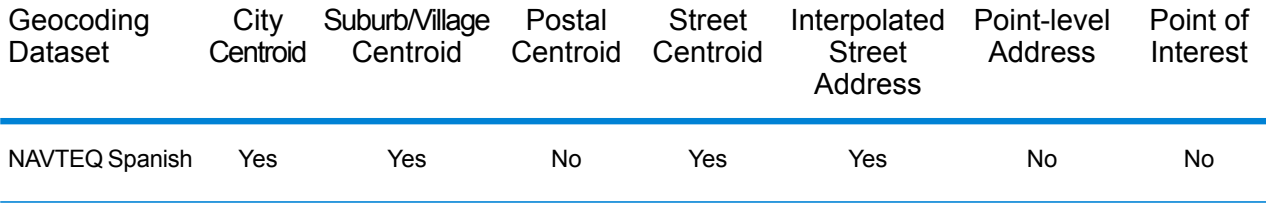

#### *Supported Operations*

The following operations are supported for Panama:

- **Geocoding**—Takes one or more addresses as input and returns latitude/longitude coordinates and other information.
- **Reverse Geocoding**—Takes one or more latitude and longitude coordinates as input and returns the address of the location.

#### *Input Fields*

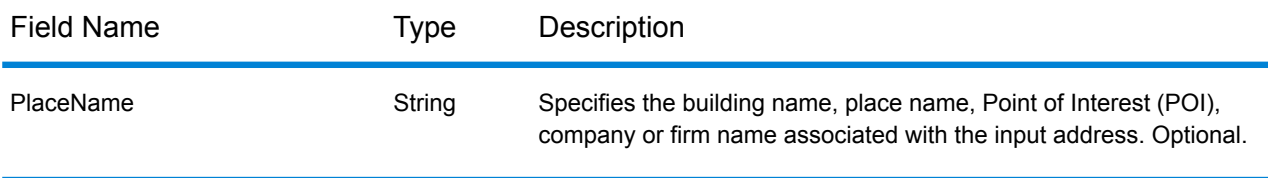

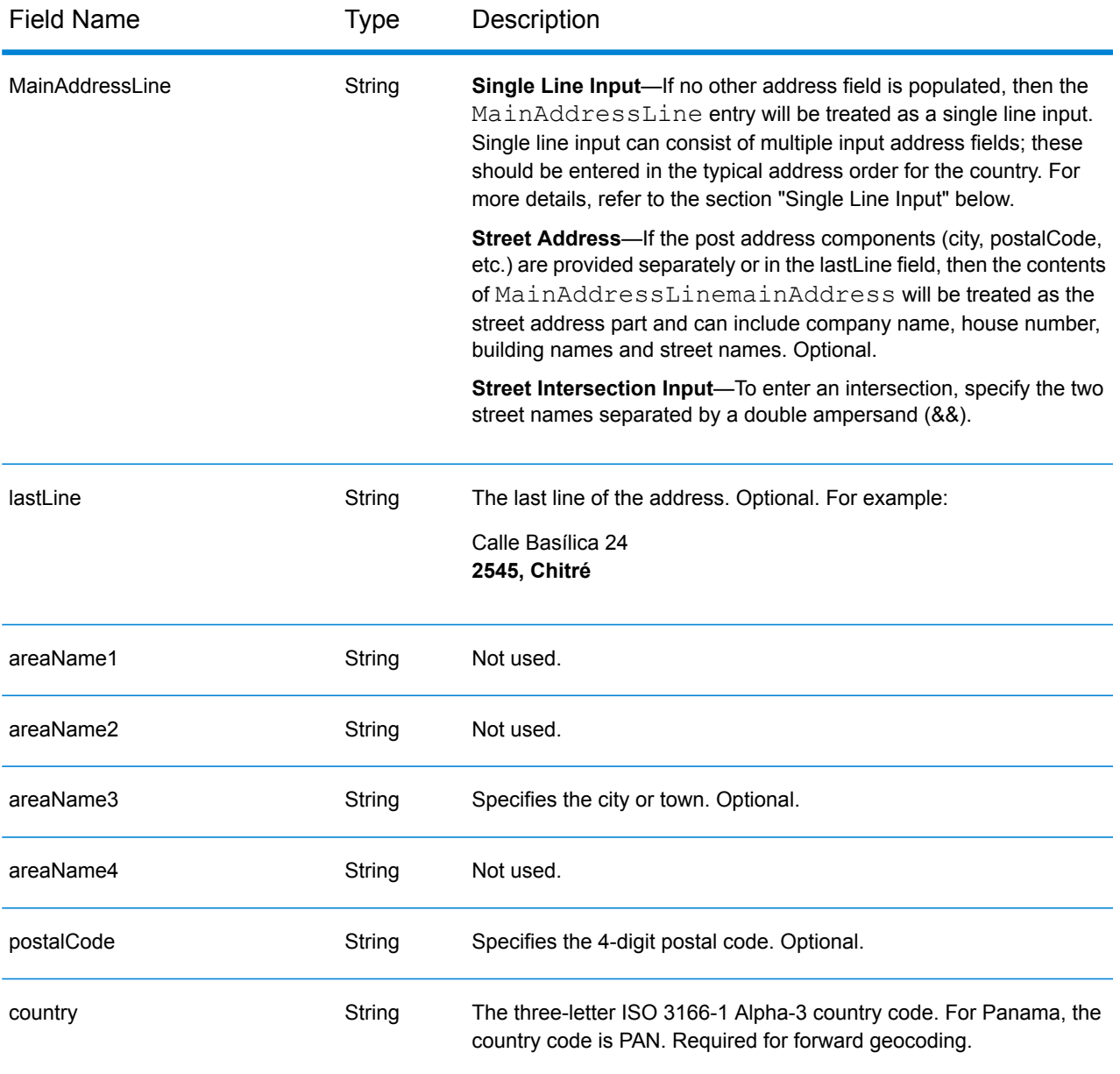

Instead of entering each address component in separate fields, you can enter the entire address in the mainAddress input field with the address elements ordered as follows:

# *[street\_info][address\_number][postal\_code][area]*

- *[street\_info]* consists of the street name, street type and any pre- or post-directional information (e.g. East, West, etc.). Optional.
- *[address\_number]* is optional.
- *[postal\_code]* is the postal code.
- *[area]* is the city only, or city plus supporting information, such as state, province, locality.
- Either the *[area]* or *[postal\_code]* is required.

#### *Custom Options*

There are no options specific to Panama.

# *Parsed Address Output Fields*

The following table lists the parsed address fields returned for a candidate located in Panama.

To return the Parsed Address fields using Management Console, select one of the following options:

- To return the Parsed Address fields: In the **Country Filters** dropdown menu, select **Global Defaults**. Then, on the **Return Values** tab, select **Parsed Address**.
- To return all output fields: In the **Country Filters** dropdown, select **Global Defaults**. Then, on the **Return Values** tab, select **Return all available information**.

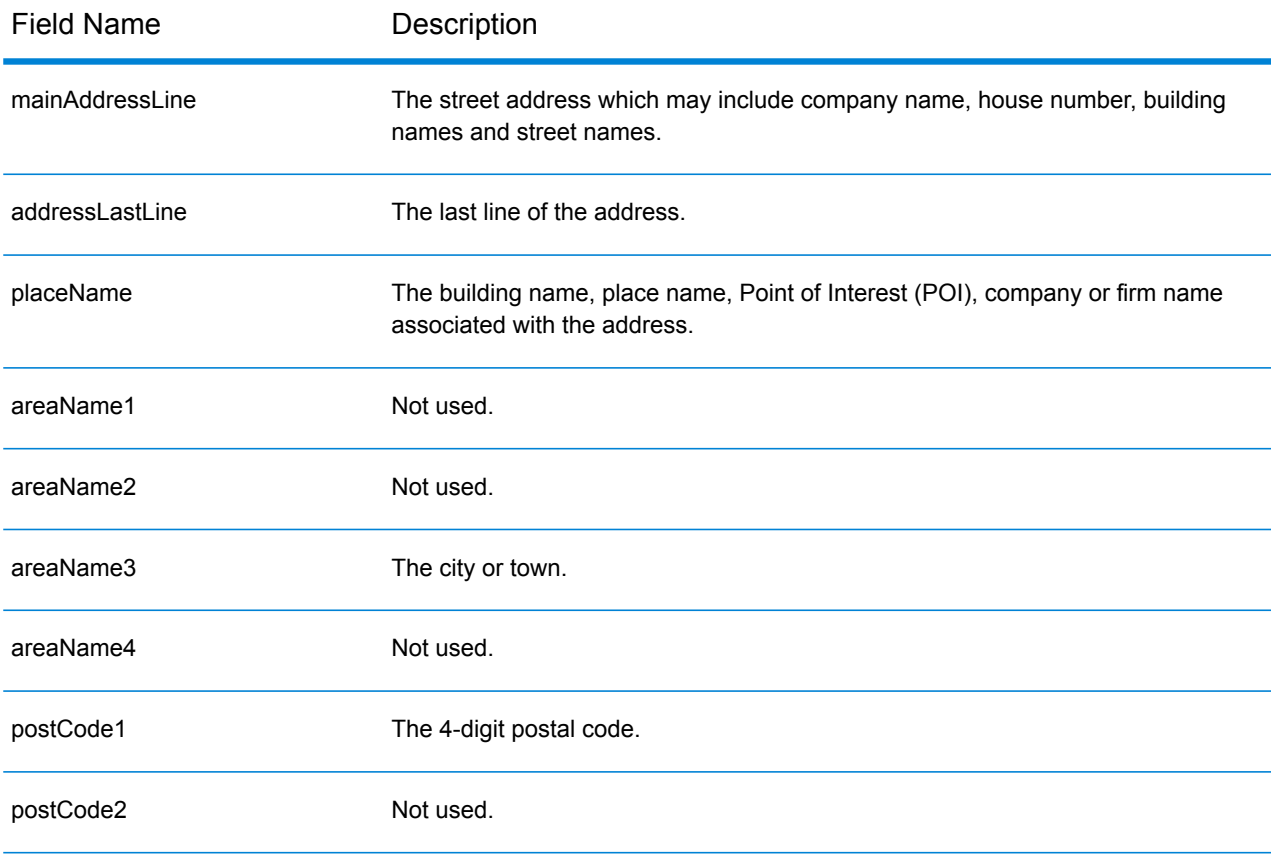

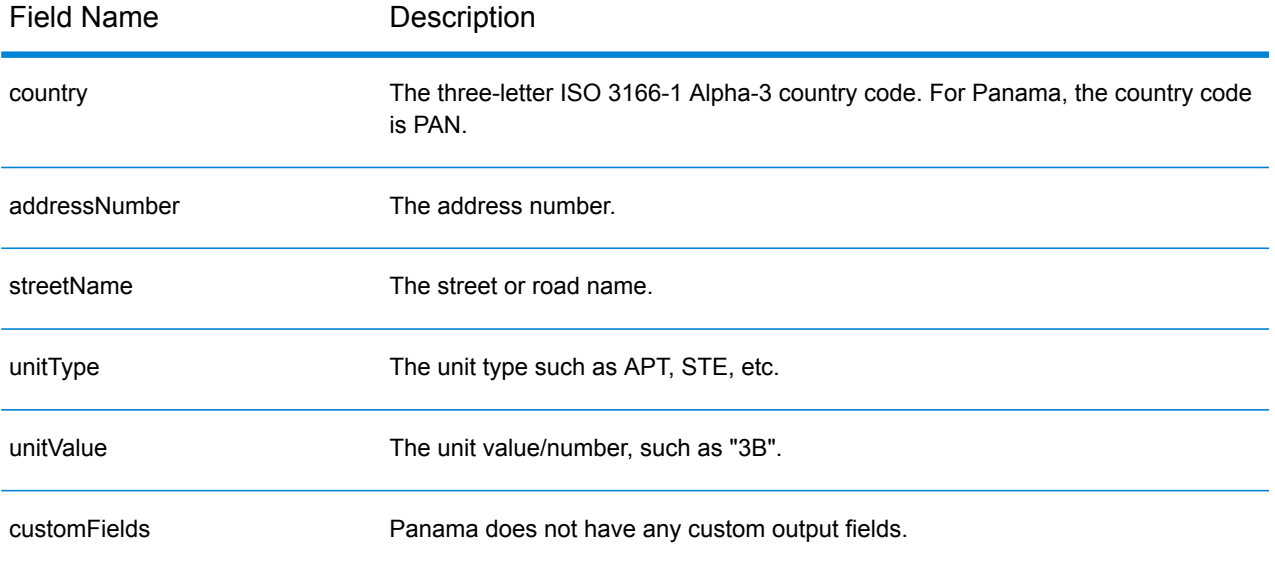

# Paraguay (PRY)

This section defines the supported geocoding datasets, operations, and input and output field information for Paraguay.

# *Supported Geocoding Datasets*

The following table lists the supported geocoding dataset(s) with the available geocoding levels for Paraguay.

**Note:** Custom User Dictionaries are not supported.

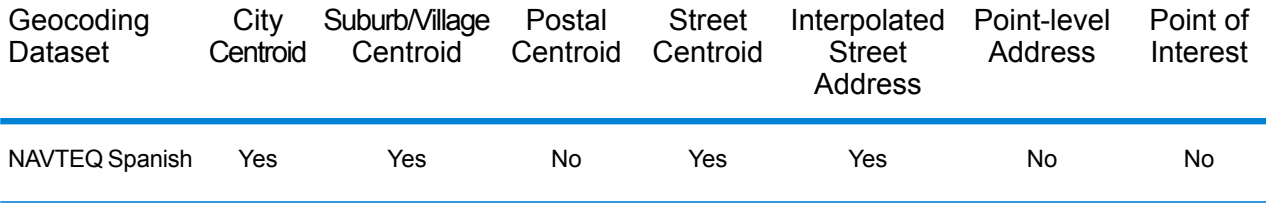

#### *Supported Operations*

The following operations are supported for Paraguay:

- **Geocoding**—Takes one or more addresses as input and returns latitude/longitude coordinates and other information.
- **Reverse Geocoding**—Takes one or more latitude and longitude coordinates as input and returns the address of the location.

#### *Input Fields*

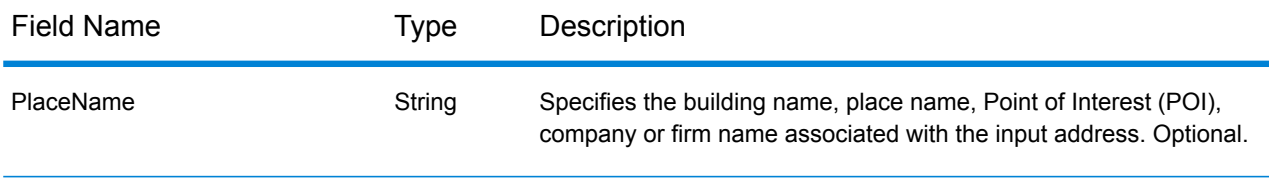

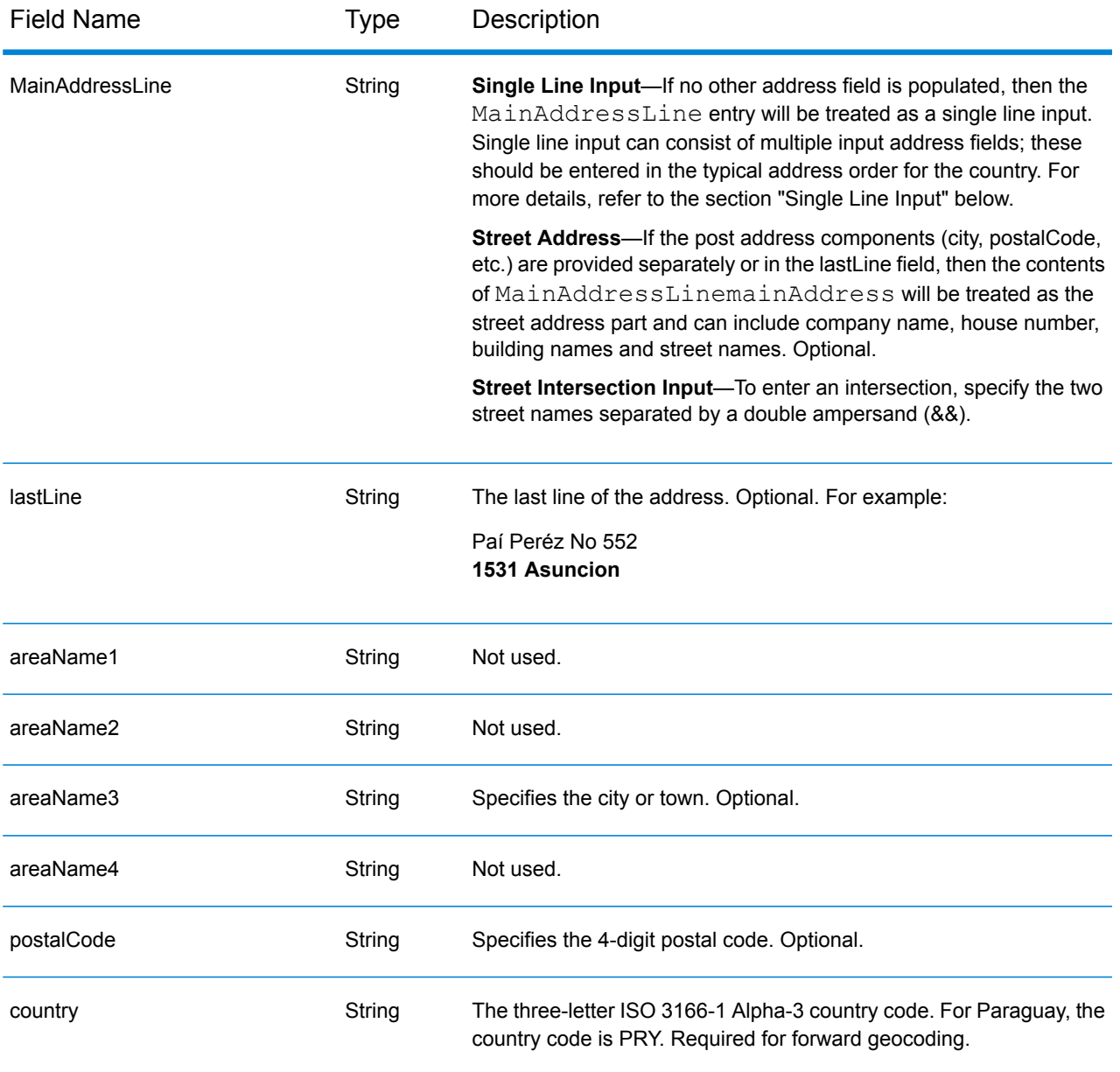

Instead of entering each address component in separate fields, you can enter the entire address in the mainAddress input field with the address elements ordered as follows:

# *[street\_info][address\_number][postal\_code][area]*

- *[street\_info]* consists of the street name, street type and any pre- or post-directional information (e.g. East, West, etc.). Optional.
- *[address\_number]* is optional.
- *[postal\_code]* is the postal code.
- *[area]* is the city only, or city plus supporting information, such as state, province, locality.
- Either the *[area]* or *[postal\_code]* is required.

#### *Custom Options*

There are no options specific to Paraguay.

# *Parsed Address Output Fields*

The following table lists the parsed address fields returned for a candidate located in Paraguay.

To return the Parsed Address fields using Management Console, select one of the following options:

- To return the Parsed Address fields: In the **Country Filters** dropdown menu, select **Global Defaults**. Then, on the **Return Values** tab, select **Parsed Address**.
- To return all output fields: In the **Country Filters** dropdown, select **Global Defaults**. Then, on the **Return Values** tab, select **Return all available information**.

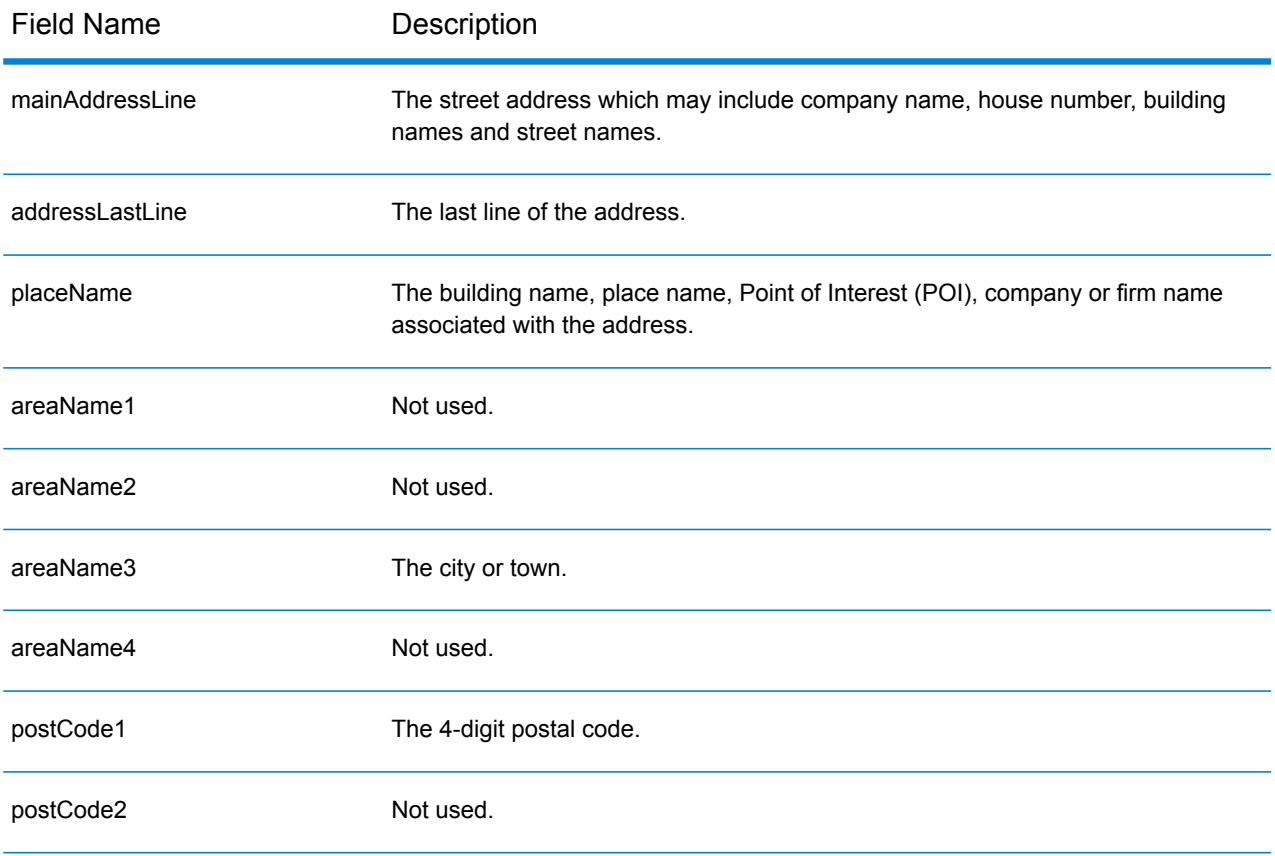

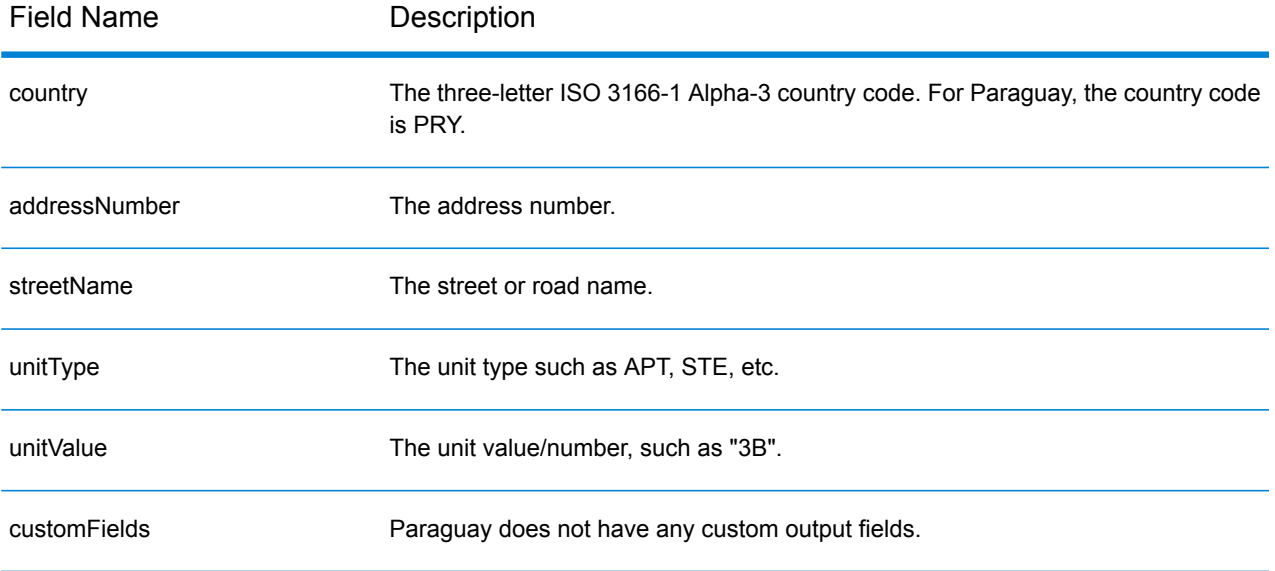

# Peru (PER)

This section defines the supported geocoding datasets, operations, and input and output field information for Peru.

# *Supported Geocoding Datasets*

The following table lists the supported geocoding dataset(s) with the available geocoding levels for Peru.

**Note:** Custom User Dictionaries are not supported.

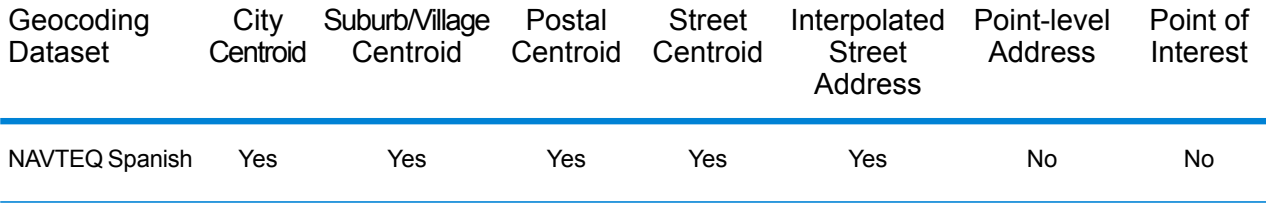

#### *Supported Operations*

The following operations are supported for Peru:

- **Geocoding**—Takes one or more addresses as input and returns latitude/longitude coordinates and other information.
- **Reverse Geocoding**—Takes one or more latitude and longitude coordinates as input and returns the address of the location.

#### *Input Fields*

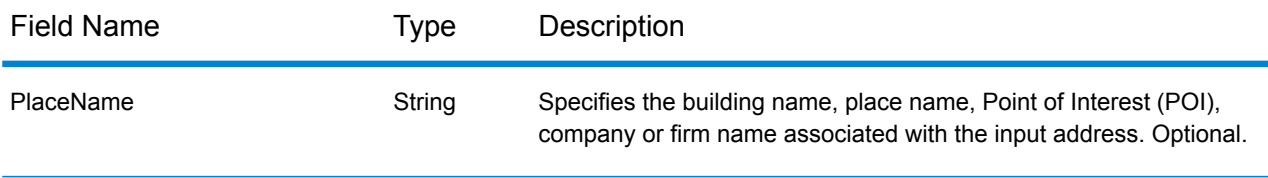

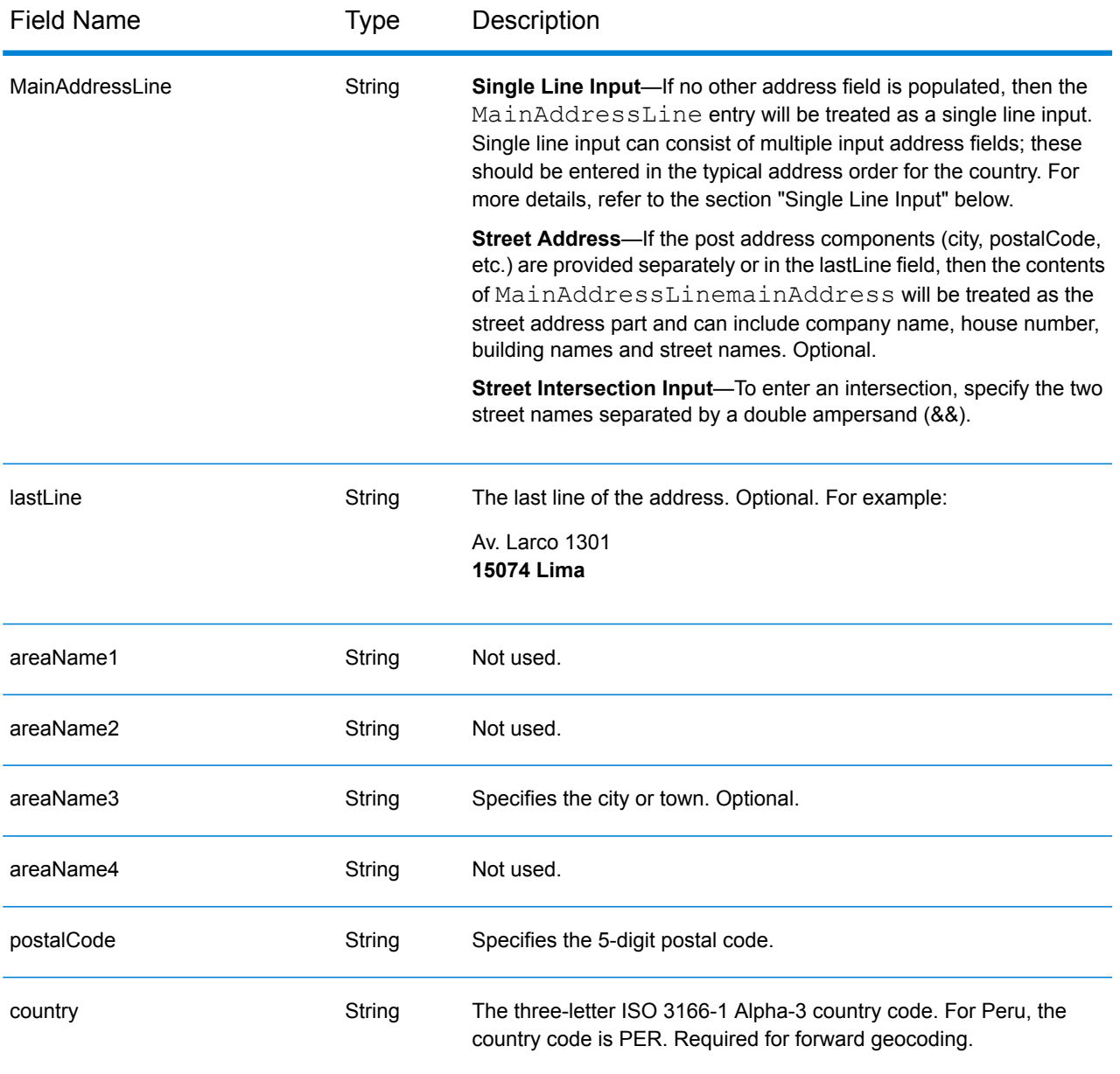

Instead of entering each address component in separate fields, you can enter the entire address in the mainAddress input field with the address elements ordered as follows:

# *[street\_info][address\_number][postal\_code][area]*

- *[street\_info]* consists of the street name, street type and any pre- or post-directional information (e.g. East, West, etc.). Optional.
- *[address\_number]* is optional.
- *[postal\_code]* is the postal code.
- *[area]* is the city only, or city plus supporting information, such as state, province, locality.
- Either the *[area]* or *[postal\_code]* is required.

#### *Custom Options*

There are no options specific to Peru.

# *Parsed Address Output Fields*

The following table lists the parsed address fields returned for a candidate located in Peru.

To return the Parsed Address fields using Management Console, select one of the following options:

- To return the Parsed Address fields: In the **Country Filters** dropdown menu, select **Global Defaults**. Then, on the **Return Values** tab, select **Parsed Address**.
- To return all output fields: In the **Country Filters** dropdown, select **Global Defaults**. Then, on the **Return Values** tab, select **Return all available information**.

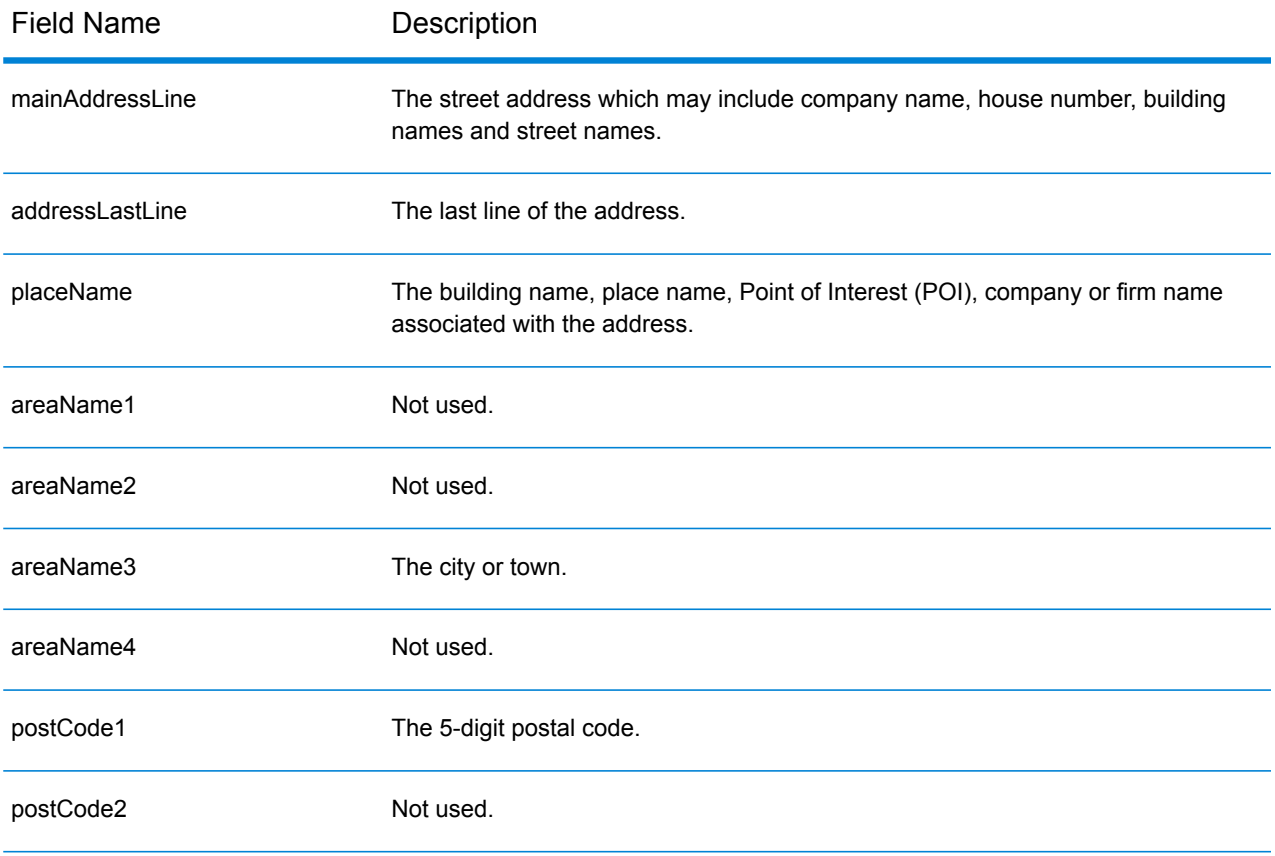

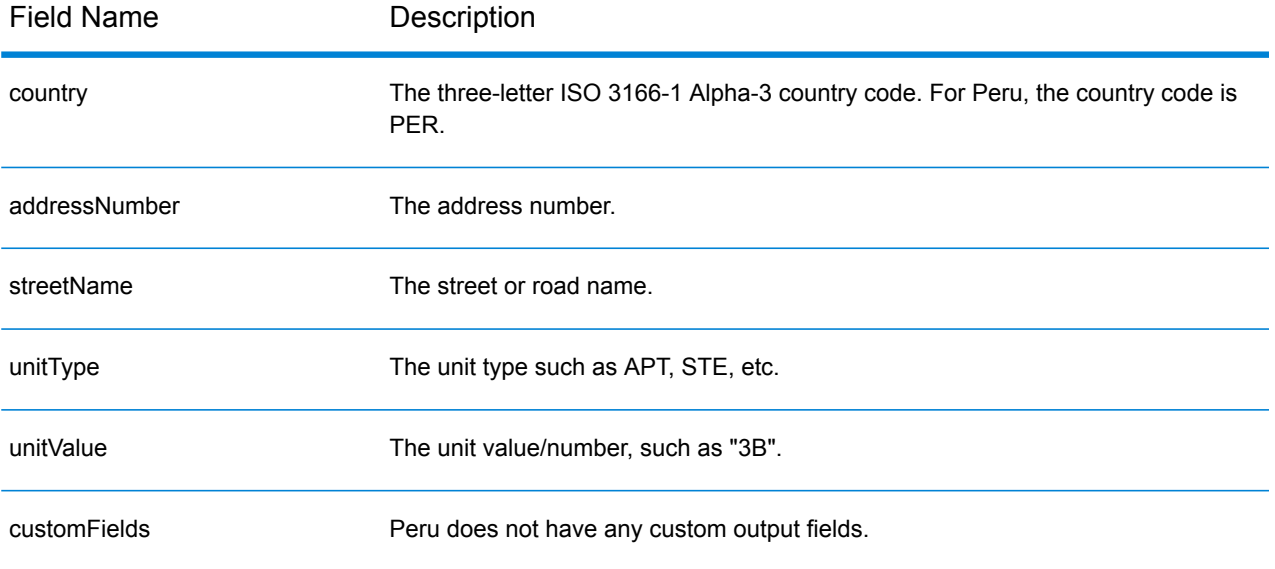

# Philippines (PHL)

This section defines the supported dictionaries, operations, and input and output field information for the Philippines.

# *Supported Geocoding Datasets*

The following table lists the supported geocoding dataset(s) with the available geocoding levels for the Philippines.

**Note:** Custom User Dictionaries are not supported.

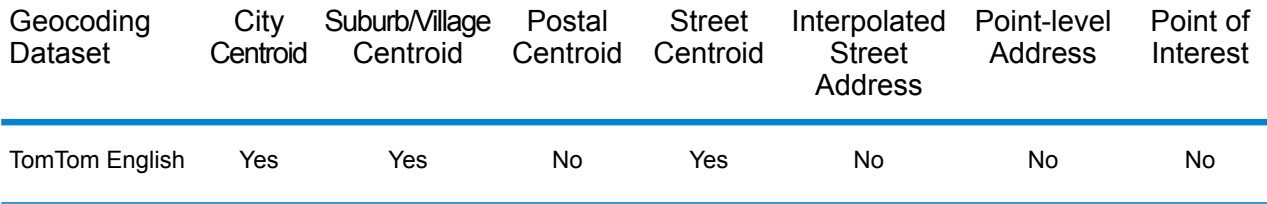

#### *Supported Operations*

The following operations are supported for the Philippines:

- **Geocoding**—Takes one or more addresses as input and returns latitude/longitude coordinates and other information.
- **Reverse Geocoding**—Takes one or more latitude and longitude coordinates as input and returns the address of the location.

#### *Input Fields*

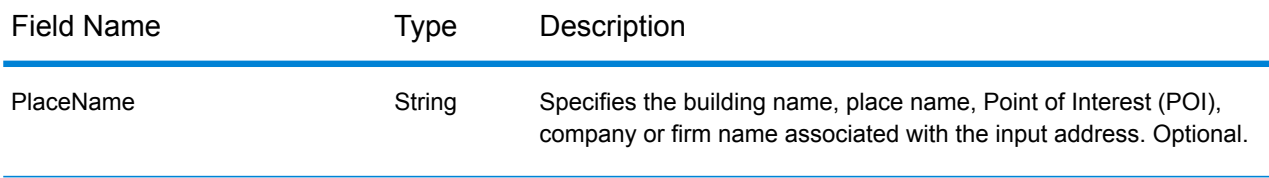

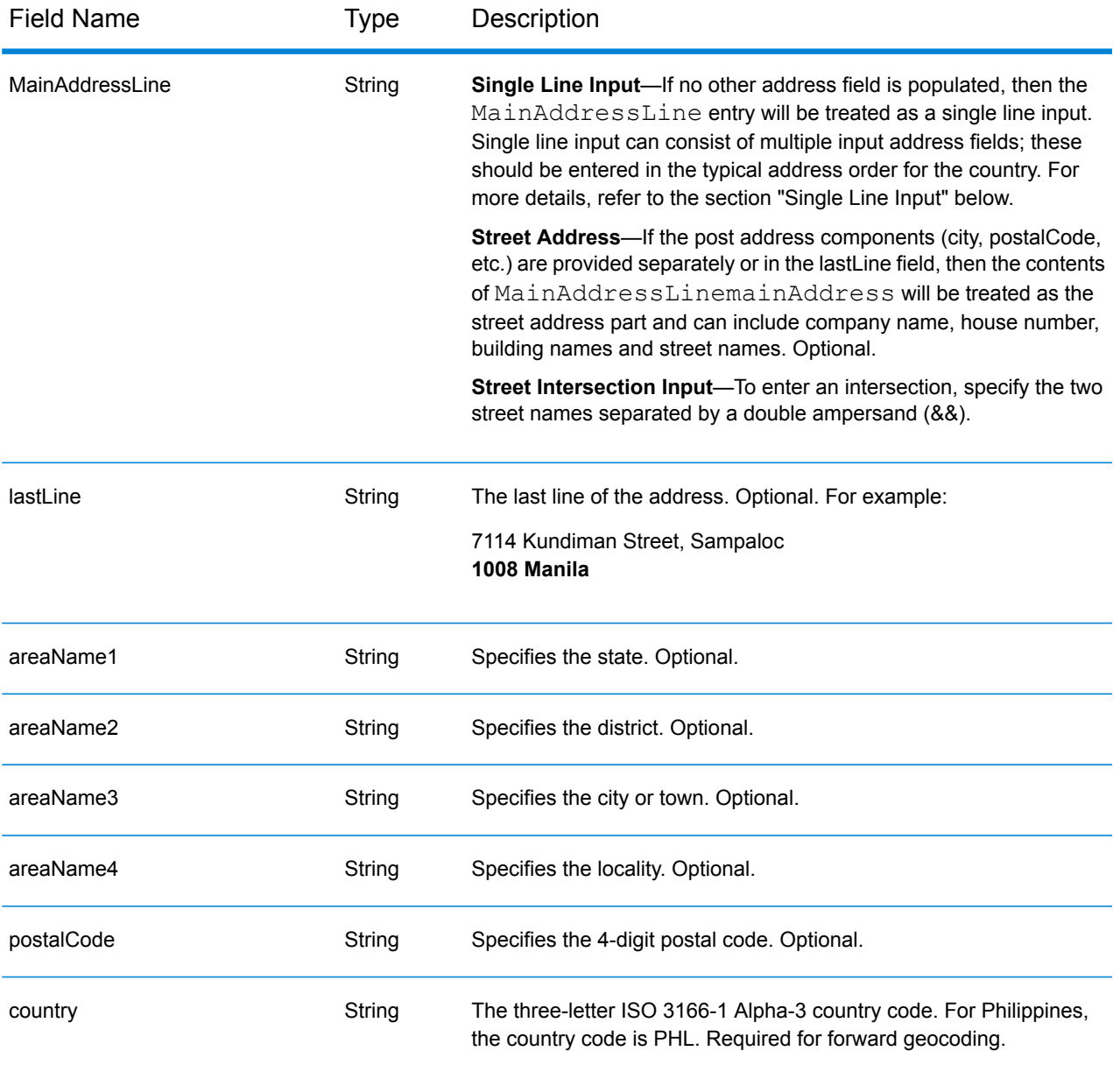

# *Address Guidelines for Philippines*

Follow these suggestions to ensure that your input address data is in the best format possible for optimum matching and geocoding. For additional information on Philippines addresses, see the Philippine postal website **<http://www.philpost.gov.ph/>**www.philpost.gov.ph/.

- **Required fields**—Addresses must contain a city. PHL does not consider postal codes in addresses.
- **Thoroughfare types**—Thoroughfare types and their common abbreviations are recognized and fully supported in input addresses.
- **Common words and abbreviations**—Common words, directionals, house number indicators, and abbreviations used in addresses are supported.

• **Numbers and numeric equivalents**—Numbered streets are mapped to the named equivalents.

**Note:** Postal geocoding is not available with Philippines.

#### *Single Line Input*

Instead of entering each address component in separate fields, you can enter the entire address in the mainAddress input field with the address elements ordered as follows:

*[address\_number][street\_info][areaName3][areaName2]*

Where:

- *[address\_number]* is optional.
- *[street\_info]* consists of the street name, street type and any pre- or post-directional information (e.g. East, West, etc.). Optional.
- *[areaName3]* is the city or town. Required.
- *[areaName2]* is the district.

For best results, put a comma between the street information and the last address line information.

#### *Custom Options*

There are no options specific to the Philippines.

# *Parsed Address Output Fields*

The following table lists the parsed address fields returned for a candidate located in the Philippines.

To return the Parsed Address fields using Management Console, select one of the following options:

- To return the Parsed Address fields: In the **Country Filters** dropdown menu, select **Global Defaults**. Then, on the **Return Values** tab, select **Parsed Address**.
- To return all output fields: In the **Country Filters** dropdown, select **Global Defaults**. Then, on the **Return Values** tab, select **Return all available information**.

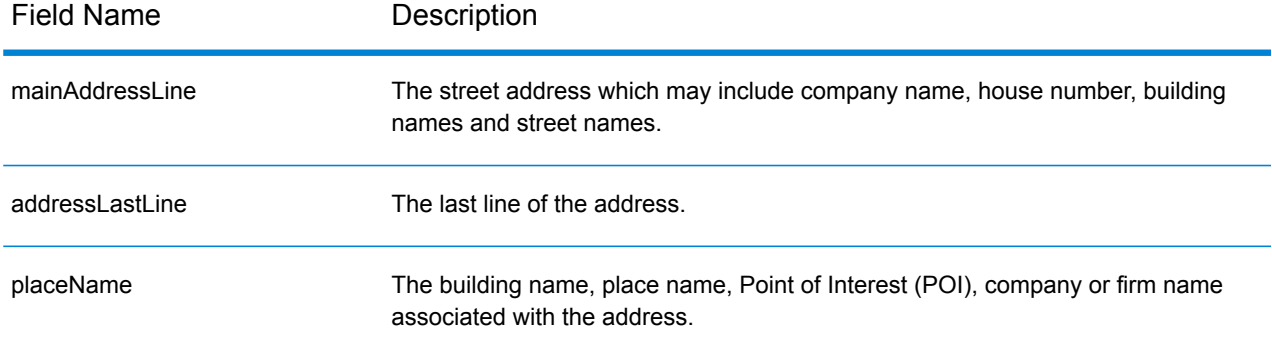

# Country-Specific Information

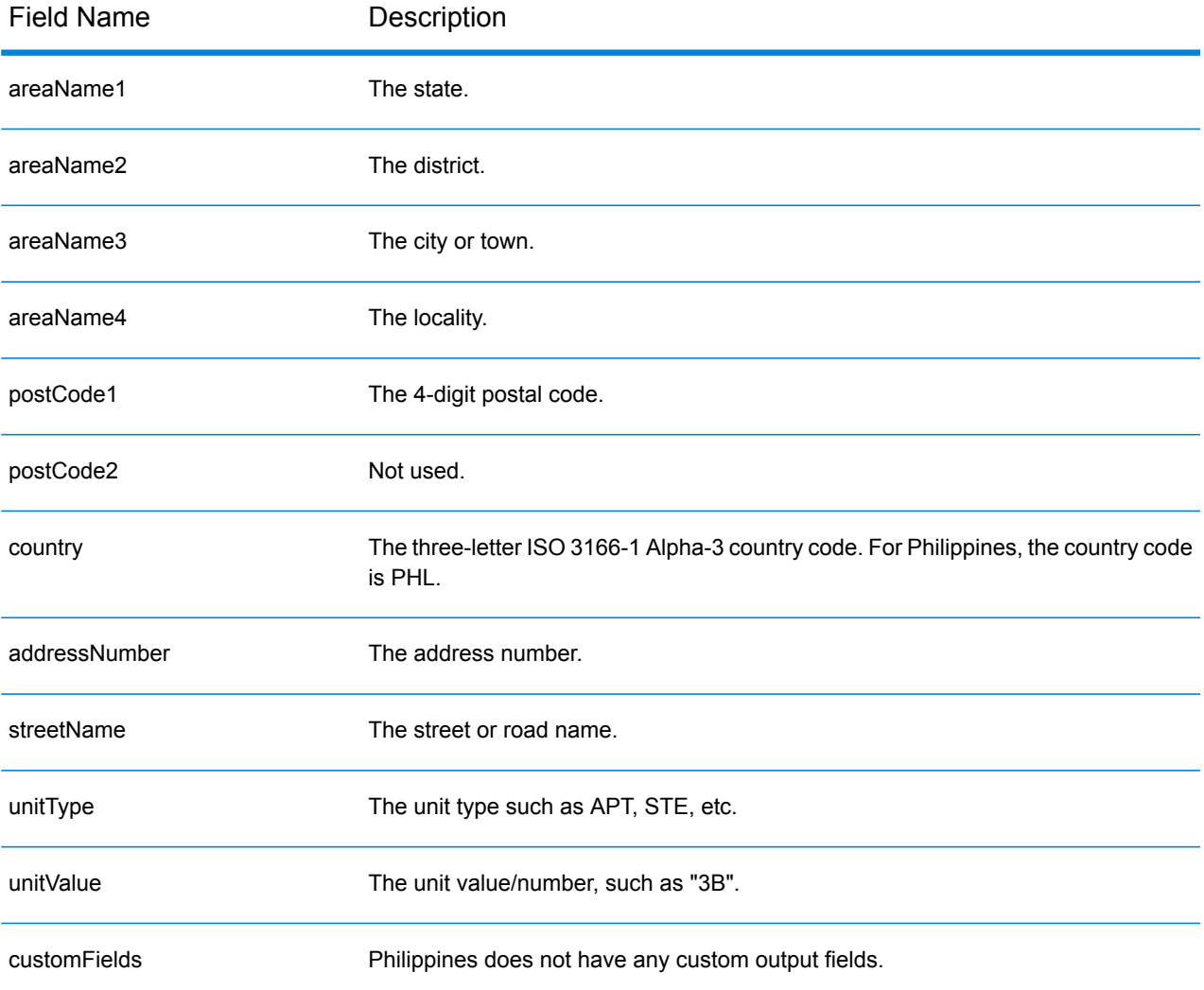

# Poland (POL)

This section defines the supported geocoding datasets, operations, and input and output field information for Poland.

### *Supported Geocoding Datasets*

The following table lists the supported geocoding dataset(s) with the available geocoding levels for Poland.

**Note:** Custom User Dictionaries are supported.

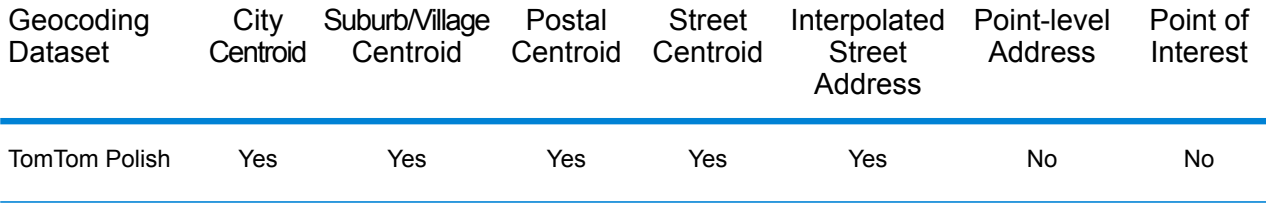

#### *Supported Operations*

The following operations are supported for Poland:

- **Geocoding**—Takes one or more addresses as input and returns latitude/longitude coordinates and other information.
- **Reverse Geocoding**—Takes one or more latitude and longitude coordinates as input and returns the address of the location.

#### *Input Fields*

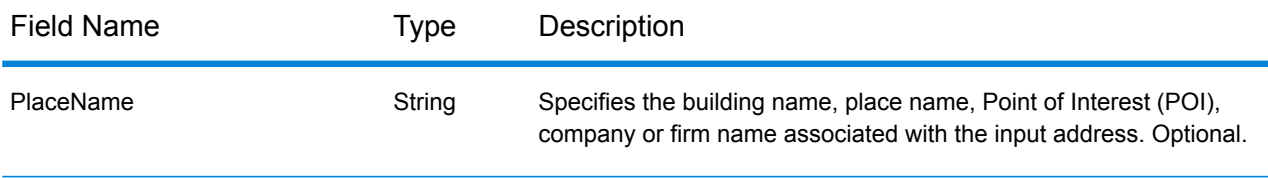
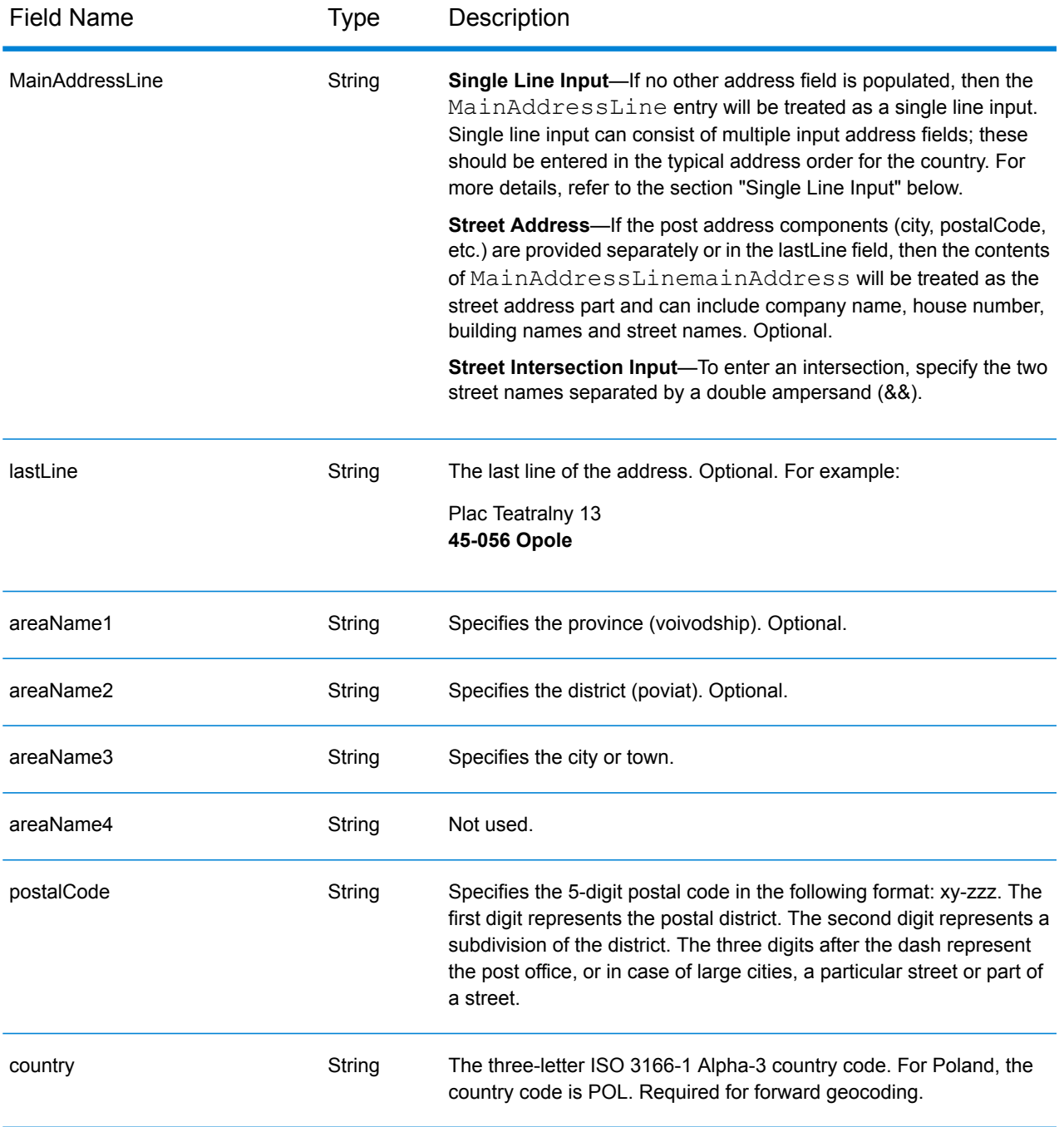

## *Address Guidelines for Poland*

Follow these suggestions to ensure that your input address data is in the best format possible for optimum matching and geocoding. For additional information on Poland addresses, see the Polish Post website: **[www.poczta-polska.pl](http://www.poczta-polska.pl/)**.

• **Required fields**—Addresses must contain either a city or a postal code.

- **Thoroughfare types**—Thoroughfare types and their common abbreviations are recognized and fully supported on input and output.
- **Common words and abbreviations**—The geocoder recognizes common words, directionals, house number indicators, and abbreviations used in addresses and can geocode these addresses successfully.
- **Numbers, numeric equivalents, and ordinals**—Numbered streets are mapped to the named equivalents. Ordinals are also recognized in input addresses.

Instead of entering each address component in separate fields, you can enter the entire address in the mainAddress input field with the address elements ordered as follows:

## *[street\_info][address\_number][postal\_code][area]*

Where:

- *[street info]* consists of the street name, street type and any pre- or post-directional information (e.g. East, West, etc.). Optional.
- *[address\_number]* is optional.
- *[postal\_code]* is the postal code.
- *[area]* is the city only, or city plus supporting information, such as state, province, locality.
- Either the *[area]* or *[postal\_code]* is required.

For best results, put a comma between the street information and the last address line information.

#### *Custom Options*

There are no options specific to Poland.

## *Parsed Address Output Fields*

The following table lists the parsed address fields returned for a candidate located in Poland.

To return the Parsed Address fields using Management Console, select one of the following options:

- To return the Parsed Address fields: In the **Country Filters** dropdown menu, select **Global Defaults**. Then, on the **Return Values** tab, select **Parsed Address**.
- To return all output fields: In the **Country Filters** dropdown, select **Global Defaults**. Then, on the **Return Values** tab, select **Return all available information**.

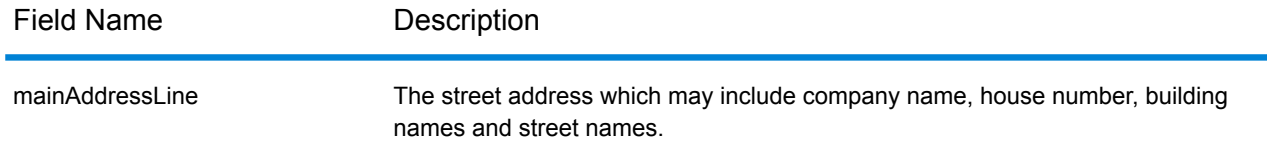

## Country-Specific Information

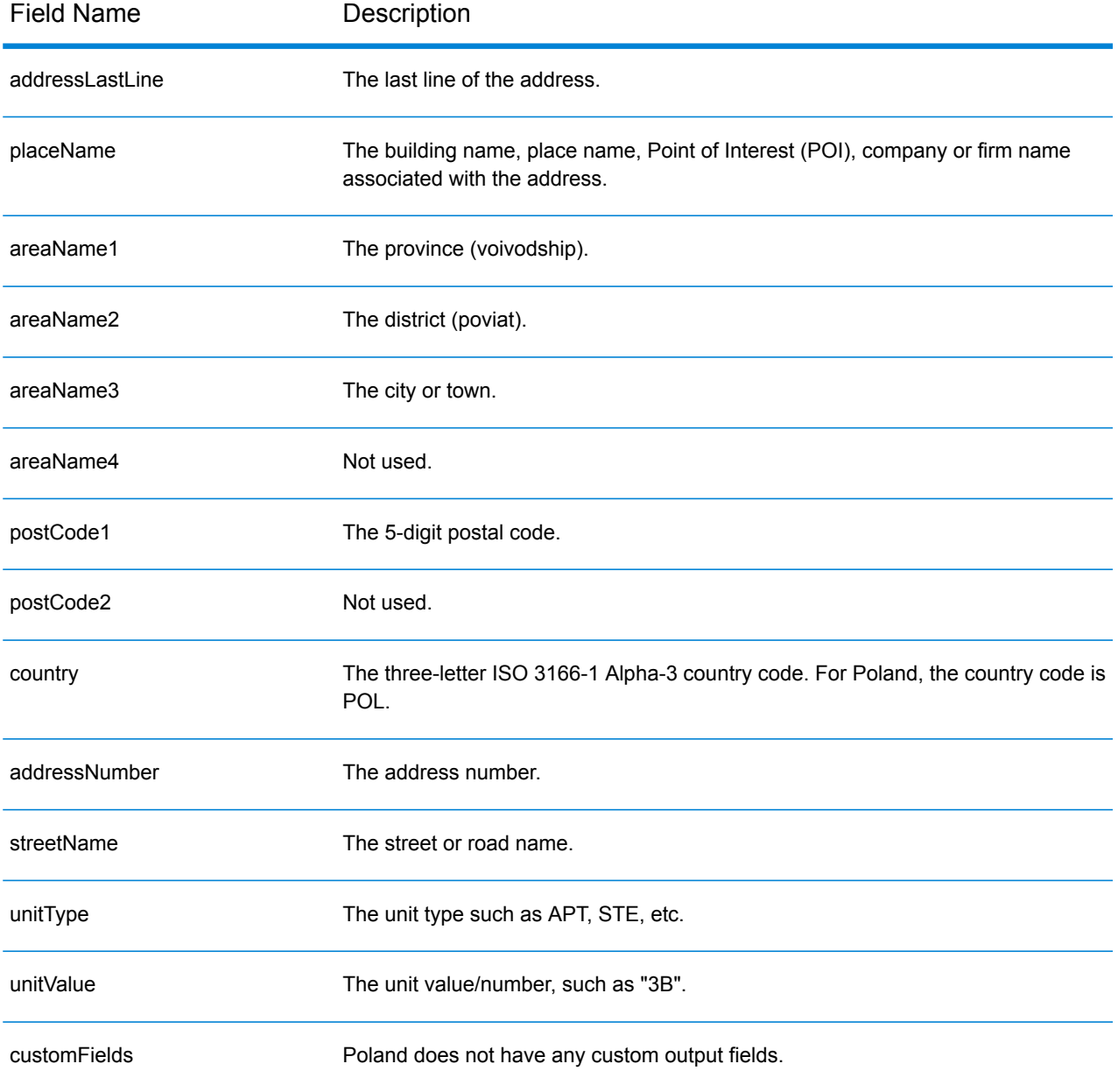

# Portugal (PRT)

This section defines the supported geocoding datasets, operations, and input and output field information for Portugal.

## *Supported Geocoding Datasets*

The following table lists the supported geocoding dataset(s) with the available geocoding levels for Portugal.

**Note:** Custom User Dictionaries are supported.

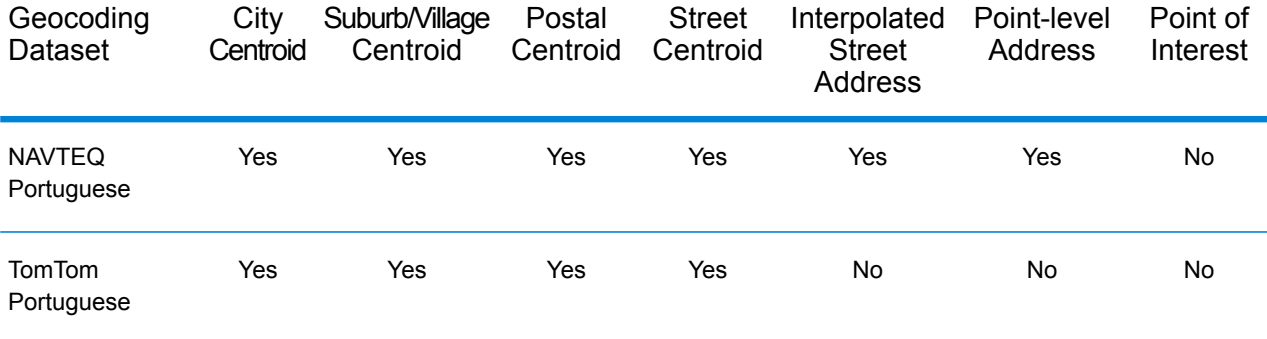

## *Supported Operations*

The following operations are supported for Portugal:

- **Geocoding**—Takes one or more addresses as input and returns latitude/longitude coordinates and other information.
- **Reverse Geocoding**—Takes one or more latitude and longitude coordinates as input and returns the address of the location.

#### *Input Fields*

The input address may contain some or all of the following address elements.

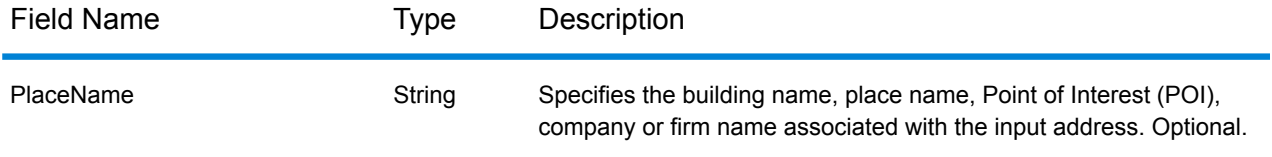

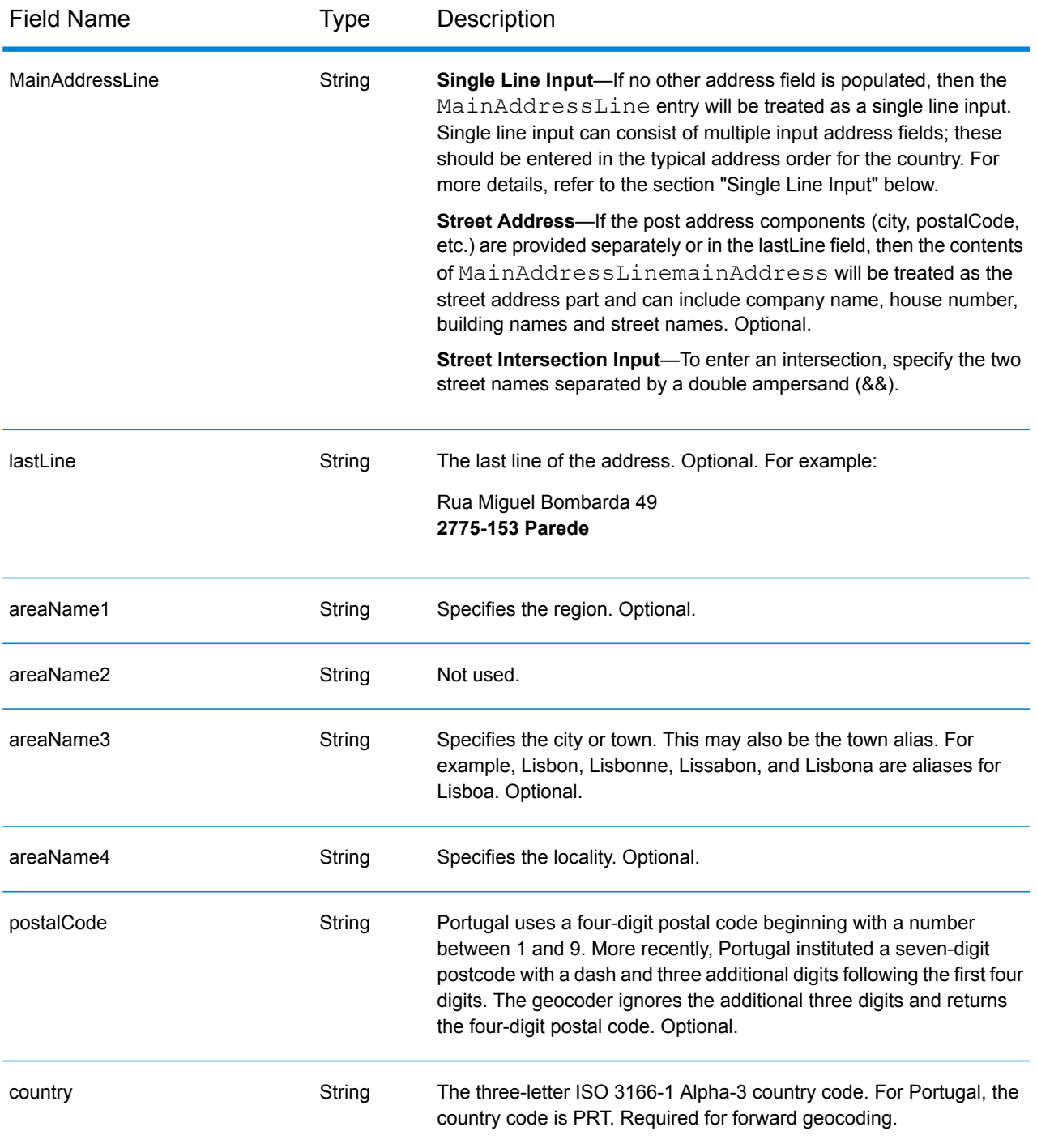

## *Address Guidelines for Portugal*

Follow these suggestions to ensure that your input address data is in the best format possible for optimum matching and geocoding. For additional information on Portugal addresses, see the CTT Portugal Post website: **[www.ctt.pt](http://www.ctt.pt)**.

• **Required fields**—Addresses must contain either a city or a postal code.

- **Thoroughfare types**—Thoroughfare types and their common abbreviations are recognized and fully supported on input and output.
- **Common words and abbreviations**—The geocoder recognizes common words, directionals, house number indicators, and abbreviations used in addresses and can geocode these addresses successfully.
- **Numbers, numeric equivalents, and ordinals**—Numbered streets are mapped to the named equivalents. Ordinals are also recognized in input addresses.
- **Address point data** The PRT NAVTEQ Points database includes address point data. Address point candidates return an S8 result code.

Instead of entering each address component in separate fields, you can enter the entire address in the mainAddress input field with the address elements ordered as follows:

## *[street\_info][address\_number][postal\_code][area]*

Where:

- *[street\_info]* consists of the street name, street type and any pre- or post-directional information (e.g. East, West, etc.). Optional.
- *[address\_number]* is optional.
- *[postal\_code]* is the postal code.
- *[area]* is the city only, or city plus supporting information, such as state, province, locality.
- Either the *[area]* or *[postal\_code]* is required.

For best results, put a comma between the street information and the last address line information.

## *Custom Options*

The following table lists the options that are unique for Portugal. These custom fields are applicable to the Geocoding operation and are optional input parameters. For the standard set of options available to all countries and their definitions, see the chapters covering Global Geocode and Global Reverse Geocode.

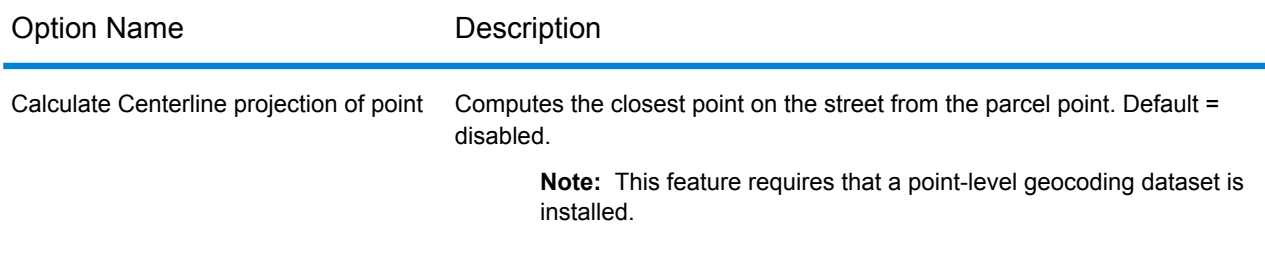

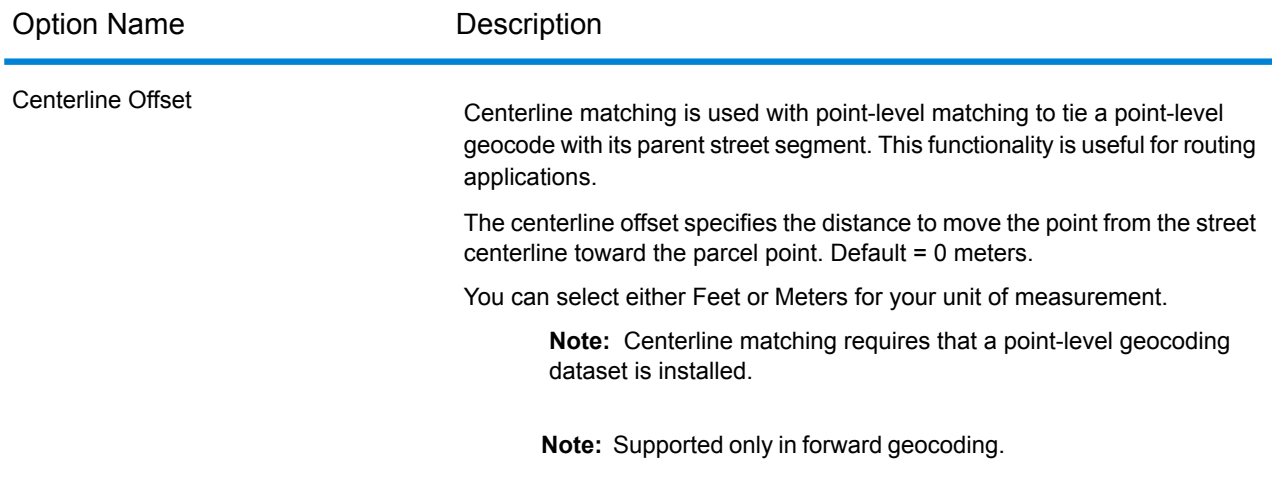

## *Parsed Address Output Fields*

The following table lists the parsed address fields returned for a candidate located in Portugal.

To return the Parsed Address fields using Management Console, select one of the following options:

- To return the Parsed Address fields: In the **Country Filters** dropdown menu, select **Global Defaults**. Then, on the **Return Values** tab, select **Parsed Address**.
- To return all output fields: In the **Country Filters** dropdown, select **Global Defaults**. Then, on the **Return Values** tab, select **Return all available information**.

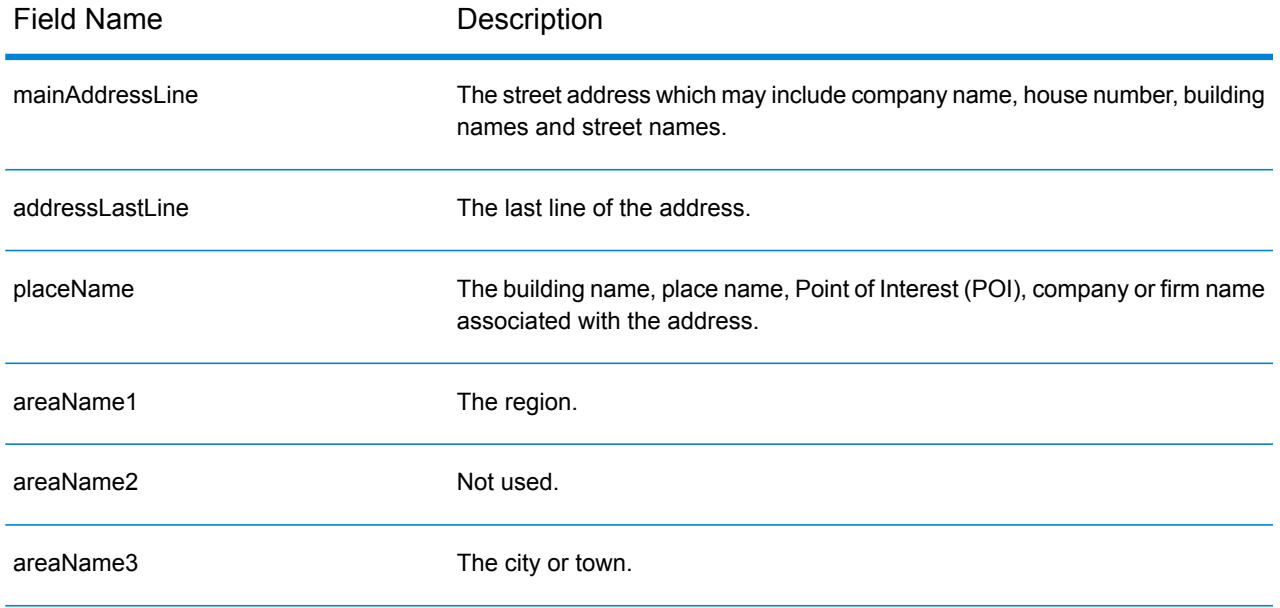

## Country-Specific Information

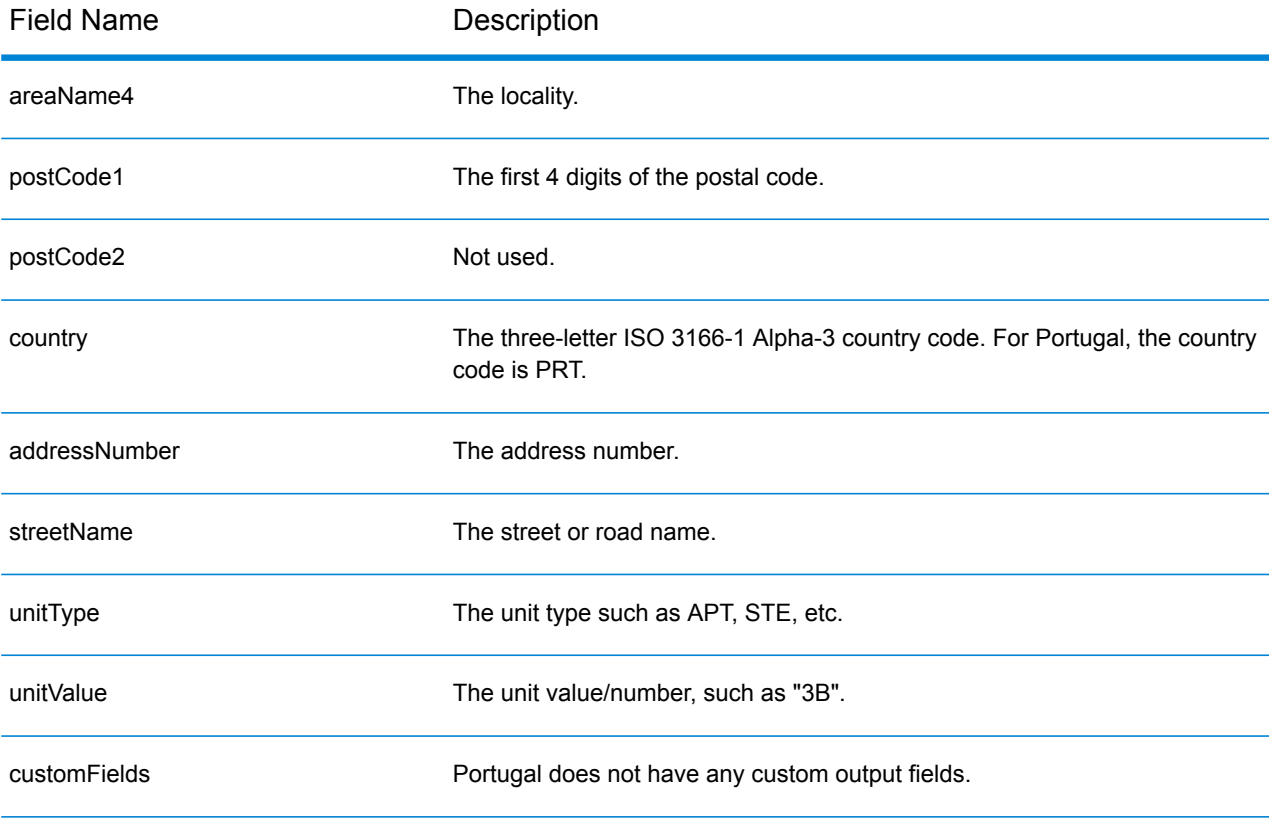

# Qatar (QAT)

This section defines the supported geocoding datasets, operations, and input and output field information for Qatar.

## *Supported Geocoding Datasets*

The following table lists the supported geocoding dataset(s) with the available geocoding levels for Qatar.

**Note:** Custom User Dictionaries are not supported.

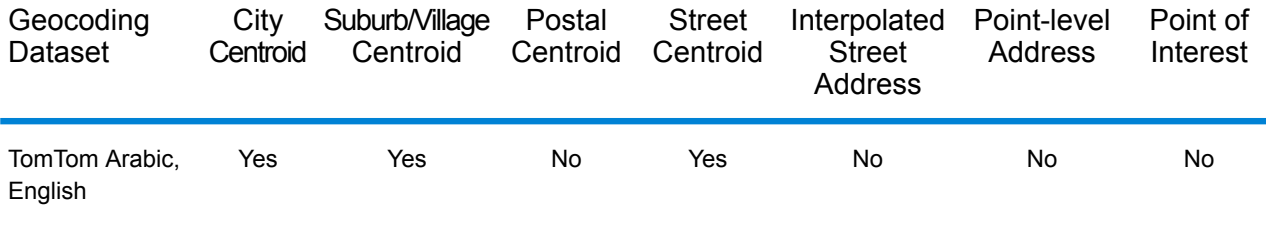

## *Supported Operations*

The following operations are supported for Qatar:

- **Geocoding**—Takes one or more addresses as input and returns latitude/longitude coordinates and other information.
- **Reverse Geocoding**—Takes one or more latitude and longitude coordinates as input and returns the address of the location.

#### *Input Fields*

The input address may contain some or all of the following address elements. For additional information on Qatar addresses, see the Qatar postal website: **[www.qpost.com.qa](http://www.qpost.com.qa/pstd.aspx)**

**Note:** The Arabic character set is also supported.

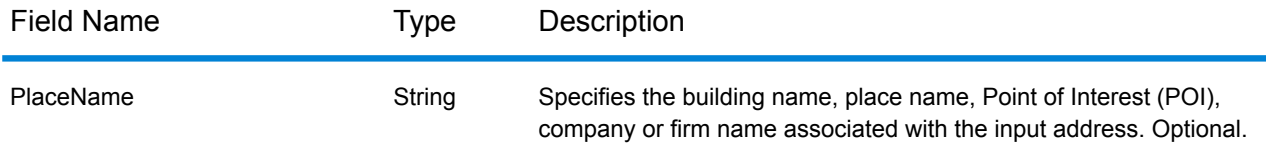

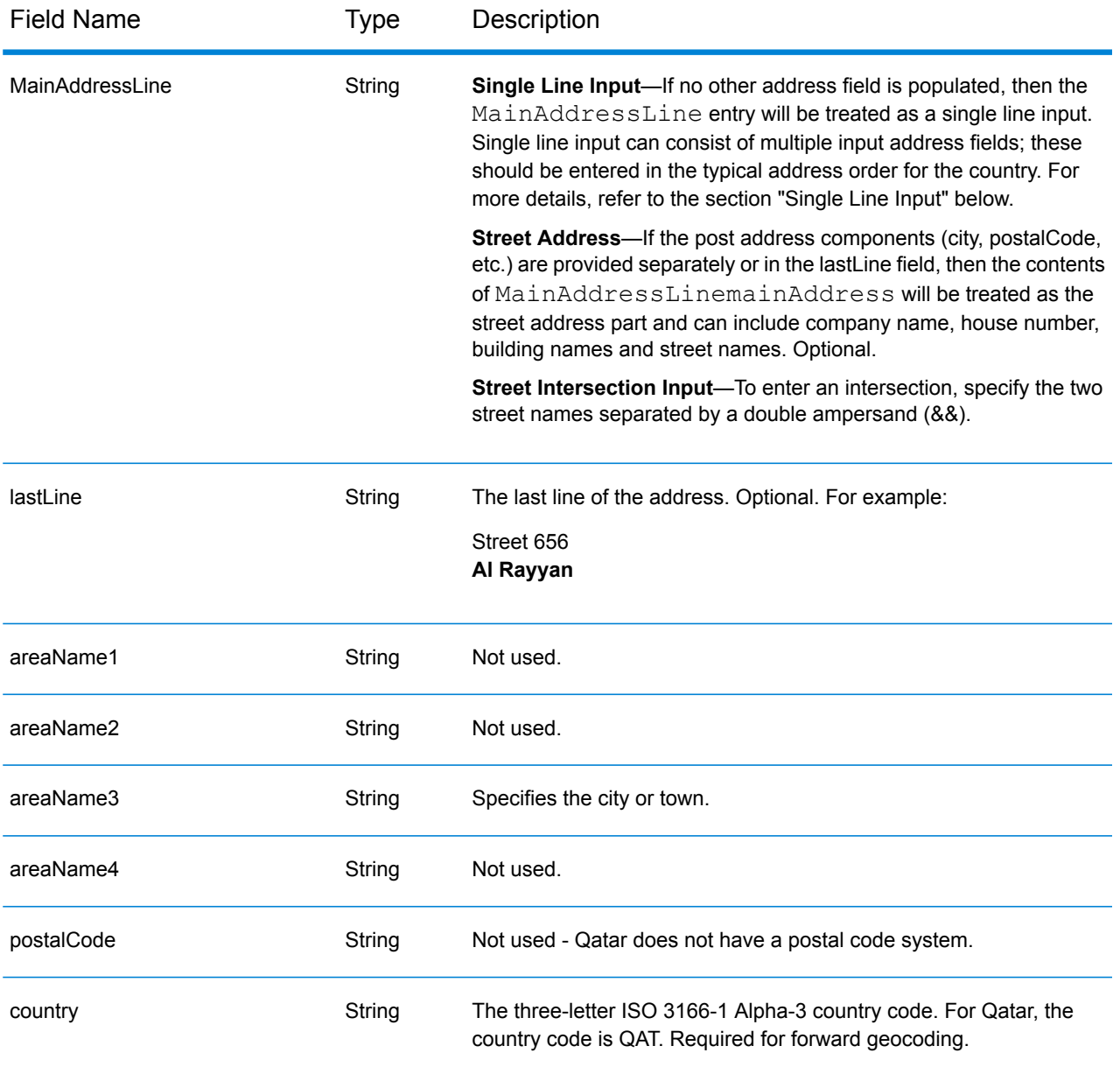

Instead of entering each address component in separate fields, you can enter the entire address in the mainAddress input field with the address elements ordered as follows:

## *[street\_info][address\_number][area]*

Where:

- *[street\_info]* consists of the street name, street type and any pre- or post-directional information (e.g. East, West, etc.). Optional.
- *[address\_number]* is optional.
- *[area]* is the city only, or city plus supporting information, such as state, province, locality. Required.

For best results, put a comma between the street information and the area information.

#### *Custom Options*

There are no options specific to Qatar.

## *Parsed Address Output Fields*

The following table lists the parsed address fields returned for a candidate located in Qatar.

To return the Parsed Address fields using Management Console, select one of the following options:

- To return the Parsed Address fields: In the **Country Filters** dropdown menu, select **Global Defaults**. Then, on the **Return Values** tab, select **Parsed Address**.
- To return all output fields: In the **Country Filters** dropdown, select **Global Defaults**. Then, on the **Return Values** tab, select **Return all available information**.

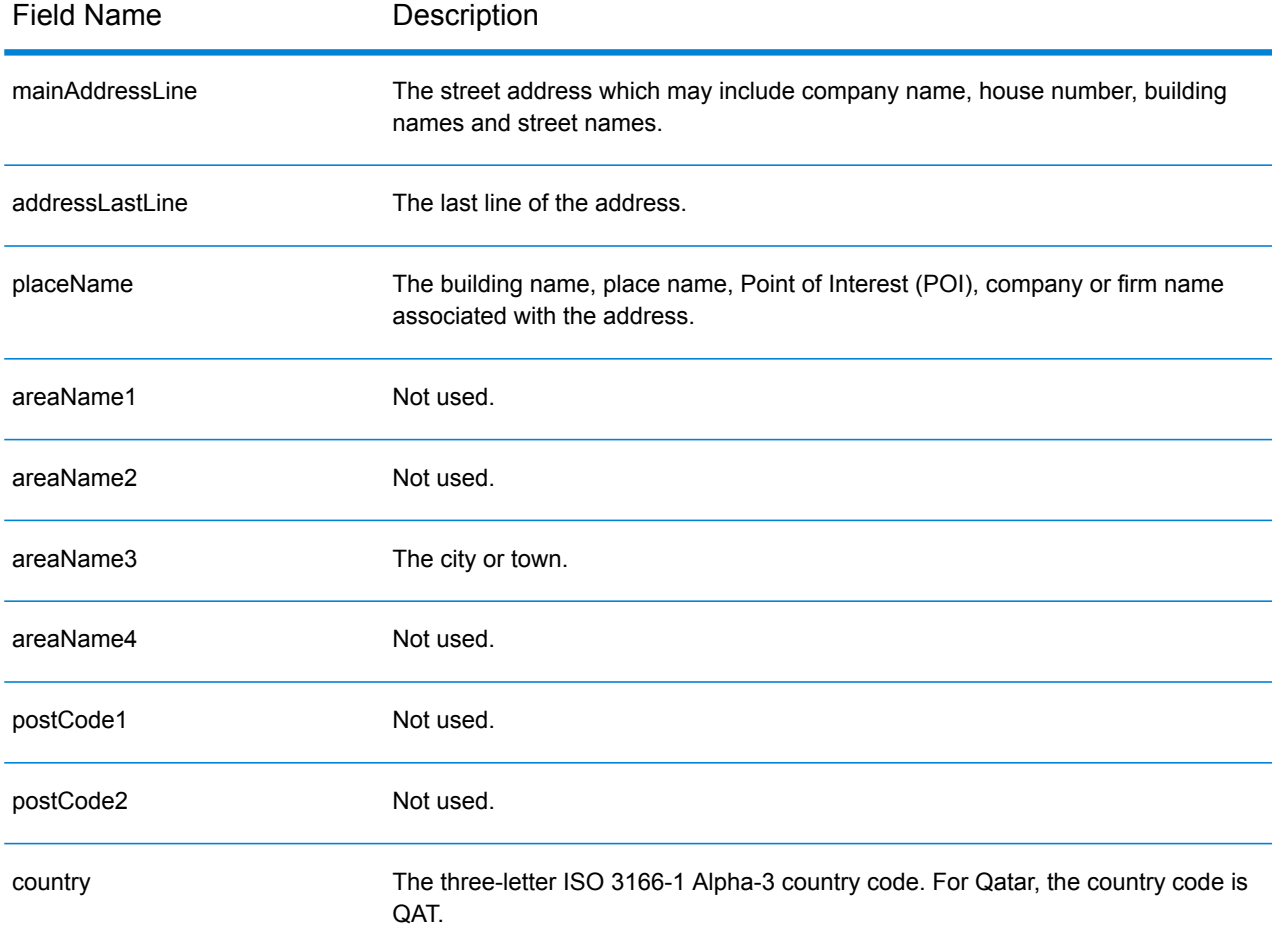

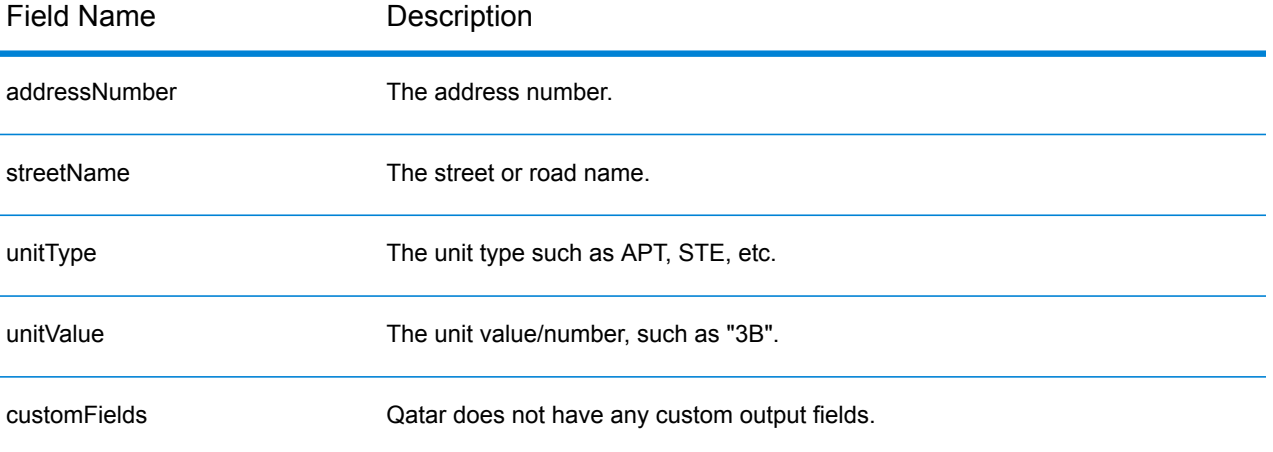

## Romania (ROU)

This section defines the supported geocoding datasets, operations, and input and output field information for Romania.

## *Supported Geocoding Datasets*

The following table lists the supported geocoding dataset(s) with the available geocoding levels for Romania.

**Note:** Custom User Dictionaries are not supported.

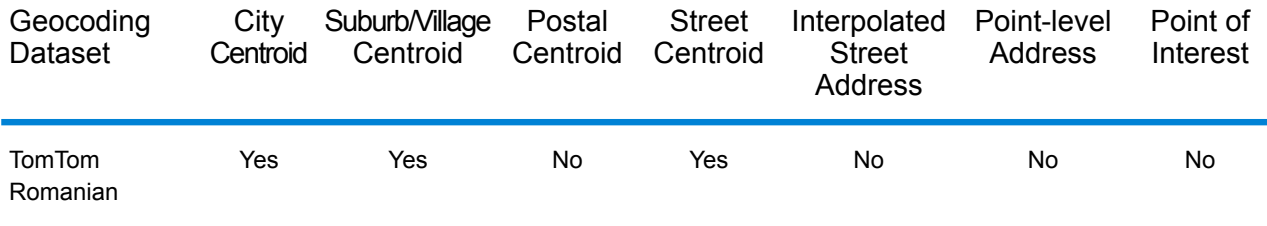

## *Supported Operations*

The following operations are supported for Romania:

- **Geocoding**—Takes one or more addresses as input and returns latitude/longitude coordinates and other information.
- **Reverse Geocoding**—Takes one or more latitude and longitude coordinates as input and returns the address of the location.

## *Input Fields*

The input address may contain some or all of the following address elements.

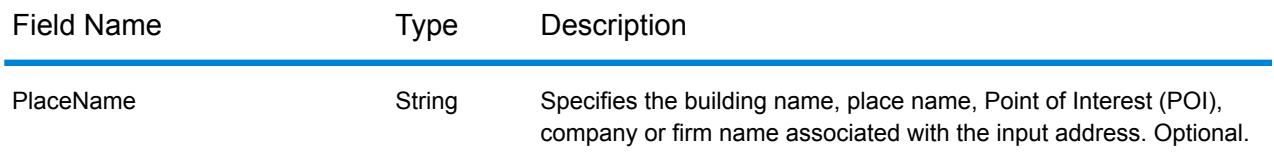

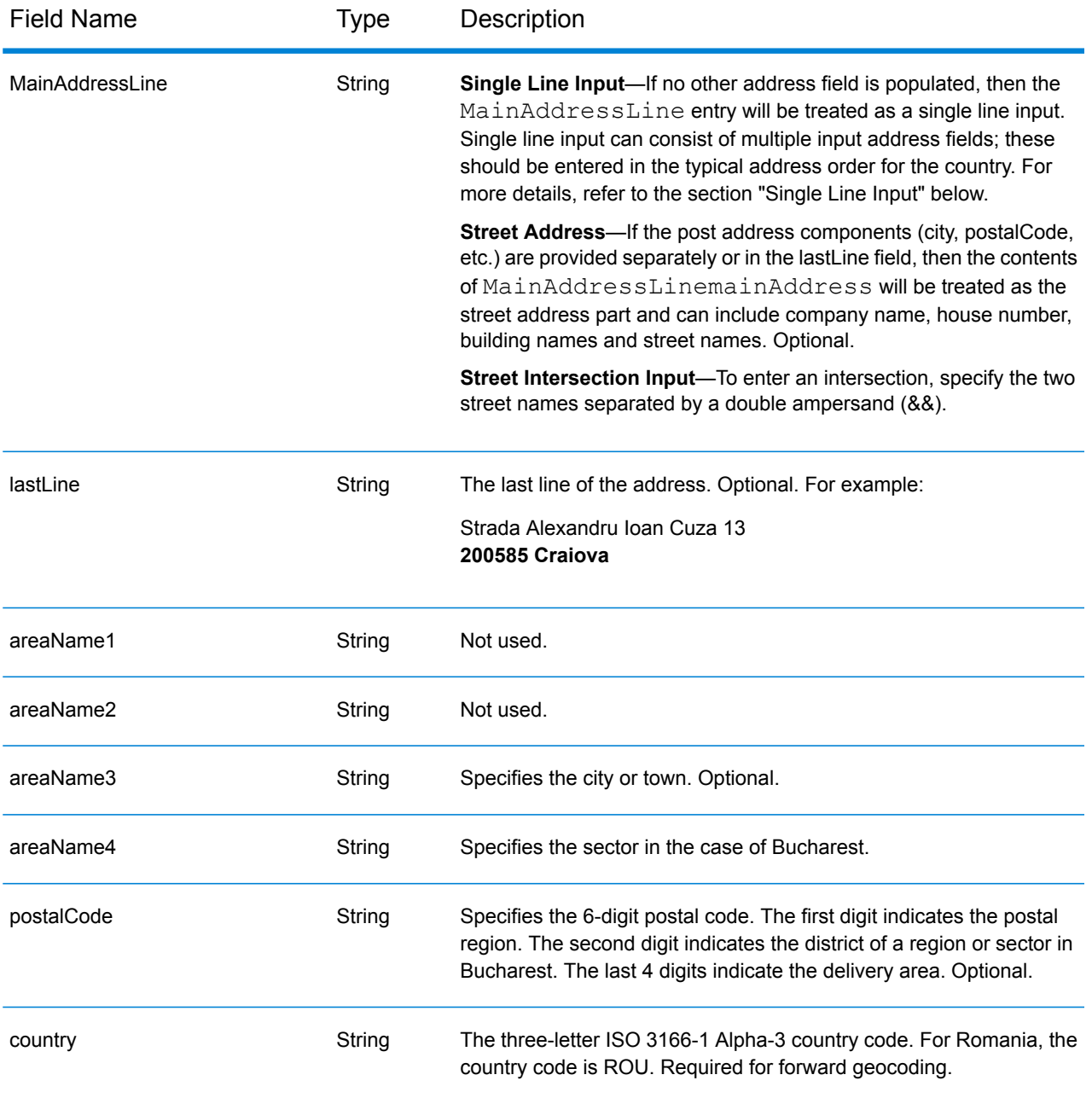

Instead of entering each address component in separate fields, you can enter the entire address in the mainAddress input field with the address elements ordered as follows:

*[street\_info][address\_number][postal\_code][area]*

Where:

• *[street\_info]* consists of the street name, street type and any pre- or post-directional information (e.g. East, West, etc.). Optional.

- *[address\_number]* is optional.
- *[postal\_code]* is the postal code.
- *[area]* is the city only, or city plus supporting information, such as state, province, locality.
- Either the *[area]* or *[postal\_code]* is required.

For best results, put a comma between the street information and the last address line information.

## *Custom Options*

There are no options specific to Romania.

## *Parsed Address Output Fields*

The following table lists the parsed address fields returned for a candidate located in Romania.

To return the Parsed Address fields using Management Console, select one of the following options:

- To return the Parsed Address fields: In the **Country Filters** dropdown menu, select **Global Defaults**. Then, on the **Return Values** tab, select **Parsed Address**.
- To return all output fields: In the **Country Filters** dropdown, select **Global Defaults**. Then, on the **Return Values** tab, select **Return all available information**.

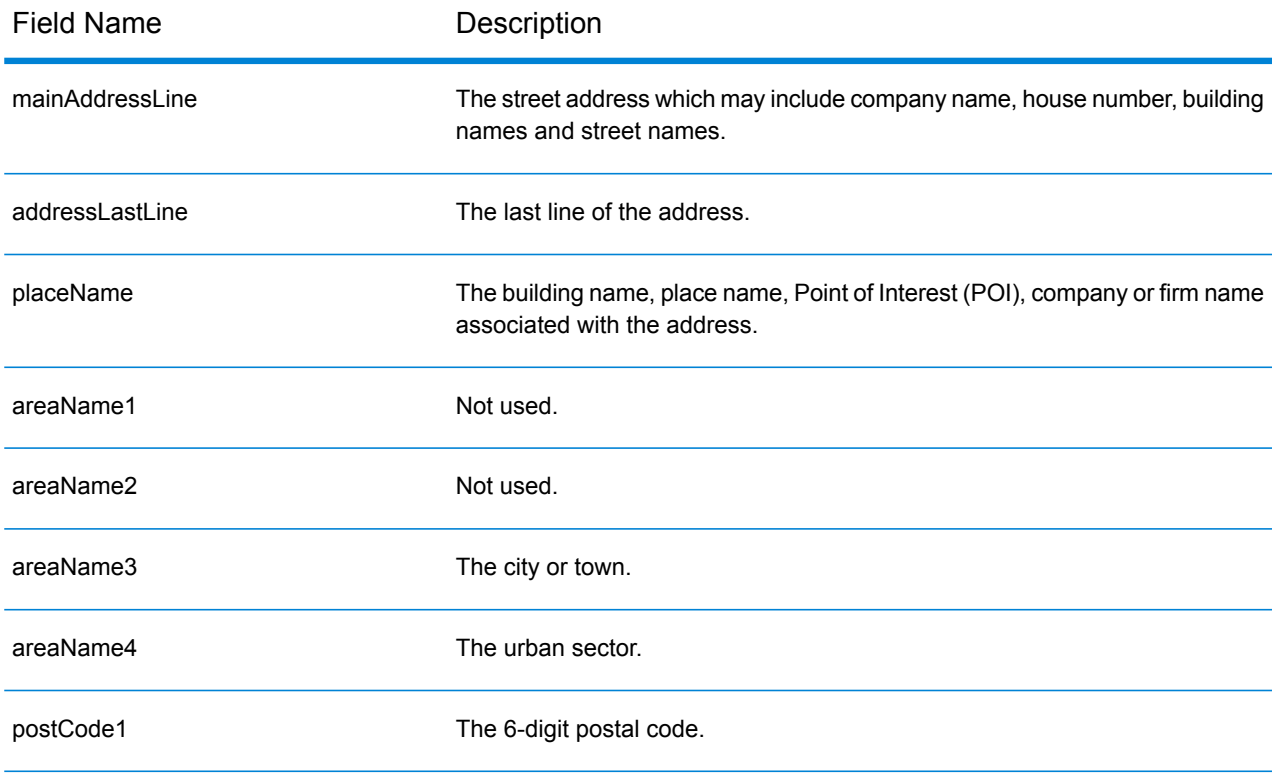

## Country-Specific Information

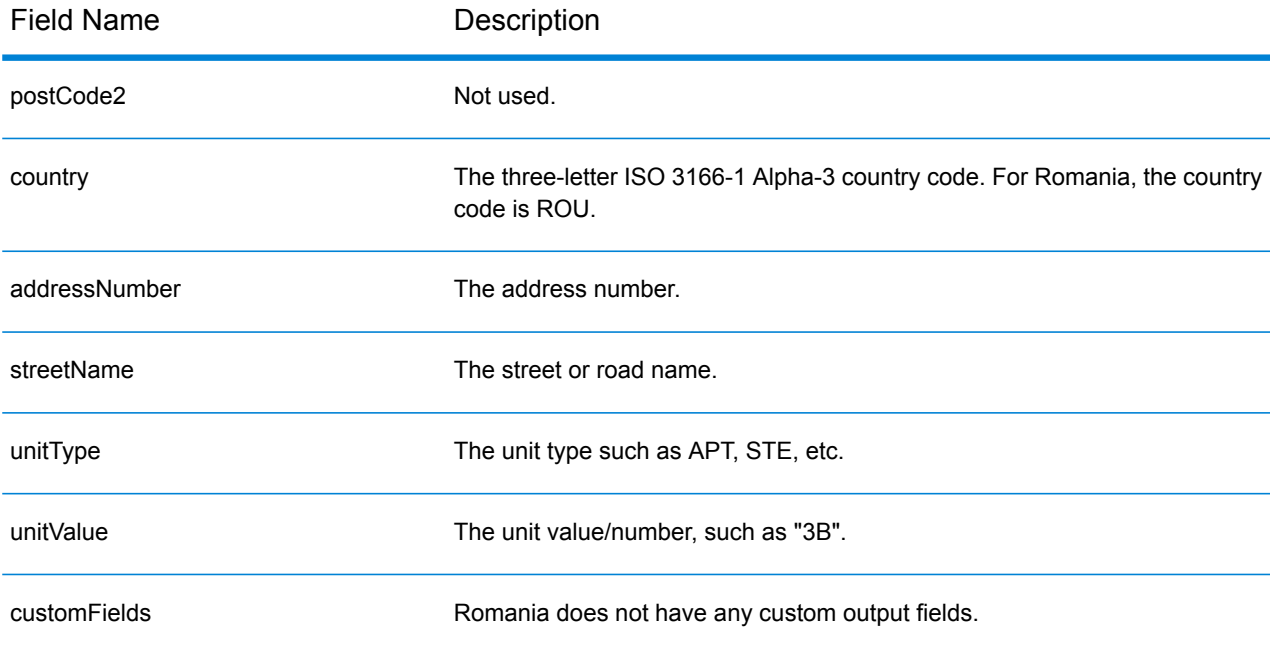

## Russian Federation (RUS)

This section defines the supported geocoding datasets, operations, and input and output field information for the Russian Federation.

## *Supported Geocoding Datasets*

The following table lists the supported geocoding dataset(s) with the available geocoding levels for the Russian Federation.

**Note:** Custom User Dictionaries are not supported.

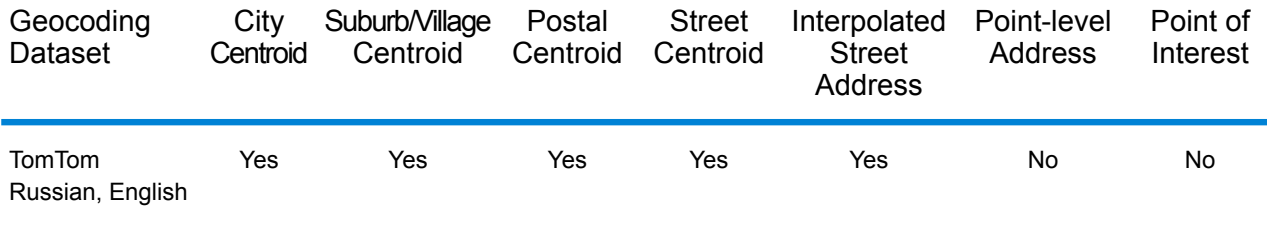

## *Supported Operations*

The following operations are supported for the Russian Federation:

- **Geocoding**—Takes one or more addresses as input and returns latitude/longitude coordinates and other information.
- **Reverse Geocoding**—Takes one or more latitude and longitude coordinates as input and returns the address of the location.

#### *Input Fields*

The input address may contain some or all of the following address elements.

**Note:** The Russian Cyrillic character set is also supported.

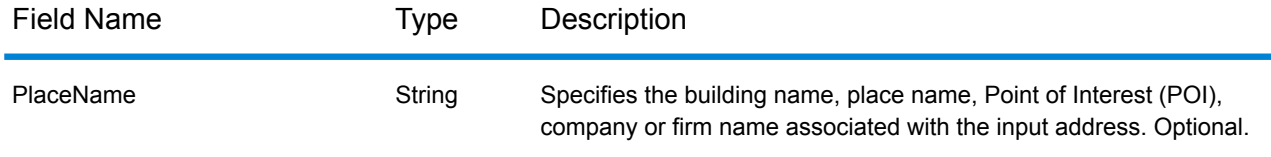

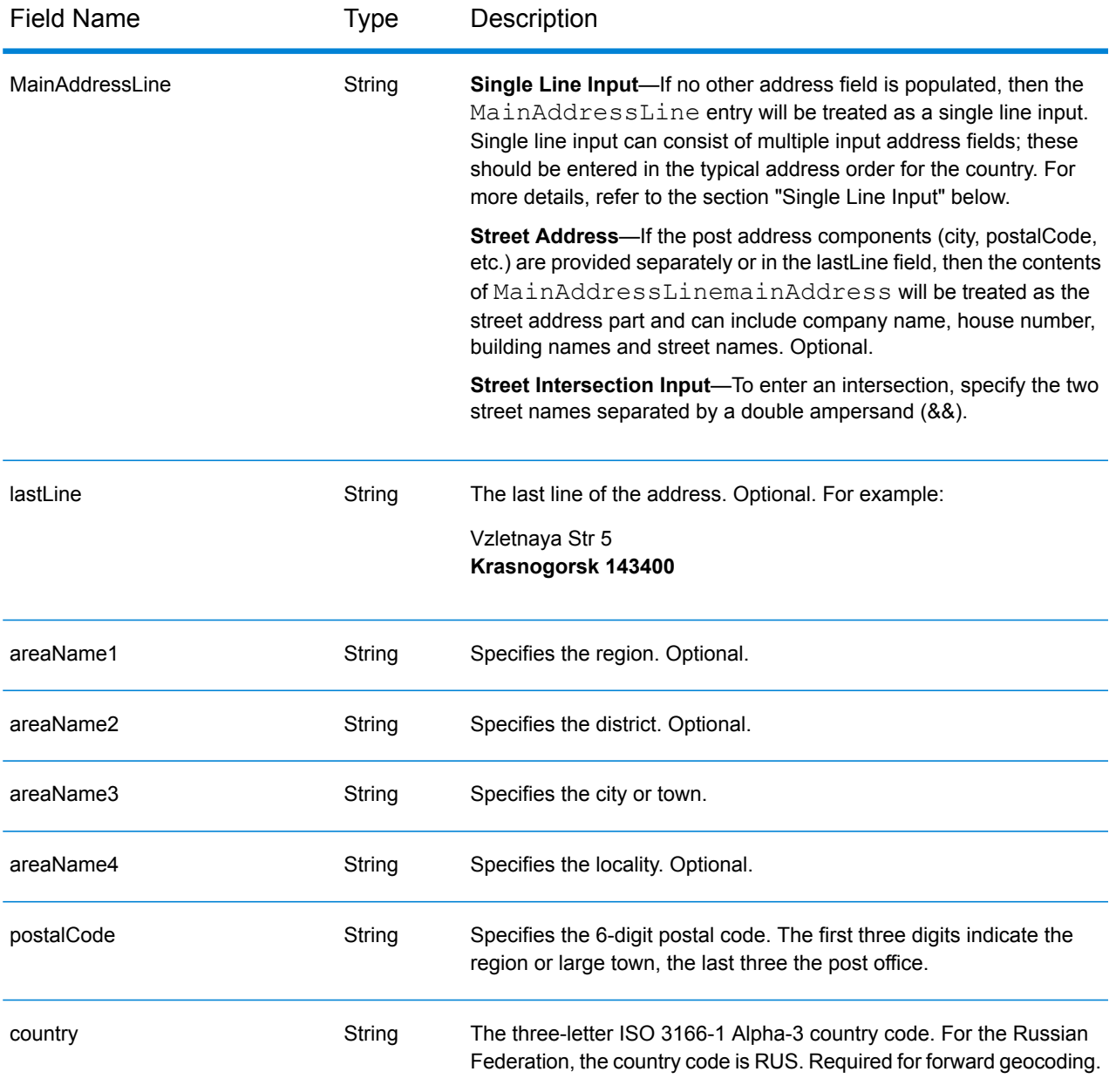

## *Address Guidelines for Russia*

Follow these suggestions to ensure that your input address data is in the best format possible for optimum matching and geocoding. For additional information on Russian addresses, see the Russian Post website: **<http://www.russianpost.ru/>**

- **Required fields**—Addresses must contain either a city or a postal code.
- **Thoroughfare types**—Thoroughfare types and their common abbreviations are recognized and fully supported on input and output.

• **Common words and abbreviations**—The geocoder recognizes common words, directionals, house number indicators, and abbreviations used in addresses and can geocode these addresses successfully.

#### *Single Line Input*

Instead of entering each address component in separate fields, you can enter the entire address in the mainAddress input field with the address elements ordered as follows:

#### *[street\_info][address\_number][area][postal\_code]*

Where:

- *[street\_info]* consists of the street name, street type and any pre- or post-directional information (e.g. East, West, etc.). Optional.
- *[address\_number]* is optional.
- *[area]* is the city only, or city plus supporting information, such as state, province, locality.
- *[postal\_code]* is the postal code.
- Either the *[area]* or *[postal\_code]* is required.

For best results, put a comma between the street information and the last address line information.

#### *Custom Options*

There are no options specific to the Russian Federation.

#### *Parsed Address Output Fields*

The following table lists the parsed address fields returned for a candidate located in the Russian Federation.

To return the Parsed Address fields using Management Console, select one of the following options:

- To return the Parsed Address fields: In the **Country Filters** dropdown menu, select **Global Defaults**. Then, on the **Return Values** tab, select **Parsed Address**.
- To return all output fields: In the **Country Filters** dropdown, select **Global Defaults**. Then, on the **Return Values** tab, select **Return all available information**.

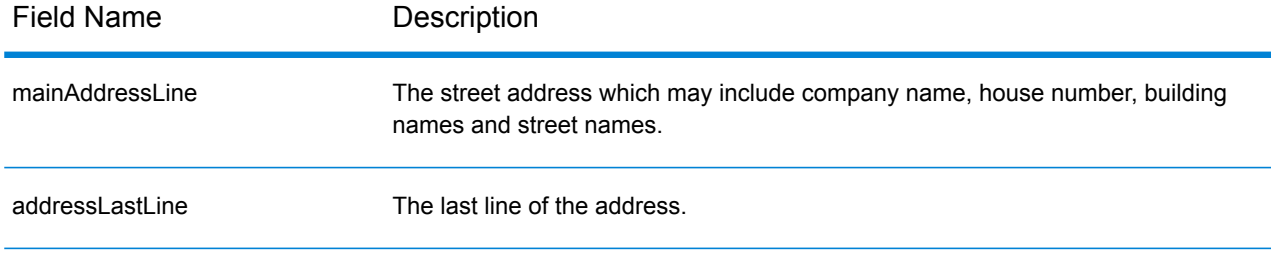

## Country-Specific Information

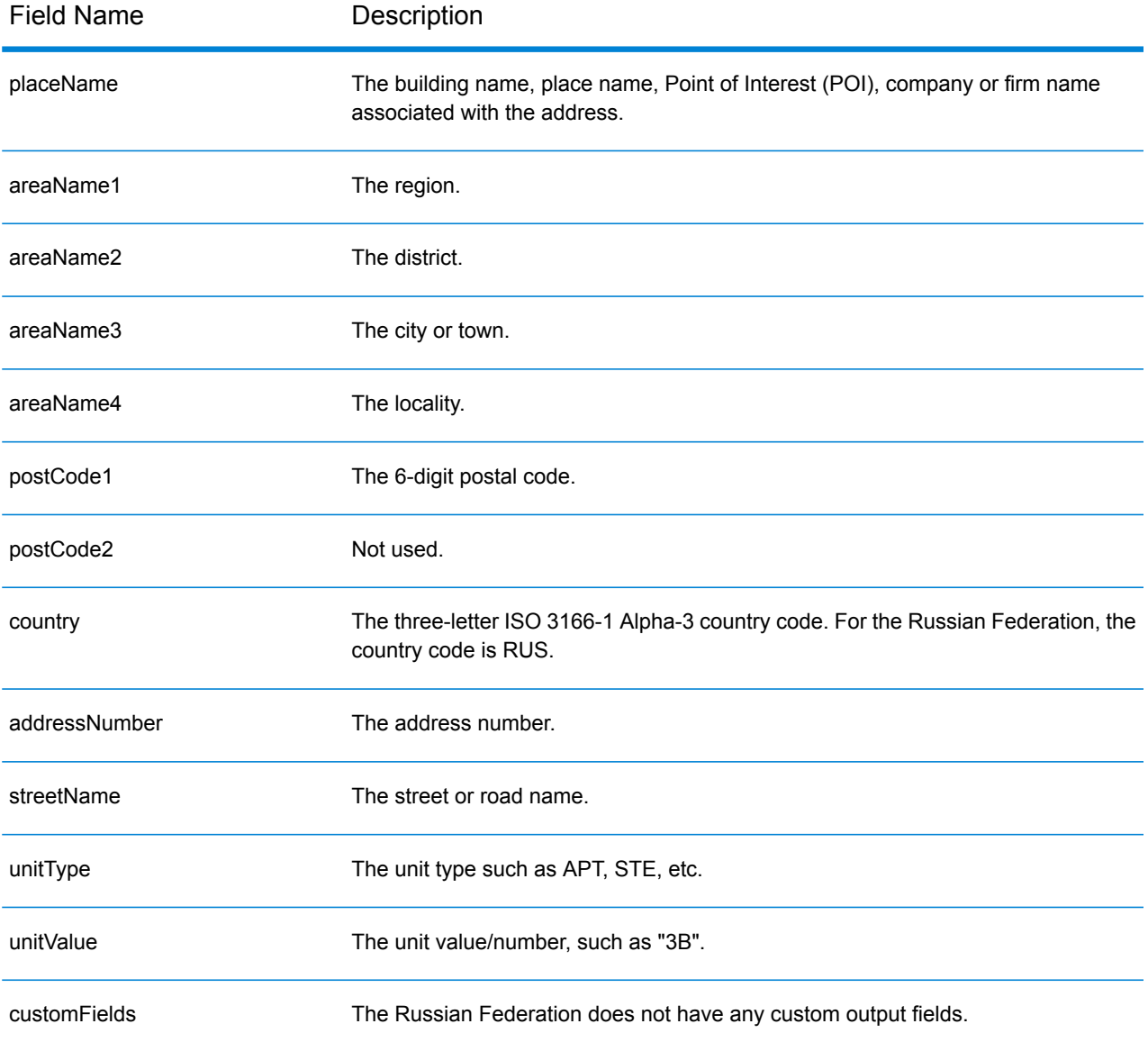

## Rwanda (RWA)

This section defines the supported geocoding datasets, operations, and input and output field information for Rwanda.

## *Supported Geocoding Datasets*

The following table lists the supported geocoding dataset(s) with the available geocoding levels for Rwanda.

**Note:** Custom User Dictionaries are not supported.

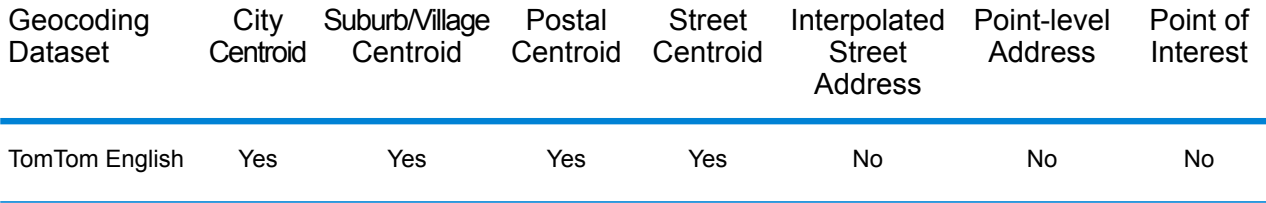

## *Supported Operations*

The following operations are supported for Rwanda:

- **Geocoding**—Takes one or more addresses as input and returns latitude/longitude coordinates and other information.
- **Reverse Geocoding**—Takes one or more latitude and longitude coordinates as input and returns the address of the location.

## *Input Fields*

The input address may contain some or all of the following address elements.

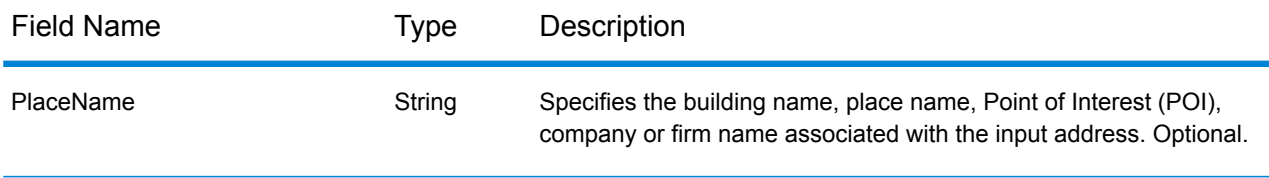

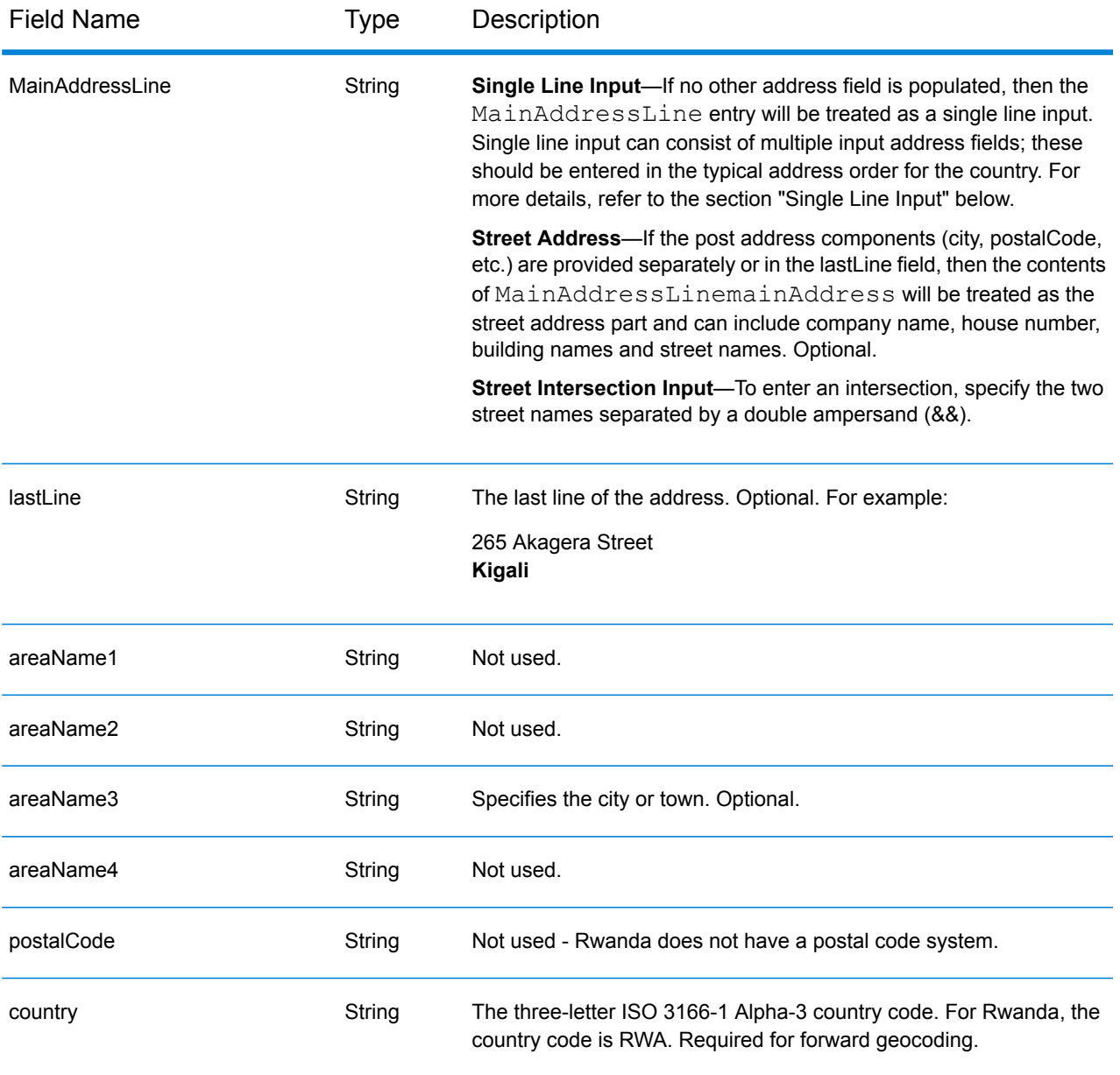

Instead of entering each address component in separate fields, you can enter the entire address in the mainAddress input field with the address elements ordered as follows:

## *[address\_number][street\_info][area]*

Where:

- *[address\_number]* is optional.
- *[street info]* consists of the street name, street type and any pre- or post-directional information (e.g. East, West, etc.). Optional.
- *[area]* is the city only, or city plus supporting information, such as state, province, locality. Required.

For best results, put a comma between the street information and the area information.

#### *Custom Options*

There are no options specific to Rwanda.

## *Parsed Address Output Fields*

The following table lists the parsed address fields returned for a candidate located in Rwanda.

To return the Parsed Address fields using Management Console, select one of the following options:

- To return the Parsed Address fields: In the **Country Filters** dropdown menu, select **Global Defaults**. Then, on the **Return Values** tab, select **Parsed Address**.
- To return all output fields: In the **Country Filters** dropdown, select **Global Defaults**. Then, on the **Return Values** tab, select **Return all available information**.

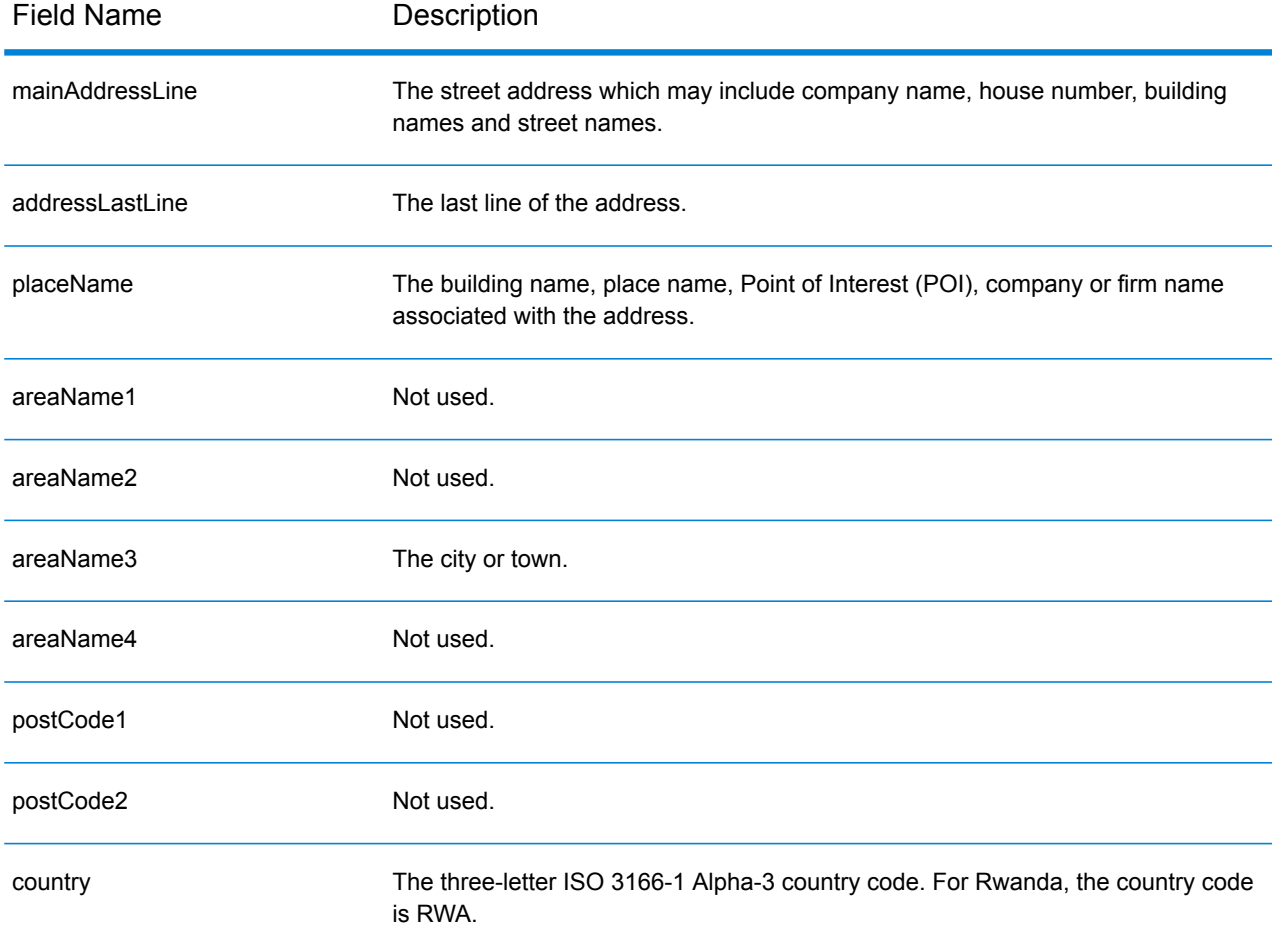

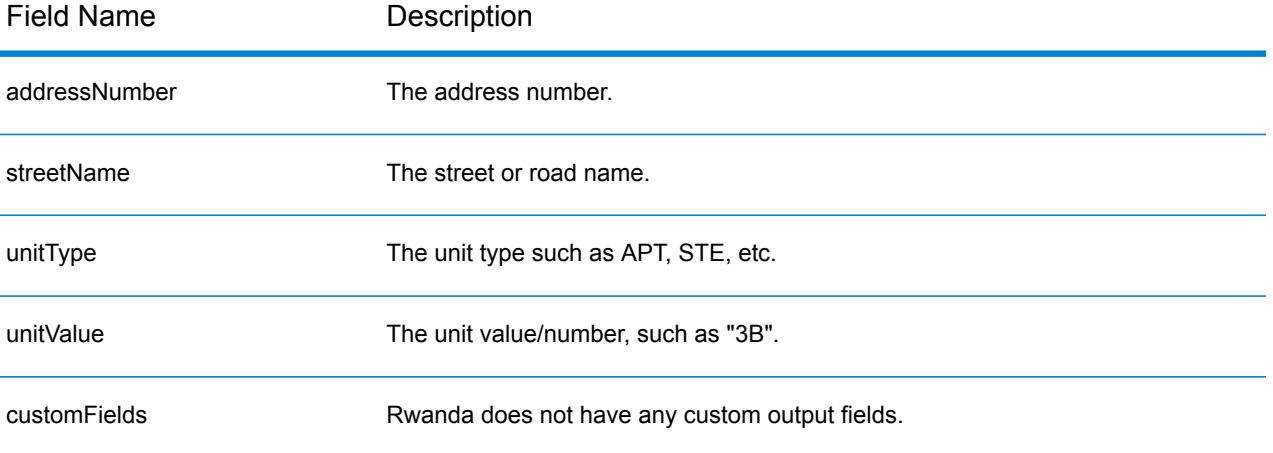

## Saint Kitts and Nevis (KNA)

This section defines the supported geocoding datasets, operations, and input and output field information for Saint Kitts and Nevis.

## *Supported Geocoding Datasets*

The following table lists the supported geocoding dataset(s) with the available geocoding levels for Saint Kitts and Nevis.

**Note:** Custom User Dictionaries are not supported.

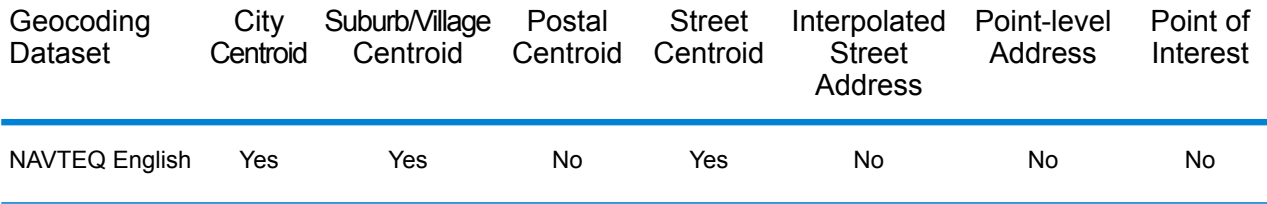

## *Supported Operations*

The following operations are supported for Saint Kitts and Nevis:

- **Geocoding**—Takes one or more addresses as input and returns latitude/longitude coordinates and other information.
- **Reverse Geocoding**—Takes one or more latitude and longitude coordinates as input and returns the address of the location.

## *Input Fields*

The input address may contain some or all of the following address elements.

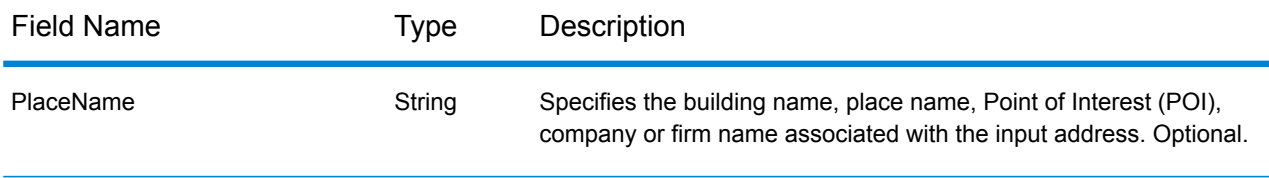

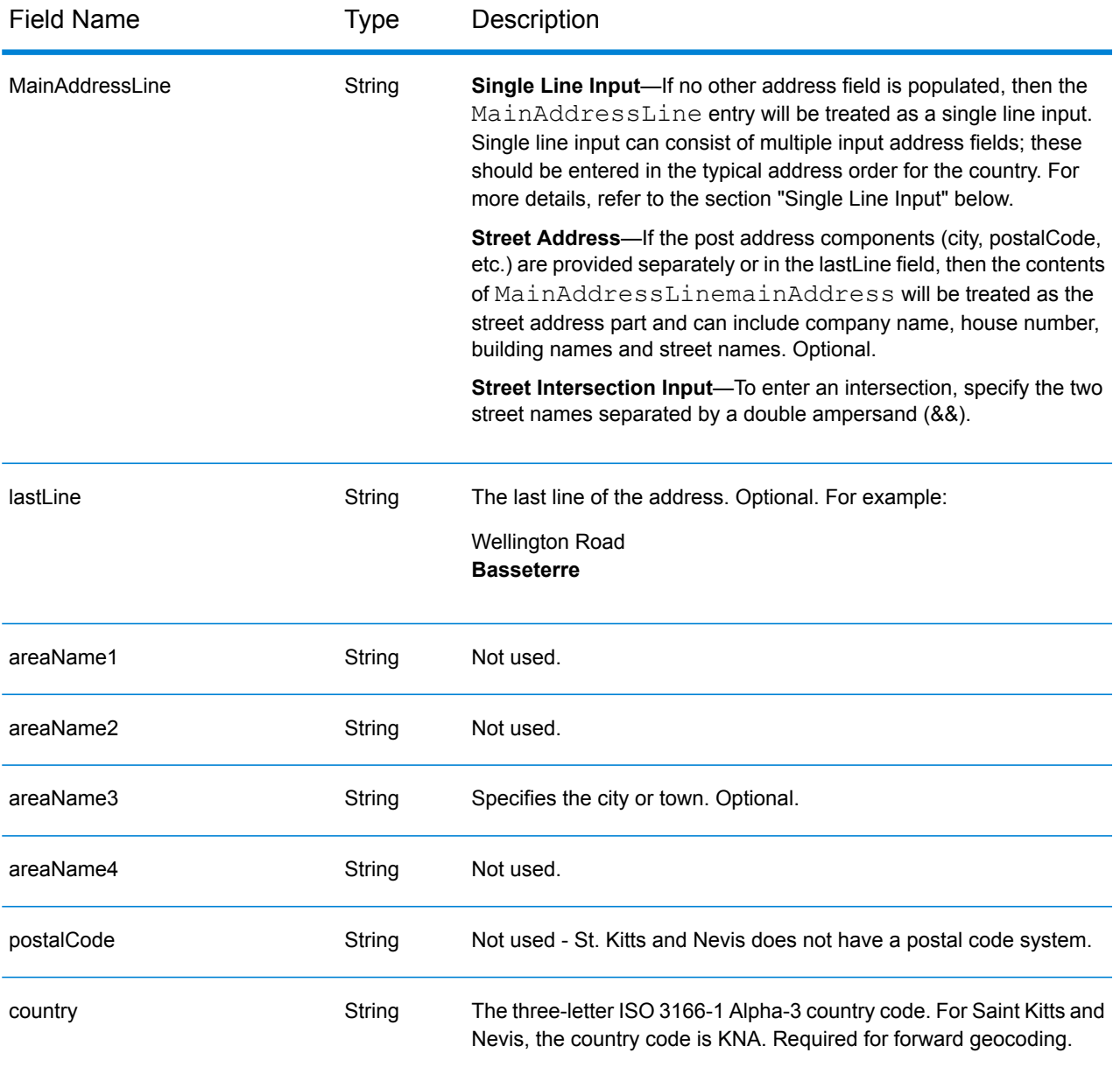

Instead of entering each address component in separate fields, you can enter the entire address in the mainAddress input field with the address elements ordered as follows:

## *[address\_number][street\_info][area]*

Where:

- *[address\_number]* is optional.
- *[street info]* consists of the street name, street type and any pre- or post-directional information (e.g. East, West, etc.). Optional.
- *[area]* is the city only, or city plus supporting information, such as state, province, locality. Required.

For best results, put a comma between the street information and the area information.

#### *Custom Options*

There are no options specific to Saint Kitts and Nevis.

## *Parsed Address Output Fields*

The following table lists the parsed address fields returned for a candidate located in Saint Kitts and Nevis.

To return the Parsed Address fields using Management Console, select one of the following options:

- To return the Parsed Address fields: In the **Country Filters** dropdown menu, select **Global Defaults**. Then, on the **Return Values** tab, select **Parsed Address**.
- To return all output fields: In the **Country Filters** dropdown, select **Global Defaults**. Then, on the **Return Values** tab, select **Return all available information**.

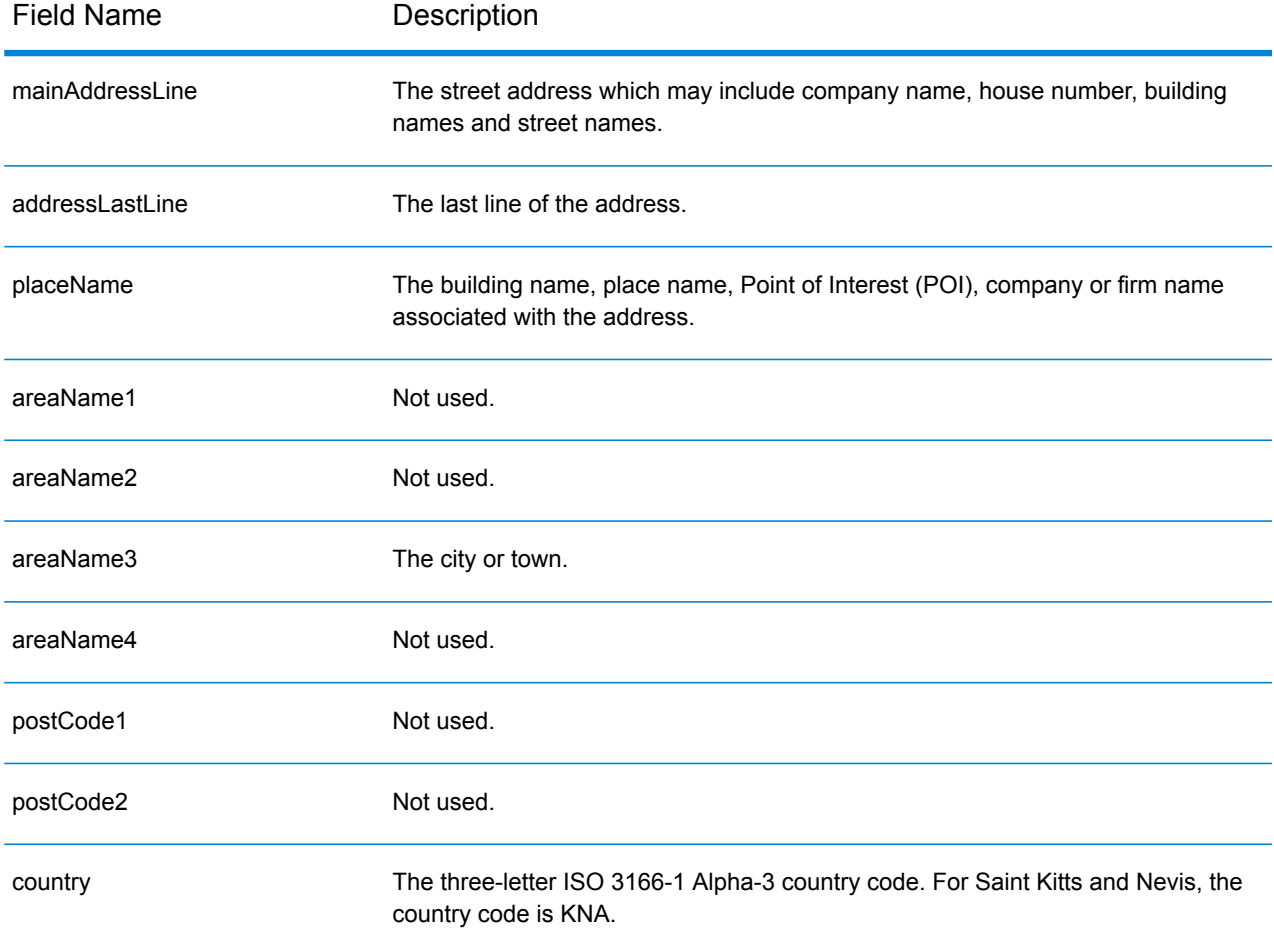

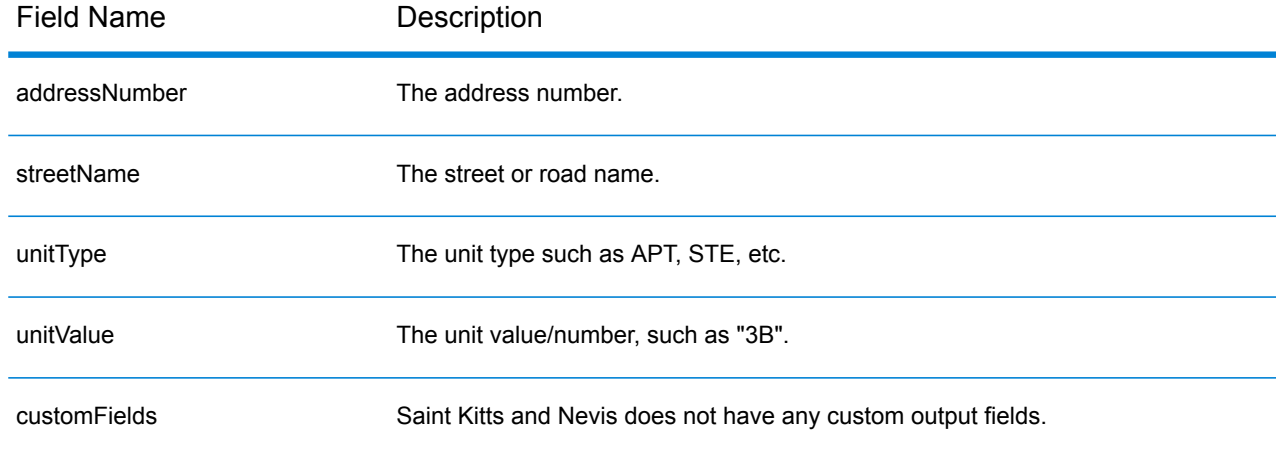

## Saudi Arabia (SAU)

This section defines the supported geocoding datasets, operations, and input and output field information for Saudi Arabia.

## *Supported Geocoding Datasets*

The following table lists the supported geocoding dataset(s) with the available geocoding levels for Saudi Arabia.

**Note:** Custom User Dictionaries are not supported.

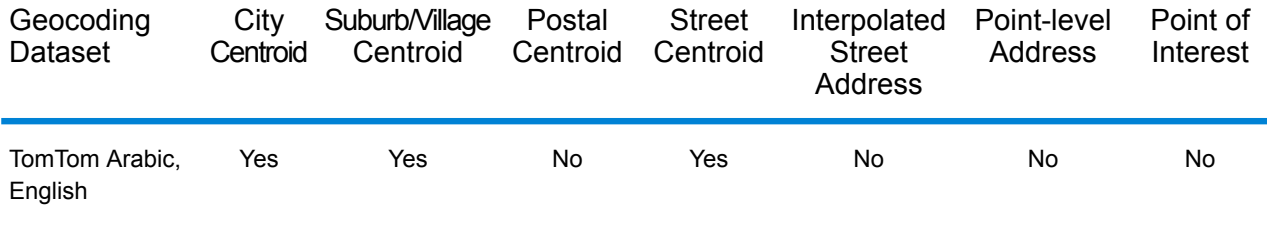

## *Supported Operations*

The following operations are supported for Saudi Arabia:

- **Geocoding**—Takes one or more addresses as input and returns latitude/longitude coordinates and other information.
- **Reverse Geocoding**—Takes one or more latitude and longitude coordinates as input and returns the address of the location.

## *Input Fields*

The input address may contain some or all of the following address elements.

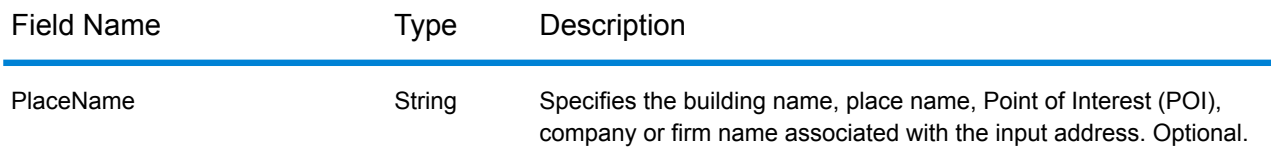

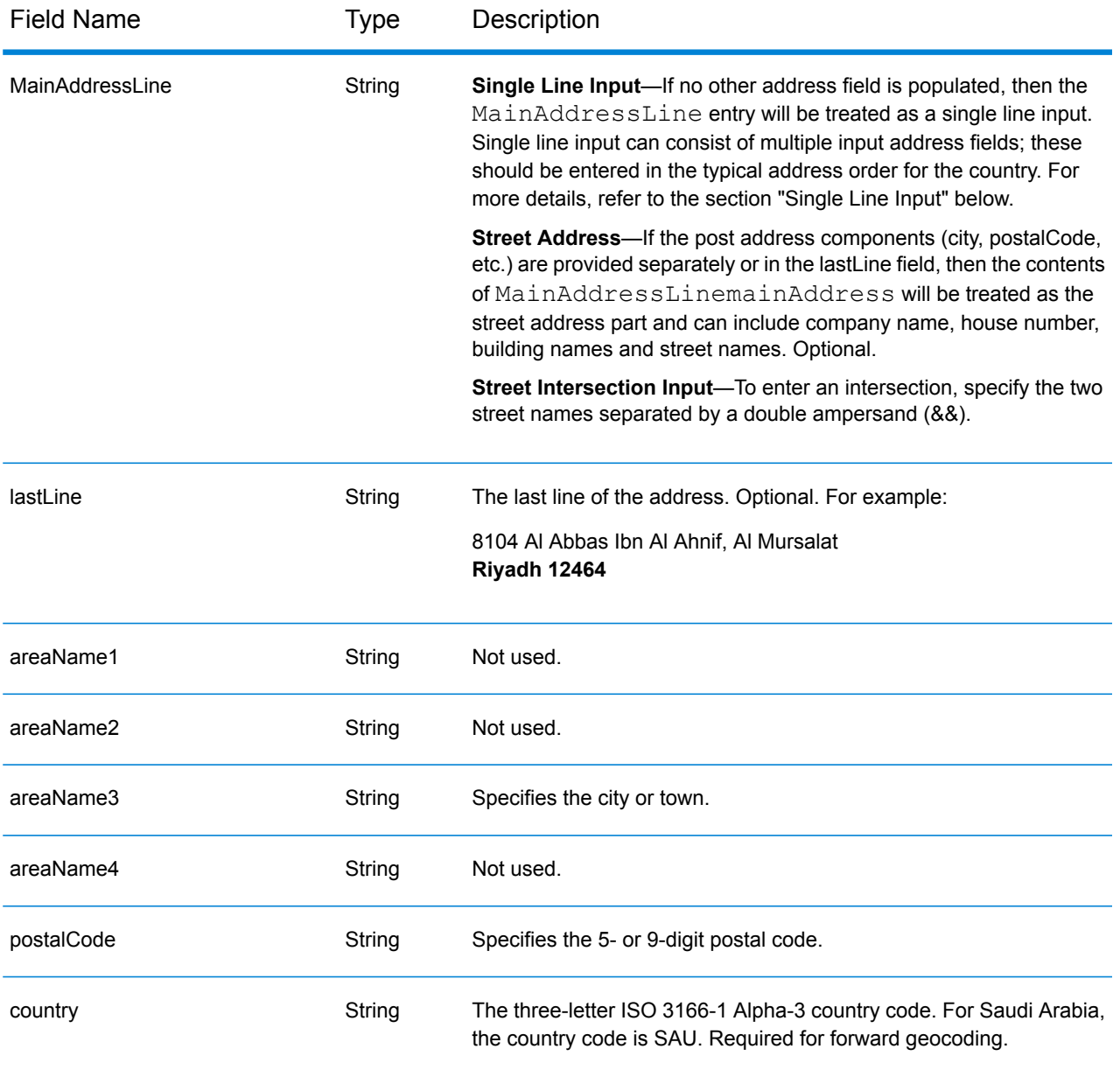

Instead of entering each address component in separate fields, you can enter the entire address in the mainAddress input field with the address elements ordered as follows:

## *[address\_number][street\_info][postal\_code][area]*

Where:

- *[address\_number]* is optional.
- *[street info]* consists of the street name, street type and any pre- or post-directional information (e.g. East, West, etc.). Optional.
- *[postal\_code]* is the postal code.
- *[area]* is the city only, or city plus supporting information, such as state, province, locality.
- Either the *[area]* or *[postal\_code]* is required.

For best results, put a comma between the street information and the last address line information.

## *Custom Options*

There are no options specific to Saudi Arabia.

## *Parsed Address Output Fields*

The following table lists the parsed address fields returned for a candidate located in Saudi Arabia.

To return the Parsed Address fields using Management Console, select one of the following options:

- To return the Parsed Address fields: In the **Country Filters** dropdown menu, select **Global Defaults**. Then, on the **Return Values** tab, select **Parsed Address**.
- To return all output fields: In the **Country Filters** dropdown, select **Global Defaults**. Then, on the **Return Values** tab, select **Return all available information**.

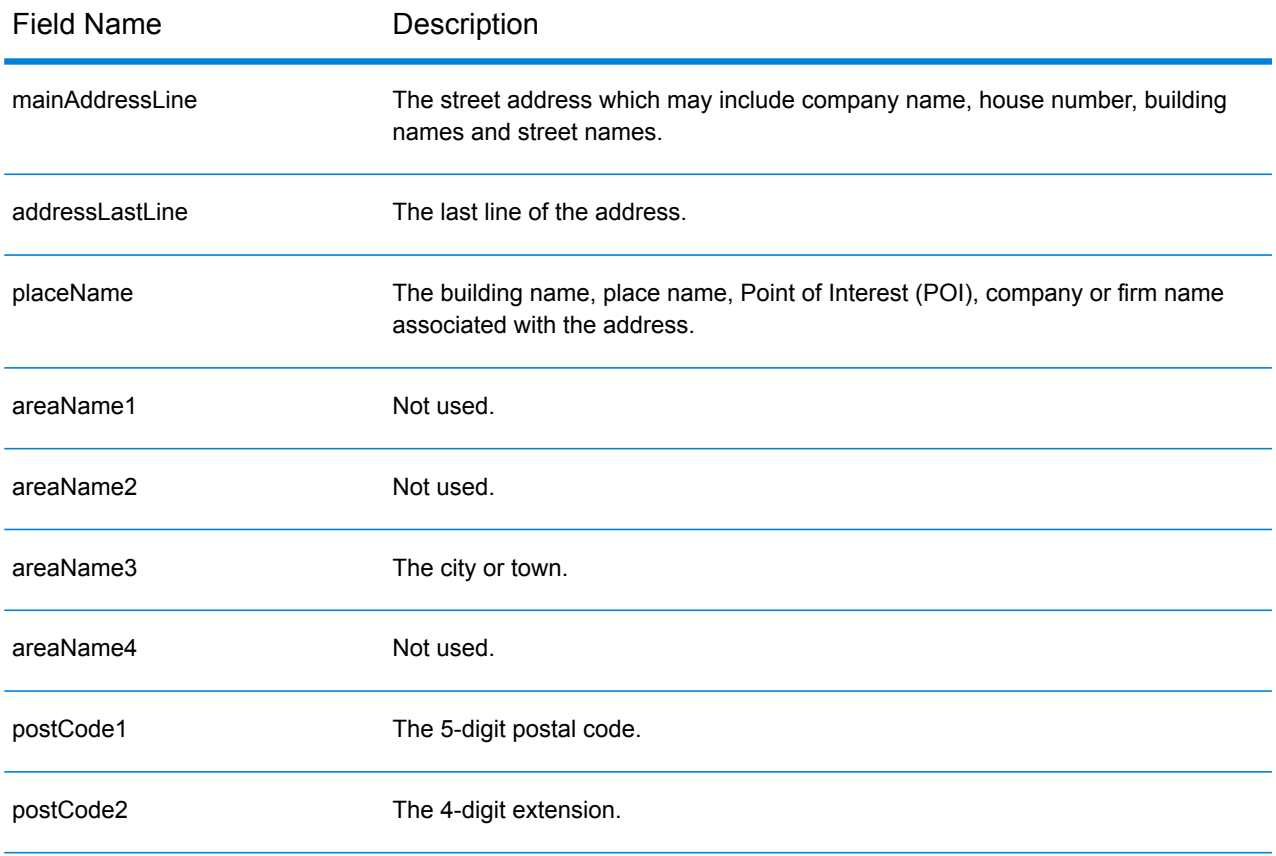

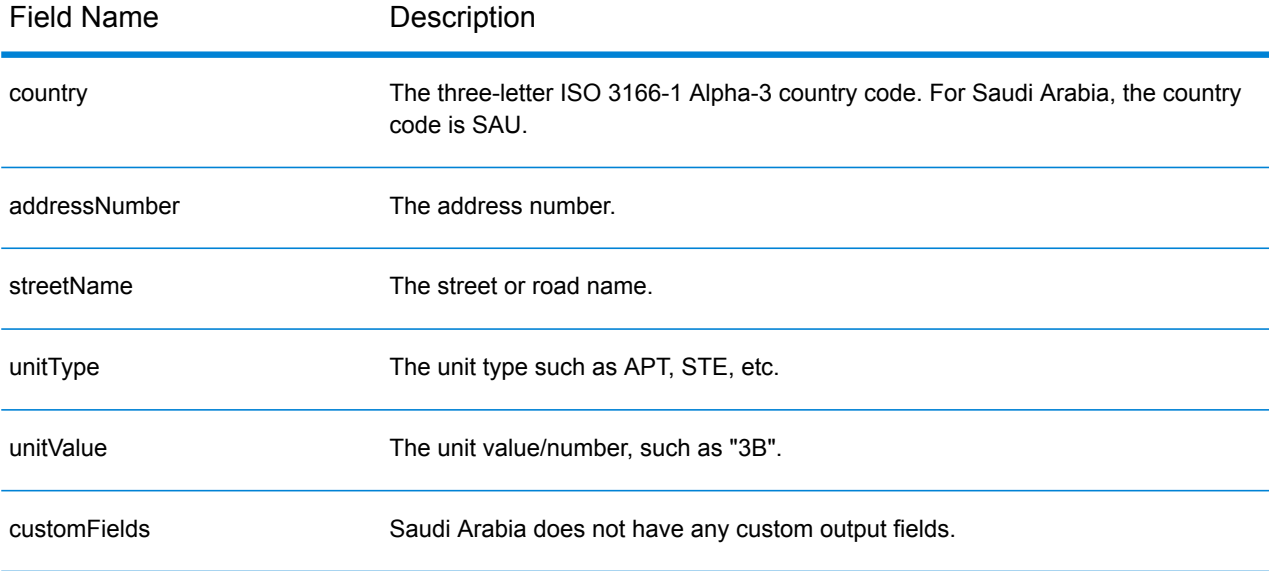

# Senegal (SEN)

This section defines the supported geocoding datasets, operations, and input and output field information for Senegal.

## *Supported Geocoding Datasets*

The following table lists the supported geocoding dataset(s) with the available geocoding levels for Senegal.

**Note:** Custom User Dictionaries are not supported.

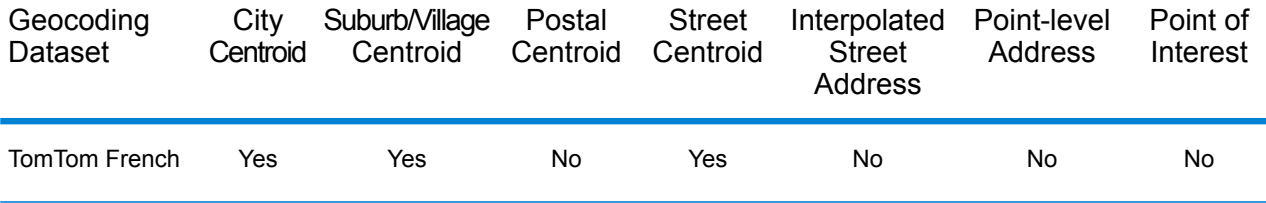

## *Supported Operations*

The following operations are supported for Senegal:

- **Geocoding**—Takes one or more addresses as input and returns latitude/longitude coordinates and other information.
- **Reverse Geocoding**—Takes one or more latitude and longitude coordinates as input and returns the address of the location.

## *Input Fields*

The input address may contain some or all of the following address elements.

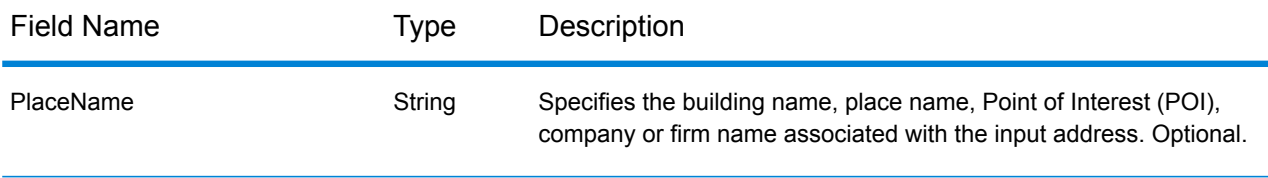

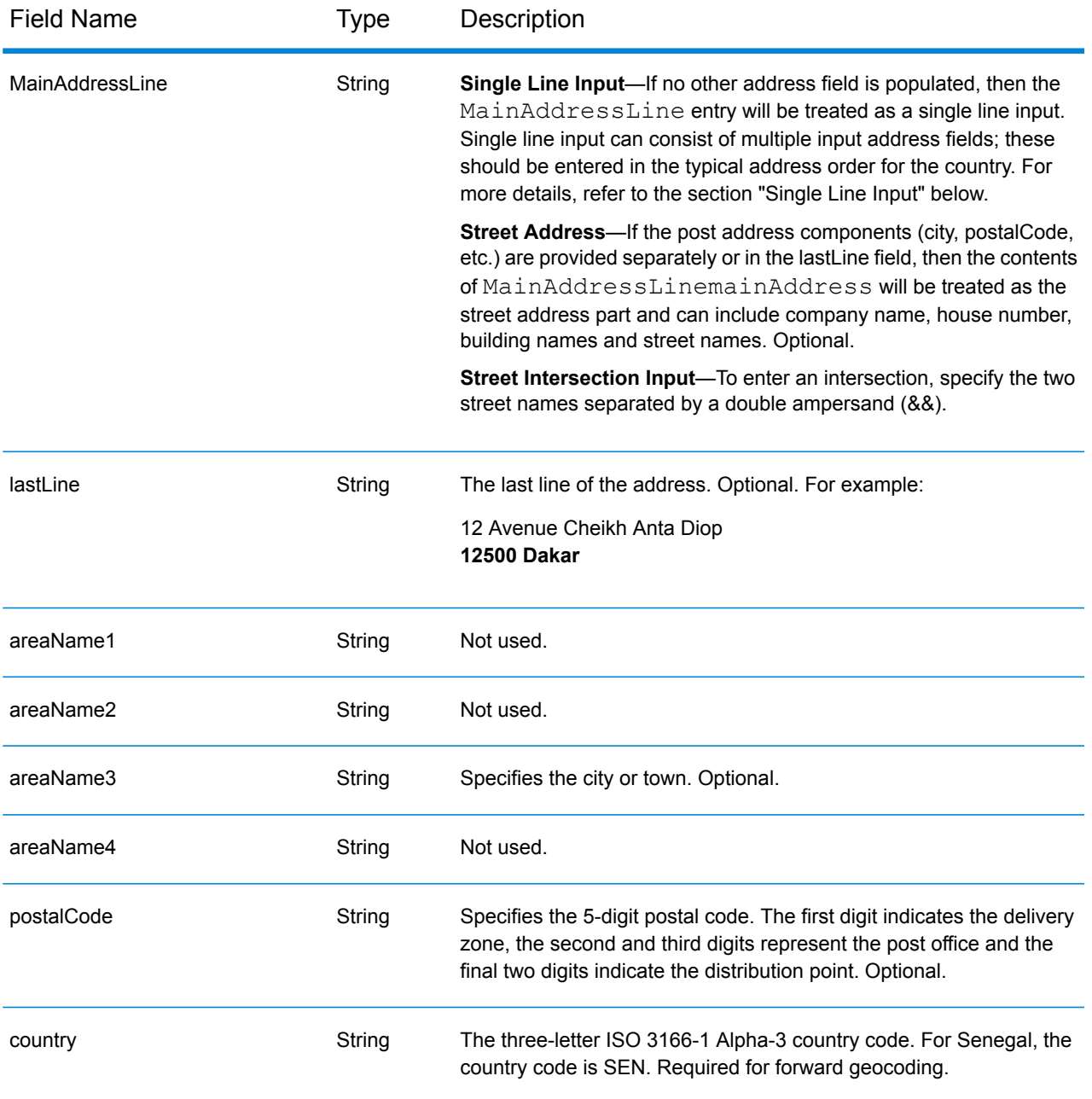

Instead of entering each address component in separate fields, you can enter the entire address in the mainAddress input field with the address elements ordered as follows:

*[address\_number][street\_info][postal\_code][area]*

Where:

• *[address\_number]* is optional.

- *[street info]* consists of the street name, street type and any pre- or post-directional information (e.g. East, West, etc.). Optional.
- *[postal\_code]* is the postal code.
- *[area]* is the city only, or city plus supporting information, such as state, province, locality.
- Either the *[area]* or *[postal\_code]* is required.

For best results, put a comma between the street information and the last address line information.

#### *Custom Options*

There are no options specific to Senegal.

## *Parsed Address Output Fields*

The following table lists the parsed address fields returned for a candidate located in Senegal.

To return the Parsed Address fields using Management Console, select one of the following options:

- To return the Parsed Address fields: In the **Country Filters** dropdown menu, select **Global Defaults**. Then, on the **Return Values** tab, select **Parsed Address**.
- To return all output fields: In the **Country Filters** dropdown, select **Global Defaults**. Then, on the **Return Values** tab, select **Return all available information**.

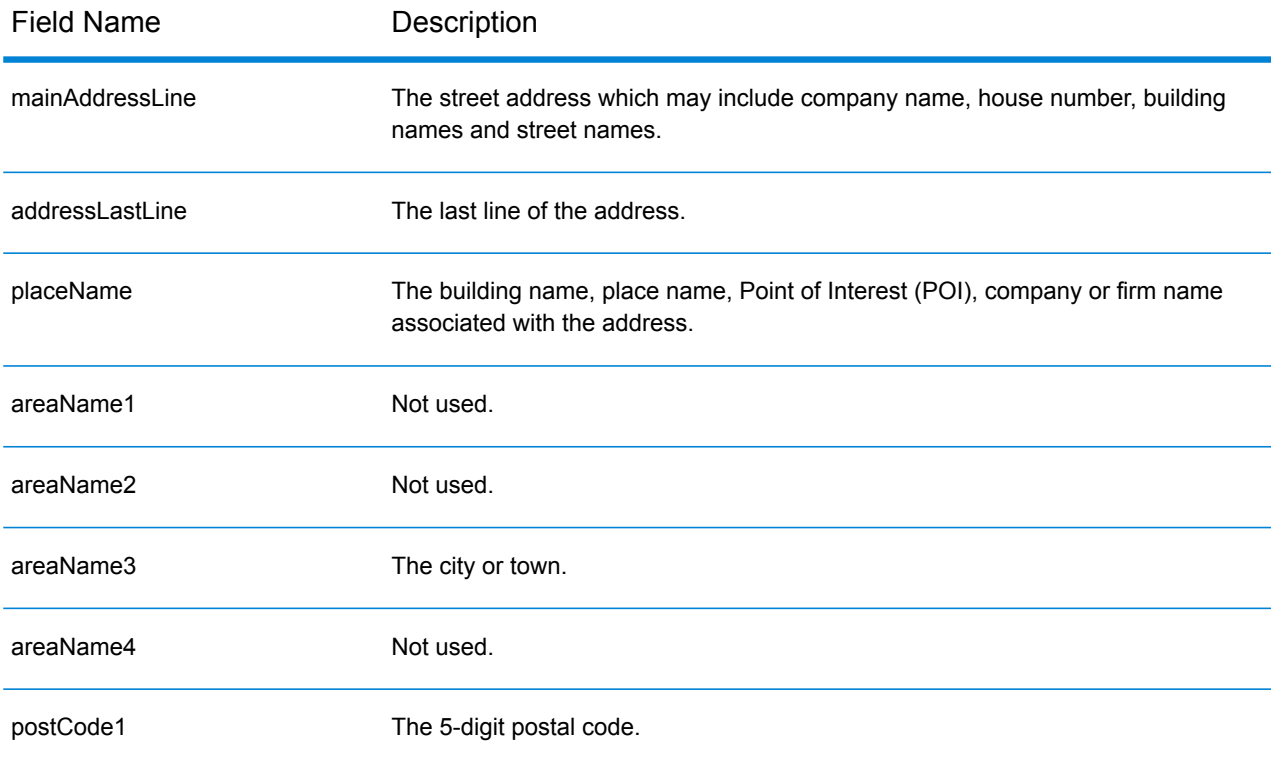

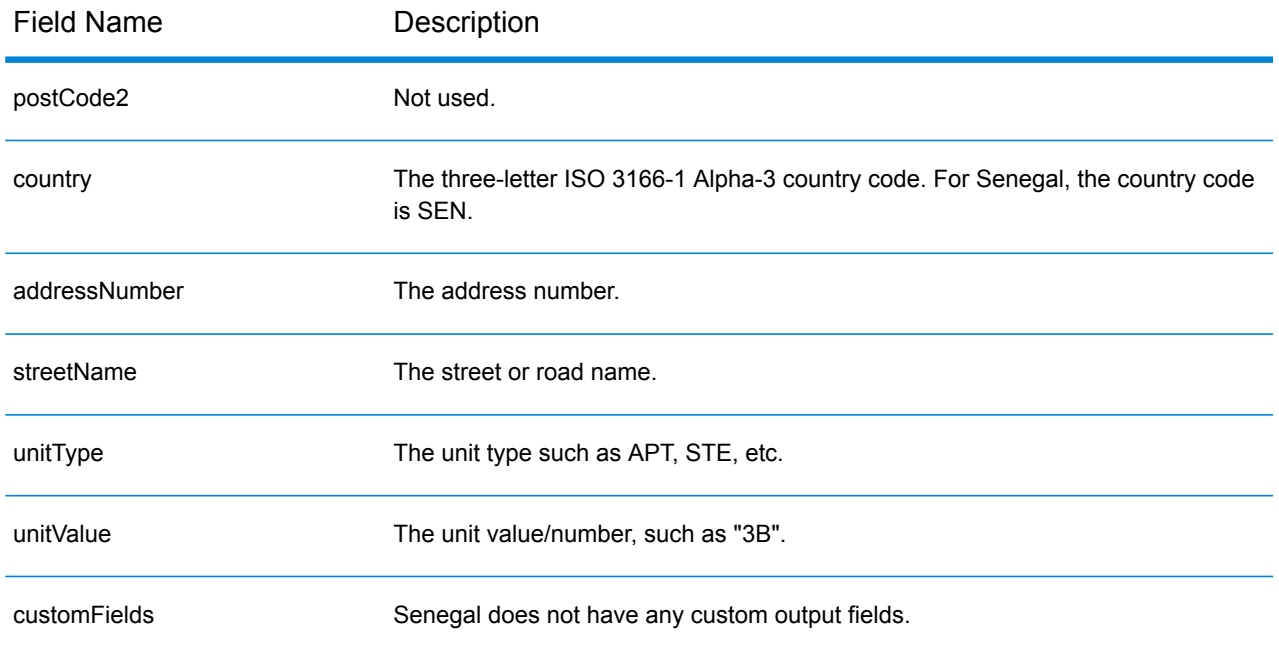

# Republic of Serbia (SRB)

This section defines the supported geocoding datasets, operations, and input and output field information for the Republic of Serbia.

## *Supported Geocoding Datasets*

The following table lists the supported geocoding dataset(s) with the available geocoding levels for the Republic of Serbia.

**Note:** Custom User Dictionaries are not supported.

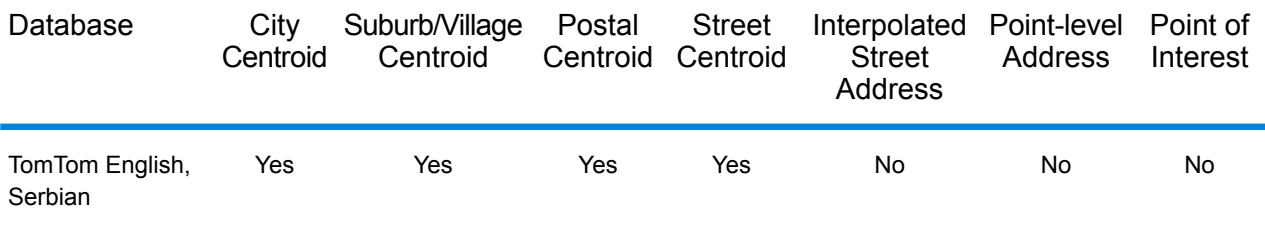

## *Supported Operations*

The following operations are supported for the Republic of Serbia:
- **Geocoding**—Takes one or more addresses as input and returns latitude/longitude coordinates and other information.
- **Reverse Geocoding**—Takes one or more latitude and longitude coordinates as input and returns the address of the location.

### *Input Fields*

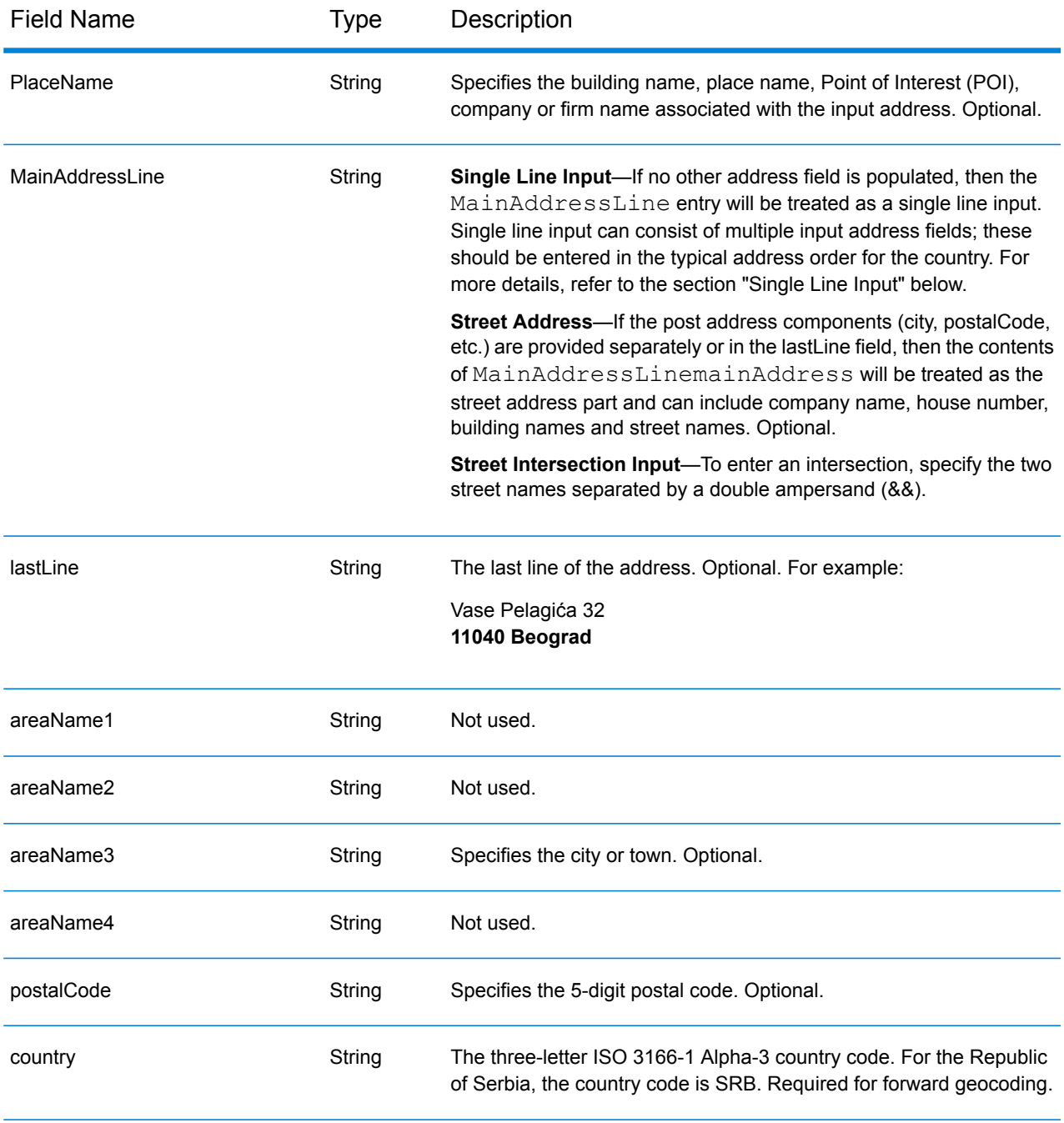

# *Address Guidelines for Serbia*

Follow these suggestions to ensure that your input address data is in the best format possible for optimum matching and geocoding. For additional information on Serbia addresses, see the Serbia Post website: **<http://www.posta.rs/default-eng.asp>**

- **Required fields**—Addresses must contain either a city or postal code.
- **Thoroughfare types**—Thoroughfare types and their common abbreviations are recognized and fully supported on input and output.
- **Common words and abbreviations**—The geocoder recognizes common words, directionals, house number indicators, and abbreviations used in addresses and can geocode these addresses successfully.

# *Single Line Input*

Instead of entering each address component in separate fields, you can enter the entire address in the mainAddress input field with the address elements ordered as follows:

#### *[street\_info][address\_number][postal\_code][area]*

Where:

- *[street\_info]* consists of the street name, street type and any pre- or post-directional information (e.g. East, West, etc.). Optional.
- *[address\_number]* is optional.
- *[postal\_code]* is the postal code.
- *[area]* is the city only, or city plus supporting information, such as state, province, locality.
- Either the *[area]* or *[postal\_code]* is required.

For best results, put a comma between the street information and the last address line information.

#### *Custom Options*

There are no options specific to the Republic of Serbia.

# *Parsed AddressOutput Fields*

The following table lists the parsed address fields returned for a candidate located in the Republic of Serbia.

To return the Parsed Address fields using Management Console, select one of the following options:

- To return the Parsed Address fields: In the **Country Filters** dropdown menu, select **Global Defaults**. Then, on the **Return Values** tab, select **Parsed Address**.
- To return all output fields: In the **Country Filters** dropdown, select **Global Defaults**. Then, on the **Return Values** tab, select **Return all available information**.

# Country-Specific Information

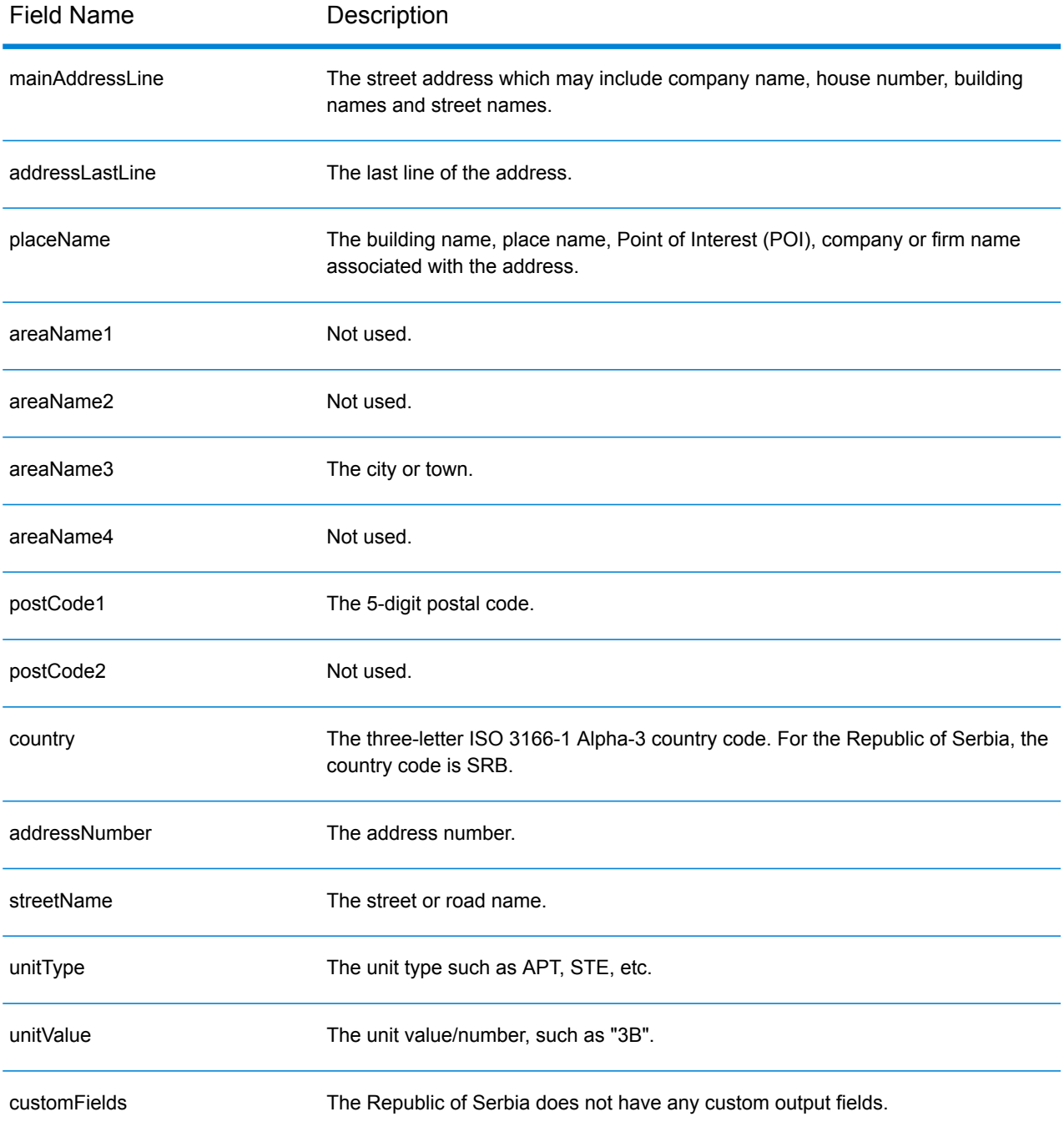

# Singapore (SGP)

This section defines the supported geocoding datasets, operations, and input and output field information for Singapore.

# *Supported Geocoding Datasets*

The following table lists the supported geocoding dataset(s) with the available geocoding levels for Singapore.

**Note:** Custom User Dictionaries are not supported.

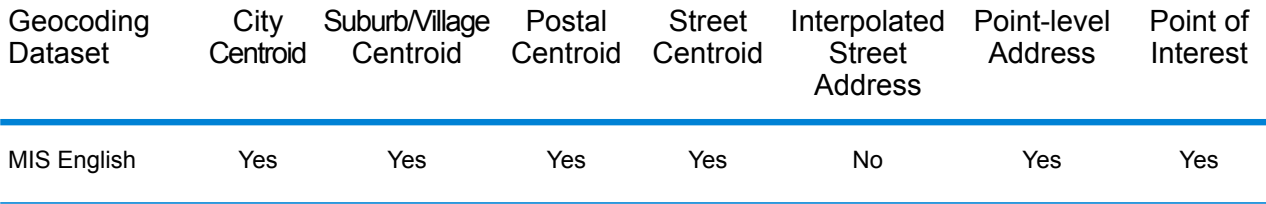

# *Supported Operations*

The following operations are supported for Singapore:

- **Geocoding**—Takes one or more addresses as input and returns latitude/longitude coordinates and other information.
- **Reverse Geocoding**—Takes one or more latitude and longitude coordinates as input and returns the address of the location.

# *Input Fields*

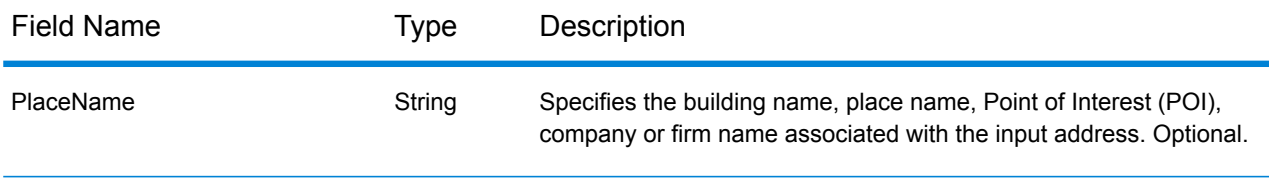

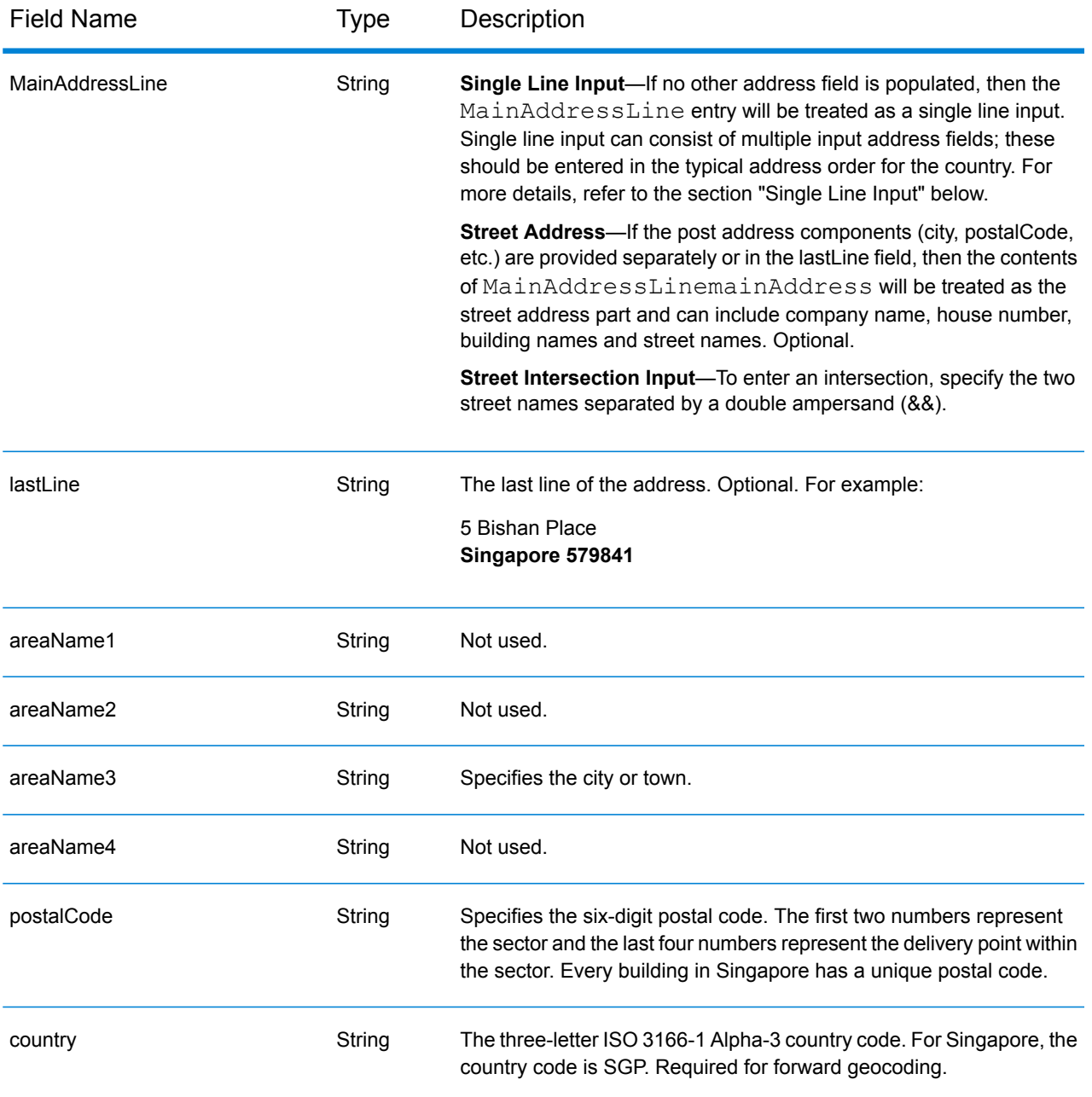

# *Address Guidelines for Singapore*

Follow these suggestions to ensure that your input address data is in the best format possible for optimum matching and geocoding. For additional information on Singapore addresses, see the Singapore Post website: **[www.singpost.com](http://www.singpost.com)**.

- **Required fields**—Addresses must contain either a city or a postal code.
- **PO box addresses**—Post Office Box numbers are not used for address matching or geocoding purposes, but this does not interfere with matching or geocoding. The PO Box information is not returned. The following formats are recognized: P O Box, Locked Bag Service.

• **Thoroughfare types**—Thoroughfare types and their common abbreviations are recognized and fully supported on input and output. The following table shows is a partial list of recognized thoroughfare types. Others may also be recognized.

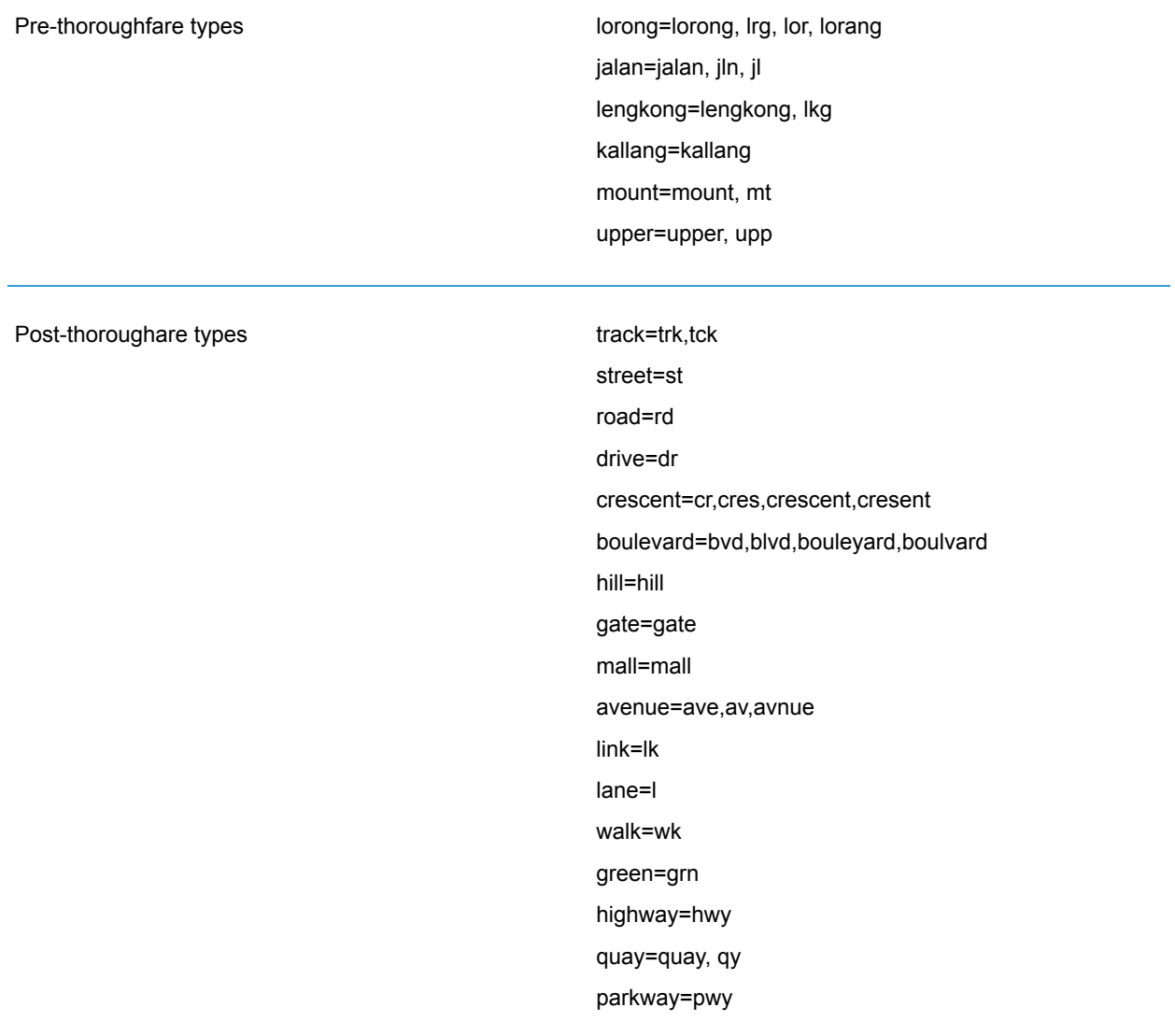

• **Common words and abbreviations**—The geocoder recognizes common words, directionals, house number indicators, and abbreviations used in addresses and can geocode these addresses successfully. Thr following table shows a partial list of common abbreviations that are recognized. Other common abbreviations may also be recognized.

Common abbreviations

AYE=Ayer Rajah Expressway BKE=Bukit Timah Expressway CTE=Central Expressway ECP=East Coast Parkway KJE=Kranji Expressway KPE=Kallang-Paya Lebar Expressway PIE=Pan Island Expressway SLE=Seletar Expressway TPE=Tampines Expressway Ctrl=Central JLN=Jalan LRG=Lorong TG.=TANJONG

# *Single Line Input*

Instead of entering each address component in separate fields, you can enter the entire address in the mainAddress input field with the address elements ordered as follows:

#### *[address\_number][street\_info][Singapore][postal\_code]*

Where:

- *[address\_number]* is optional.
- *[street\_info]* consists of the street name, street type and any pre- or post-directional information (e.g. East, West, etc.). Optional.
- *[Singapore]* If not supplied, a postal code is required.
- *[postal\_code]* is the postal code. Required if "Singapore" does not appear in the address.

For best results, put a comma between the street information and the last address line information.

#### *Custom Options*

Singapore does not have any custom options.

#### *Parsed Address Output Fields*

The following table lists the parsed address fields returned for a candidate located in Singapore.

To return the Parsed Address fields using Management Console, select one of the following options:

- To return the Parsed Address fields: In the **Country Filters** dropdown menu, select **Global Defaults**. Then, on the **Return Values** tab, select **Parsed Address**.
- To return all output fields: In the **Country Filters** dropdown, select **Global Defaults**. Then, on the **Return Values** tab, select **Return all available information**.

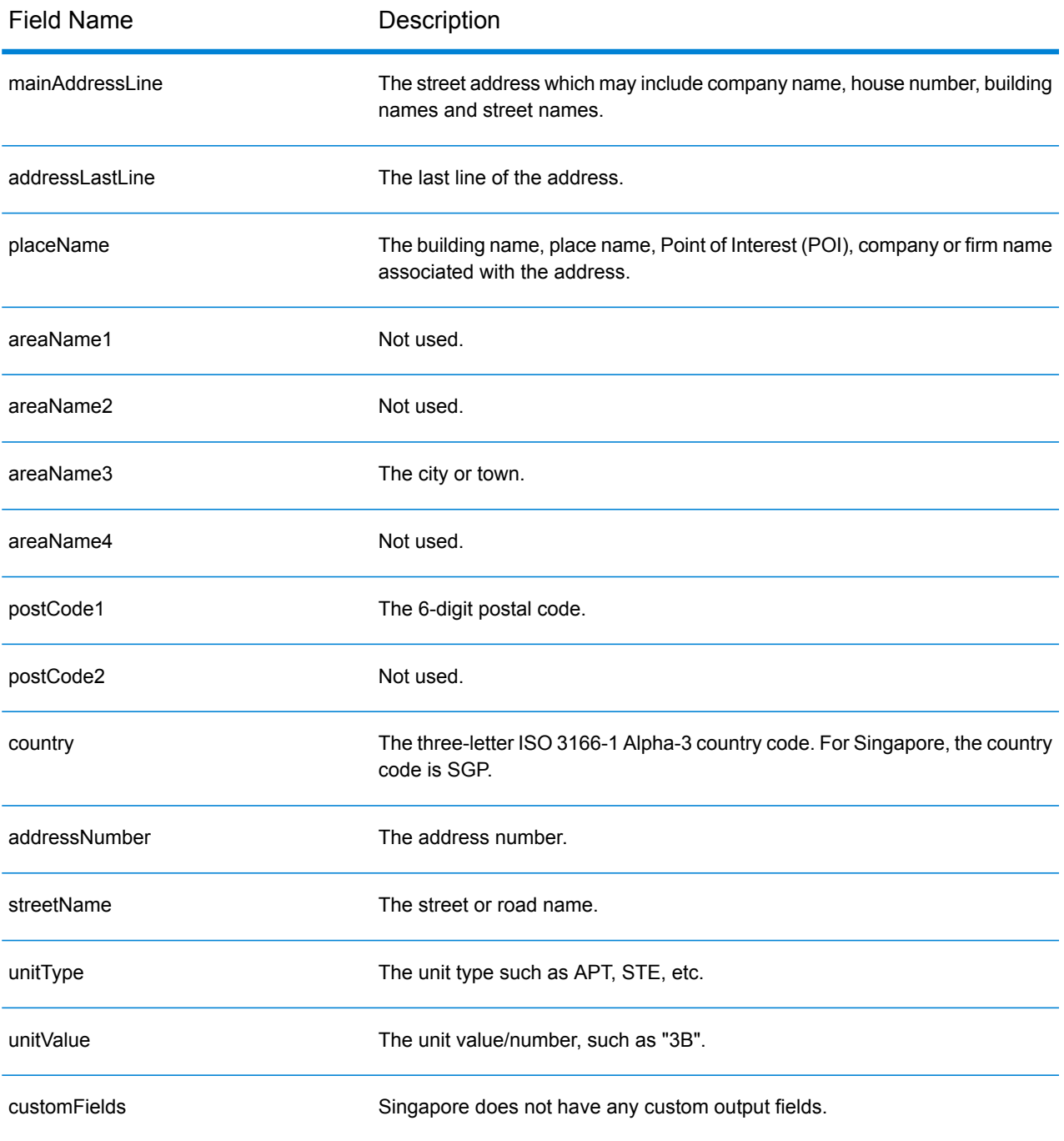

# Slovakia (SVK)

This section defines the supported geocoding datasets, operations, and input and output field information for Slovakia.

# *Supported Geocoding Datasets*

The following table lists the supported geocoding dataset(s) with the available geocoding levels for Slovakia.

**Note:** Custom User Dictionaries are not supported.

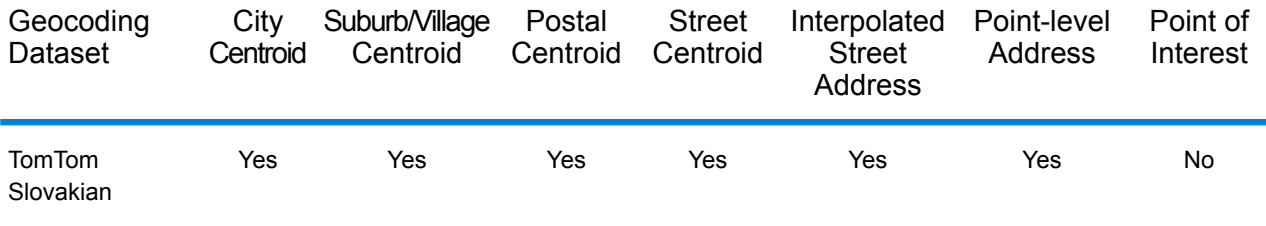

# *Supported Operations*

The following operations are supported for Slovakia:

- **Geocoding**—Takes one or more addresses as input and returns latitude/longitude coordinates and other information.
- **Reverse Geocoding**—Takes one or more latitude and longitude coordinates as input and returns the address of the location.

#### *Input Fields*

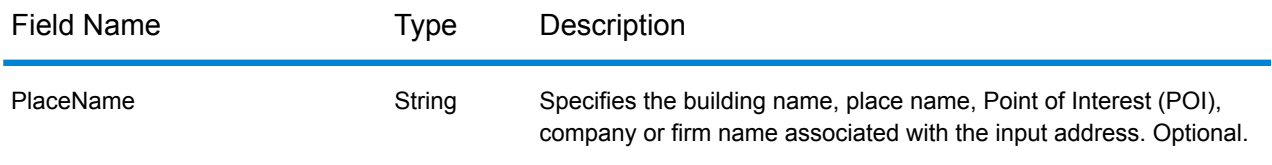

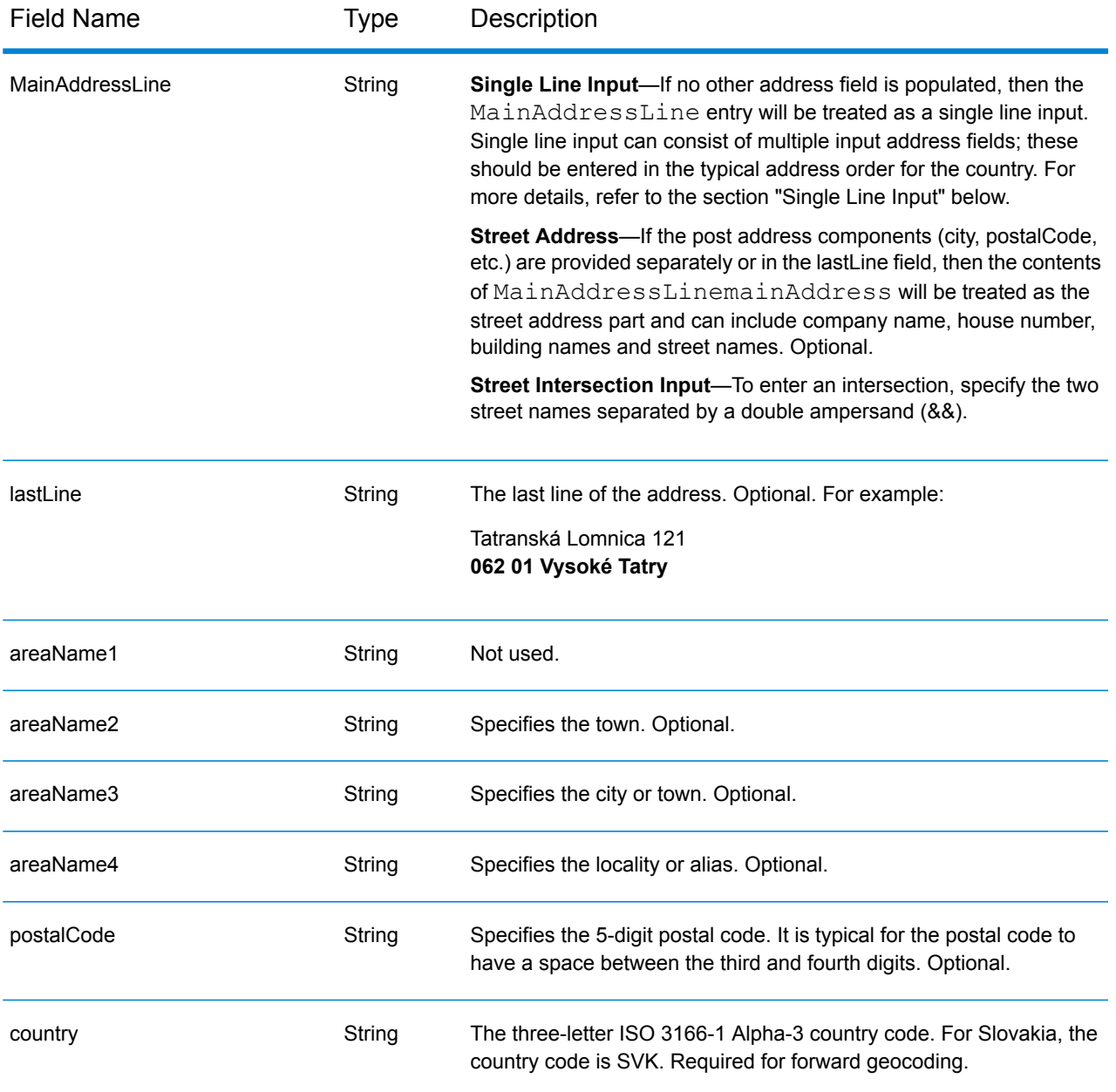

# *Address Guidelines for Slovakia*

Follow these suggestions to ensure that your input address data is in the best format possible for optimum matching and geocoding. For additional information about the Slovakian postal system, see the Slovakia Post website: **<http://www.posta.sk/>**.

- **Required fields**—Addresses must contain a street name and either a town or a postal code.
- **Abbreviations in addresses**—The geocoder recognizes common words, directionals, house number indicators, and abbreviations used in addresses and can geocode these addresses successfully.

• **Numbers, Numeric Equivalents, and Ordinals**—Numbered streets are mapped to the named equivalents. Ordinals are also recognized in input addresses.

# *Single Line Input*

Instead of entering each address component in separate fields, you can enter the entire address in the mainAddress input field with the address elements ordered as follows:

# *[street\_info][address\_number][postal\_code][area]*

Where:

- *[street\_info]* consists of the street name, street type and any pre- or post-directional information (e.g. East, West, etc.). Optional.
- *[address\_number]* is optional.
- *[postal\_code]* is the postal code.
- *[area]* is the city only, or city plus supporting information, such as state, province, locality.
- Either the *[area]* or *[postal\_code]* is required.

For best results, put a comma between the street information and the last address line information.

#### *Custom Options*

There are no options specific to Slovakia.

# *Parsed Address Output Fields*

The following table lists the parsed address fields returned for a candidate located in Slovakia.

To return the Parsed Address fields using Management Console, select one of the following options:

- To return the Parsed Address fields: In the **Country Filters** dropdown menu, select **Global Defaults**. Then, on the **Return Values** tab, select **Parsed Address**.
- To return all output fields: In the **Country Filters** dropdown, select **Global Defaults**. Then, on the **Return Values** tab, select **Return all available information**.

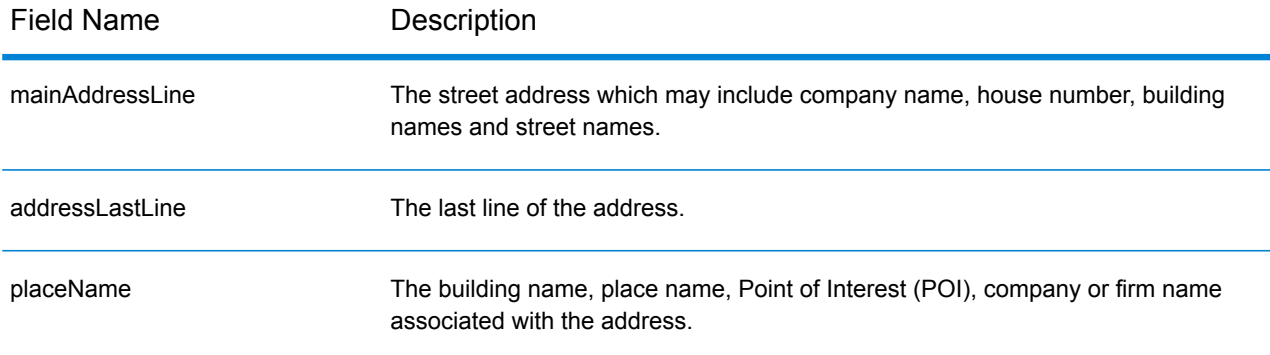

# Country-Specific Information

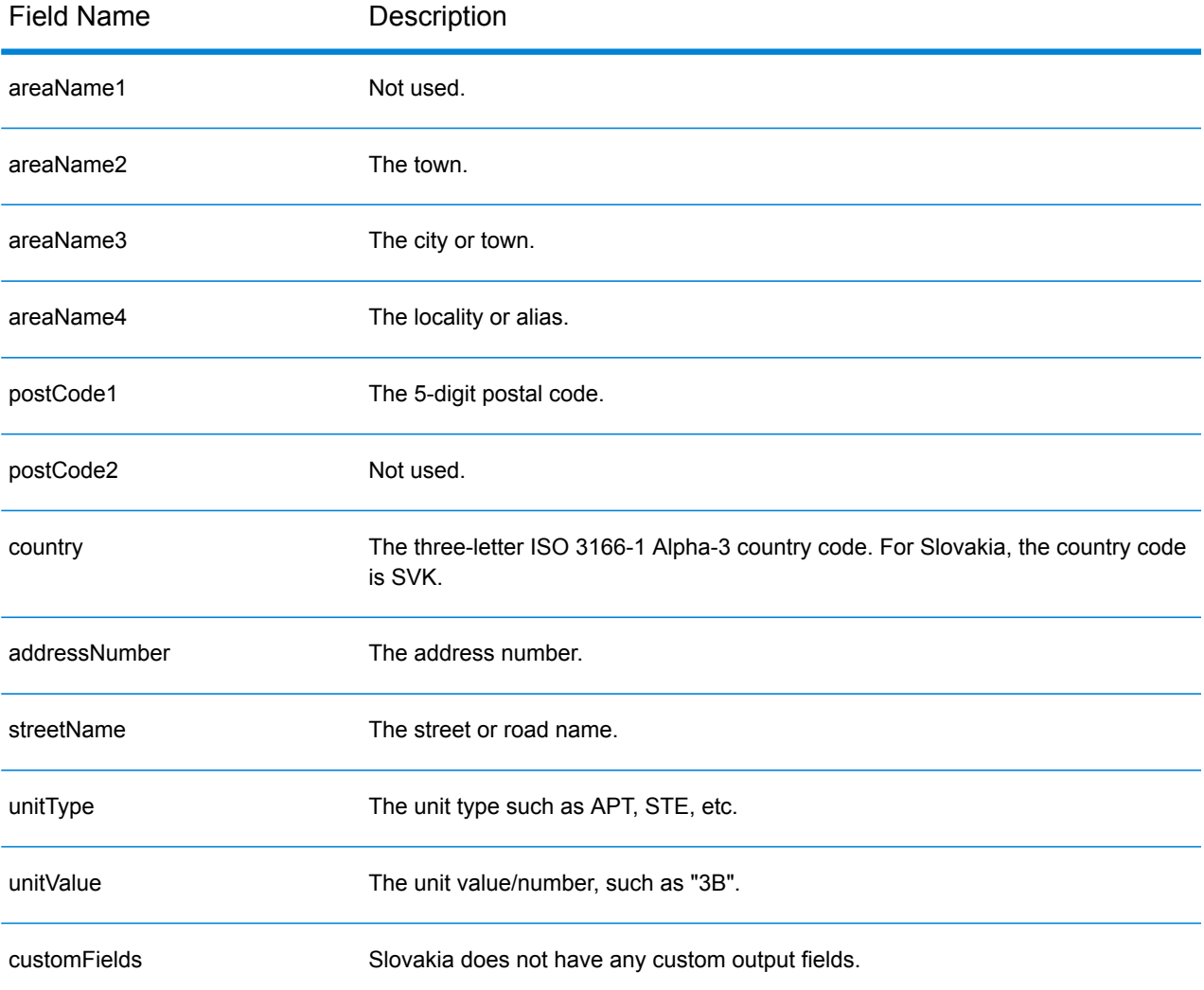

# Slovenia (SVN)

This section defines the supported geocoding datasets, operations, and input and output field information for Slovenia.

# *Supported Geocoding Datasets*

The following table lists the supported geocoding dataset(s) with the available geocoding levels for Slovenia.

**Note:** Custom User Dictionaries are not supported.

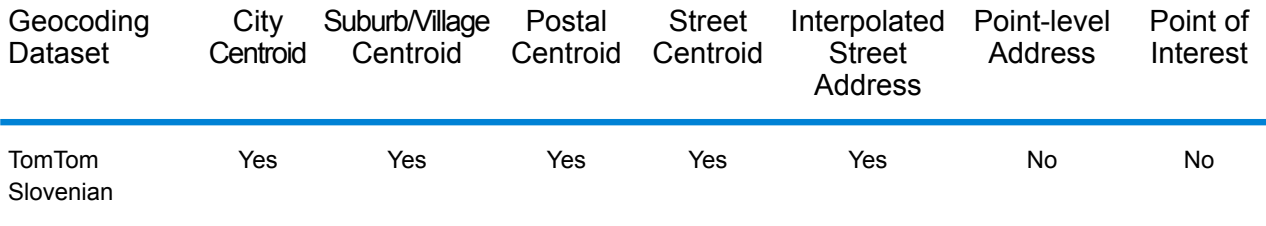

# *Supported Operations*

The following operations are supported for Slovenia:

- **Geocoding**—Takes one or more addresses as input and returns latitude/longitude coordinates and other information.
- **Reverse Geocoding**—Takes one or more latitude and longitude coordinates as input and returns the address of the location.

# *Input Fields*

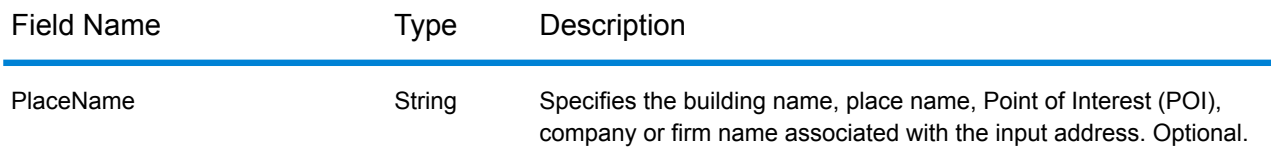

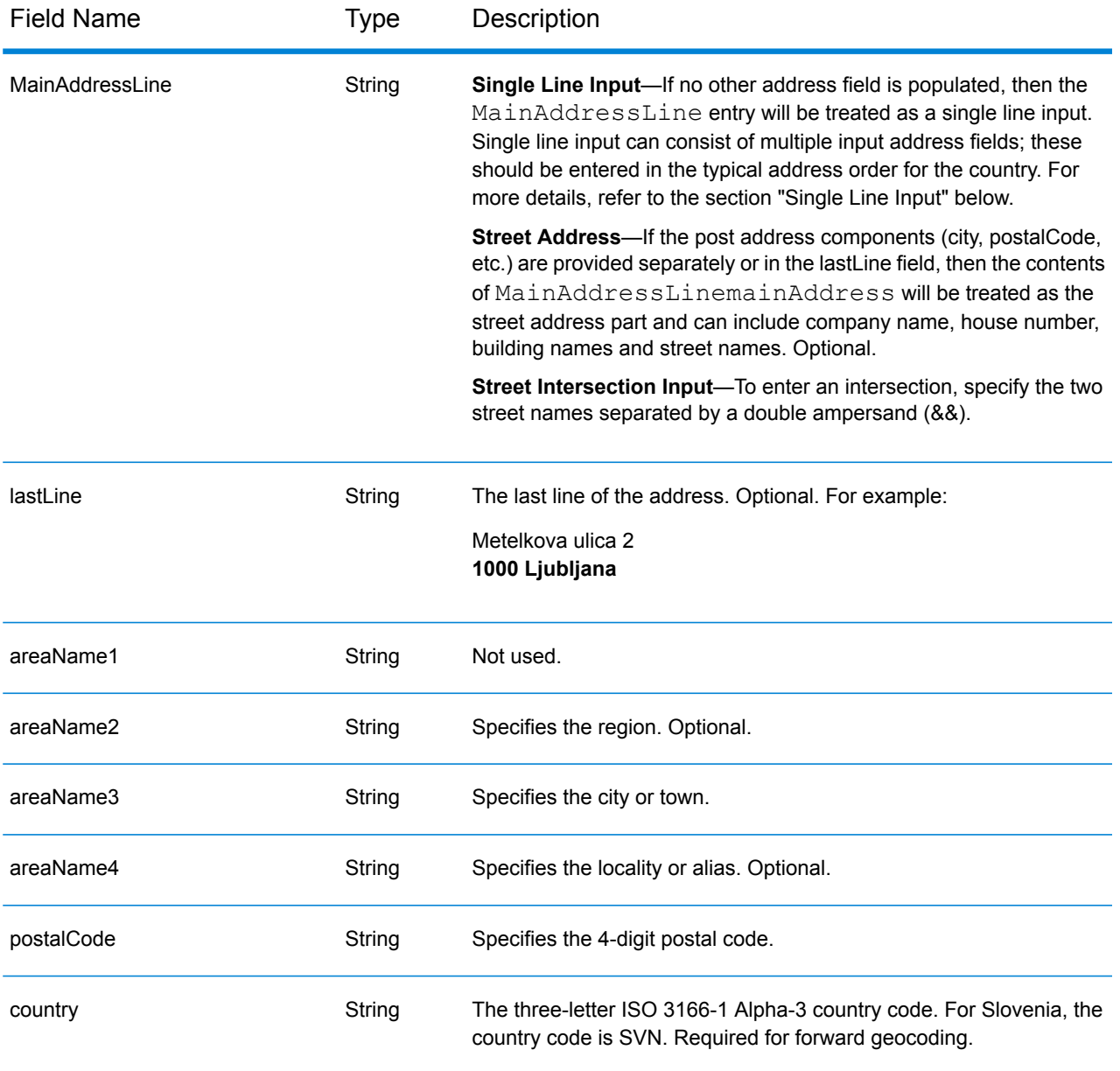

# *Address Guidelines for Slovenia*

Follow these suggestions to ensure that your input address data is in the best format possible for optimum matching and geocoding. For additional information about the Slovenia postal system, see the Slovenia Post website: **[www.posta.si](http://www.posta.si)**.

- **Required fields**—Addresses must contain either a city or a postal code.
- **Thoroughfare types**—Slovenian thoroughfare types and their common abbreviations are recognized and fully supported on input and output.
- **Abbreviations in addresses**—The geocoder recognizes common words, directionals, house number indicators, and abbreviations used in addresses and can geocode these addresses successfully.

• **Numbers, numeric equivalents, and ordinals**—Numbered streets are mapped to the named equivalents. Ordinals are also recognized in input addresses.

# *Single Line Input*

Instead of entering each address component in separate fields, you can enter the entire address in the mainAddress input field with the address elements ordered as follows:

# *[street\_info][address\_number][postal\_code][area]*

Where:

- *[street\_info]* consists of the street name, street type and any pre- or post-directional information (e.g. East, West, etc.). Optional.
- *[address\_number]* is optional.
- *[postal\_code]* is the postal code.
- *[area]* is the city only, or city plus supporting information, such as state, province, locality.
- Either the *[area]* or *[postal\_code]* is required.

For best results, put a comma between the street information and the last address line information.

#### *Custom Options*

There are no options specific to Slovenia.

# *Parsed Address Output Fields*

The following table lists the parsed address fields returned for a candidate located in Slovenia.

To return the Parsed Address fields using Management Console, select one of the following options:

- To return the Parsed Address fields: In the **Country Filters** dropdown menu, select **Global Defaults**. Then, on the **Return Values** tab, select **Parsed Address**.
- To return all output fields: In the **Country Filters** dropdown, select **Global Defaults**. Then, on the **Return Values** tab, select **Return all available information**.

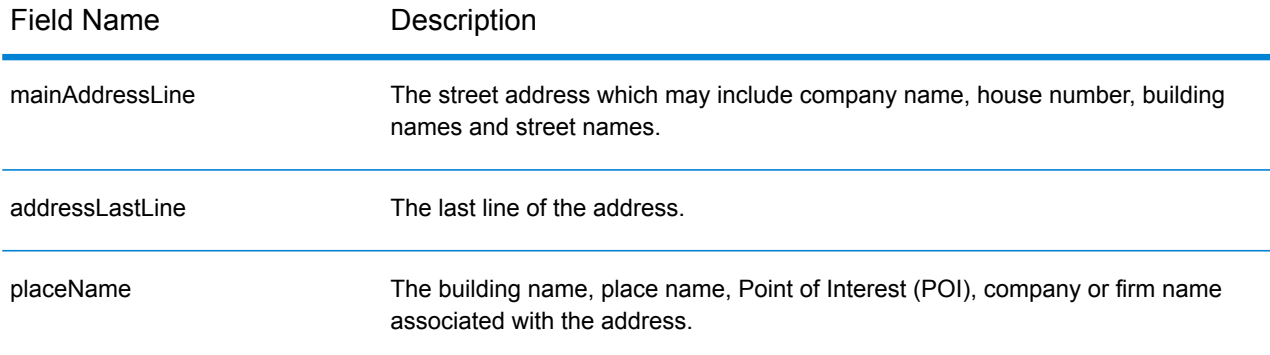

# Country-Specific Information

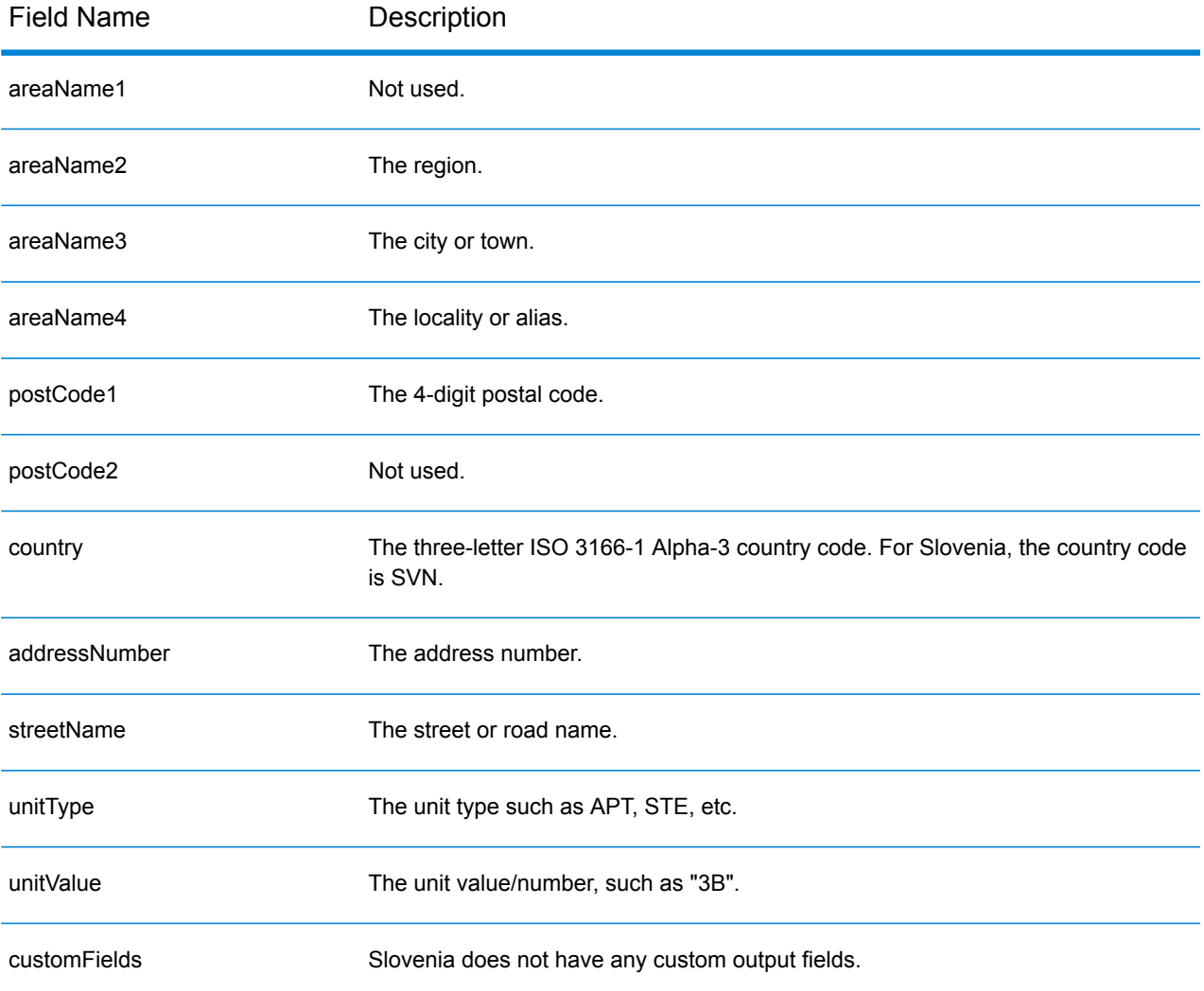

# South Africa (ZAF)

This section defines the supported geocoding datasets, operations, and input and output field information for South Africa.

# *Supported Geocoding Datasets*

The following table lists the supported geocoding dataset(s) with the available geocoding levels for South Africa.

**Note:** Custom User Dictionaries are not supported.

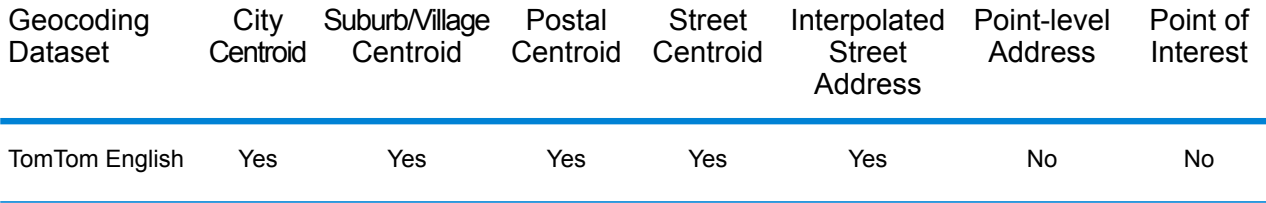

#### *Supported Operations*

The following operations are supported for South Africa:

- **Geocoding**—Takes one or more addresses as input and returns latitude/longitude coordinates and other information.
- **Reverse Geocoding**—Takes one or more latitude and longitude coordinates as input and returns the address of the location.

#### *Input Fields*

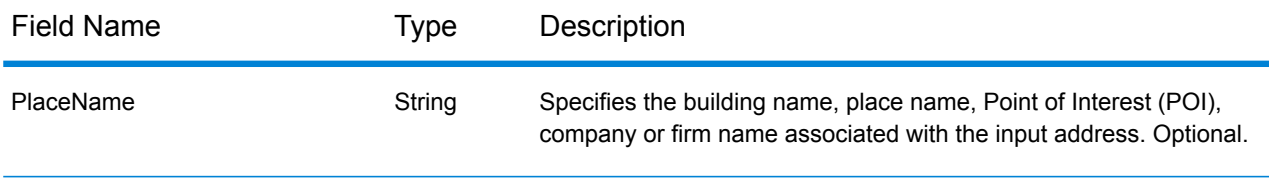

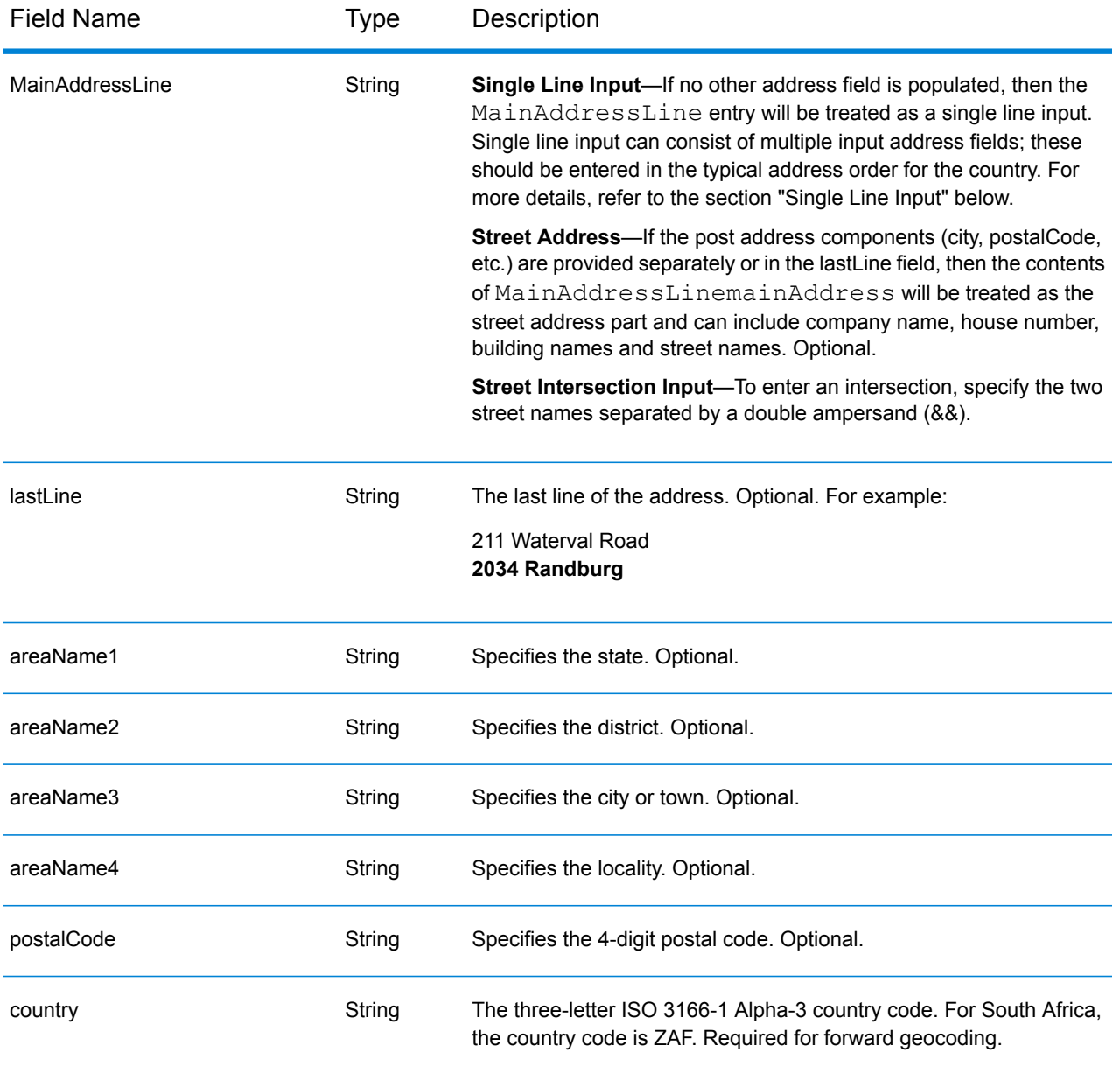

# *Address Guidelines for South Africa*

Follow these suggestions to ensure that your input address data is in the best format possible for optimum matching and geocoding. For additional information on South African addresses, see the South African Postal Service website: **<http://www.postoffice.co.za/>**.

- **Required fields**—Addresses must contain a city. ZAF does not consider postal codes in addresses.
- **Thoroughfare types**—Thoroughfare types and their common abbreviations are recognized and fully supported on input and output.
- **Common words and abbreviations**—The geocoder recognizes common words, directionals, house number indicators, and abbreviations used in addresses and can geocode these addresses successfully.

# *Single Line Input*

Instead of entering each address component in separate fields, you can enter the entire address in the mainAddress input field with the address elements ordered as follows:

### *[address\_number][street\_info][postal\_code][area]*

Where:

- *[address\_number]* is optional.
- *[street info]* consists of the street name, street type and any pre- or post-directional information (e.g. East, West, etc.). Optional.
- *[postal\_code]* is the postal code.
- *[area]* is the city only, or city plus supporting information, such as state, province, locality.
- Either the *[area]* or *[postal\_code]* is required.

For best results, put a comma between the street information and the last address line information.

#### *Custom Options*

There are no options specific to South Africa.

#### *Parsed Address Output Fields*

The following table lists the parsed address fields returned for a candidate located in South Africa.

To return the Parsed Address fields using Management Console, select one of the following options:

- To return the Parsed Address fields: In the **Country Filters** dropdown menu, select **Global Defaults**. Then, on the **Return Values** tab, select **Parsed Address**.
- To return all output fields: In the **Country Filters** dropdown, select **Global Defaults**. Then, on the **Return Values** tab, select **Return all available information**.

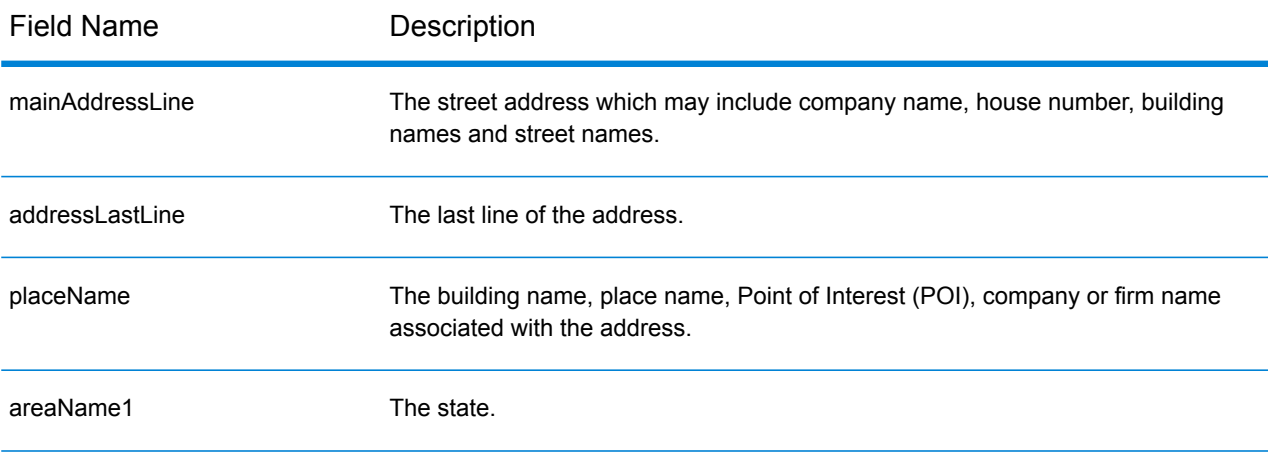

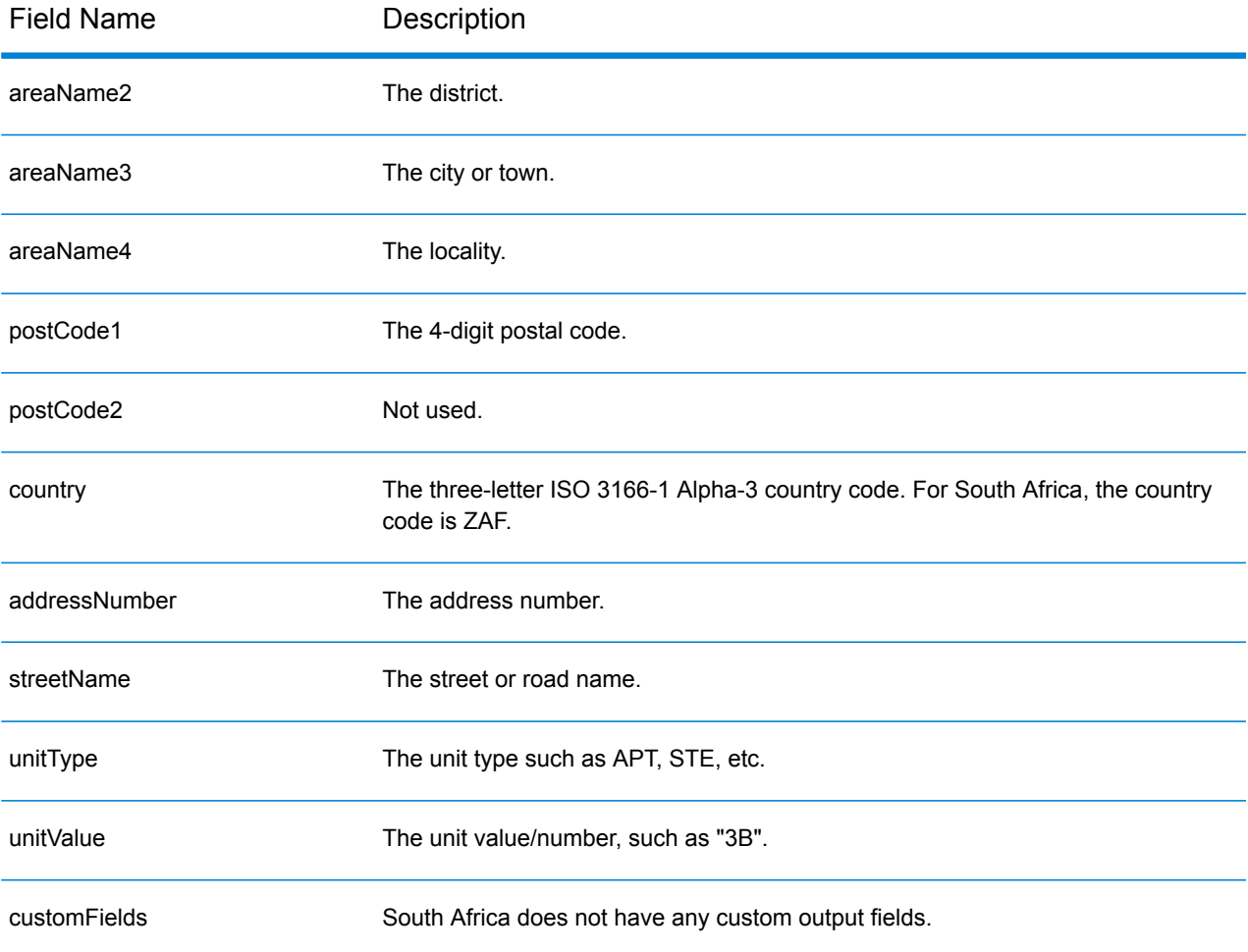

# Spain (ESP)

This section defines the supported geocoding datasets, operations, and input and output field information for Spain.

### *Supported Geocoding Datasets*

The following table lists the supported geocoding dataset(s) with the available geocoding levels for Spain.

**Note:** Custom User Dictionaries are supported.

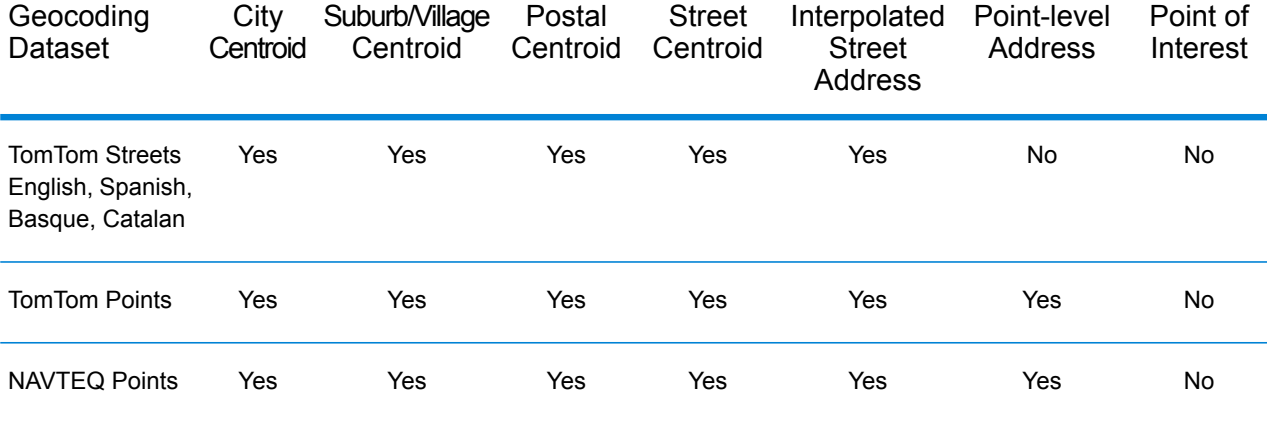

# *Supported Operations*

The following operations are supported for Spain:

- **Geocoding**—Takes one or more addresses as input and returns latitude/longitude coordinates and other information.
- **Reverse Geocoding**—Takes one or more latitude and longitude coordinates as input and returns the address of the location.

#### *Input Fields*

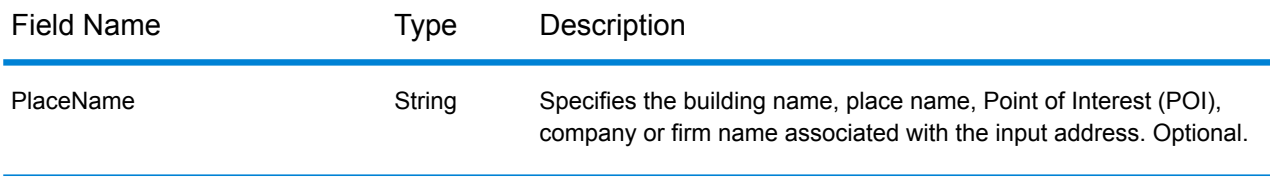

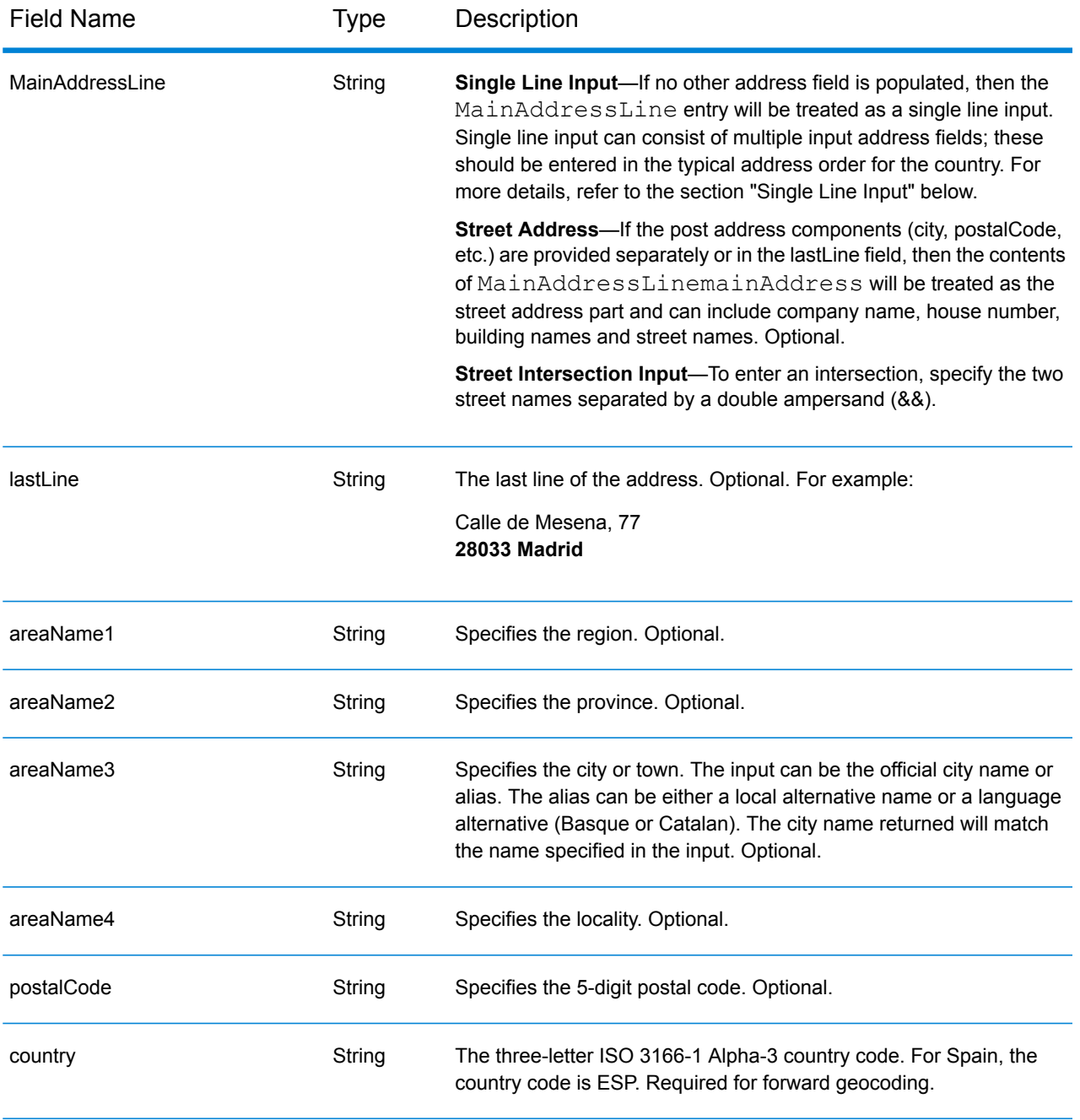

# *Address Guidelines for Spain*

Follow these suggestions to ensure that your input address data is in the best format possible for optimum matching and geocoding. For additional information about the Spain postal system, see the Spanish postal service website: **[www.correos.es](http://www.correos.es/)**.

- **Required fields**—Addresses must contain either a city or a postal code.
- **Supported languages**—If a street has a Spanish name and Basque or Catalan alternate name, the returned candidate street name will match the input. That is, if a Basque or Catalan street

name is used on input, then the Basque or Catalan alternate street name is returned as a close match candidate. If the Spanish street name is input, the Spanish street name is returned.

• **Abbreviations in addresses**—The geocoder handles common abbreviations that are used in Spanish addresses. This includes abbreviations for building types, floor indicators, titles, and articles of speech. The geocoder also supports all the official Spanish street type abbreviations plus a number of unofficial street types to help improve geocoding efficiency. Abbreviated street directionals are also handled on input and the returned candidate displays the complete directional. For example, input of Arroya Guadalpia N returns the street Arroya Guadalpia Norte.

#### *Single Line Input*

Instead of entering each address component in separate fields, you can enter the entire address in the mainAddress input field with the address elements ordered as follows:

#### *[street\_info][address\_number][postal\_code][area]*

Where:

- *[street\_info]* consists of the street name, street type and any pre- or post-directional information (e.g. East, West, etc.). Optional.
- *[address\_number]* is optional.
- *[postal\_code]* is the postal code.
- *[area]* is the city only, or city plus supporting information, such as state, province, locality.
- Either the *[area]* or *[postal\_code]* is required.

For best results, put a comma between the street information and the last address line information.

#### *Custom Options*

There are no options specific to Spain.

#### *Parsed Address Output Fields*

The following table lists the parsed address fields returned for a candidate located in Spain.

To return the Parsed Address fields using Management Console, select one of the following options:

- To return the Parsed Address fields: In the **Country Filters** dropdown menu, select **Global Defaults**. Then, on the **Return Values** tab, select **Parsed Address**.
- To return all output fields: In the **Country Filters** dropdown, select **Global Defaults**. Then, on the **Return Values** tab, select **Return all available information**.

# Country-Specific Information

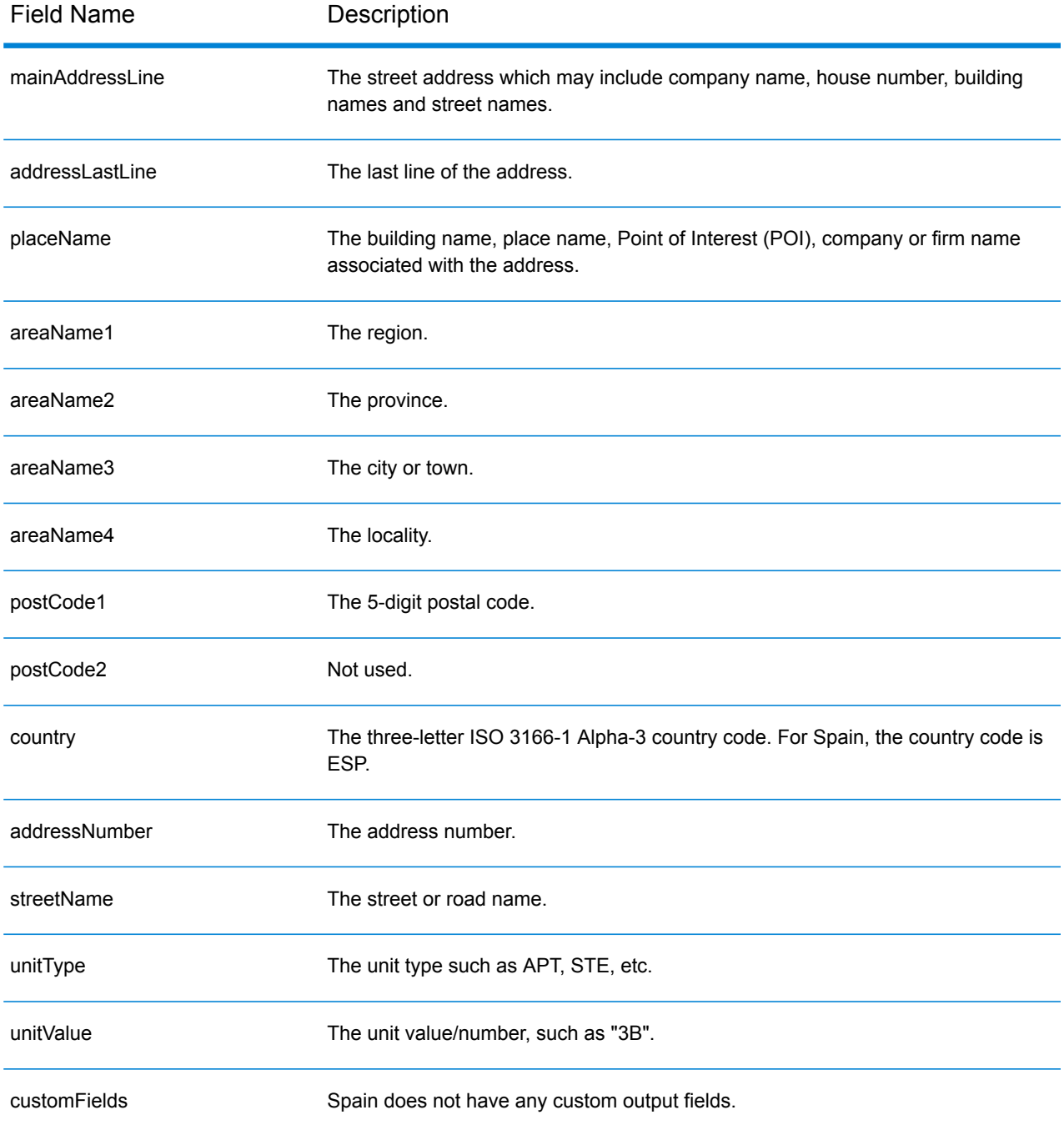

# Republic of Suriname (SUR)

This section defines the supported geocoding datasets, operations, and input and output field information for the Republic of Suriname.

# *Supported Geocoding Datasets*

The following table lists the supported geocoding dataset(s) with the available geocoding levels for the Republic of Suriname.

**Note:** Custom User Dictionaries are not supported.

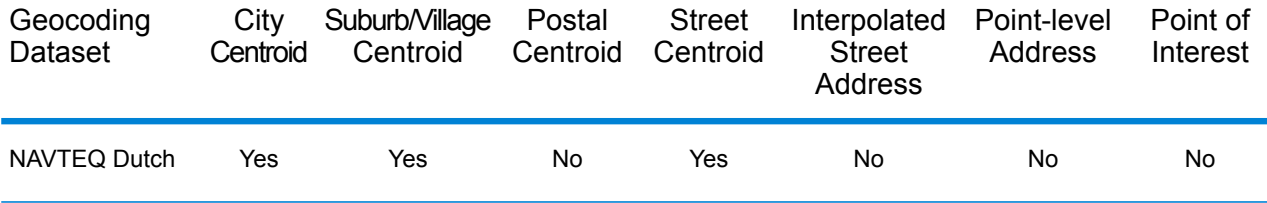

# *Supported Operations*

The following operations are supported for the Republic of Suriname:

- **Geocoding**—Takes one or more addresses as input and returns latitude/longitude coordinates and other information.
- **Reverse Geocoding**—Takes one or more latitude and longitude coordinates as input and returns the address of the location.

# *Input Fields*

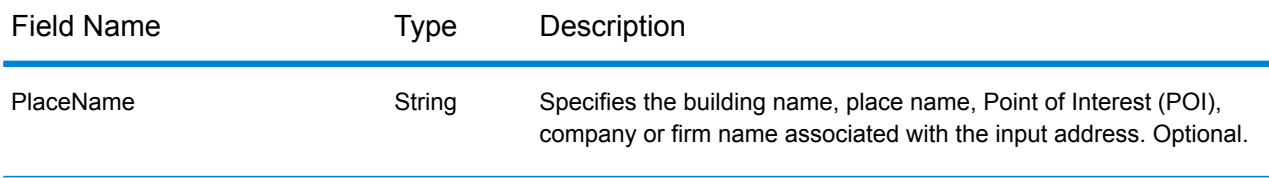

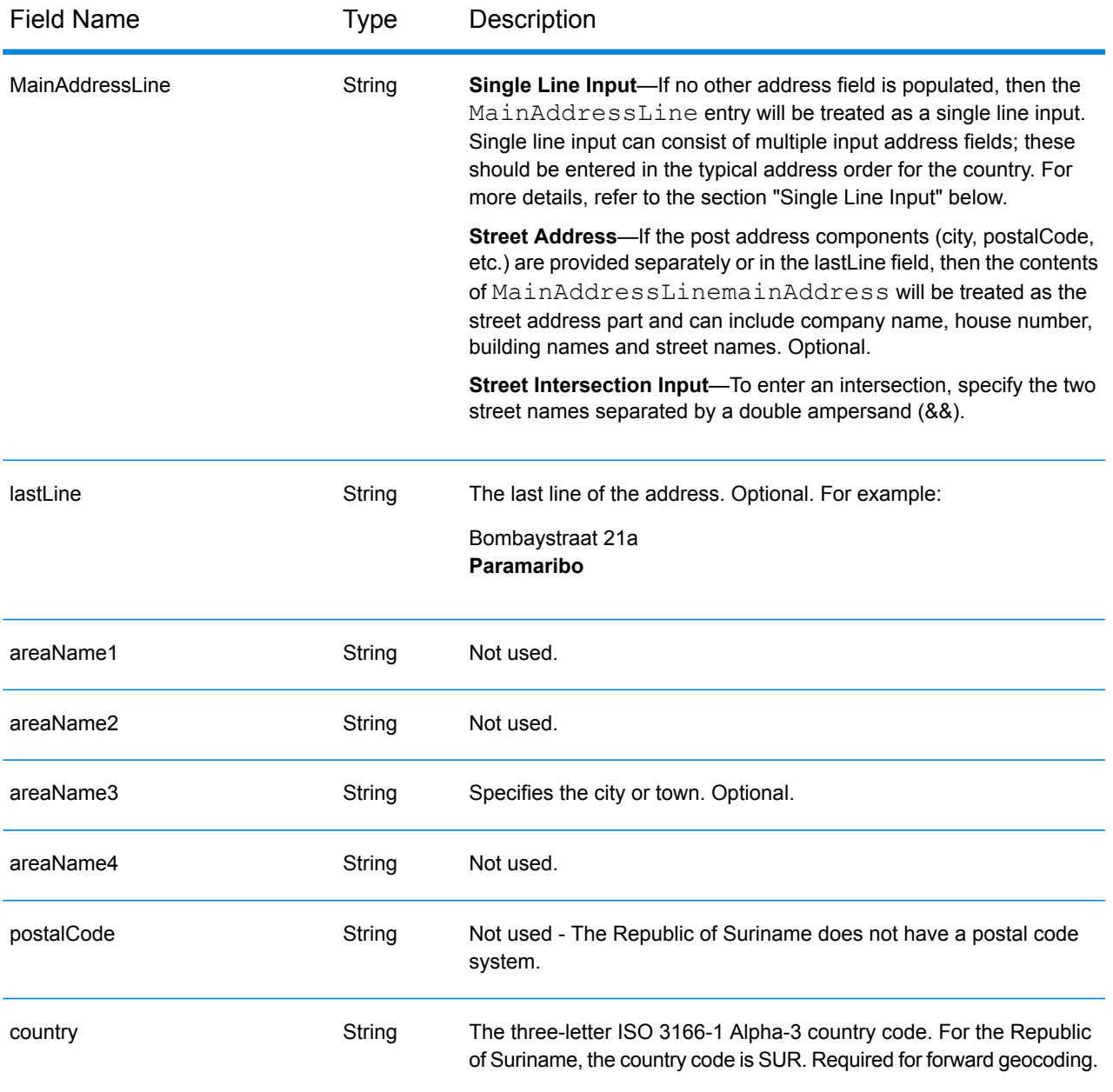

# *Single Line Input*

Instead of entering each address component in separate fields, you can enter the entire address in the mainAddress input field with the address elements ordered as follows:

# *[street\_info][address\_number][area]*

Where:

- *[street\_info]* consists of the street name, street type and any pre- or post-directional information (e.g. East, West, etc.). Optional.
- *[address\_number]* is optional.

• *[area]* is the city only, or city plus supporting information, such as state, province, locality. Required.

For best results, put a comma between the street information and the area information.

### *Custom Options*

There are no options specific to the Republic of Suriname.

# *Parsed Address Output Fields*

The following table lists the parsed address fields returned for a candidate located in Suriname.

To return the Parsed Address fields using Management Console, select one of the following options:

- To return the Parsed Address fields: In the **Country Filters** dropdown menu, select **Global Defaults**. Then, on the **Return Values** tab, select **Parsed Address**.
- To return all output fields: In the **Country Filters** dropdown, select **Global Defaults**. Then, on the **Return Values** tab, select **Return all available information**.

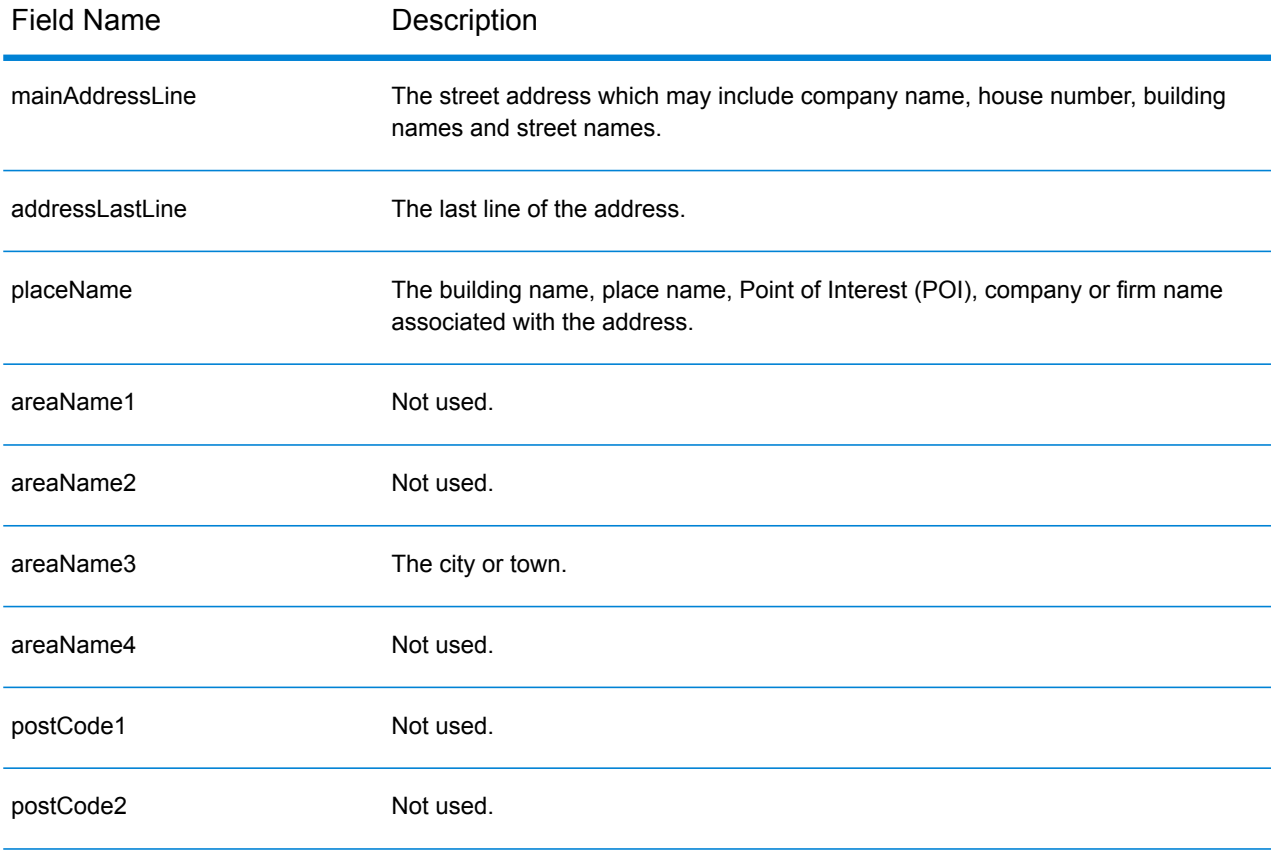

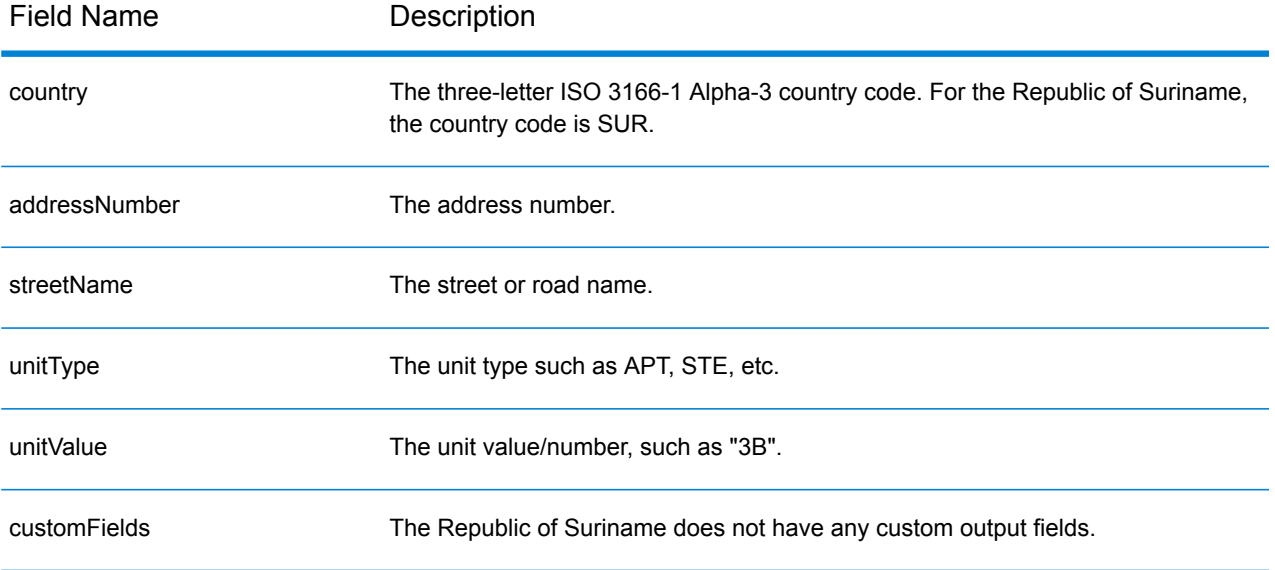

# Swaziland (SWZ)

This section defines the supported geocoding datasets, operations, and input and output field information for Swaziland.

# *Supported Geocoding Datasets*

The following table lists the supported geocoding dataset(s) with the available geocoding levels for Swaziland.

**Note:** Custom User Dictionaries are not supported.

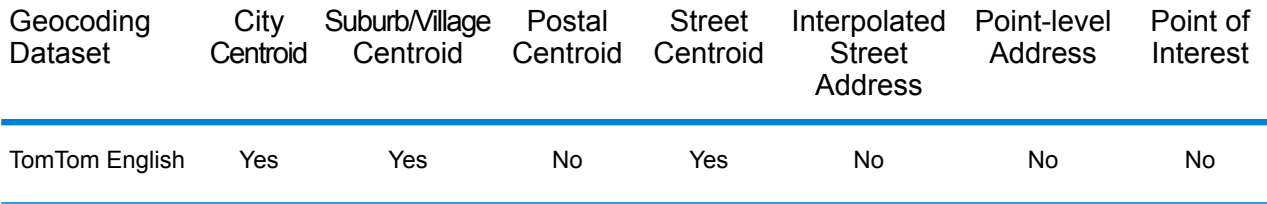

# *Supported Operations*

The following operations are supported for Swaziland:

- **Geocoding**—Takes one or more addresses as input and returns latitude/longitude coordinates and other information.
- **Reverse Geocoding**—Takes one or more latitude and longitude coordinates as input and returns the address of the location.

# *Input Fields*

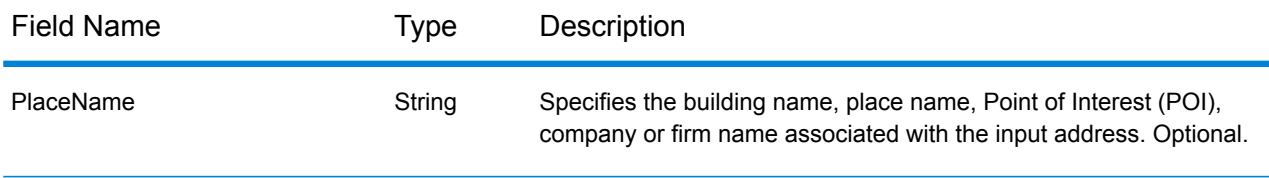

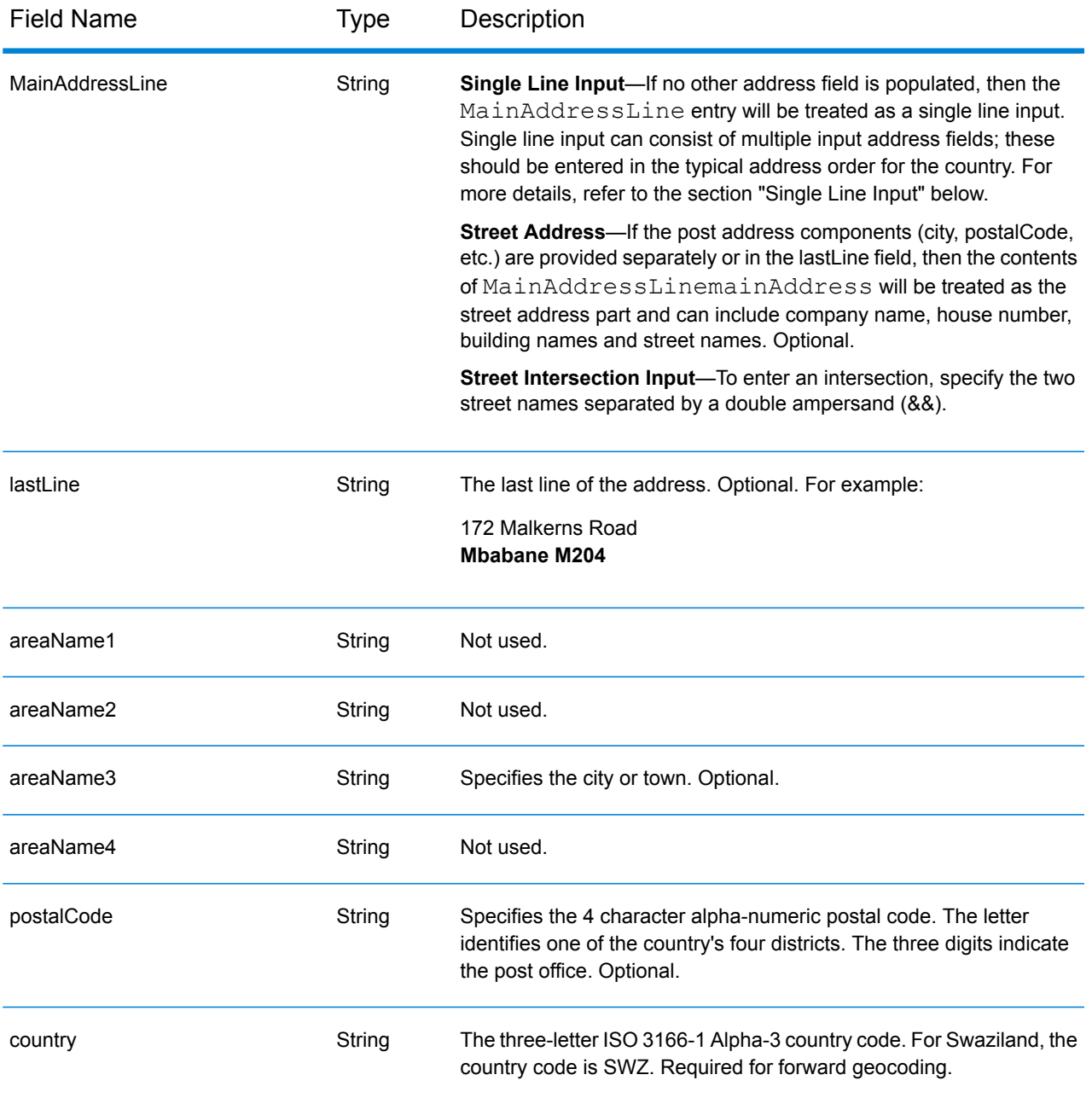

# *Single Line Input*

Instead of entering each address component in separate fields, you can enter the entire address in the mainAddress input field with the address elements ordered as follows:

*[address\_number][street\_info][area][postal\_code]*

Where:

• *[address\_number]* is optional.

- *[street info]* consists of the street name, street type and any pre- or post-directional information (e.g. East, West, etc.). Optional.
- *[area]* is the city only, or city plus supporting information, such as state, province, locality.
- *[postal\_code]* is the postal code.
- Either the *[area]* or *[postal\_code]* is required.

For best results, put a comma between the street information and the last address line information.

#### *Custom Options*

There are no options specific to Swaziland.

# *Parsed Address Output Fields*

The following table lists the parsed address fields returned for a candidate located in Swaziland.

To return the Parsed Address fields using Management Console, select one of the following options:

- To return the Parsed Address fields: In the **Country Filters** dropdown menu, select **Global Defaults**. Then, on the **Return Values** tab, select **Parsed Address**.
- To return all output fields: In the **Country Filters** dropdown, select **Global Defaults**. Then, on the **Return Values** tab, select **Return all available information**.

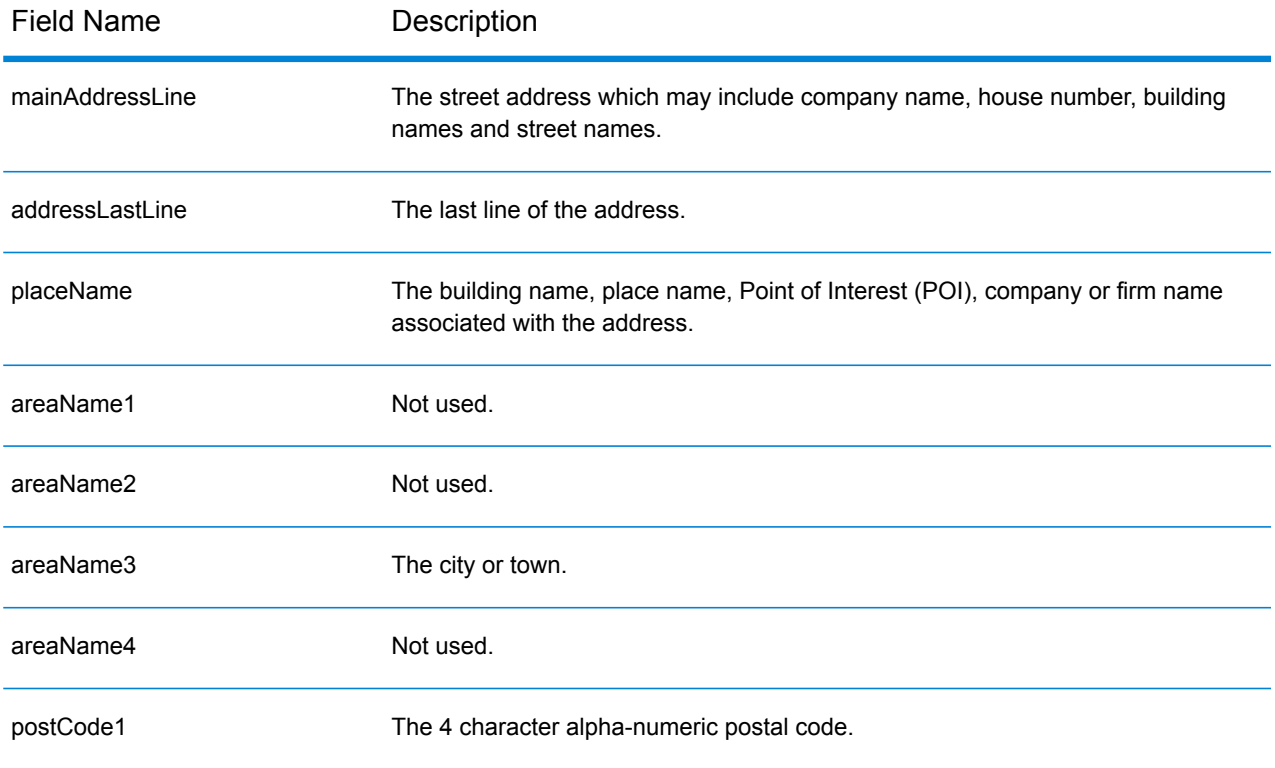

# Country-Specific Information

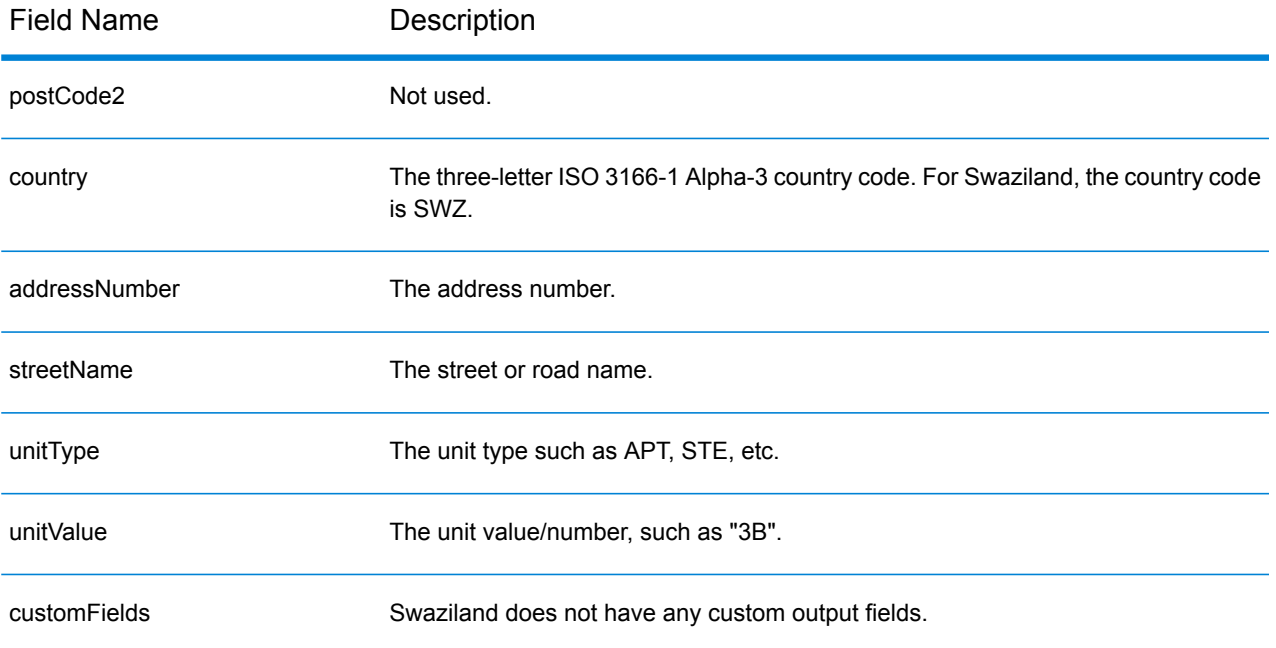

# Sweden (SWE)

This section defines the supported geocoding datasets, operations, and input and output field information for Sweden.

# *Supported Geocoding Datasets*

The following table lists the supported geocoding dataset(s) with the available geocoding levels for Sweden.

**Note:** Custom User Dictionaries are supported.

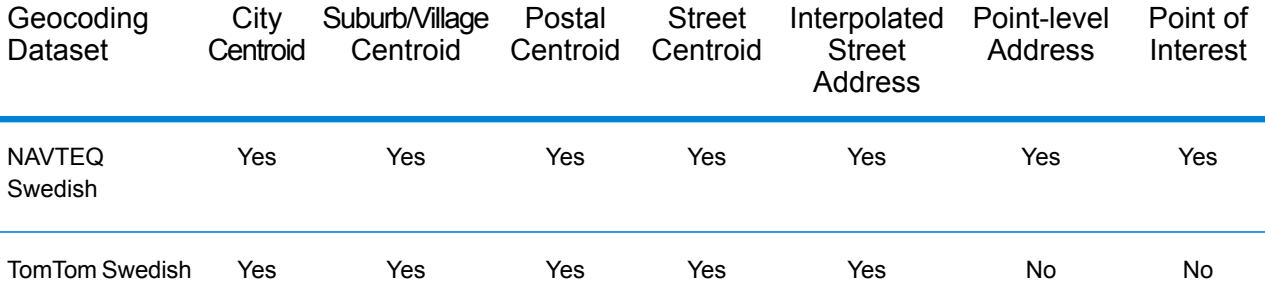

# *Supported Operations*

The following operations are supported for Sweden:

- **Geocoding**—Takes one or more addresses as input and returns latitude/longitude coordinates and other information.
- **Reverse Geocoding**—Takes one or more latitude and longitude coordinates as input and returns the address of the location.

#### *Input Fields*

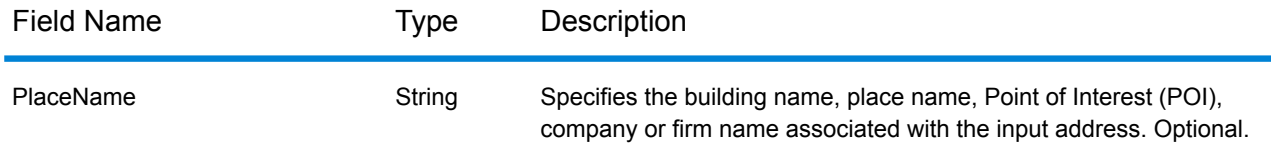

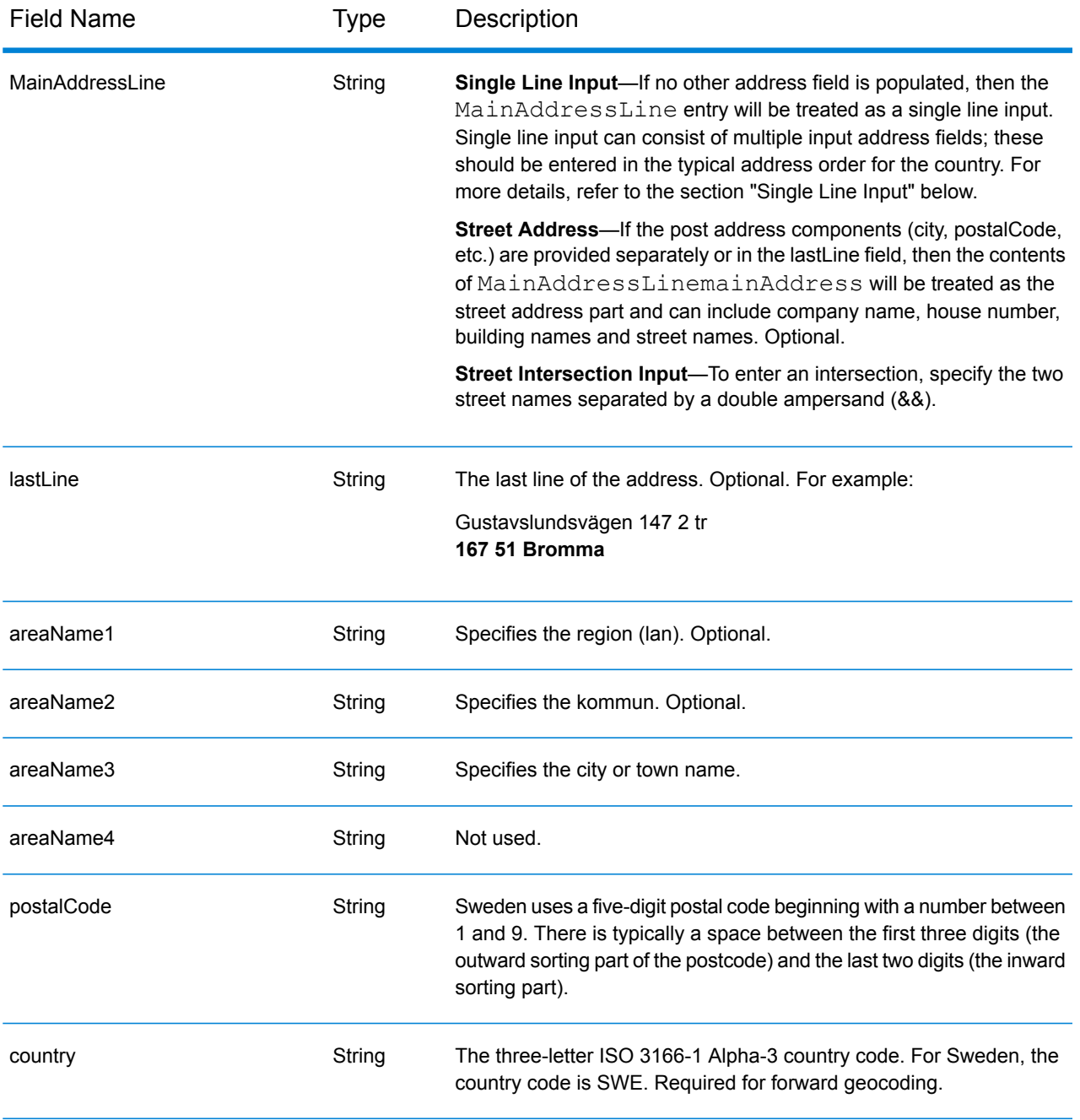

# *Address Guidelines for Sweden*

Follow these suggestions to ensure that your input address data is in the best format possible for optimum matching and geocoding. For additional information on Sweden addresses, see the Post Norden website: **[www.posten.se](http://www.posten.se/)**.

- **Required fields**—Addresses must contain either a city or a postal code.
- **Thoroughfare types**—Thoroughfare types and their common abbreviations are recognized and fully supported on input and output.
- **Common words and abbreviations**—The geocoder recognizes common words, directionals, house number indicators, and abbreviations used in addresses and can geocode these addresses successfully.
- **Numbers, numeric equivalents, and ordinals**—Numbered streets are mapped to the named equivalents. Ordinals are also recognized in input addresses.
- **Address point data** The SWE NAVTEQ Points geocoding dataset includes address point data. Address point candidates return an S8 result code.

# *Single Line Input*

Instead of entering each address component in separate fields, you can enter the entire address in the mainAddress input field with the address elements ordered as follows:

#### *[street\_info][address\_number][postal\_code][area]*

Where:

- *[street info]* consists of the street name, street type and any pre- or post-directional information (e.g. East, West, etc.). Optional.
- *[address\_number]* is optional.
- *[postal\_code]* is the postal code.
- *[area]* is the city only, or city plus supporting information, such as state, province, locality.
- Either the *[area]* or *[postal\_code]* is required.

For best results, put a comma between the street information and the last address line information.

#### *Custom Options*

There are no custom options for Sweden.

# *Parsed Address Output Fields*

The following table lists the parsed address fields returned for a candidate located in Sweden.

To return the Parsed Address fields using Management Console, select one of the following options:

- To return the Parsed Address fields: In the **Country Filters** dropdown menu, select **Global Defaults**. Then, on the **Return Values** tab, select **Parsed Address**.
- To return all output fields: In the **Country Filters** dropdown, select **Global Defaults**. Then, on the **Return Values** tab, select **Return all available information**.

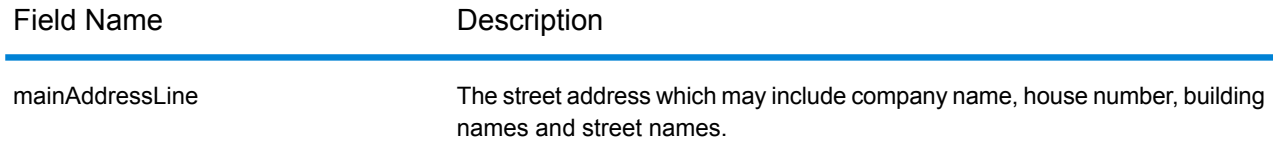

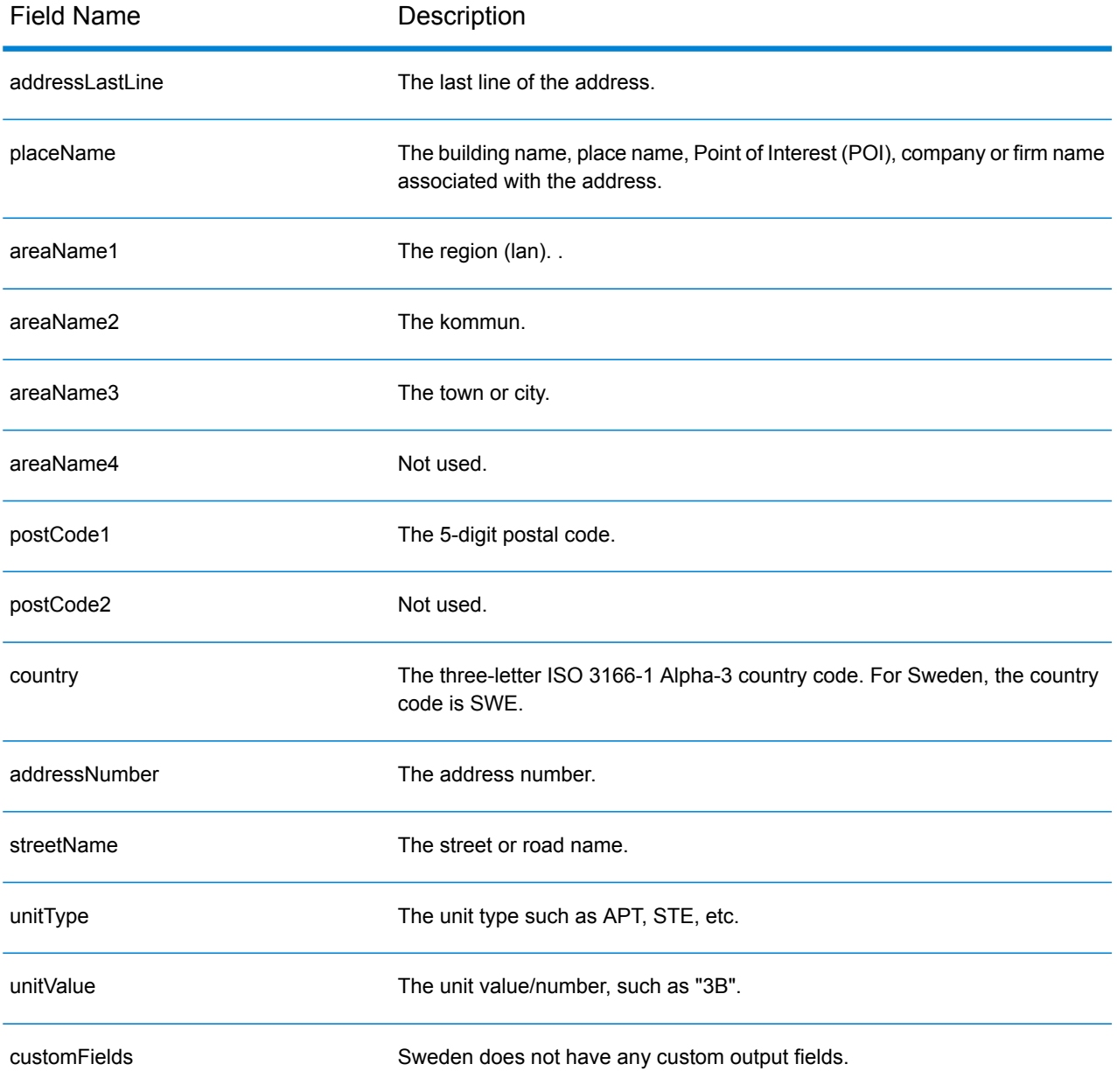
# Switzerland (CHE)

This section defines the supported geocoding datasets, operations, and input and output field information for Switzerland and Liechtenstein. Content that references Switzerland also pertains to Liechtenstein.

# *Supported Geocoding Datasets*

The following table lists the supported geocoding dataset(s) with the available geocoding levels for Switzerland.

**Note:** Custom User Dictionaries are supported.

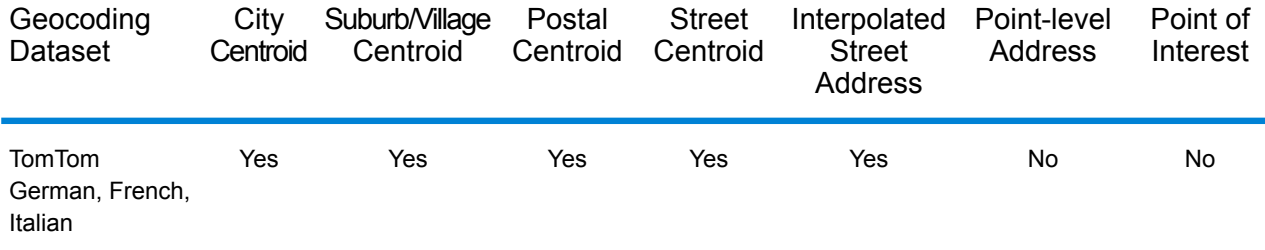

# *Supported Operations*

The following operations are supported for Switzerland:

- **Geocoding**—Takes one or more addresses as input and returns latitude/longitude coordinates and other information.
- **Reverse Geocoding**—Takes one or more latitude and longitude coordinates as input and returns the address of the location.

#### *Input Fields*

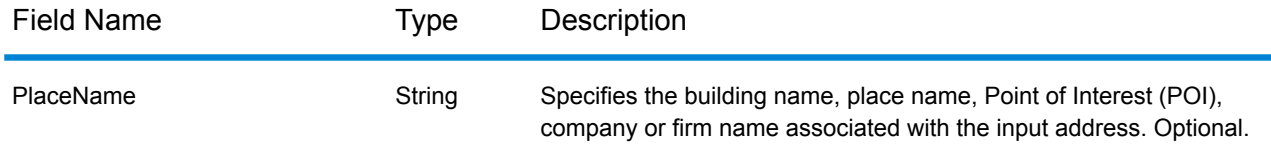

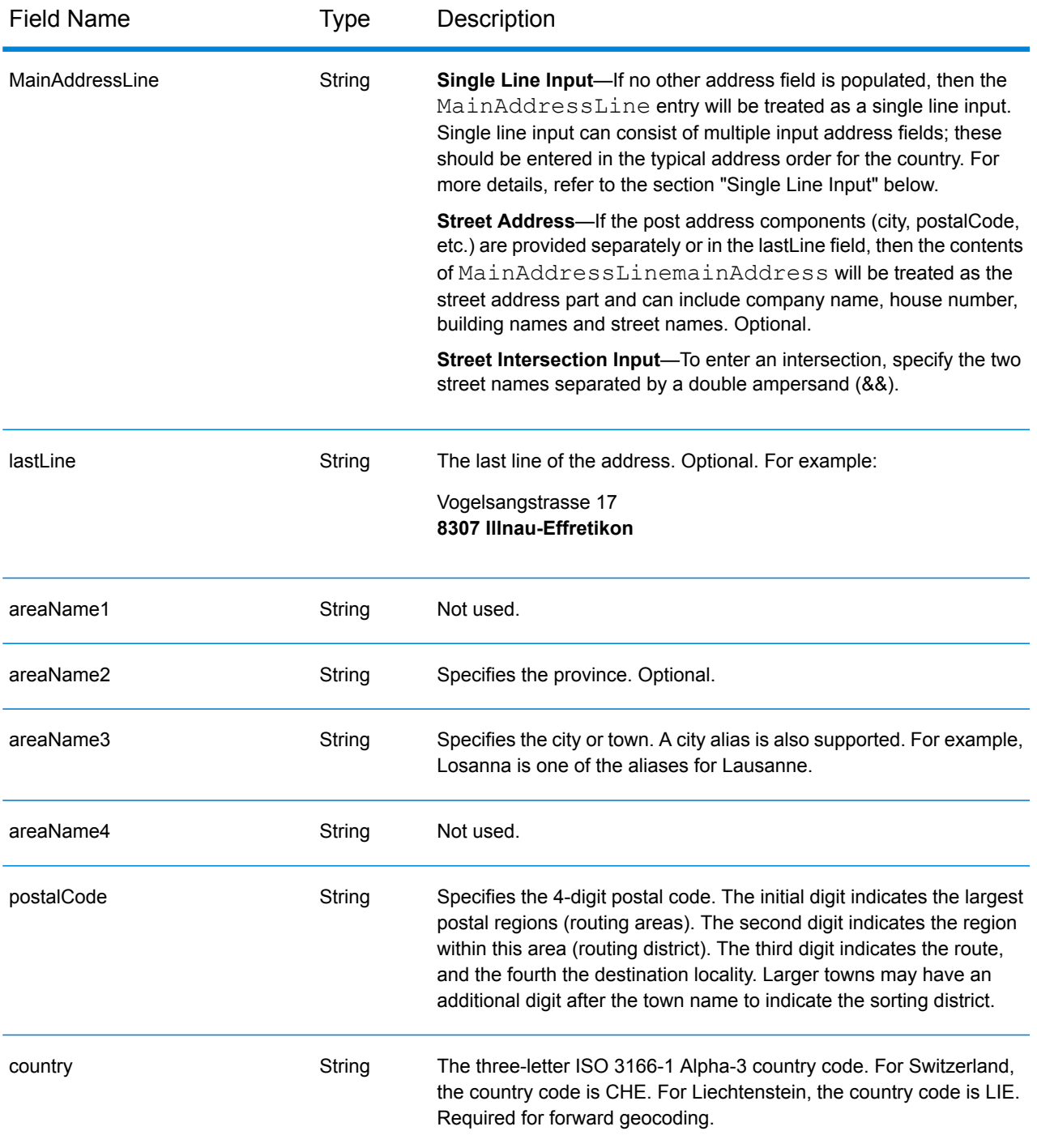

# *Address Guidelines for Switzerland*

The Switzerland geocoder supports locations in Switzerland and Liechtenstein. Follow these suggestions to ensure that your input address data is in the best format possible for optimum matching and geocoding. For additional information on Swiss addresses, see the Swiss Post website:

**[www.swisspost.ch](http://www.swisspost.ch/)**. For additional information on the Liechtenstein postal system, see the Liechtenstein Post Corp website: **[www.post.li](http://www.post.li/)**.

- **Required fields**—Addresses must contain either a city or a postal code.
- **Thoroughfare types**—German, French, and Italian thoroughfare types and their common abbreviations are recognized and fully supported on input and output. Over 300 thoroughfare types are recognized.
- **Common words and abbreviations**—You can use German, French, and Italian common words, directionals, house number indicators, and abbreviations that are typically used in addresses.
- **Numbers, numeric equivalents, and ordinals**—Numbered streets are mapped to the named equivalents in German, French, or Italian. Ordinals are also recognized in input addresses.

# *Single Line Input*

Instead of entering each address component in separate fields, you can enter the entire address in the mainAddress input field with the address elements ordered as follows:

#### *[street\_info][address\_number][postal\_code][area]*

Where:

- *[street\_info]* consists of the street name, street type and any pre- or post-directional information (e.g. East, West, etc.). Optional.
- *[address\_number]* is optional.
- *[postal\_code]* is the postal code.
- *[area]* is the city only, or city plus supporting information, such as state, province, locality.
- Either the *[area]* or *[postal\_code]* is required.

For best results, put a comma between the street information and the last address line information.

#### *Custom Options*

There are no options specific to Switzerland.

# *Parsed Address Output Fields*

The following table lists the parsed address fields returned for a candidate located in Switzerland.

To return the Parsed Address fields using Management Console, select one of the following options:

- To return the Parsed Address fields: In the **Country Filters** dropdown menu, select **Global Defaults**. Then, on the **Return Values** tab, select **Parsed Address**.
- To return all output fields: In the **Country Filters** dropdown, select **Global Defaults**. Then, on the **Return Values** tab, select **Return all available information**.

# Country-Specific Information

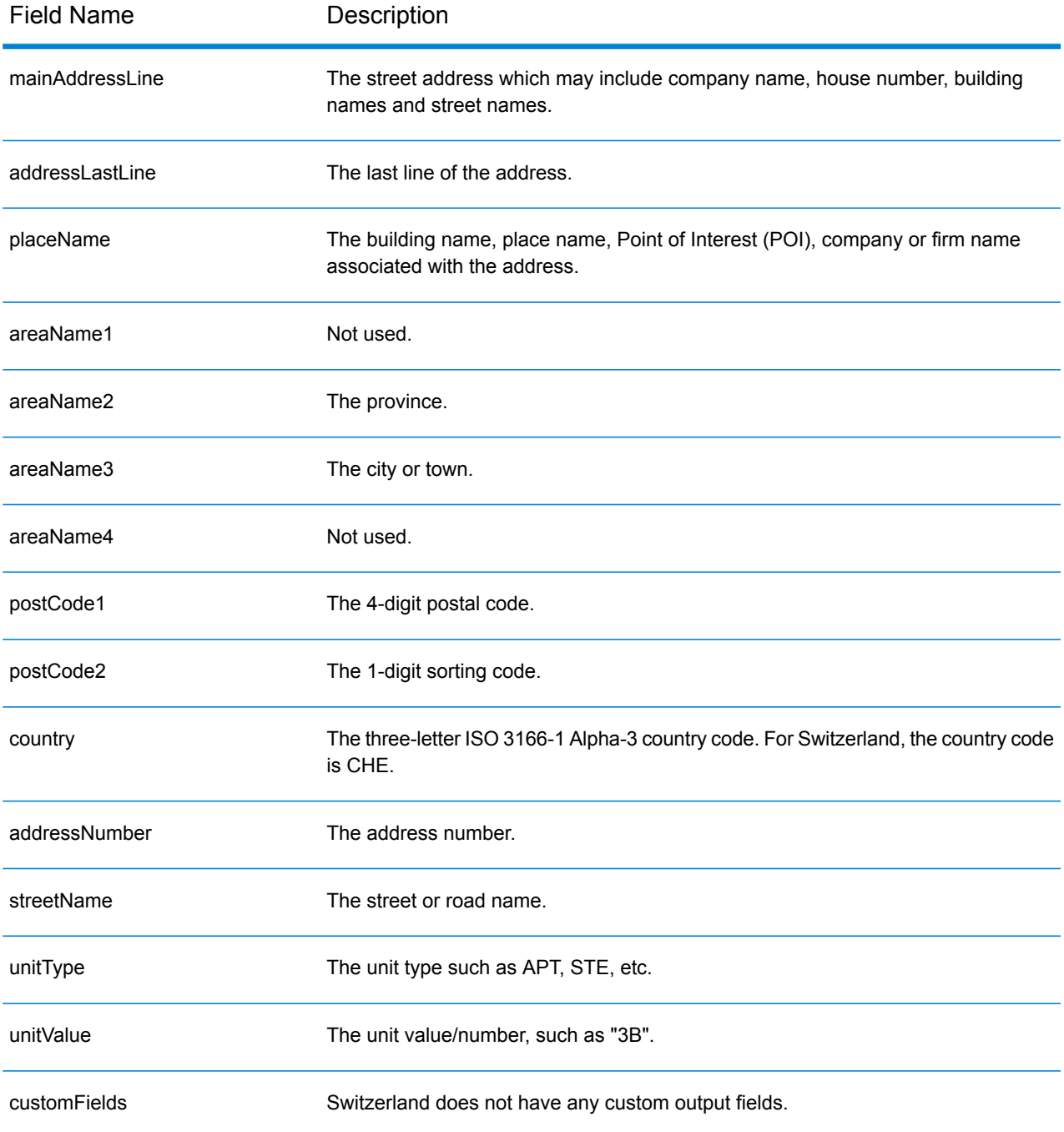

# Taiwan (TWN)

This section defines the supported geocoding datasets, operations, and input and output field information for Taiwan.

# *Supported Geocoding Datasets*

The following table lists the supported geocoding dataset(s) with the available geocoding levels for Taiwan.

**Note:** Custom User Dictionaries are not supported.

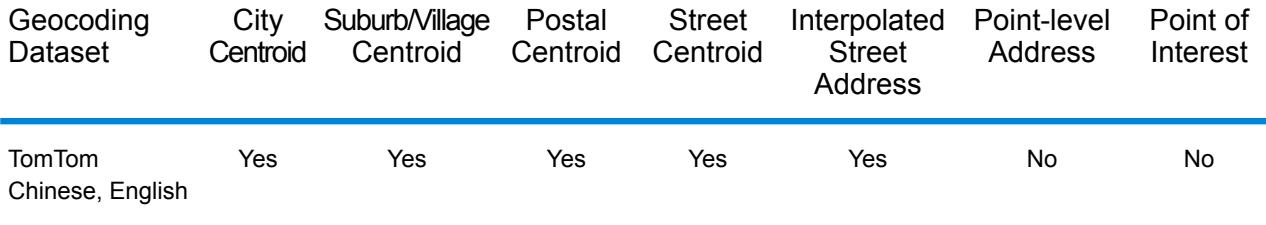

# *Supported Operations*

The following operations are supported for Taiwan:

- **Geocoding**—Takes one or more addresses as input and returns latitude/longitude coordinates and other information.
- **Reverse Geocoding**—Takes one or more latitude and longitude coordinates as input and returns the address of the location.

# *Input Fields*

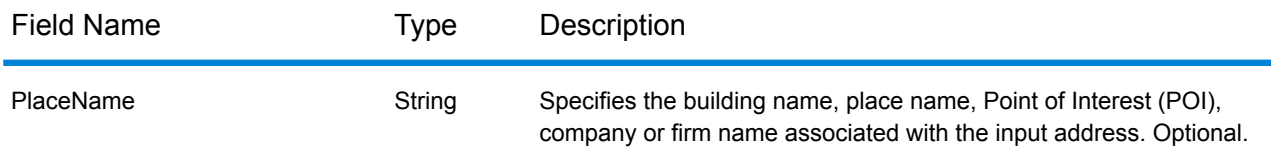

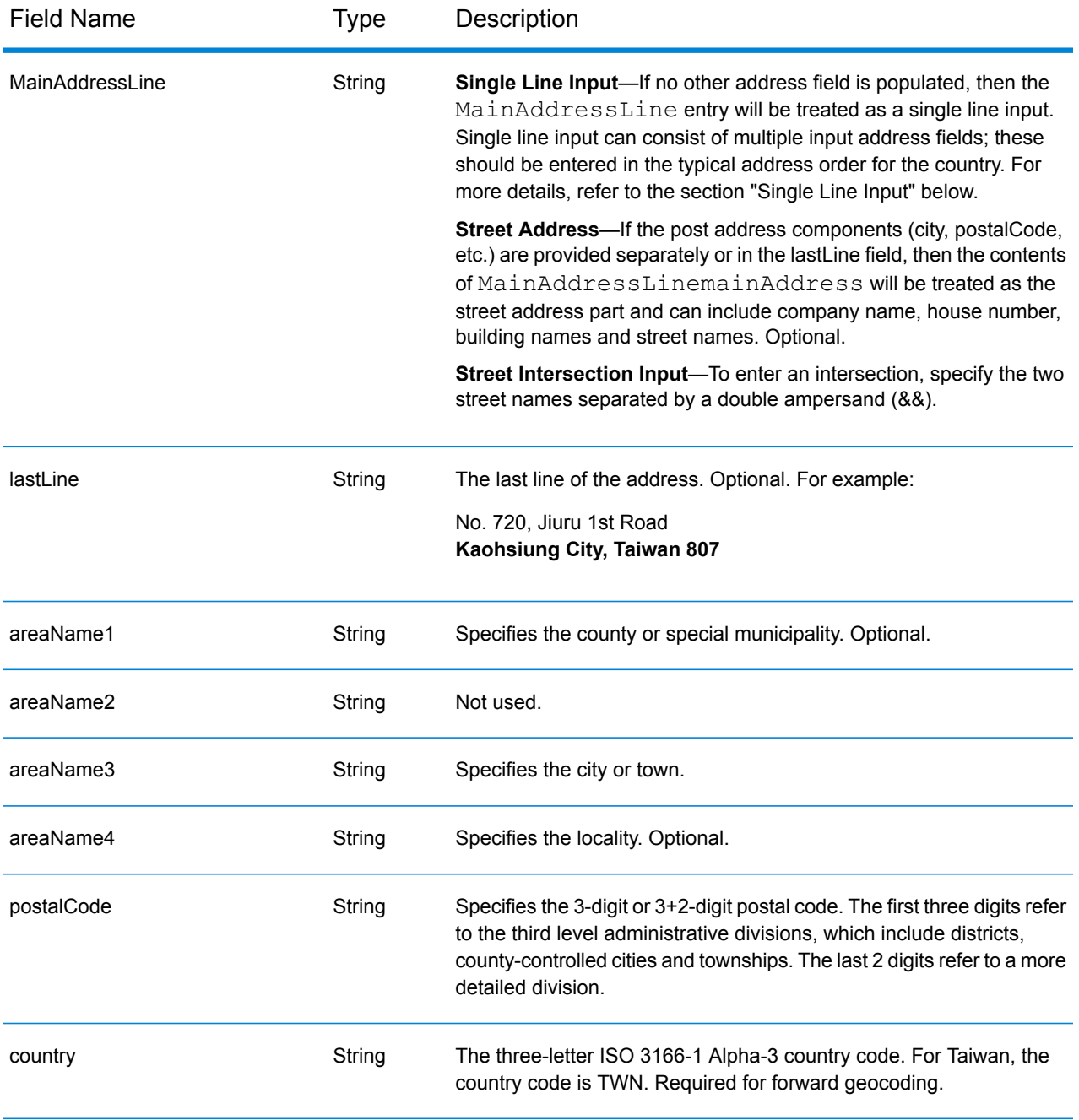

# *Address Guidelines for Taiwan*

Follow these suggestions to ensure that your input address data is in the best format possible for optimum matching and geocoding. For additional information on Taiwanese addresses, see the Taiwan Post website: **[http://www.post.gov.tw/post/internet/u\\_english/index.htm](http://www.post.gov.tw/post/internet/u_english/index.htm)**

- **Required fields**—Addresses must contain either a city or a postal code.
- **Thoroughfare types**—Thoroughfare types and their common abbreviations are recognized and fully supported on input and output.

• **Common words and abbreviations**—The geocoder recognizes common words, directionals, house number indicators, and abbreviations used in addresses and can geocode these addresses successfully.

#### *Single Line Input*

Instead of entering each address component in separate fields, you can enter the entire address in the mainAddress input field with the address elements ordered as follows:

*[address\_number][street\_info][areaName3][areaName1][postal\_code]*

Where:

- *[address\_number]* is optional.
- *[street\_info]* consists of the street name, street type and any pre- or post-directional information (e.g. East, West, etc.). Optional.
- *[areaName3]* is the city.
- *[areaName1]* is the county or special municipality.
- *[postal\_code]* is the postal code.
- Either *[areaName3]* or *[postal\_code]* is required.

For best results, put a comma between the street information and the last address line information.

#### *Custom Options*

There are no options specific to Taiwan.

# *Parsed Address Output Fields*

The following table lists the parsed address fields returned for a candidate located in Taiwan.

To return the Parsed Address fields using Management Console, select one of the following options:

- To return the Parsed Address fields: In the **Country Filters** dropdown menu, select **Global Defaults**. Then, on the **Return Values** tab, select **Parsed Address**.
- To return all output fields: In the **Country Filters** dropdown, select **Global Defaults**. Then, on the **Return Values** tab, select **Return all available information**.

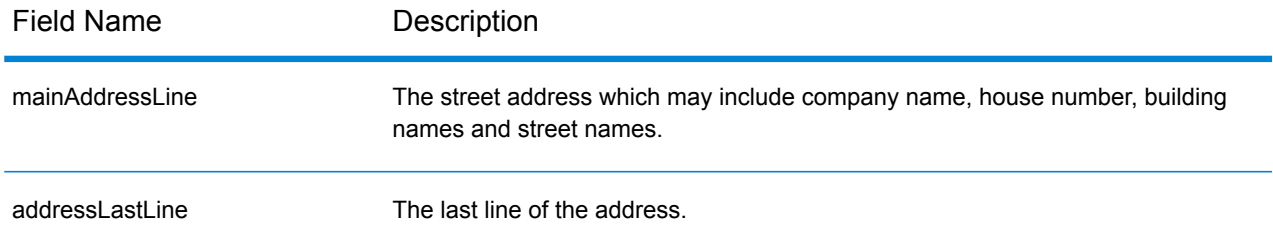

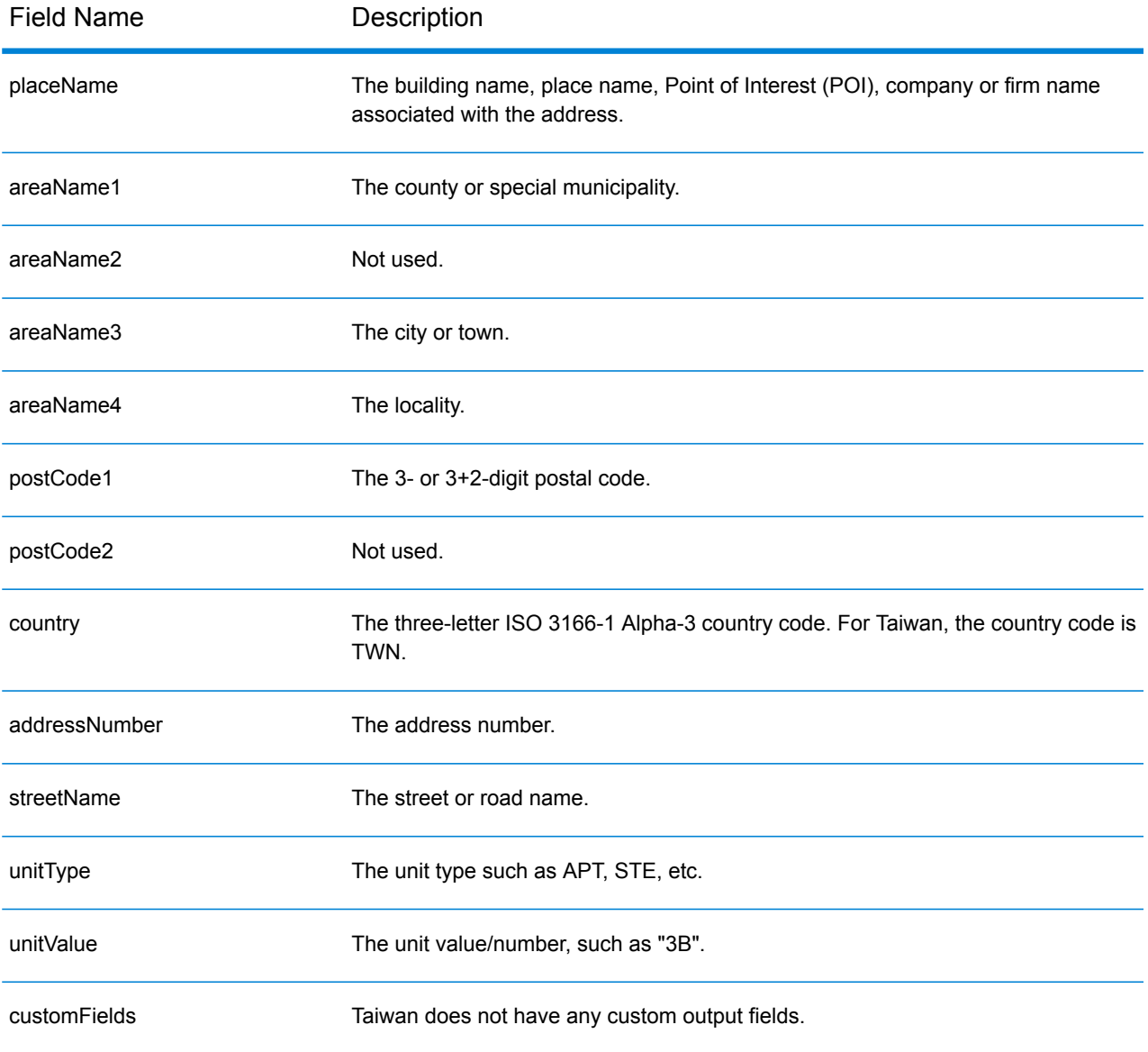

# United Republic of Tanzania (TZA)

This section defines the supported geocoding datasets, operations, and input and output field information for Tanzania.

### *Supported Geocoding Datasets*

The following table lists the supported geocoding dataset(s) with the available geocoding levels for Tanzania.

**Note:** Custom User Dictionaries are not supported.

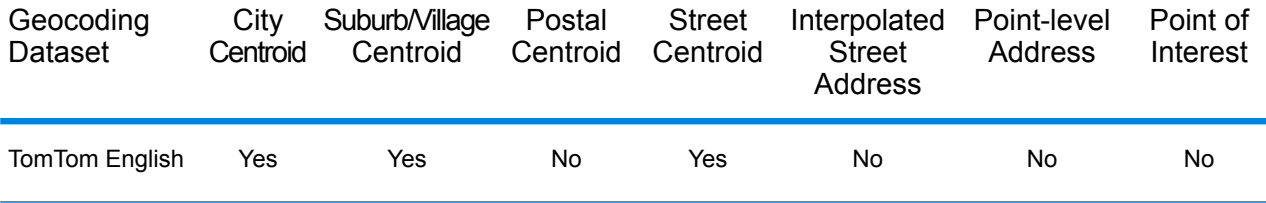

#### *Supported Operations*

The following operations are supported for Tanzania:

- **Geocoding**—Takes one or more addresses as input and returns latitude/longitude coordinates and other information.
- **Reverse Geocoding**—Takes one or more latitude and longitude coordinates as input and returns the address of the location.

#### *Input Fields*

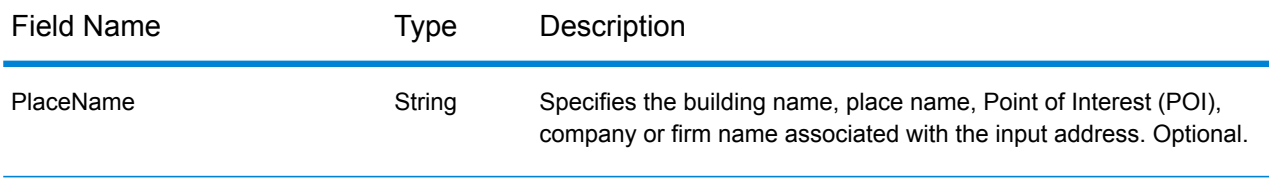

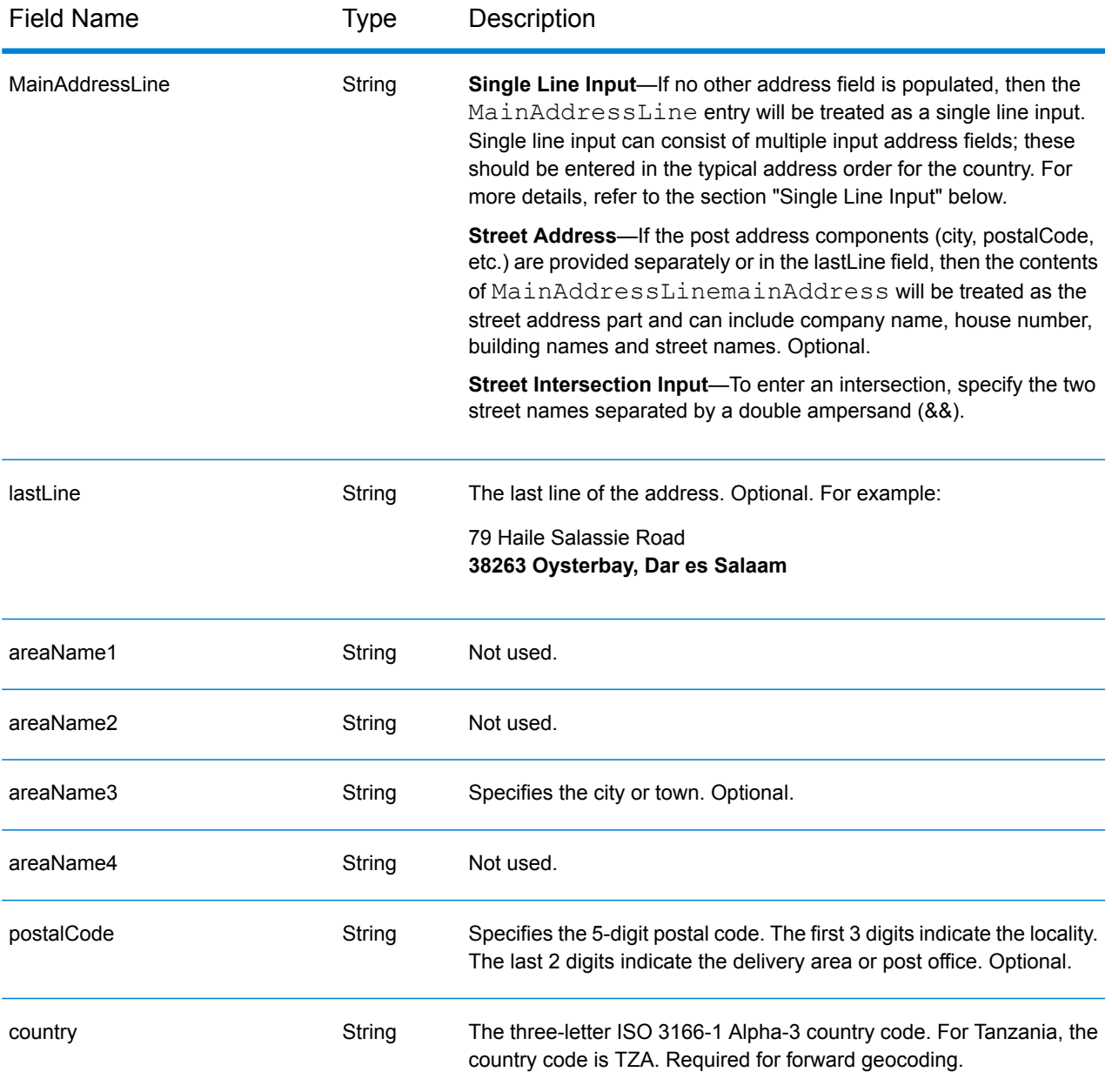

Instead of entering each address component in separate fields, you can enter the entire address in the mainAddress input field with the address elements ordered as follows:

*[address\_number][street\_info][postal\_code][area]*

Where:

- *[address\_number]* is optional.
- *[street\_info]* consists of the street name, street type and any pre- or post-directional information (e.g. East, West, etc.). Optional.
- *[postal\_code]* is the postal code.
- *[area]* is the city only, or city plus supporting information, such as state, province, locality.
- Either the *[area]* or *[postal\_code]* is required.

For best results, put a comma between the street information and the last address line information.

### *Custom Options*

There are no options specific to Tanzania.

# *Parsed Address Output Fields*

The following table lists the parsed address fields returned for a candidate located in Tanzania.

To return the Parsed Address fields using Management Console, select one of the following options:

- To return the Parsed Address fields: In the **Country Filters** dropdown menu, select **Global Defaults**. Then, on the **Return Values** tab, select **Parsed Address**.
- To return all output fields: In the **Country Filters** dropdown, select **Global Defaults**. Then, on the **Return Values** tab, select **Return all available information**.

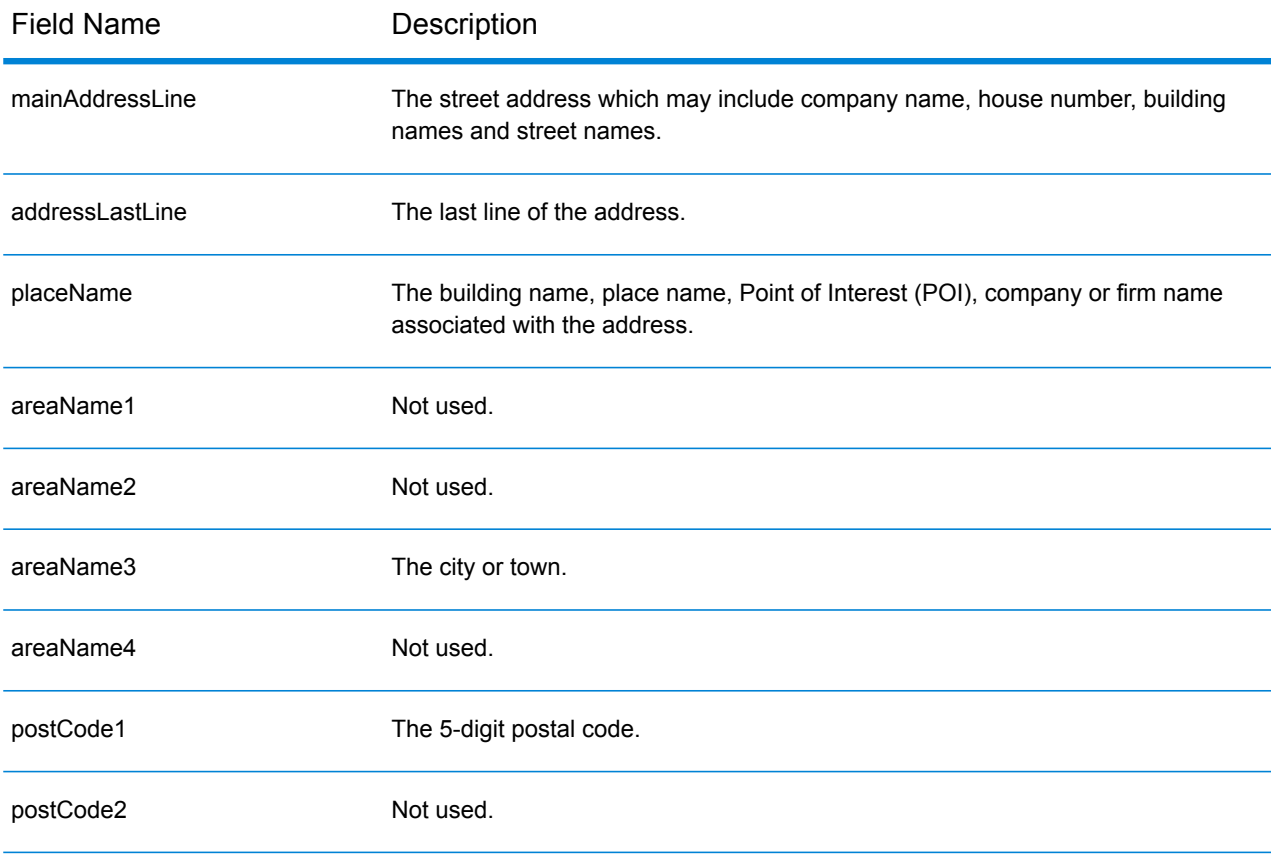

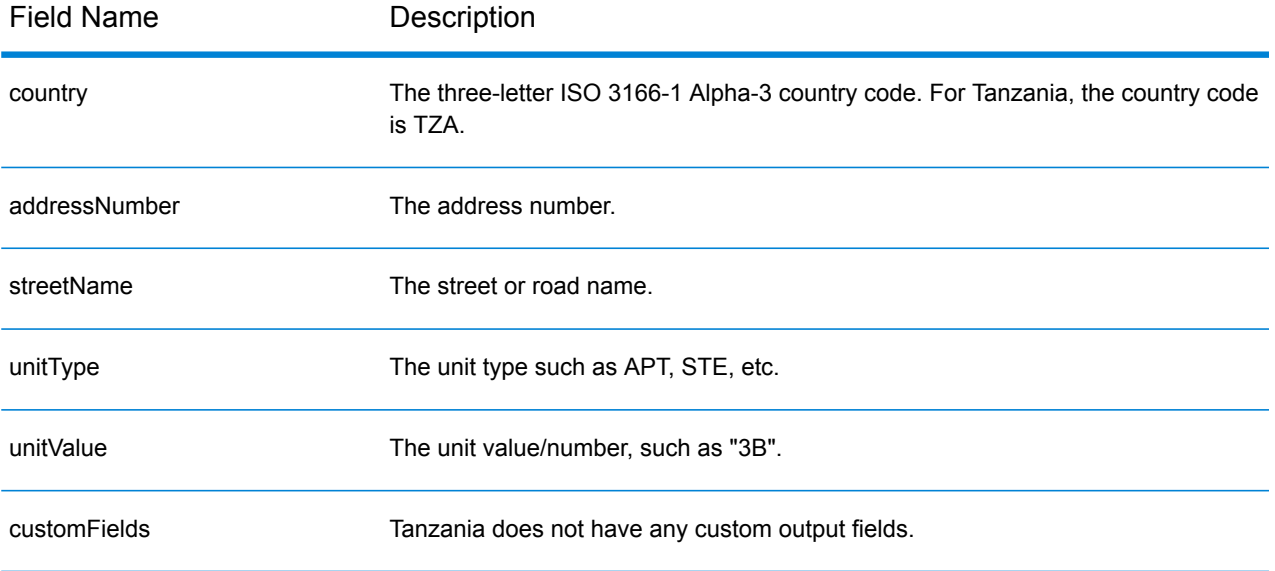

# Thailand (THA)

This section defines the supported geocoding datasets, operations, and input and output field information for Thailand.

# *Supported Geocoding Datasets*

The following table lists the supported geocoding dataset(s) with the available geocoding levels for Thailand.

**Note:** Custom User Dictionaries are not supported.

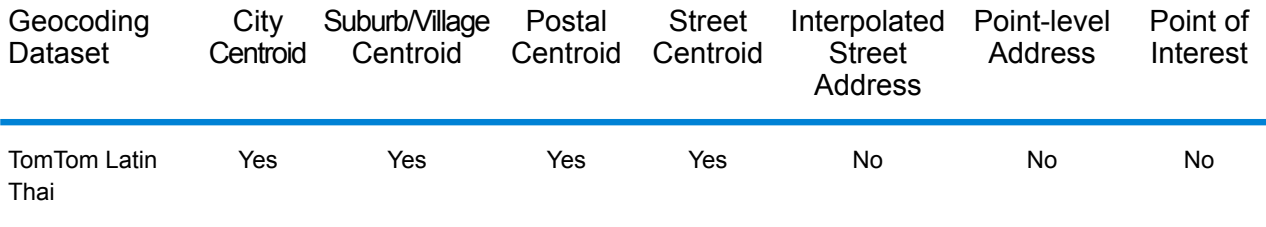

# *Supported Operations*

The following operations are supported for Thailand:

- **Geocoding**—Takes one or more addresses as input and returns latitude/longitude coordinates and other information.
- **Reverse Geocoding**—Takes one or more latitude and longitude coordinates as input and returns the address of the location.

# *Input Fields*

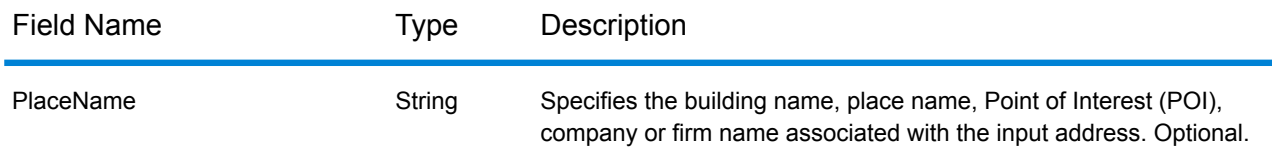

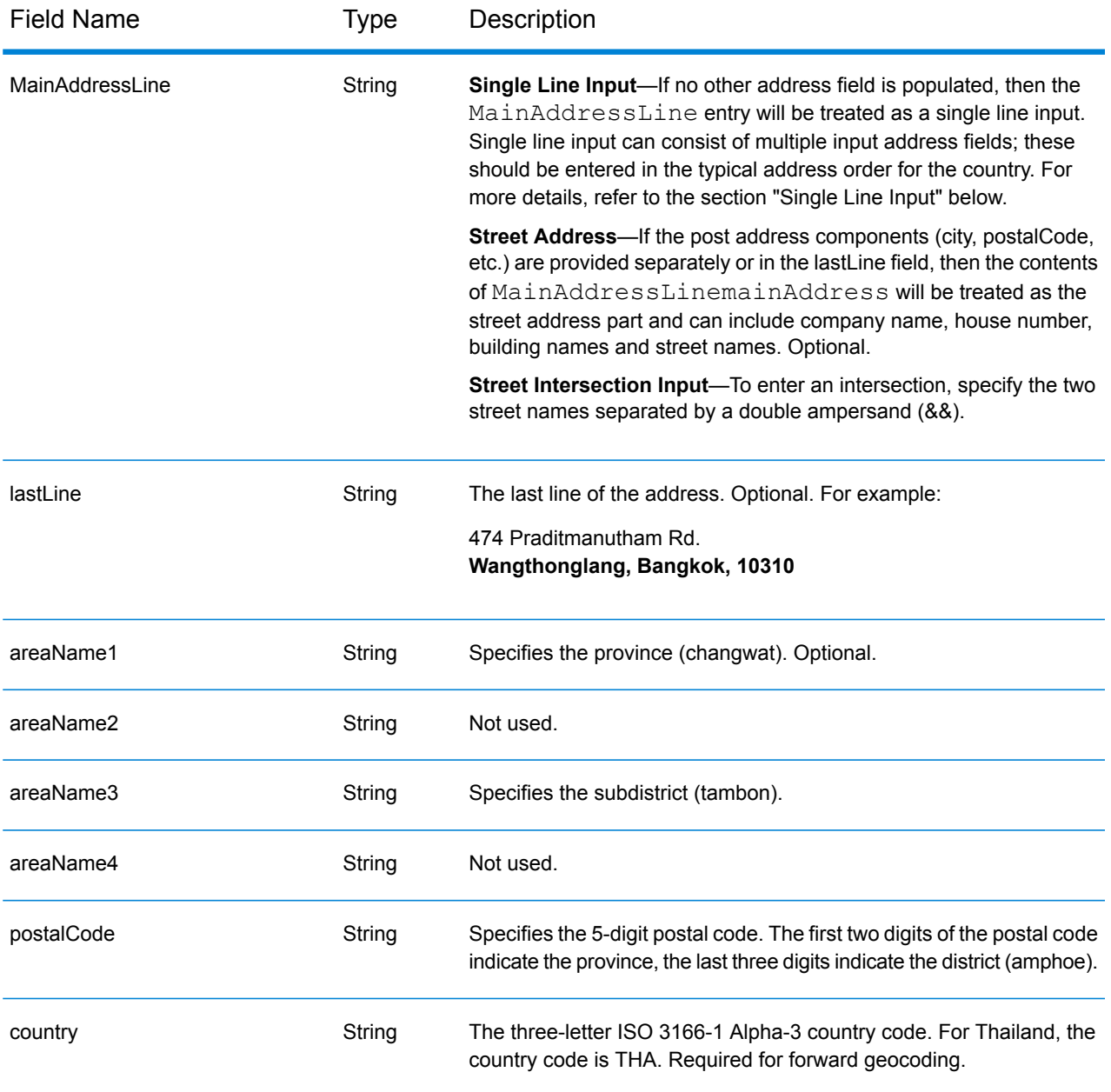

# *Address Guidelines for Thailand*

Follow these suggestions to ensure that your input address data is in the best format possible for optimum matching and geocoding. For additional information on Thailand addresses, see the Thailand Post website: **[www.thailandpost.com](http://www.thailandpost.com)**.

- **Required fields**—Addresses must contain either a city or a postal code.
- **Thoroughfare types**—Thoroughfare types and their common abbreviations are recognized and fully supported on input and output.
- **Common words and abbreviations**—The geocoder recognizes common words, directionals, house number indicators, and abbreviations used in addresses and can geocode these addresses successfully.
- **Numbers, numeric equivalents, and ordinals**—Numbered streets are mapped to the named equivalents. Ordinals are also recognized in input addresses.

Instead of entering each address component in separate fields, you can enter the entire address in the mainAddress input field with the address elements ordered as follows:

*[address\_number][street\_info][areaName3][areaName1][postal\_code]*

Where:

- *[address\_number]* is optional.
- *[street\_info]* consists of the street name, street type and any pre- or post-directional information (e.g. East, West, etc.). Optional.
- *[areaName3]* is the subdistrict (tambon).
- *[areaName1]* is the province (changwat).
- *[postal\_code]* is the postal code.
- Either *[areaName3]* or *[postal\_code]* is required.

For best results, put a comma between the street information and the last address line information.

#### *Custom Options*

There are no options specific to Thailand.

#### *Parsed Address Output Fields*

The following table lists the parsed address fields returned for a candidate located in Thailand.

To return the Parsed Address fields using Management Console, select one of the following options:

- To return the Parsed Address fields: In the **Country Filters** dropdown menu, select **Global Defaults**. Then, on the **Return Values** tab, select **Parsed Address**.
- To return all output fields: In the **Country Filters** dropdown, select **Global Defaults**. Then, on the **Return Values** tab, select **Return all available information**.

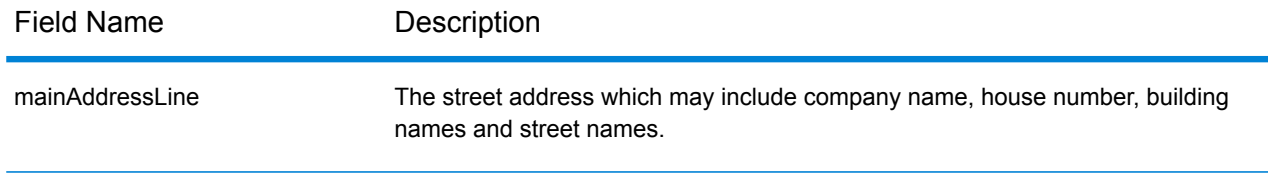

# Country-Specific Information

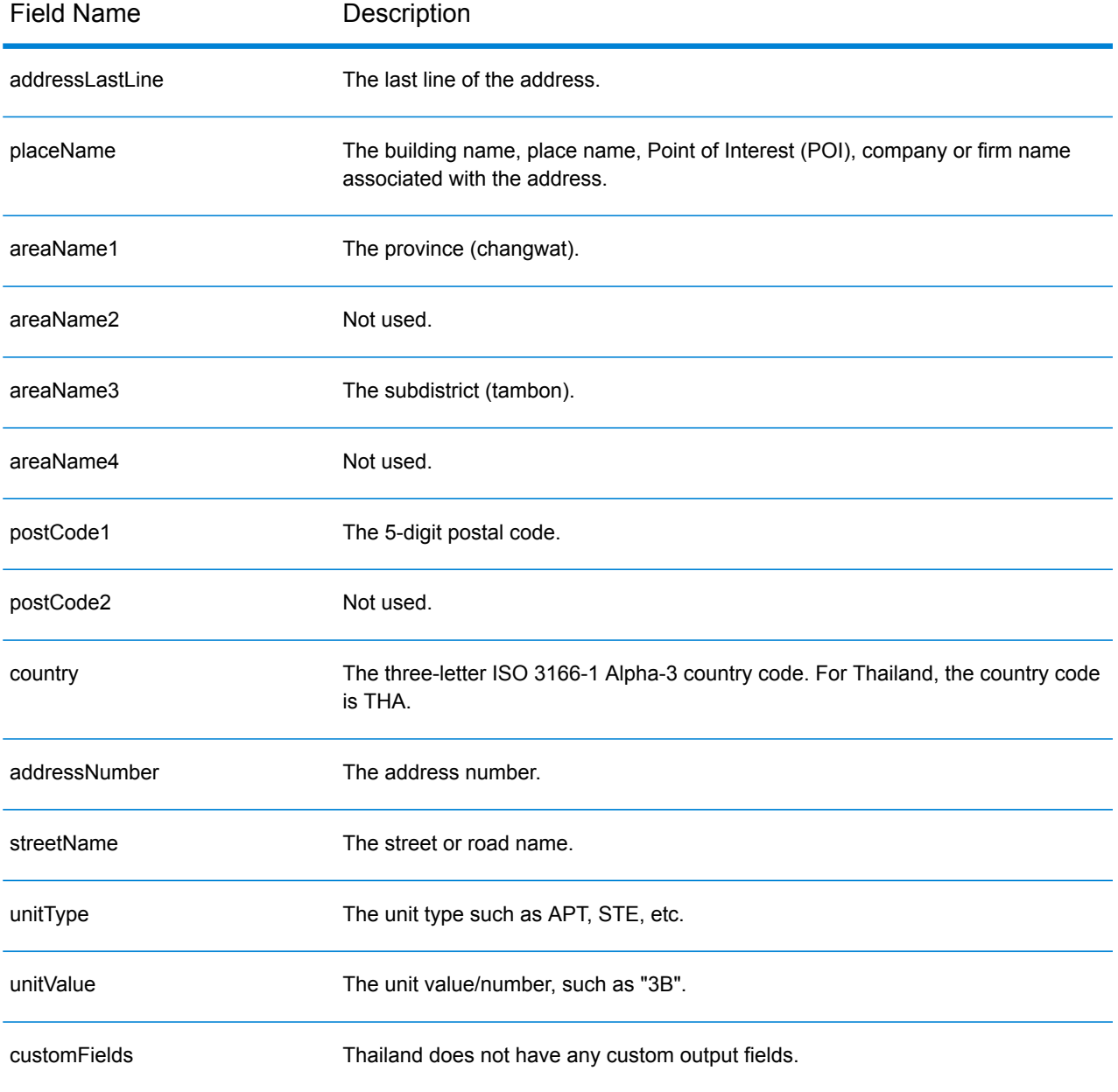

# Togo (TGO)

This section defines the supported geocoding datasets, operations, and input and output field information for Togo.

# *Supported Geocoding Datasets*

The following table lists the supported geocoding dataset(s) with the available geocoding levels for Togo.

**Note:** Custom User Dictionaries are not supported.

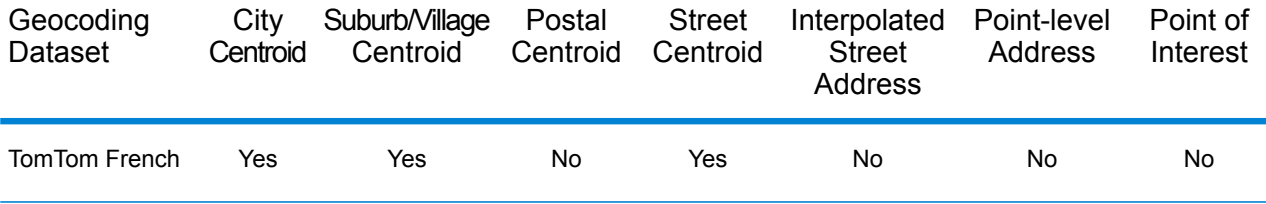

#### *Supported Operations*

The following operations are supported for Togo:

- **Geocoding**—Takes one or more addresses as input and returns latitude/longitude coordinates and other information.
- **Reverse Geocoding**—Takes one or more latitude and longitude coordinates as input and returns the address of the location.

#### *Input Fields*

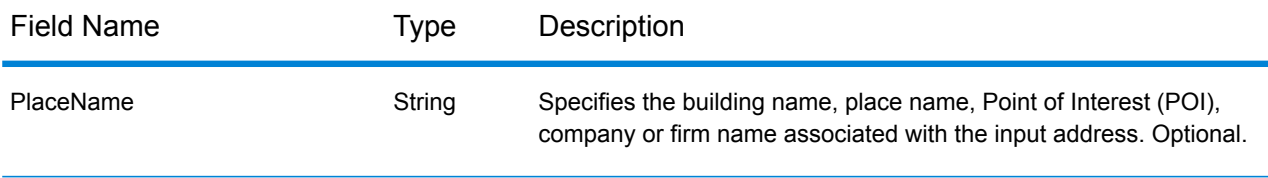

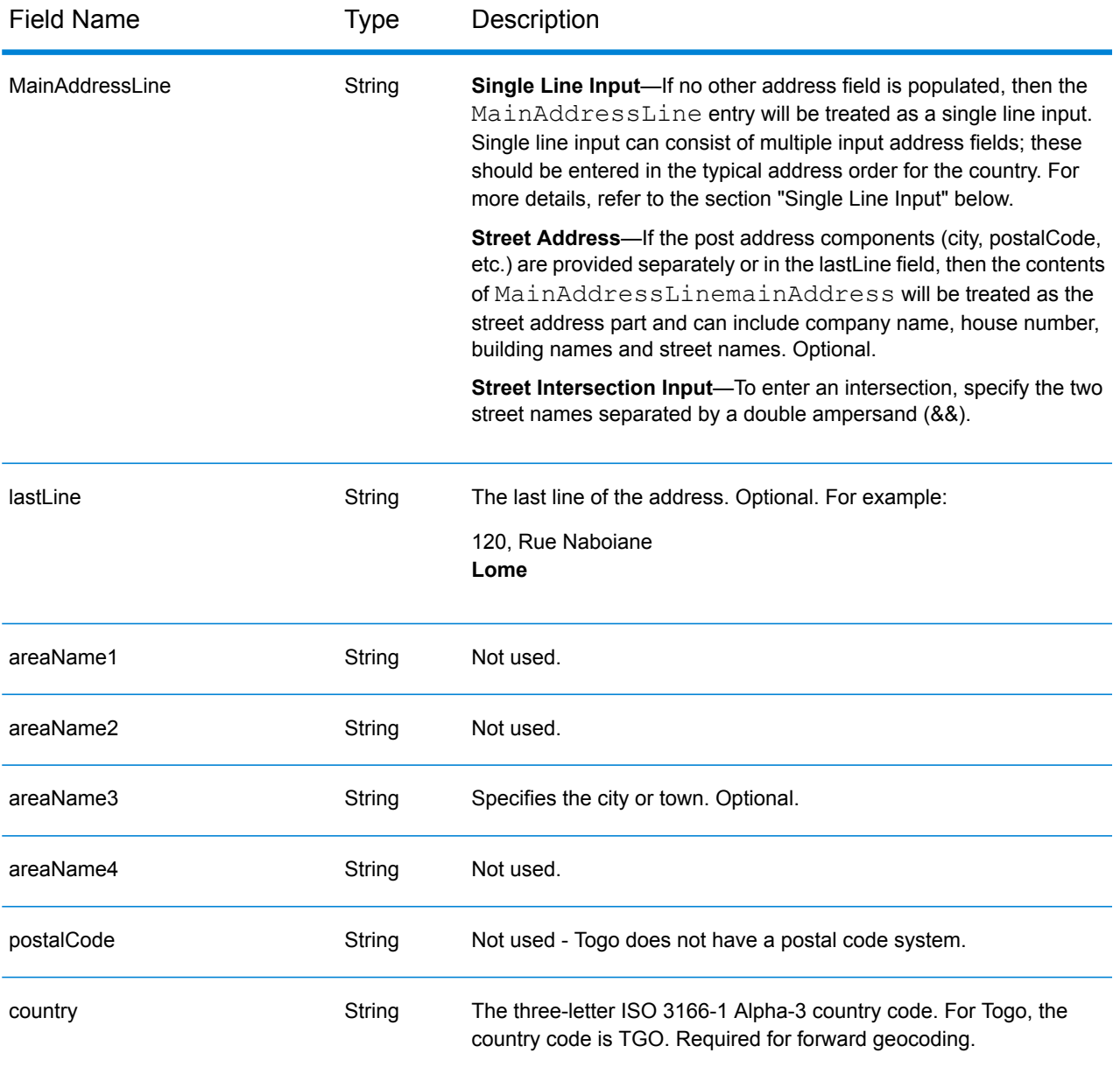

Instead of entering each address component in separate fields, you can enter the entire address in the mainAddress input field with the address elements ordered as follows:

# *[address\_number][street\_info][area]*

Where:

- *[address\_number]* is optional.
- *[street info]* consists of the street name, street type and any pre- or post-directional information (e.g. East, West, etc.). Optional.
- *[area]* is the city only, or city plus supporting information, such as state, province, locality. Required.

For best results, put a comma between the street information and the area information.

#### *Custom Options*

There are no options specific to Togo.

# *Parsed Address Output Fields*

The following table lists the parsed address fields returned for a candidate located in Togo.

To return the Parsed Address fields using Management Console, select one of the following options:

- To return the Parsed Address fields: In the **Country Filters** dropdown menu, select **Global Defaults**. Then, on the **Return Values** tab, select **Parsed Address**.
- To return all output fields: In the **Country Filters** dropdown, select **Global Defaults**. Then, on the **Return Values** tab, select **Return all available information**.

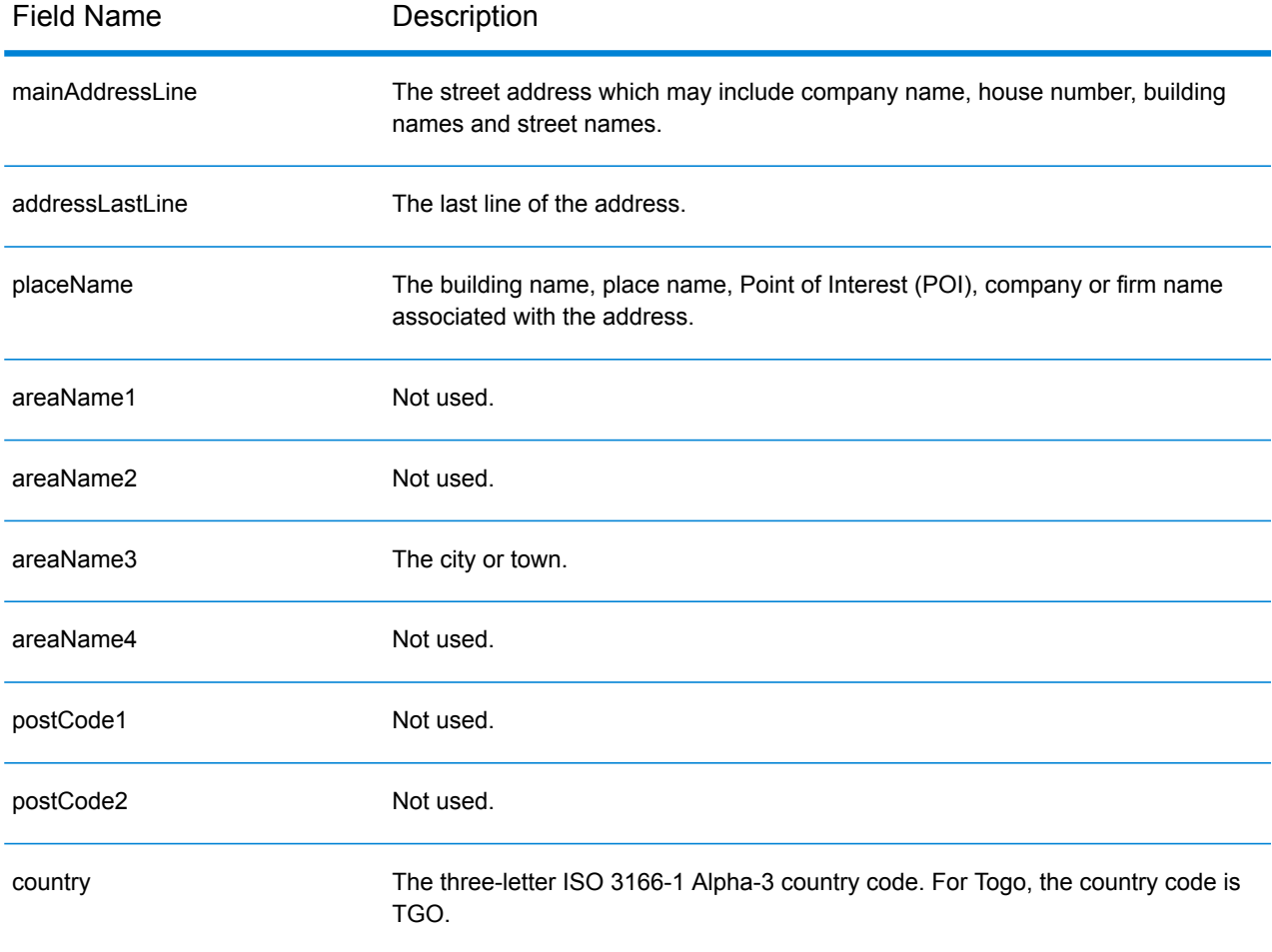

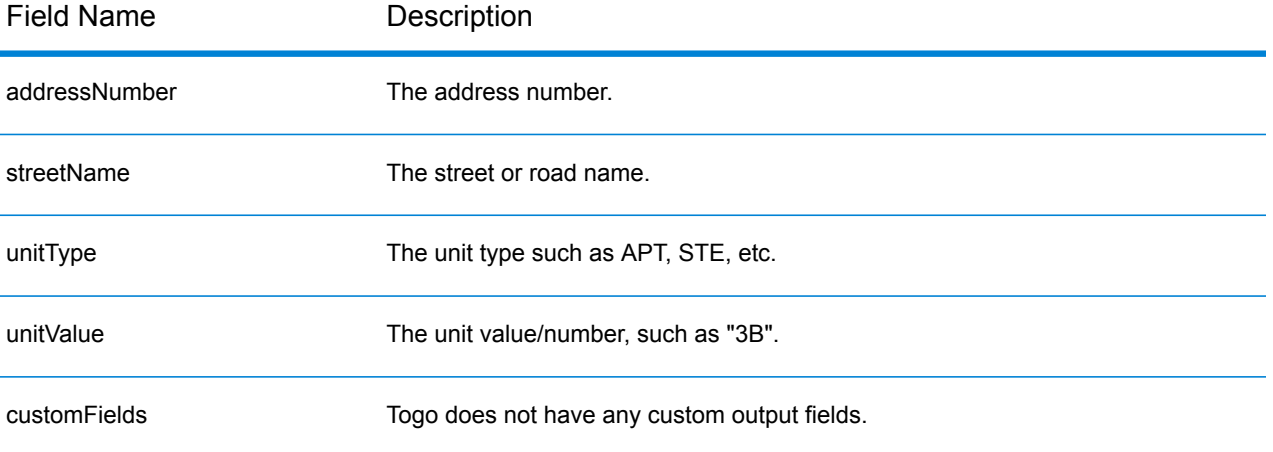

# Trinidad and Tobago (TTO)

This section defines the supported geocoding datasets, operations, and input and output field information for Trinidad and Tobago.

# *Supported Geocoding Datasets*

The following table lists the supported geocoding dataset(s) with the available geocoding levels for Trinidad and Tobago.

**Note:** Custom User Dictionaries are not supported.

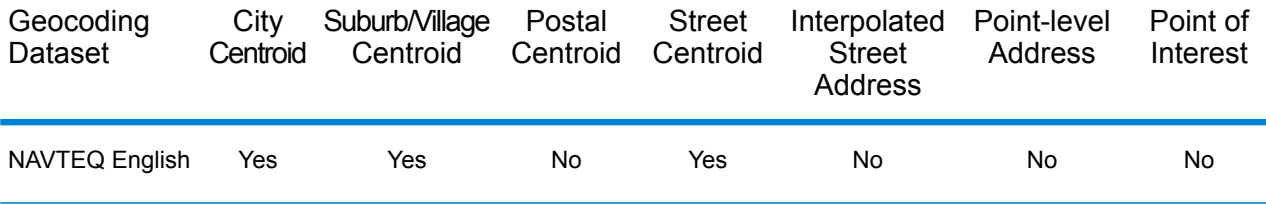

# *Supported Operations*

The following operations are supported for Trinidad and Tobago:

- **Geocoding**—Takes one or more addresses as input and returns latitude/longitude coordinates and other information.
- **Reverse Geocoding**—Takes one or more latitude and longitude coordinates as input and returns the address of the location.

# *Input Fields*

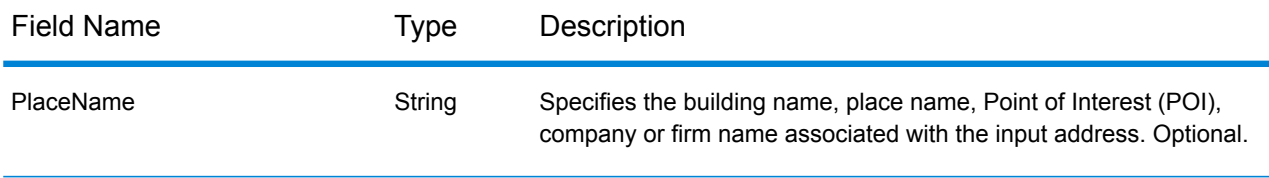

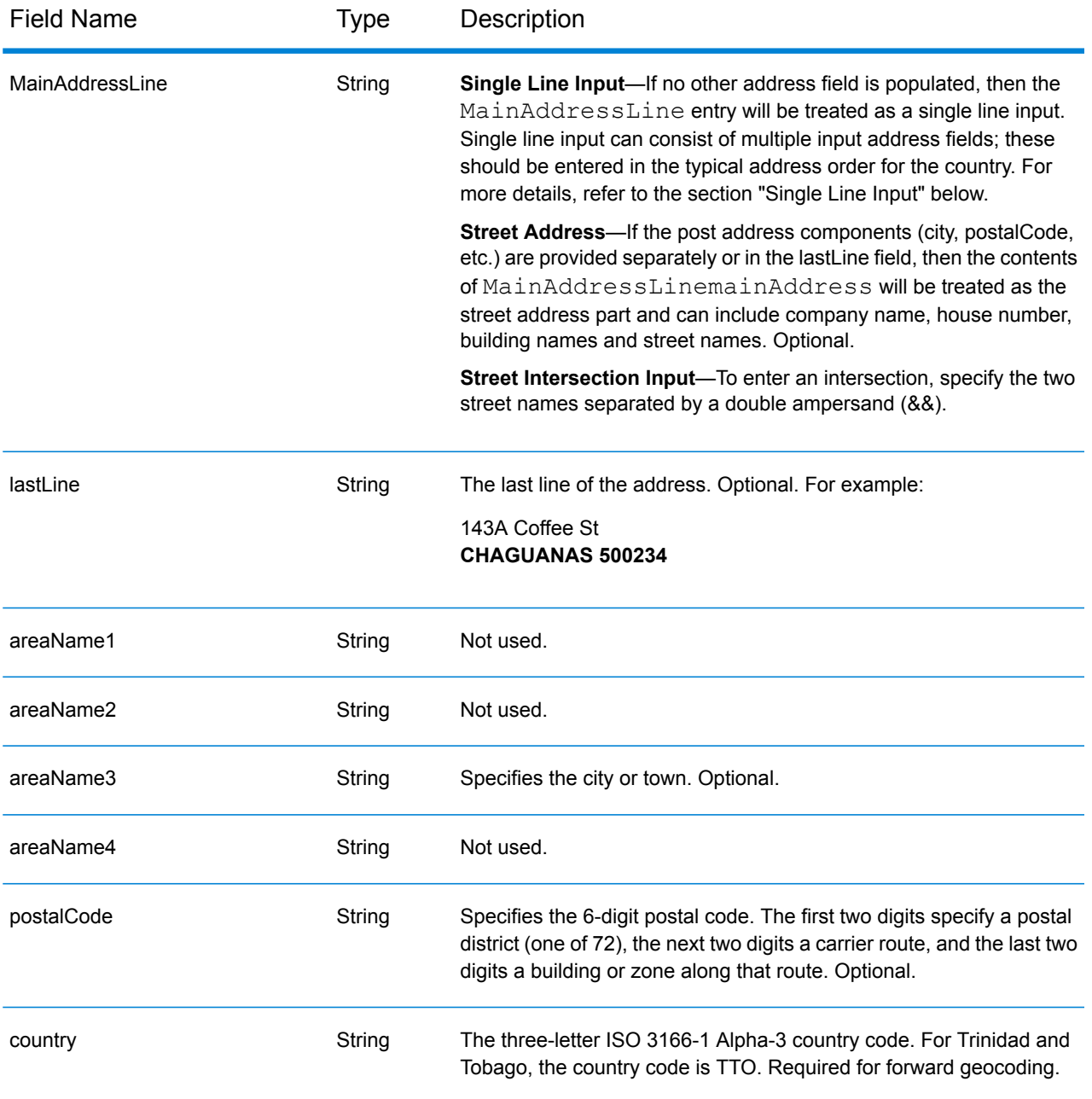

Instead of entering each address component in separate fields, you can enter the entire address in the mainAddress input field with the address elements ordered as follows:

*[address\_number][street\_info][area][postal\_code]*

Where:

• *[address\_number]* is optional.

- *[street\_info]* consists of the street name, street type and any pre- or post-directional information (e.g. East, West, etc.). Optional.
- *[area]* is the city only, or city plus supporting information, such as state, province, locality.
- *[postal\_code]* is the postal code.
- Either the *[area]* or *[postal\_code]* is required.

For best results, put a comma between the street information and the last address line information.

#### *Custom Options*

There are no options specific to Trinidad and Tobago.

# *Parsed Address Output Fields*

The following table lists the parsed address fields returned for a candidate located in Trinidad and Tobago.

To return the Parsed Address fields using Management Console, select one of the following options:

- To return the Parsed Address fields: In the **Country Filters** dropdown menu, select **Global Defaults**. Then, on the **Return Values** tab, select **Parsed Address**.
- To return all output fields: In the **Country Filters** dropdown, select **Global Defaults**. Then, on the **Return Values** tab, select **Return all available information**.

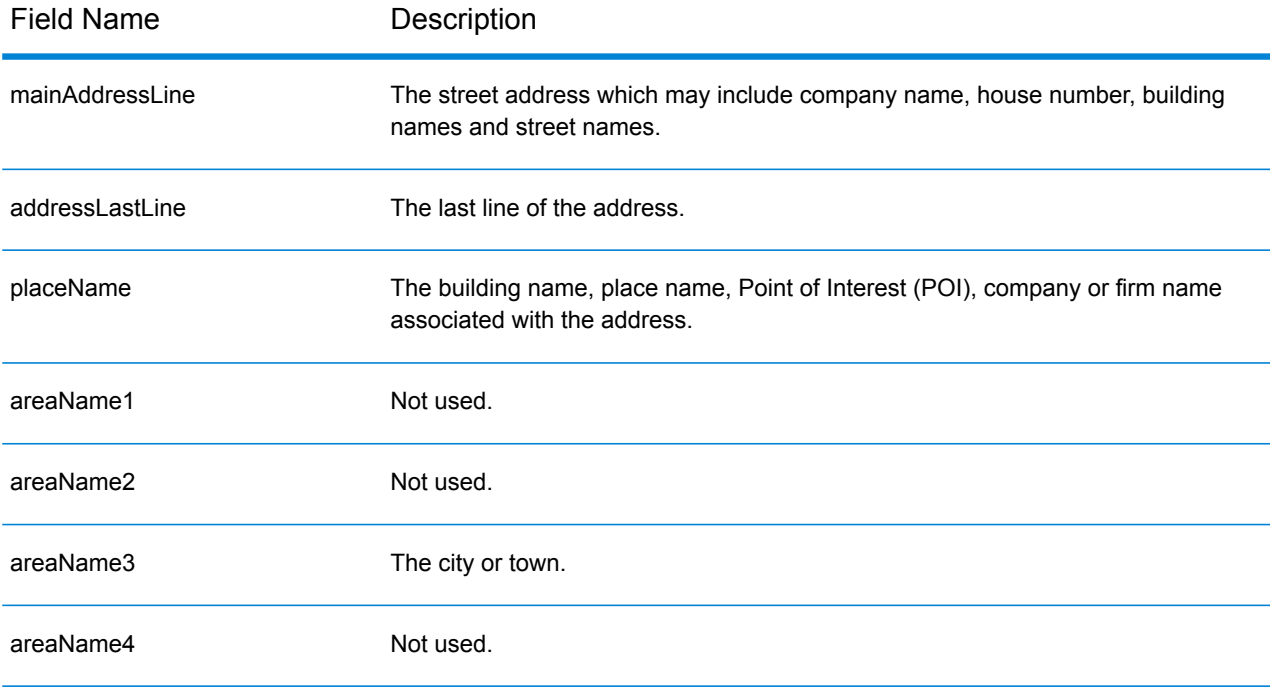

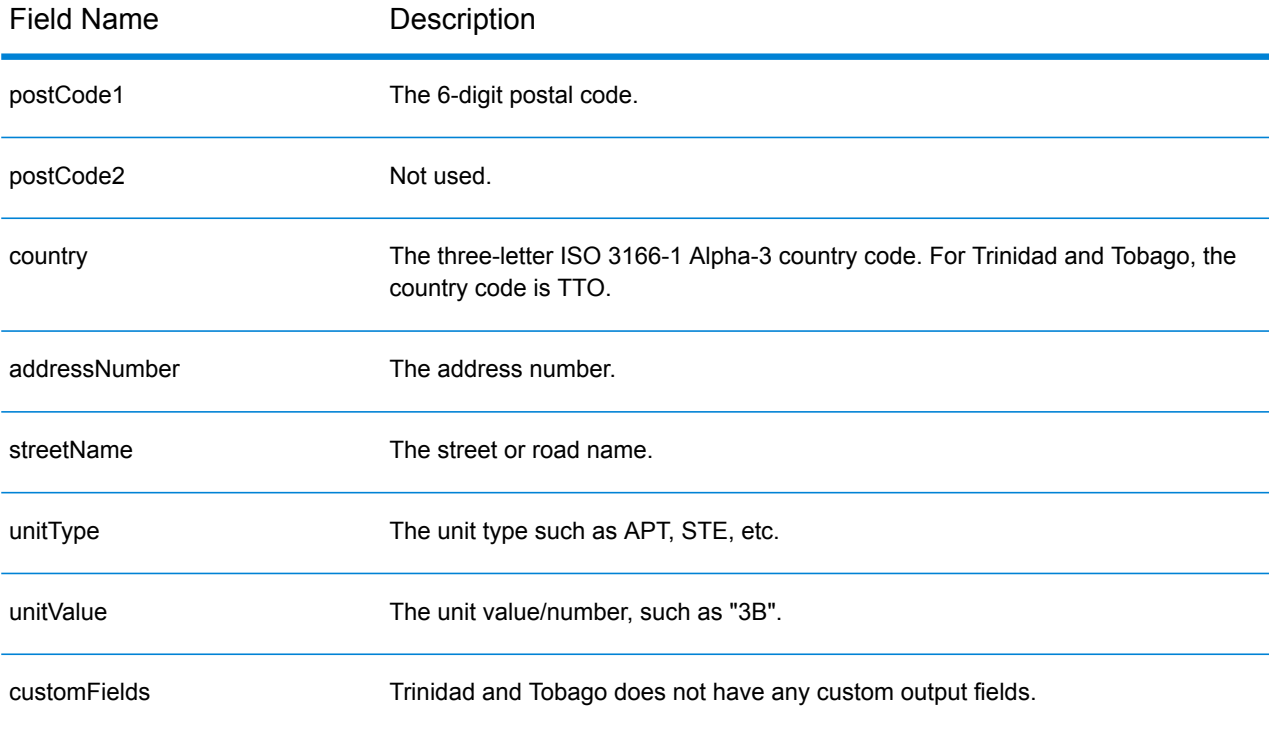

# Tunisia (TUN)

This section defines the supported geocoding datasets, operations, and input and output field information for Tunisia.

### *Supported Geocoding Datasets*

The following table lists the supported geocoding dataset(s) with the available geocoding levels for Tunisia.

**Note:** Custom User Dictionaries are not supported.

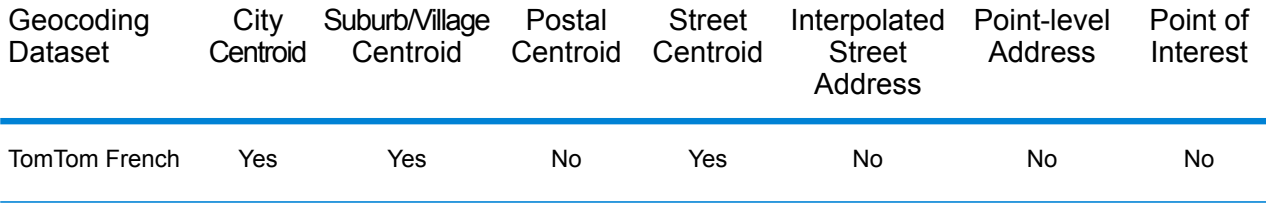

#### *Supported Operations*

The following operations are supported for Tunisia:

- **Geocoding**—Takes one or more addresses as input and returns latitude/longitude coordinates and other information.
- **Reverse Geocoding**—Takes one or more latitude and longitude coordinates as input and returns the address of the location.

#### *Input Fields*

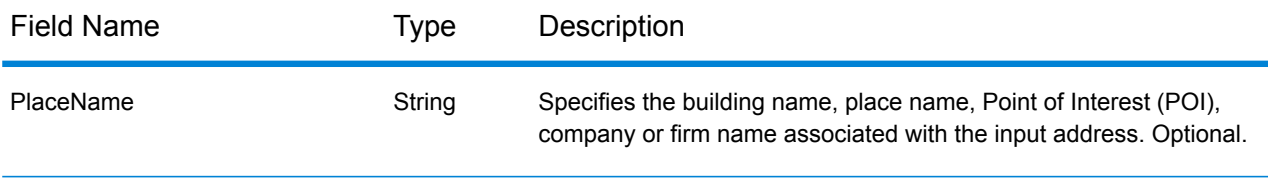

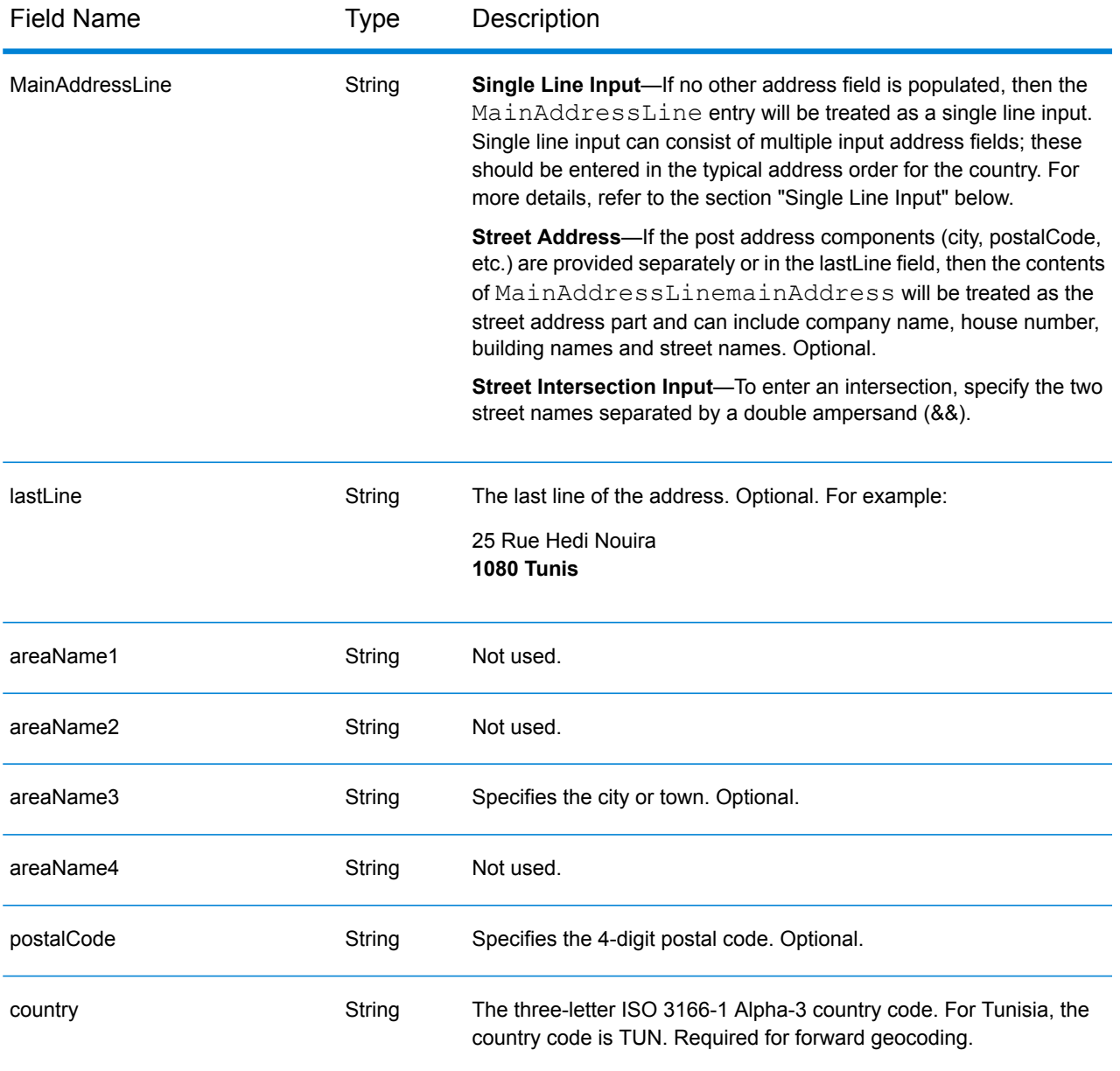

Instead of entering each address component in separate fields, you can enter the entire address in the mainAddress input field with the address elements ordered as follows:

# *[address\_number][street\_info][postal\_code][area]*

Where:

- *[address\_number]* is optional.
- *[street info]* consists of the street name, street type and any pre- or post-directional information (e.g. East, West, etc.). Optional.
- *[postal\_code]* is the postal code.
- *[area]* is the city only, or city plus supporting information, such as state, province, locality.
- Either the *[area]* or *[postal\_code]* is required.

For best results, put a comma between the street information and the last address line information.

#### *Custom Options*

There are no options specific to Tunisia.

# *Parsed Address Output Fields*

The following table lists the parsed address fields returned for a candidate located in Tunisia.

To return the Parsed Address fields using Management Console, select one of the following options:

- To return the Parsed Address fields: In the **Country Filters** dropdown menu, select **Global Defaults**. Then, on the **Return Values** tab, select **Parsed Address**.
- To return all output fields: In the **Country Filters** dropdown, select **Global Defaults**. Then, on the **Return Values** tab, select **Return all available information**.

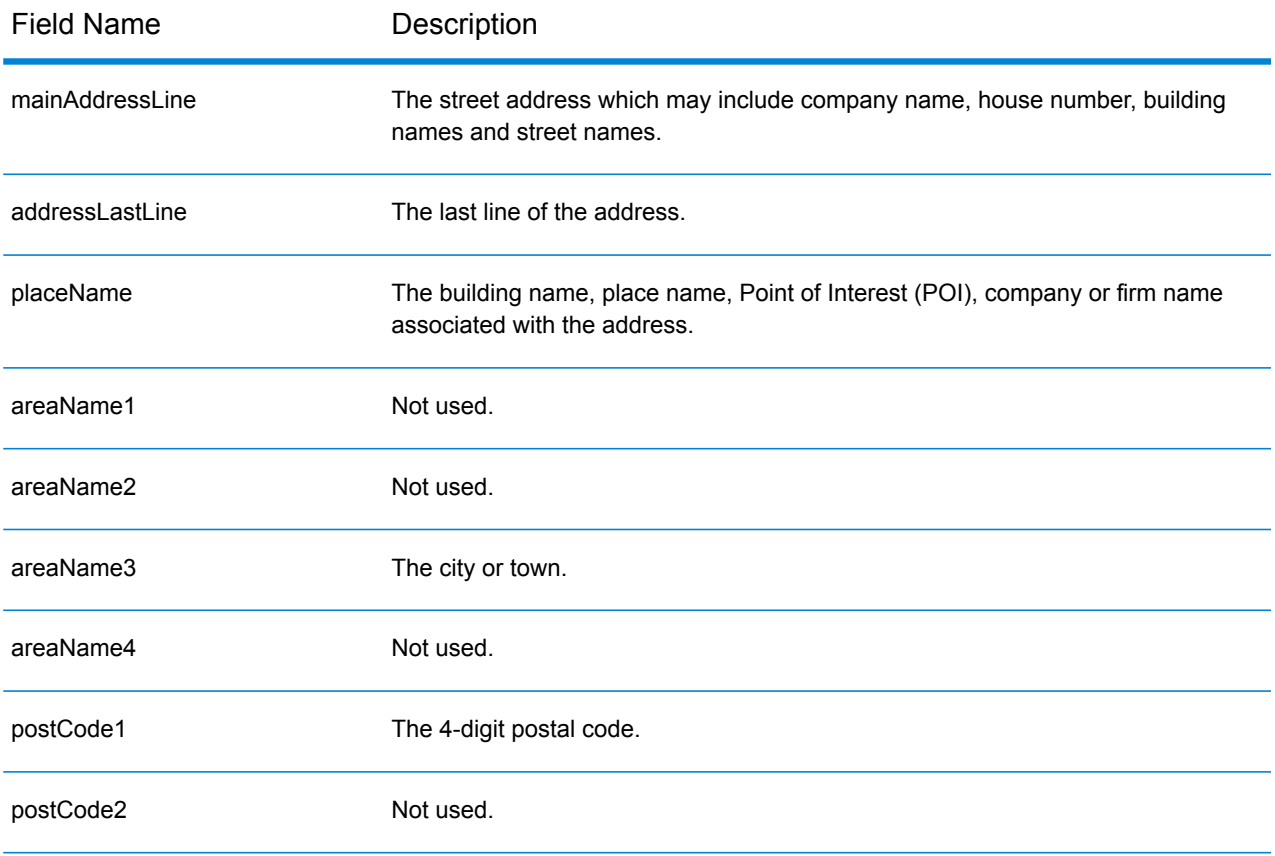

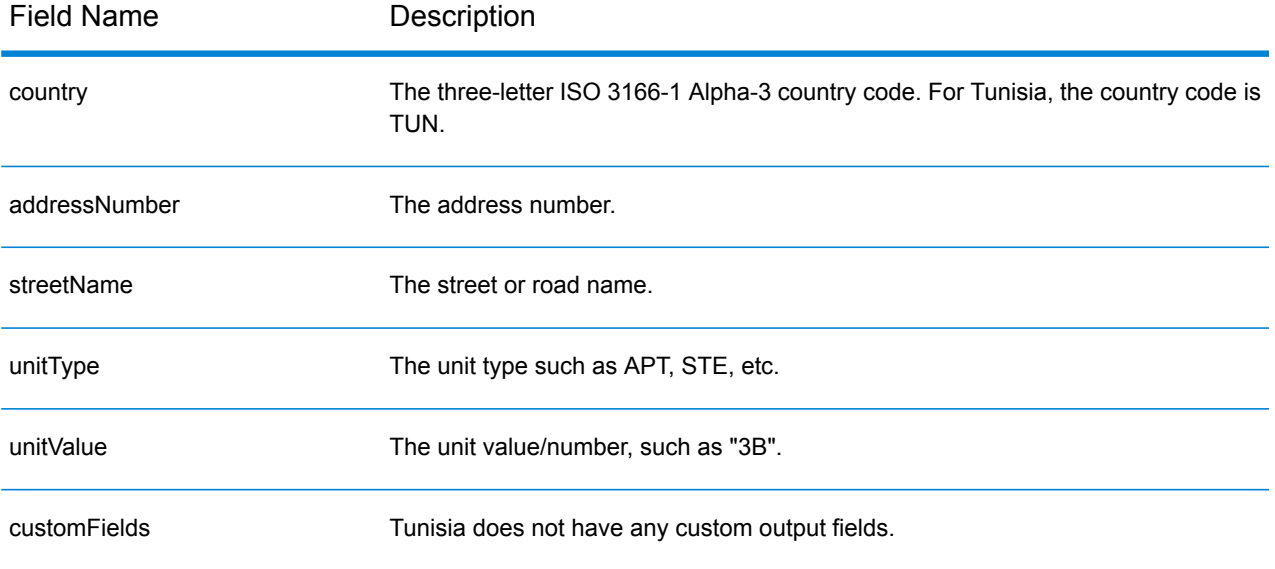

# Turkey (TUR)

This section defines the supported geocoding datasets, operations, and input and output field information for Turkey.

### *Supported Geocoding Datasets*

The following table lists the supported geocoding dataset(s) with the available geocoding levels for Turkey.

**Note:** Custom User Dictionaries are not supported.

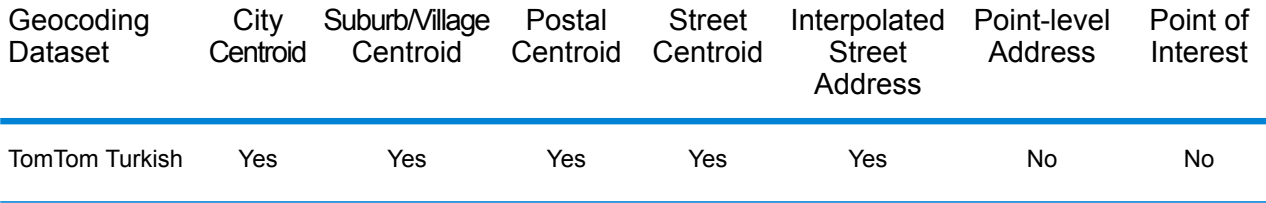

#### *Supported Operations*

The following operations are supported for Turkey:

- **Geocoding**—Takes one or more addresses as input and returns latitude/longitude coordinates and other information.
- **Reverse Geocoding**—Takes one or more latitude and longitude coordinates as input and returns the address of the location.

#### *Input Fields*

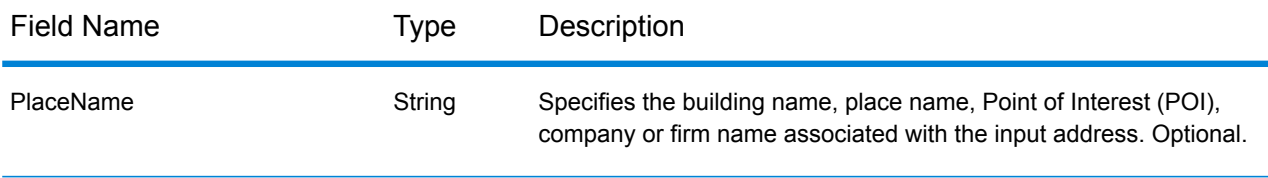

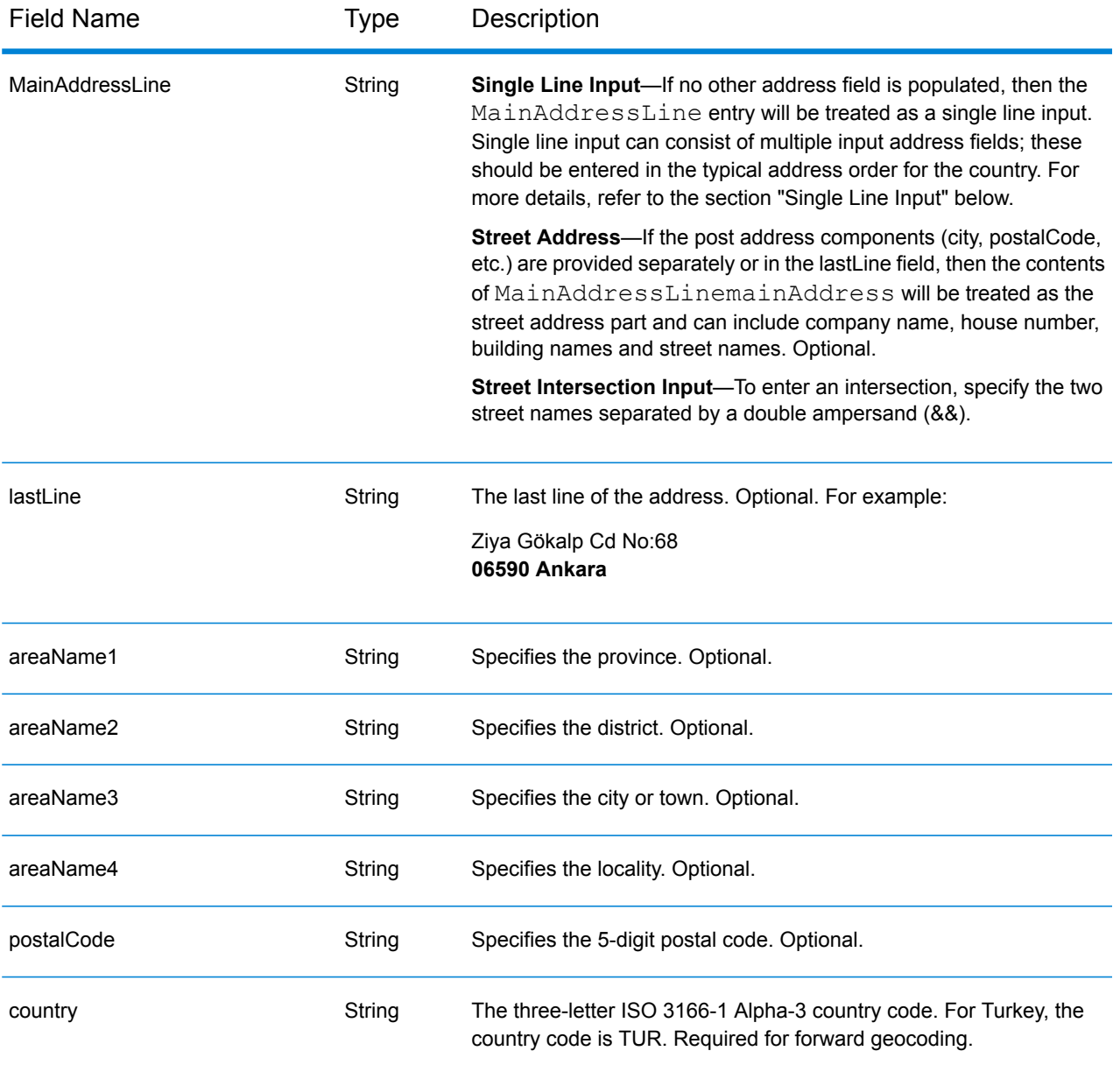

# *Address Guidelines for Turkey*

Follow these suggestions to ensure that your input address data is in the best format possible for optimum matching and geocoding. For additional information on Turkish addresses, see the Turkey PTT website: **<http://www.ptt.gov.tr>**.

- **Required fields**—Addresses must contain either a city or a postal code.
- **Thoroughfare types**—Thoroughfare types and their common abbreviations are recognized and fully supported on input and output. Examples of typical thoroughfare types and their abbreviations are: Bulvar, Bulvari (boulevard) Cadde, Caddesi, Cd, Cad (avenue, lane) Mahalle, Mahallesi, Mah (neighborhood, quarter) Sokak, Sk, Sokagi (street) Yolu, Yol (way, road) This is not a complete list. Other thoroughfare types are also recognized.

• **Common words and abbreviations**—The geocoder recognizes common words, directionals, house number indicators, and abbreviations used in addresses and can geocode these addresses successfully.

#### *Single Line Input*

Instead of entering each address component in separate fields, you can enter the entire address in the mainAddress input field with the address elements ordered as follows:

*[street\_info][address\_number][areaName4][postal\_code][areaName3]*

Where:

- *[street\_info]* consists of the street name, street type and any pre- or post-directional information (e.g. East, West, etc.). Optional.
- *[address\_number]* is optional.
- *[areaName4]* is the locality.
- *[postal\_code]* is the postal code.
- *[areaName3]* is the city.
- Either *[areaName3]* or *[postal\_code]* is required.

For best results, put a comma between the street information and the last address line information.

#### *Custom Options*

There are no options specific to Turkey.

#### *Parsed Address Output Fields*

The following table lists the parsed address fields returned for a candidate located in Turkey.

To return the Parsed Address fields using Management Console, select one of the following options:

- To return the Parsed Address fields: In the **Country Filters** dropdown menu, select **Global Defaults**. Then, on the **Return Values** tab, select **Parsed Address**.
- To return all output fields: In the **Country Filters** dropdown, select **Global Defaults**. Then, on the **Return Values** tab, select **Return all available information**.

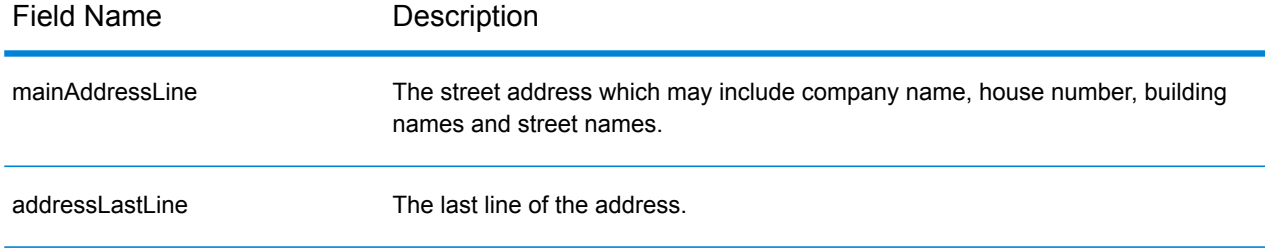

# Country-Specific Information

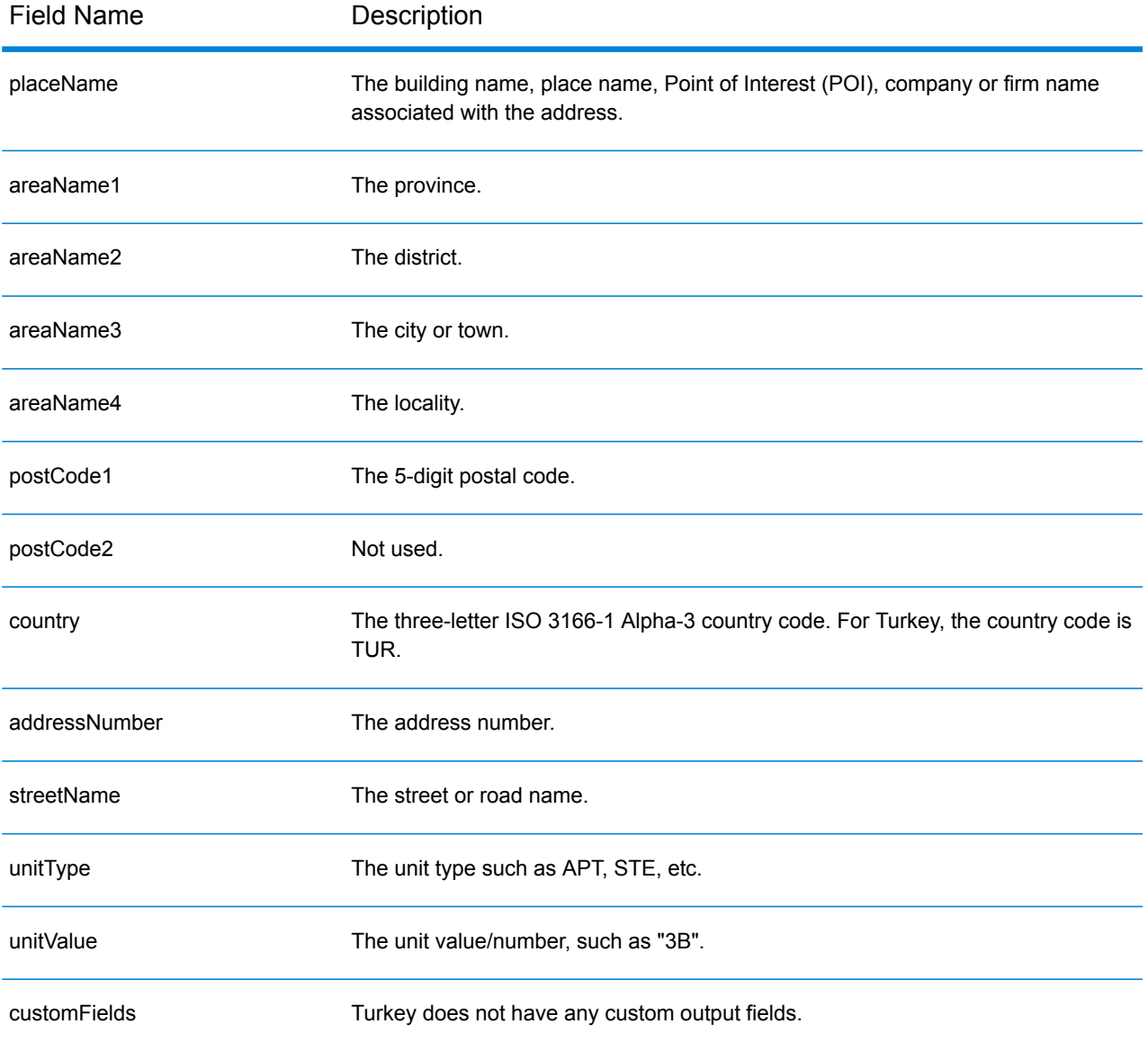

# Uganda (UGA)

This section defines the supported geocoding datasets, operations, and input and output field information for Uganda.

# *Supported Geocoding Datasets*

The following table lists the supported geocoding dataset(s) with the available geocoding levels for Uganda.

**Note:** Custom User Dictionaries are not supported.

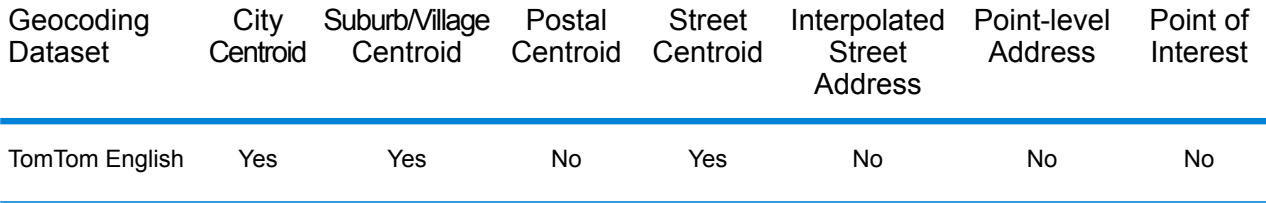

# *Supported Operations*

The following operations are supported for Uganda:

- **Geocoding**—Takes one or more addresses as input and returns latitude/longitude coordinates and other information.
- **Reverse Geocoding**—Takes one or more latitude and longitude coordinates as input and returns the address of the location.

# *Input Fields*

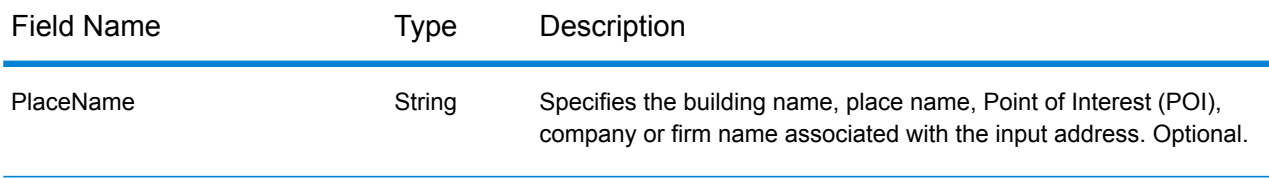

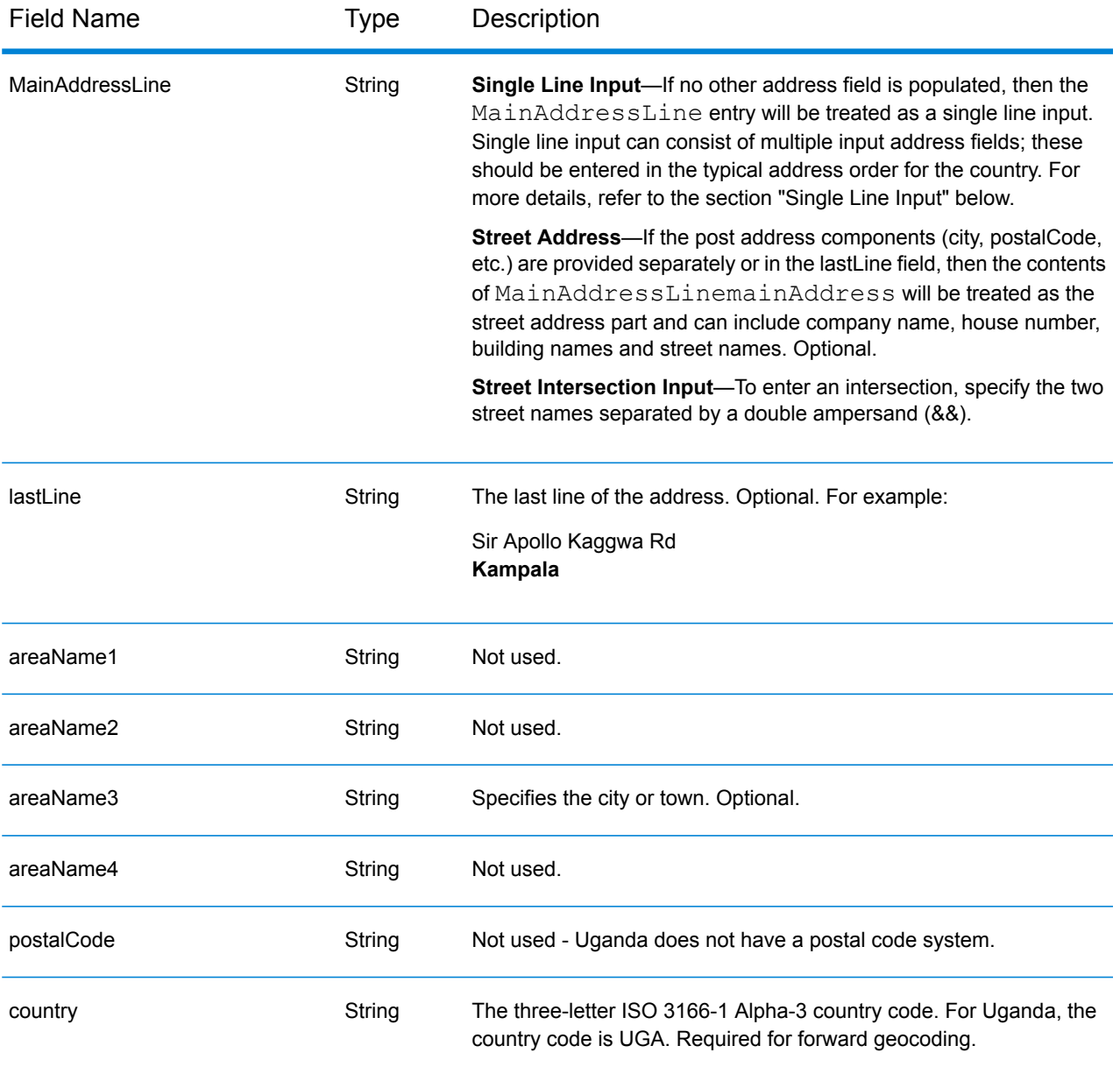

Instead of entering each address component in separate fields, you can enter the entire address in the mainAddress input field with the address elements ordered as follows:

# *[address\_number][street\_info][area]*

Where:

- *[address\_number]* is optional.
- *[street info]* consists of the street name, street type and any pre- or post-directional information (e.g. East, West, etc.). Optional.
- *[area]* is the city only, or city plus supporting information, such as state, province, locality. Required.

For best results, put a comma between the street information and the area information.

#### *Custom Options*

There are no options specific to Uganda.

# *Parsed Address Output Fields*

The following table lists the parsed address fields returned for a candidate located in Uganda.

To return the Parsed Address fields using Management Console, select one of the following options:

- To return the Parsed Address fields: In the **Country Filters** dropdown menu, select **Global Defaults**. Then, on the **Return Values** tab, select **Parsed Address**.
- To return all output fields: In the **Country Filters** dropdown, select **Global Defaults**. Then, on the **Return Values** tab, select **Return all available information**.

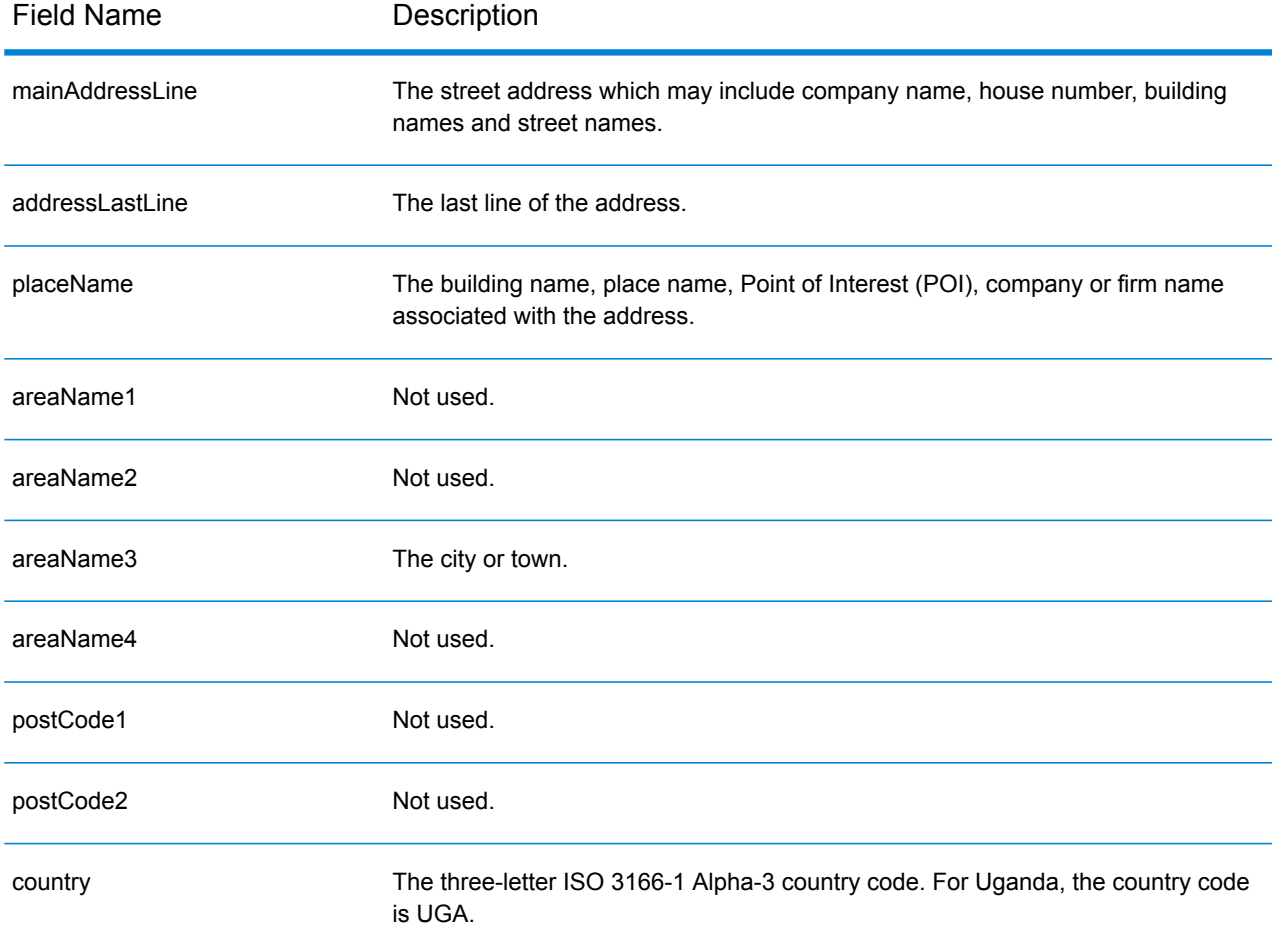

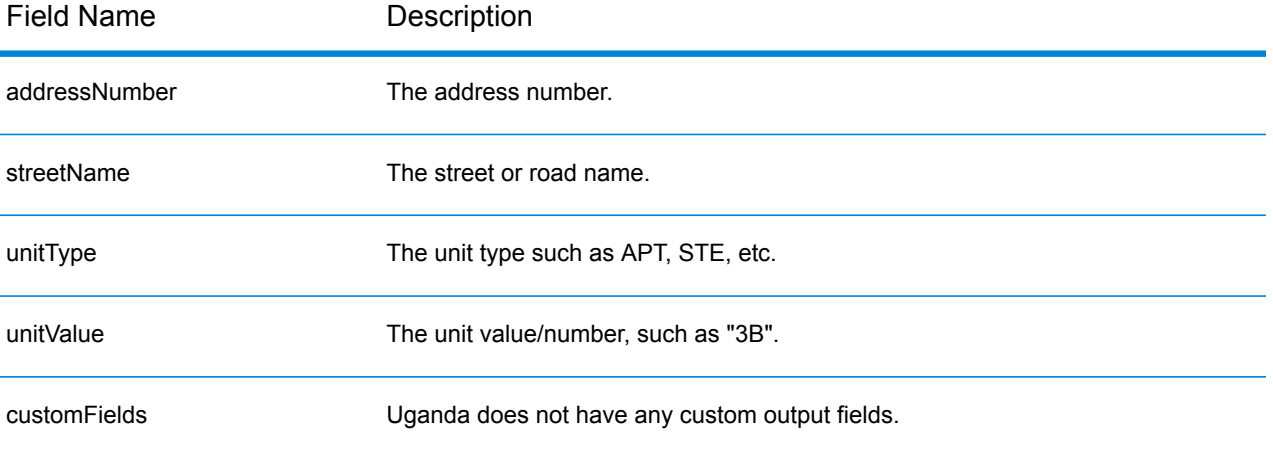
# Ukraine (UKR)

This section defines the supported geocoding datasets, operations, and input and output field information for Ukraine.

### *Supported Geocoding Datasets*

The following table lists the supported geocoding dataset(s) with the available geocoding levels for Ukraine.

**Note:** Custom User Dictionaries are not supported.

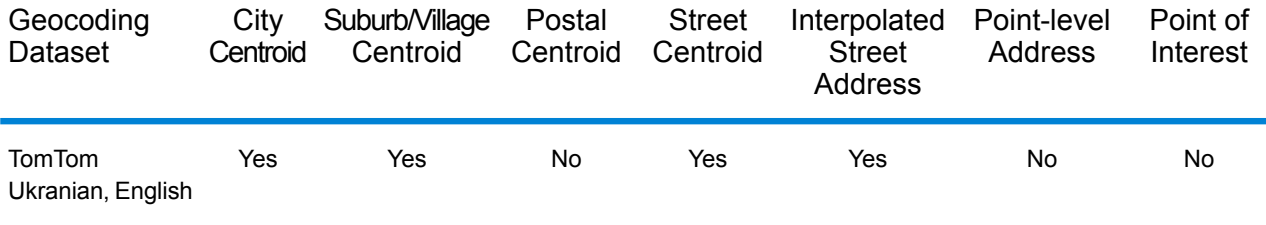

### *Supported Operations*

The following operations are supported for Ukraine:

- **Geocoding**—Takes one or more addresses as input and returns latitude/longitude coordinates and other information.
- **Reverse Geocoding**—Takes one or more latitude and longitude coordinates as input and returns the address of the location.

#### *Input Fields*

The input address may contain some or all of the following address elements.

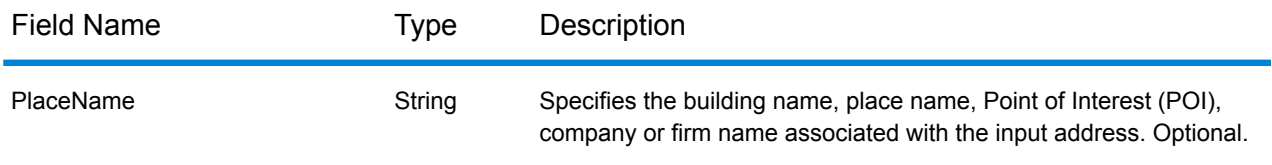

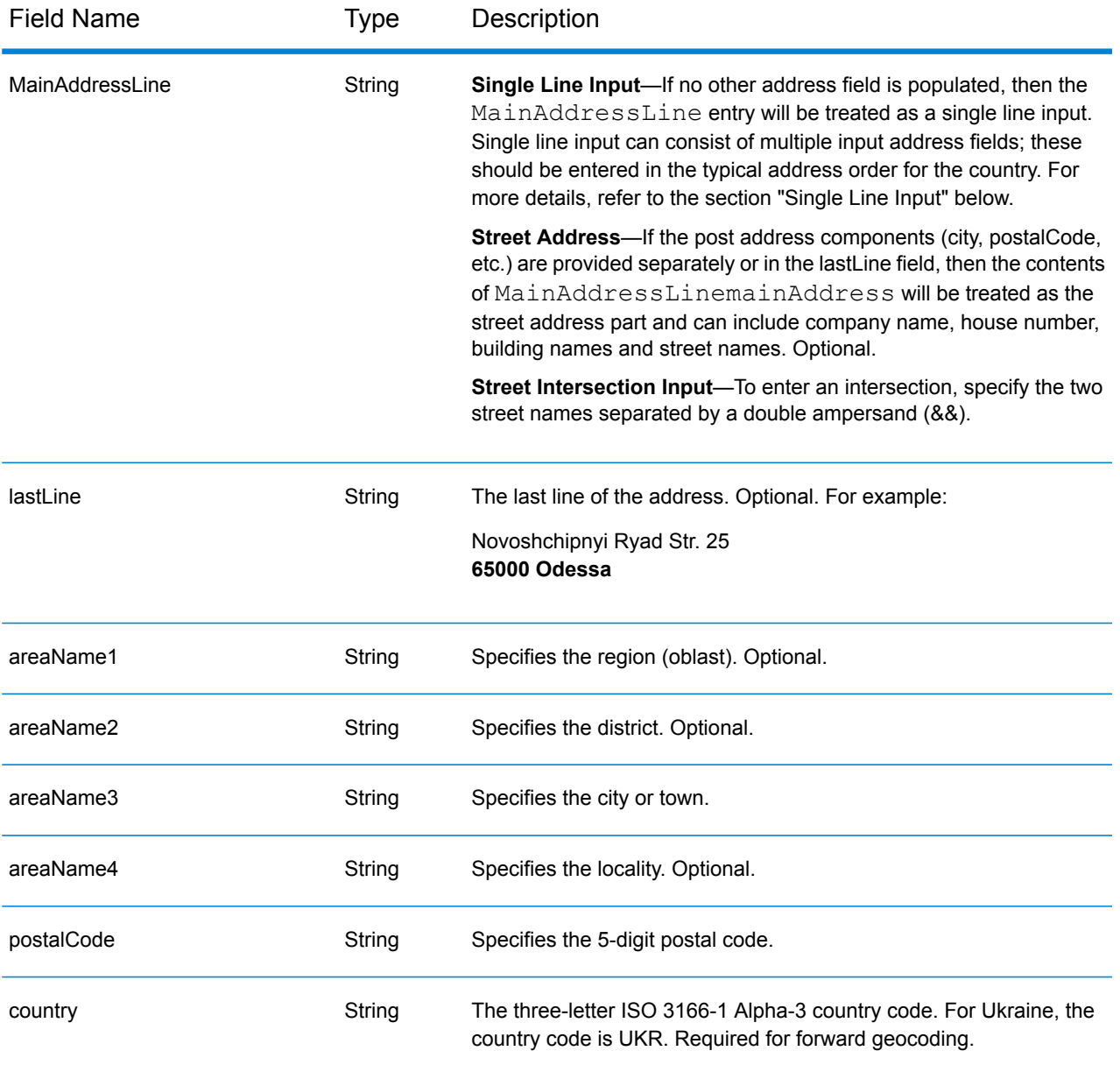

# *Address Guidelines for Ukraine*

Follow these suggestions to ensure that your input address data is in the best format possible for optimum matching and geocoding. For additional information on Ukrainian addresses, see the Ukrposhta website: **[http://www.ukrposhta.com/www/upost\\_en.nsf/](http://www.ukrposhta.com/www/upost_en.nsf/)**

- **Required fields**—Addresses must contain a city. UKR does not consider postal codes in addresses.
- **Thoroughfare types**—Thoroughfare types and their common abbreviations are recognized and fully supported on input and output.
- **Common words and abbreviations**—The geocoder recognizes common words, directionals, house number indicators, and abbreviations used in addresses and can geocode these addresses successfully.

**Note:** Postal geocoding is not available with Ukraine.

### *Single Line Input*

Instead of entering each address component in separate fields, you can enter the entire address in the mainAddress input field with the address elements ordered as follows:

### *[street\_info][address\_number][postal\_code][area]*

Where:

- *[street\_info]* consists of the street name, street type and any pre- or post-directional information (e.g. East, West, etc.). Optional.
- *[address\_number]* is optional.
- *[postal\_code]* is the postal code.
- *[area]* is the city only, or city plus supporting information, such as state, province, locality.
- Either the *[area]* or *[postal\_code]* is required.

For best results, put a comma between the street information and the last address line information.

#### *Custom Options*

There are no options specific to Ukraine.

### *Parsed Address Output Fields*

The following table lists the parsed address fields returned for a candidate located in Ukraine.

To return the Parsed Address fields using Management Console, select one of the following options:

- To return the Parsed Address fields: In the **Country Filters** dropdown menu, select **Global Defaults**. Then, on the **Return Values** tab, select **Parsed Address**.
- To return all output fields: In the **Country Filters** dropdown, select **Global Defaults**. Then, on the **Return Values** tab, select **Return all available information**.

**Note:** The placeName, addressNumber, unitType and unitValue field values are only returned when a geocoding dataset that supports street address interpolation is installed.

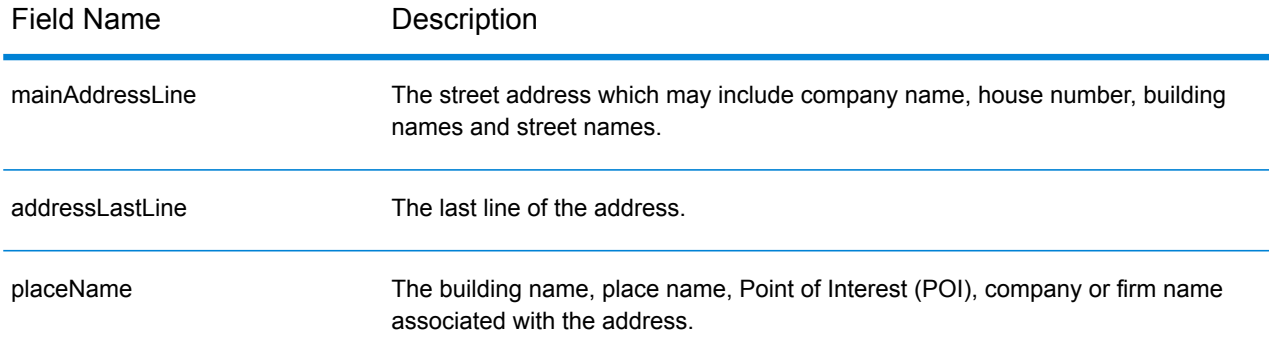

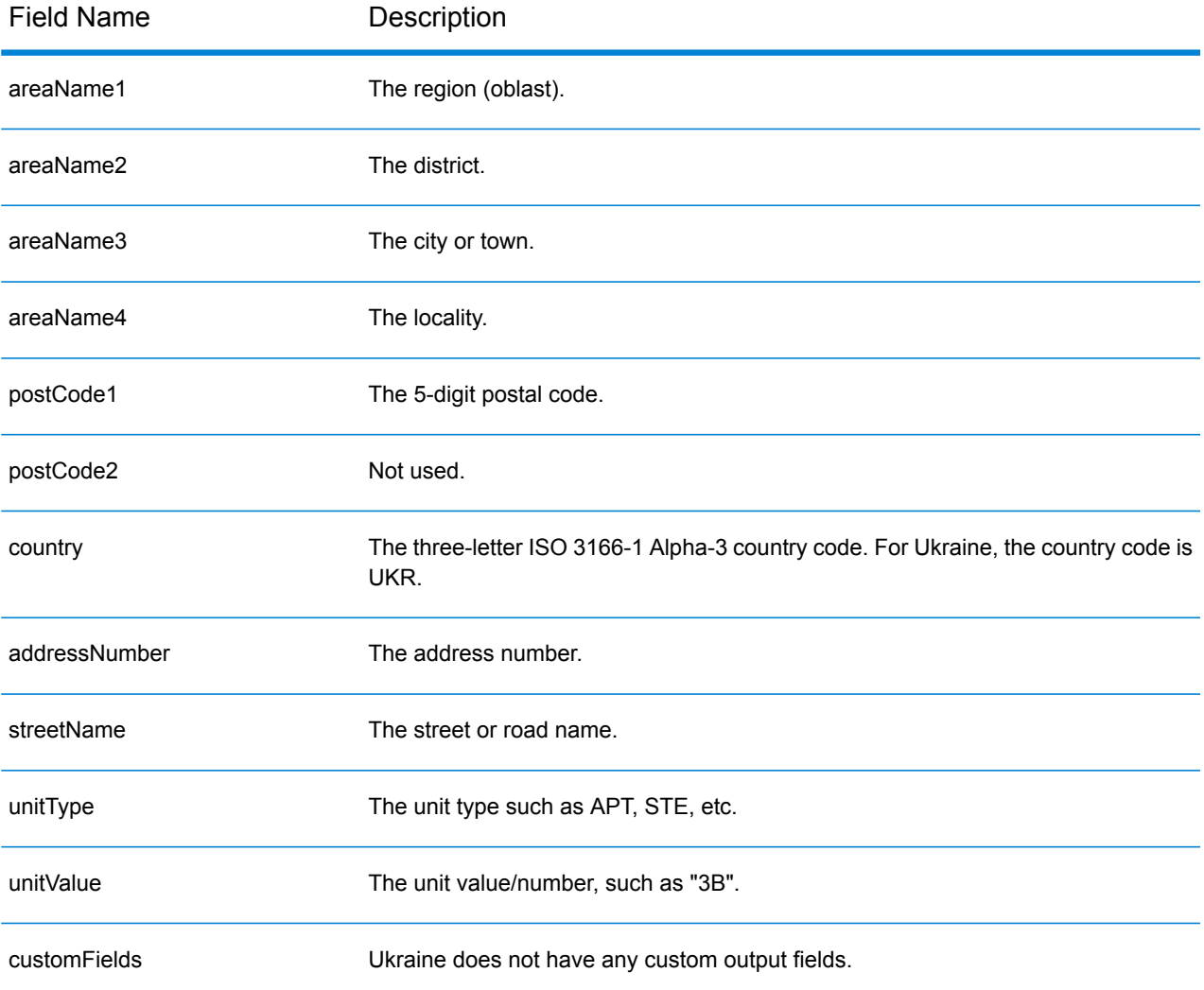

# United Arab Emirates (ARE)

This section defines the supported geocoding datasets, operations, and input and output field information for the United Arab Emirates.

## *Supported Geocoding Datasets*

The following table lists the supported geocoding dataset(s) with the available geocoding levels for the United Arab Emirates.

**Note:** Custom User Dictionaries are not supported.

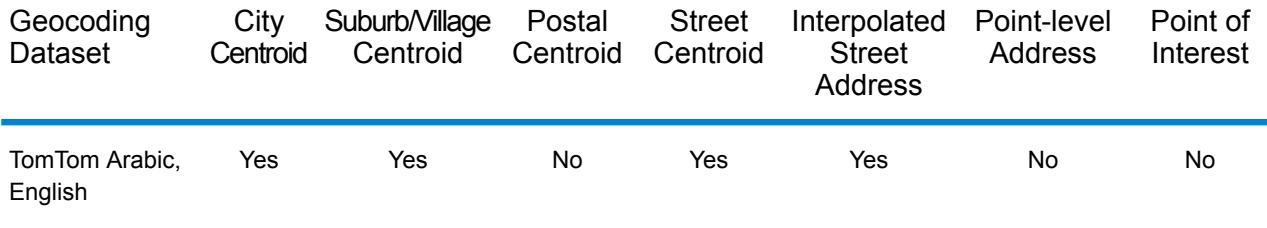

# *Supported Operations*

The following operations are supported for the United Arab Emirates:

- **Geocoding**—Takes one or more addresses as input and returns latitude/longitude coordinates and other information.
- **Reverse Geocoding**—Takes one or more latitude and longitude coordinates as input and returns the address of the location.

### *Input Fields*

The input address may contain some or all of the following address elements.

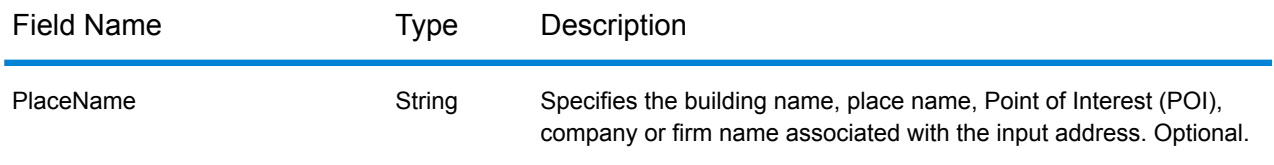

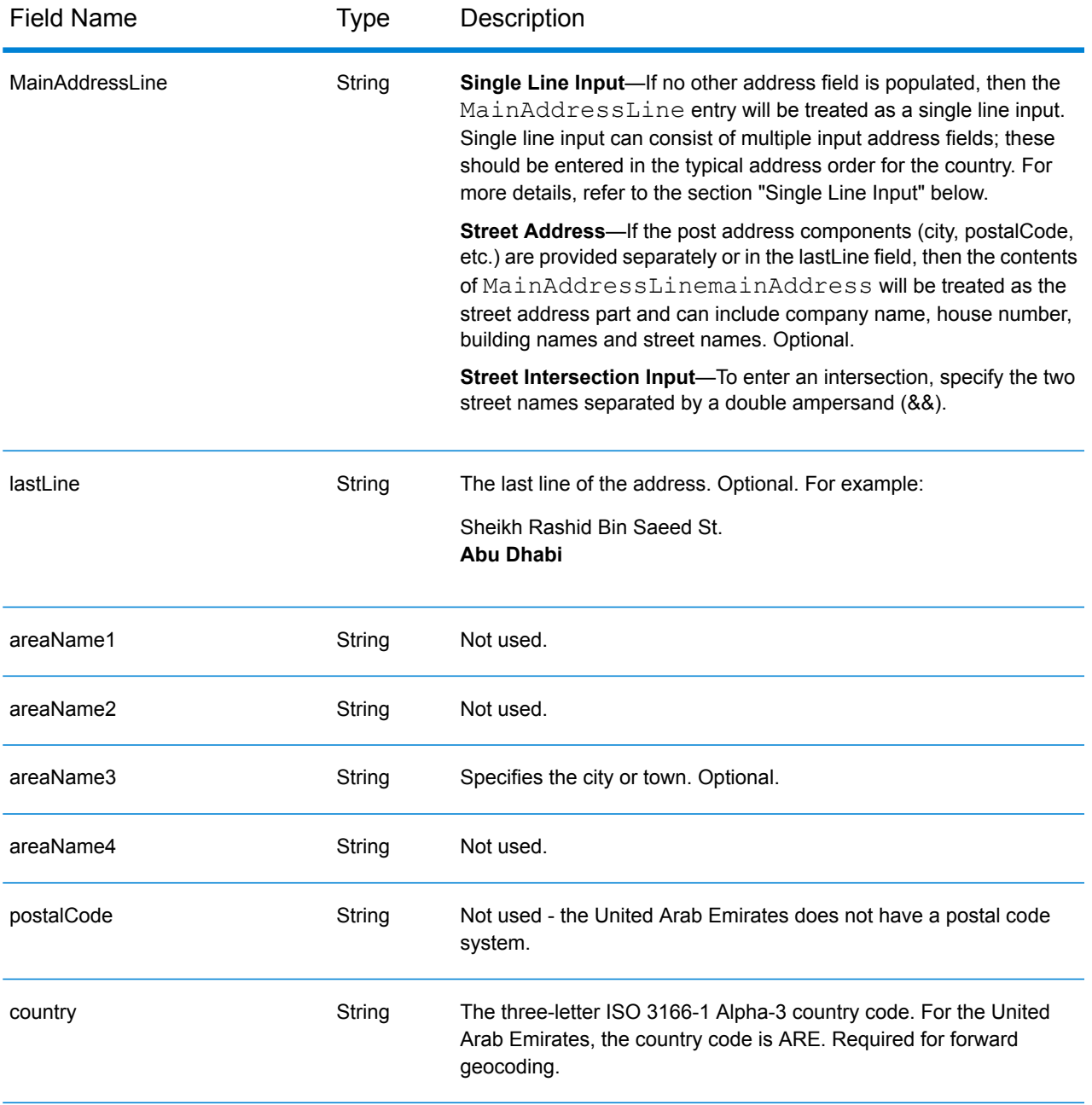

# *Single Line Input*

Instead of entering each address component in separate fields, you can enter the entire address in the mainAddress input field with the address elements ordered as follows:

*[address\_number][street\_info][area]*

Where:

• *[address\_number]* is optional.

- *[street info]* consists of the street name, street type and any pre- or post-directional information (e.g. East, West, etc.). Optional.
- *[area]* is the city only, or city plus supporting information, such as state, province, locality. Required.

For best results, put a comma between the street information and the area information.

### *Custom Options*

There are no options specific to the United Arab Emirates.

#### *Parsed Address Output Fields*

The following table lists the parsed address fields returned for a candidate located in the United Arab Emirates.

To return the Parsed Address fields using Management Console, select one of the following options:

- To return the Parsed Address fields: In the **Country Filters** dropdown menu, select **Global Defaults**. Then, on the **Return Values** tab, select **Parsed Address**.
- To return all output fields: In the **Country Filters** dropdown, select **Global Defaults**. Then, on the **Return Values** tab, select **Return all available information**.

**Note:** The placeName, addressNumber, unitType and unitValue field values are only returned when a geocoding dataset that supports street address interpolation is installed.

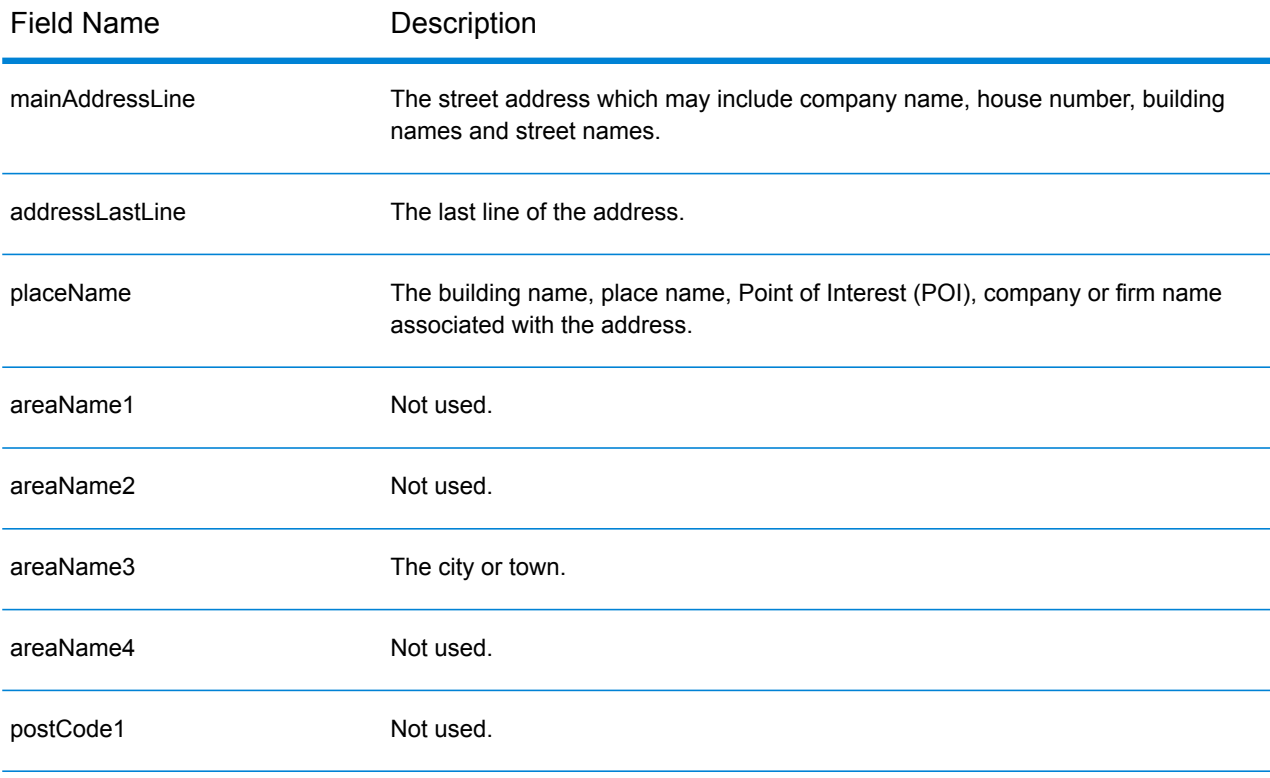

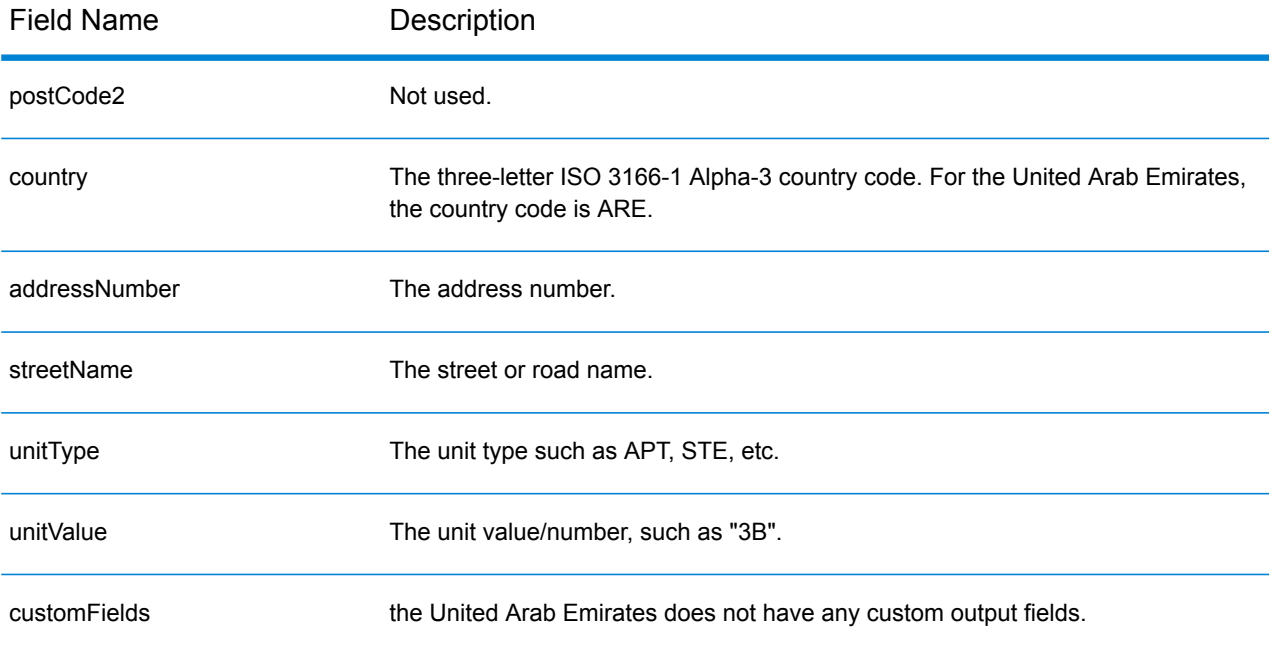

# United States (USA)

This section defines the supported geocoding datasets, operations, and input and output field information for the United States.

The following sections are presented:

- **Supported [Geocoding](#page-584-0) Datasets**
- **Supported [Operations](#page-586-0)**
- **Input [Fields](#page-587-0)**
- **[Unsupported](#page-591-0) Options**
- **Custom [Options](#page-592-0)**
- <span id="page-584-0"></span>• **[Custom](#page-597-0) Output Fields**

#### **Supported Geocoding Datasets**

The following table shows the geocoding levels available.

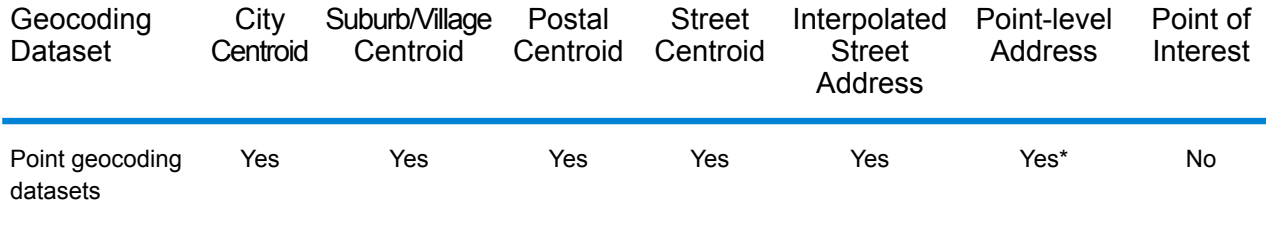

\* This requires the use of an optional point geocoding dataset.

#### **Street Geocoding Datasets**

Street geocoding datasets contain the spatial data necessary to perform address standardization and geocoding. You must install at least one of these geocoding datasets to perform geocoding for USA.

These geocoding datasets use proprietary files called GSD files. For ZIP Code centroid matching, the file us.Z9 contains all the centroid info for all states and normally has a z9 extension.

- **TomTom Streets** This geocoding dataset provides street segment data by TomTom, a third-party provider of spatial data, and postal data from the U.S. Postal Service.
- **NAVTEQ Streets** This geocoding dataset provides street segment data by NAVTEQ, a third-party provider of spatial data.

Each geocoding dataset has an optional Statewide Intersections Index. The Statewide Intersection Index is designed to enable fast intersection identification on a statewide basis. For example, the Statewide Intersection Index will allow the geocoding dataset search for "1st && Main St, CO" and

return a list of possible matches in Colorado more quickly than searching the entire geocoding geocoding dataset for each instance of the intersection.

#### **Point Geocoding Datasets**

**Note:** To use a point geocoding dataset, you must also install a street geocoding dataset.

Point geocoding datasets contain data for locating the center of a parcel. These geocoding datasets provides enhanced geocoding accuracy for internet mapping, property and casualty insurance, telecommunications, utilities, and others.

These geocoding datasets are optional, but either Centrus Enhanced Points or Centrus Premium Points is required for Reverse Assessor's Parcel Number (APN) Lookup. These geocoding datasets are also separately licensed.

- **Centrus Points** This geocoding dataset contains the data necessary to locate the center of a parcel or building. It does not contain Assessor's Parcel Number (APN) or elevation data.
- **Centrus Elevation** This geocoding dataset contains the same data as Centrus Points, plus elevation data.
- **Centrus Enhanced Points** This geocoding dataset contains the same data as Centrus Points, plus APN data.
- **Centrus Premium Points** This geocoding dataset contains the same data as Centrus Points, plus both APN and elevation data.
- **Centrus TomTom Points** The data in this geocoding dataset is provided by TomTom, a third-party provider of spatial data.
- **NAVTEQ Points**—This database is provided by NAVTEQ, a third-party data provider. It contains data used to locate addresses at the center of the actual building footprint or parcel.
- **Master Location Data** This geocoding dataset provides the best available address point location for every mailable and deliverable address in the United States.

### **Reverse Geocoding Geocoding Dataset**

The Reverse Geocoding geocoding dataset contains the data you need to convert a latitude/longitude location to an address.

This geocoding dataset is optional, but is required for reverse geocoding. This geocoding dataset is also separately licensed.

#### **Custom User Dictionaries**

Custom User Dictionaries contain user-defined records. You can use Custom User Dictionaries to provide custom data to use in address matching and geocoding.

### **DPV® Geocoding Dataset**

The Delivery Point Validation geocoding dataset allows you to check the validity of any individual mailing address in the U.S. The DPV geocoding dataset is distributed as an optional feature and can be installed to enhance the geocoding geocoding dataset's ability to validate mailing addresses. Each time an edition of the geocoding geocoding dataset is released, a corresponding edition of the optional DPV geocoding dataset is released. The date of the DPV geocoding dataset must match the date of the geocoding geocoding dataset for DPV processing to function. DPV lookups may not be performed after the expiration date of the DPV geocoding dataset.

This geocoding dataset is optional, but is required for CASS Certified™ processing. The DPV geocoding dataset is also required to determine  $ZIP + 4$  and  $ZIP + 4$  related output (DPBC, USPS record type, etc.). This geocoding dataset is also separately licensed.

#### **Note:**

Postal Service licensing prohibits using DPV for the generation of addresses or address lists, and also prohibits the DPV geocoding dataset being exported outside the United States.

#### **EWS Geocoding Dataset**

The Early Warning System (EWS) geocoding dataset contains data that prevents address records from miscoding due to a delay in postal data reaching the U.S. Postal geocoding dataset.

The USPS<sup>®</sup> refreshes the EWS file on a weekly basis. Unlike the DPV and LACS<sup>Link</sup> geocoding datasets, the EWS geocoding dataset does not need to have the same date as the geocoding geocoding dataset. You can download the EWS.zip file free of charge from the CASS section of the USPS® RIBBS website at:

### **<https://ribbs.usps.gov//index.cfm?page=doclist>**

When you download the EWS geocoding dataset, you will receive a file named OUT. You must rename the OUT file to EWS.txt before using it.

# **LACS Link Geocoding Dataset**

The LACS<sup>Link</sup> geocoding dataset allows you to correct addresses that have changed as a result of a rural route address converting to street-style address, a PO Box renumbering, or a street-style address changing.

This geocoding dataset is optional, but is required for CASS Certified™ processing. The LACSLink geocoding dataset is also required in CASS mode to receive ZIP + 4 and ZIP + 4 related output (delivery point barcode, USPS record type, etc.).

The date of the LACS<sup>Link</sup> geocoding dataset must match the date of the geocoding geocoding dataset for LACS<sup>Link</sup> processing to function.

<span id="page-586-0"></span>Note: USPS licensing prohibits using LACS<sup>Link</sup> for the generation of addresses or address lists, and also prohibits the LACS<sup>Link</sup> geocoding dataset being exported outside the United States.

### **Supported Operations**

The following operations are supported for the United States:

- **Geocoding**—Takes one or more addresses as input and returns latitude/longitude coordinates and other information.
- **Reverse Geocoding**—Takes one or more latitude and longitude coordinates as input and returns the address of the location.

**Note:** Reverse geocoding is currently not available for Guam.

• **Reverse APN Lookup**—Takes an Assessor's Parcel Number (APN), Federal Information Processing Standards (FIPS) county code, and FIPS state code and returns the address of the parcel.

#### <span id="page-587-0"></span>**Input Fields**

The input address may contain some or all of the following address elements.

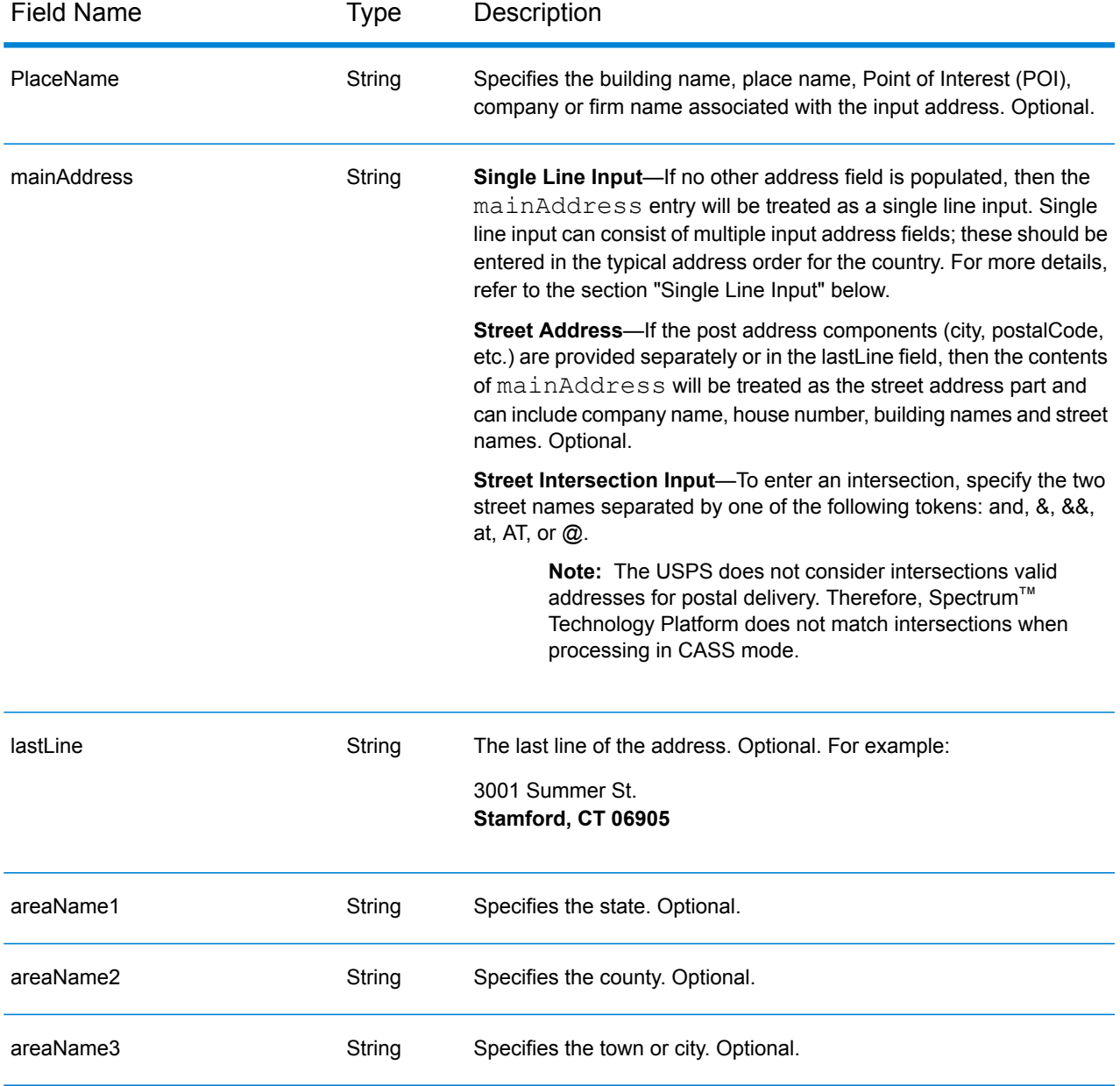

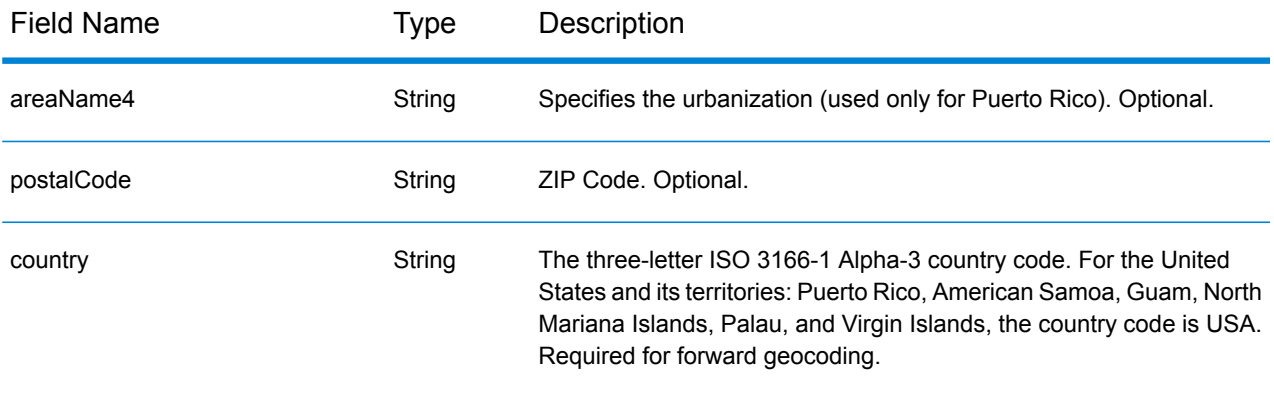

#### *City-only Lastline Matching*

City-only lastline matching permits address matching with only a city in the input lastline. The city should be provided using either the mainAddress (using single-line address input), LastLine or areaName3 input fields.

With city-only lastline input, all of the states are searched in which the input city exists. Therefore, there is the possibility of an increase in multimatches (return of E023 or E030 Match Codes) when matching with city-only input instead of city+state input.

### **Restrictions:**

- City-only lastlne input matching is not supported in CASS mode.
- City-only lastline is not supported when matching to User Dictionaries.
- When matching using city-only lastline, the Matching option **Prefer ZIP over city** setting is ignored.
- It is strongly recommended to not use city-only lastline matching in Relaxed match mode to avoid the return of false-positive matches.

#### *Address Range Matching*

Some business locations are identified by address ranges. For example, a shopping plaza could be addressed as 10-12 Front St. This is how business mail is typically addressed to such a business location. These address ranges can be geocoded to the interpolated mid-point of the range.

Address ranges are different from hyphenated (dashed) addresses that occur in some metropolitan areas. For example, a hyphenated address in Queens County (New York City) could be 243-20 147 Ave. This represents a single residence (rather than an address range) and is geocoded as a single address. If a hyphenated address returns as an exact match, Spectrum™ Technology Platform does not attempt to obtain an address range match.

Address range matching is not available in Exact or CASS modes, since an address range is not an actual, mailable USPS $^\circ$  address. The following fields are not returned by address range geocoding:

- ZIP +  $4^{\circledast}$  (in multiple segment cases)
- Delivery point
- Check digit
- Carrier route
- Record type
- Multi-unit
- Default flag

Address range matching works within the following guidelines:

- There must be two numbers separated by a hyphen.
- The first number must be lower than the second number.
- Both numbers must be of the same parity (odd or even) unless the address range itself has mixed odd and even addresses.
- Numbers can be on the same street segment or can be on two different segments. The segments do not have to be contiguous.
- If both numbers are on the same street segment, the geocoded point is interpolated to the approximate mid-point of the range.
- If the numbers are on two different segments, the geocoded point is based on the last valid house number of the first segment. The ZIP Code and FIPS Code are based on the first segment.
- In all cases, odd/even parity is evaluated to place the point on the correct side of the street.

#### *Correct Lastline*

When **Output corrected last line** is enabled, the elements of the output lastline are corrected, providing a good ZIP Code or close match on the soundex even if the address did not match or was non-existent. This feature is disabled by default.

When Correct Lastline is enabled, the following elements are corrected:

- **City correction** The city correction is based on input ZIP Code unless a match to city and state exists in which case both search areas are retained. The input state must be correct or spelled out correctly when no ZIP Code is input. The returned location code and coordinates are based on the output ZIP Code.
	- Input city is incorrect:

HAUDENVILLE MA 01039 Returns LASTLINE=HAYDENVILLE, MA 01039 LAT= 42396500 LON= -72689100

• **State correction** - State is abbreviated when spelled out correctly or corrected when a ZIP Code is present. There are some variations of the input state which are recognized, ILL, ILLI, CAL, but not MASS. The US geocoder does not consider the abbreviation of the variation a change, so ILL to IL is not identified as a change in the match code. In addition, the output of the ZIP Code for a single ZIP Code city is not considered a change.

• Input city exists:

Bronx NT, 10451 Returns LASTLINE= BRONX, NY 10451 Bronx NT Returns LASTLINE= BRONX NT *No ZIP Code for correction.*

• Input city does not exist - preferred city for ZIP Code returned:

60515 Returns LASTLINE=DOWNERS GROVE, IL 60515 MATCH\_CODE=E622

ILLINOIS 60515 (or ILL 60515 or IL 60515 or ILLI 60515) Returns LASTLINE=DOWNERS GROVE, IL 60515 MATCH\_CODE=E222

- **ZIP Code correction** The ZIP Code is corrected only when a valid city/state is identified and has only one ZIP Code.
	- Exists on input:

HAUDENVILLE MA 01039 Returns LASTLINE=HAYDENVILLE, MA 01039

• Incorrect on input - ZIP Code correction is not performed, both search areas are retained:

HAUDENVILLE MA 01030 Returns LASTLINE=HAYDENVILLE, MA 01030 *City and ZIP Code do not correspond.*

• Does not exist on input:

DOWNRS GROVE, IL Returns LASTLINE=DOWNERS GROVE, IL *City with multiple ZIP Codes.*

LILSE IL Returns LASTLINE=LISLE, IL 60532 *City with a single ZIP Code.*

DOWNERS GROVE LL Returns LASTLINE=DOWNERS GROVE LL, *No ZIP Code for correction.*

DOWNRS GROVE, LL Returns LASTLINE=DOWNRS GROVE, LL *No ZIP Code for correction.*

LILSE ILLINOIS Returns LASTLINE= LISLE, IL 60532 *Correct spelled out state.*

LISLE ILLINOS Returns LASTLINE= LISLE ILLINOS *Incorrect spelled out state, no ZIP Code for correction*.

**Note:** For information about the returned match codes, see **Correct [Lastline](#page-687-0) Match Codes** on page 688.

### *Single Line Input*

Instead of entering each address component in separate fields, you can enter the entire address in the mainAddress input field with the address elements ordered as follows:

[address\_number][street\_info][areaName3][areaName1][postal\_code]

Where:

- [address number] is optional.
- [street info] consists of the street name, street type and any pre- or post-directional information (e.g. East, West, etc.). Optional.
- [areaName3] is the city.
- <span id="page-591-0"></span>• [areaName1] is the state. Optional.
- [postal code] is the postal code.
- Either [areaName3] or [postal code] is required.

### **Unsupported Options**

• When matching using the **Custom Mode Must Match Fields** settings, the **City/Town Subdivision** and **State/Province Subdivision** options are not supported.

#### <span id="page-592-0"></span>**Custom Options**

The following table lists the options that are unique for USA. These custom fields are optional , and unless otherwise noted, they are available for both Geocoding and Reverse Geocoding. For the standard set of options available to all countries and their definitions, see the chapters covering Global Geocode and Global Reverse Geocode.

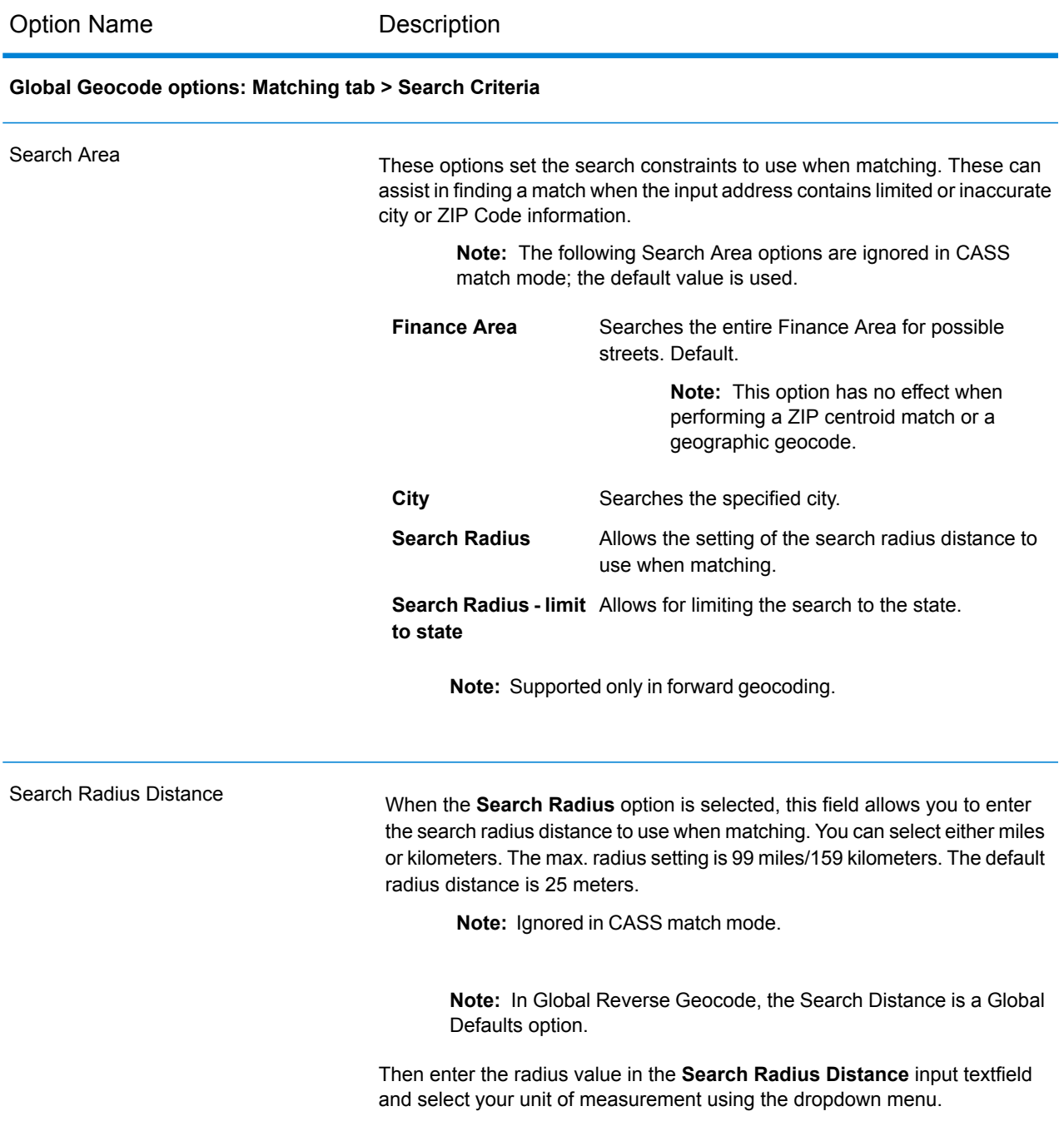

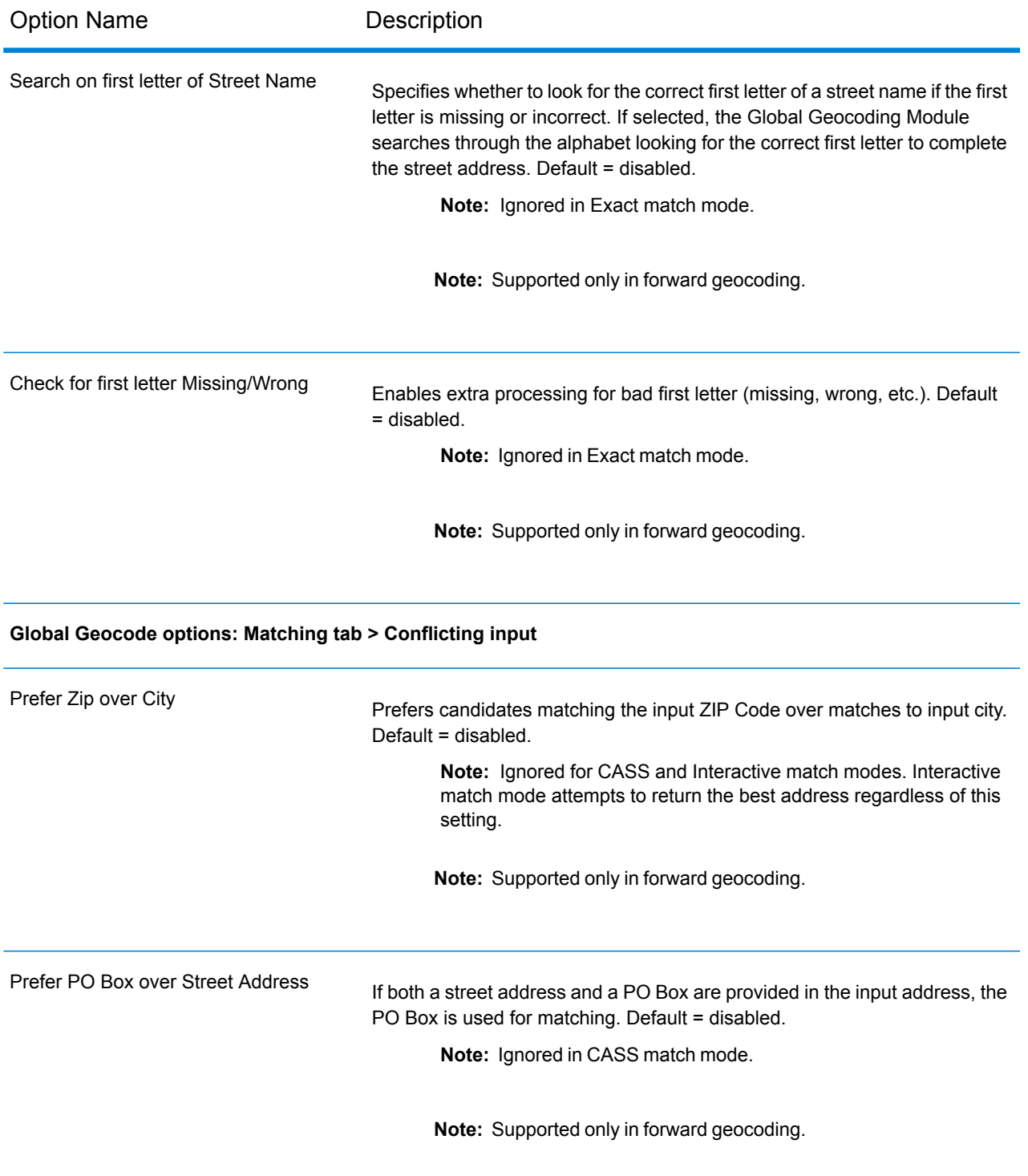

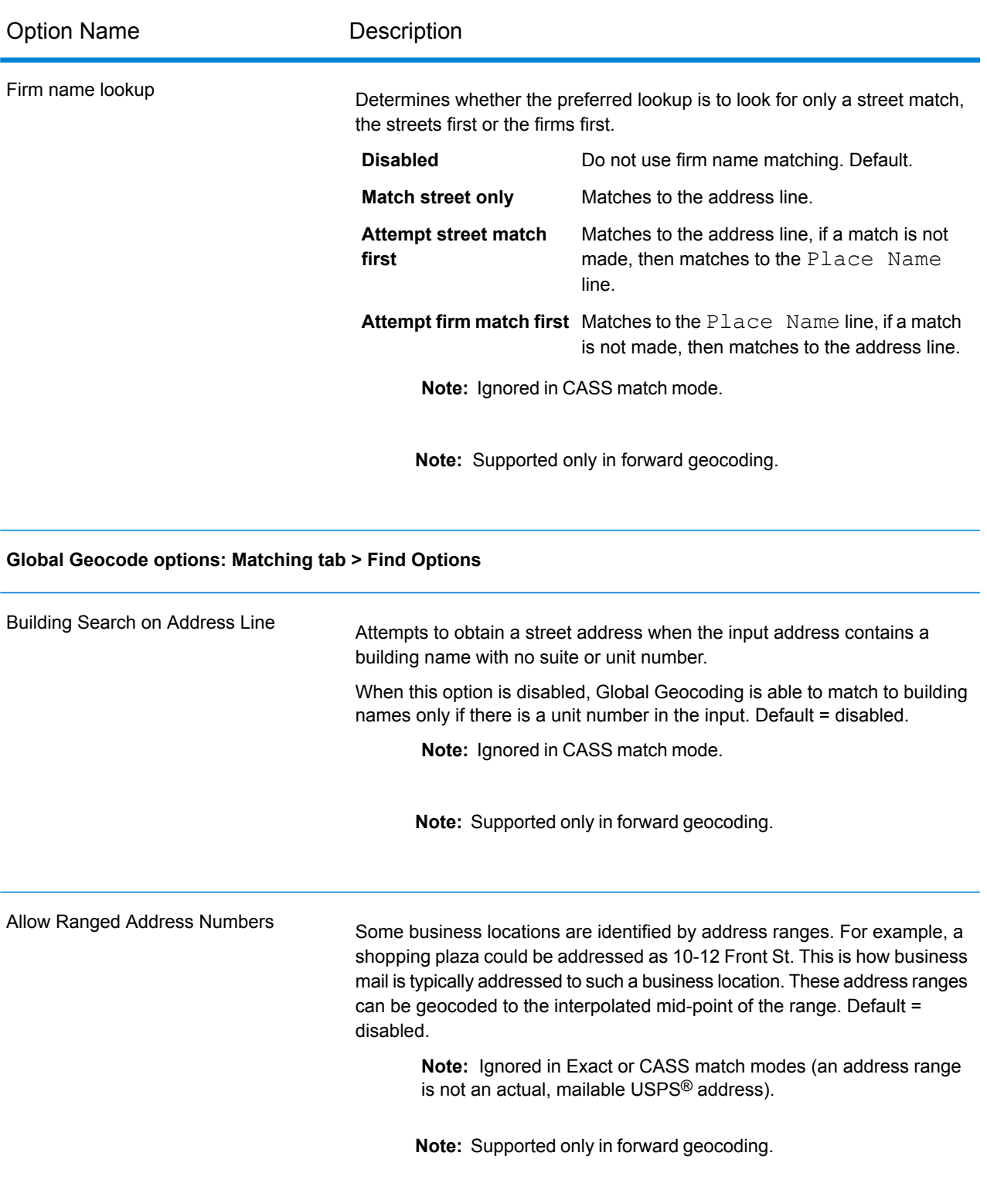

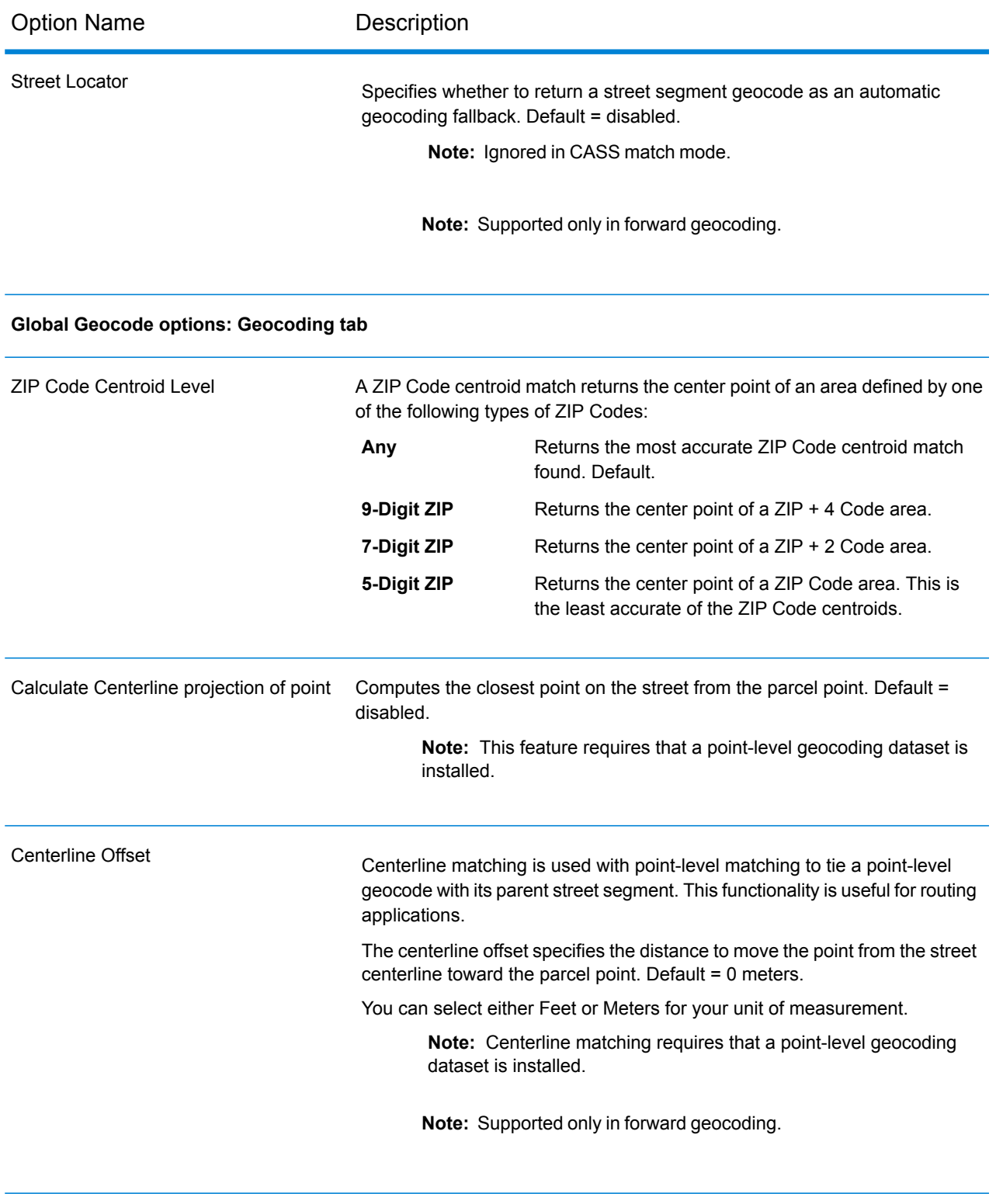

**Global Geocode options: Return Values tab**

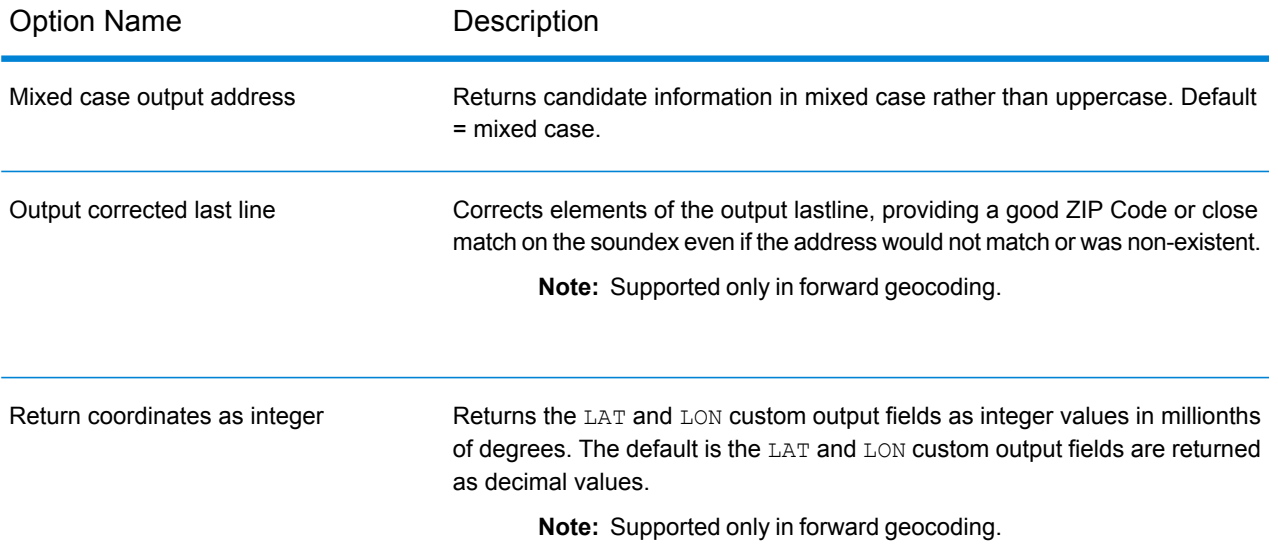

For information about the return fields for USA, see **[Custom](#page-597-0) Output Fields** on page 598.

#### **Global Reverse Geocode options: Reverse Geocoding tab**

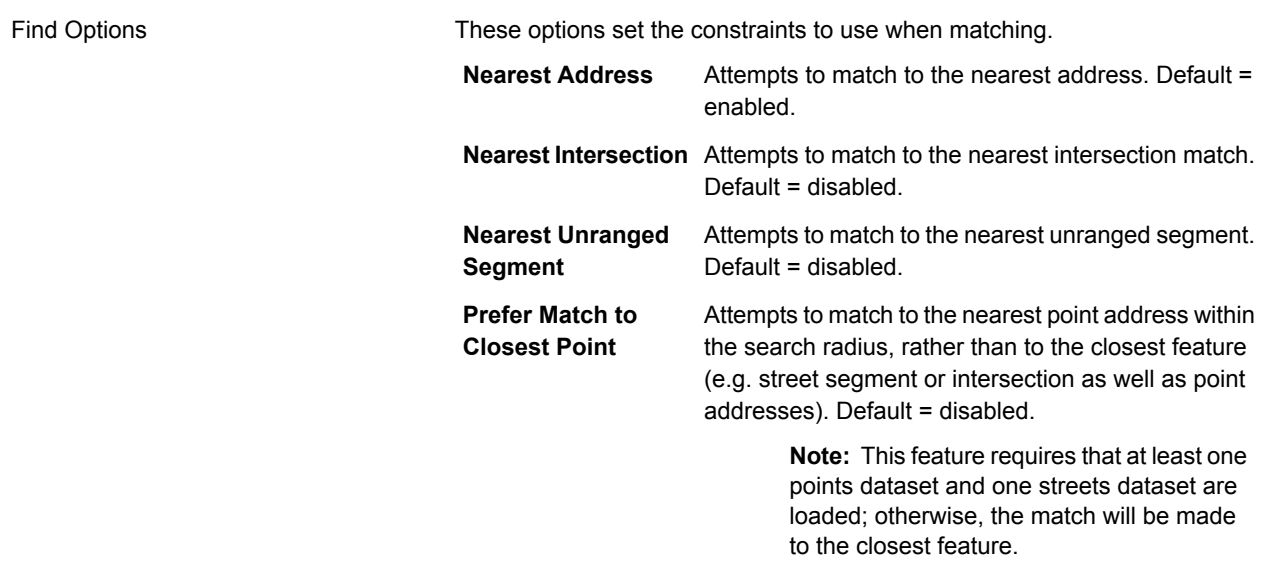

#### **Global Reverse Geocode options: Return Values tab**

For information about the return fields for USA, see **[Custom](#page-597-0) Output Fields** on page 598.

## <span id="page-597-0"></span>**Custom Output Fields**

This section lists the unique output fields for USA. Unless otherwise noted, these fields can be returned for both forward and reverse geocoding.

The following categories of output fields are defined:

- **Quality [Descriptors](#page-597-1)**
- **Parsed [Address](#page-598-0)**
- **[Point](#page-599-0)**
- **[Centerline](#page-600-0)**
- **[Intersection](#page-602-0)**
- **[Census](#page-605-0)**
- **[Postal](#page-605-1)**
- **[DPV](#page-608-0)**
- **[LACS](#page-611-0)Link**
- **[Suite](#page-612-0)Link**
- **Short [Address](#page-612-1)**
- **[Segment](#page-613-0)**
- **[Other](#page-617-0)**

To include one or more of these categories in the output:

• In Management Console: Use the **Country Filter** dropdown menu and select **United States**. Then, on the **Return Values** tab, select the desired output category checkboxes.

<span id="page-597-1"></span>To return all category output fields:

• In Management Console: Use the **Country Filter** dropdown menu and select **United States**. Then, on the **Return Values** tab, select the **Return all available information** checkbox.

### *Quality Descriptors Output Fields*

The Quality Descriptors output fields provide information about the results of the matching and geocoding processes.

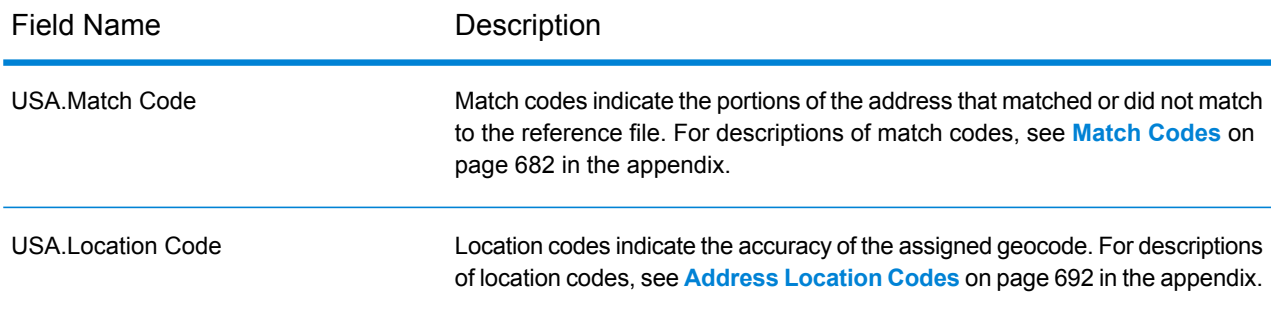

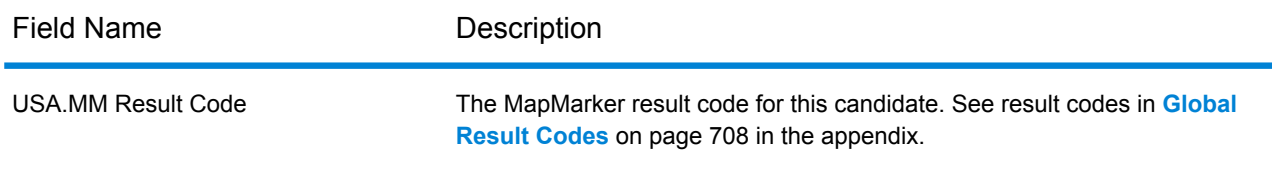

# <span id="page-598-0"></span>*Parsed Address Output Fields*

The Parsed Address output fields provide the components of a matched address which have been parsed and standardized by the geocoder.

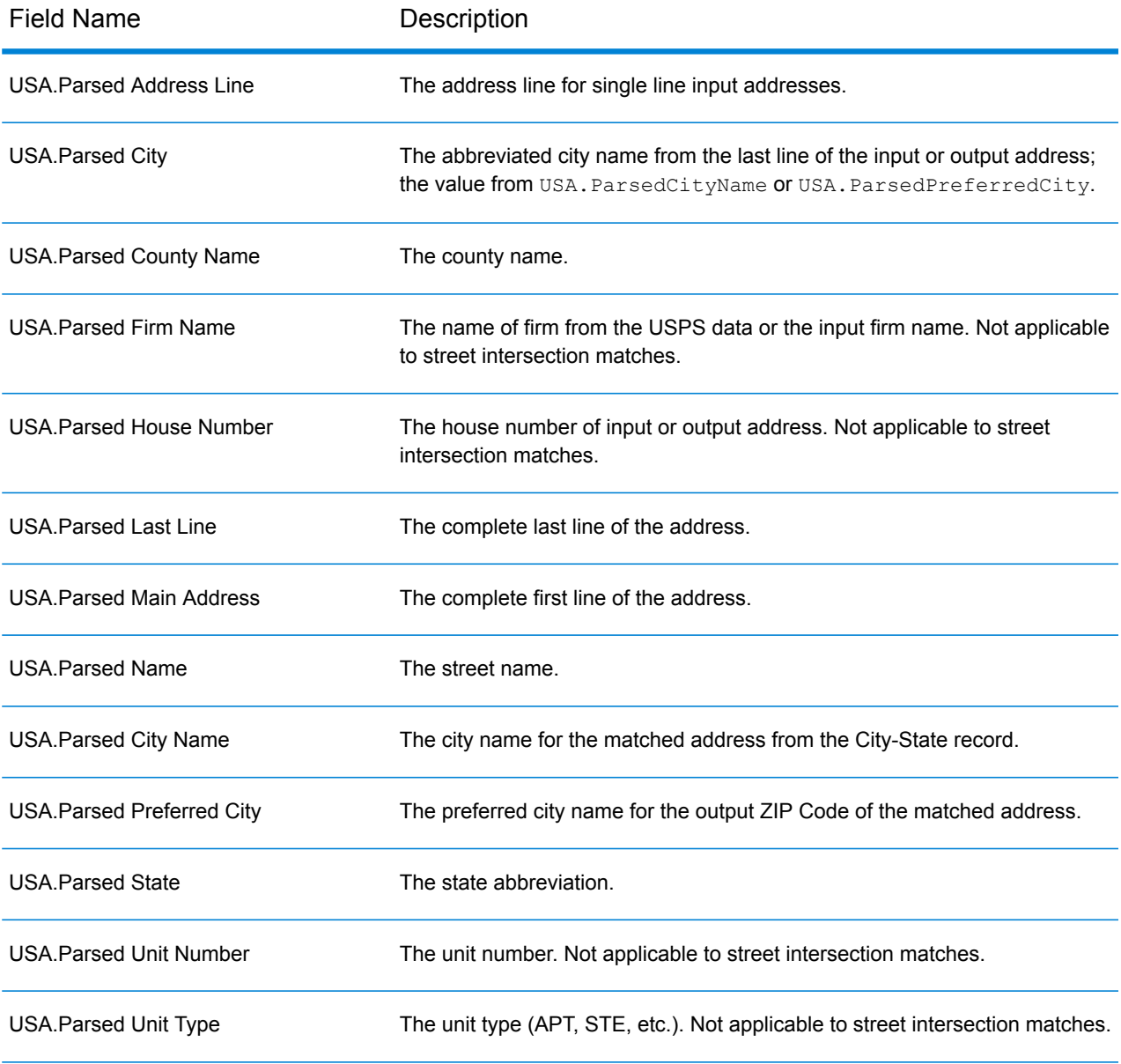

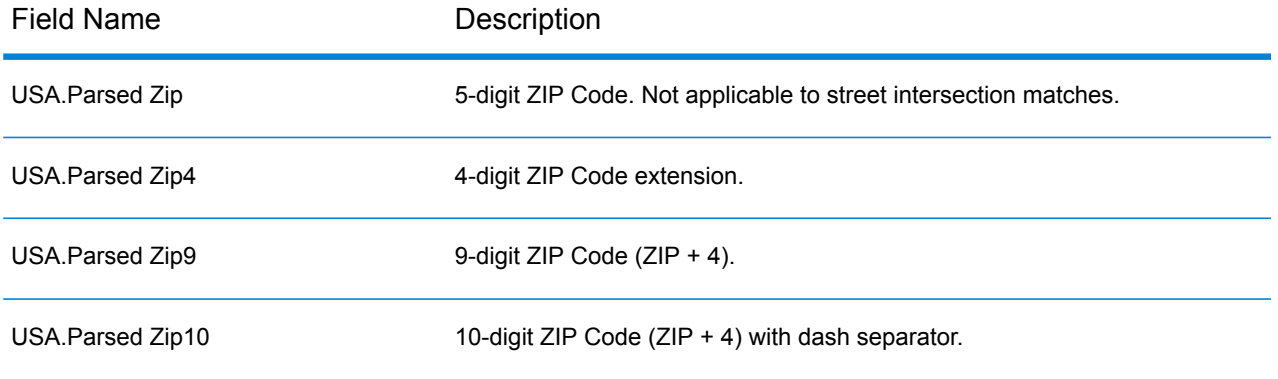

## <span id="page-599-0"></span>*Point Output Fields*

The Point output fields provide additional information about the geocode resulting from a match using point-level data.

**Note:** Except where noted, supported only in forward geocoding.

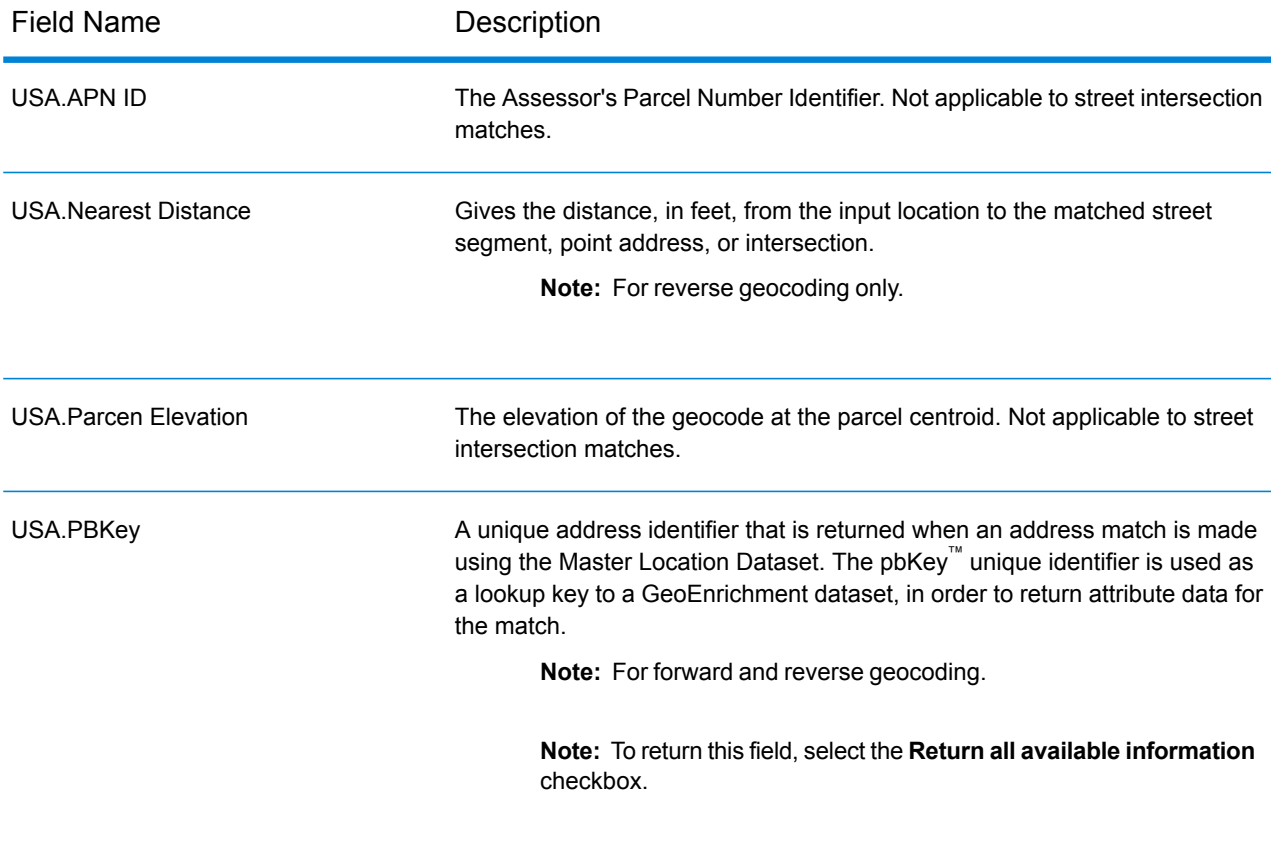

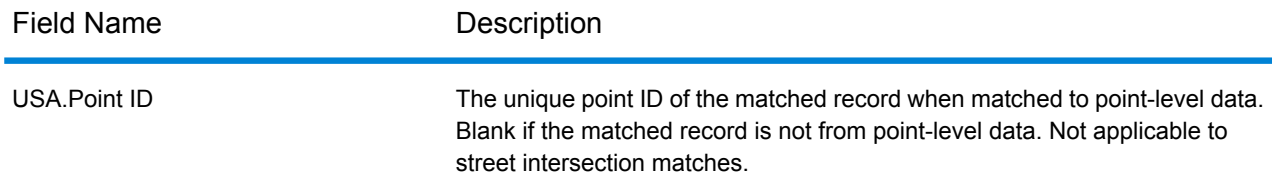

#### <span id="page-600-0"></span>*Centerline Output Fields*

Centerline matching is used with point-level matching to tie a point-level geocode with its parent street segment. This type of match provides you with additional data about the parent street segment that is not available with only a point-level match. The output information also includes the bearing and distance from the point data geocode to the centerline match.

**Note:** Supported only in forward geocoding.

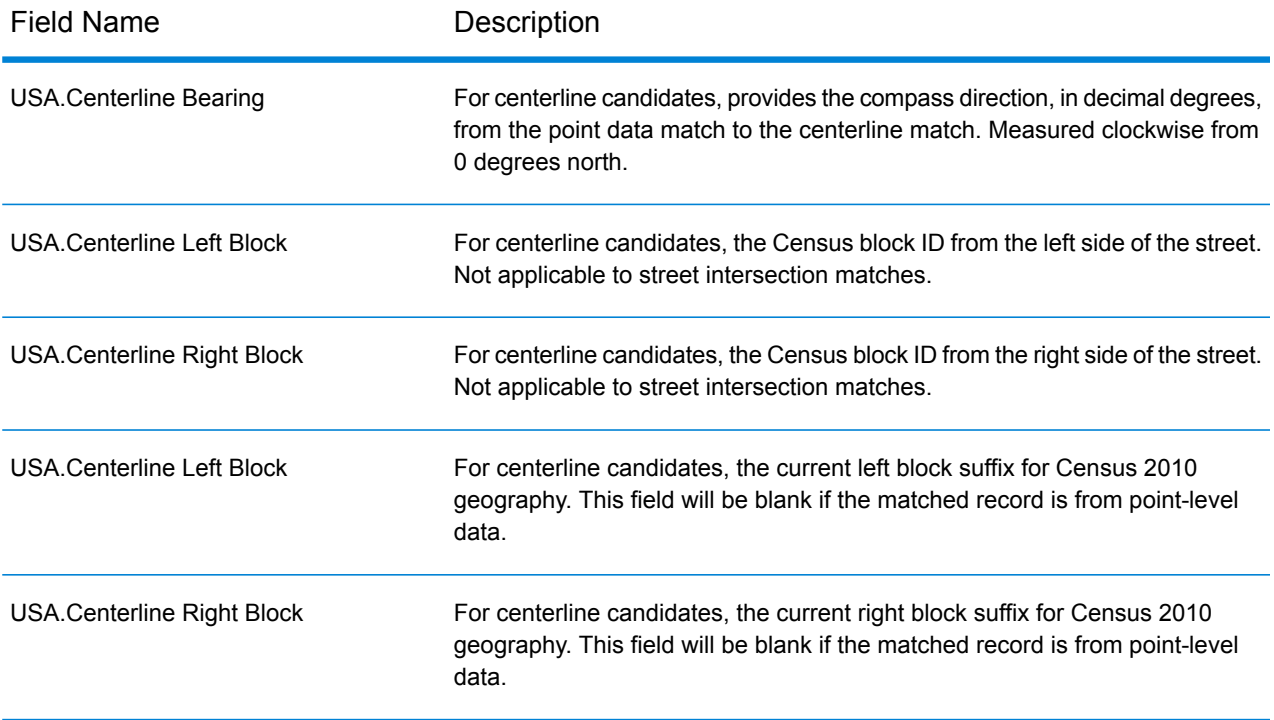

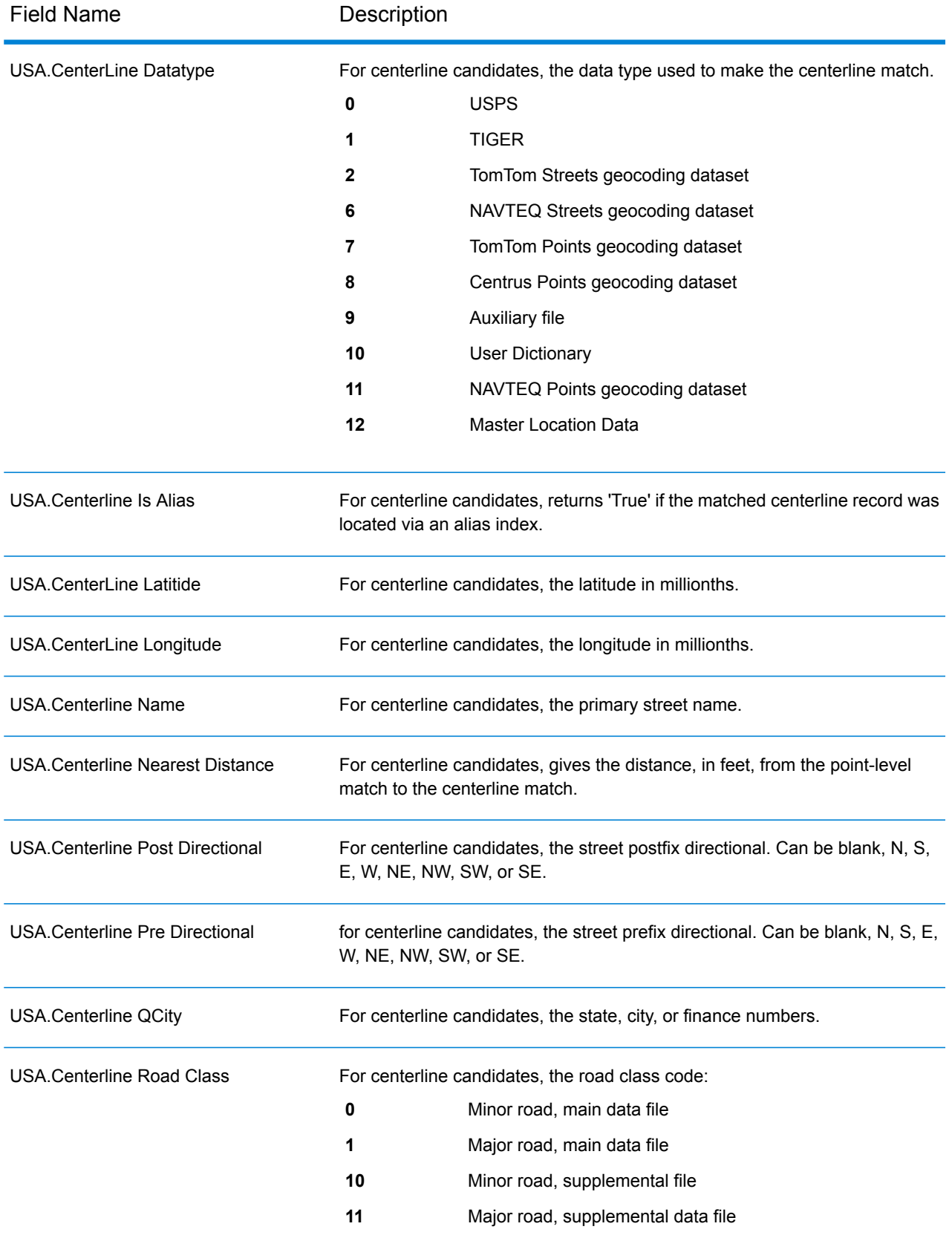

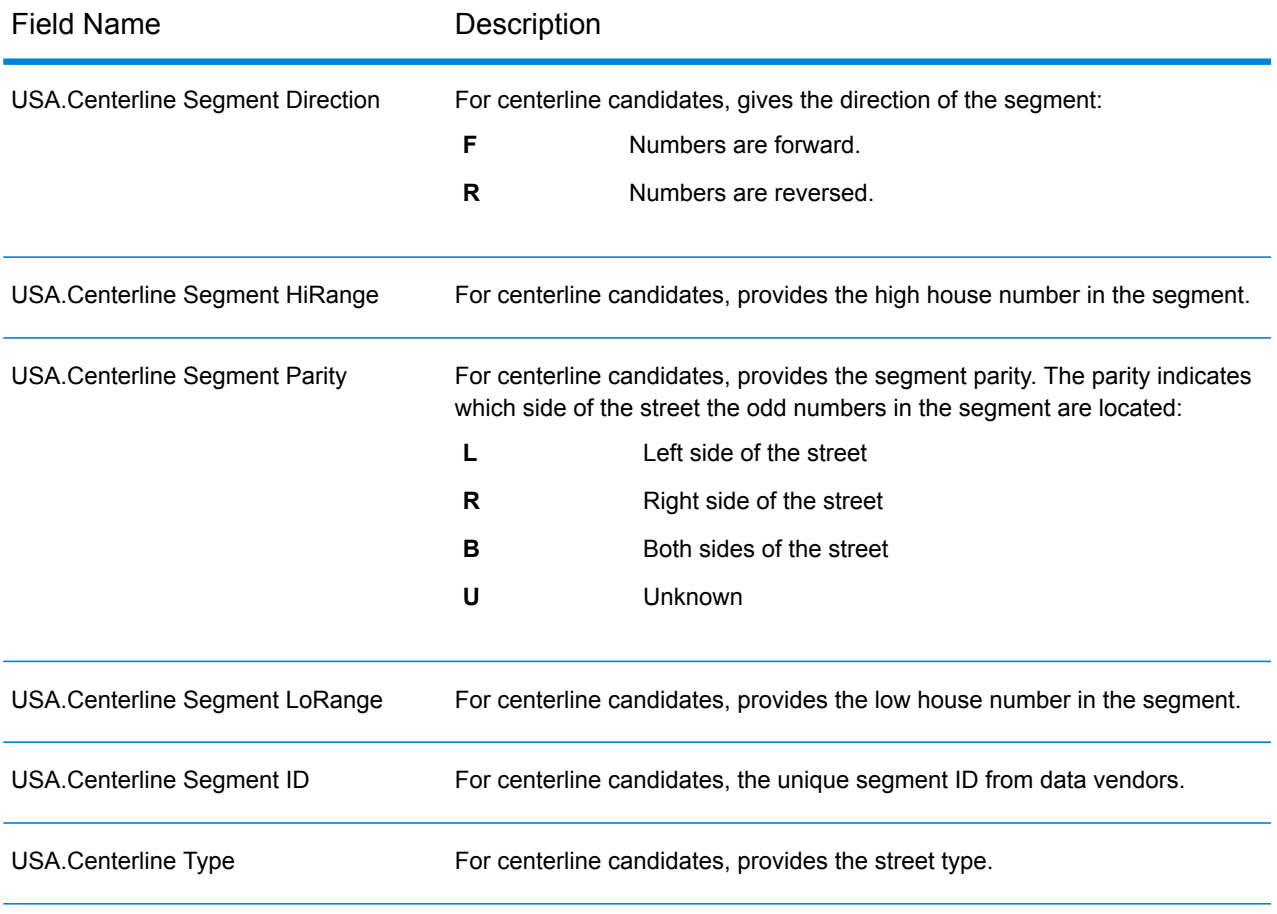

# <span id="page-602-0"></span>*Intersection Output Fields*

The Intersection output fields provide data about the second segment in an intersection match.

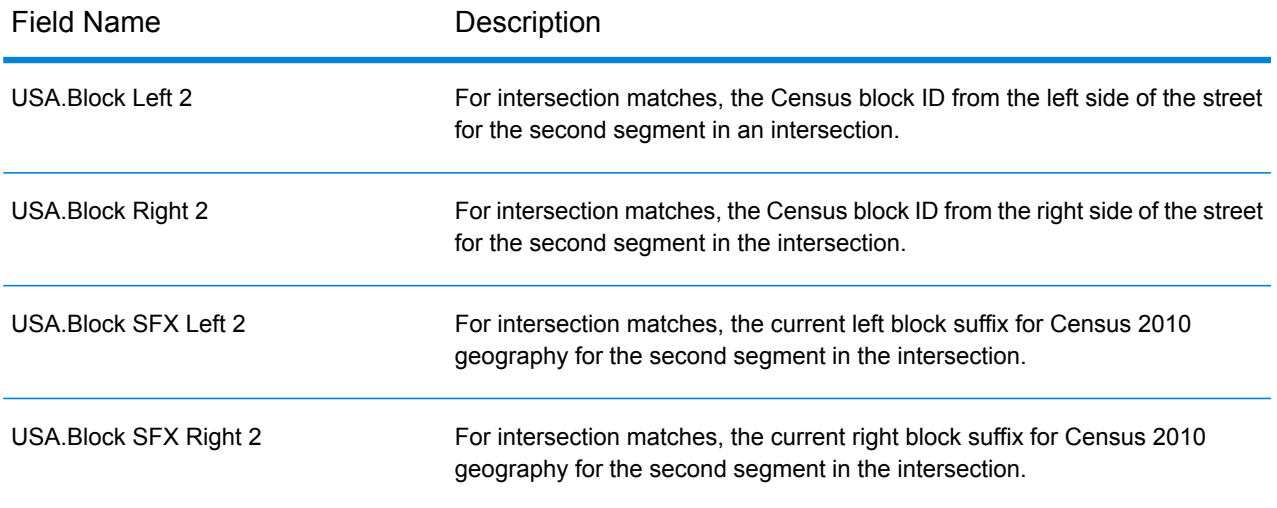

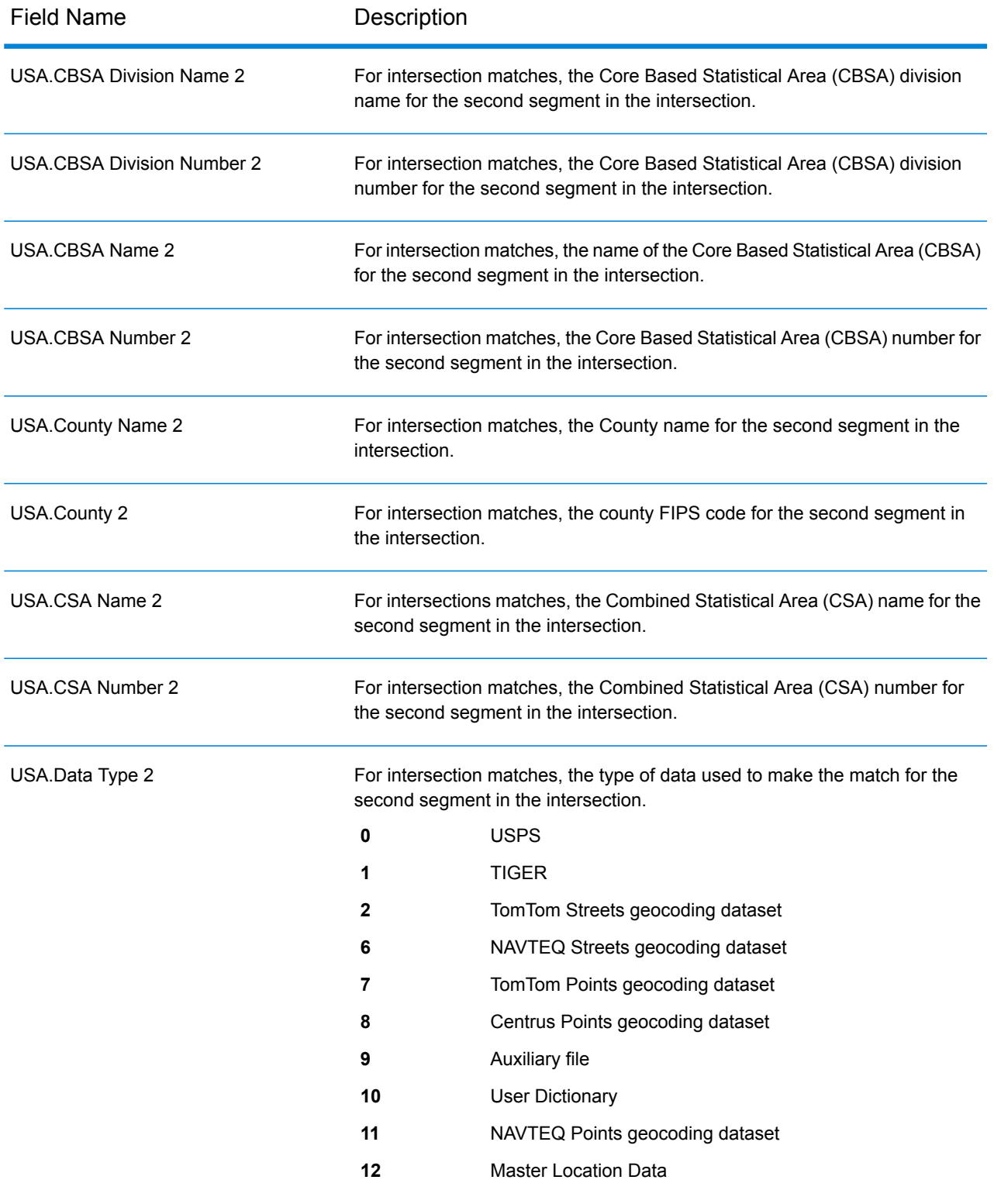

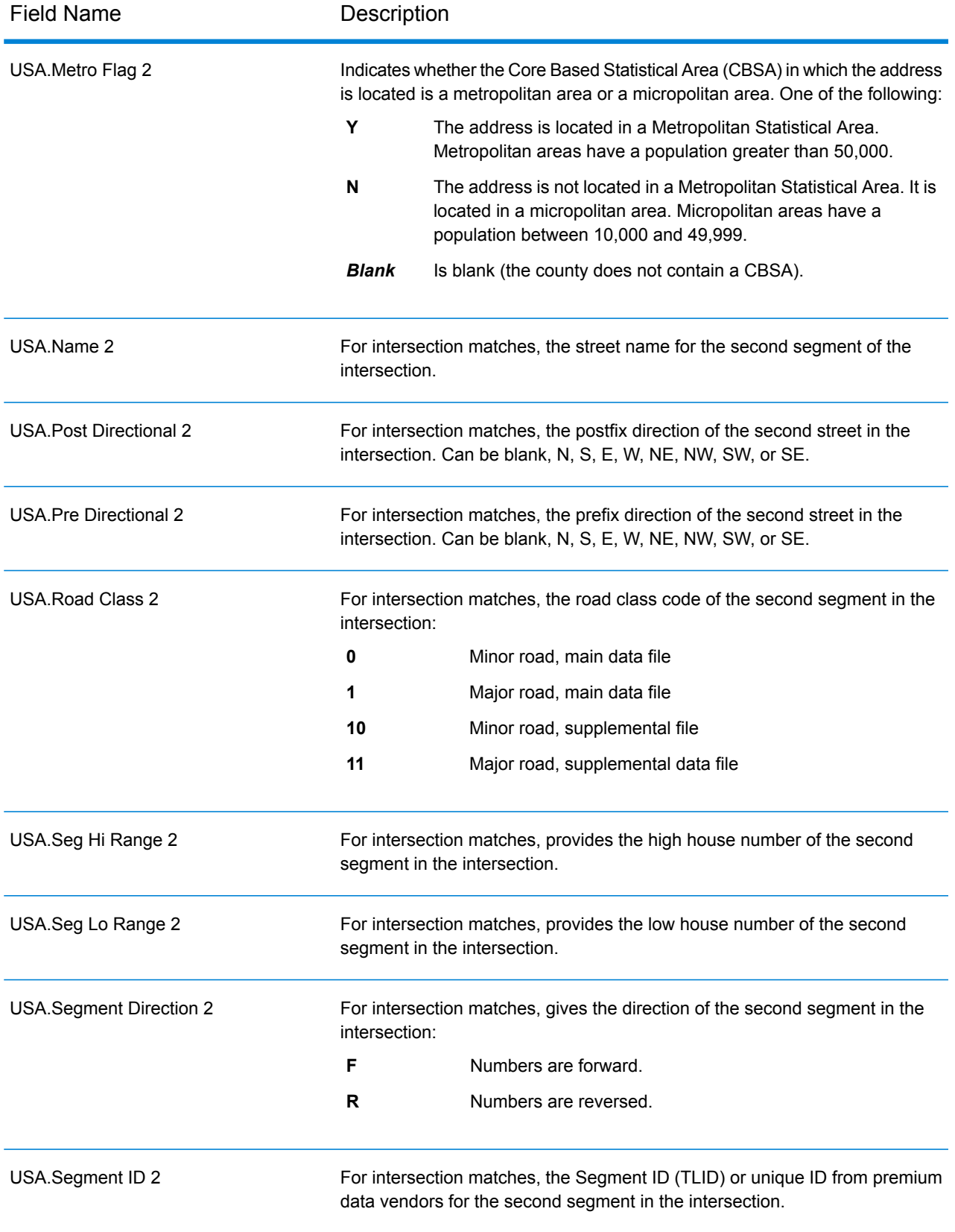

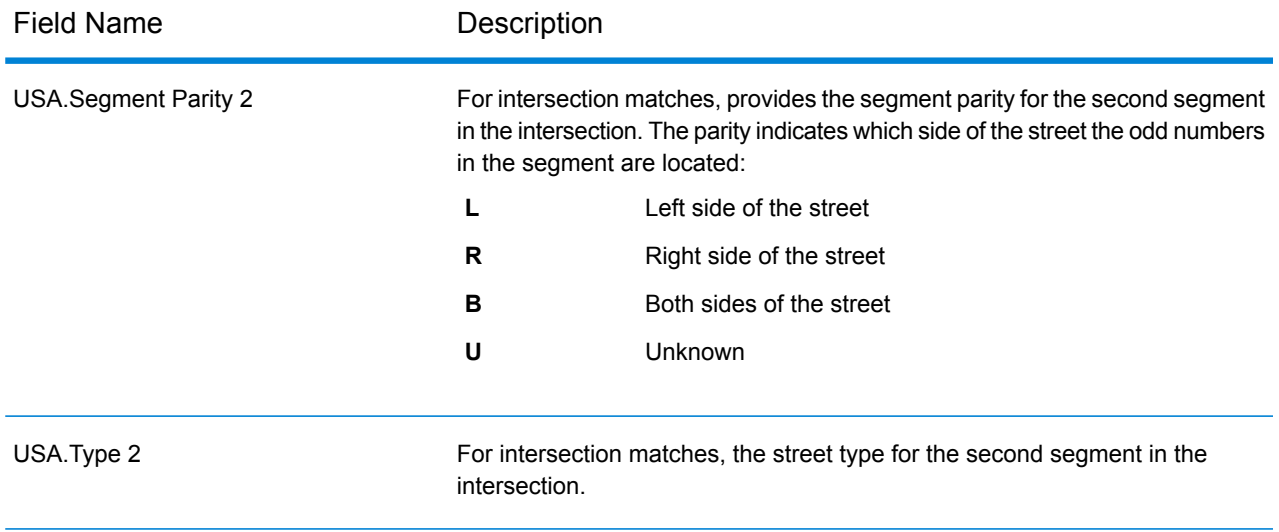

# <span id="page-605-0"></span>*Census Output Fields*

Census output fields contain U.S. Census information about the address.

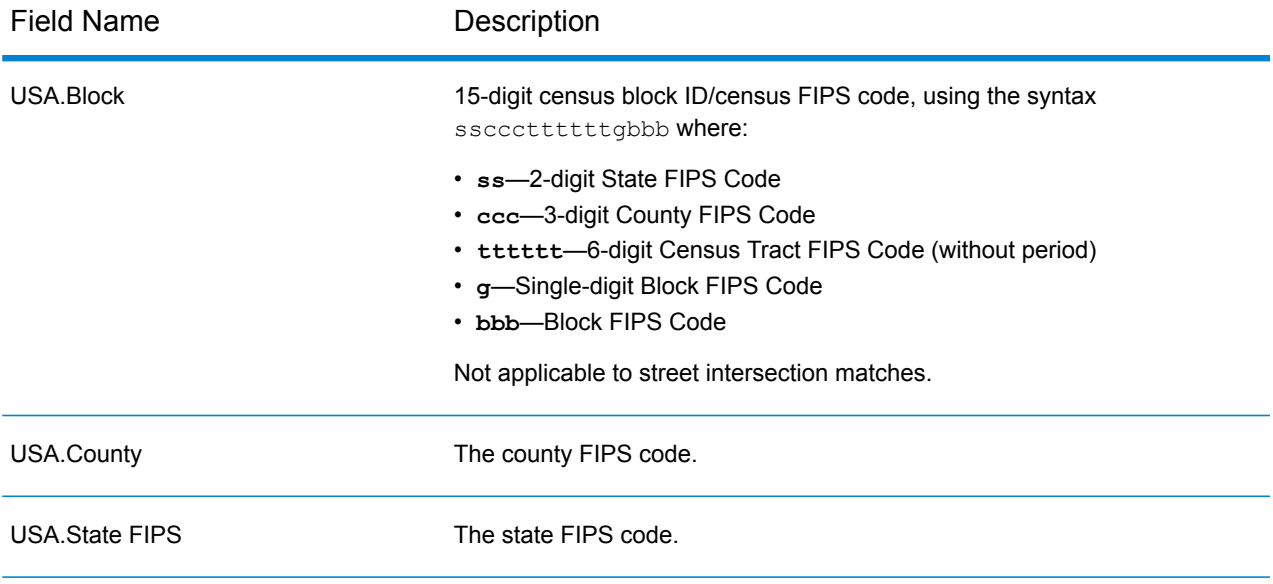

# <span id="page-605-1"></span>*Postal Output Fields*

The Postal output fields contain detailed postal information for the address.

**Note:** Supported only in forward geocoding.

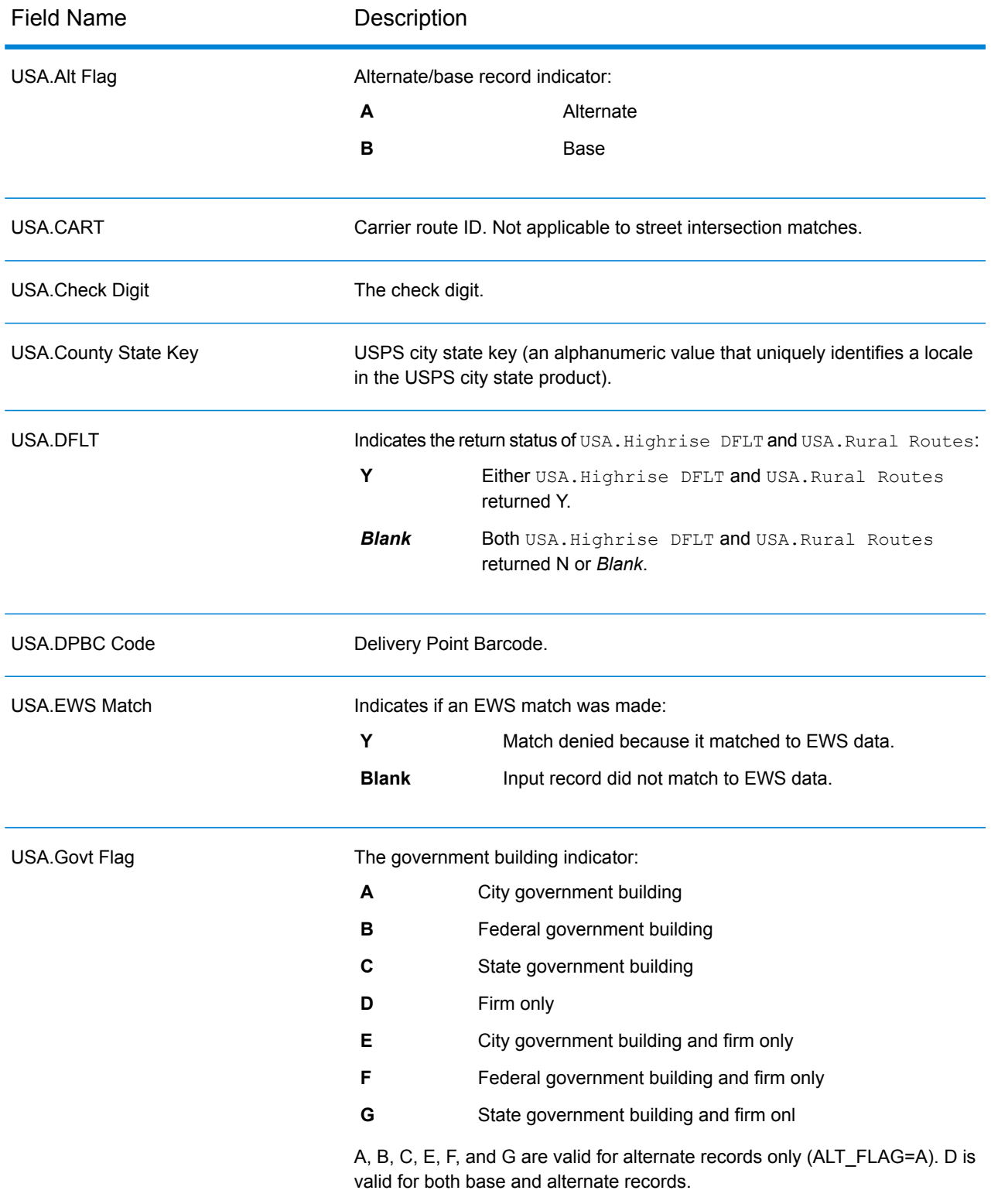

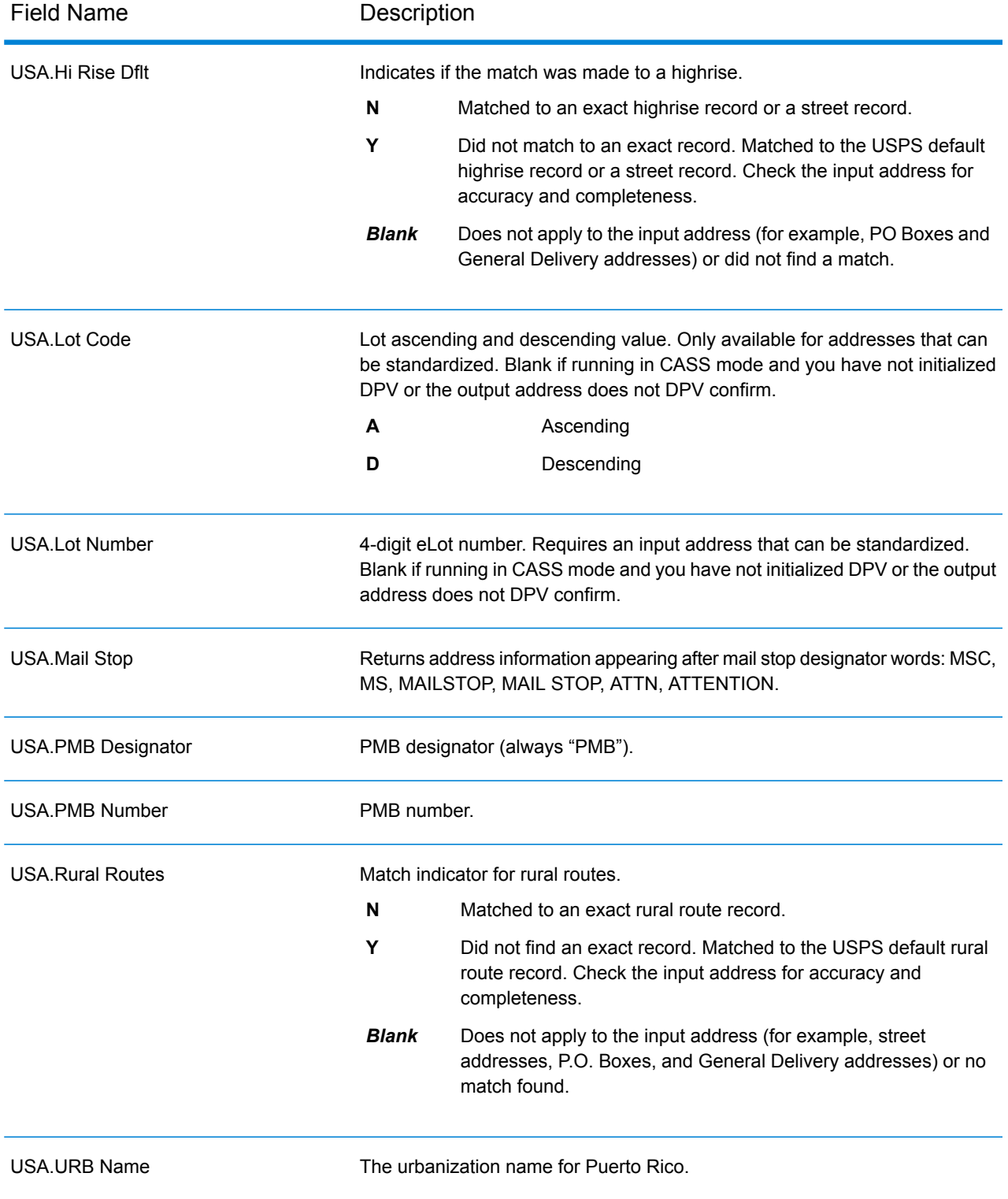

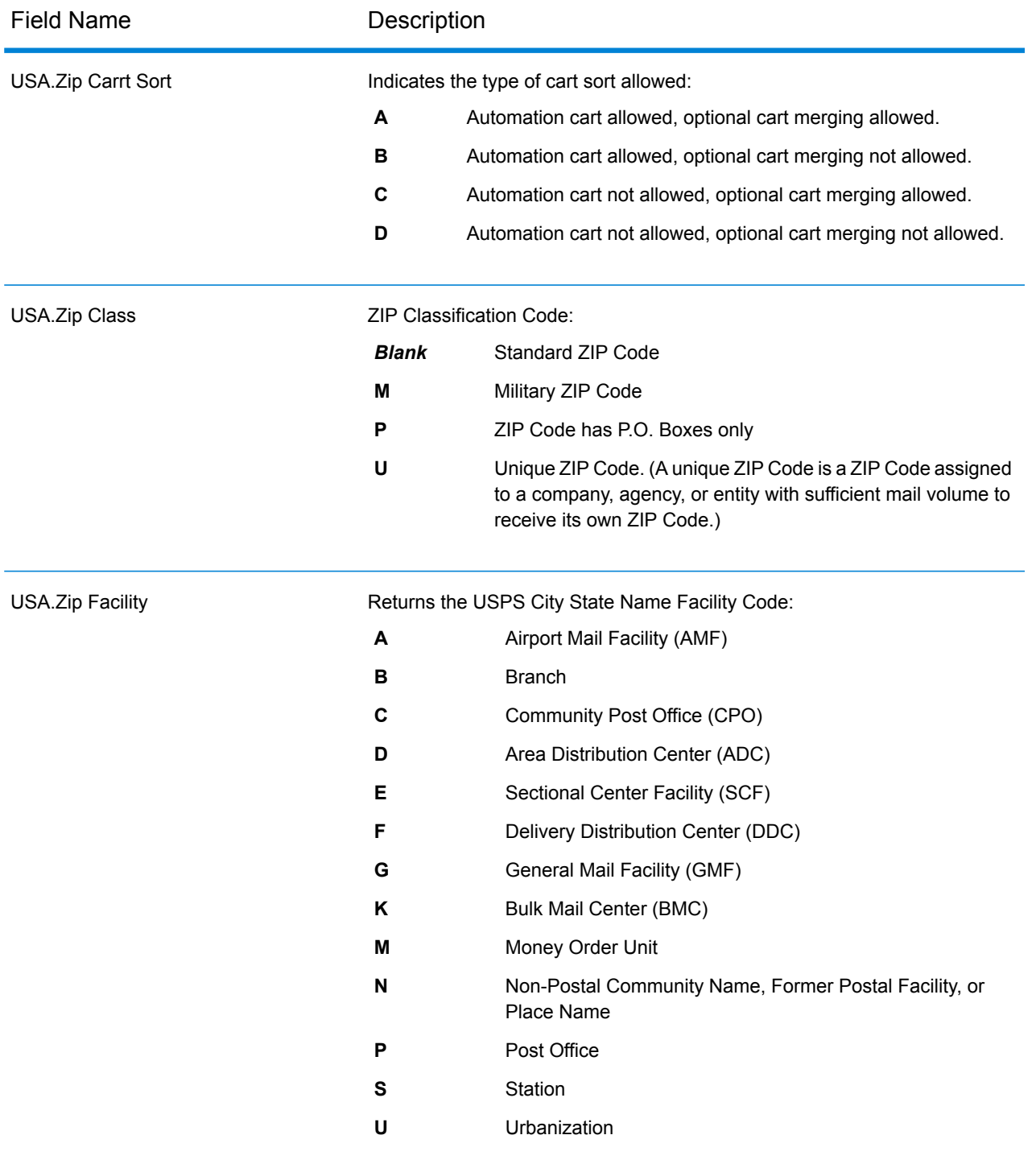

# <span id="page-608-0"></span>*DPV Output Fields*

DPV data output fields contain information about a match made using DPV data.

**Note:** Supported only in forward geocoding.

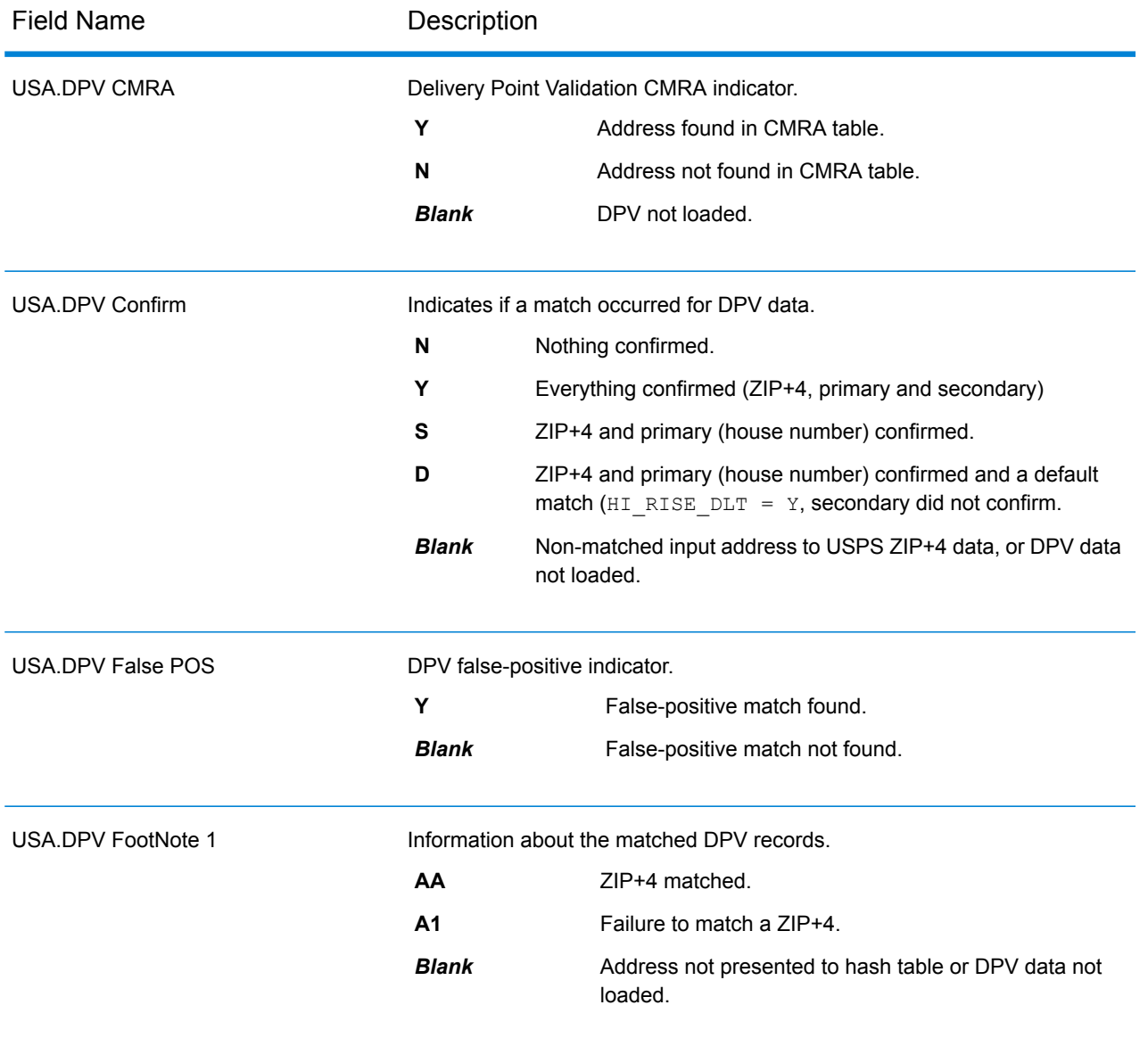

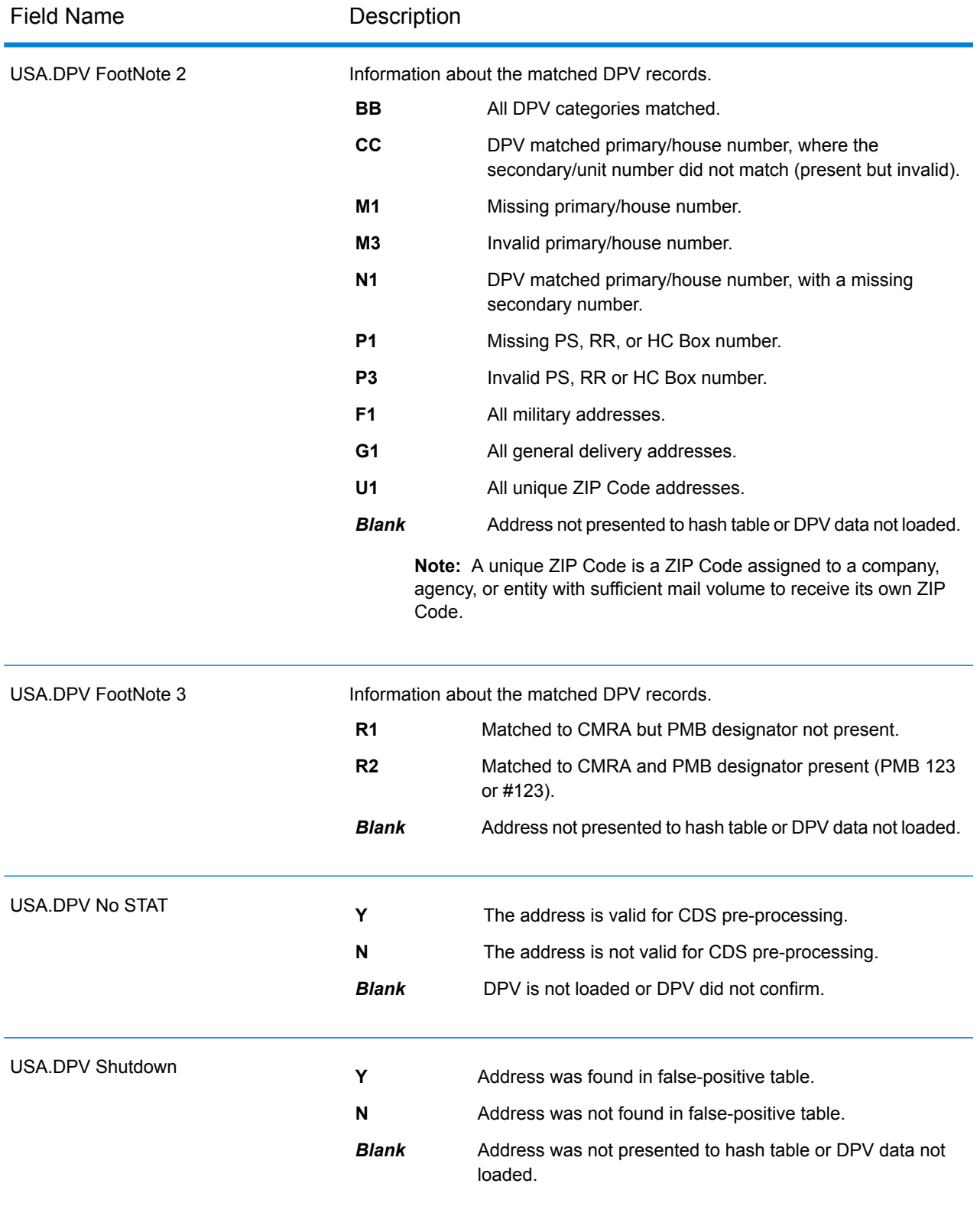

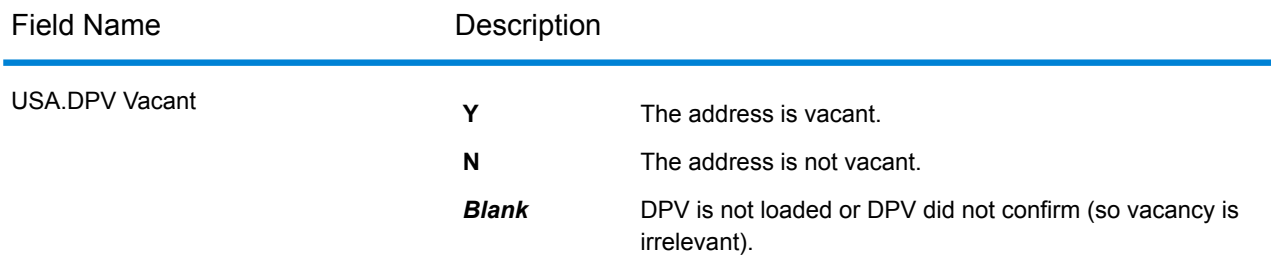

# <span id="page-611-0"></span>*LACSLink Output Fields*

LACS<sup>Link</sup> data output fields contain information about a match made using the LACS<sup>Link</sup> dataset. **Note:** Supported only in forward geocoding.

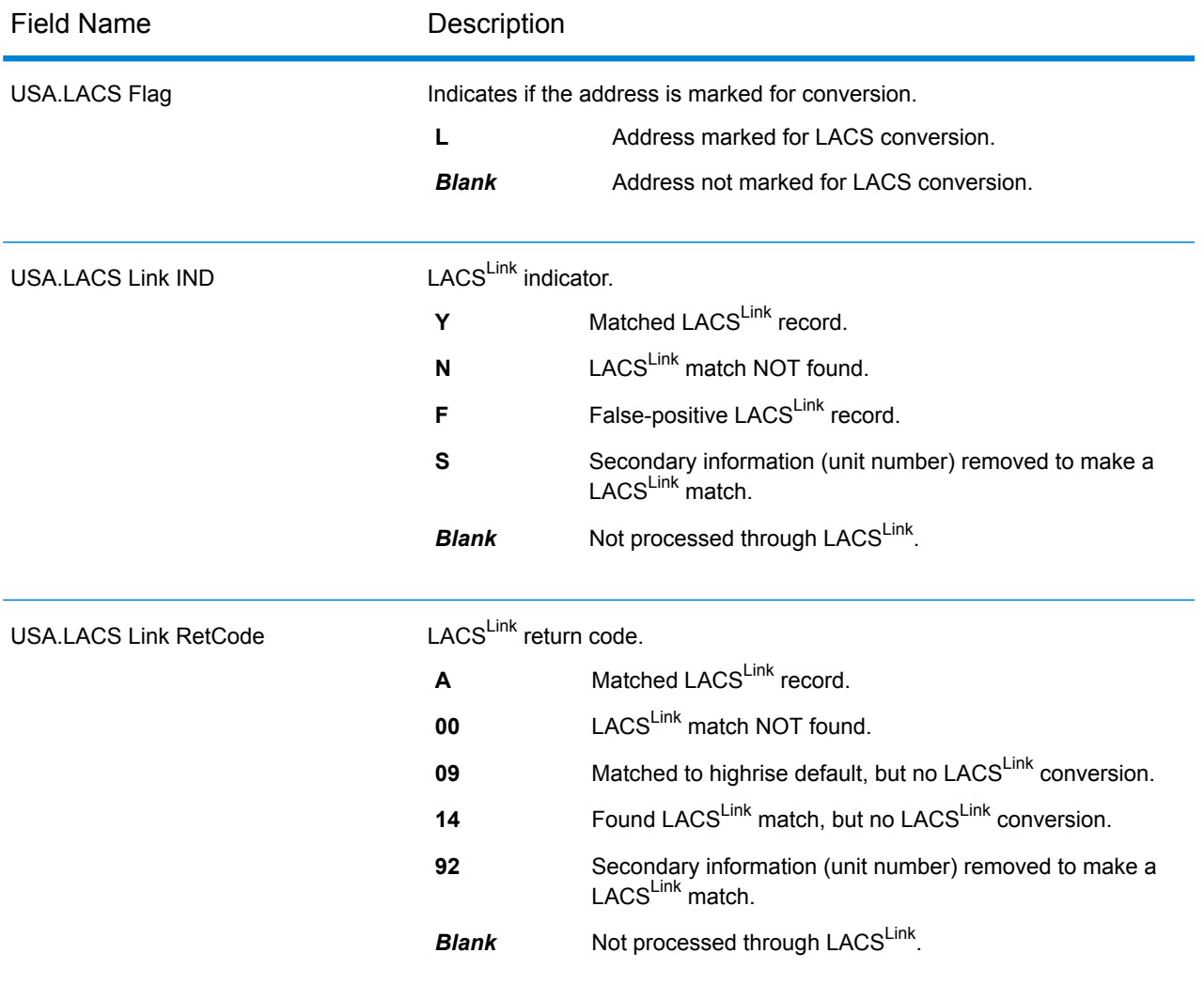
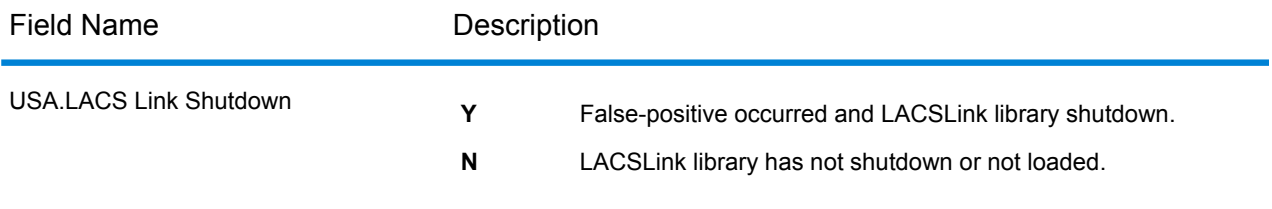

# *SuiteLink Output Fields*

The Suite<sup>Link</sup> output fields contain information about a match made using the Suite<sup>Link</sup> dataset. **Note:** Supported only in forward geocoding.

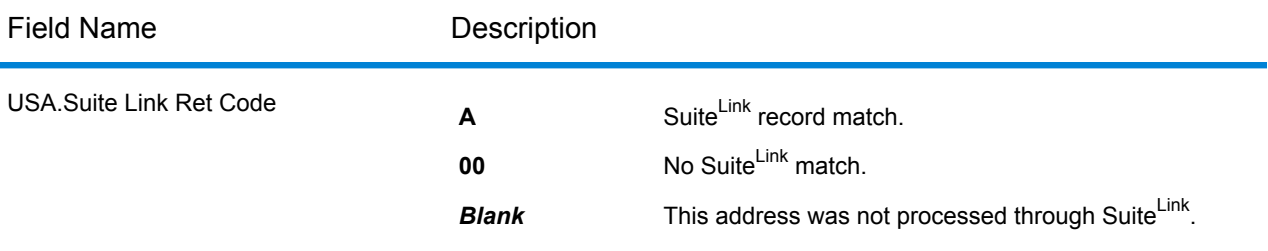

## *Short Address Output Fields*

The short address output fields contain abbreviated elements of the matched address.

**Note:** Supported only in forward geocoding.

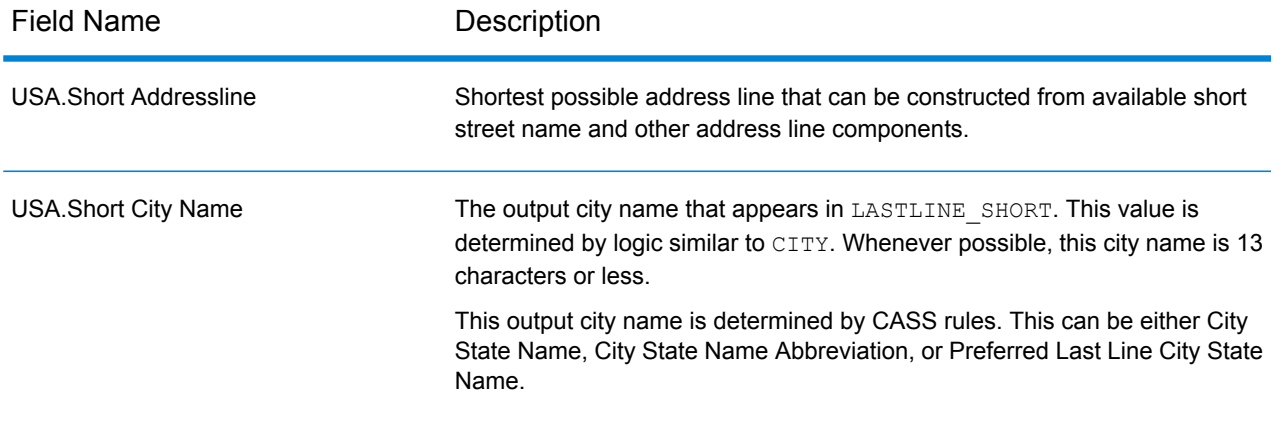

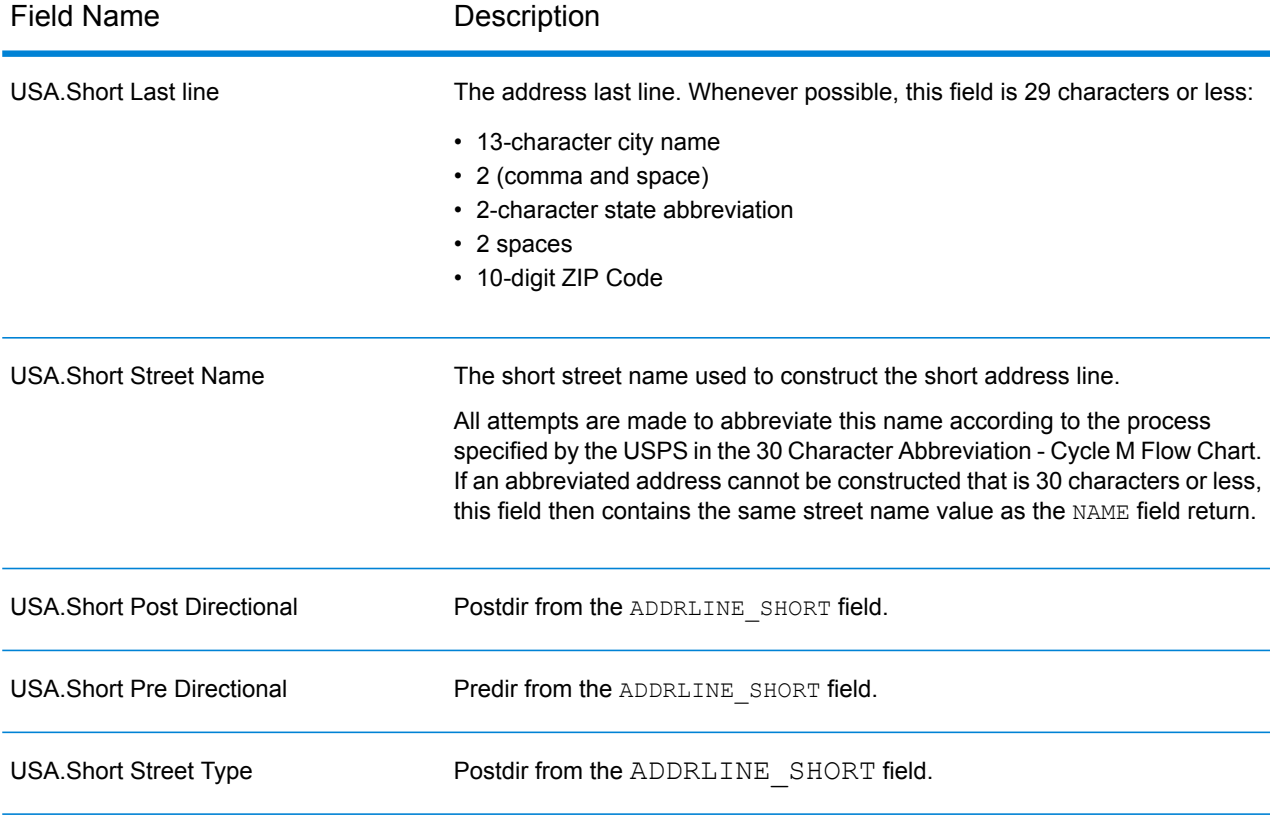

## *Segment Output Fields*

Segment output fields contain information on the street segment identified by the data provider.

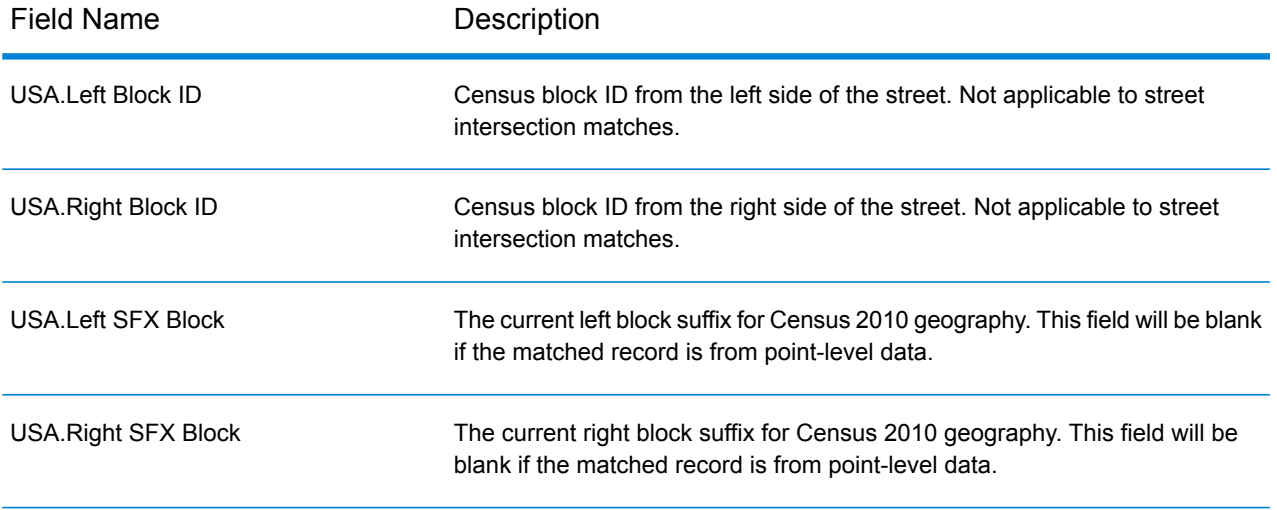

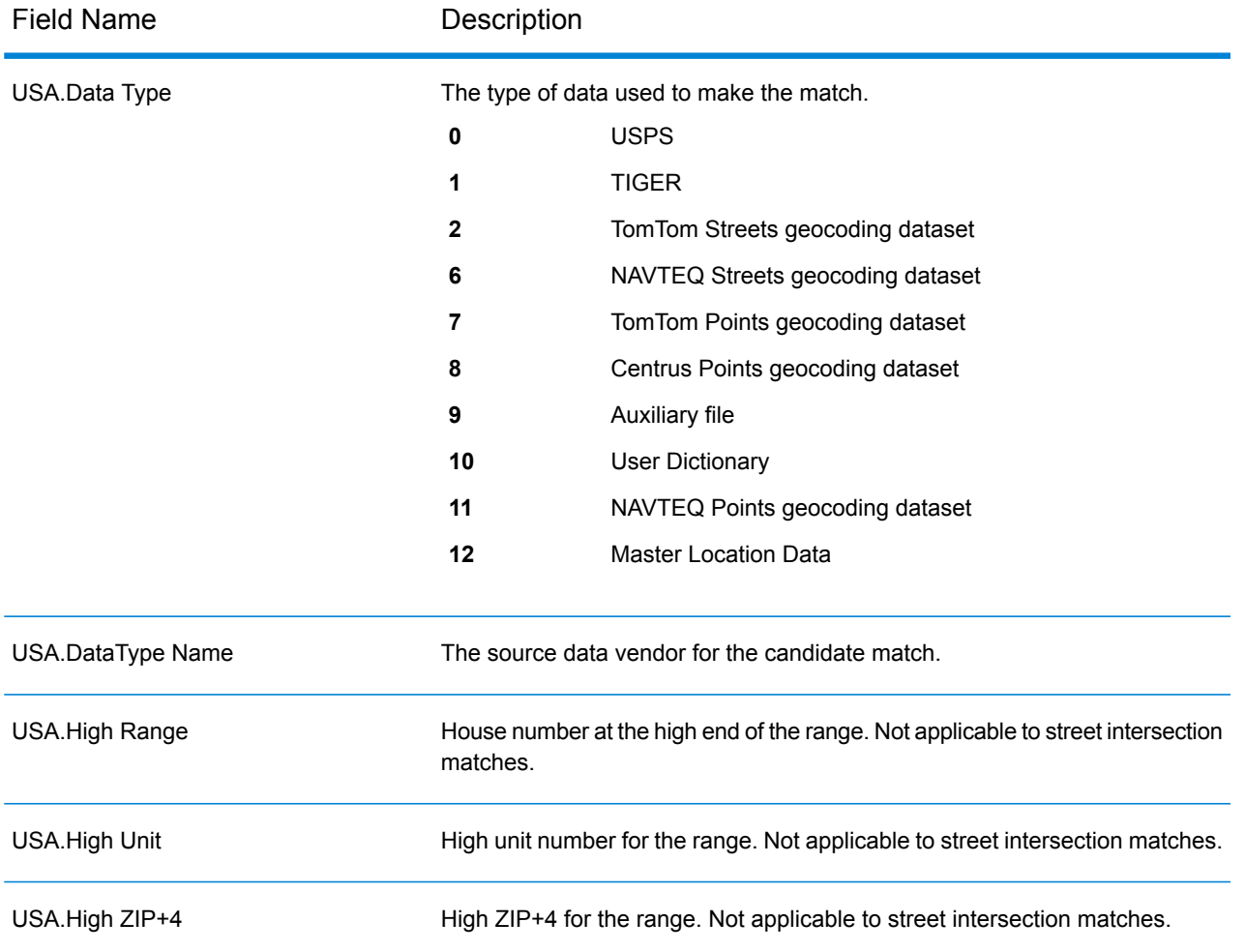

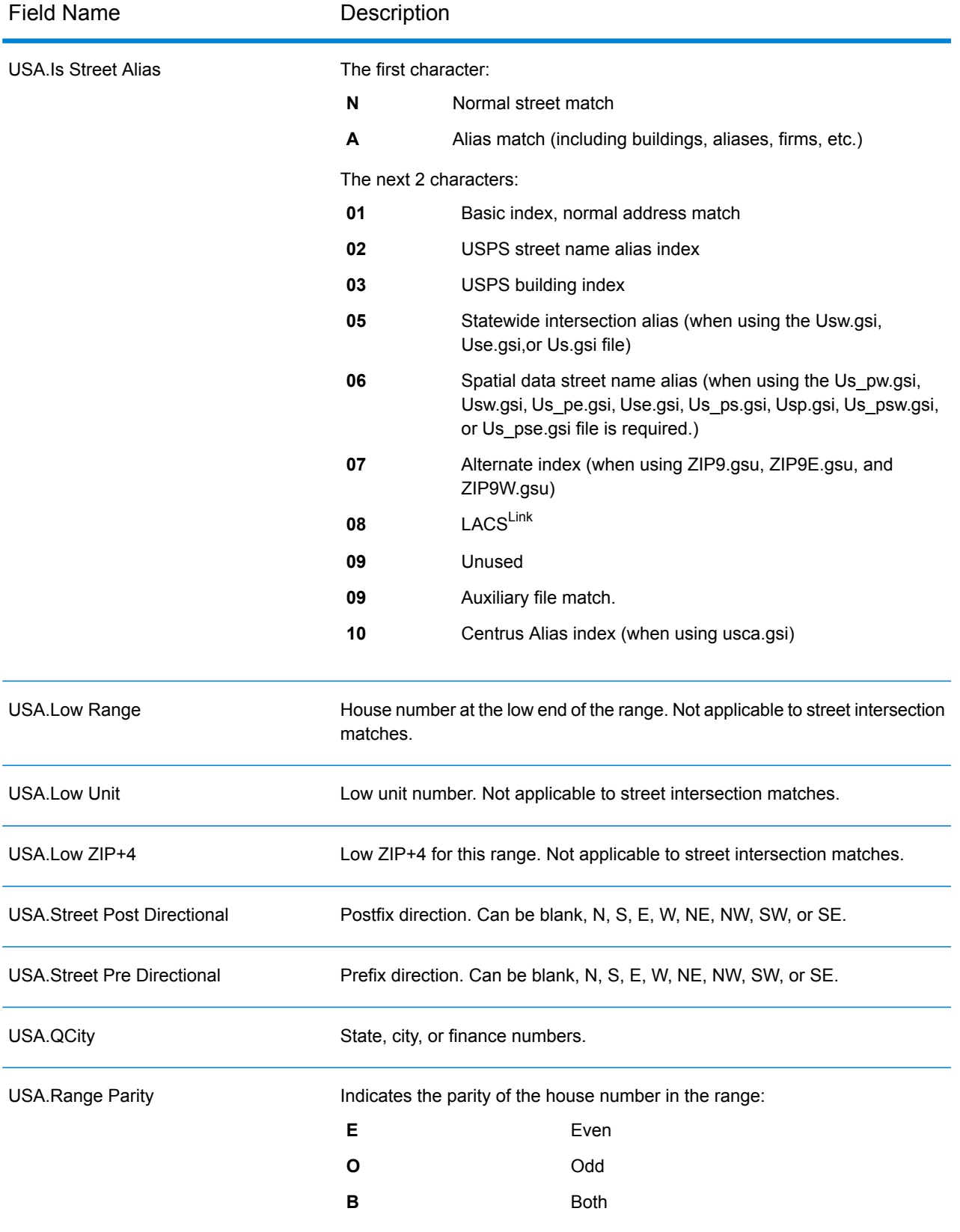

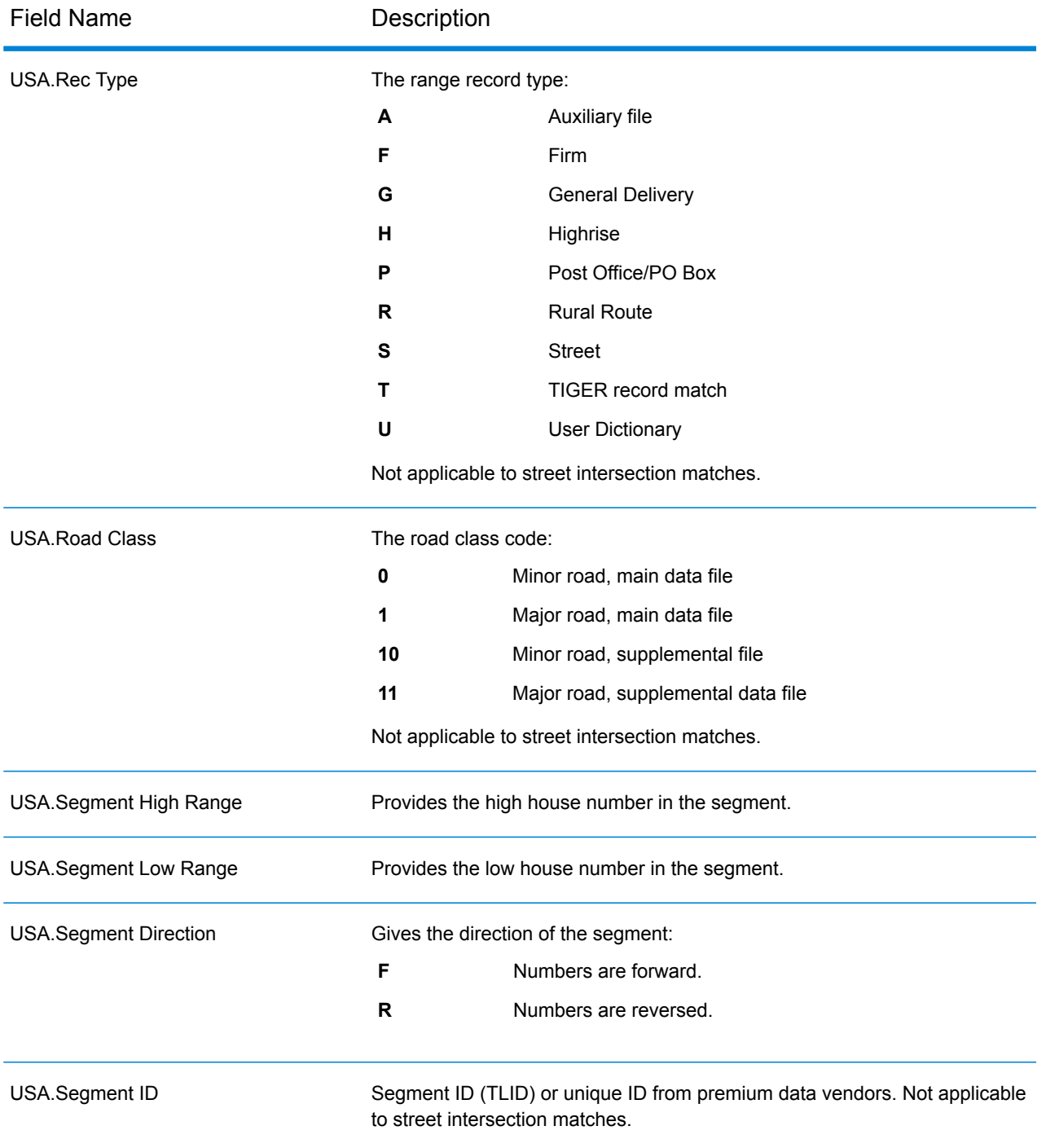

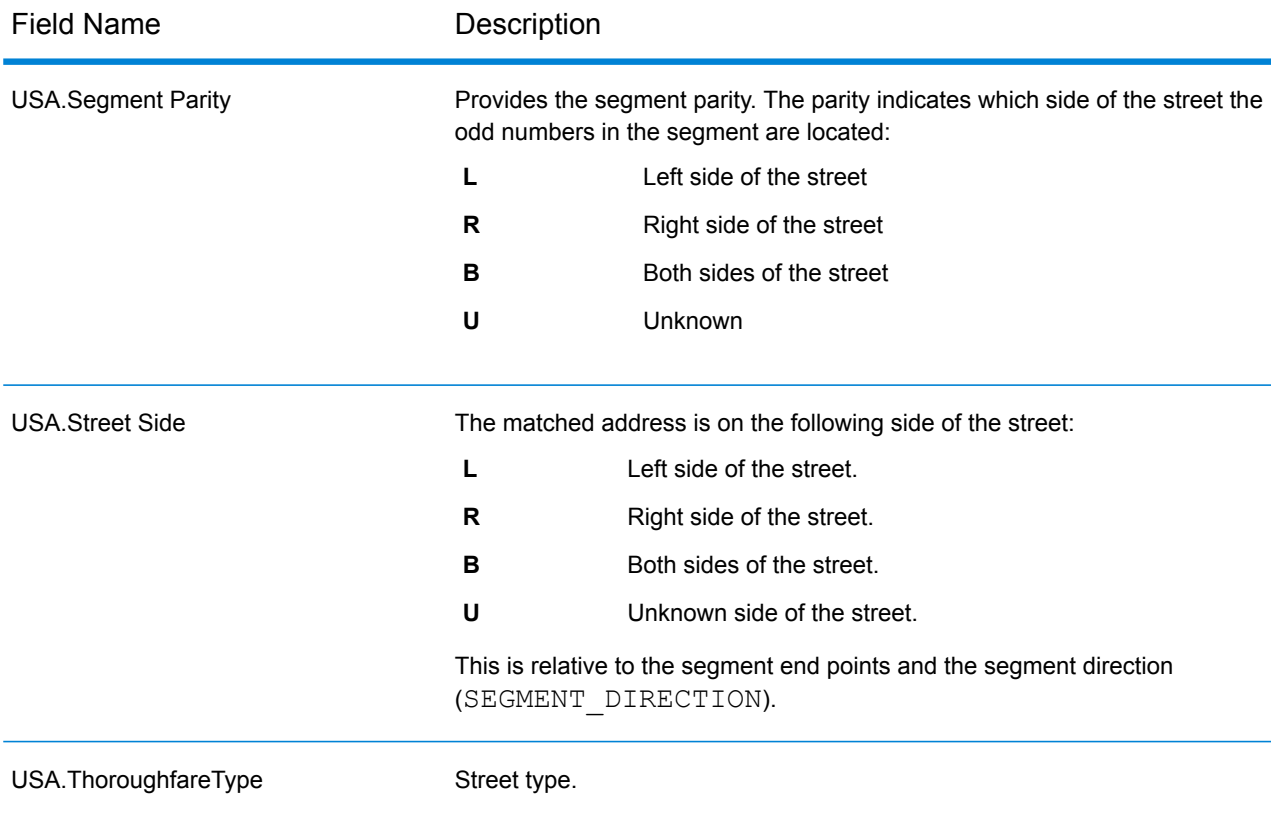

# *Other Output Fields*

The Other output fields contain additional information about the match.

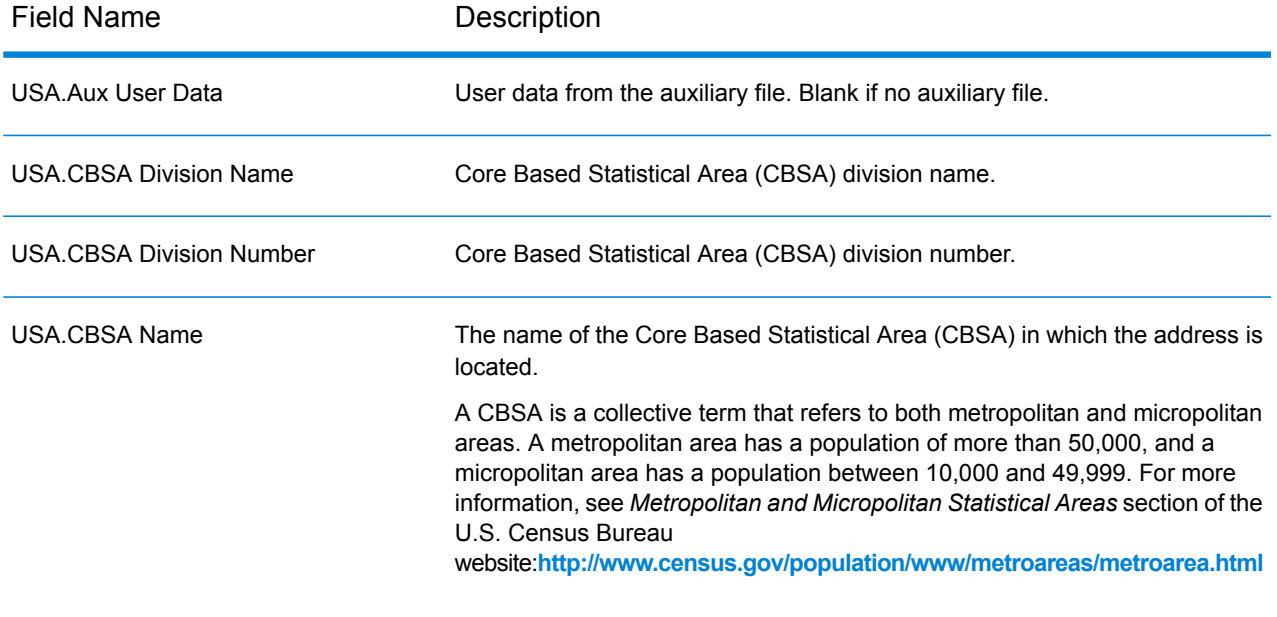

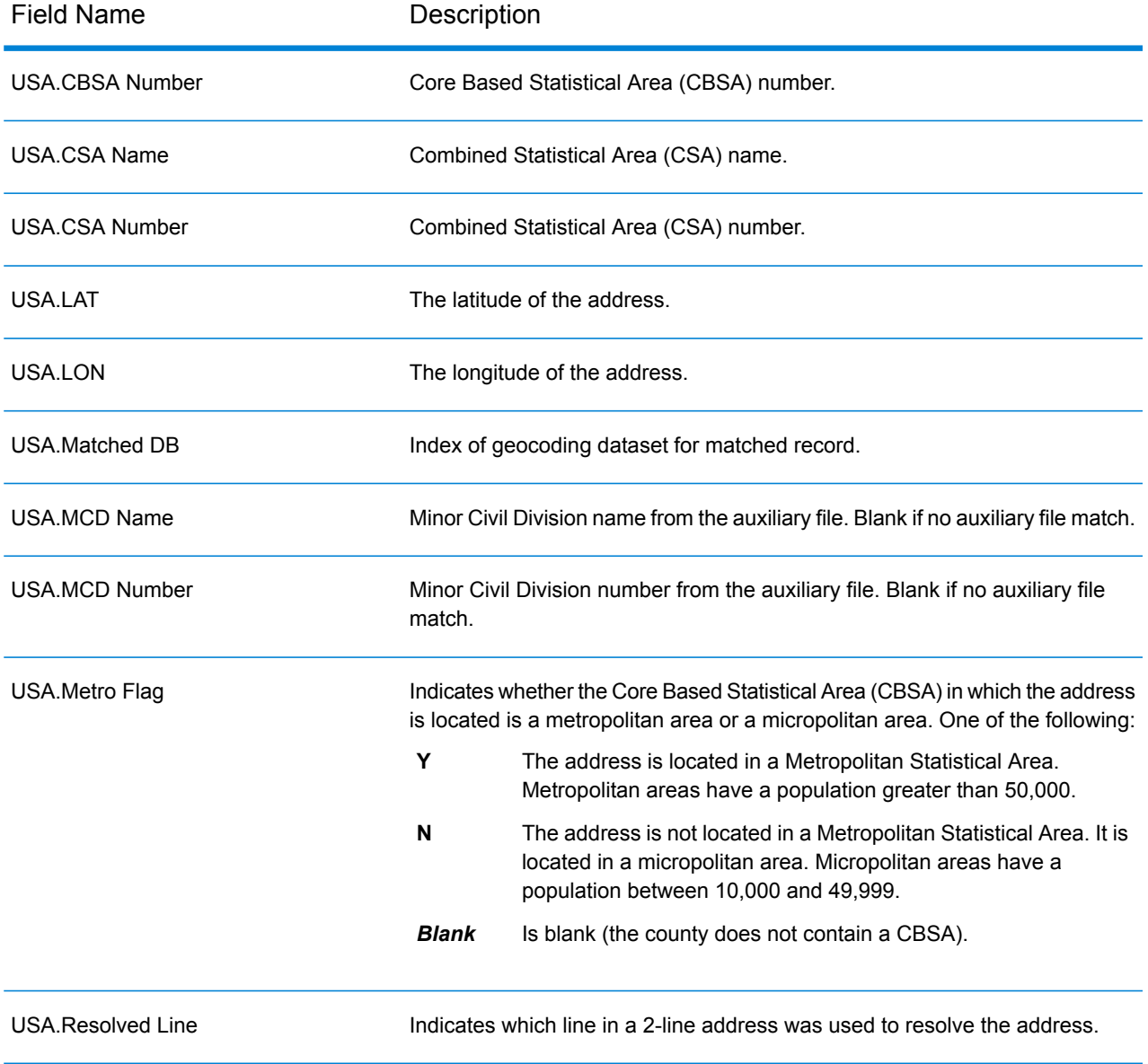

# Uruguay (URY)

This section defines the supported geocoding datasets, operations, and input and output field information for Uruguay.

### *Supported Geocoding Datasets*

The following table lists the supported geocoding dataset(s) with the available geocoding levels for Uruguay.

**Note:** Custom User Dictionaries are not supported.

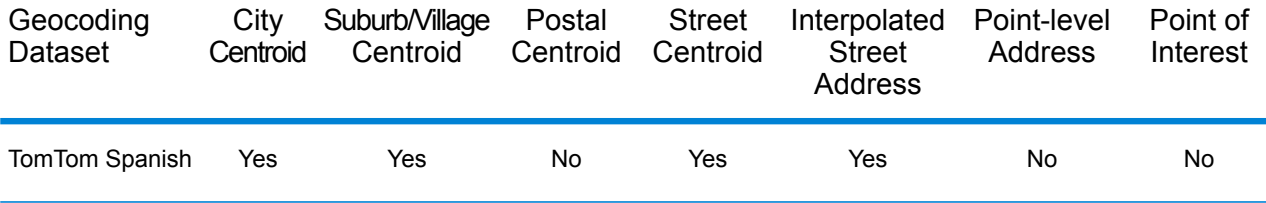

### *Supported Operations*

The following operations are supported for Uruguay:

- **Geocoding**—Takes one or more addresses as input and returns latitude/longitude coordinates and other information.
- **Reverse Geocoding**—Takes one or more latitude and longitude coordinates as input and returns the address of the location.

### *Input Fields*

The input address may contain some or all of the following address elements.

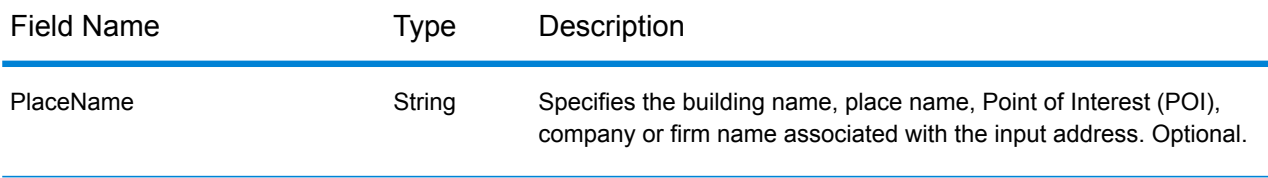

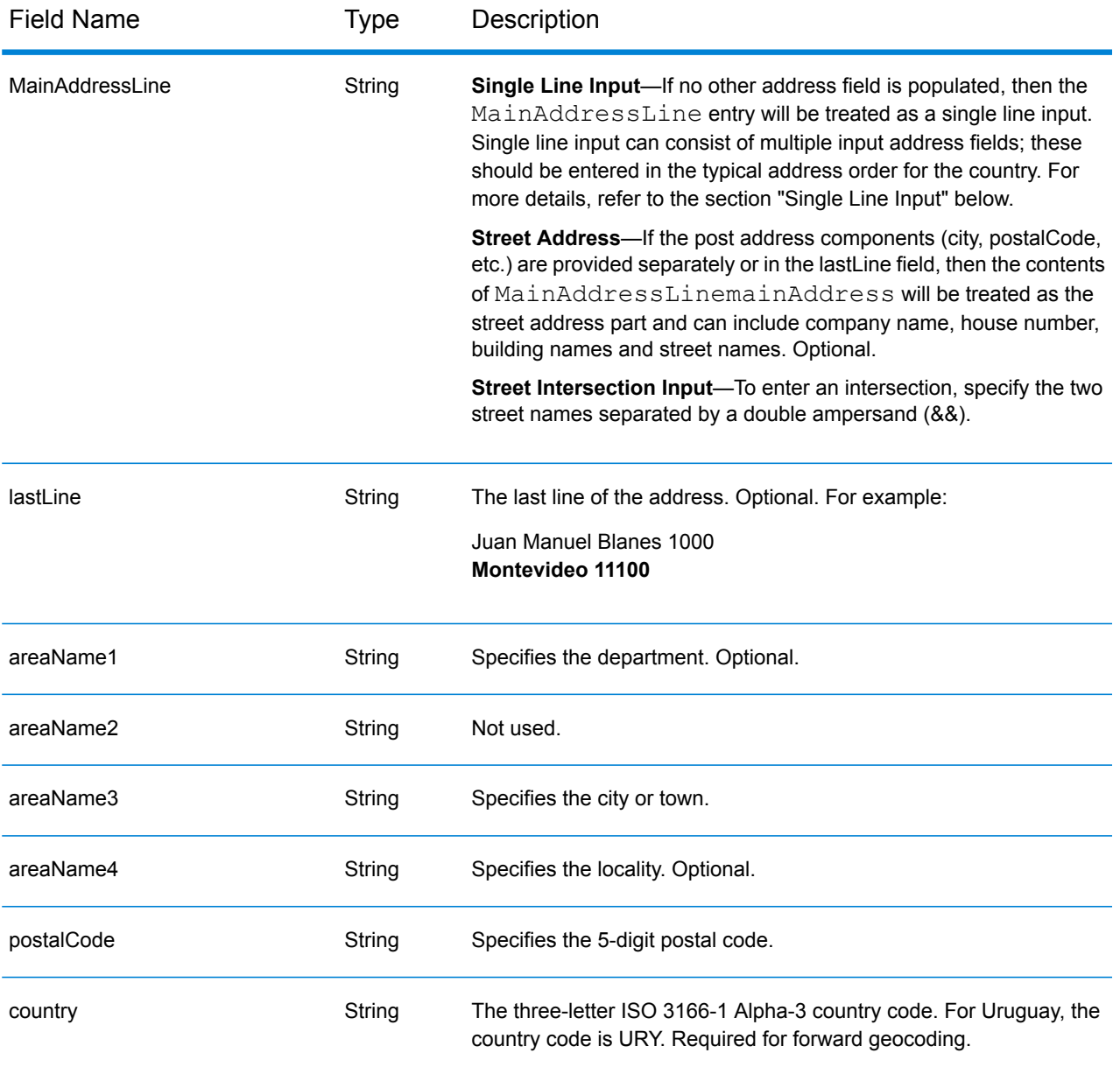

## *Address Guidelines for Uruguay*

Follow these suggestions to ensure that your input address data is in the best format possible for optimum matching and geocoding. For additional information on Uruguayan addresses, see the Uruguay Postal Service website: **<http://www.correo.com.uy/index.asp>**

- **Required fields**—Addresses must contain a city. URY does not consider postal codes in addresses.
- **Thoroughfare types**—Thoroughfare types and their common abbreviations are recognized and fully supported on input and output.
- **Common words and abbreviations**—The geocoder recognizes common words, directionals, house number indicators, and abbreviations used in addresses and can geocode these addresses successfully.

**Note:** Postal geocoding is not available with Uruguay.

### *Single Line Input*

Instead of entering each address component in separate fields, you can enter the entire address in the mainAddress input field with the address elements ordered as follows:

### *[street\_info][address\_number][postal\_code][area]*

Where:

- *[street\_info]* consists of the street name, street type and any pre- or post-directional information (e.g. East, West, etc.). Optional.
- *[address\_number]* is optional.
- *[postal\_code]* is the postal code.
- *[area]* is the city only, or city plus supporting information, such as state, province, locality.
- Either the *[area]* or *[postal\_code]* is required.

For best results, put a comma between the street information and the last address line information.

### *Custom Options*

There are no options specific to Uruguay.

## *Parsed Address Output Fields*

The following table lists the parsed address fields returned for a candidate located in Uruguay.

To return the Parsed Address fields using Management Console, select one of the following options:

- To return the Parsed Address fields: In the **Country Filters** dropdown menu, select **Global Defaults**. Then, on the **Return Values** tab, select **Parsed Address**.
- To return all output fields: In the **Country Filters** dropdown, select **Global Defaults**. Then, on the **Return Values** tab, select **Return all available information**.

**Note:** The placeName, addressNumber, unitType and unitValue field values are only returned when a geocoding dataset that supports street address interpolation is installed.

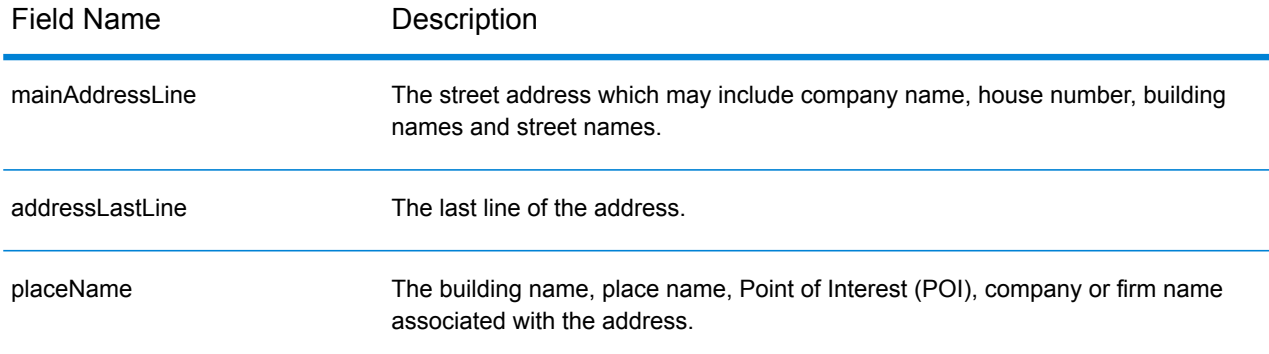

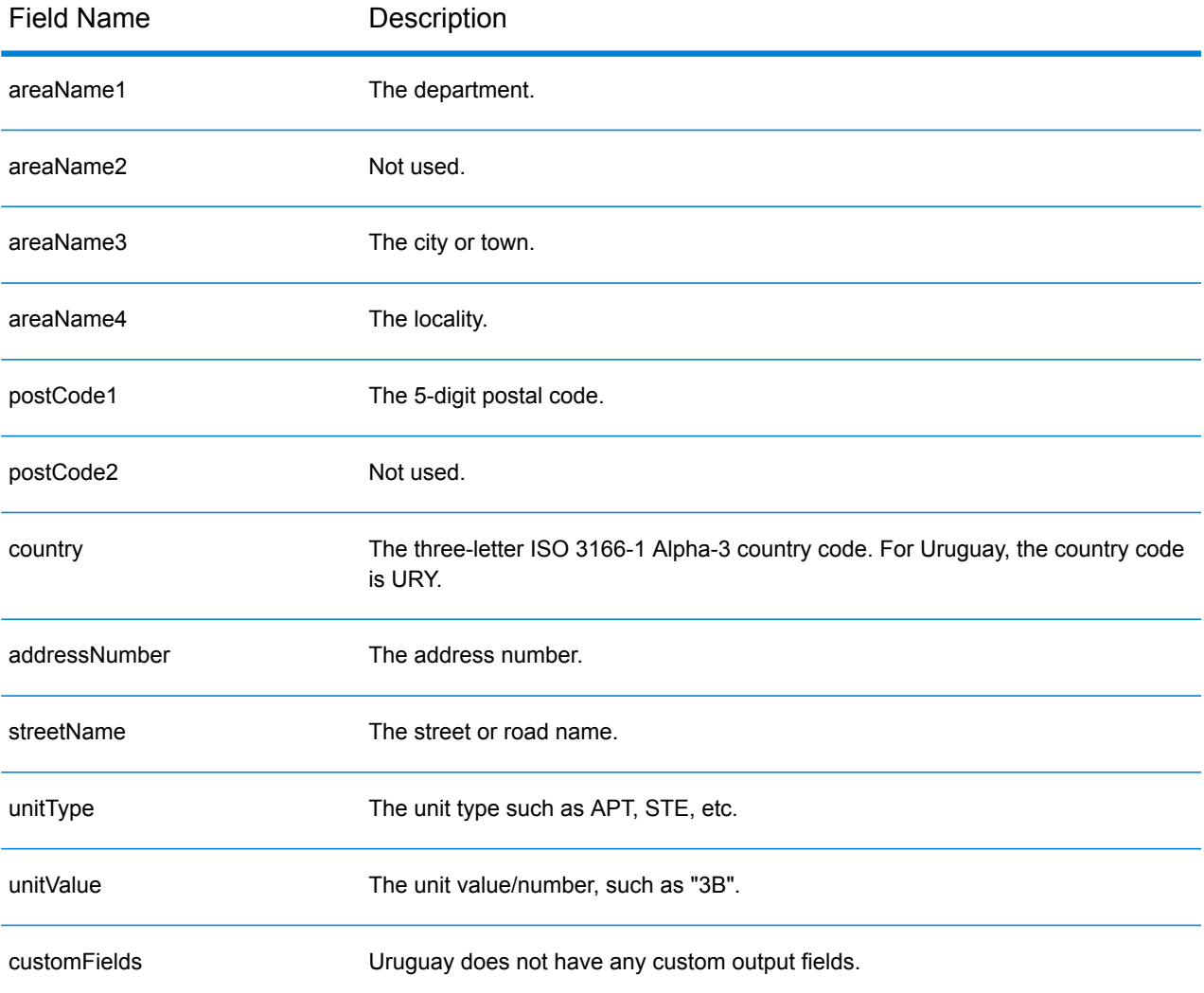

# Venezuela (VEN)

This section defines the supported geocoding datasets, operations, and input and output field information for Venezuela.

## *Supported Geocoding Datasets*

The following table lists the supported geocoding dataset(s) with the available geocoding levels for Venezuela.

**Note:** Custom User Dictionaries are not supported.

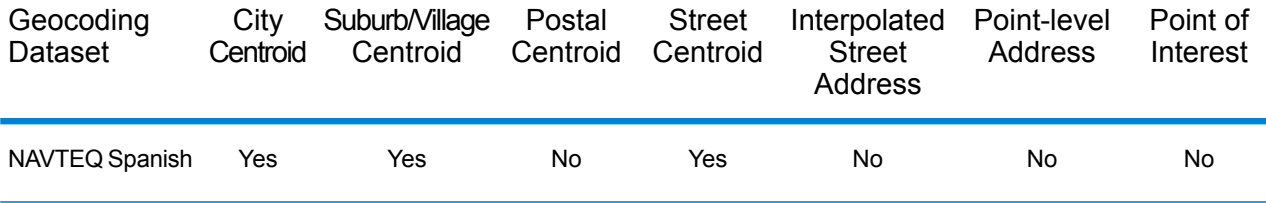

## *Supported Operations*

The following operations are supported for Venezuela:

- **Geocoding**—Takes one or more addresses as input and returns latitude/longitude coordinates and other information.
- **Reverse Geocoding**—Takes one or more latitude and longitude coordinates as input and returns the address of the location.

## *Input Fields*

The input address may contain some or all of the following address elements.

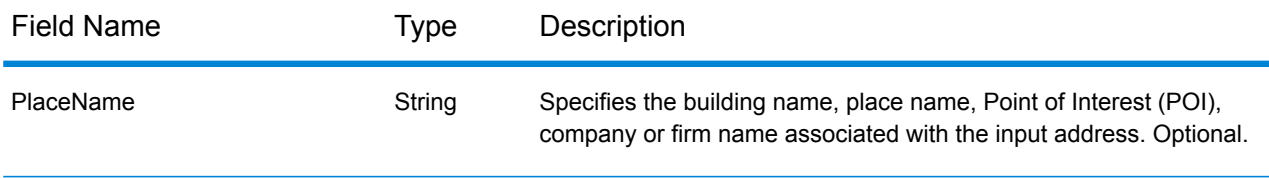

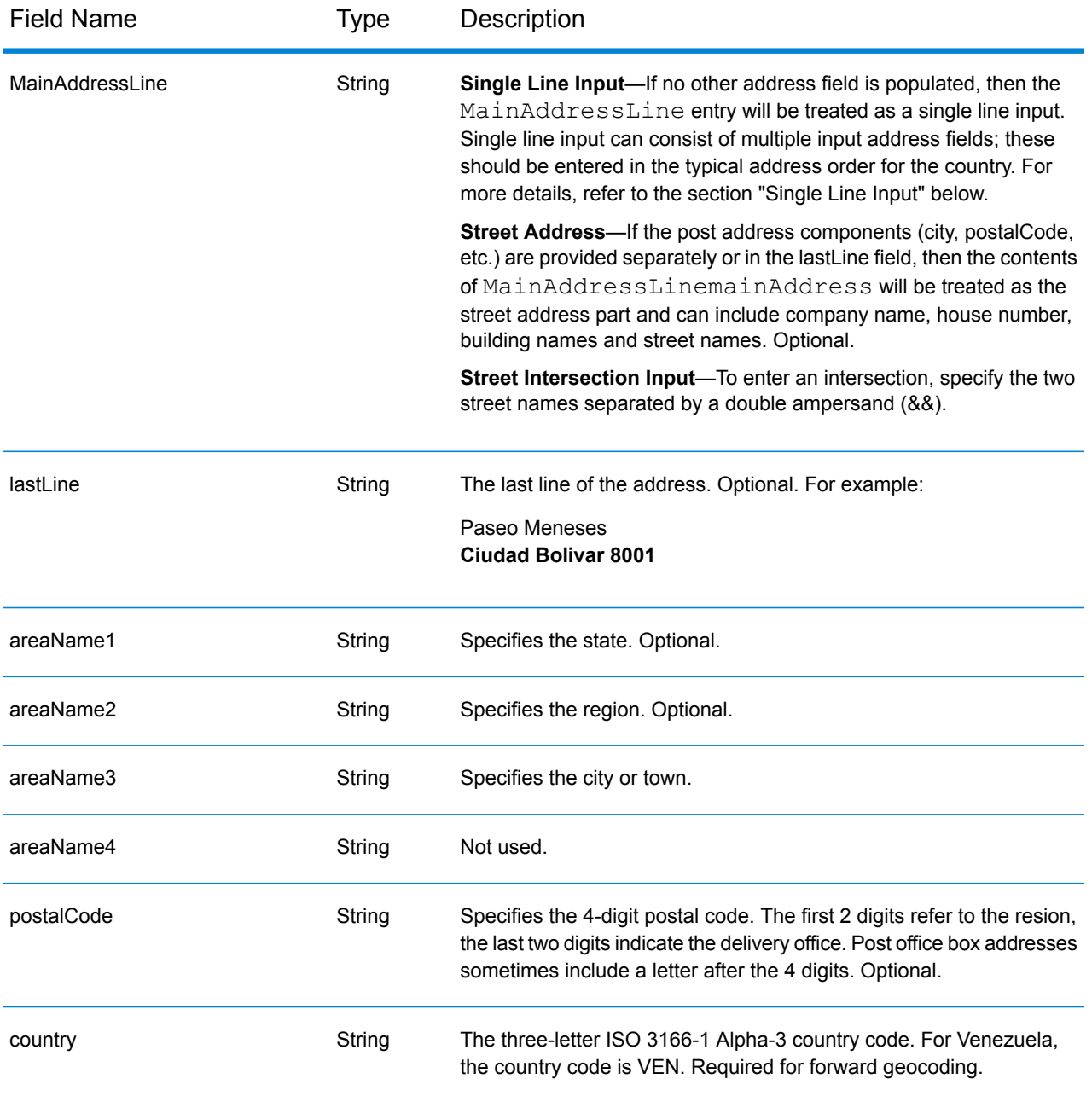

## *Address Guidelines for Venezuela*

Follow these suggestions to ensure that your input address data is in the best format possible for optimum matching and geocoding. For additional information on Venezuelan addresses, see the IPOSTEL website: **<http://www.ipostel.gob.ve/>**

- **Required fields**—Addresses must contain a city. House numbers are not available in the data. VEN does not consider postal codes in addresses.
- **Thoroughfare types**—Thoroughfare types and their common abbreviations are recognized and fully supported on input and output.

• **Common words and abbreviations**—The geocoder recognizes common words, directionals, and abbreviations used in addresses and can geocode these addresses successfully.

**Note:** Postal geocoding is not available with Venezuela.

## *Single Line Input*

Instead of entering each address component in separate fields, you can enter the entire address in the mainAddress input field with the address elements ordered as follows:

*[street\_info][address\_number][areaName3][postal\_code][areaName1]*

Where:

- *[street\_info]* consists of the street name, street type and any pre- or post-directional information (e.g. East, West, etc.). Optional.
- *[address\_number]* is optional.
- *[areaName3]* is the city.
- *[postal\_code]* is the postal code.
- *[areaName1]* is the state.
- Either *[areaName3]* or *[postal\_code]* is required.

For best results, put a comma between the street information and the last address line information.

#### *Custom Options*

There are no options specific to Venezuela.

#### *Parsed Address Output Fields*

The following table lists the parsed address fields returned for a candidate located in Venezuela.

To return the Parsed Address fields using Management Console, select one of the following options:

- To return the Parsed Address fields: In the **Country Filters** dropdown menu, select **Global Defaults**. Then, on the **Return Values** tab, select **Parsed Address**.
- To return all output fields: In the **Country Filters** dropdown, select **Global Defaults**. Then, on the **Return Values** tab, select **Return all available information**.

**Note:** The placeName, addressNumber, unitType and unitValue field values are only returned when a geocoding dataset that supports street address interpolation is installed.

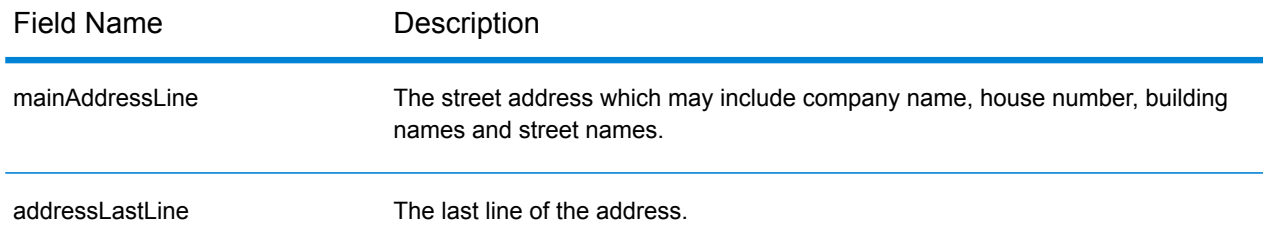

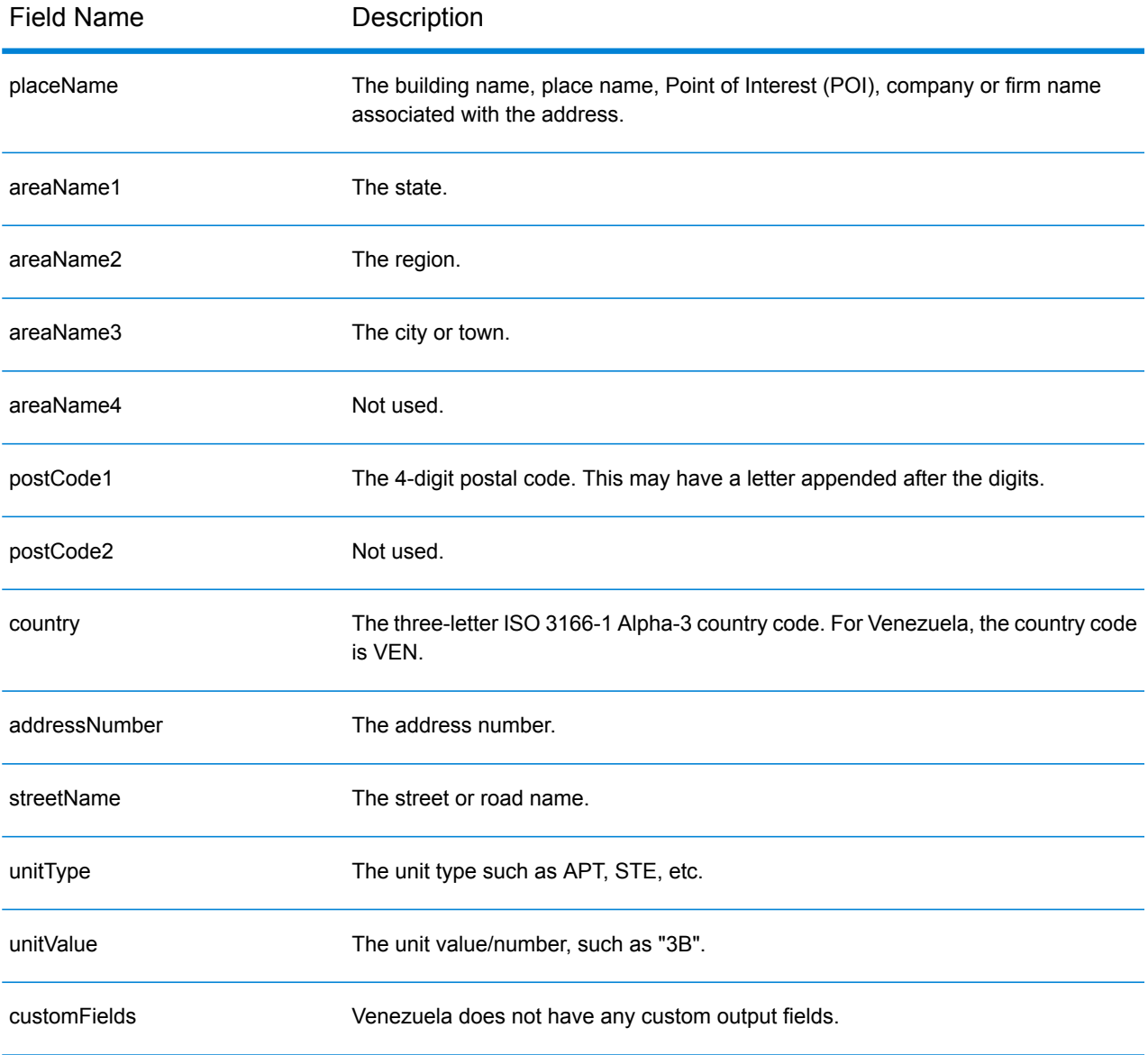

# Vietnam (VNM)

This section defines the supported geocoding datasets, operations, and input and output field information for Vietnam.

## *Supported Geocoding Datasets*

The following table lists the supported geocoding dataset(s) with the available geocoding levels for Vietnam.

**Note:** Custom User Dictionaries are supported.

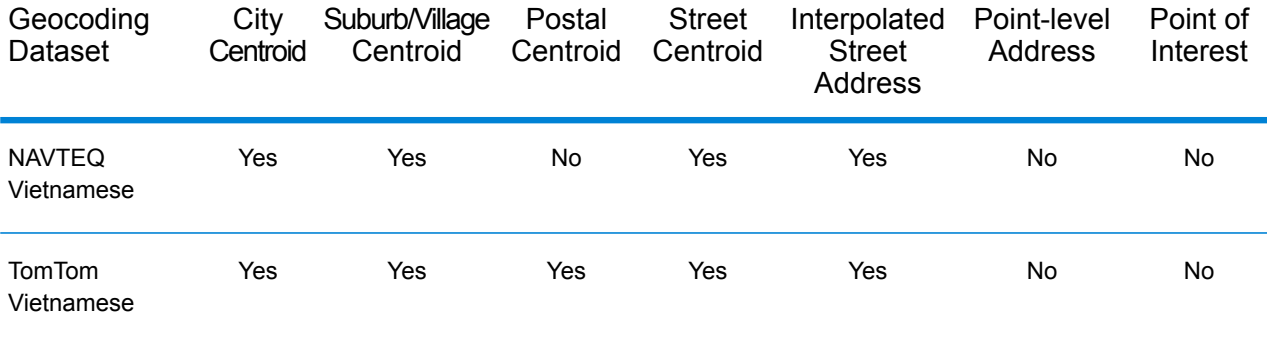

## *Supported Operations*

The following operations are supported for Vietnam:

- **Geocoding**—Takes one or more addresses as input and returns latitude/longitude coordinates and other information.
- **Reverse Geocoding**—Takes one or more latitude and longitude coordinates as input and returns the address of the location.

## *Input Fields*

The input address may contain some or all of the following address elements.

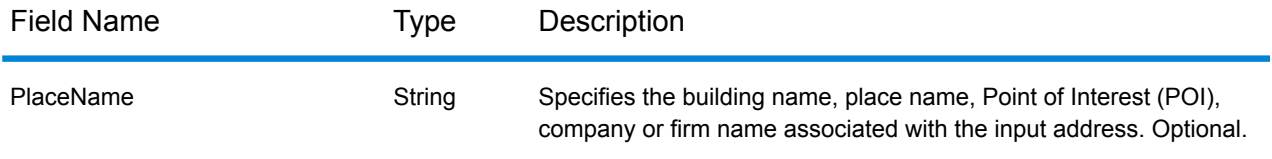

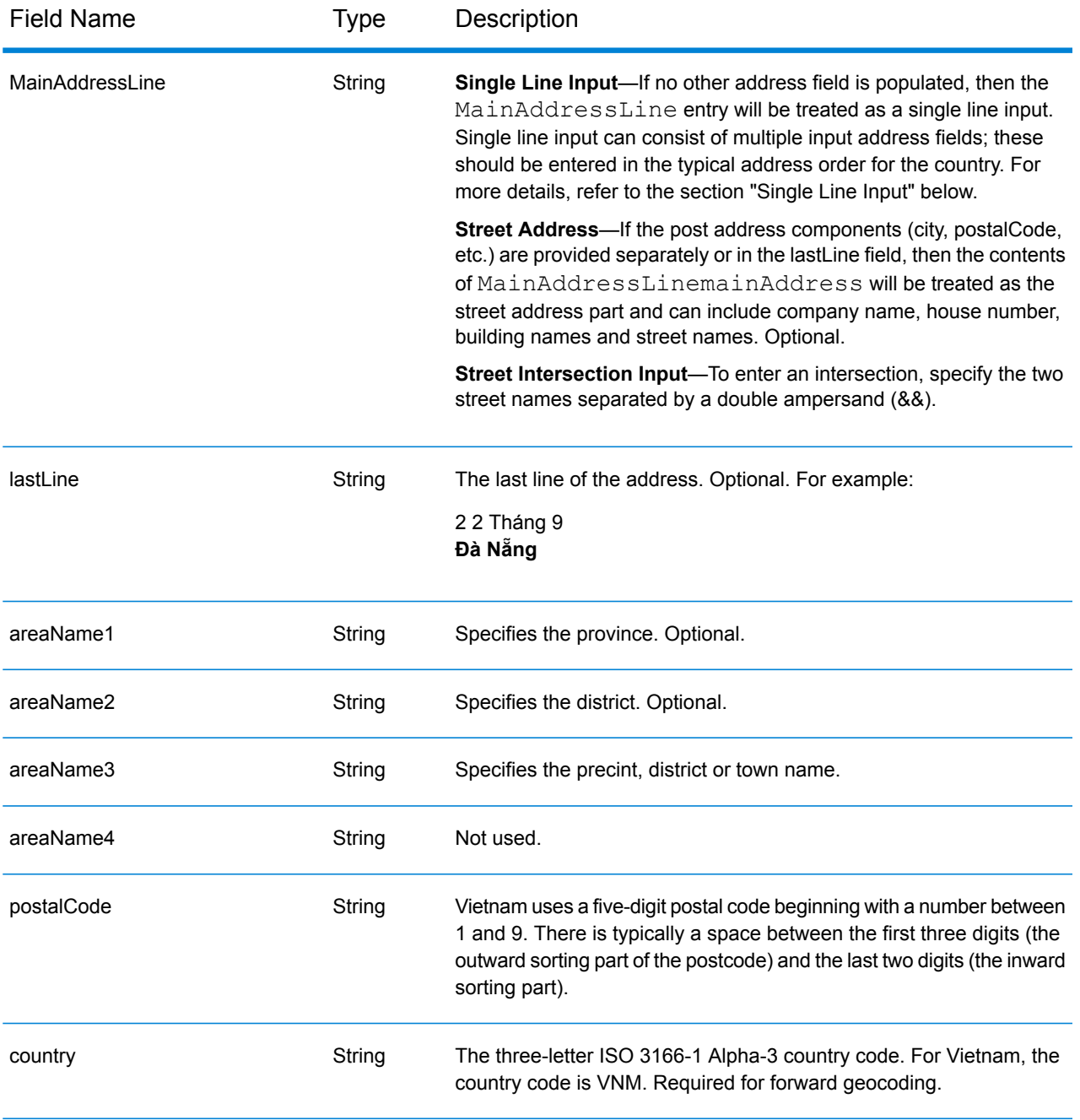

# *Single Line Input*

Instead of entering each address component in separate fields, you can enter the entire address in the mainAddress input field with the address elements ordered as follows:

*[street\_info][address\_number][postal\_code][area]*

Where:

- *[street info]* consists of the street name, street type and any pre- or post-directional information (e.g. East, West, etc.). Optional.
- *[address\_number]* is optional.
- *[postal\_code]* is the postal code.
- *[area]* is the city only, or city plus supporting information, such as state, province, locality.
- Either the *[area]* or *[postal\_code]* is required.

For best results, put a comma between the street information and the last address line information.

### *Custom Options*

There are no custom options for Vietnam.

### *Parsed Address Output Fields*

The following table lists the parsed address fields returned for a candidate located in Vietnam.

To return the Parsed Address fields using Management Console, select one of the following options:

- To return the Parsed Address fields: In the **Country Filters** dropdown menu, select **Global Defaults**. Then, on the **Return Values** tab, select **Parsed Address**.
- To return all output fields: In the **Country Filters** dropdown, select **Global Defaults**. Then, on the **Return Values** tab, select **Return all available information**.

**Note:** The placeName, addressNumber, unitType and unitValue field values are only returned when a geocoding dataset that supports street address interpolation is installed.

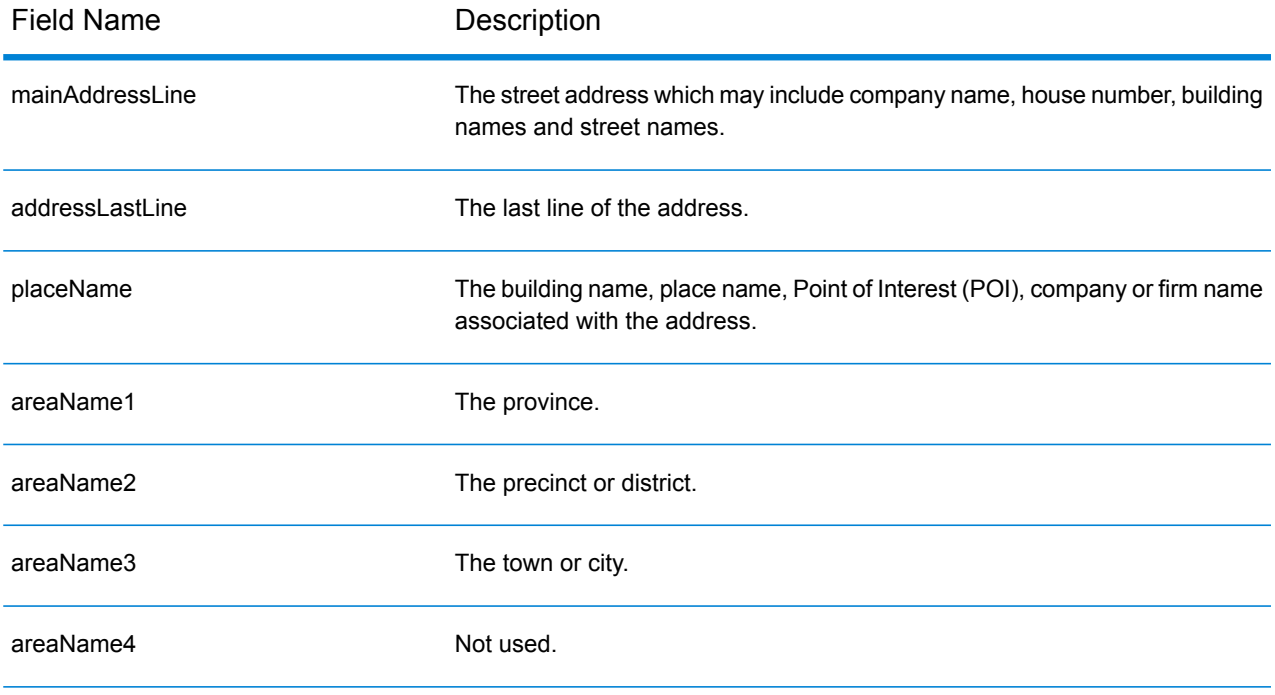

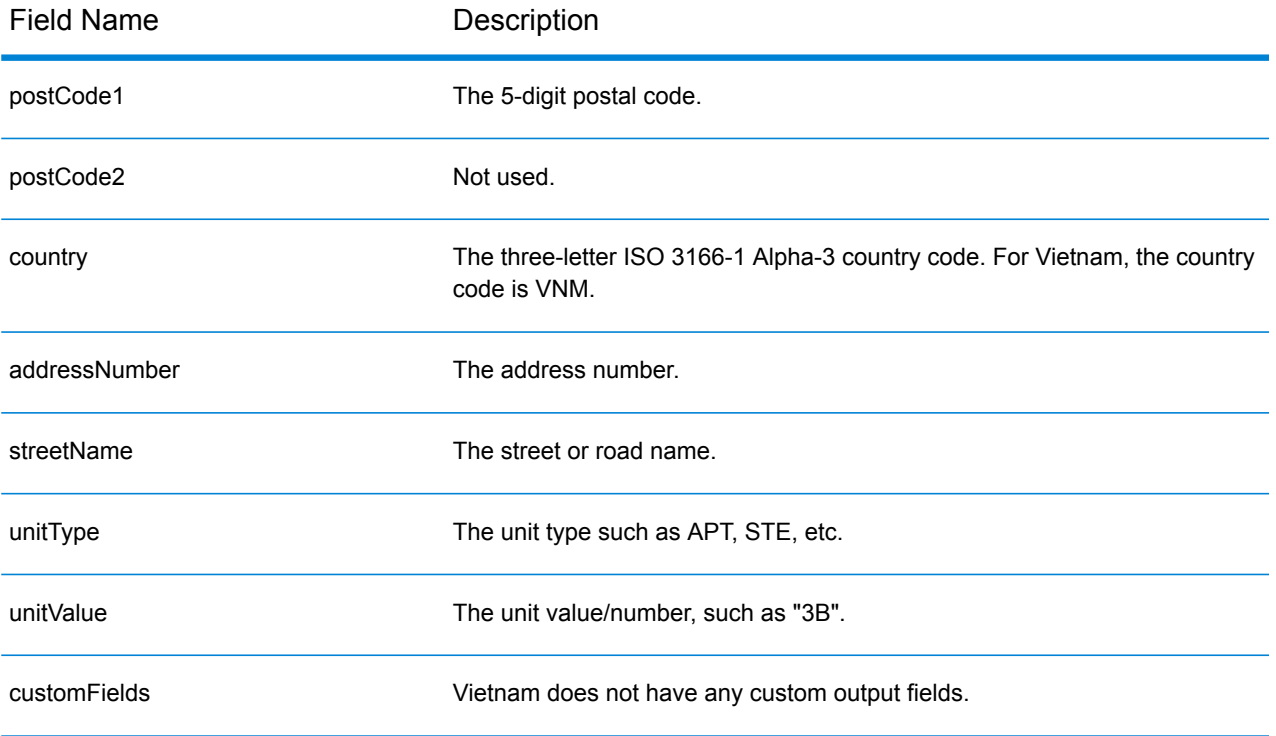

# World Geocoder (XWG)

This section defines the supported geocoding datasets, operations, and input and output field information for the World Geocoder.

## *Supported Data Sets*

The following table lists the supported geocoding dataset(s) with the available geocoding levels for the World Geocoder.

**Note:** Custom User Dictionaries are not supported.

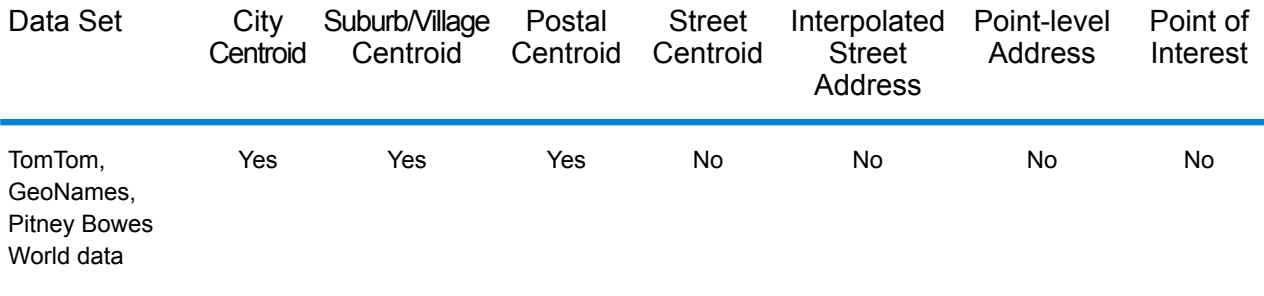

## *Supported Operations*

The following operations are supported for the World Geocoder:

• **Geocoding**—Takes one or more addresses as input and returns latitude/longitude coordinates and other information.

#### *Postal Geocoding*

The World Geocoder can geocode to a postal centroid if postcode information is available from the country. Postcode information can come from any of the data sources (TomTom, GeoNames, or Pitney Bowes). See **Country Postal Data [Coverage](#page-656-0)** on page 657 for a summary of postal data coverage. Depending on the country, postal geocoding may provide more accurate results that geographic geocoding. Postal level geocoding is possible if these conditions are met:

- Your input address consists of a valid postcode.
- The data source contains postcode information for the country. Not every country has postcode data.

#### *Geographic Geocoding*

The World Geocoder can geocode to the centroid of an administrative division (such as town or village). The World Geocoder can geocode to the geographic level if these conditions are met:

- Your input addresses contains accurate geographic information without valid postcode address content in the input. If the address in question includes valid postcode input, then the World Geocoder will attempt postal geocoding.
- The data source contains geographic level information for the country. Geographic information can come from any of the data sources (TomTom, GeoNames, or Pitney Bowes).

## *Country Coverage*

The World Geocoder has coverage for almost every country in the world. The accuracy and scope of coverage varies depending on the quality of the available data source. Some countries include postcode data, while other countries have geographic coverage only. See the following table for a complete list of Geographic coverage by country. For a complete list of Geographic coverage by country, see **Country [Geographic](#page-638-0) Data Coverage** on page 639. For Postal coverage by country, see **Country Postal Data [Coverage](#page-656-0)** on page 657

### *Input Fields*

The input address may contain some or all of the following address elements.

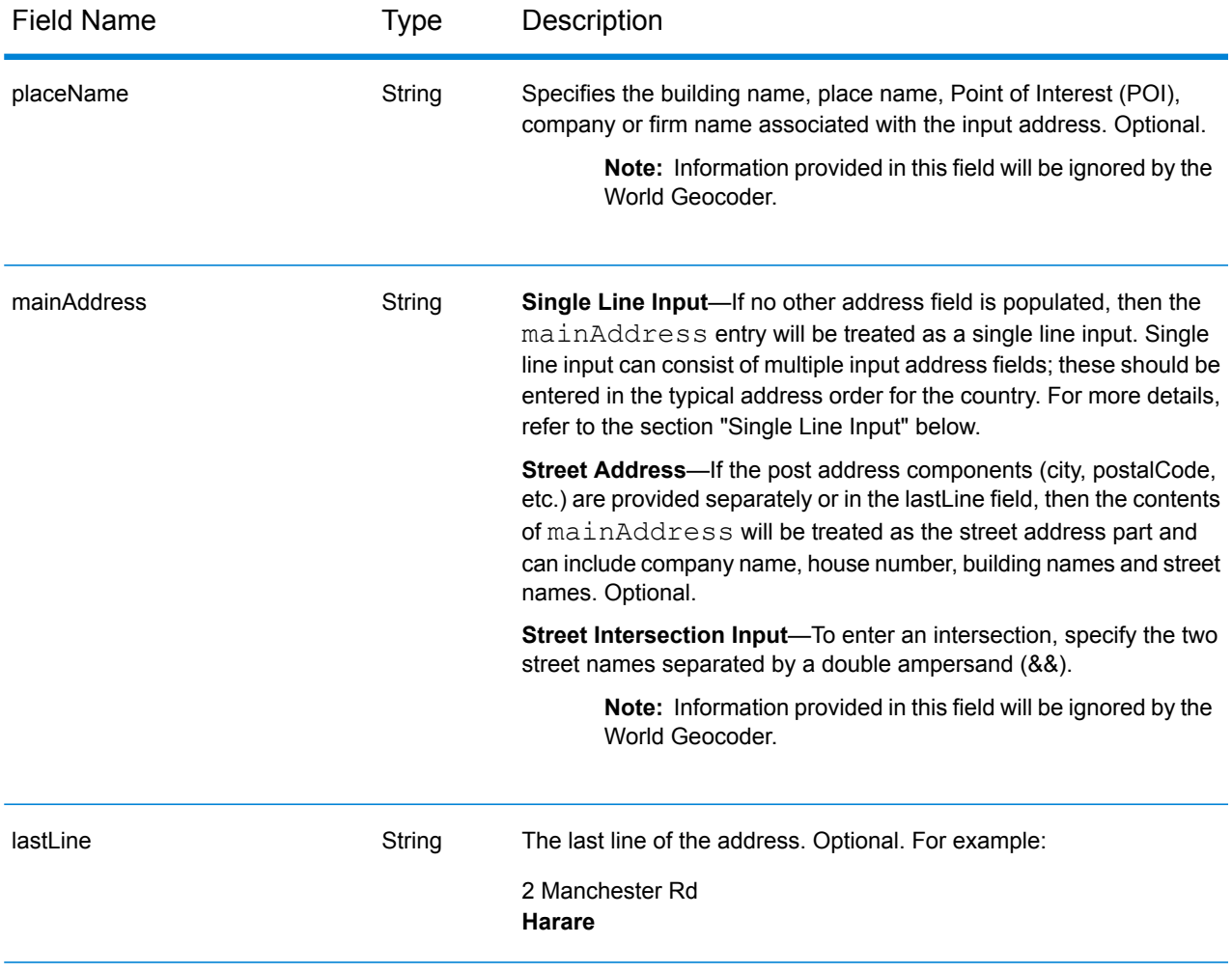

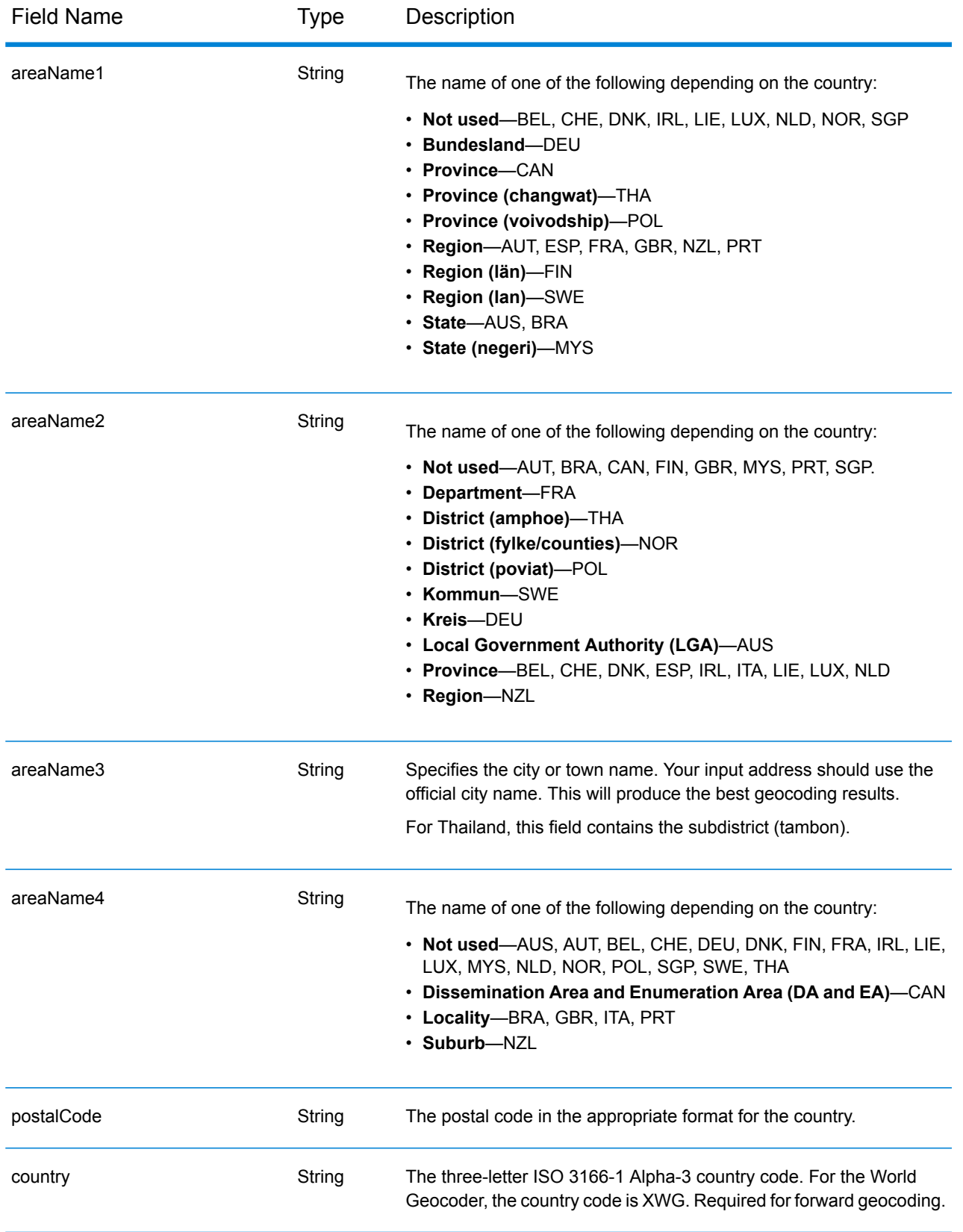

## *Address Guidelines for the World Geocoder*

Follow these suggestions to ensure that your street input data is in the best format possible for optimum matching and geocoding.

- **Address Aliases** Some countries have alternative administrative names. For example, there may be an official name for a city or town, but there may also be common but unofficial alternative name for the same city or town. If alias information is available in the source data, World includes this alias in the database. This enables World to geocode successfully when alternative names are used in input addresses.
- **Language Aliases** Some countries have more than one official or prominent language. For example, the same town may be commonly known by both German and Italian names. If language alias information is available in the source data, World uses this in the database. This enables World to geocode successfully when alternative language names are used in input addresses.
- **State or Province Abbreviations** In some countries, the state or province is an important part of the address and often this address element is abbreviated. For selected countries, these state/province abbreviations are recognized by World. For example, in the United States each state has a two-letter abbreviation (such as CA for California). Similarly, Netherlands, state abbreviations (such as GLD for Gelderland) are recognized.

The World Geocoder accepts state/province abbreviations for the following countries:

- Australia (AUS)
- Canada (CAN)
- Italy (ITA)
- Mexico (MEX)
- Netherlands (NLD)
- United States (USA)

## *Single Line Input*

Instead of entering each address component in separate fields, you can enter the entire address in the mainAddress input field with the address elements ordered in the typical order for the country. Some examples of common address element ordering is as follows:

*[address\_number][street\_info][postal\_code][area] [address\_number][street\_info][area][postal\_code] [street\_info][address\_number][area][postal\_code] [street\_info][address\_number][postal\_code][area] [street\_info][address\_number][area] [address\_number][street\_info][area]* Where:

• *[street\_info]* consists of the street name, street type and any pre- or post-directional information (e.g. East, West, etc.). Optional.

- *[address\_number]* is optional.
- *[area]* is the city only, or city plus supporting information, such as state, province, locality.
- *[postal\_code]* is the postal code.
- Either the *[area]* or *[postal\_code]* is required.

For best results, put a comma between the street information and the last address line information.

#### *Custom Options*

There are no custom options for the XWG geocoder.

### *Parsed Address Output Fields*

The following table lists the parsed address fields returned for a candidate located by the World Geocoder.

To return the Parsed Address fields using Management Console, select one of the following options:

- To return the Parsed Address fields: In the **Country Filters** dropdown menu, select **Global Defaults**. Then, on the **Return Values** tab, select **Parsed Address**.
- To return all output fields: In the **Country Filters** dropdown, select **Global Defaults**. Then, on the **Return Values** tab, select **Return all available information**.

**Note:** The placeName, addressNumber, unitType and unitValue field values are only returned when a geocoding dataset that supports street address interpolation is installed.

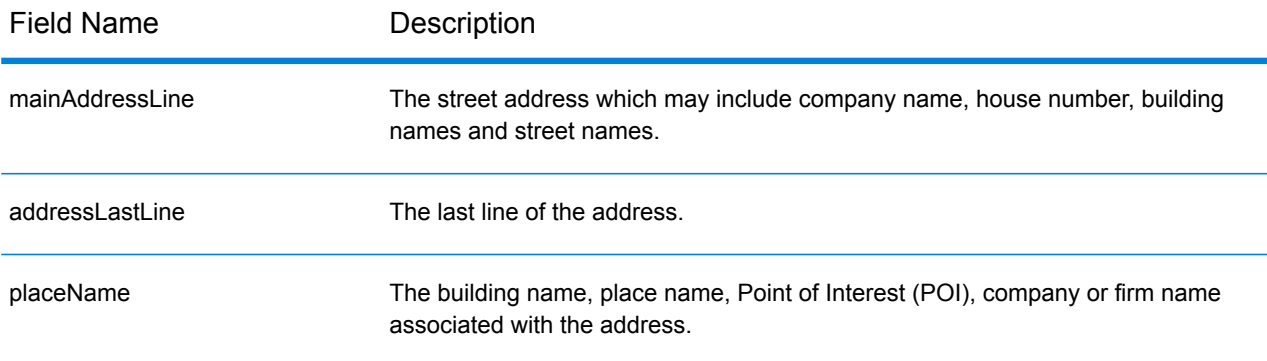

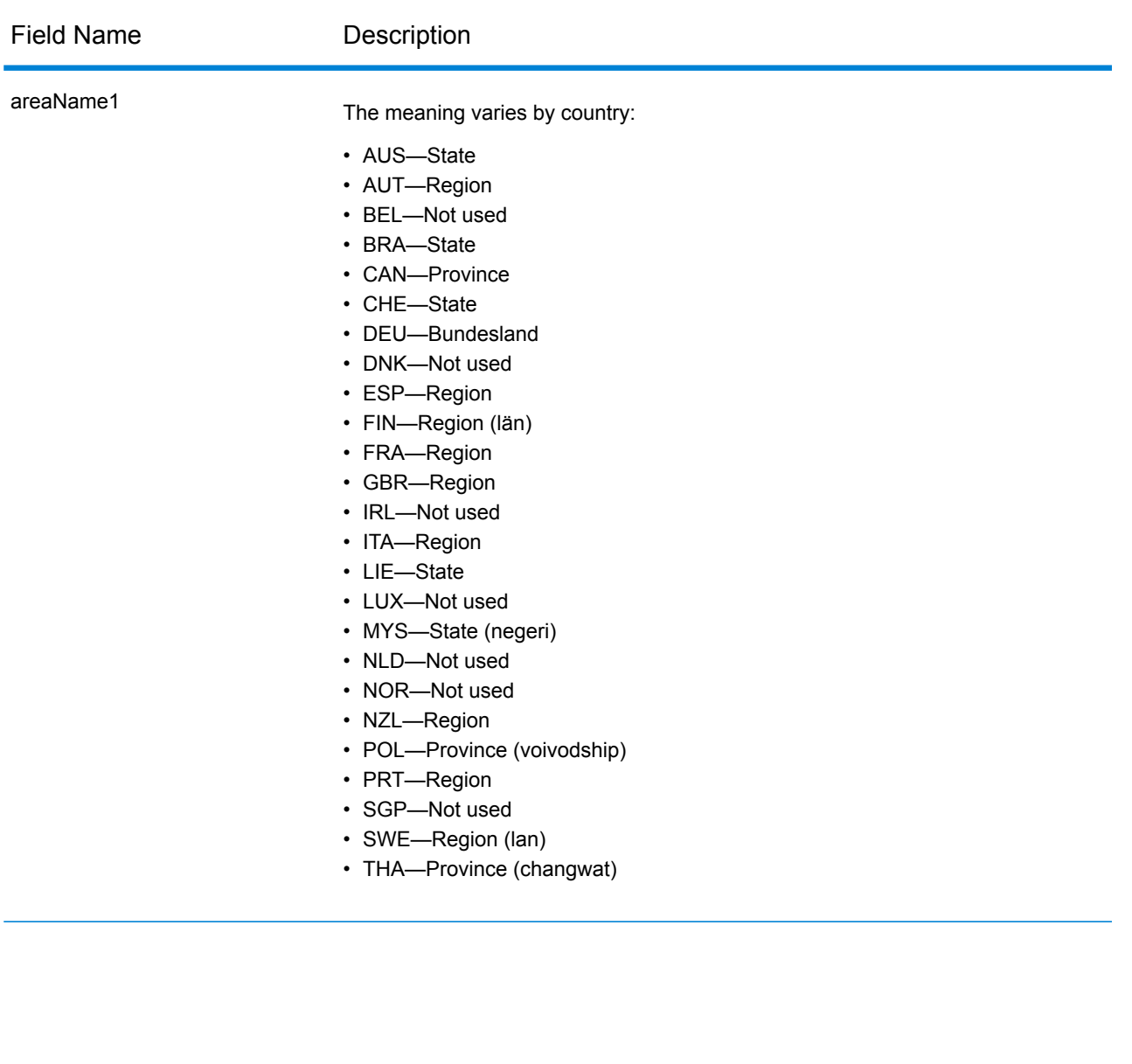

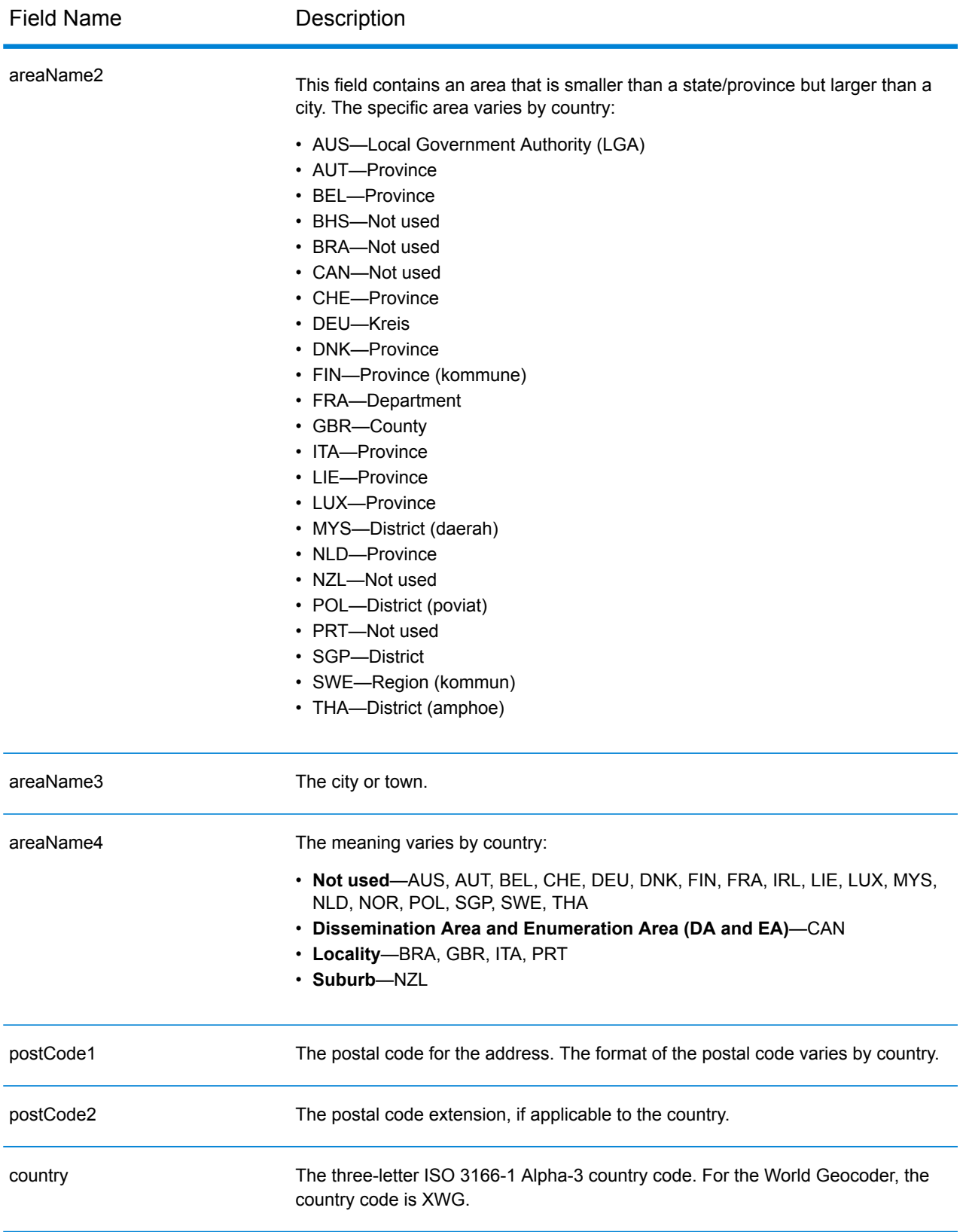

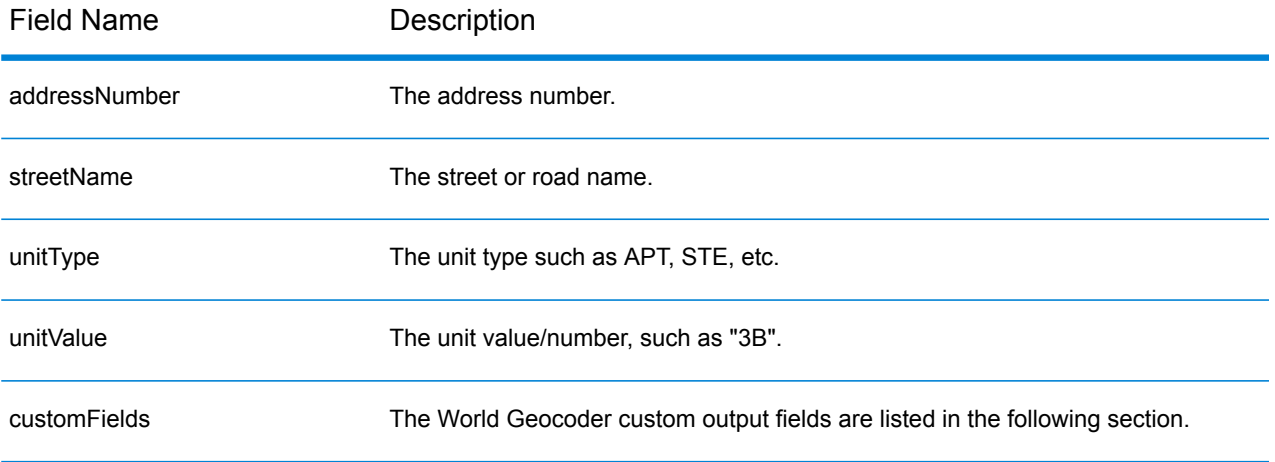

## *Custom Output Fields*

The following table lists the output fields that are unique for the XWG geocoder.

- To return one or more of these custom output fields: In Management Console, use the **Country Filter** dropdown menu and select **World Geocoder XWG**. Then, on the **Return Values** tab, select the desired output field(s).
- To return all custom output fields: In Management Console, use the **Country Filter** dropdown menu and select **World Geocoder XWG**. Then, on the **Return Values** tab, select the **Return all available information** checkbox.

<span id="page-638-0"></span>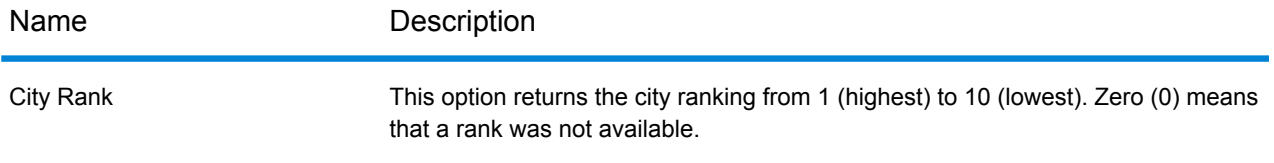

## **Country Geographic Data Coverage**

The following table provides a list of the countries that have geographic data coverage.

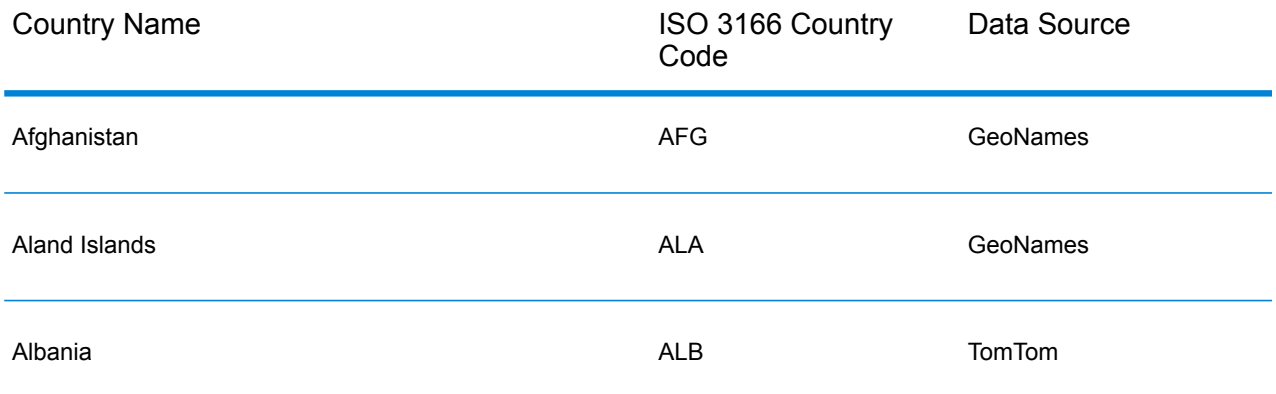

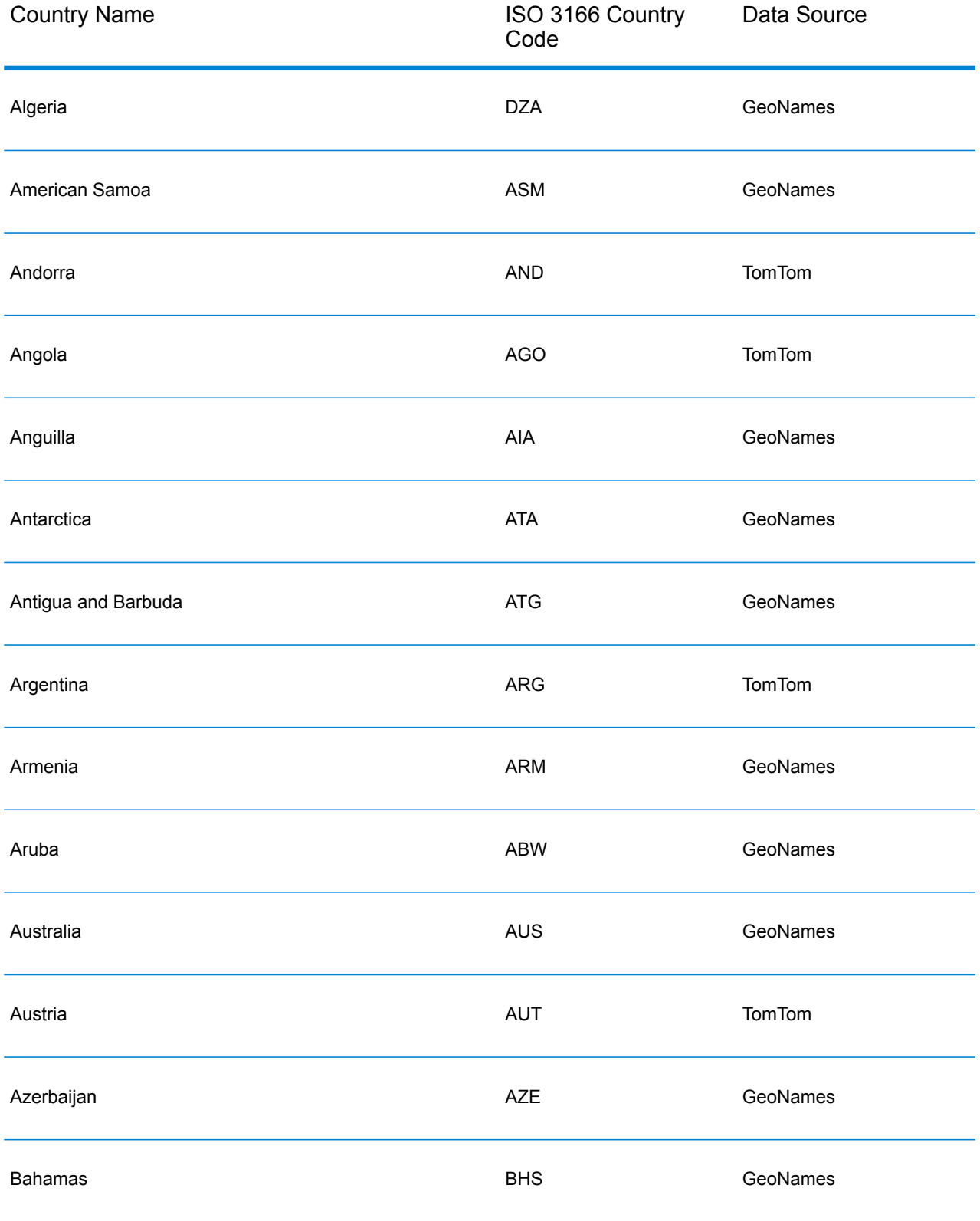

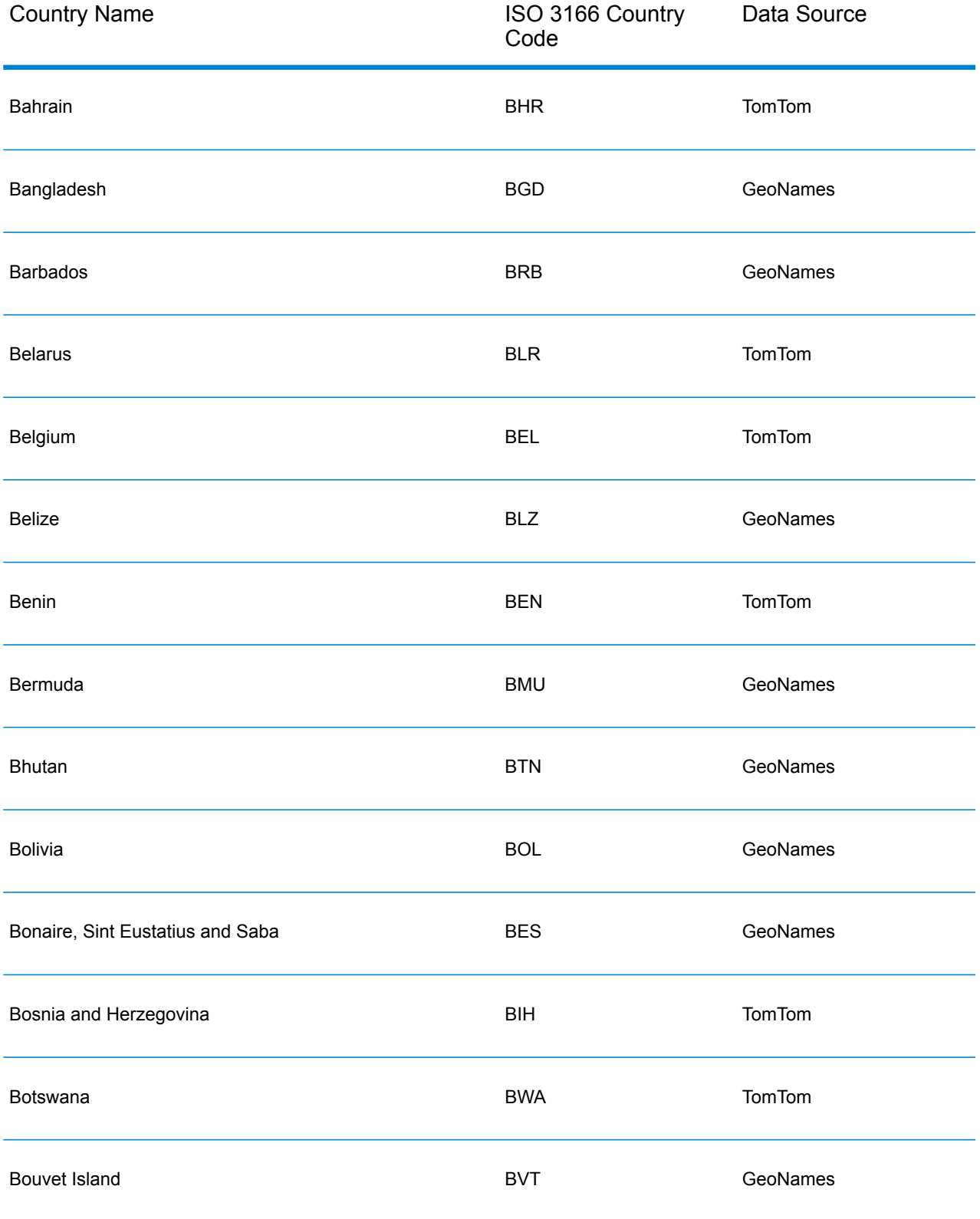

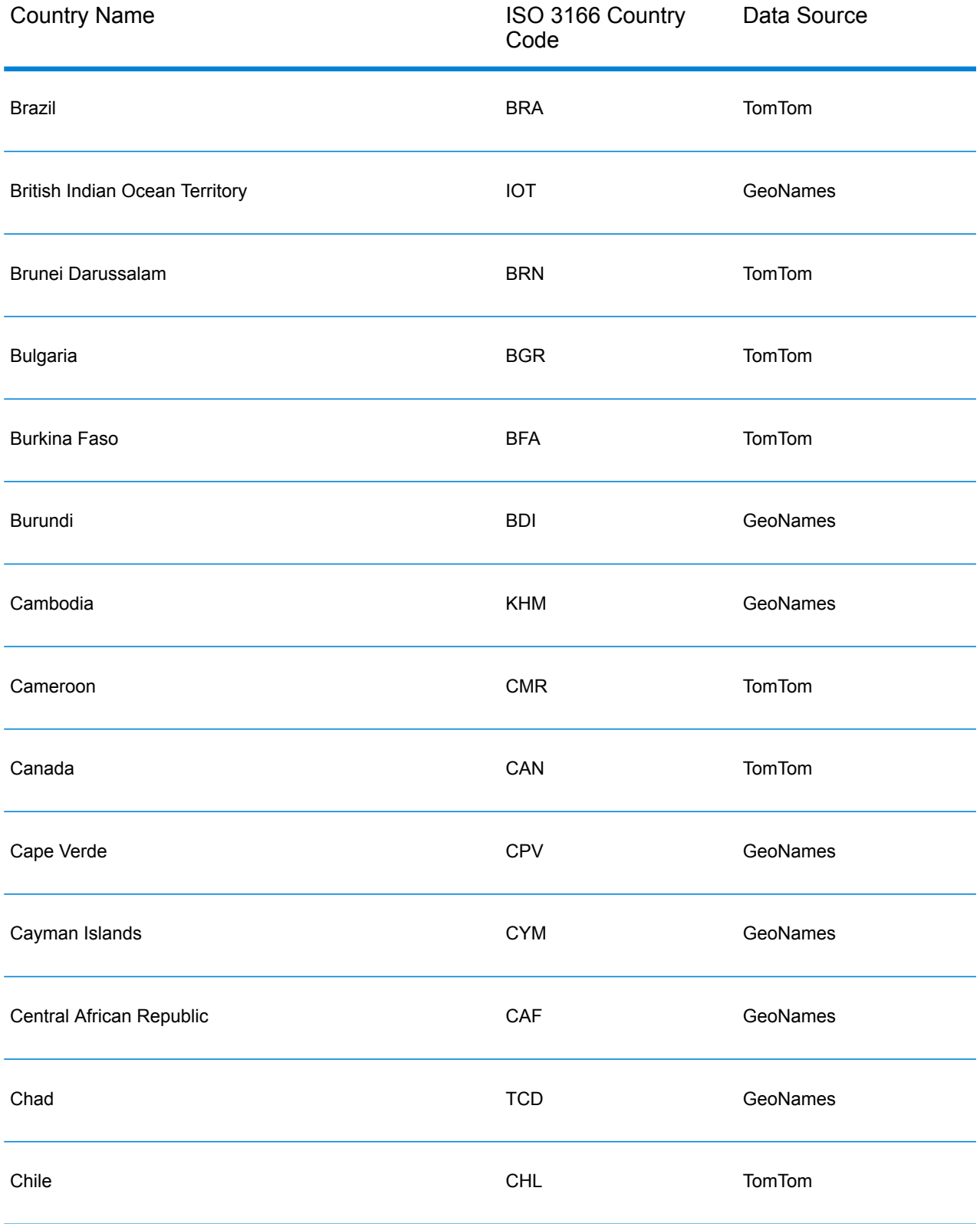

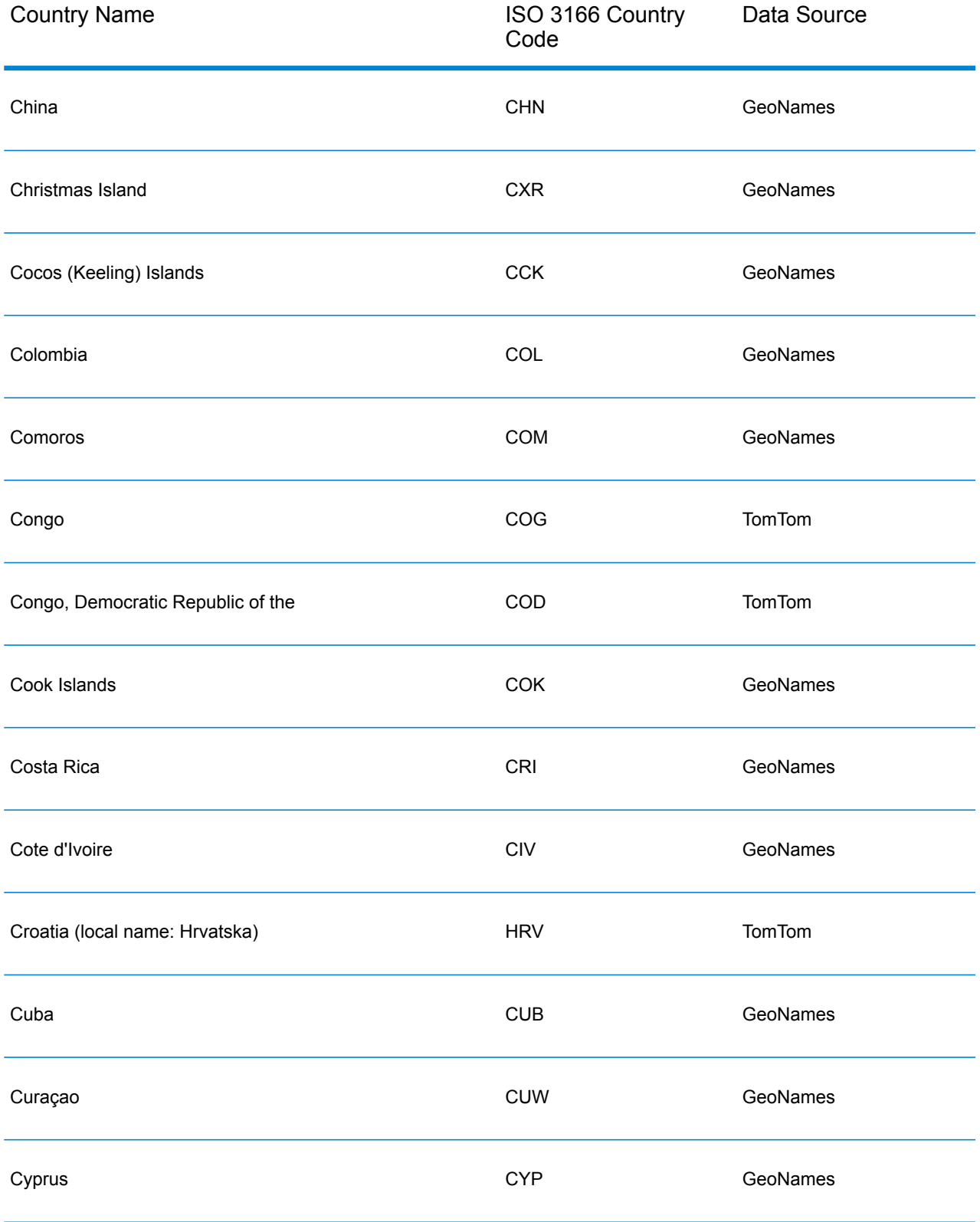

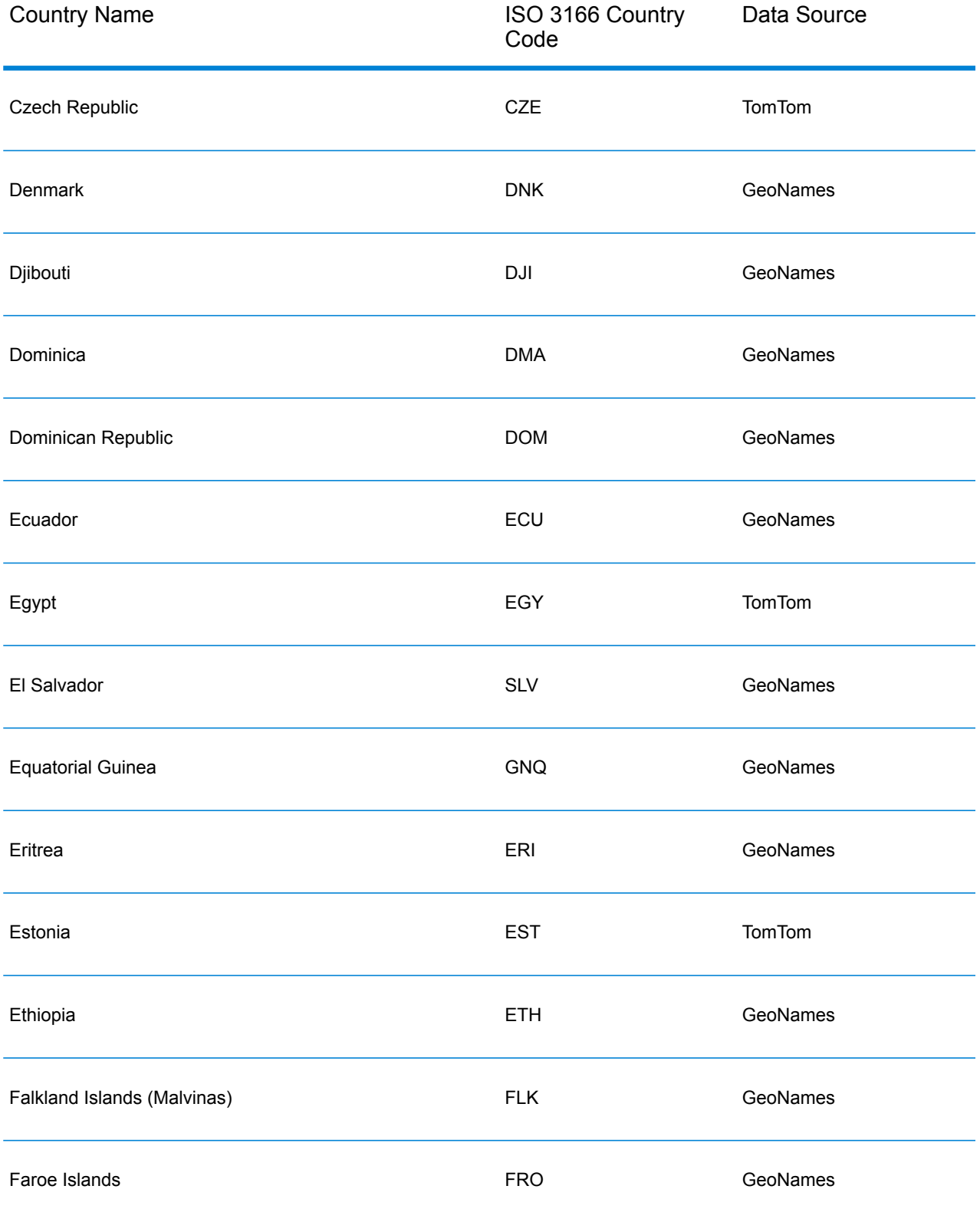

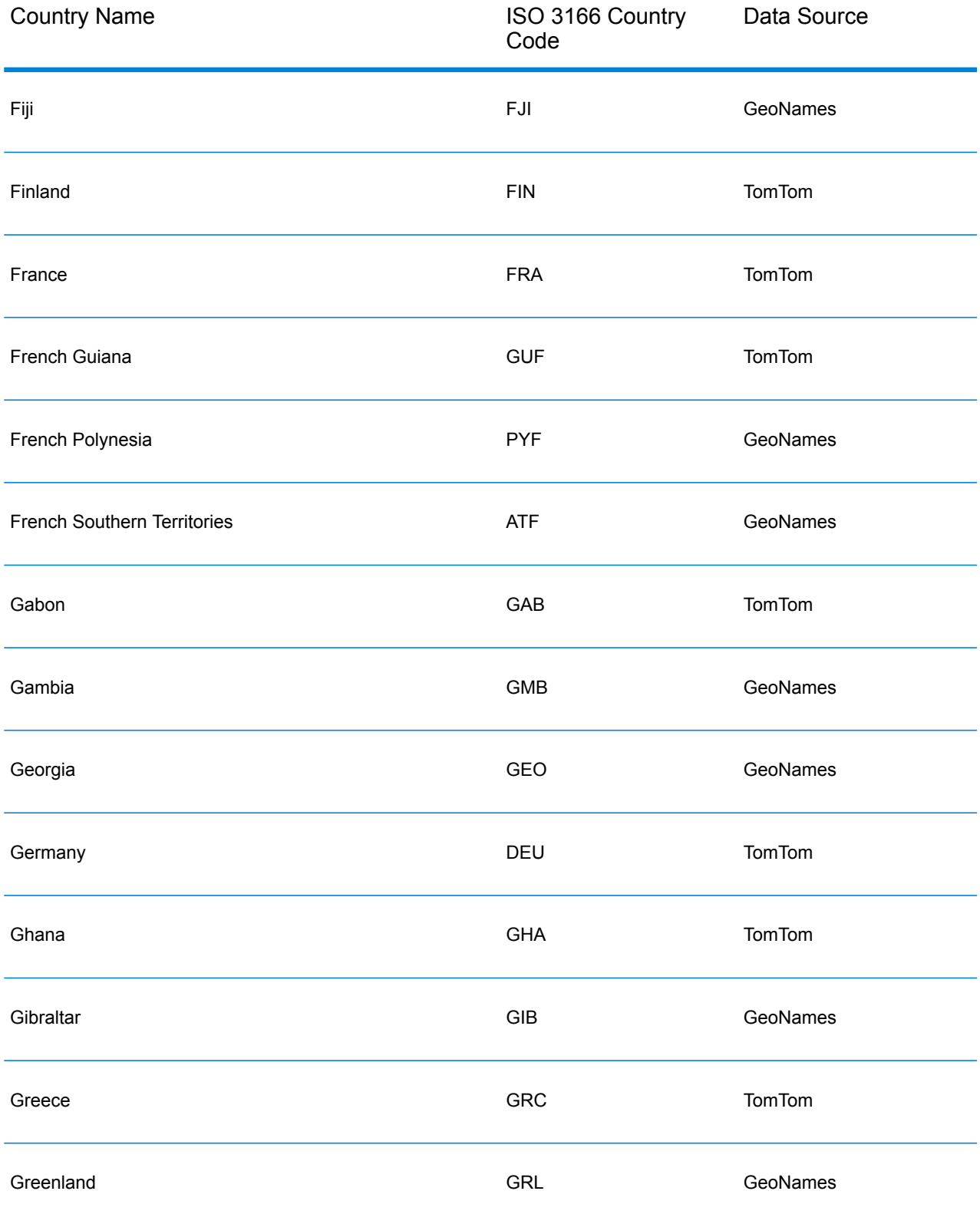

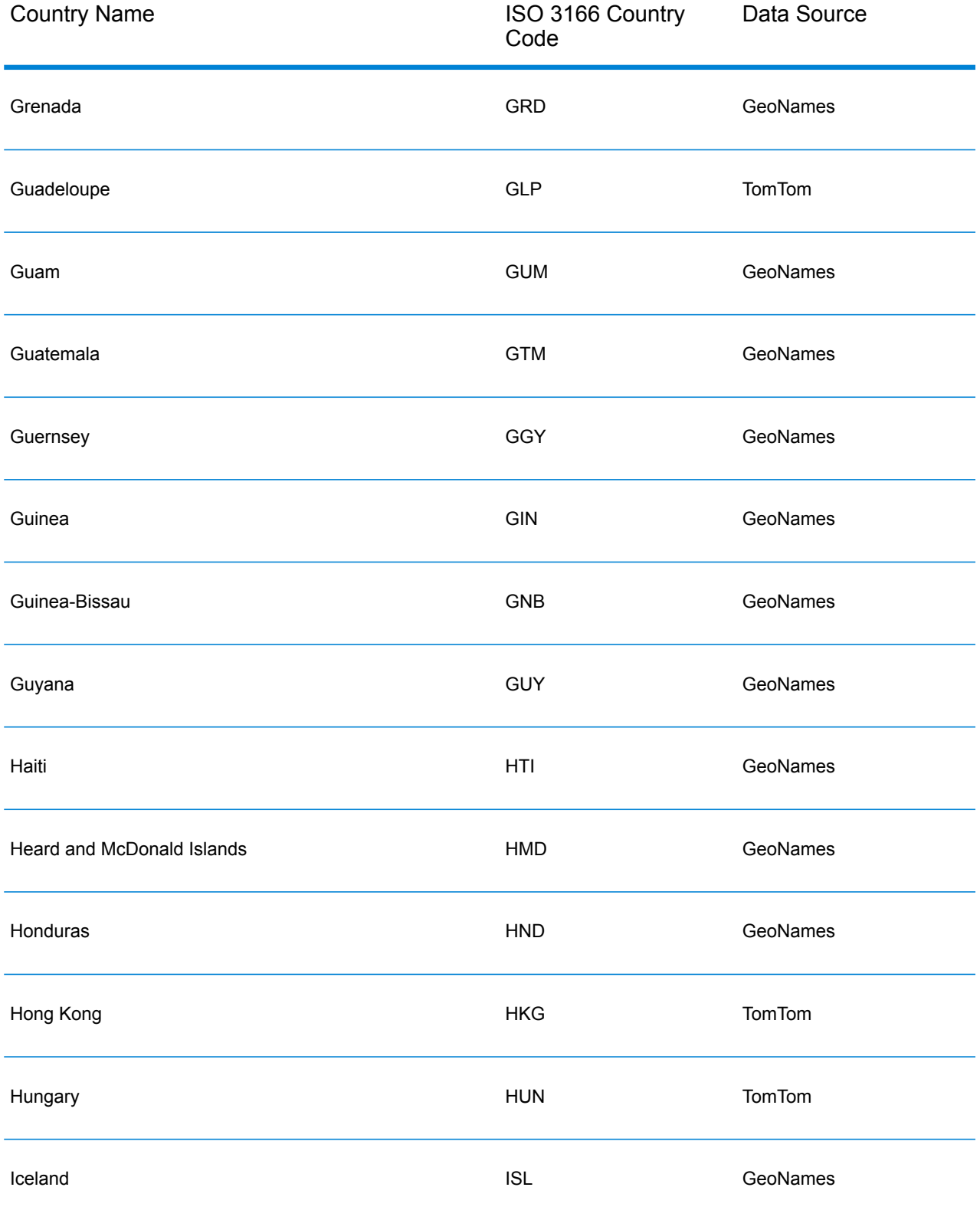

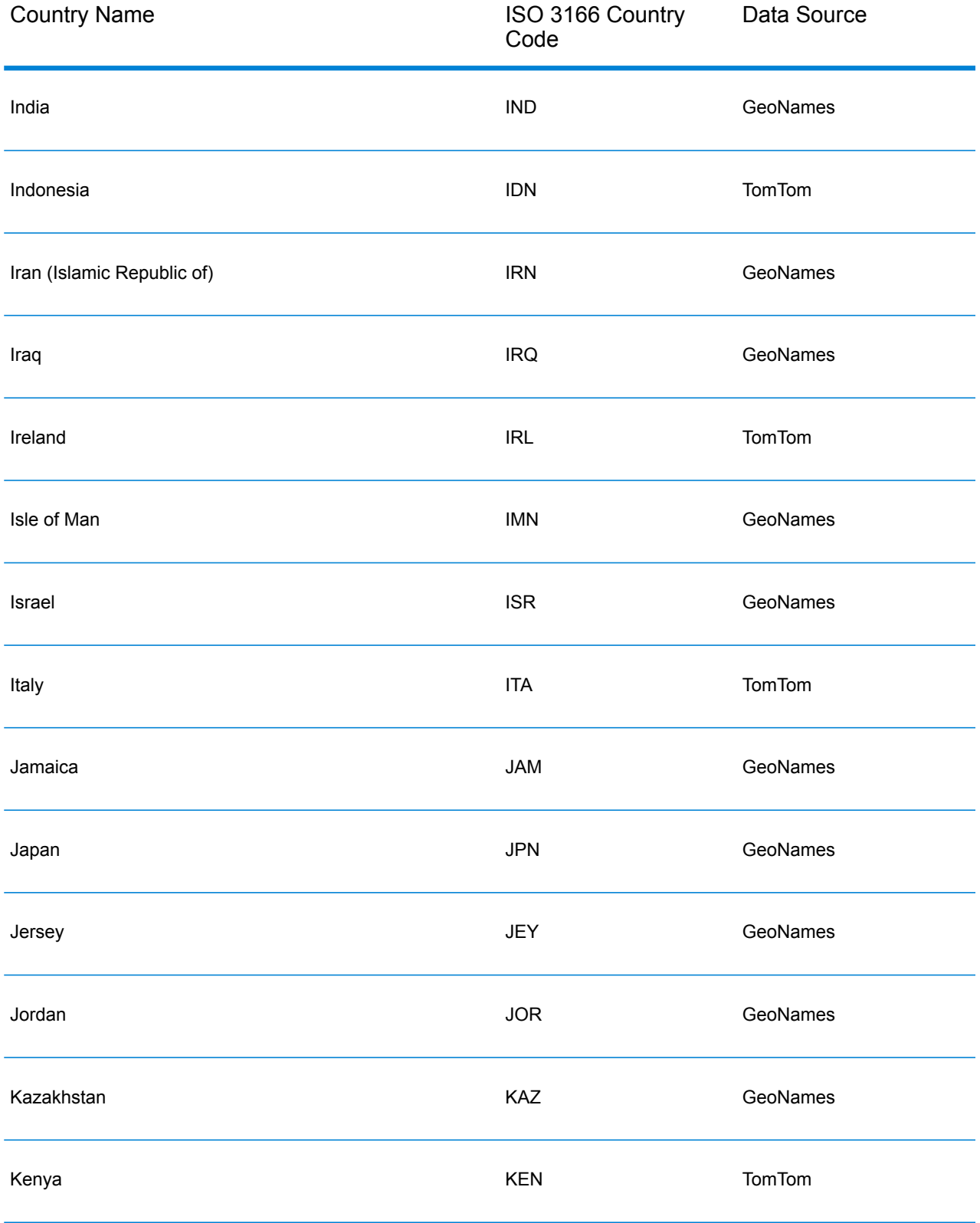

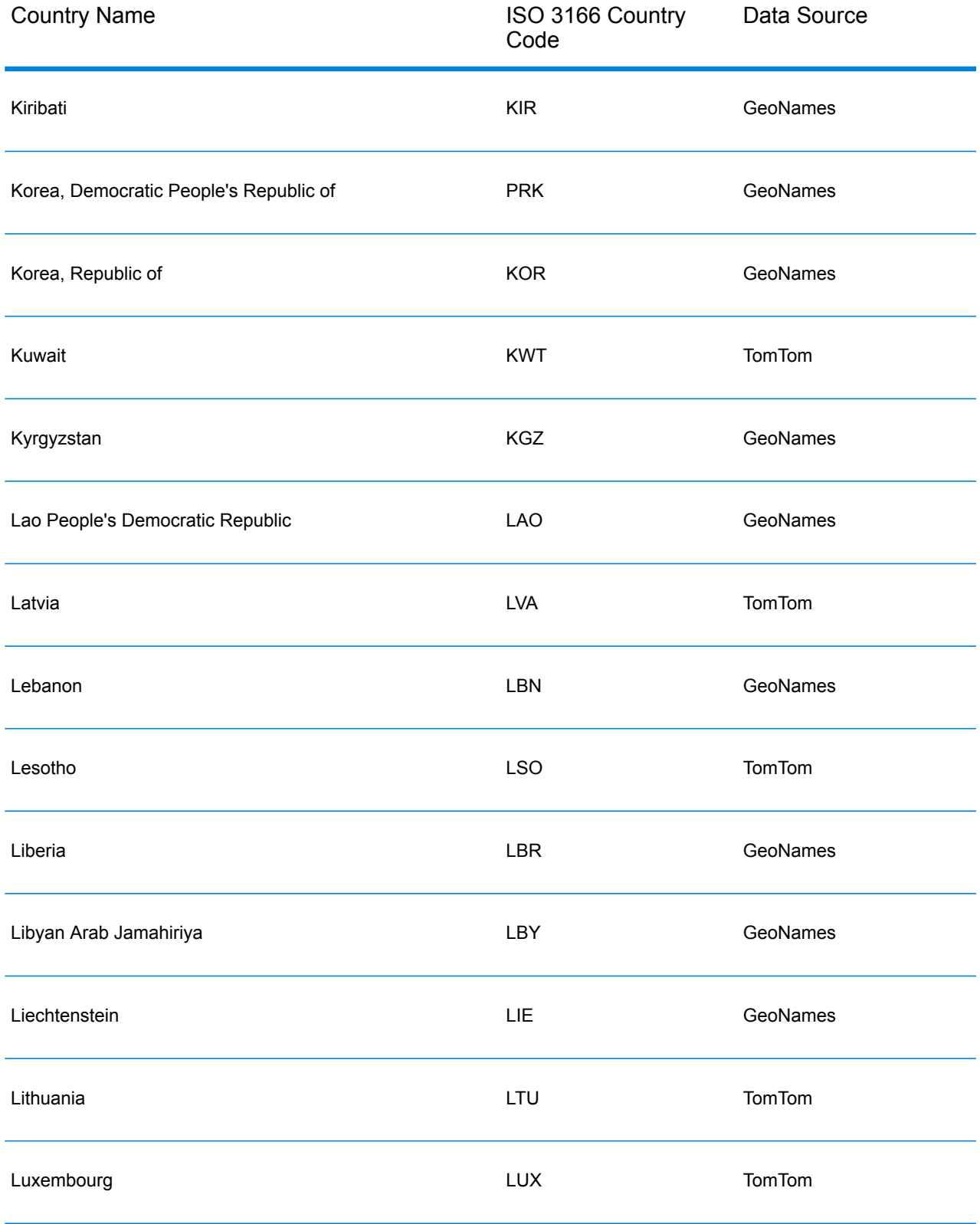
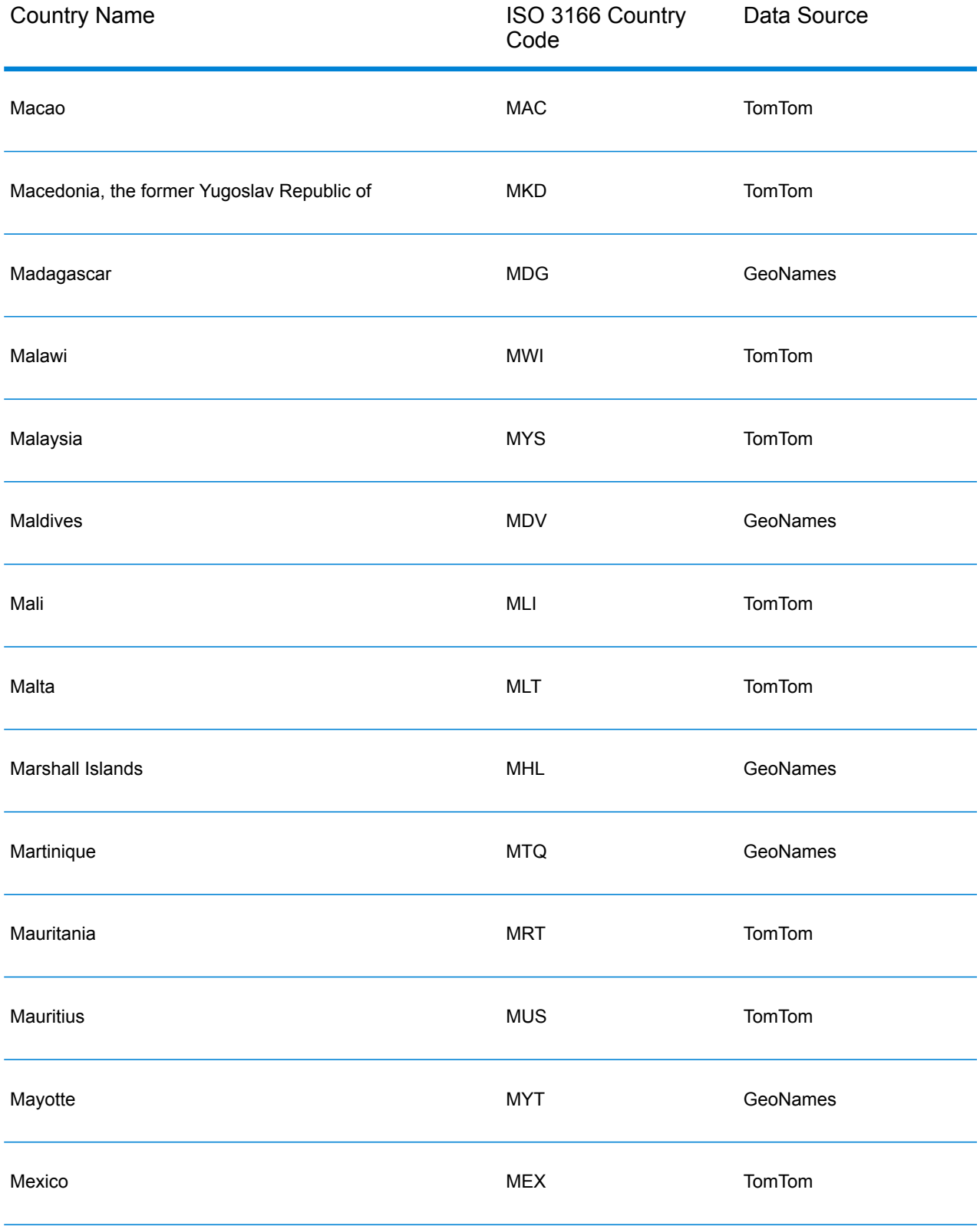

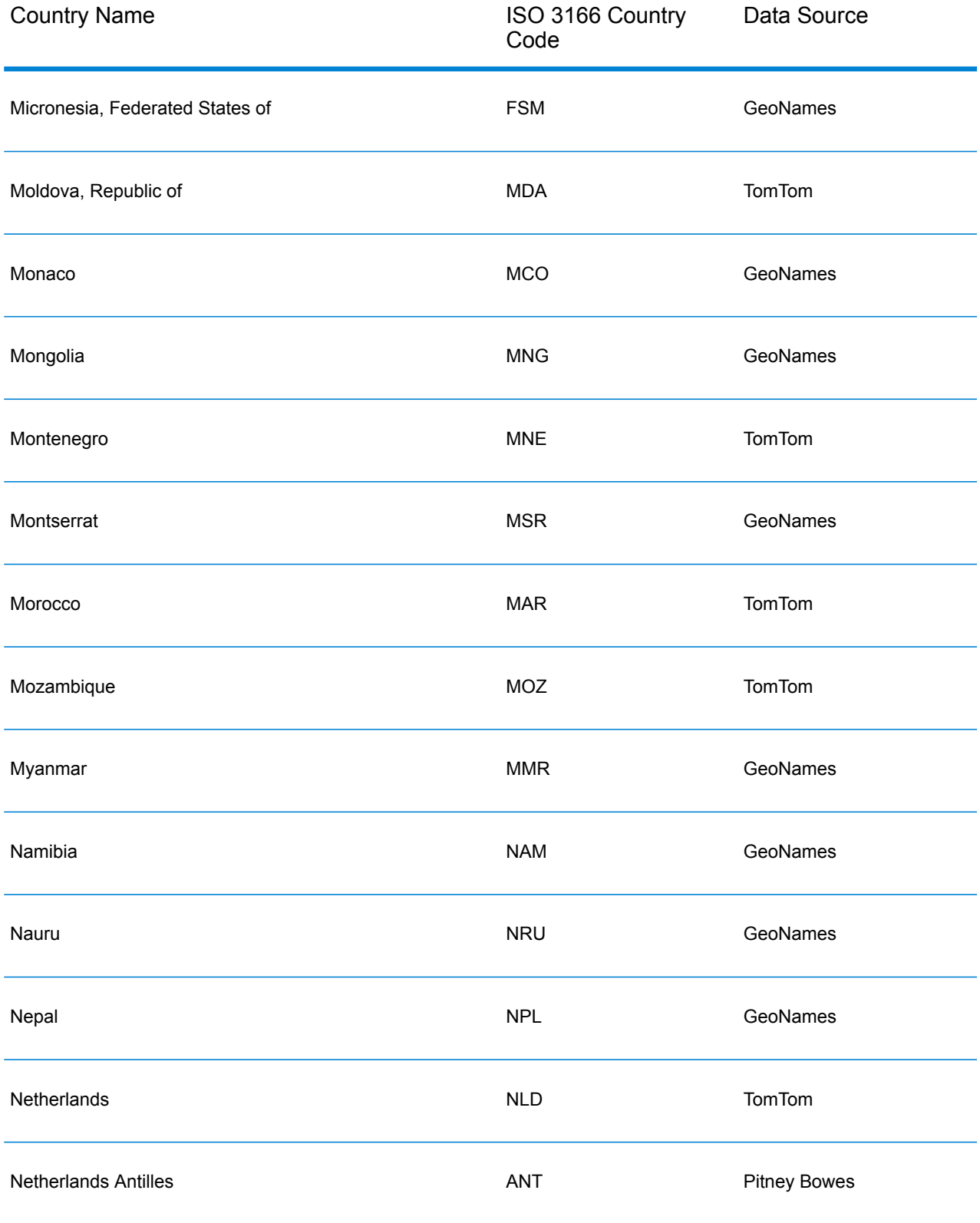

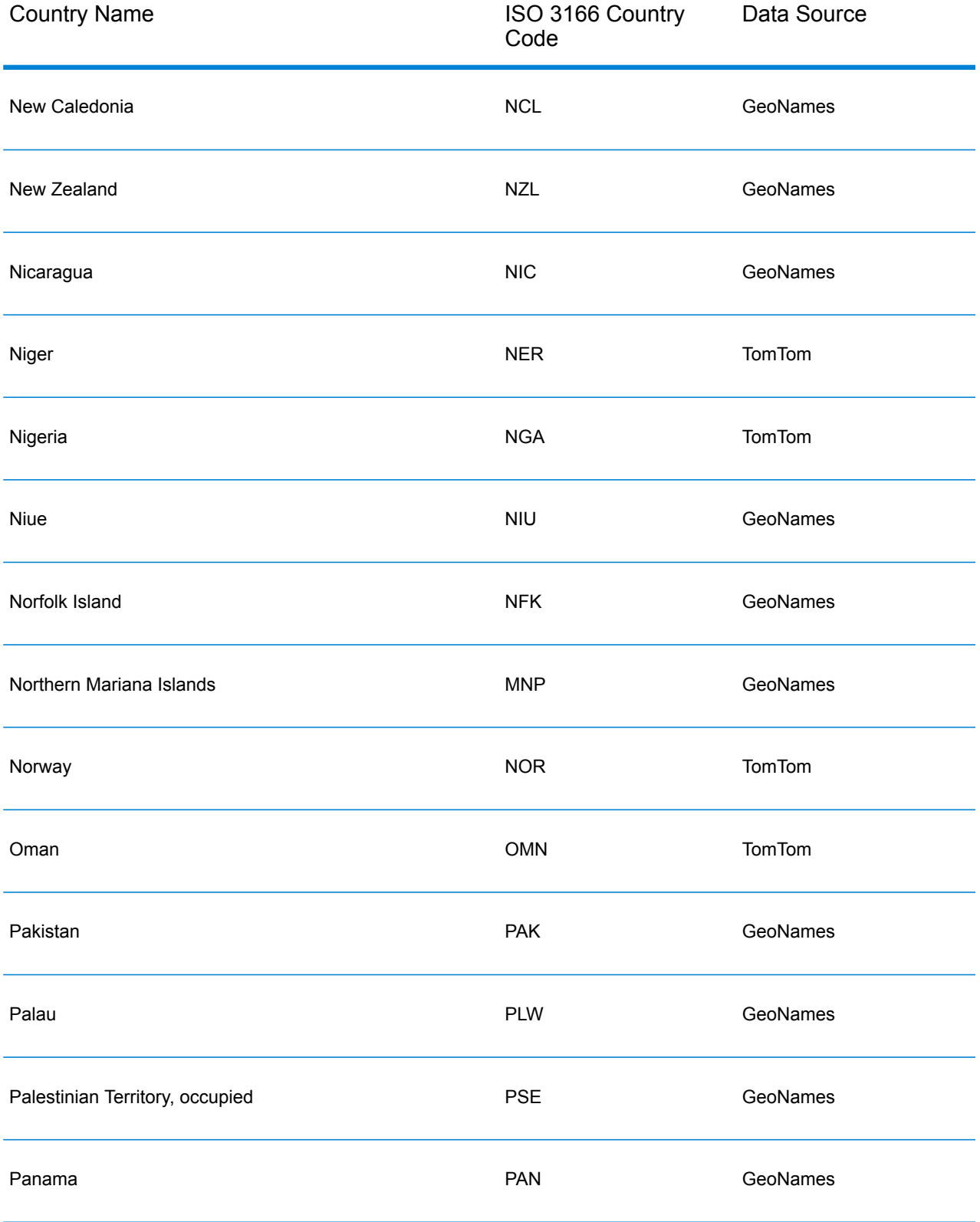

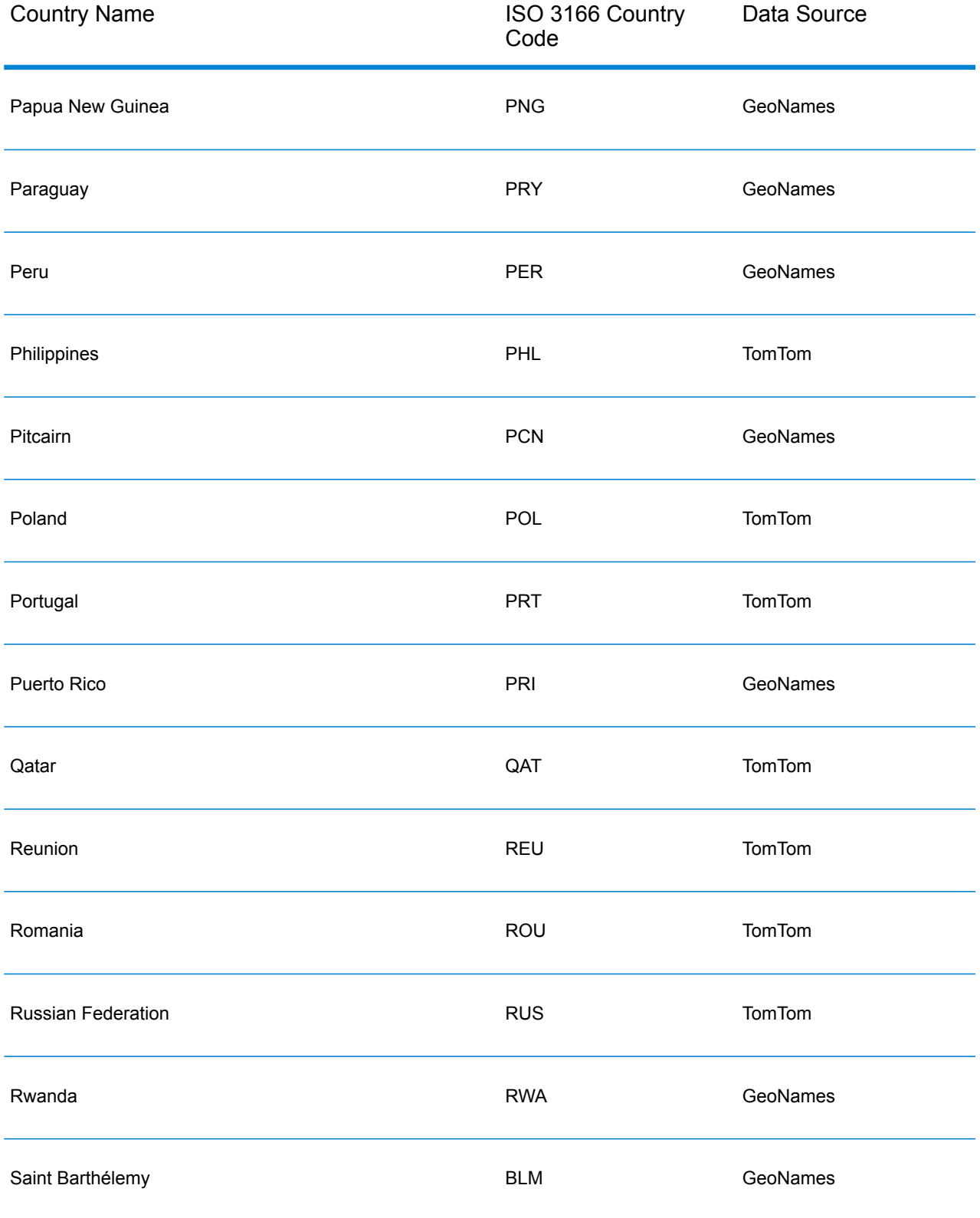

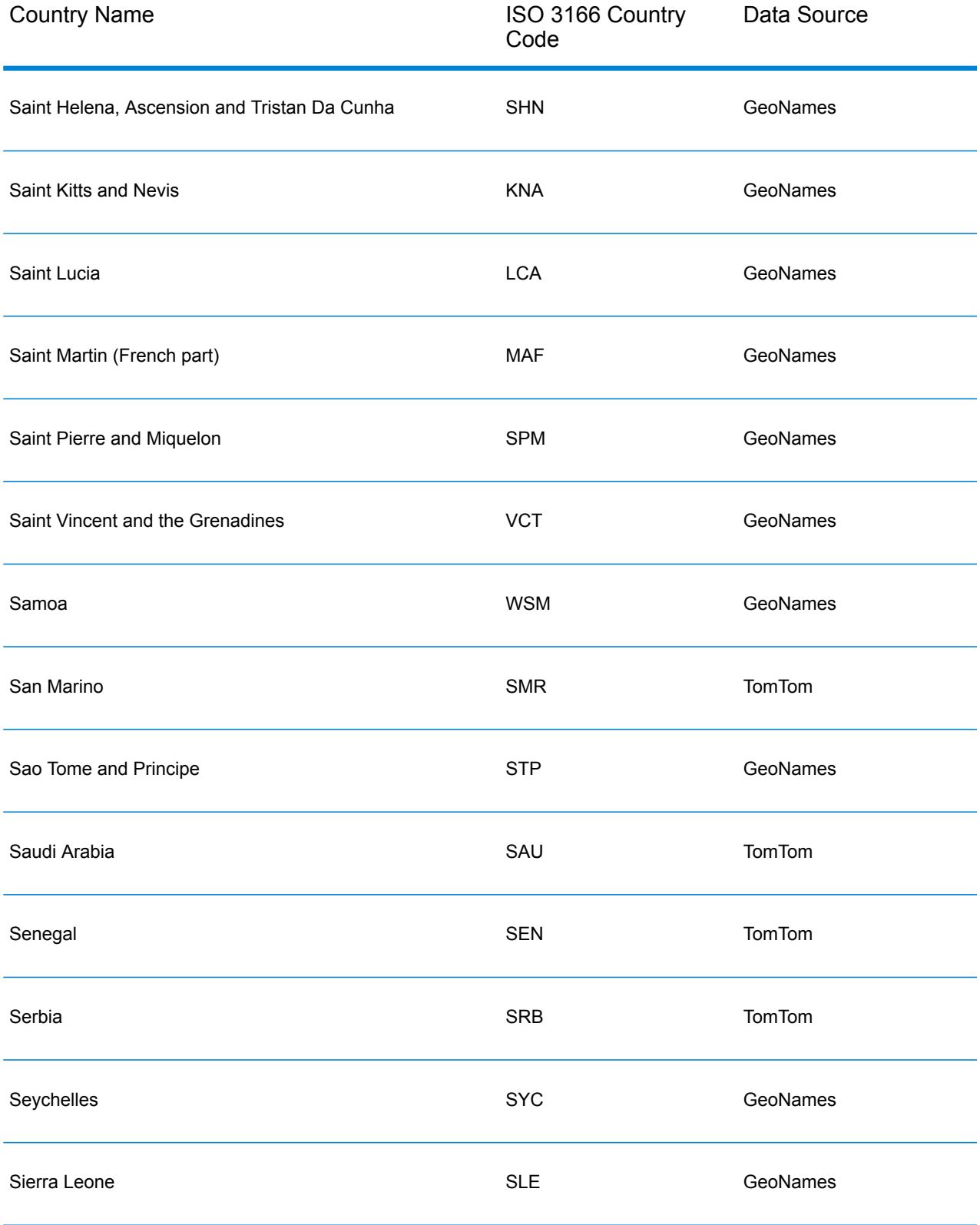

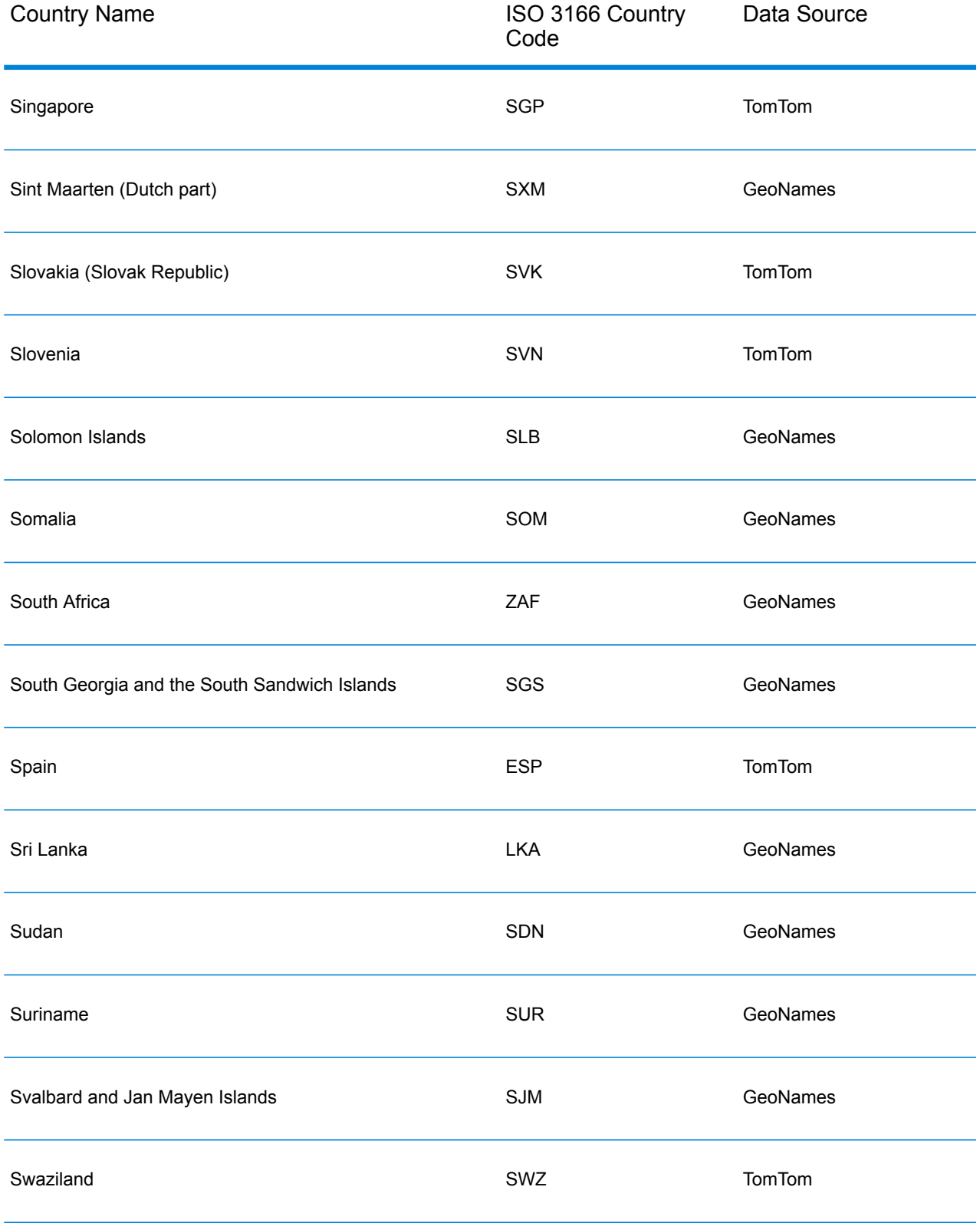

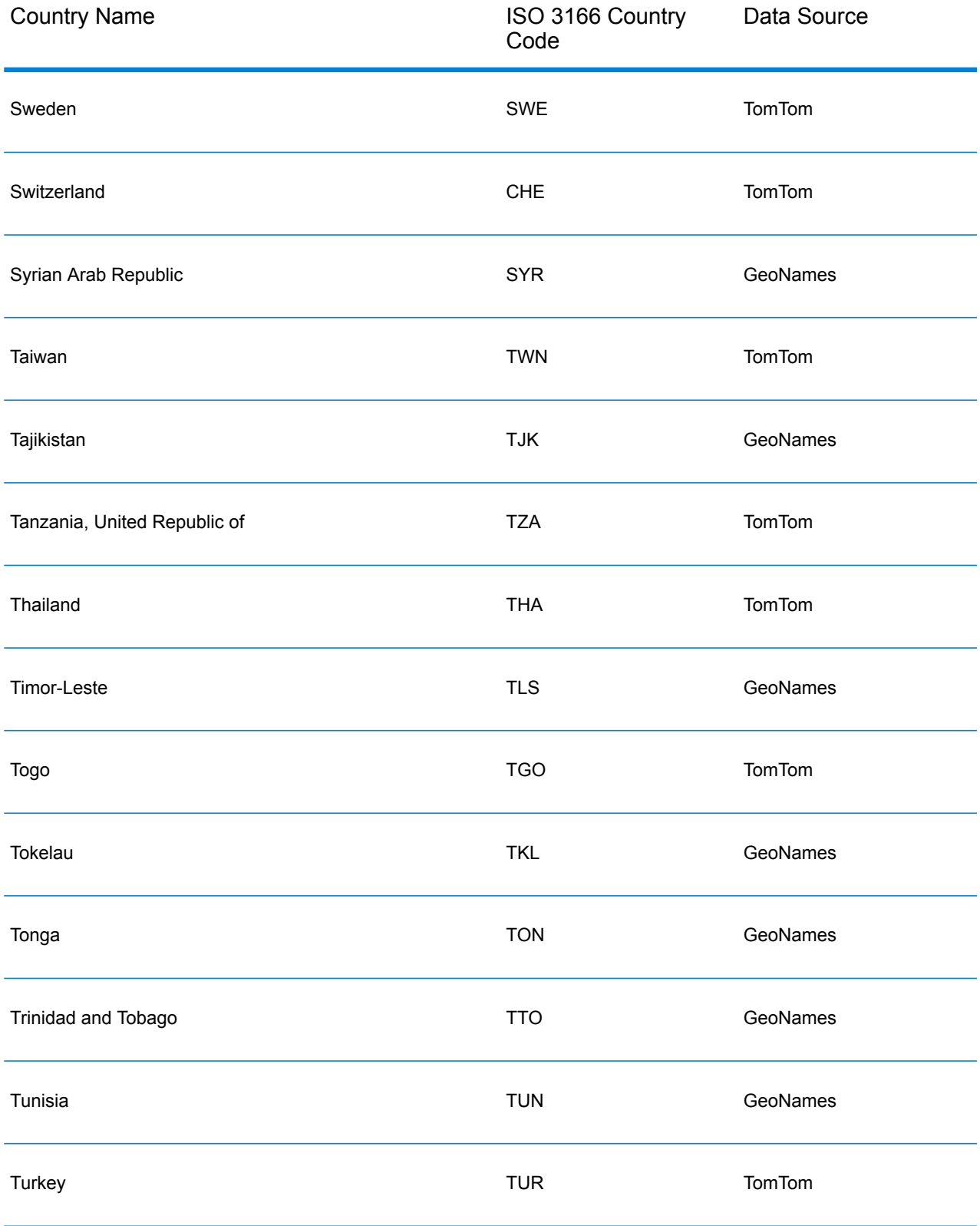

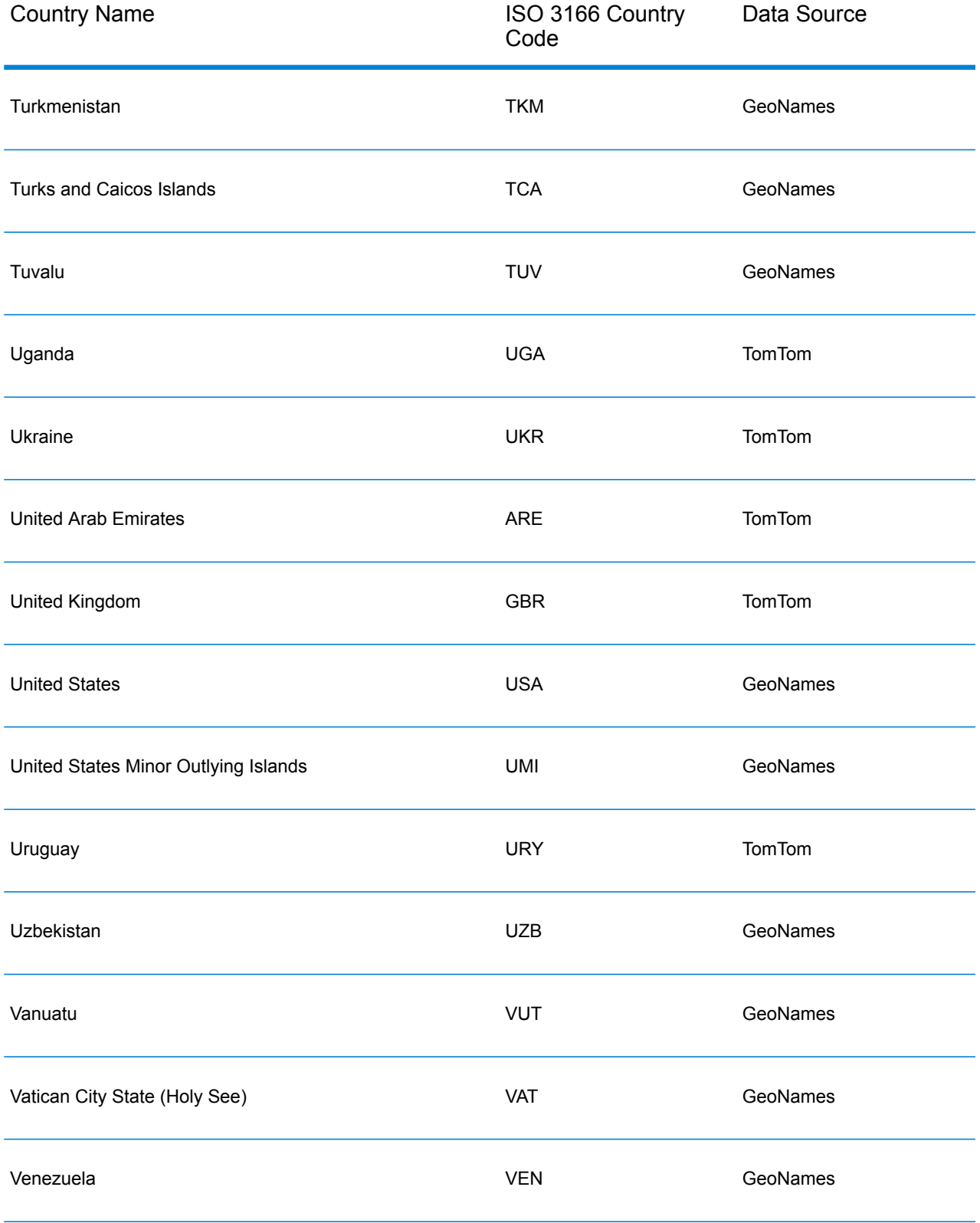

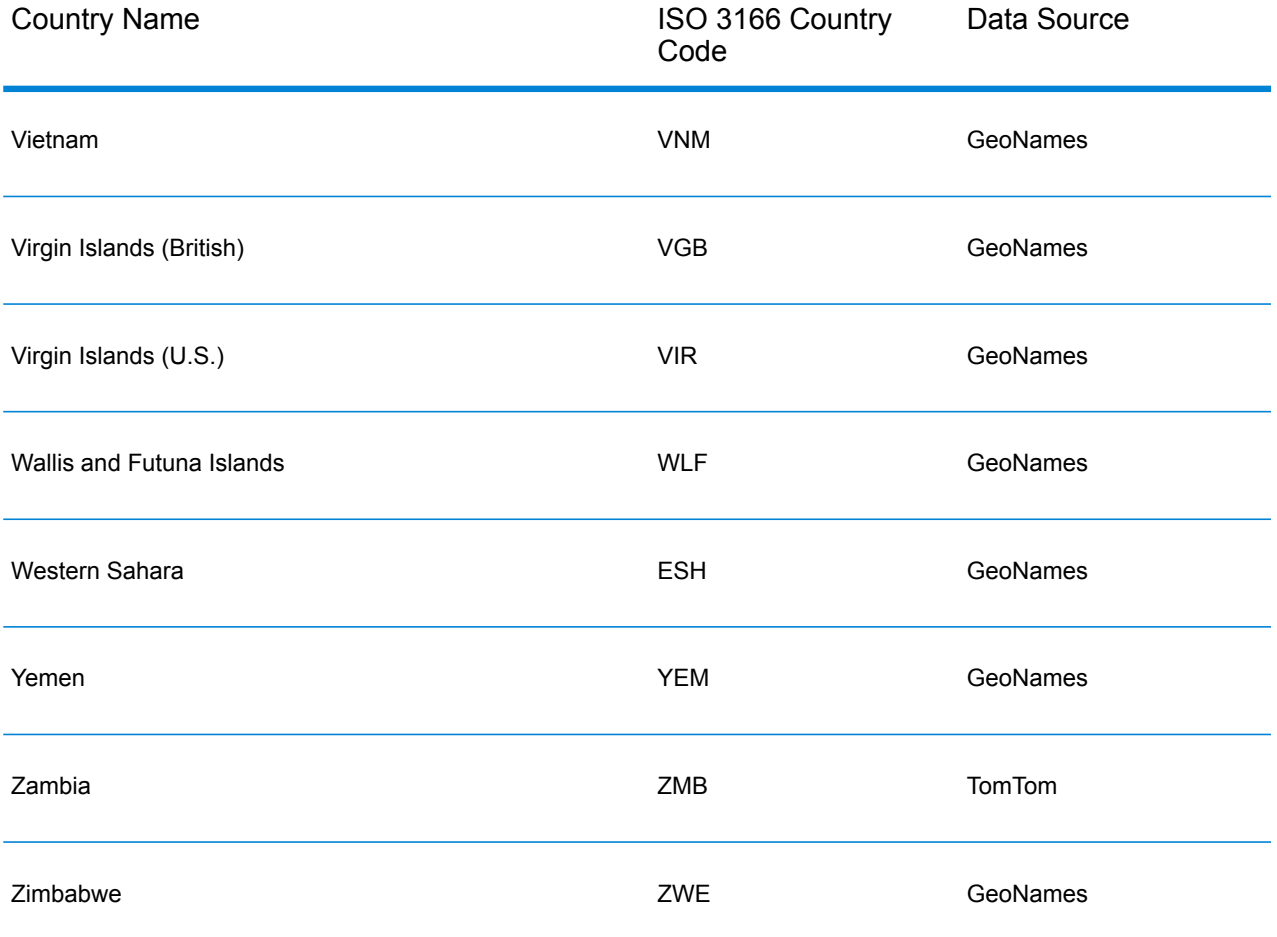

#### **Country Postal Data Coverage**

The following table provides a list of the countries that have postal data coverage.

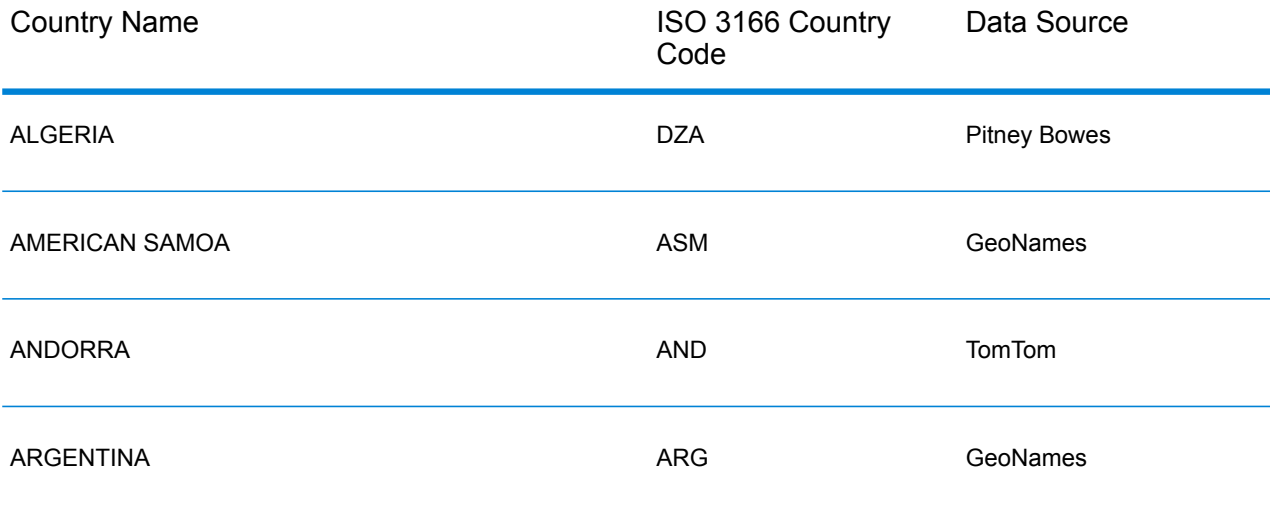

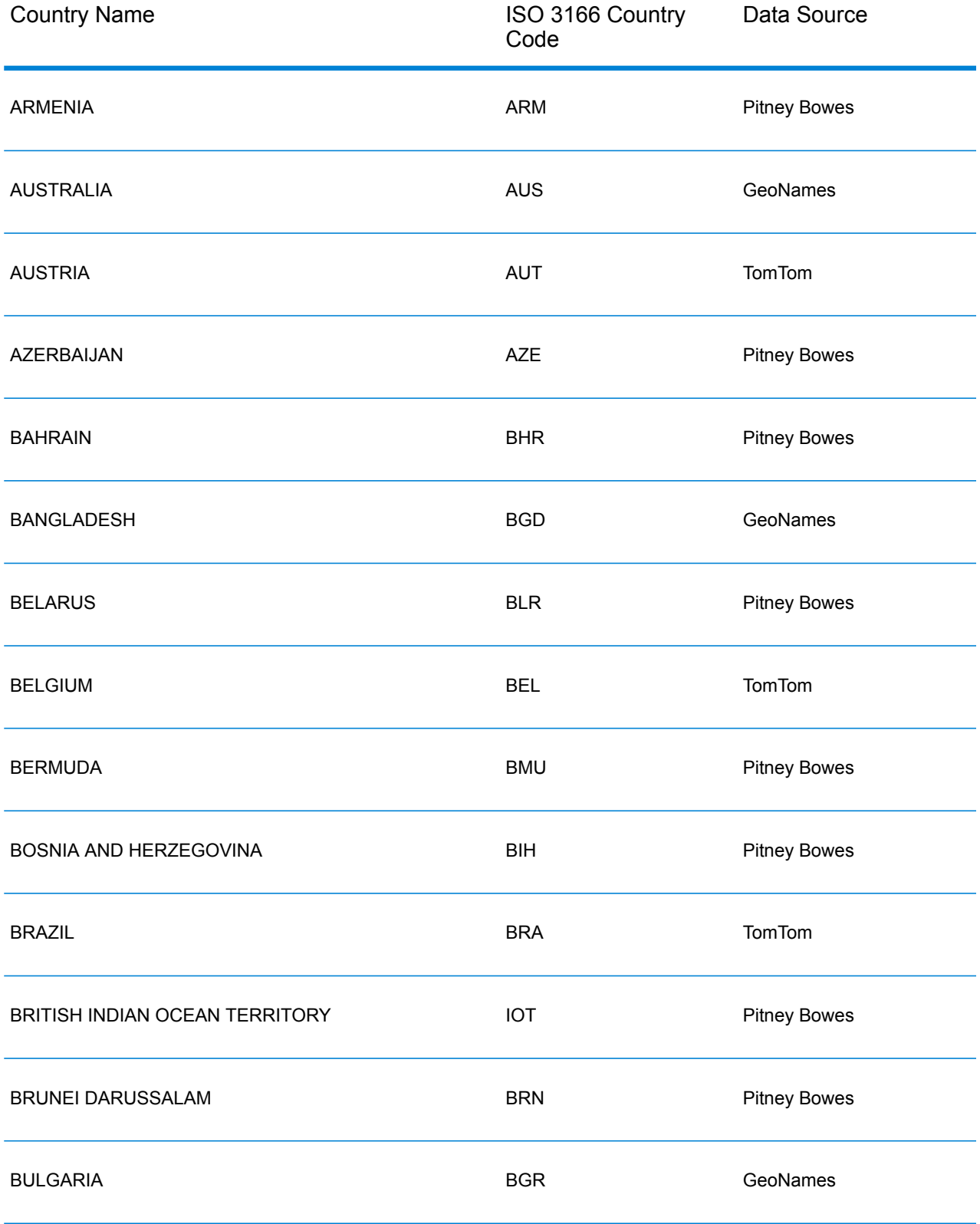

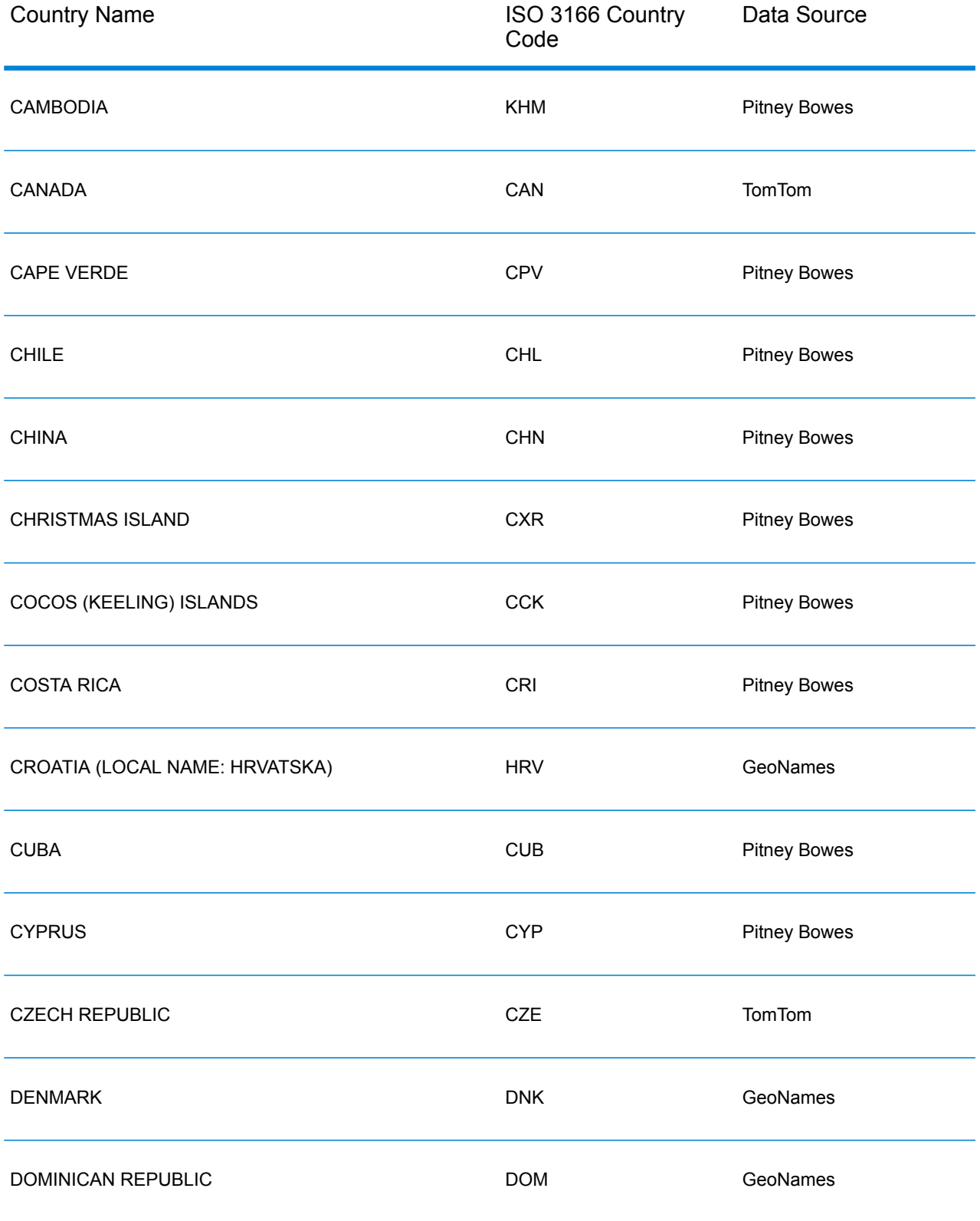

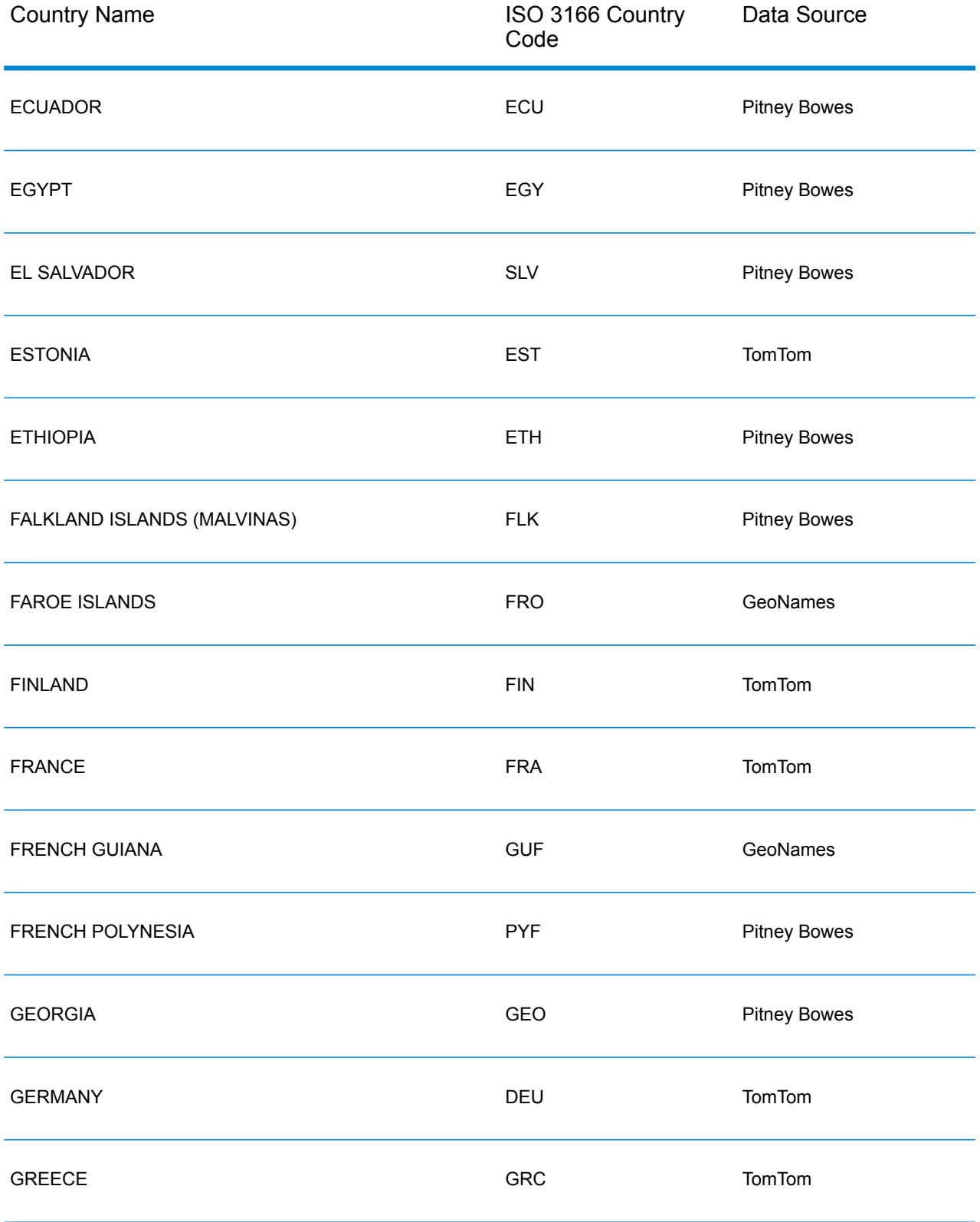

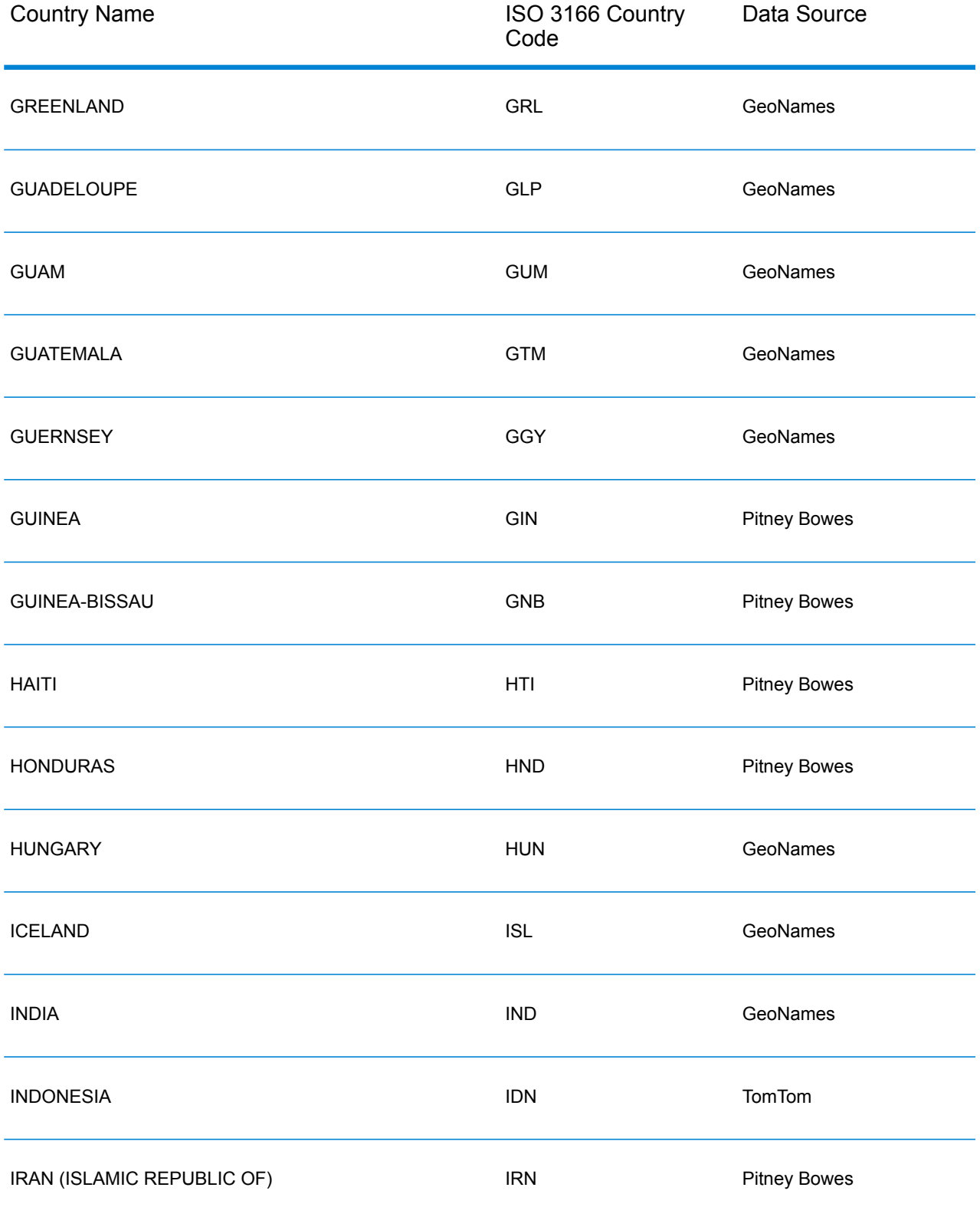

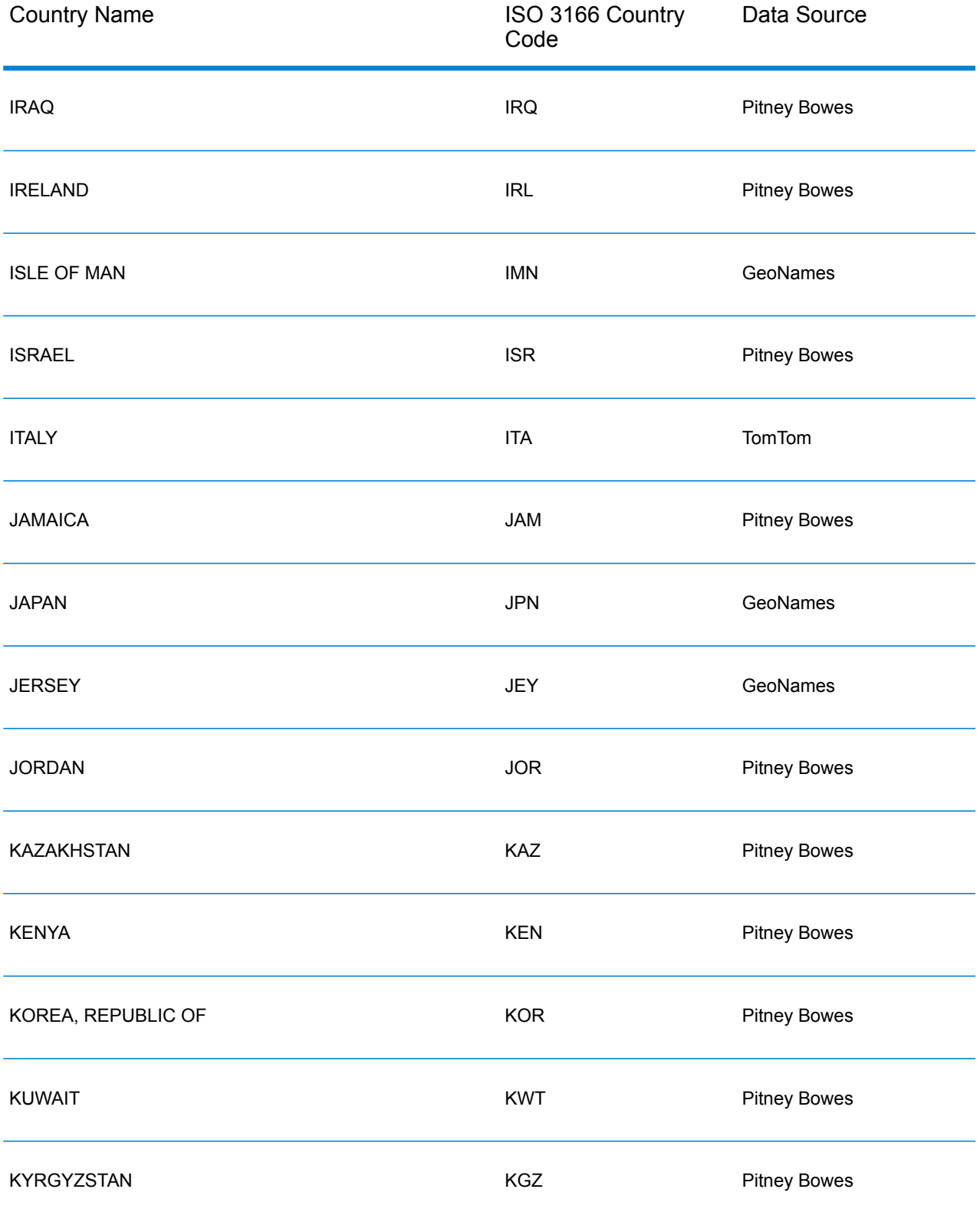

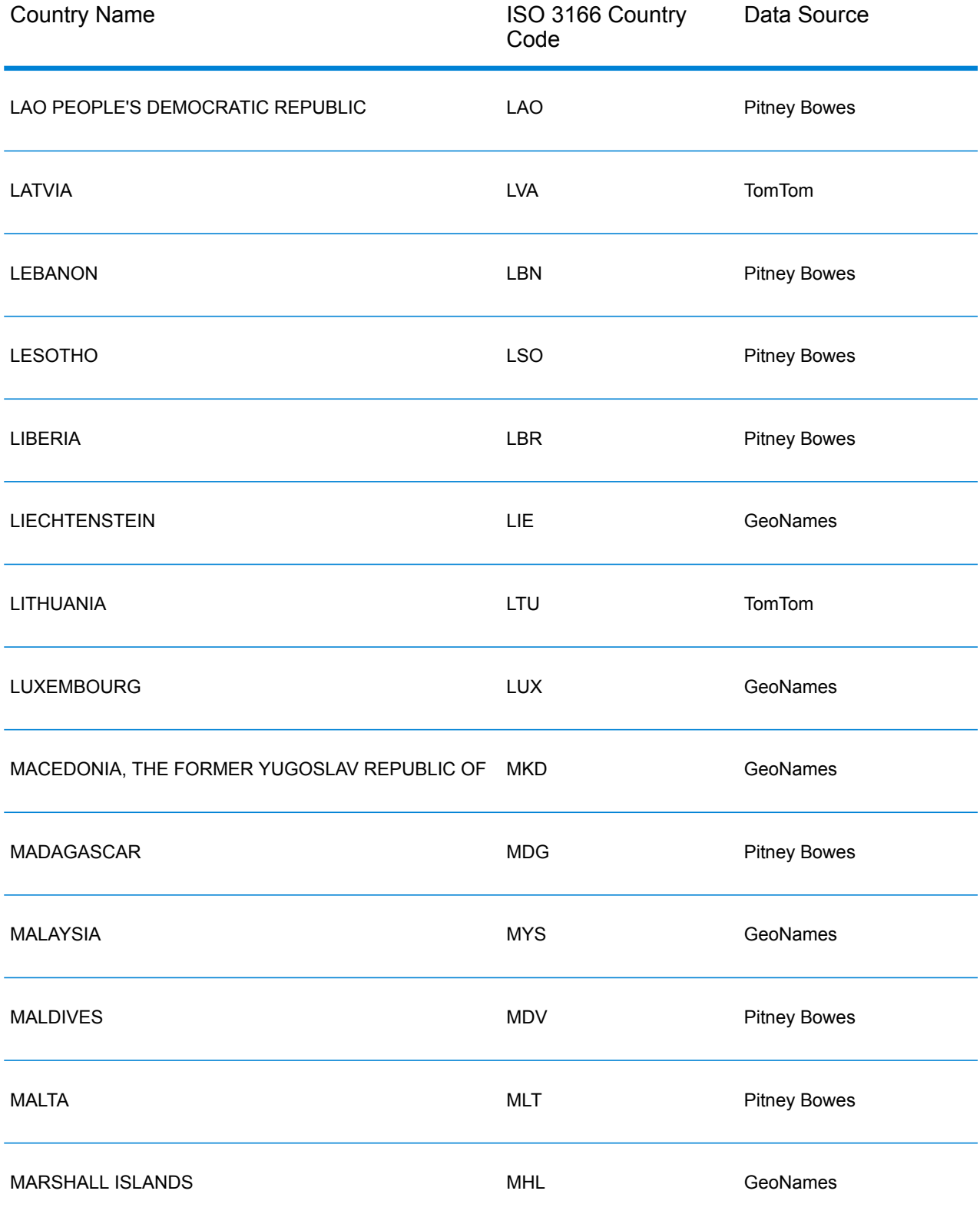

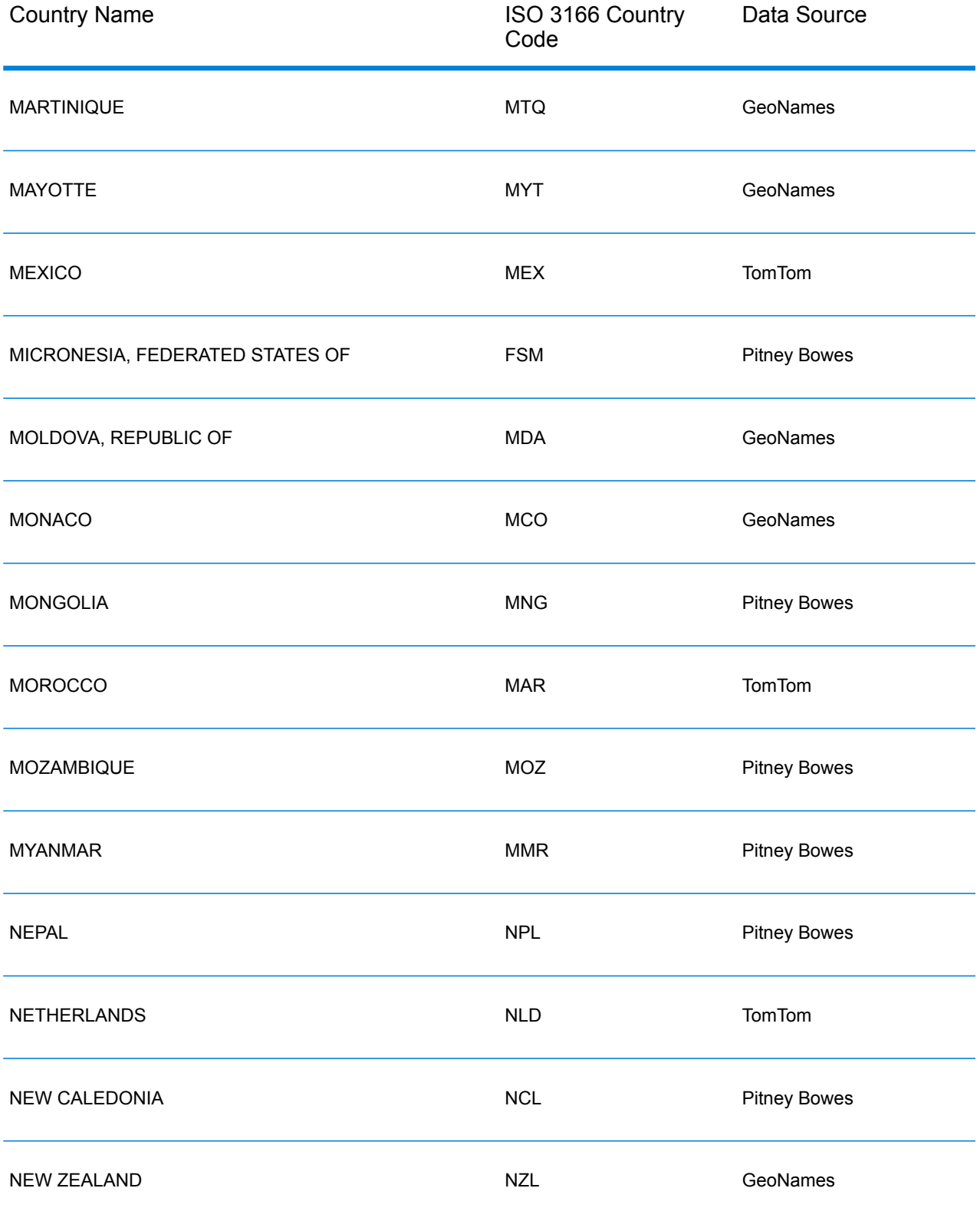

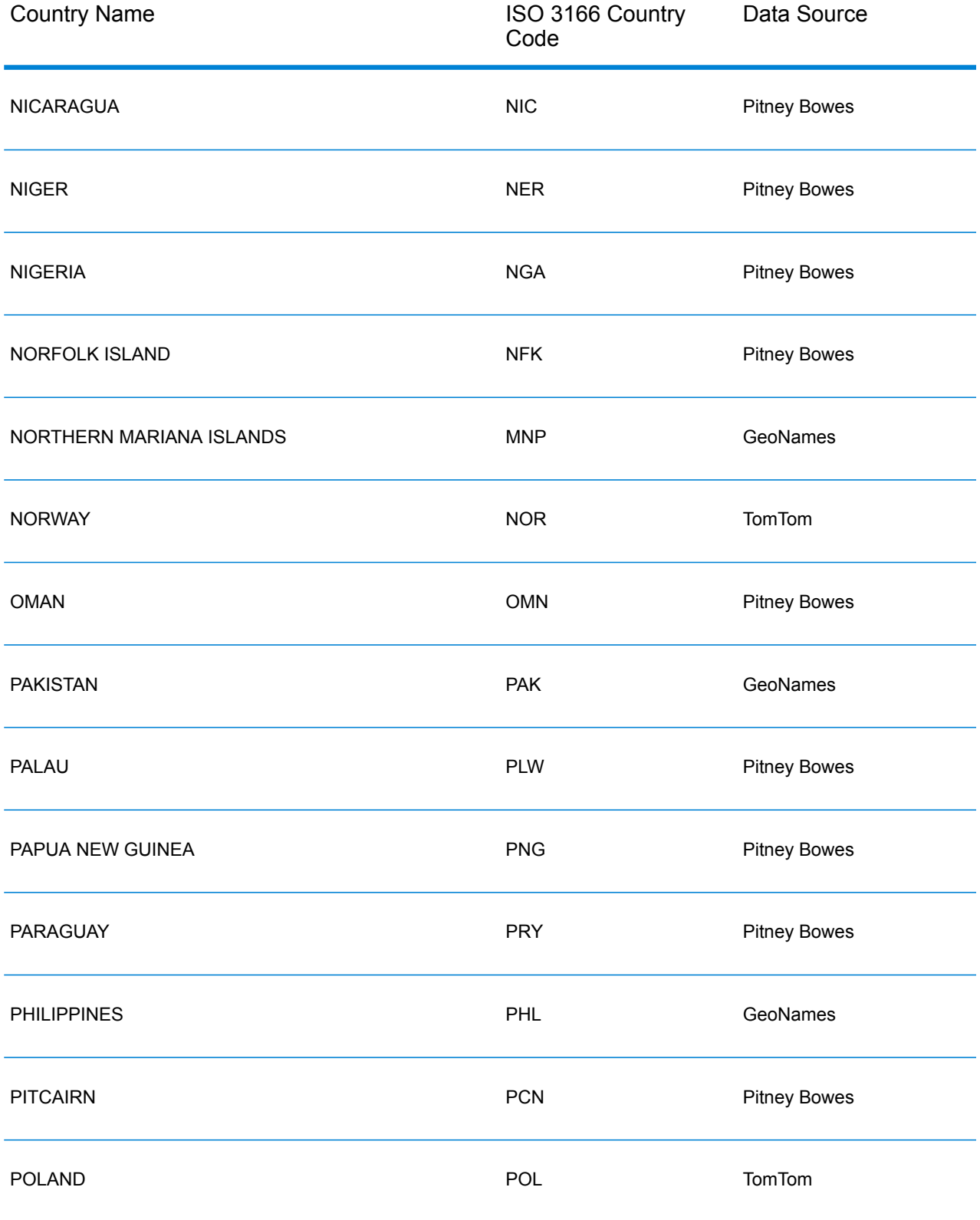

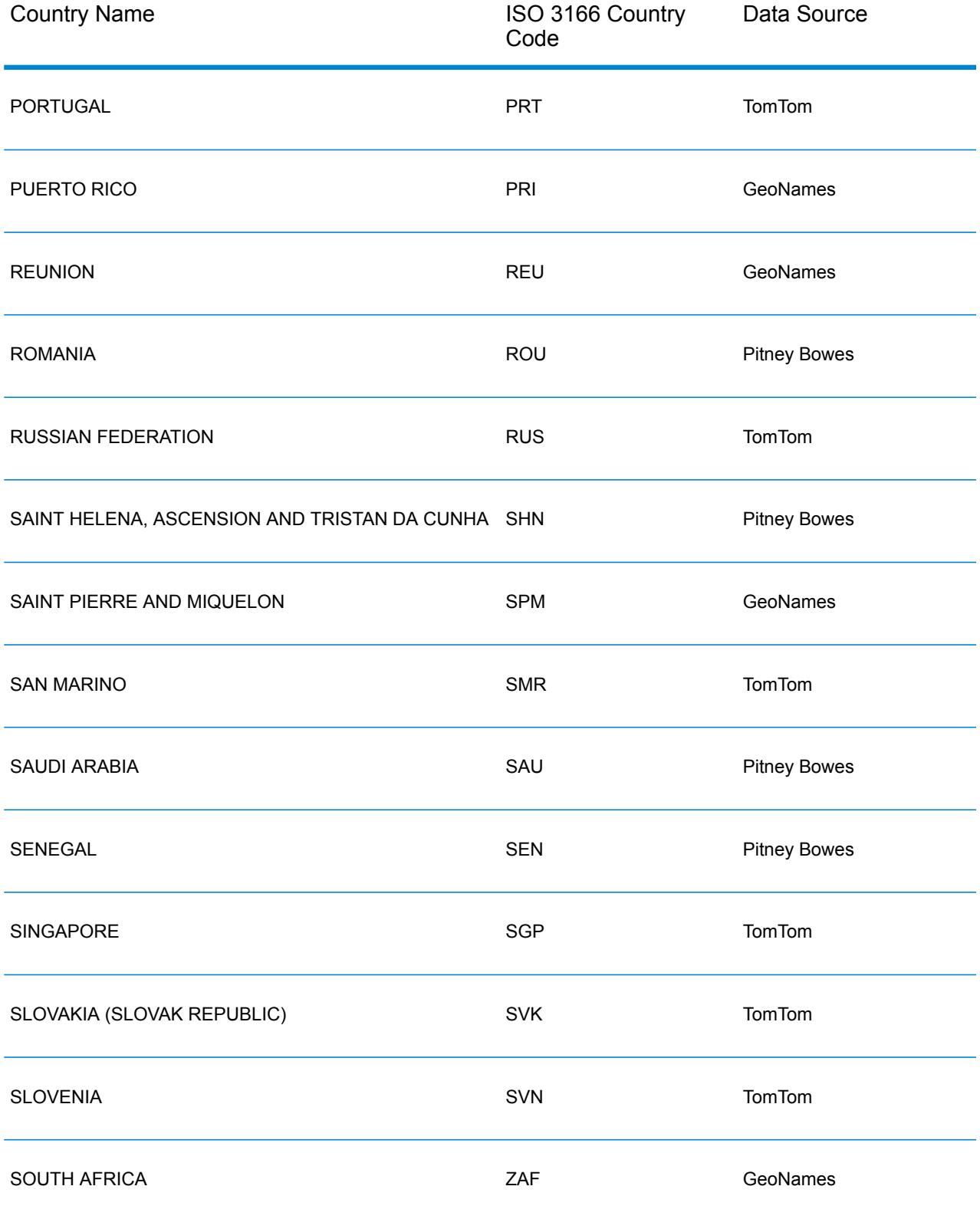

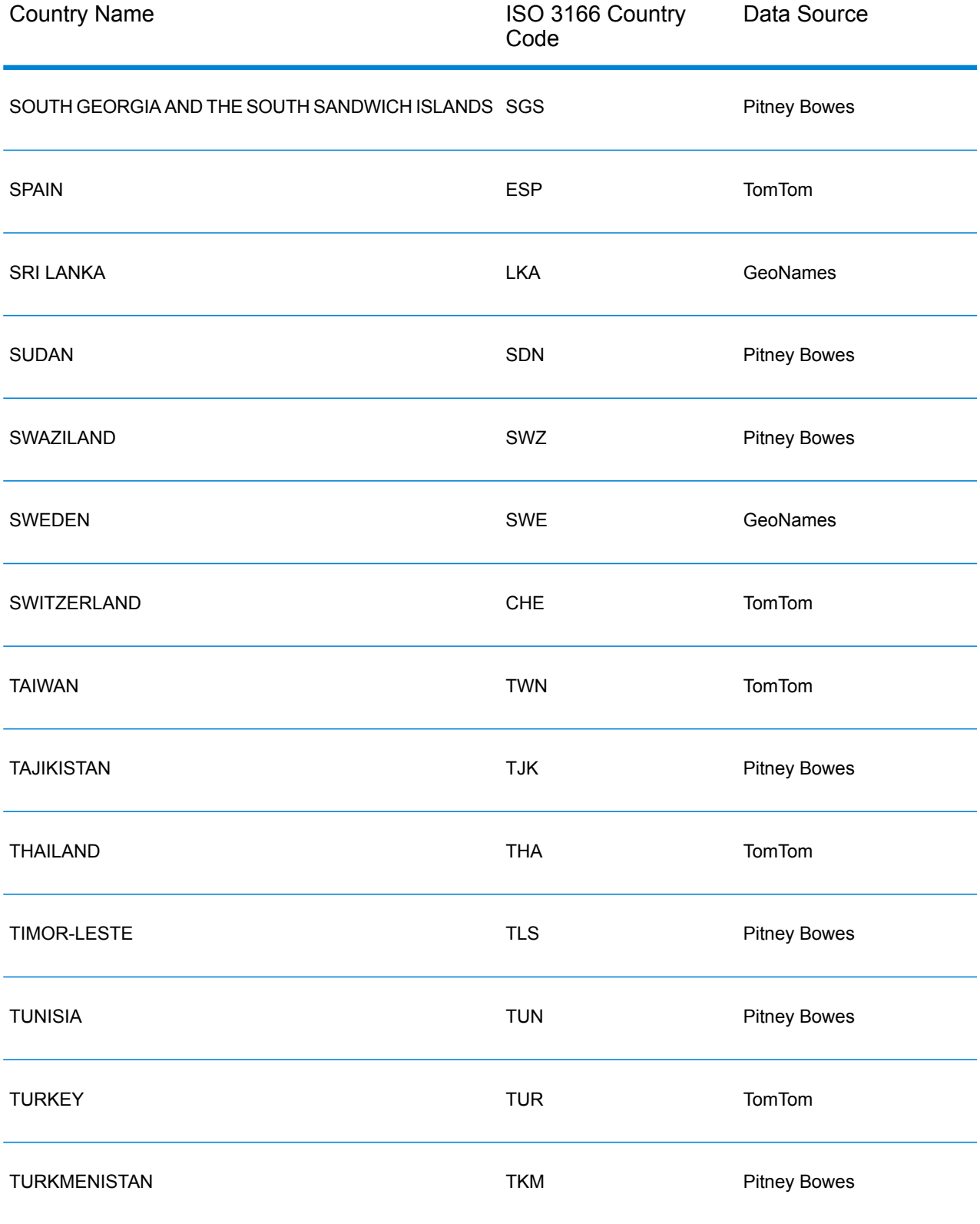

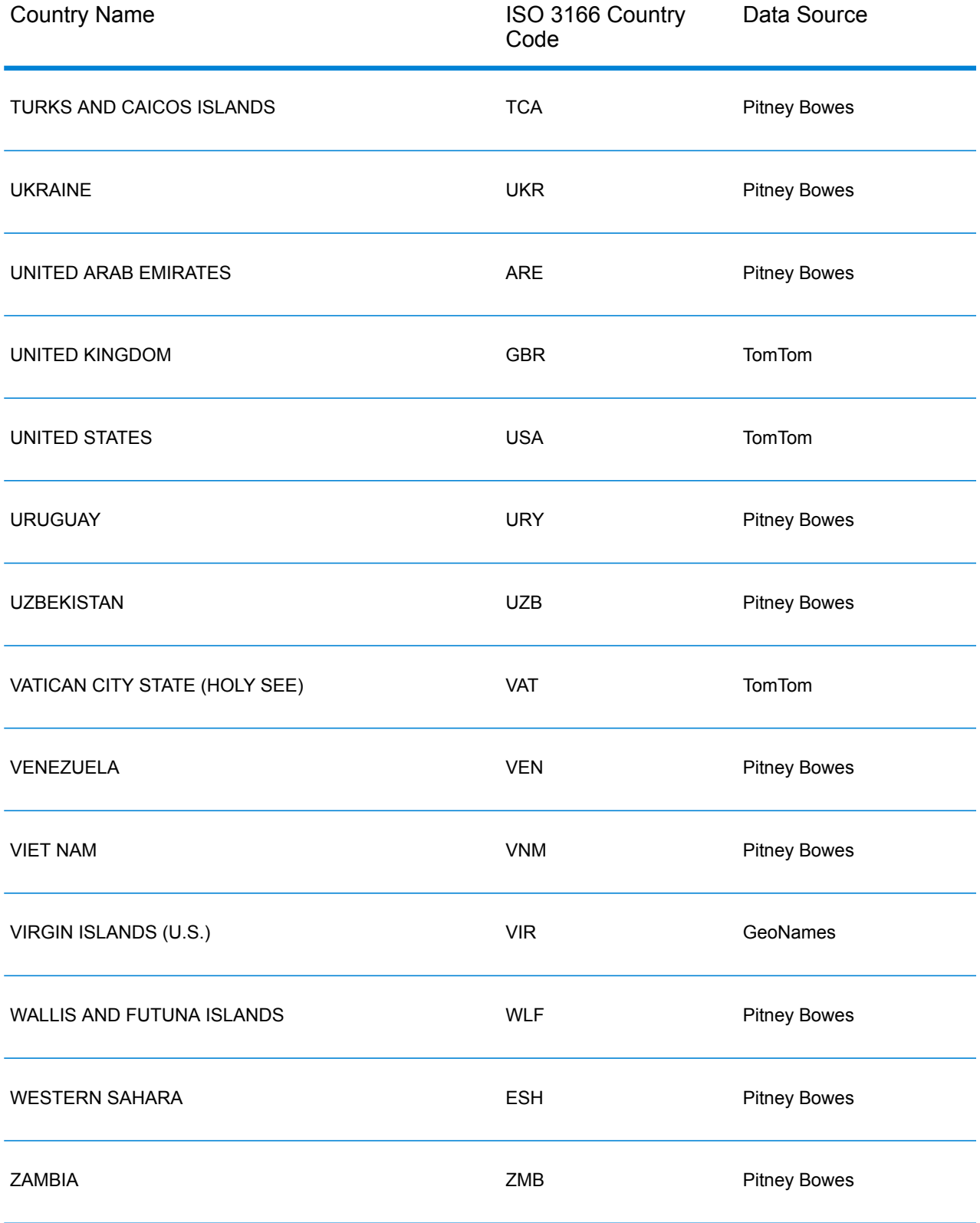

# Republic of Yemen (YEM)

This section defines the supported geocoding datasets, operations, and input and output field information for the Republic of Yemen.

#### *Supported Geocoding Datasets*

The following table lists the supported geocoding dataset(s) with the available geocoding levels for the Republic of Yemen.

**Note:** Custom User Dictionaries are not supported.

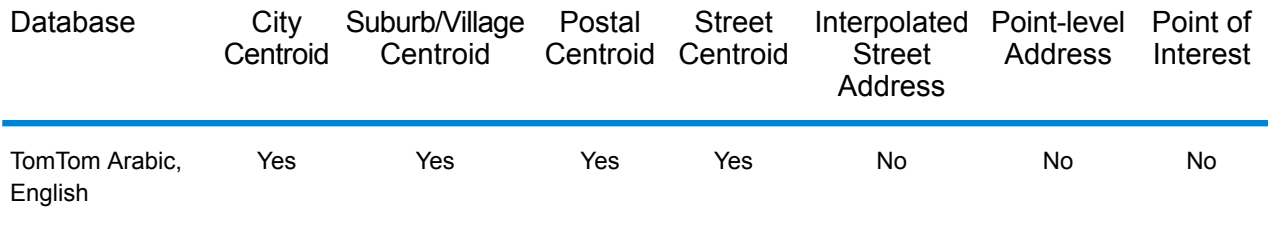

#### *Supported Operations*

The following operations are supported for the Republic of Yemen:

- **Geocoding**—Takes one or more addresses as input and returns latitude/longitude coordinates and other information.
- **Reverse Geocoding**—Takes one or more latitude and longitude coordinates as input and returns the address of the location.

#### *Input Fields*

The input address may contain some or all of the following address elements.

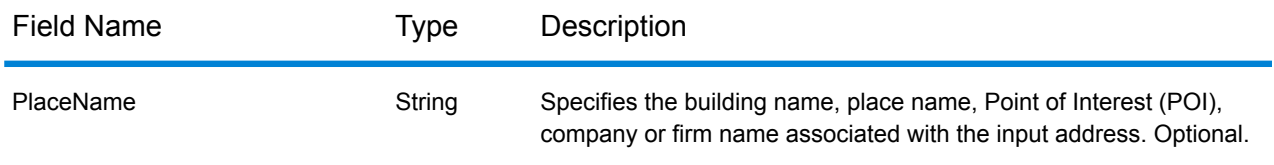

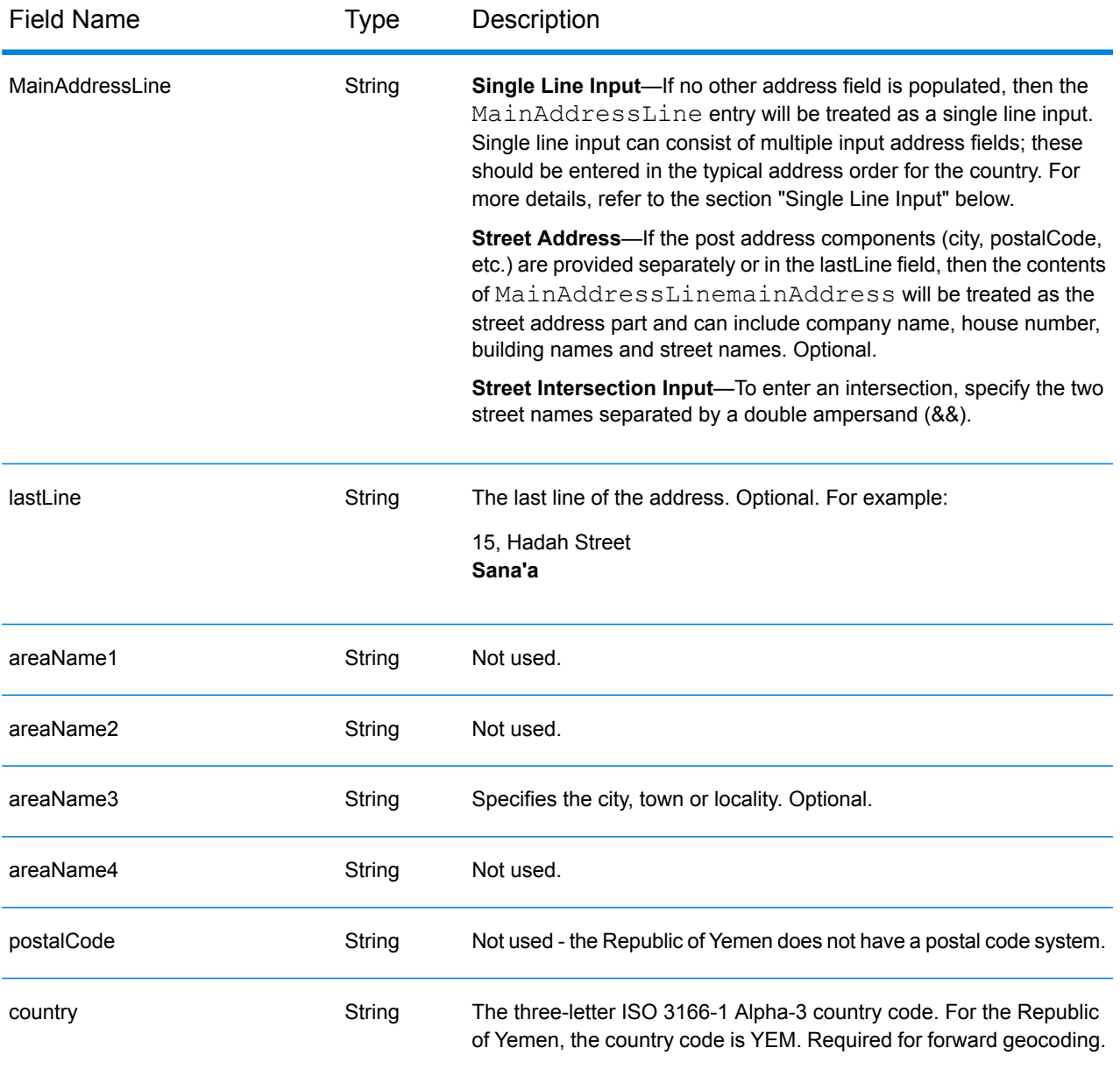

#### *Single Line Input*

Instead of entering each address component in separate fields, you can enter the entire address in the mainAddress input field with the address elements ordered as follows:

#### *[address\_number][street\_info][area]*

Where:

- *[address\_number]* is optional.
- *[street info]* consists of the street name, street type and any pre- or post-directional information (e.g. East, West, etc.). Optional.
- *[area]* is the city only, or city plus supporting information, such as state, province, locality. Required.

For best results, put a comma between the street information and the area information.

#### *Custom Options*

There are no options specific to the Republic of Yemen.

#### *Parsed AddressOutput Fields*

The following table lists the parsed address fields returned for a candidate located in the Republic of Yemen.

To return the Parsed Address fields using Management Console, select one of the following options:

- To return the Parsed Address fields: In the **Country Filters** dropdown menu, select **Global Defaults**. Then, on the **Return Values** tab, select **Parsed Address**.
- To return all output fields: In the **Country Filters** dropdown, select **Global Defaults**. Then, on the **Return Values** tab, select **Return all available information**.

**Note:** The placeName, addressNumber, unitType and unitValue field values are only returned when a geocoding dataset that supports street address interpolation is installed.

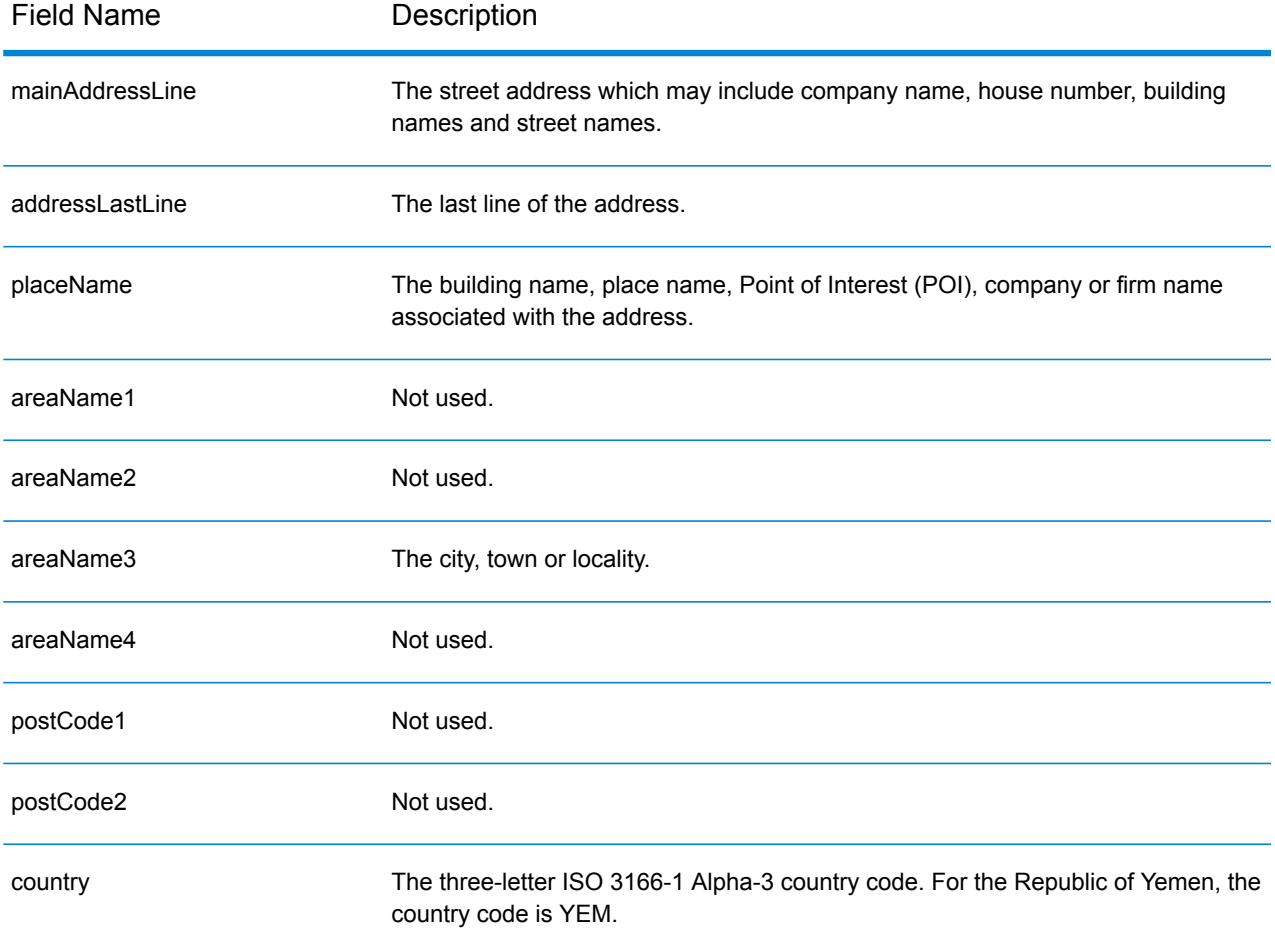

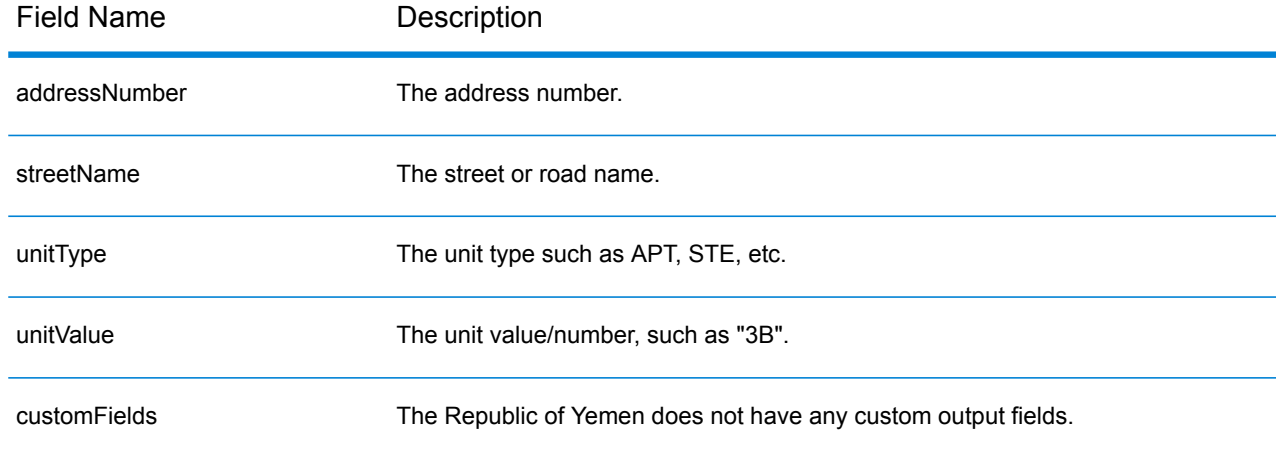

# Zambia (ZMB)

This section defines the supported geocoding datasets, operations, and input and output field information for Zambia.

#### *Supported Geocoding Datasets*

The following table lists the supported geocoding dataset(s) with the available geocoding levels for Zambia.

**Note:** Custom User Dictionaries are not supported.

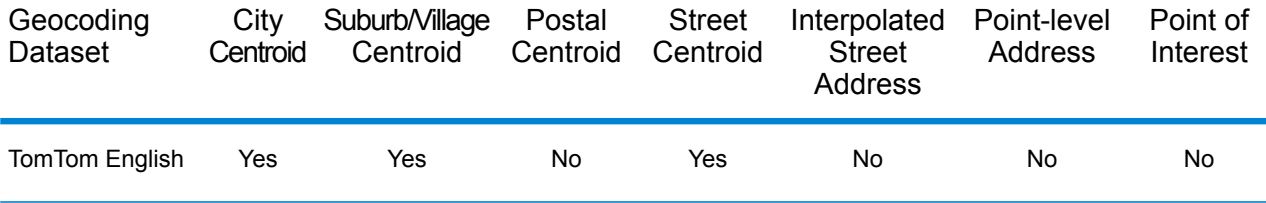

#### *Supported Operations*

The following operations are supported for Zambia:

- **Geocoding**—Takes one or more addresses as input and returns latitude/longitude coordinates and other information.
- **Reverse Geocoding**—Takes one or more latitude and longitude coordinates as input and returns the address of the location.

#### *Input Fields*

The input address may contain some or all of the following address elements.

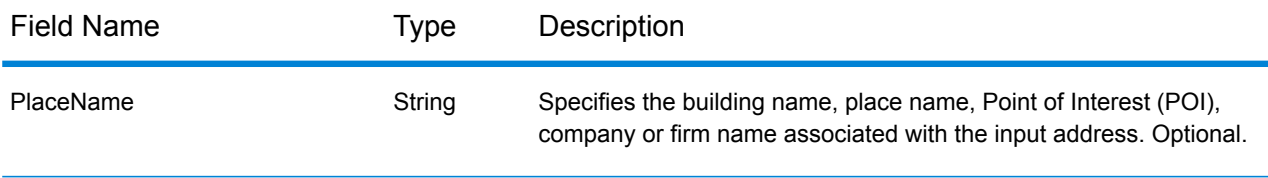

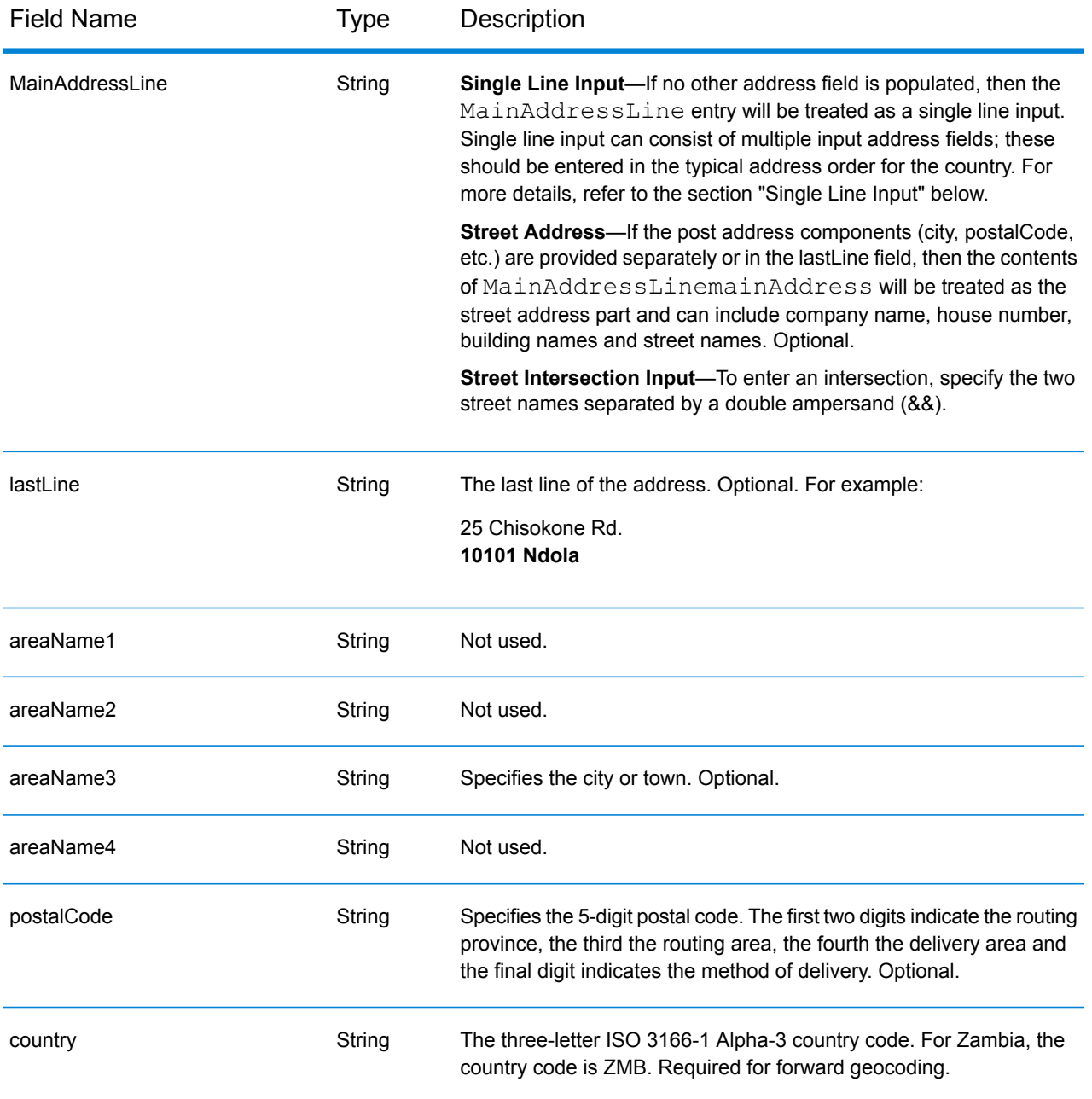

#### *Single Line Input*

Instead of entering each address component in separate fields, you can enter the entire address in the mainAddress input field with the address elements ordered as follows:

*[address\_number][street\_info][postal\_code][area]*

Where:

• *[address\_number]* is optional.

- *[street info]* consists of the street name, street type and any pre- or post-directional information (e.g. East, West, etc.). Optional.
- *[postal\_code]* is the postal code.
- *[area]* is the city only, or city plus supporting information, such as state, province, locality.
- Either the *[area]* or *[postal\_code]* is required.

For best results, put a comma between the street information and the last address line information.

#### *Custom Options*

There are no options specific to Zambia.

#### *Parsed Address Output Fields*

The following table lists the parsed address fields returned for a candidate located in Zambia.

To return the Parsed Address fields using Management Console, select one of the following options:

- To return the Parsed Address fields: In the **Country Filters** dropdown menu, select **Global Defaults**. Then, on the **Return Values** tab, select **Parsed Address**.
- To return all output fields: In the **Country Filters** dropdown, select **Global Defaults**. Then, on the **Return Values** tab, select **Return all available information**.

**Note:** The placeName, addressNumber, unitType and unitValue field values are only returned when a geocoding dataset that supports street address interpolation is installed.

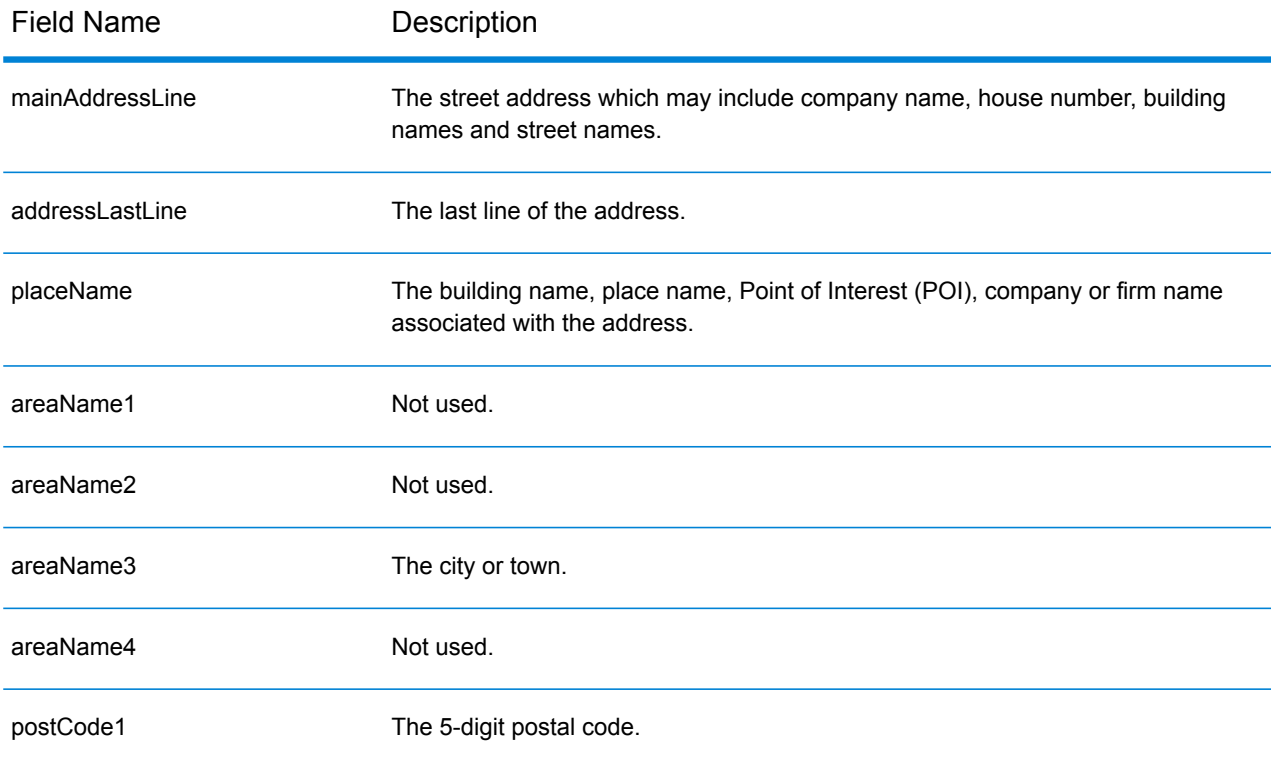

#### Country-Specific Information

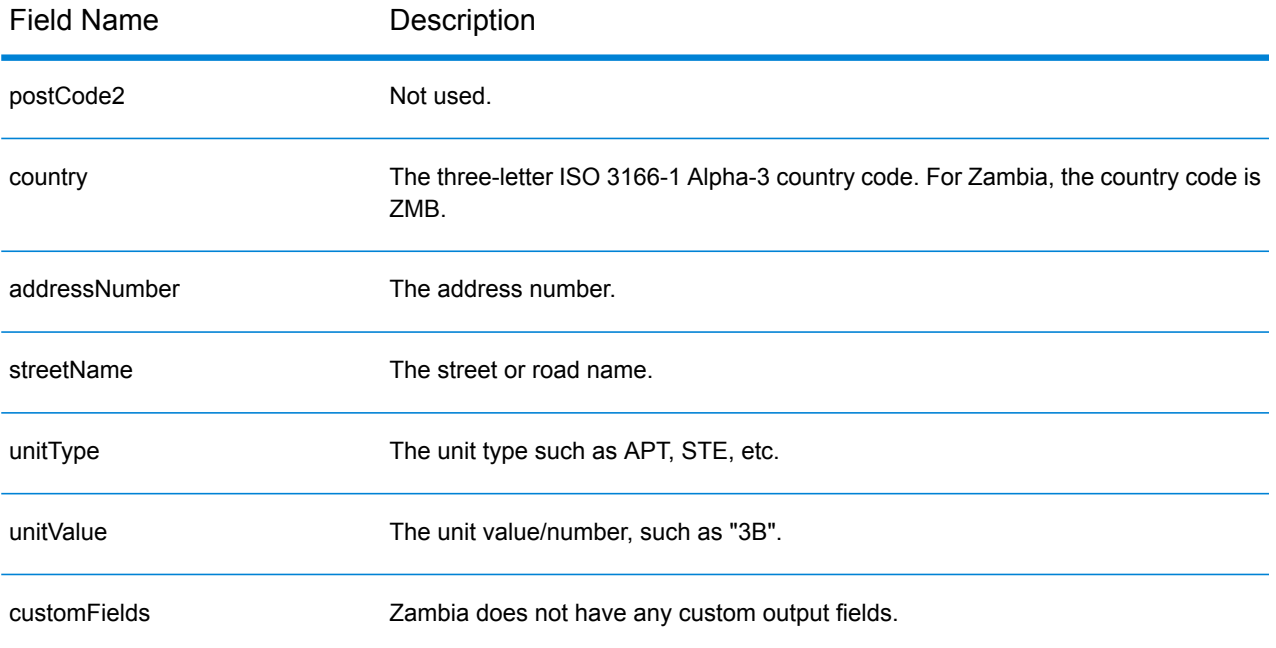

## Zimbabwe (ZWE)

This section defines the supported geocoding datasets, operations, and input and output field information for Zimbabwe.

#### *Supported Geocoding Datasets*

The following table lists the supported geocoding dataset(s) with the available geocoding levels for Zimbabwe.

**Note:** Custom User Dictionaries are not supported.

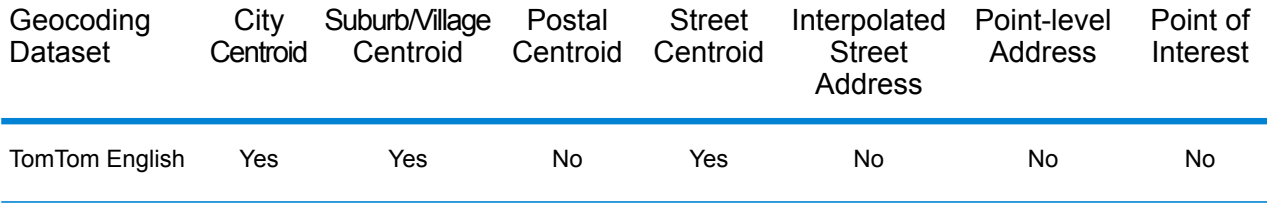

#### *Supported Operations*

The following operations are supported for Zimbabwe:

- **Geocoding**—Takes one or more addresses as input and returns latitude/longitude coordinates and other information.
- **Reverse Geocoding**—Takes one or more latitude and longitude coordinates as input and returns the address of the location.

#### *Input Fields*

The input address may contain some or all of the following address elements.

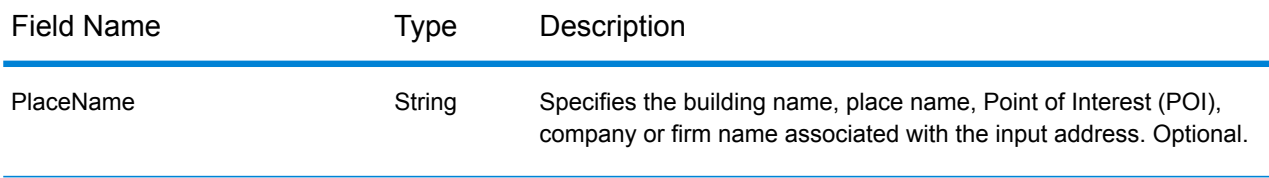

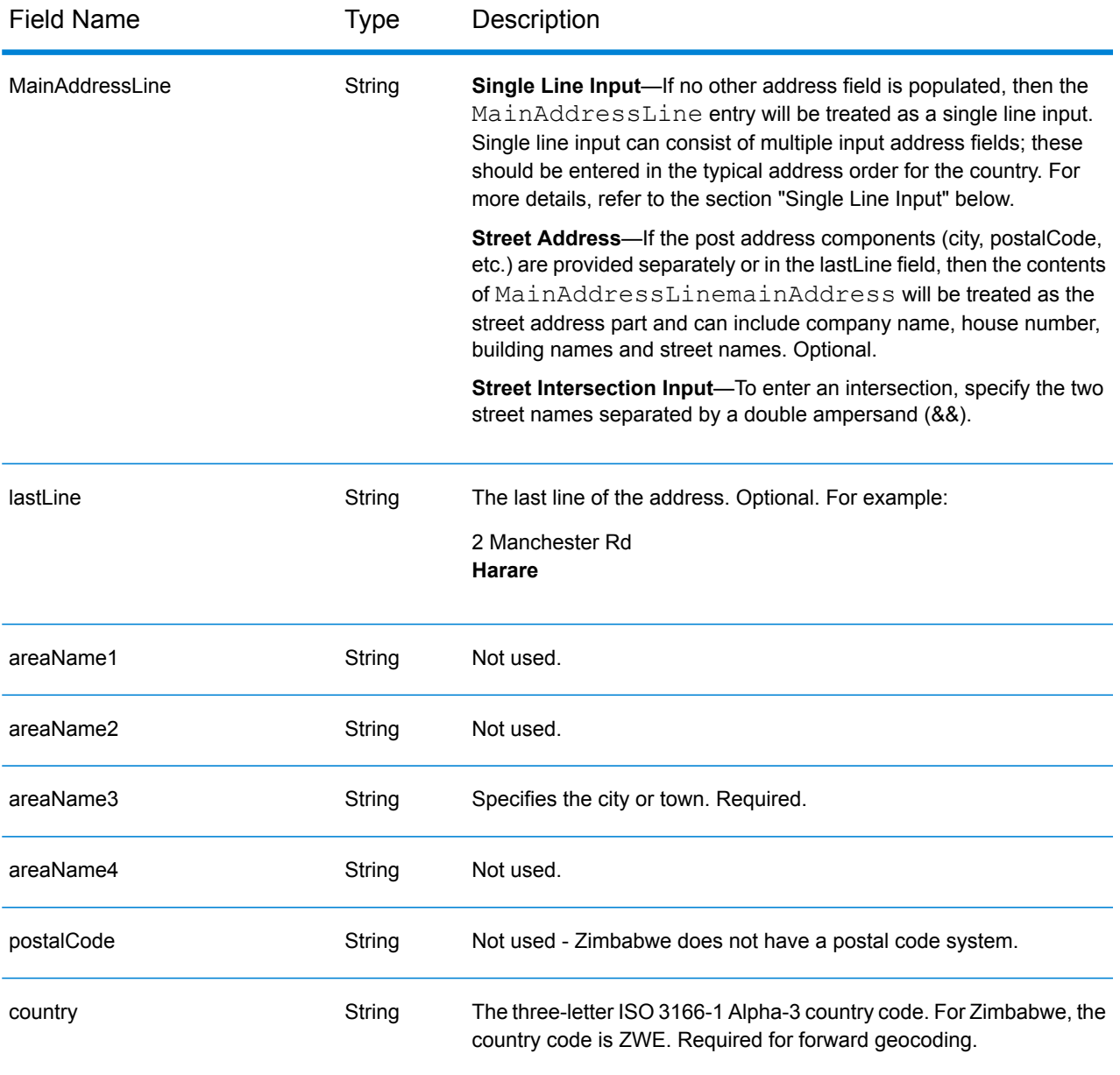

#### *Single Line Input*

Instead of entering each address component in separate fields, you can enter the entire address in the mainAddress input field with the address elements ordered as follows:

#### *[address\_number][street\_info][area]*

Where:

- *[address\_number]* is optional.
- *[street info]* consists of the street name, street type and any pre- or post-directional information (e.g. East, West, etc.). Optional.
- *[area]* is the city only, or city plus supporting information, such as state, province, locality. Required.

For best results, put a comma between the street information and the area information.

#### *Custom Options*

There are no options specific to Zimbabwe.

#### *Parsed Address Output Fields*

The following table lists the parsed address fields returned for a candidate located in Zimbabwe.

To return the Parsed Address fields using Management Console, select one of the following options:

- To return the Parsed Address fields: In the **Country Filters** dropdown menu, select **Global Defaults**. Then, on the **Return Values** tab, select **Parsed Address**.
- To return all output fields: In the **Country Filters** dropdown, select **Global Defaults**. Then, on the **Return Values** tab, select **Return all available information**.

**Note:** The placeName, addressNumber, unitType and unitValue field values are only returned when a geocoding dataset that supports street address interpolation is installed.

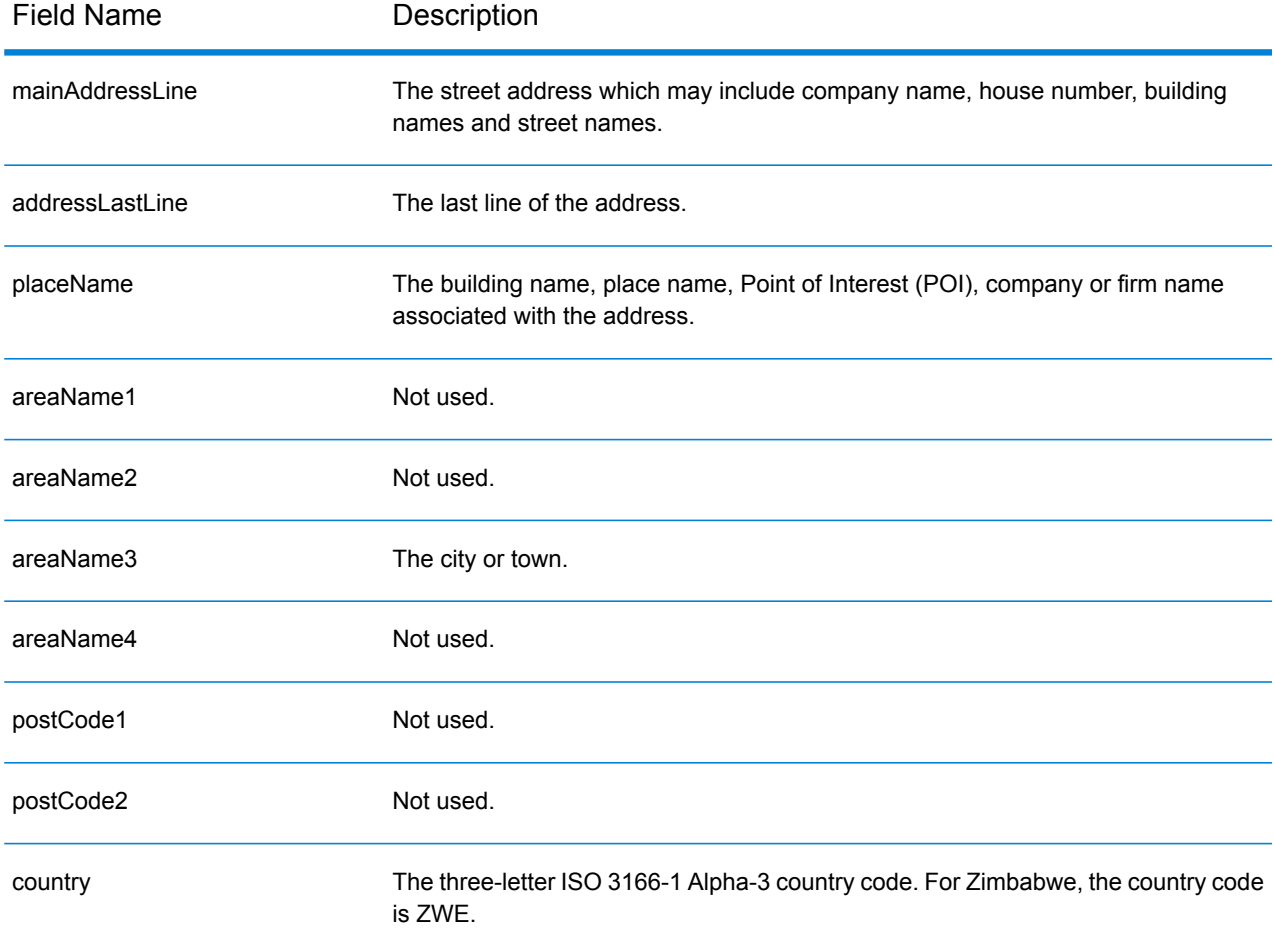

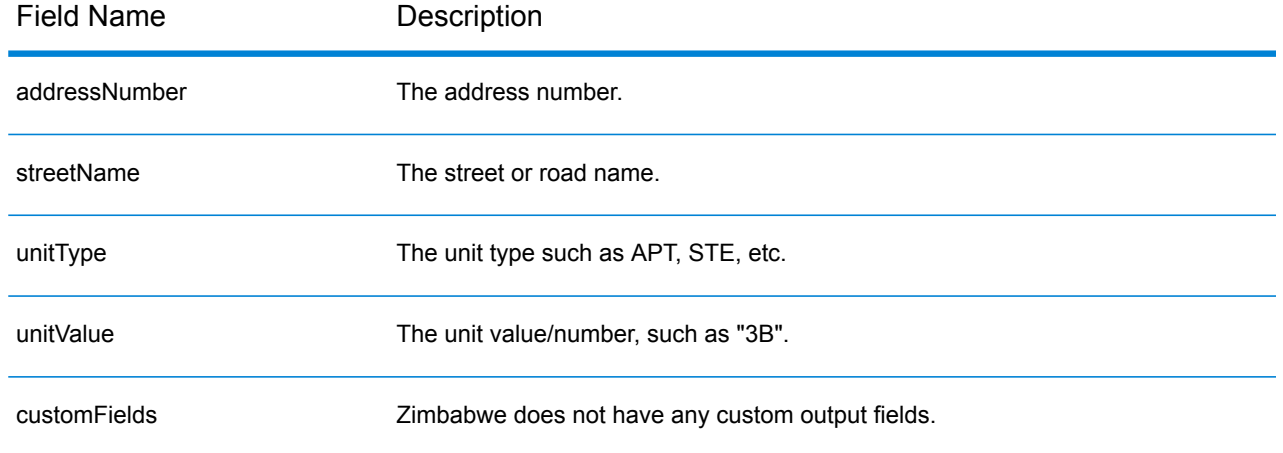

# B - Result Codes

In this section

Match and [Location](#page-681-0) Codes for USA 682 Global Result [Codes](#page-707-0) 708

# <span id="page-681-0"></span>Match and Location Codes for USA

### Match Codes

The geocoder returns match codes indicating the address portions that matched or did not match to the database.

If the geocoder cannot make a match, the match code begins with "E" and the remaining digits indicate why the address did not match. For a description of the "Ennn" codes, see **["Ennn"](#page-686-0) Match [Codes](#page-686-0) for No Match** on page 687. The digits do not specifically refer to which address elements did not match, but rather why the address did not match.

The following table contains the match code values. For a description of the hex digits for the match codes, see **[Match](#page-684-0) Hex Digits** on page 685.

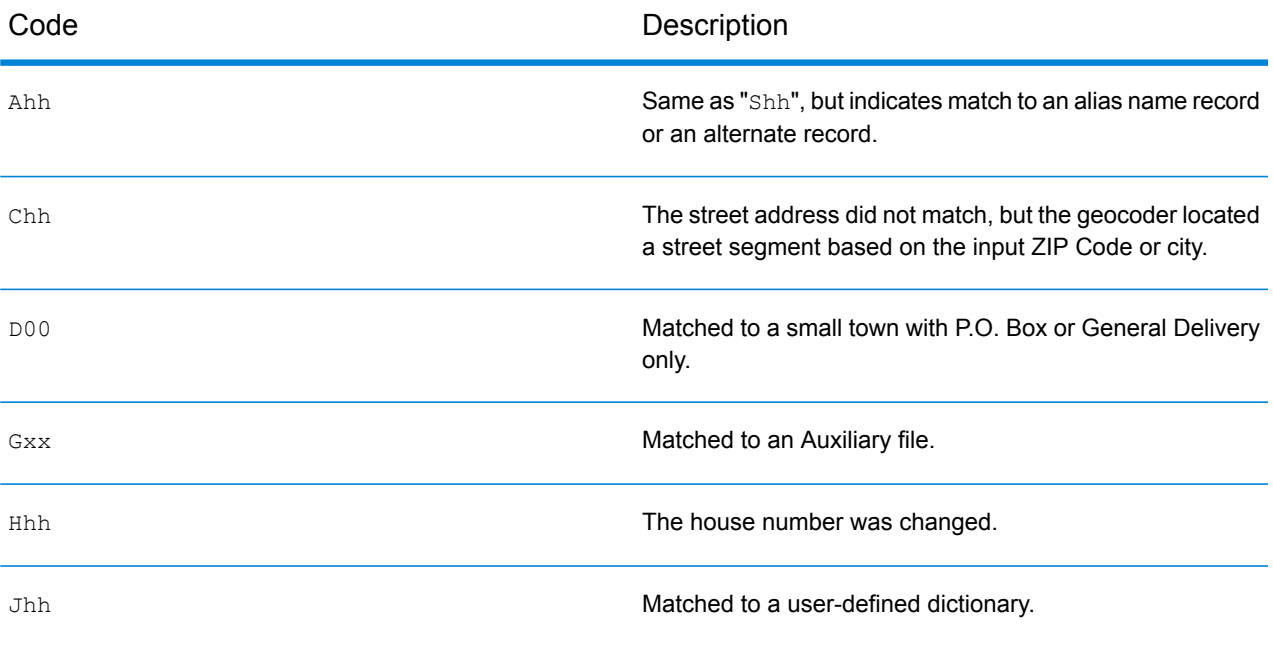

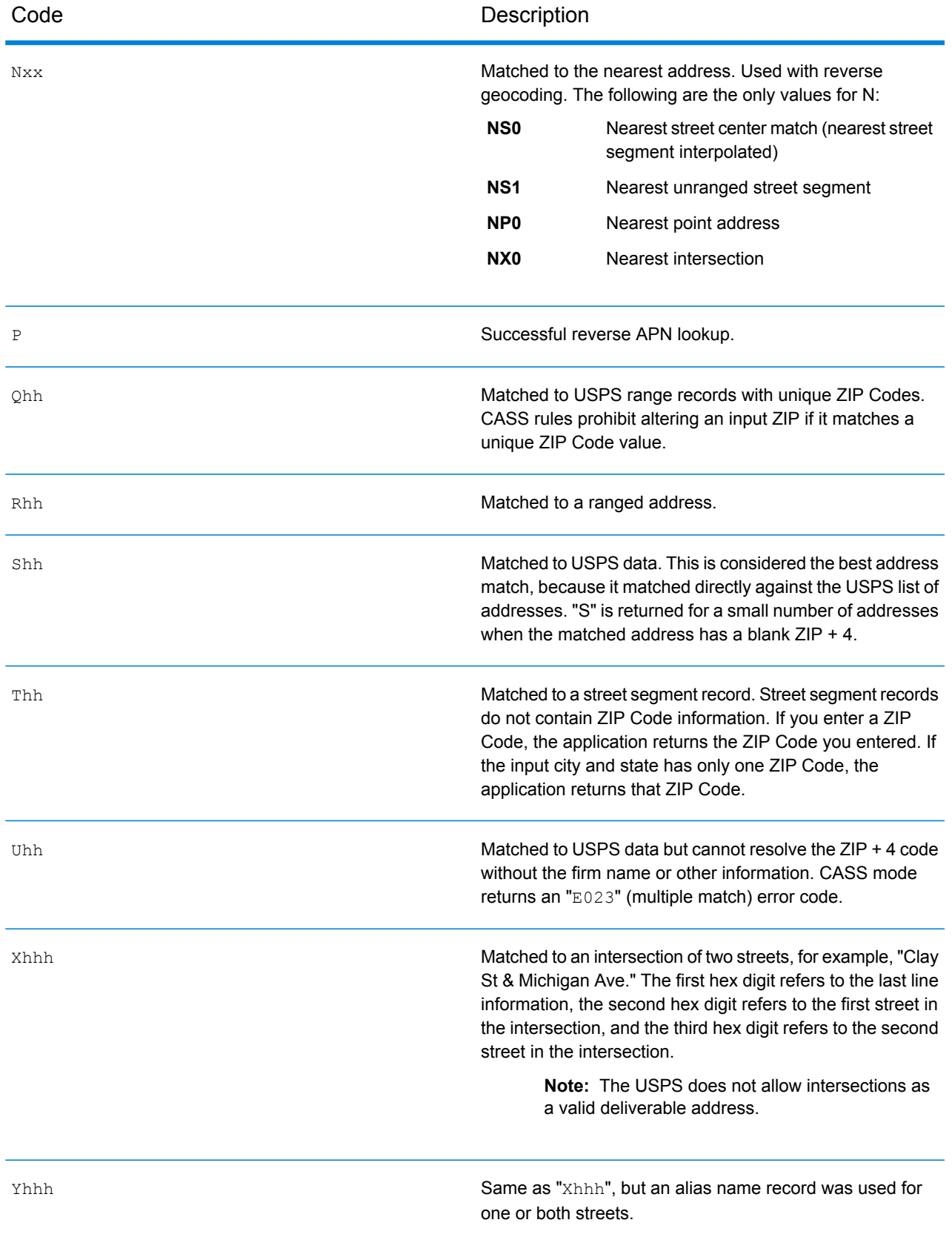

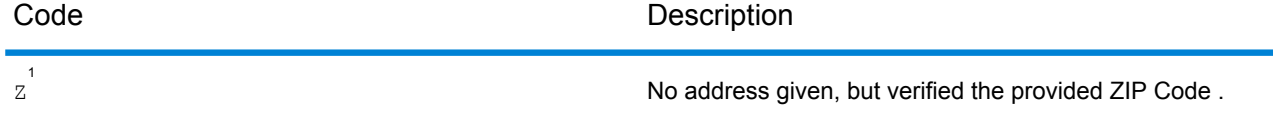

<sup>1</sup> Zh may be returned if **Output corrected last line** is enabled.
## **Match Hex Digits**

The following table contains the description of the hex digits for the match code values.

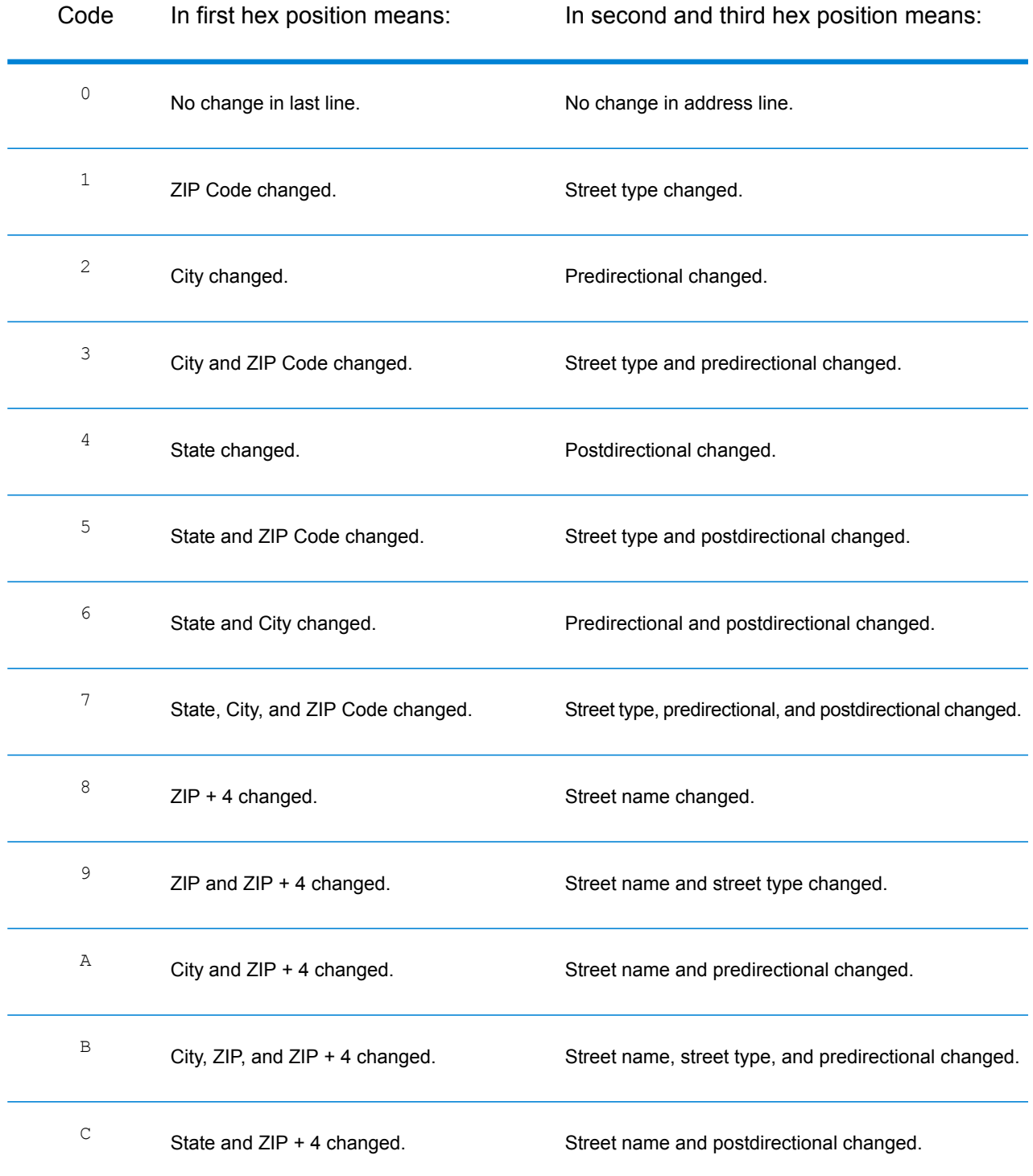

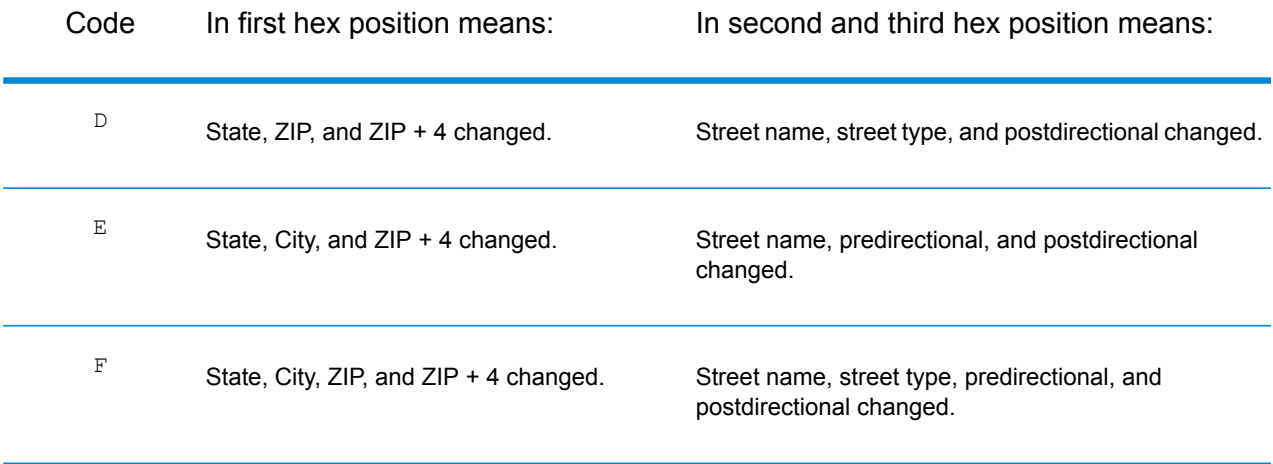

## **"Ennn" Match Codes for No Match**

The following table describes the values returned when the application cannot find a match or an error occurs.

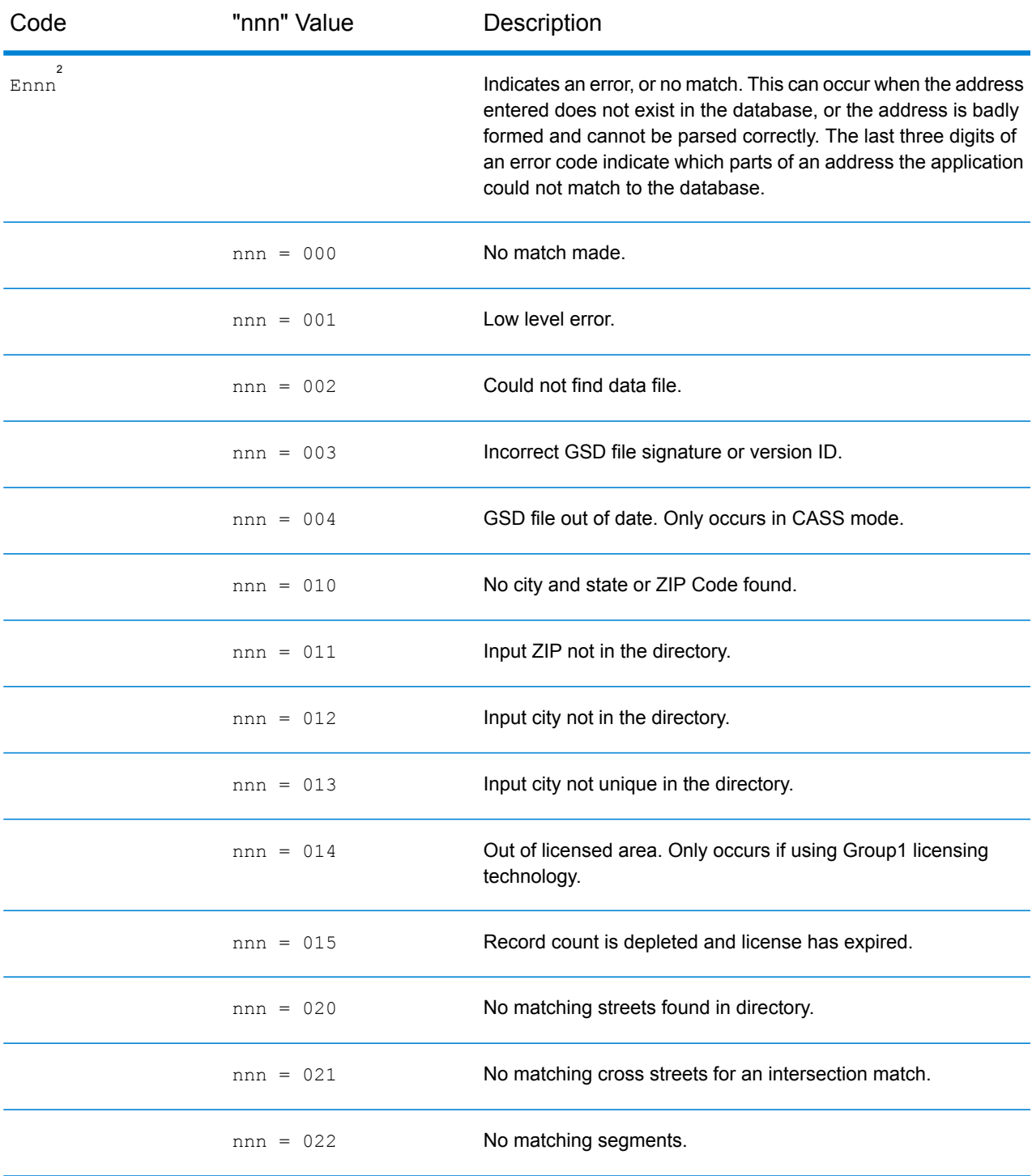

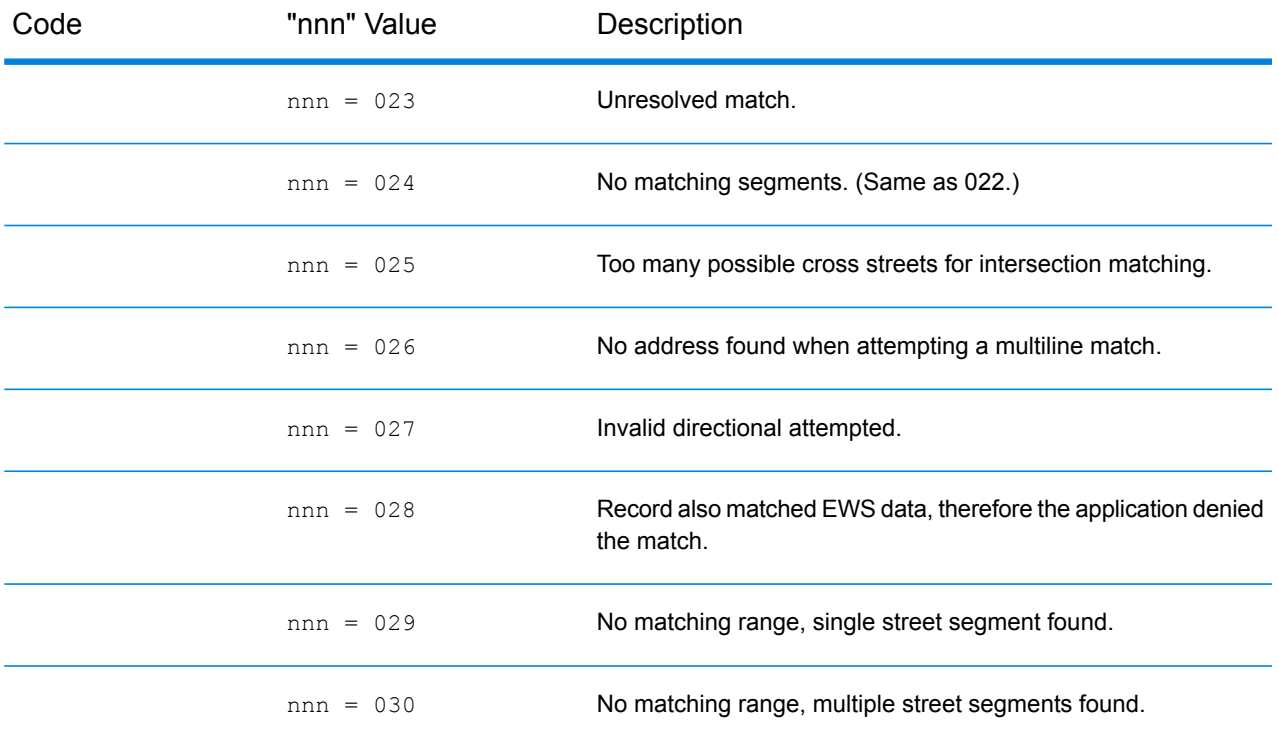

## <span id="page-687-0"></span>**Correct Lastline Match Codes**

As mentioned in **Correct [Lastline](#page-589-0)** on page 590, when enabled, **Output corrected last line** corrects elements of the output lastline, providing a good ZIP Code or close match on the soundex even if the address would not match or was non-existent.

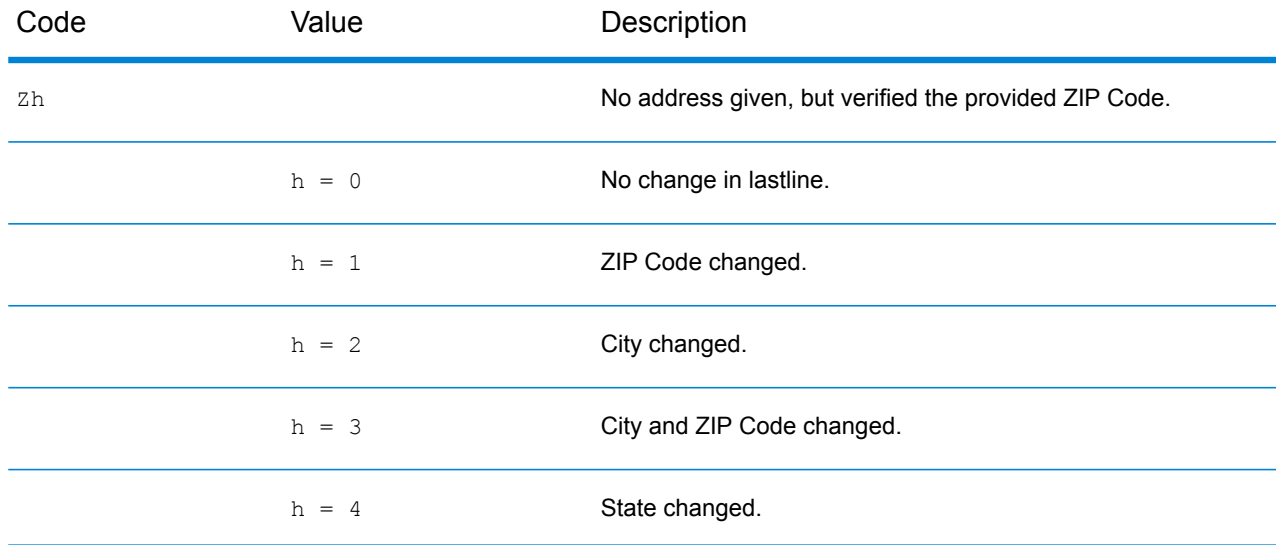

2 Ennn may be returned if **Output corrected last line** is enabled. For more information, see **[Correct](#page-687-0) [Lastline](#page-687-0) Match Codes** on page 688.

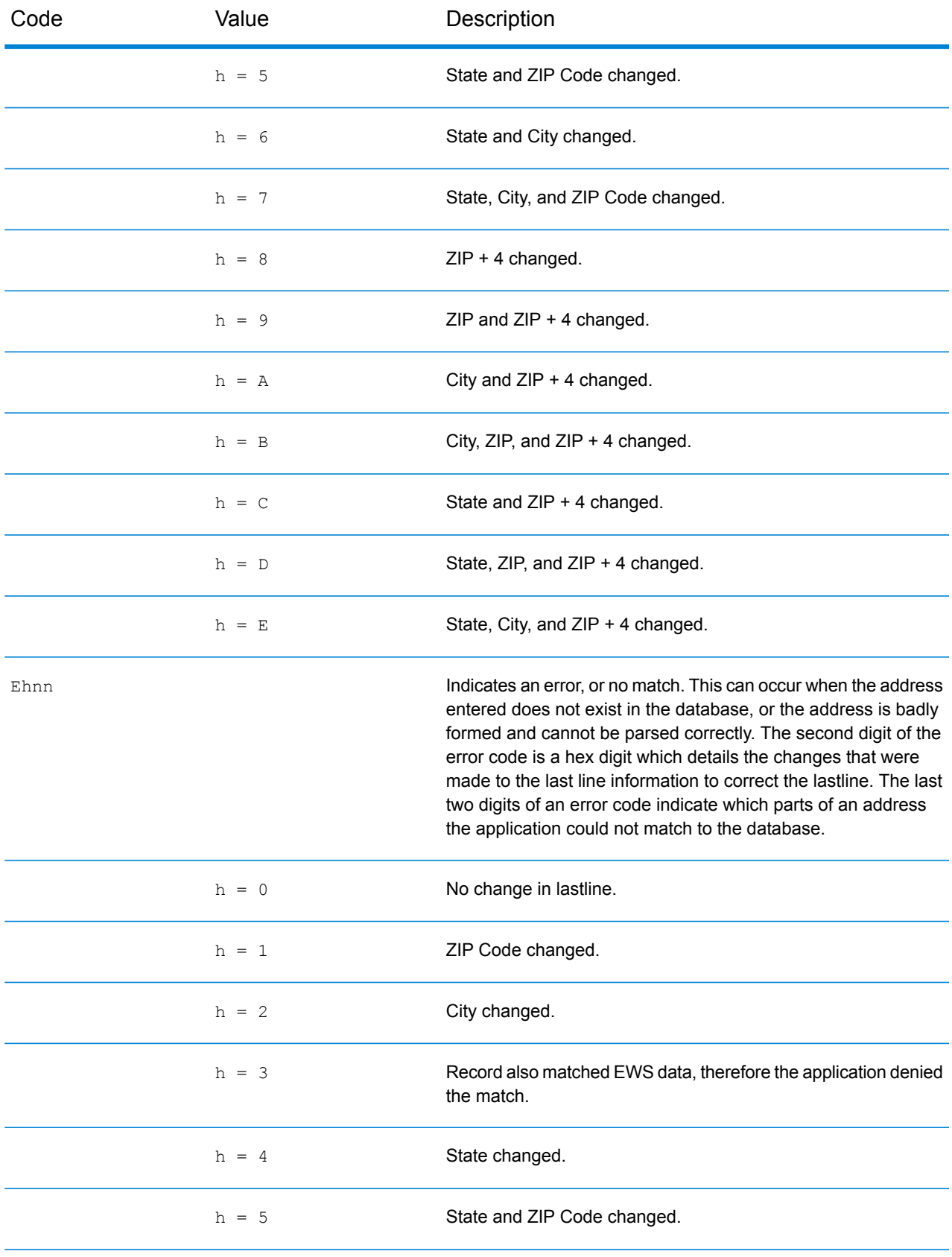

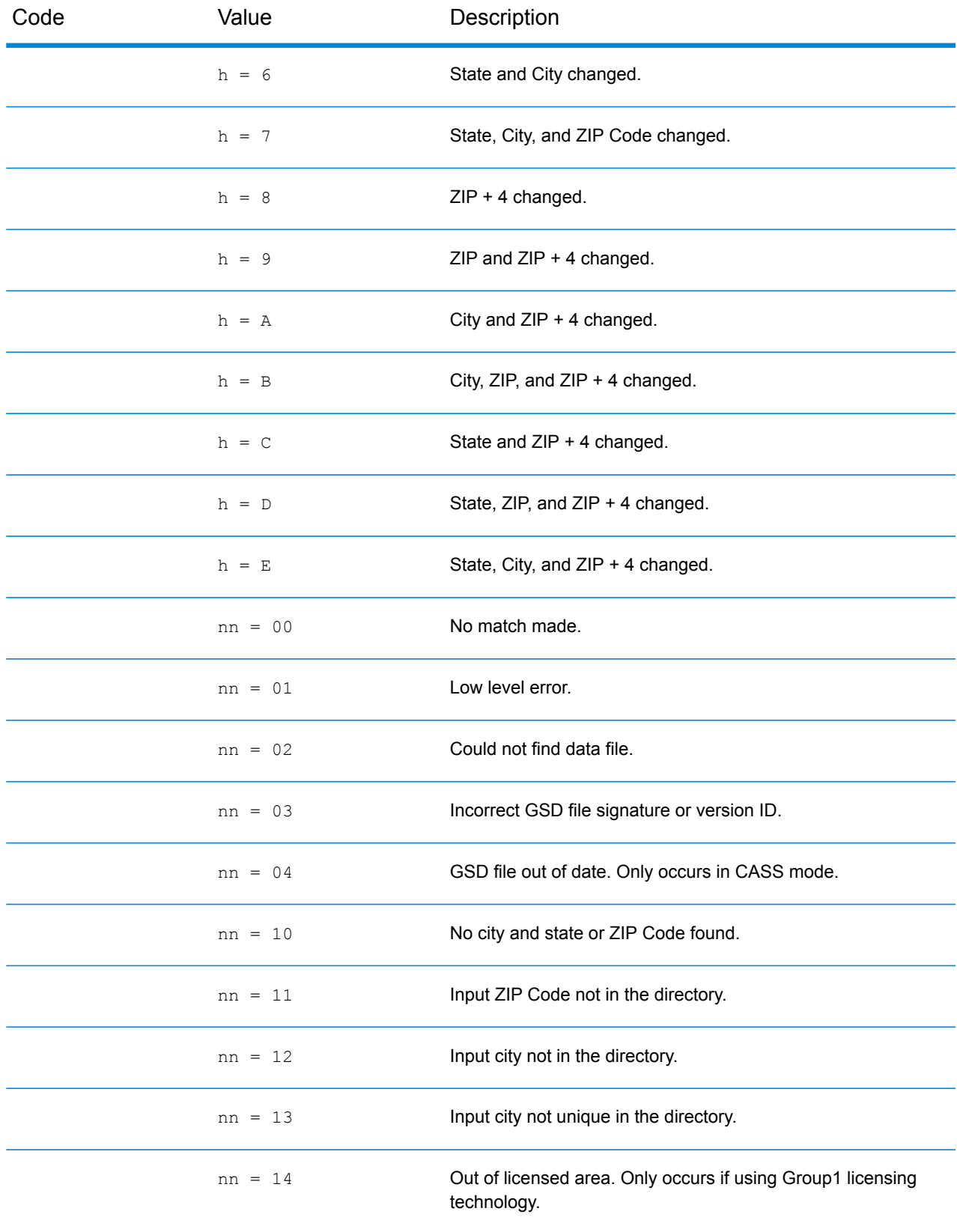

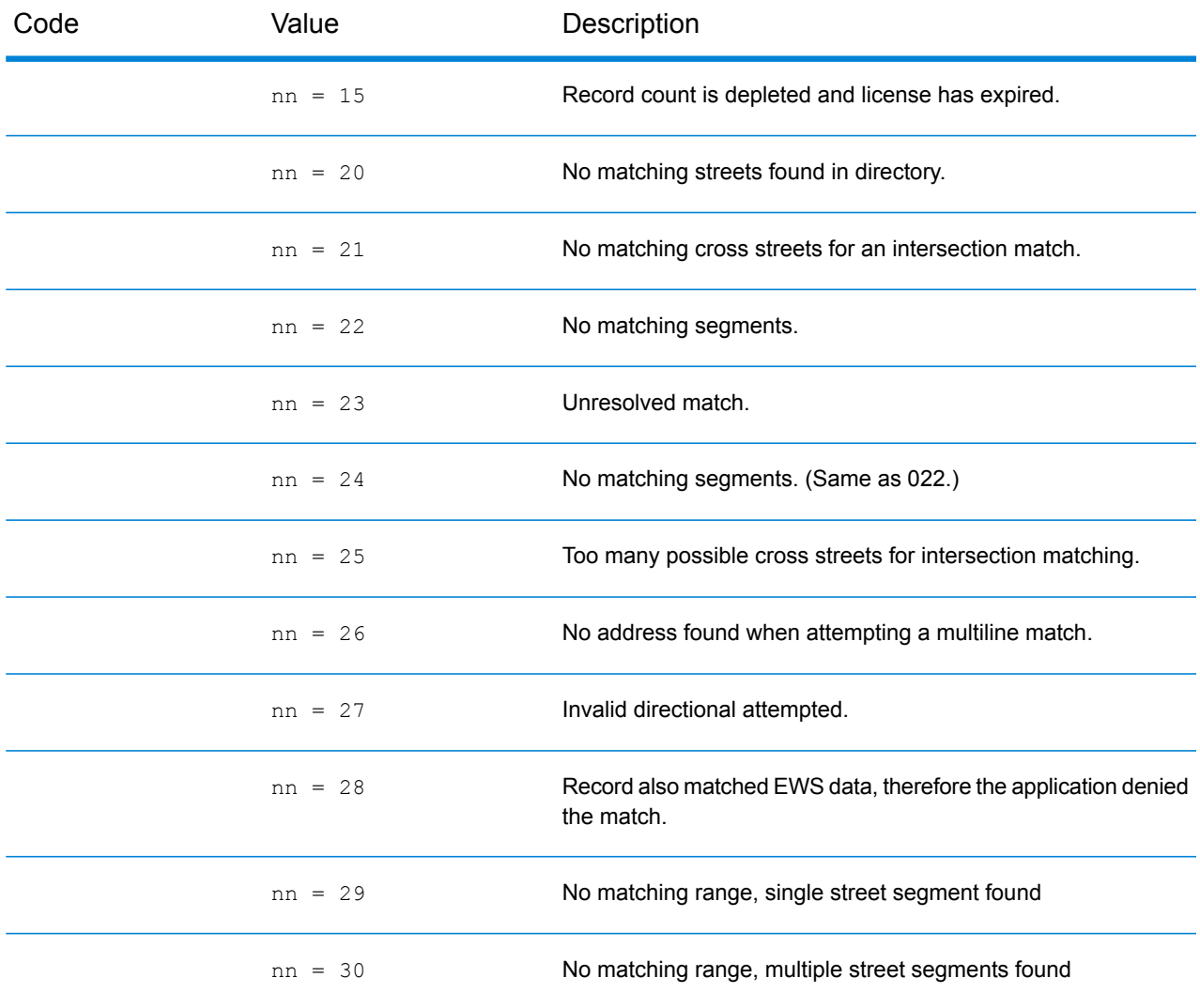

## Location Codes

Location codes indicate the locational accuracy of the assigned geocode. Note that an accurately placed candidate is not necessarily an ideal candidate. Examine the match codes and/or result codes in addition to location codes to best evaluate the overall quality of the candidate.

## **Address Location Codes**

Location codes that begin with an "A" are address location codes. Address location codes indicate a geocode made directly to a street network segment (or two segments, in the case of an intersection).

An address location code has the following characters.

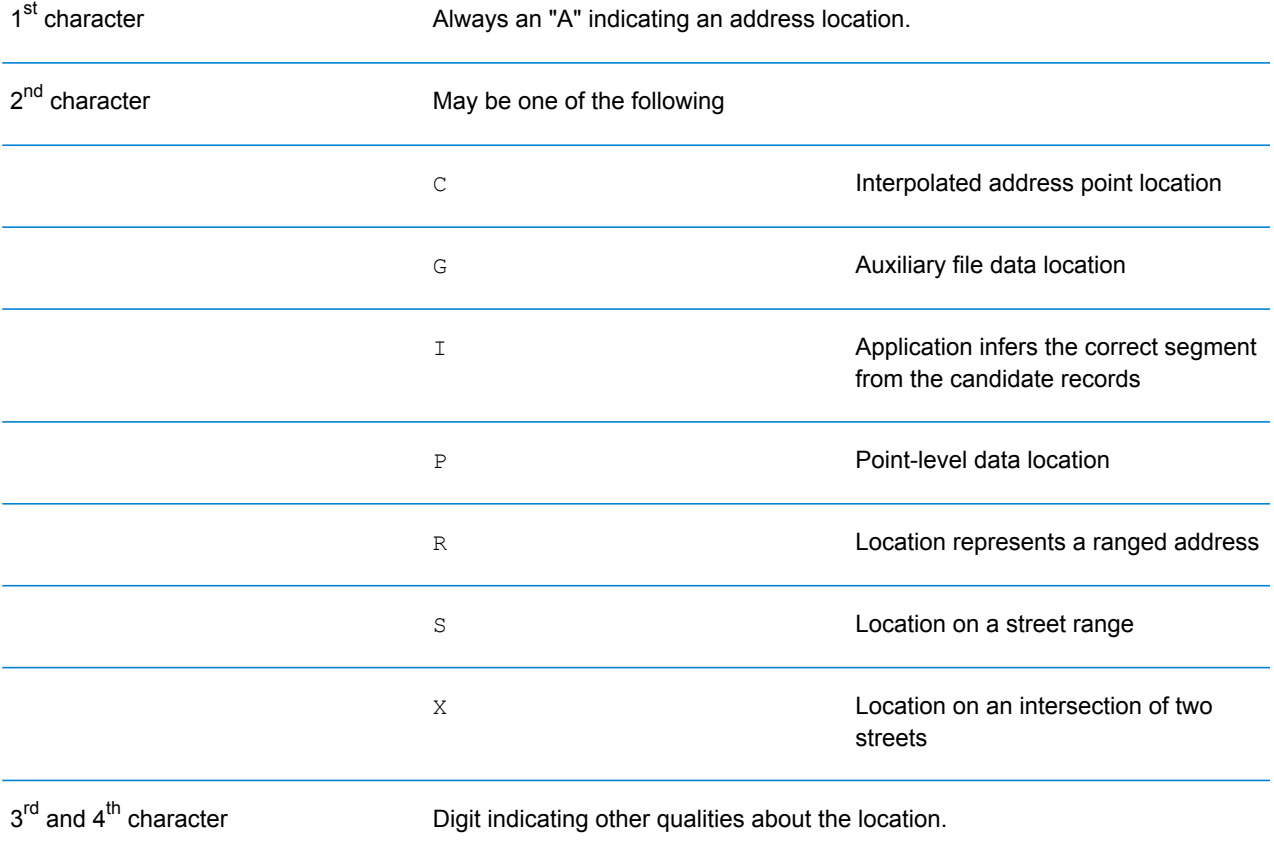

## *Address Location Code Descriptions*

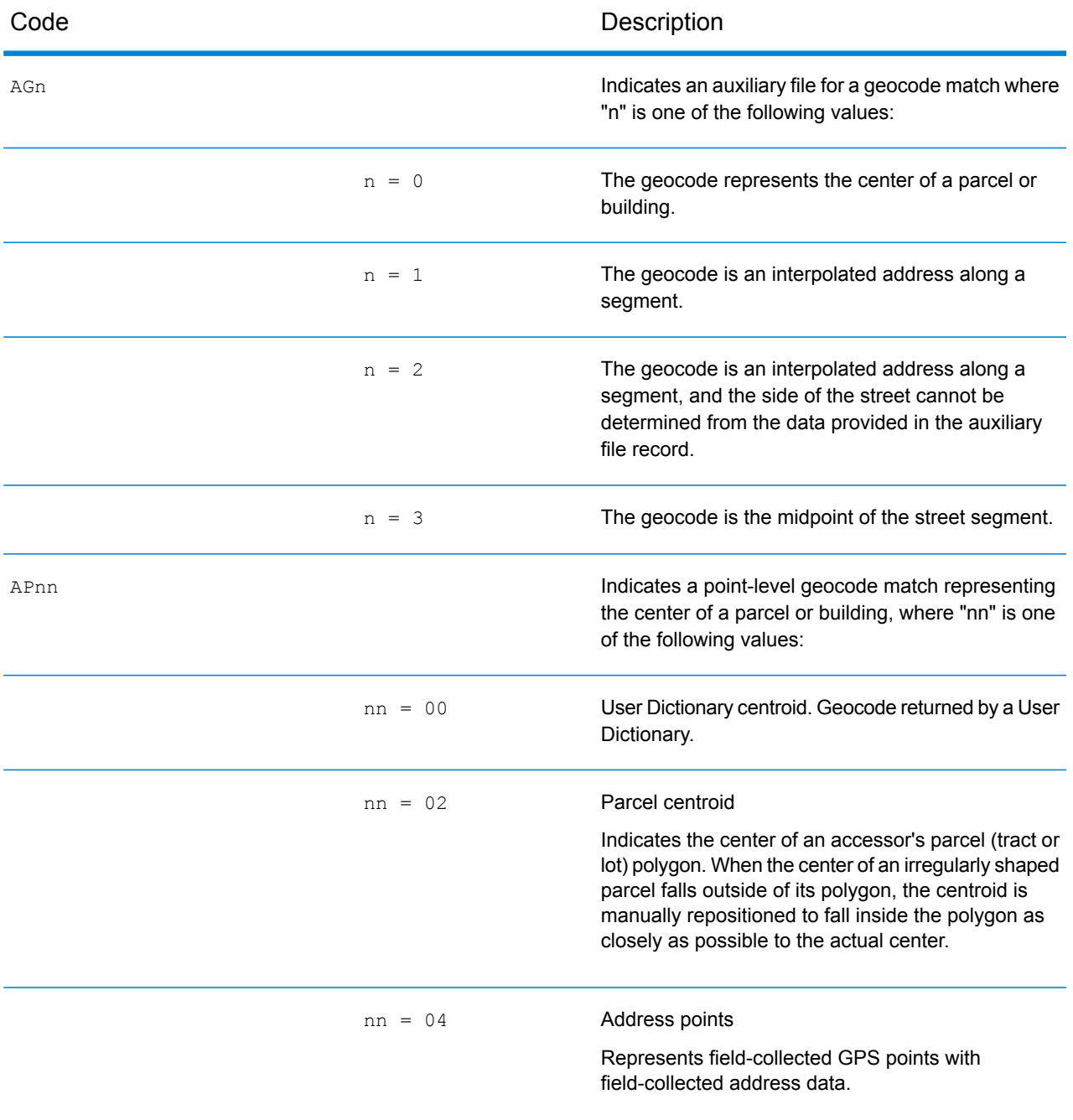

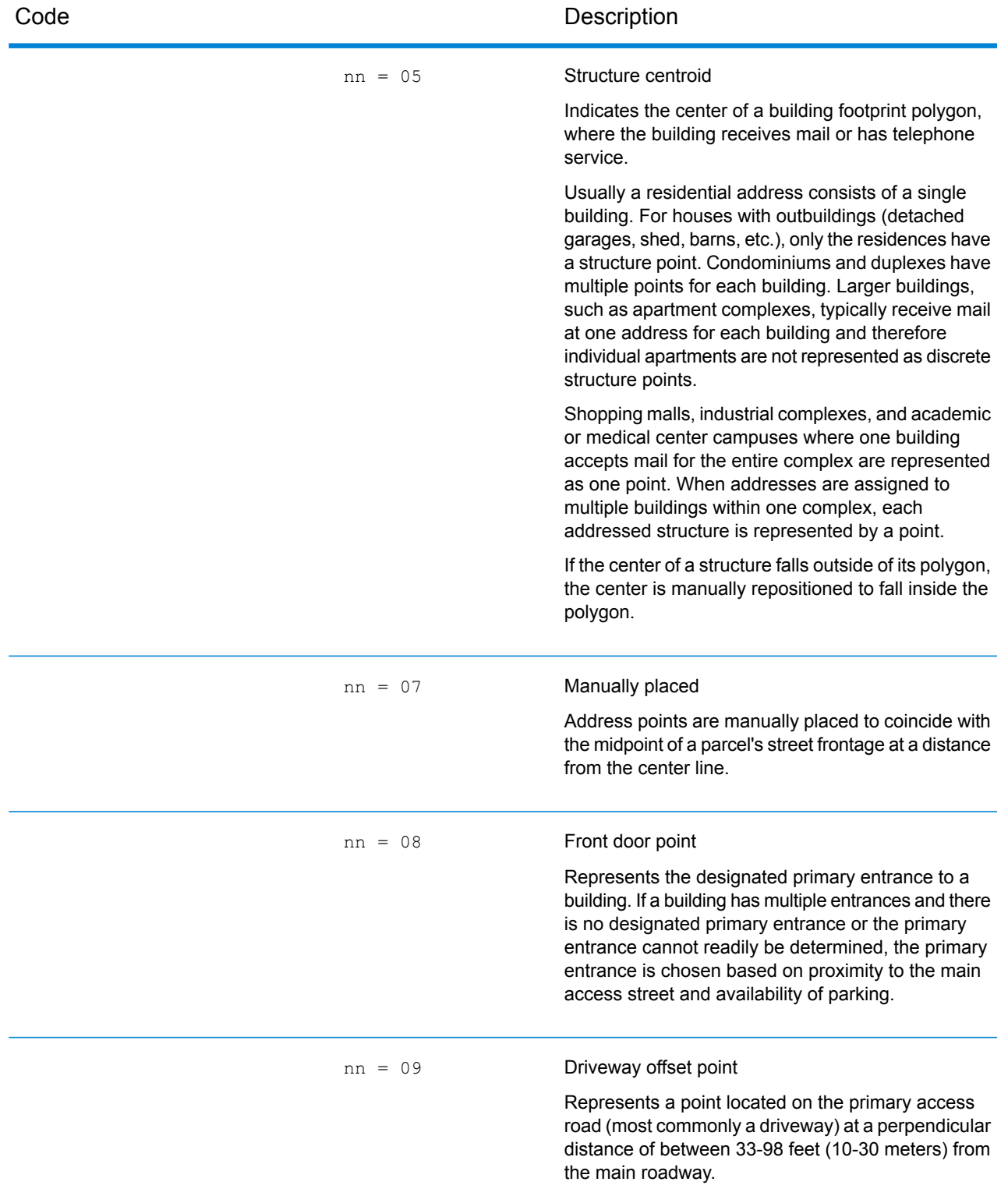

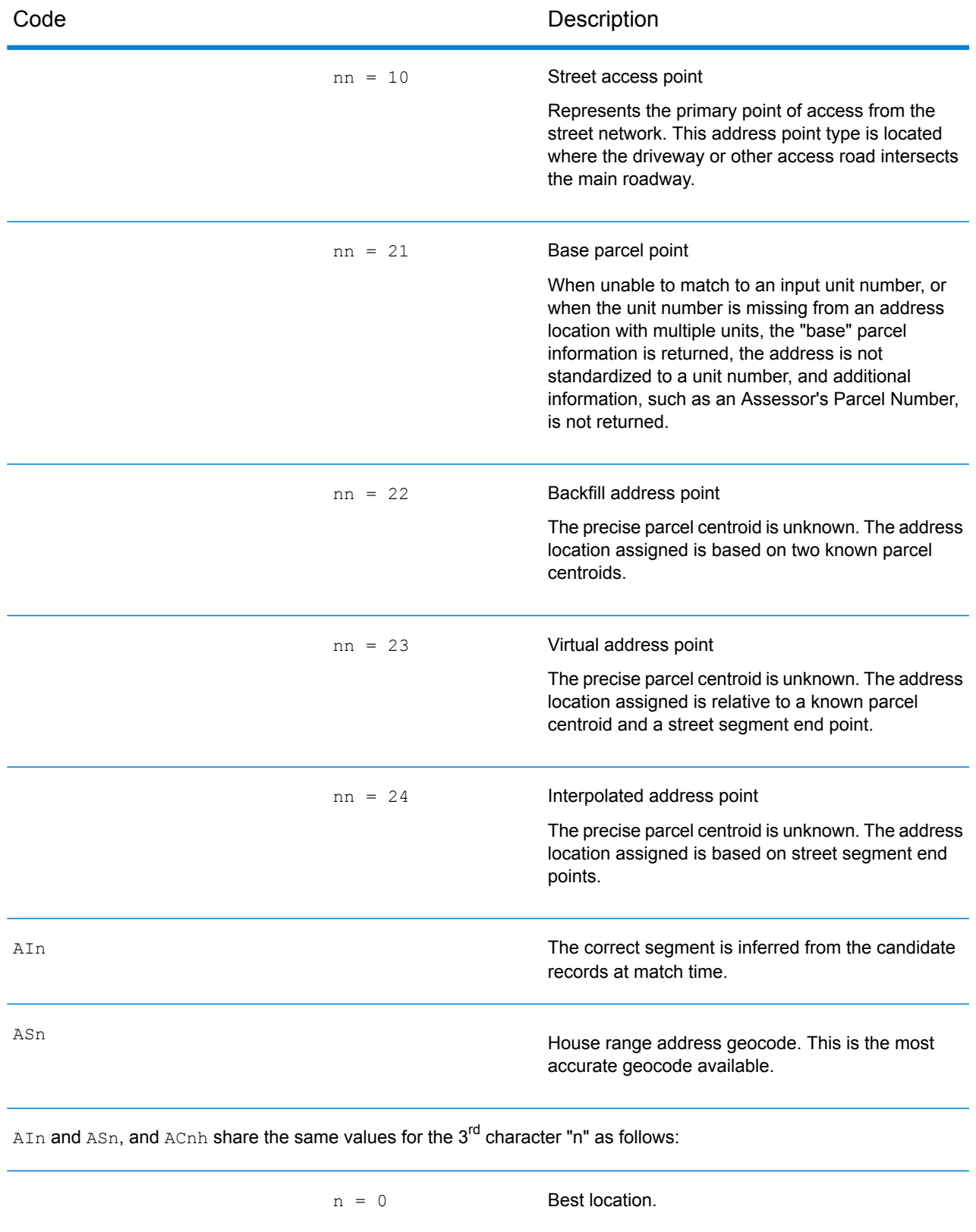

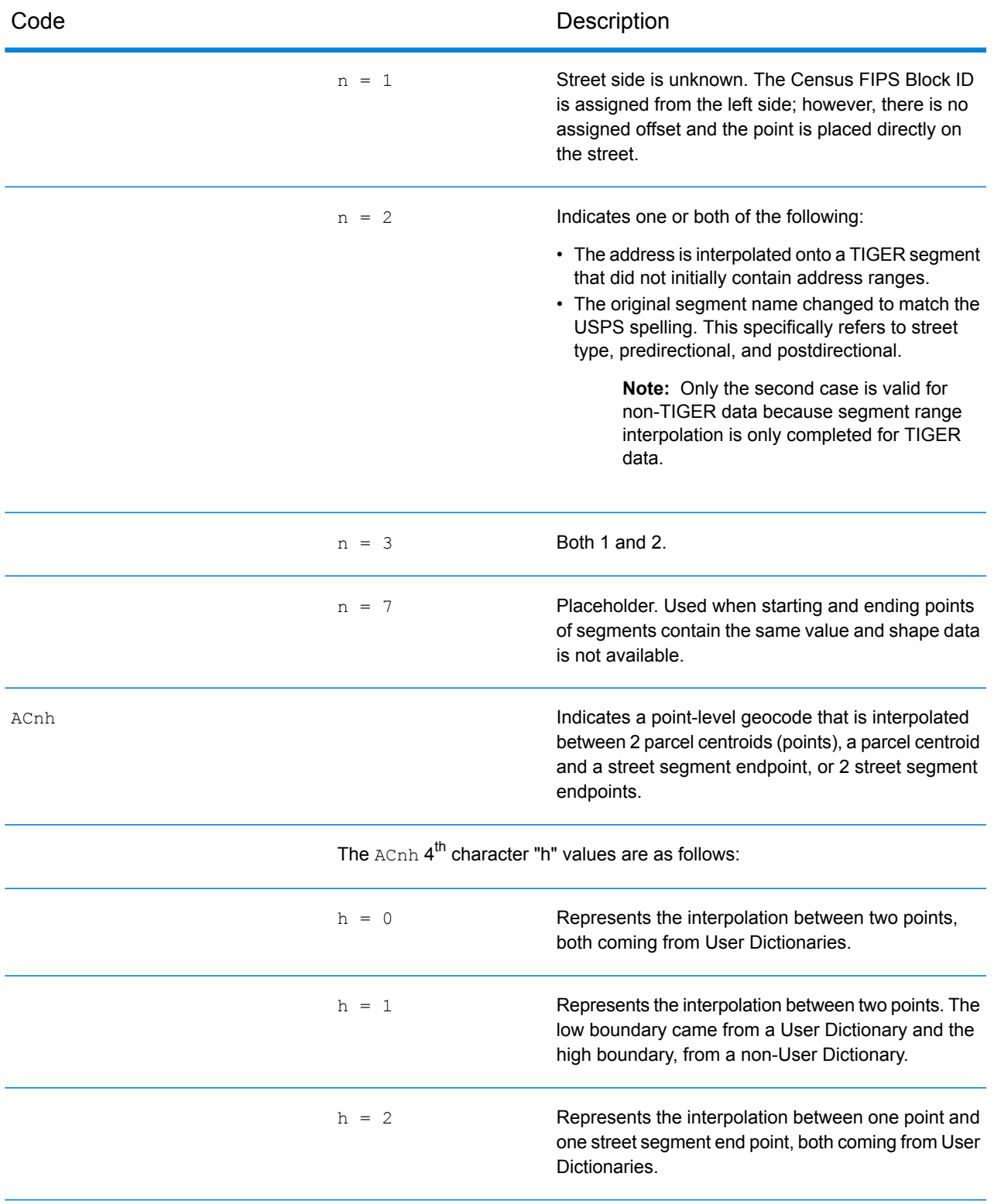

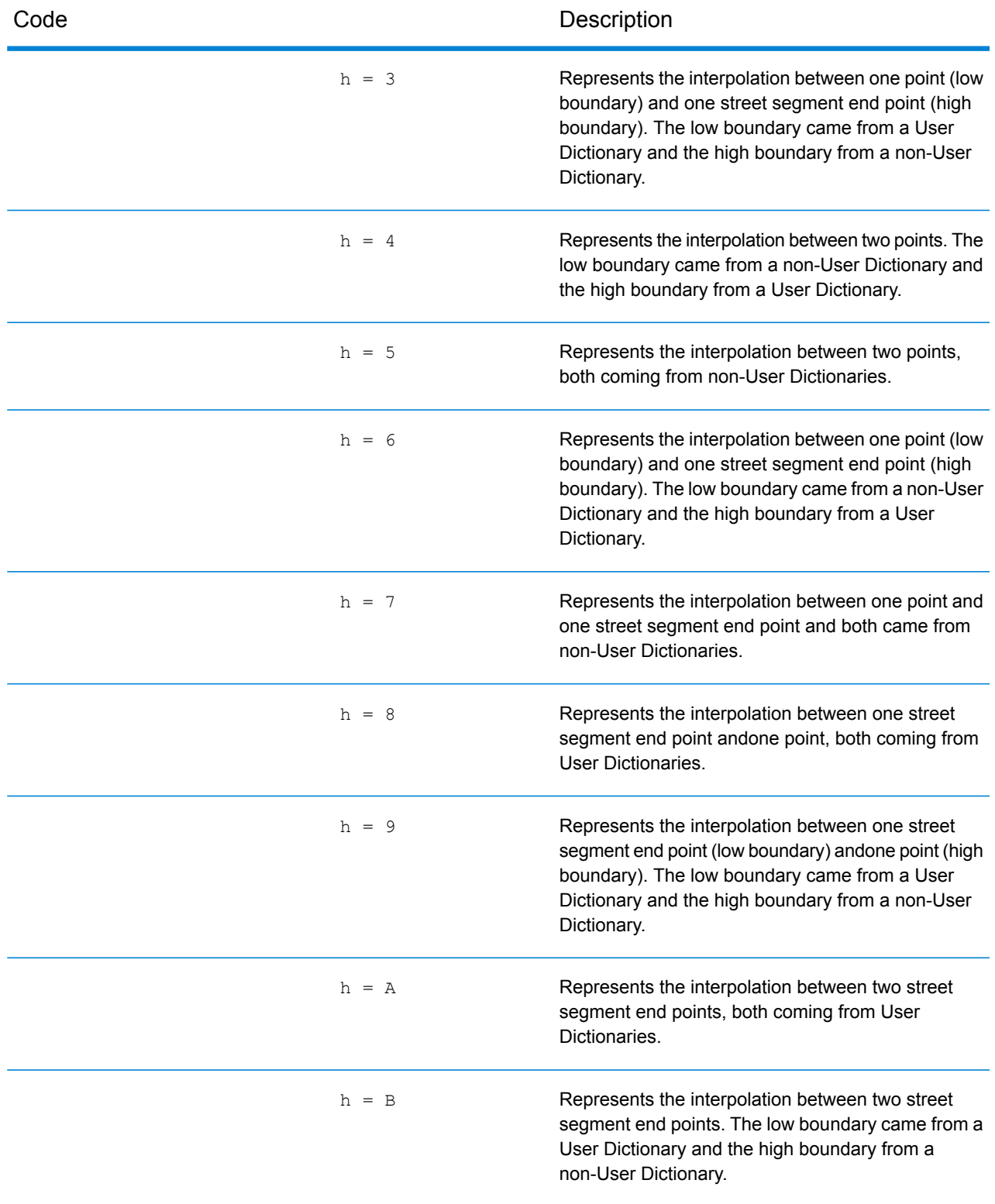

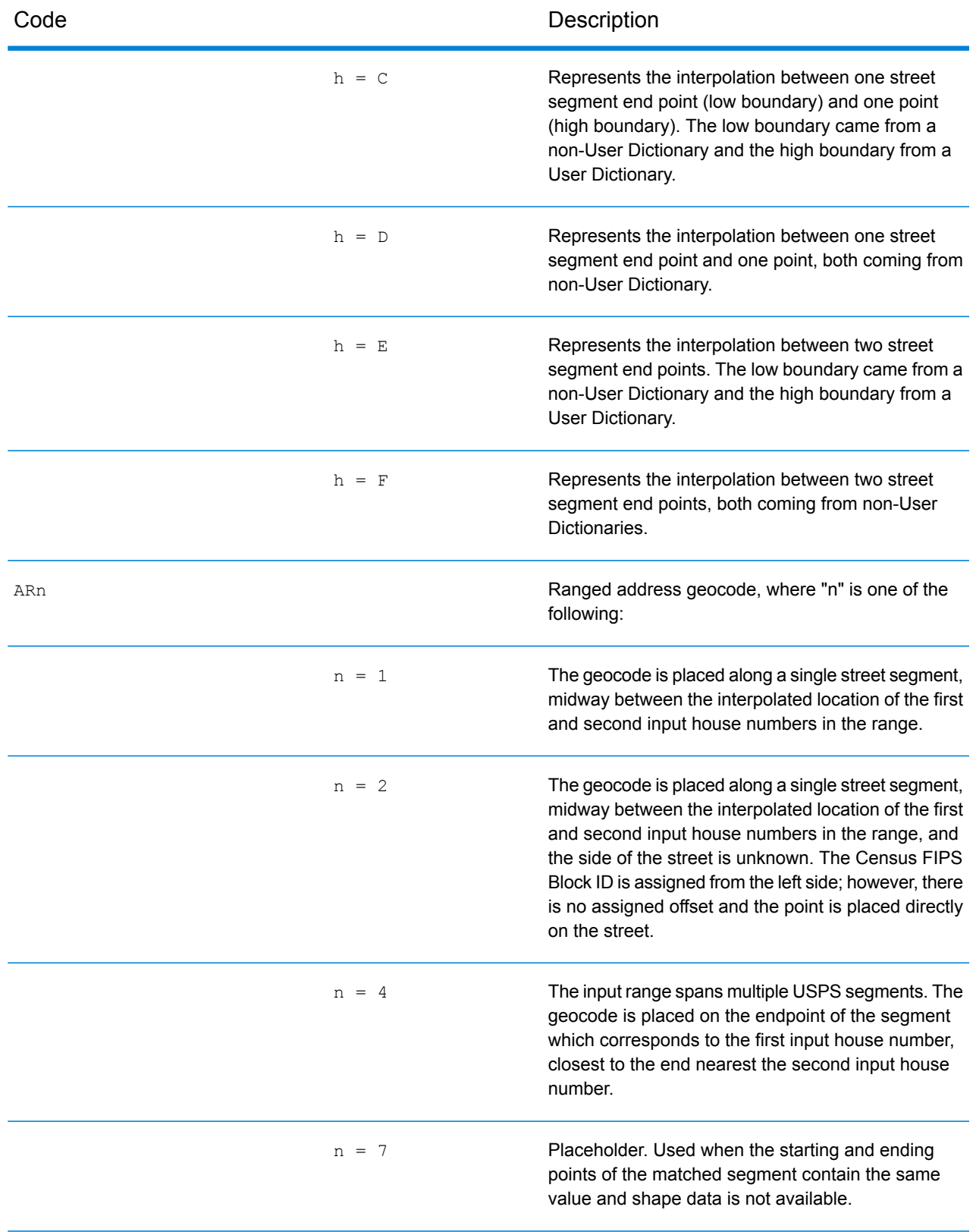

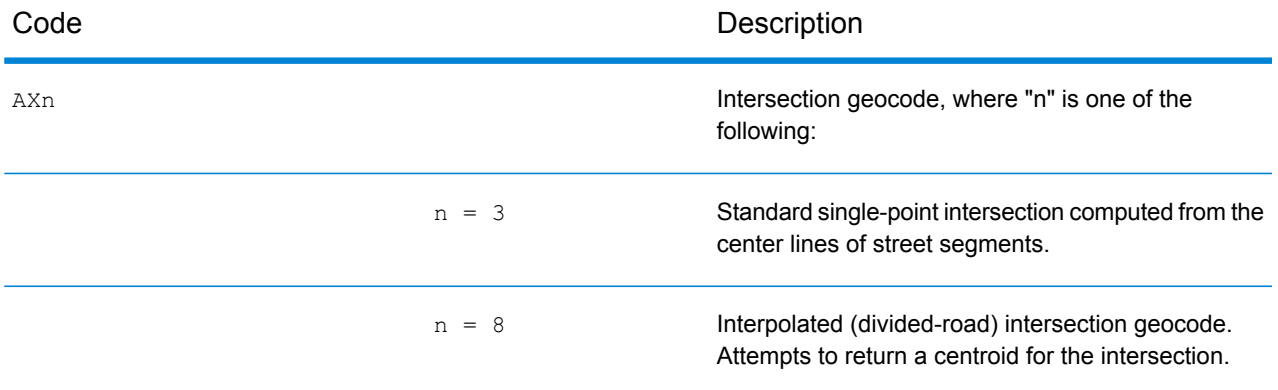

### **Street Centroid Location Codes**

Location codes that begin with "C" are street centroid location codes. Street centroid location codes indicate the Census ID accuracy and the position of the geocode on the returned street segment. Street centroids may be returned if the street centroid fallback option is enabled and an address-level geocode could not be determined.

A street centroid location code has the following characters.

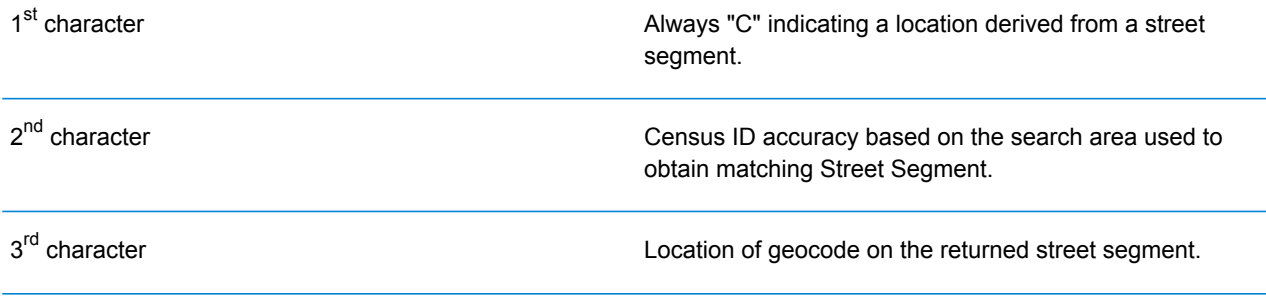

The following table contains the values and descriptions for the location codes.

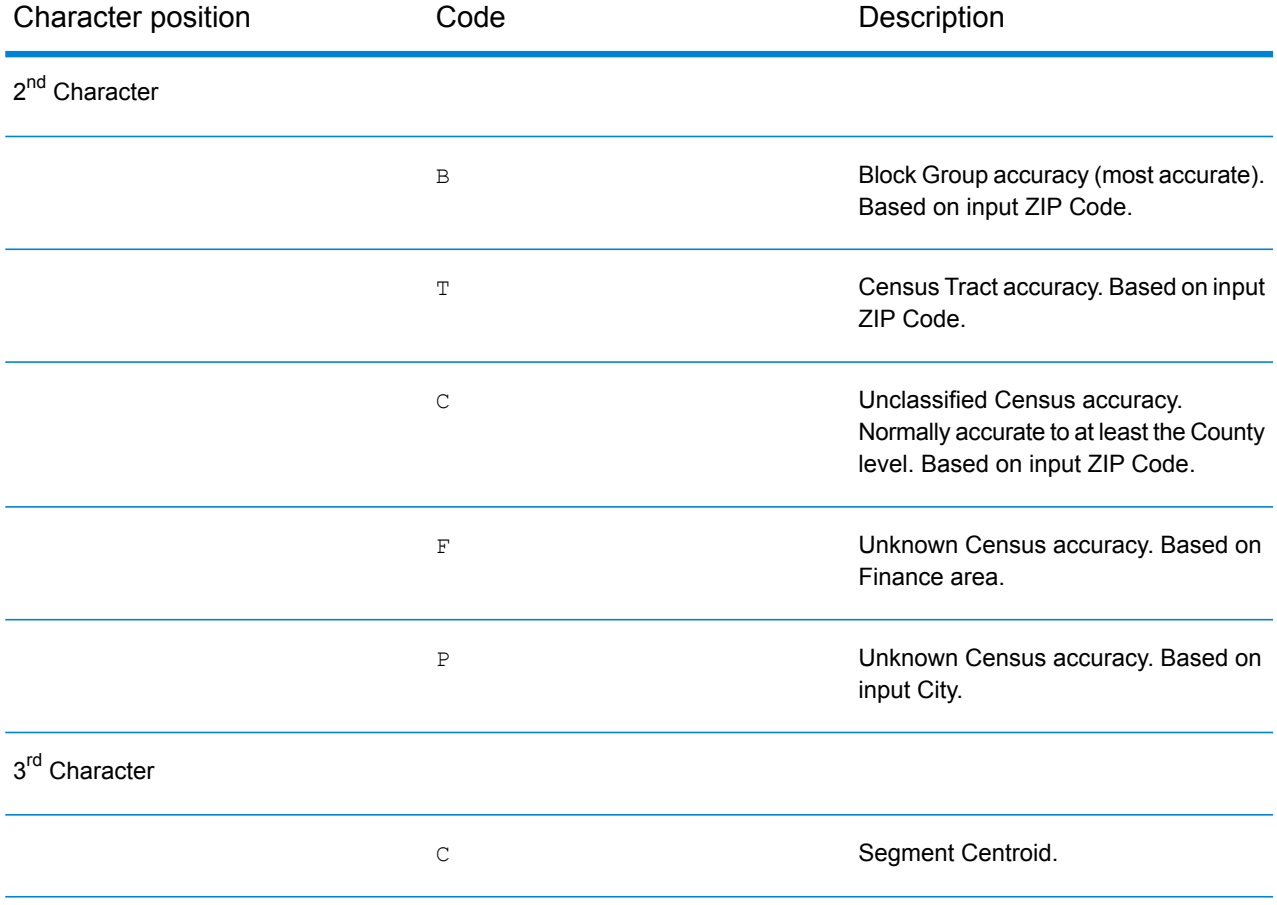

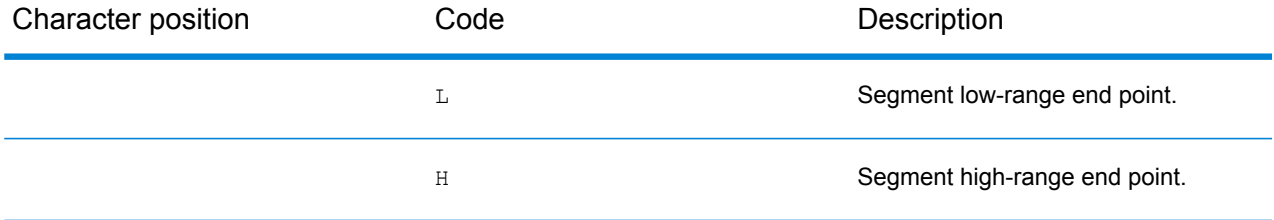

### **ZIP + 4 Centroid Location Codes**

Location codes that begin with a "Z" are ZIP + 4 centroid location codes. ZIP + 4 centroids indicate a geocode could not be determined for the address, so the location of the center of the address's ZIP + 4 was returned instead. ZIP + 4 centroid location codes indicate the quality of two location attributes: Census ID accuracy and positional accuracy.

A ZIP + 4 centroid location code has the following characters.

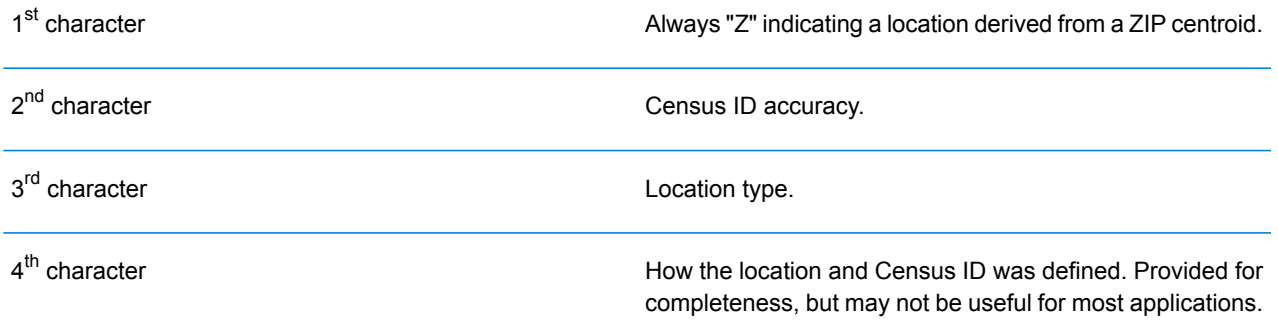

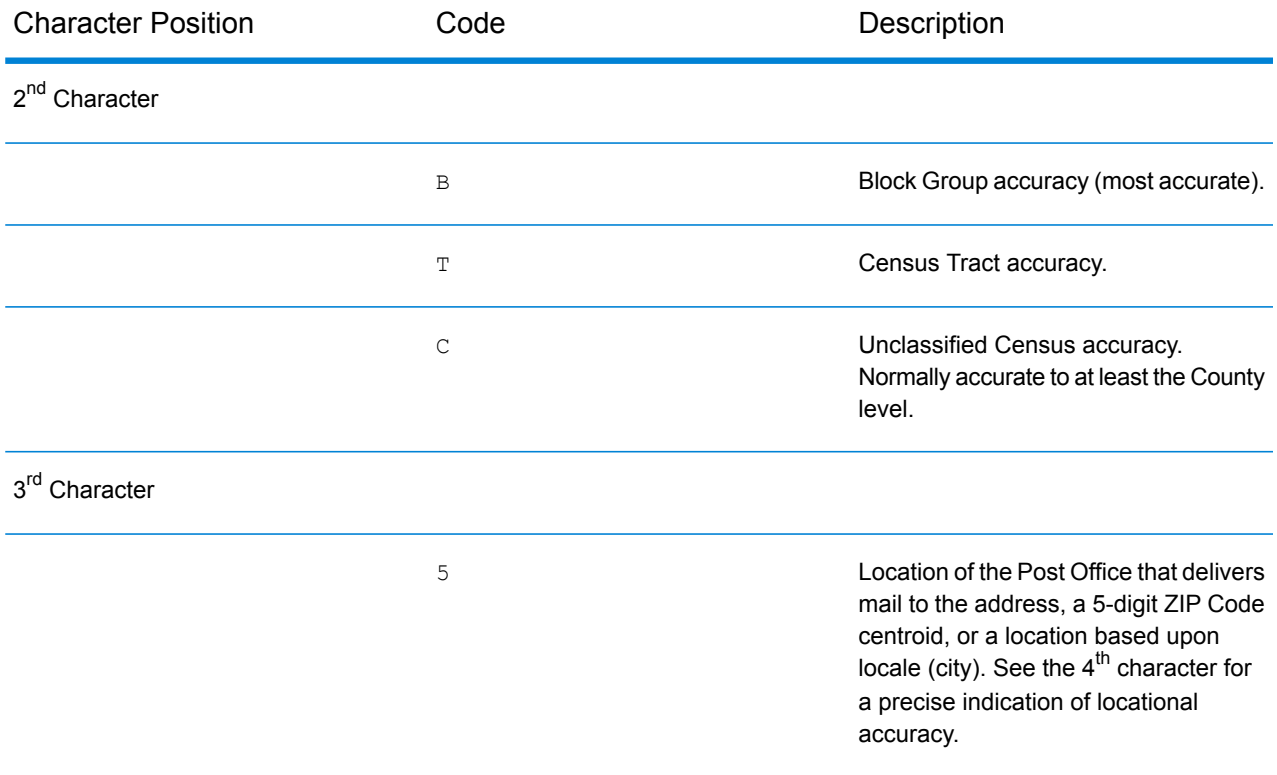

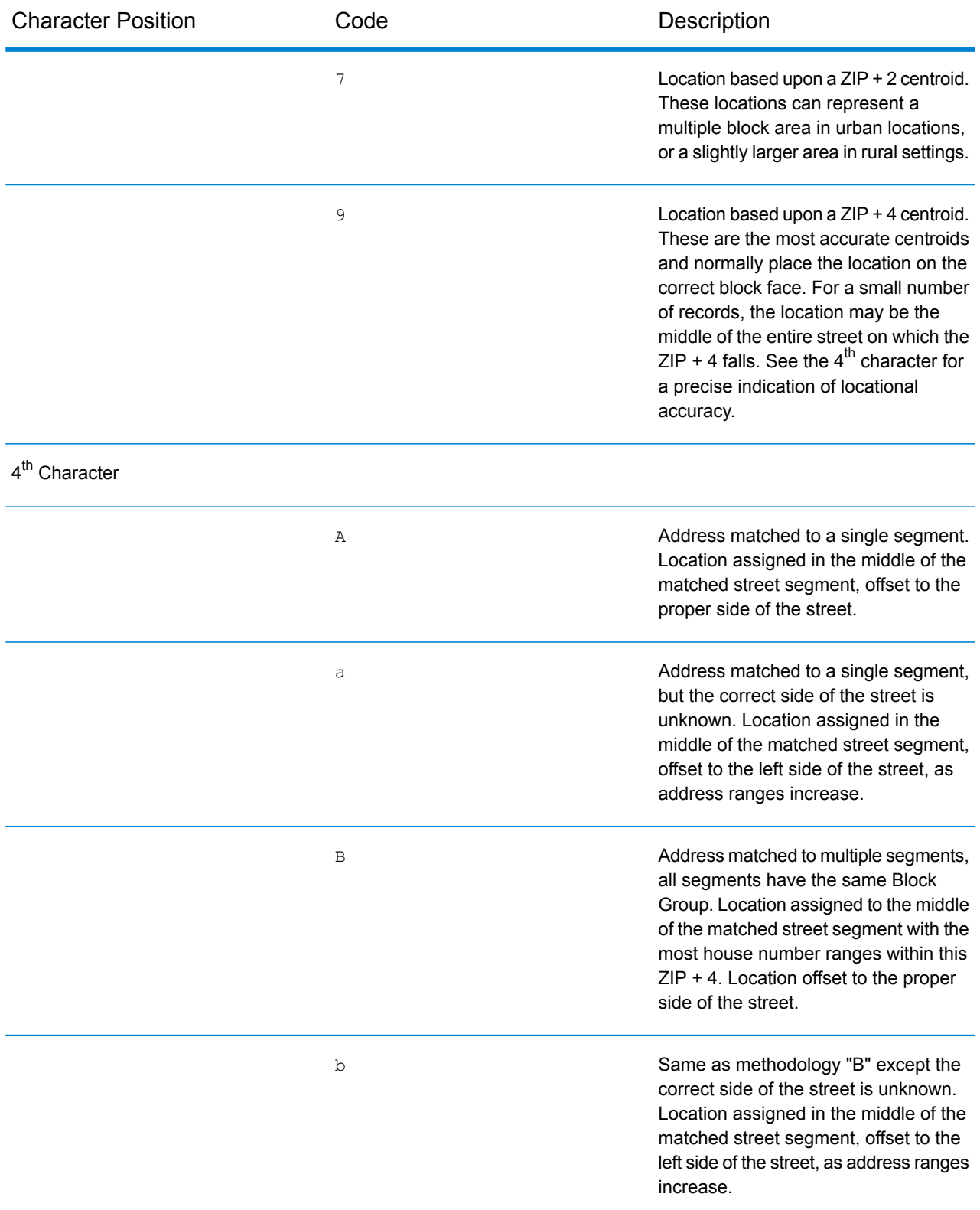

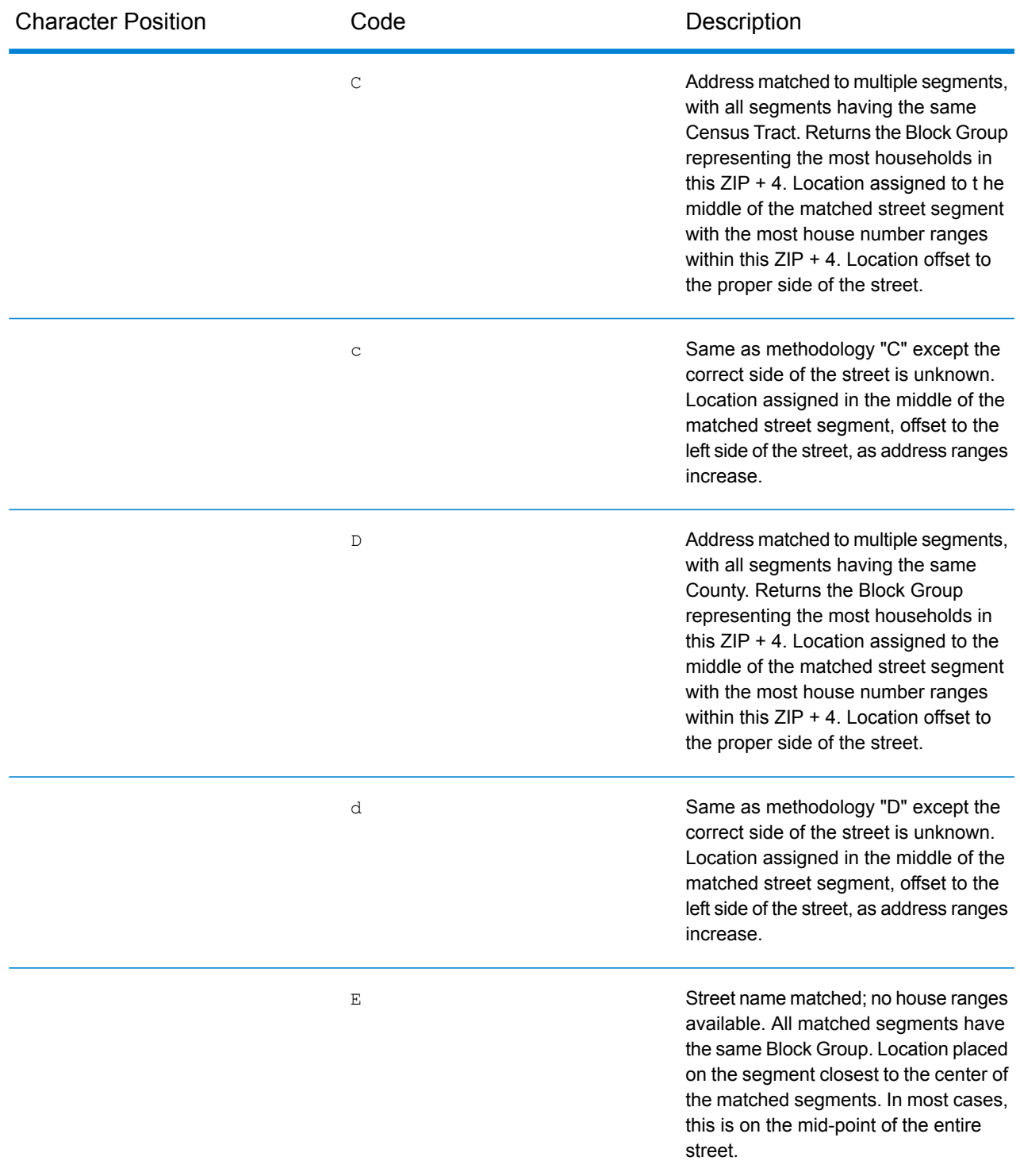

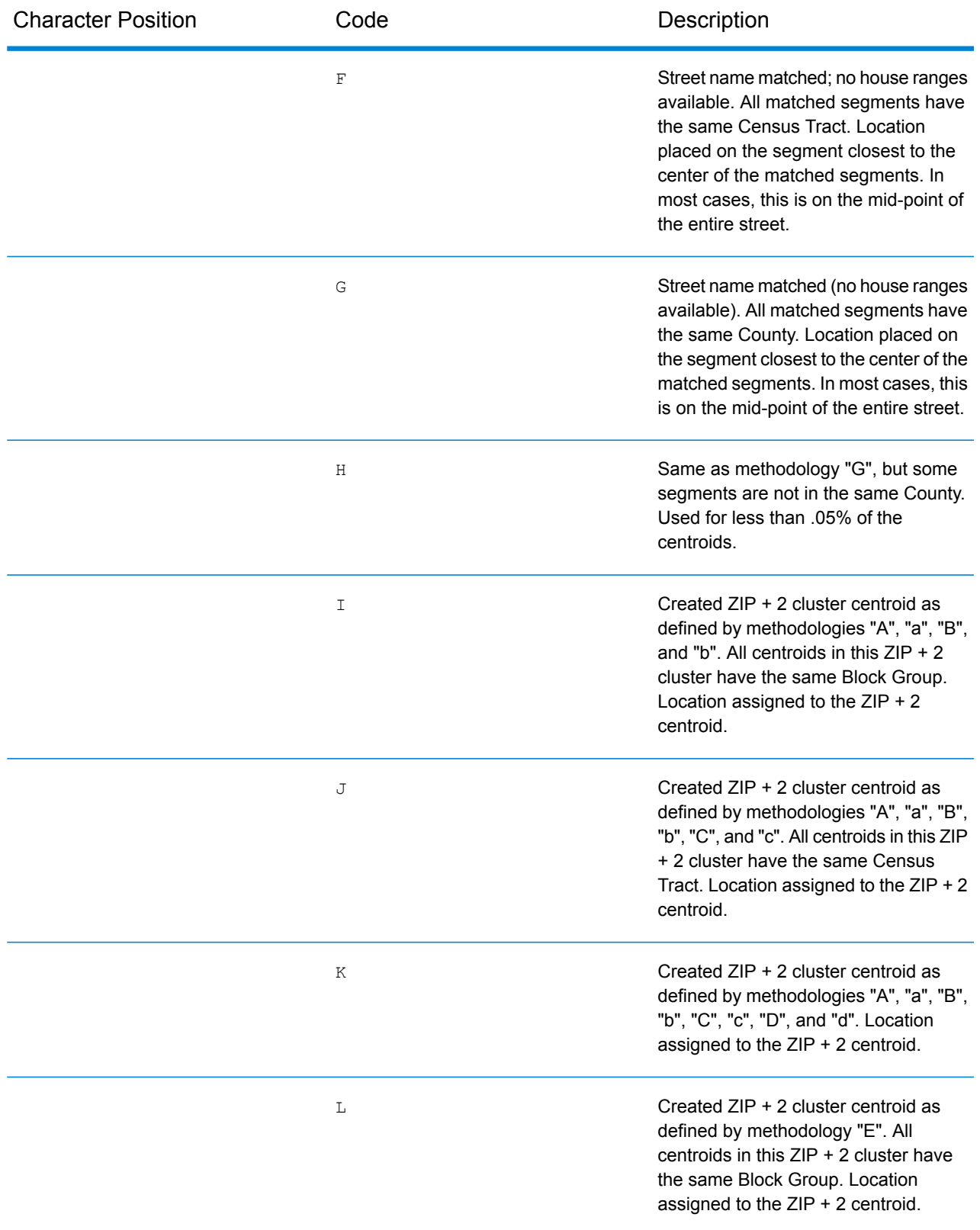

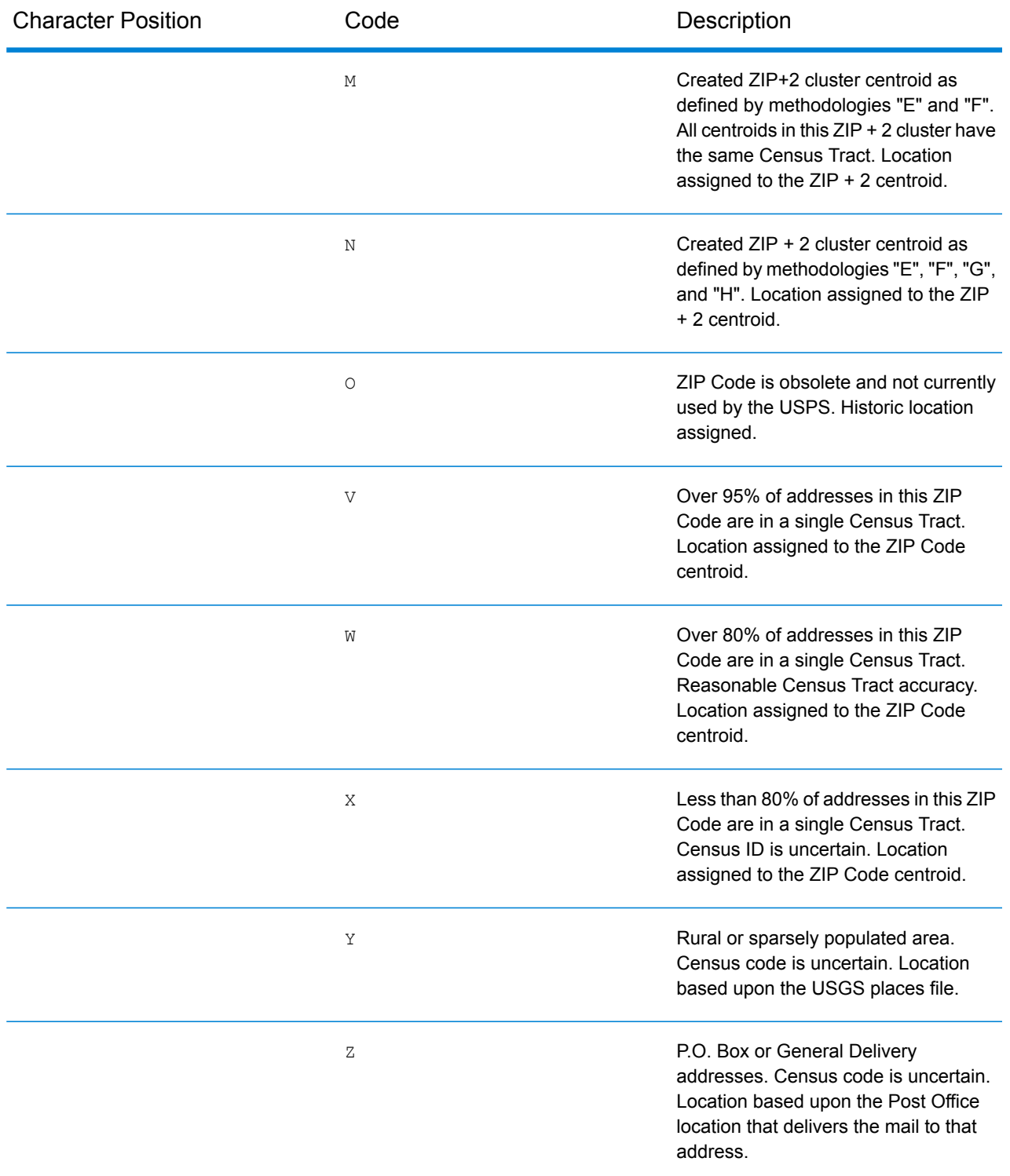

## **Geographic Centroid Location Codes**

Location codes that begin with "G" are geographic centroid location codes. Geographic centroids may be returned if the street centroid fallback option is enabled and an address-level geocode could not be determined. Geographic centroid location codes indicate the quality a city, county, or state centroid.

A geographic centroid location code has the following characters.

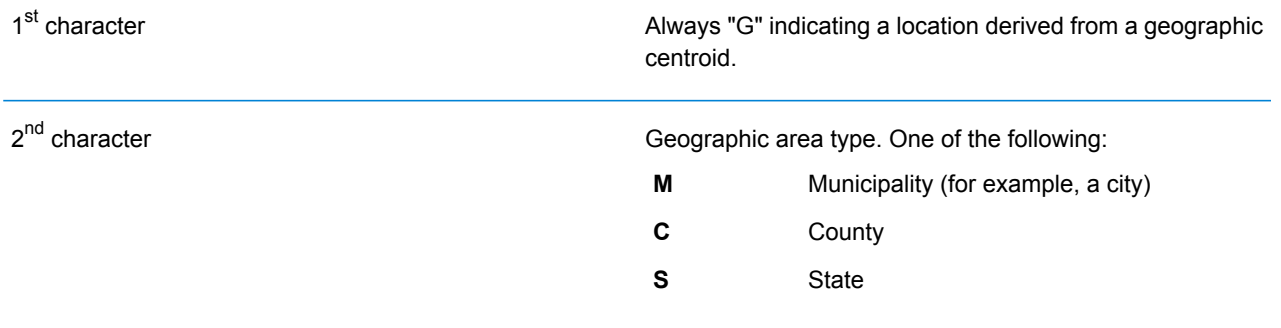

## Global Result Codes

## <span id="page-707-0"></span>Forward Geocoding Result Codes

## *Result Code General Descriptions*

The following table provides general descriptions for the returned result codes.

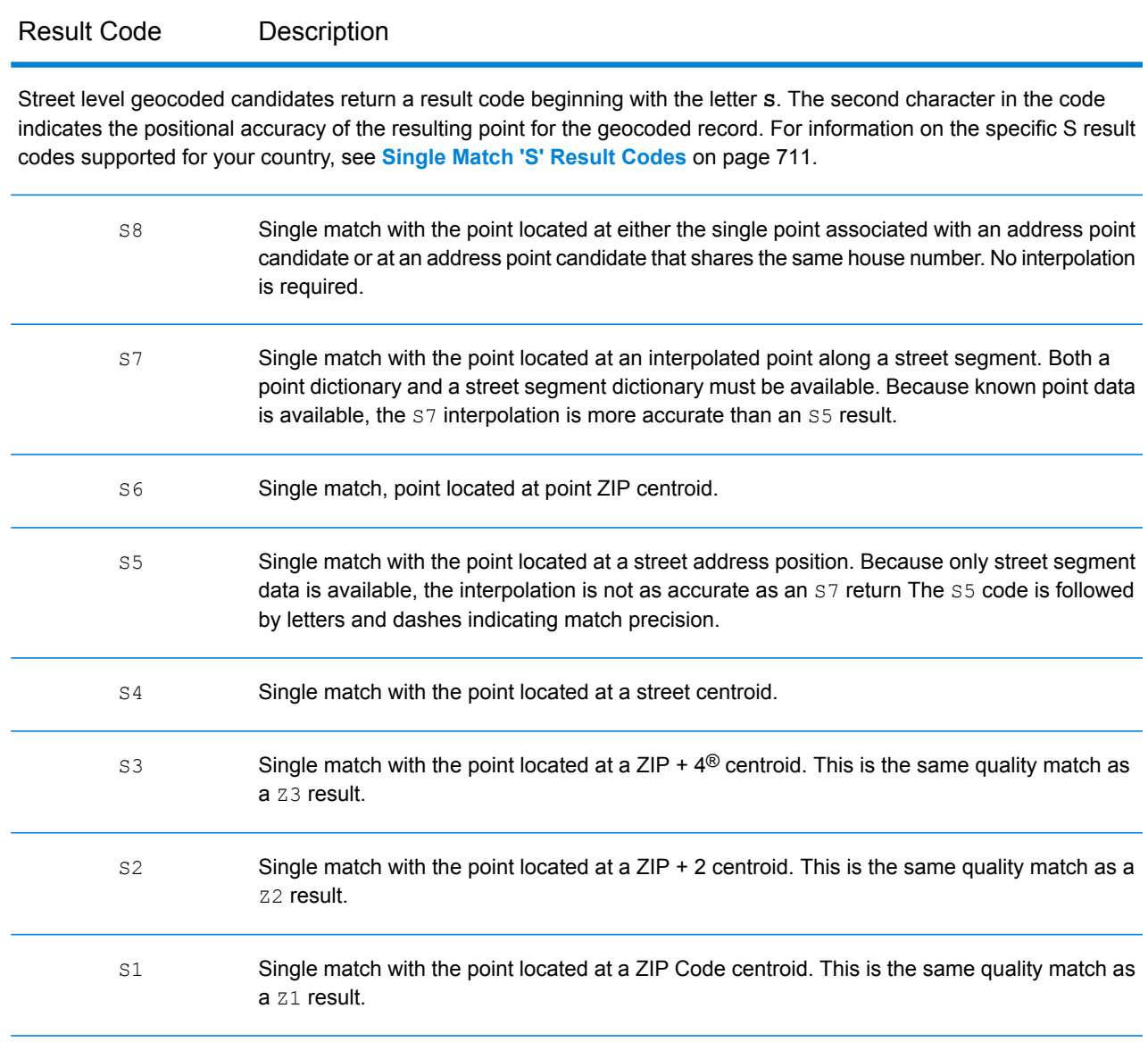

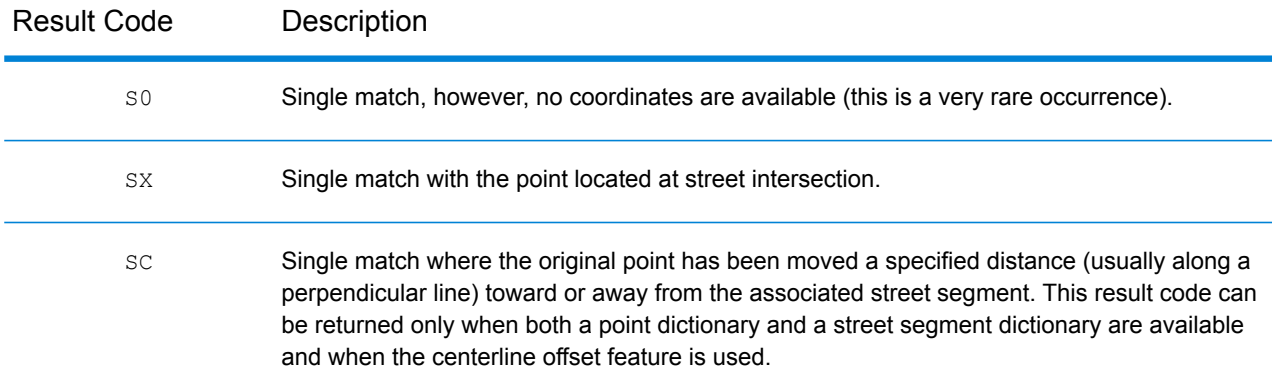

For **S** (street geocoded) result codes, eight additional characters describe how closely the address matches an address in the database. The characters appear in the order listed in the following table. Any non-matched components are represented by a dash.

For example, the result code S5--N-SCZA represents a single match that matched the street name, street suffix direction, town and postcode. The dashes indicate that there was no match on house number, street prefix direction, or thoroughfare type. The match came from the Street Range Address database. This record would be geocoded at the street address position of the match candidate.

![](_page_708_Picture_652.jpeg)

![](_page_709_Picture_624.jpeg)

Matches in the **Z** category indicate that a match was made at the postcode level. A postcode match is returned in either of these cases:

- You specified to match to postal code centroids. The resulting point is located at the postal code centroid with the following possible accuracy levels.
- There is no street level match and you specified to fall back to postal code centroid.

**Note:** Refer to the section covering your country to locate the specific meanings of  $postCode1 \& 2$ .

![](_page_709_Picture_625.jpeg)

Geographic level geocoded candidates return a result code beginning with the letter **G**. The numbers following the G in the result code provides more detailed information on the accuracy of the candidate.

Note: Refer to the section covering your country to locate the specific meanings of areaName1-4.

![](_page_709_Picture_626.jpeg)

## <span id="page-710-0"></span>**Single Match 'S' Result Codes**

The following table shows the support for the s category result codes by country. For detailed descriptions of the 'S' result codes, see **Forward [Geocoding](#page-707-0) Result Codes** on page 708. These descriptions apply to the vast majority of the countries. The exceptions are listed and described in the sections below the following table for:

- **[Australia](#page-712-0)**
- **[Canada](#page-713-0)**
- **[United](#page-711-0) States**

A bullet "•" indicates the S code is supported. A blank cell indicates the S code is not supported.

![](_page_710_Picture_408.jpeg)

## <span id="page-711-0"></span>**United States — 'S' Precision Code Descriptions**

The following table provides 'S' precision code descriptions for the USA.

![](_page_711_Picture_690.jpeg)

## <span id="page-712-0"></span>**Australia — 'S' Result Code Descriptions**

The following table provides 'S' result code descriptions for Australia.

![](_page_712_Picture_750.jpeg)

## <span id="page-713-0"></span>**Canada — 'S' Result Code Descriptions**

The following table provides 'S' result code descriptions for Canada.

![](_page_713_Picture_554.jpeg)

## Reverse Geocoding 'R' Result Codes

Matches in the R category indicate that the record was matched by reverse geocoding. The first three characters of the R result code indicate the type of match found. R geocode results include an additional letter to indicate the dictionary from which the match was made. This is always an A, indicating address dictionary; reverse geocoding is supported by the address dictionary only (not user dictionaries.)

*Reverse Geocoding 'R' Result Code Descriptions*

![](_page_714_Picture_285.jpeg)

# C - Error Messages

In this section

[Exception](#page-716-0) Codes 717

## <span id="page-716-0"></span>Exception Codes

If the server throws an exception, the REST web service will return the exception code and an accompanying exception message over the network to the client. The exception code provides a general error description; the exception message provides a more specific indication of the cause of the exception.

In the following example a GET request to the Geocode service contains "Line" which is an incorrect parameter.

```
GET http://endpoint/Geocode/rest/GeocodeService/geocode.json?
mainAddress=42%20Venus%20Drive&Line=Shrewsbury&country=USA HTTP/1.1
```
The server returns the following error:

```
HTTP/1.1 500 Internal Server Error
Server: Apache-Coyote/1.1
Date: Wed, 25 Feb 2015 20:52:18 GMT
exceptionCode: INVALID_CLIENT_INPUT
exceptionMsg: Unknown query parameter Line
Content-Length: 0
Connection: close
```
![](_page_716_Picture_408.jpeg)

![](_page_717_Picture_88.jpeg)

# **Notices**

 $\degree$  2017 Pitney Bowes Software Inc. All rights reserved. MapInfo and Group 1 Software are trademarks of Pitney Bowes Software Inc. All other marks and trademarks are property of their respective holders.

## *USPS® Notices*

Pitney Bowes Inc. holds a non-exclusive license to publish and sell ZIP +  $4^{\circledast}$  databases on optical and magnetic media. The following trademarks are owned by the United States Postal Service: CASS, CASS Certified, DPV, eLOT, FASTforward, First-Class Mail, Intelligent Mail, LACSLink, NCOA<sup>Link</sup>, PAVE, PLANET Code, Postal Service, POSTNET, Post Office, RDI, Suite<sup>Link</sup>,United States Postal Service, Standard Mail, United States Post Office, USPS, ZIP Code, and ZIP + 4. This list is not exhaustive of the trademarks belonging to the Postal Service.

Pitney Bowes Inc. is a non-exclusive licensee of USPS® for NCOA<sup>Link</sup>® processing.

Prices for Pitney Bowes Software's products, options, and services are not established, controlled, or approved by USPS<sup>®</sup> or United States Government. When utilizing RDI™ data to determine parcel-shipping costs, the business decision on which parcel delivery company to use is not made by the USPS® or United States Government.

## *Data Provider and Related Notices*

Data Products contained on this media and used within Pitney Bowes Software applications are protected by various trademarks and by one or more of the following copyrights:

© Copyright United States Postal Service. All rights reserved.

 $\degree$  2014 TomTom. All rights reserved. TomTom and the TomTom logo are registered trademarks of TomTom N.V.

## $\circ$  2016 HERE

Fuente: INEGI (Instituto Nacional de Estadística y Geografía)

Based upon electronic data © National Land Survey Sweden.

© Copyright United States Census Bureau

© Copyright Nova Marketing Group, Inc.

Portions of this program are © Copyright 1993-2007 by Nova Marketing Group Inc. All Rights Reserved

© Copyright Second Decimal, LLC

© Copyright Canada Post Corporation

This CD-ROM contains data from a compilation in which Canada Post Corporation is the copyright owner.

© 2007 Claritas, Inc.

The Geocode Address World data set contains data licensed from the GeoNames Project (**[www.geonames.org](http://www.geonames.org)**) provided under the Creative Commons Attribution License ("Attribution
License") located at **<http://creativecommons.org/licenses/by/3.0/legalcode>**. Your use of the GeoNames data (described in the Spectrum™ Technology Platform User Manual) is governed by the terms of the Attribution License, and any conflict between your agreement with Pitney Bowes Software, Inc. and the Attribution License will be resolved in favor of the Attribution License solely as it relates to your use of the GeoNames data.

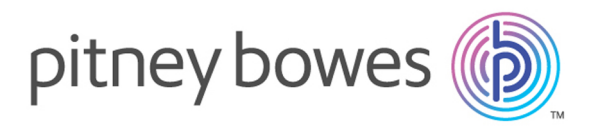

3001 Summer Street Stamford CT 06926-0700 USA

www.pitneybowes.com

© 2017 Pitney Bowes Software Inc. All rights reserved